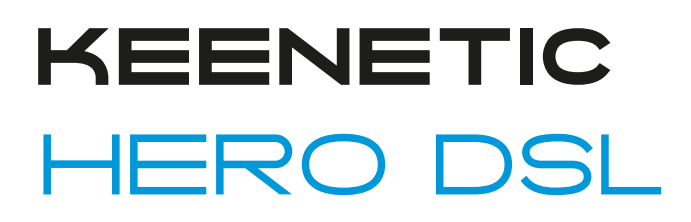

AC1300 Dual Band Whole Home Wi-Fi Gigabit VDSL2/ADSL2+ Modem Router with Wireless Power Amplifiers, 5-port Managed Switch, Multifunction USB 2.0 and 3.0 Ports

# Command Reference Guide

Model Hero DSL (KN-2410) OS Version 3.7 Edition 1.117 12.11.2021

# Preface

<span id="page-2-1"></span><span id="page-2-0"></span>This guide contains Command-Line Interface (CLI) commands to maintain the Hero DSL device.This guide provides a complete listing of all possible commands.The other chapters provide examples of how to implement the most common of these commands, general information on the interrelationships between the commands and the conceptual background of how to use them.

### **1 Readership**

<span id="page-2-2"></span>This guide is for the networking or computer technician responsible for configuring and maintaining the Hero DSL on-site. It is also intended for the operator who manages the Hero DSL. This manual cover high-level technical support procedures available to Root administrators and Hero DSL technical support personnel.

### **2 Organization**

This manual covers the following topics:

<span id="page-2-3"></span>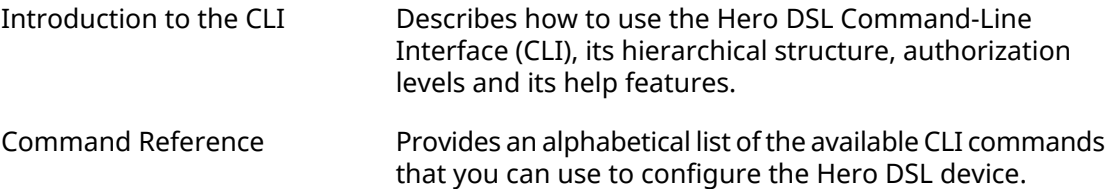

### **3 Document Conventions**

Command descriptions use the following conventions:

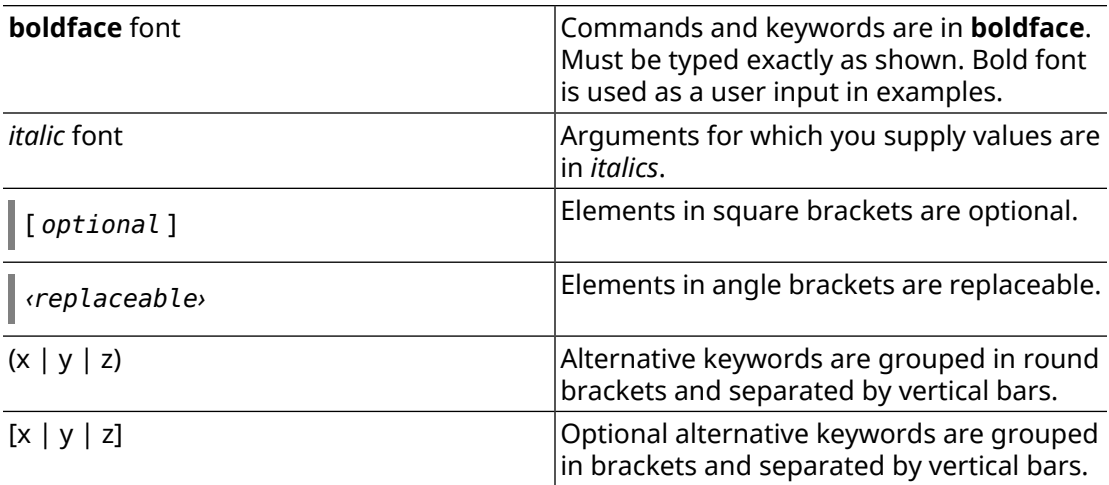

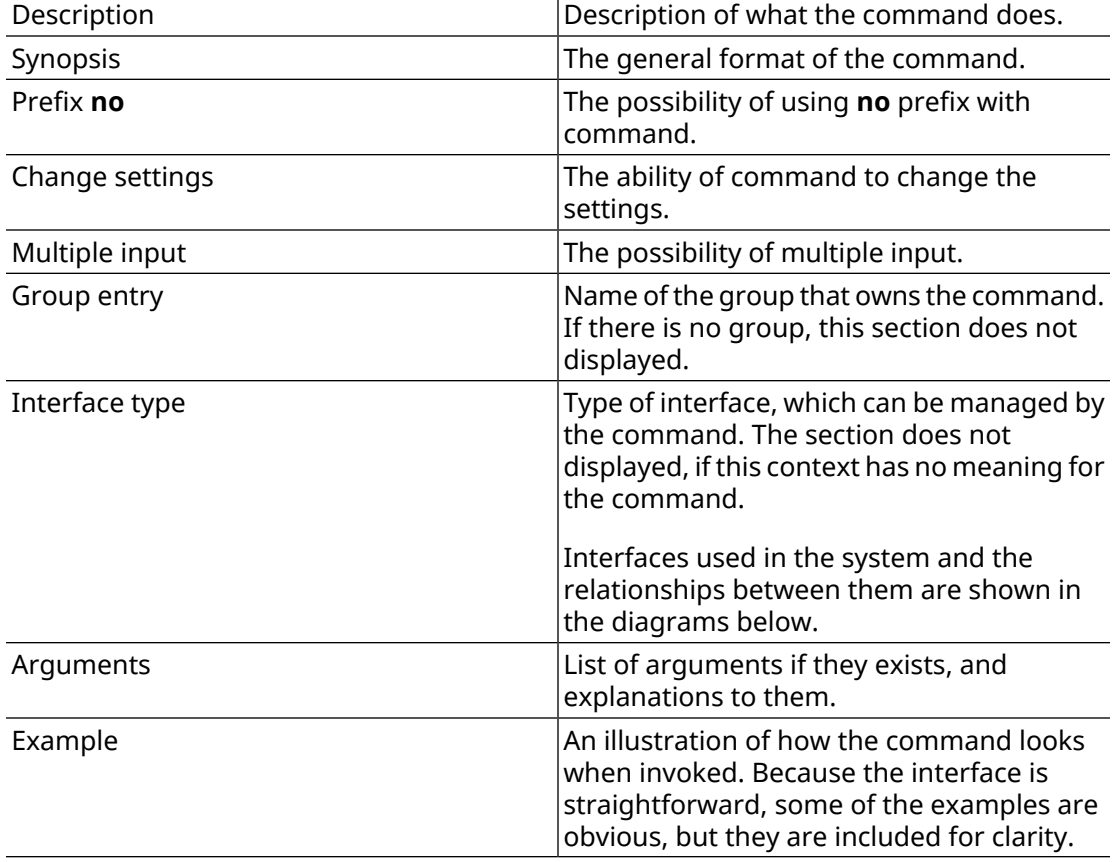

Each command description is broken down into the following sub-sections:

Notes, cautionary statements, and safety warnings use these conventions.

Note: Means "reader take note". Notes contain helpful suggestions or references to materials not contained in this manual.

Warning: Means "reader be careful". You are capable of doing something that might result in equipment damage or loss of data.

# **Contents Overview**

<span id="page-4-0"></span>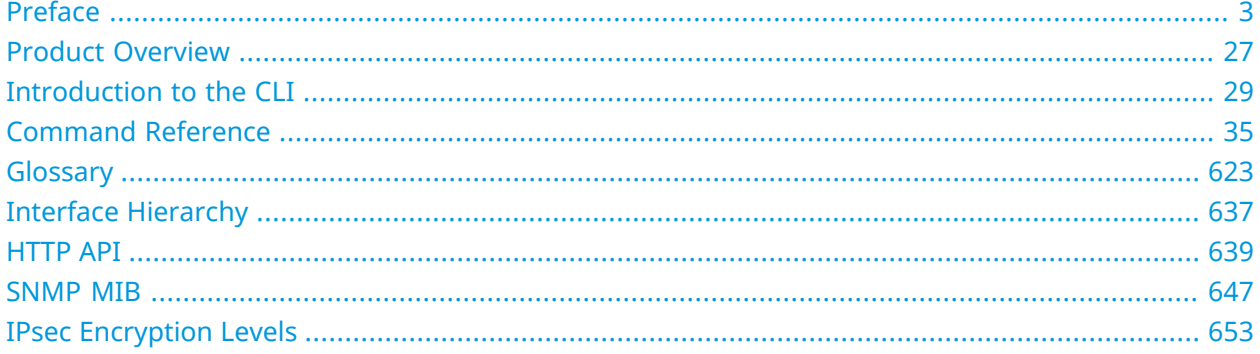

# **Table of Contents**

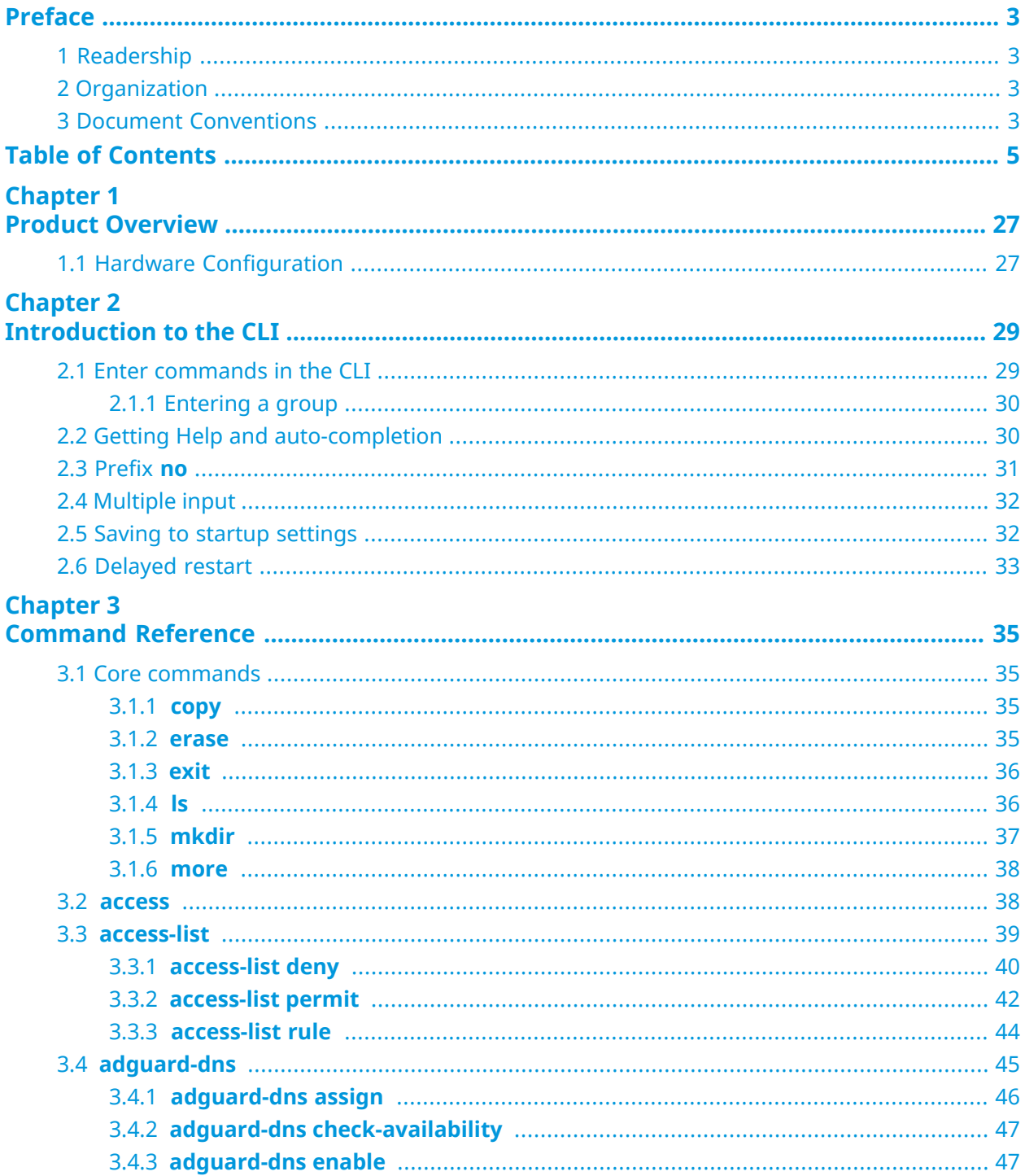

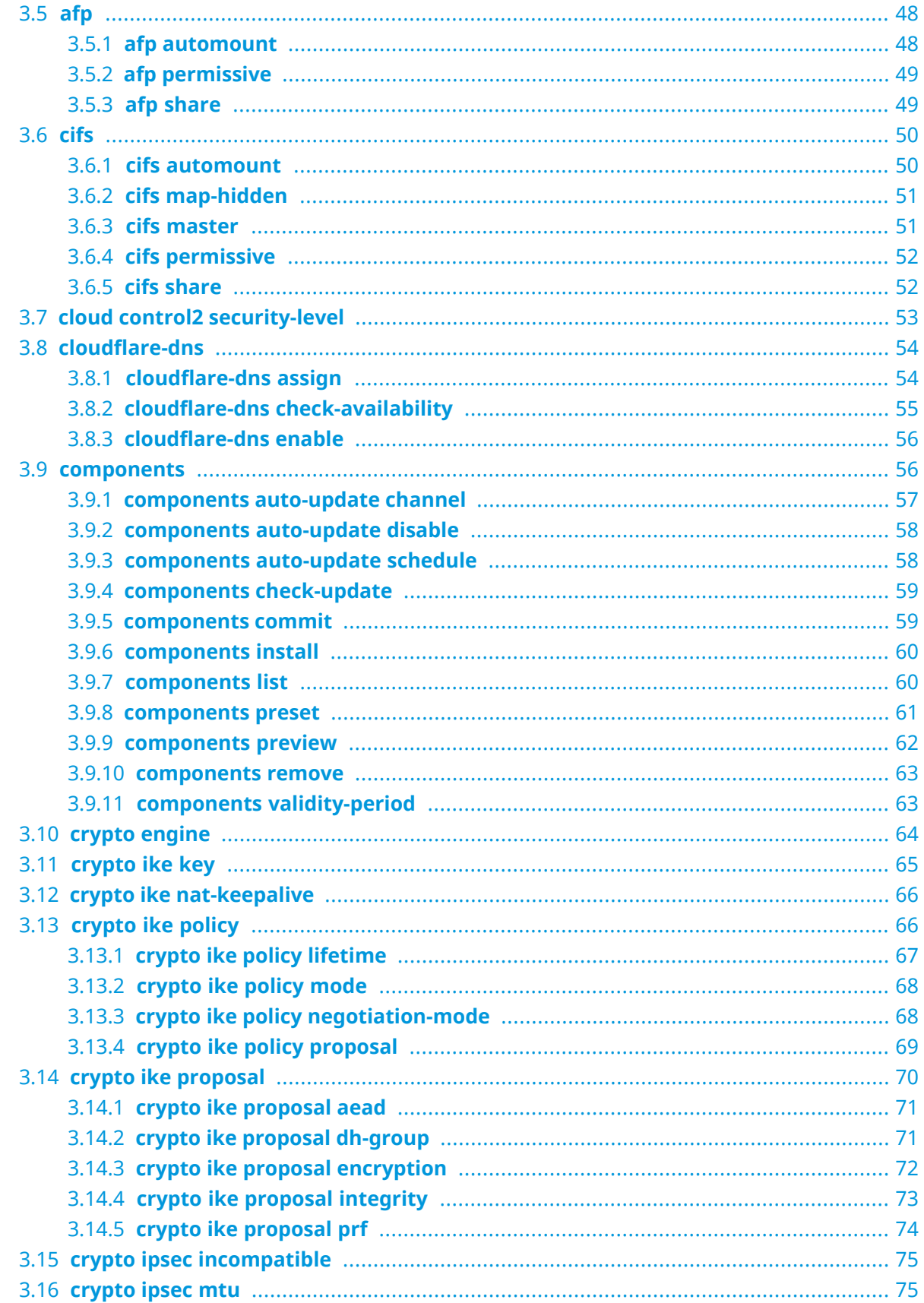

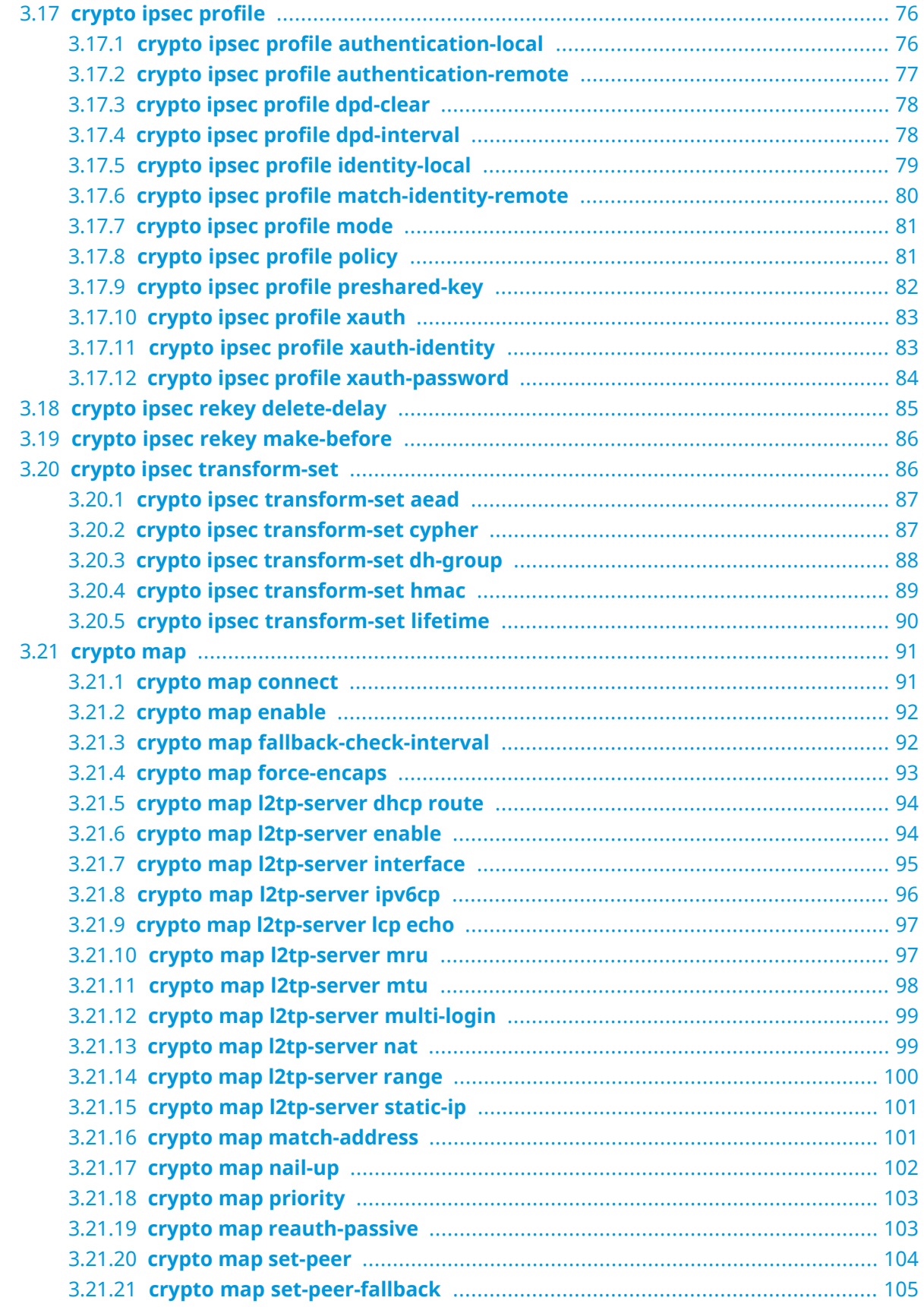

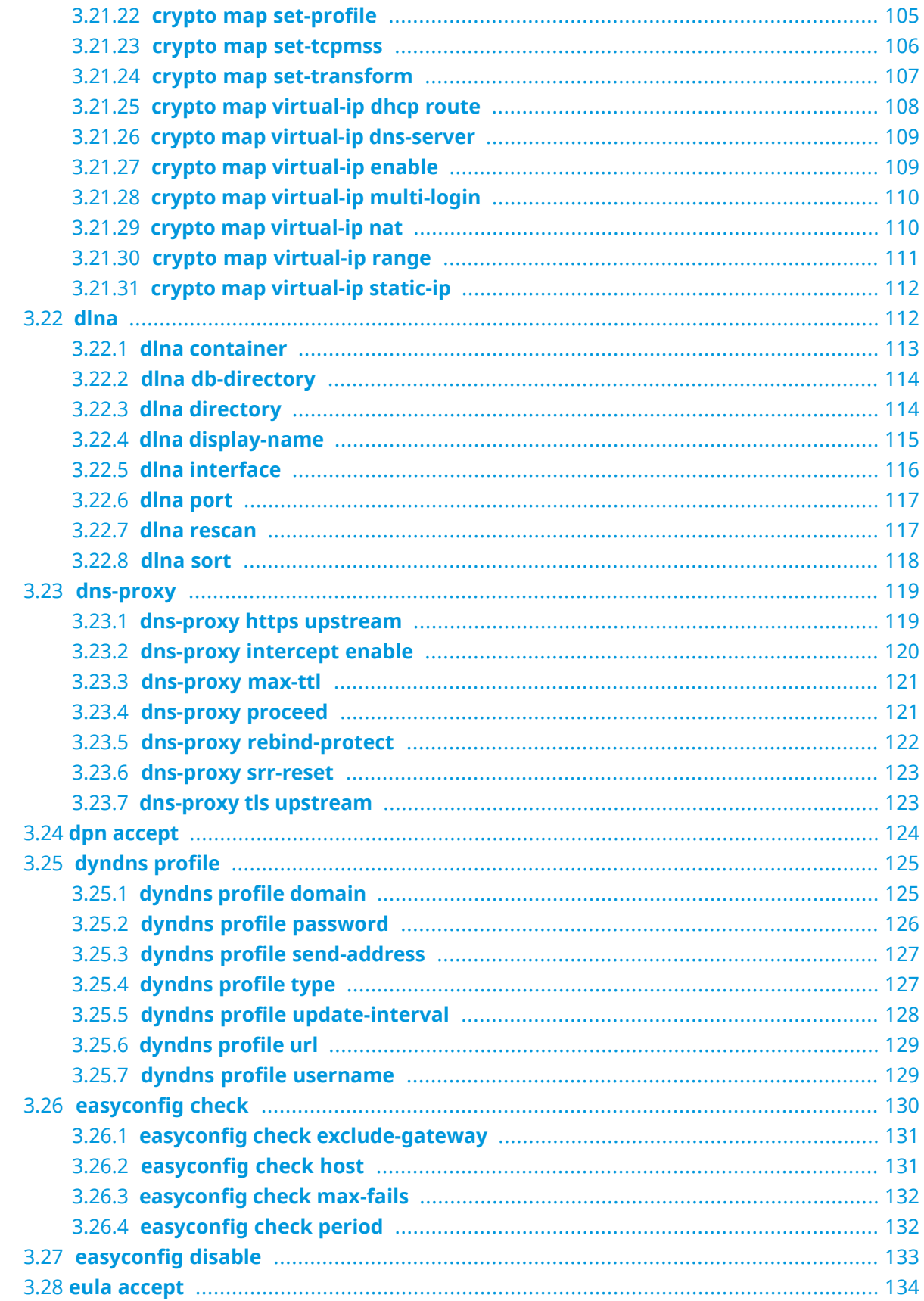

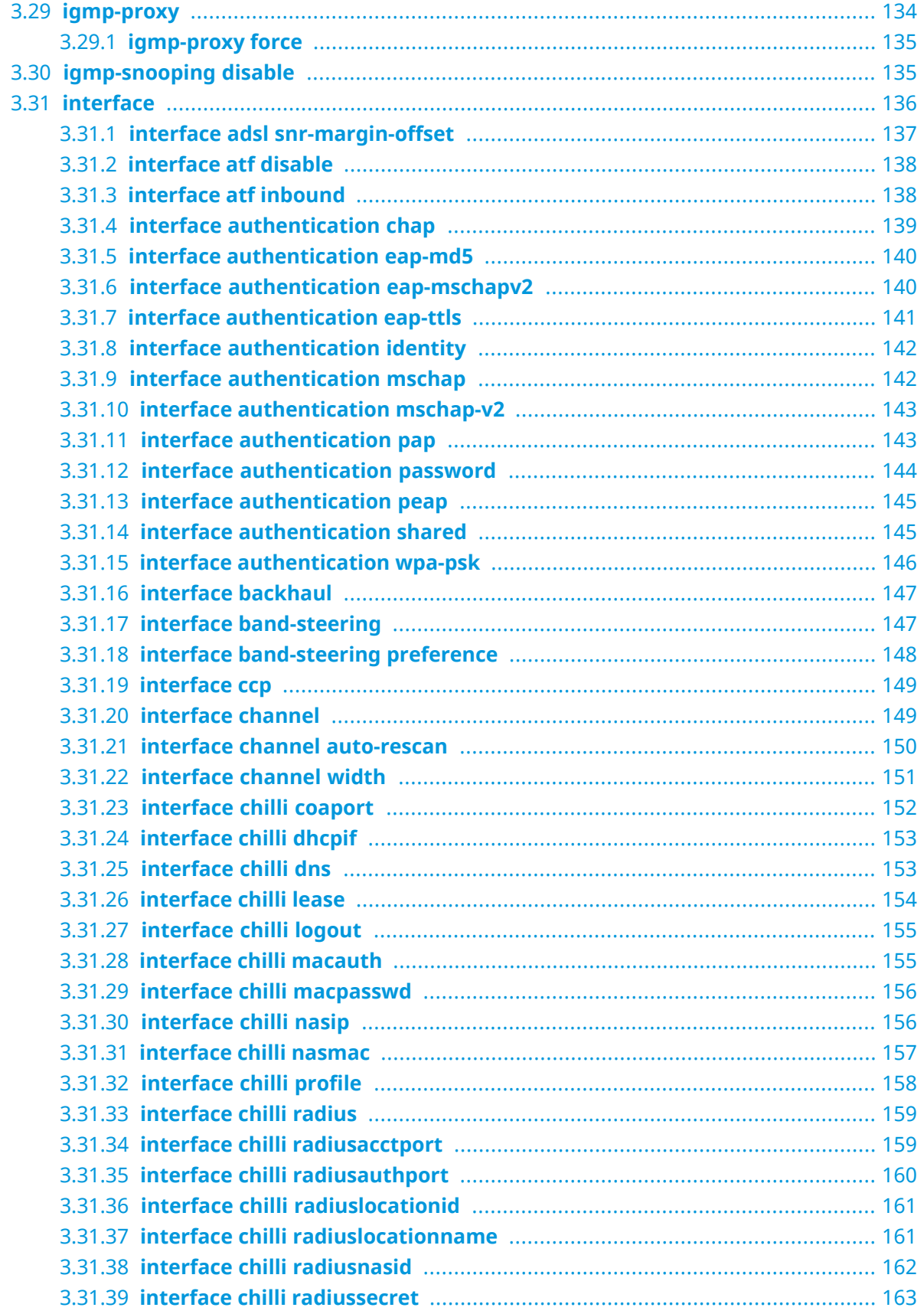

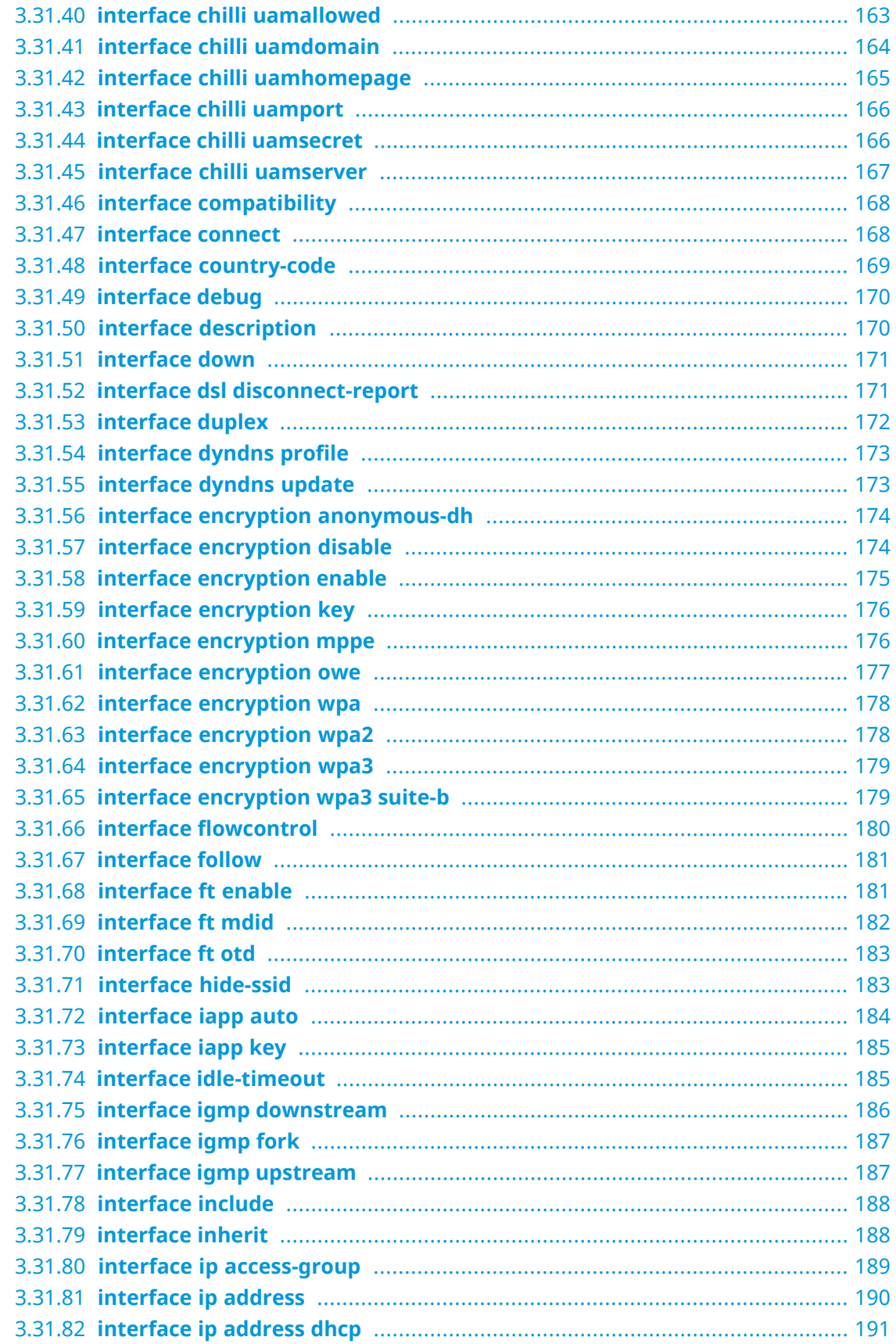

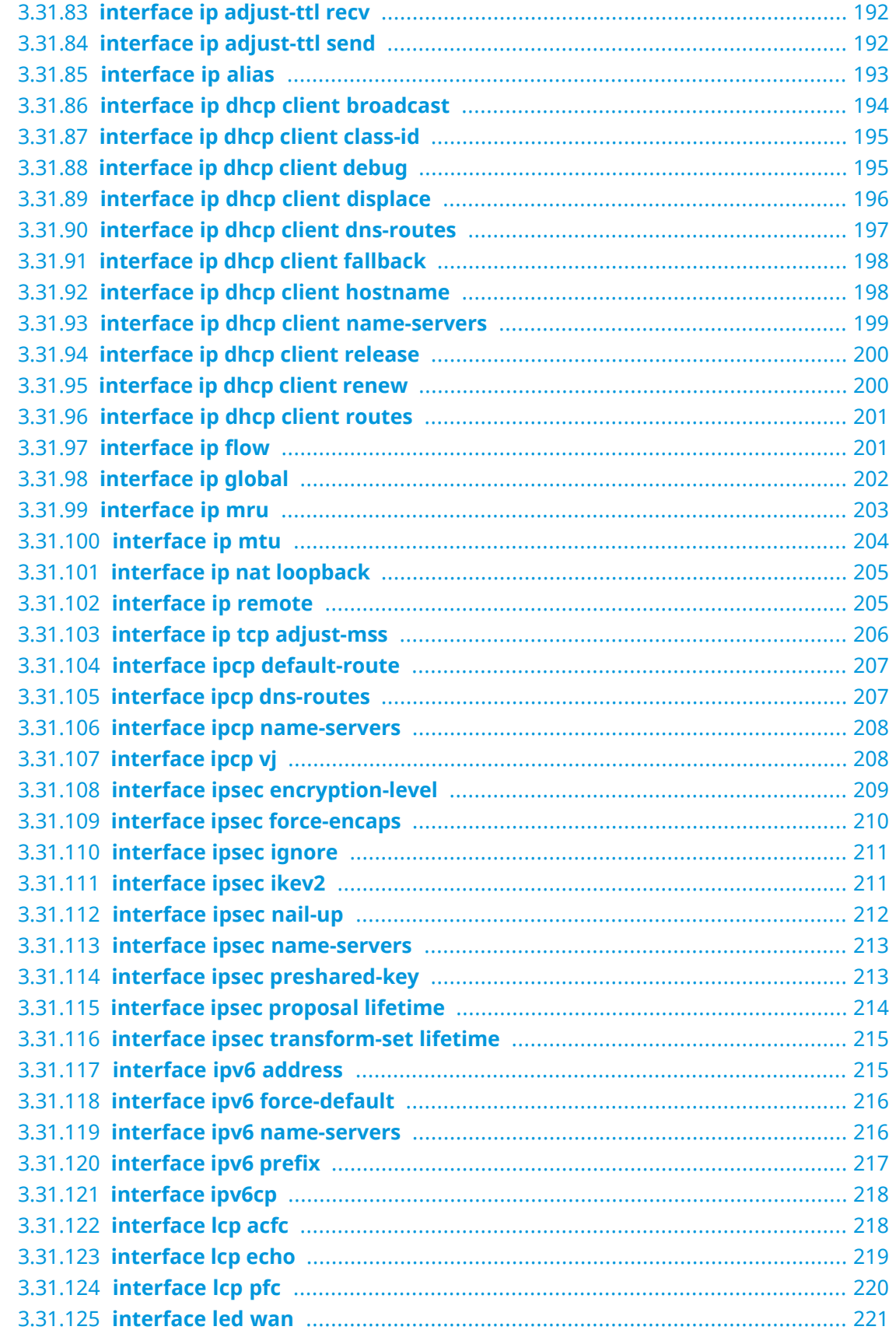

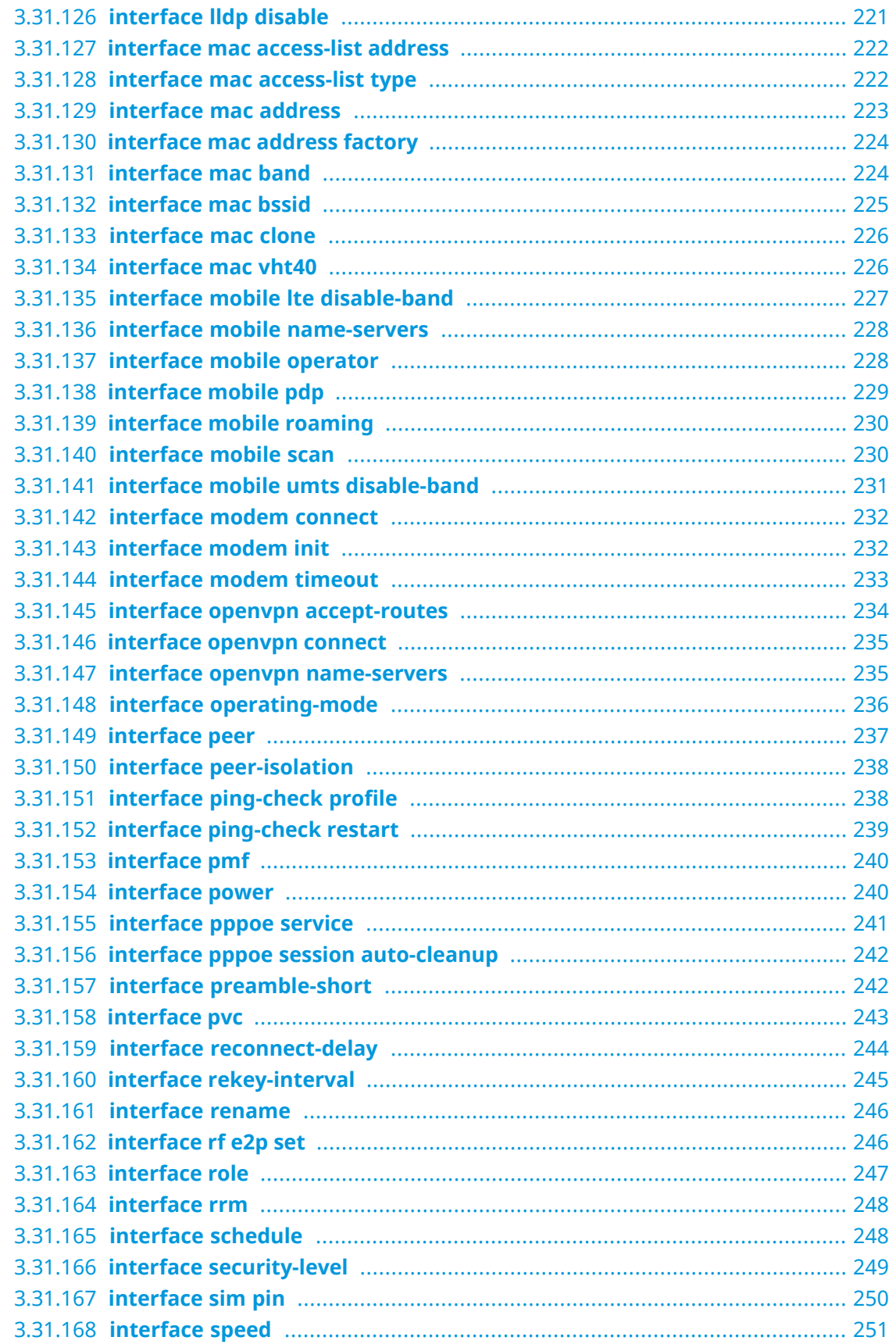

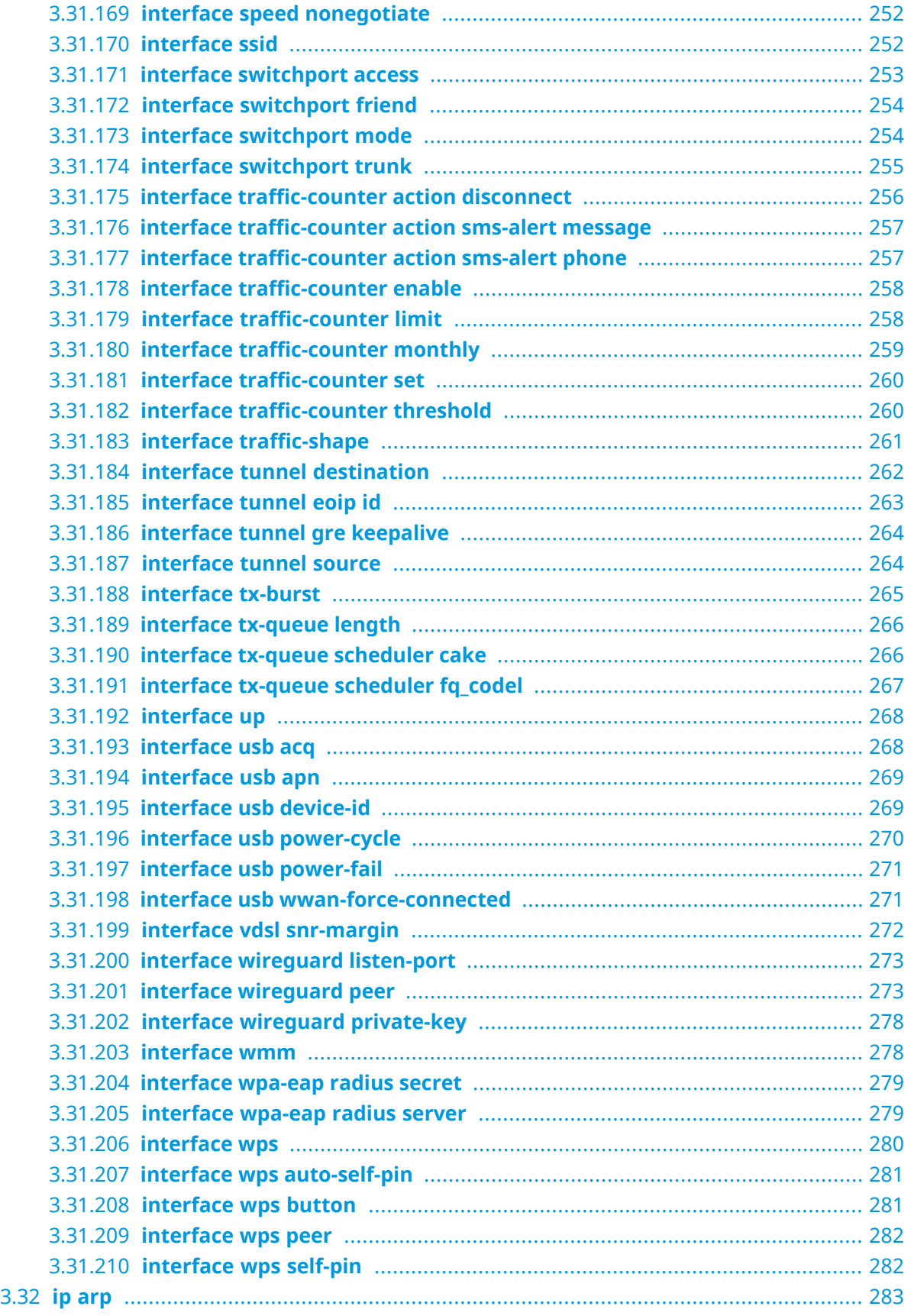

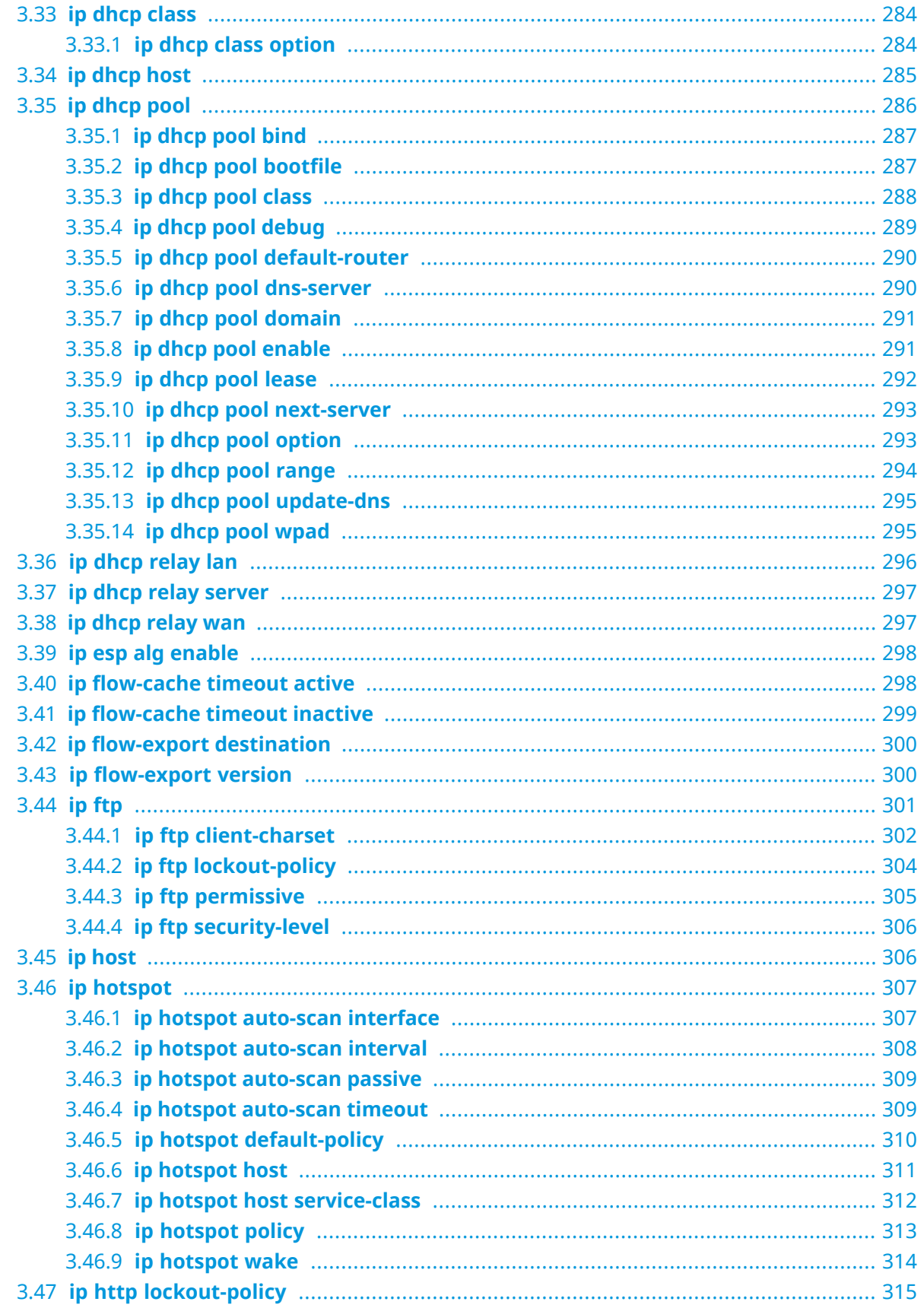

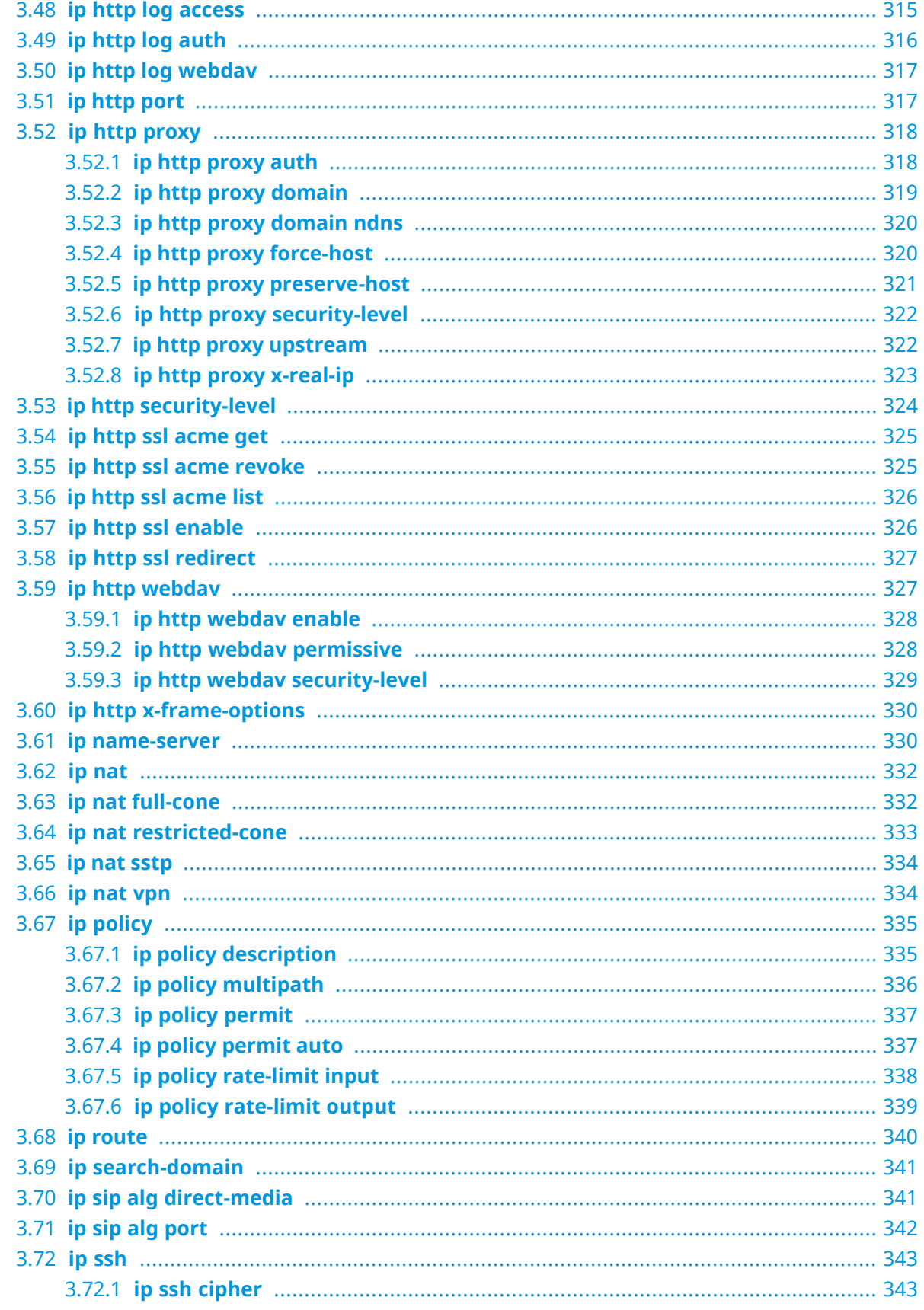

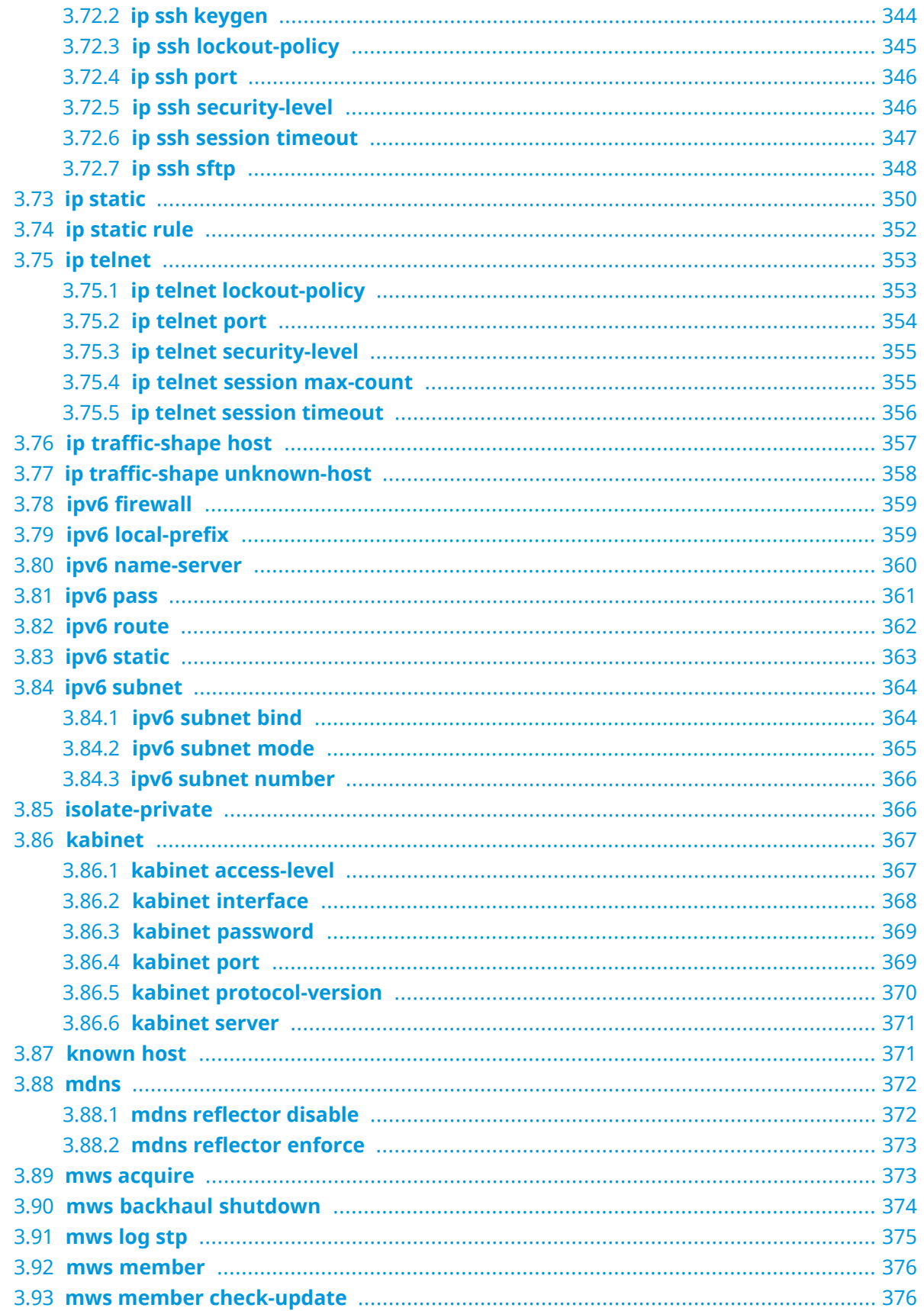

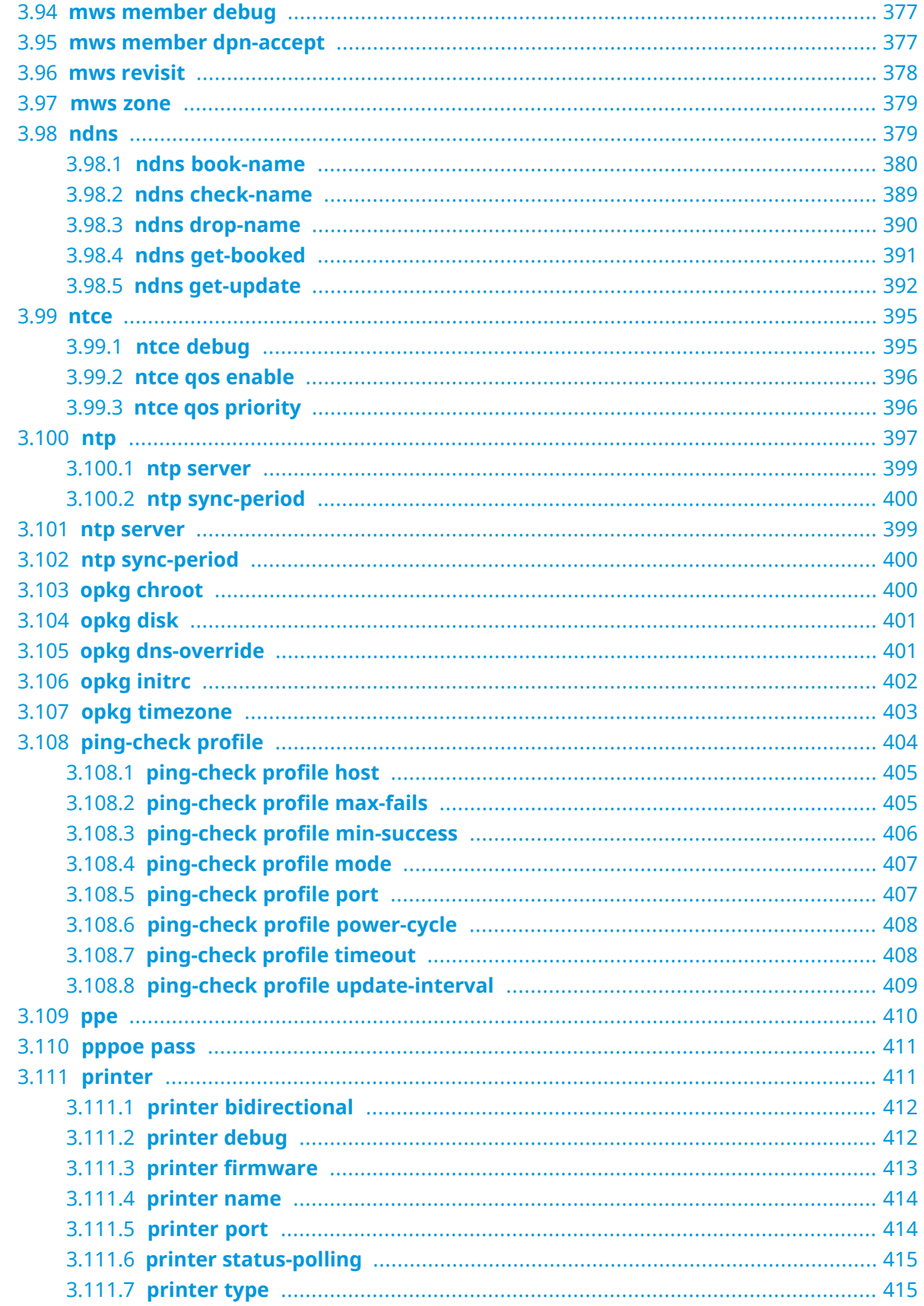

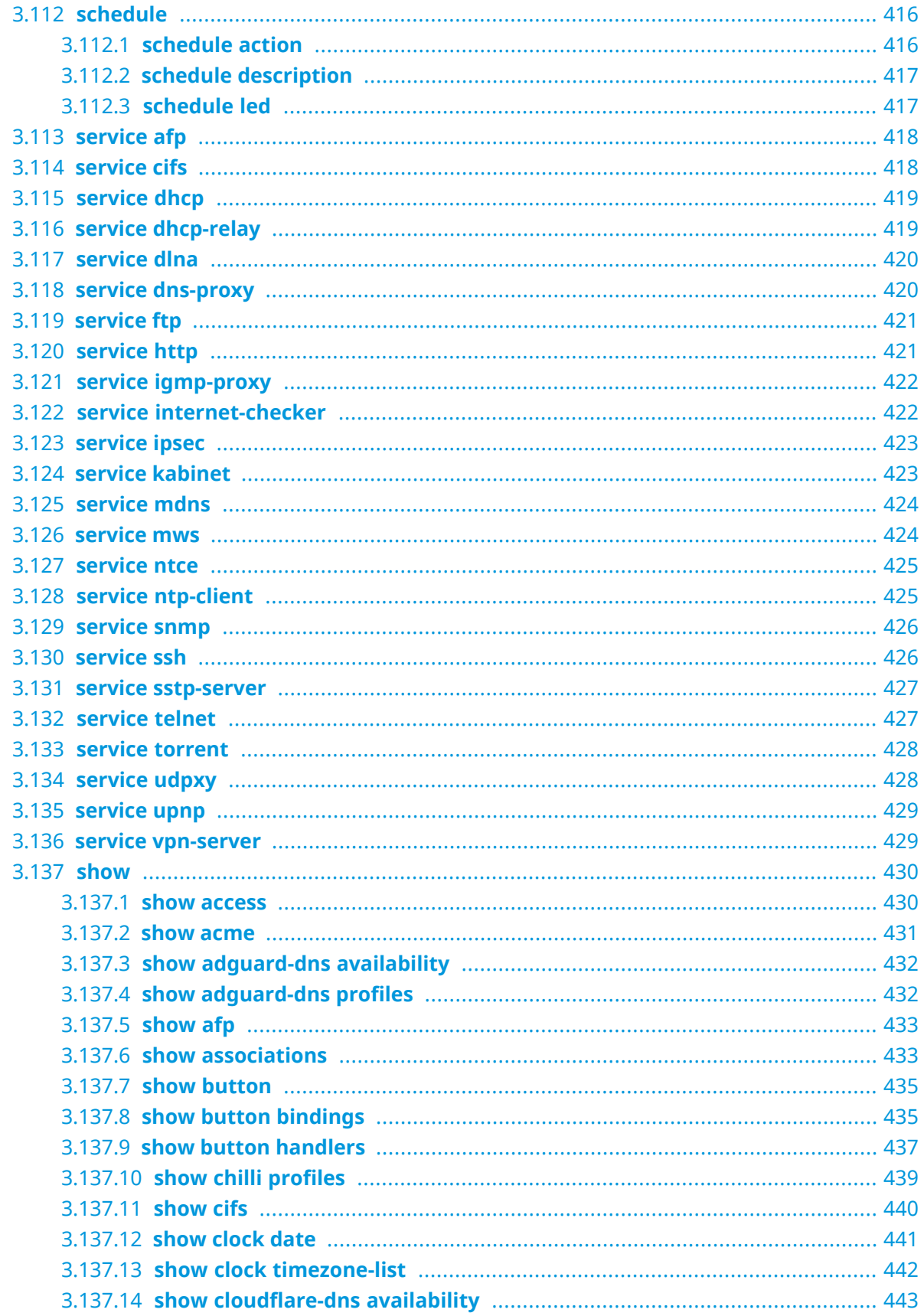

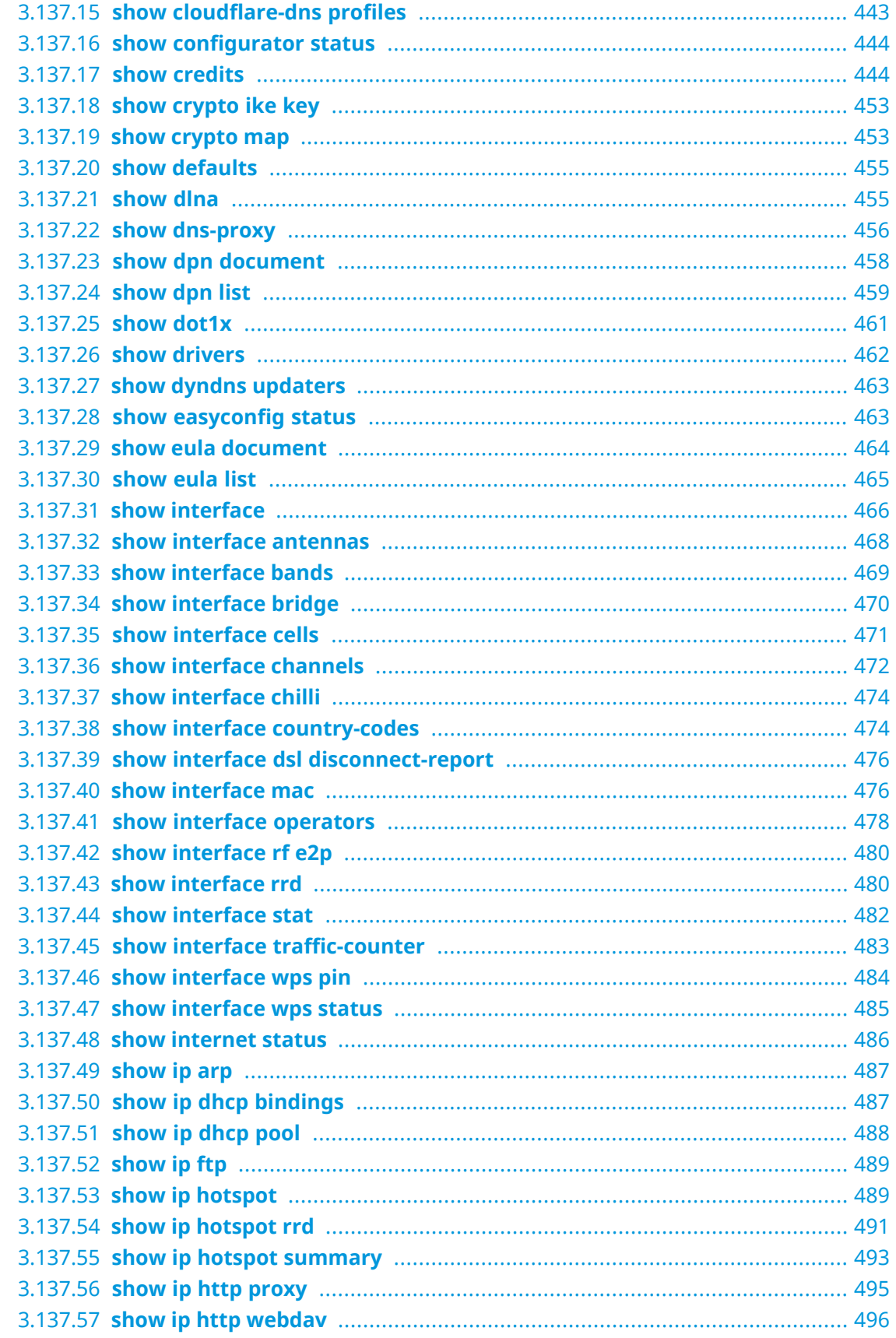

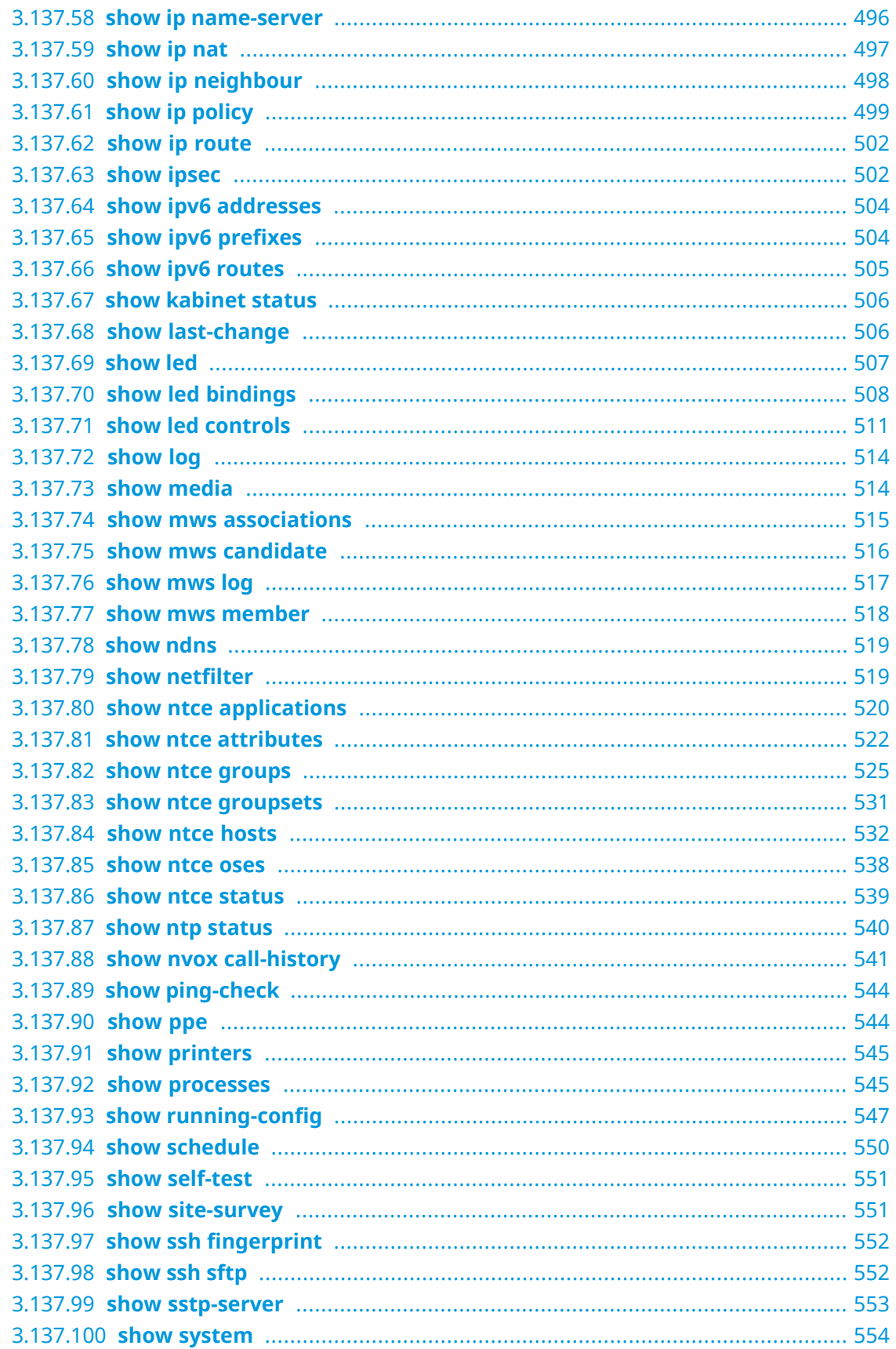

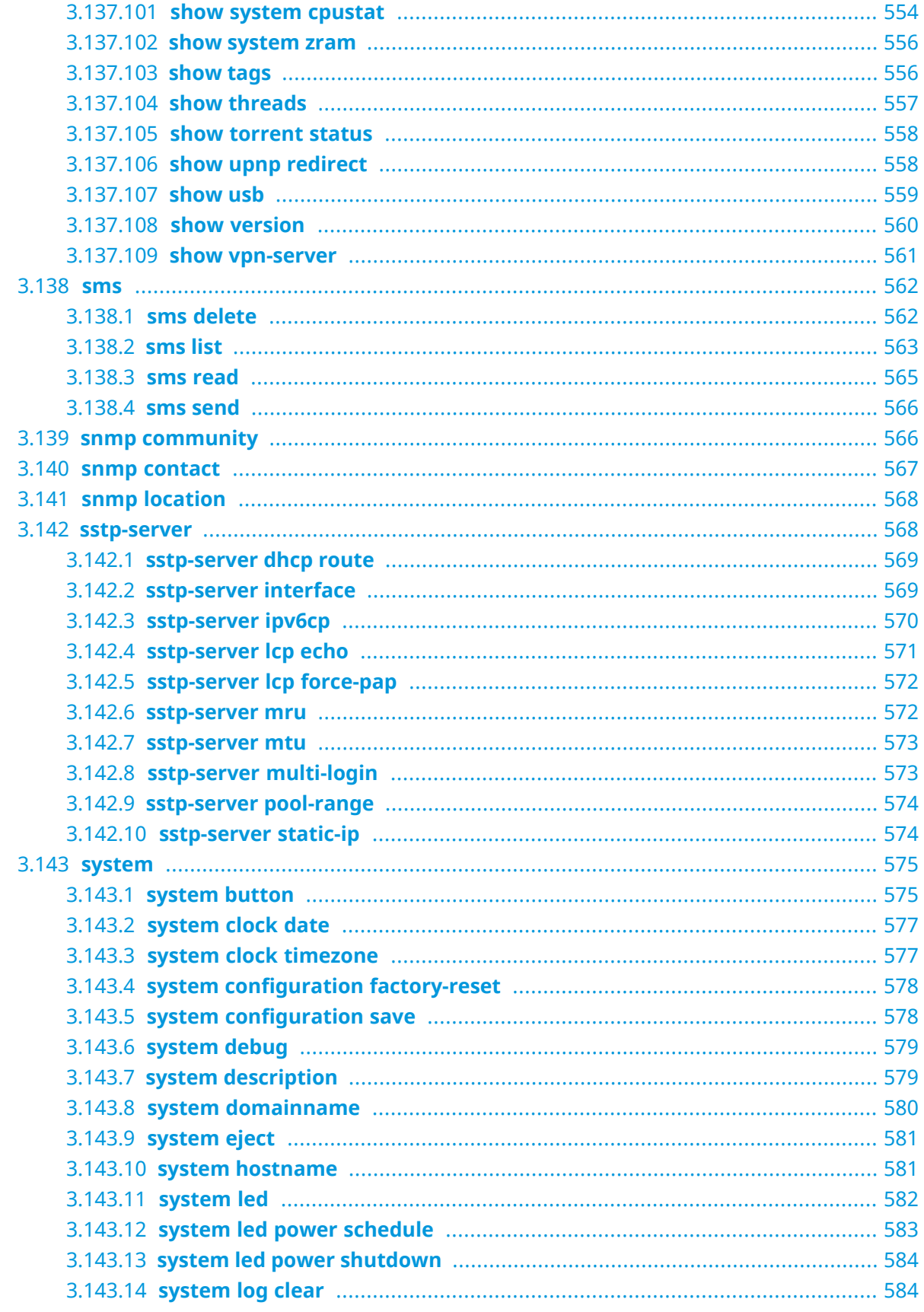

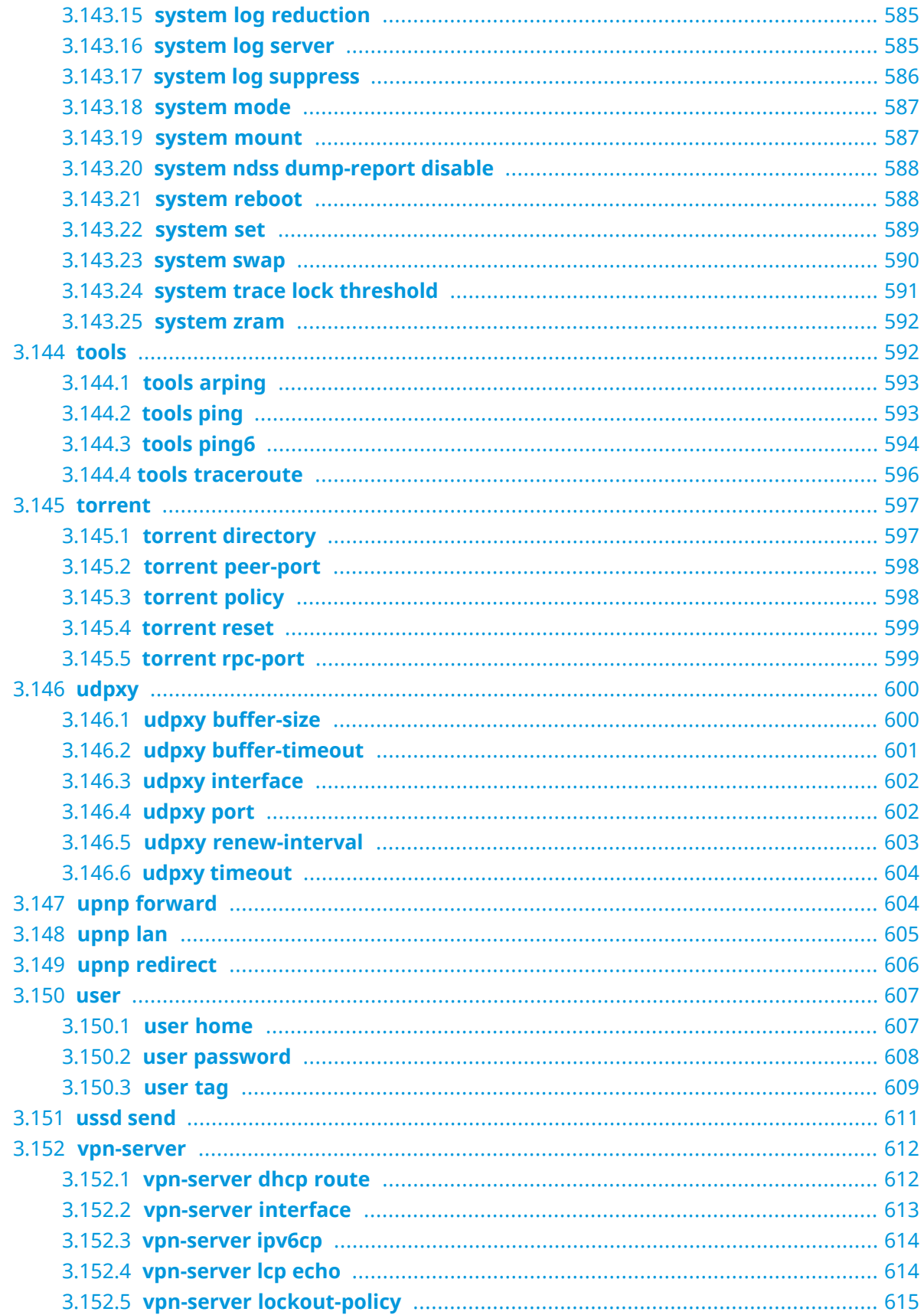

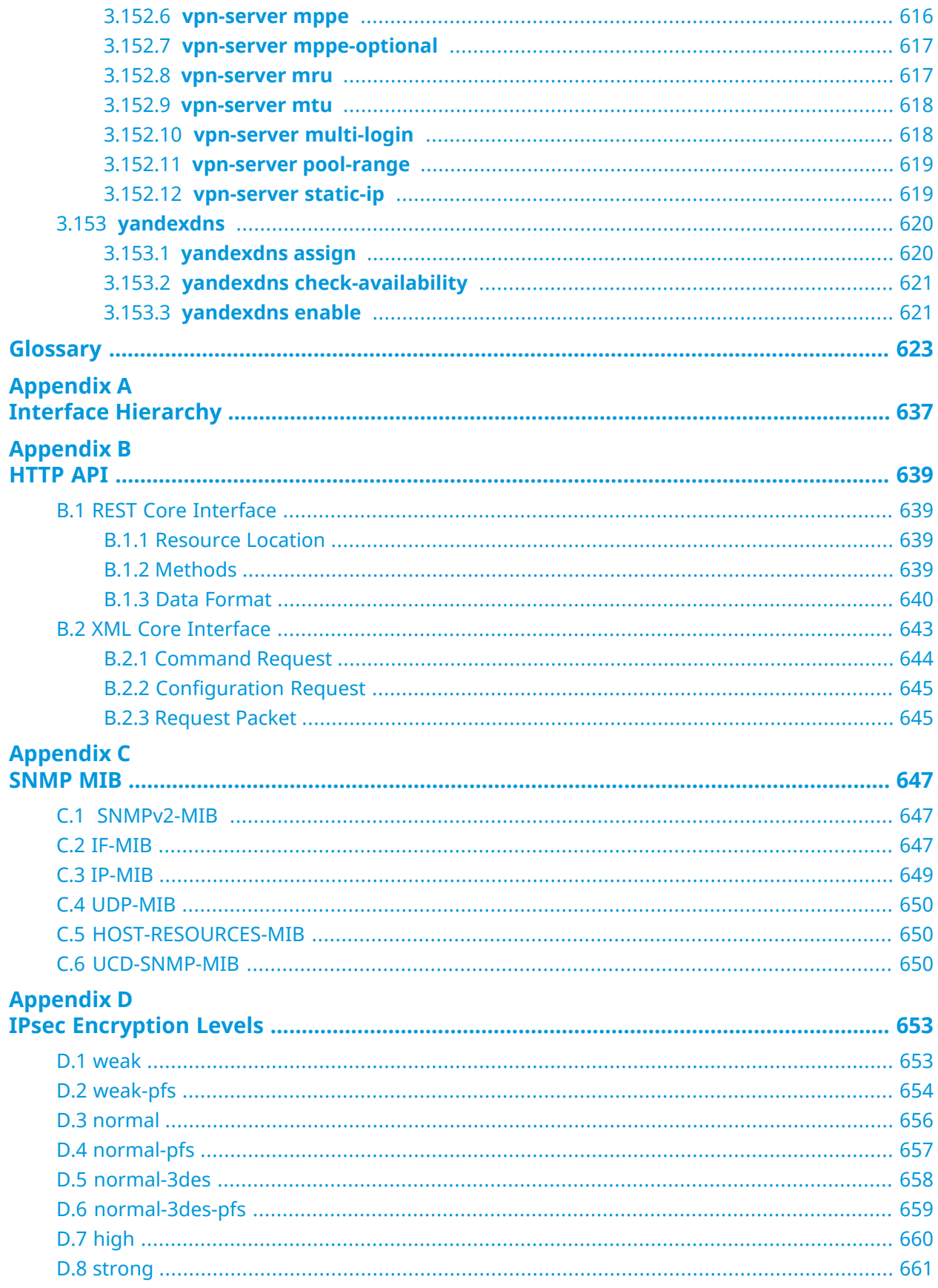

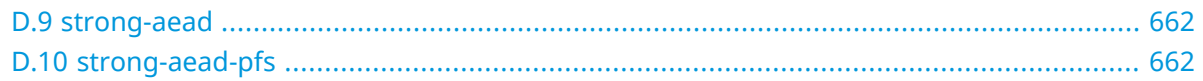

1

## Product Overview

### <span id="page-26-1"></span><span id="page-26-0"></span>**1.1 Hardware Configuration**

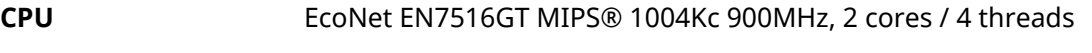

- **RAM** 256MB DDR3: Winbond W631GG6MB-12 128MB DDR3, Nanya NT5CC128M16JR-EK
- **DSL AFE** EcoNet EN7556N (ADSL2+/VDSL2 35b)
- **Flash** Winbond W25N01G 128MB SPI-NAND

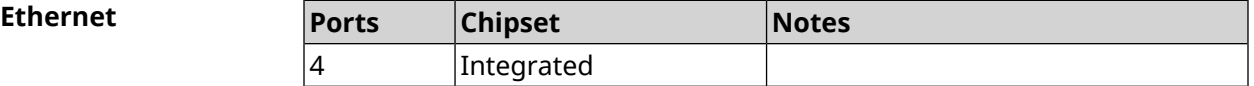

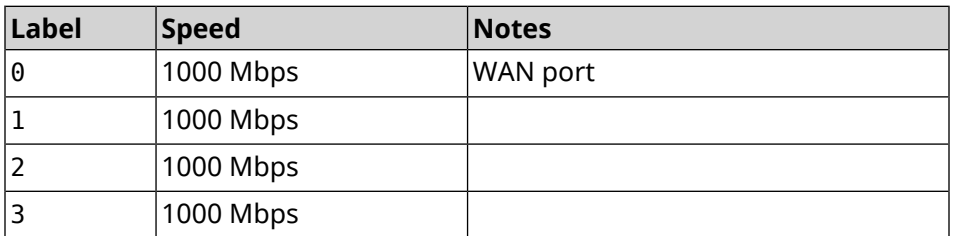

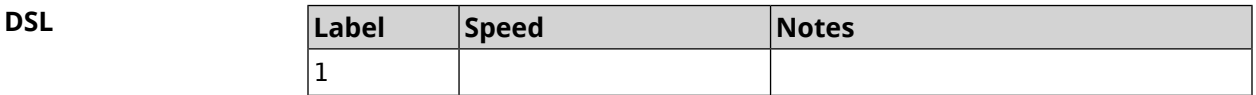

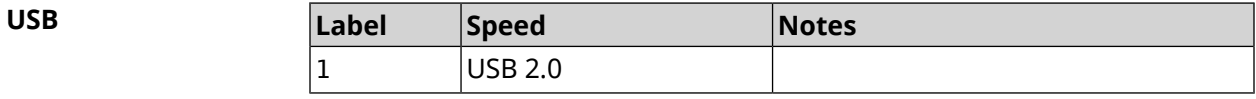

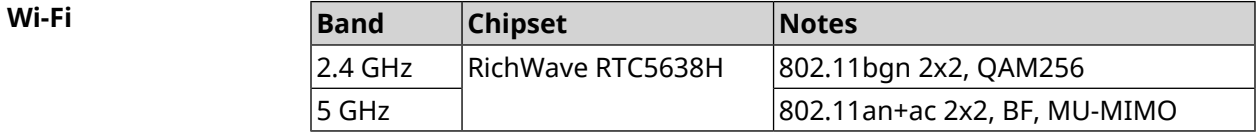

2

# Introduction to the CLI

<span id="page-28-0"></span>This chapter describes how to use the Hero DSL Command-Line Interface (CLI), its hierarchical structure, authorization levels and its help features.

The primary tool for managing the Hero DSL router is the command line interface (*[CLI](#page-623-0)*). System settings can be defined as a sequence of commands, which can be executed to bring the device to the specified condition.

Hero DSL has three types of settings:

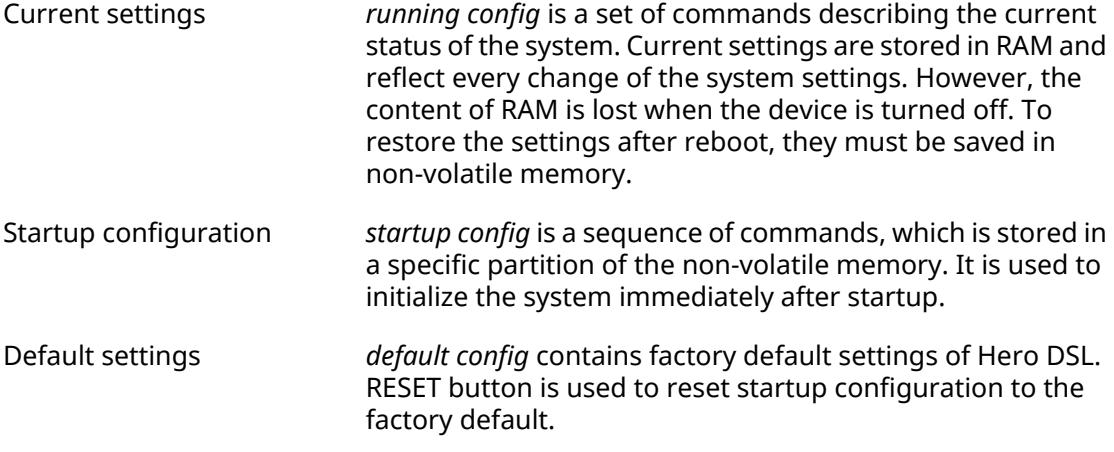

<span id="page-28-1"></span>Files startup-config and running-config can be edited manually, without participation of the command line. It should be remembered that the lines with ! in the beginning are ignored by the parser and the arguments which contain spaces must be enclosed in double quotes (for example, ssid "Free Wi-Fi"). Quotes themselves are ignored by the parser.

Responsibility for the accuracy of the changes rests with their author.

#### **2.1 Enter commands in the CLI**

Command line interpreter in Hero DSL is designed for beginners as well as experts. All command names and options are clear and easy to remember.

Commands are divided into groups and arranged in a hierarchy. Thus, to do a setting, the operator needs to enter a sequence of nested command group names (node commands), and then enter the final command with parameters.

For example, IP-address of the Dsl0 network interface is set using the **address** command, which is located in the **interface** → **ip** group:

```
(config)>interface Dsl0 ip address 192.168.15.43/24
Network address saved.
```
#### **2.1.1 Entering a group**

<span id="page-29-0"></span>Some of the node commands (containing a group of child commands) can be "entered" to allow direct executing of the child commands without typing the node name as prefix. In this case the prompt is changed to indicate the entered group.

The **exit** command or [Ctrl]+[D] key combination can be used to exit a group.

For example, after entering the interface group the command line prompt is changed to (config-if):

```
(config)>interface Dsl0
(config-if)>ip address 192.168.15.43/24
Network address saved.
(config-if)>[Ctrl]+[D]
(config)>
```
#### **2.2 Getting Help and auto-completion**

To make the configuring process as comfortable as possible, the CLI provides auto-completion of commands and parameters, hinting the operator, which commands are available at the current level of nesting. Auto-completion works by pressing [Tab]. Example:

```
(config)>in[Tab]
interface - network interface configuration
(config)> interface Gi[Tab]
Usage template:
interface {name}
Variants:
GigabitEthernet0
GigabitEthernet0/Vlan1
Dsl0
(config)> interface GigabitEthernet0[Tab]
Usage template:
interface {name}
Variants:
GigabitEthernet0/Vlan1
Dsl0
(config)> interface GigabitEthernet0[Enter]
(config-if)> ip[Tab]
      address - set interface IP address
        alias - add interface IP alias
         dhcp - enable dhcp client
```

```
mtu - set Maximum Transmit Unit size
          mru - set Maximum Receive Unit size
access-group - bind access-control rules
          apn - set 3G access point name
(config-if)> ip ad[Tab]
     address - set interface IP address
(config-if)> ip address[Tab]
Usage template:
address {address} {mask}
(config-if)> ip address 192.168.15.43[Enter]
Configurator error[852002]: address: argument parse error.
(config-if)> ip address 192.168.15.43/24[Enter]
Network address saved.
(config-if)>
```
Hint for the current command can always be displayed by pressing [Tab]. Example:

```
(config)> interface Dsl0 [Tab]
   description - set interface description
          alias - add interface name alias
   mac-address - set interface MAC address
         dyndns - DynDns updates
security-level - assign security level
authentication - configure authentication
            ip - set interface IP parameters
           igmp - set interface IGMP parameters
            up - enable interface
           down - disable interface
```

```
(config)> interface Dsl0
```
#### **2.3 Prefix no**

Prefix **no** is used to negate a command.

For example, the command **interface** is responsible for creating a network interface with the given name. When used with this command, prefix **no** causes the opposite action removing of the interface:

```
(config)> no interface PPPoE0
```
If the command is composite, **no** can be placed in front of any member. For example, **service dhcp** enables the *[DHCP](#page-624-0)* service. It consists of two parts: **service** — the group name in the hierarchy of commands, and **dhcp** — the final command. Prefix **no** can be placed either at the beginning, or in the middle. The action is the same in both cases: stopping of the service.

<span id="page-31-0"></span>(config)> **no service dhcp** (config)> **service no dhcp**

### **2.4 Multiple input**

Many commands have the property of *[idempotence](#page-626-0)*, which means that multiple input of a command has the same effect as as the single input. For example, entering **service http** adds a single line "service http" to the current settings, and re-entering does not change anything.

However, some of the commands allow you to add not a single, but multiple records, if they are entered with different arguments. For example, static routing table entries **ip route** or filters **access-list** are added sequentially and appear in the settings as a list:

#### **Example 2.1. Using a command with multiple input**

```
(config)> ip route 1.1.1.0/24 PPTP0
Network::RoutingTable: Added static route: 1.1.1.0/24 via PPTP0.
(config)> ip route 1.1.2.0/24 PPTP0
Network::RoutingTable: Added static route: 1.1.2.0/24 via PPTP0.
(config)> ip route 1.1.3.0/24 PPTP1
Network::RoutingTable: Added static route: 1.1.3.0/24 via PPTP1.
(config)> show running-config
...
ip route 1.1.1.0 255.255.255.0 PPTP0
ip route 1.1.2.0 255.255.255.0 PPTP0
ip route 1.1.3.0 255.255.255.0 PPTP1
...
```
Records from such tables can be removed one by one, using prefix **no** and arguments to identify the record you want to remove:

```
(config)> no ip route 1.1.2.0/24
Network::RoutingTable: Deleted static route: 1.1.2.0/24 via PPTP0.
(config)> show running-config
...
ip route 1.1.1.0 255.255.255.0 PPTP0
ip route 1.1.3.0 255.255.255.0 PPTP1
...
```
#### **2.5 Saving to startup settings**

Current and startup settings are stored in the files running-config and startup-config, respectively.To save the current settings in the non-volatile memory, copy them as shown below:

```
(config)> copy running-config startup-config
Copied: running-config -> startup-config
```
### <span id="page-32-0"></span>**2.6 Delayed restart**

If Hero DSL device is located away from the operator and is managed remotely, there is a risk to lose control over it because of a misoperation. In this case it will be difficult to reboot and return to the saved settings.

The **system reboot** command lets you set a delayed restart timer, perform "risky" settings, then turn off the timer and save the changes. If connection to the device is lost during configuration, the operator will be enough to wait for automatic reboot and connect to the device again.

3

# Command Reference

### <span id="page-34-1"></span><span id="page-34-0"></span>**3.1 Core commands**

<span id="page-34-2"></span>Core commands are used to manage files on your device.

#### **3.1.1 copy**

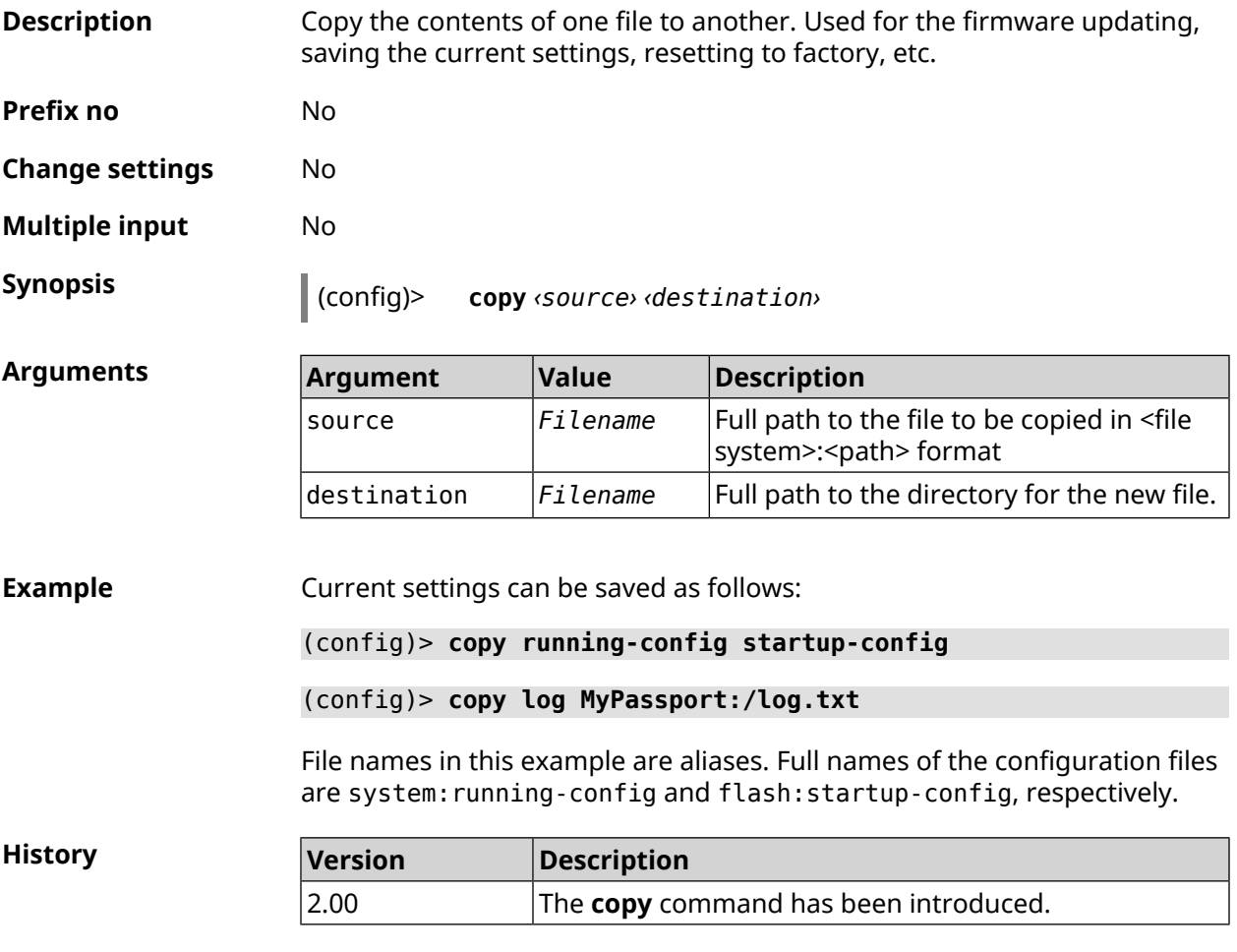

#### <span id="page-34-3"></span>**3.1.2 erase**

**Description** Delete a file from the Hero DSL device.

**Prefix no** No

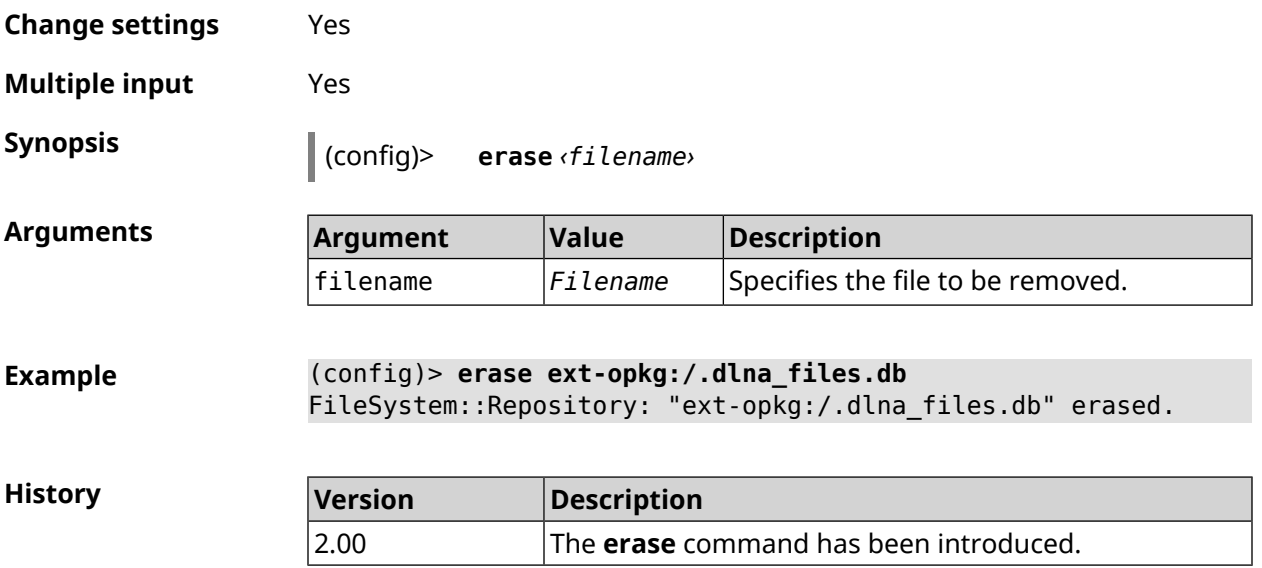

#### <span id="page-35-0"></span>**3.1.3 exit**

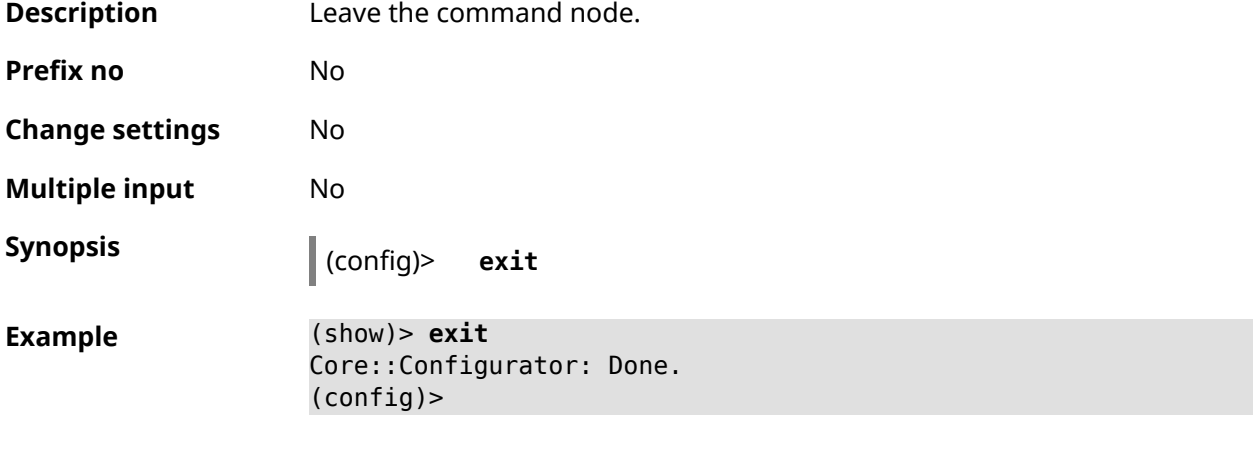

<span id="page-35-1"></span>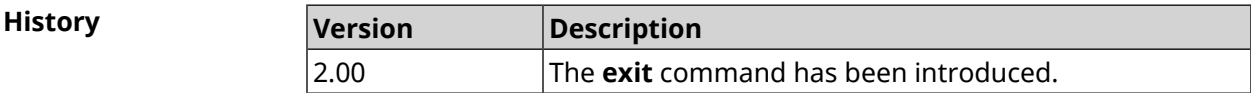

#### **3.1.4 ls**

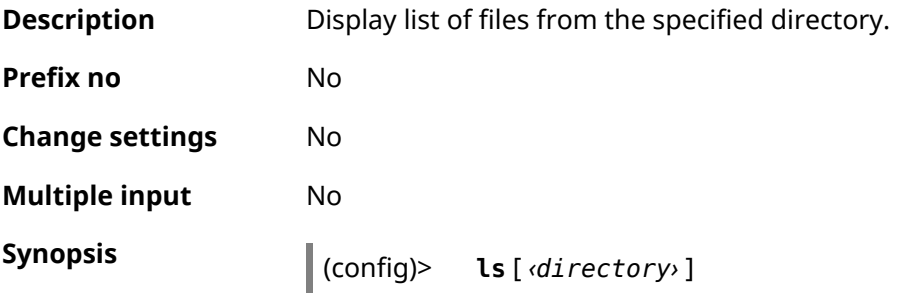
$A$ rguments

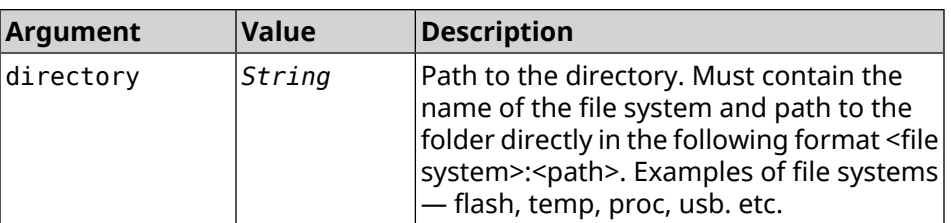

**Example** (config)> **ls FILES:**

```
rel: FILES:
```
entry, type =  $D$ : name: com

```
entry, type = R:
name: IMAX.mkv
size: 1886912512
```
entry, type =  $D$ : name: speedfan

entry, type = D: name: portable

entry, type =  $D$ : name: video

entry, type =  $D$ : name: Новая папка

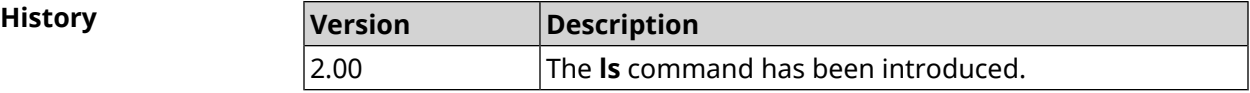

#### **3.1.5 mkdir**

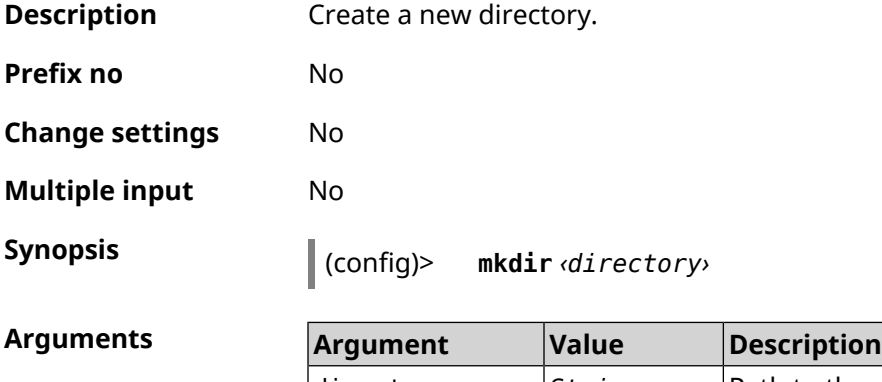

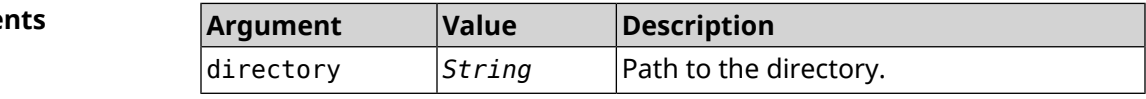

**Example** (config)> **mkdir SANDSK:/test** FileSystem::Repository: "SANDSK:/test" created.

> (config)> **mkdir SANDSK:/test/onetest** FileSystem::Repository: "SANDSK:/test/onetest" created.

**History** 

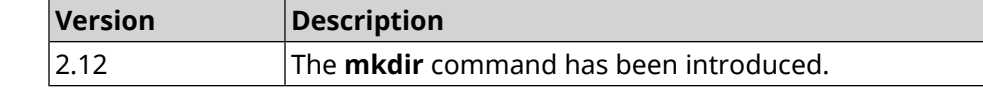

#### **3.1.6 more**

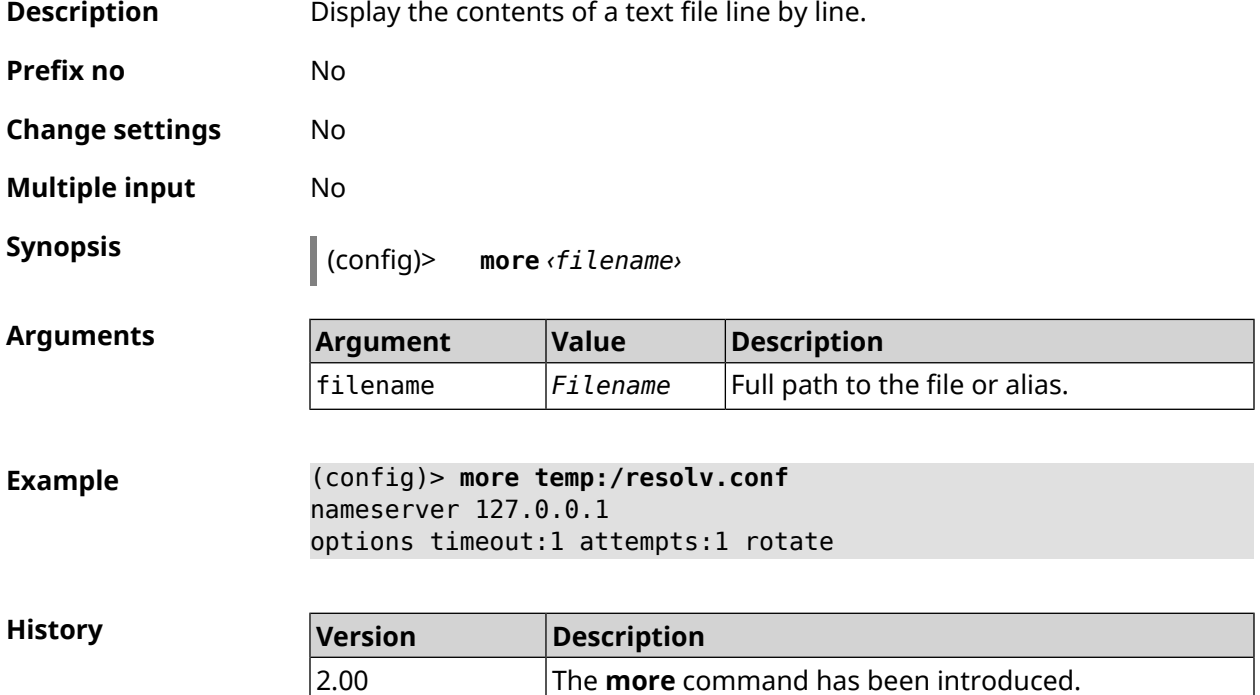

### **3.2 access**

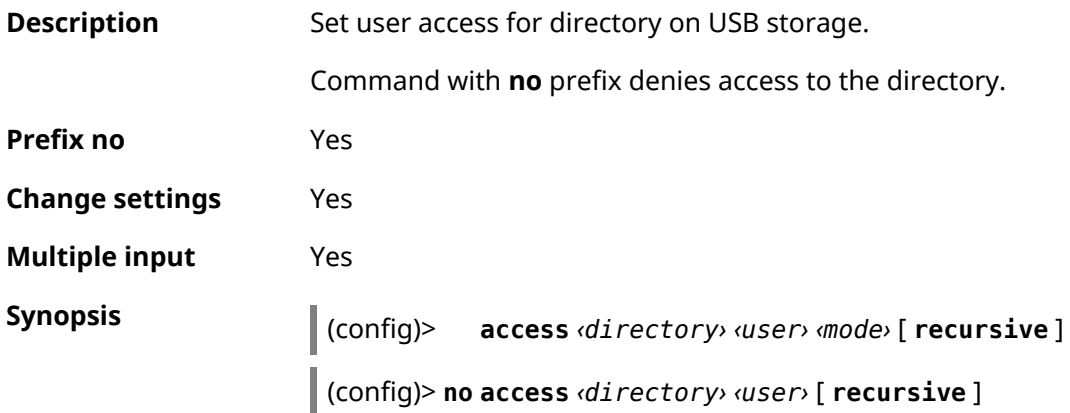

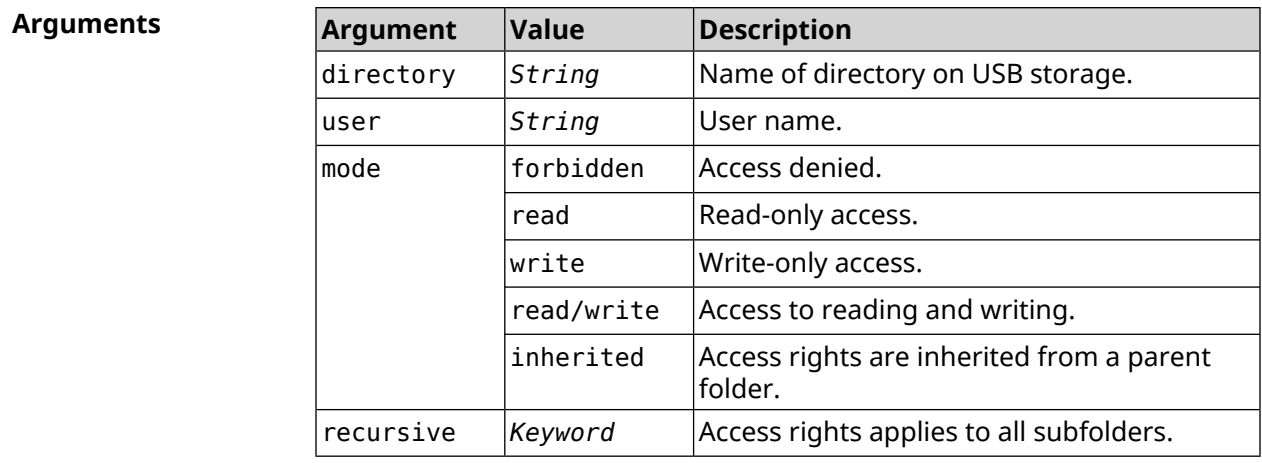

**Example** (config)> **access 0D5F-1DB6:Downloads test read/write**

(config)> **no access 0D5F-1DB6:Downloads test**

**History** 

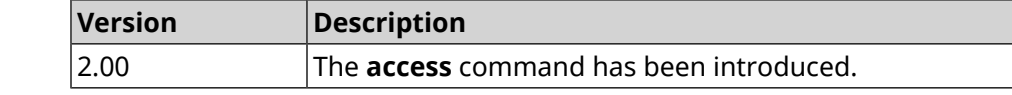

# **3.3 access-list**

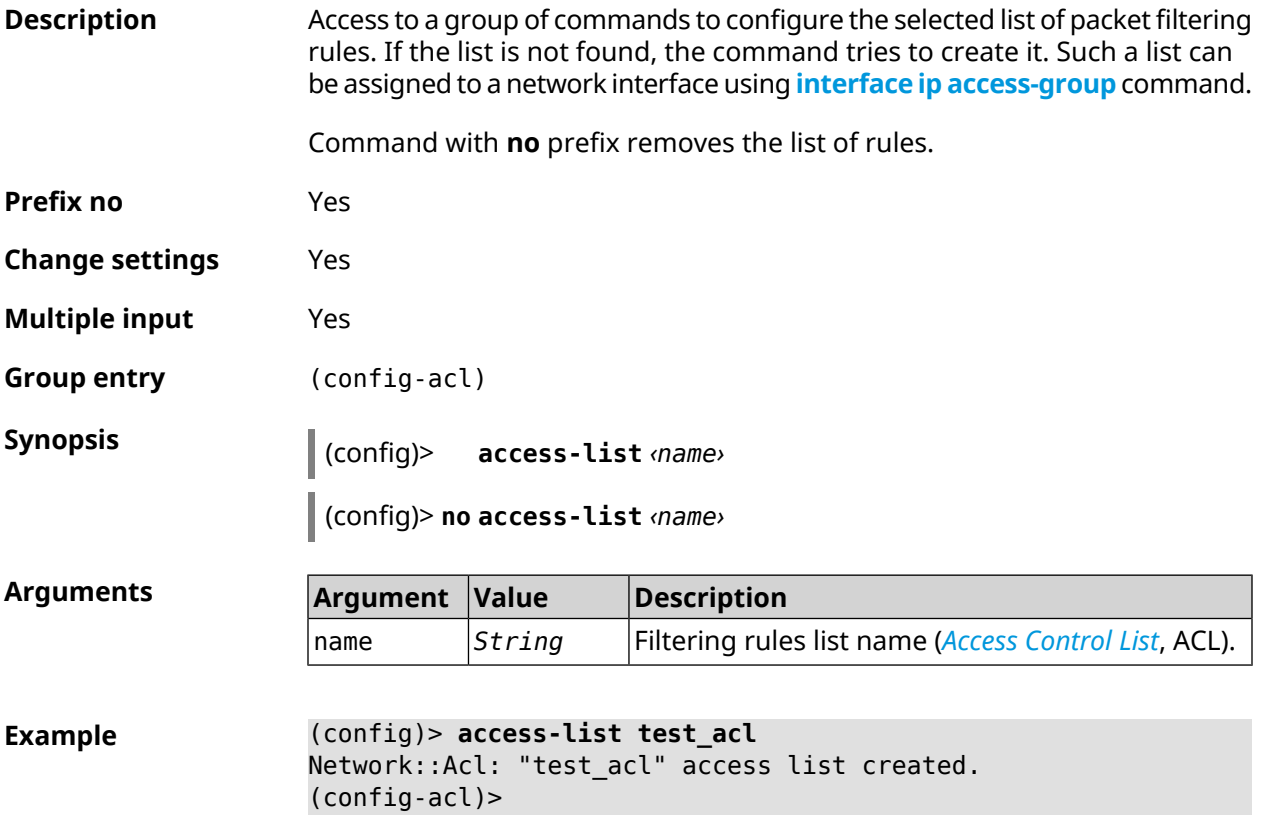

(config)> **no access-list test\_acl** Network::Acl: "test\_acl" access list removed.

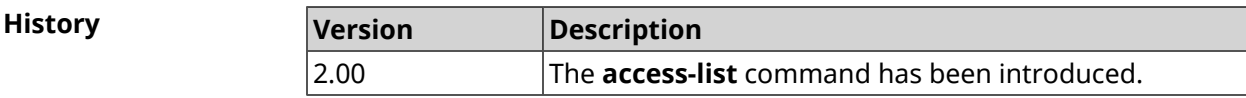

### **3.3.1 access-list deny**

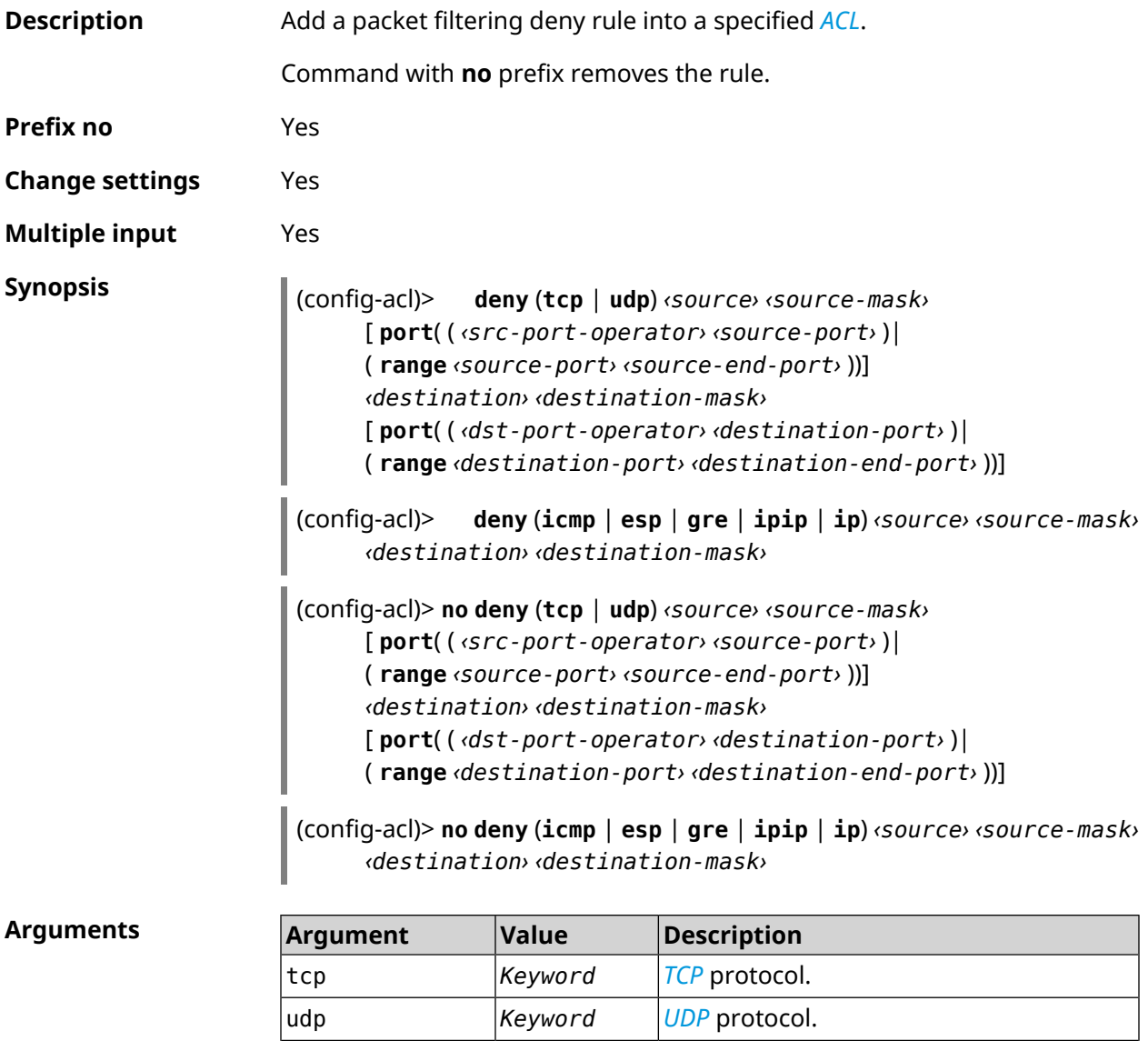

icmp *Keyword [ICMP](#page-627-0)* protocol. esp *Keyword [ESP](#page-626-0)* protocol. gre *Keyword [GRE](#page-626-1)* protocol. ipip *Keyword IP in [IP](#page-628-0)* protocol.

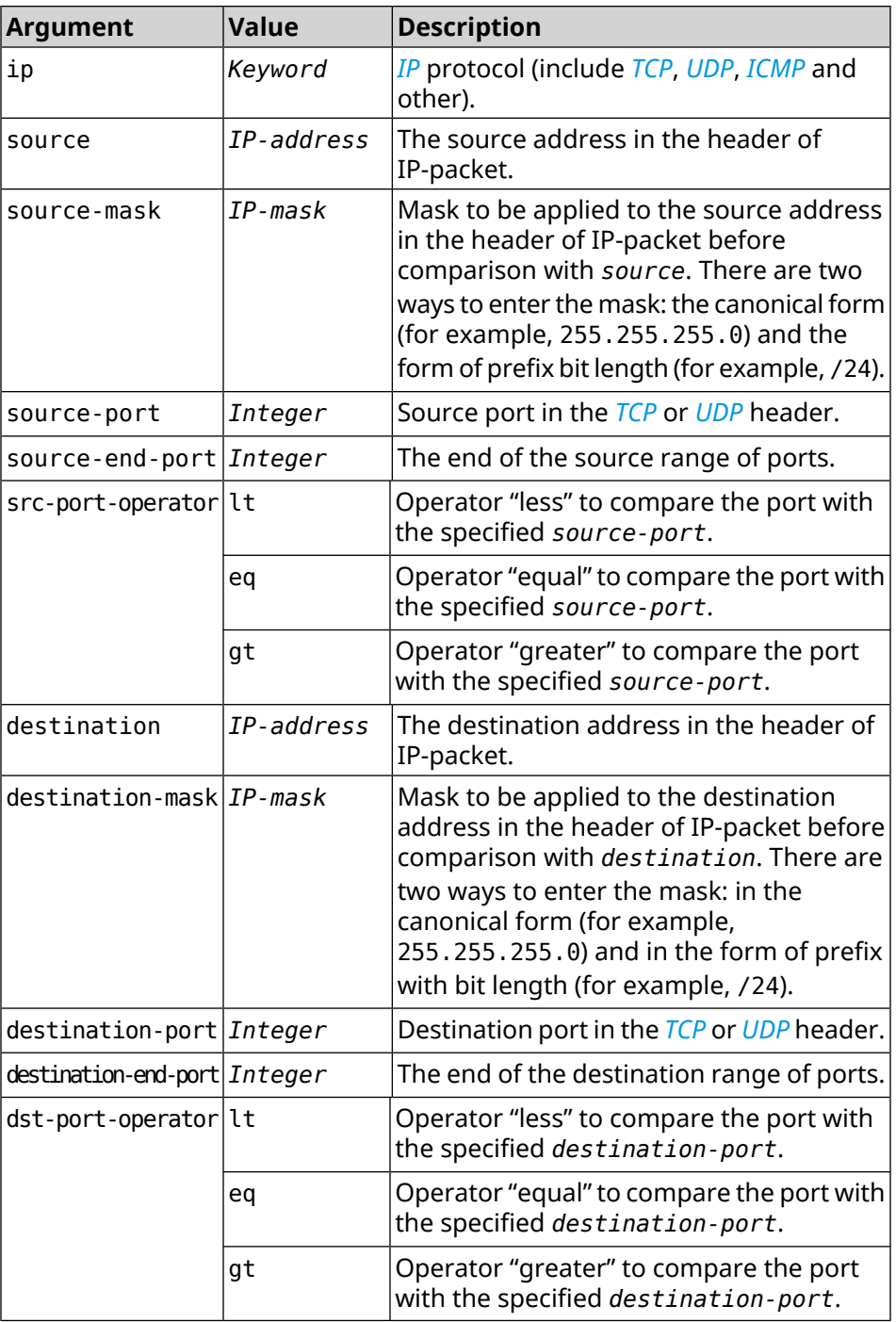

**Example** (config-acl)> **deny tcp 0.0.0.0/24 port eq 80 0.0.0.0/24 port ► range 18 88**

Network::Acl: Rule accepted.

(config-acl)> **deny icmp 192.168.0.0 255.255.255.0 192.168.1.1 ► 255.255.255.0** Network::Acl: Rule accepted.

(config-acl)> **no deny tcp 0.0.0.0/24 port eq 80 0.0.0.0/24 port ► range 18 88** Network::Acl: Rule deleted.

(config-acl)> **no deny icmp 192.168.0.0 255.255.255.0 192.168.1.1 ► 255.255.255.0** Network::Acl: Rule deleted.

**History** 

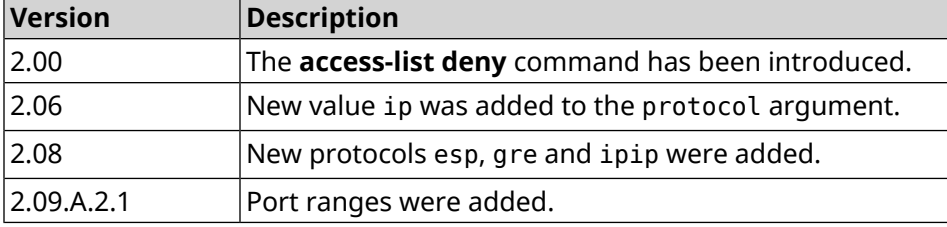

#### **3.3.2 access-list permit**

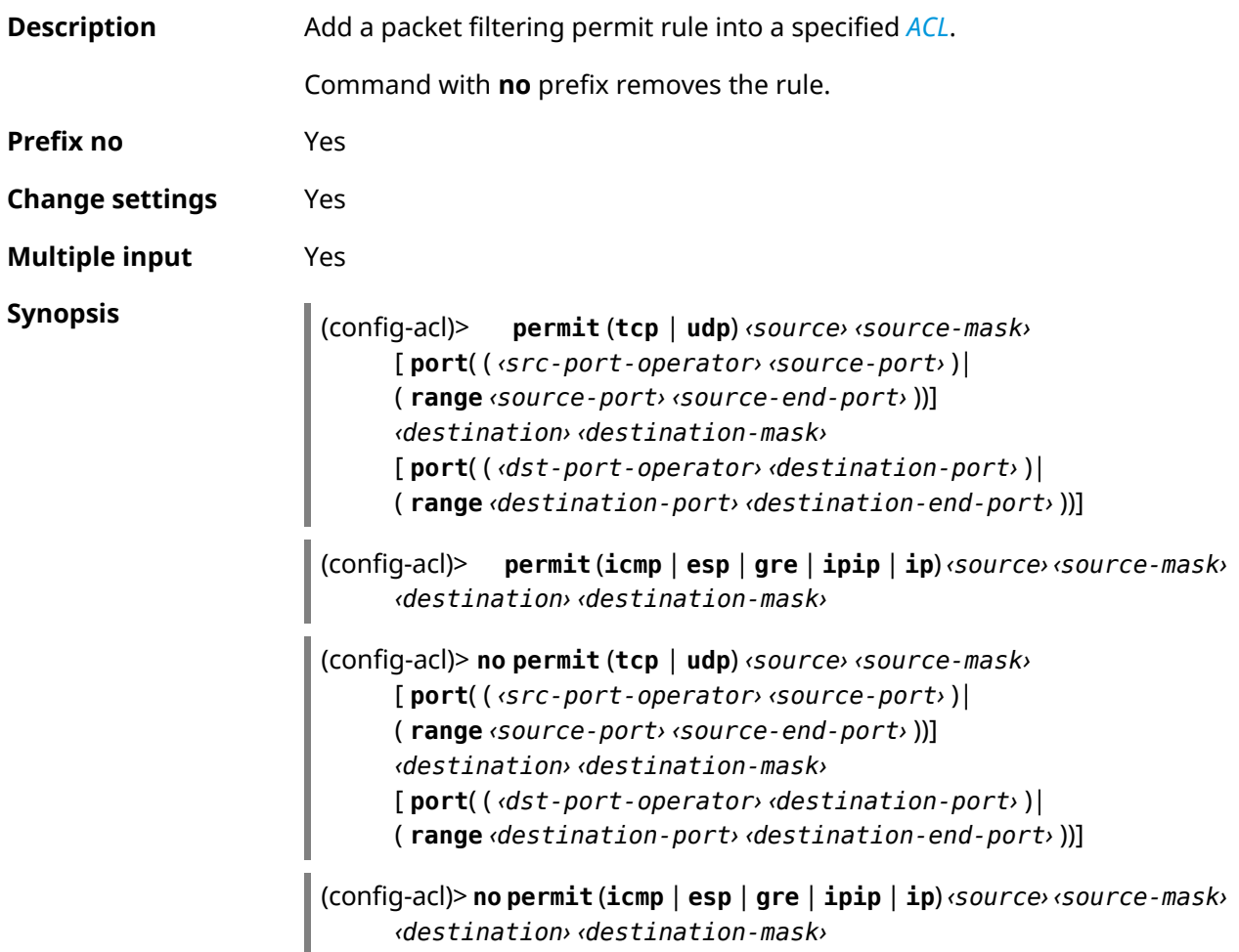

#### $Arg$ **uments**

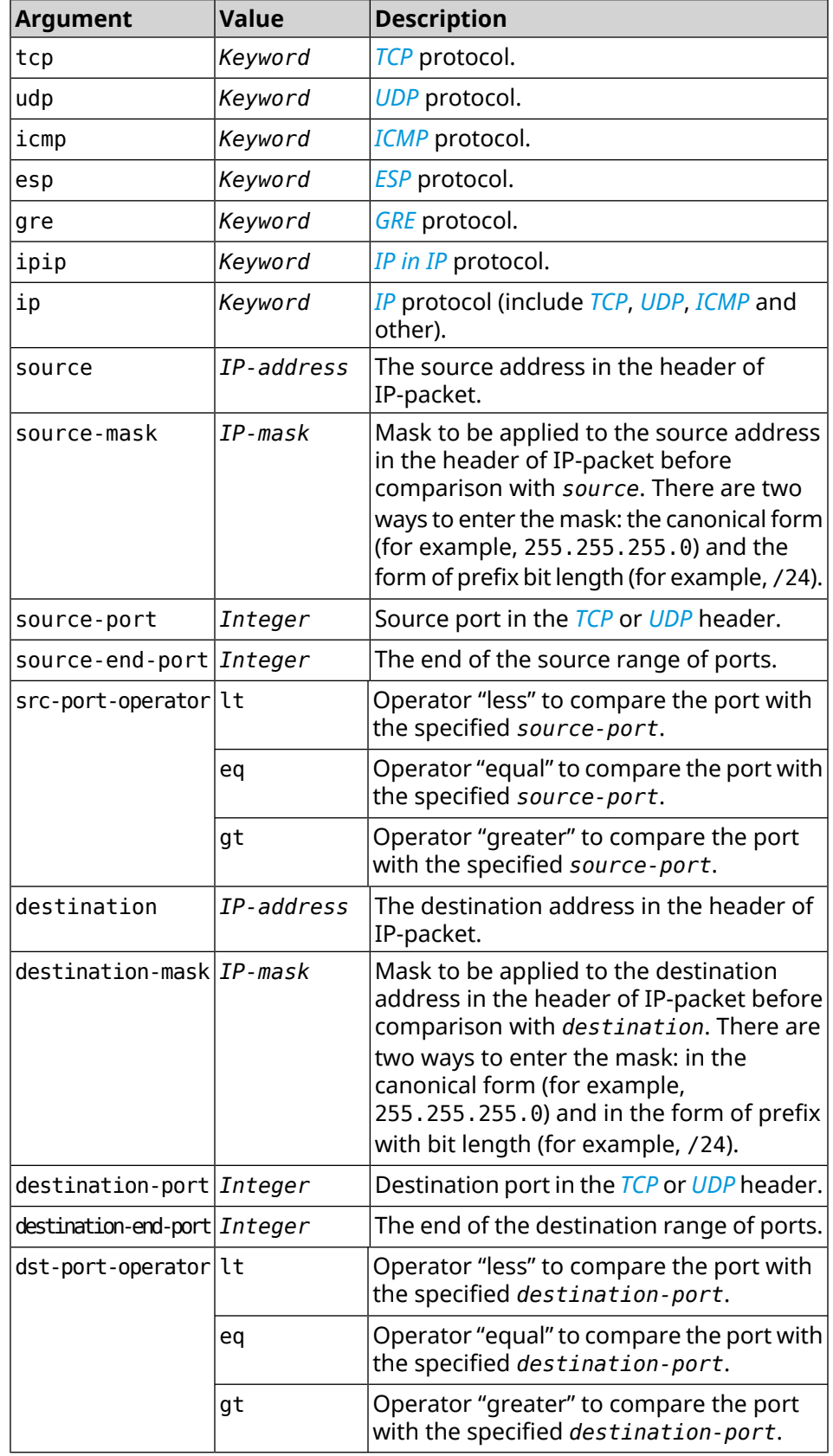

**Example** (config-acl)> **permit icmp 192.168.0.0 255.255.255.0 192.168.1.1 ► 255.255.255.0** Network::Acl: Rule accepted. (config-acl)> **permit tcp 0192.168.1.0/24 port eq 443 0.0.0.0/24 ►**

**port range 8080 9090** Network::Acl: Rule accepted.

(config-acl)> **no permit icmp 192.168.0.0 255.255.255.0 ► 192.168.1.1 255.255.255.0** Network::Acl: Rule deleted.

(config-acl)> **no permit tcp 0192.168.1.0/24 port eq 443 ► 0.0.0.0/24 port range 8080 9090** Network::Acl: Rule deleted.

**History** 

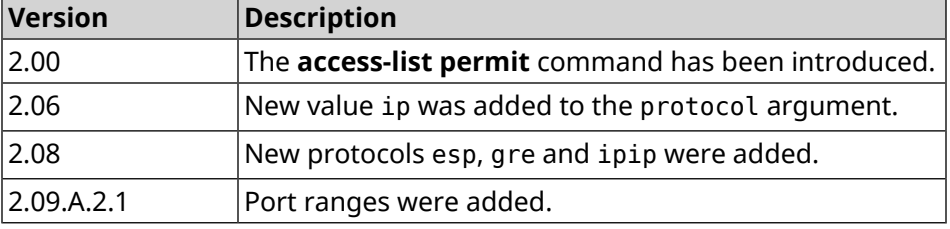

#### **3.3.3 access-list rule**

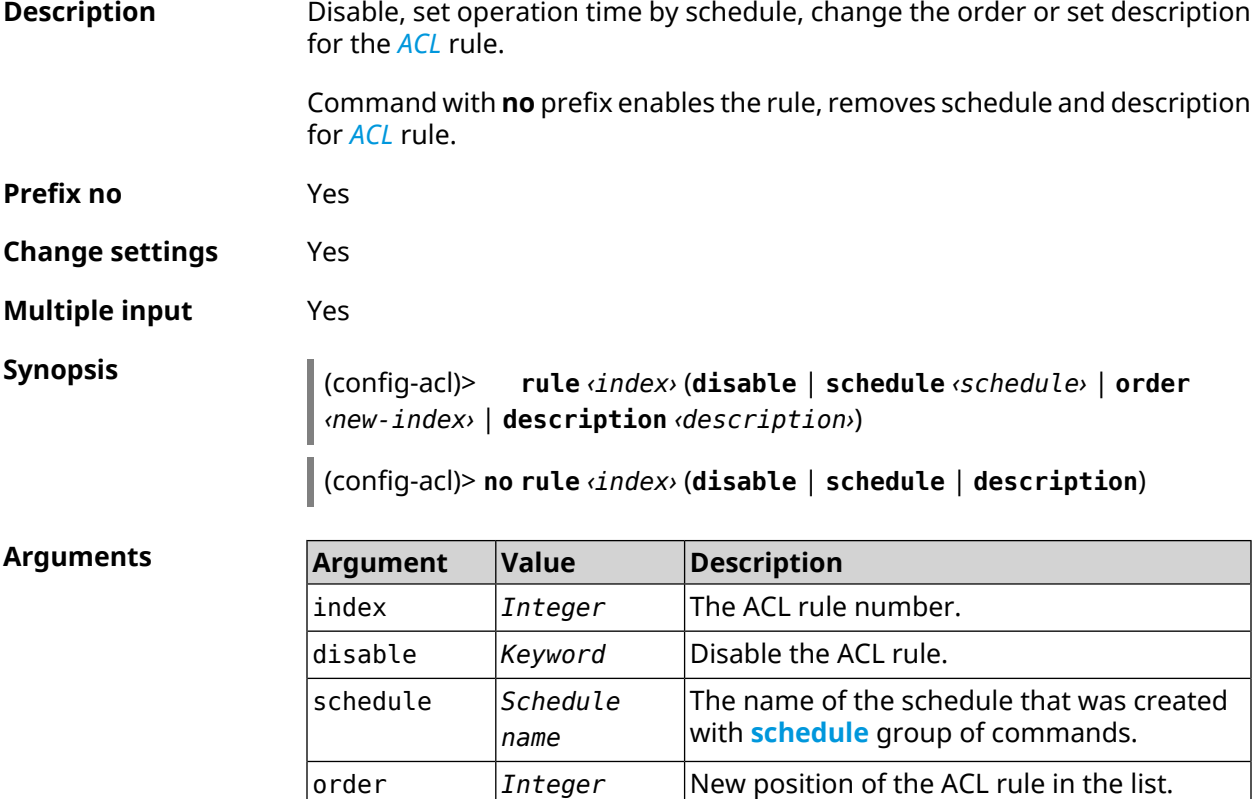

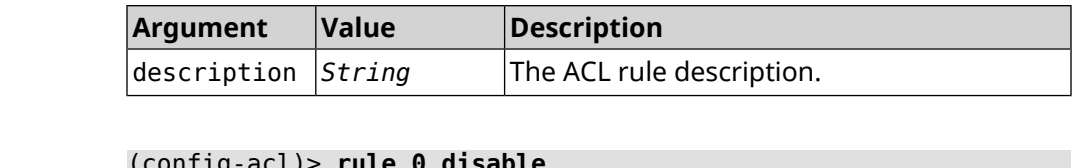

**Example** (config-Network::Acl: Rule disabled.

> (config-acl)> **rule 0 schedule acl\_schedule** Network::Acl: Rule schedule set to "acl\_schedule".

(config-acl)>**rule 0 description myacl** Network::Acl: Rule description set to "myacl".

(config-acl)> **rule 0 order 1** Network::Acl: Rule 0 moved to position 1.

(config-acl)> **no rule 0 disable** Network::Acl: Rule enabled.

(config-acl)> **no rule 0 schedule** Network::Acl: Rule schedule removed.

(config-acl)> **no rule 0 description** Network::Acl: Rule description removed.

**History Version Description** 2.08 The **access-list rule** command has been introduced.

### **3.4 adguard-dns**

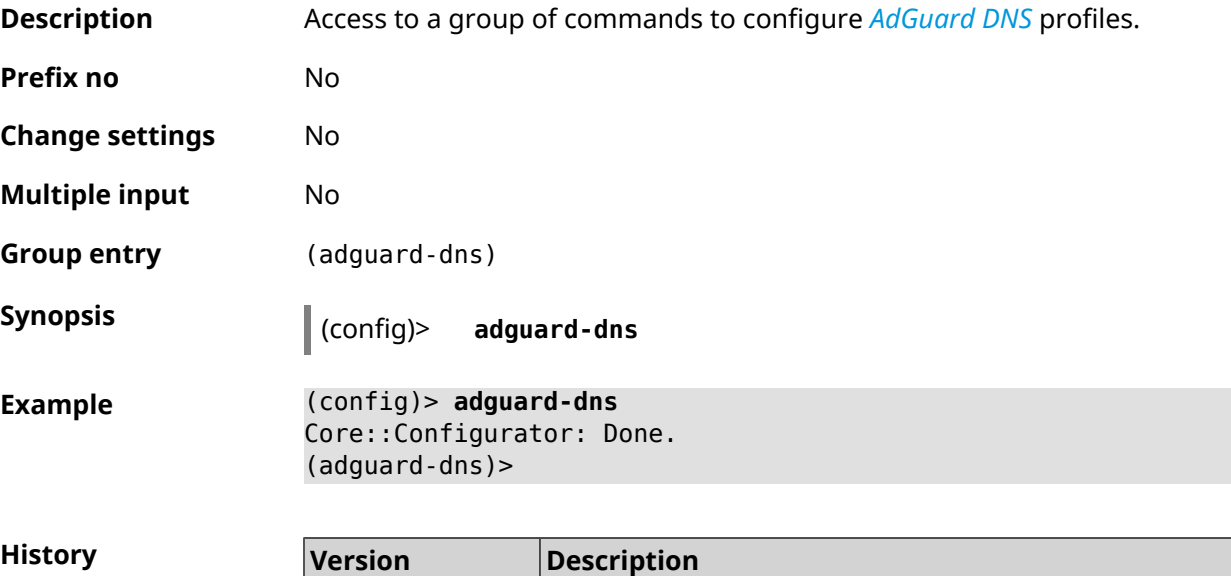

2.12 The **adguard-dns** command has been introduced.

#### **3.4.1 adguard-dns assign**

**Description** Assign profile of protection to the host. By default standard profile is used for all hosts.

Command with **no** prefix resets setting to default standard profile.

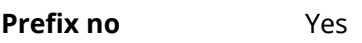

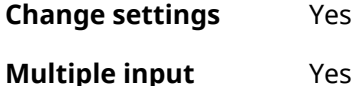

**Synopsis** (adguard-dns)> **assign** [ *‹host›* ] *‹type›*

(adguard-dns)> **no assign** [ *‹host›* ]

#### **Arguments**

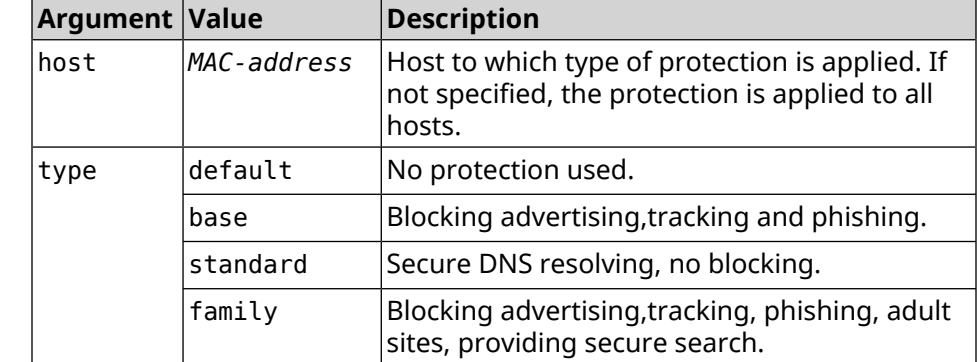

**Example** (adguard-dns)> **assign base** AdguardDns::Client: Default type set.

> (adguard-dns)> **assign 4C:0F:6E:4B:3C:BA default** AdguardDns::Client: "4C:0F:6E:4B:3C:BA" has been associated with ► "default" profile.

> (adguard-dns)> **assign 4C:0F:6E:4B:3C:BA standard** AdguardDns::Client: "4C:0F:6E:4B:3C:BA" has been reassociated ► with "standard" profile.

> (adguard-dns)> **assign 4C:0F:6E:4B:3C:BA family** AdguardDns::Client: "4C:0F:6E:4B:3C:BA" has been reassociated ► with "family" profile.

(adguard-dns)> **no assign a8:1e:84:85:f2:72** AdguardDns::Client: Host "a8:1e:84:85:f2:72" has been removed.

(adguard-dns)> **no assign** AdguardDns::Client: Default type set.

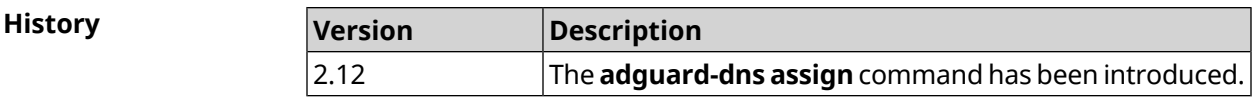

### **3.4.2 adguard-dns check-availability**

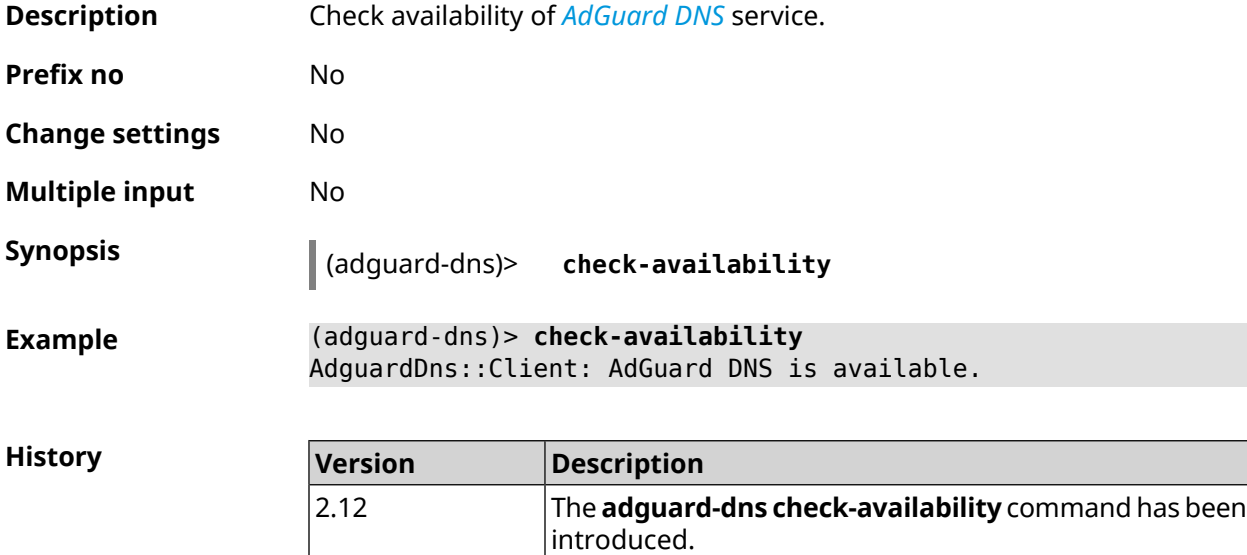

### **3.4.3 adguard-dns enable**

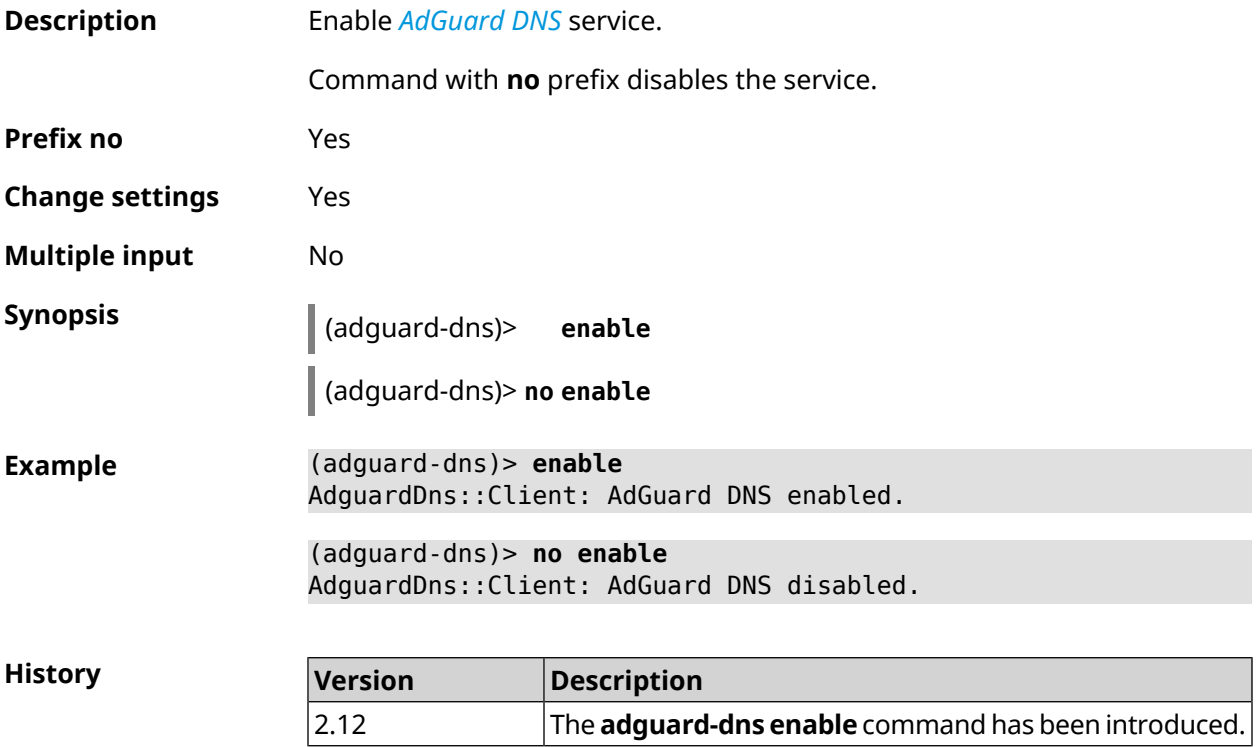

# **3.5 afp**

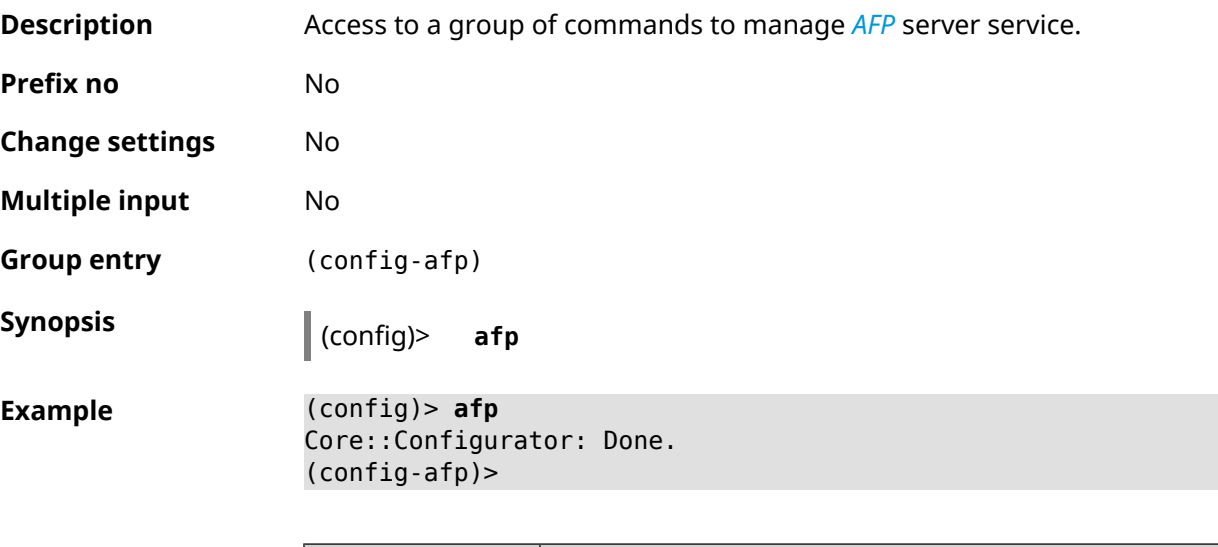

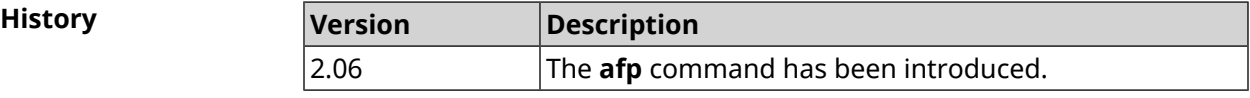

### **3.5.1 afp automount**

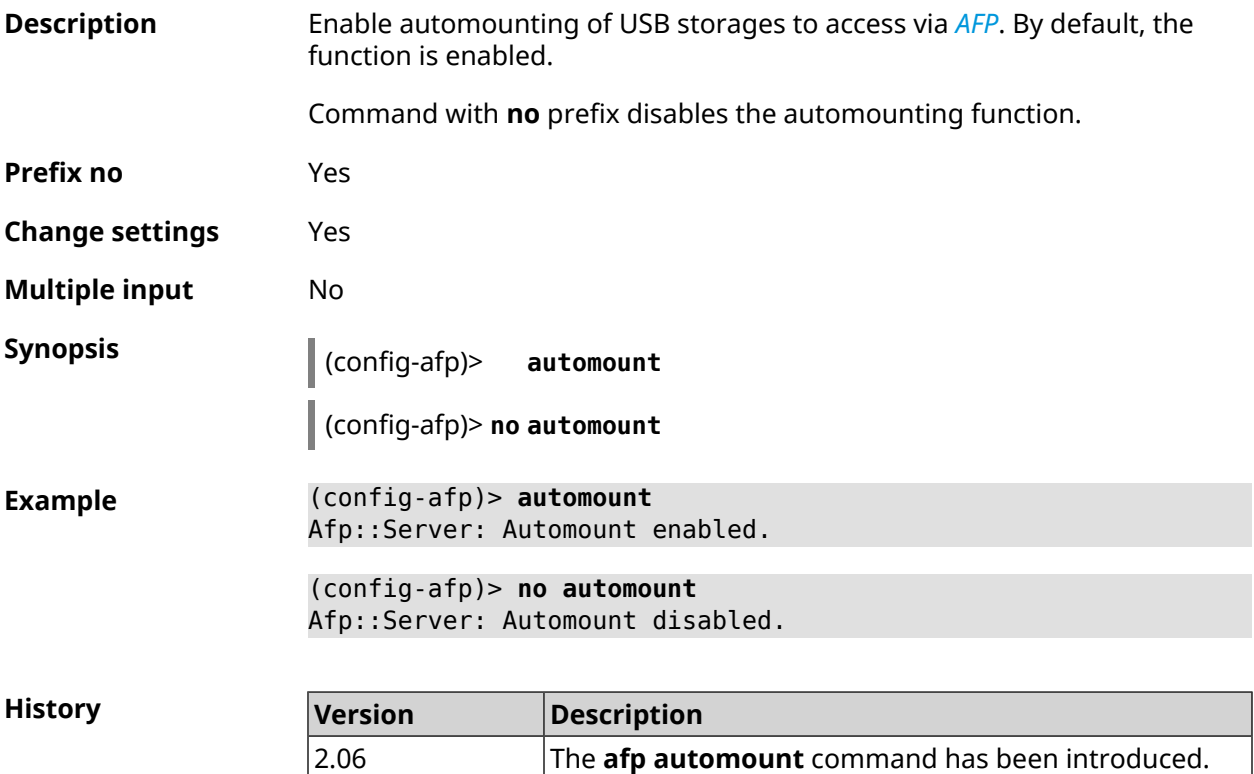

### **3.5.2 afp permissive**

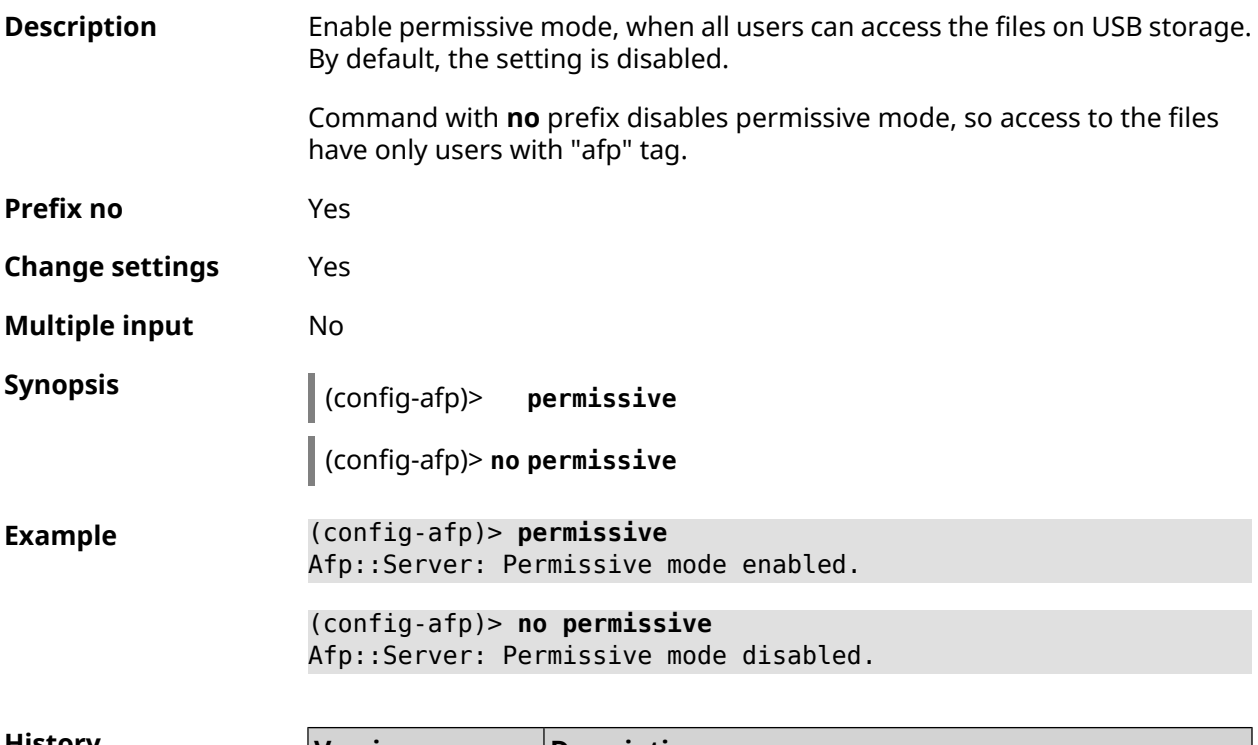

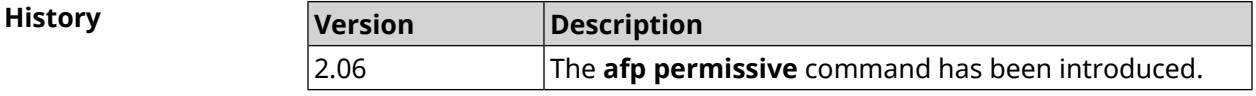

### **3.5.3 afp share**

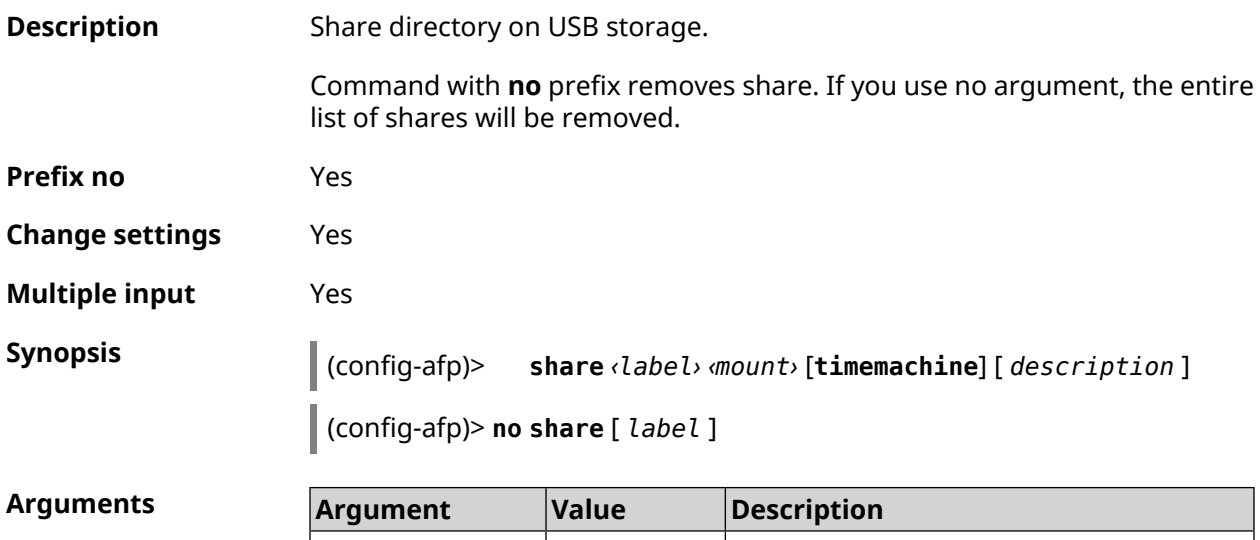

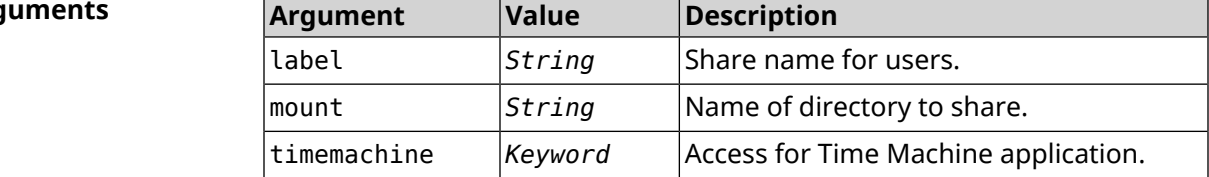

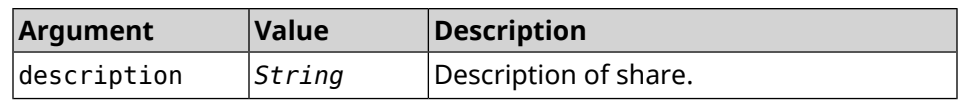

**Example** (config-afp)> **share AFP C253-062D:/FOR\_AFP timemachine** Afp::Server: Added share "AFP".

> (config-afp)> **no share AFP** Afp::Server: Removed share "AFP".

**History** 

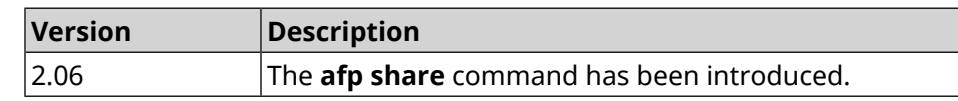

# **3.6 cifs**

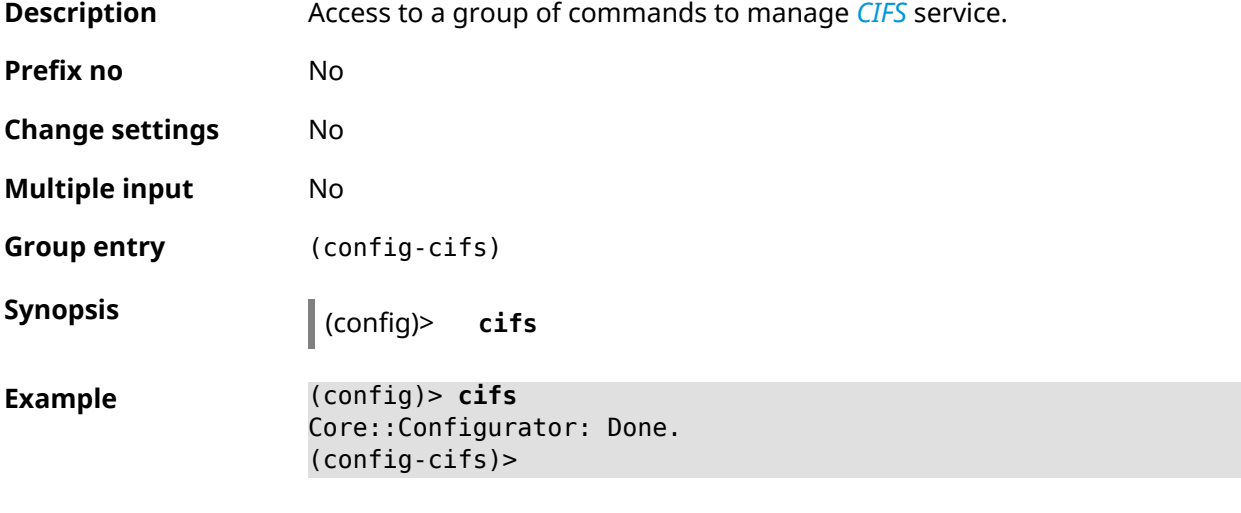

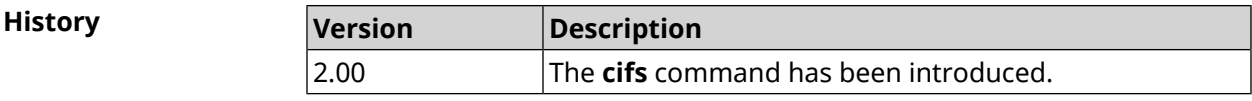

### **3.6.1 cifs automount**

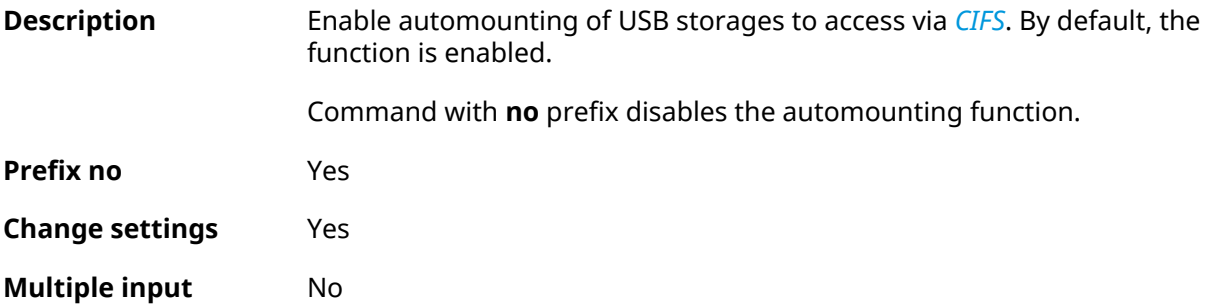

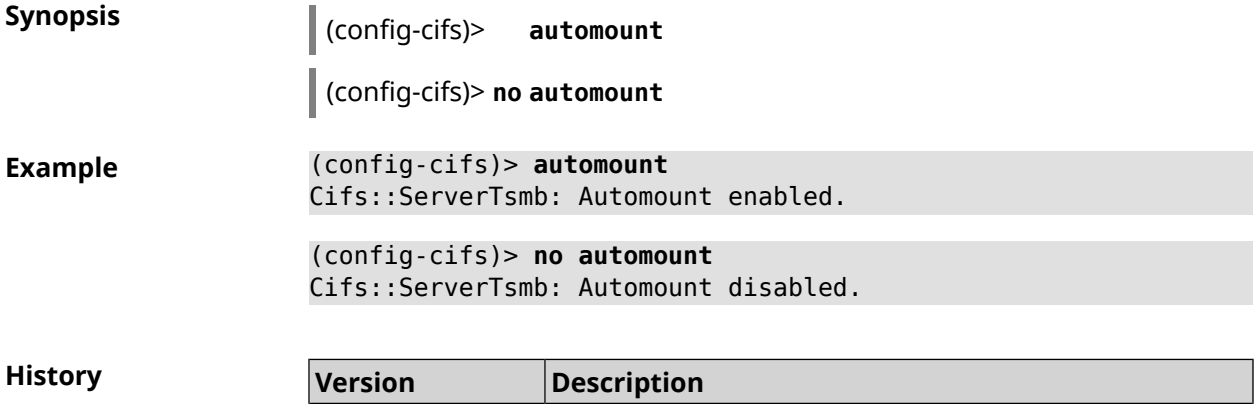

2.00 The **cifs automount** command has been introduced.

### **3.6.2 cifs map-hidden**

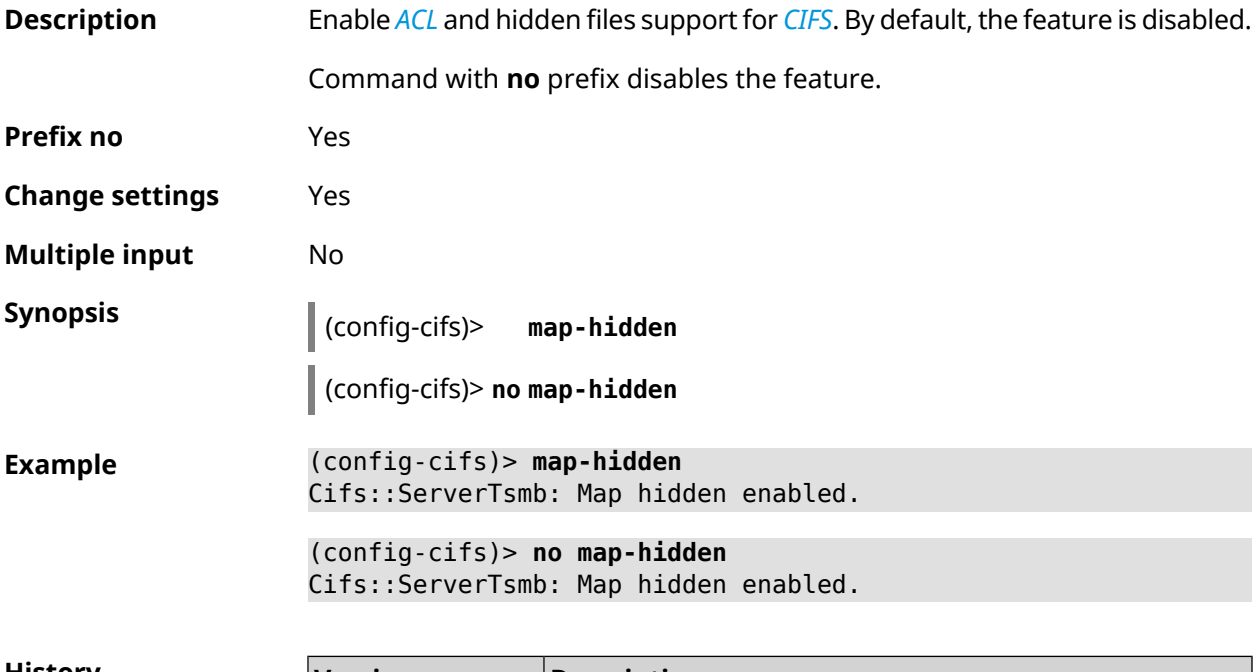

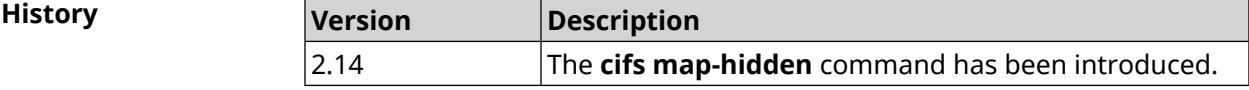

### **3.6.3 cifs master**

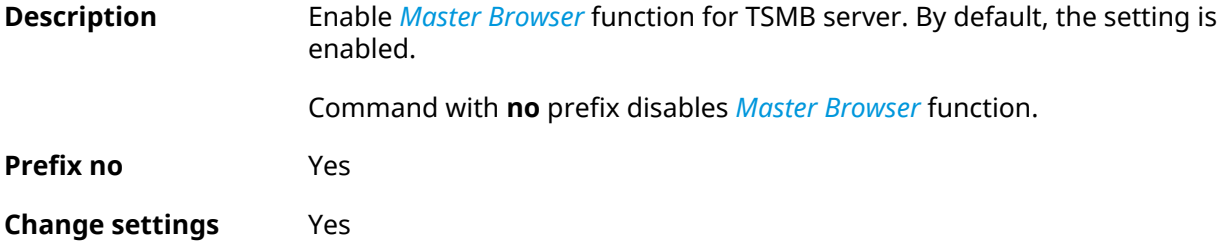

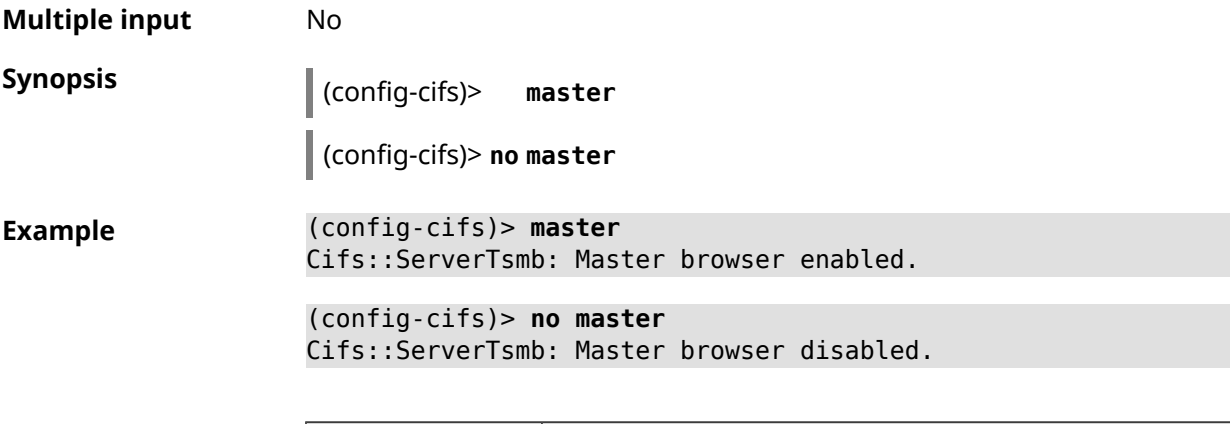

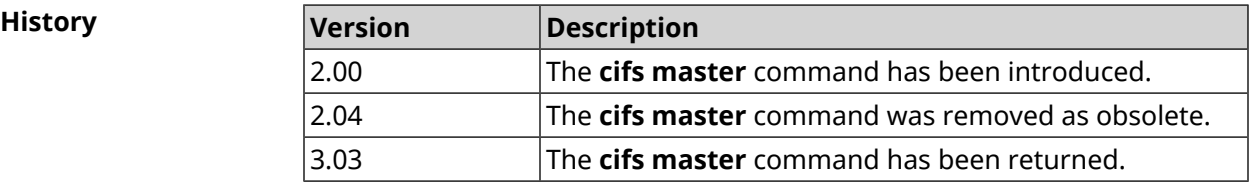

### **3.6.4 cifs permissive**

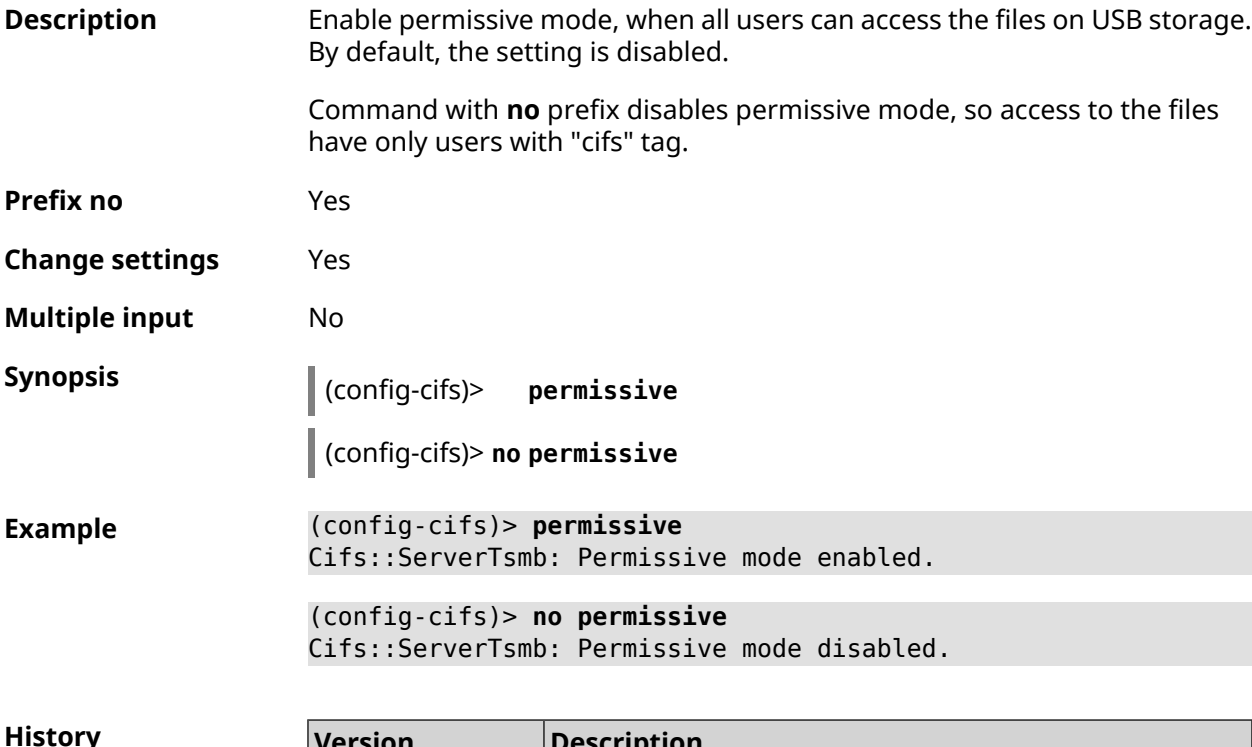

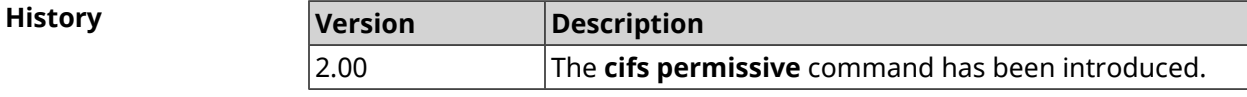

### **3.6.5 cifs share**

**Description** Share directory on USB storage.

Command with **no** prefix removes share. If you use no argument, the entire list of shares will be removed.

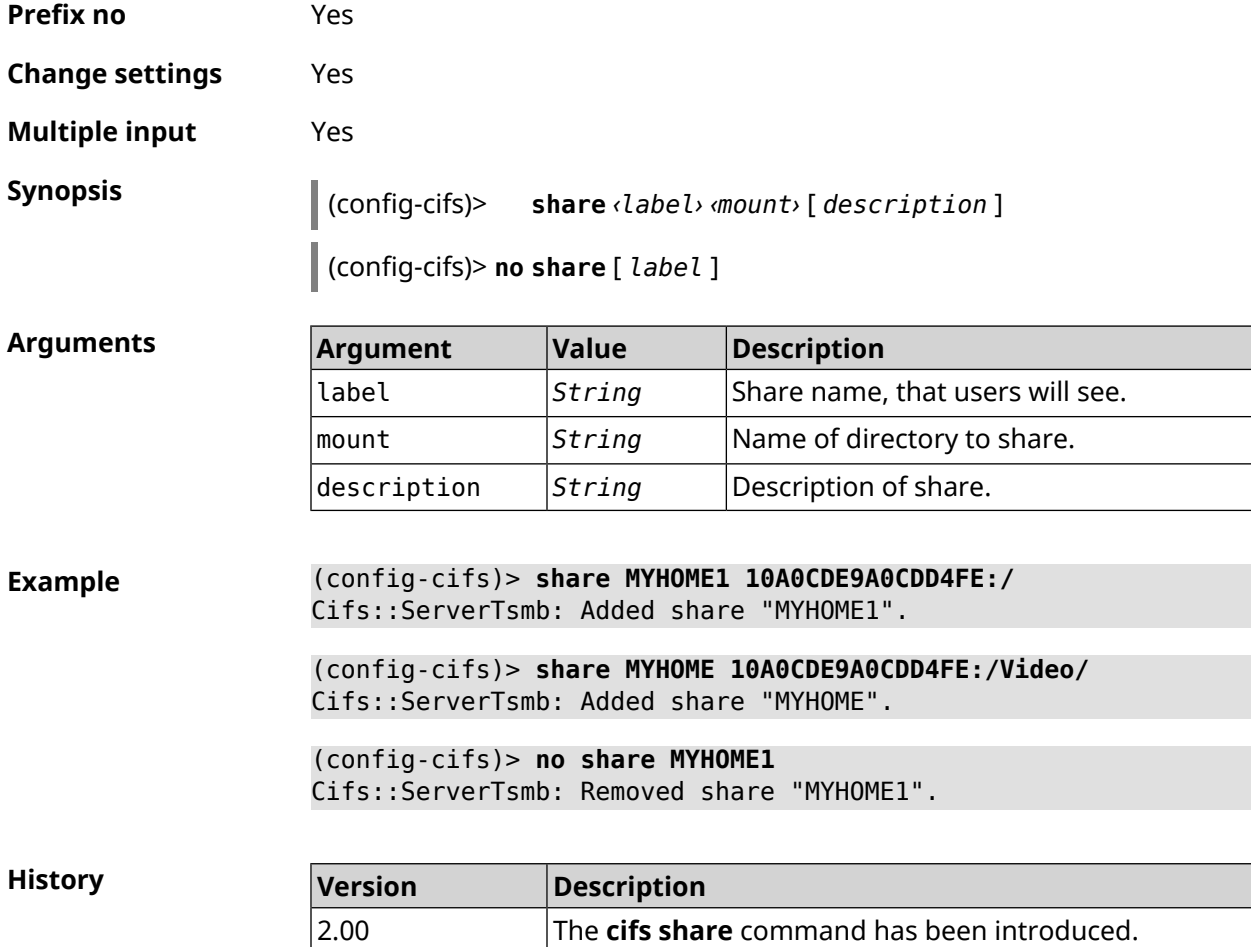

### **3.7 cloud control2 security-level**

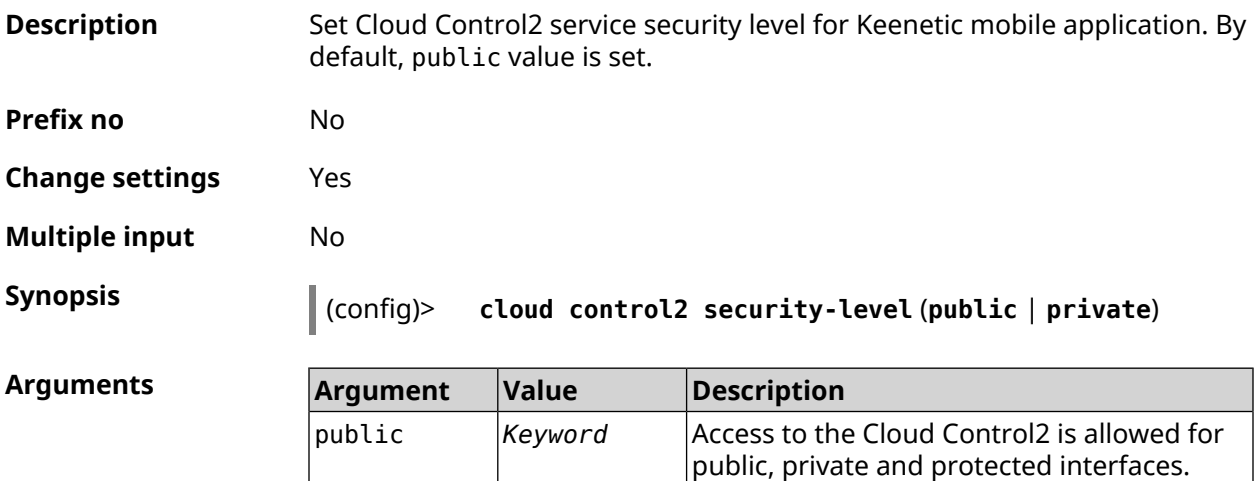

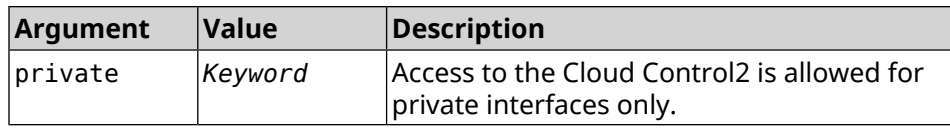

**Example** (config)> **cloud control2 security-level public** CloudControl2::Agent: Security level changed to public.

> (config)> **cloud control2 security-level private** CloudControl2::Agent: Security level changed to private.

**History** 

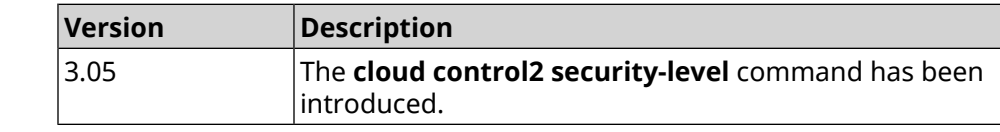

### **3.8 cloudflare-dns**

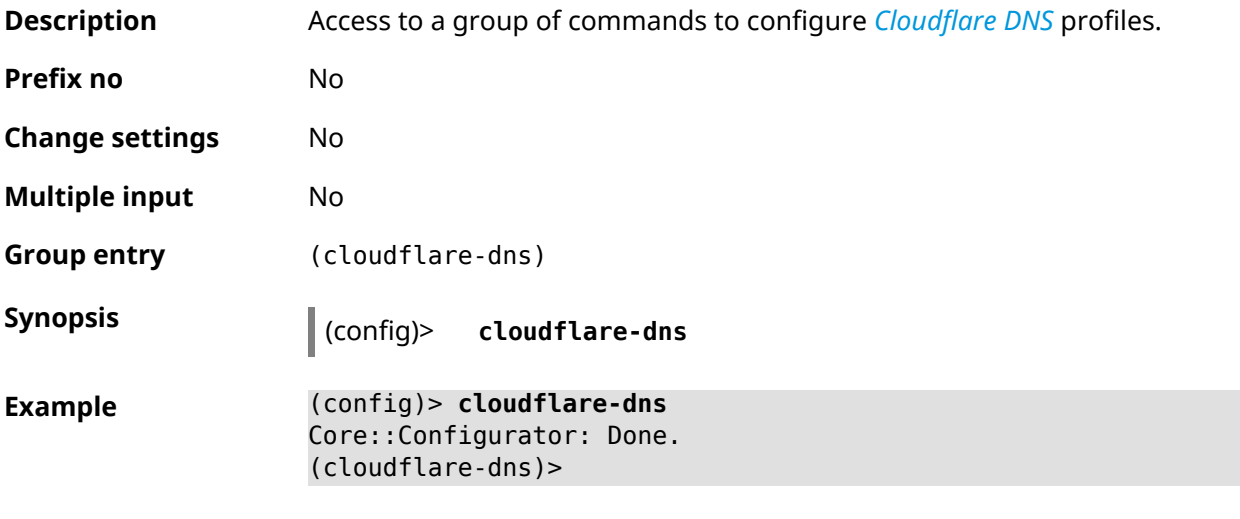

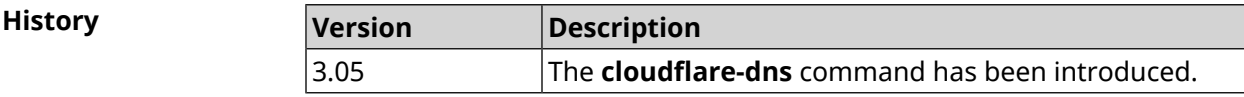

### **3.8.1 cloudflare-dns assign**

**Description** Assign profile of protection to the host. By default standard profile is used for all hosts. Command with **no** prefix resets setting to default. **Prefix no** Yes **Change settings** Yes

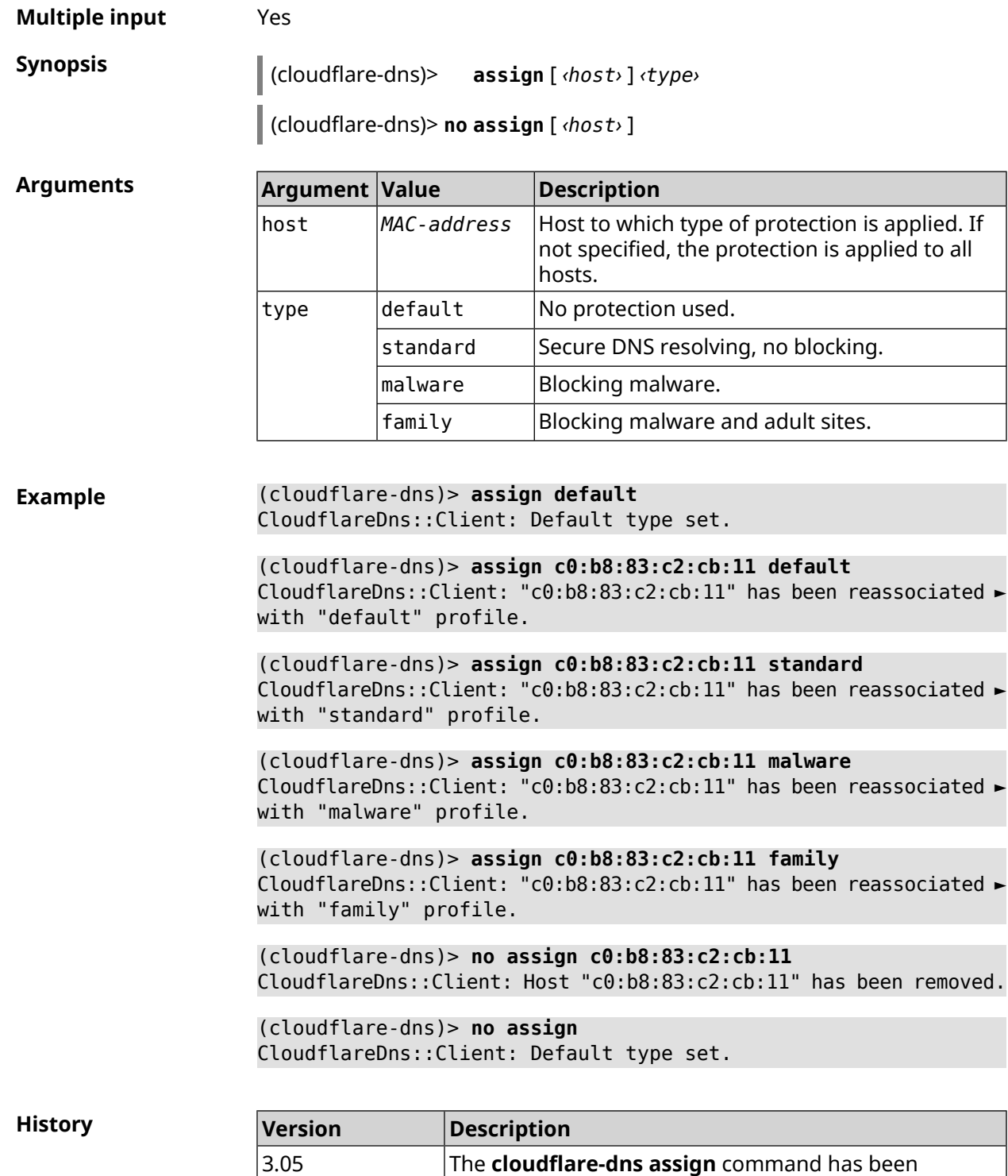

### **3.8.2 cloudflare-dns check-availability**

**Description** Check availability of *[Cloudflare](#page-623-0) DNS* service.

introduced.

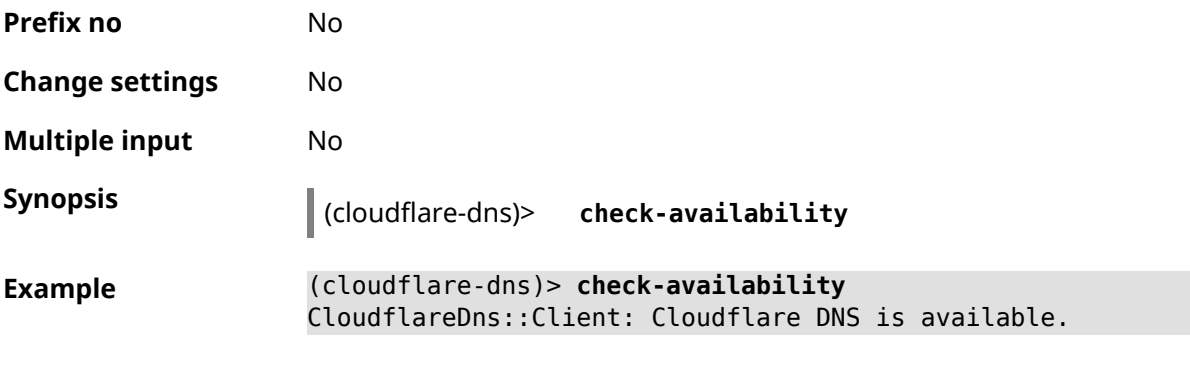

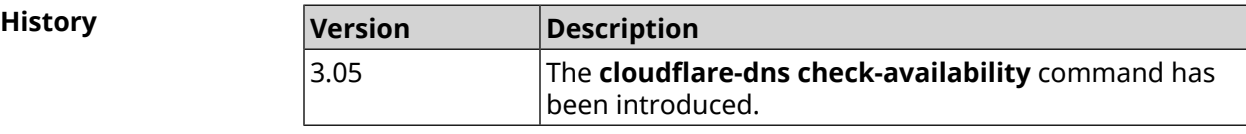

### **3.8.3 cloudflare-dns enable**

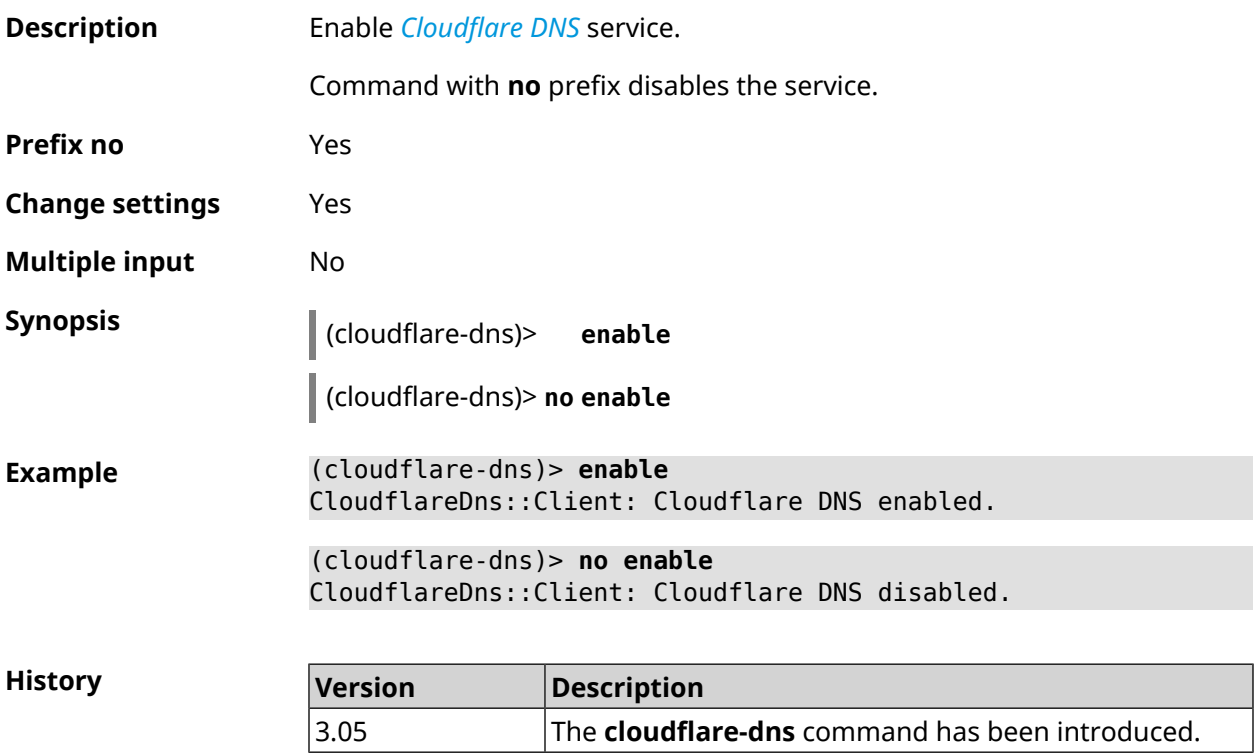

# **3.9 components**

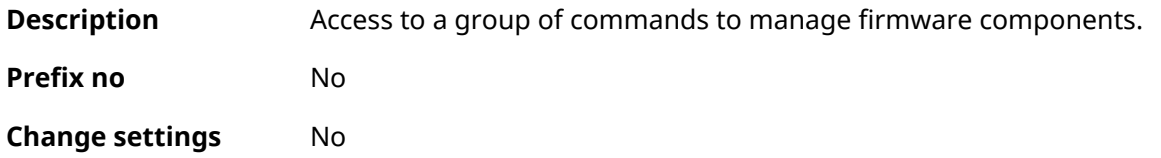

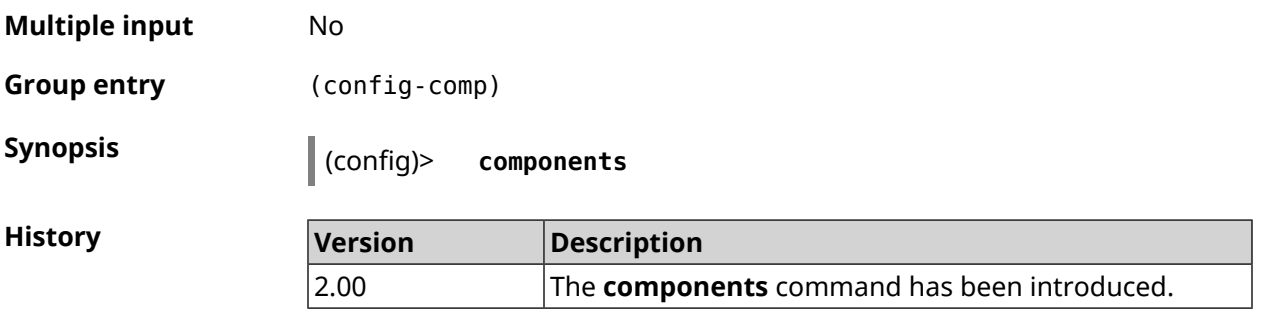

#### **3.9.1 components auto-update channel**

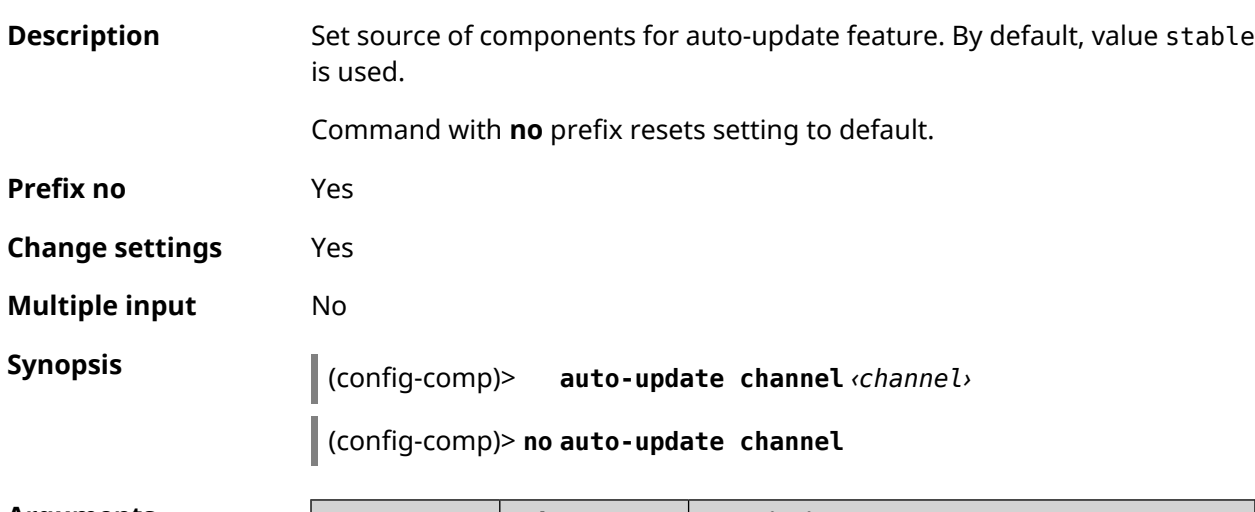

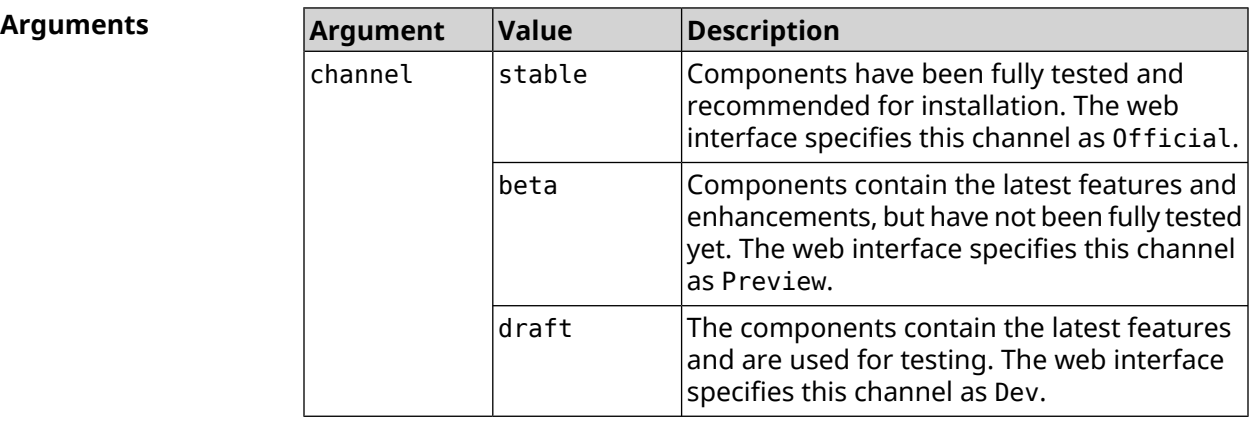

**Example** (config-comp)> **auto-update channel beta** Components::Manager: Auto-update channel is "beta".

> (config-comp)> **no auto-update channel** Components::Manager: Auto-update channel reset to default.

**History** 

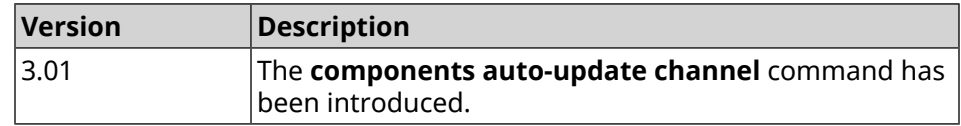

### **3.9.2 components auto-update disable**

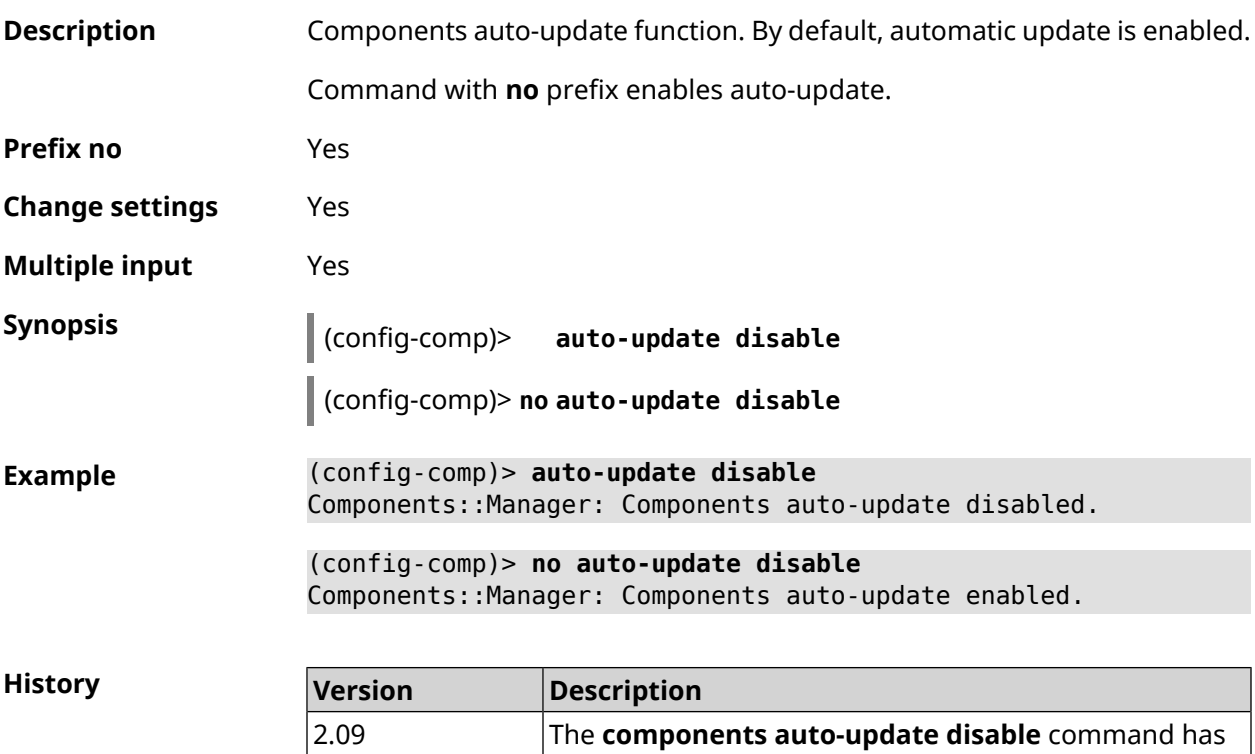

been introduced.

### **3.9.3 components auto-update schedule**

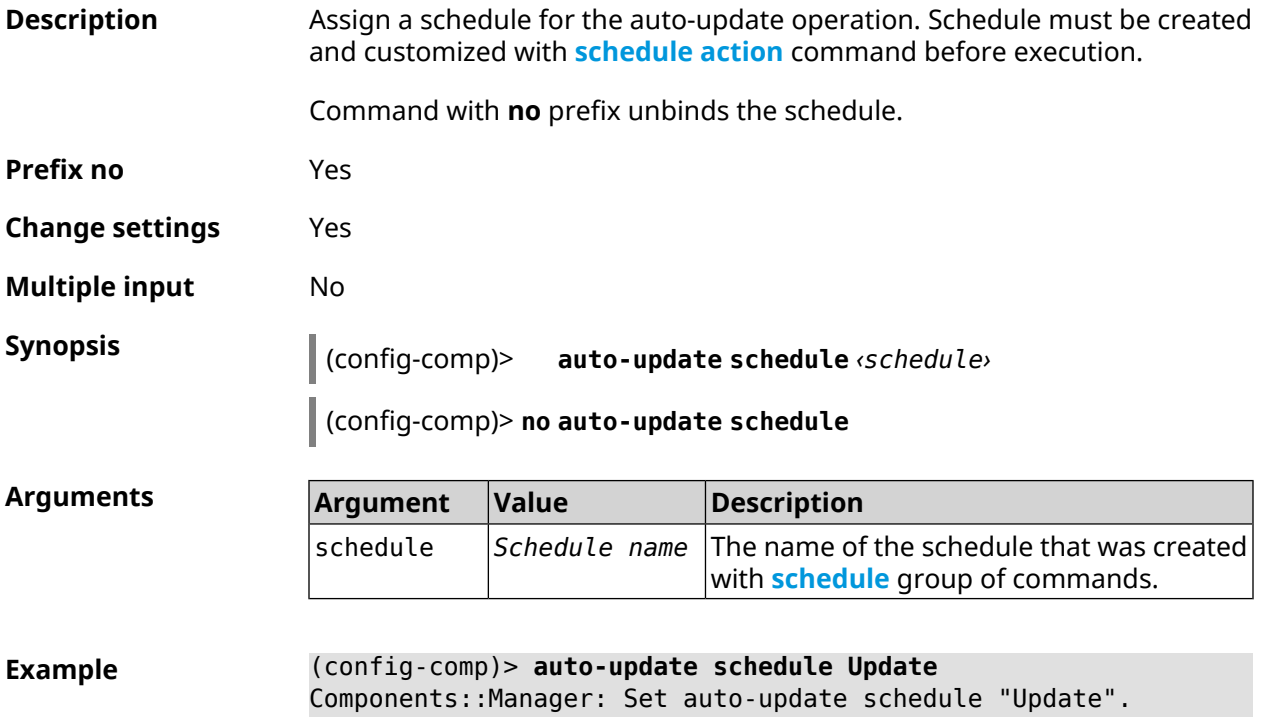

#### (config-comp)> **no auto-update schedule** Components::Manager: Schedule disabled.

**History** 

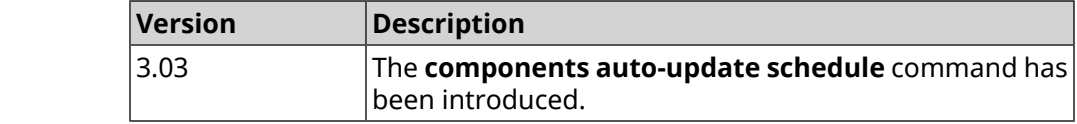

#### **3.9.4 components check-update**

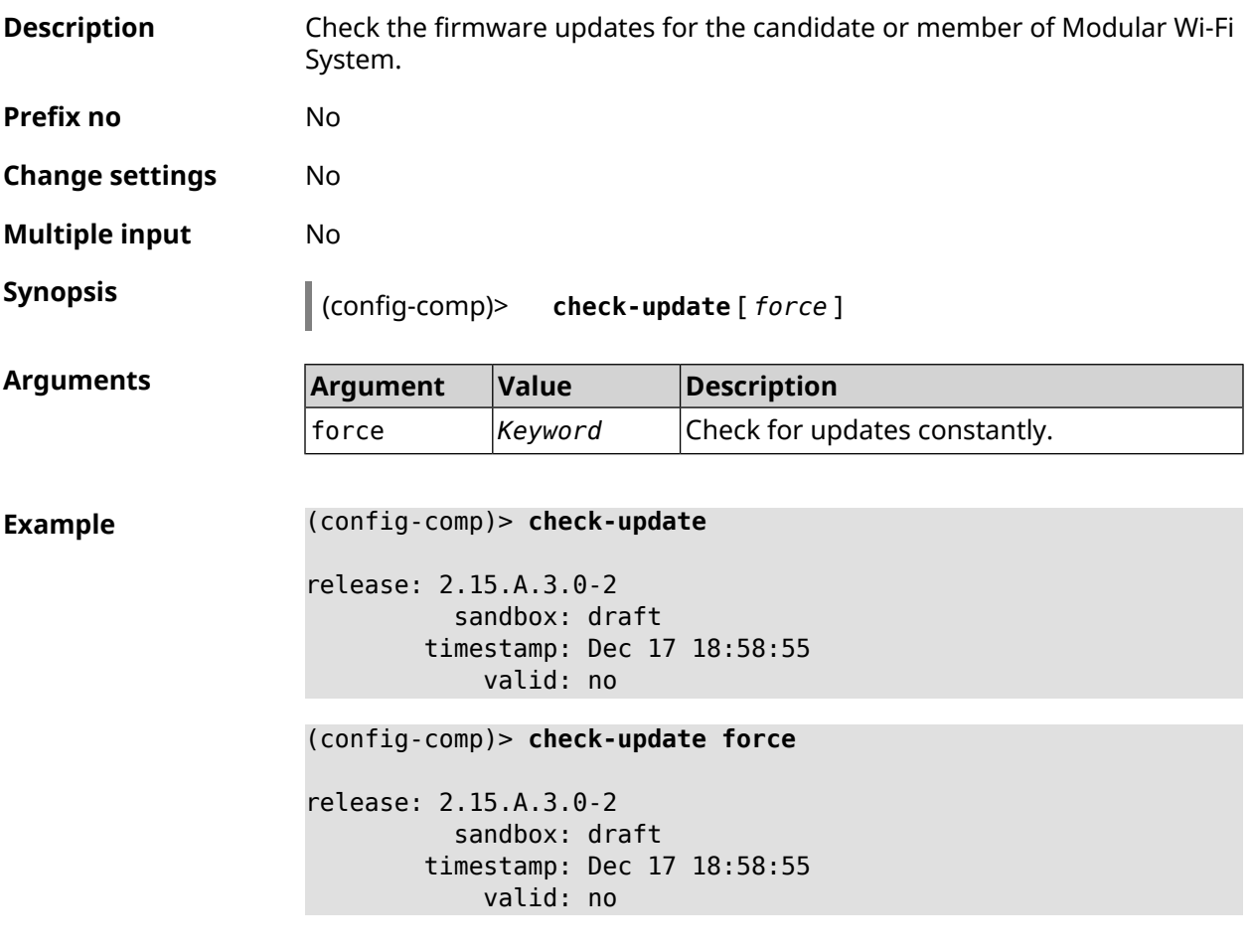

<span id="page-58-0"></span>**History** 

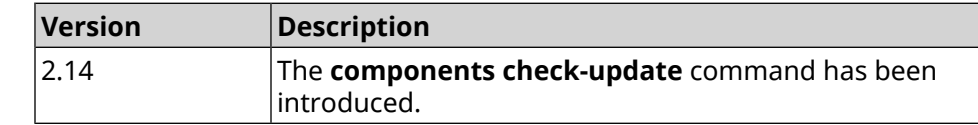

#### **3.9.5 components commit**

**Description** Apply the changes made by **[components](#page-59-0) install** and **[components](#page-62-0) remove** commands.

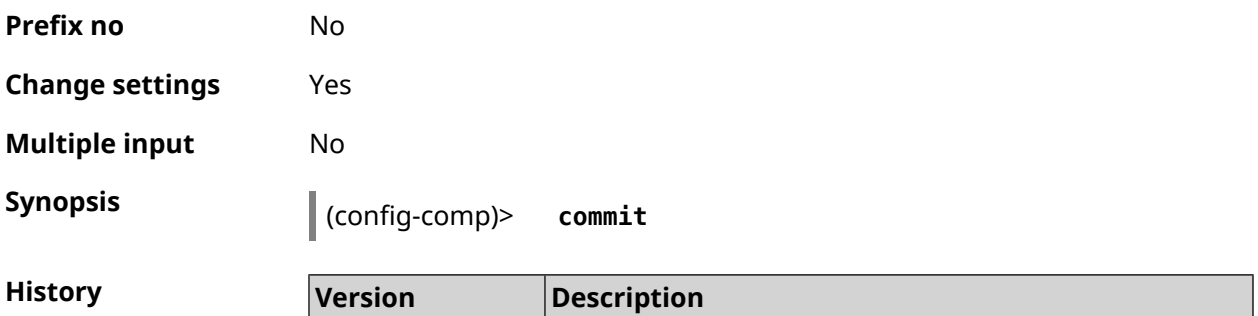

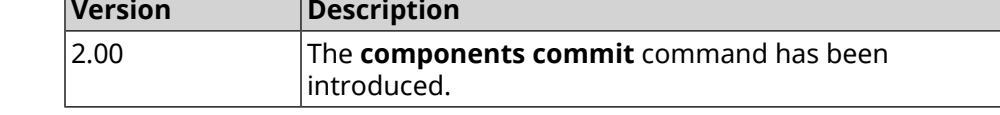

#### <span id="page-59-0"></span>**3.9.6 components install**

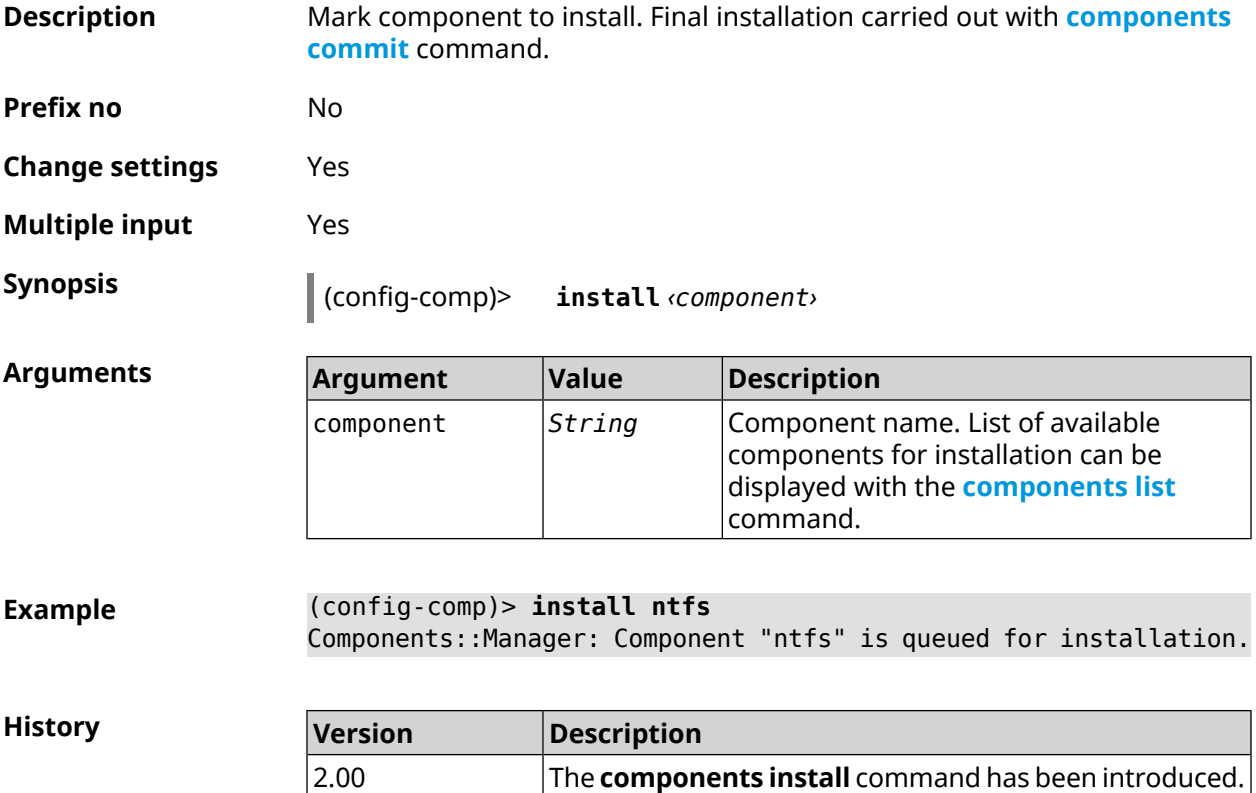

#### <span id="page-59-1"></span>**3.9.7 components list**

**Description** Switch to the selected sandbox and mark for installation all the components that require changes to match the version in the sandbox. If you use no argument, the entire list of all components for current sandbox (installed and available) will be displayed. If there is no Internet connection, only the list of installed components will be displayed.

**Prefix no** No

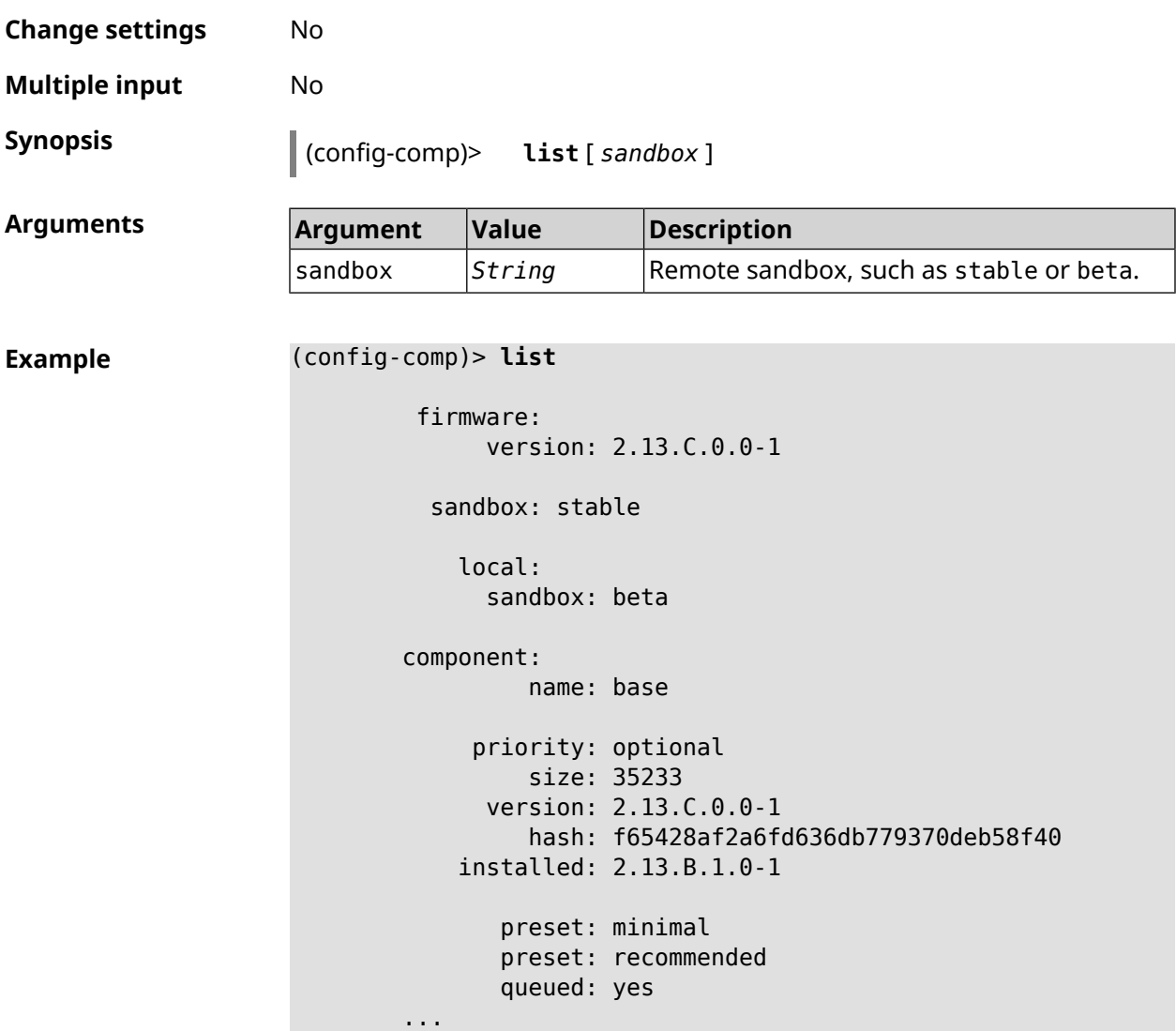

**History** 

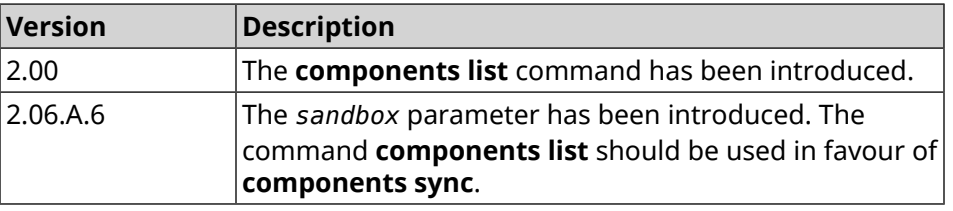

#### **3.9.8 components preset**

**Description** Select a predefined set of components. Installation of preset is carried out with **[components](#page-58-0) commit** command.

> Before preset installation check the latest versions of components on the update server with **[components](#page-59-1) list** command. Internet connection is required.

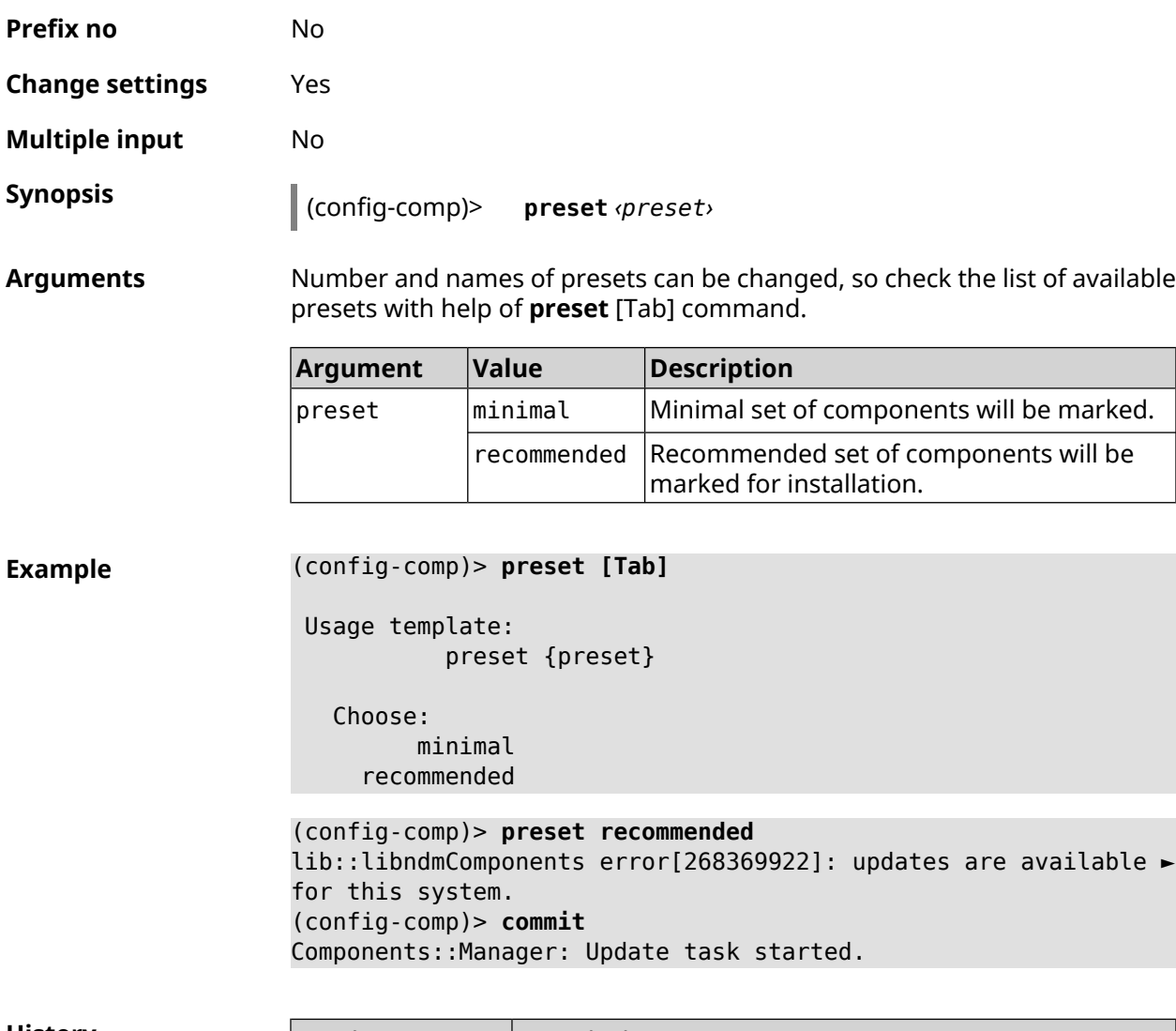

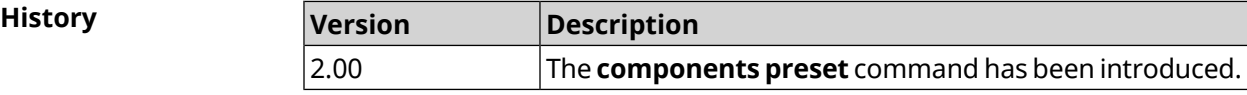

### **3.9.9 components preview**

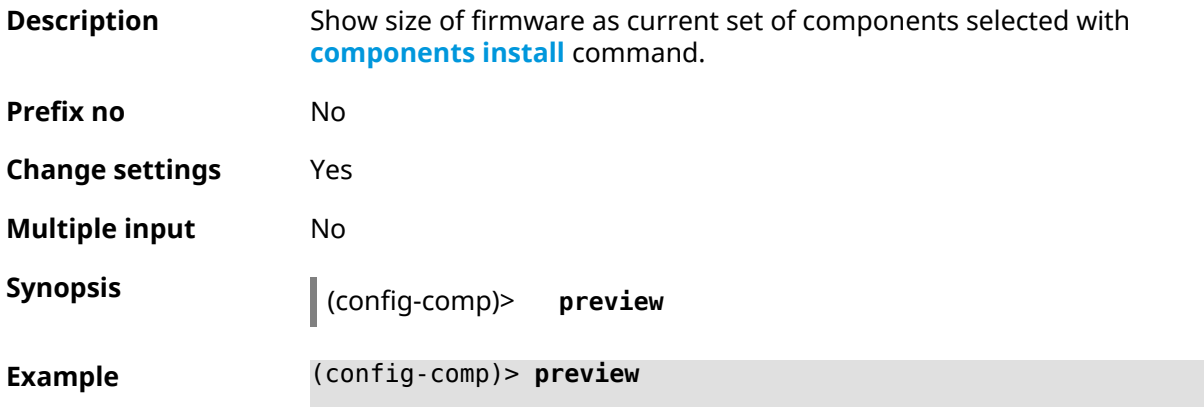

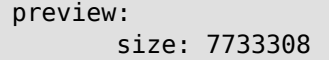

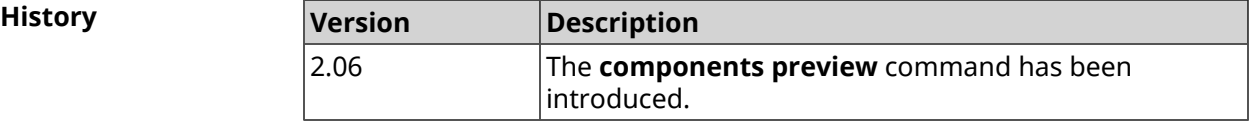

#### <span id="page-62-0"></span>**3.9.10 components remove**

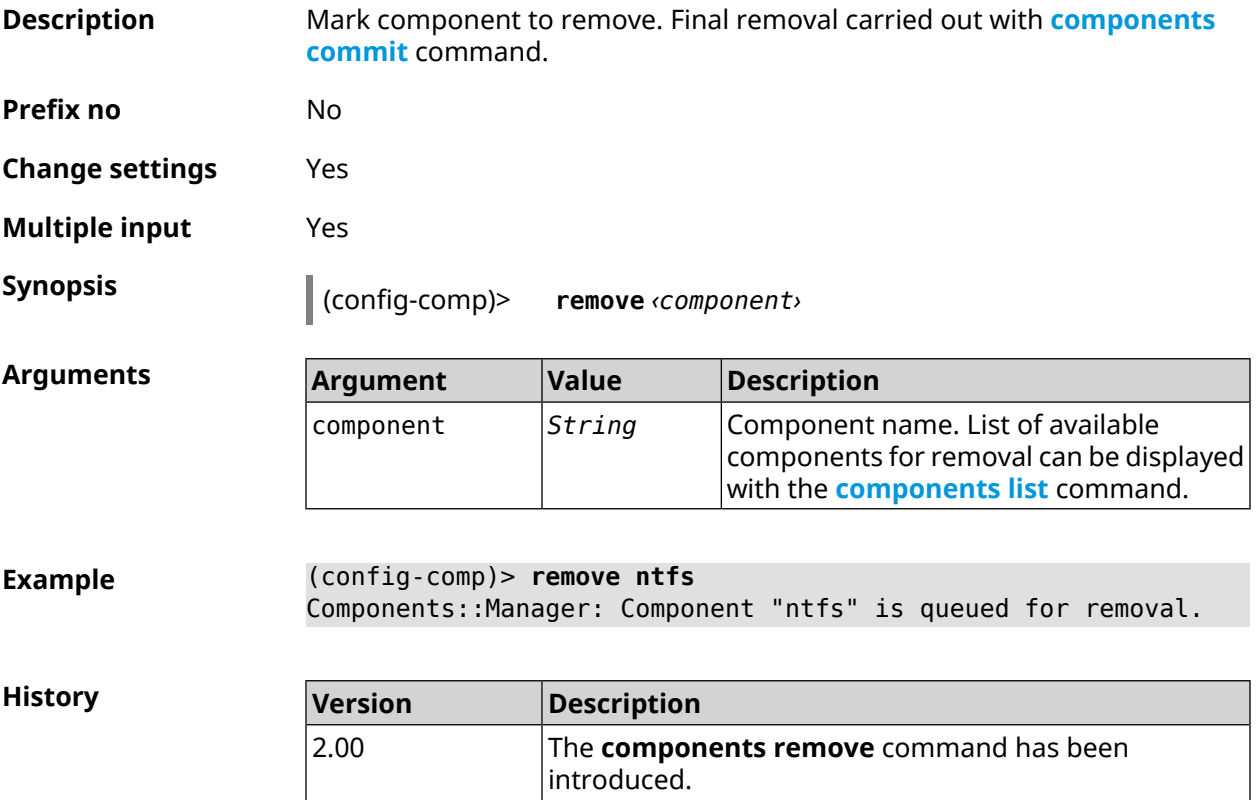

#### **3.9.11 components validity-period**

**Description** Set a validity period of a local component list. After this time the command **[components](#page-59-1) list** will be automalically executed to get actual list of components from update server. Command with **no** prefix resets period to default. By default, value 1800 is used. **Prefix no** Yes **Change settings** Yes **Multiple input** No

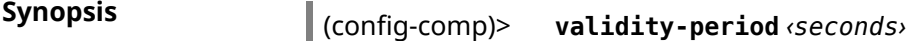

(config-comp)> **no validity-period**

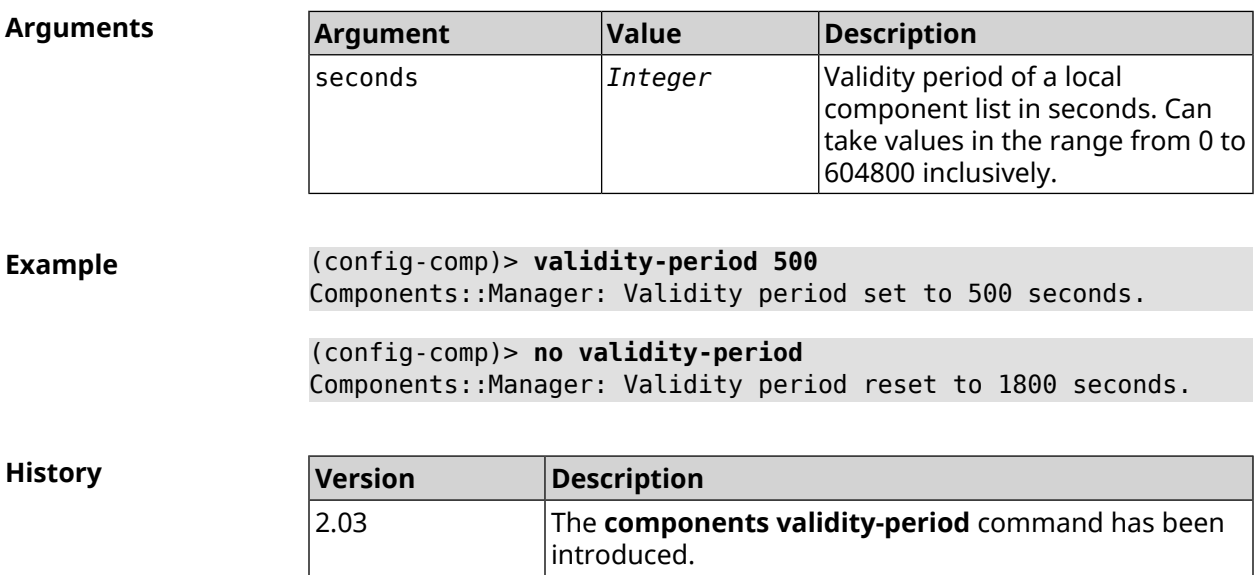

# **3.10 crypto engine**

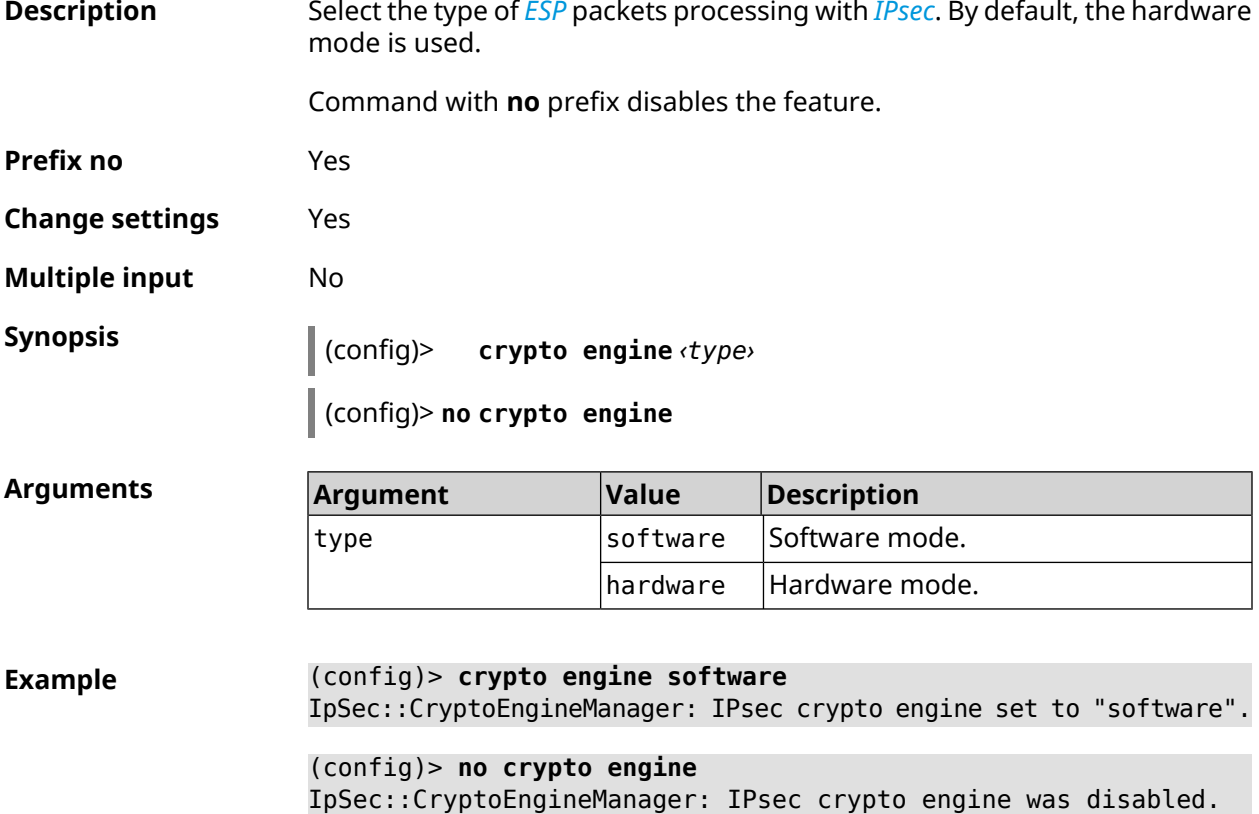

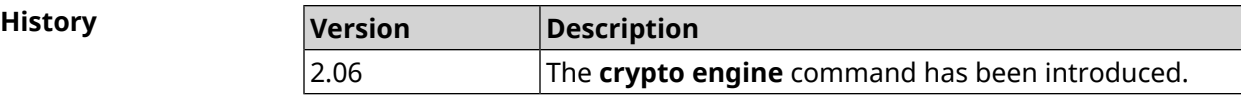

### **3.11 crypto ike key**

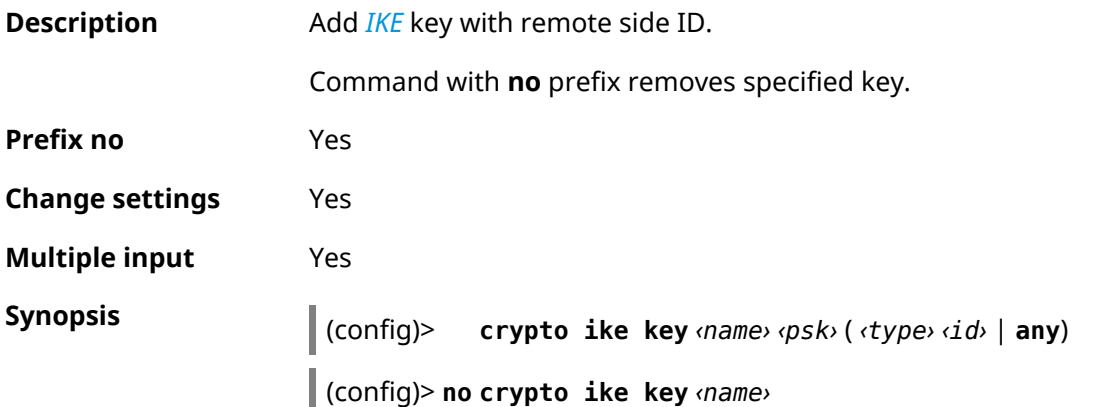

**Arguments Argument Value Description** Name of the key. Latin letters, numbers, dots, hyphens and underscores are acceptable. name *String* Password for authentication. Password length can be from 6 to 96 characters. psk *String* type  $\vert$  address  $\vert$  ID type is IP-address. fqdn **ID** type is full domain name.  $\ln$  ID type is domain name.  $enail$  ID type is e-mail address. id *String* Value of the remote side ID. any *Keyword* Allow the key usage for any remote side.

**Example** (config)> **crypto ike key VirtualIPServer ► aDjsOC1gvWCsOiE4Ijhs+HRnNPiheGA478 any** IpSec::Manager: "VirtualIPServer": crypto ike key successfully ► added. (config)> **crypto ike key VirtualIPServer ► aDjsOC1gvWCsOiE4Ijhs+HRnNPiheGA478R4M6d4+O54LLihe any** IpSec::Manager: "VirtualIPServer": crypto ike key successfully ► updated. (config)> **no crypto ike key VirtualIPServer**

IpSec::Manager: "VirtualIPServer": crypto ike key successfully ► removed.

**History** 

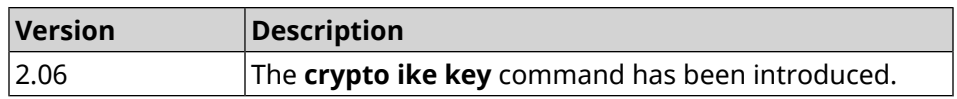

### **3.12 crypto ike nat-keepalive**

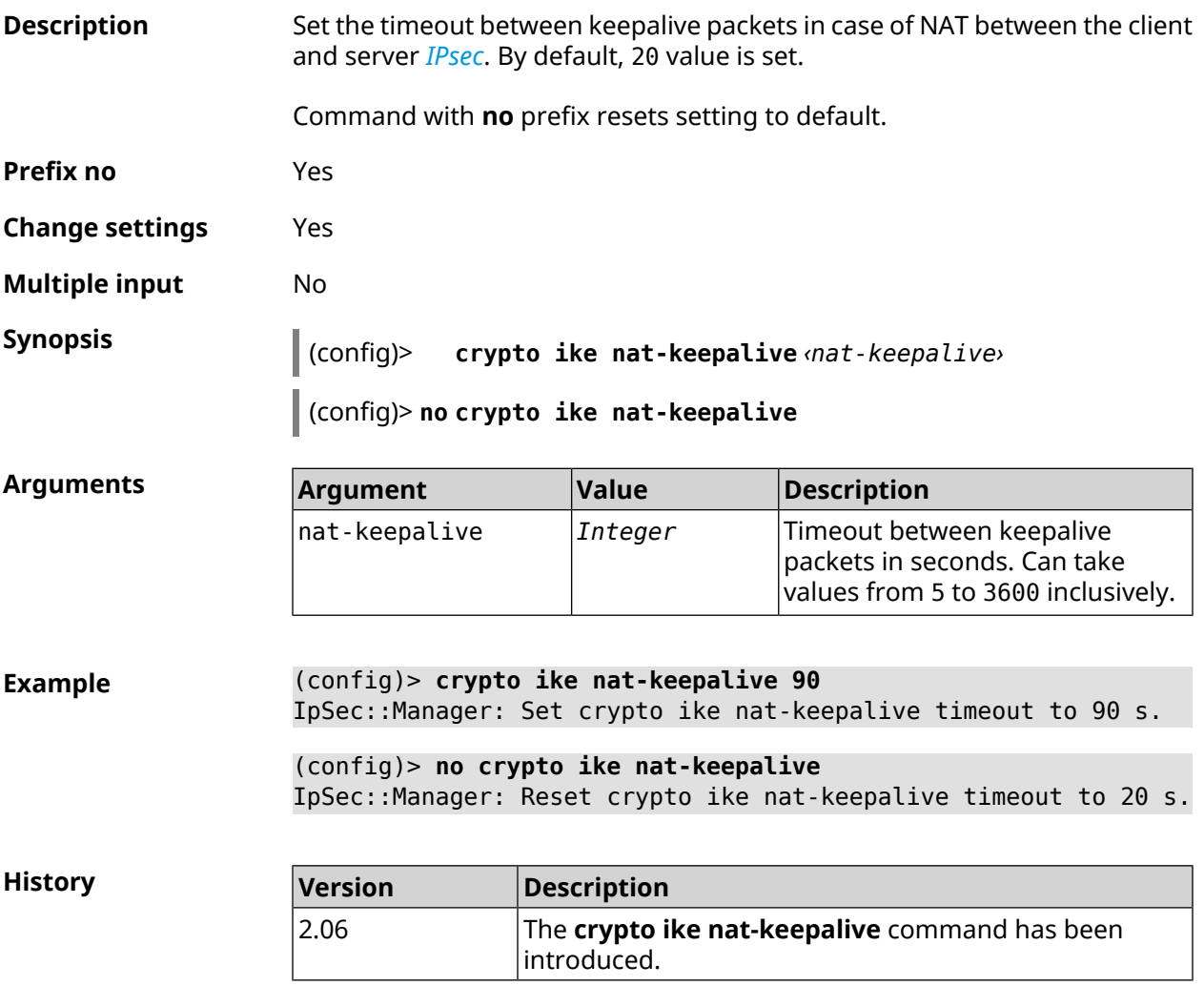

### **3.13 crypto ike policy**

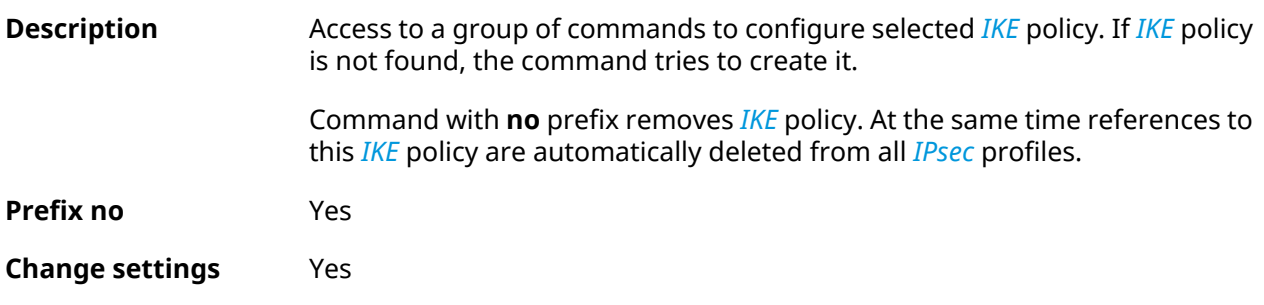

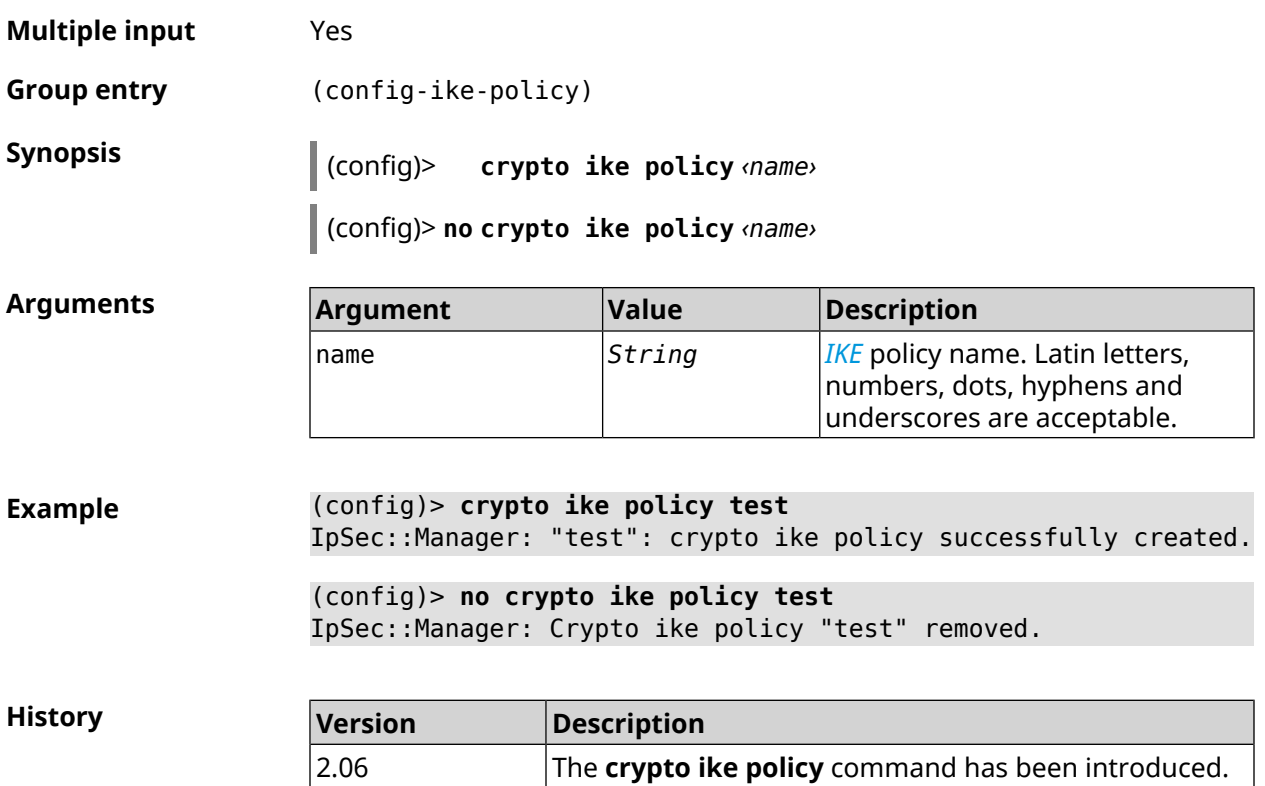

### **3.13.1 crypto ike policy lifetime**

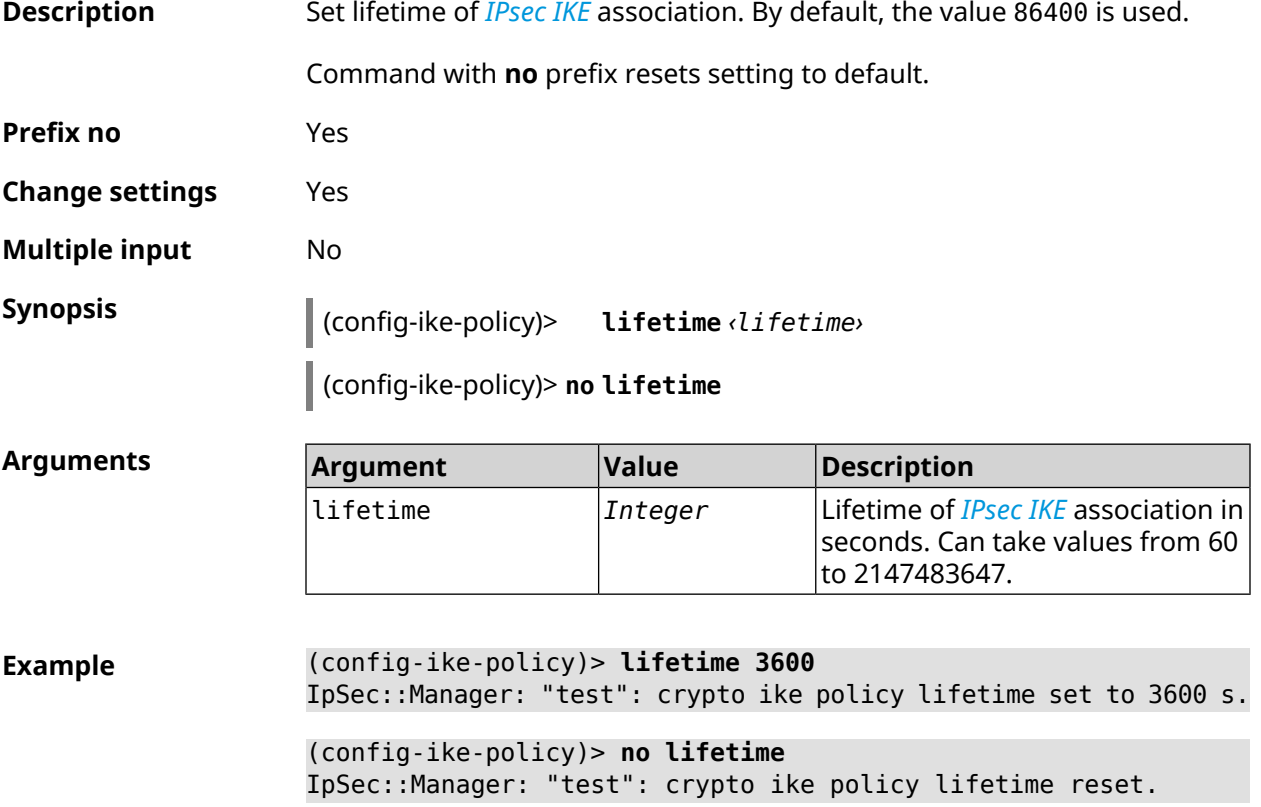

**History** 

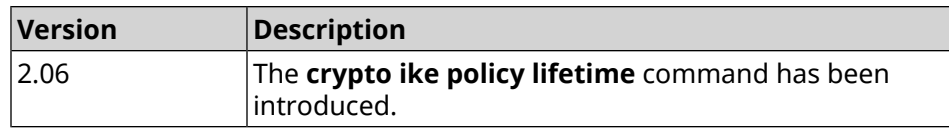

### <span id="page-67-0"></span>**3.13.2 crypto ike policy mode**

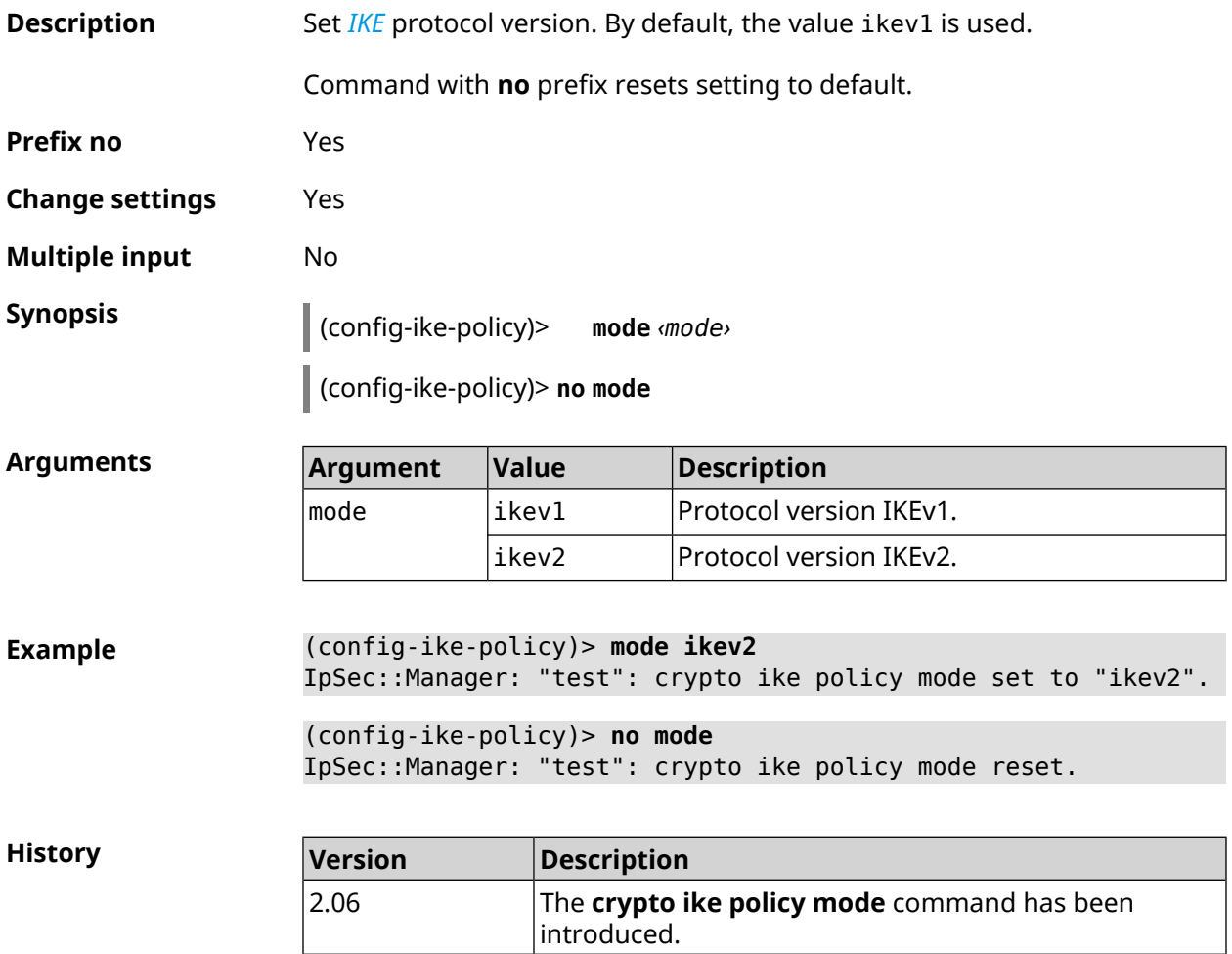

### **3.13.3 crypto ike policy negotiation-mode**

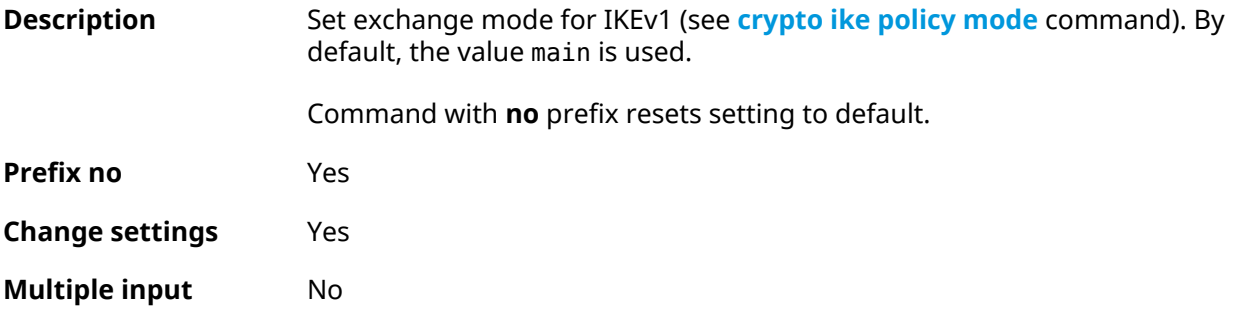

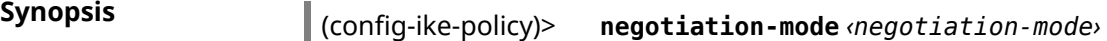

(config-ike-policy)> **no negotiation-mode**

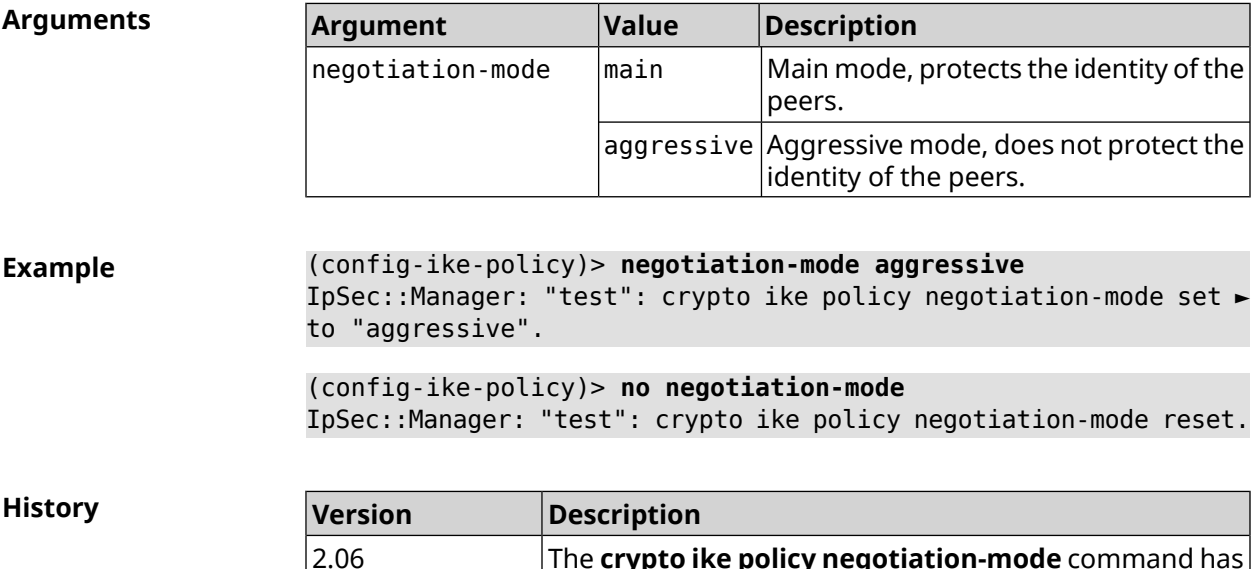

been introduced.

The **crypto ike policy negotiation-mode** command has

### **3.13.4 crypto ike policy proposal**

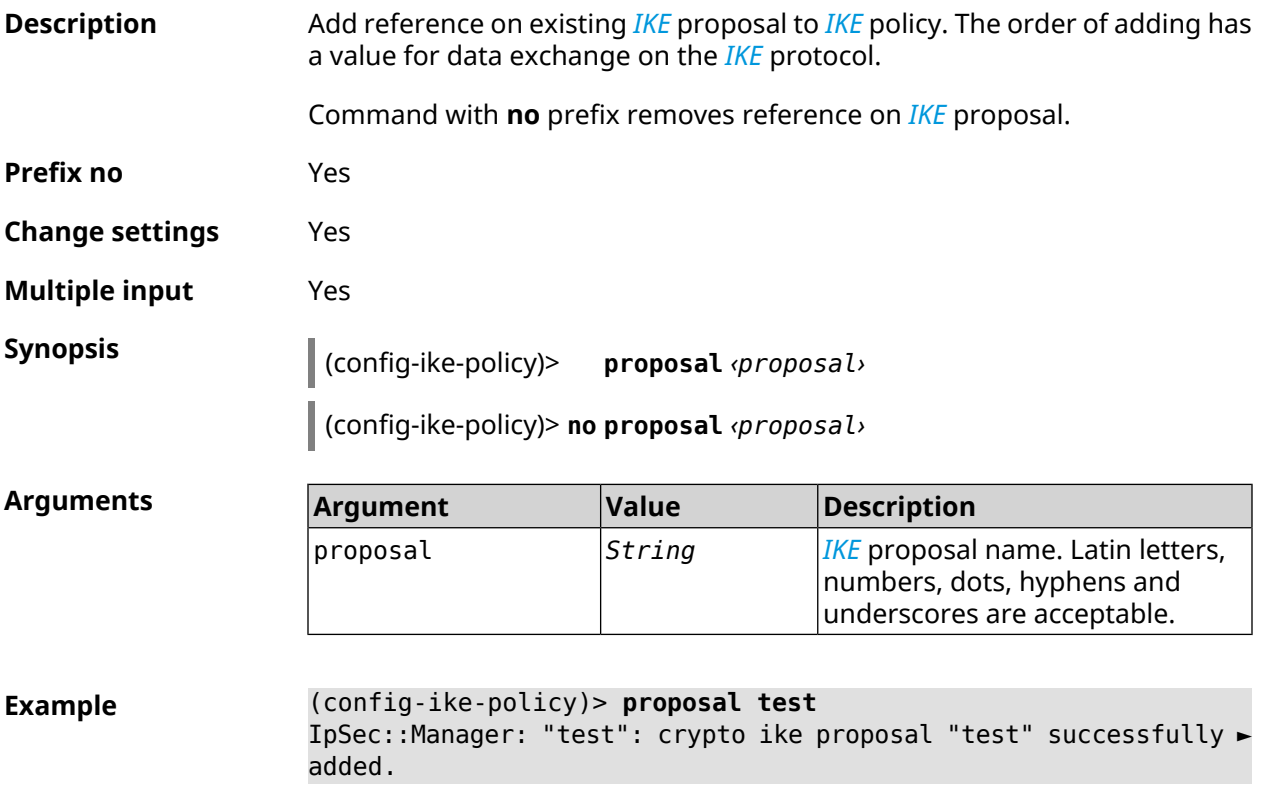

(config-ike-policy)> **no proposal** IpSec::Manager: "test": crypto ike policy proposal "test" ► successfully removed.

**History** 

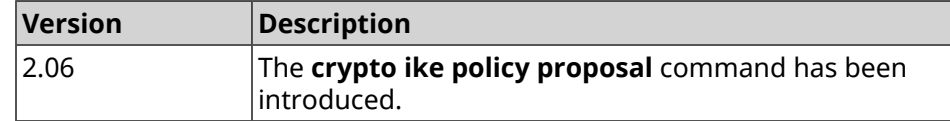

### **3.14 crypto ike proposal**

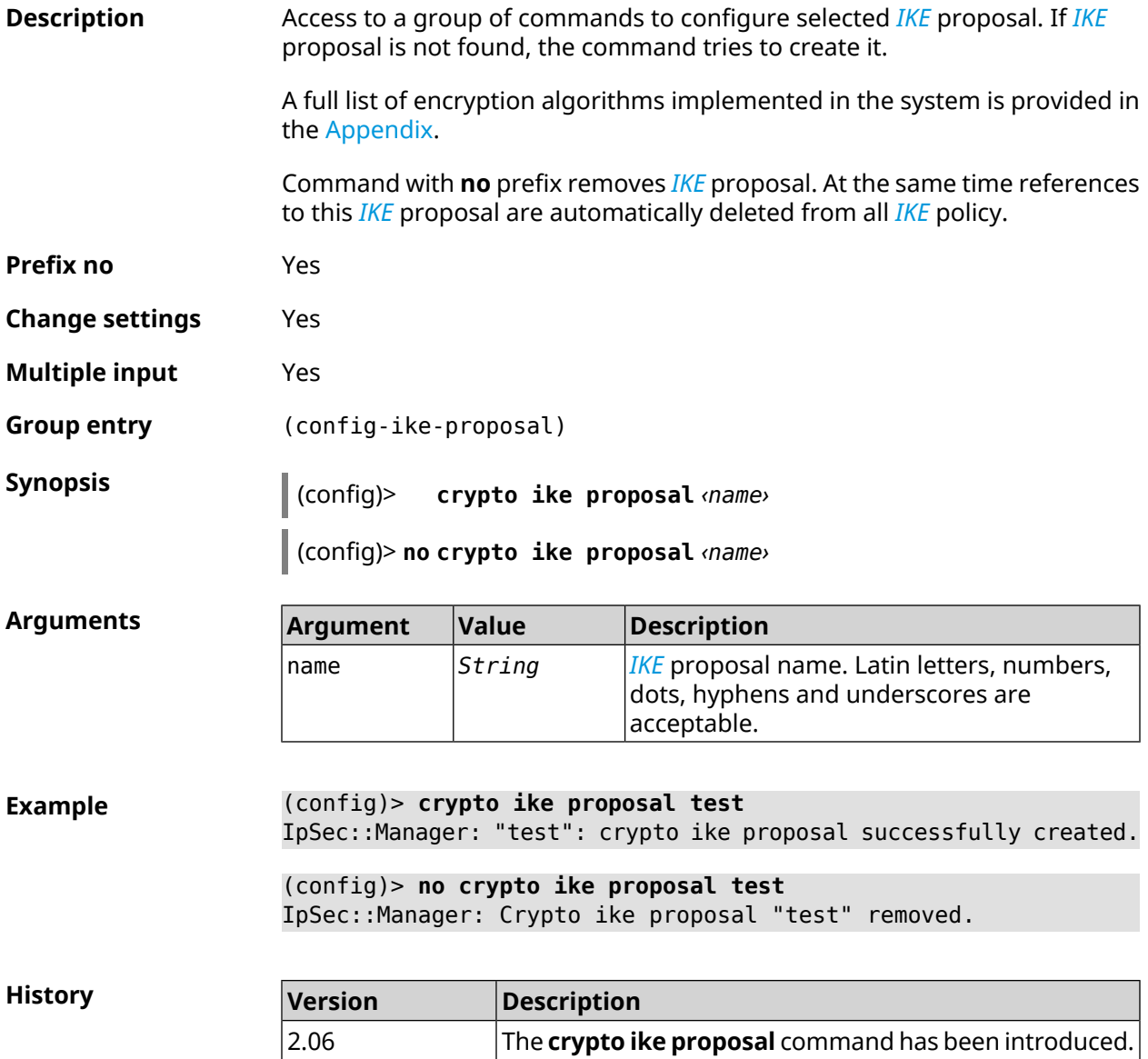

### **3.14.1 crypto ike proposal aead**

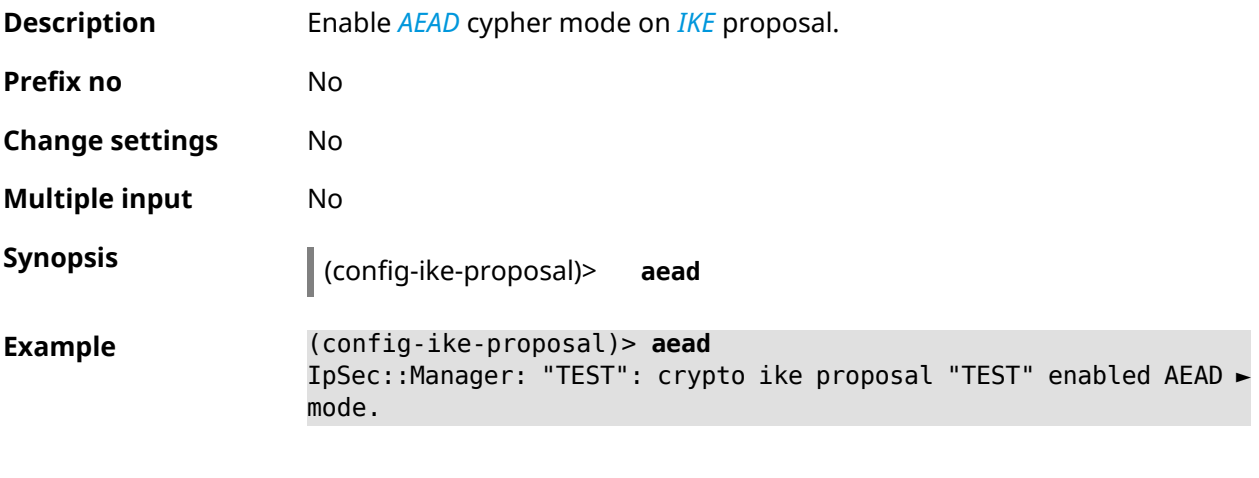

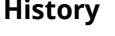

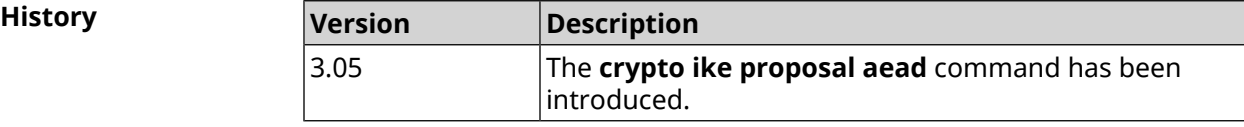

### **3.14.2 crypto ike proposal dh-group**

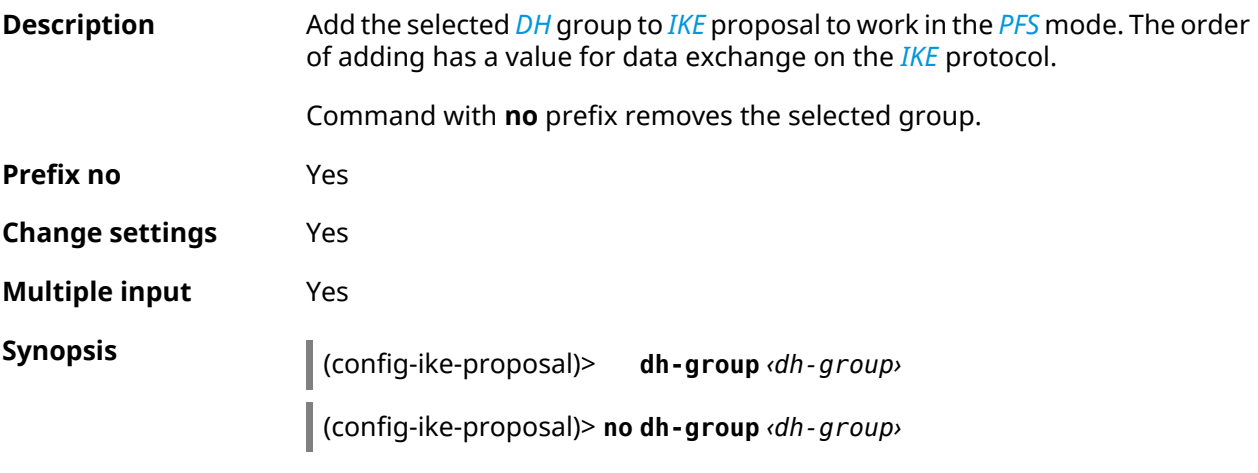

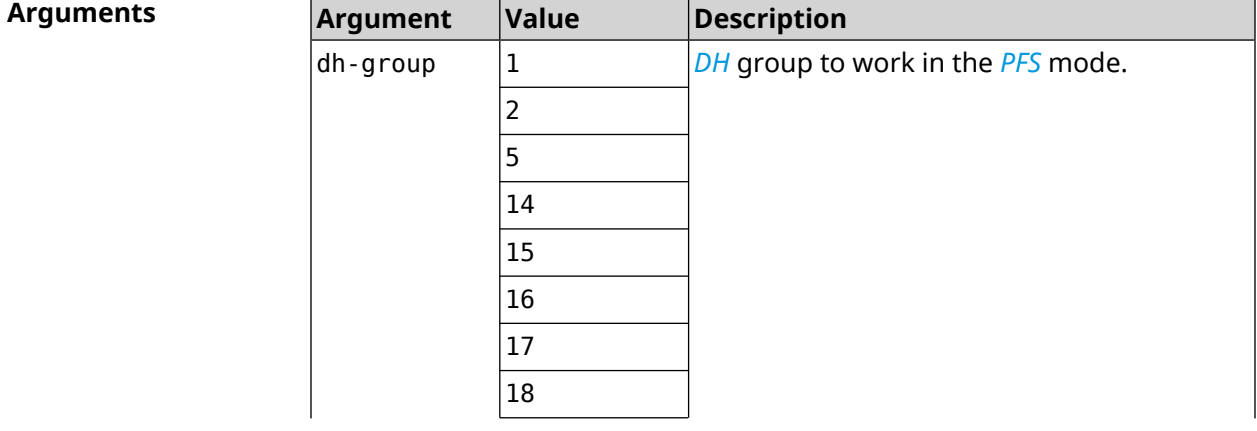

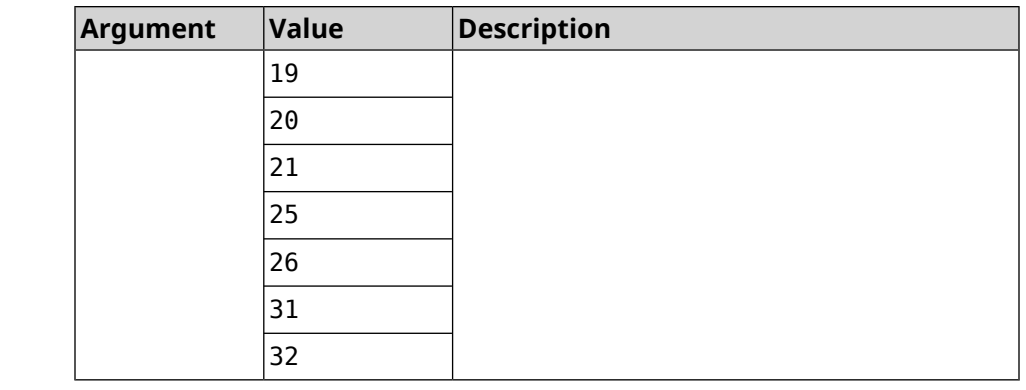

**Example** (config-ike-proposal)> **dh-group 14** IpSec::Manager: "test": crypto ike proposal DH group "14" ► successfully added.

(config-ike-proposal)> **no dh-group 14** IpSec::Manager: "test": crypto ike proposal "test" group type ► successfully removed.

**History** 

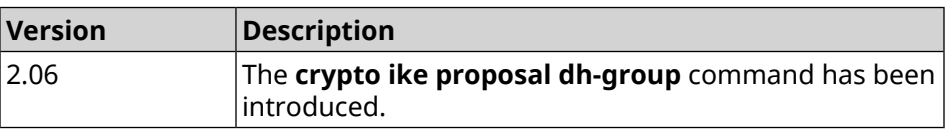

### **3.14.3 crypto ike proposal encryption**

**Description** Add the selected type of encryption to *[IKE](#page-627-3)* proposal. The order of adding has a value for data exchange on the *[IKE](#page-627-3)* protocol.

Command with **no** prefix removes the selected type of encryption.

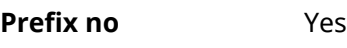

**Change settings** Yes

**Multiple input** Yes

**Synopsis** (config-ike-proposal)> **encryption** *‹encryption›*

(config-ike-proposal)> **no encryption** *‹encryption›*

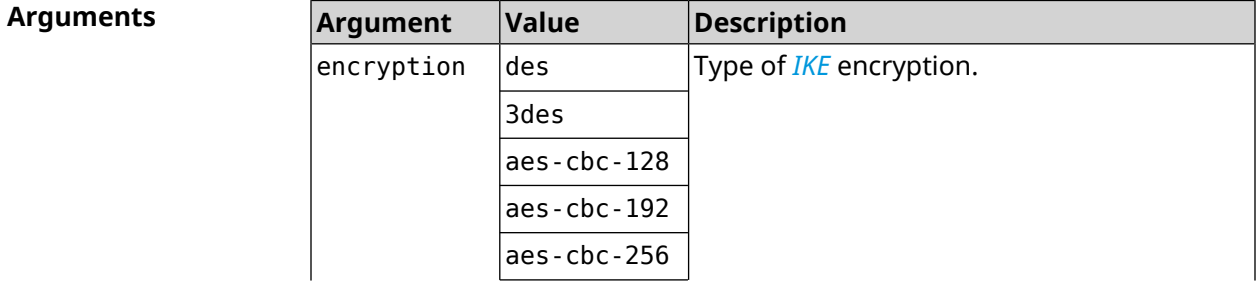
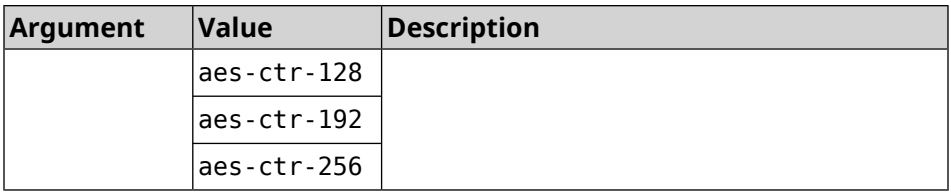

**Example** (config-ike-proposal)> **encryption des** IpSec::Manager: "test": crypto ike proposal encryption algorithm ► "des" added.

(config-ike-proposal)> **no encryption des** IpSec::Manager: "test": crypto ike proposal "test" encryption ► type successfully removed.

**History** 

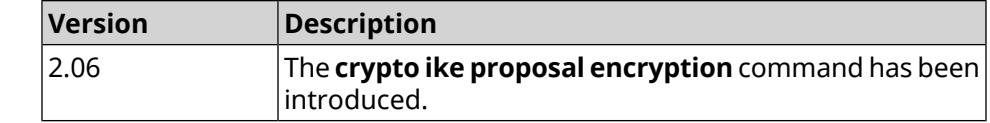

#### **3.14.4 crypto ike proposal integrity**

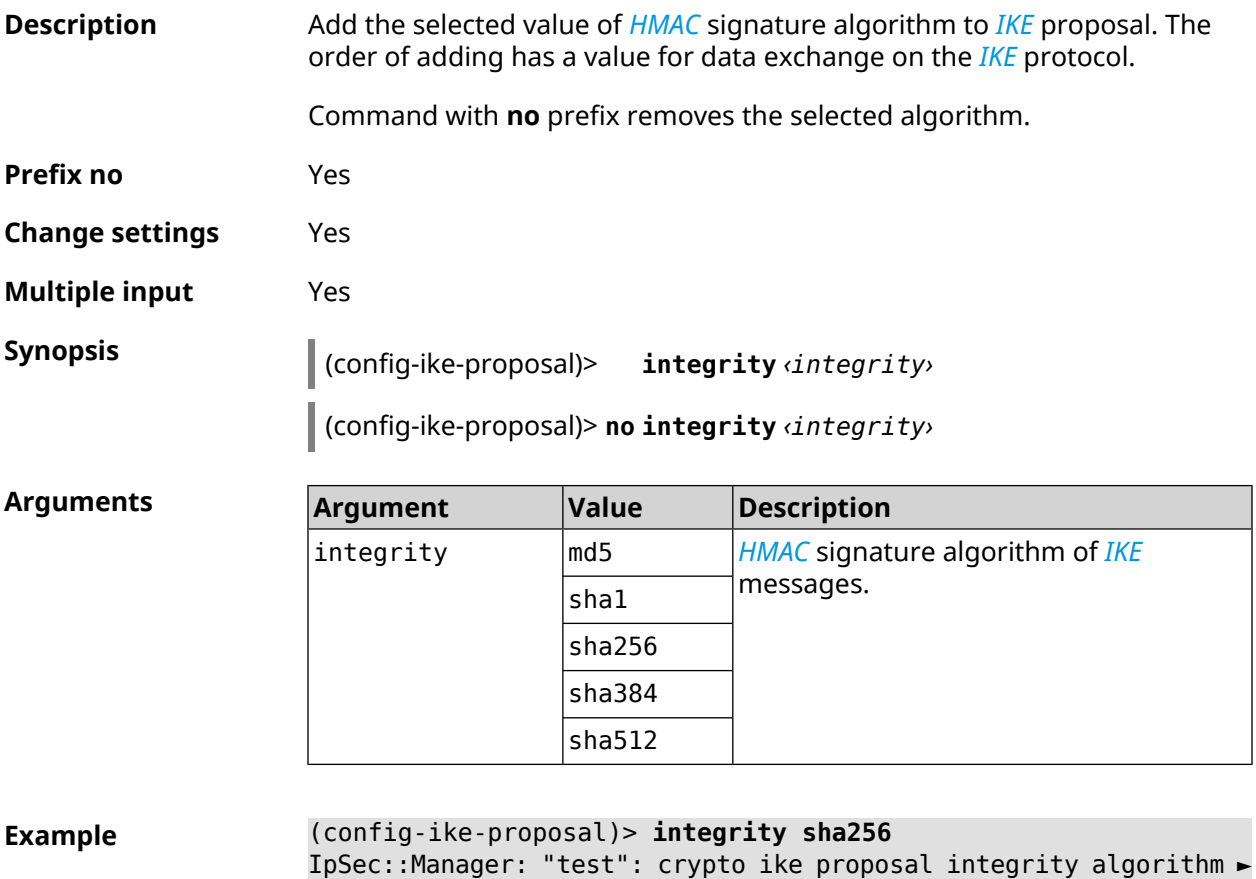

"sha256" successfully added.

(config-ike-proposal)> **no integrity sha256** IpSec::Manager: "test": crypto ike proposal "test" integrity ► type successfully removed.

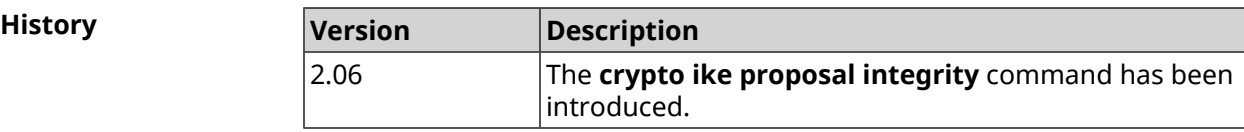

## **3.14.5 crypto ike proposal prf**

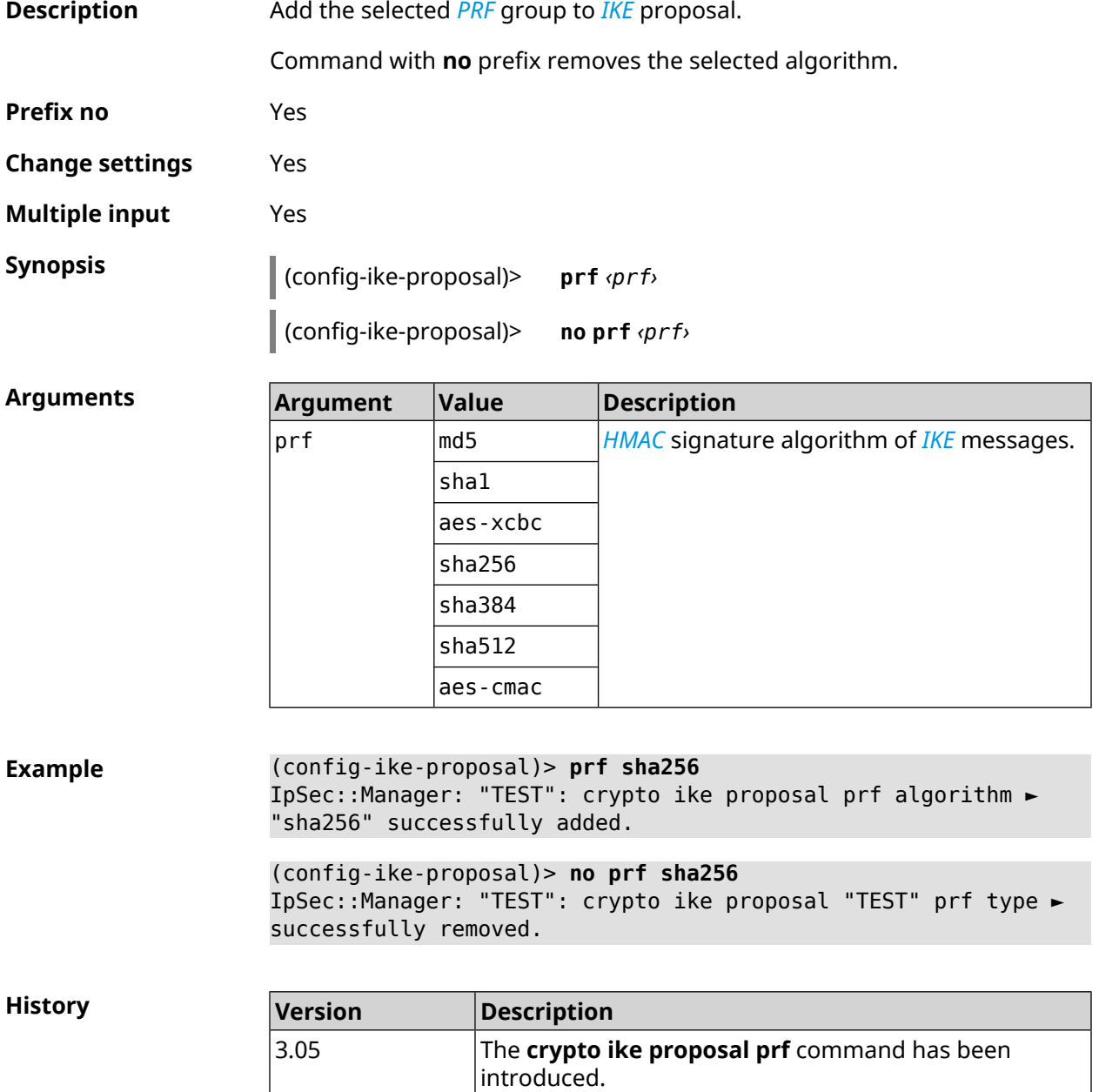

# **3.15 crypto ipsec incompatible**

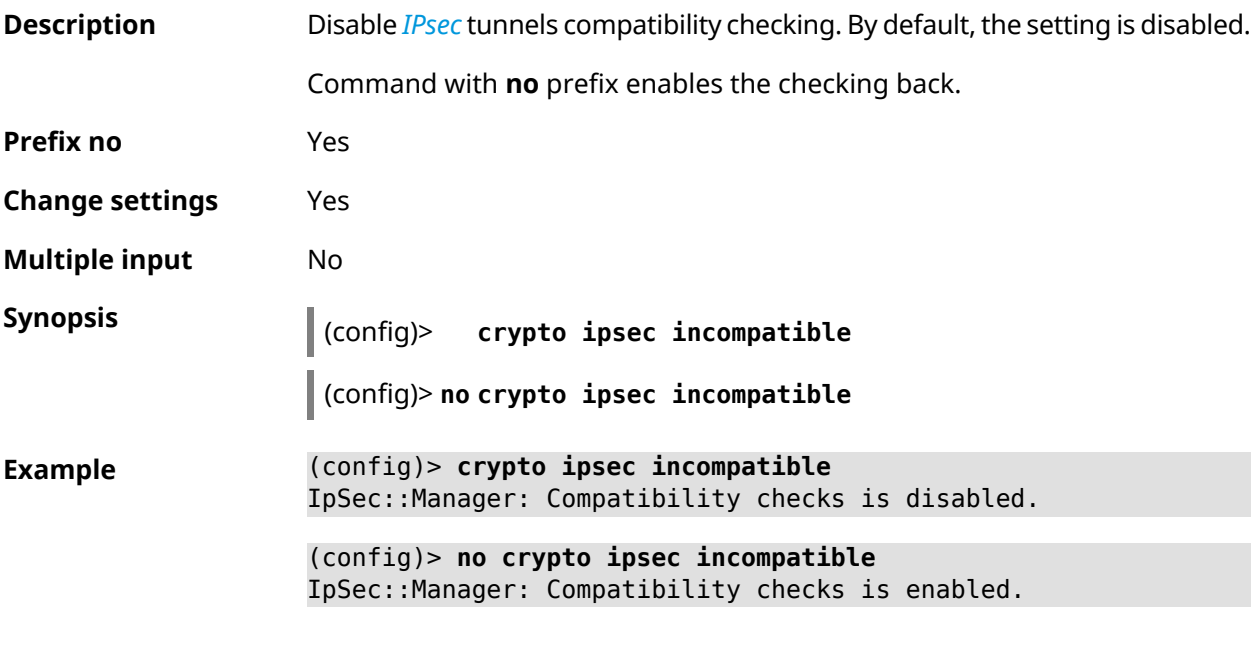

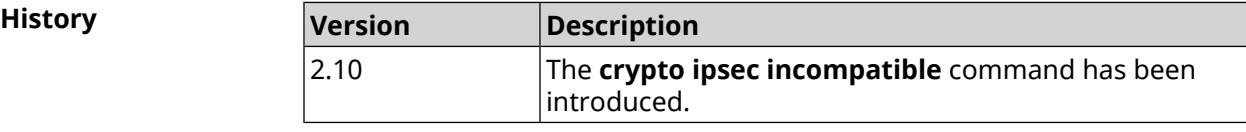

# **3.16 crypto ipsec mtu**

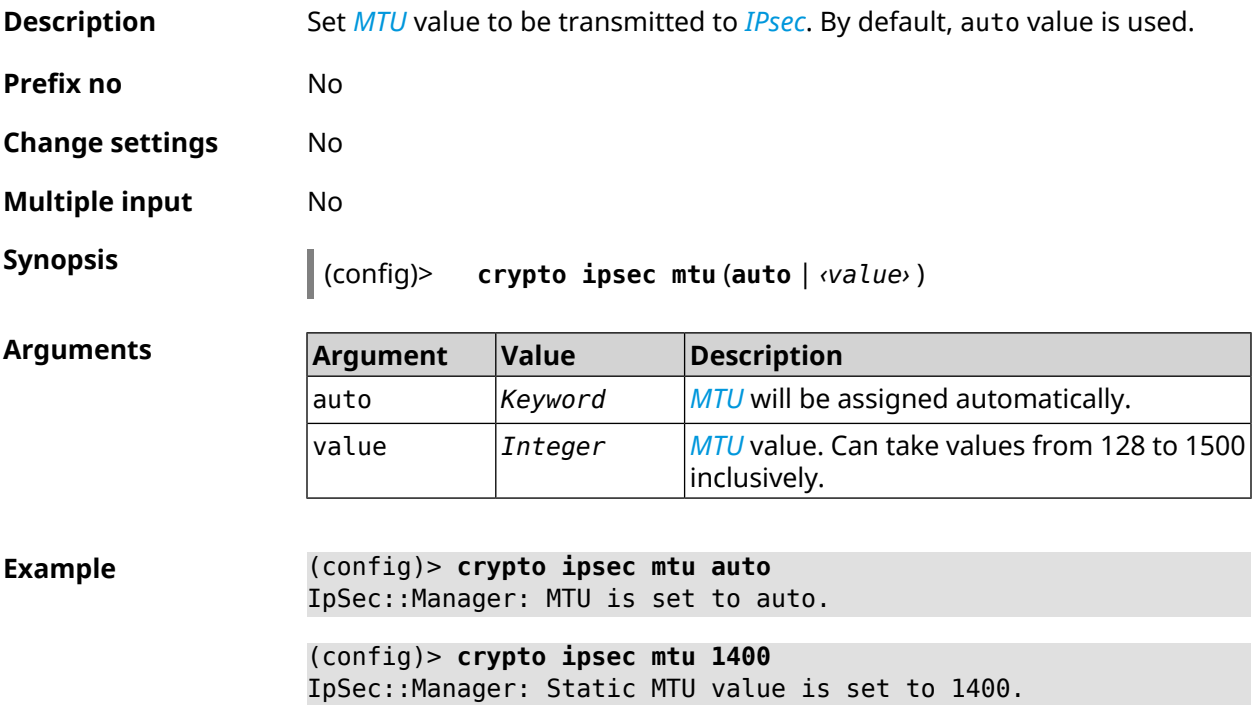

**History** 

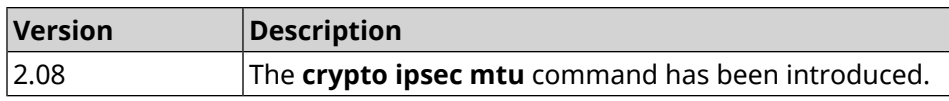

# <span id="page-75-0"></span>**3.17 crypto ipsec profile**

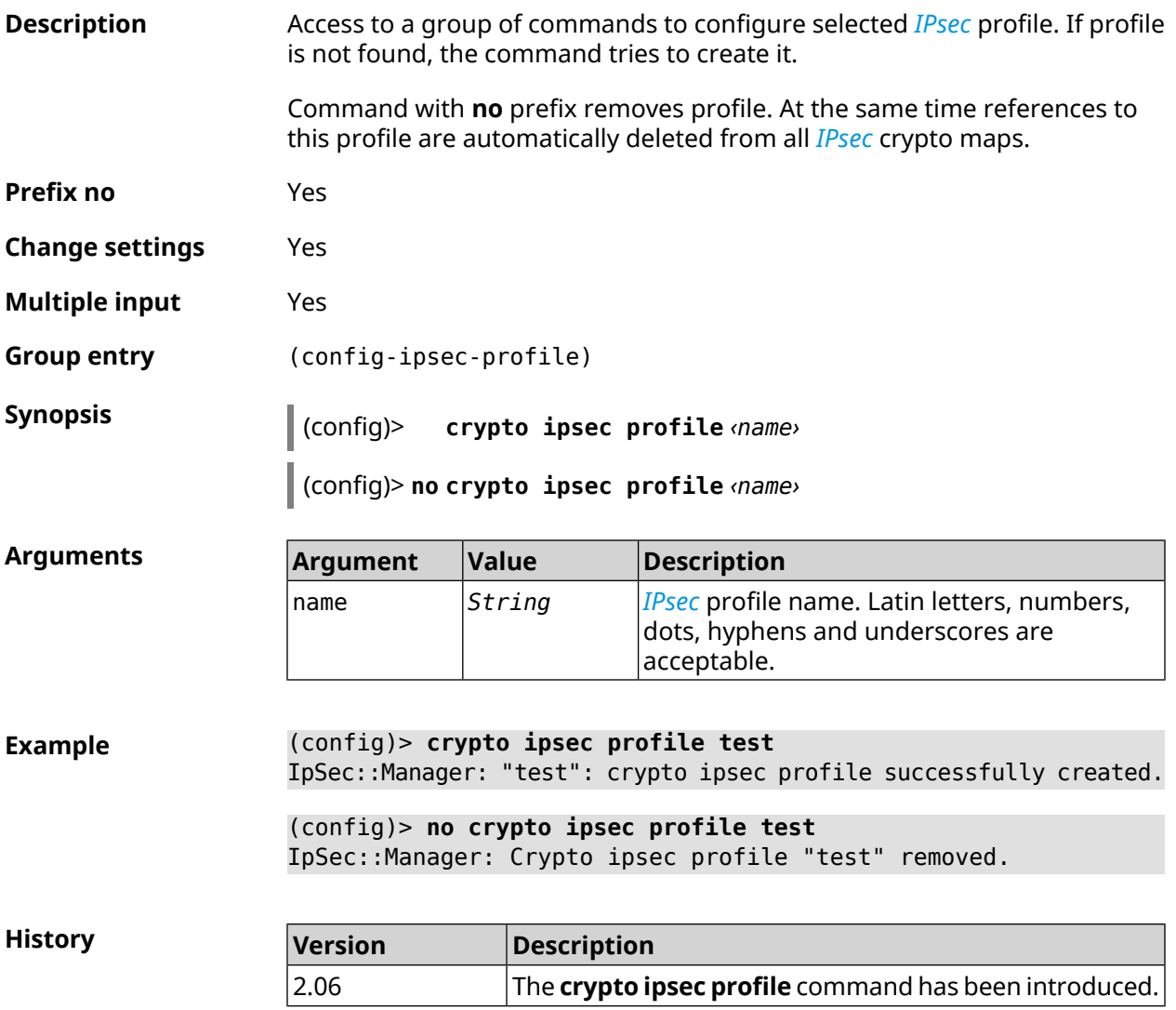

## **3.17.1 crypto ipsec profile authentication-local**

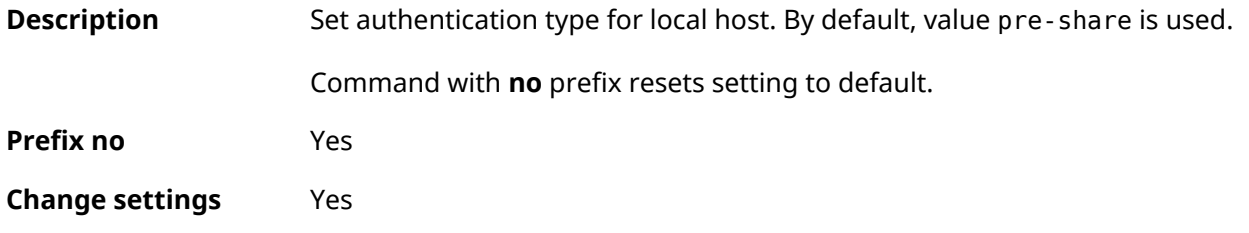

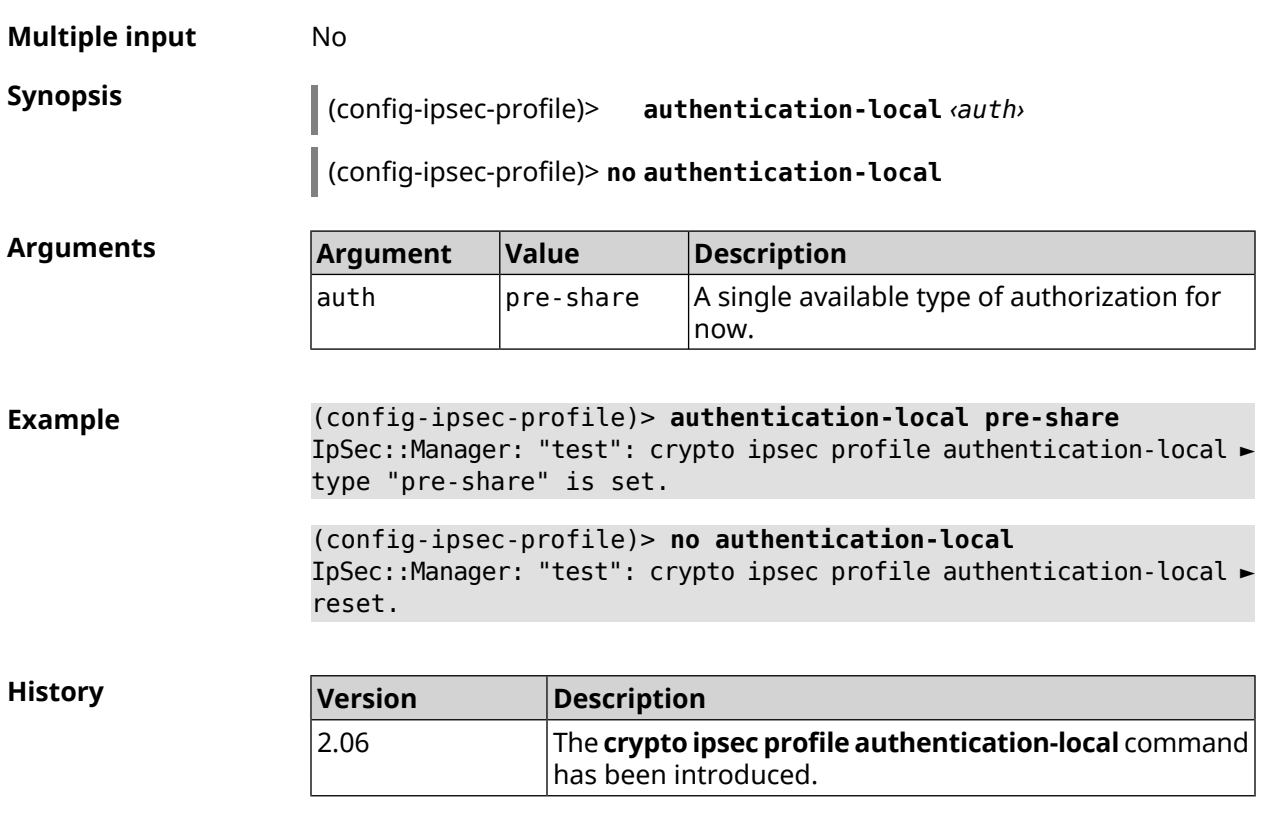

# **3.17.2 crypto ipsec profile authentication-remote**

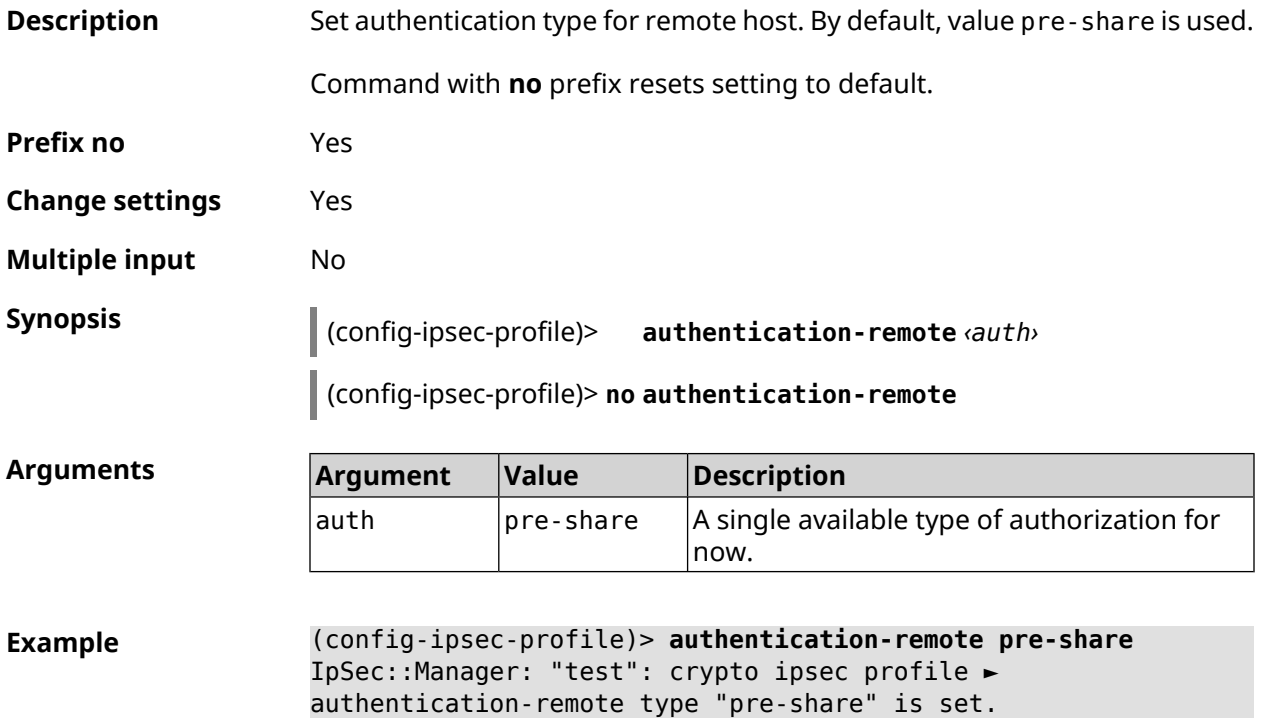

```
(config-ipsec-profile)> no authentication-remote
IpSec::Manager: "test": crypto ipsec profile ►
authentication-remote reset.
```
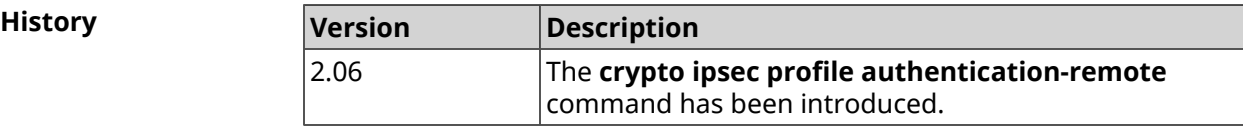

### **3.17.3 crypto ipsec profile dpd-clear**

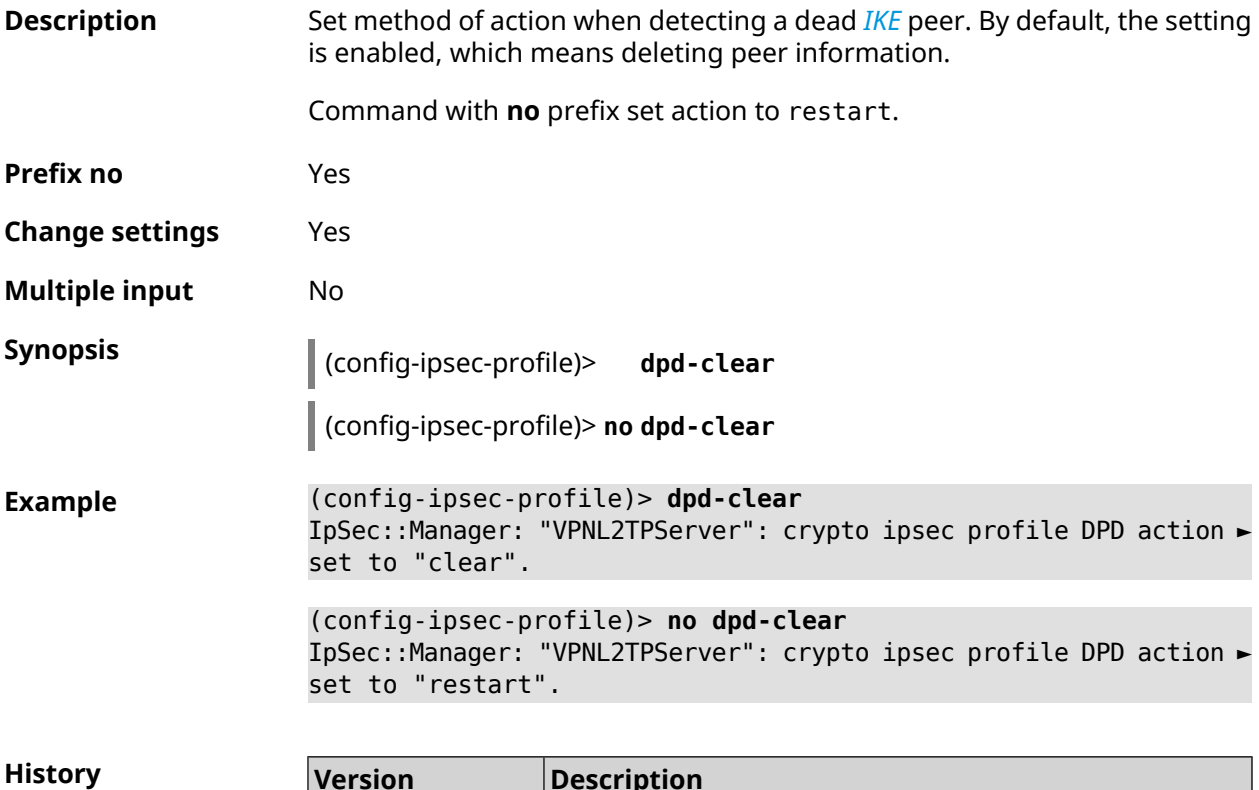

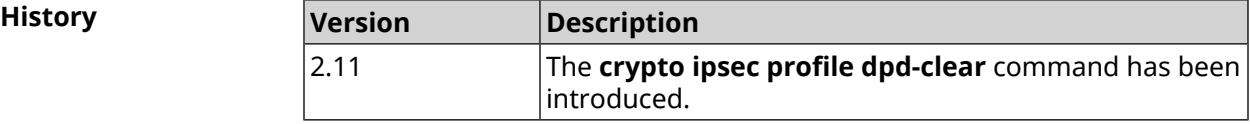

### **3.17.4 crypto ipsec profile dpd-interval**

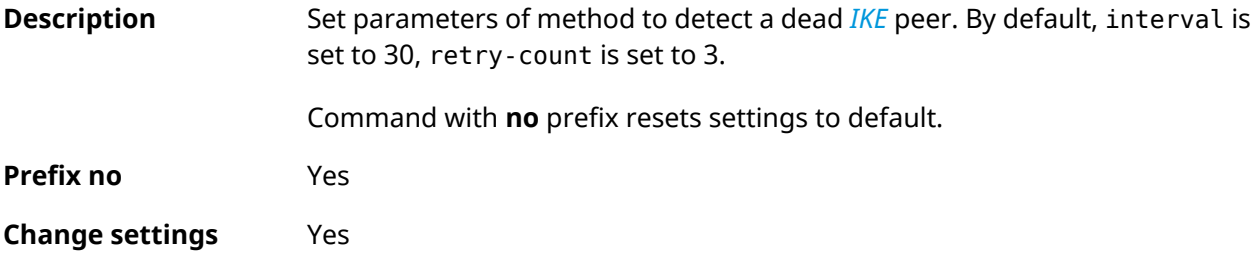

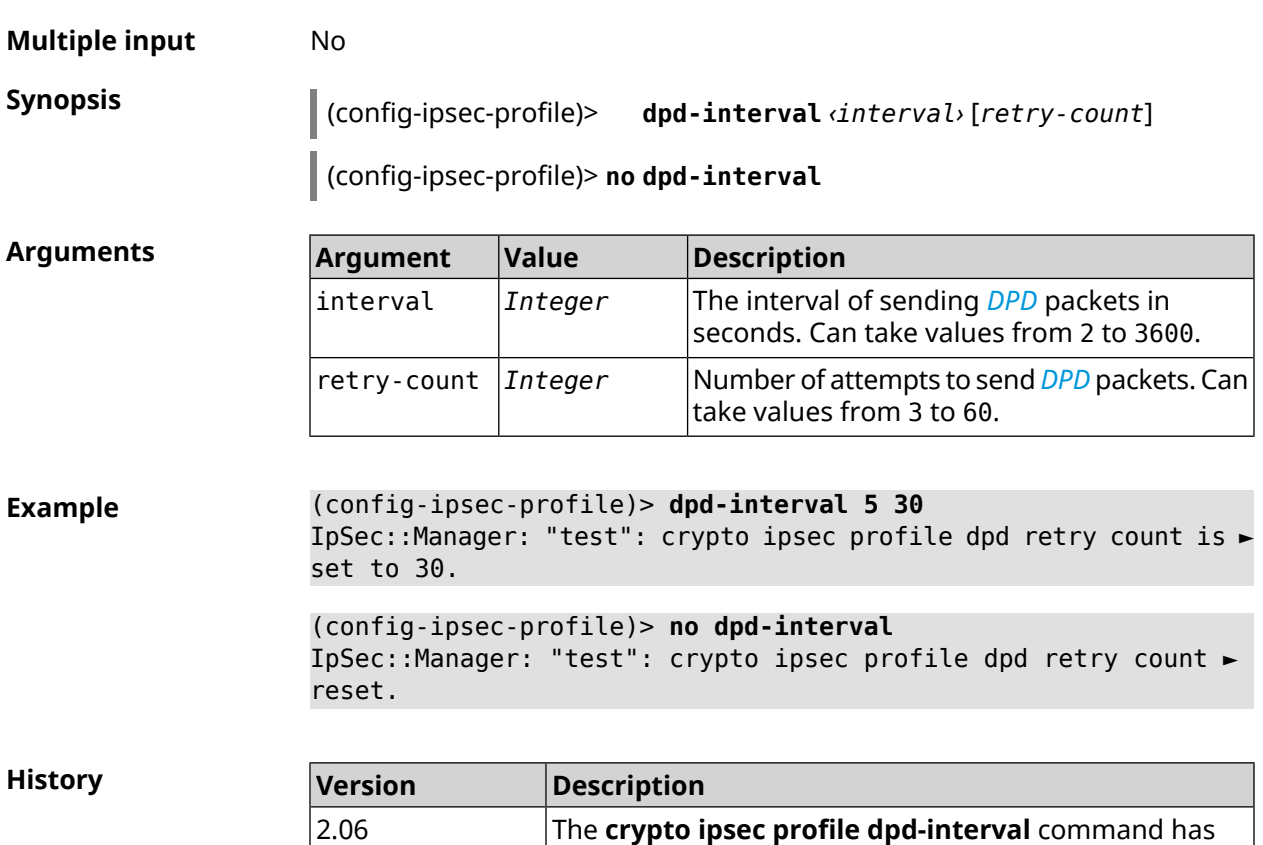

been introduced.

# **3.17.5 crypto ipsec profile identity-local**

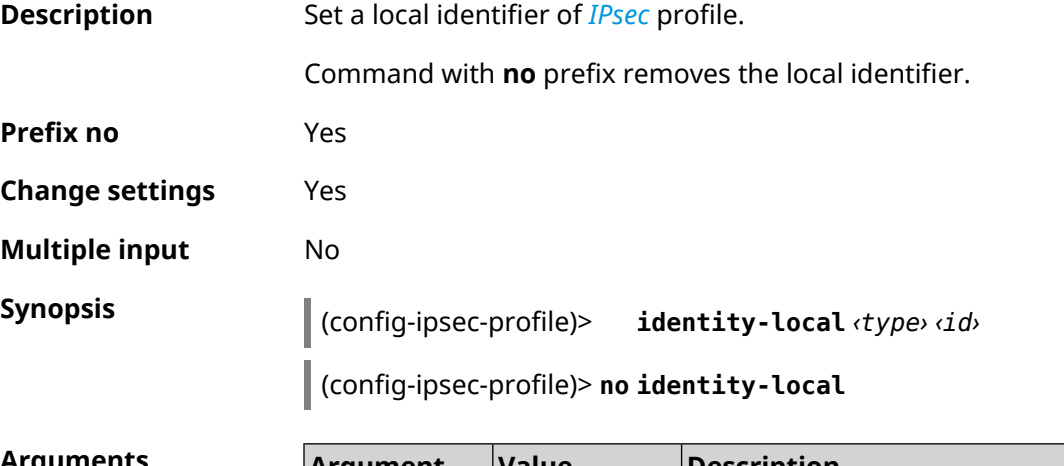

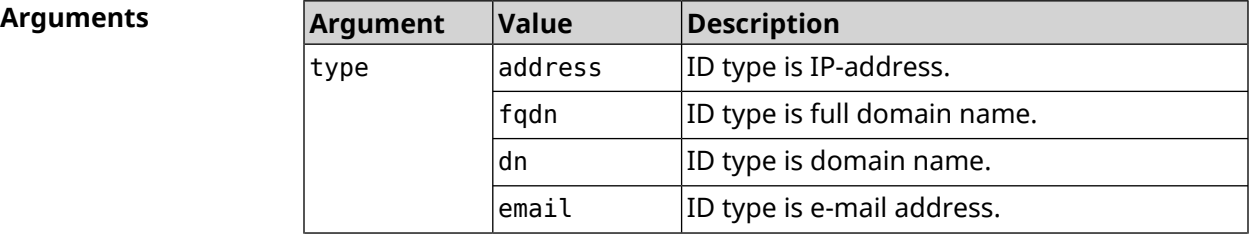

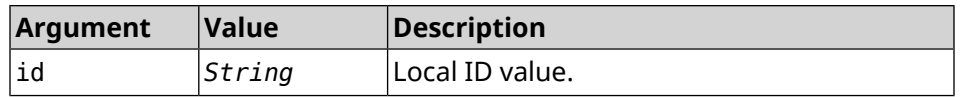

**Example** (config-ipsec-profile)> **identity-local address 10.10.10.5** IpSec::Manager: "test": crypto ipsec profile identity-local is ► set to "10.10.10.5" with type "address".

> (config-ipsec-profile)> **no identity-local** IpSec::Manager: "test": crypto ipsec profile identity-local reset.

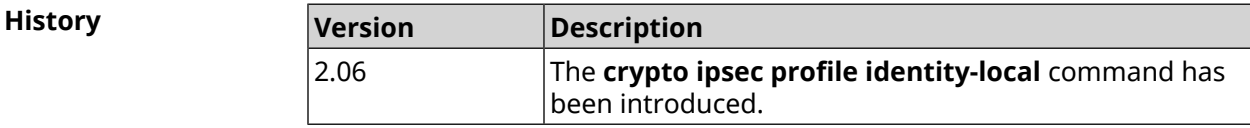

#### **3.17.6 crypto ipsec profile match-identity-remote**

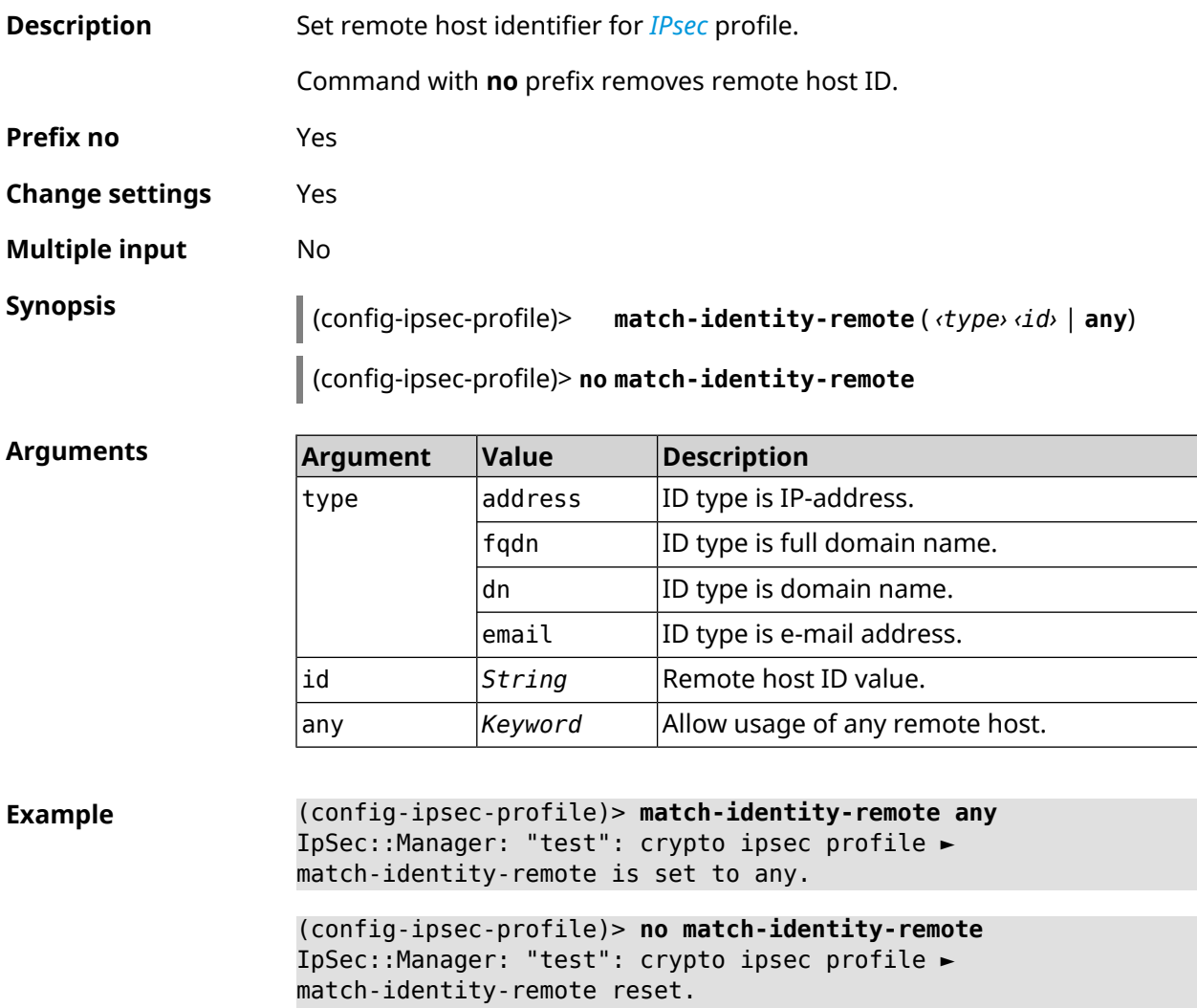

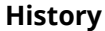

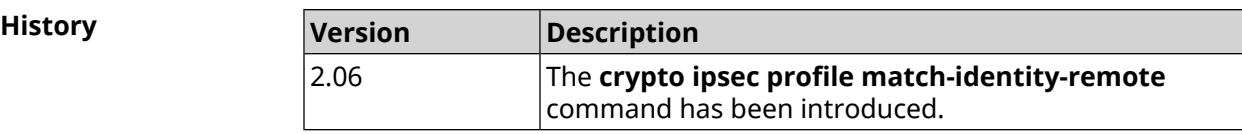

## **3.17.7 crypto ipsec profile mode**

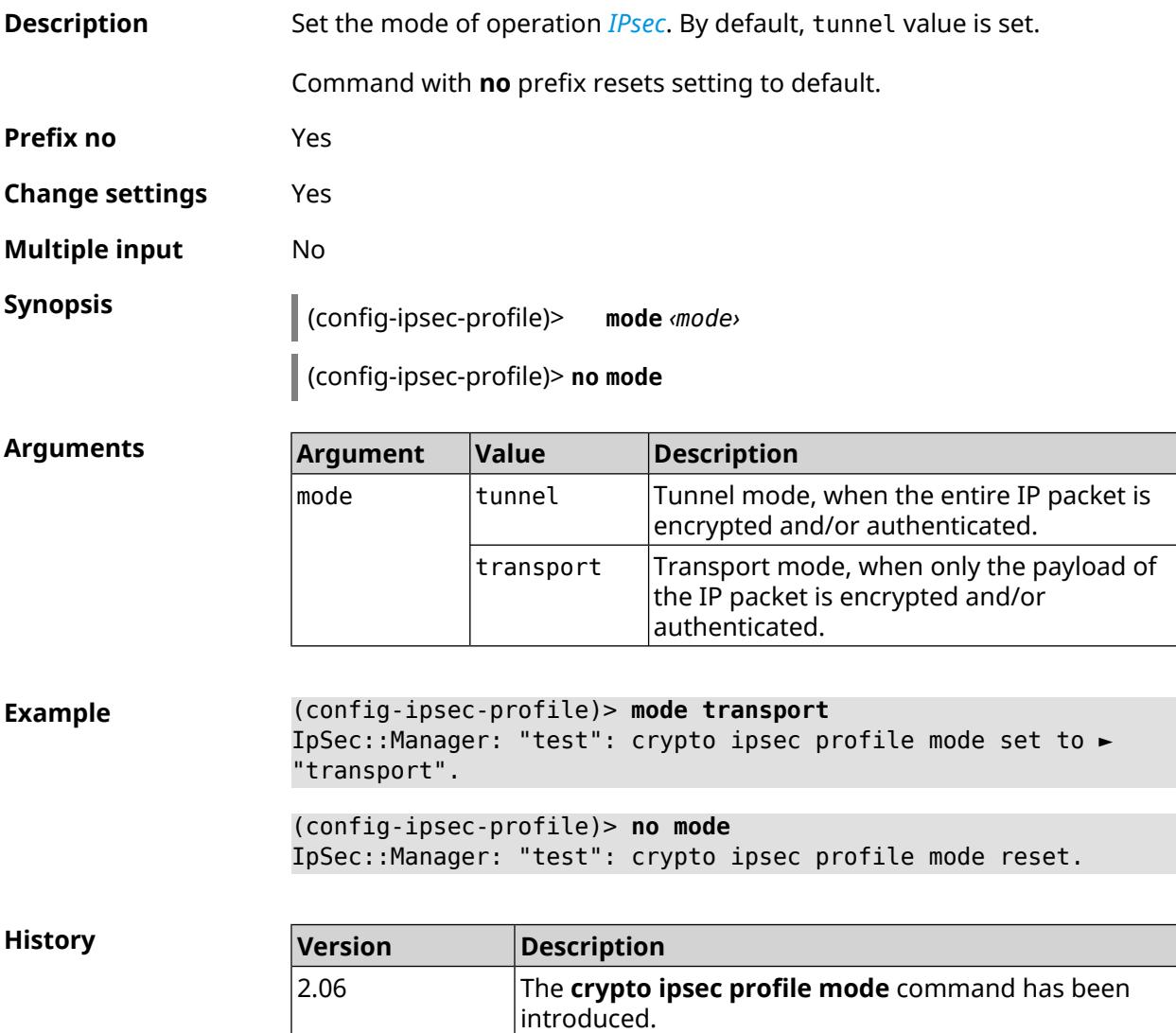

## **3.17.8 crypto ipsec profile policy**

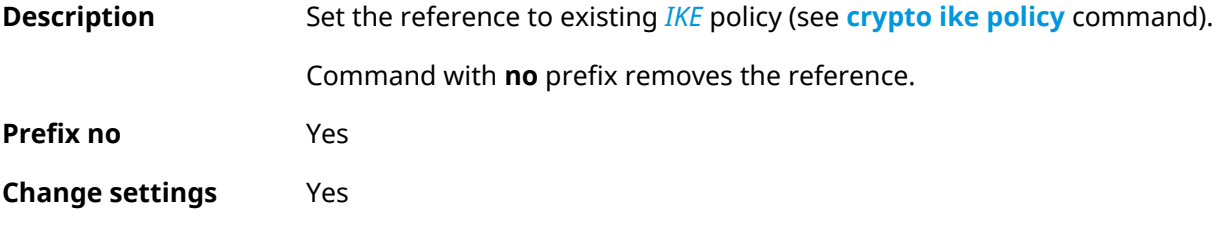

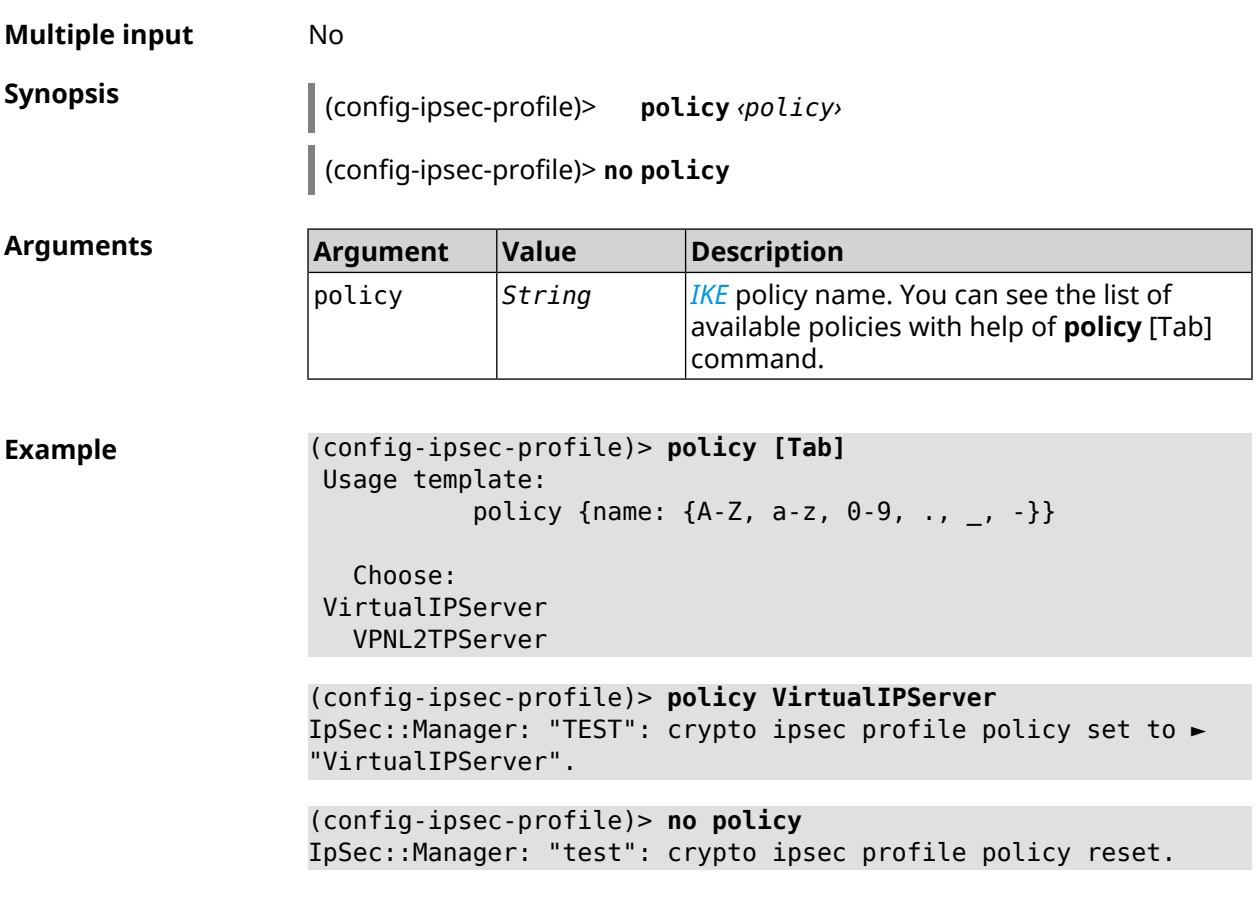

**History** 

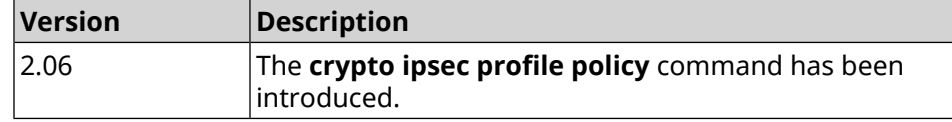

## **3.17.9 crypto ipsec profile preshared-key**

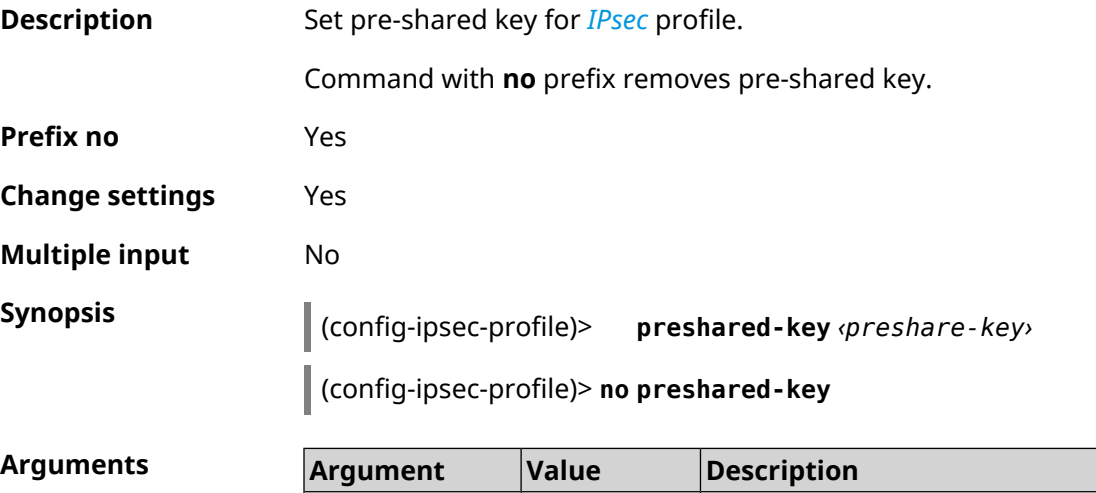

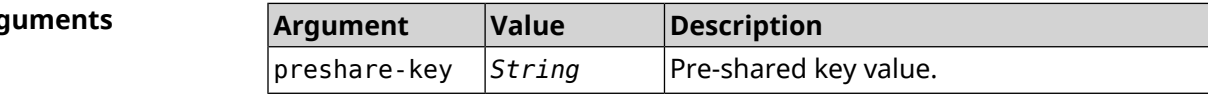

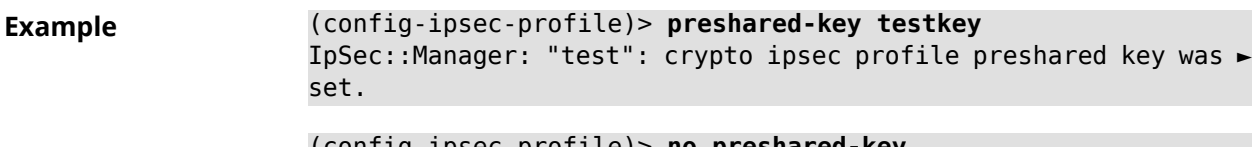

(config-ipsec-profile)> **no preshared-key** IpSec::Manager: "test": crypto ipsec profile preshared key reset.

**History** 

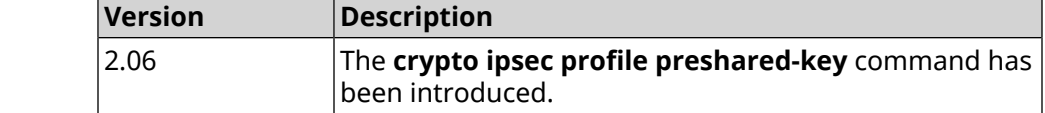

#### **3.17.10 crypto ipsec profile xauth**

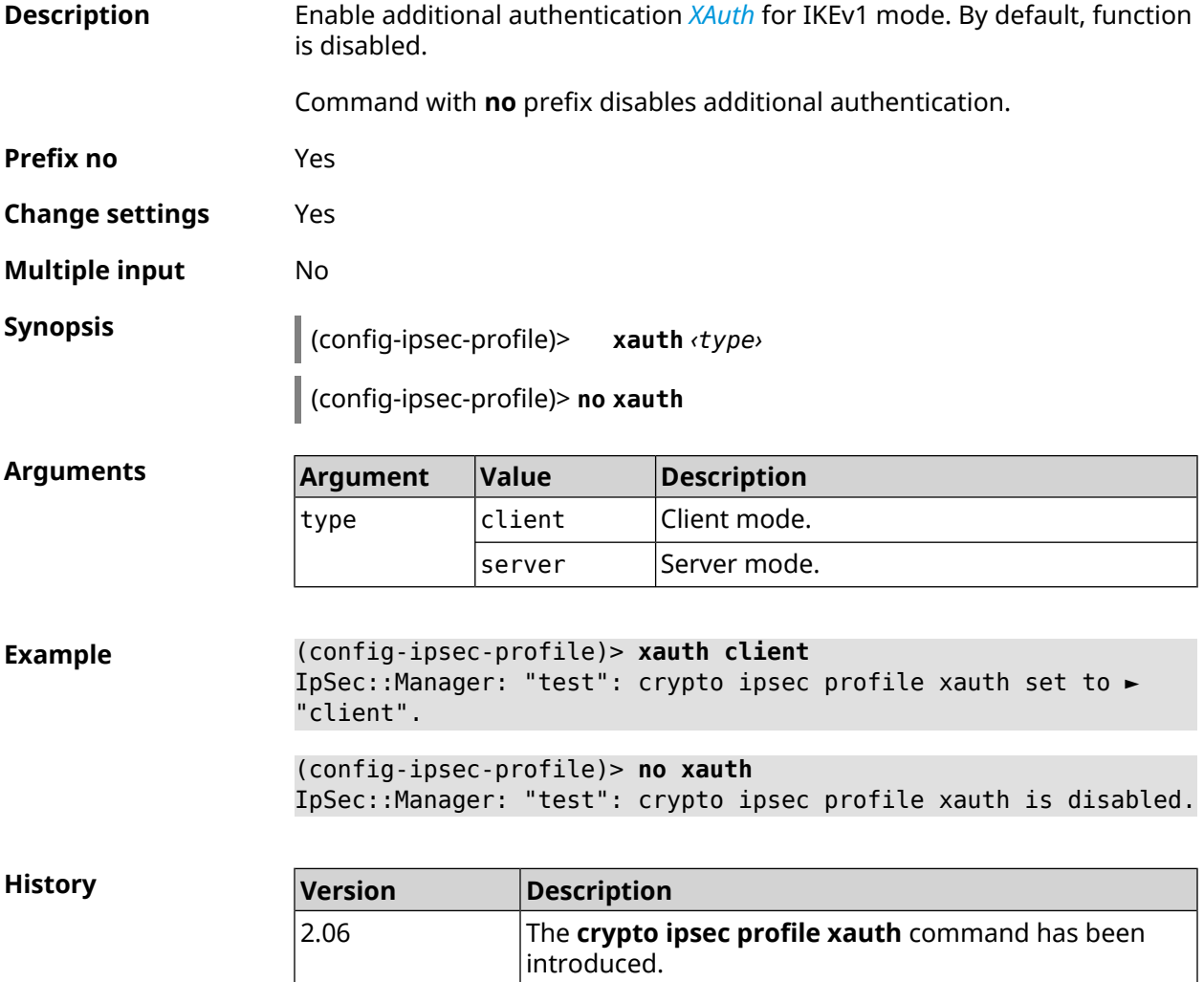

#### **3.17.11 crypto ipsec profile xauth-identity**

**Description** Set login for additional authentication *[XAuth](#page-635-0)* in client mode.

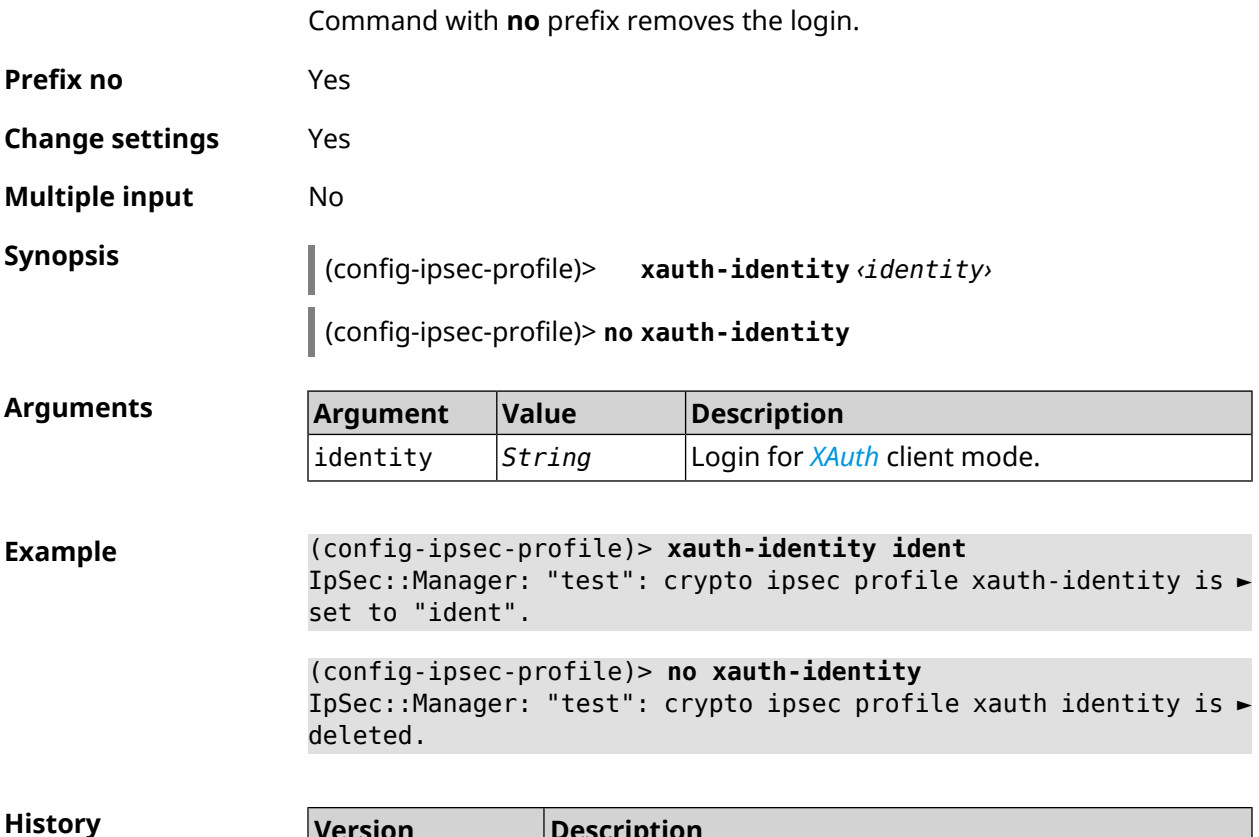

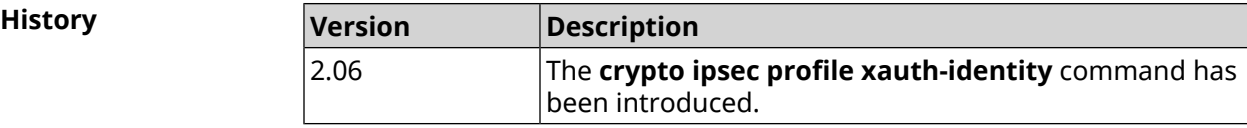

# **3.17.12 crypto ipsec profile xauth-password**

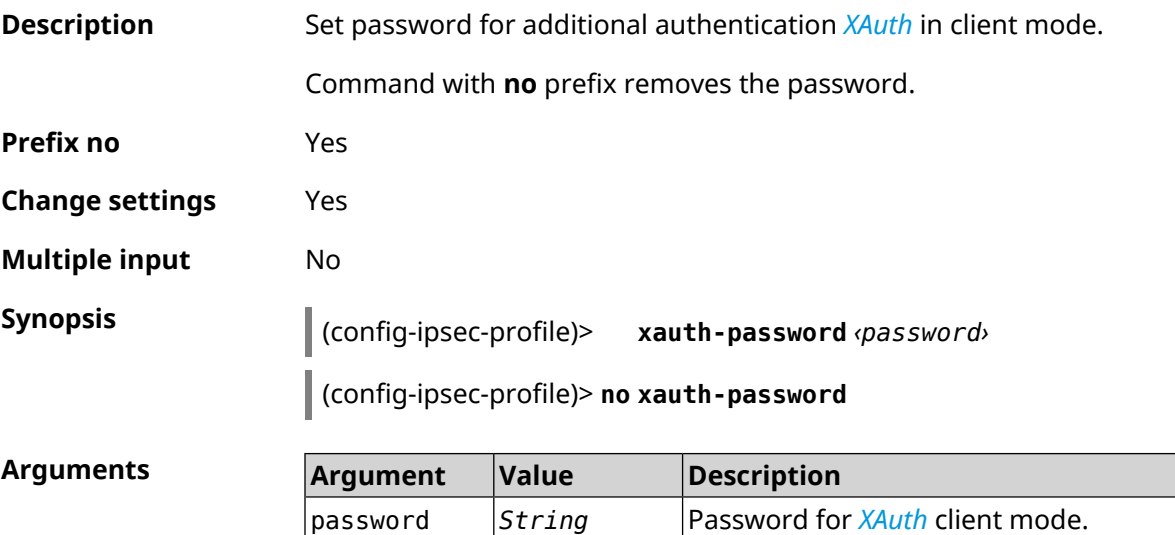

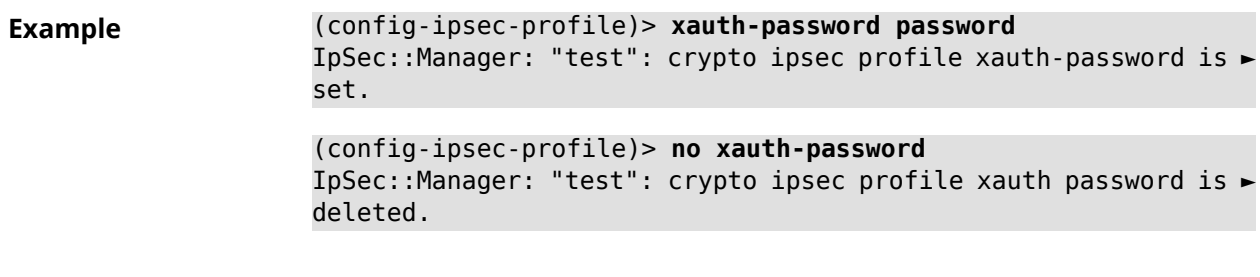

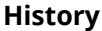

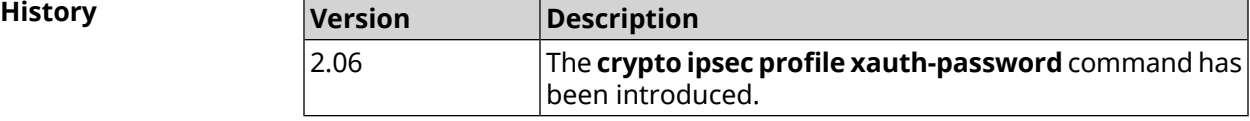

# **3.18 crypto ipsec rekey delete-delay**

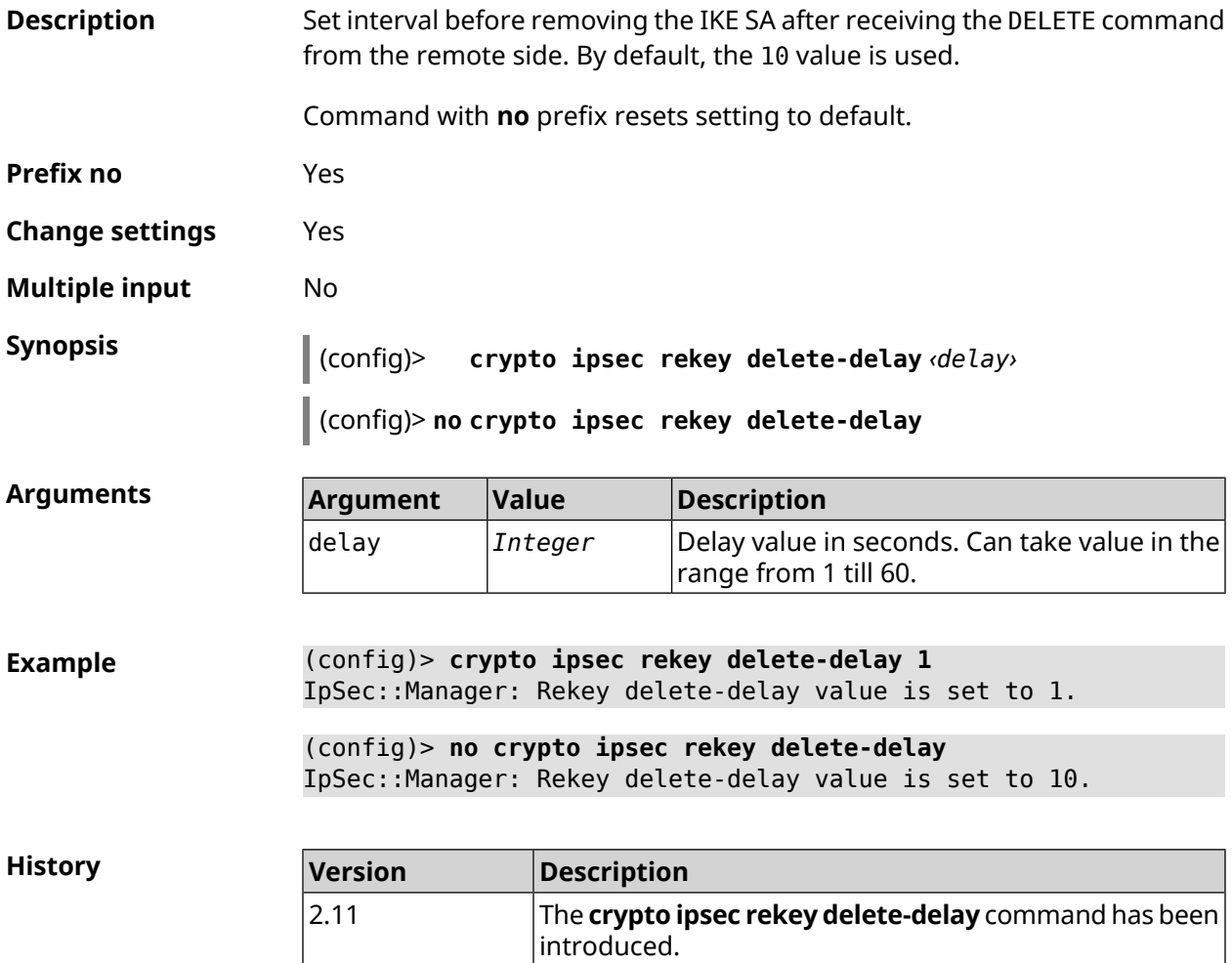

# **3.19 crypto ipsec rekey make-before**

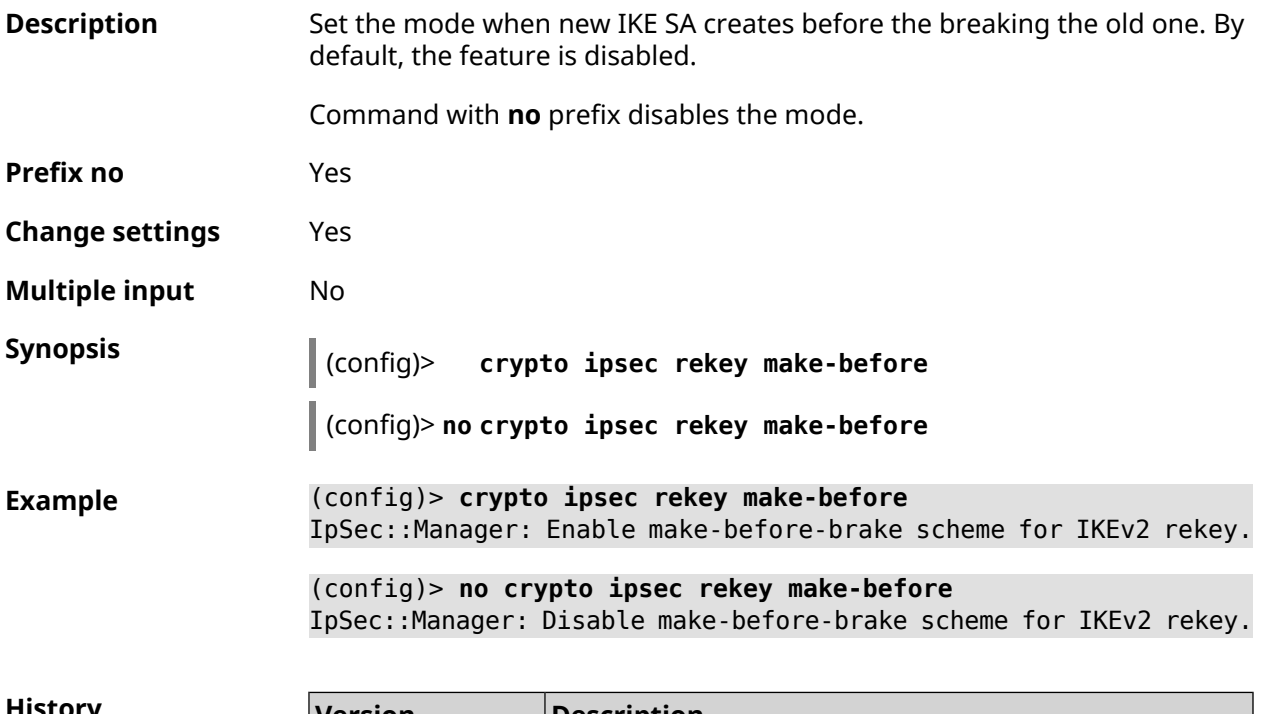

<span id="page-85-0"></span>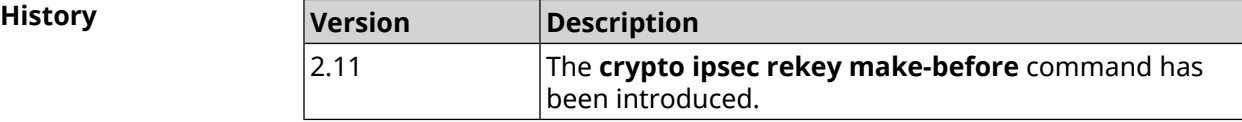

# **3.20 crypto ipsec transform-set**

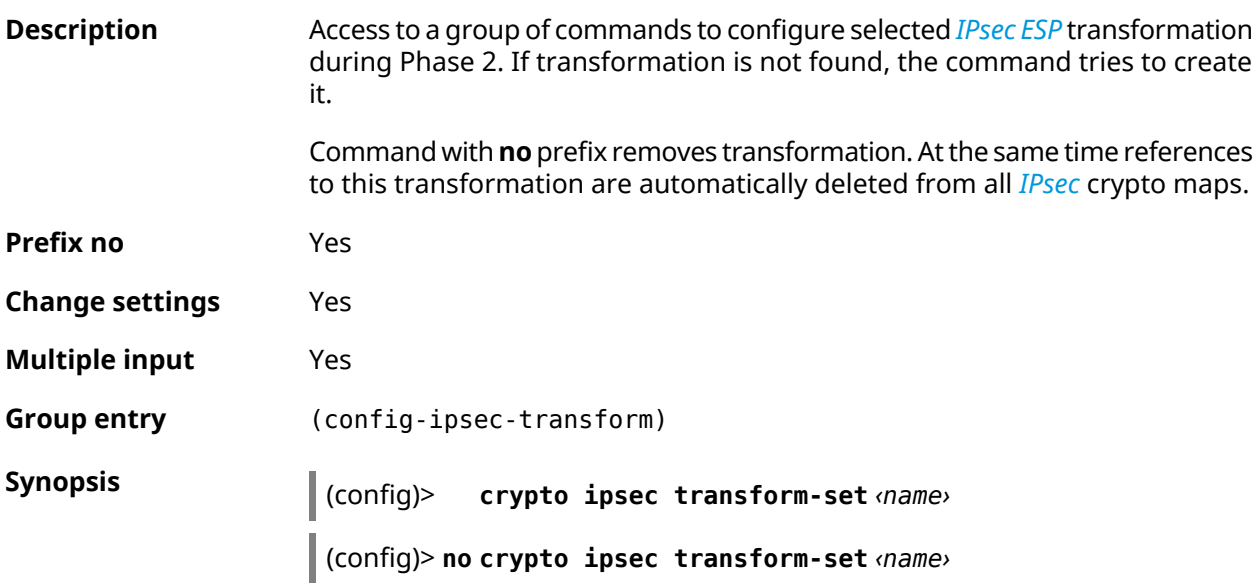

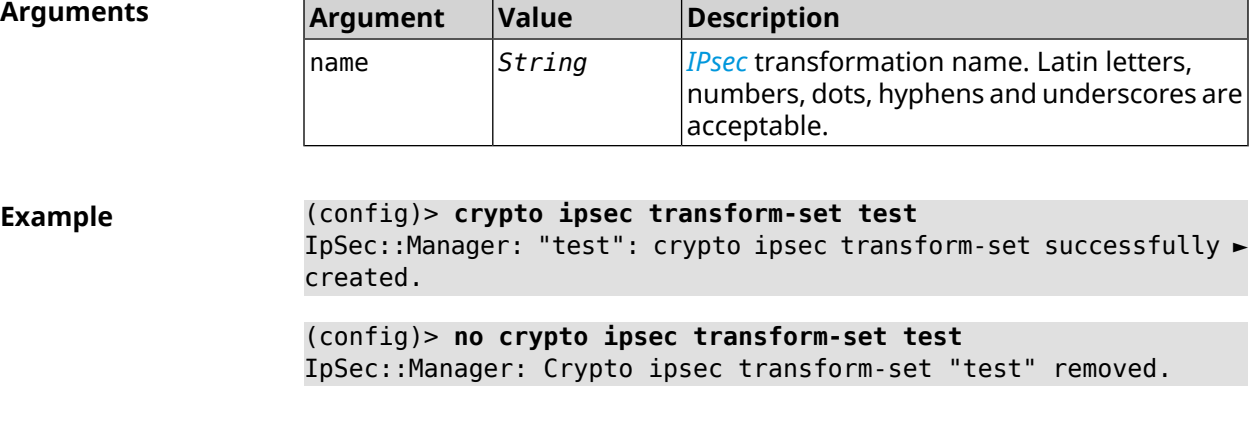

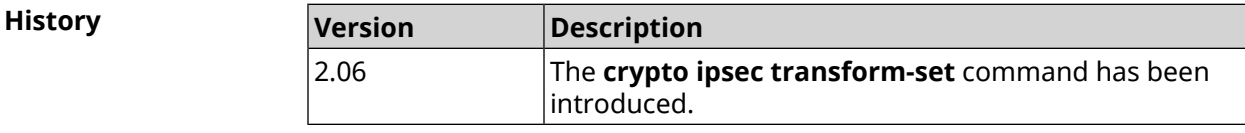

#### **3.20.1 crypto ipsec transform-set aead**

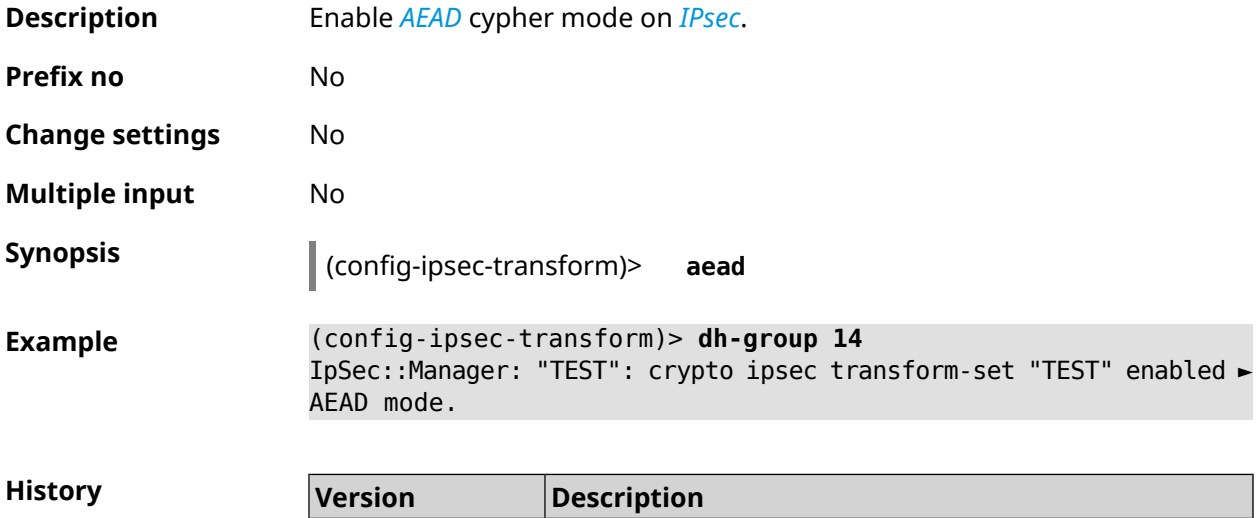

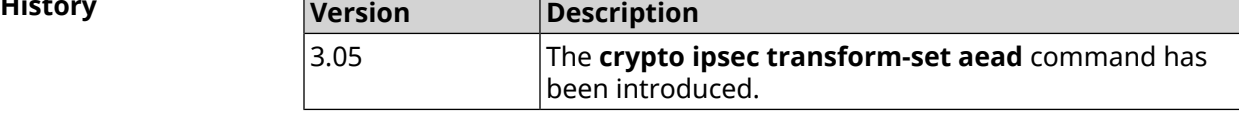

### **3.20.2 crypto ipsec transform-set cypher**

**Description** Add the selected type of encryption to *[IPsec](#page-627-1)* transformation. The order of adding has a value for data exchange on the *[IKE](#page-627-0)* protocol. Command with **no** prefix removes the selected type of encryption. **Prefix no** Yes **Change settings** Yes

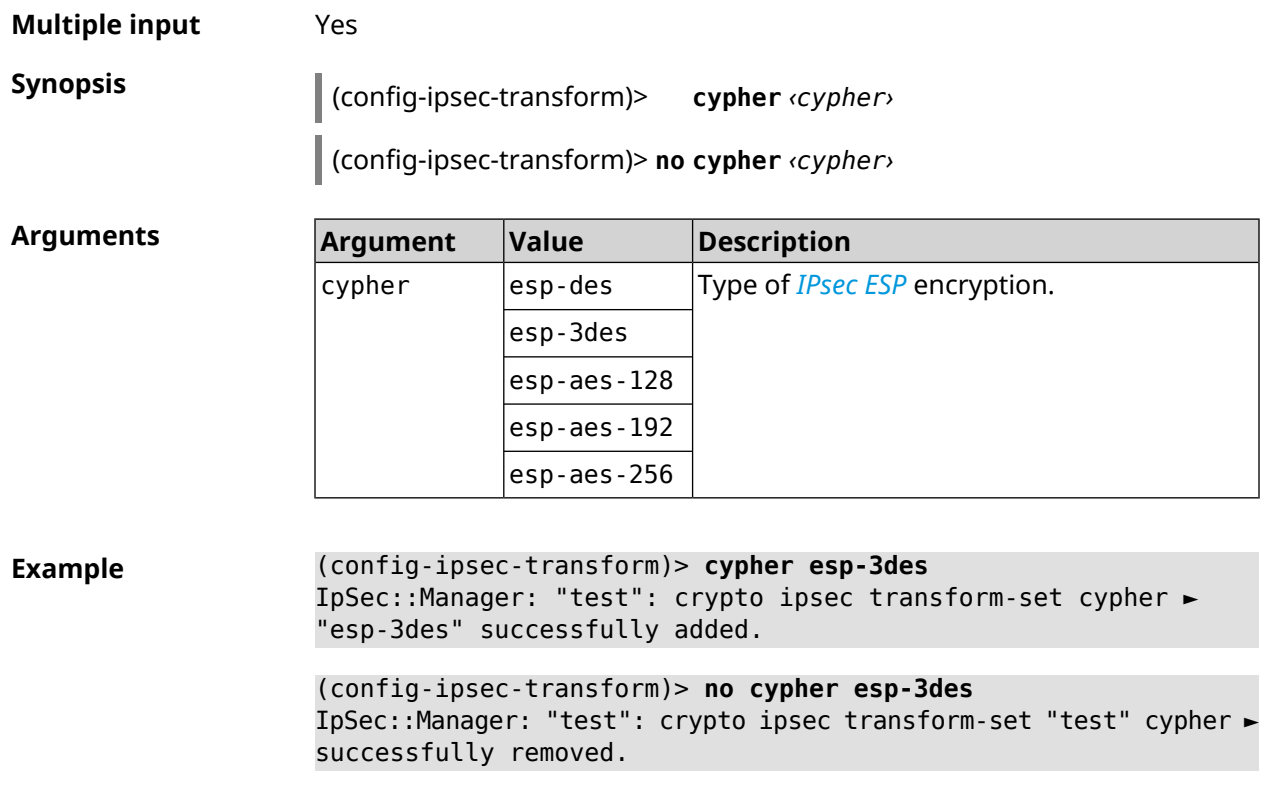

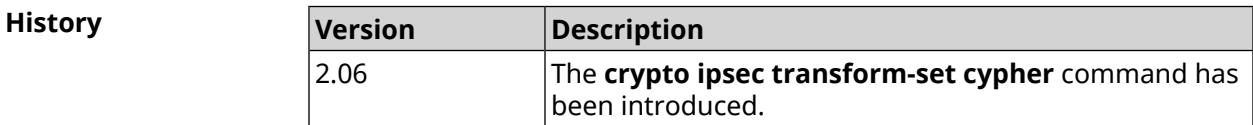

# **3.20.3 crypto ipsec transform-set dh-group**

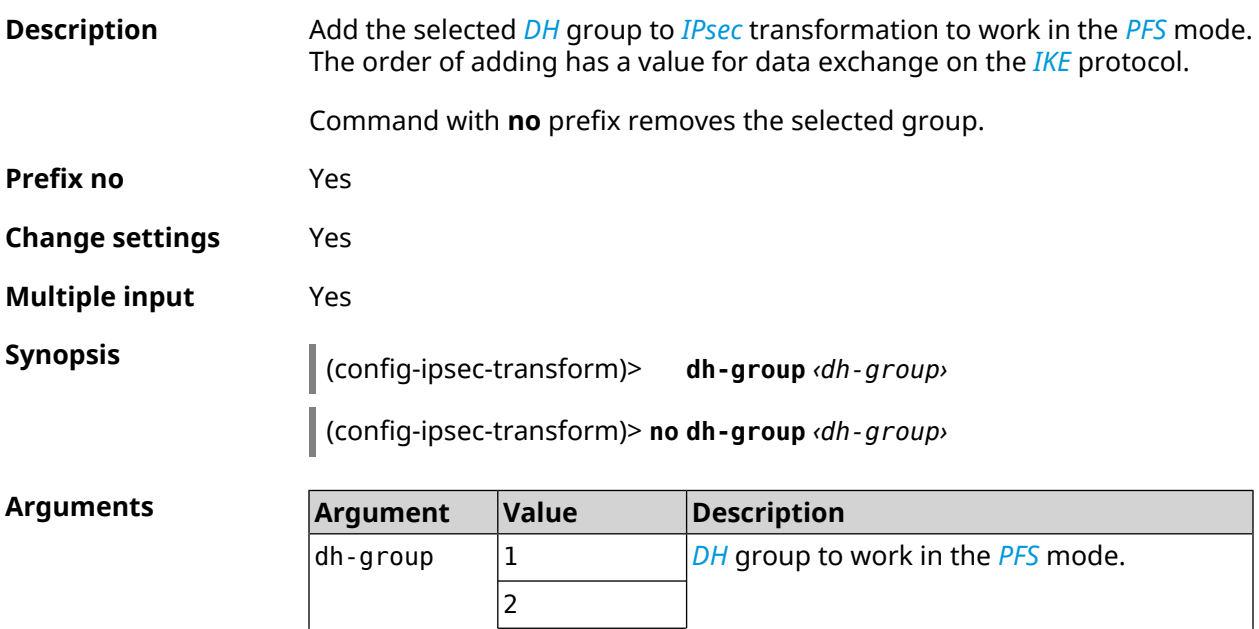

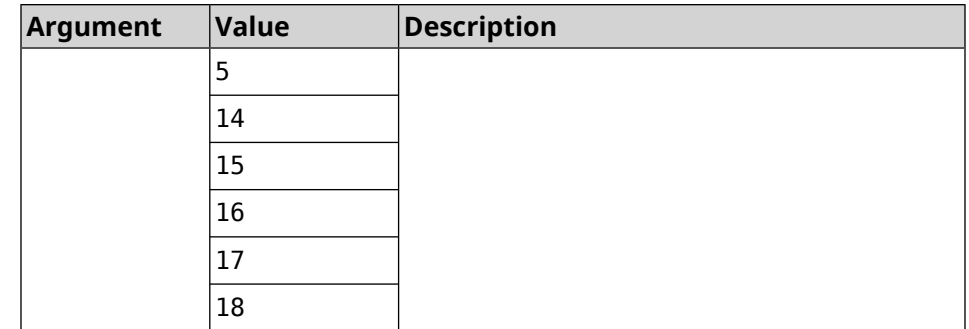

#### **Example** (config-ipsec-transform)> **dh-group 14** IpSec::Manager: "test": crypto ipsec transform-set dh-group "14" ► successfully added. (config-ipsec-transform)> **no dh-group 14**

IpSec::Manager: "test": crypto ipsec transform-set "test" ► dh-group successfully removed.

**History** 

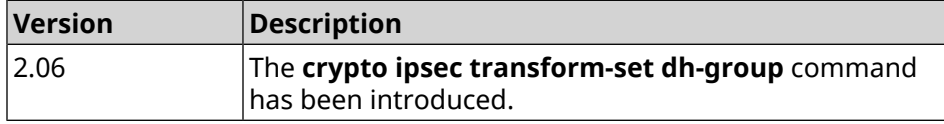

### **3.20.4 crypto ipsec transform-set hmac**

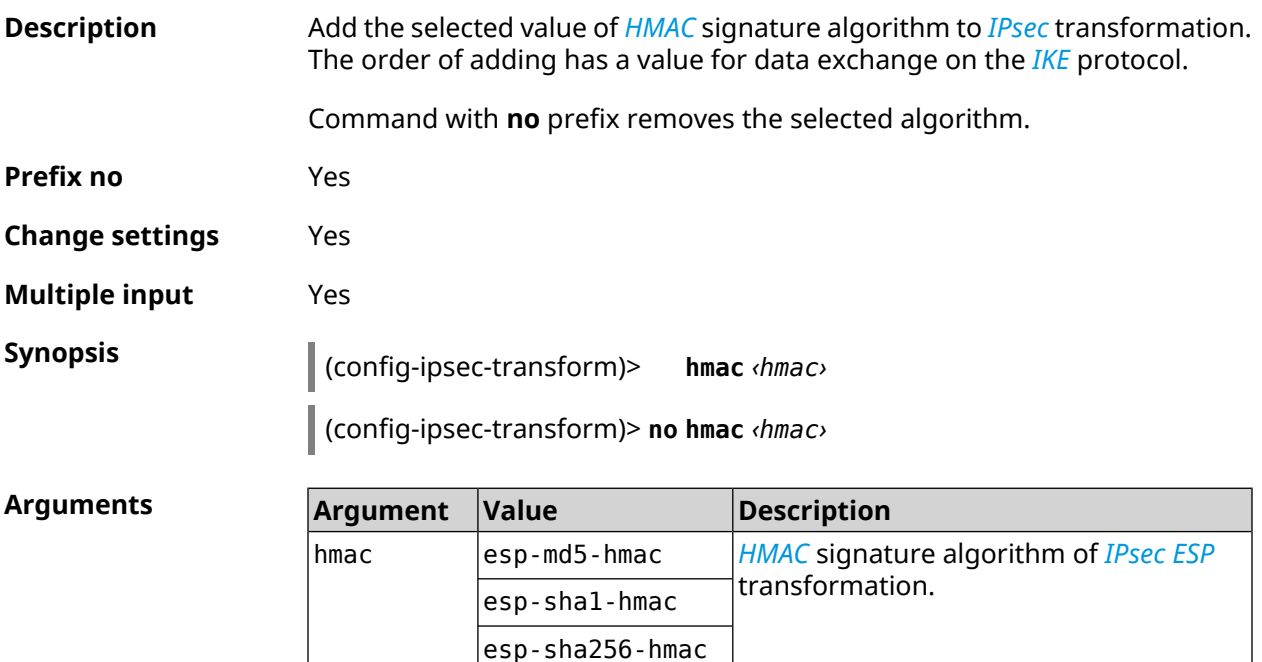

#### **Example** (config-ipsec-transform)> **hmac esp-sha1-hmac** IpSec::Manager: "test": crypto ipsec transform-set hmac ► "esp-sha1-hmac" successfully added. (config-ipsec-transform)> **no hmac esp-sha1-hmac** IpSec::Manager: "test": crypto ipsec transform-set "test" hmac ►

**History** 

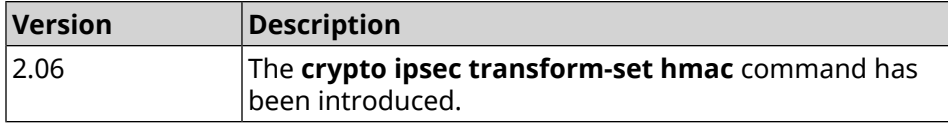

#### **3.20.5 crypto ipsec transform-set lifetime**

successfully removed.

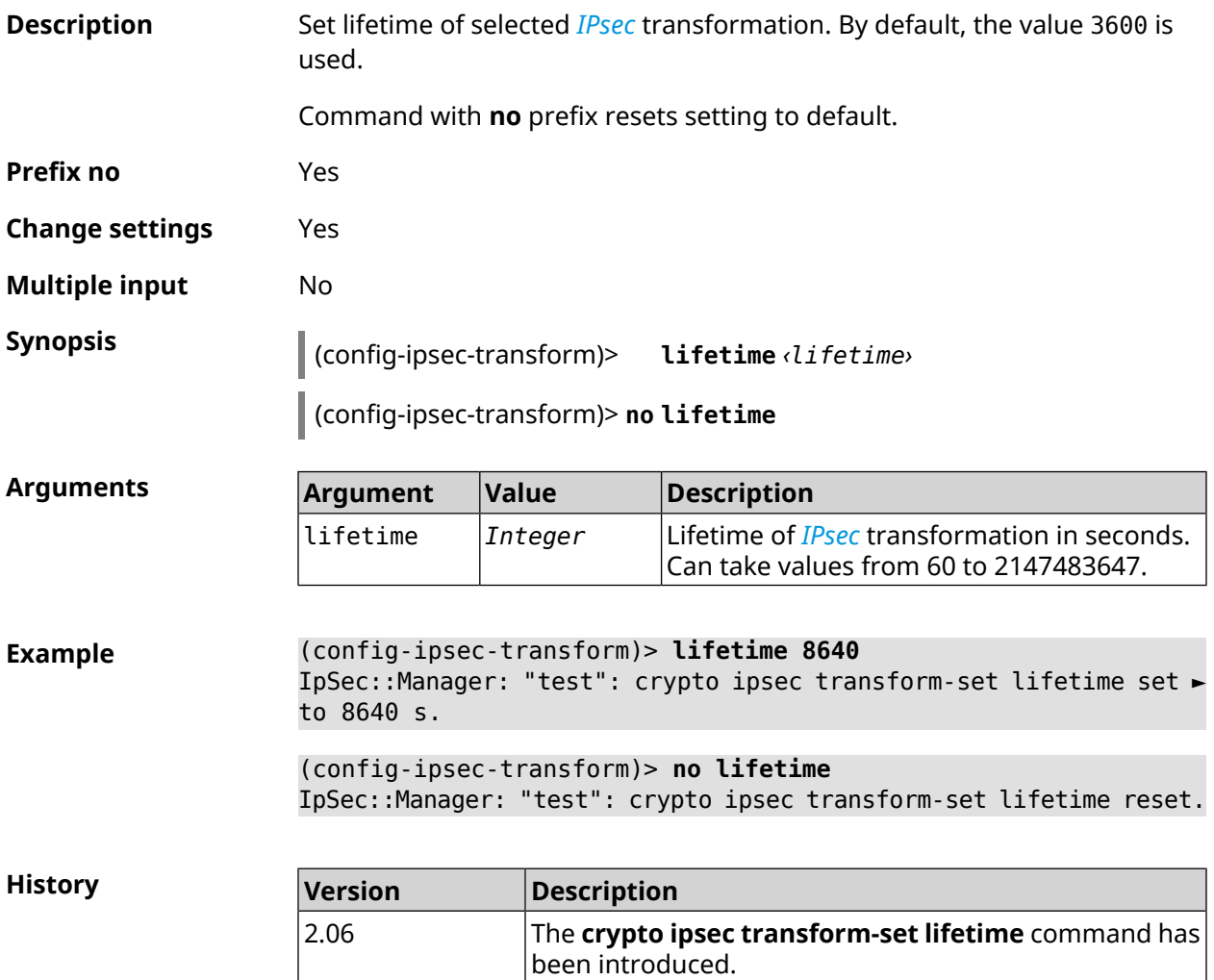

# **3.21 crypto map**

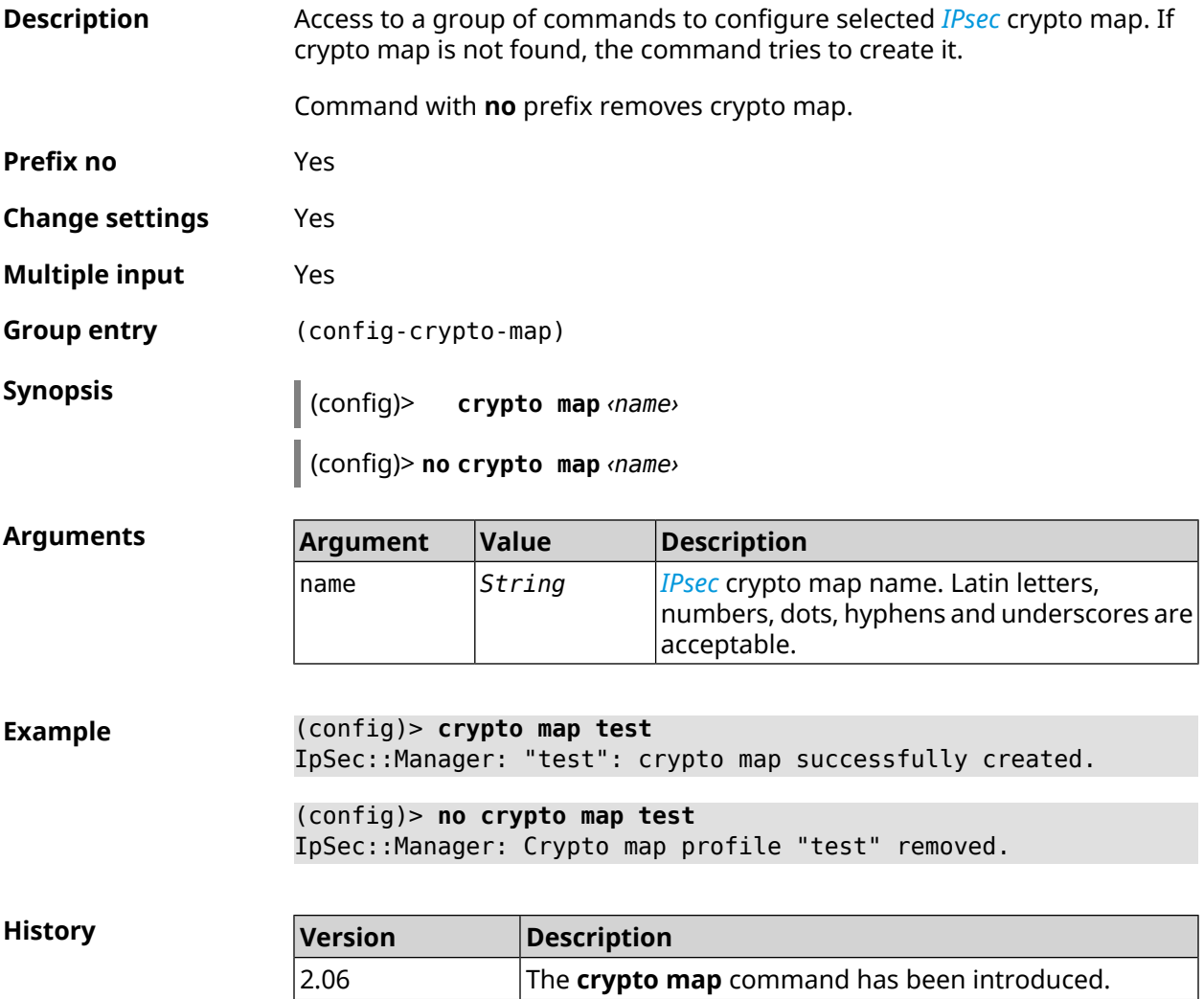

### **3.21.1 crypto map connect**

**Description** Enable automatic unconditional *[IPsec](#page-627-1)* connection to the remote host. Setting has no meaning if basic remote host was set to any (see **crypto map [set-peer](#page-103-0)** command). By default, setting is disabled and connection is established when attempting to transmit traffic through the *[IPsec](#page-627-1) [ESP](#page-626-1)* transformation. Command with **no** prefix disables automatic unconditional connection. **Prefix no** Yes **Change settings** Yes **Multiple input** No

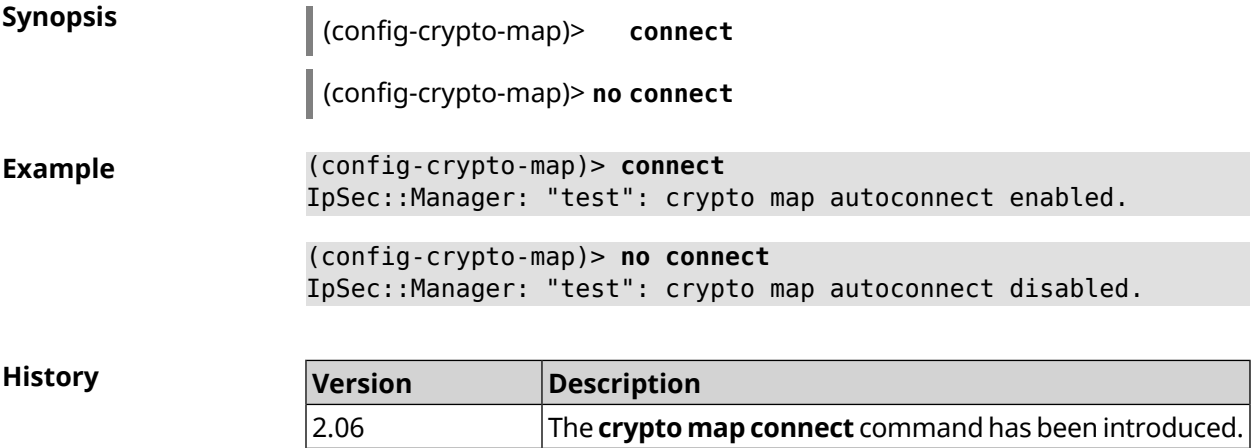

#### **3.21.2 crypto map enable**

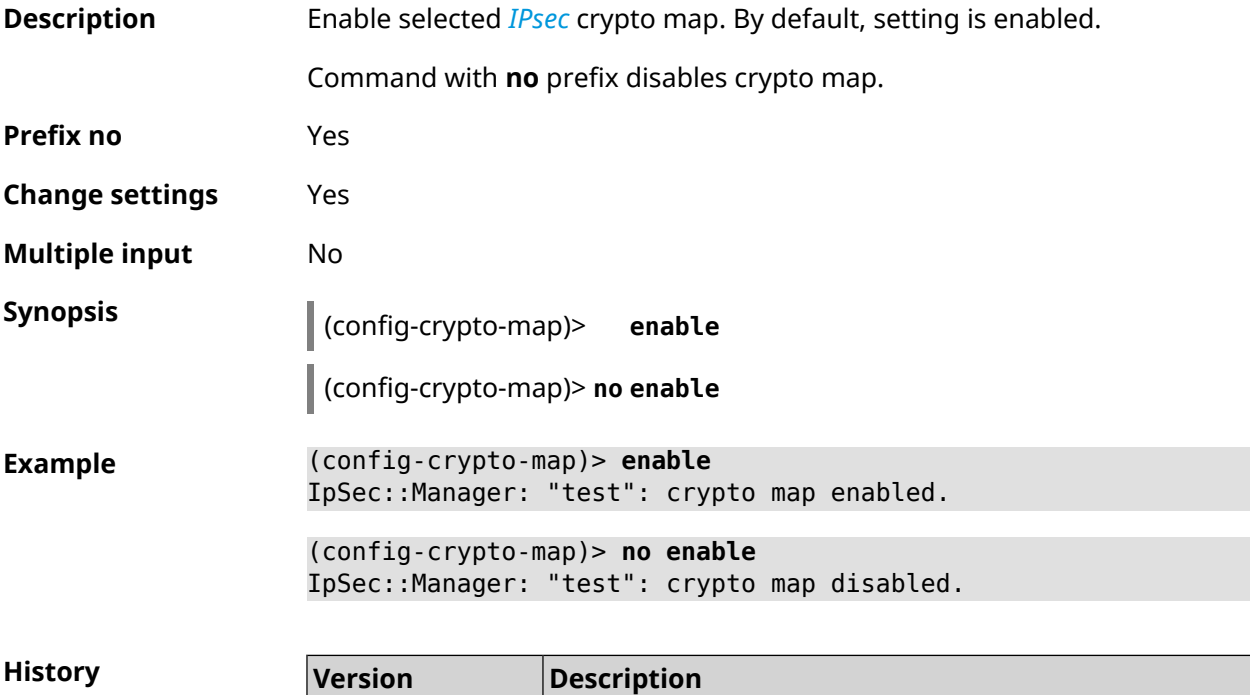

# **3.21.3 crypto map fallback-check-interval**

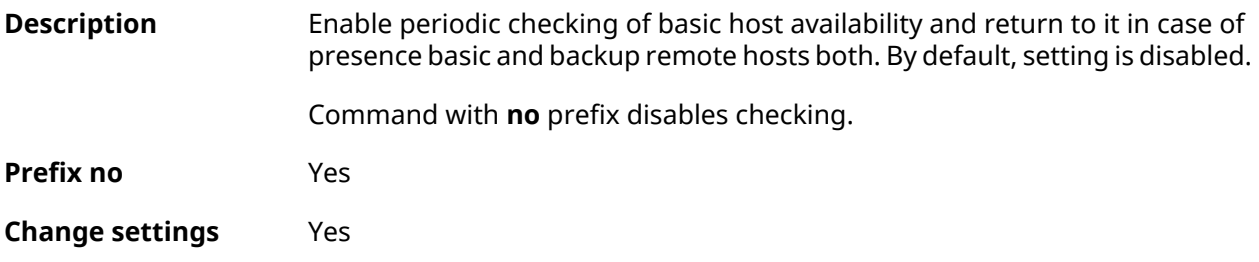

2.06 The **crypto map enable** command has been introduced.

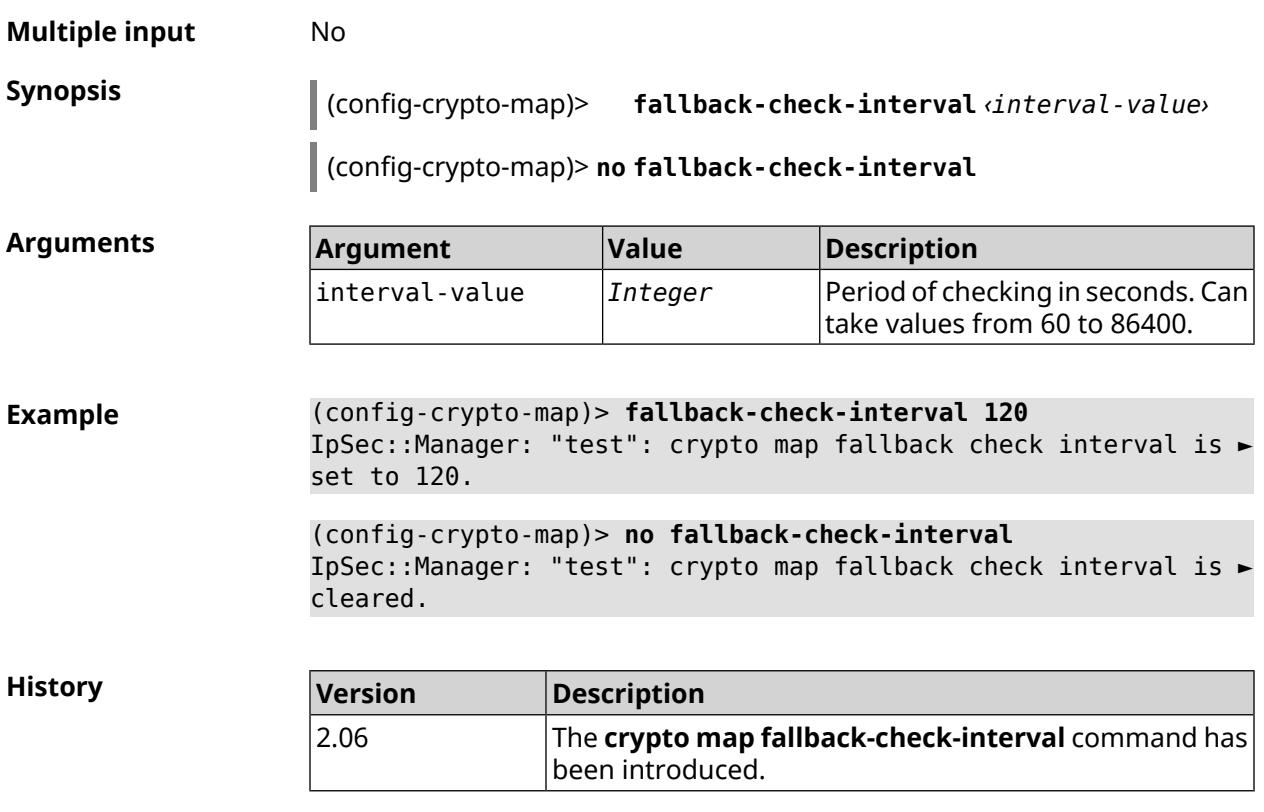

# **3.21.4 crypto map force-encaps**

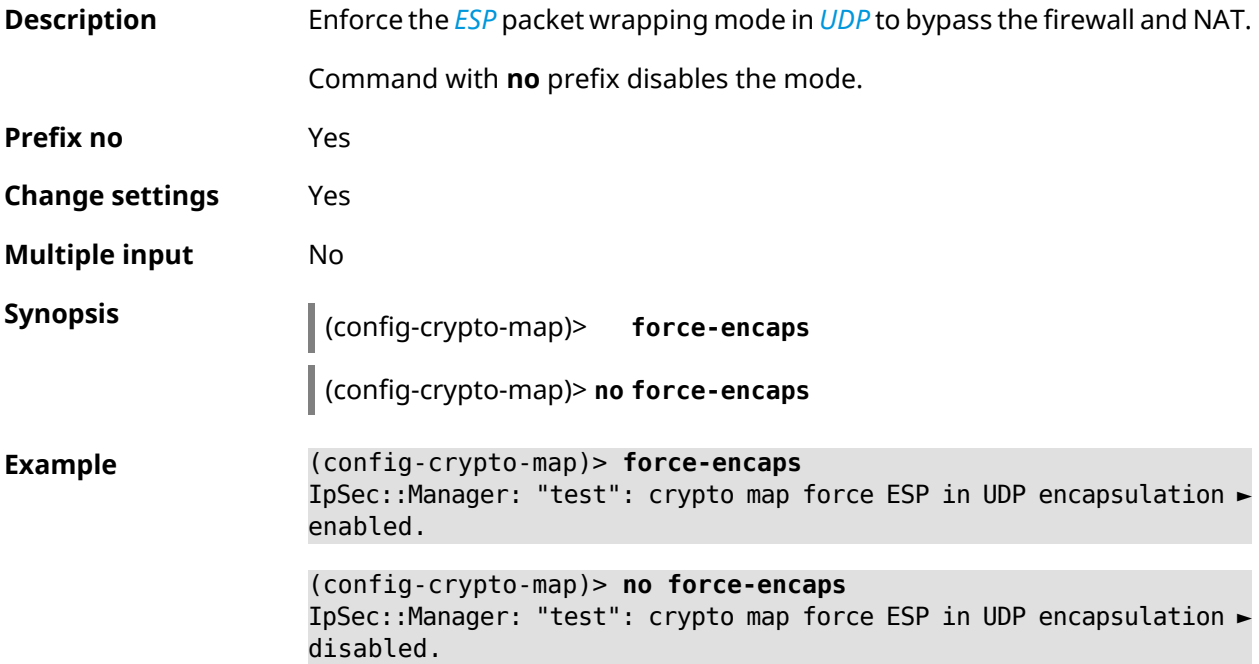

**History** 

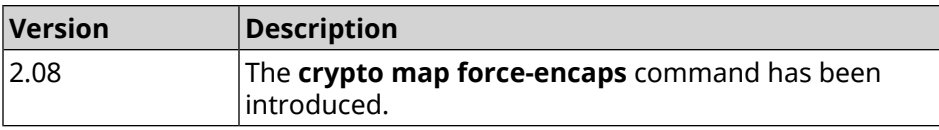

## **3.21.5 crypto map l2tp-server dhcp route**

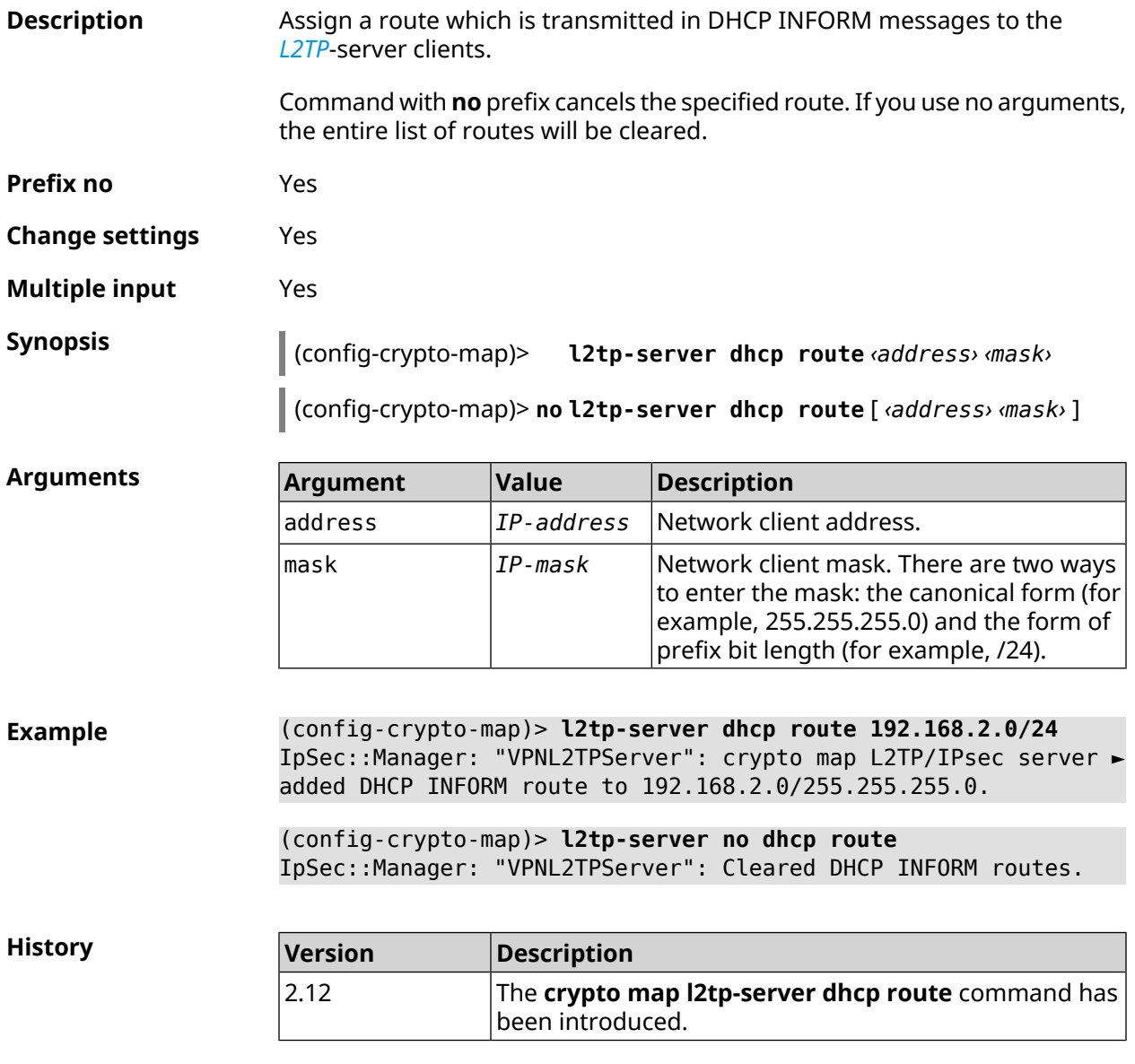

### **3.21.6 crypto map l2tp-server enable**

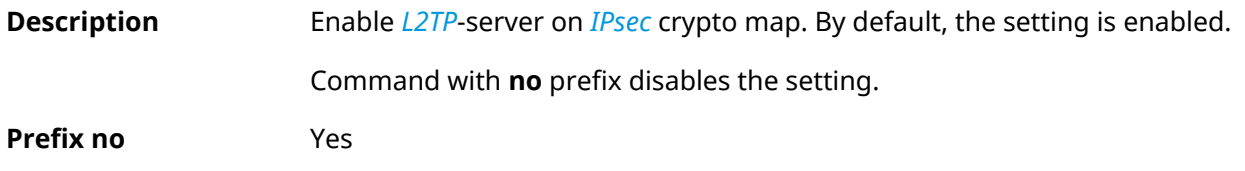

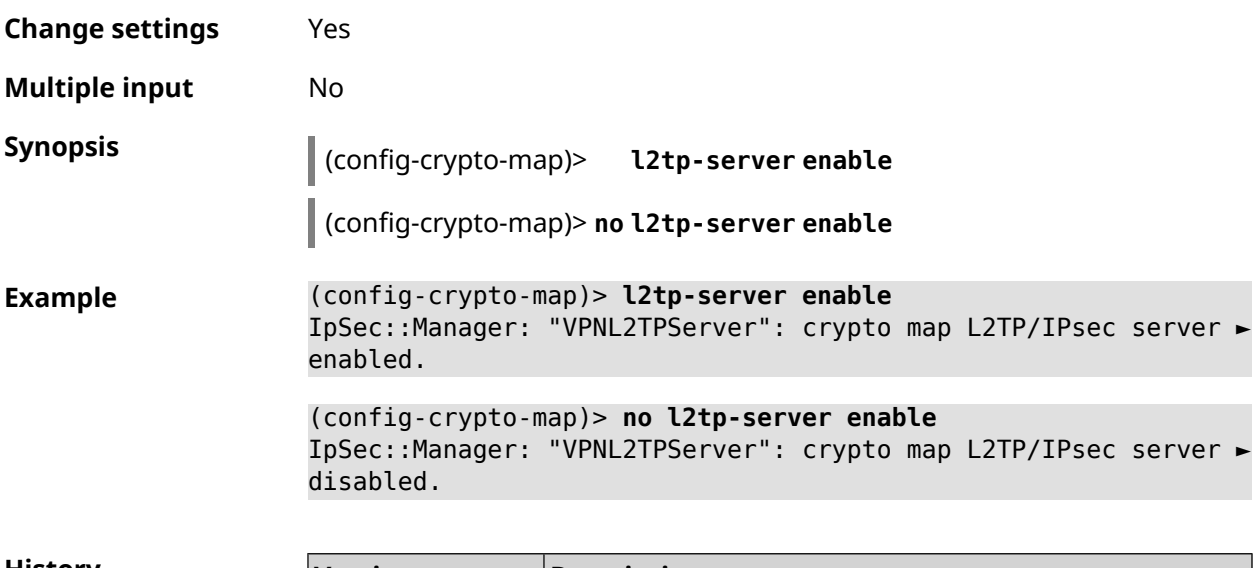

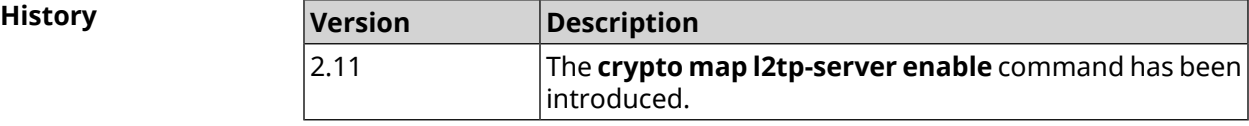

# **3.21.7 crypto map l2tp-server interface**

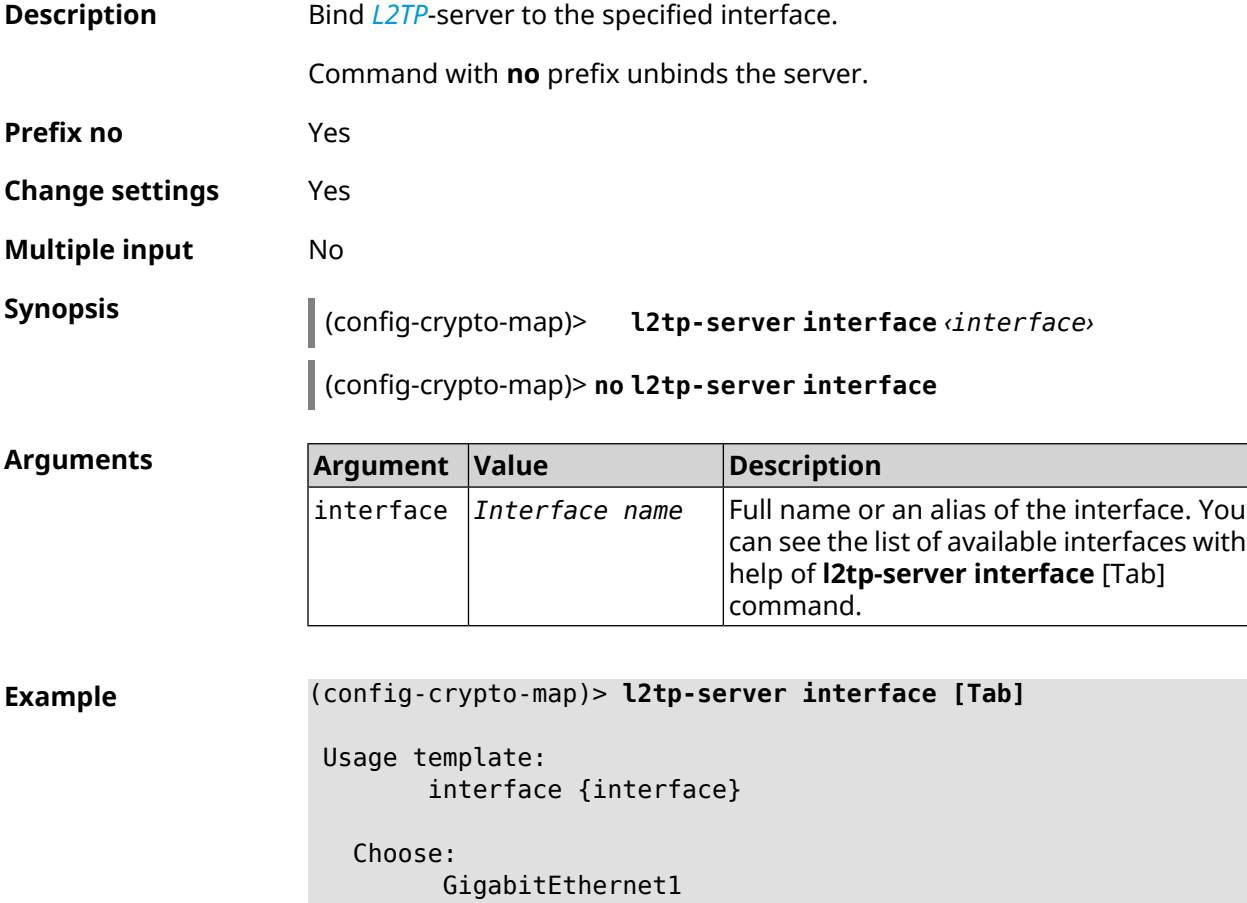

```
ISP
WifiMaster0/AccessPoint2
WifiMaster1/AccessPoint1
WifiMaster0/AccessPoint3
WifiMaster0/AccessPoint0
             AccessPoint
WifiMaster1/AccessPoint2
WifiMaster0/AccessPoint1
               GuestWiFi
```
(config-crypto-map)> **l2tp-server interface ISP** IpSec::Manager: "VPNL2TPServer": crypto map L2TP/IPsec server ► is bound to ISP.

(config-crypto-map)> **no l2tp-server interface ISP** IpSec::Manager: "VPNL2TPServer": crypto map L2TP/IPsec server ► is unbound.

**History** 

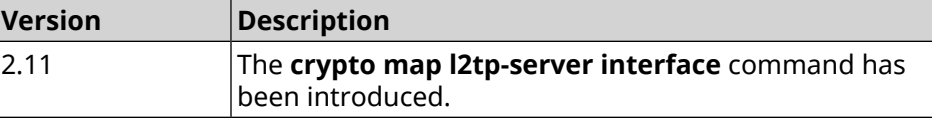

#### **3.21.8 crypto map l2tp-server ipv6cp**

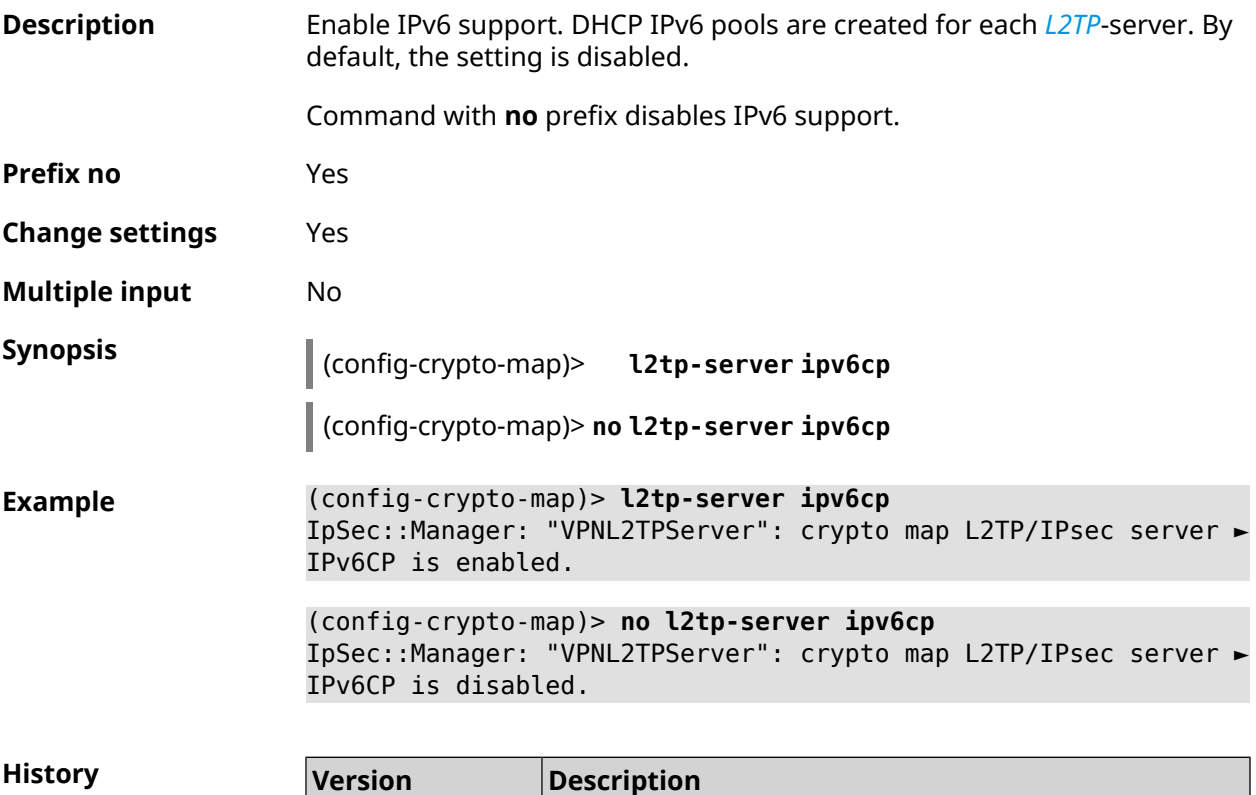

The **crypto map l2tp-server ipv6cp** command has been introduced. 3.00

#### **3.21.9 crypto map l2tp-server lcp echo**

**Description** Specify the testing rules of the *[L2TP](#page-628-0)*-server connections with *[LCP](#page-628-1)* echo tools.

Command with **no** prefix disables *[LCP](#page-628-1)* echo.

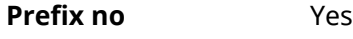

**Change settings** Yes

**Multiple input** No

**Synopsis** (config-crypto-map)> **l2tp-server lcp echo** *‹interval› ‹count›*

(config-crypto-map)> **no l2tp-server lcp echo**

#### **Arguments**

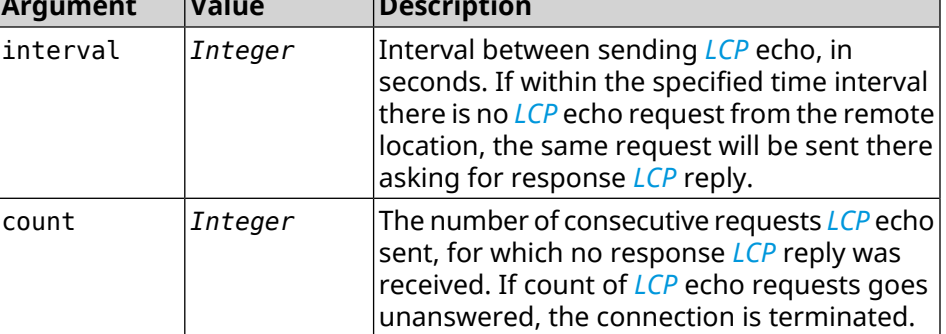

**Example** (config-crypto-map)> **l2tp-server lcp echo 5 3** IpSec::Manager: "VPNL2TPServer": crypto map L2TP/IPsec server ► set LCP echo to "5" : "3".

> (config-crypto-map)> **no l2tp-server lcp echo** IpSec::Manager: "VPNL2TPServer": crypto map L2TP/IPsec server ► LCP echo disabled.

**History** 

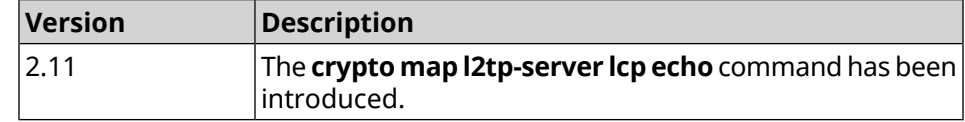

#### **3.21.10 crypto map l2tp-server mru**

**Description** Set *[MRU](#page-628-2)* value to be transmitted to *[L2TP](#page-628-0)*-server. By default, 1200 value is used. Command with **no** prefix resets value to default. **Prefix no** Yes **Change settings** Yes

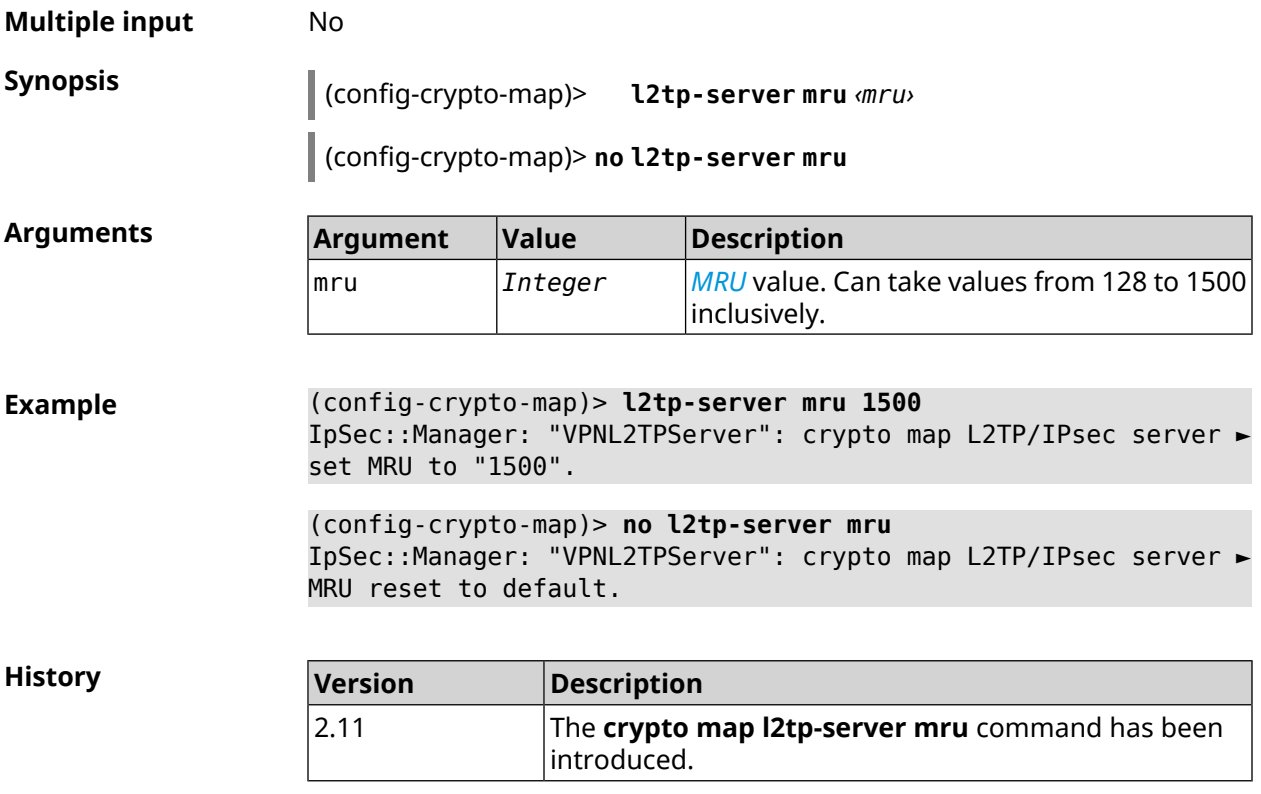

## **3.21.11 crypto map l2tp-server mtu**

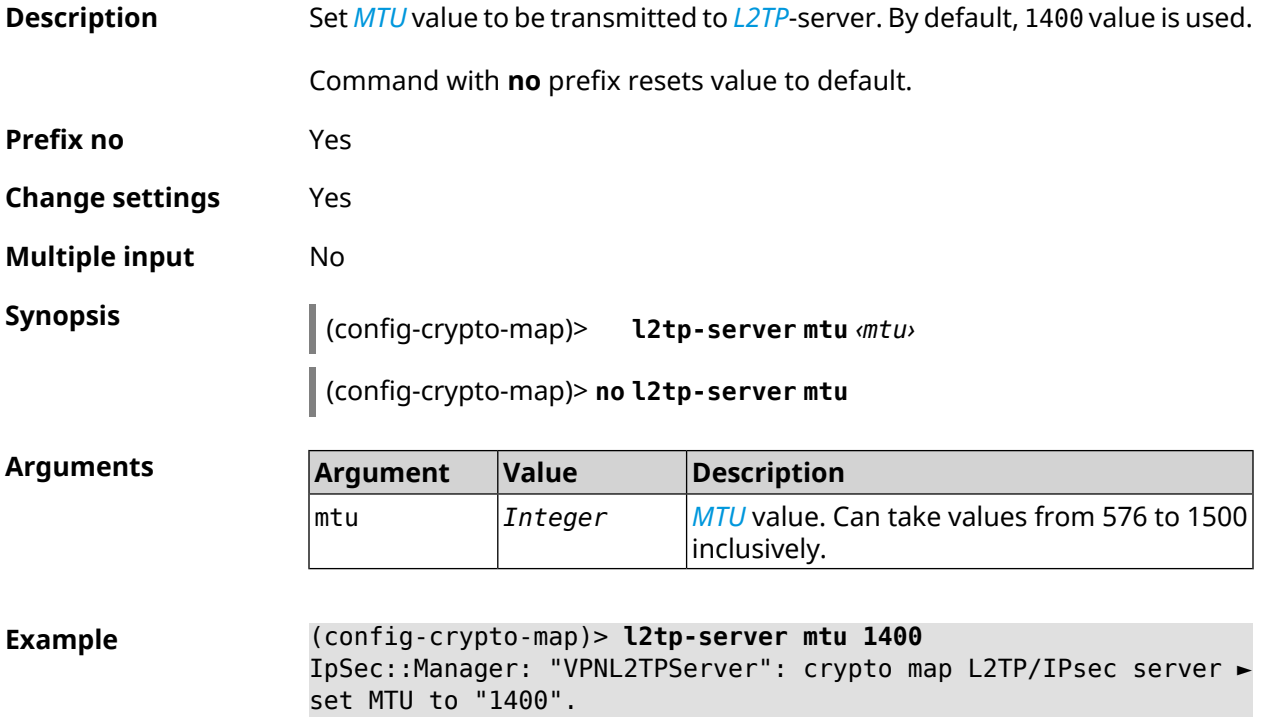

```
(config-crypto-map)> no l2tp-server mtu
IpSec::Manager: "VPNL2TPServer": crypto map L2TP/IPsec server ►
MTU reset to default.
```
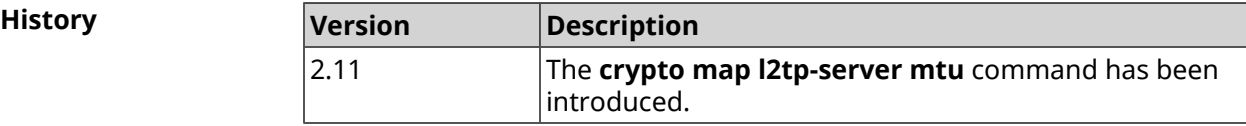

#### **3.21.12 crypto map l2tp-server multi-login**

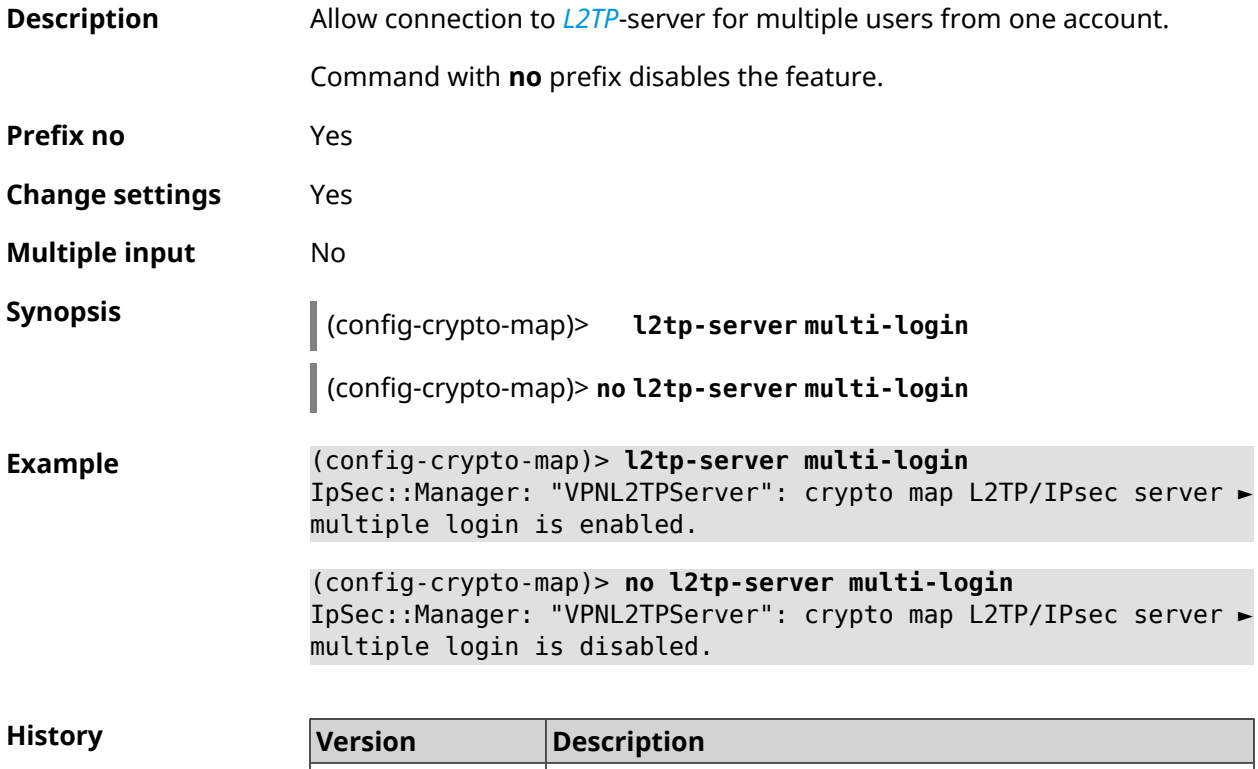

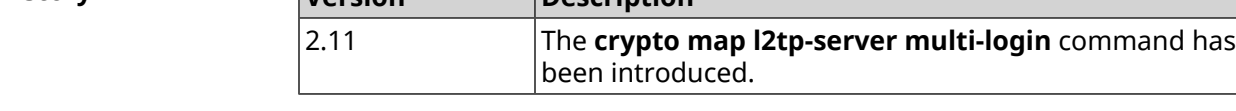

#### **3.21.13 crypto map l2tp-server nat**

**Description** Enable translation of addresses for *[L2TP](#page-628-0)*-server. Command with **no** prefix disables the translation. **Prefix no** Yes **Change settings** Yes **Multiple input** No

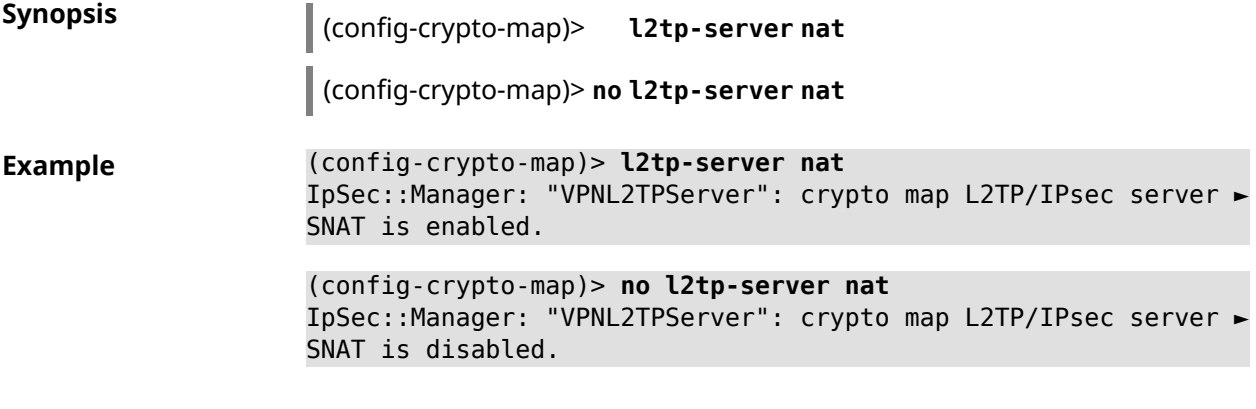

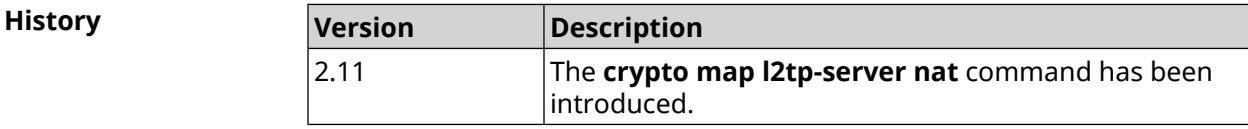

# **3.21.14 crypto map l2tp-server range**

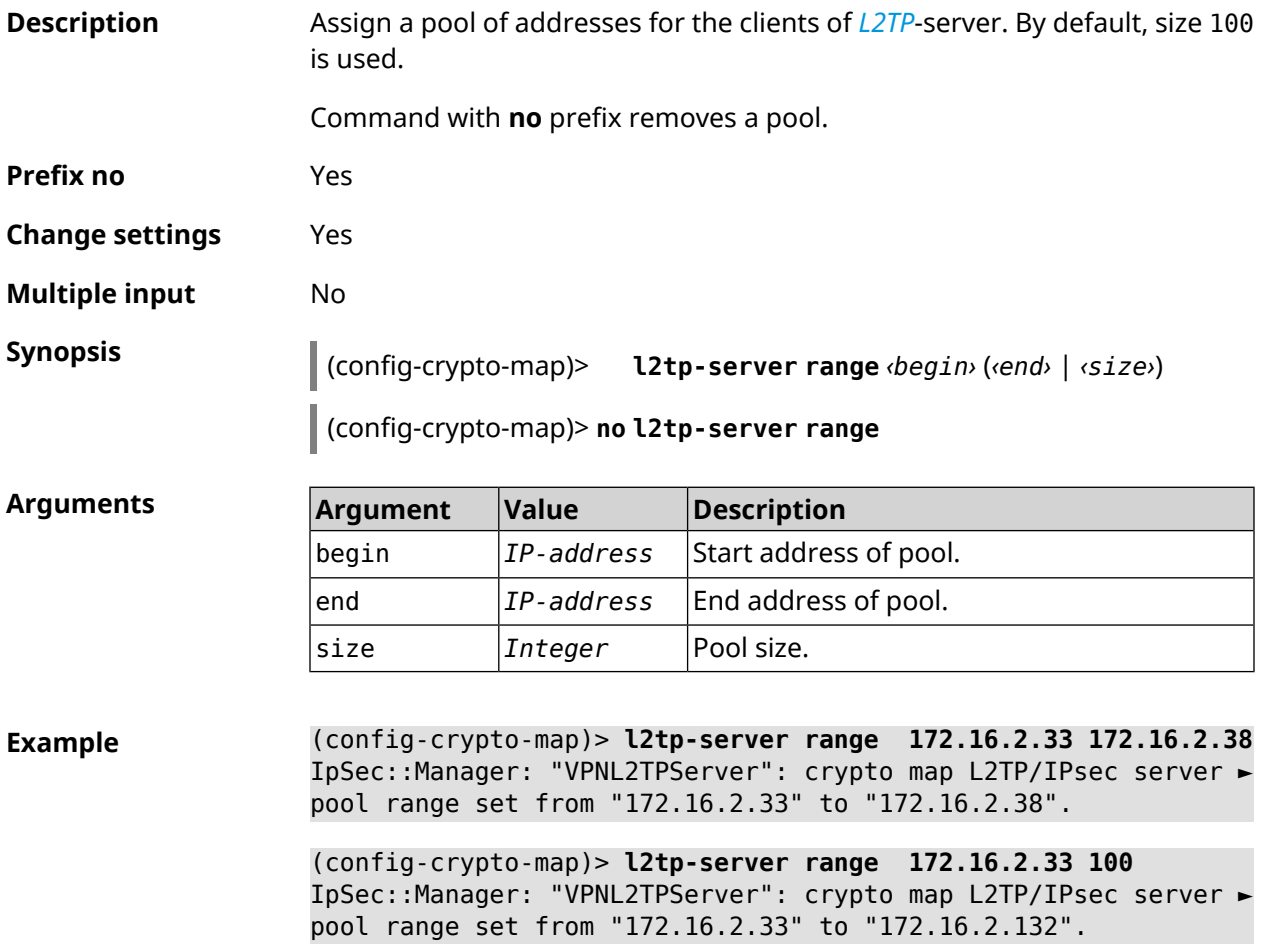

(config-crypto-map)> **no l2tp-server range** IpSec::Manager: "VPNL2TPServer": crypto map L2TP/IPsec server ► pool range deleted.

**History Version Description** The **crypto map l2tp-server range** command has been introduced. 2.11

#### **3.21.15 crypto map l2tp-server static-ip**

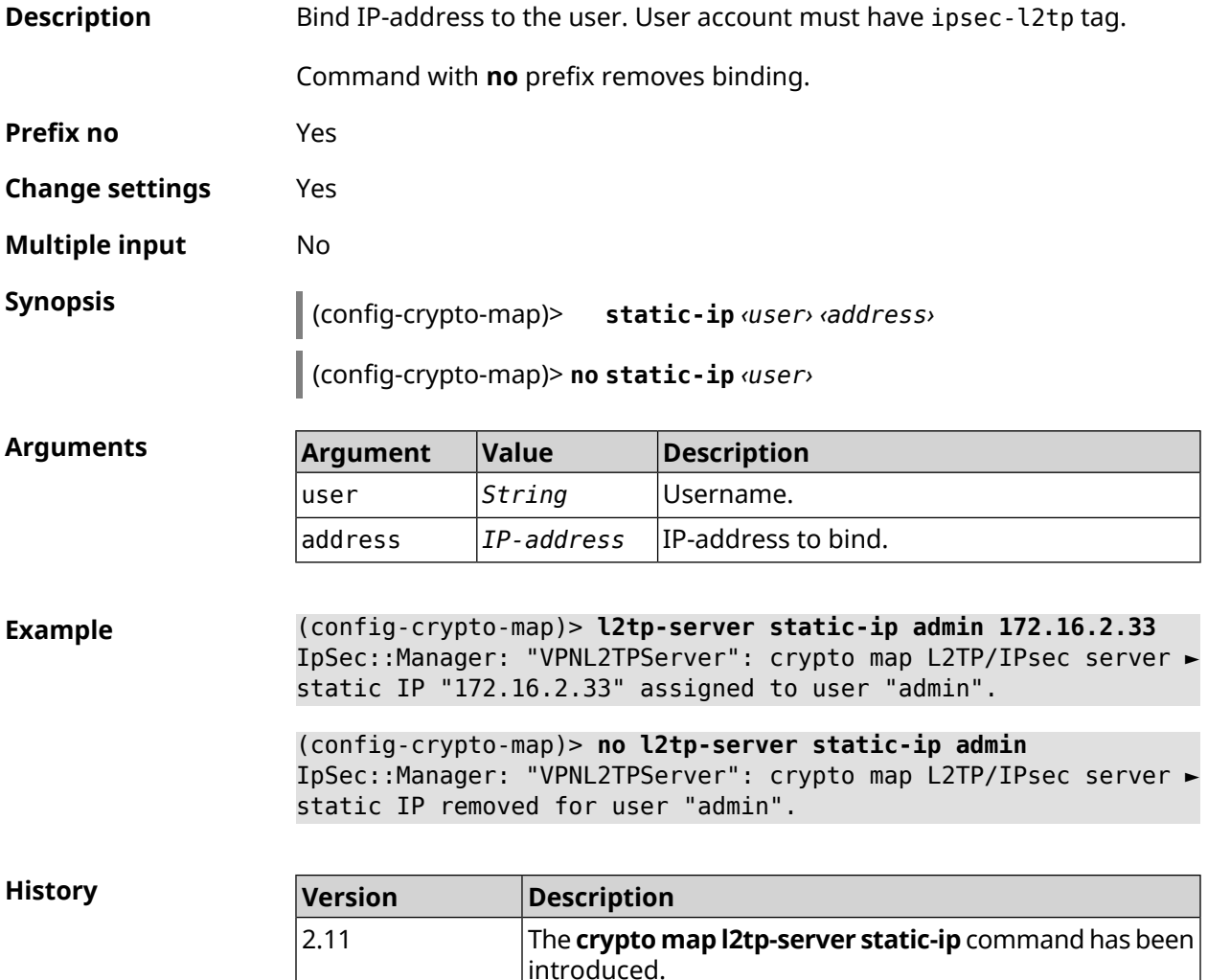

#### **3.21.16 crypto map match-address**

**Description** Set the reference to existing list of packet filtering rules (see **[access-list](#page-38-0)** command). The first rule in the list will be used for *[IPsec](#page-627-1)* Phase 2.

Command with **no** prefix removes the reference.

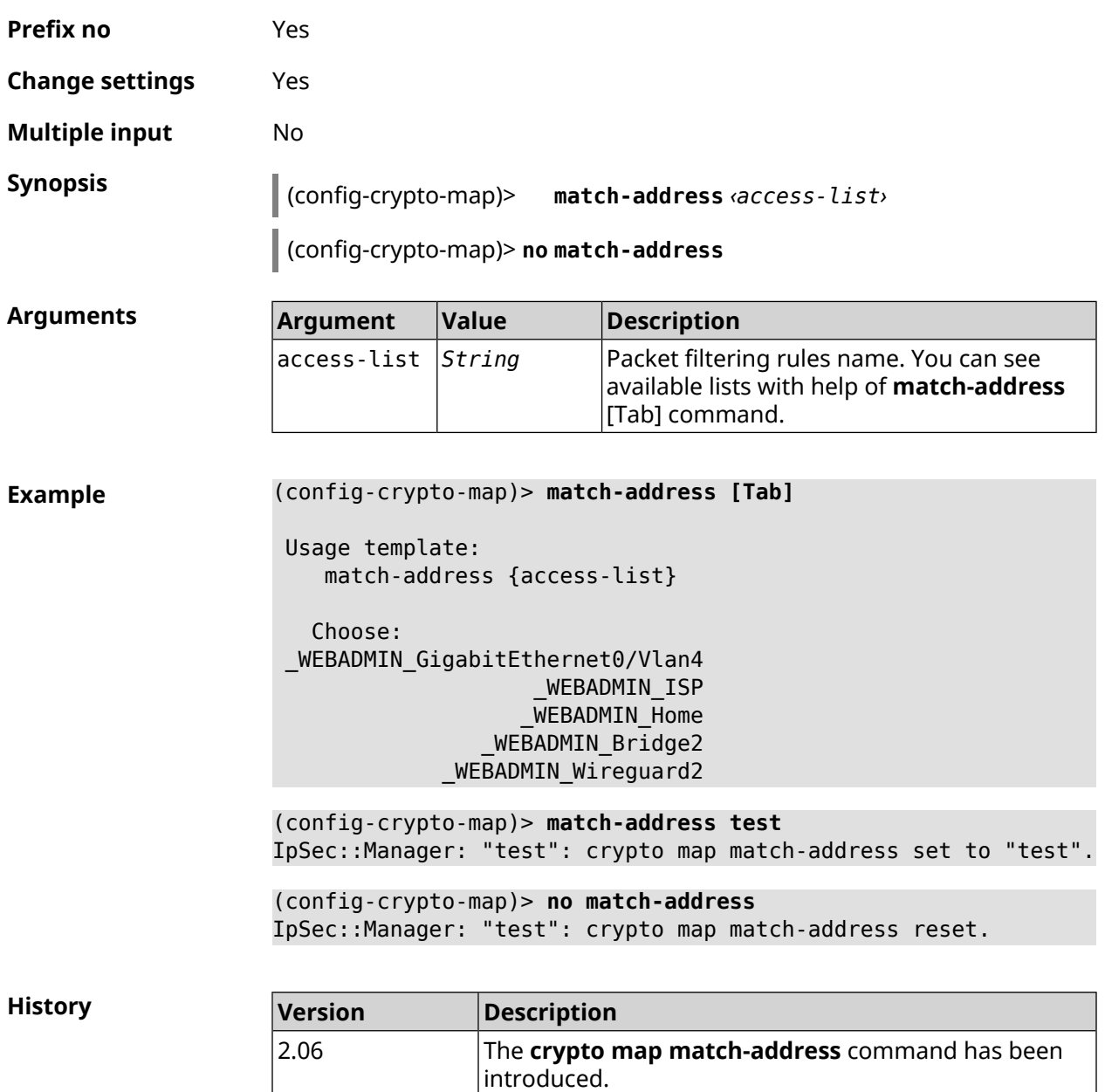

# **3.21.17 crypto map nail-up**

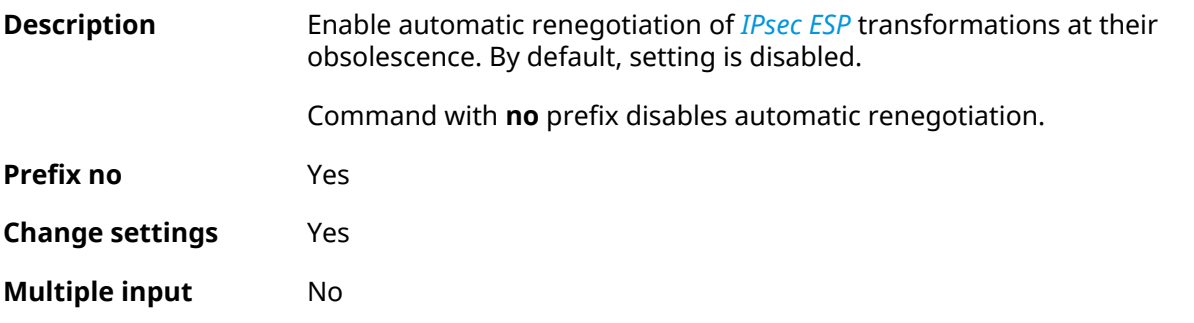

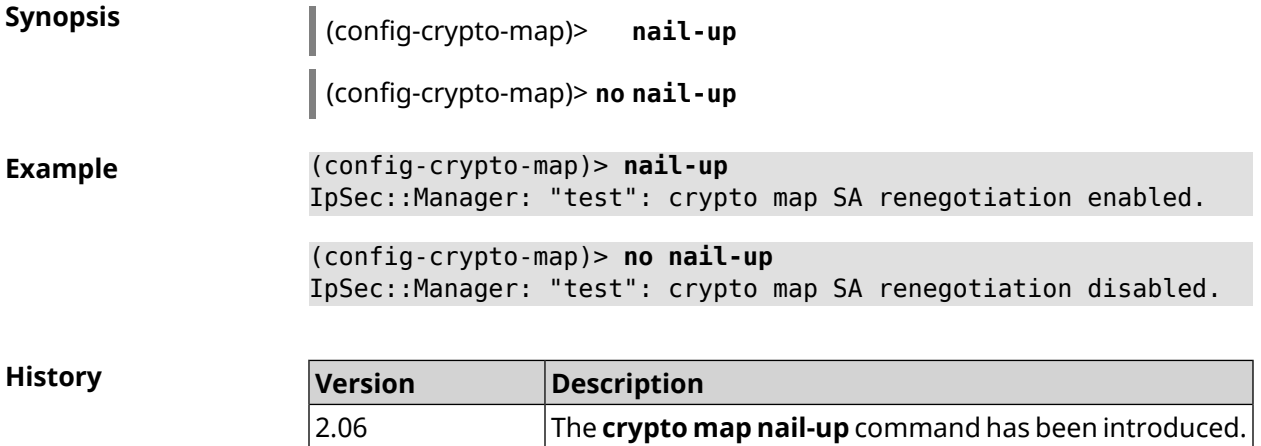

#### **3.21.18 crypto map priority**

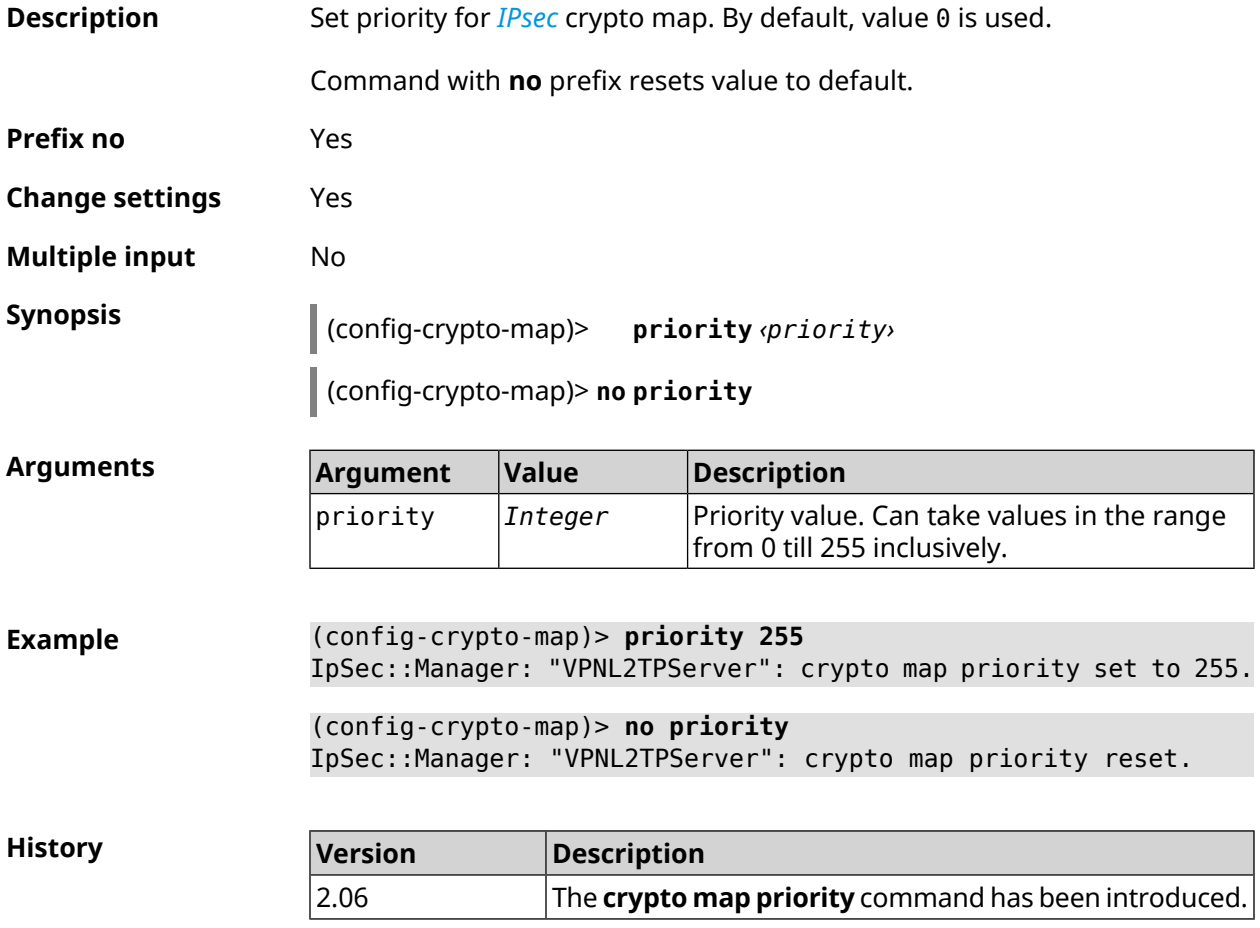

### **3.21.19 crypto map reauth-passive**

**Description** Enable passive reauthentication of *[IPsec](#page-627-1)* crypto map. By default, setting is disabled.

Command with **no** prefix disables passive reauthentication.

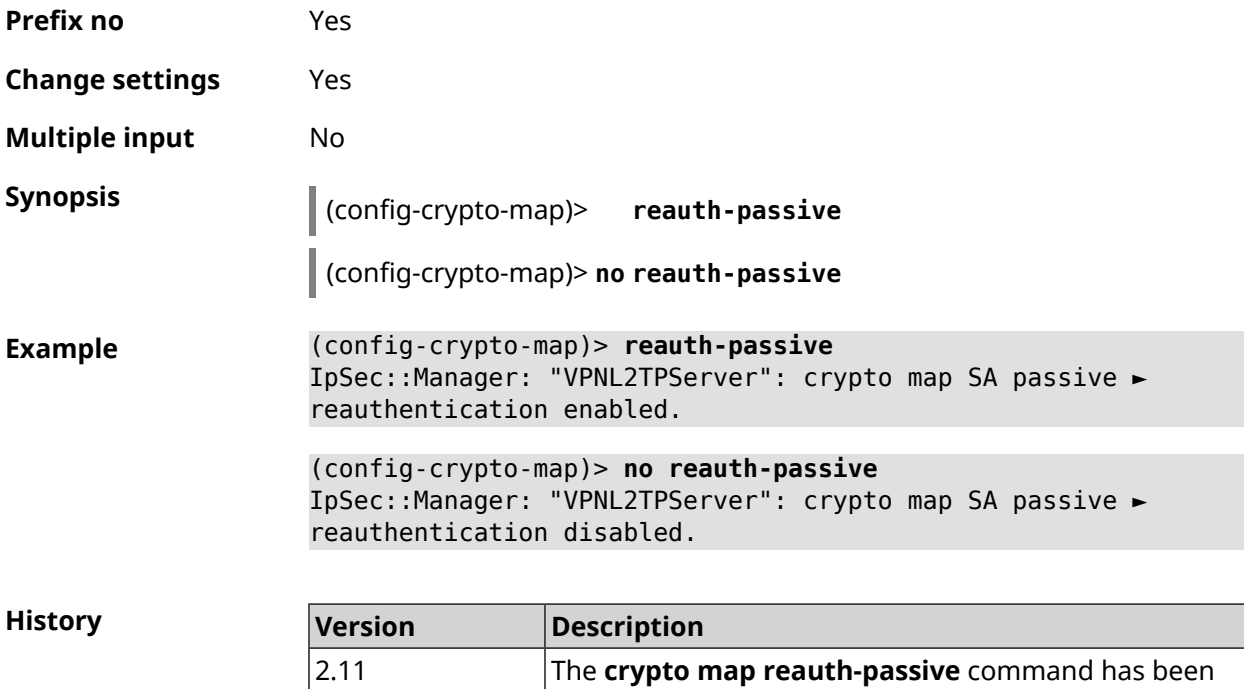

introduced.

### <span id="page-103-0"></span>**3.21.20 crypto map set-peer**

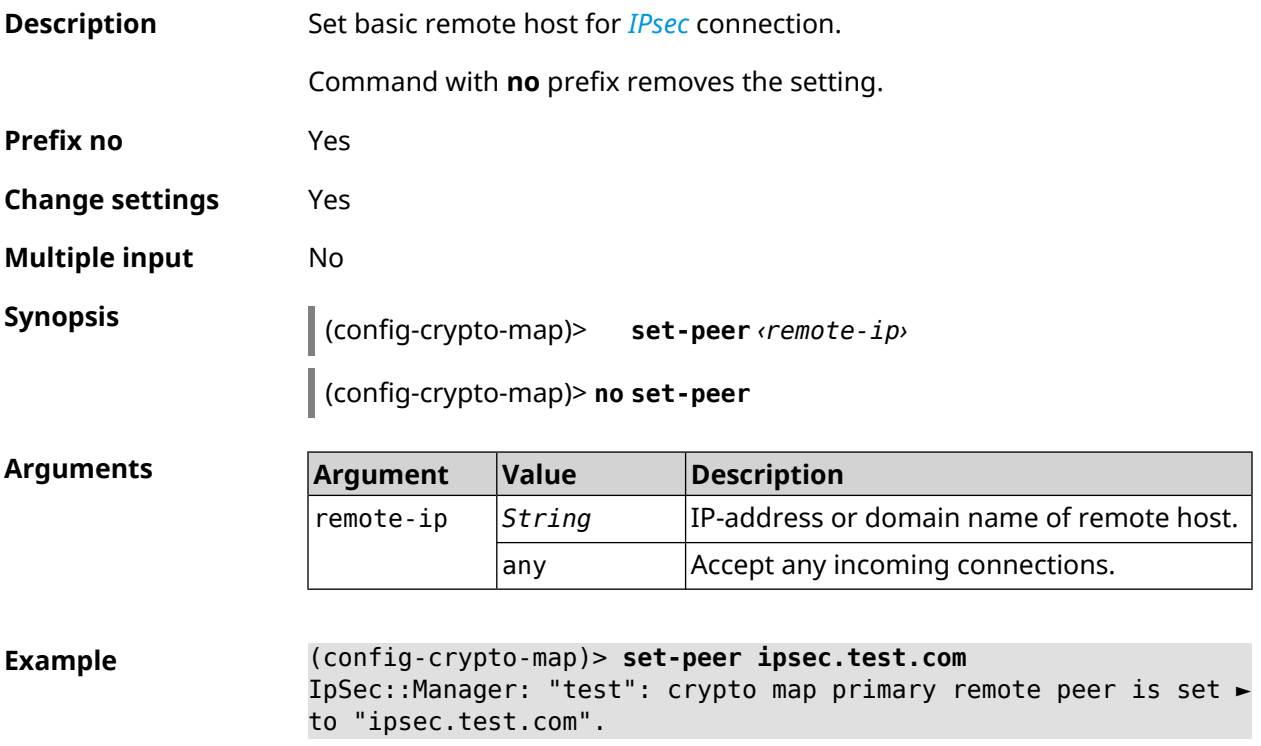

(config-crypto-map)> **no set-peer** IpSec::Manager: "test": crypto map remote primary and fallback ► peer reset.

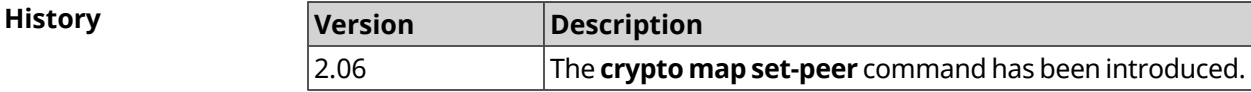

#### **3.21.21 crypto map set-peer-fallback**

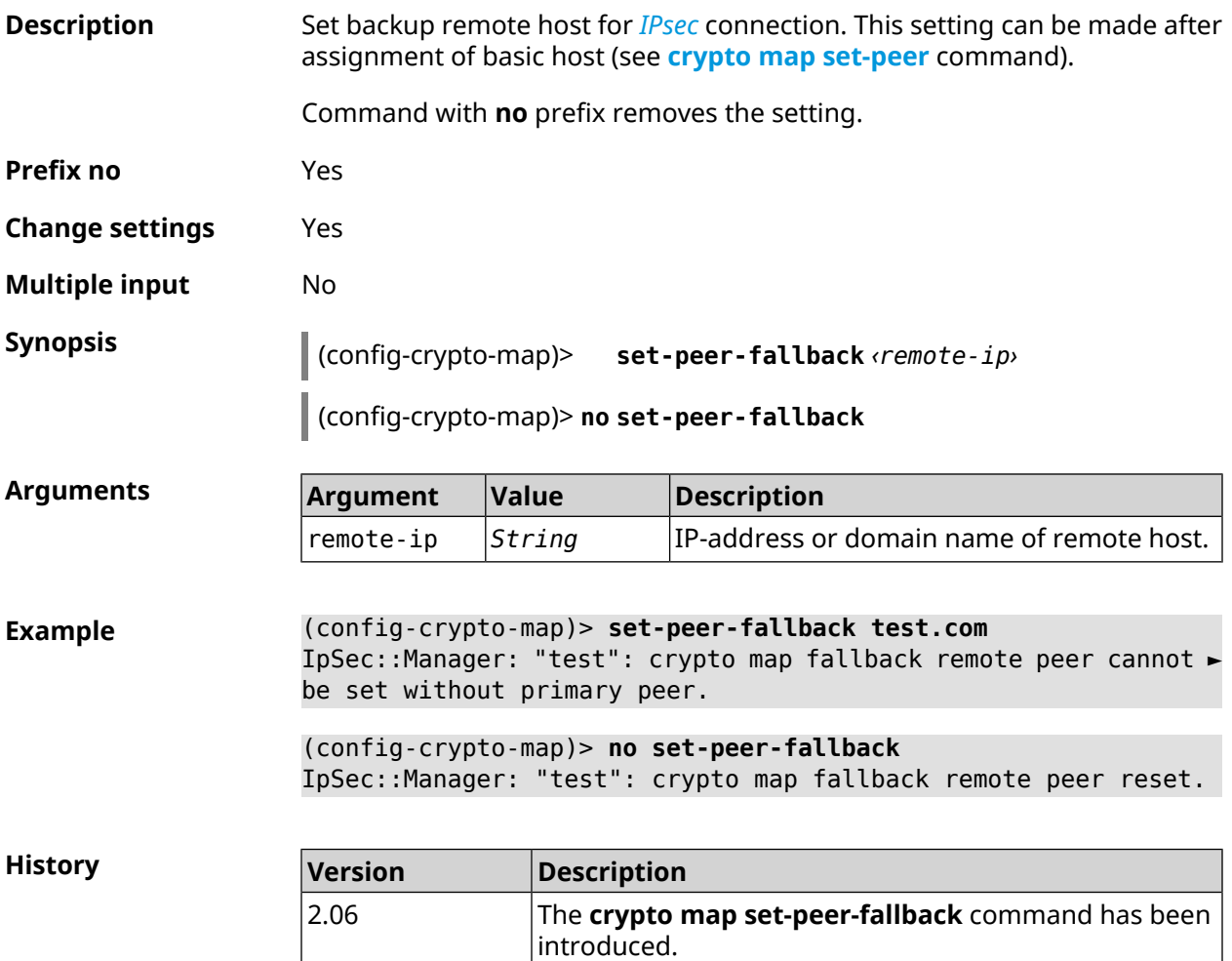

### **3.21.22 crypto map set-profile**

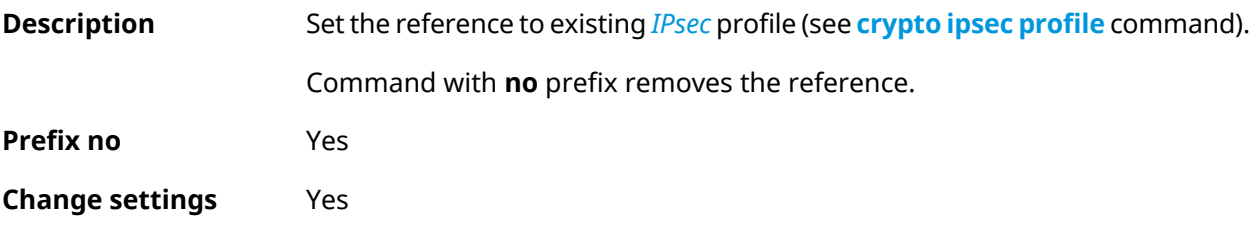

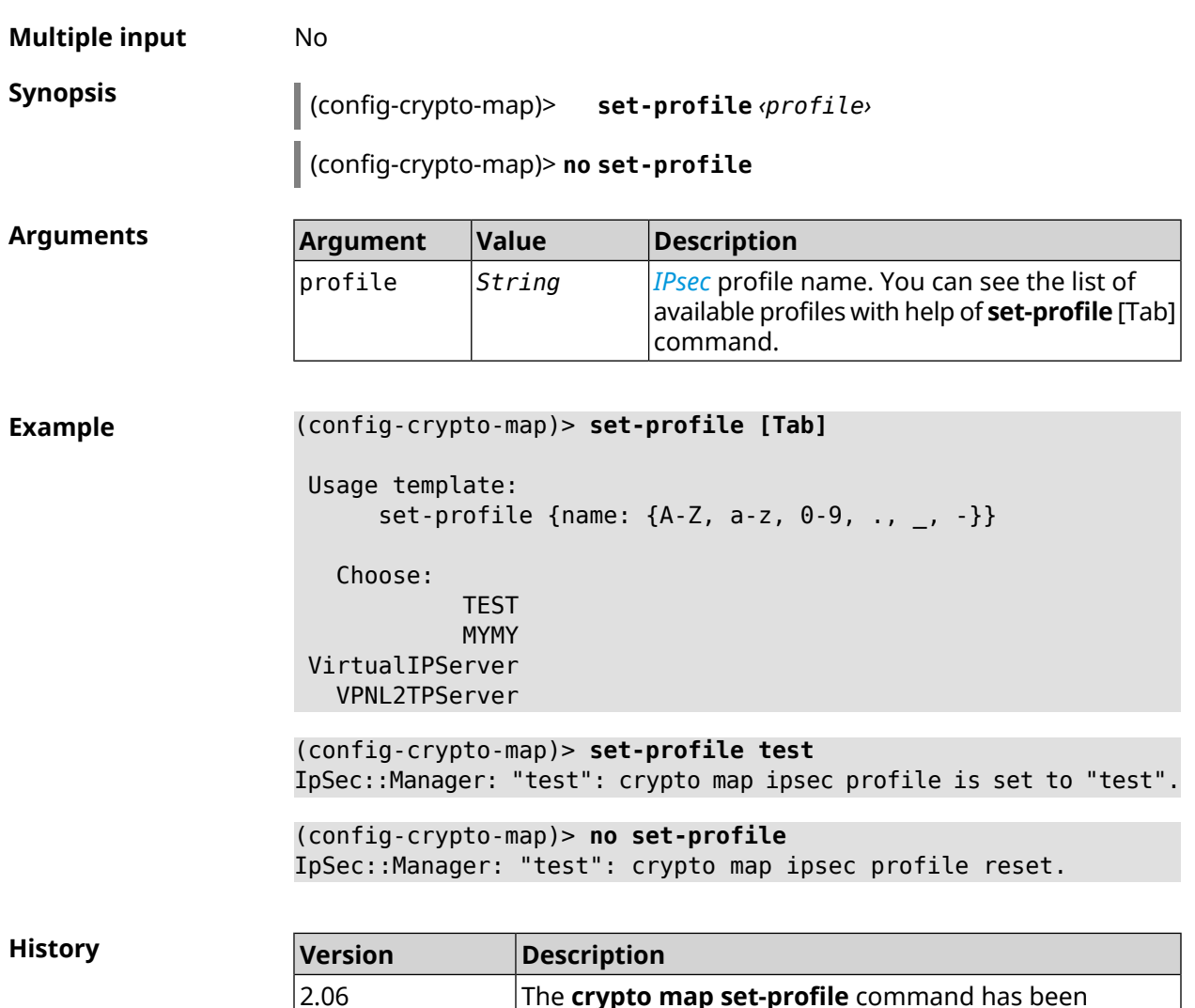

## **3.21.23 crypto map set-tcpmss**

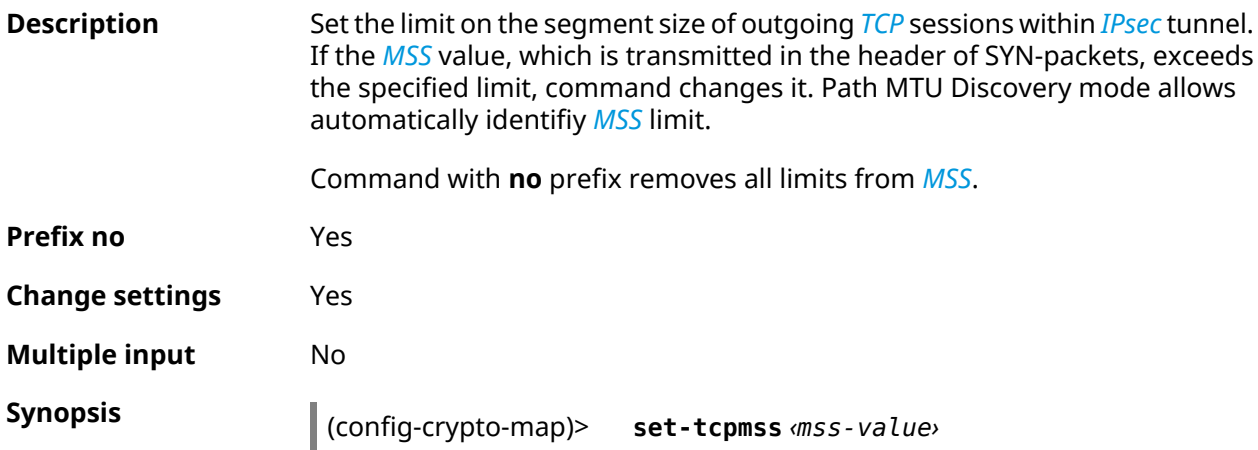

introduced.

The **crypto map set-profile** command has been

#### (config-crypto-map)> **no set-tcpmss**

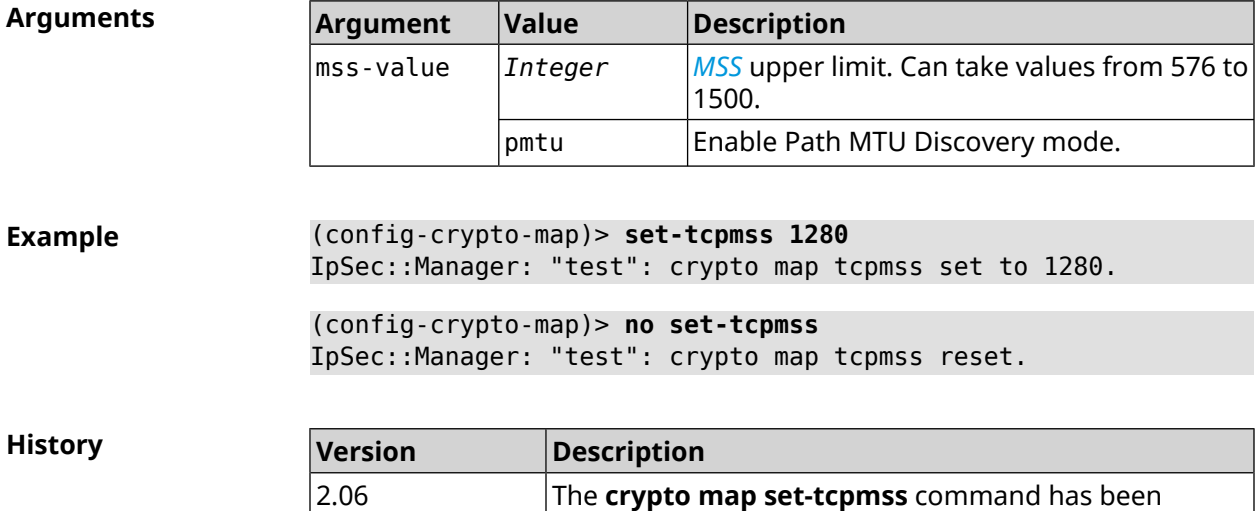

introduced.

## **3.21.24 crypto map set-transform**

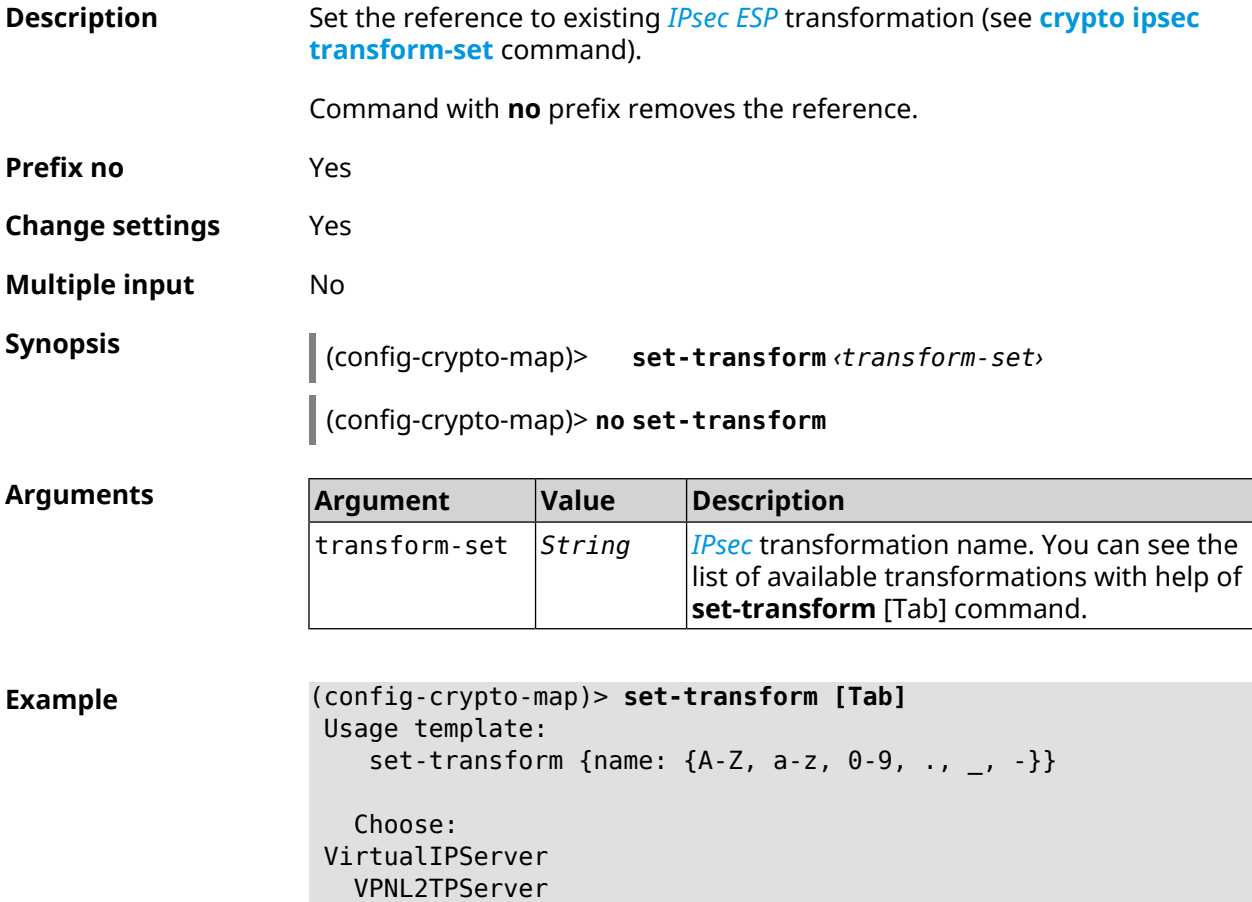

(config-crypto-map)> **set-transform test** IpSec::Manager: "test": crypto map ipsec transform-set is set ► to "test".

(config-crypto-map)> **no set-transform** IpSec::Manager: "test": crypto map ipsec transform-set reset.

**History** 

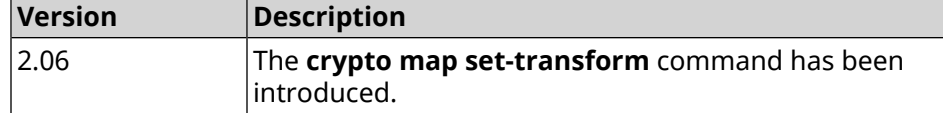

#### **3.21.25 crypto map virtual-ip dhcp route**

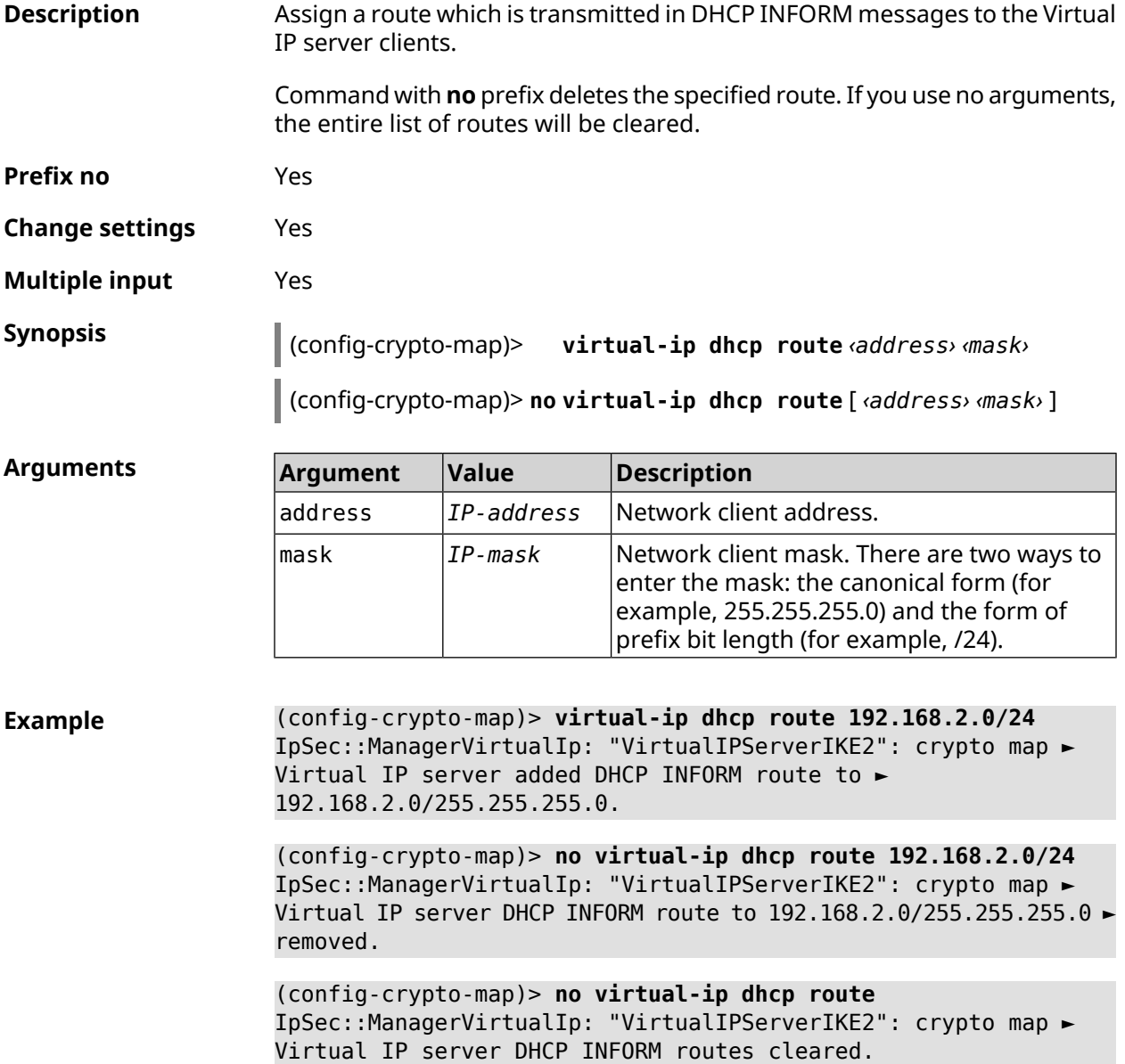
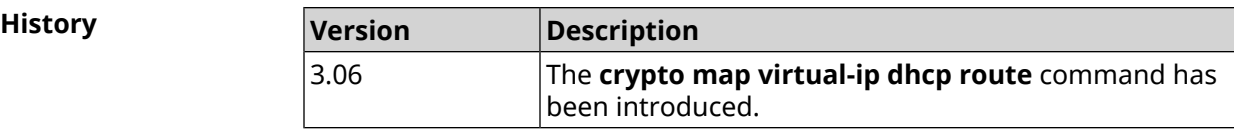

## **3.21.26 crypto map virtual-ip dns-server**

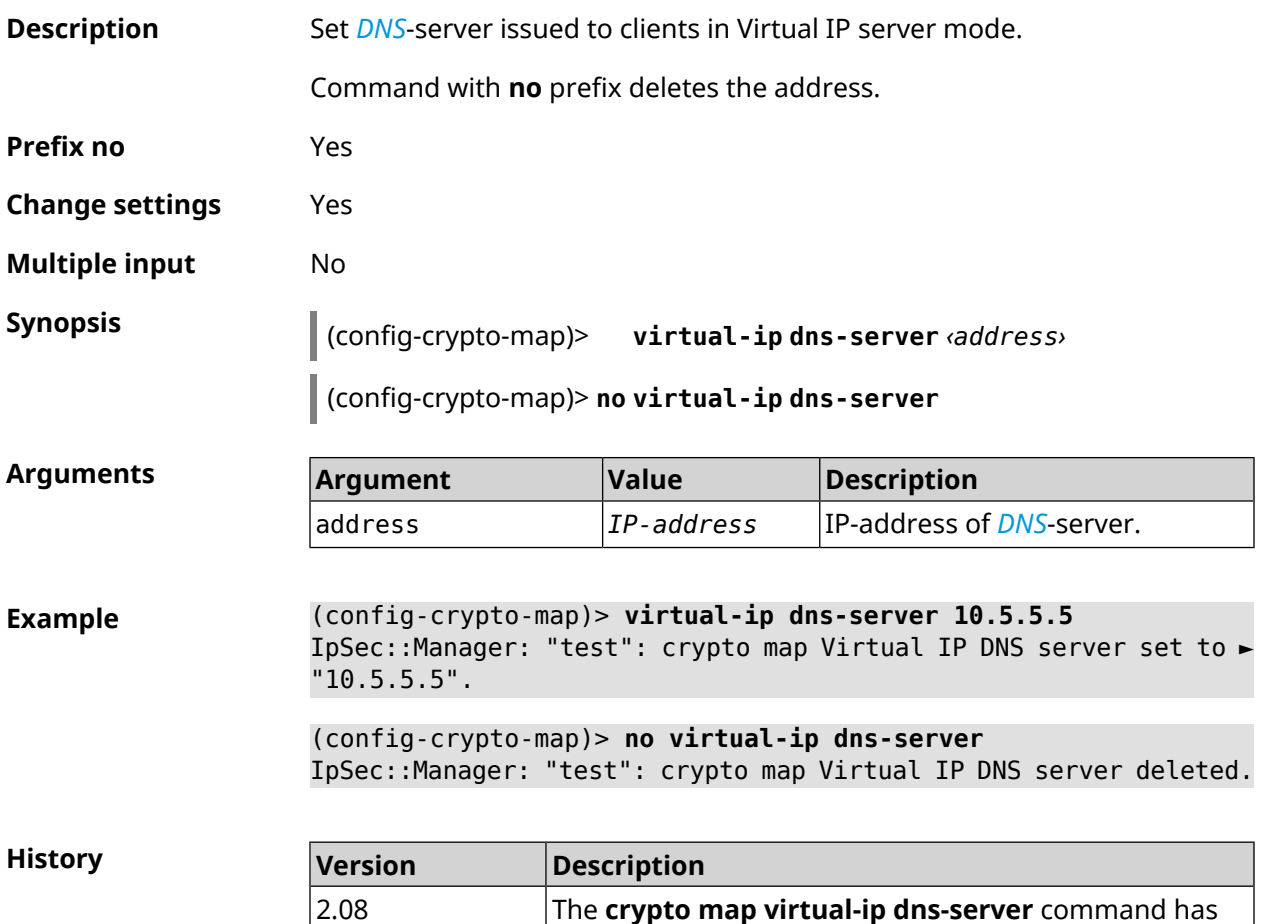

## **3.21.27 crypto map virtual-ip enable**

**Description** Enable Virtual IP server mode, when clients receive addresses from a given range.The value of a remote subnet, specified in the corresponding access-list, will be ignored. By default, the setting is disabled. Command with **no** prefix disables the setting. **Prefix no** Yes **Change settings** Yes

been introduced.

**Multiple input** No

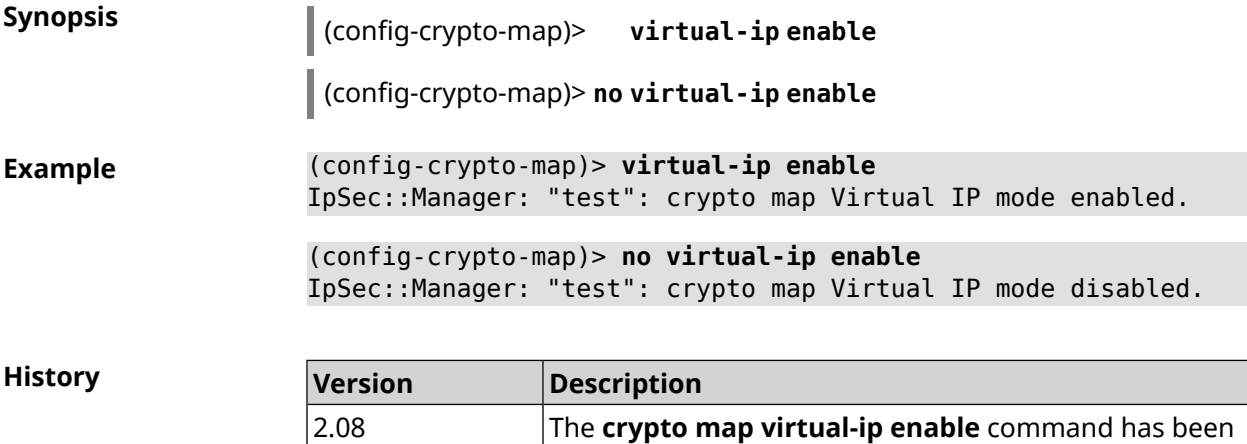

introduced.

# **3.21.28 crypto map virtual-ip multi-login**

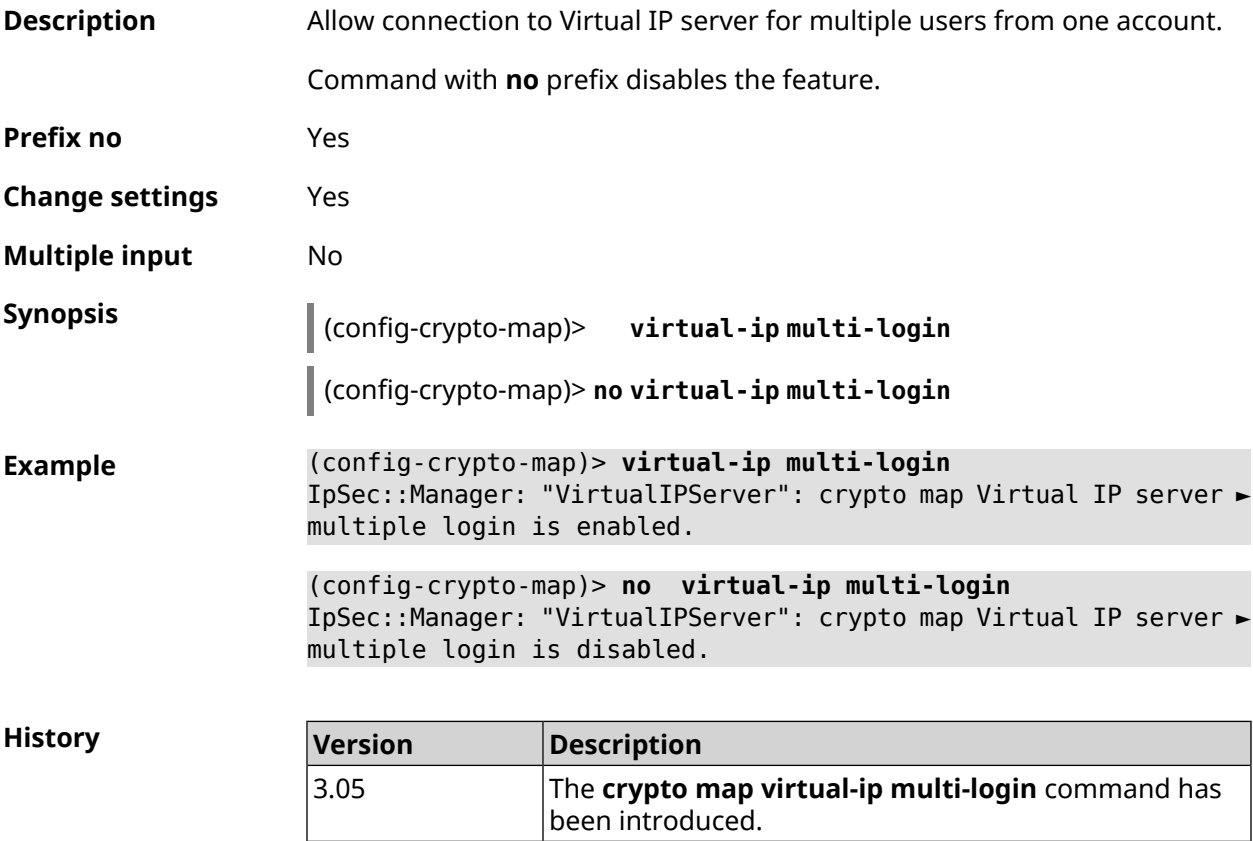

## **3.21.29 crypto map virtual-ip nat**

**Description** Enable translation for remote network of Virtual IP extension server.

Command with **no** prefix removes the rule.

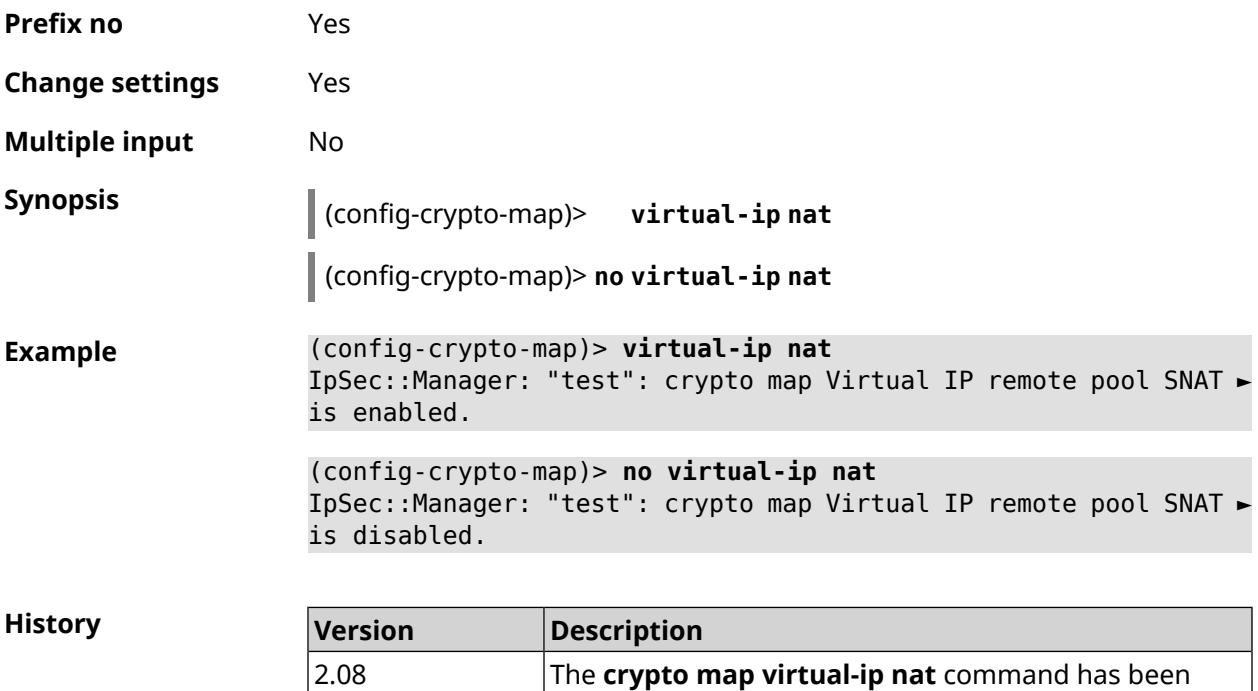

introduced.

# **3.21.30 crypto map virtual-ip range**

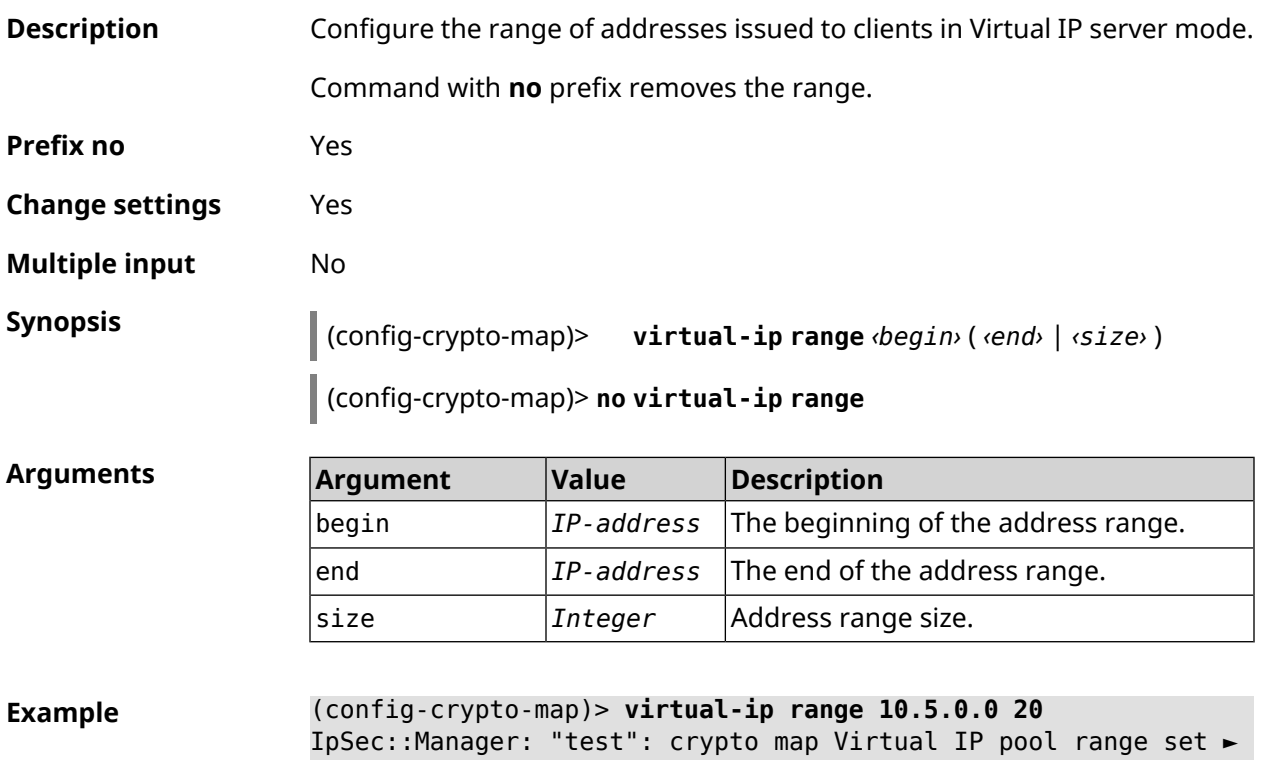

from "10.5.0.0" to "10.5.0.19" (CIDR 10.5.0.0/27).

(config-crypto-map)> **no virtual-ip range** IpSec::Manager: "test": crypto map Virtual IP pool range deleted.

**History Version Description** The **crypto map virtual-ip range** command has been introduced. 2.08

#### **3.21.31 crypto map virtual-ip static-ip**

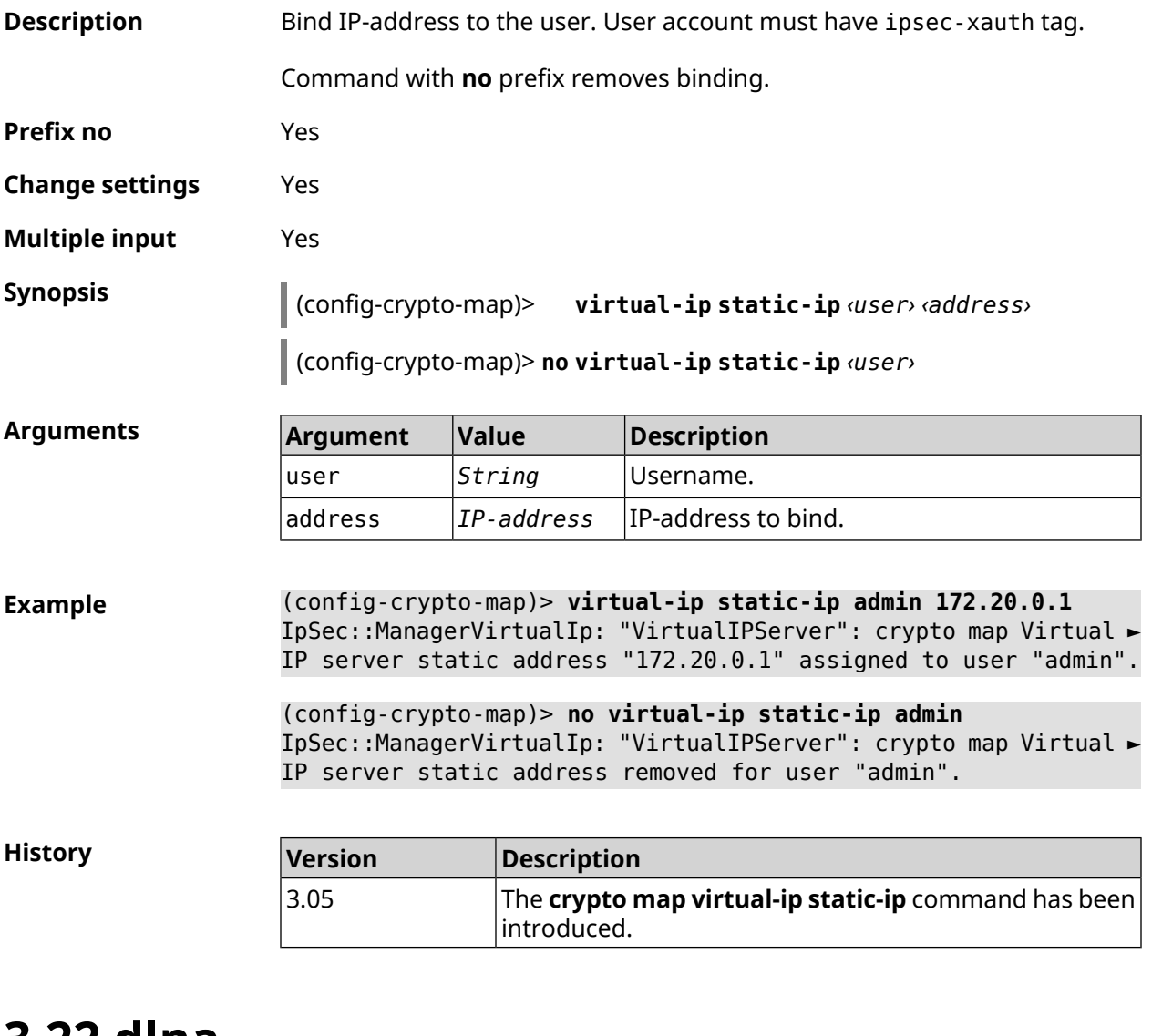

# **3.22 dlna**

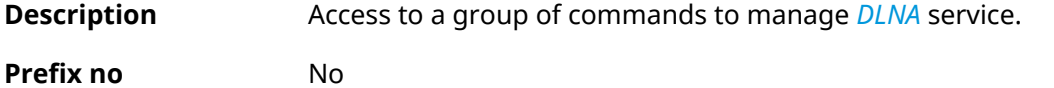

**Change settings** No

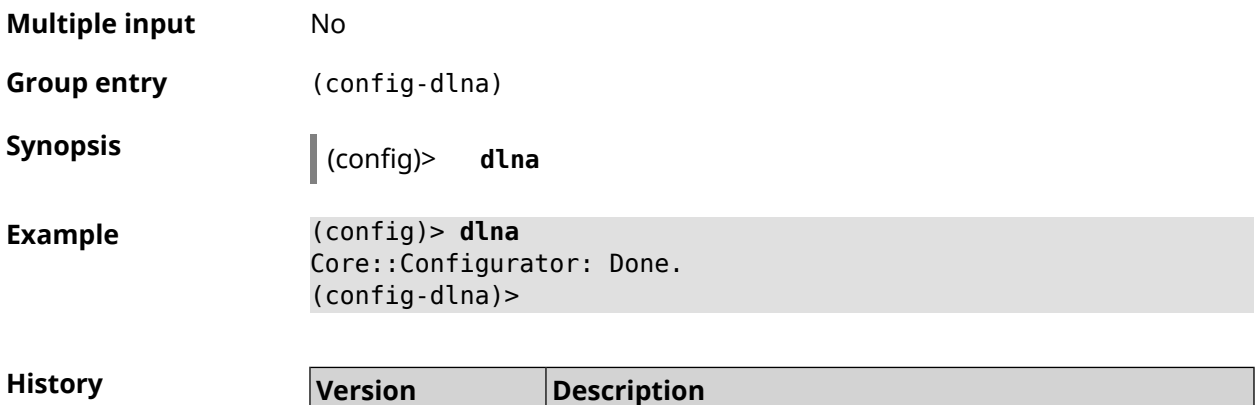

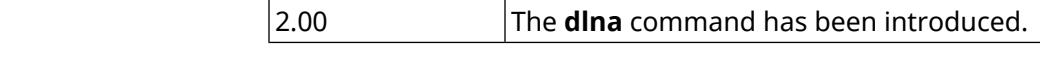

## **3.22.1 dlna container**

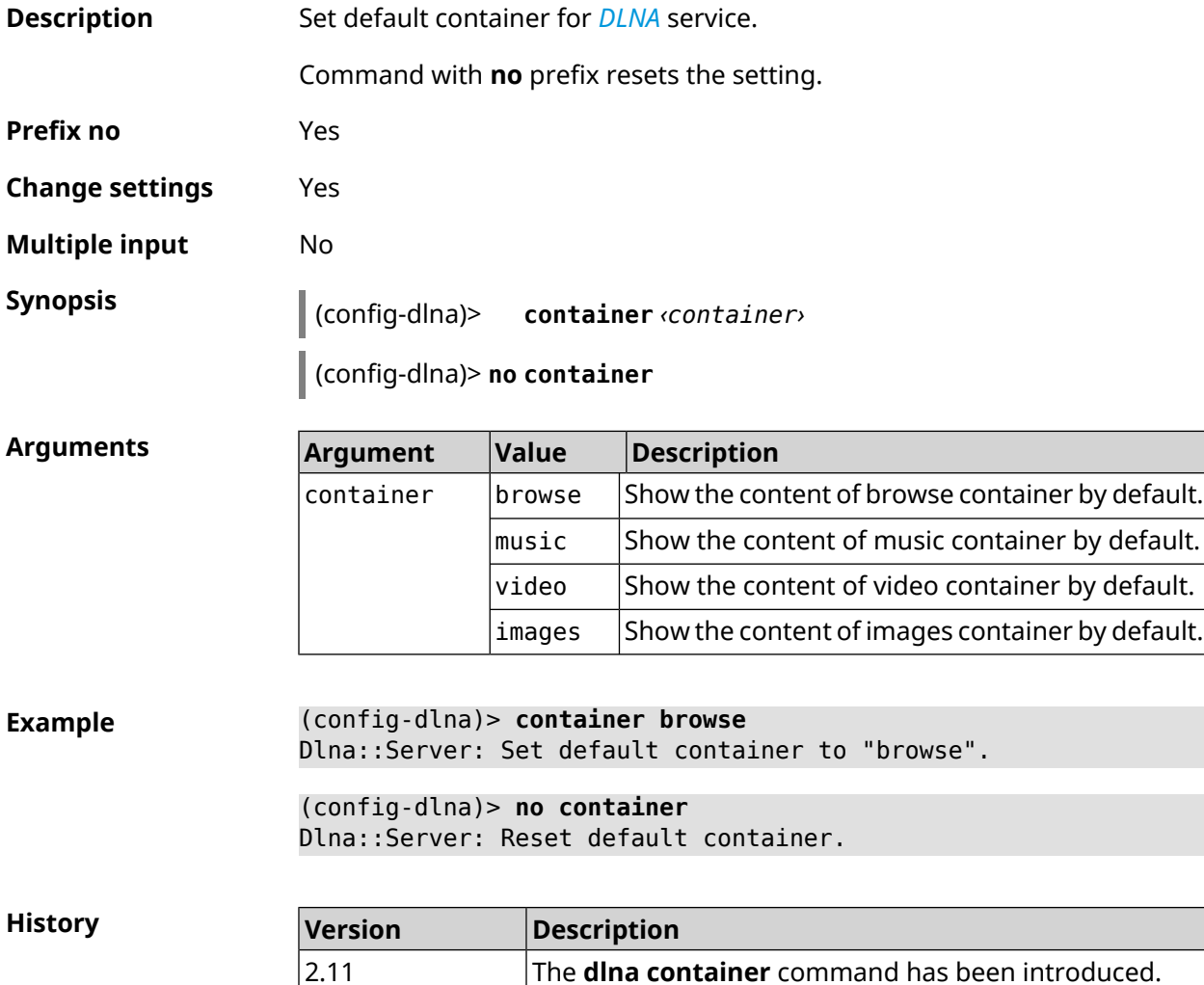

# **3.22.2 dlna db-directory**

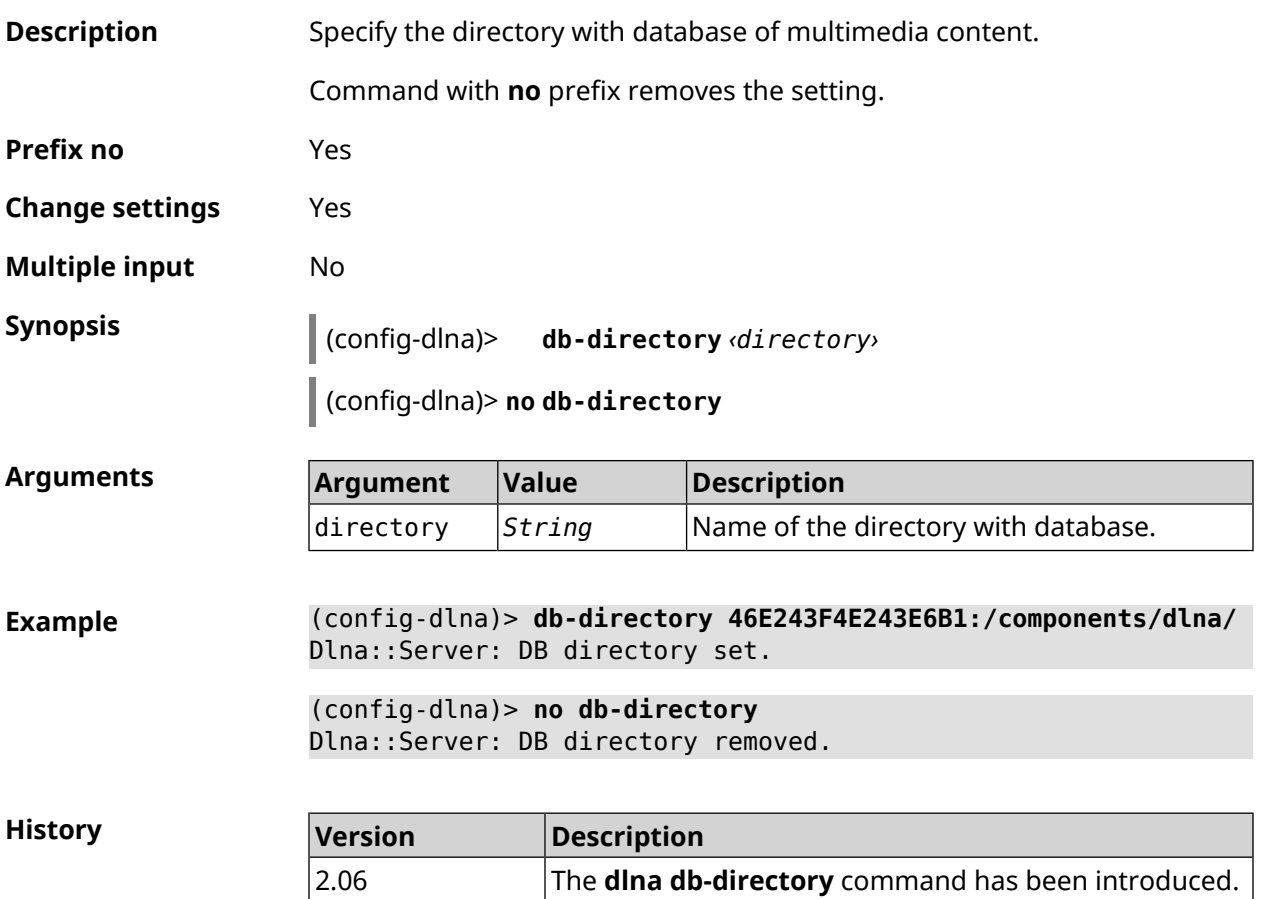

## **3.22.3 dlna directory**

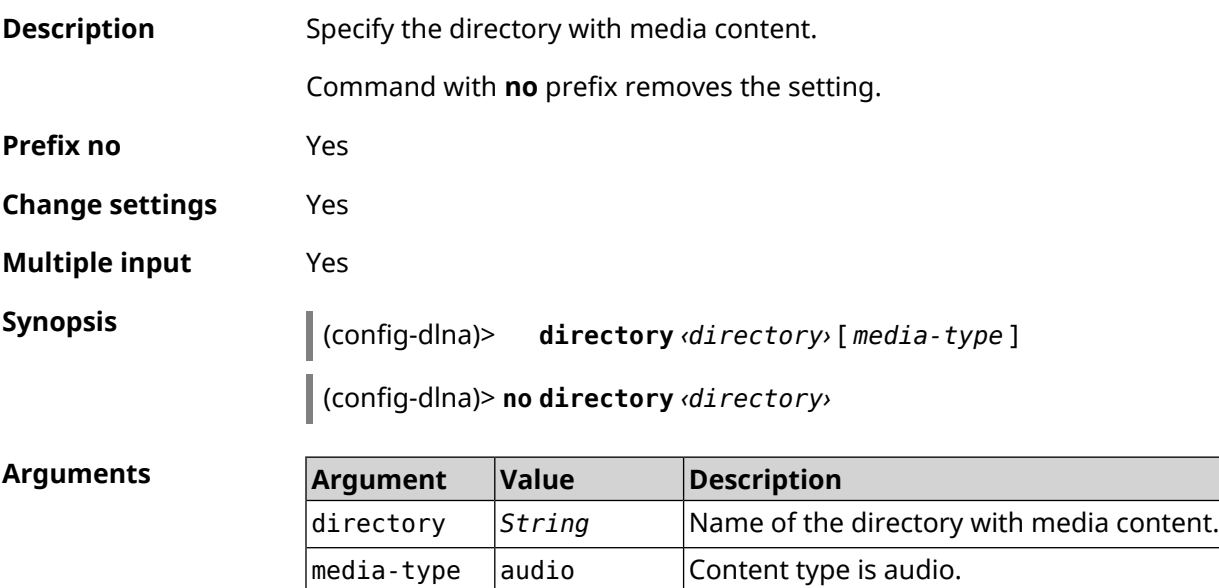

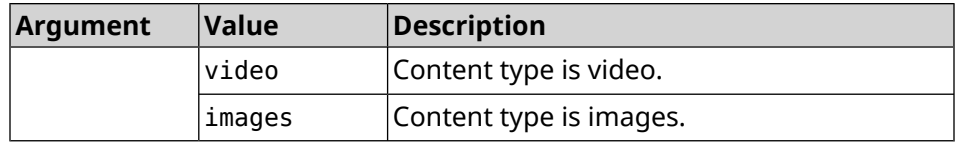

**Example** (config-dlna)> **directory ► 46E243F4E243E6B1:/components/transmission/download/** Dlna::Server: ► "46E243F4E243E6B1:/components/transmission/download/" directory ► added. (config-dlna)> **no directory ► 46E243F4E243E6B1:/components/transmission/download/** Dlna::Server: ► "46E243F4E243E6B1:/components/transmission/download/" directory ► removed.

**History** 

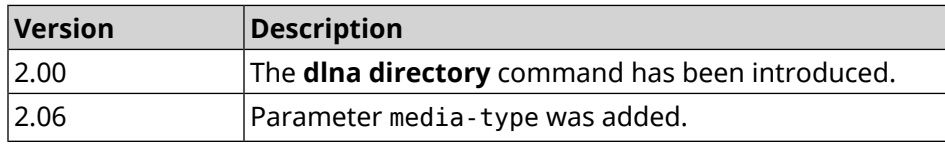

#### **3.22.4 dlna display-name**

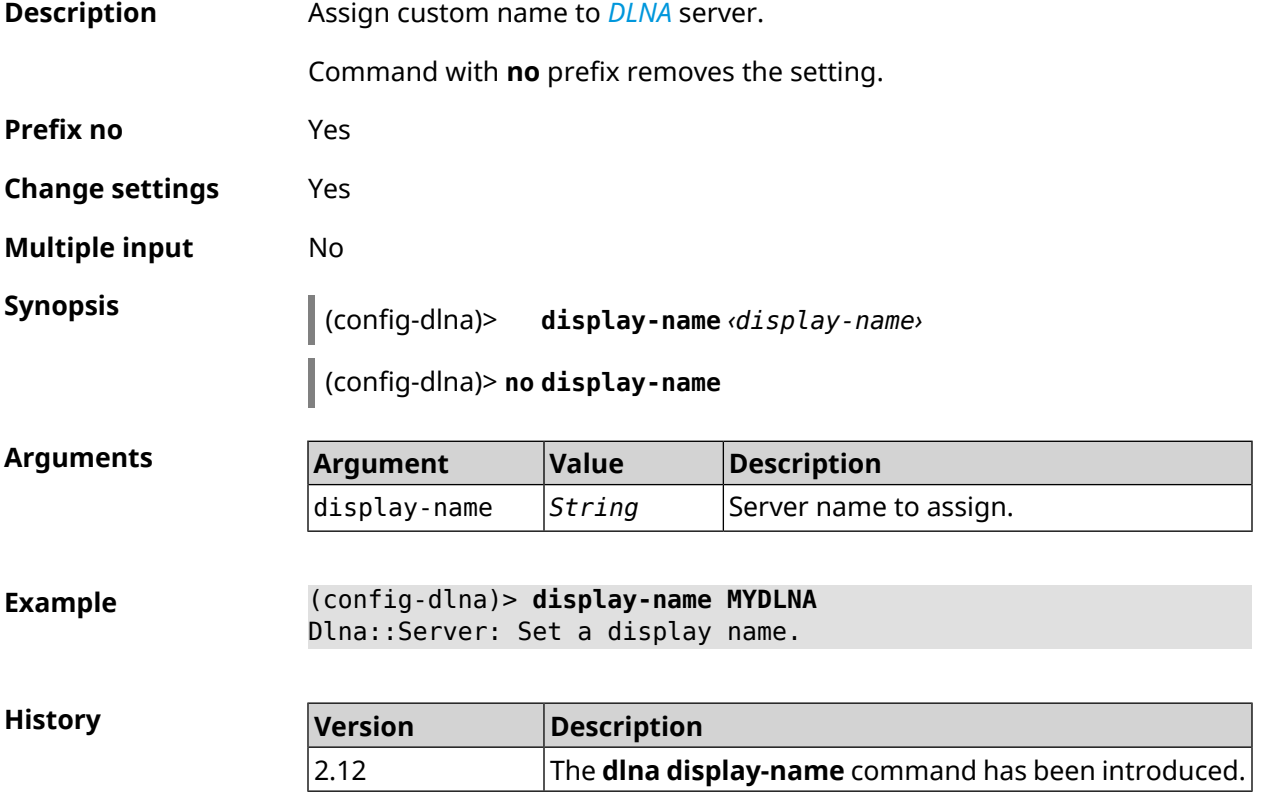

#### **3.22.5 dlna interface**

**Description** Set the router interface through which media content will be transmitted. You can enter up to 16 interfaces.

> Command with **no** prefix removes the defined interface from the list. If you use no argument, the entire list of interfaces will be removed.

- **Prefix no** Yes
- **Change settings** Yes
- **Multiple input** Yes
- **Interface type** IP

**Synopsis** (config-dlna)> **interface** *‹interface›*

(config-dlna)> **no interface** *‹interface›*

**Arguments** 

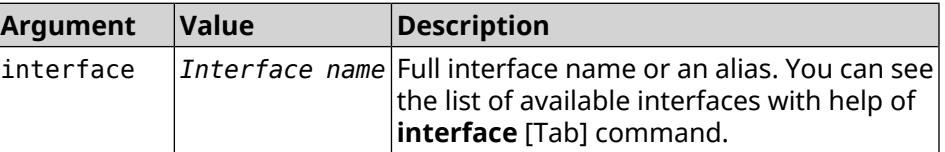

**Example** (config-dlna)> **interface [Tab]**

Usage template: interface {interface}

Choose: GigabitEthernet1 **TSP** WifiMaster0/AccessPoint2 WifiMaster1/AccessPoint1 WifiMaster0/AccessPoint3 WifiMaster0/AccessPoint0 AccessPoint WifiMaster1/AccessPoint2 WifiMaster0/AccessPoint1 GuestWiFi

(config-dlna)> **interface GigabitEthernet0/Vlan1**

(config-dlna)> **no interface GigabitEthernet0/Vlan1**

**History Version Description** 2.00 The **dlna interface** command has been introduced.

# **3.22.6 dlna port**

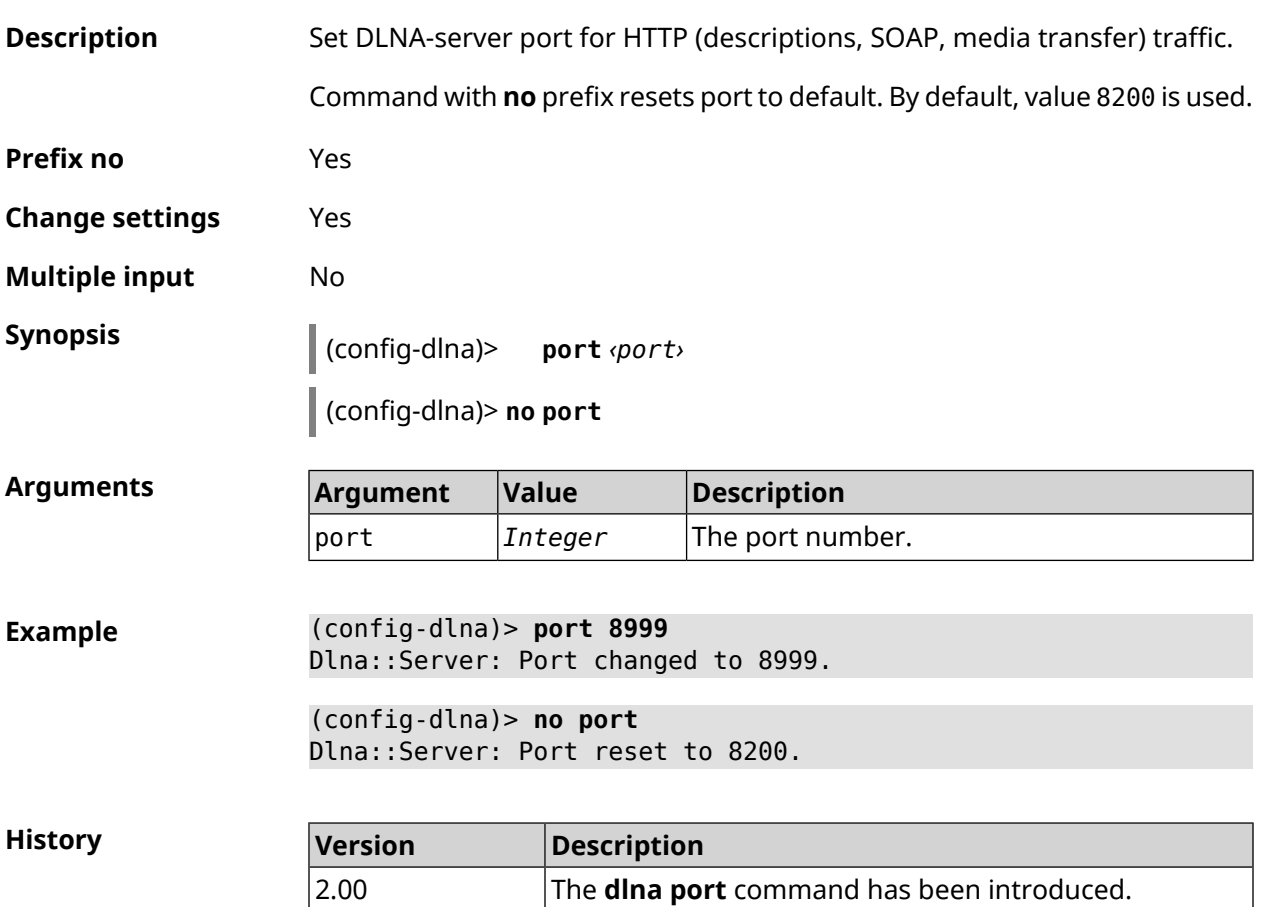

# **3.22.7 dlna rescan**

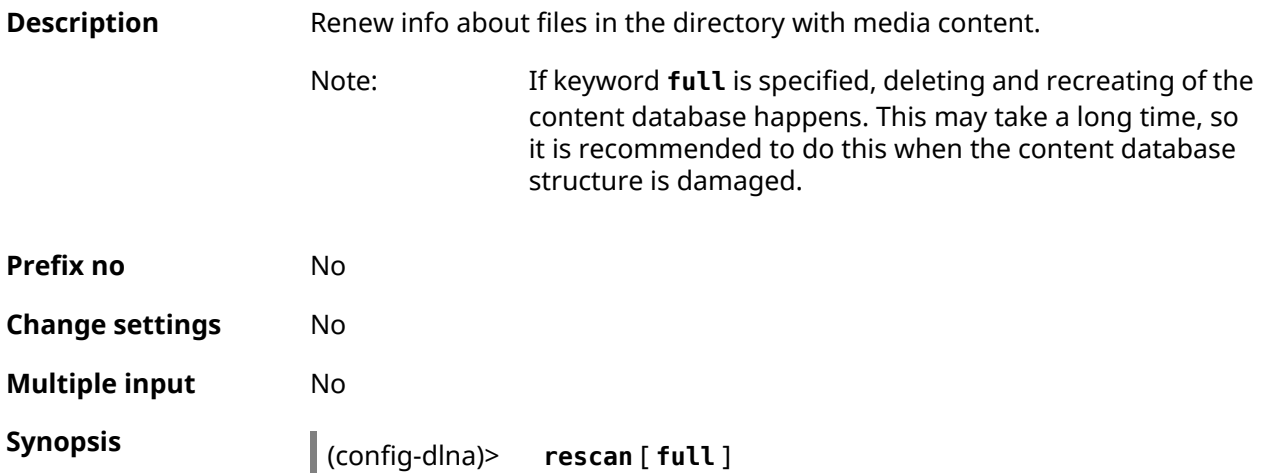

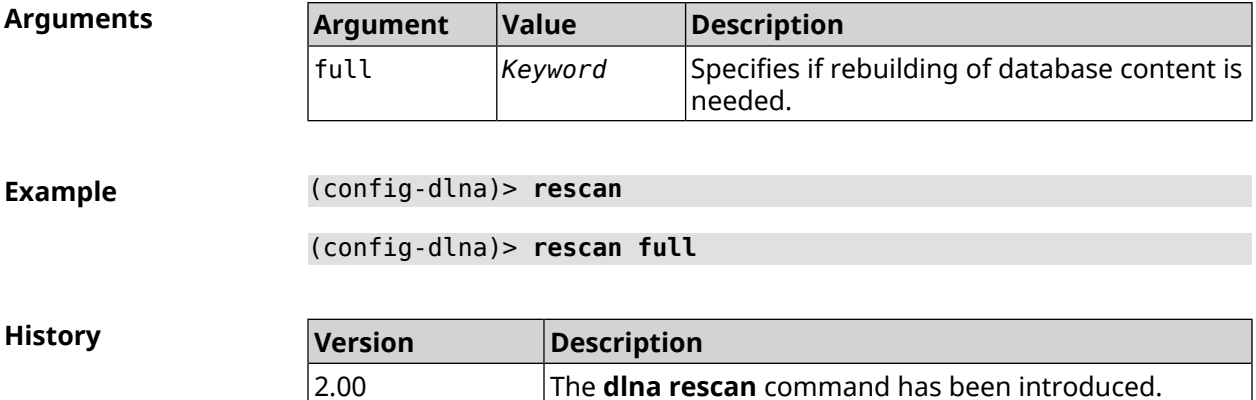

#### **3.22.8 dlna sort**

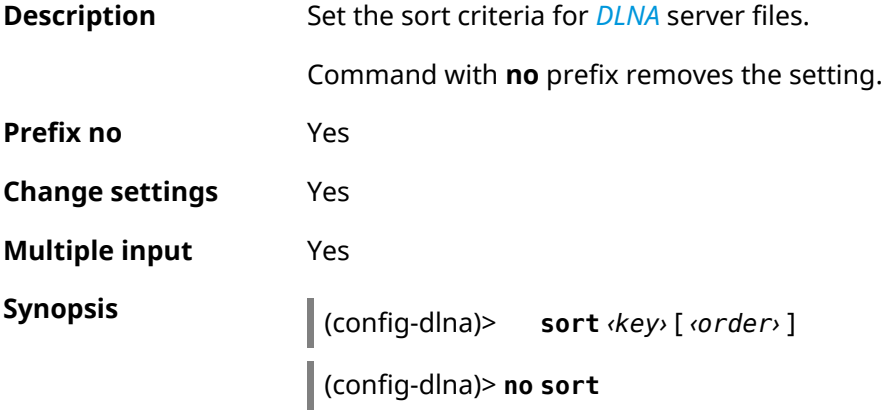

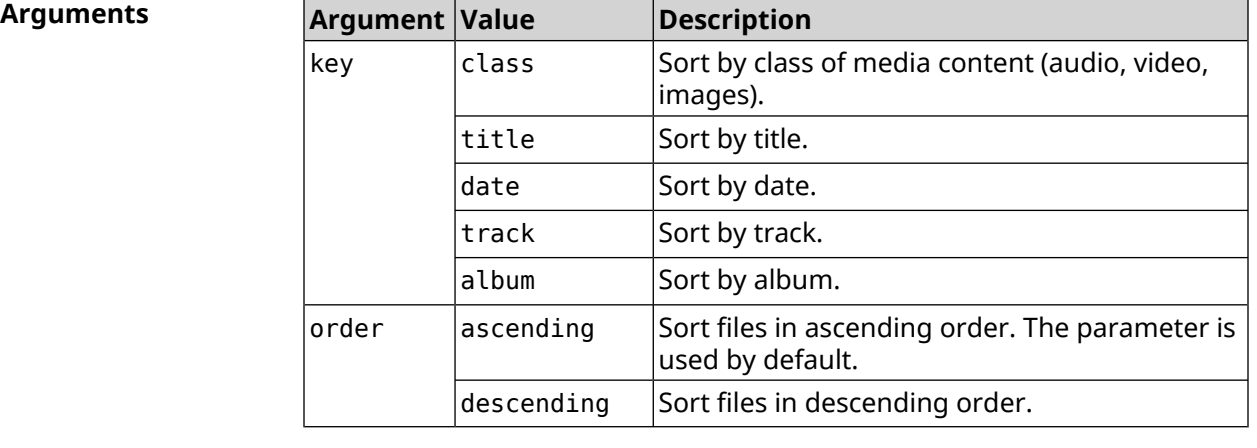

**Example** (config-dlna)> **sort date** Dlna::Server: "date by ascending" sort criterion appended. (config-dlna)> **sort date ascending** Dlna::Server: "date by ascending" sort criterion appended. (config-dlna)> **no sort** Dlna::Server: Sort criteria removed.

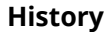

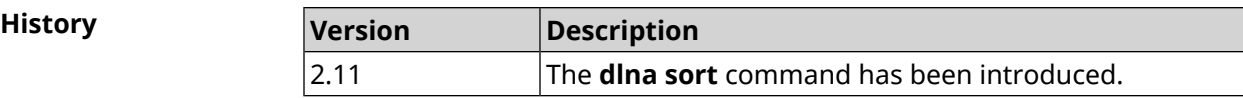

# **3.23 dns-proxy**

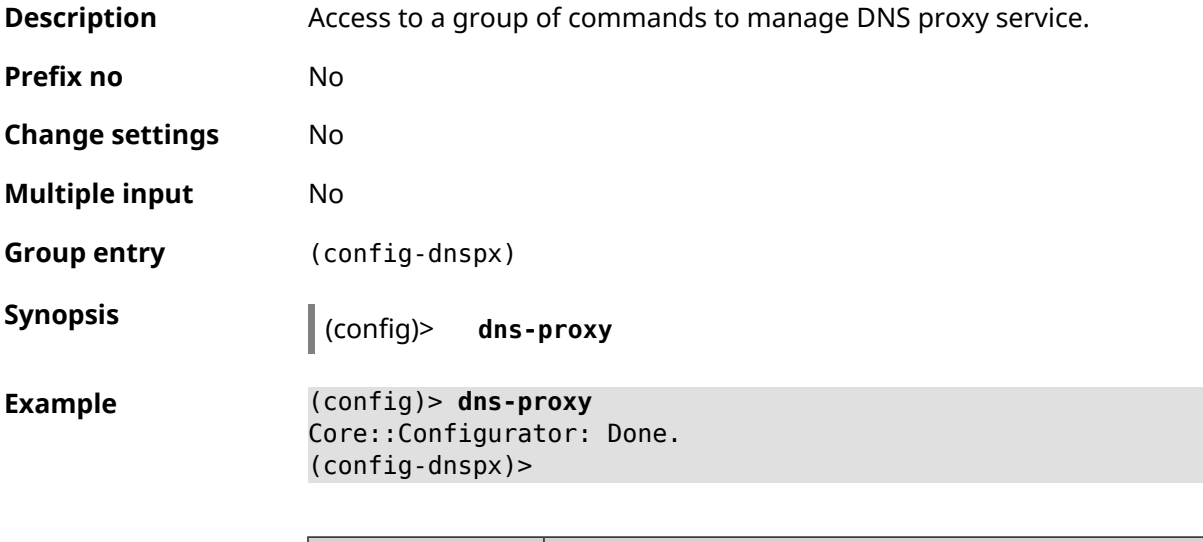

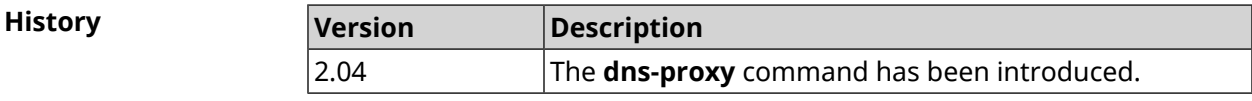

# **3.23.1 dns-proxy https upstream**

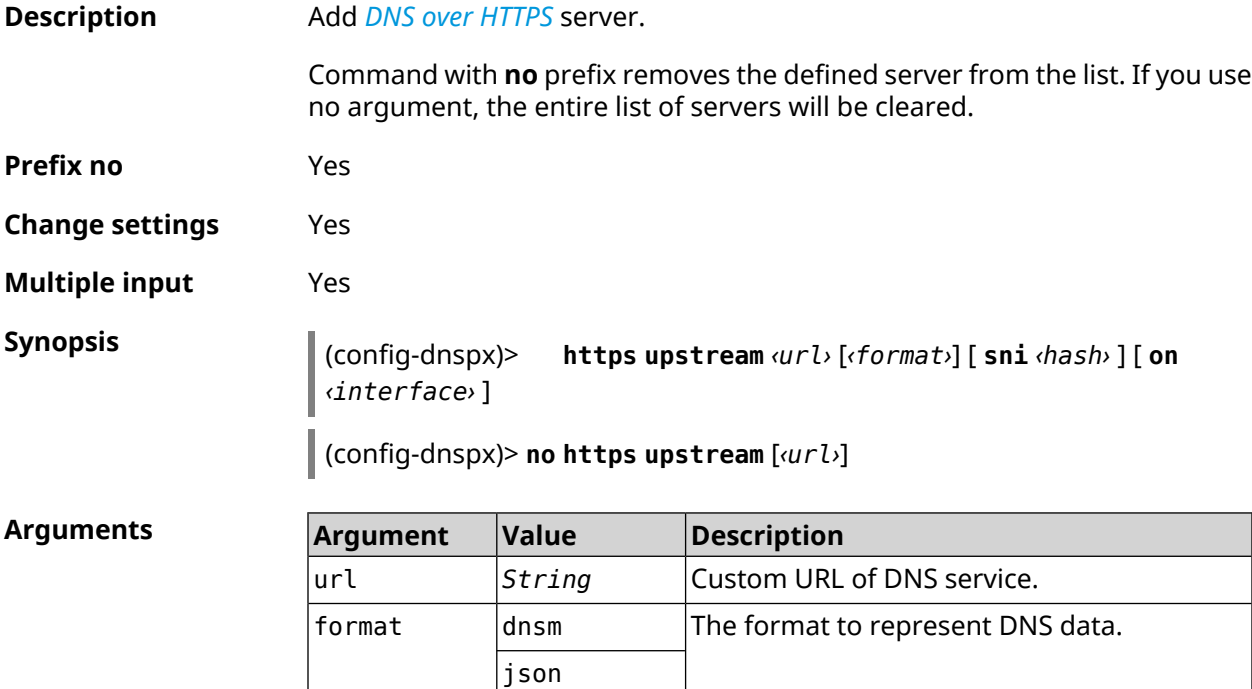

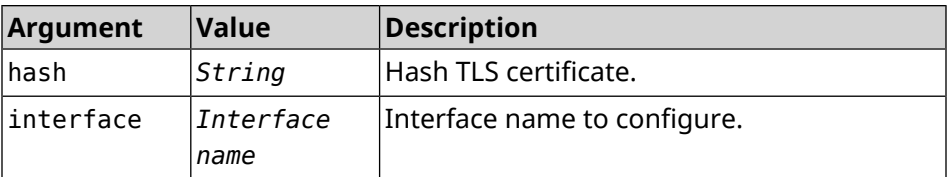

**Example** (config-dnspx)>**https upstream ► https://cloudflare-dns.com/dns-query?ct=application/dns-json json** Dns::Secure::ManagerDoh: DNS-over-HTTPS name server ► "https://cloudflare-dns.com/dns-query?ct=application/dns-json" ► (json) added. (config-dnspx)>**https upstream https://dns.adguard.com/dns-query ► dnsm**

Dns::Secure::ManagerDoh: DNS-over-HTTPS name server ► "https://dns.adguard.com/dns-query" (dnsm) added.

(config-dnspx)>**https upstream https://dns.adguard.com/dns-query ► dnsm on ISP** Dns::Secure::ManagerDoh: DNS-over-HTTPS name server ►

"https://dns.adguard.com/dns-query" (dnsm) added.

(config-dnspx)>**no https upstream https://dns.adguard.com/dns-query** Dns::Secure::ManagerDoh: DNS-over-HTTPS name server ► "https://dns.adguard.com/dns-query" deleted.

(config-dnspx)>**no https upstream** Dns::Secure::ManagerDoh: DNS-over-HTTPS name servers cleared.

**History** 

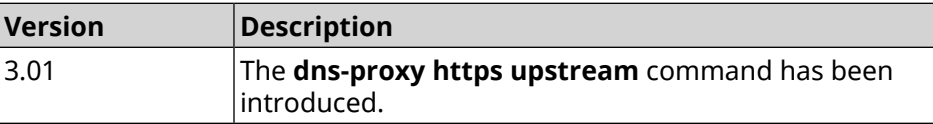

#### **3.23.2 dns-proxy intercept enable**

**Description** Enable transit DNS requests interception. By default, the interception is allowed. Command with **no** prefix disables the interception. **Prefix no** Yes **Change settings** Yes **Multiple input** No **Synopsis** (config-dnspx)> **intercept enable**

(config-dnspx)> **no intercept enable**

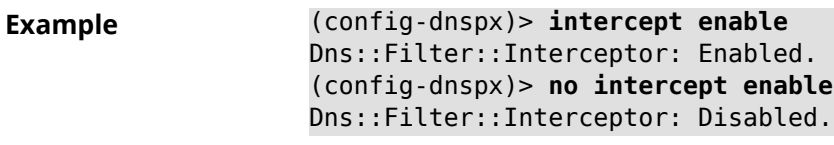

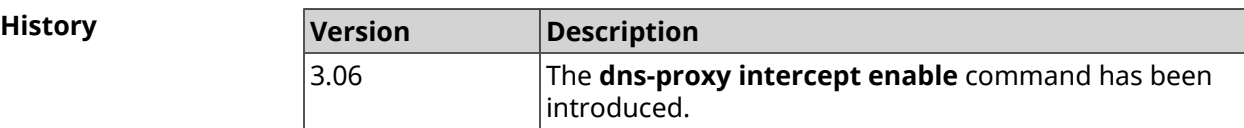

#### **3.23.3 dns-proxy max-ttl**

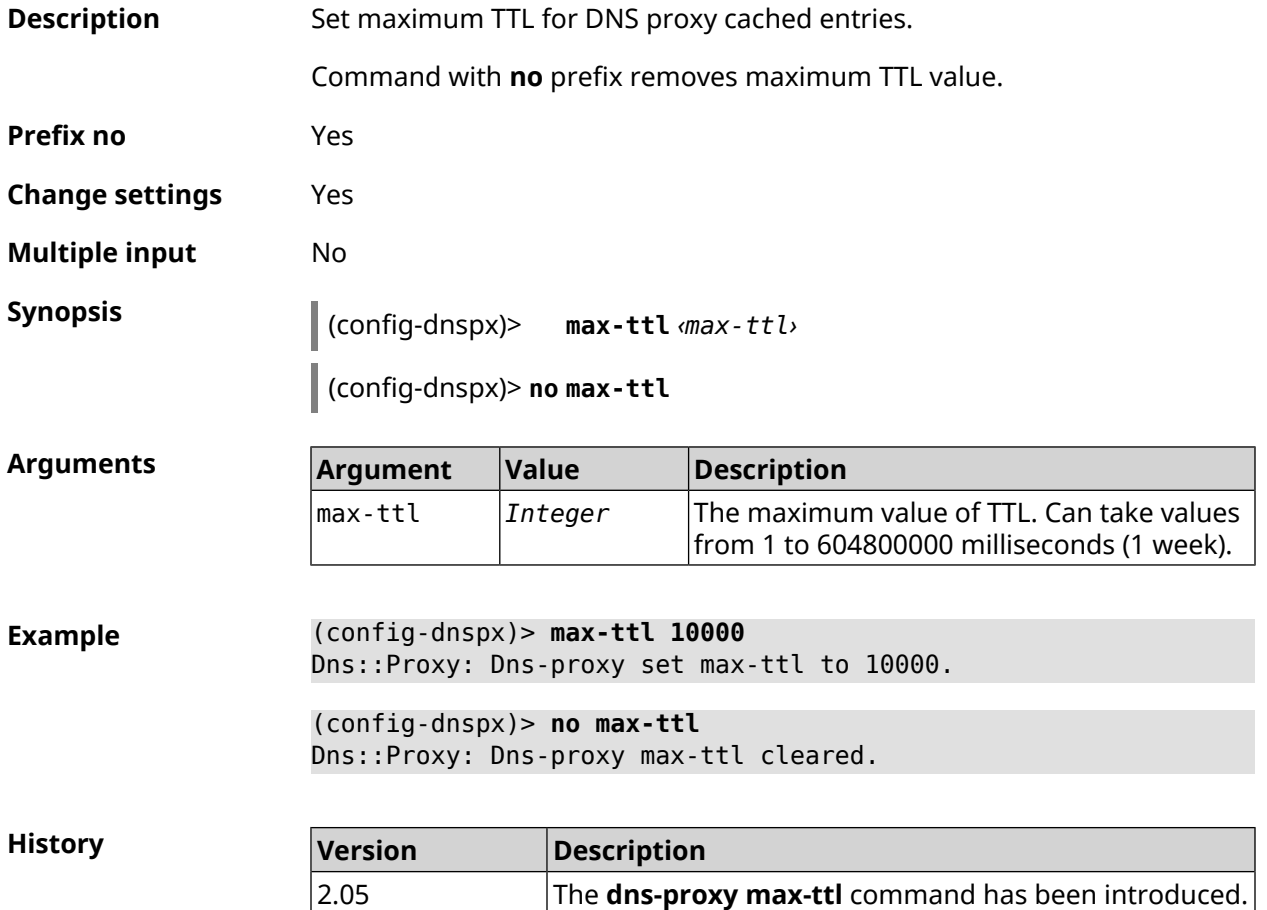

## **3.23.4 dns-proxy proceed**

**Description** Set interval between concurrent requests, which is sent by DNS proxy to multiple DNS servers. By default, 500 value is used. Command with **no** prefix resets proceed to default. **Prefix no** Yes

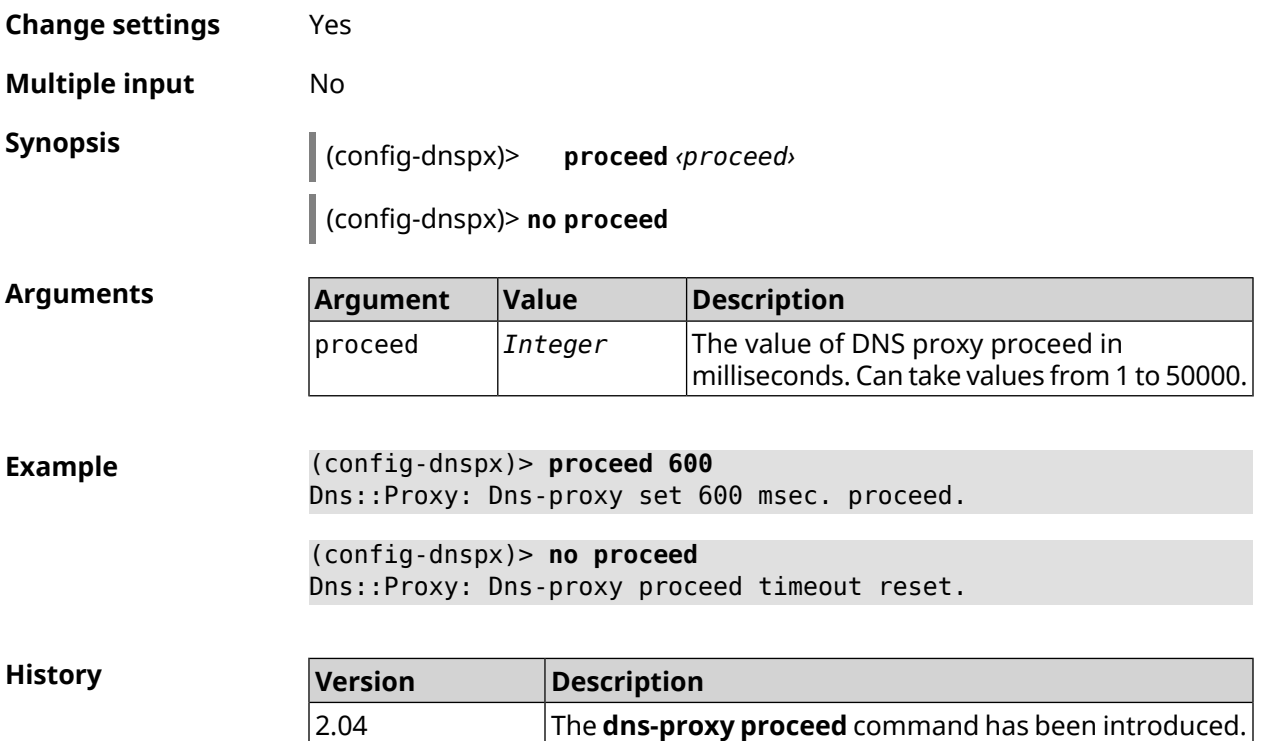

# **3.23.5 dns-proxy rebind-protect**

| <b>Description</b>     | Enable protect against <i>DNS rebinding</i> attacks. By default, auto mode is used. |                                                                                     |                                                                                        |  |
|------------------------|-------------------------------------------------------------------------------------|-------------------------------------------------------------------------------------|----------------------------------------------------------------------------------------|--|
|                        | Command with <b>no</b> prefix disables protection.                                  |                                                                                     |                                                                                        |  |
| Prefix no              | Yes.                                                                                |                                                                                     |                                                                                        |  |
| <b>Change settings</b> | Yes                                                                                 |                                                                                     |                                                                                        |  |
| <b>Multiple input</b>  | No                                                                                  |                                                                                     |                                                                                        |  |
| <b>Synopsis</b>        |                                                                                     | (config-dnspx)> rebind-protect (auto   strict)<br>(config-dnspx)> no rebind-protect |                                                                                        |  |
|                        |                                                                                     |                                                                                     |                                                                                        |  |
| <b>Arguments</b>       | Argument                                                                            | Value                                                                               | <b>Description</b>                                                                     |  |
|                        | auto                                                                                | Keyword                                                                             | Protect subnets for private interfaces.                                                |  |
|                        | strict                                                                              | Keyword                                                                             | Protect subnets from list IANA IPv4<br>Special-Purpose Address Registry <sup>1</sup> . |  |
|                        |                                                                                     |                                                                                     |                                                                                        |  |
| <b>Example</b>         | (config-dnspx)> rebind-protect auto<br>Dns::Manager: Enabled rebind protection.     |                                                                                     |                                                                                        |  |

<sup>&</sup>lt;sup>1</sup> <https://www.iana.org/assignments/iana-ipv4-special-registry/iana-ipv4-special-registry.xhtml>

(config-dnspx)> **no rebind-protect** Dns::Manager: Disabled rebind protection.

**History** 

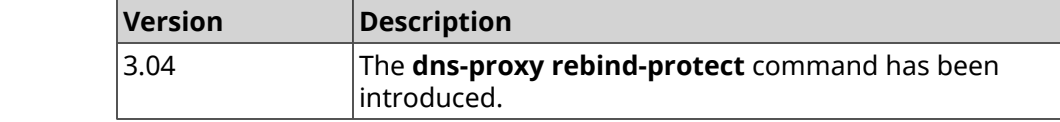

## **3.23.6 dns-proxy srr-reset**

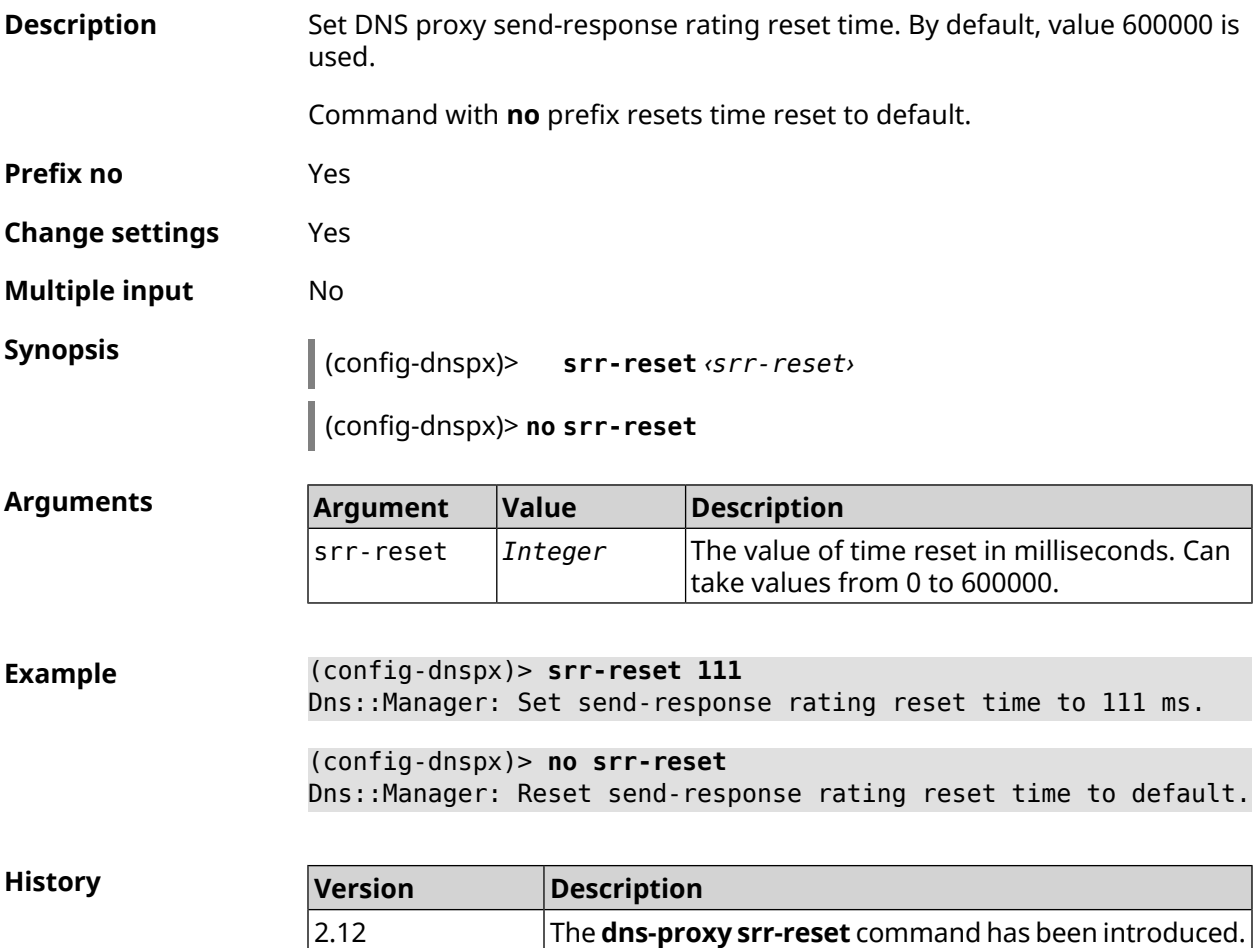

## **3.23.7 dns-proxy tls upstream**

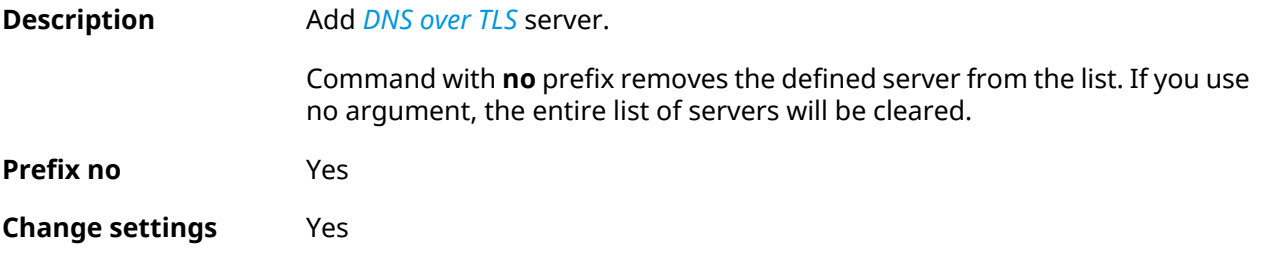

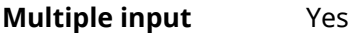

**Synopsis** (config-dnspx)> **tls upstream** *‹address›* [*‹port›*] [ **sni** *‹fqdn›* ] [ **spki** *‹hash›* ] [ **on** *‹interface›* ]

(config-dnspx)> **no tls upstream** [*‹address›*] [*‹port›*]

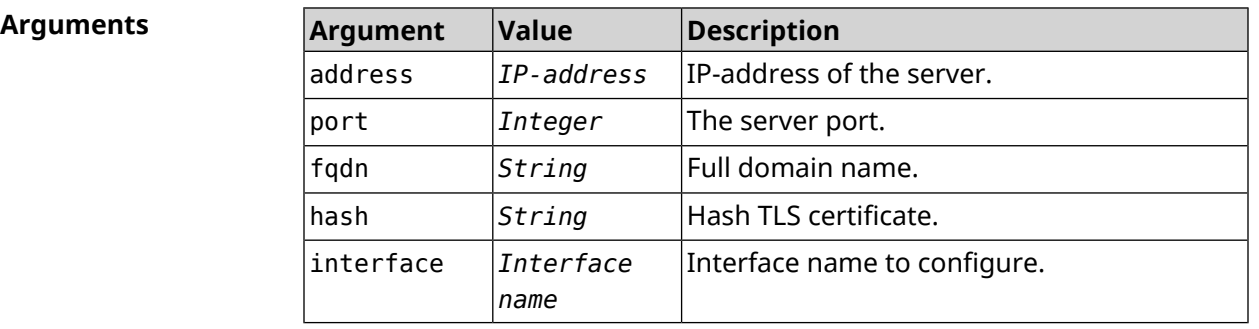

**Example** (config-dnspx)>**tls upstream 1.1.1.1 853 sni cloudflare-dns.com** Dns::Secure::ManagerDot: DNS-over-TLS name server 1.1.1.1:853 ► added.

> (config-dnspx)>**tls upstream 1.1.1.1 853 sni cloudflare-dns.com ► on ISP** Dns::Secure::ManagerDot: DNS-over-TLS name server 1.1.1.1:853 ► added.

> (config-dnspx)>**no tls upstream 1.1.1.1 853** Dns::Secure::ManagerDot: DNS-over-TLS name server 1.1.1.1:853 ► deleted.

(config-dnspx)>**no tls upstream** Dns::Secure::ManagerDot: DNS-over-TLS name servers cleared.

**History Version Description** The **dns-proxy tls upstream** command has been introduced. 3.01

# **3.24 dpn accept**

**Description** Accept user agreement *[DPN](#page-624-0)*. Until the license is accepted, the configurator does not accept any command except READ\_ONLY. **Prefix no** No **Change settings** No

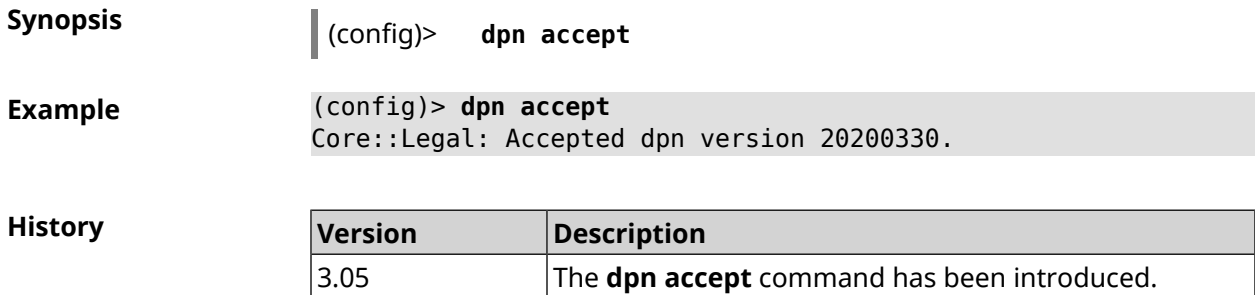

# **3.25 dyndns profile**

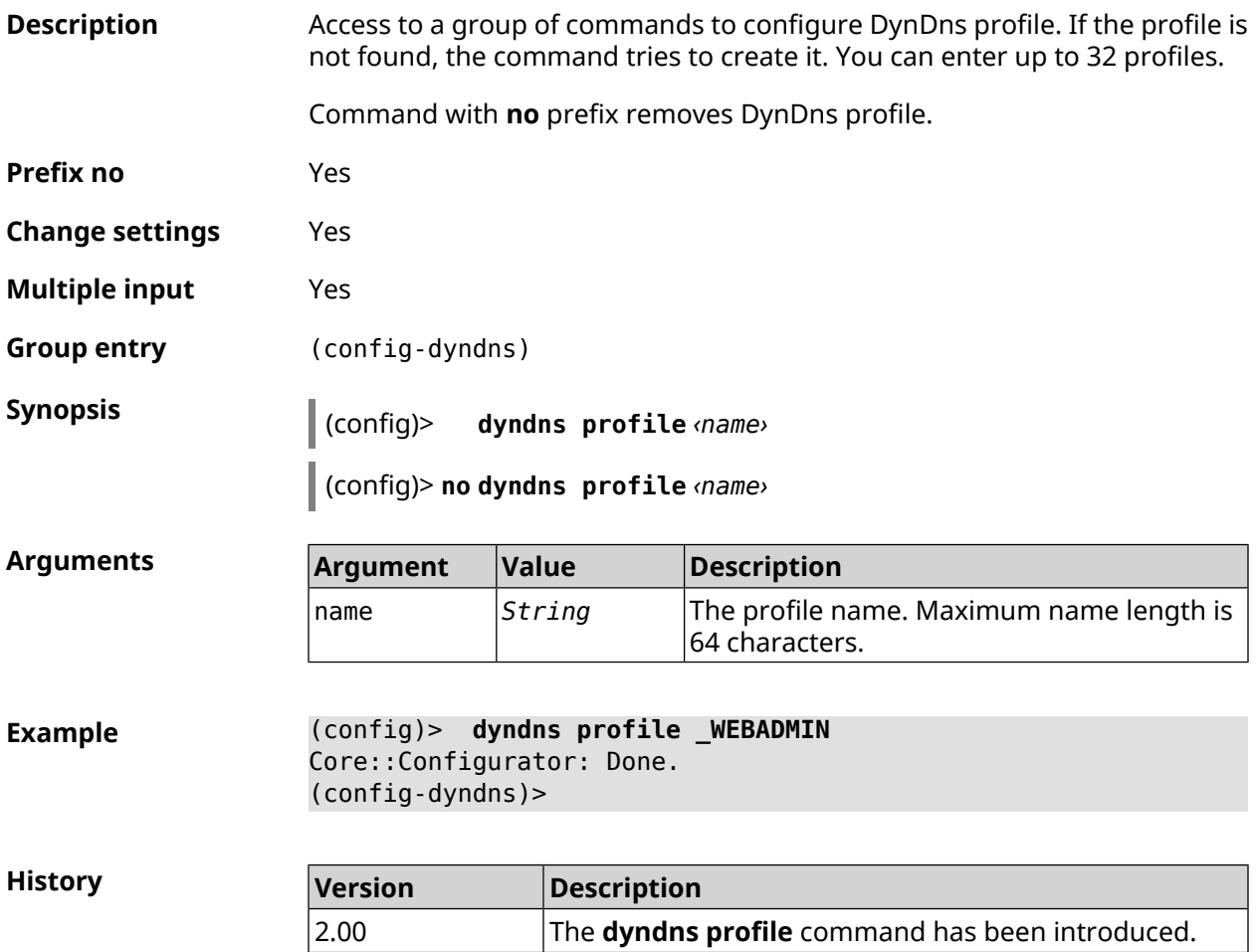

## **3.25.1 dyndns profile domain**

**Description** Assign permanent domain name to the computer. You need to register this domain name on the site [dyndns.com](http:\\www.dyndns.com)<sup>2</sup> or [no-ip.com](http:\\www.no-ip.com)<sup>3</sup> before execution.

<sup>&</sup>lt;sup>2</sup> <http:\\www.dyndns.com><br><sup>3</sup> <http:\\www.no-ip.com>

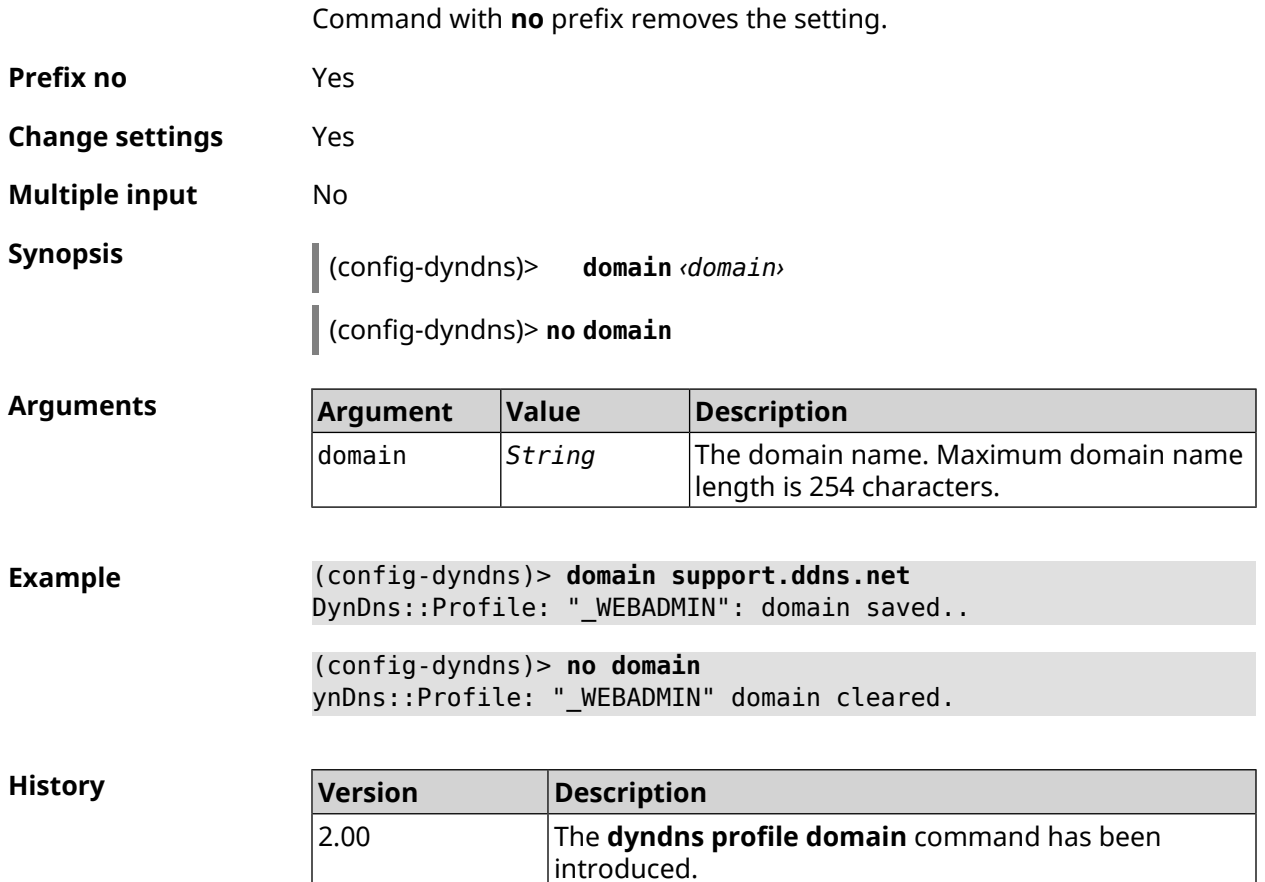

# **3.25.2 dyndns profile password**

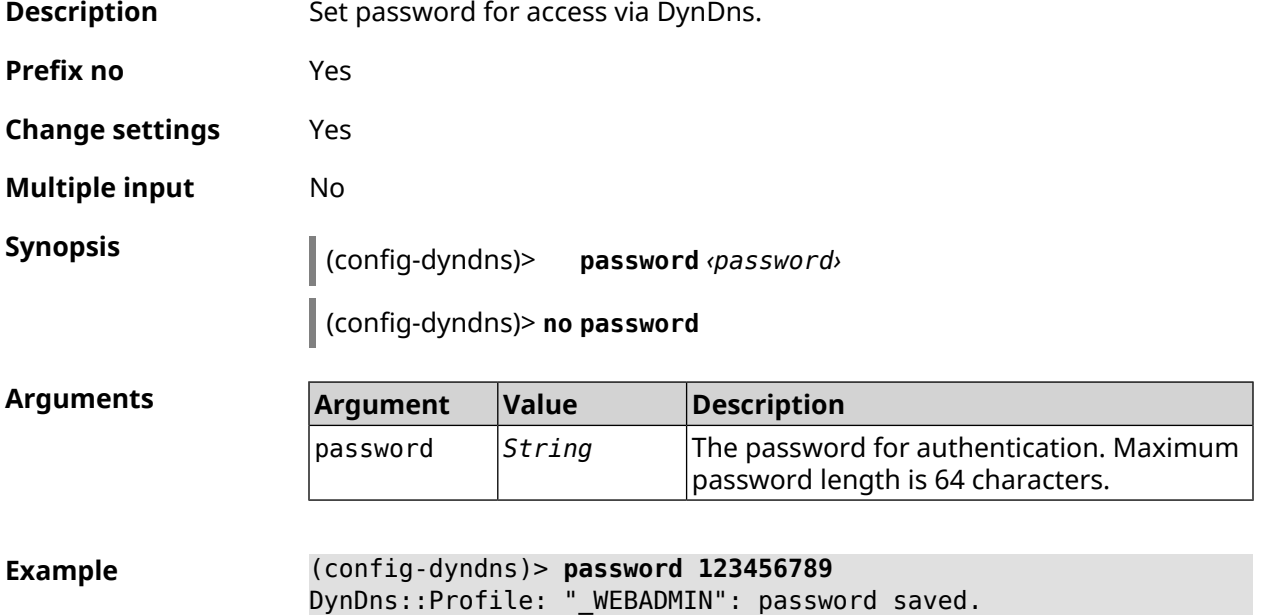

```
(config-dyndns)> no password
DynDns::Profile: "_WEBADMIN" password cleared.
```
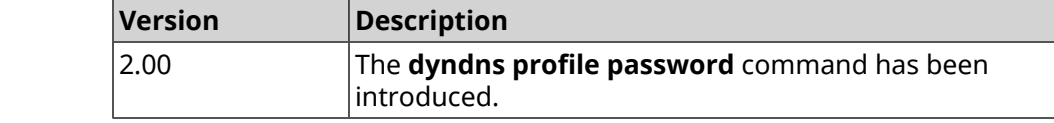

## **3.25.3 dyndns profile send-address**

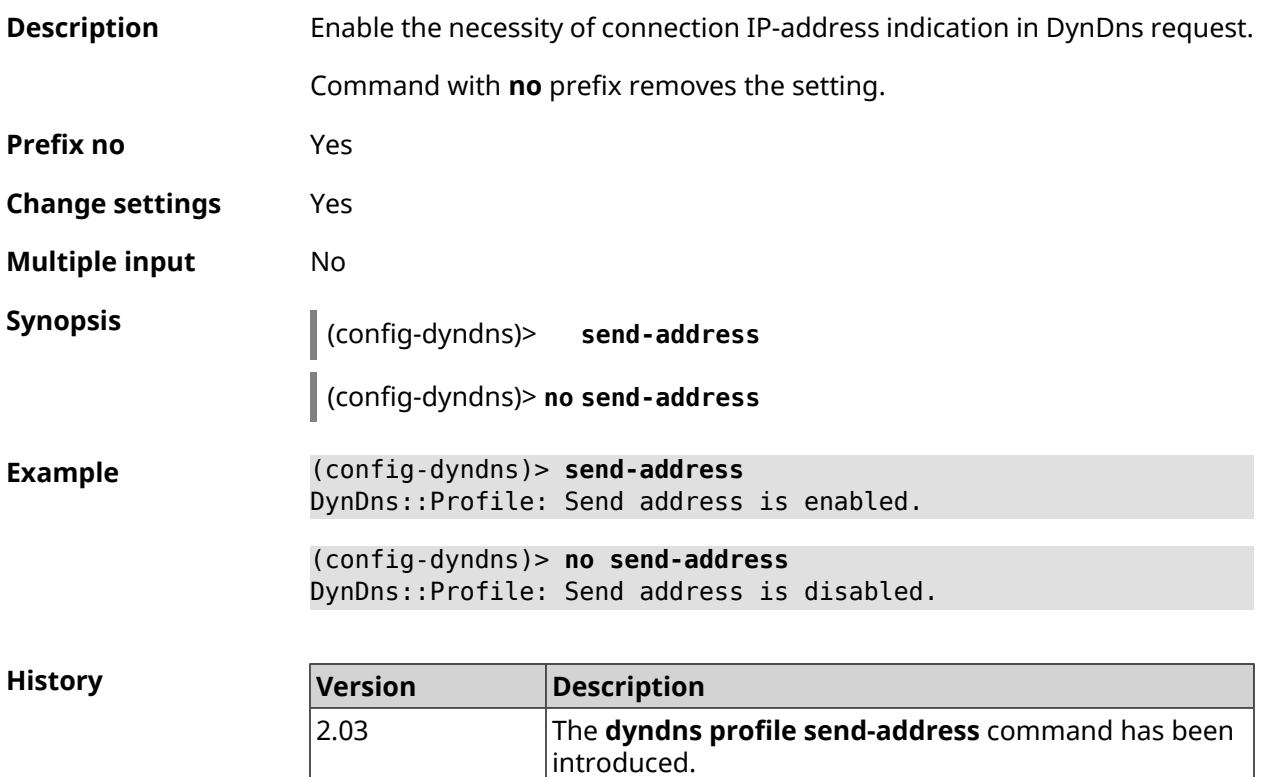

## **3.25.4 dyndns profile type**

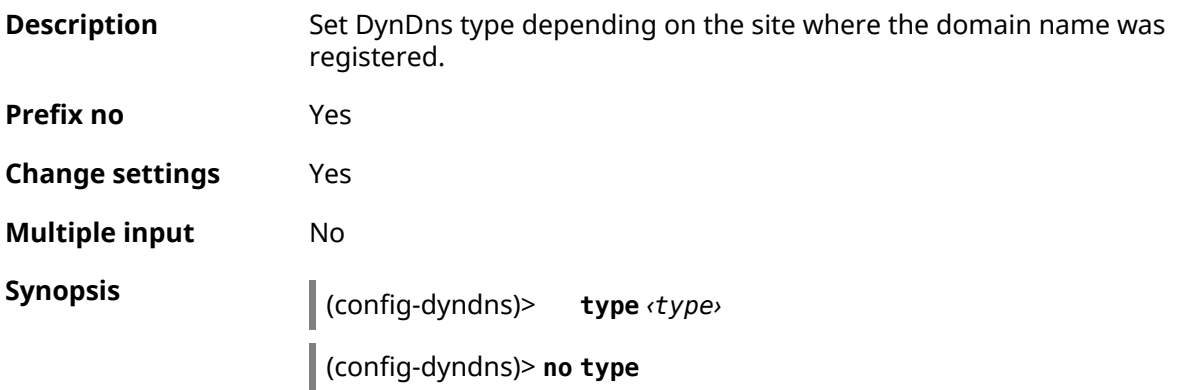

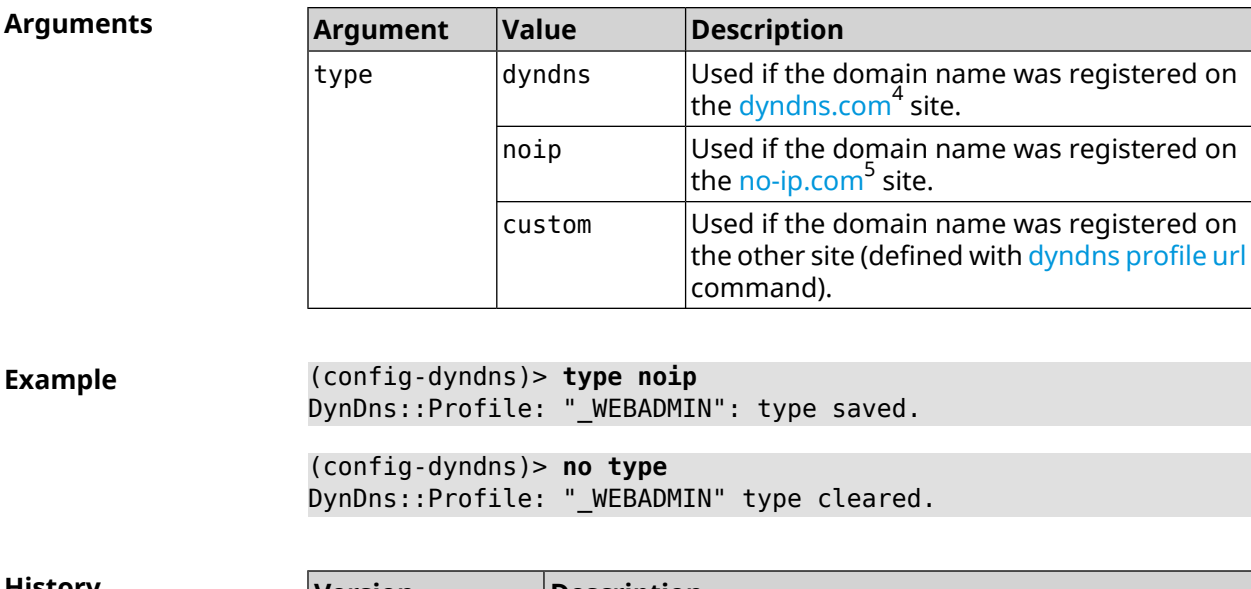

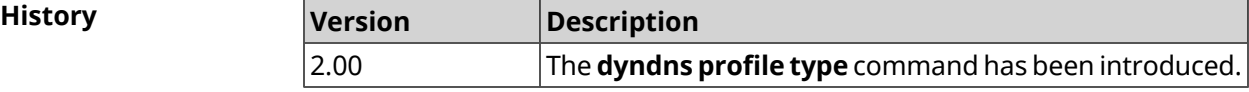

# **3.25.5 dyndns profile update-interval**

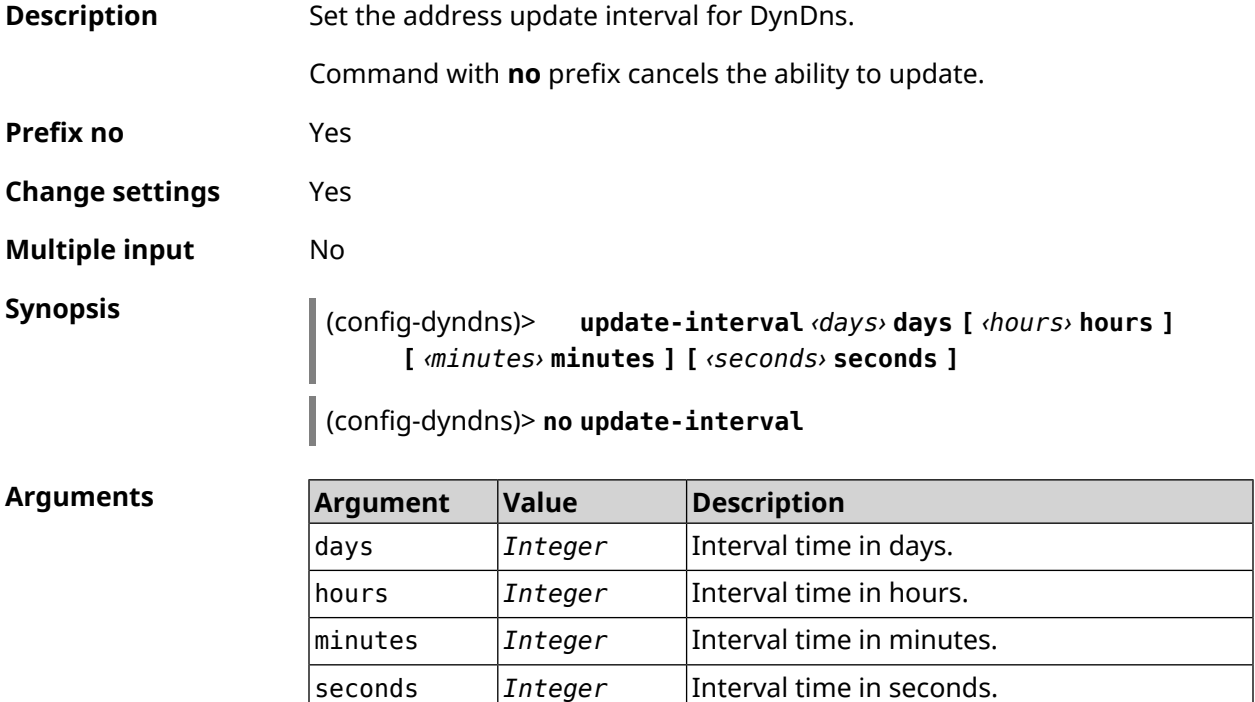

<sup>&</sup>lt;sup>4</sup> <http://www.dyndns.com><br><sup>5</sup> <http://www.no-ip.com>

The **dyndns profile update-interval** command has been

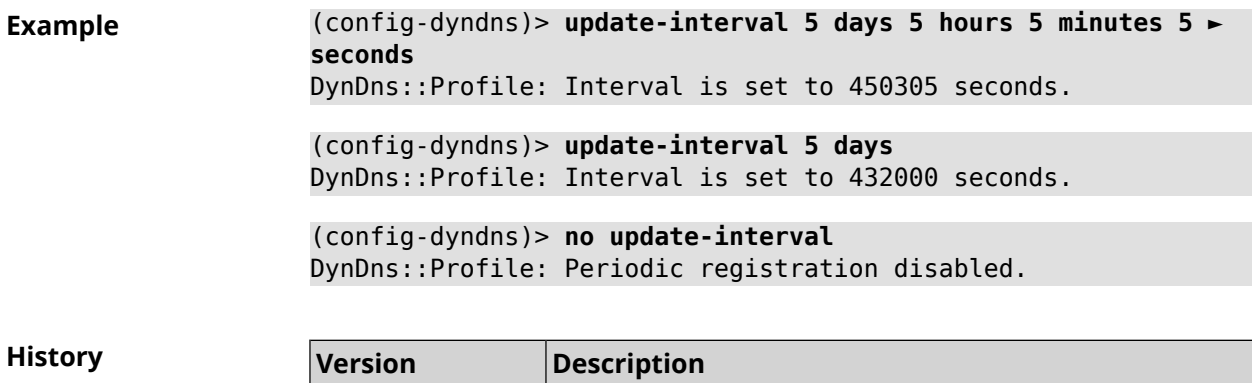

introduced.

# <span id="page-128-0"></span>**3.25.6 dyndns profile url**

2.03

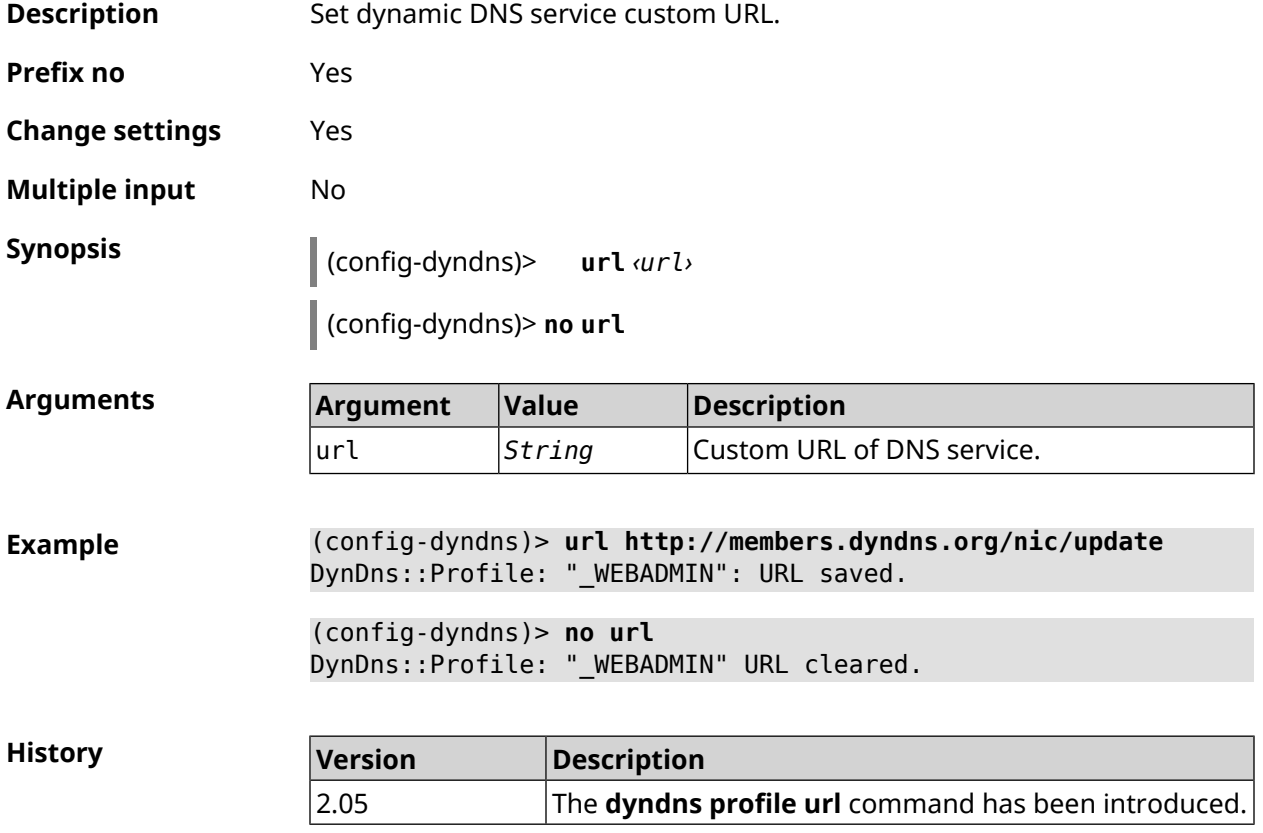

## **3.25.7 dyndns profile username**

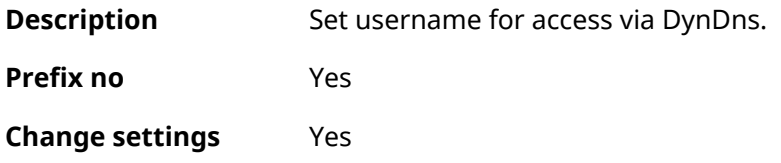

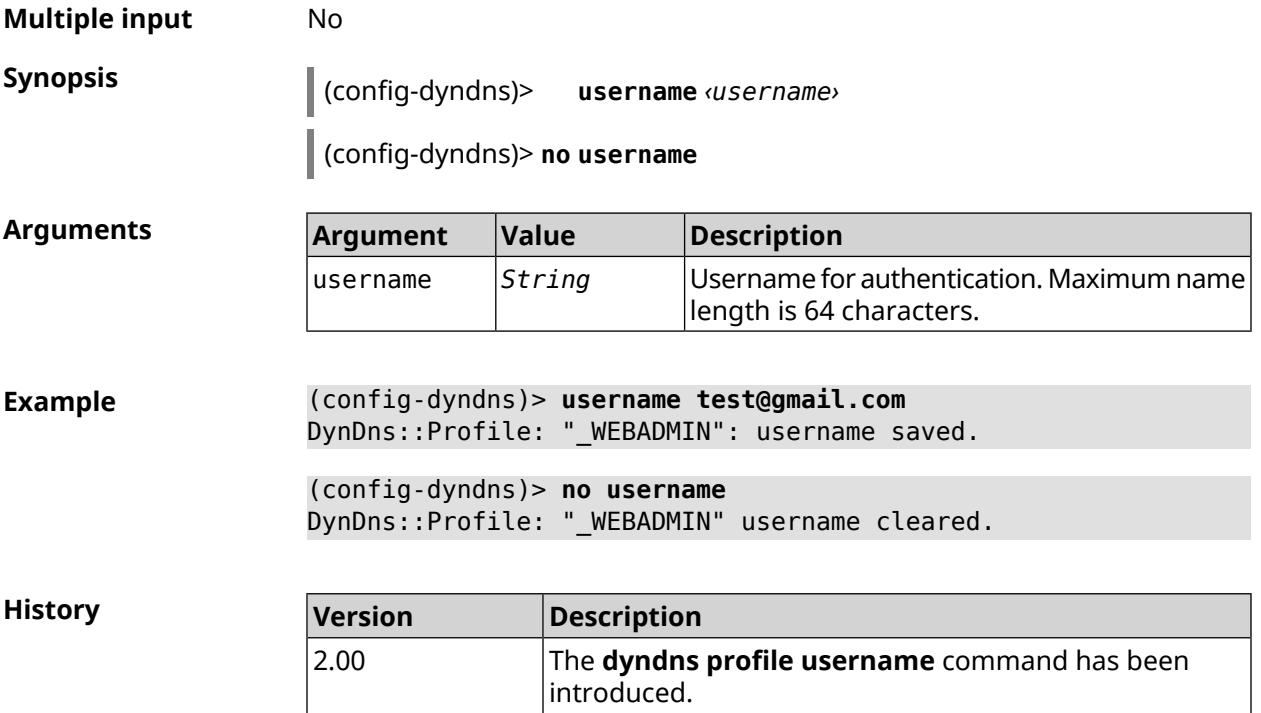

# **3.26 easyconfig check**

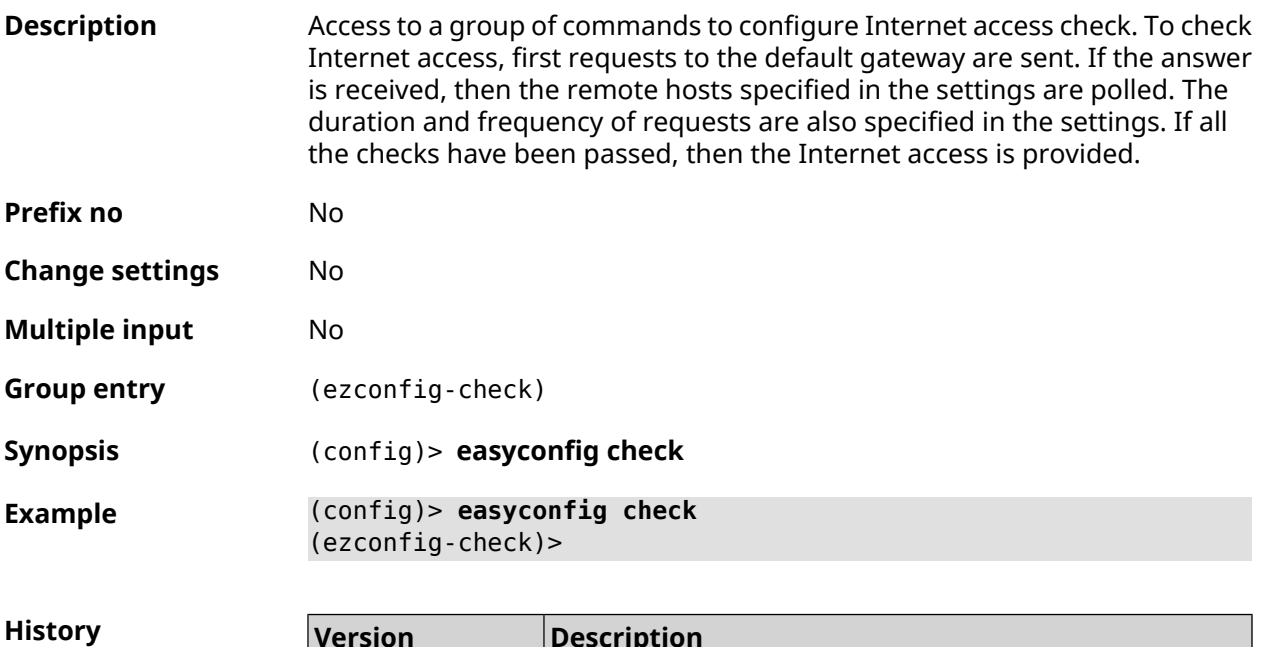

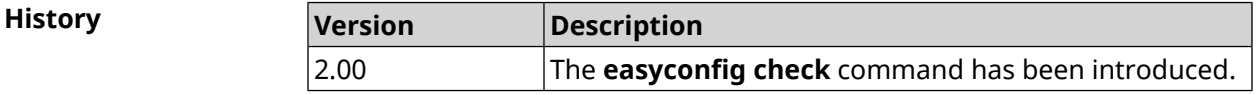

# **3.26.1 easyconfig check exclude-gateway**

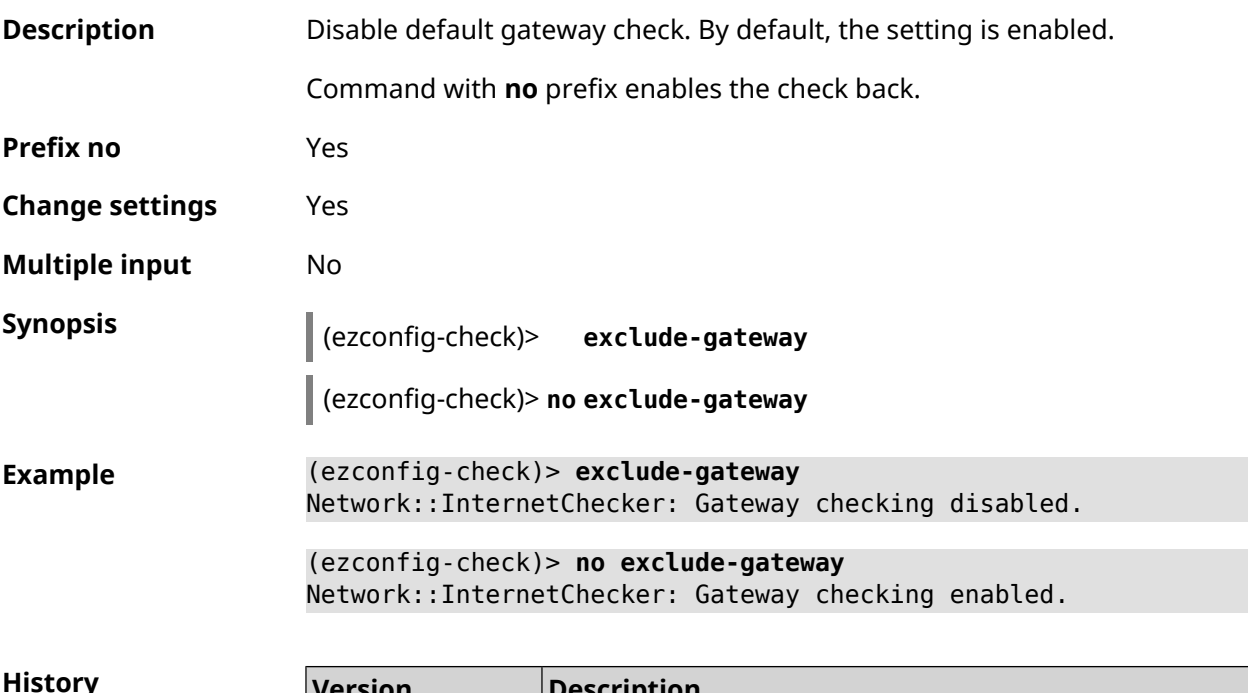

<span id="page-130-0"></span>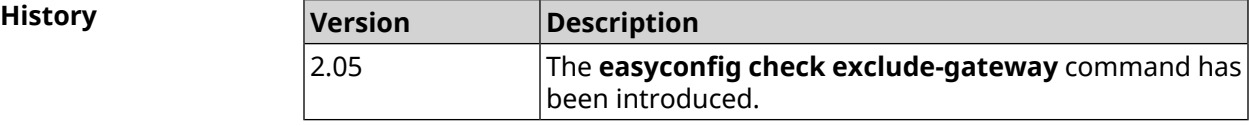

# **3.26.2 easyconfig check host**

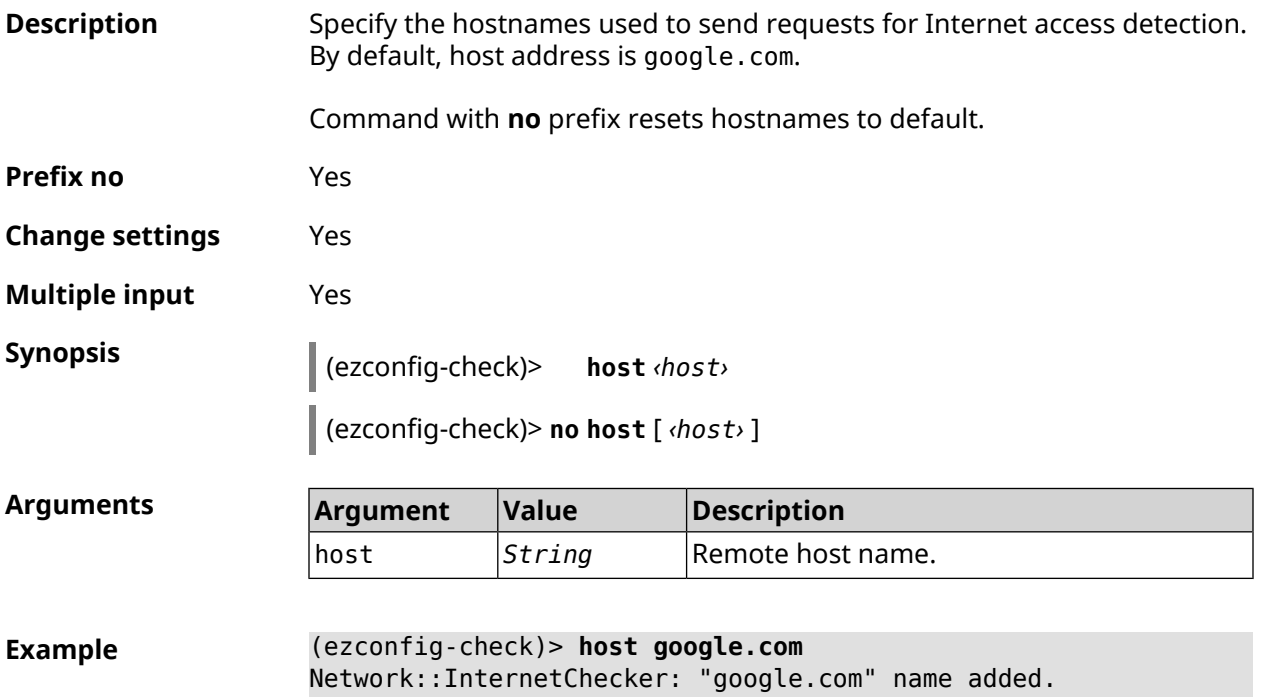

(ezconfig-check)> **no host google.com** Network::InternetChecker: "google.com" name removed.

(ezconfig-check)> **no host** Network::InternetChecker: Domain name set reset to default.

**History** 

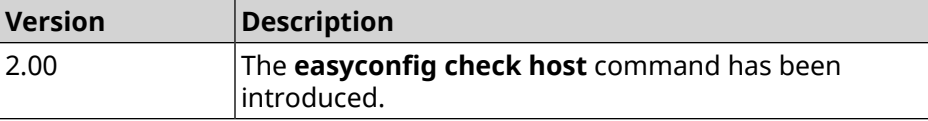

# **3.26.3 easyconfig check max-fails**

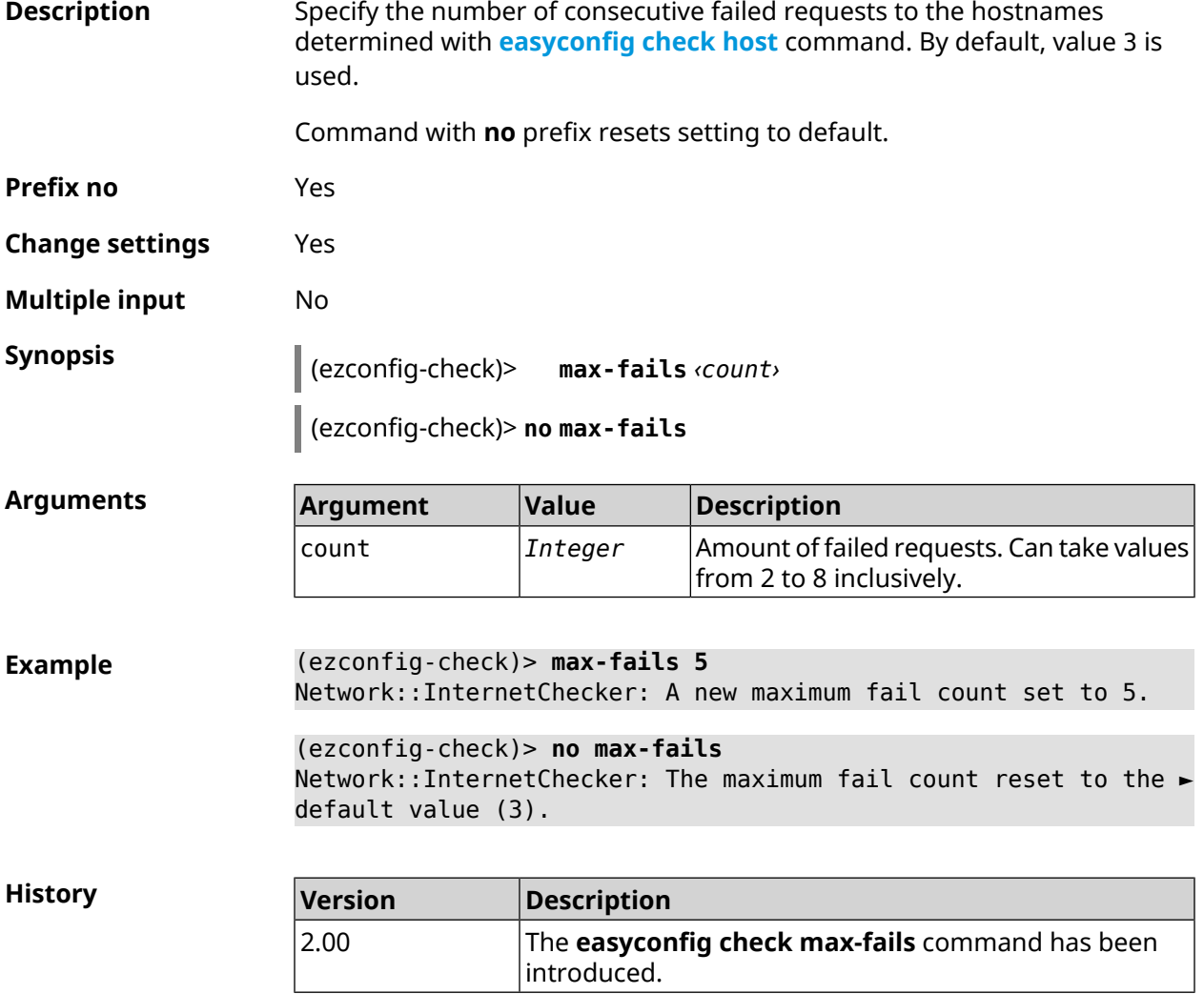

## **3.26.4 easyconfig check period**

**Description** Set a period of checking. By default, the value 15 is used.

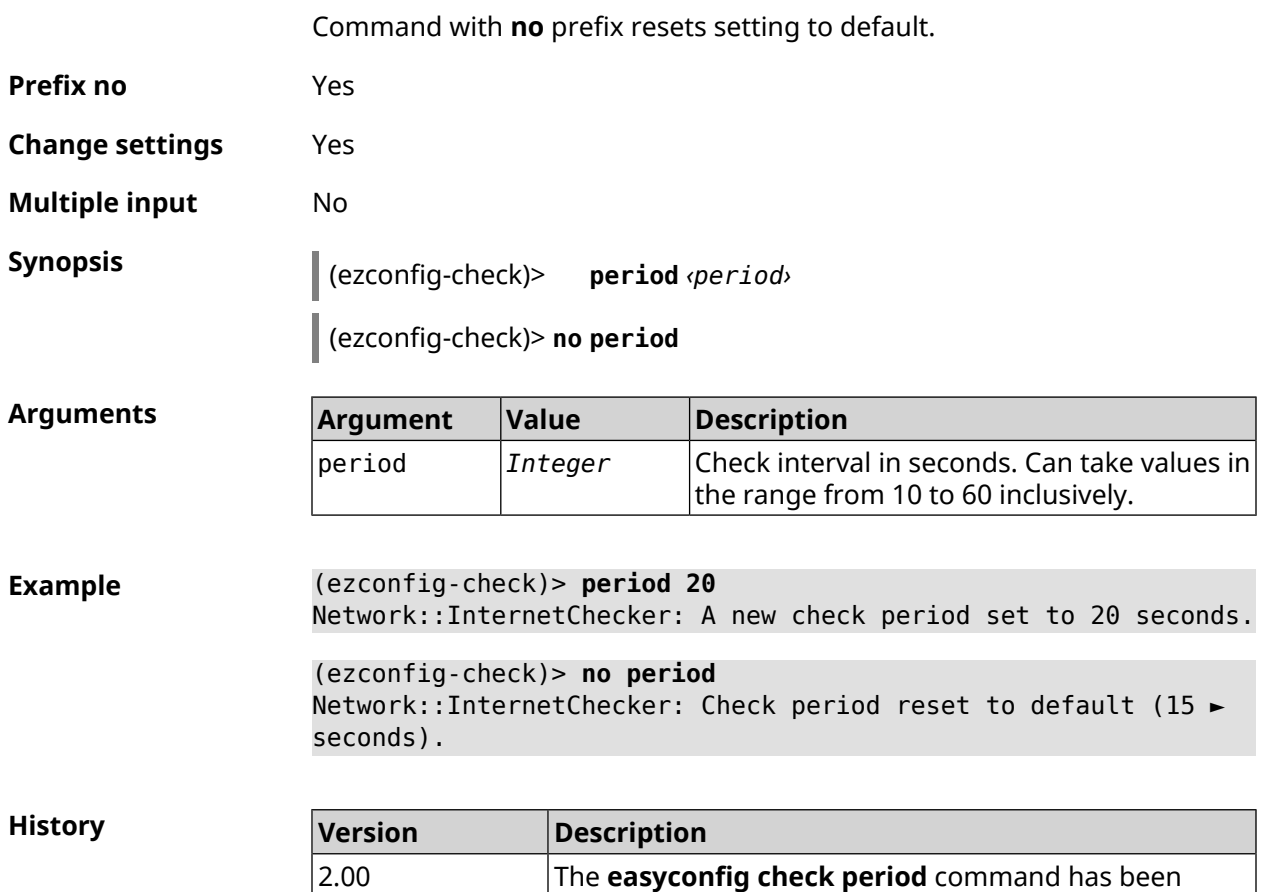

introduced.

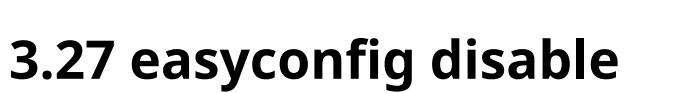

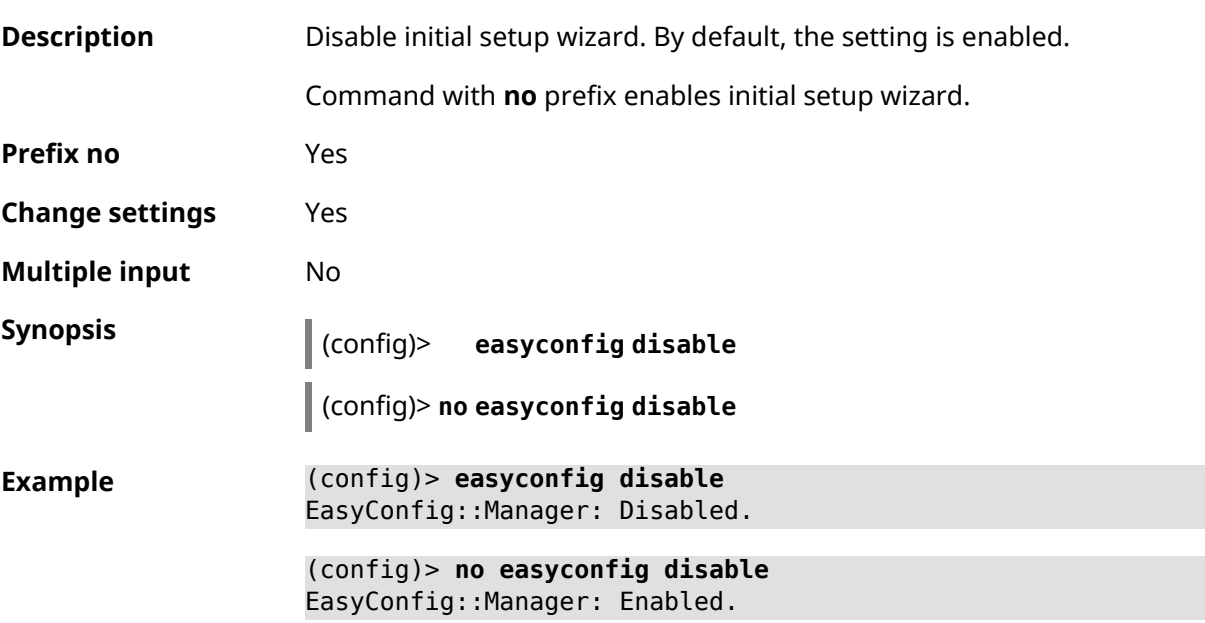

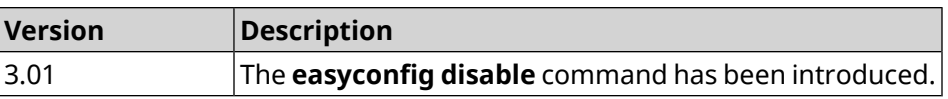

# **3.28 eula accept**

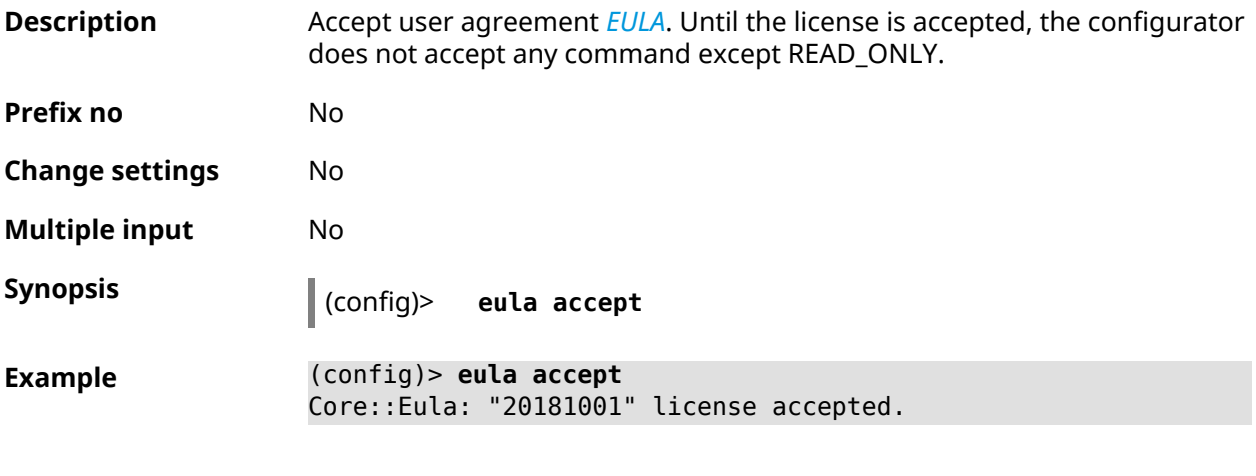

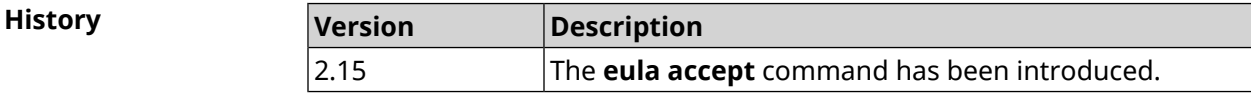

# **3.29 igmp-proxy**

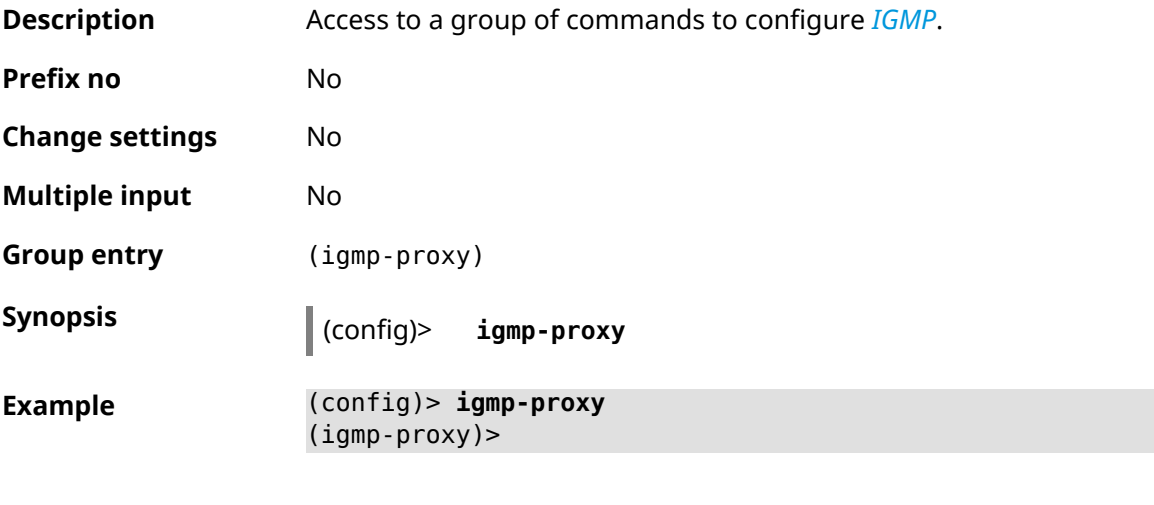

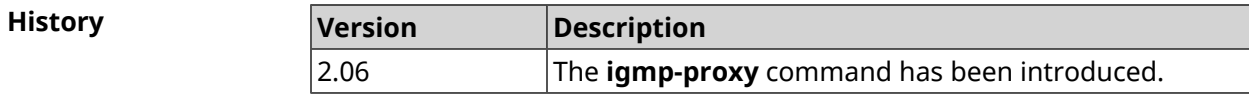

# **3.29.1 igmp-proxy force**

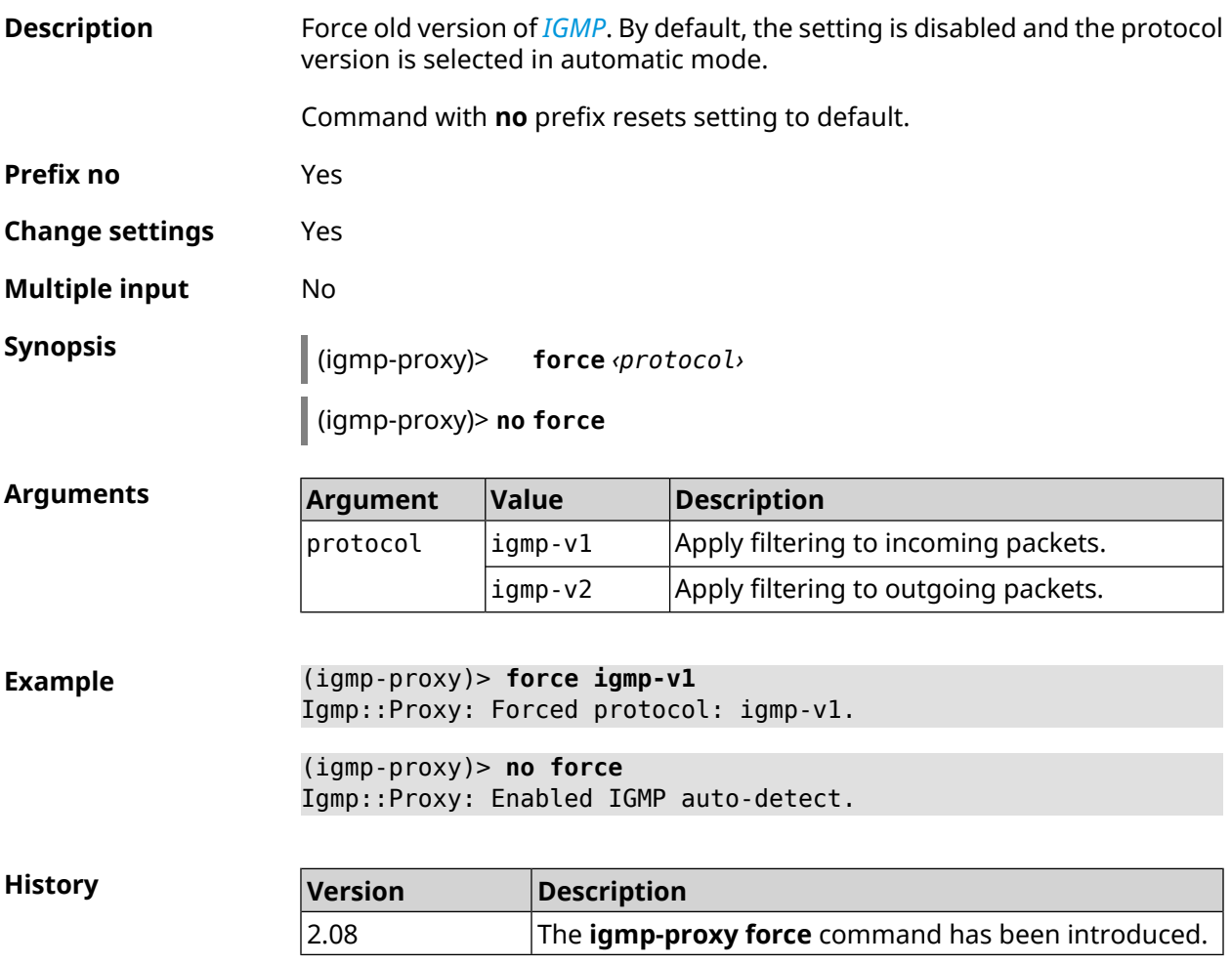

# **3.30 igmp-snooping disable**

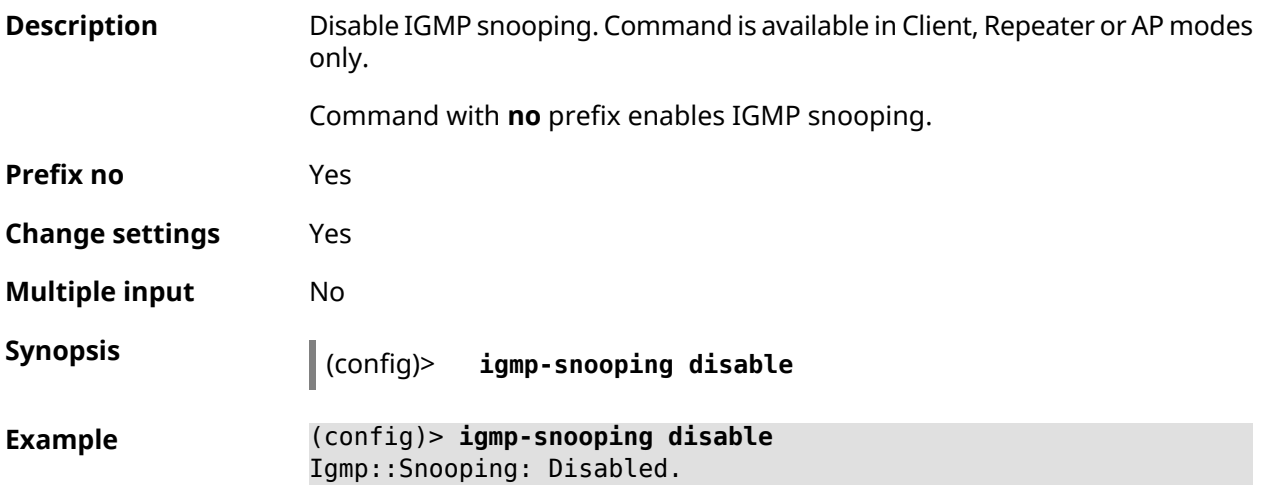

#### (config)> **no igmp-snooping disable** Igmp::Snooping: Enabled.

**History** 

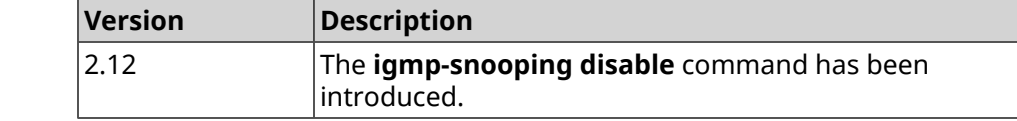

# **3.31 interface**

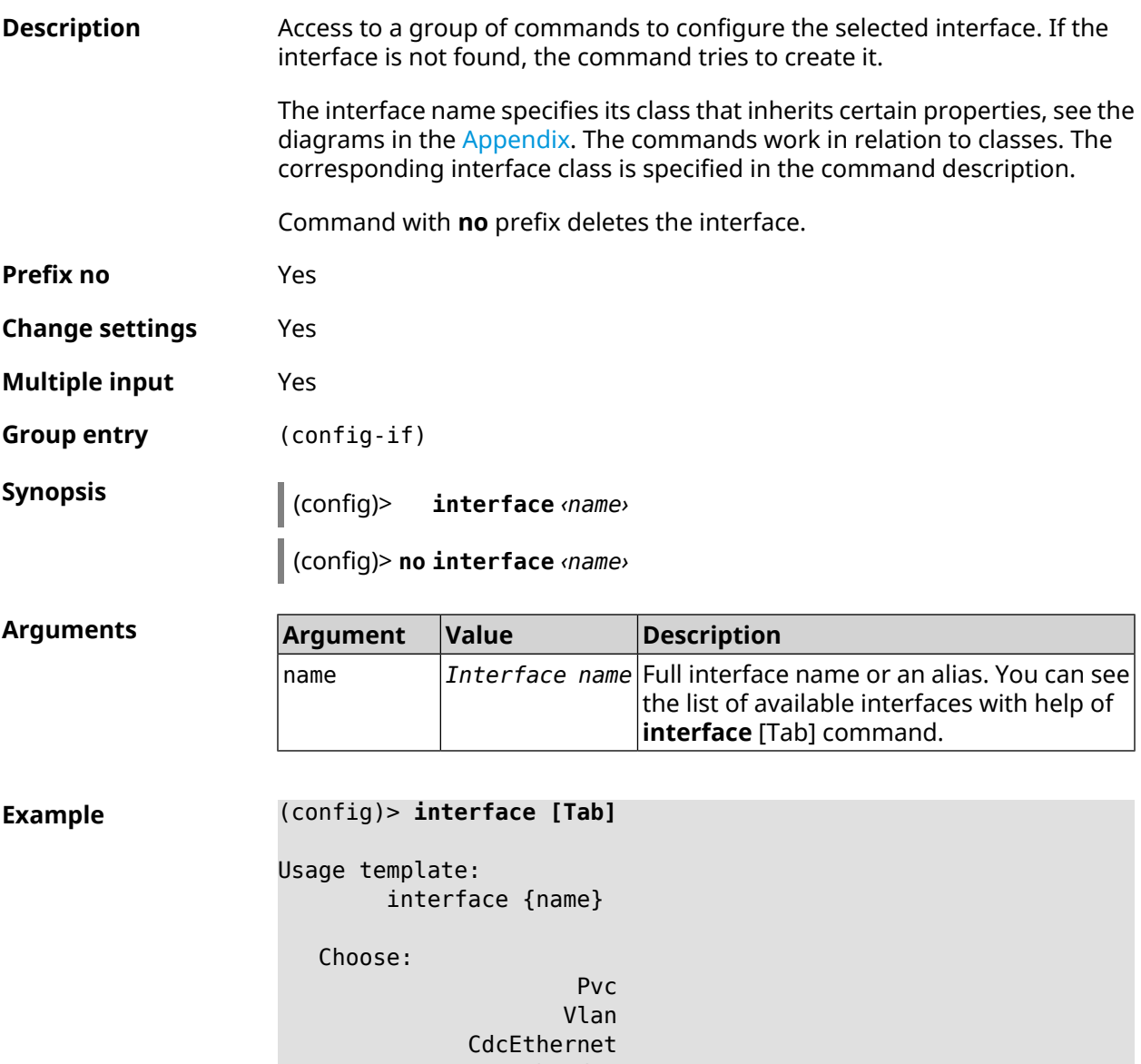

UsbModem RealtekEthernet AsixEthernet Davicom UsbLte

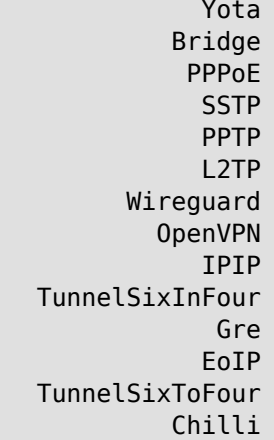

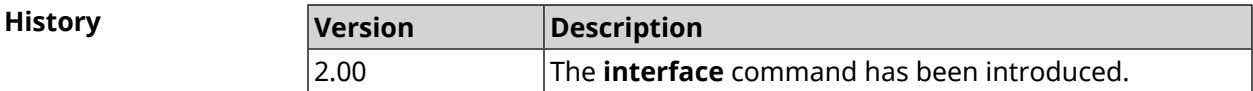

# **3.31.1 interface adsl snr-margin-offset**

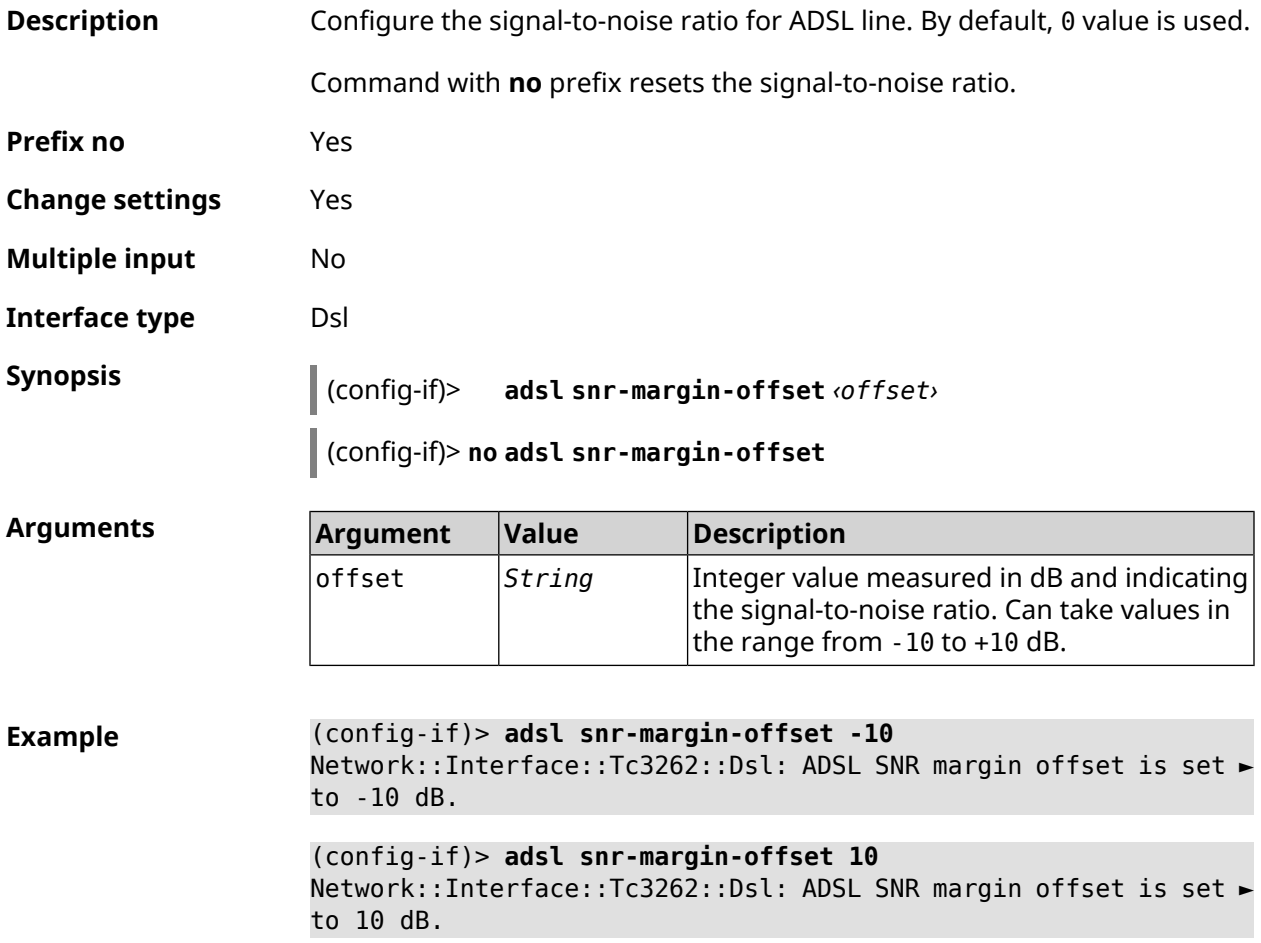

(config-if)> **no adsl snr-margin-offset**

Network::Interface::Tc3262::Dsl: ADSL SNR margin reset to default.

**History** 

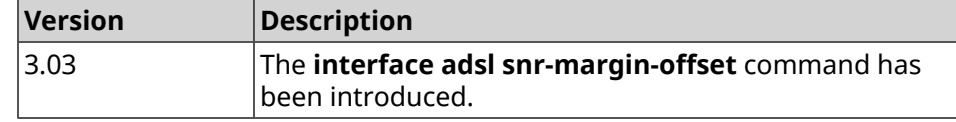

## **3.31.2 interface atf disable**

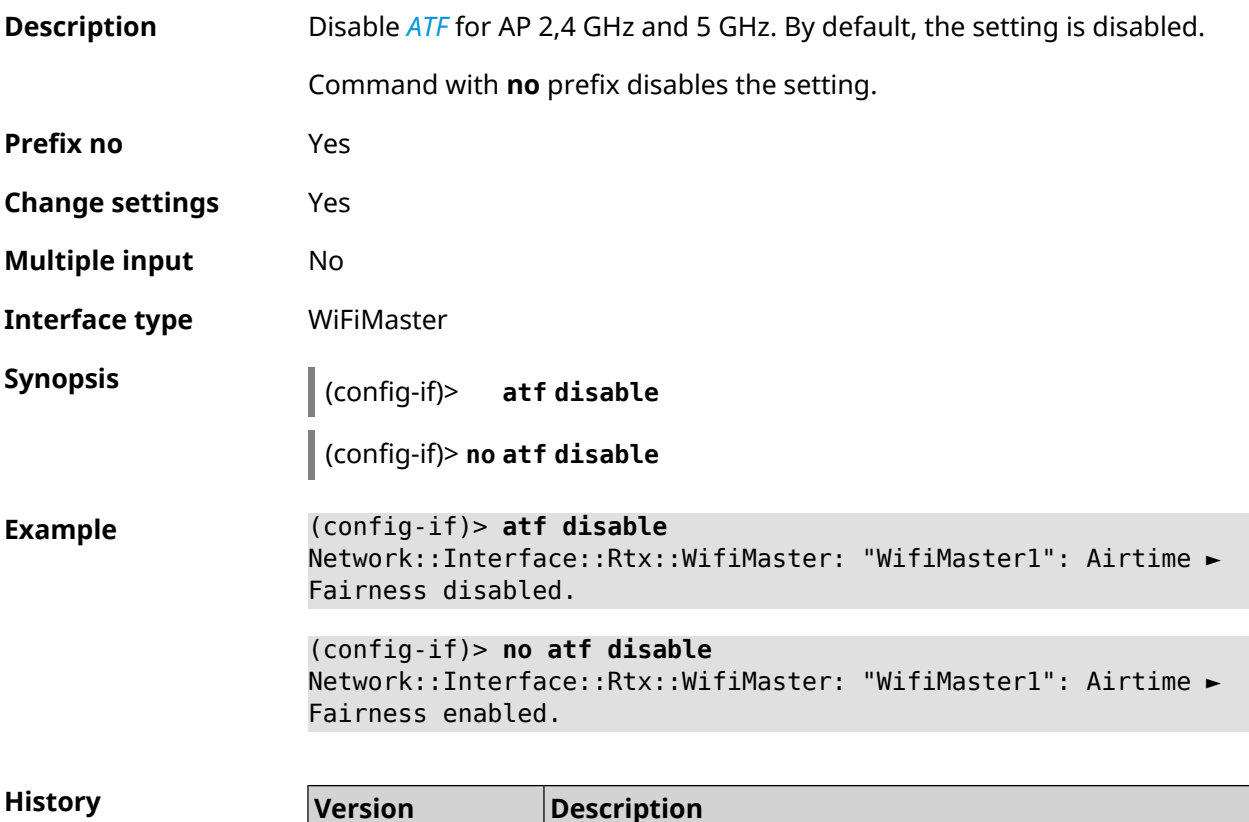

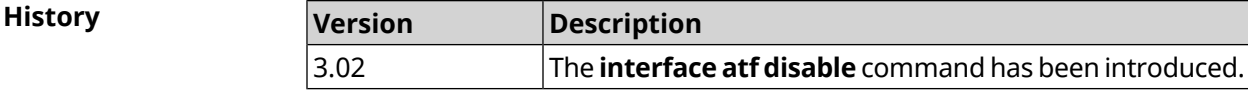

## **3.31.3 interface atf inbound**

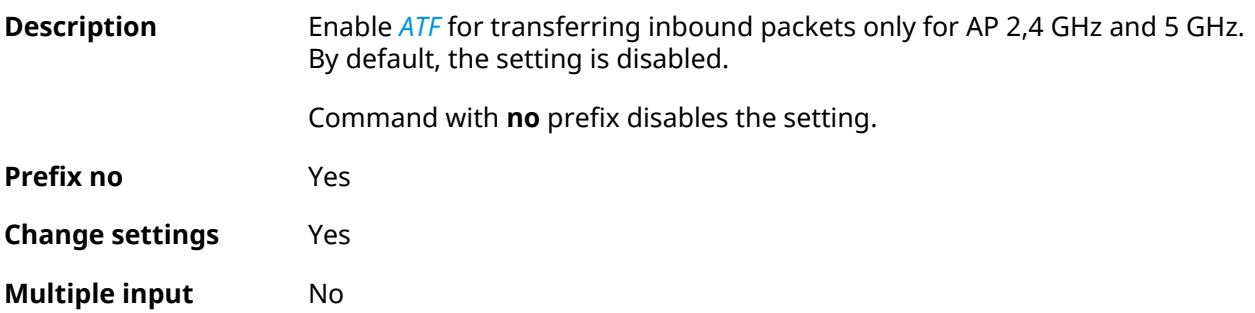

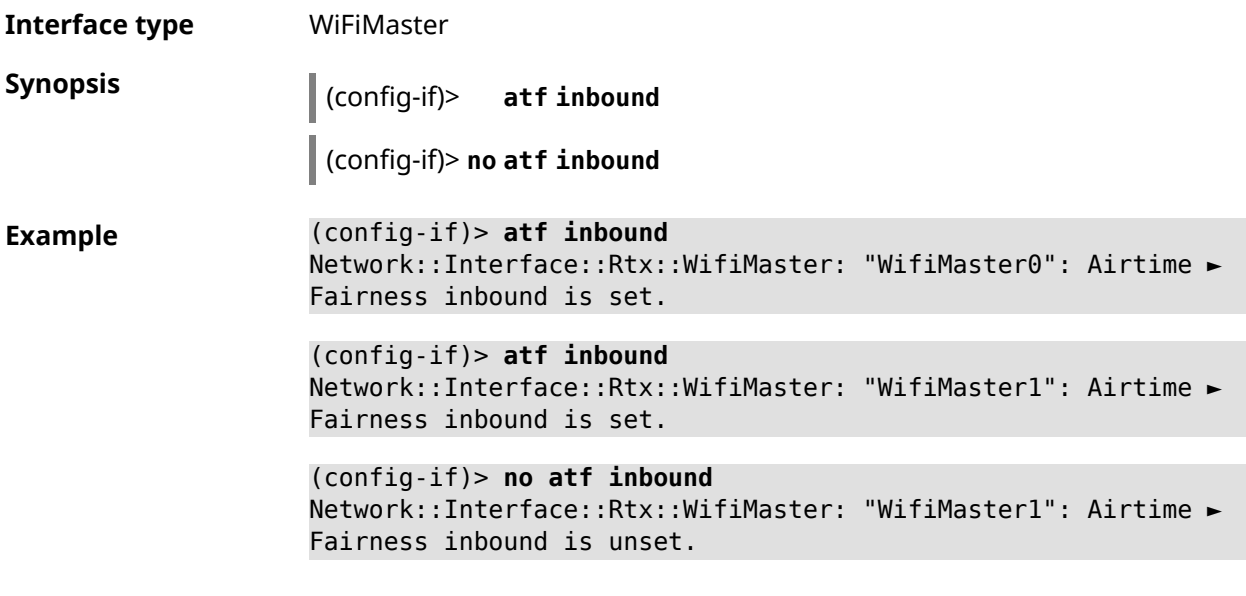

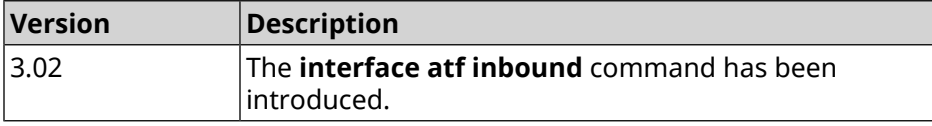

# **3.31.4 interface authentication chap**

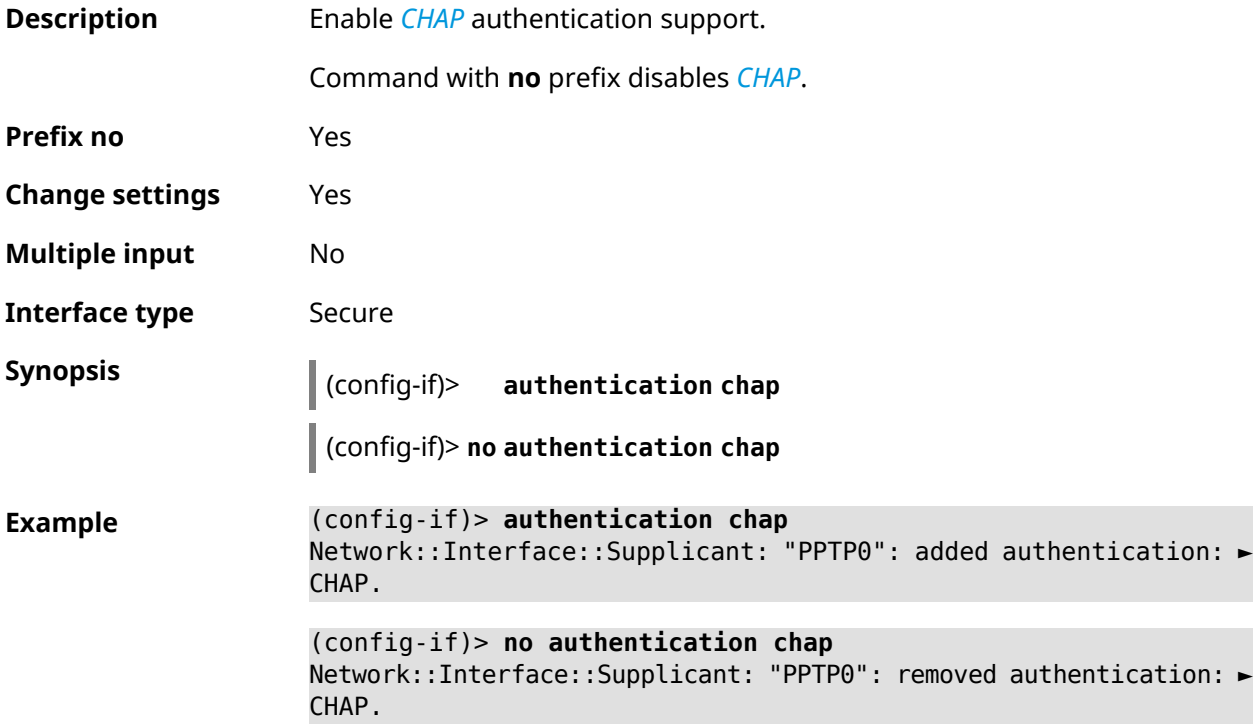

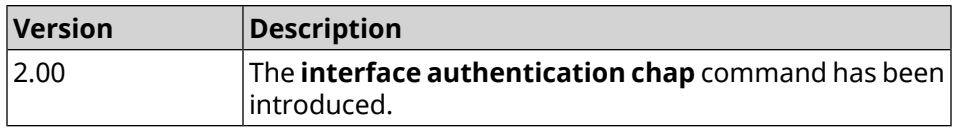

# **3.31.5 interface authentication eap-md5**

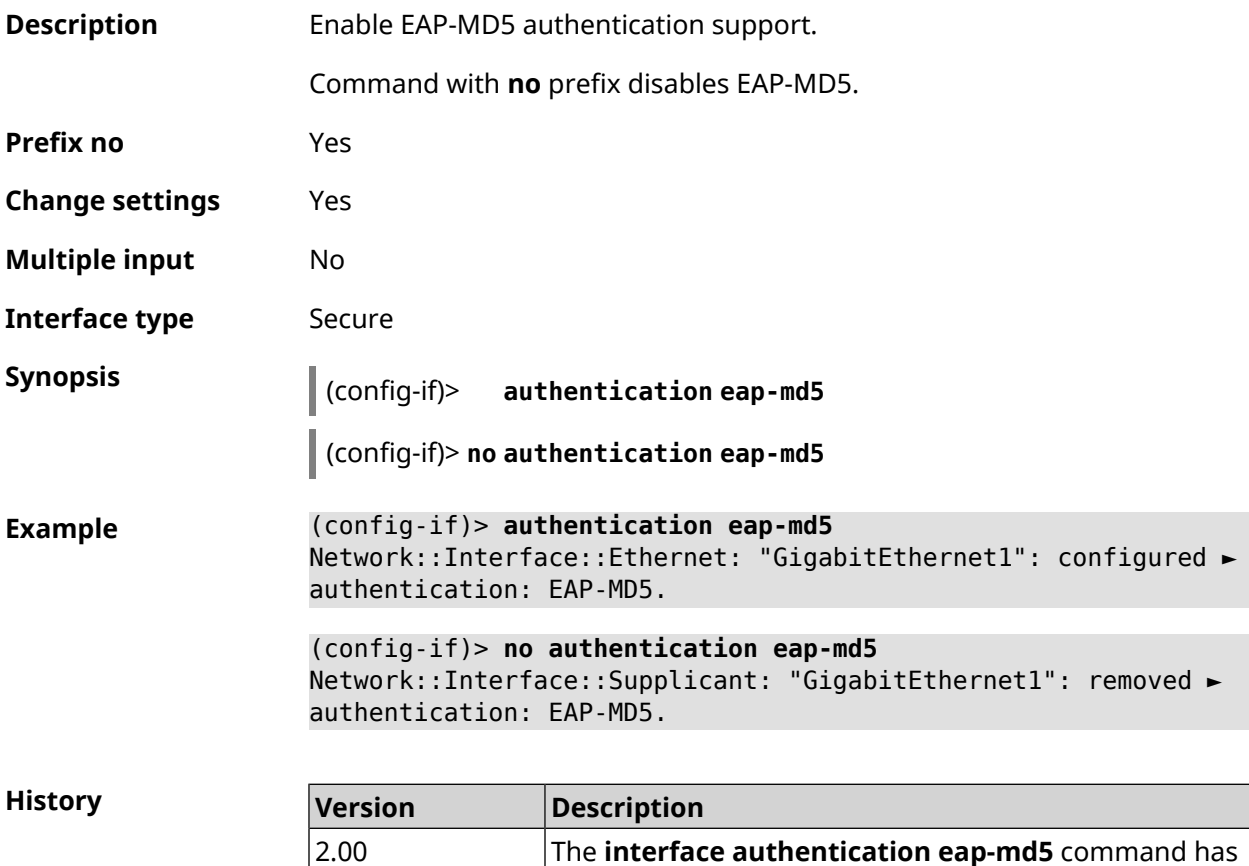

been introduced.

# **3.31.6 interface authentication eap-mschapv2**

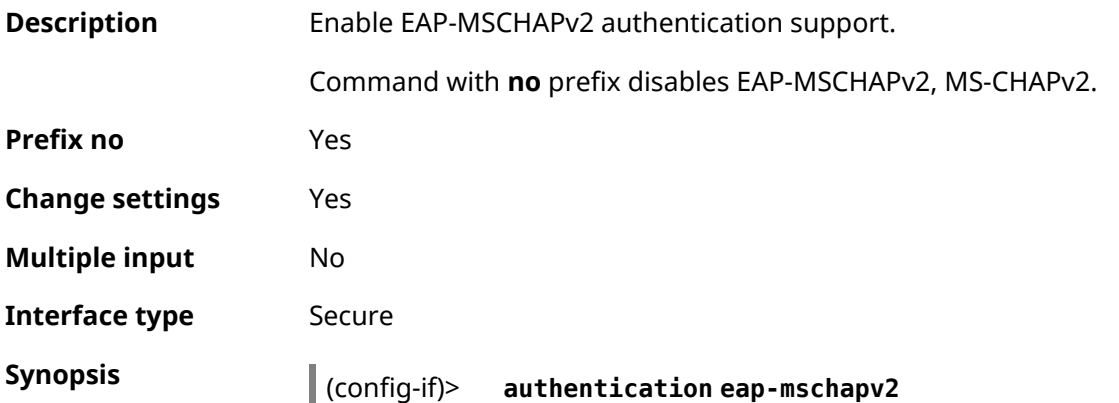

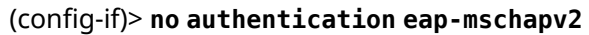

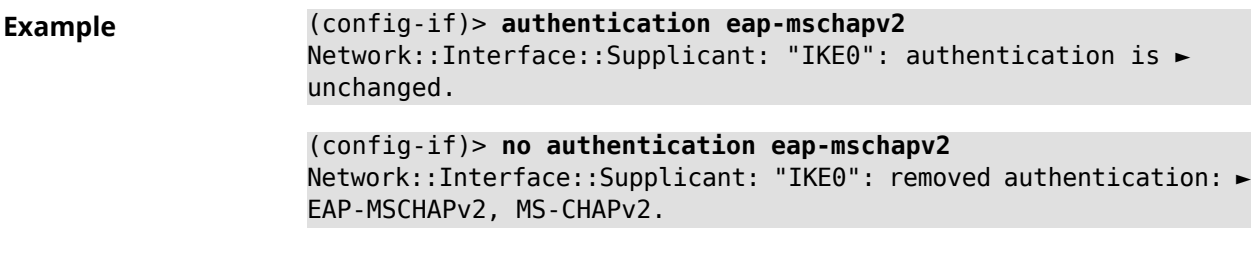

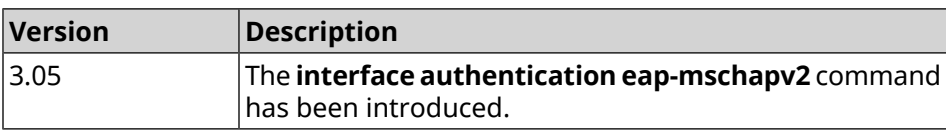

# **3.31.7 interface authentication eap-ttls**

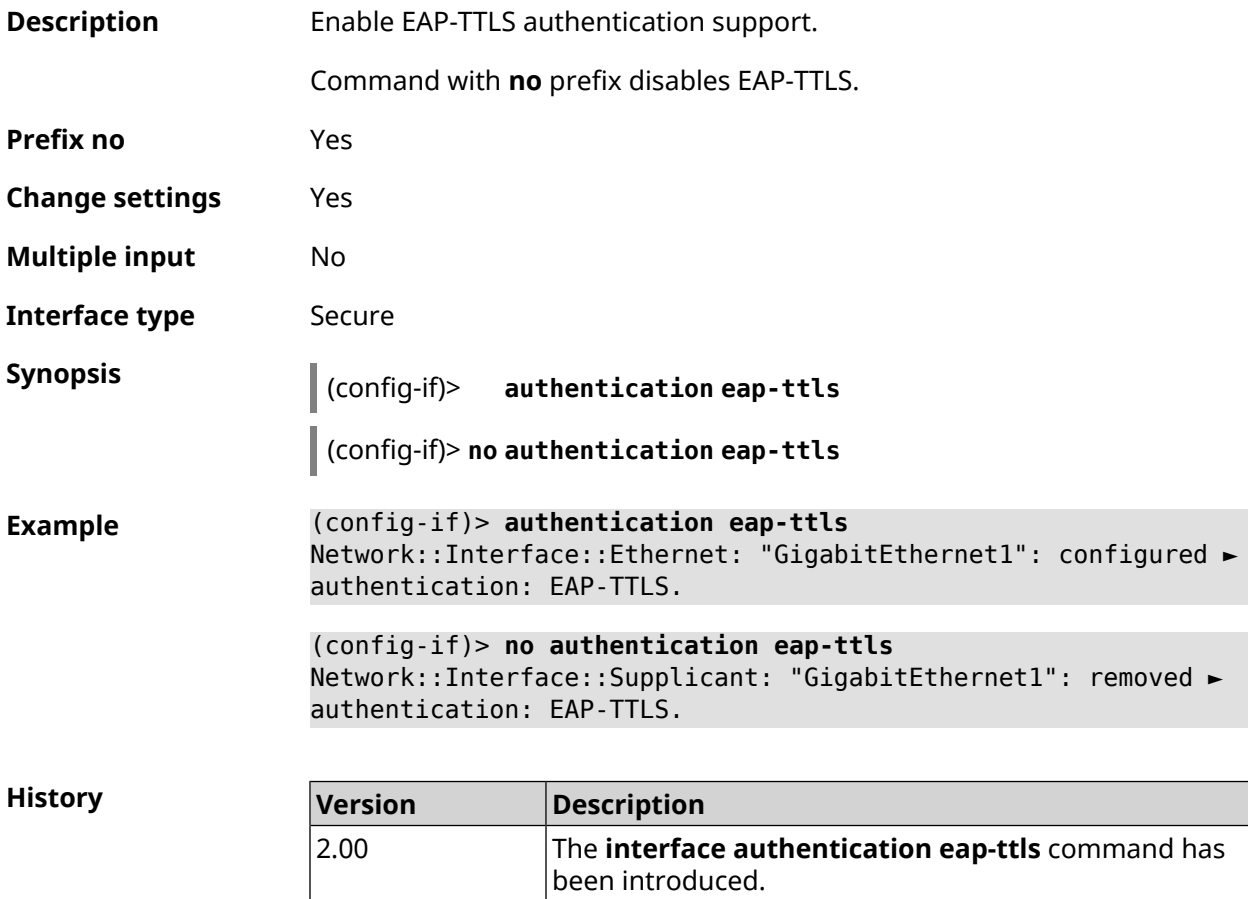

# **3.31.8 interface authentication identity**

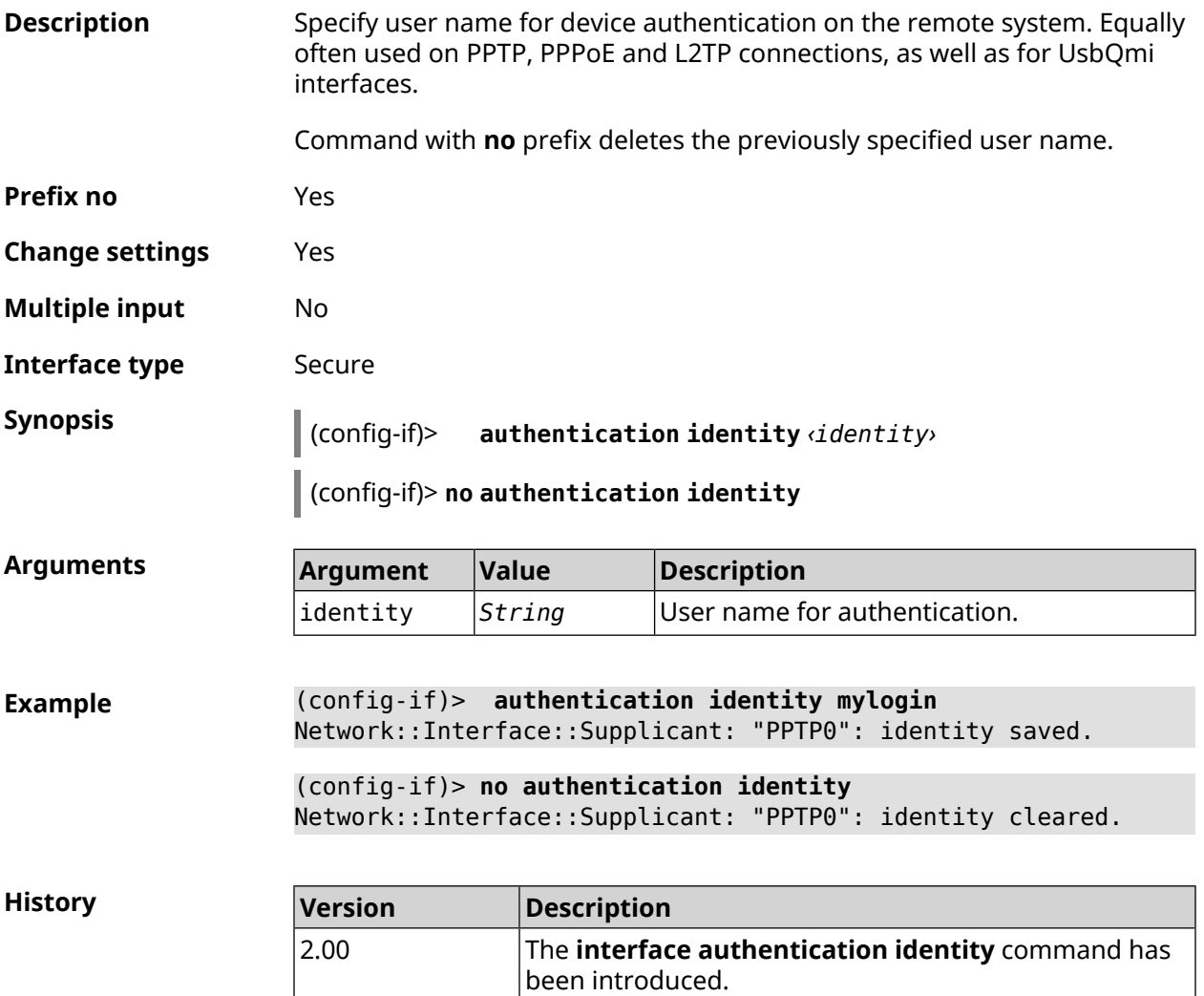

# **3.31.9 interface authentication mschap**

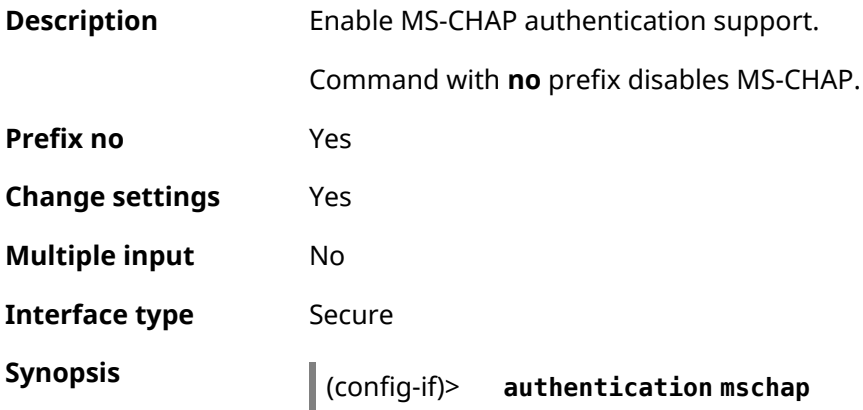

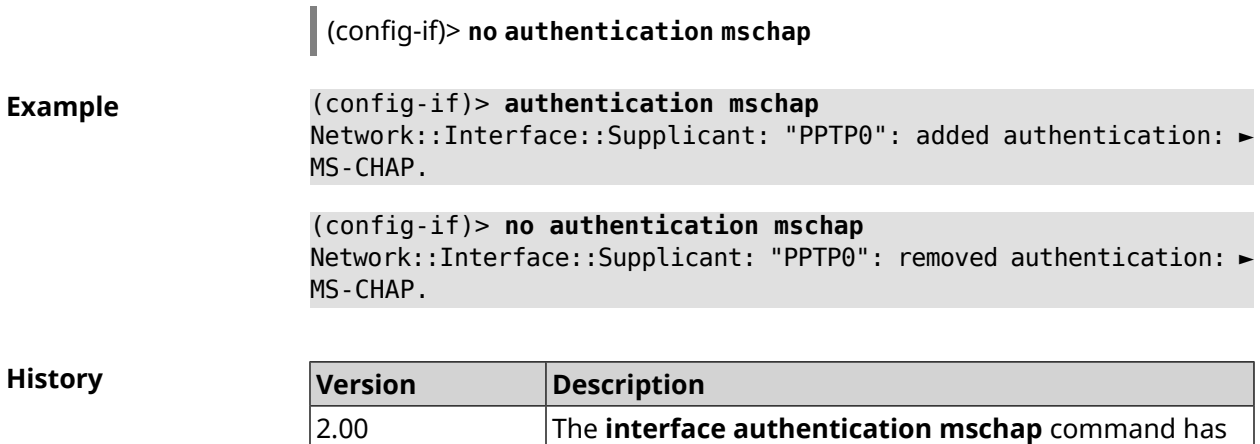

been introduced.

#### **3.31.10 interface authentication mschap-v2**

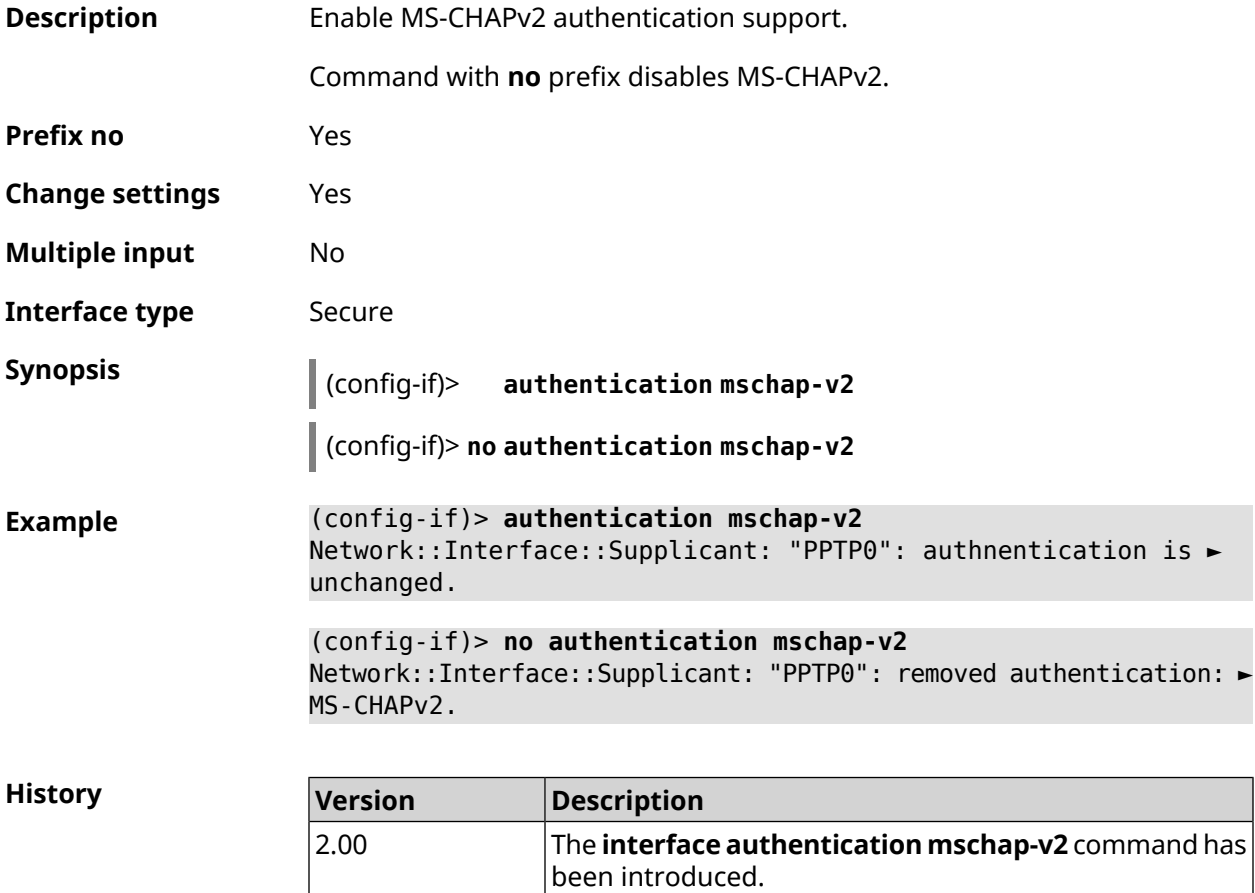

## **3.31.11 interface authentication pap**

**Description** Enable *[PAP](#page-630-0)* authentication support.

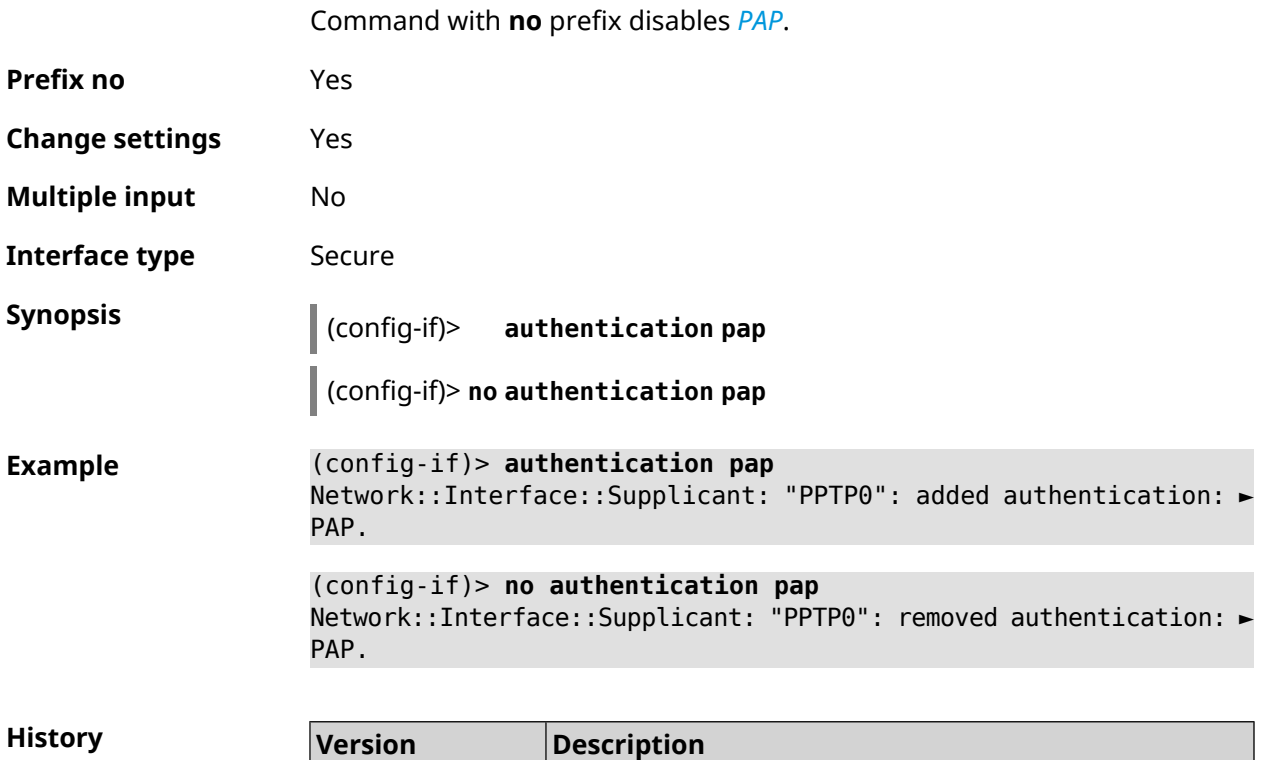

introduced.

# **3.31.12 interface authentication password**

 $\overline{2.00}$ 

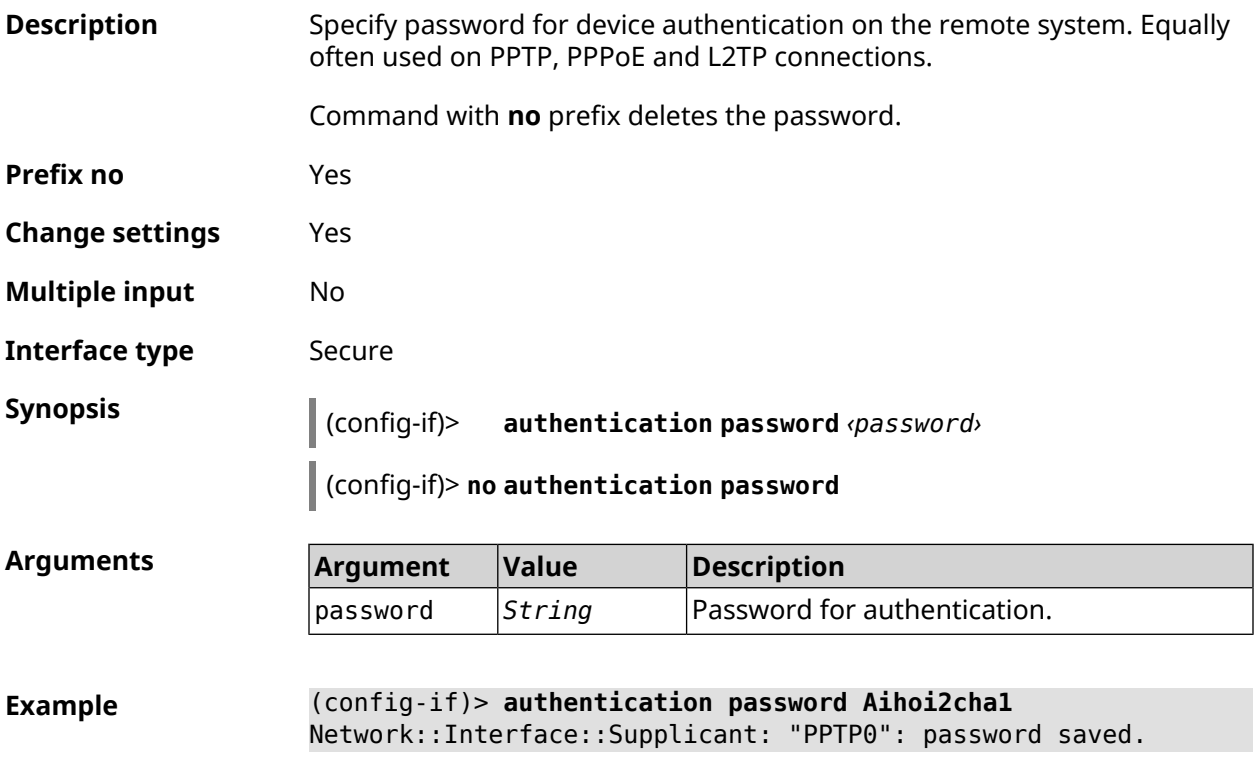

The **interface authentication pap** command has been
#### (config-if)> **no authentication password** Network::Interface::Supplicant: "PPTP0": password cleared.

**History** 

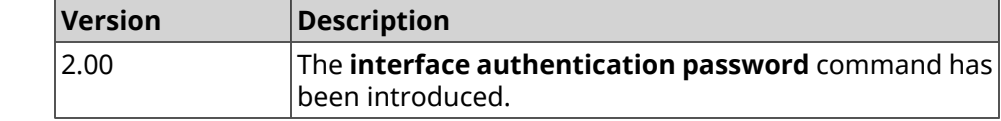

#### **3.31.13 interface authentication peap**

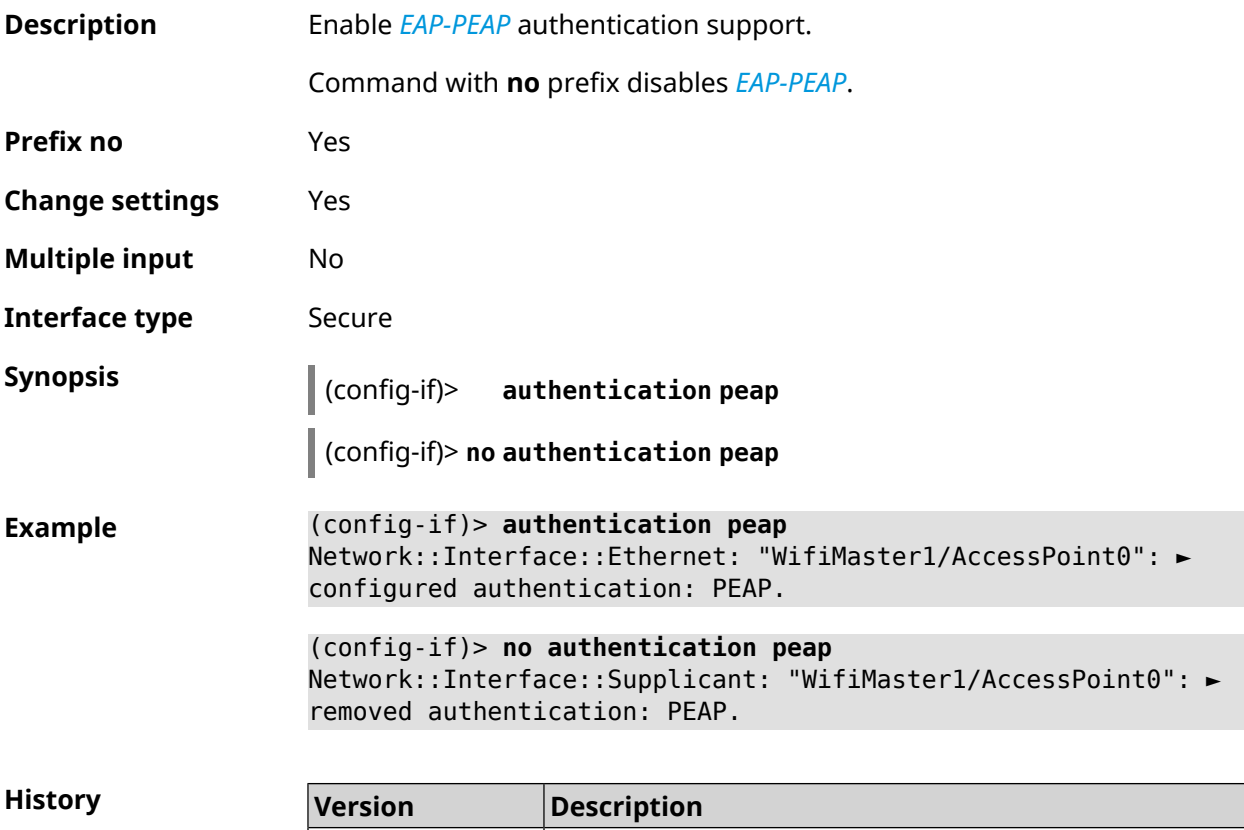

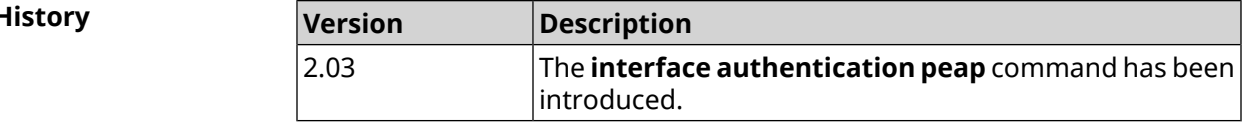

#### **3.31.14 interface authentication shared**

**Description** Enable authentication with a *[shared](#page-632-0) key*.This mode is used only in conjunction with *[WEP](#page-634-0)* encryption. *[Shared](#page-632-0) keys* are specified by **interface [encryption](#page-175-0) key** command. Command with **no** prefix turns authentication to open mode. **Prefix no** Yes **Change settings** Yes

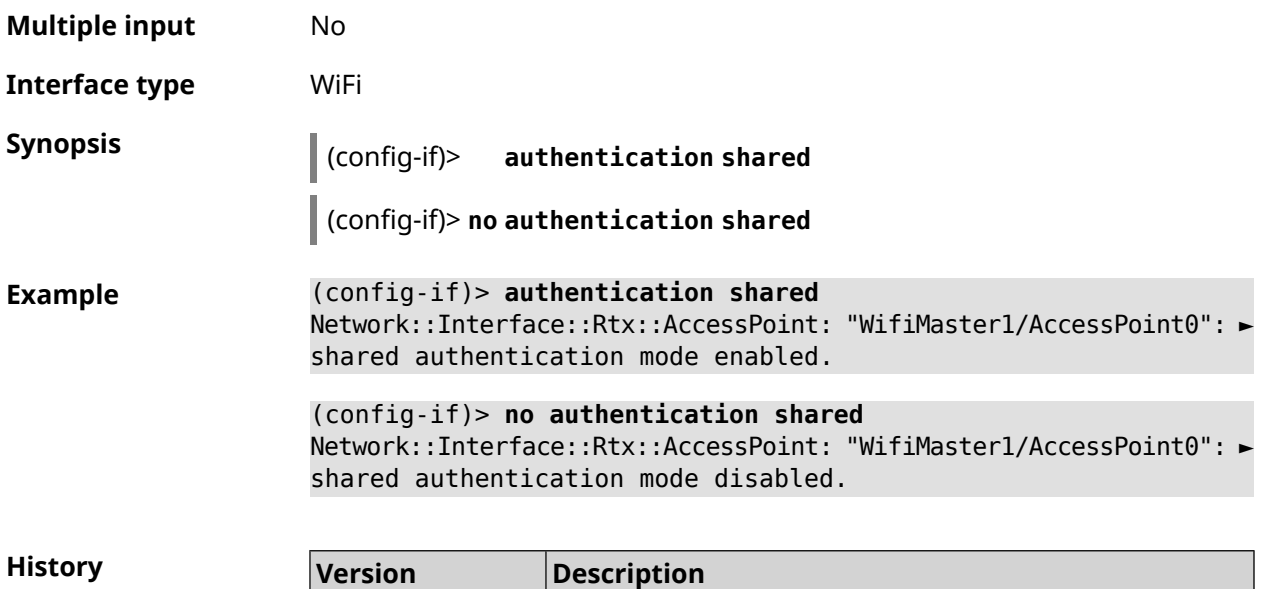

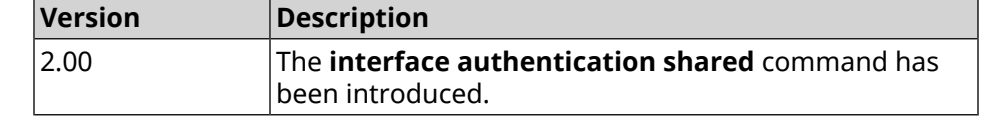

# **3.31.15 interface authentication wpa-psk**

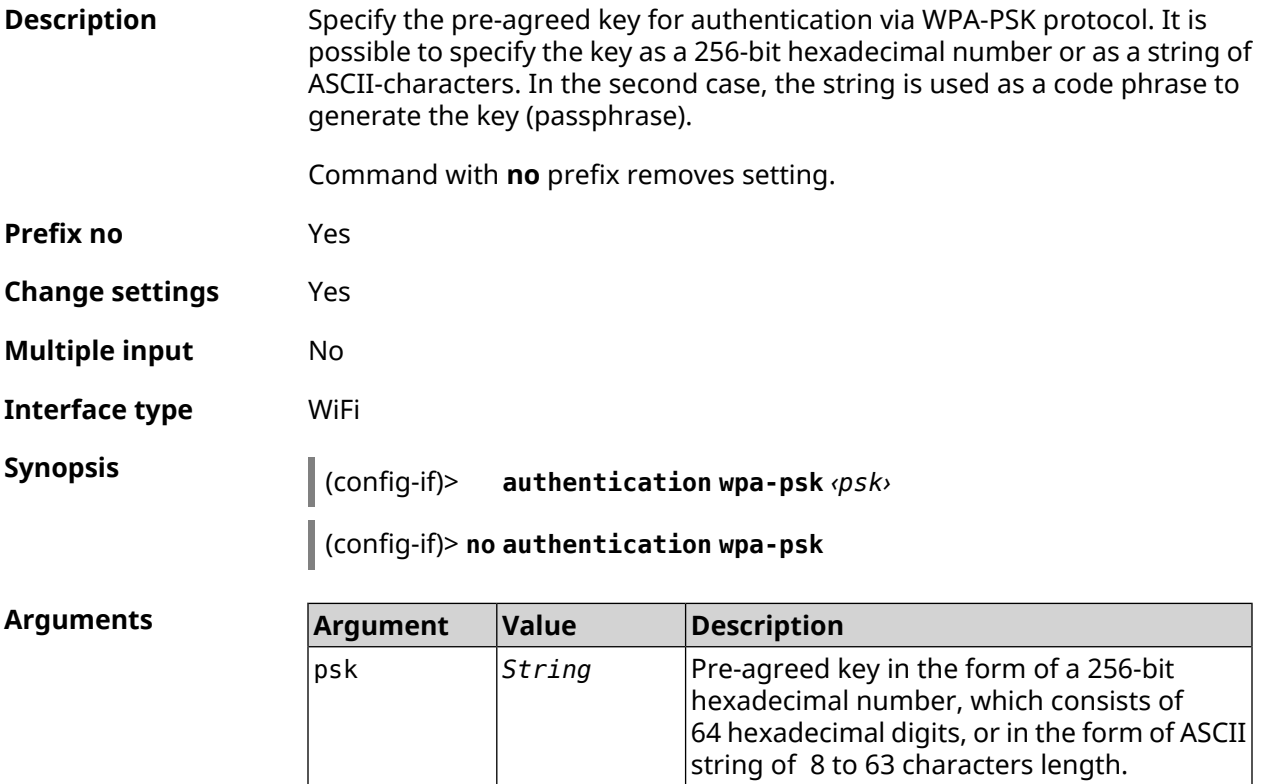

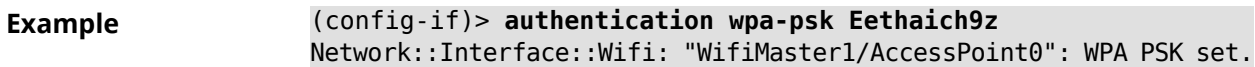

```
(config-if)> no authentication wpa-psk
Network::Interface::Wifi: "WifiMaster1/AccessPoint0": WPA PSK ►
removed.
```
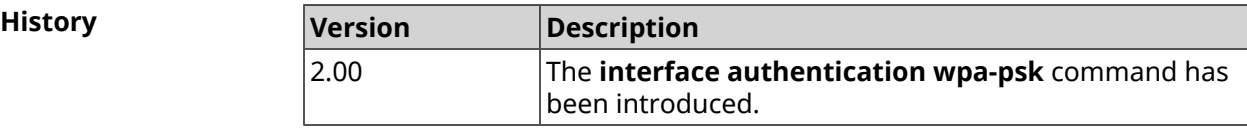

#### **3.31.16 interface backhaul**

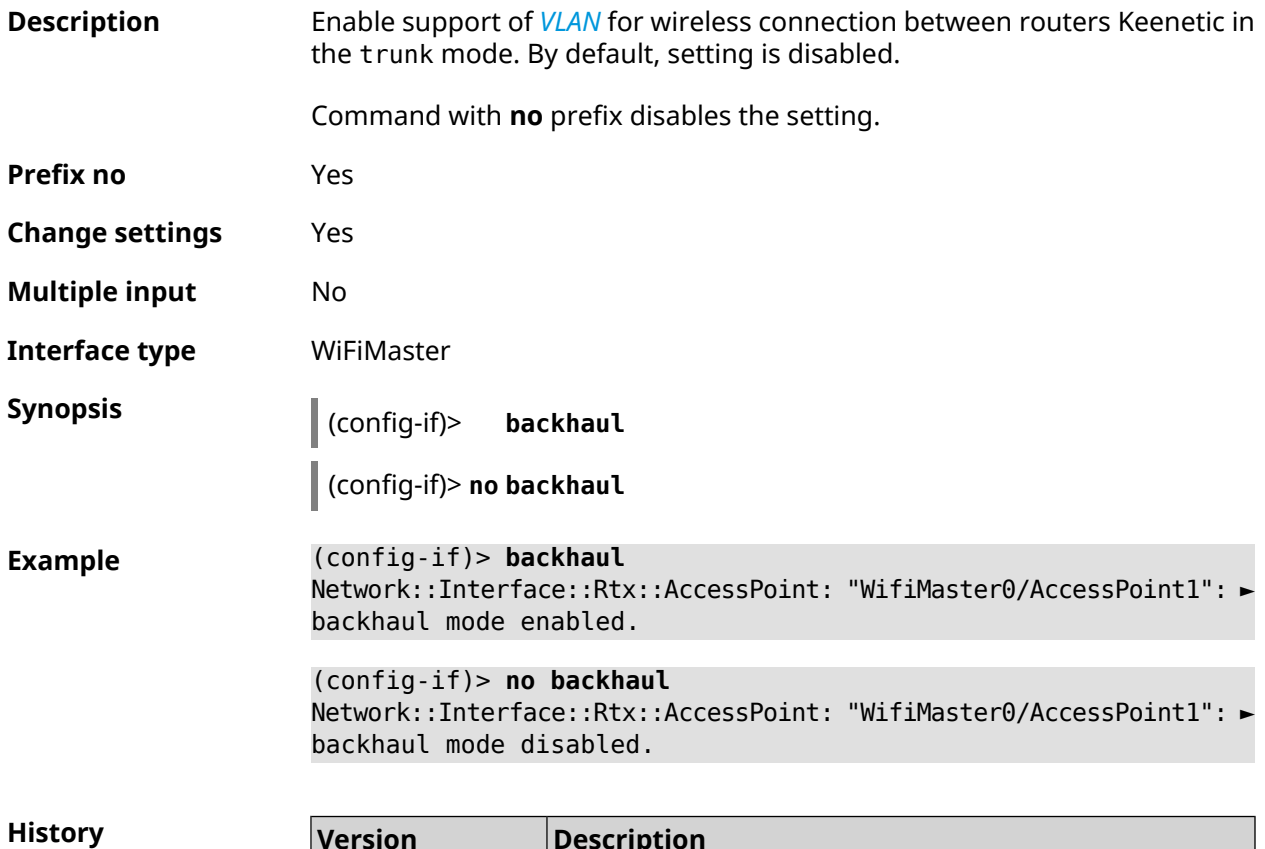

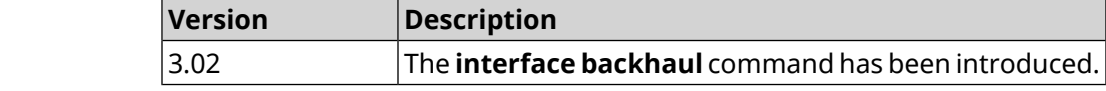

## **3.31.17 interface band-steering**

**Description** Enable *Band [Steering](#page-623-0)* for AP 5 GHz. By default, the setting is enabled.

For correct *Band [Steering](#page-623-0)* operation it is necessary to fulfill the following conditions:

- access points 2,4 GHz and 5 GHz are enabled both
- they have the same SSID's

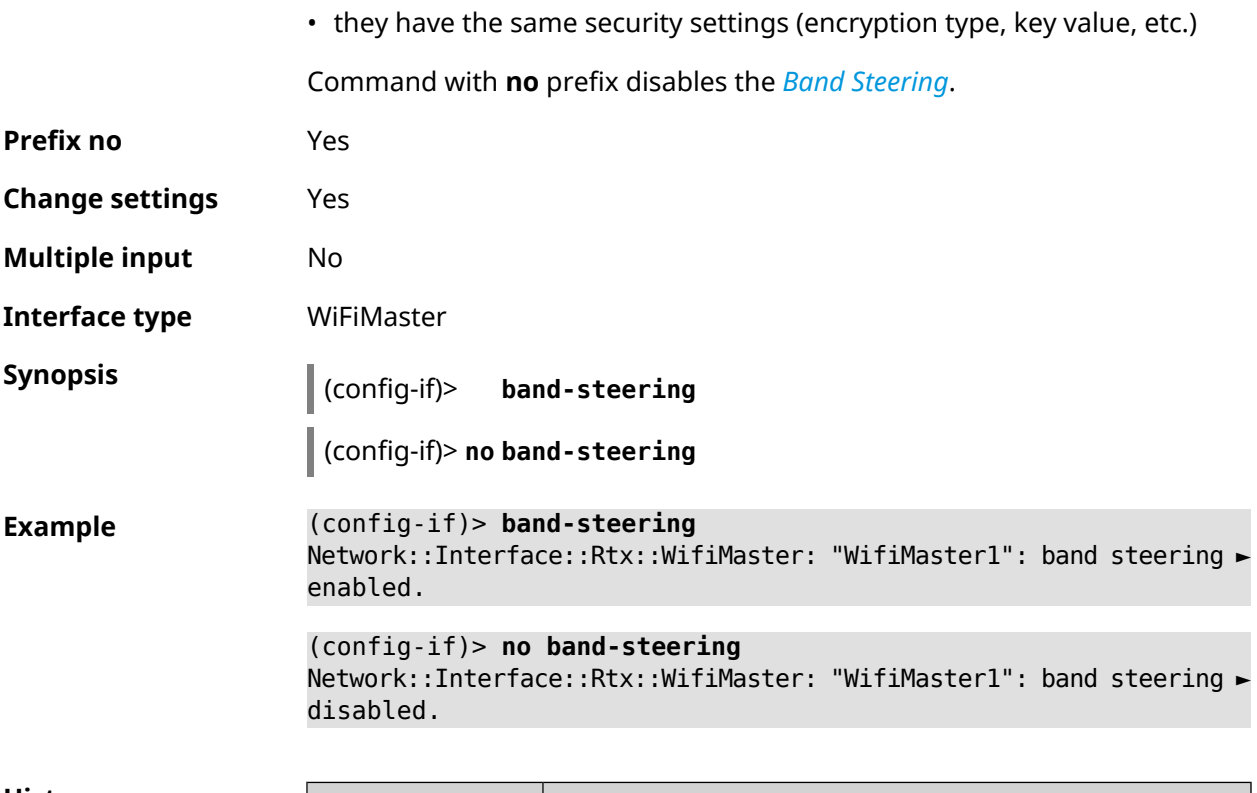

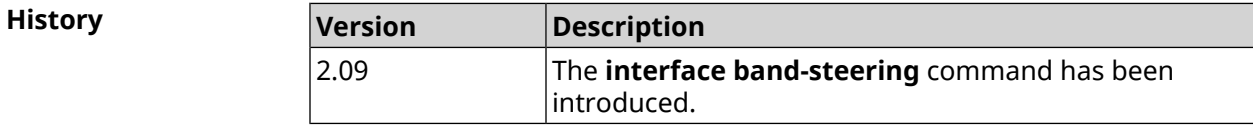

# **3.31.18 interface band-steering preference**

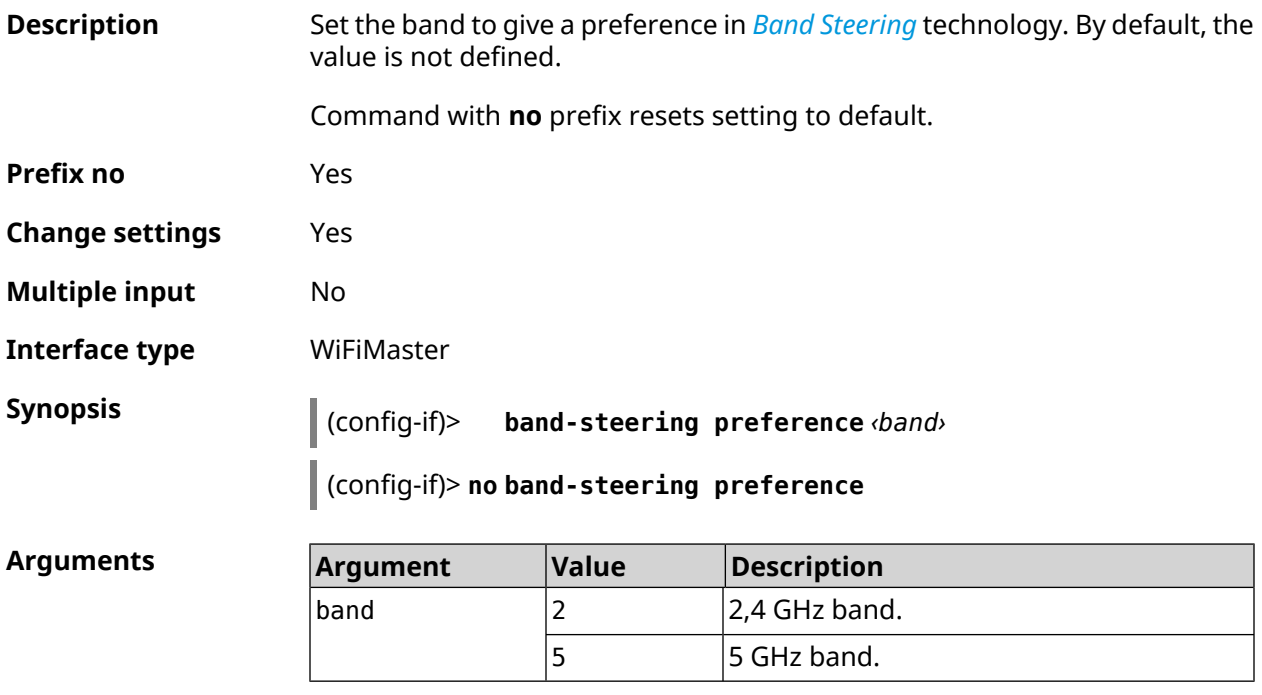

#### **Example** (config-if)> **band-steering preference 5** Network::Interface::Rtx::WifiMaster: "WifiMaster1": band steering ► preference is 5 GHz.

(config-if)> **no band-steering preference** Network::Interface::Rtx::WifiMaster: "WifiMaster1": band steering ► preference disabled.

**History** 

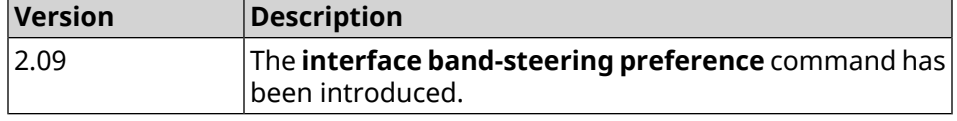

## **3.31.19 interface ccp**

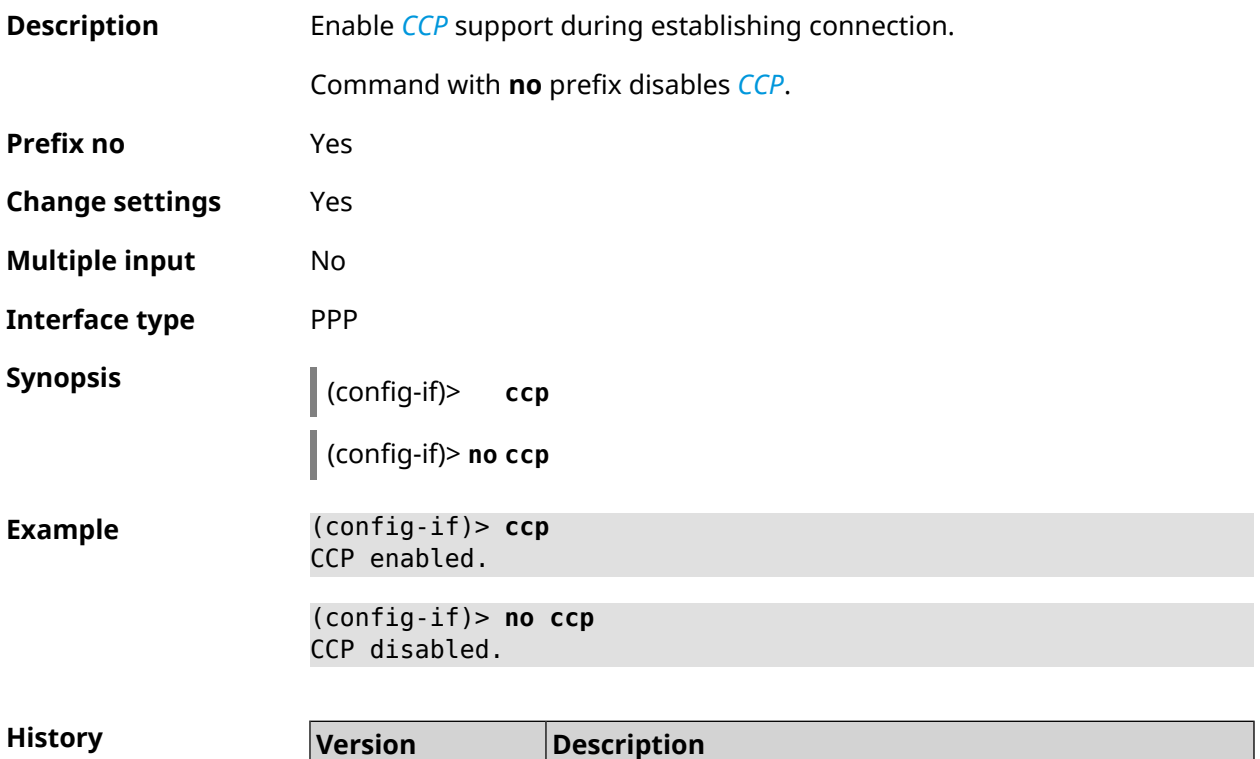

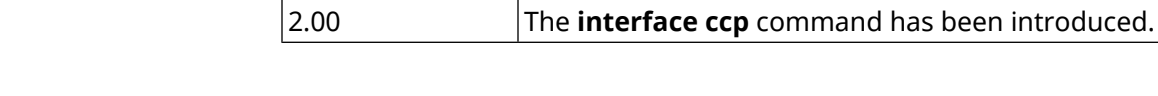

### **3.31.20 interface channel**

**Description** Set the radio channel (broadcasting frequency band) for wireless interfaces. Wi-Fi interfaces take integers from 1 to 14 (frequency range from 2.412 GHz to 2.484 GHz) and from 36 to 165 (frequency range from 5.180 GHz to 5.825 GHz) as channel numbers. By default, auto value is used.

Command with **no** prefix resets to default.

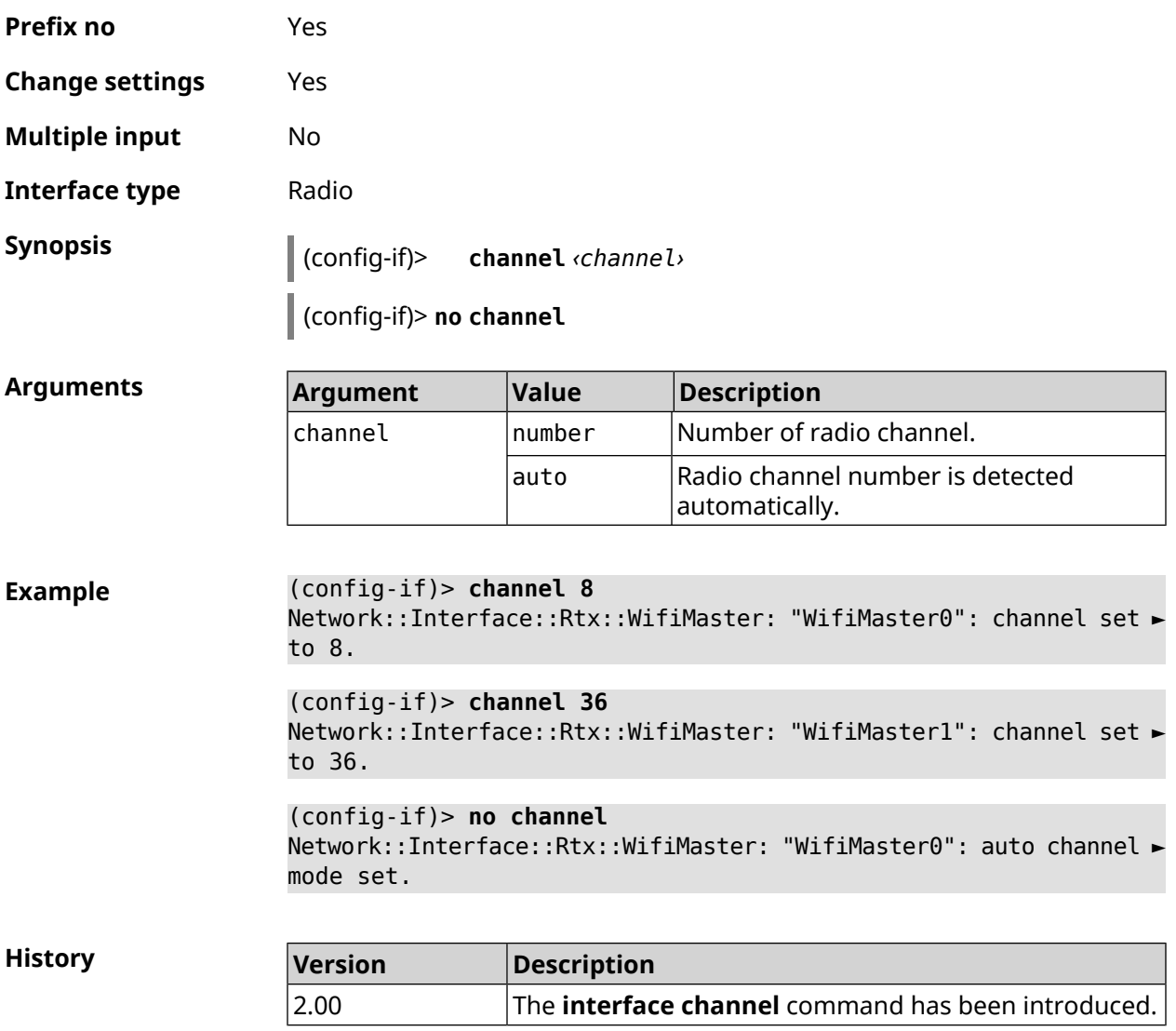

# **3.31.21 interface channel auto-rescan**

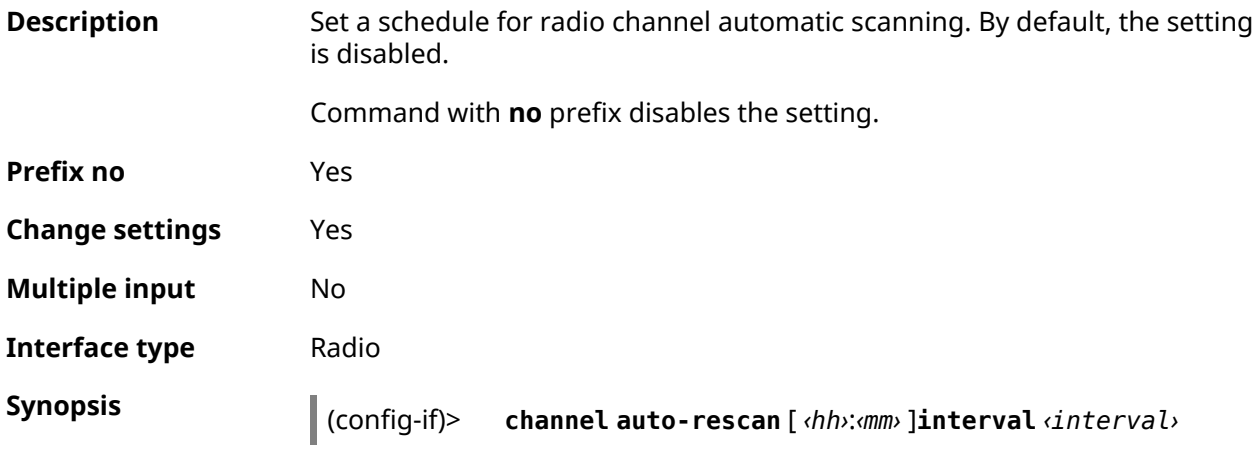

#### (config-if)> **no channel auto-rescan**

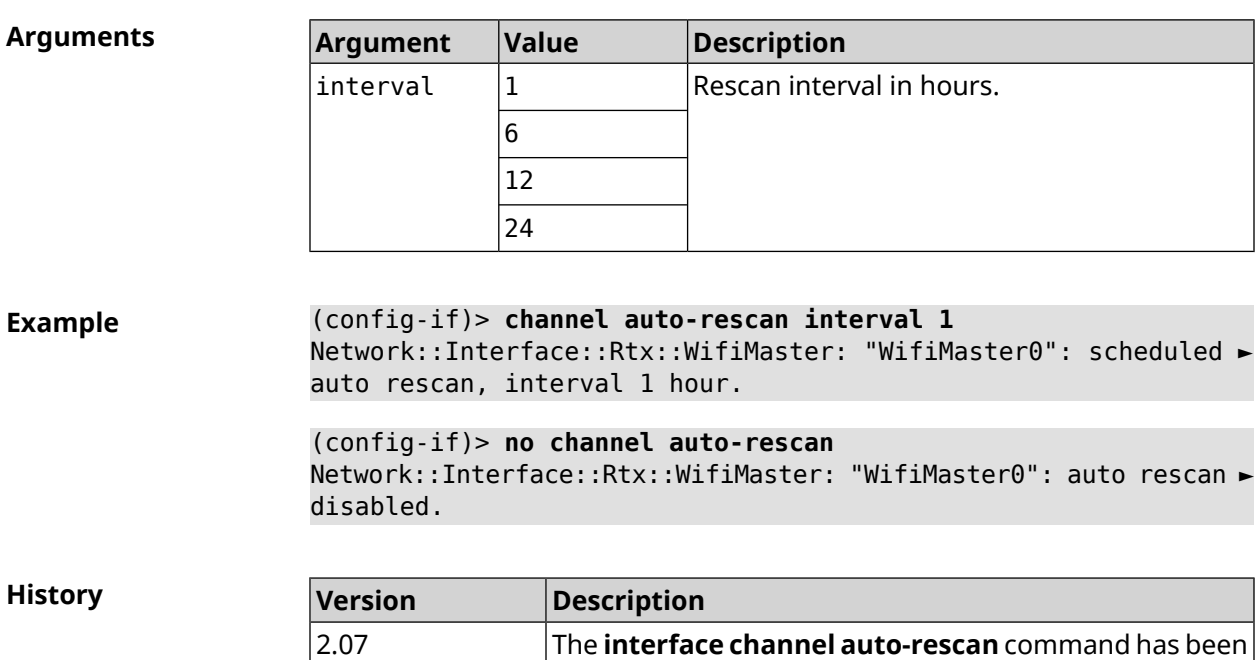

introduced.

## **3.31.22 interface channel width**

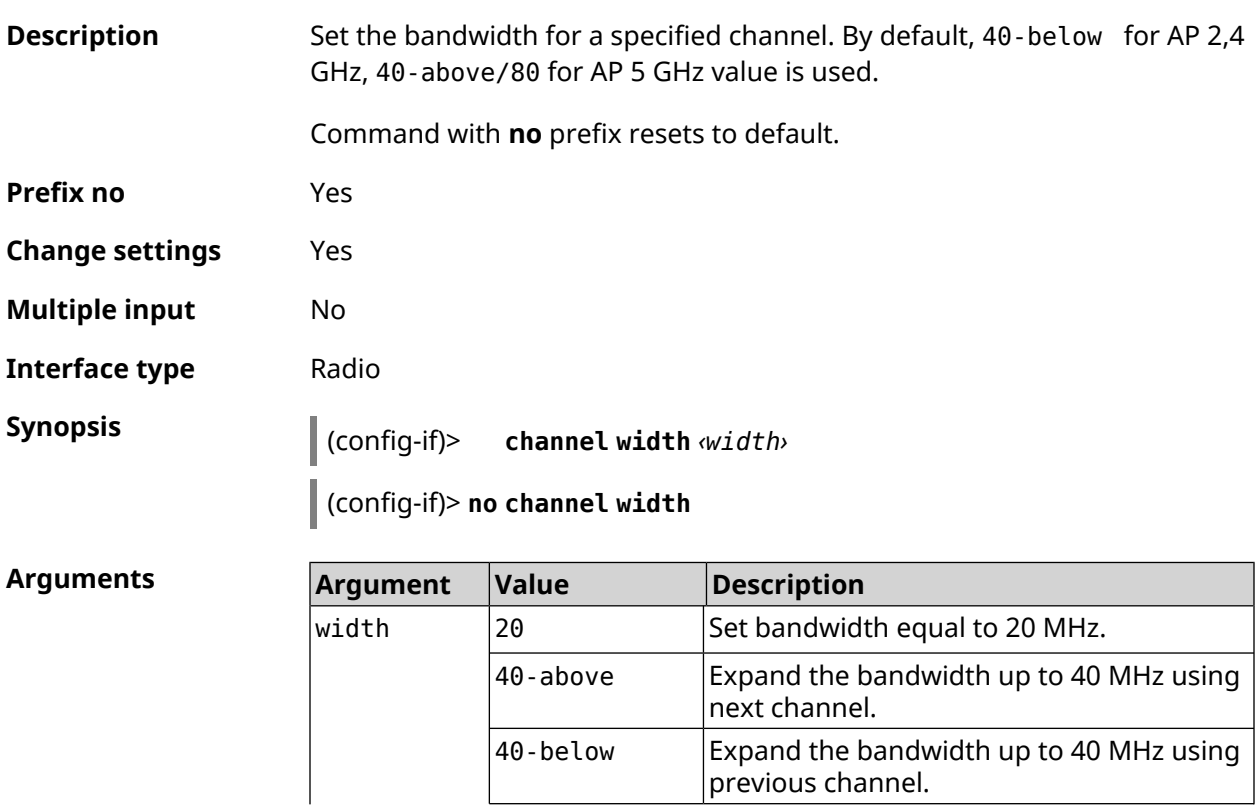

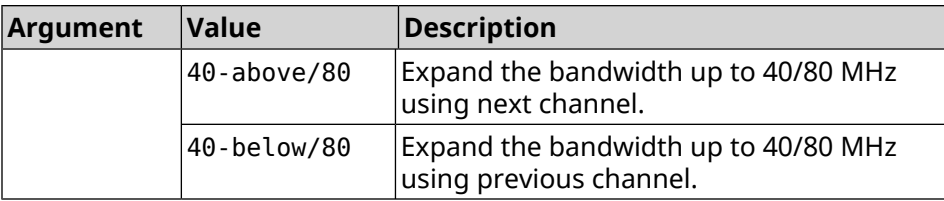

**Example** (config-if)> **channel width 20** Network::Interface::Rtx::WifiMaster: "WifiMaster0": channel ► bandwidth setting applied. (config-if)> **no channel width**

Network::Interface::Rtx::WifiMaster: "WifiMaster0": channel ► bandwidth settings reset to default.

**History** 

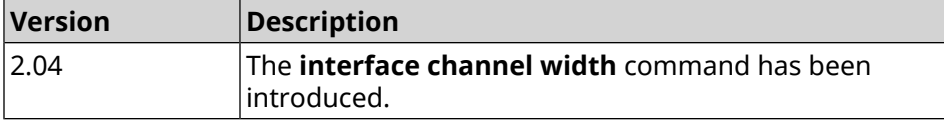

# **3.31.23 interface chilli coaport**

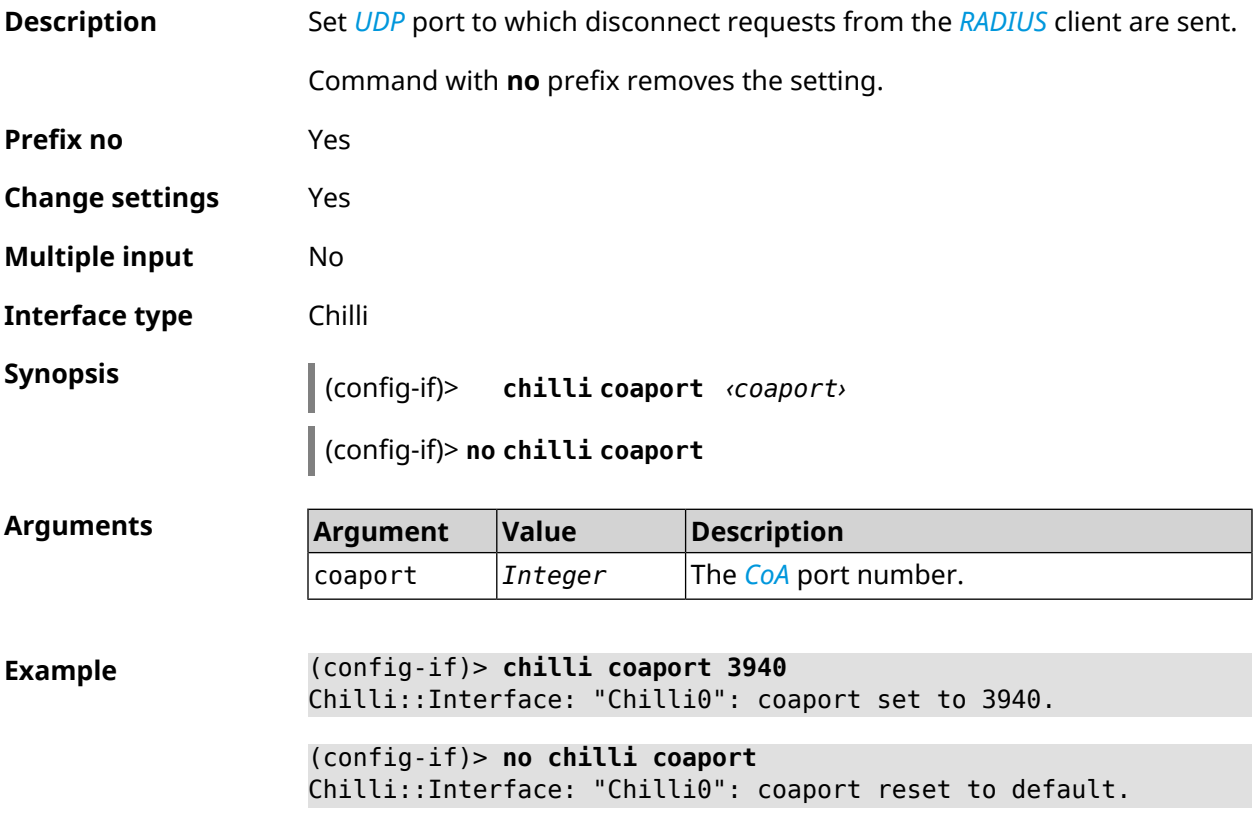

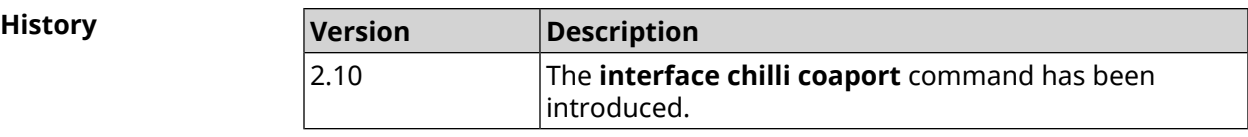

## **3.31.24 interface chilli dhcpif**

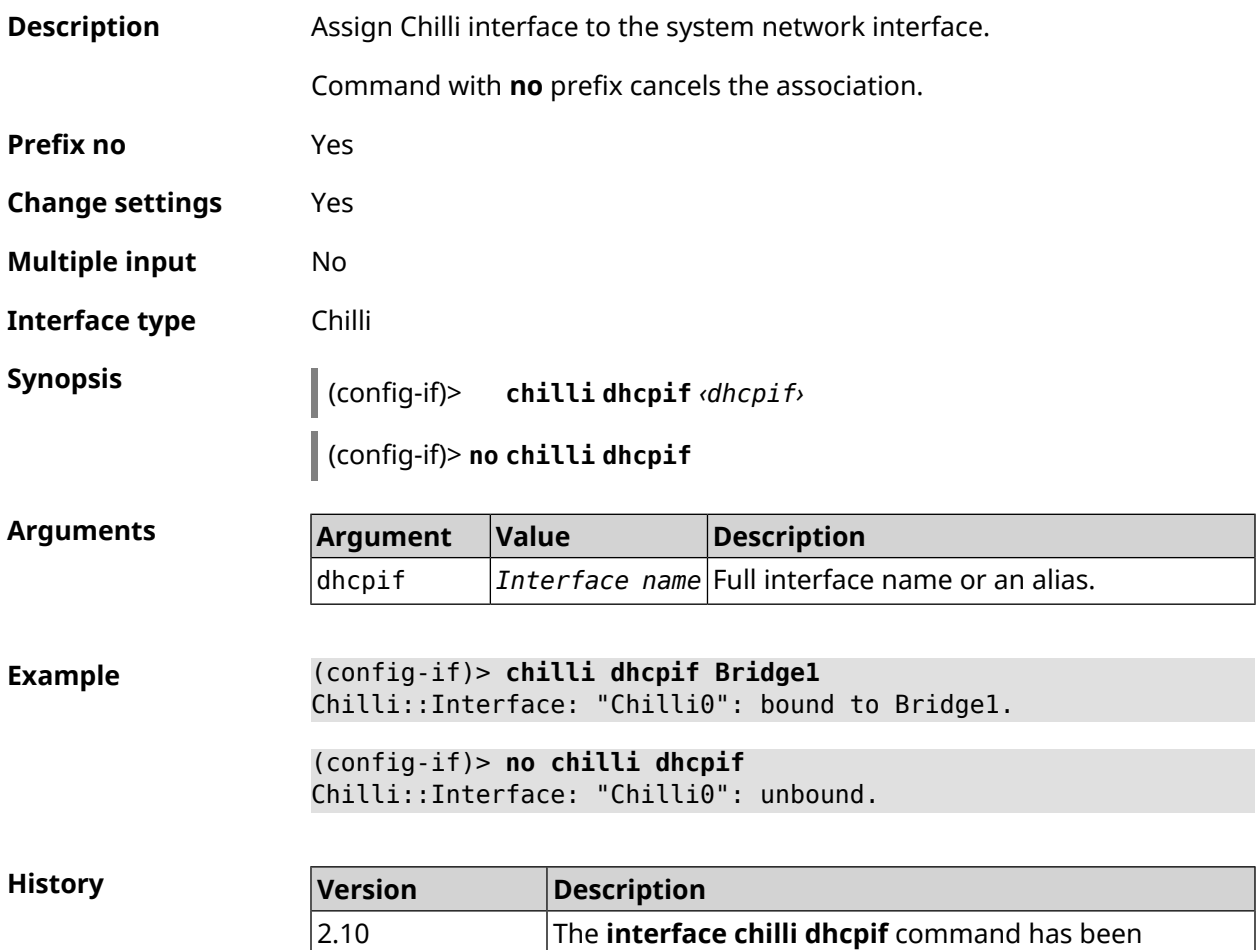

introduced.

## **3.31.25 interface chilli dns**

**Description** Set IP-address of the DNS-server.

Command with **no** prefix removes the setting.

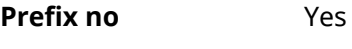

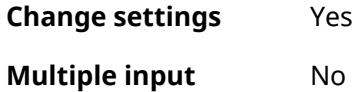

**Interface type** Chilli

#### **Synopsis** (config-if)> **chilli dns** *‹dns1›* [ *‹dns2›* ]

(config-if)> **no chilli dns**

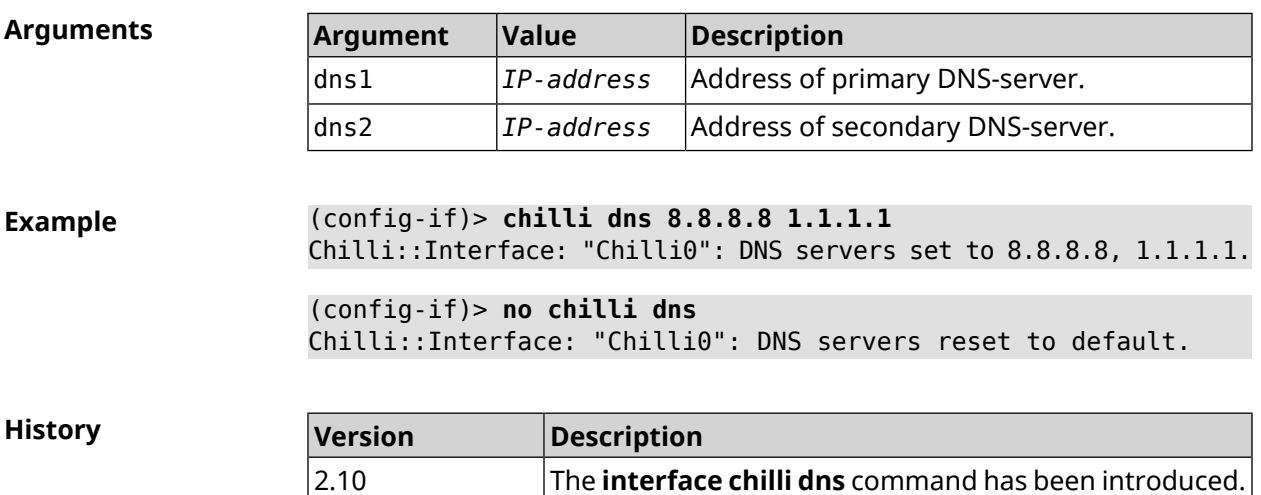

#### **3.31.26 interface chilli lease**

**Description** Configure the lease time of the connected client IP-addresses. By default, the value 3600 is used.

Command with **no** prefix resets setting to default.

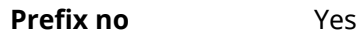

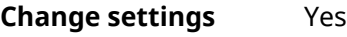

**Multiple input** No

**Interface type** Chilli

**Synopsis** (config-if)> **chilli lease** *‹lease›*

(config-if)> **no chilli lease**

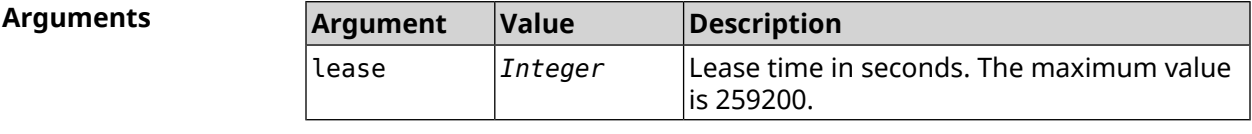

**Example** (config-if)> **chilli lease 1000** Chilli::Interface: "Chilli0": lease has been set 1000 seconds. (config-if)> **no chilli lease** Chilli::Interface: "Chilli0": lease has been reset to default ► (3600 seconds).

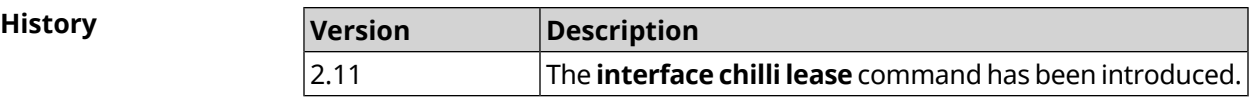

# **3.31.27 interface chilli logout**

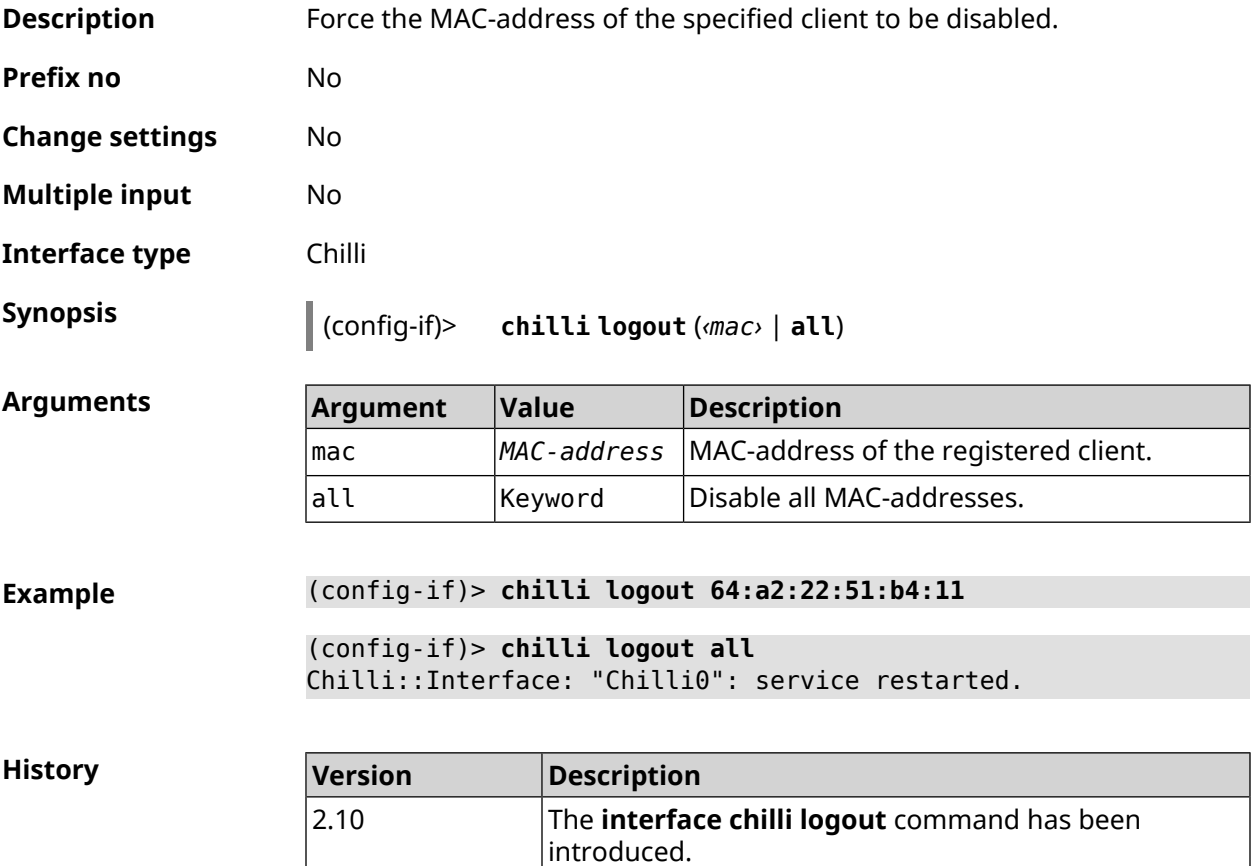

## **3.31.28 interface chilli macauth**

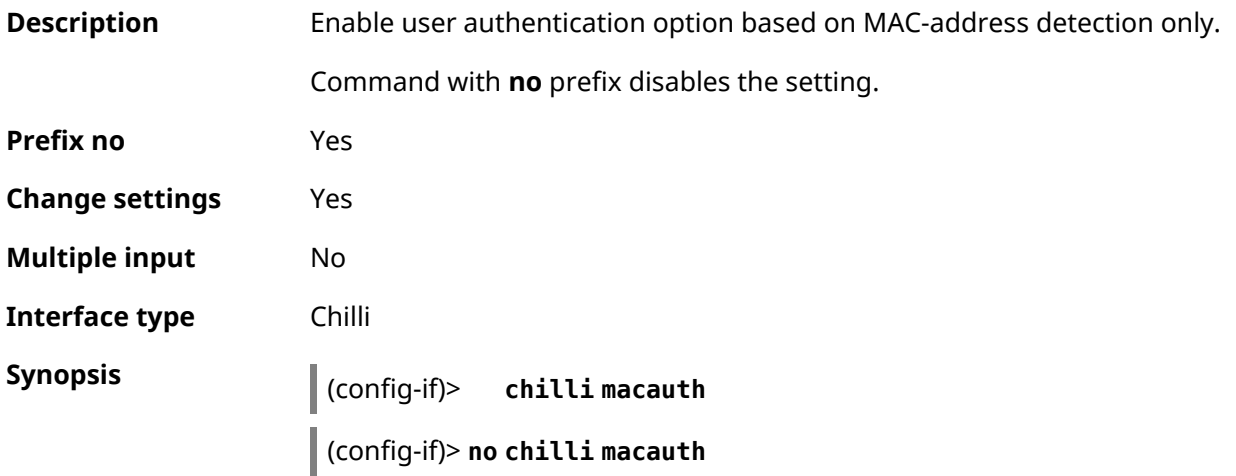

**Example** (config-if)> **chilli macauth** Chilli::Interface: "Chilli0": macauth set to "".

> (config-if)> **no chilli macauth** Chilli::Interface: "Chilli0": macauth cleared.

**History** 

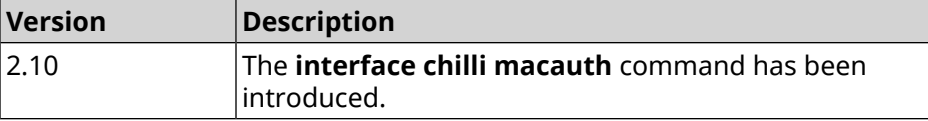

#### **3.31.29 interface chilli macpasswd**

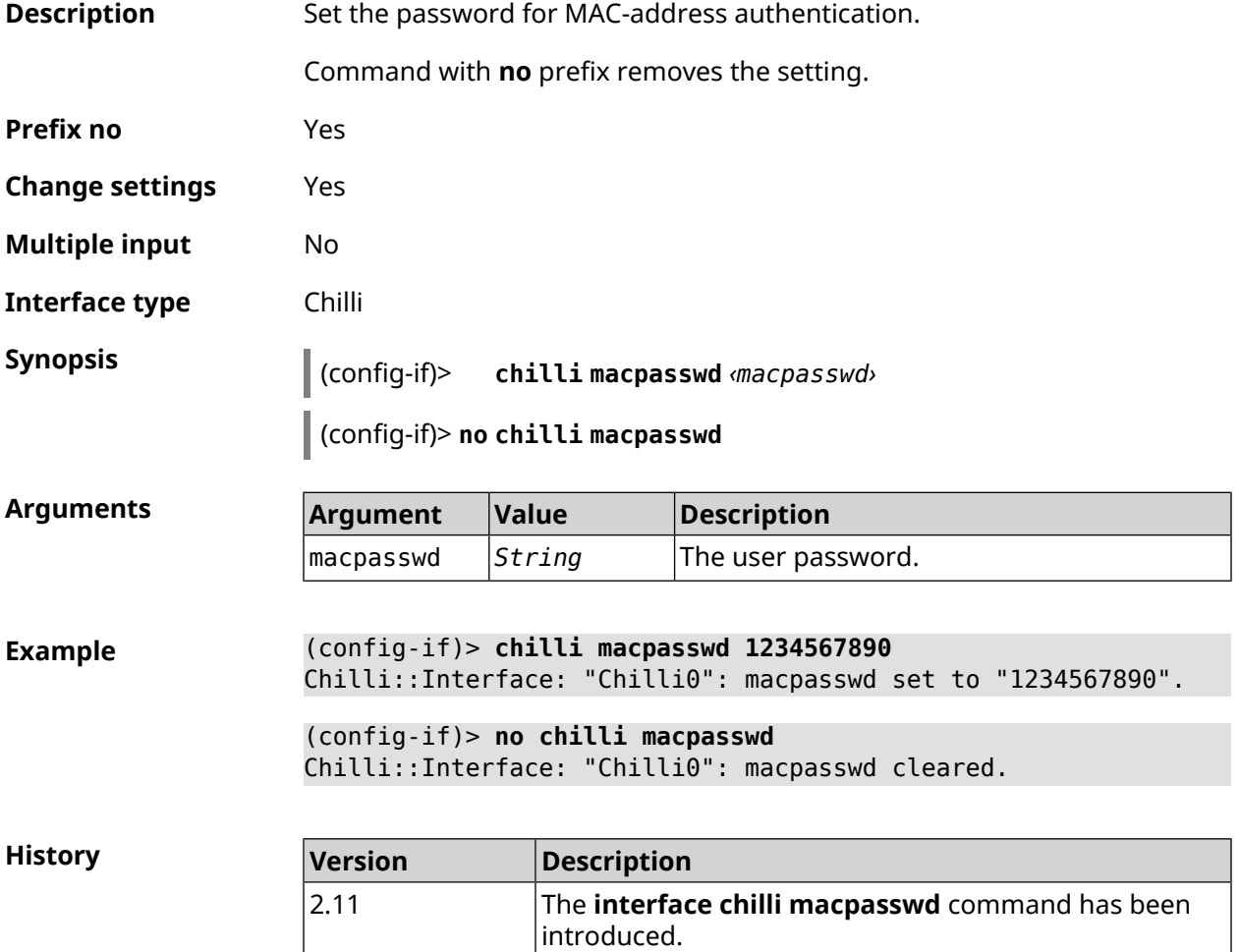

#### **3.31.30 interface chilli nasip**

**Description** Set *[RADIUS](#page-632-1)* option NAS IP Address. Allows you to configure and use an arbitrary IP-address.

Command with **no** prefix removes the setting.

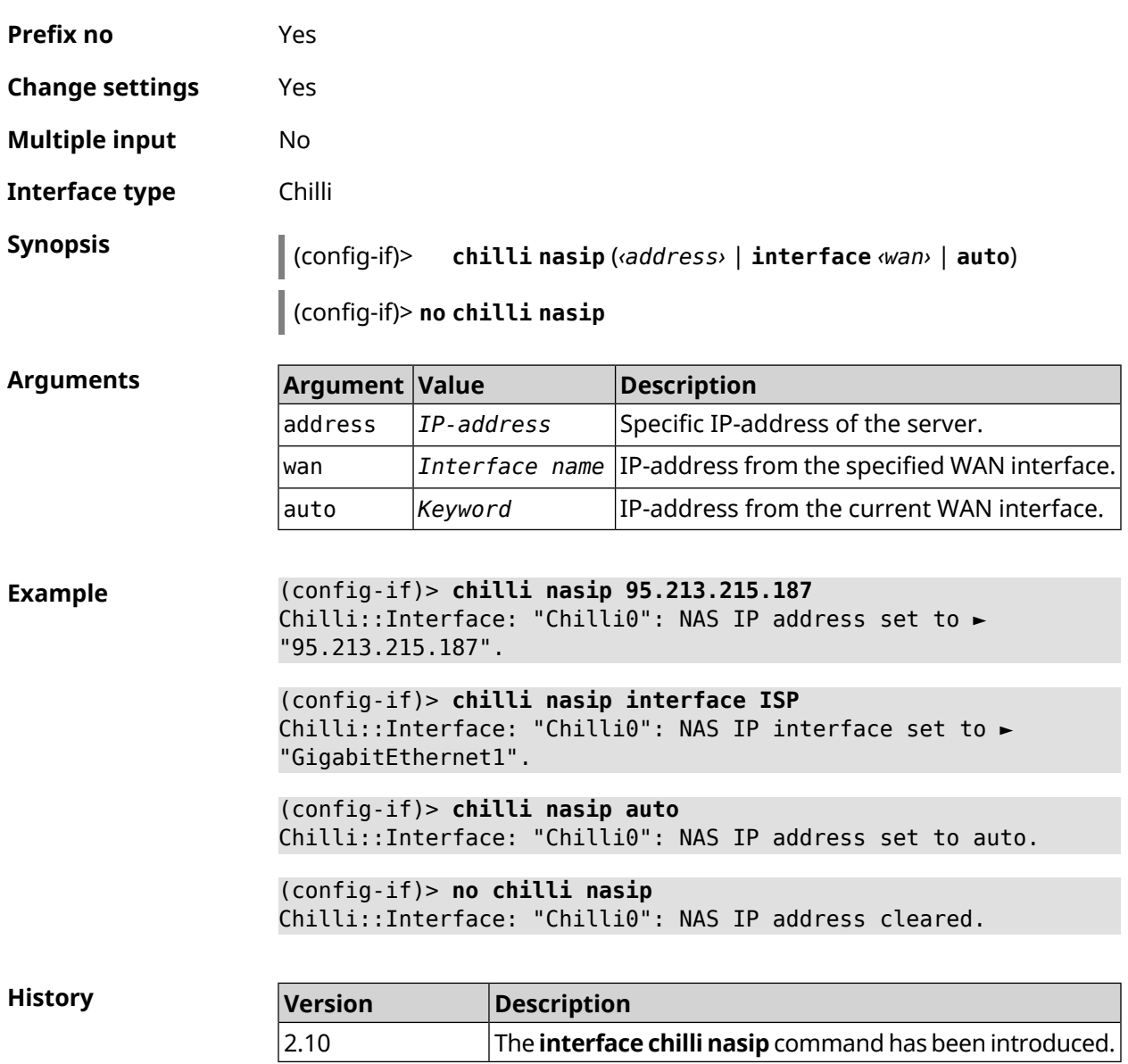

# **3.31.31 interface chilli nasmac**

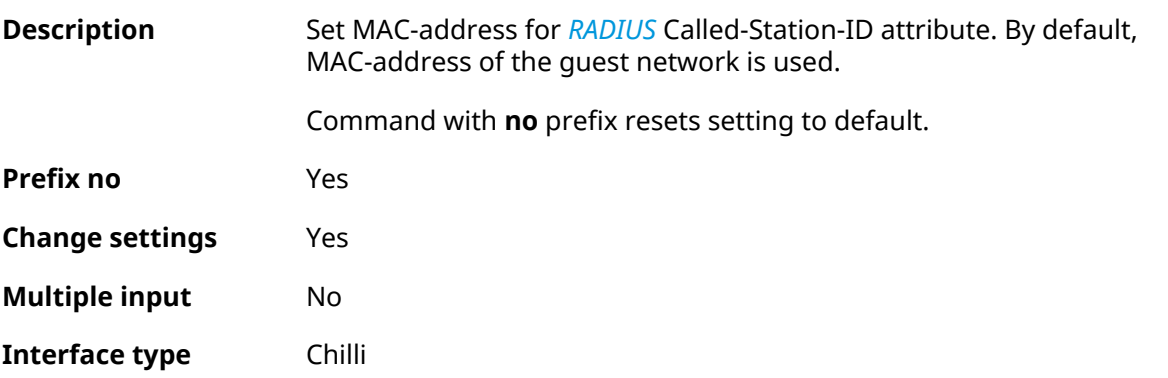

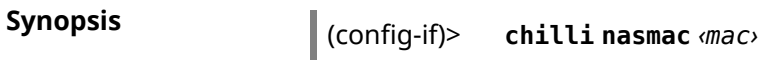

(config-if)> **no chilli nasmac**

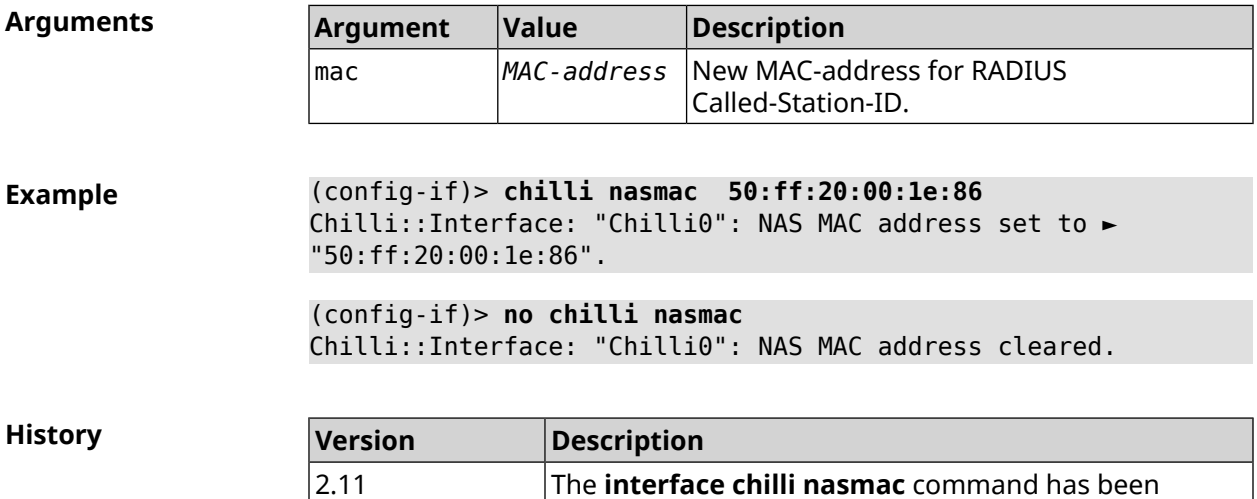

introduced.

## **3.31.32 interface chilli profile**

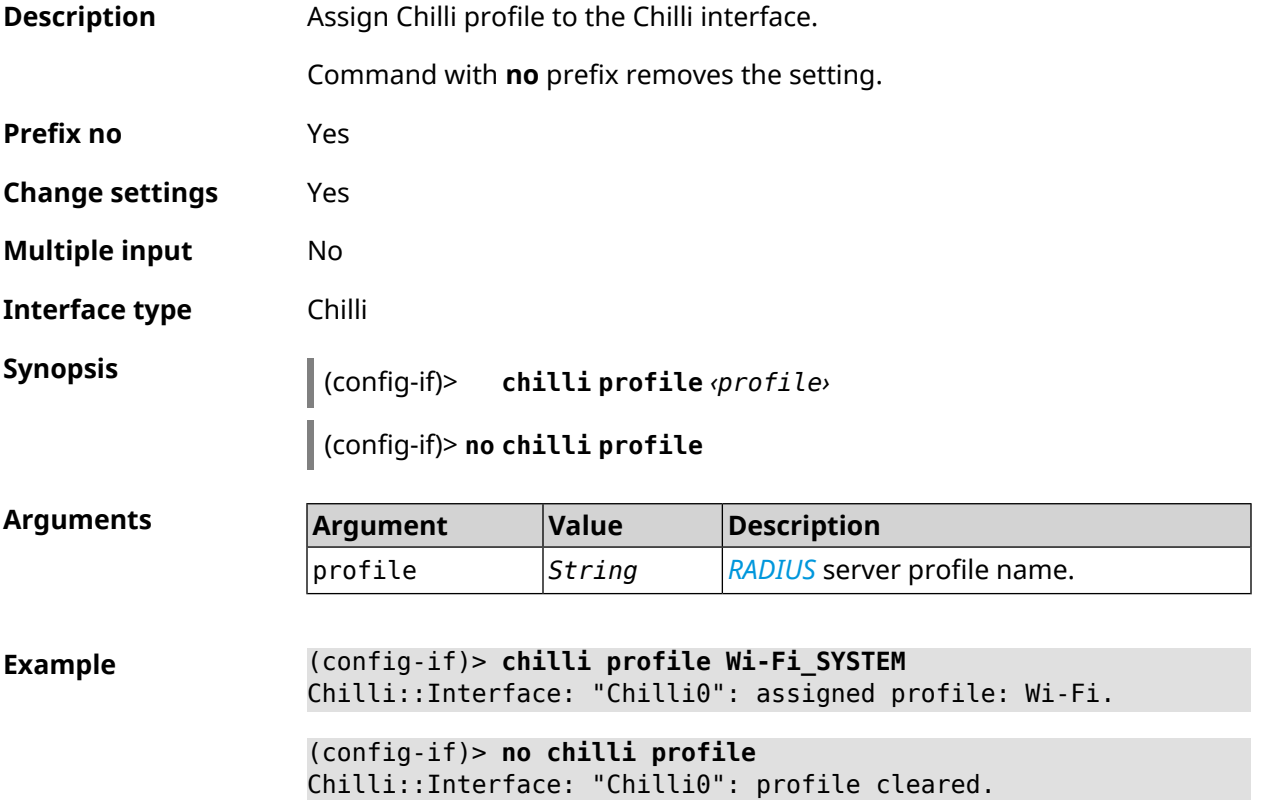

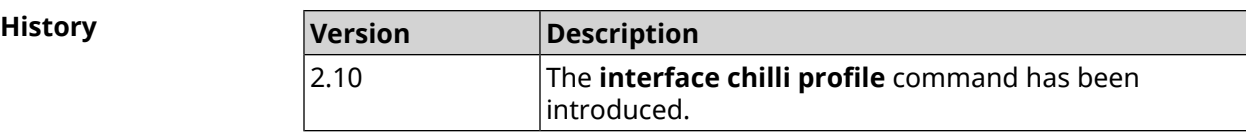

## **3.31.33 interface chilli radius**

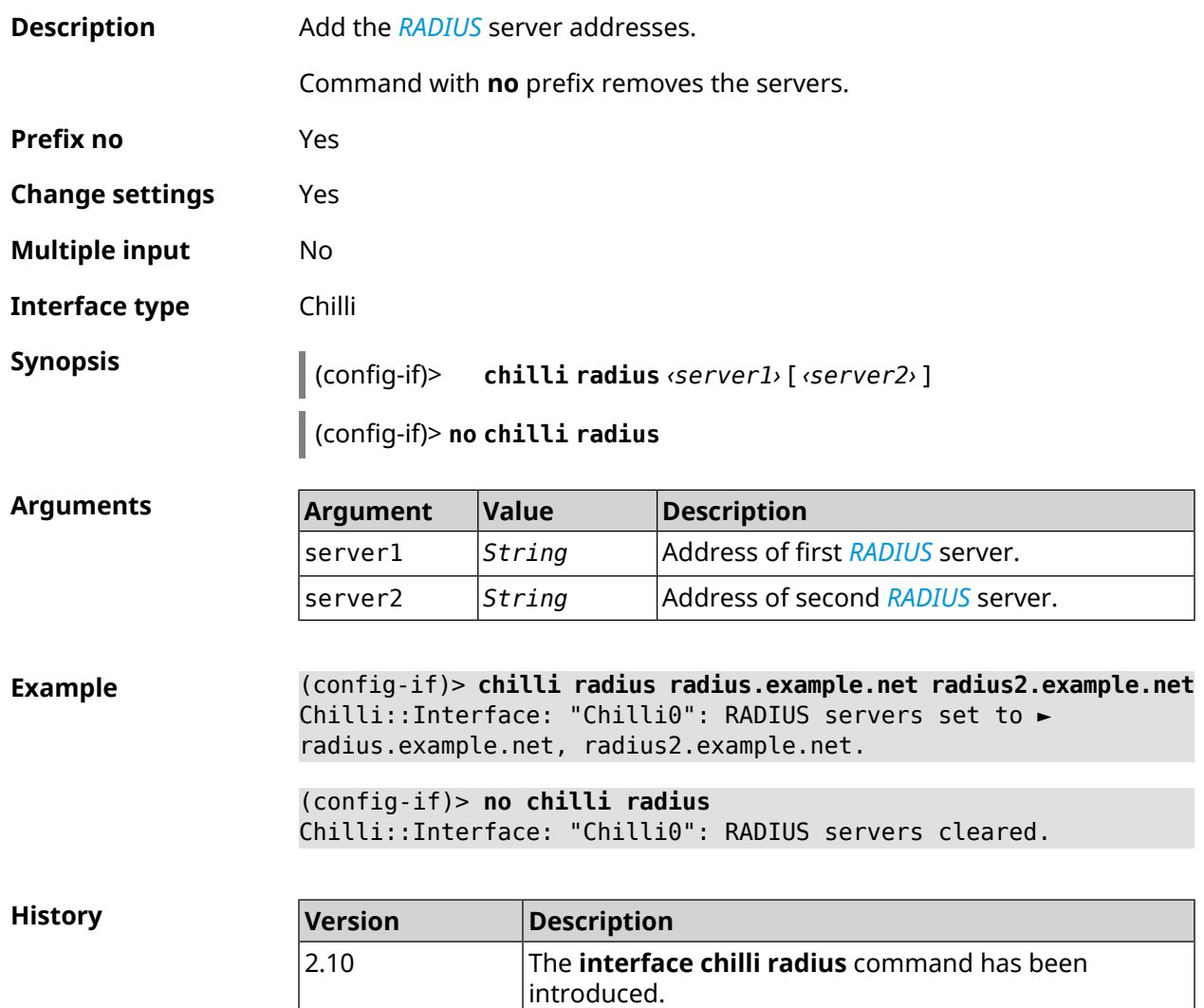

# **3.31.34 interface chilli radiusacctport**

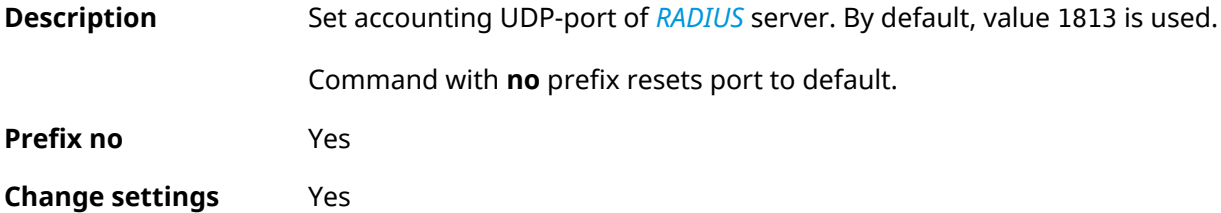

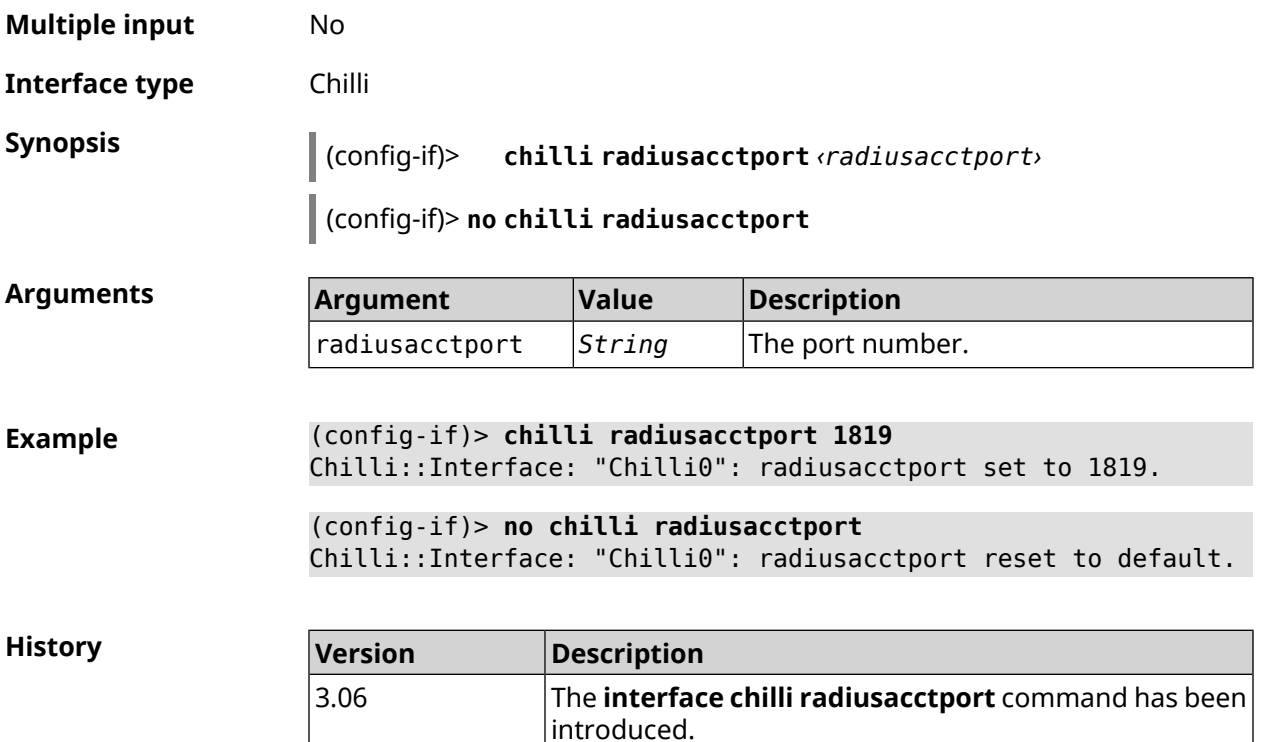

# **3.31.35 interface chilli radiusauthport**

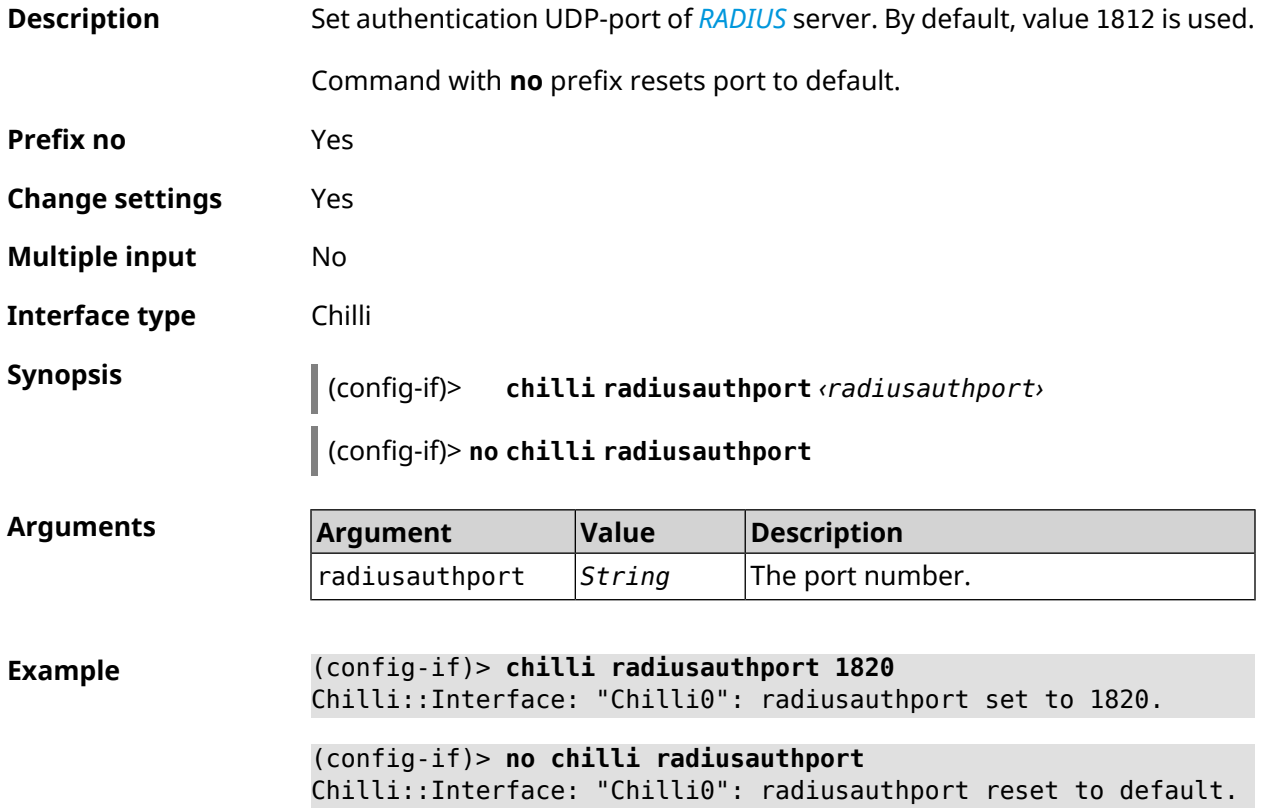

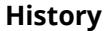

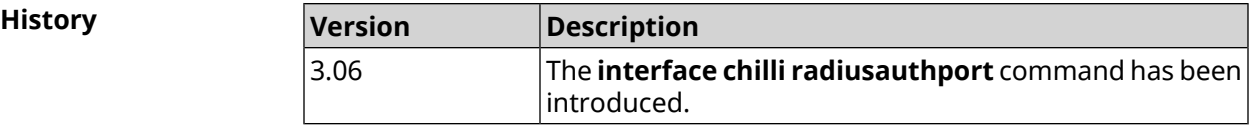

## **3.31.36 interface chilli radiuslocationid**

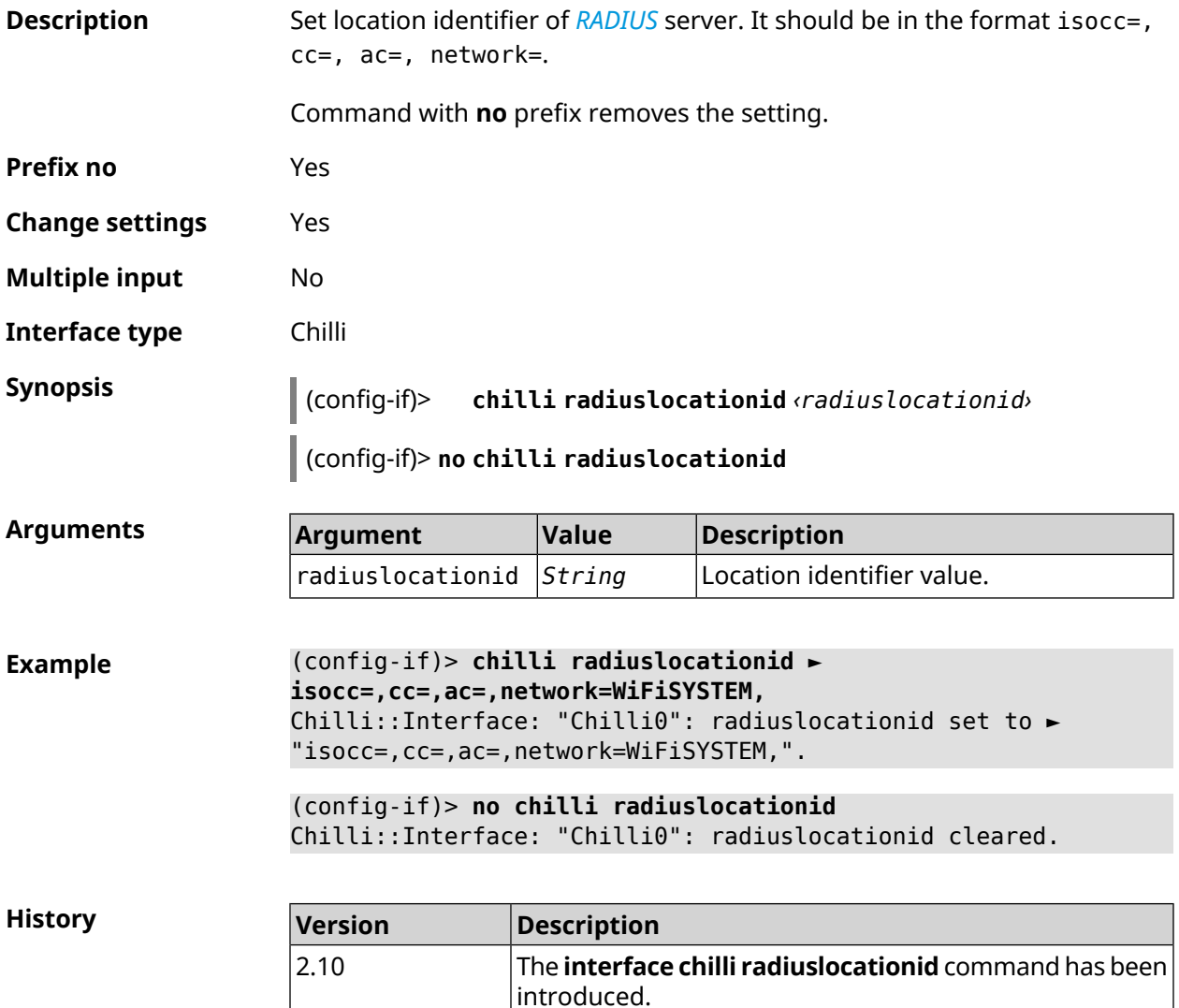

## **3.31.37 interface chilli radiuslocationname**

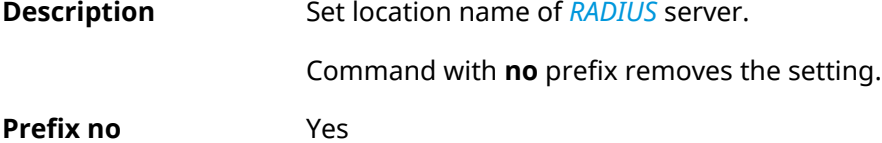

**Change settings** Yes

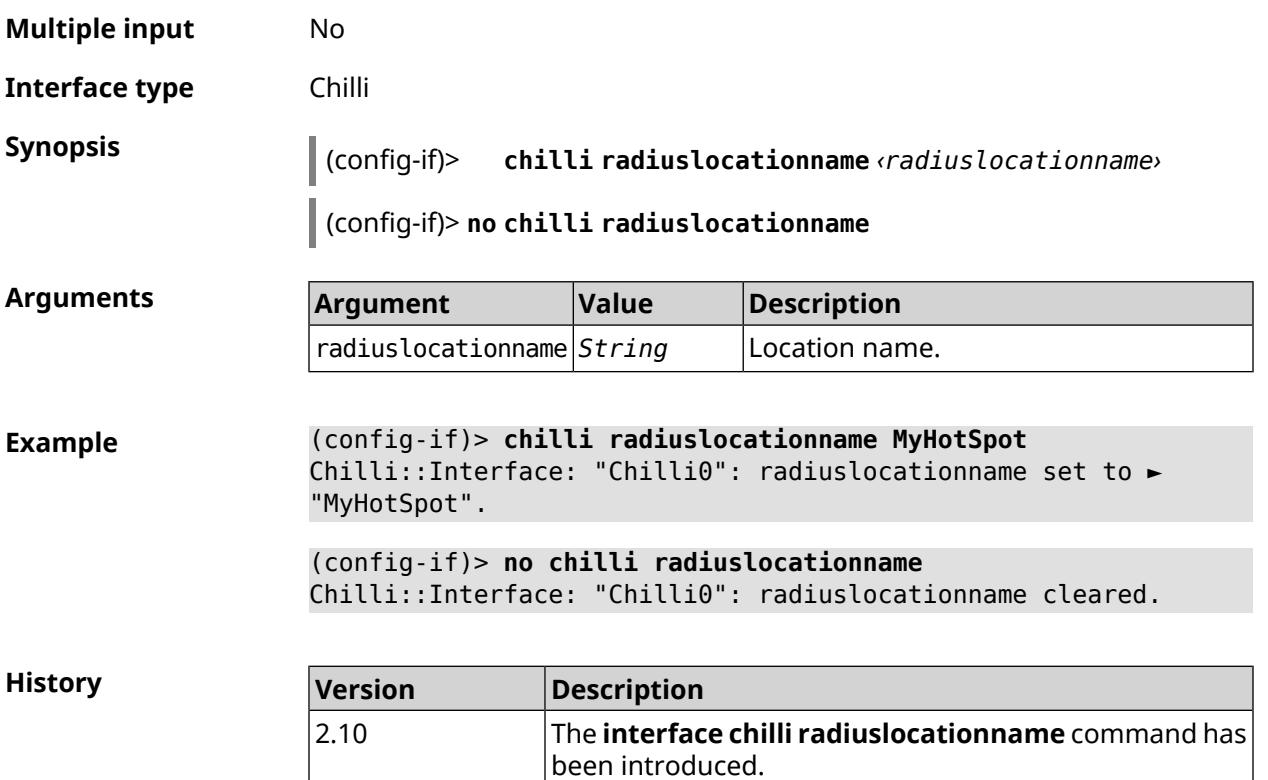

## **3.31.38 interface chilli radiusnasid**

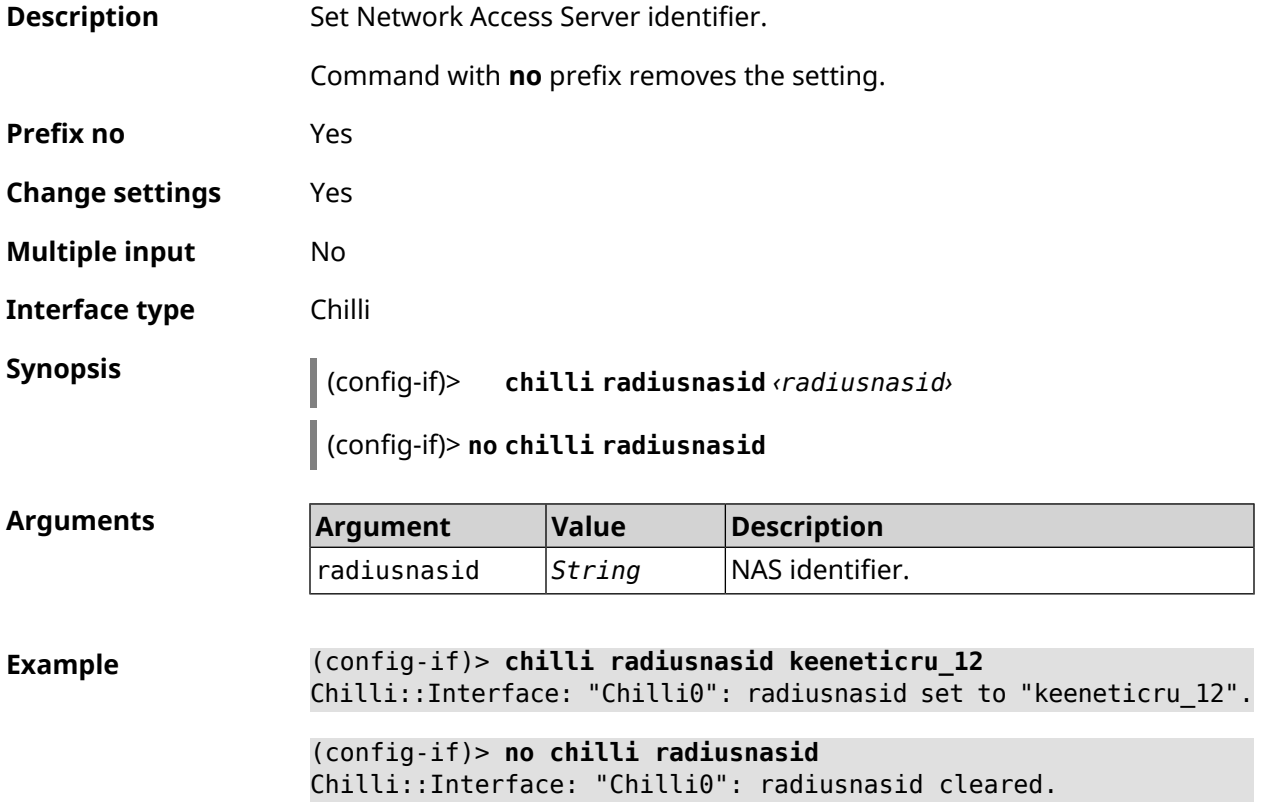

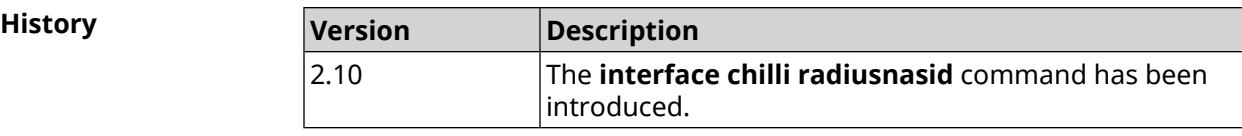

#### **3.31.39 interface chilli radiussecret**

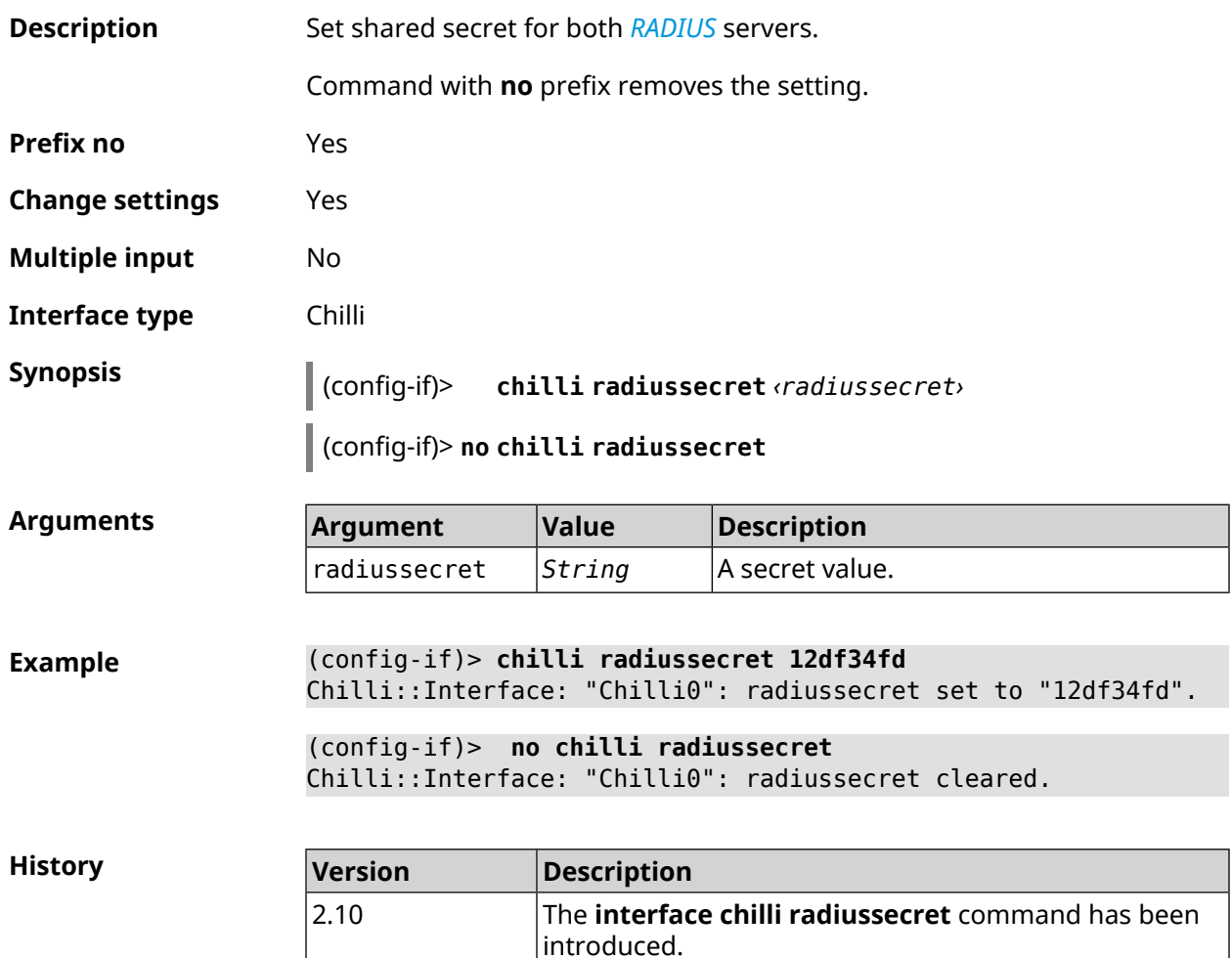

## **3.31.40 interface chilli uamallowed**

**Description** Specify the resource to which the client has access without first authenticating. Command with **no** prefix removes the resource from the list. If you use no argument, the entire list of resources will be cleared. **Prefix no** Yes **Change settings** Yes **Multiple input** Yes

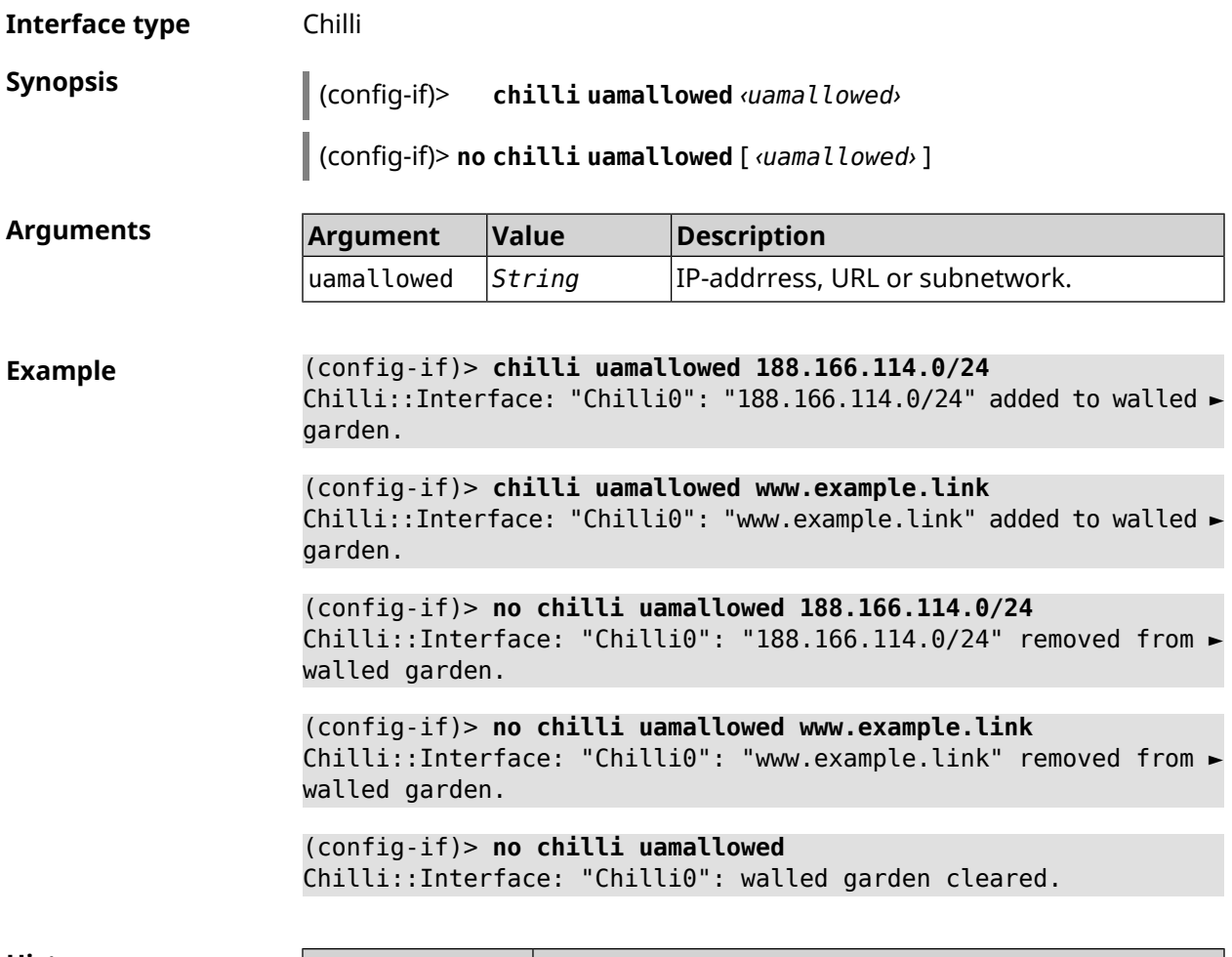

**History** 

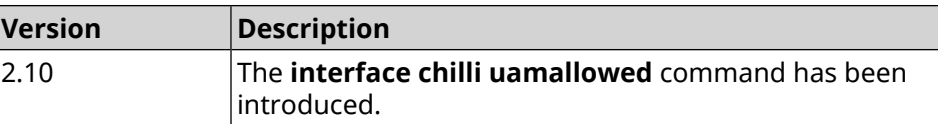

## **3.31.41 interface chilli uamdomain**

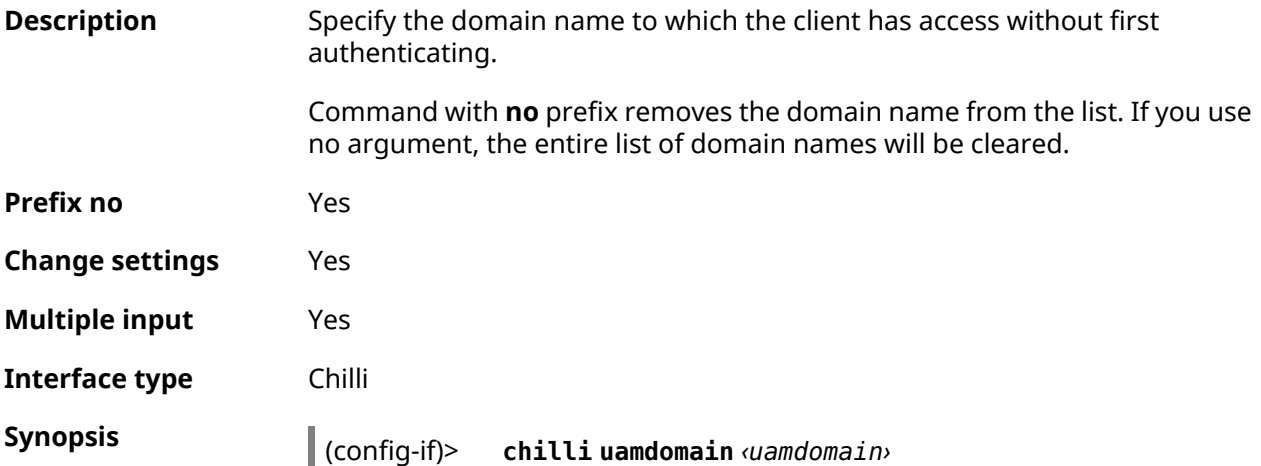

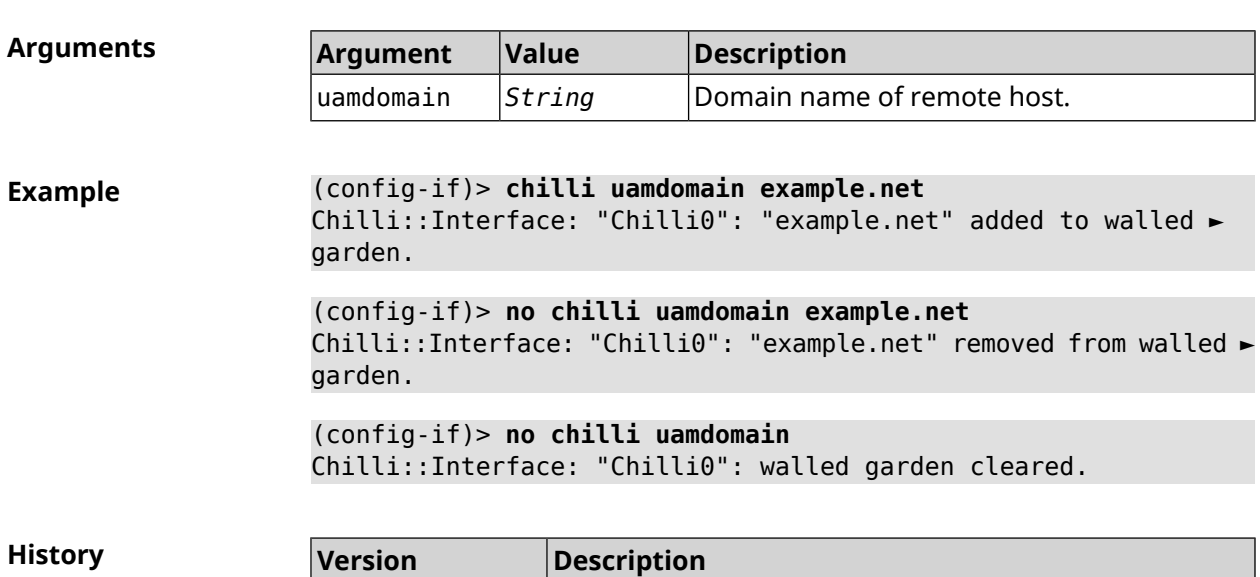

introduced.

The **interface chilli uamdomain** command has been

(config-if)> **no chilli uamdomain** [ *‹uamdomain›* ]

#### **3.31.42 interface chilli uamhomepage**

2.10

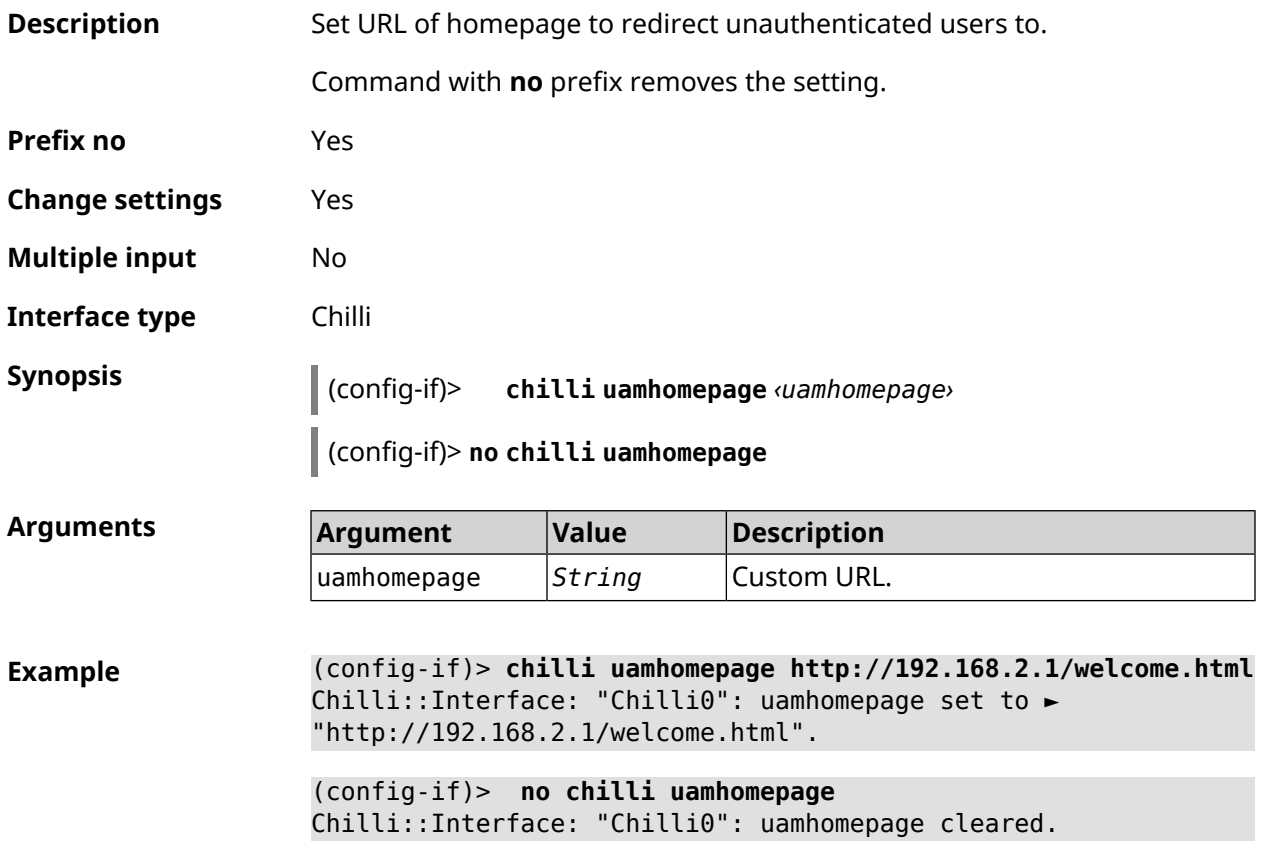

**History** 

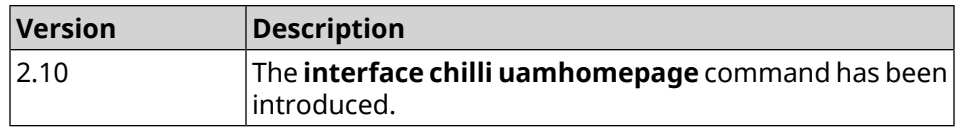

### **3.31.43 interface chilli uamport**

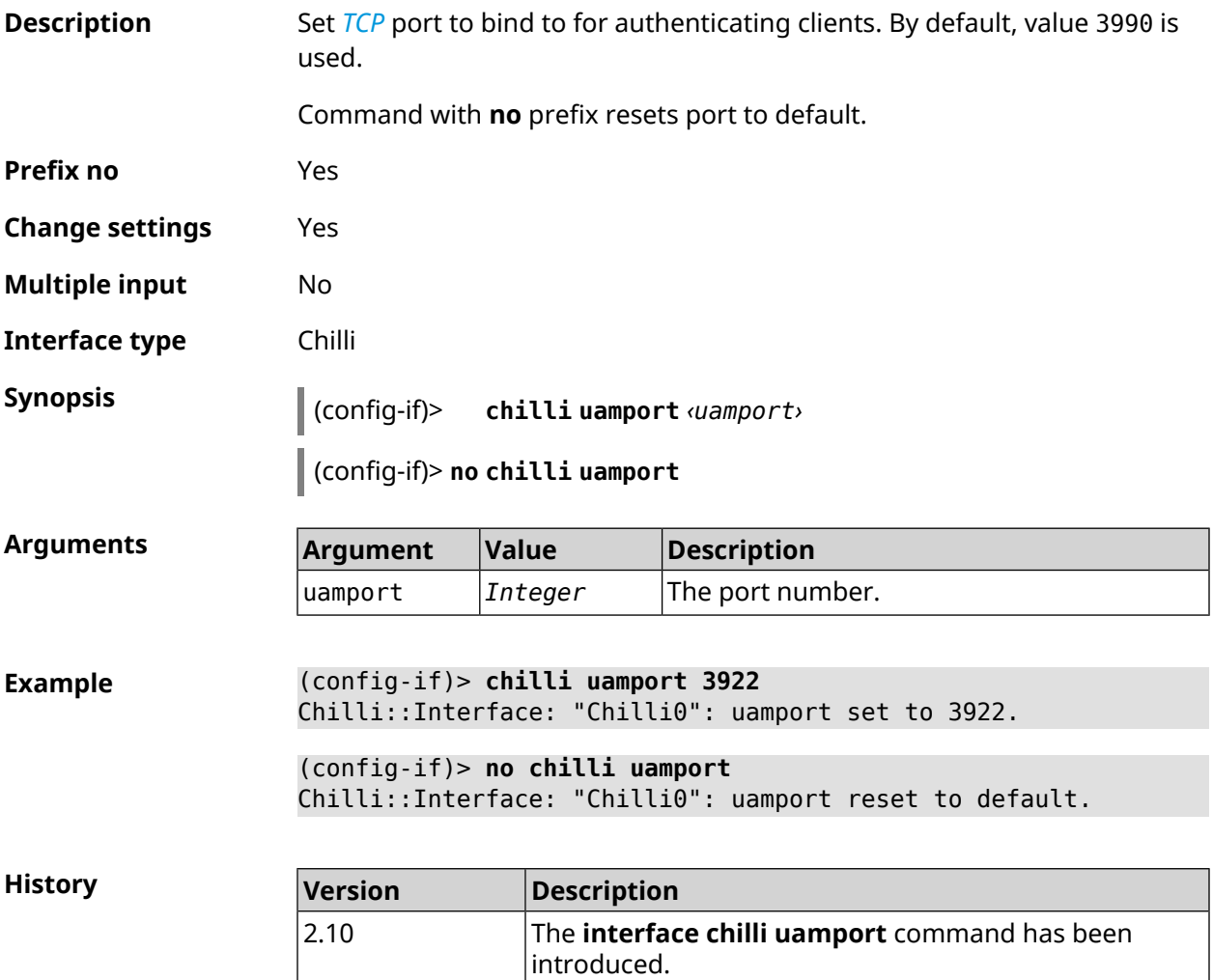

#### **3.31.44 interface chilli uamsecret**

**Description** Set shared secret between *[UAM](#page-633-2)* server and Chilli. The *UAM* secret is used to hash the challenge before password computation. Command with **no** prefix removes the setting. **Prefix no** Yes **Change settings** Yes **Multiple input** No

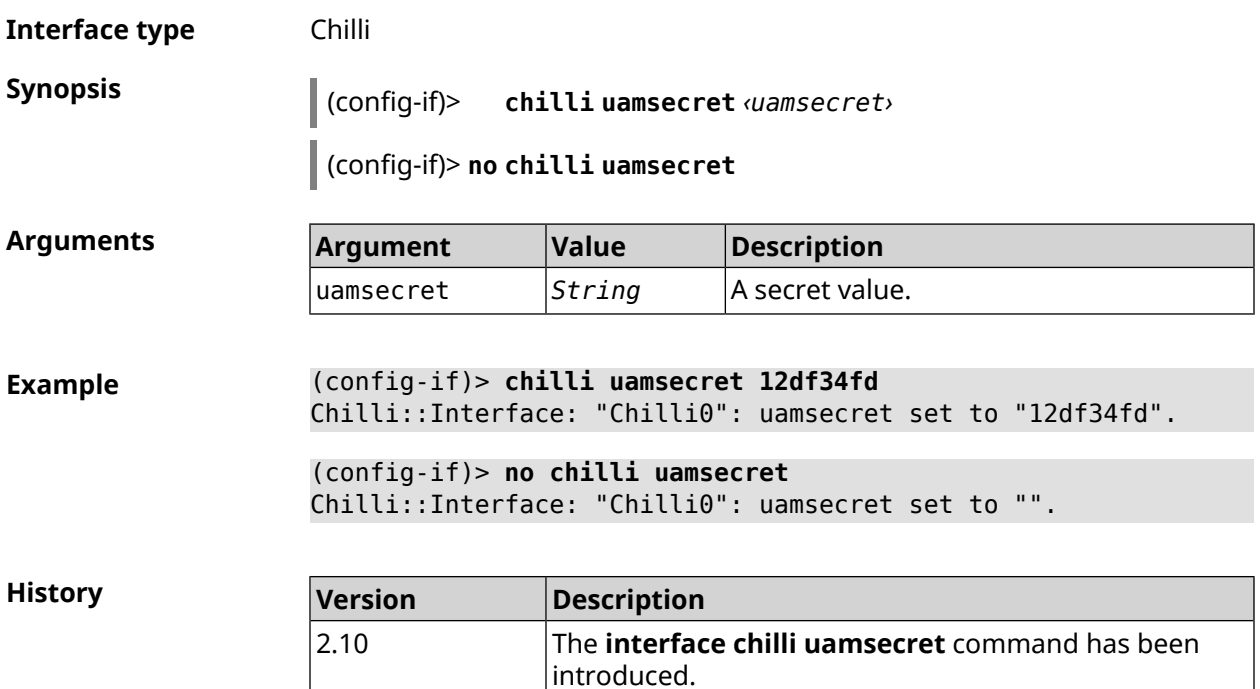

## **3.31.45 interface chilli uamserver**

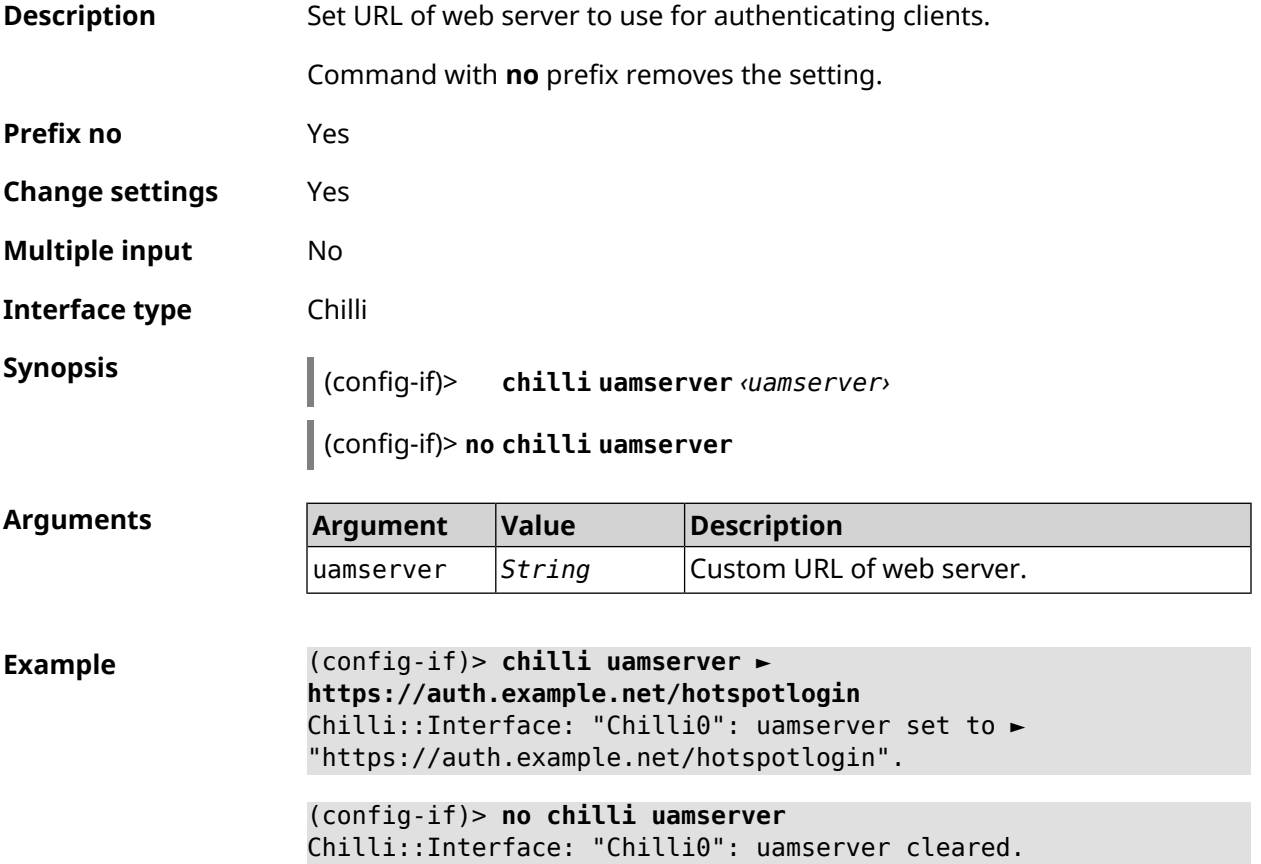

**History** 

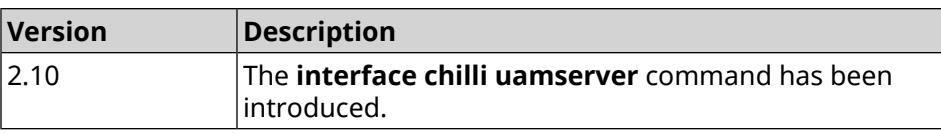

# **3.31.46 interface compatibility**

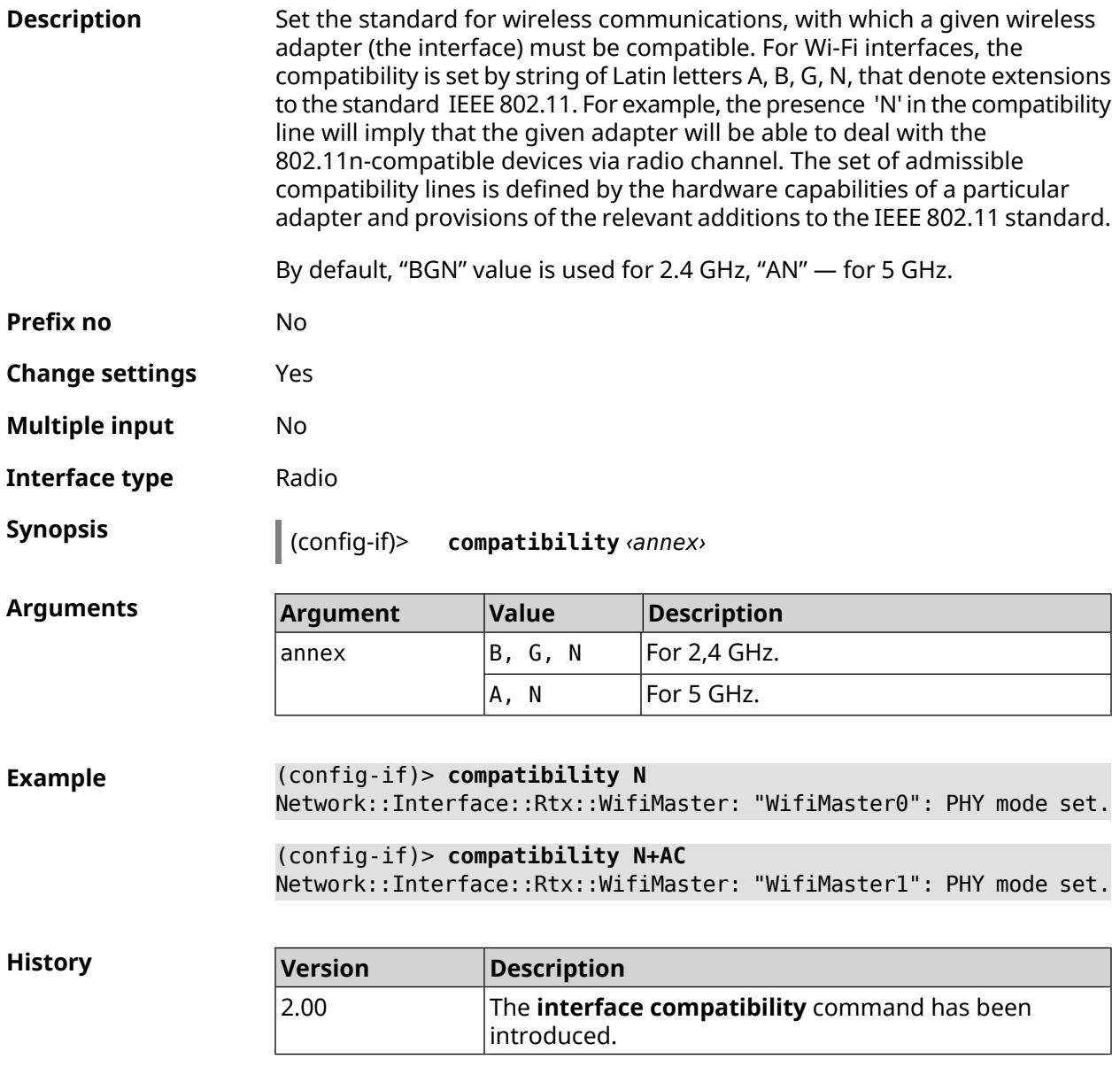

#### **3.31.47 interface connect**

**Description** Start the process of connecting to a remote node.

Command with **no** prefix terminates the connection.

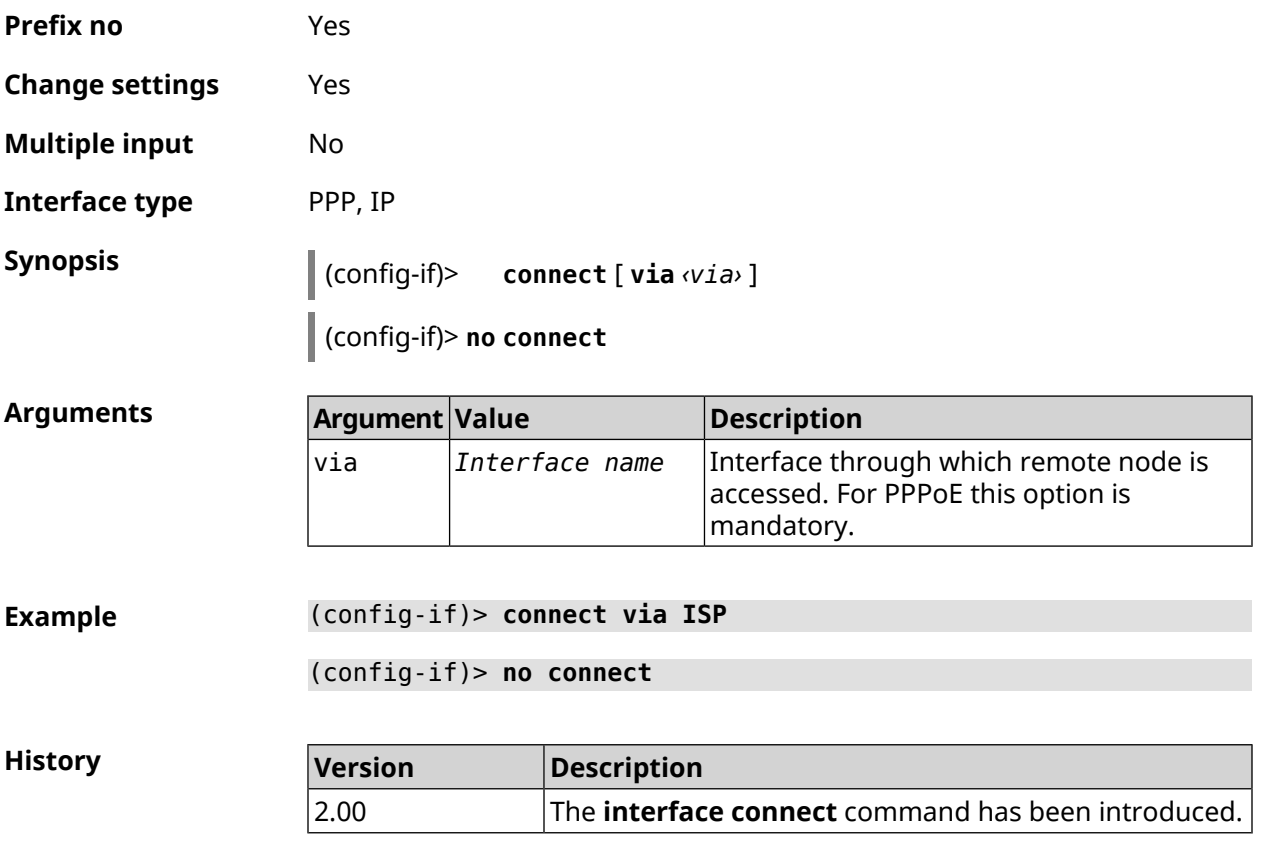

# **3.31.48 interface country-code**

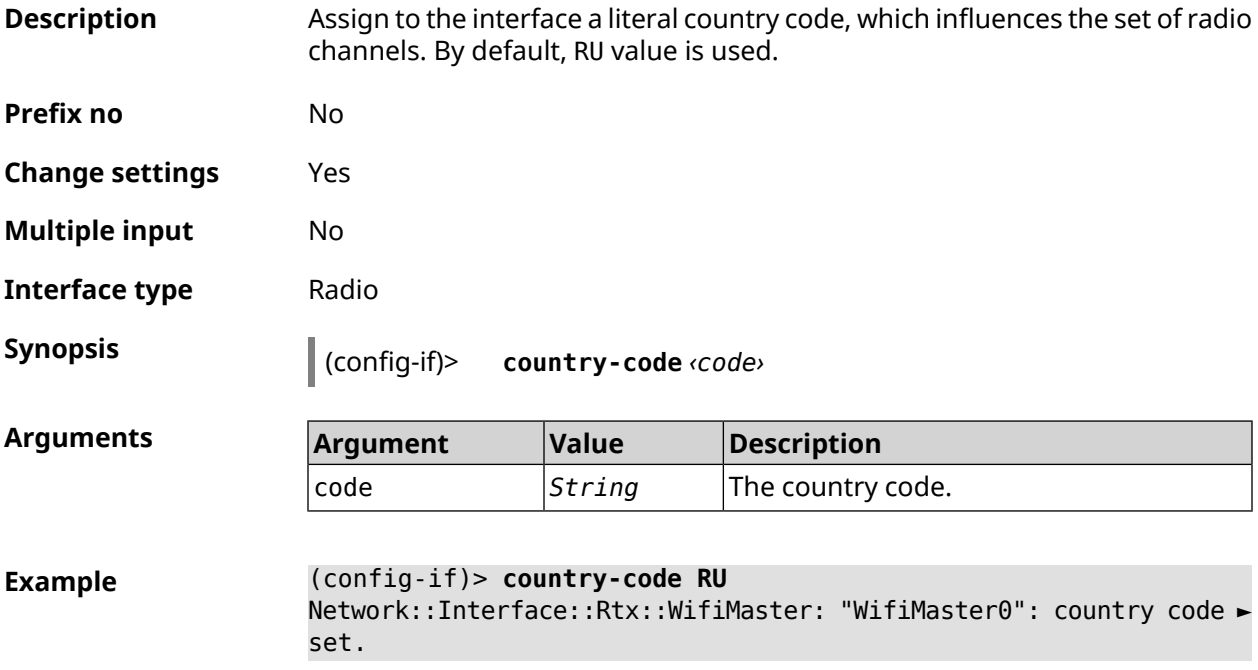

**History** 

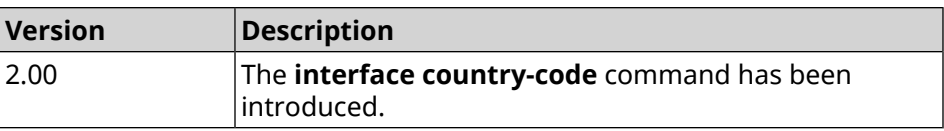

# **3.31.49 interface debug**

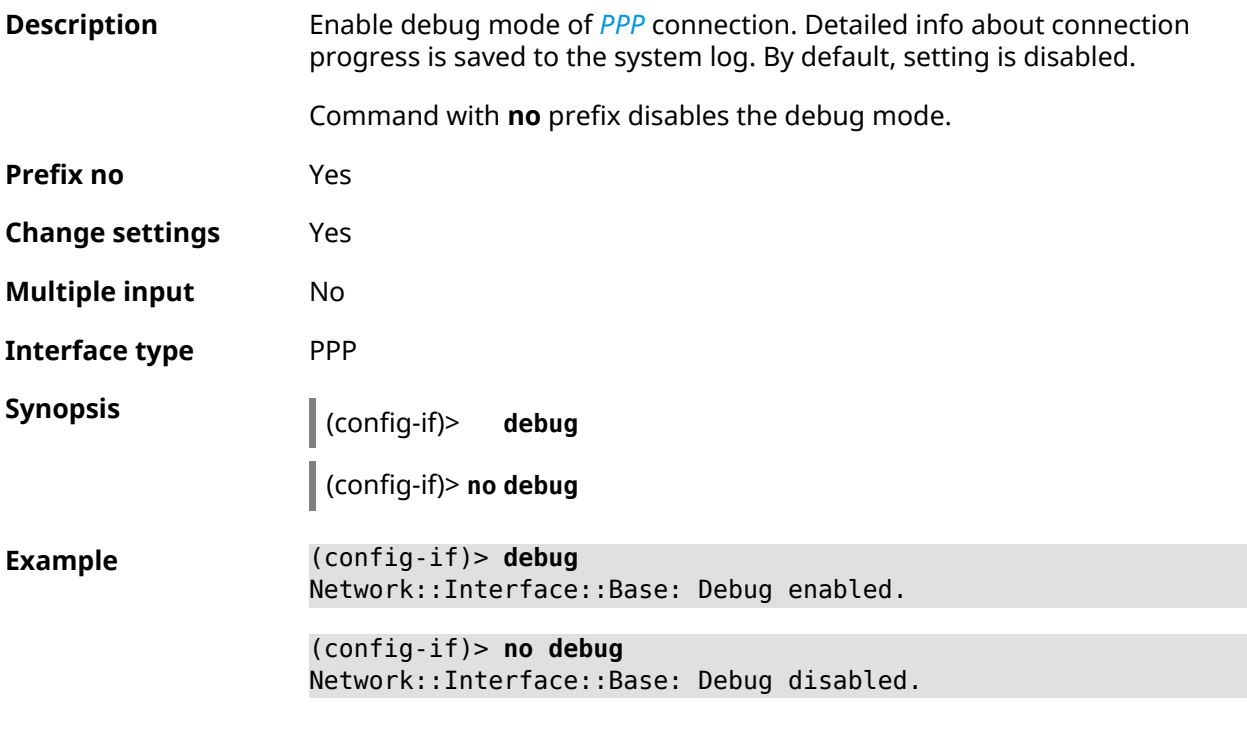

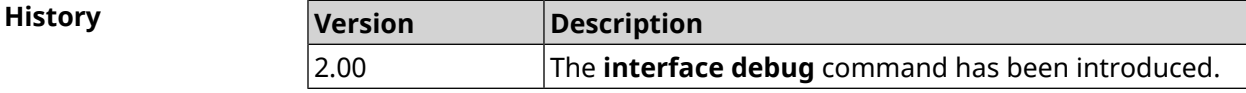

## **3.31.50 interface description**

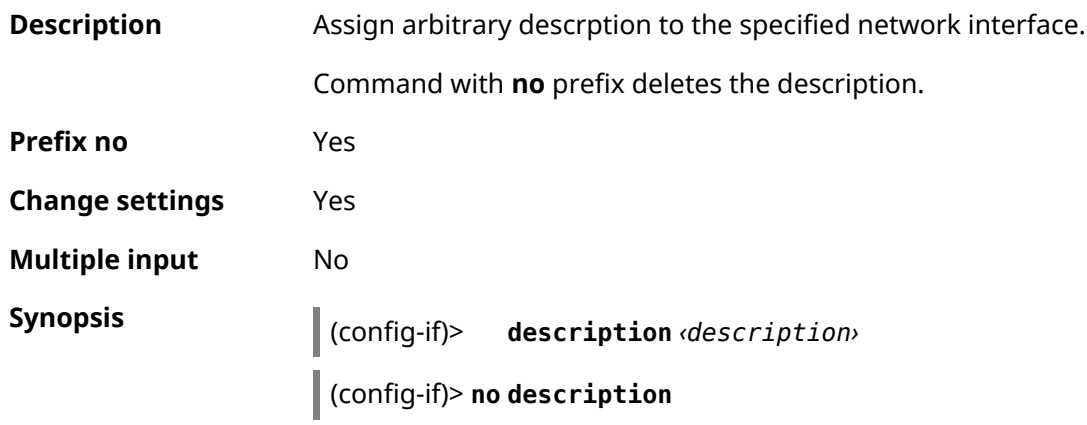

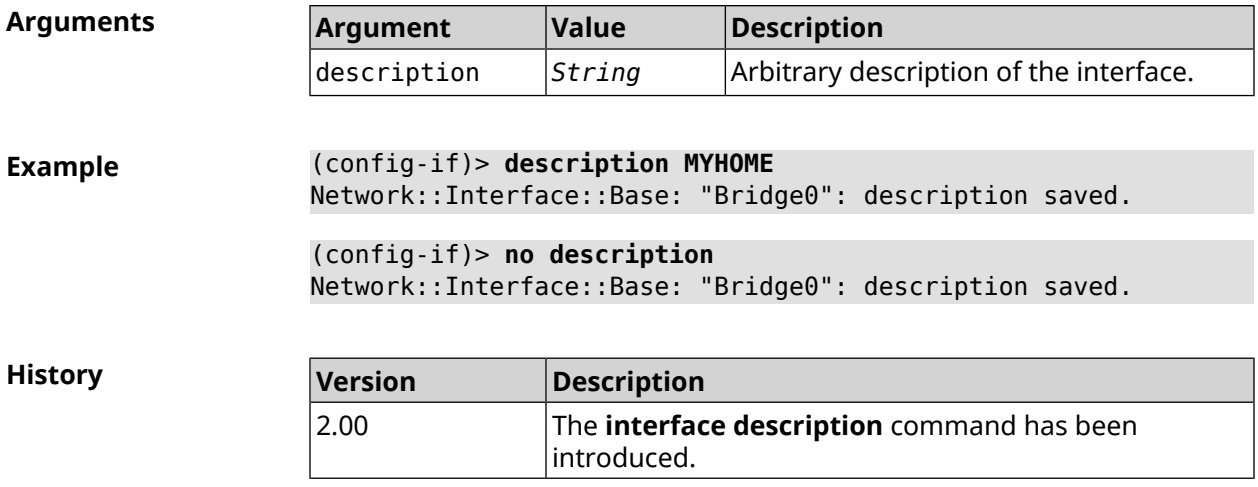

## **3.31.51 interface down**

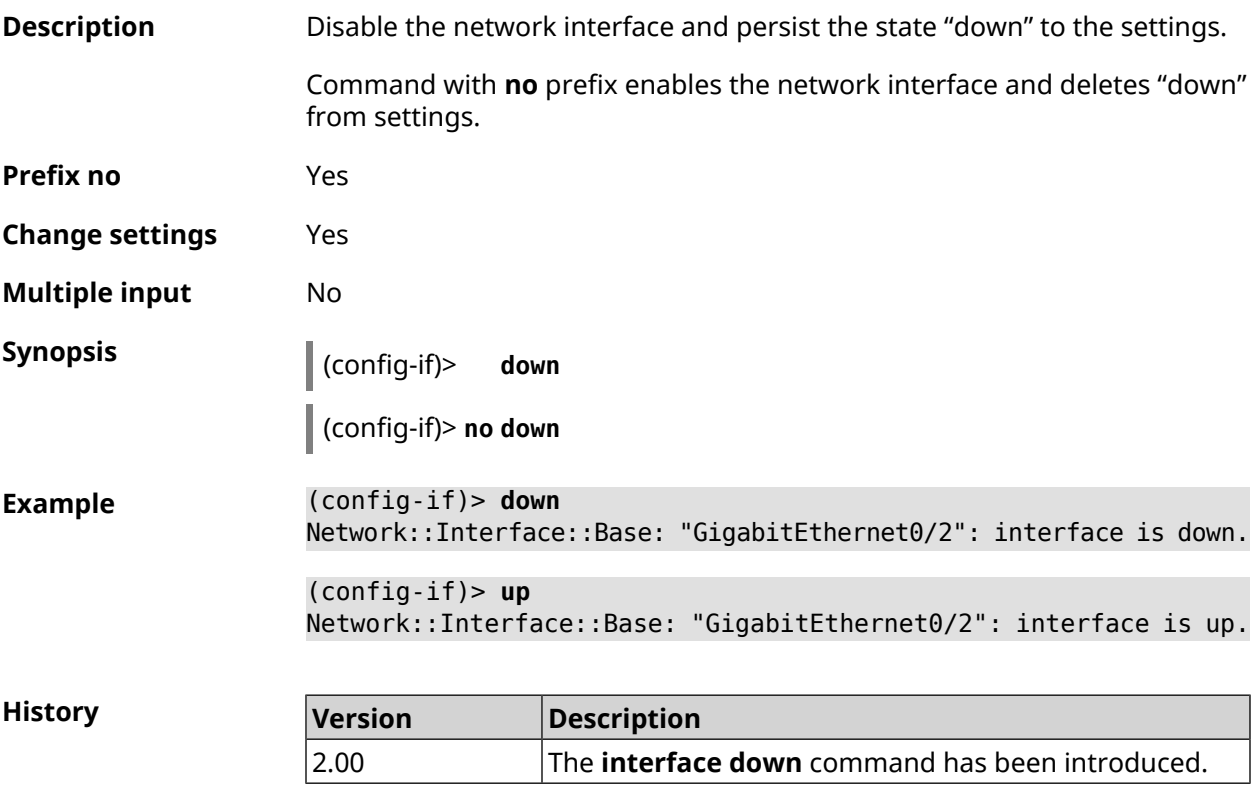

# **3.31.52 interface dsl disconnect-report**

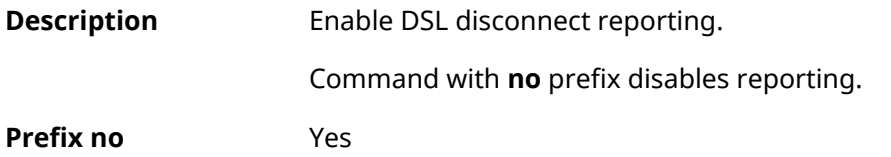

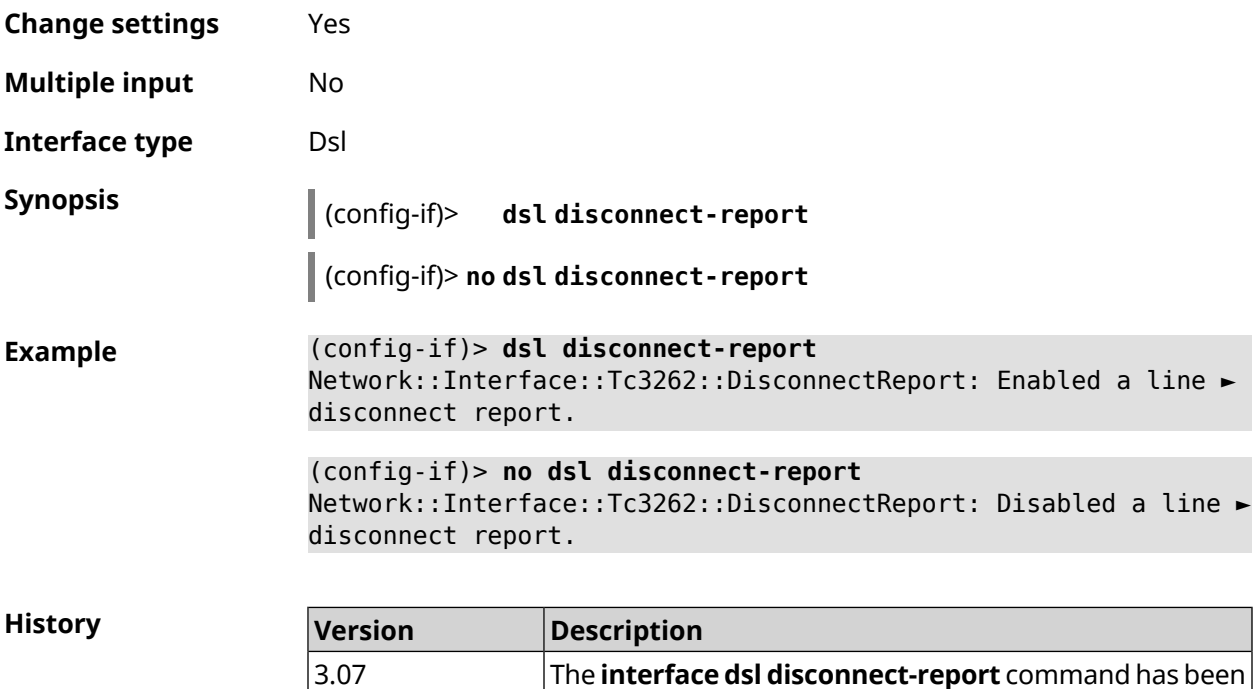

introduced.

# **3.31.53 interface duplex**

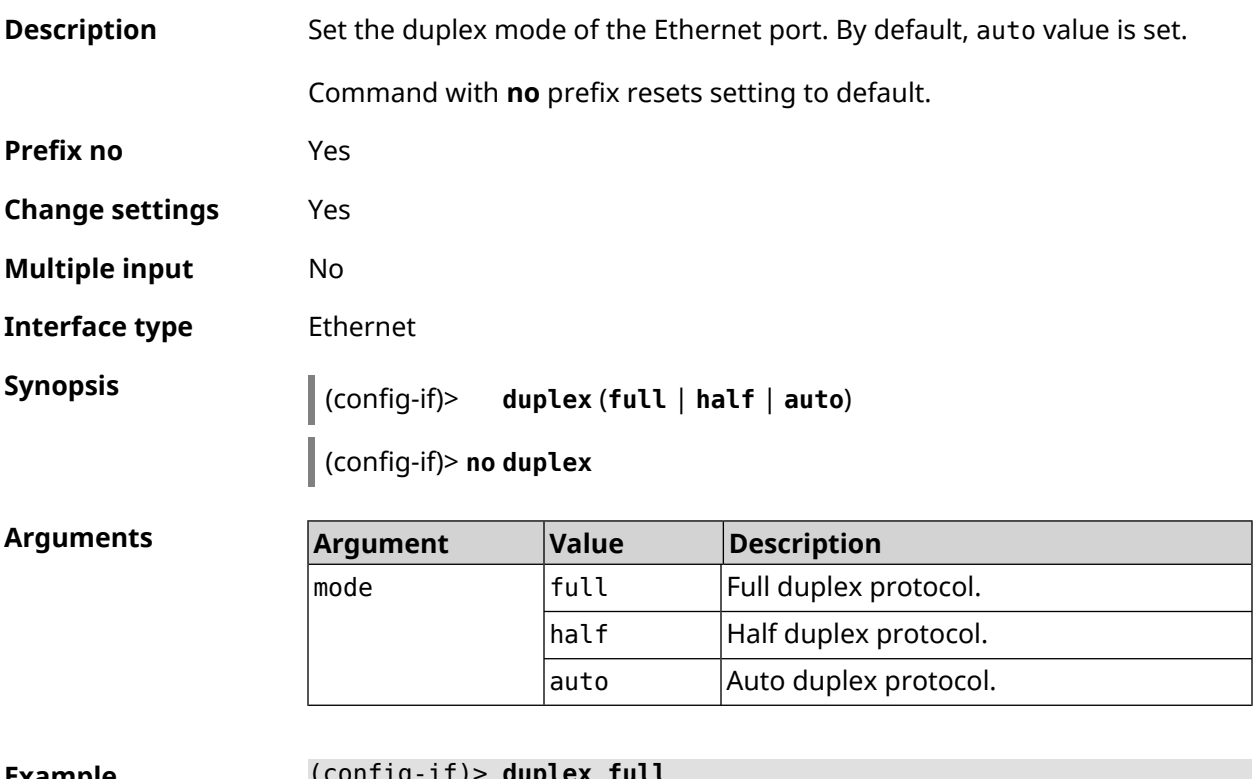

**Example** (config-if)> **duplex full** Network::Interface::Ethernet: "GigabitEthernet0/1": duplex set ► to "full".

(config-if)> **no duplex** Network::Interface::Ethernet: "GigabitEthernet0/1": duplex reset ► to default.

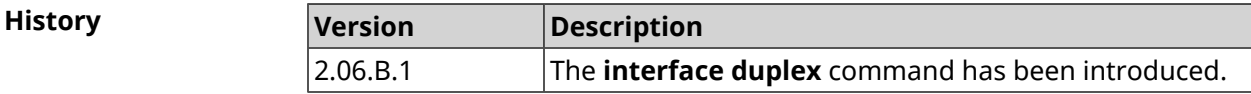

## **3.31.54 interface dyndns profile**

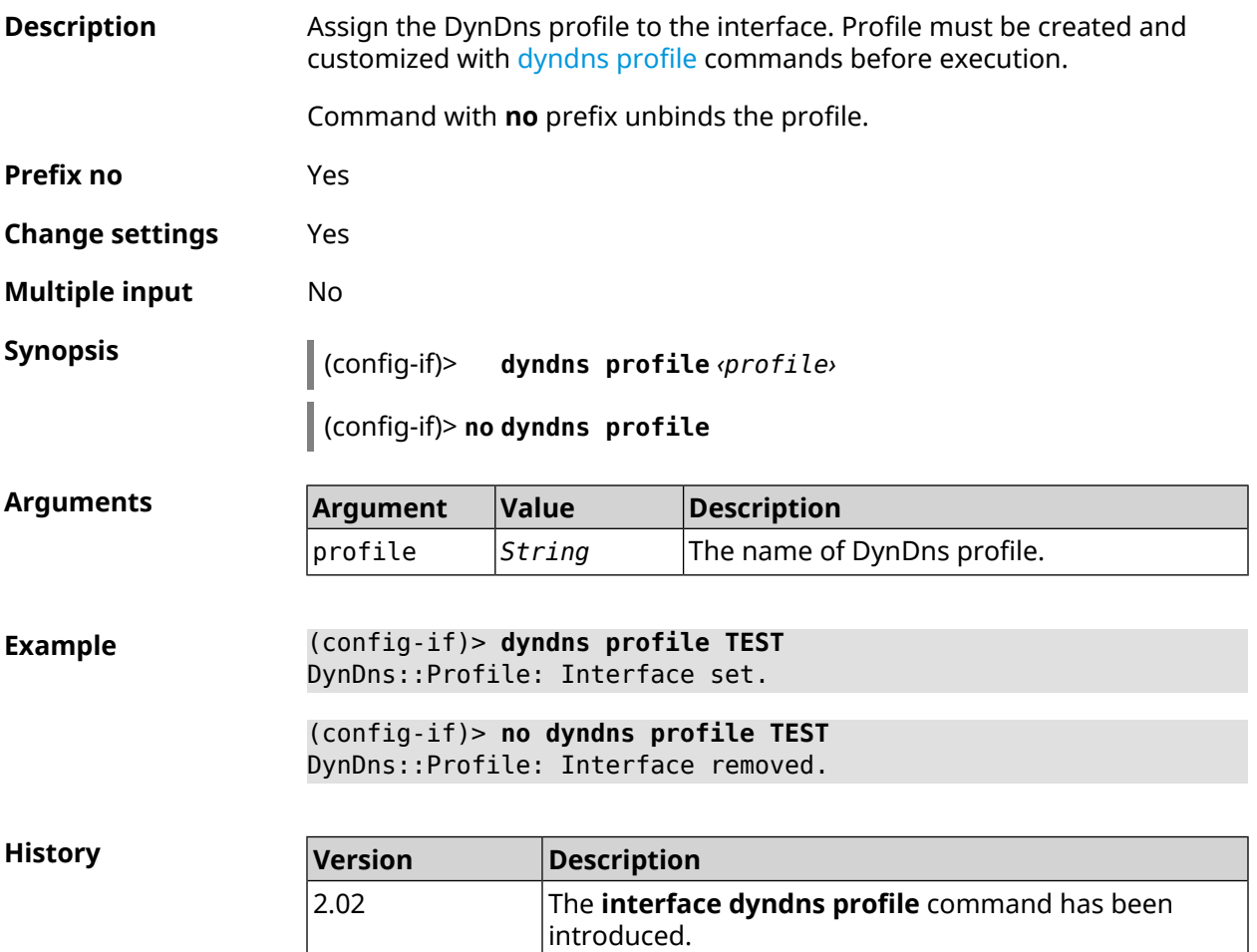

#### **3.31.55 interface dyndns update**

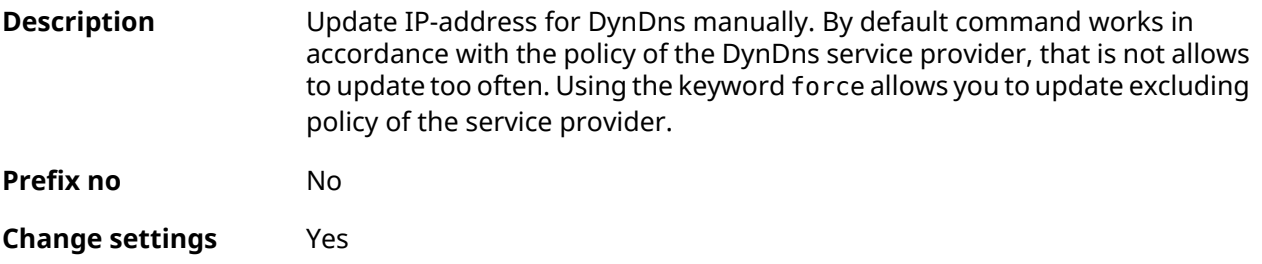

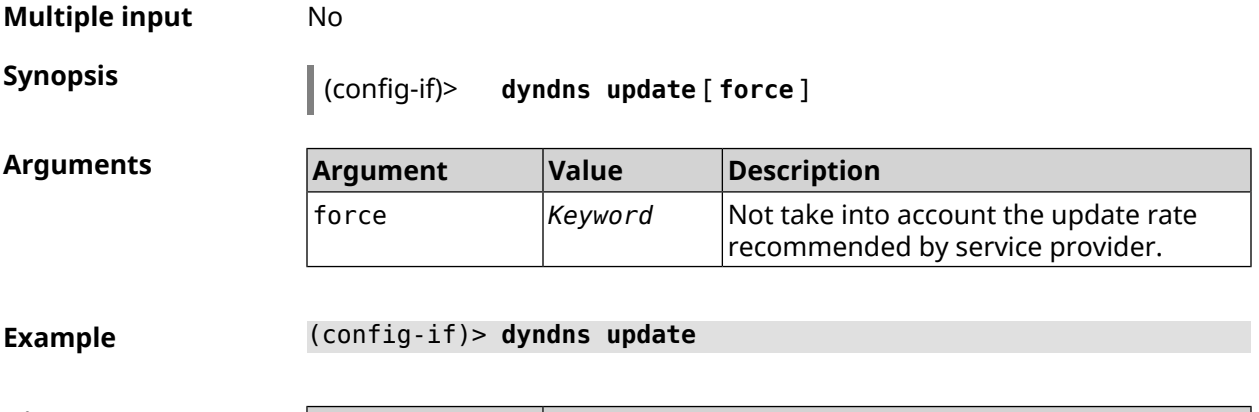

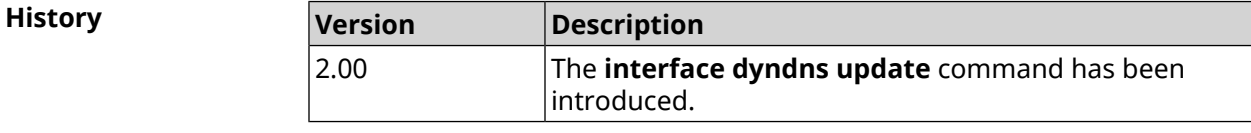

#### **3.31.56 interface encryption anonymous-dh**

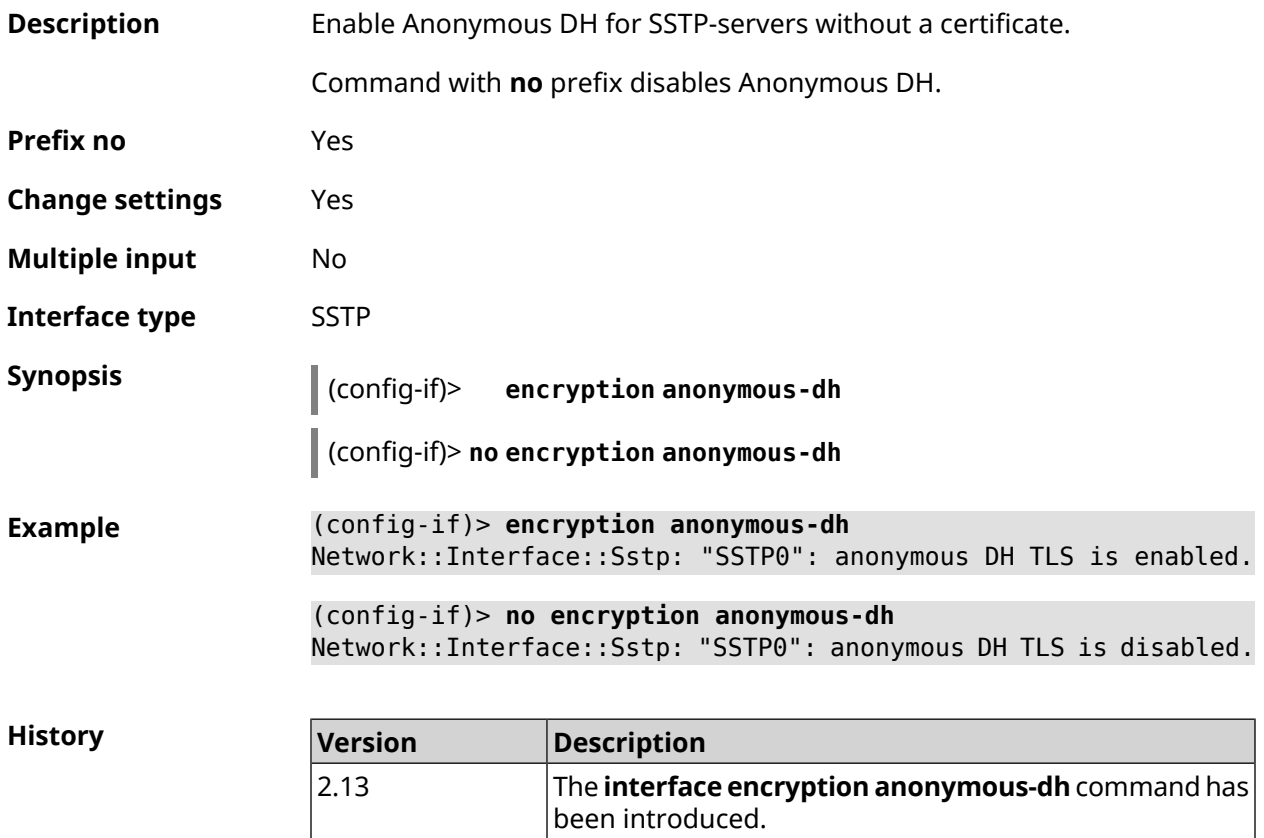

## **3.31.57 interface encryption disable**

**Description** Disable encryption on the wireless interface.

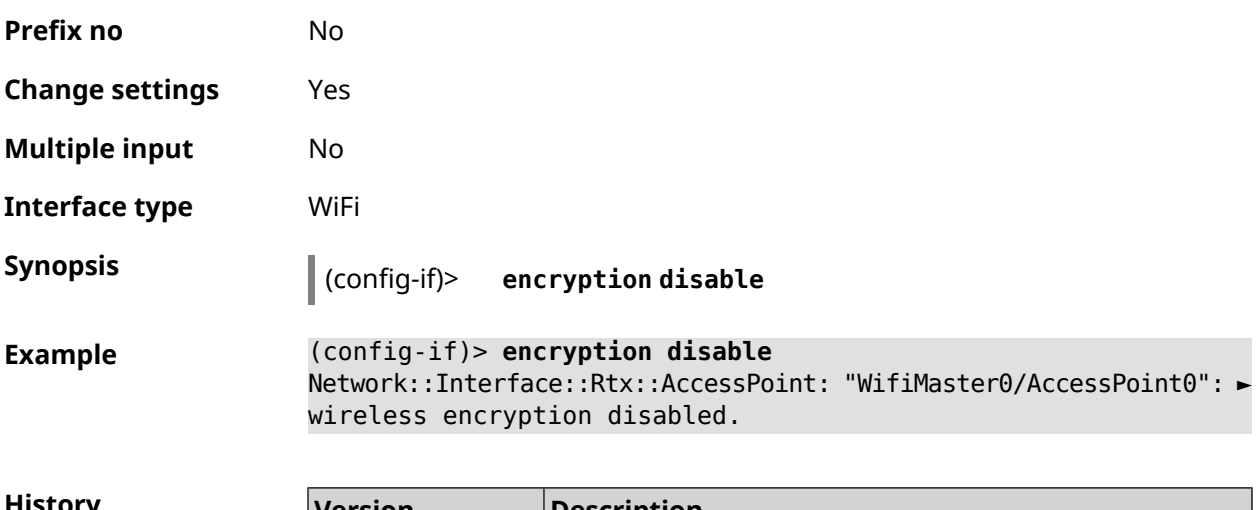

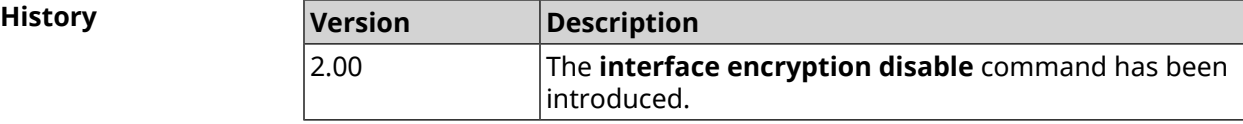

# **3.31.58 interface encryption enable**

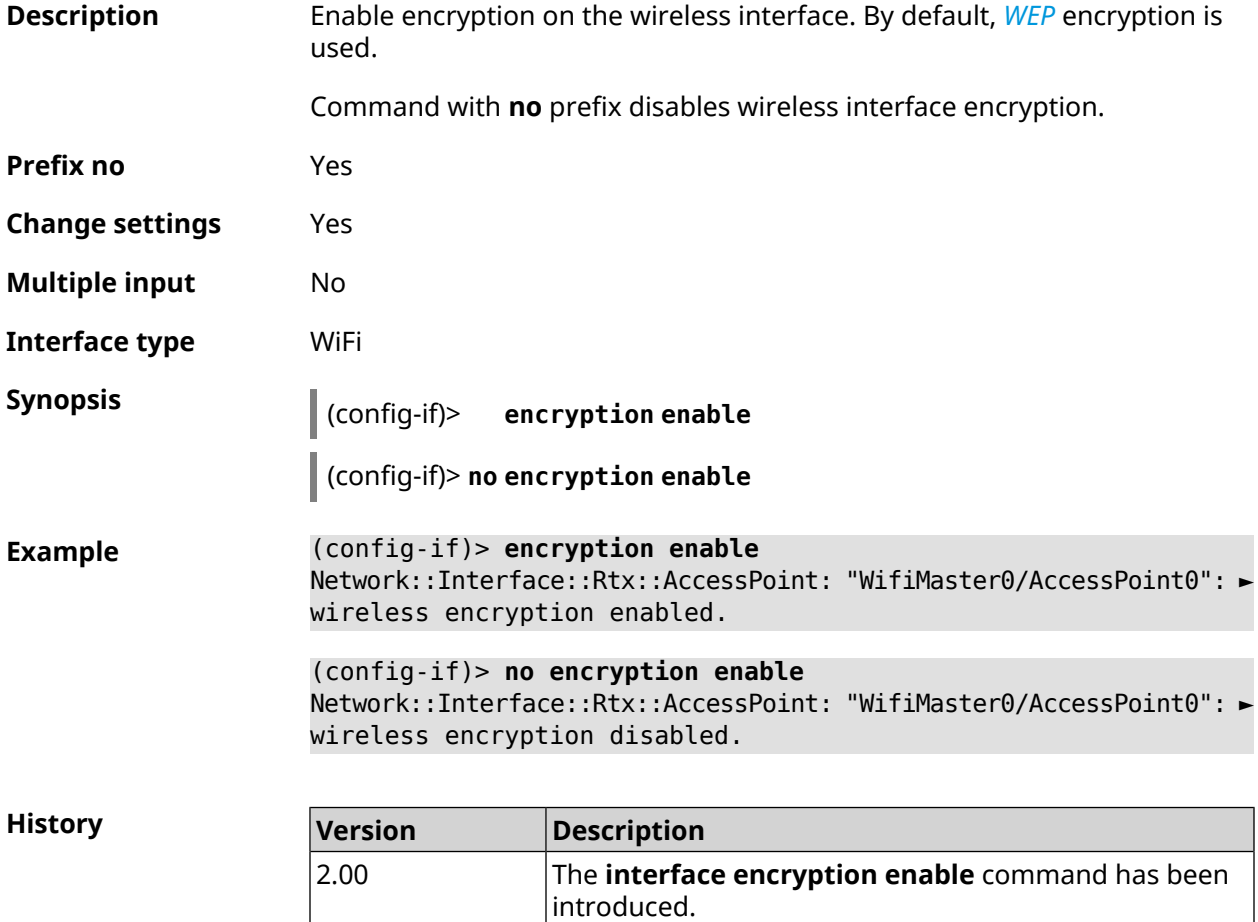

# <span id="page-175-0"></span>**3.31.59 interface encryption key**

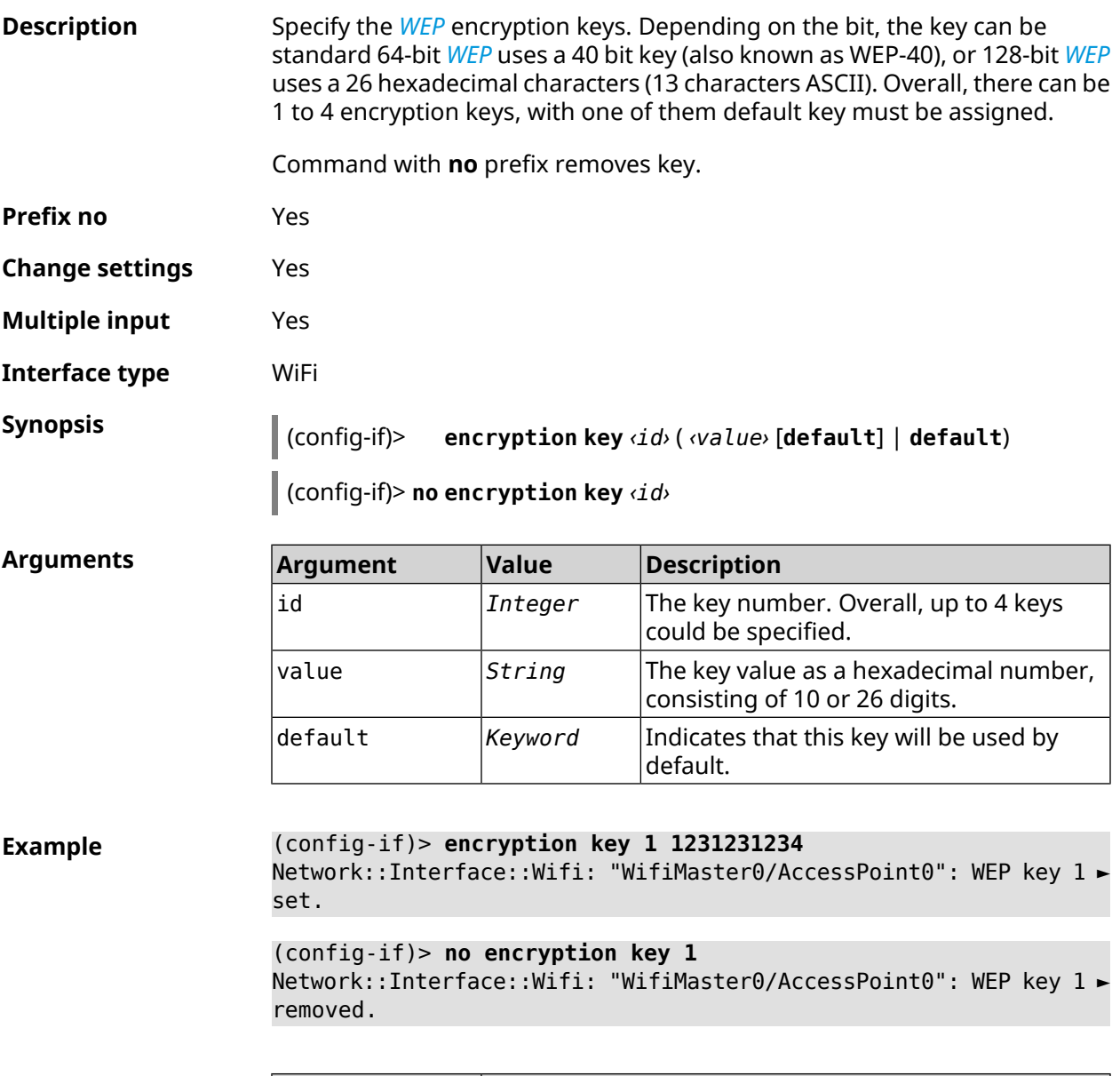

**History** 

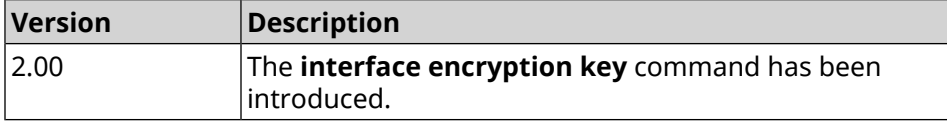

# **3.31.60 interface encryption mppe**

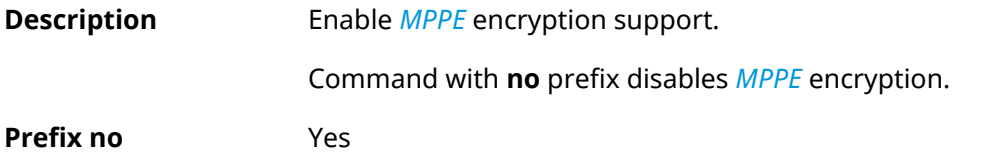

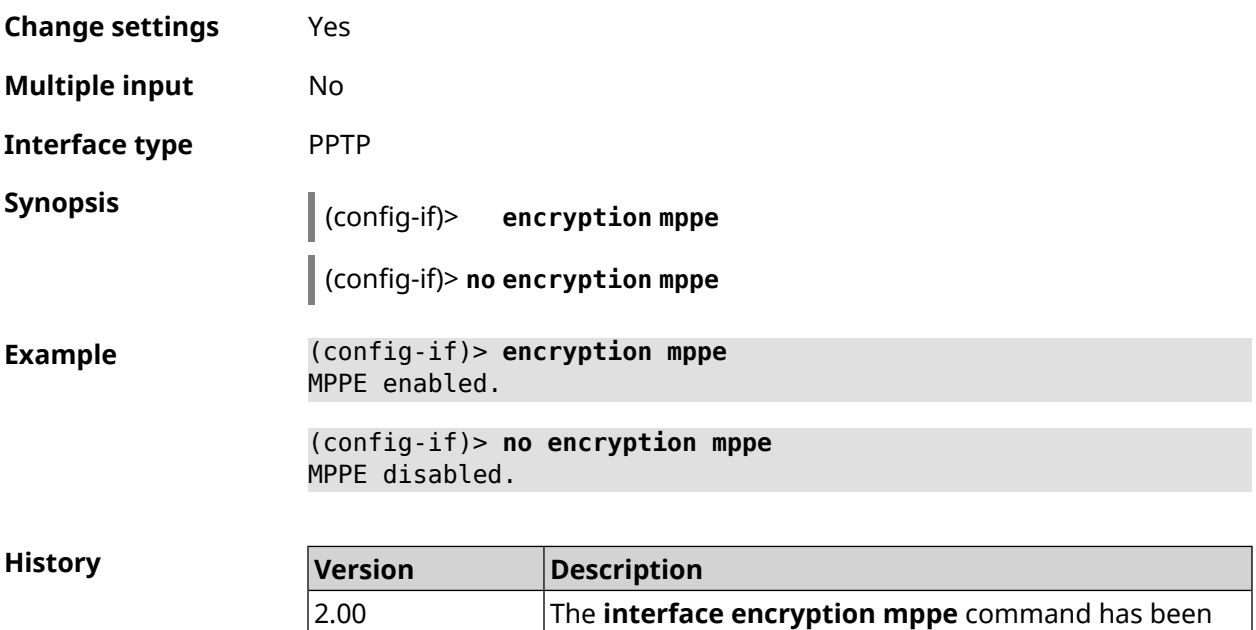

introduced.

# **3.31.61 interface encryption owe**

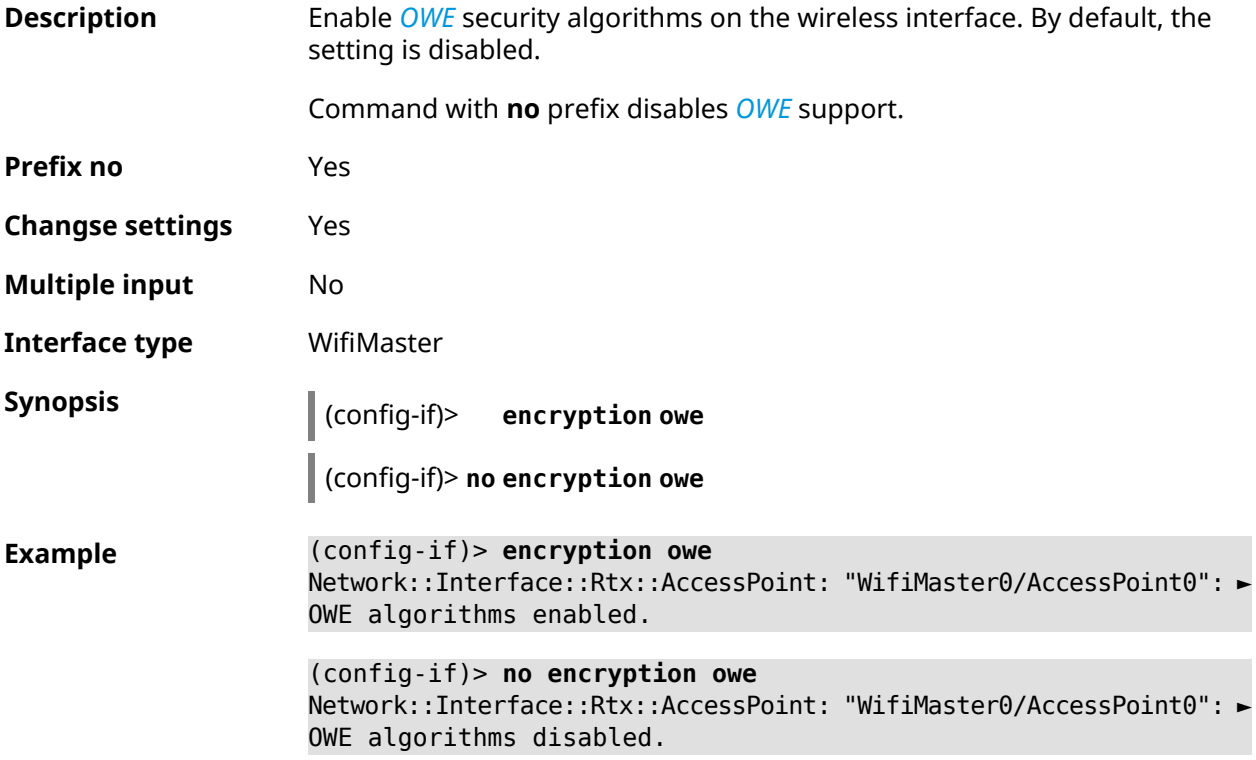

**History** 

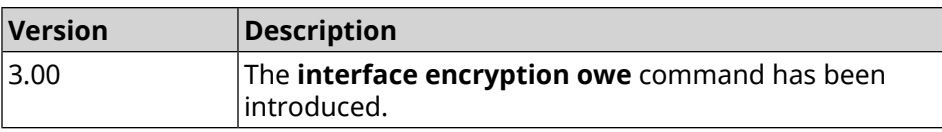

# **3.31.62 interface encryption wpa**

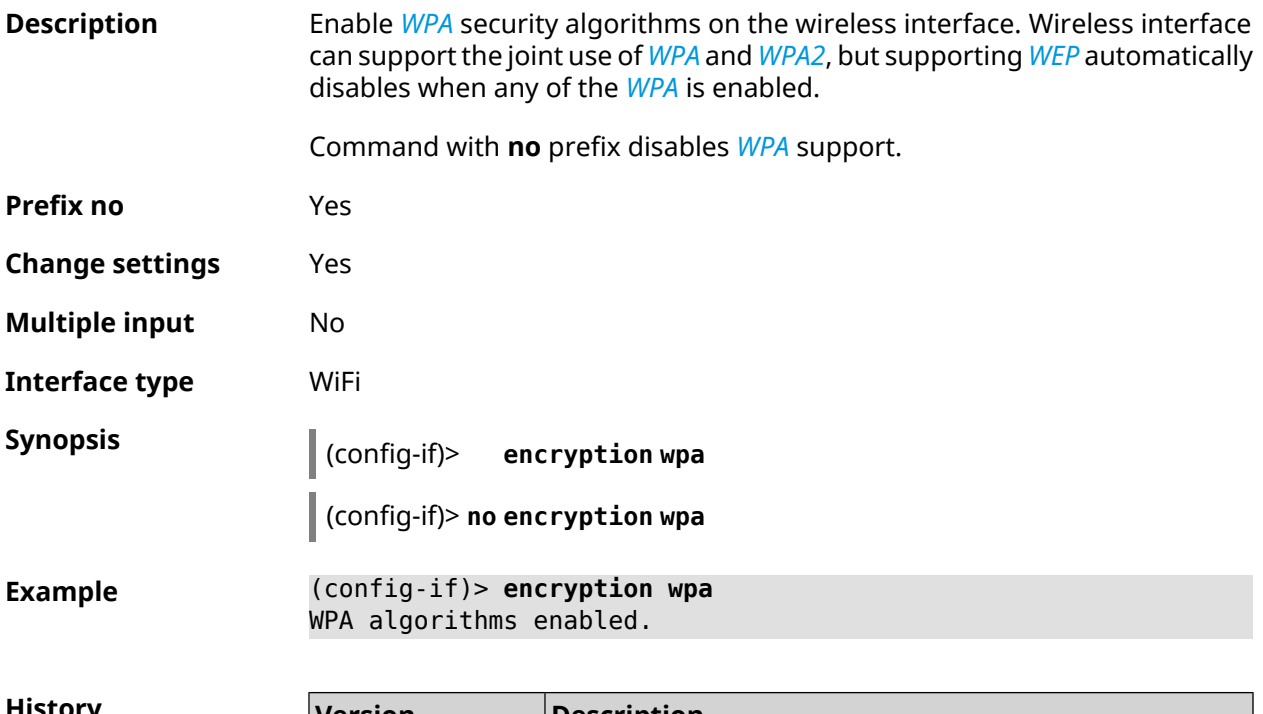

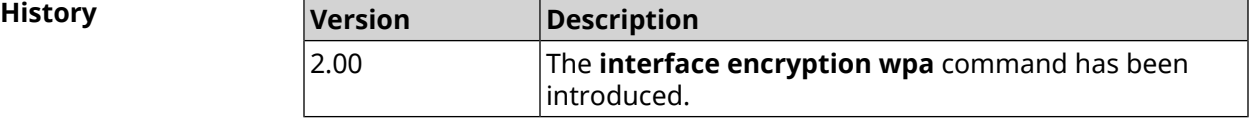

# **3.31.63 interface encryption wpa2**

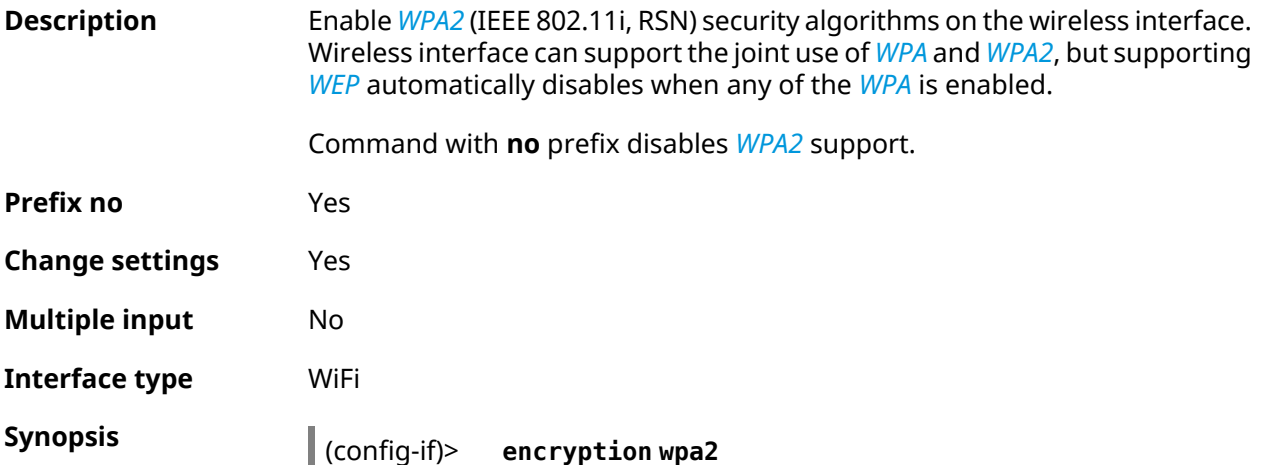

#### (config-if)> **no encryption wpa2**

**Example** (config-if)> **encryption wpa2** WPA2 algorithms enabled.

**History** 

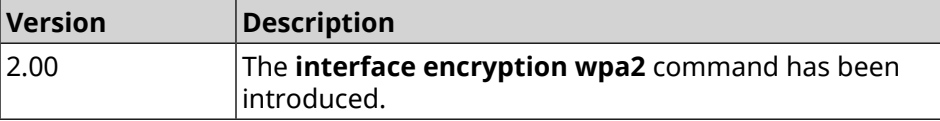

#### **3.31.64 interface encryption wpa3**

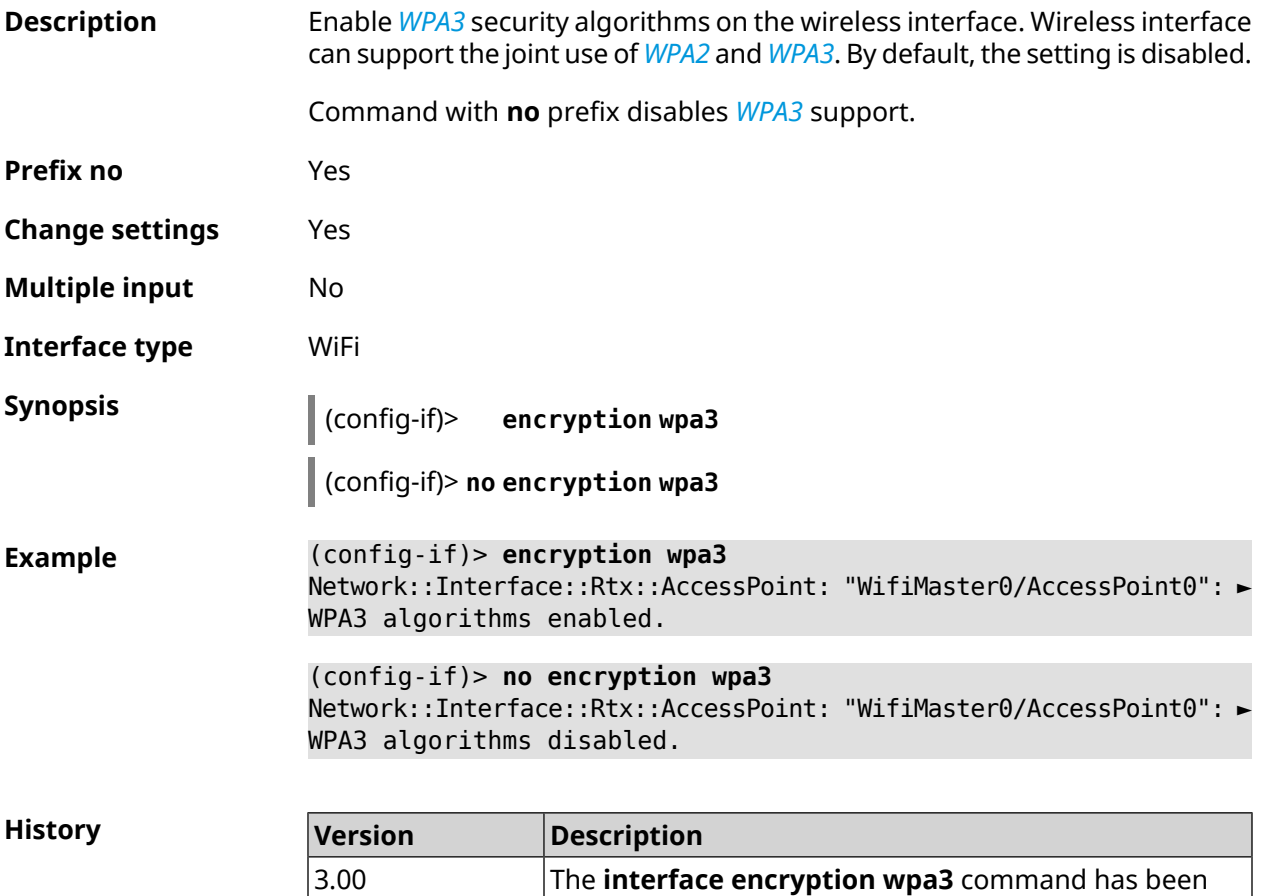

#### **3.31.65 interface encryption wpa3 suite-b**

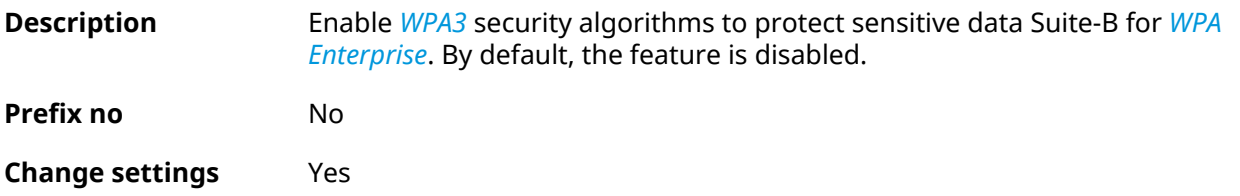

introduced.

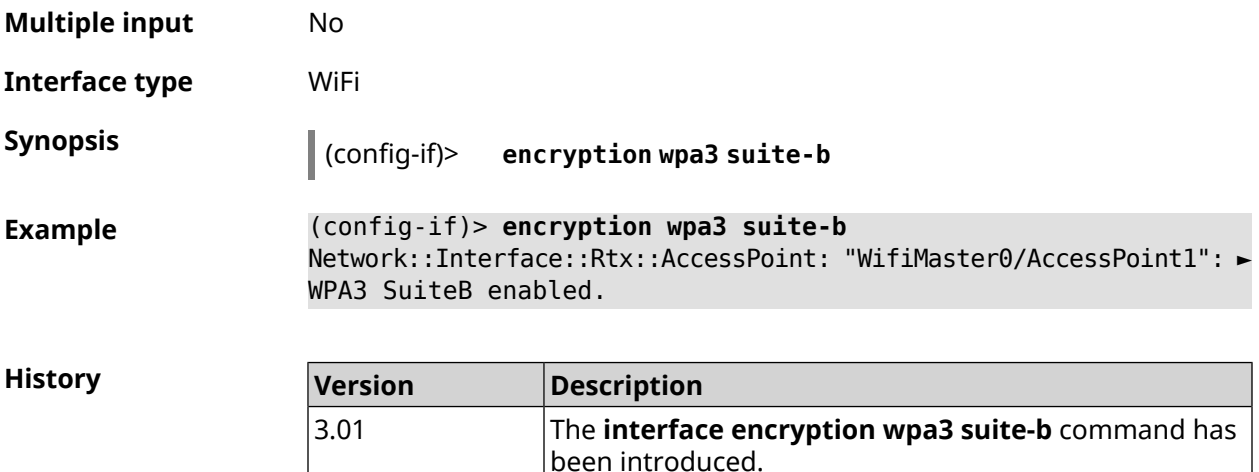

## **3.31.66 interface flowcontrol**

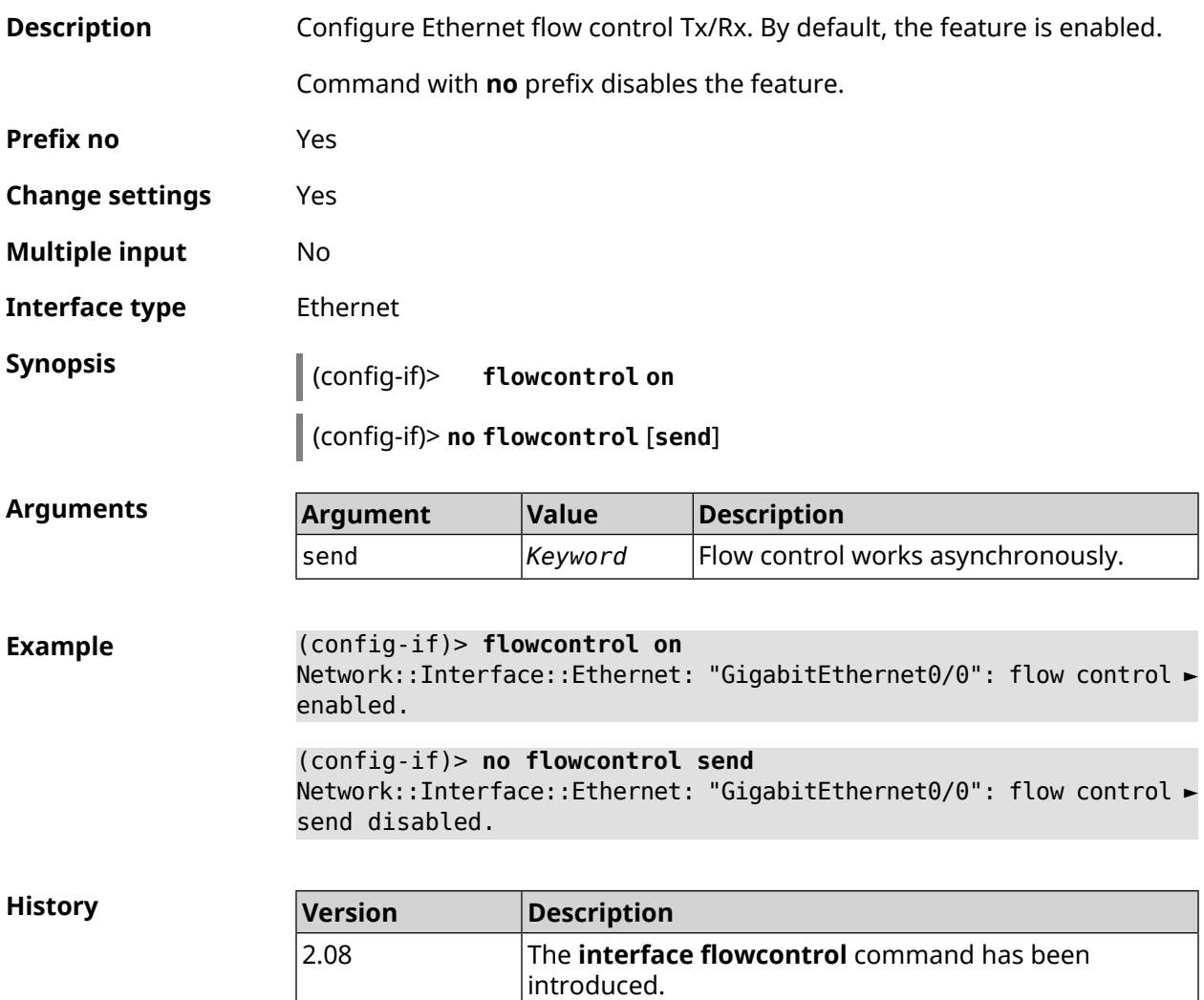
#### **3.31.67 interface follow**

**Description** Copy settings from AP on WifiMaster0 (2.4 GHz) to the AP on WifiMaster with an index greater than zero (5 GHz or above).

> The follower automatically copies all changes applied to the master access point.

> If you change the follower settings, the link with the master access point is terminated.

Warning: The WifiMaster0 access points are always used as a source of settings. They never follow. They can only be followed.

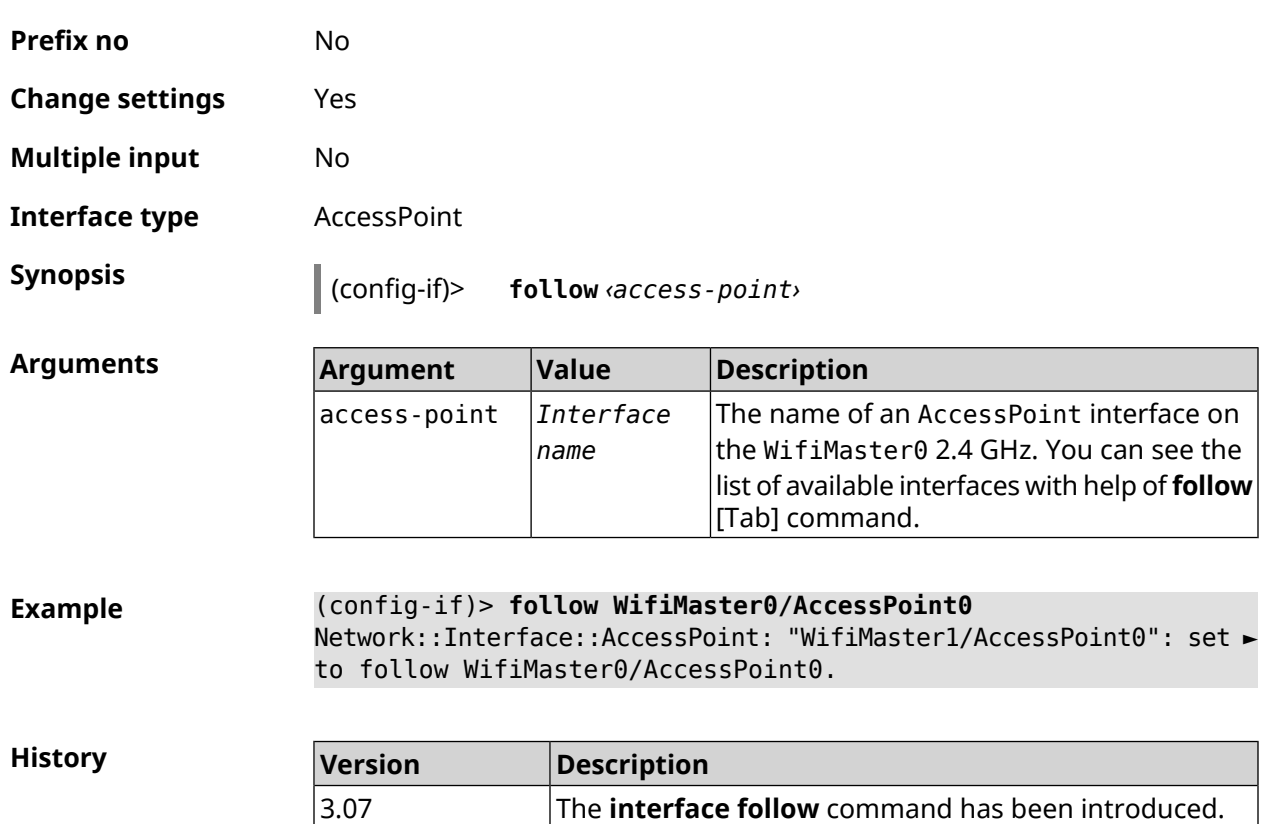

#### <span id="page-180-0"></span>**3.31.68 interface ft enable**

**Description** Enable support of *[FT](#page-626-0)* for Access Point (FT Over the Air, OTA) within the IEEE 802.11r standard. By default, the option is disabled.

> For correct *[FT](#page-626-0)* operation between 2,4 and 5 GHz APs it is necessary to fulfill the following conditions:

- access points 2,4 GHz and 5 GHz are enabled both
- they have the same SSID's

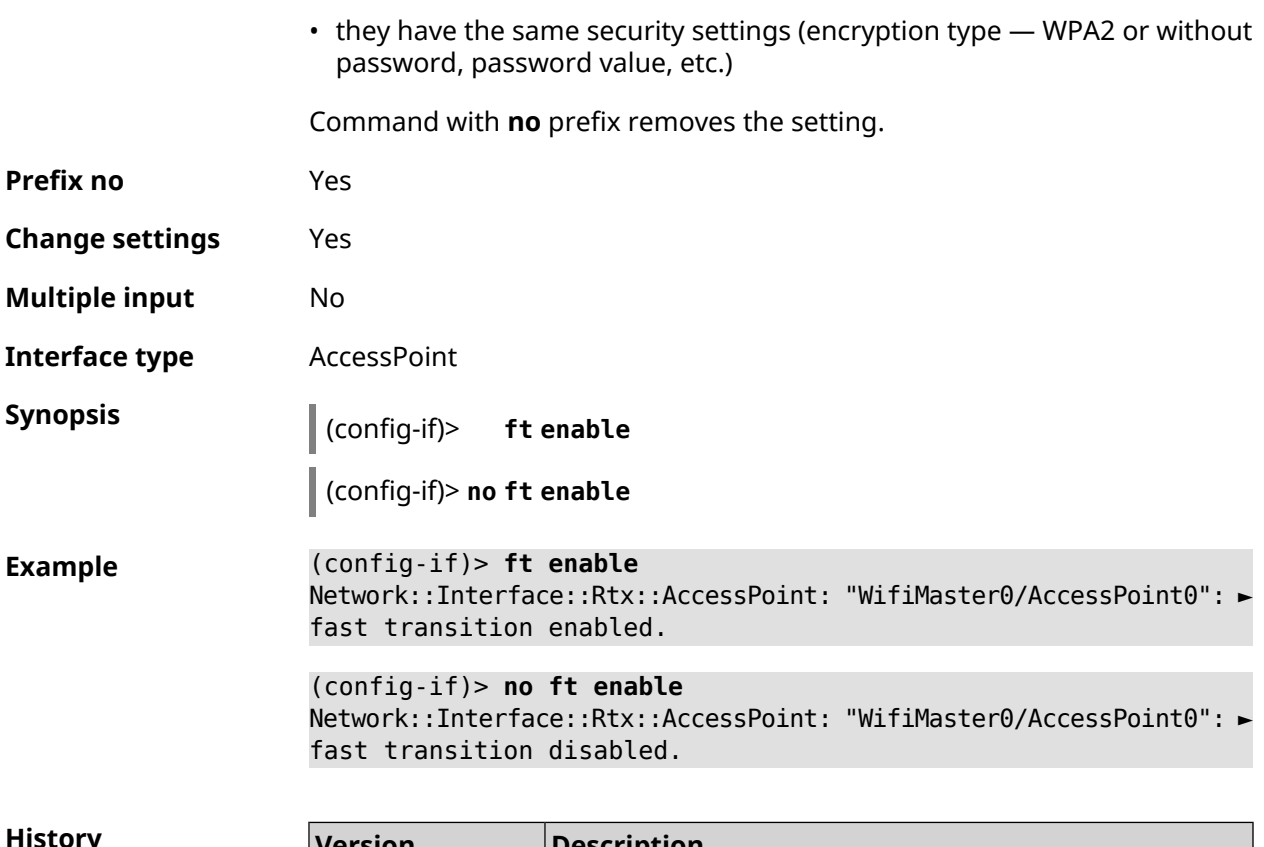

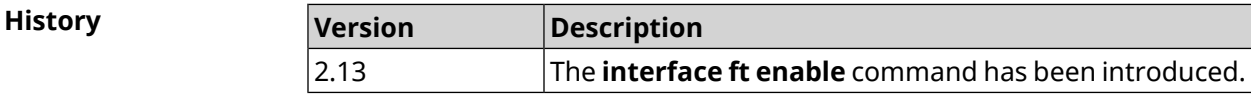

## **3.31.69 interface ft mdid**

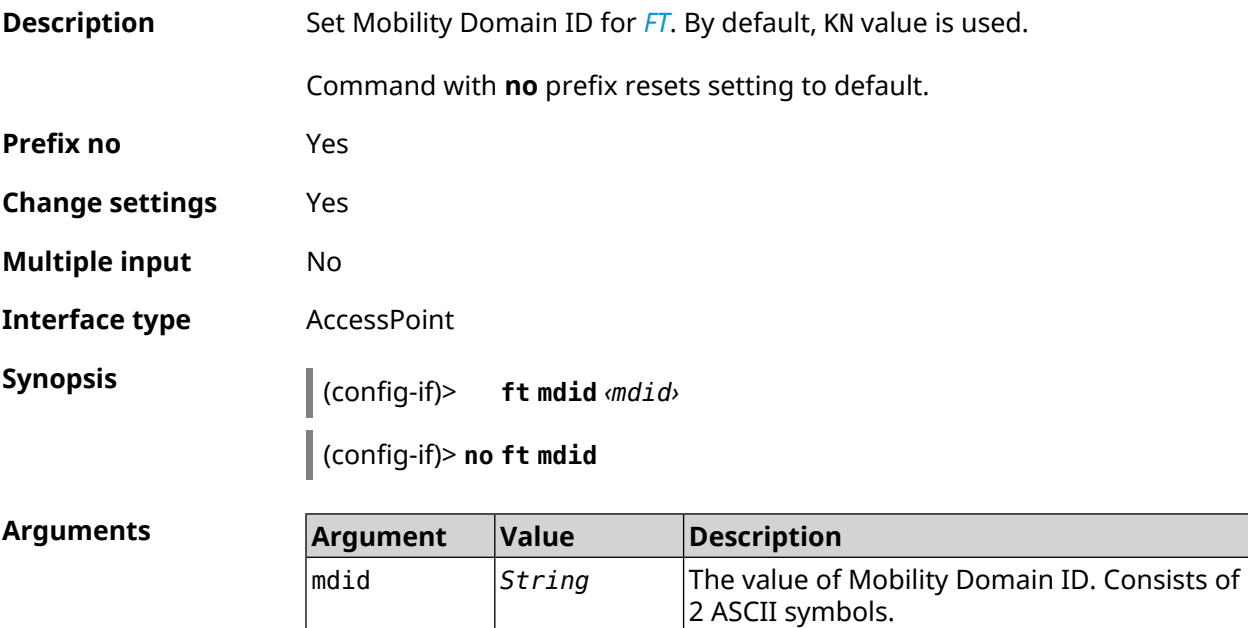

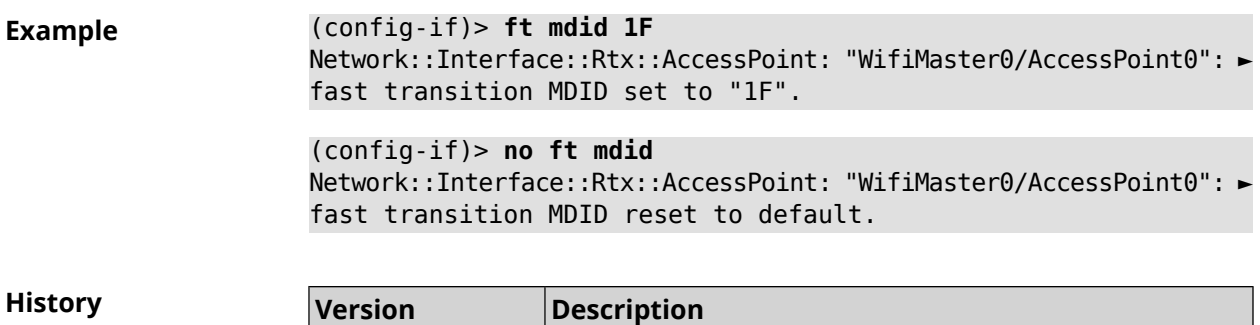

2.13 The **interface ft mdid** command has been introduced.

## **3.31.70 interface ft otd**

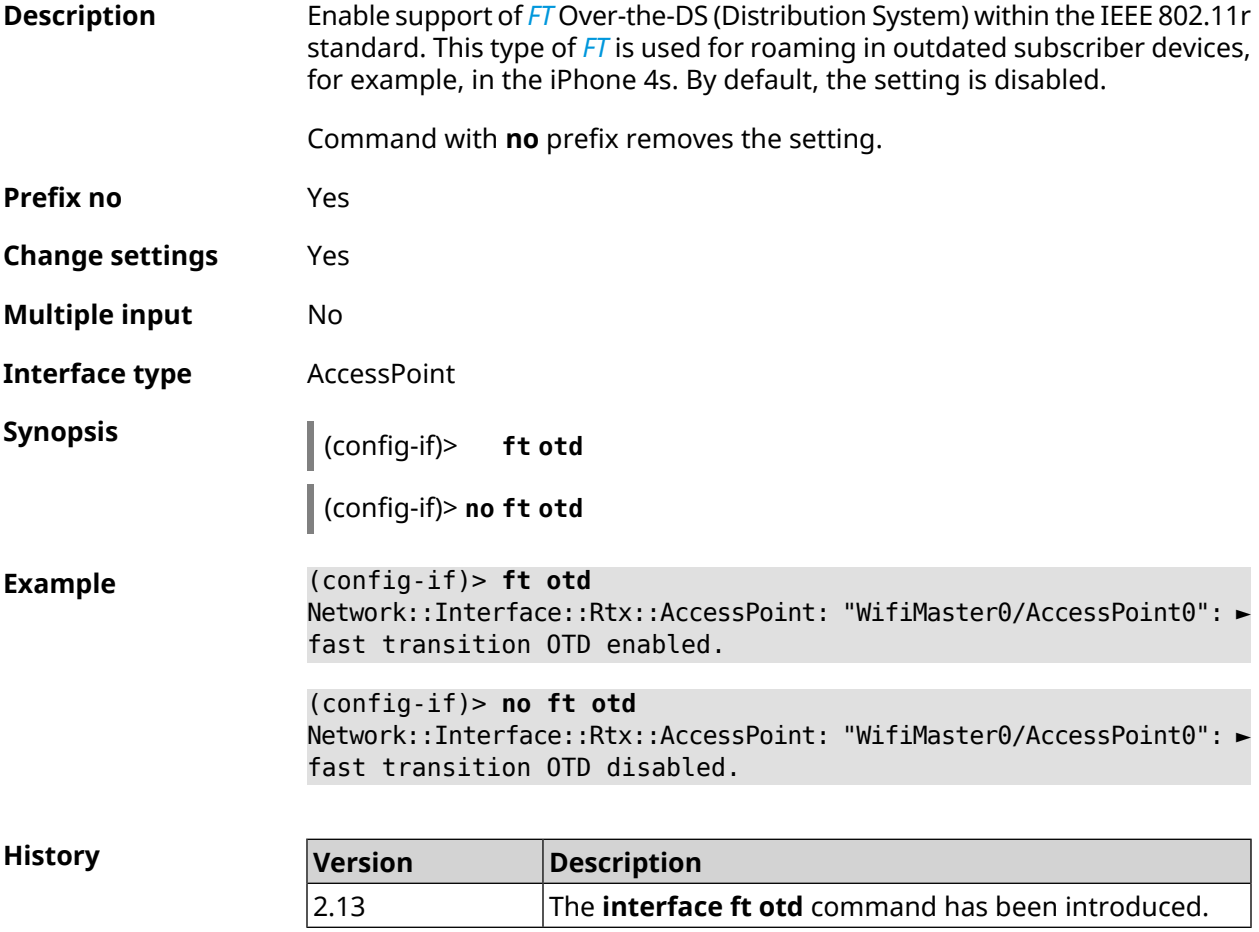

## **3.31.71 interface hide-ssid**

**Description** Enable hidden **[SSID](#page-632-0)** mode. When using this feature, Access Point will not be displayed in the list of available wireless networks. But if user informed of the existence of this network and know its *[SSID](#page-632-0)*, than he can connect to it. The mode is disabled by default.

Command with **no** prefix disables the mode.

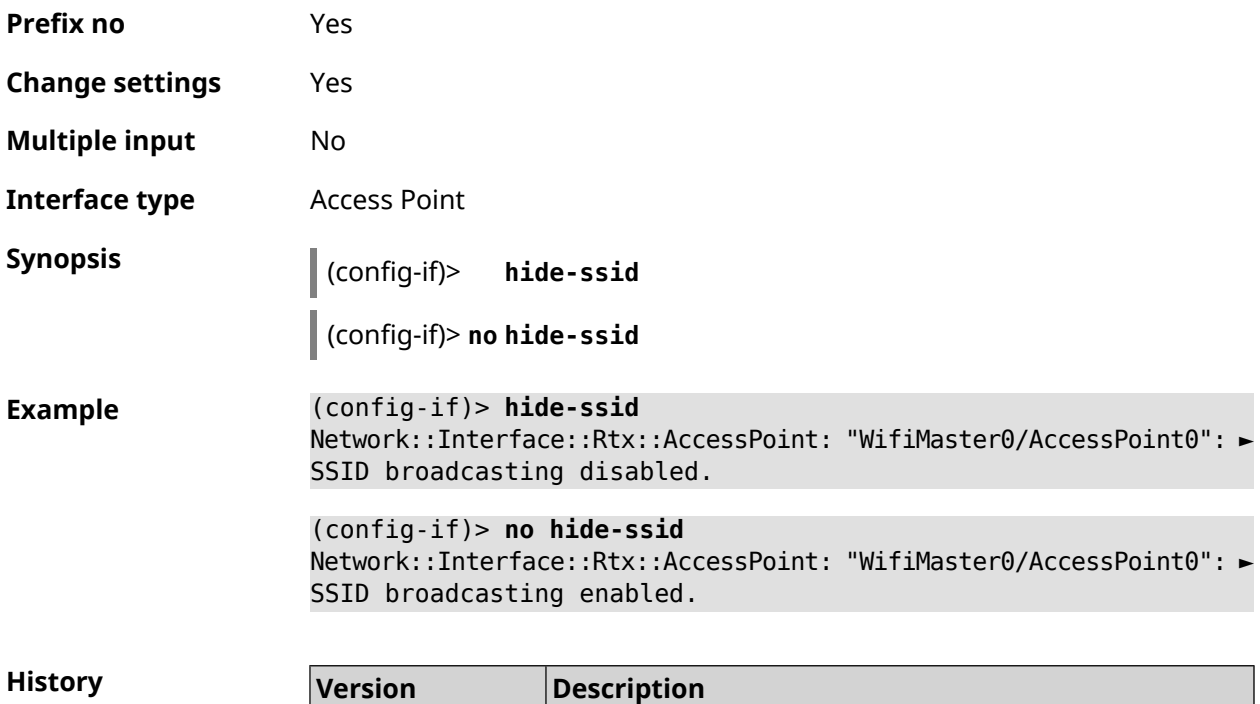

2.00 The **interface hide-ssid** command has been introduced.

## **3.31.72 interface iapp auto**

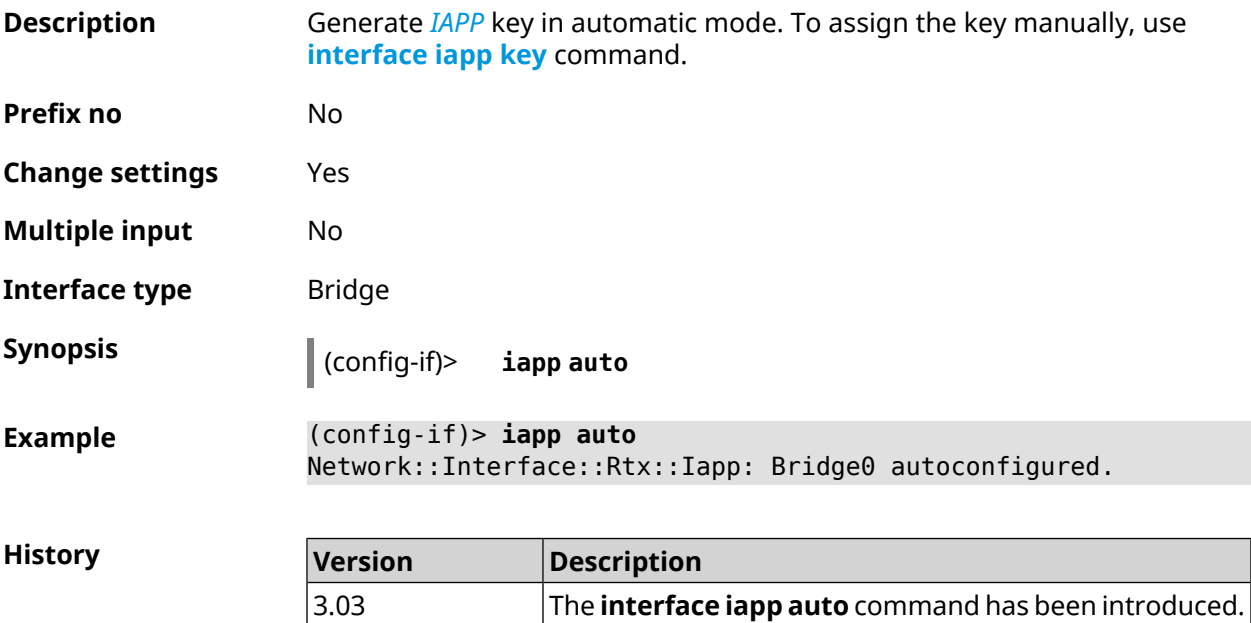

# <span id="page-184-0"></span>**3.31.73 interface iapp key**

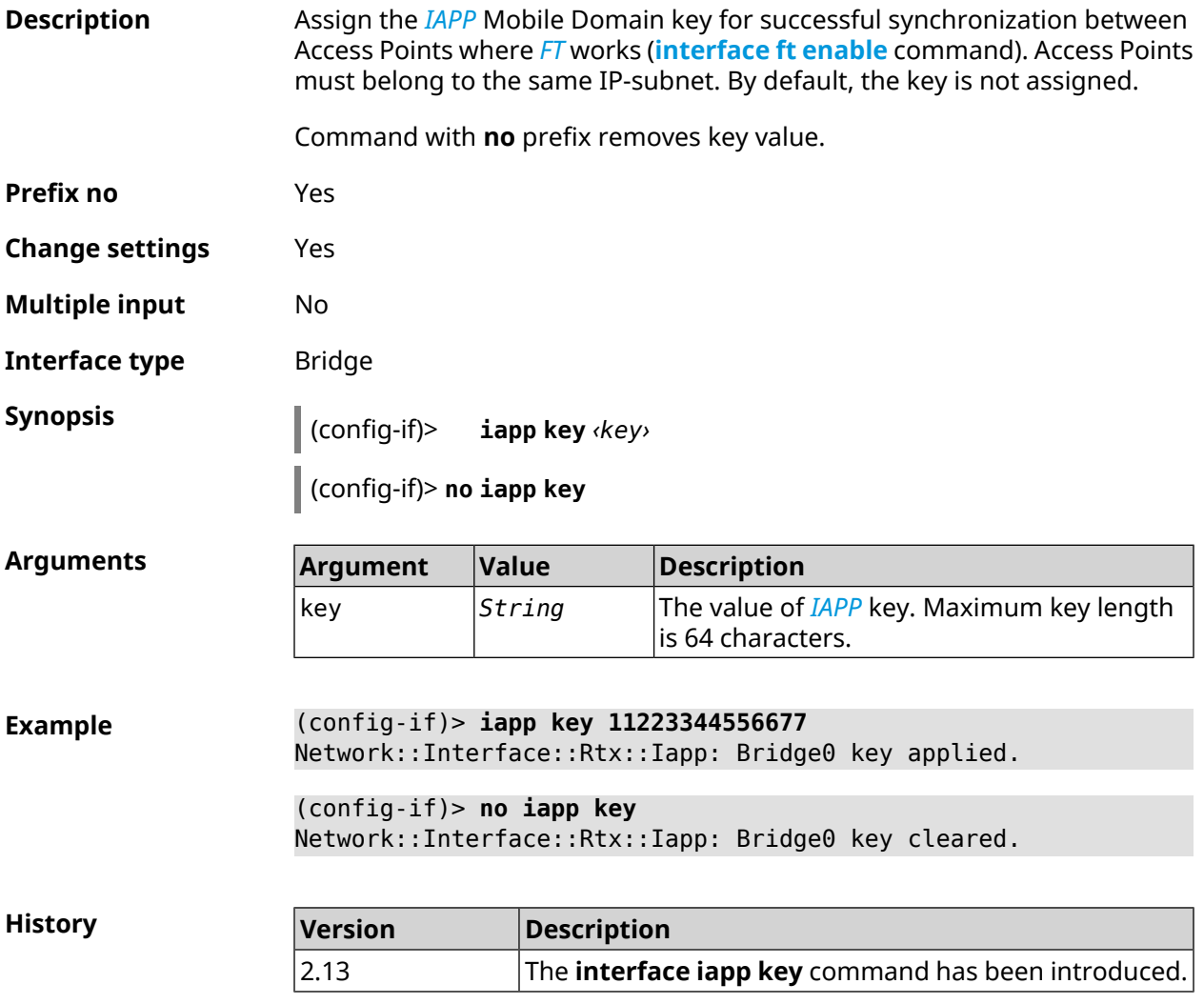

## **3.31.74 interface idle-timeout**

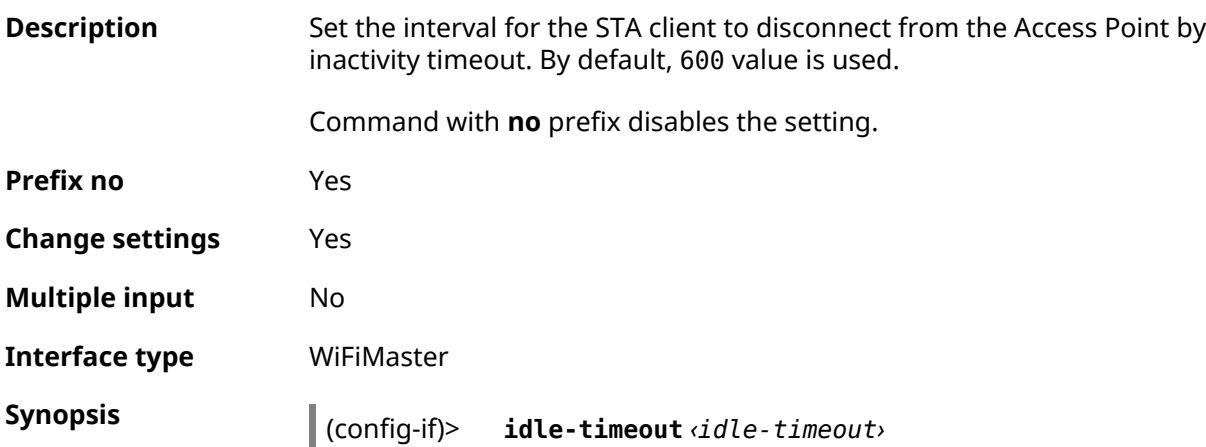

### (config-if)> **no idle-timeout**

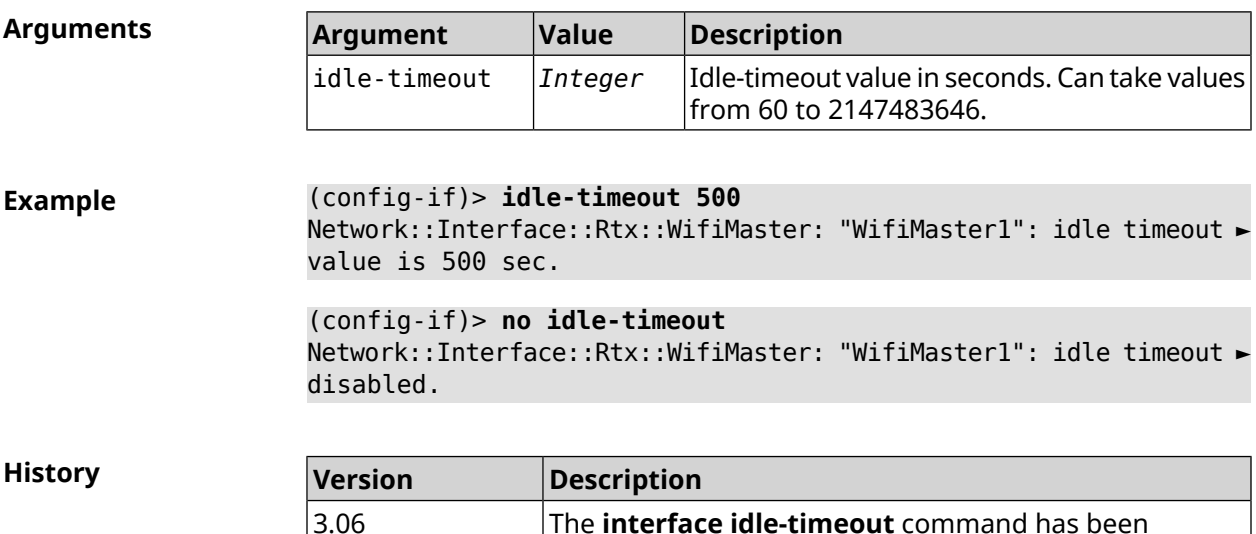

introduced.

# **3.31.75 interface igmp downstream**

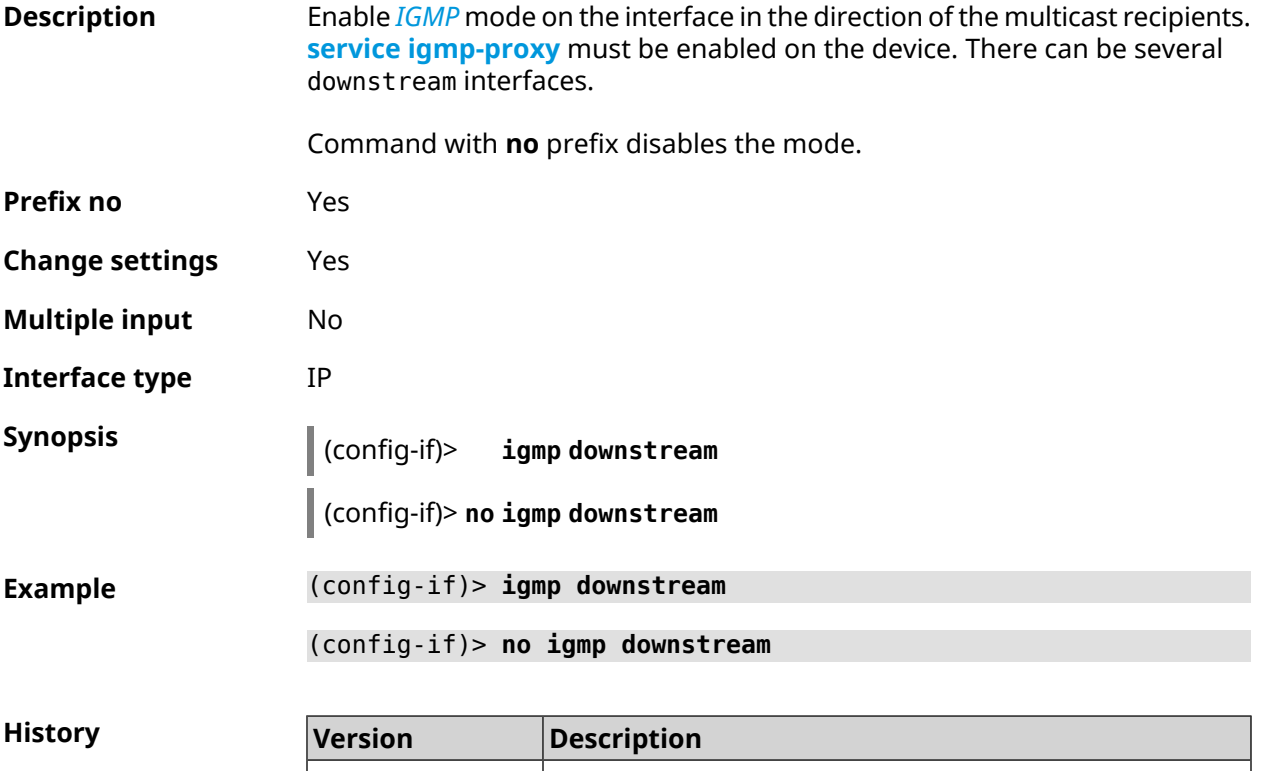

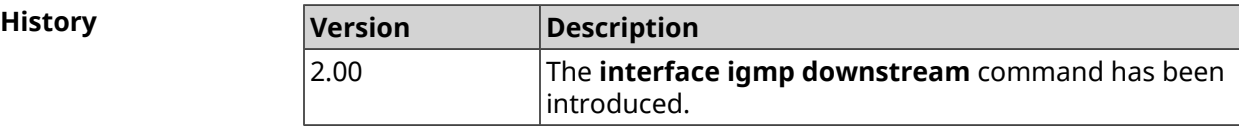

# **3.31.76 interface igmp fork**

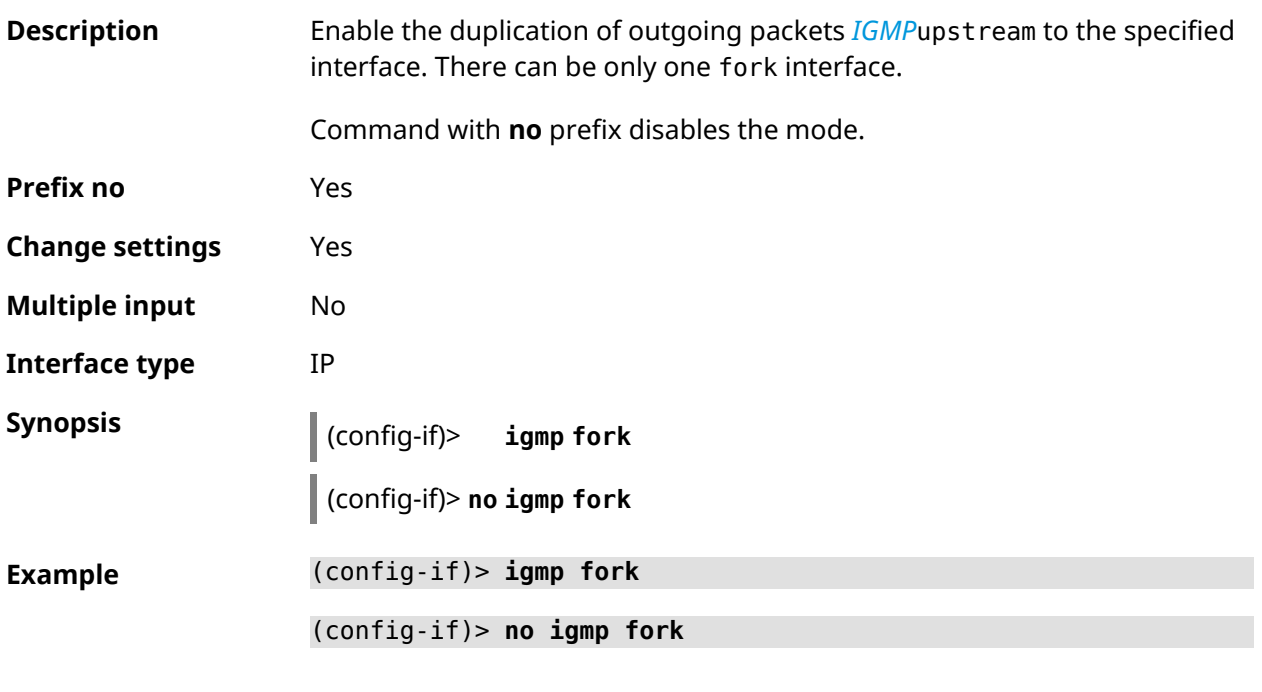

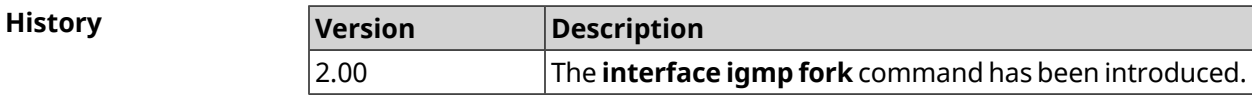

# **3.31.77 interface igmp upstream**

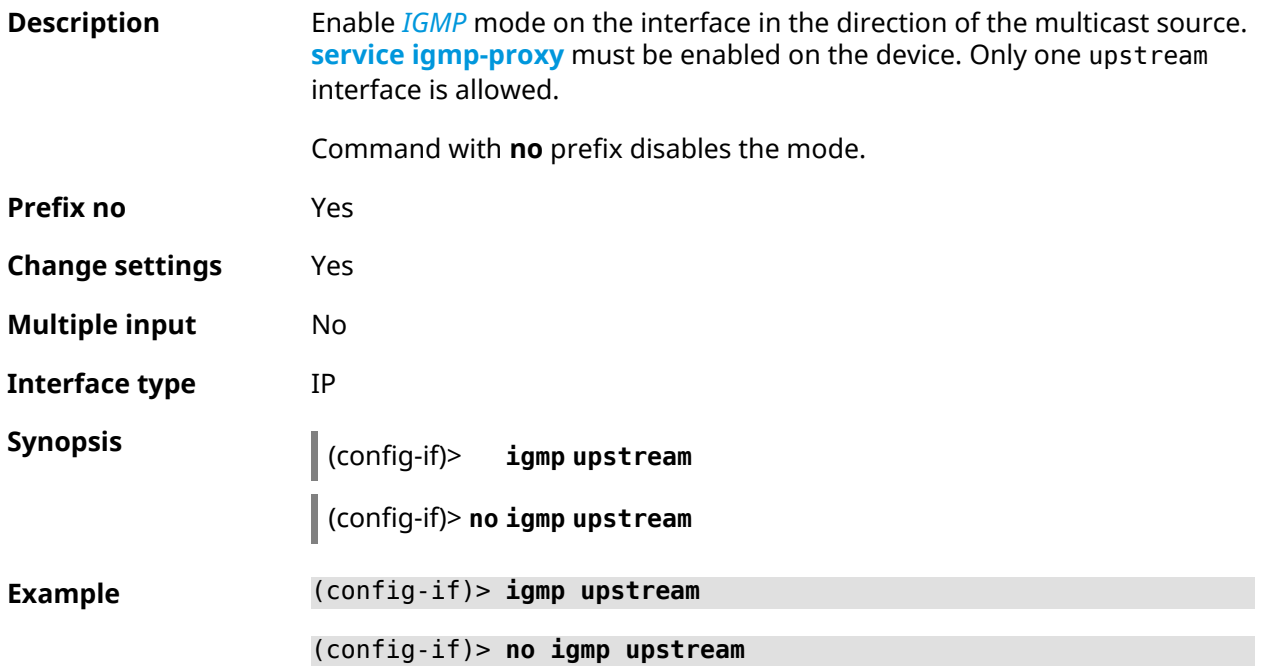

**History** 

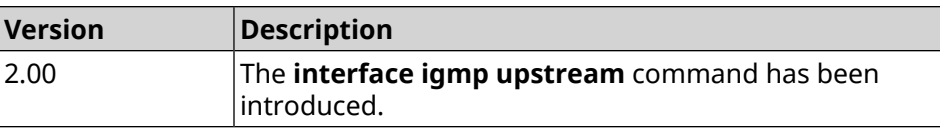

### <span id="page-187-0"></span>**3.31.78 interface include**

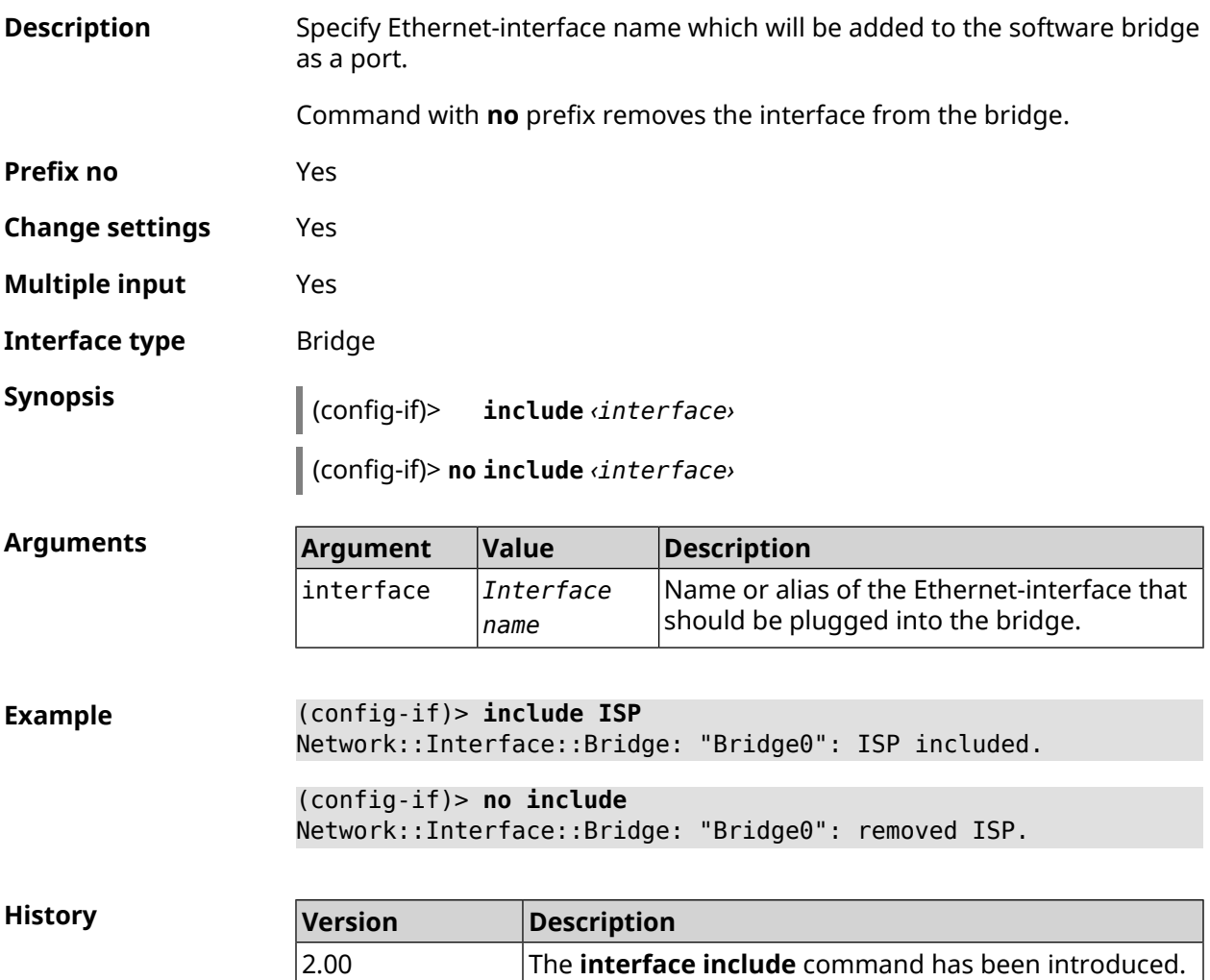

### **3.31.79 interface inherit**

**Description** Specify the name of the Ethernet-interface which will be added to the program bridge as a port. In contrast with the **[include](#page-187-0)** command, **inherit** command transfers some settings of the interface being added to the bridge, such as IP-address, mask and IP-aliases. On removing either the bridge itself or the bridge interface, these settings, even if they have been changed will be copied back to the vacant interface.

> The command allows one to add the device control interface to the bridge so that control is not lost.

Command with **no** prefix removes the interface from the bridge, returns the settings that have earlier been inherited by the bridge back to the interface, and resets these settings on the bridge.

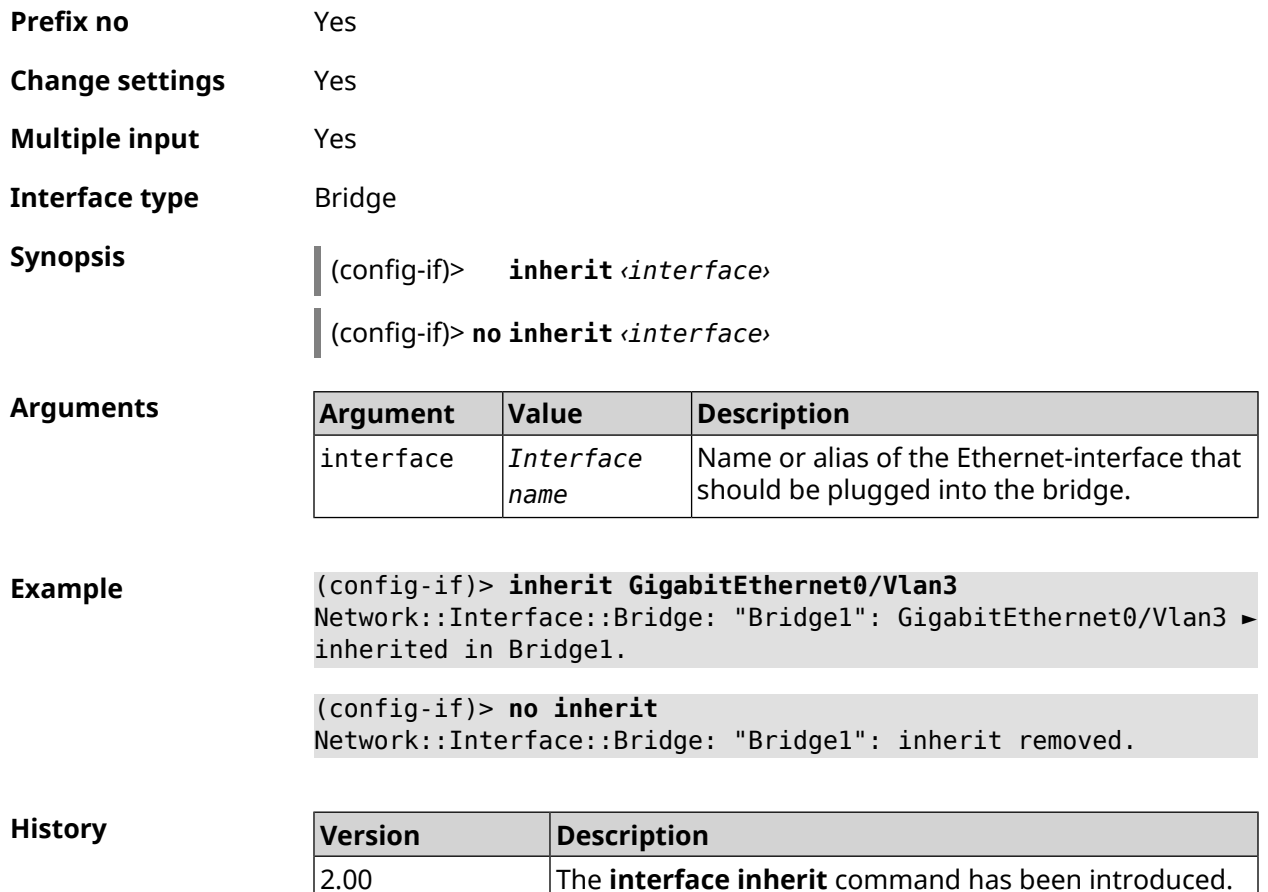

## **3.31.80 interface ip access-group**

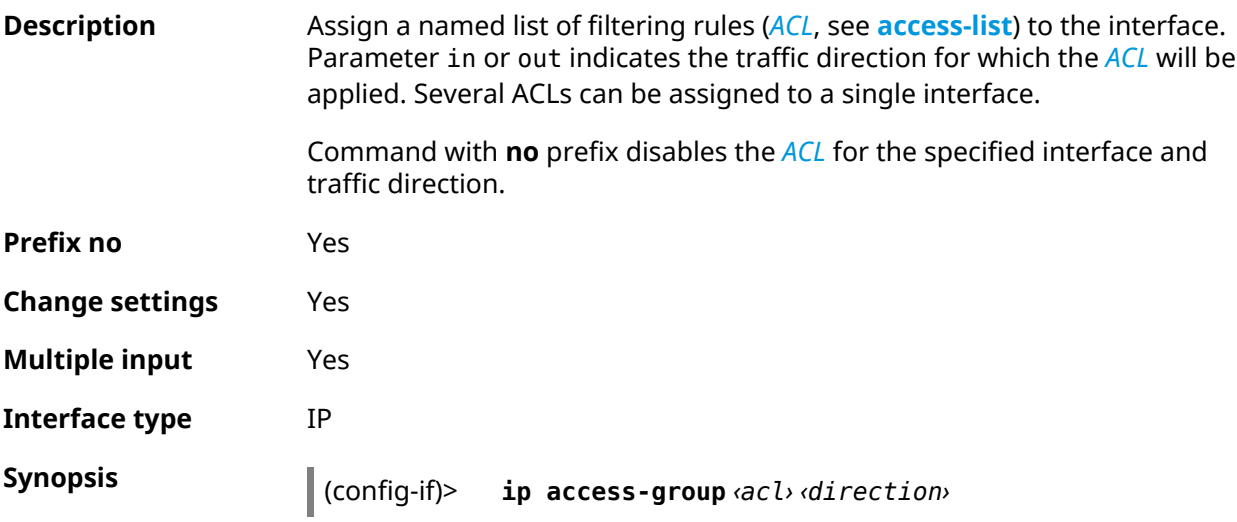

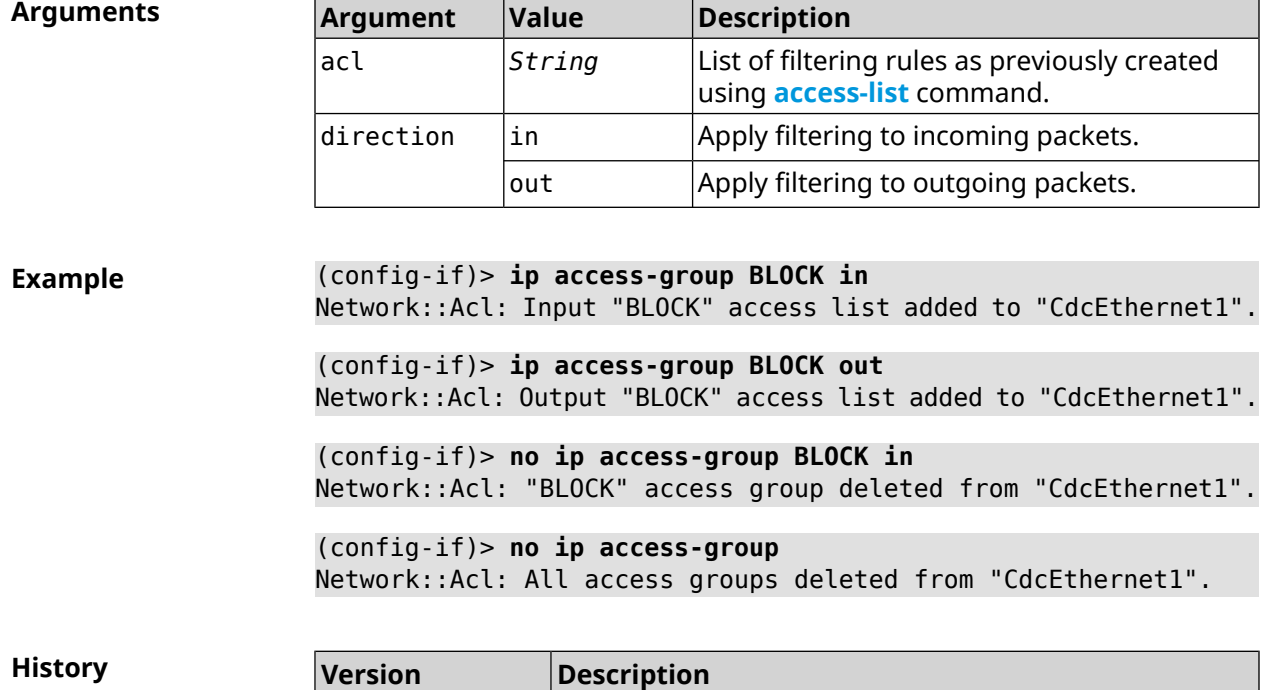

introduced.

(config-if)> **no ip access-group** [ *‹acl›* [ *‹direction›* ] ]

### **3.31.81 interface ip address**

2.00

**Description** Change the IP-address and the mask of the network interface. If the address automatic configuration service is running on the interface, for instance, DHCP-client, (see **[interface](#page-190-0) ip address dhcp**), then the manually set address can be overwritten. Command with **no** prefix resets the address to 0.0.0.0. **Prefix no** Yes **Change settings** Yes **Multiple input** No **Interface type** IP **Synopsis** (config-if)> **ip address** *‹address› ‹mask›* (config-if)> **no ip address Arguments Argument Value Description** address *IP-address* The network interface address.

The **interface ip access-group** command has been

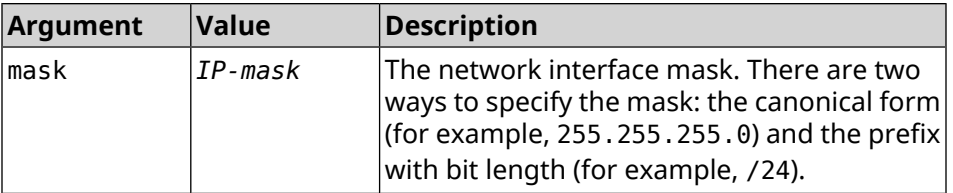

**Example** The network address, defined by the IP-address and mask, can specified in either of the two ways: specify a mask in the canonical form, or set the prefix bit length.

> (config)> **ip address 192.168.9.1/24** Network::Interface::Ip: "Bridge3": IP address is 192.168.9.1/24.

(config)> **no ip address** Network::Interface::Ip: "Bridge3": IP address cleared.

<span id="page-190-0"></span>**History** 

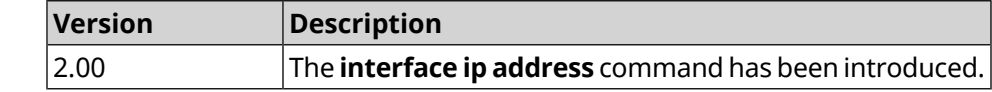

### **3.31.82 interface ip address dhcp**

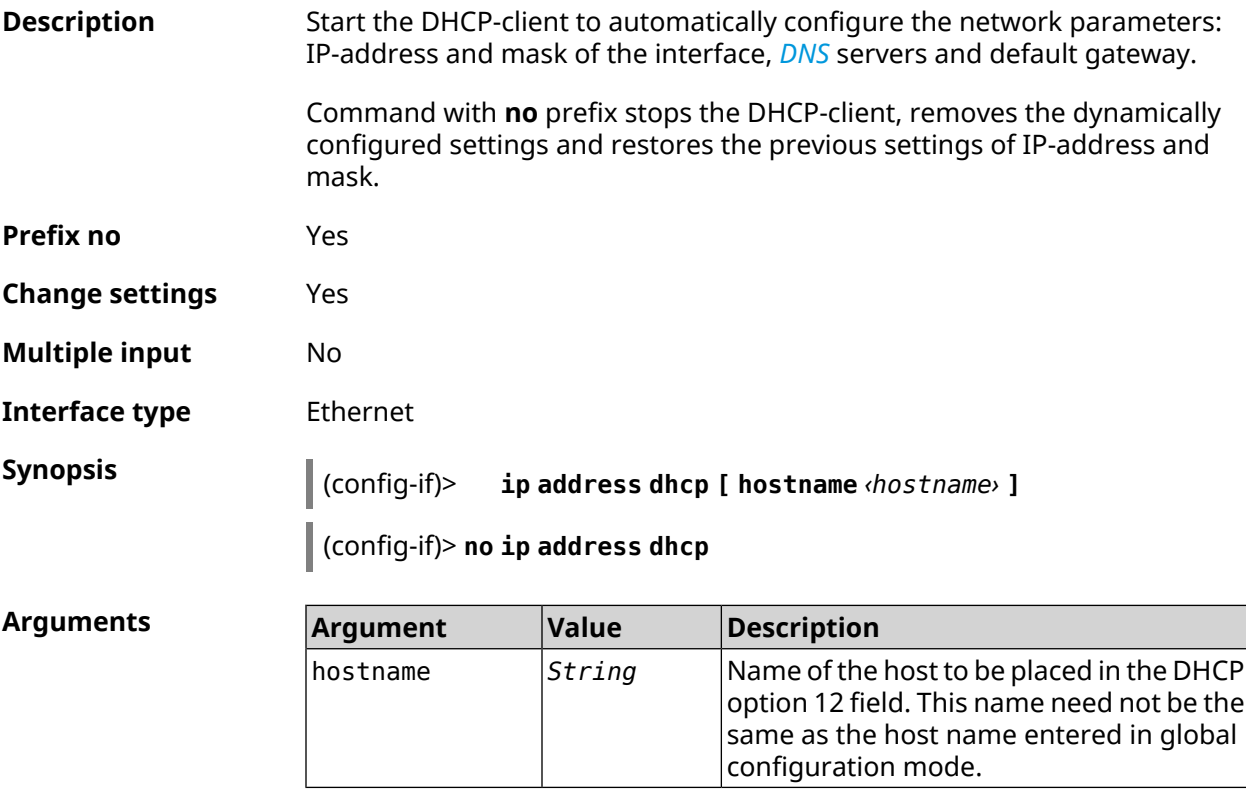

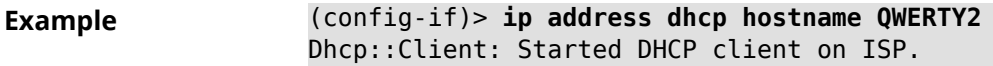

(config-if)> **no ip address dhcp** Dhcp::Client: Stopped DHCP client on ISP.

**History** 

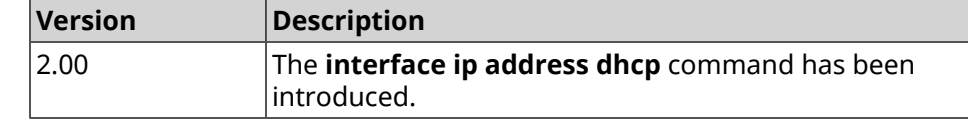

### **3.31.83 interface ip adjust-ttl recv**

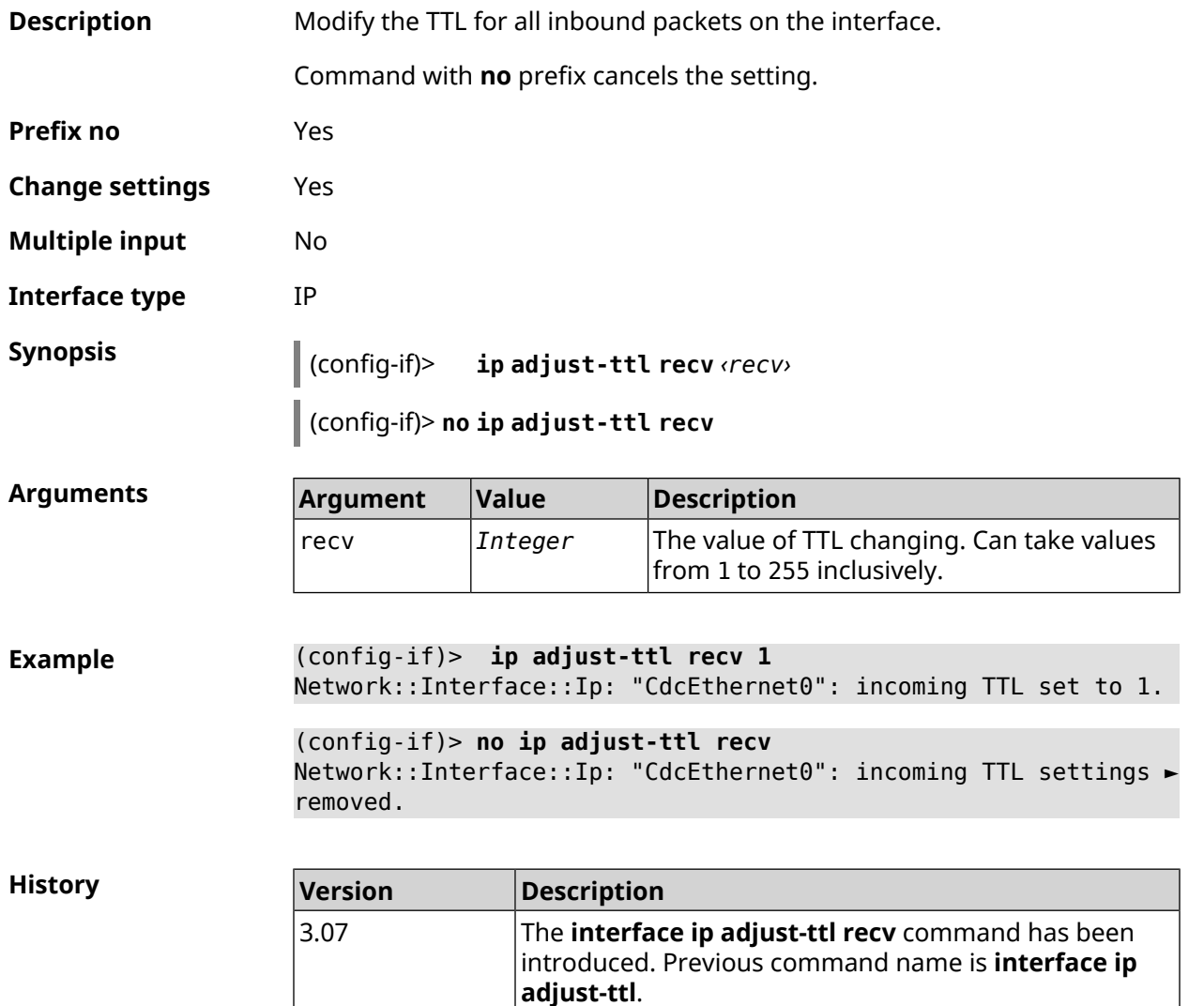

## **3.31.84 interface ip adjust-ttl send**

**Description** Modify the TTL for all outbound packets on the interface.

Command with **no** prefix cancels the setting.

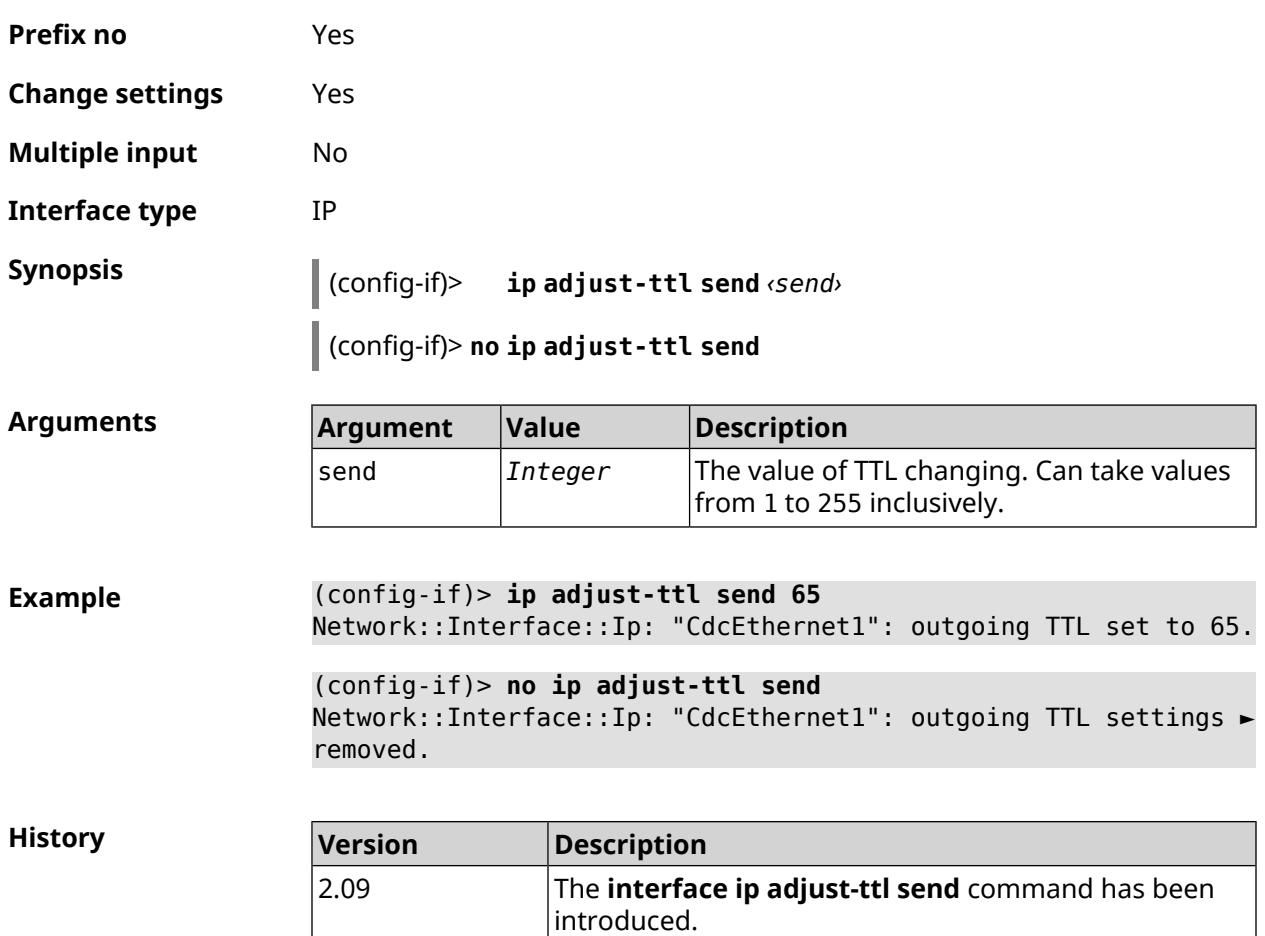

# **3.31.85 interface ip alias**

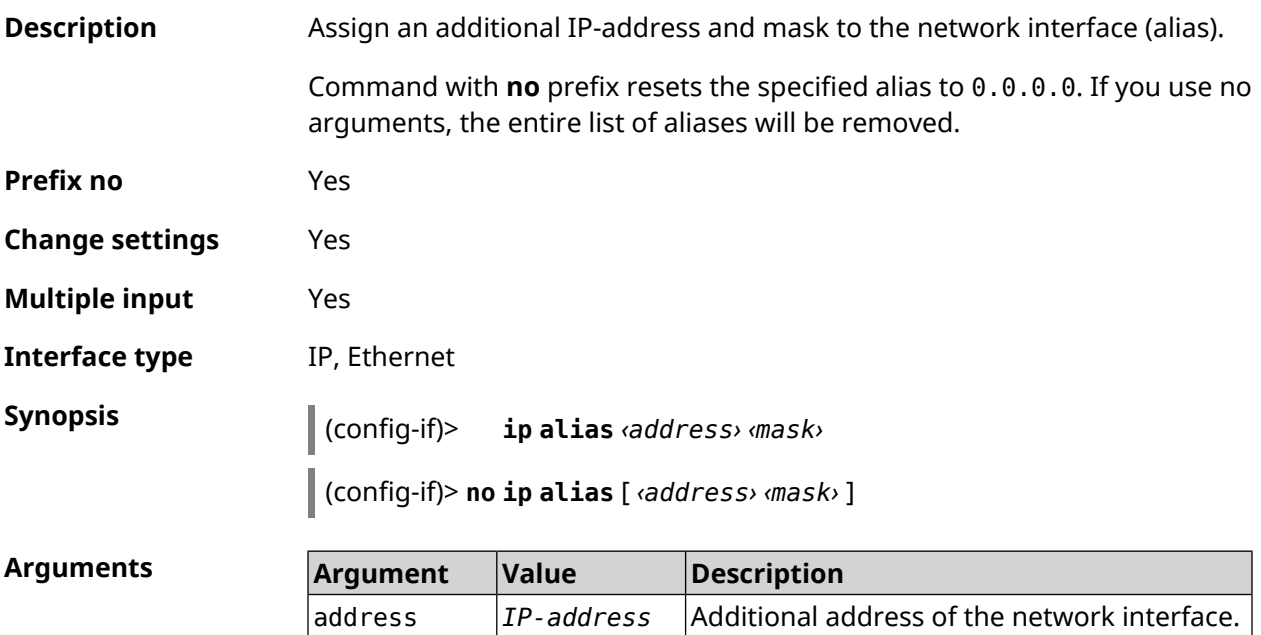

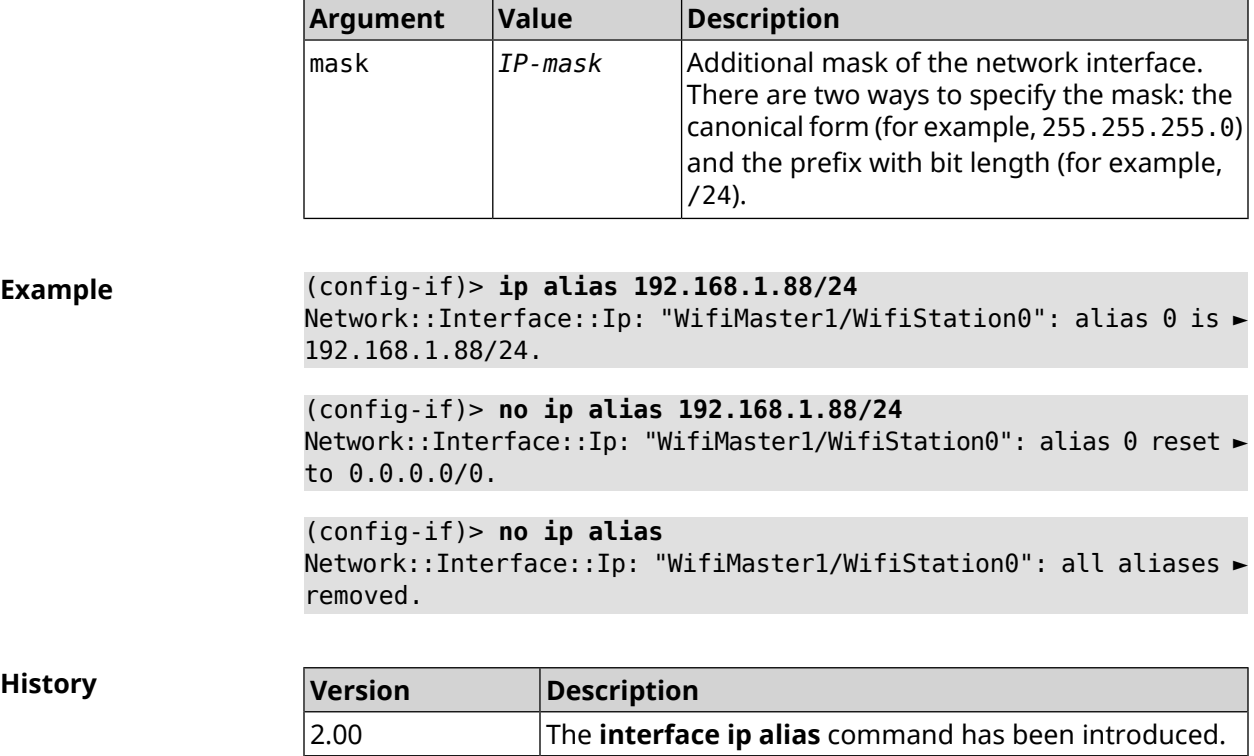

# **3.31.86 interface ip dhcp client broadcast**

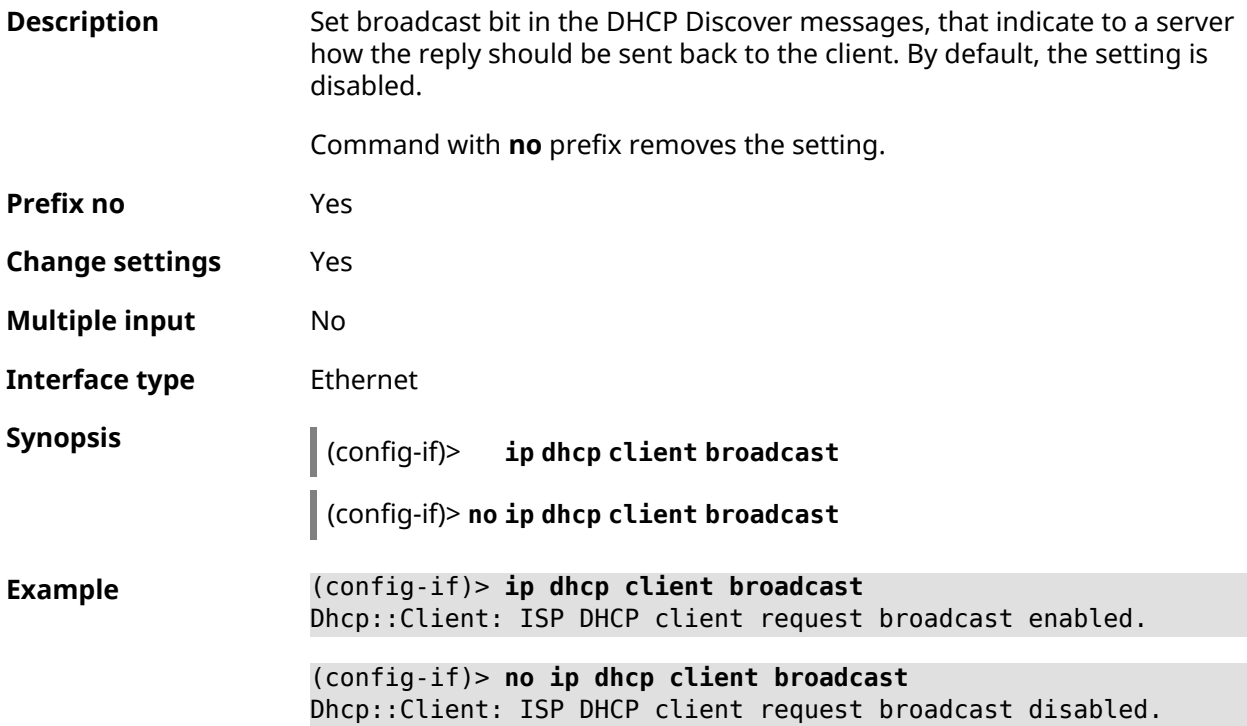

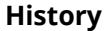

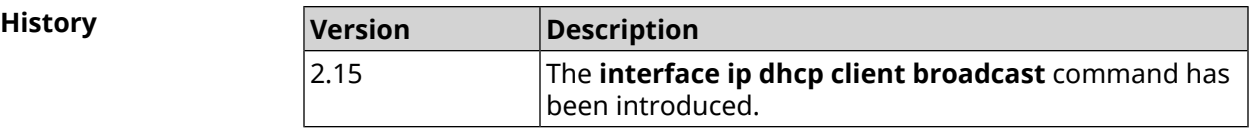

### **3.31.87 interface ip dhcp client class-id**

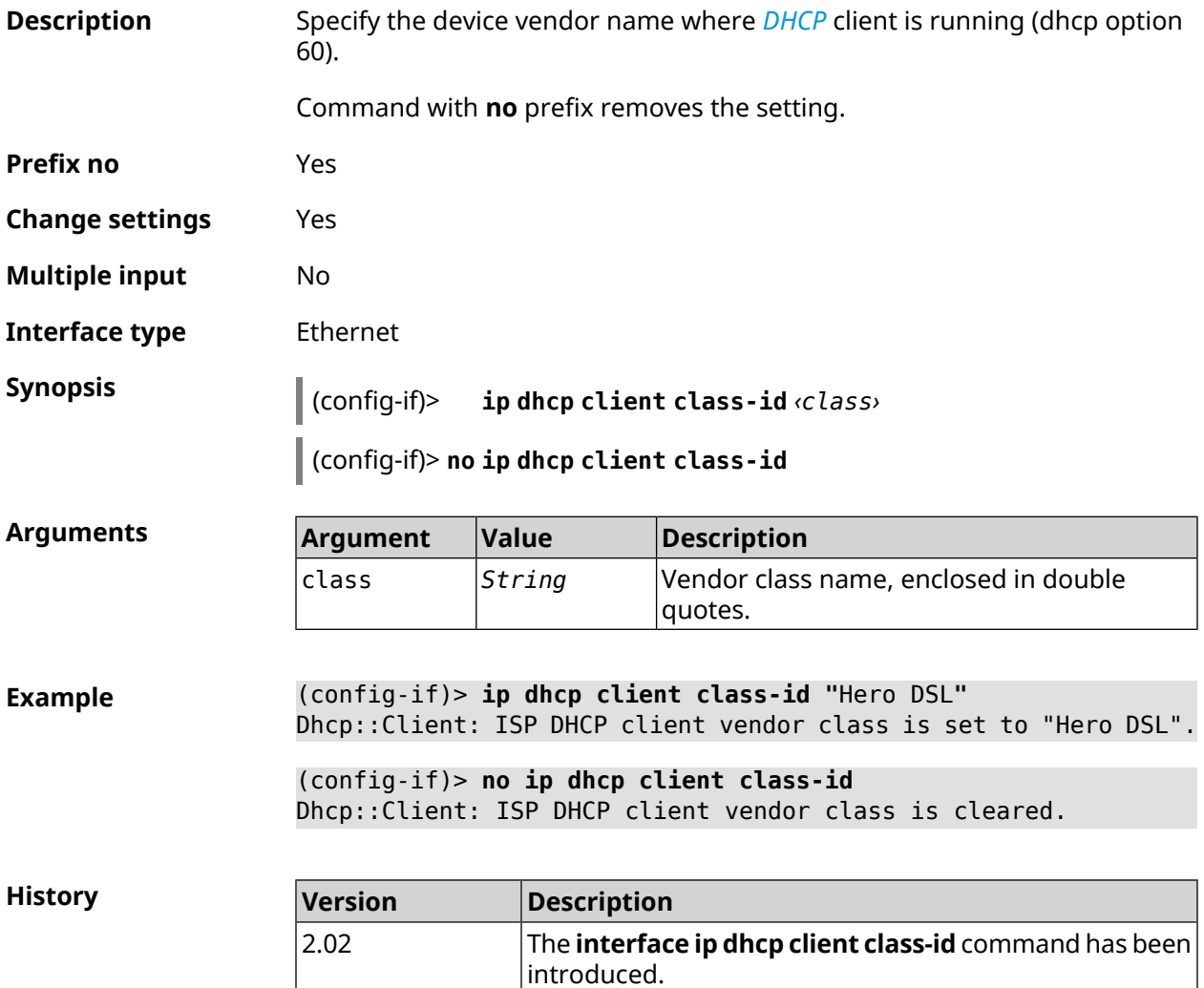

## **3.31.88 interface ip dhcp client debug**

**Description** Enable debug mode for DHCP-client. Detailed info about DHCP-client working is saved to the system log.

Command with **no** prefix disables the debug mode.

**Prefix no** Yes

**Change settings** Yes

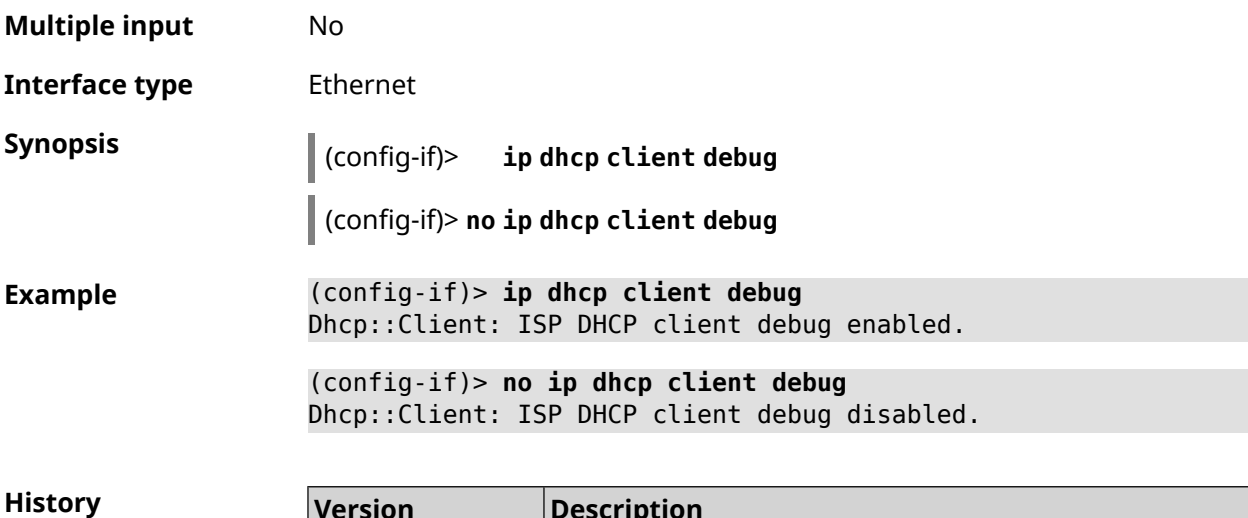

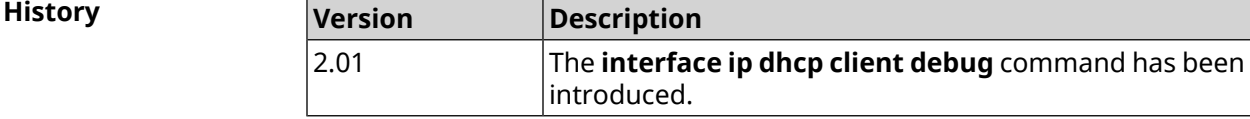

# **3.31.89 interface ip dhcp client displace**

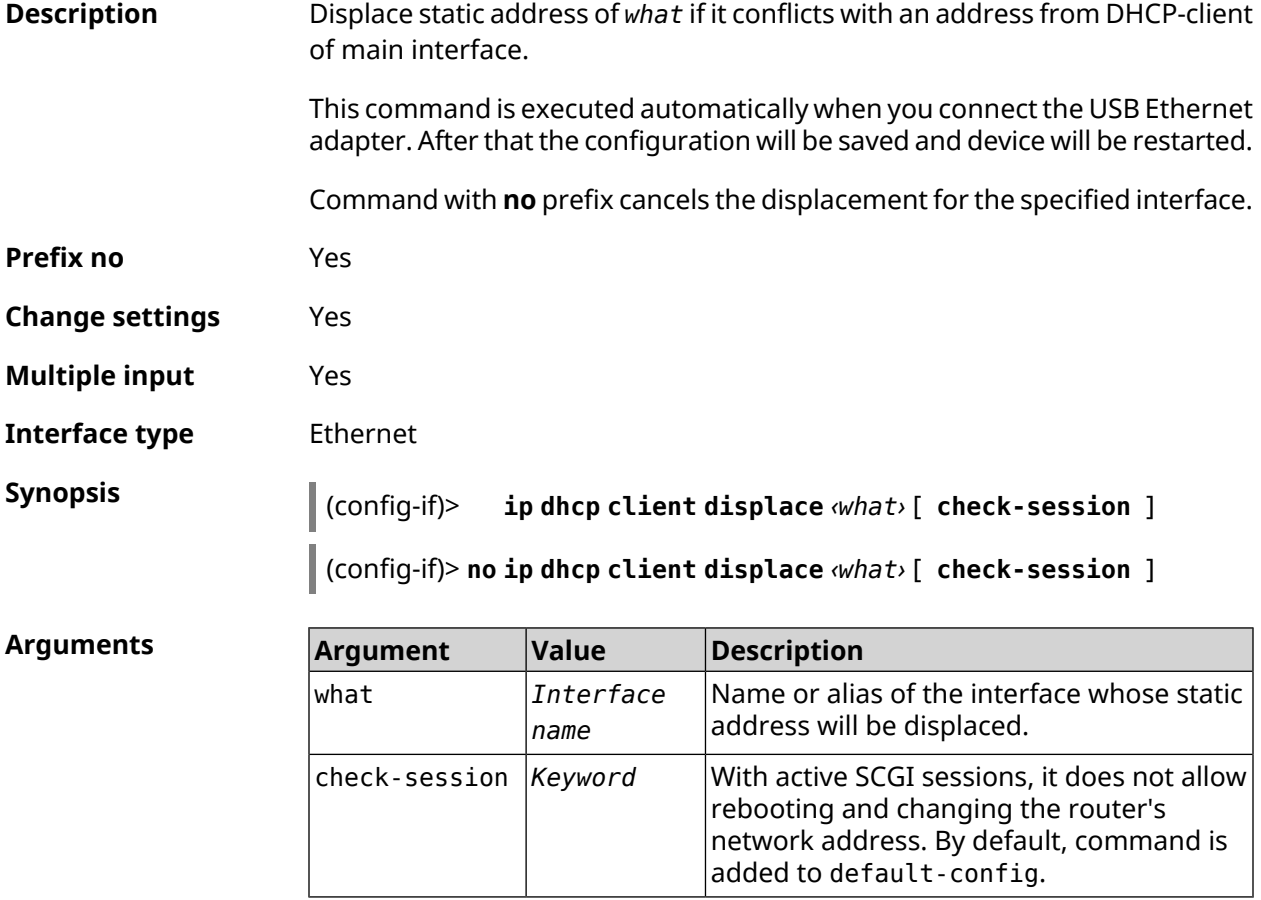

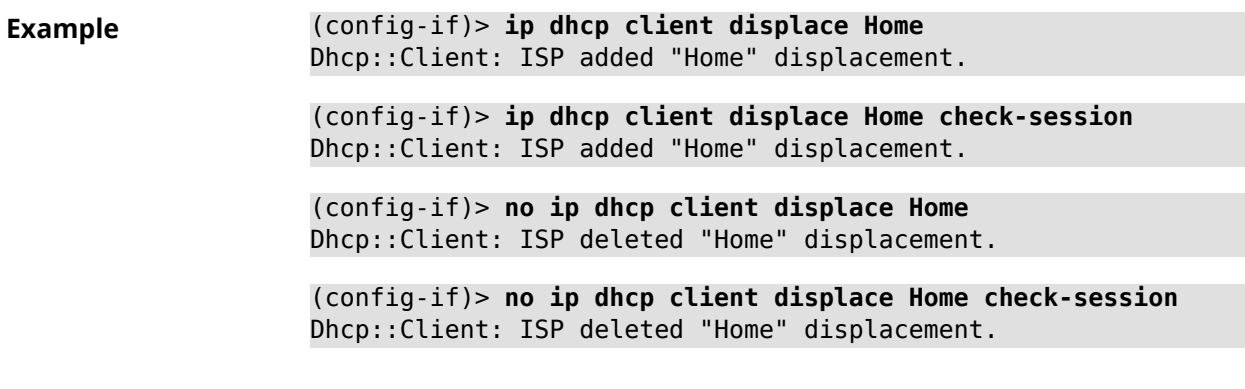

**History Version Description** The **interface ip dhcp client displace** command has been introduced. 2.03 2.15 Argument check-session was added.

## **3.31.90 interface ip dhcp client dns-routes**

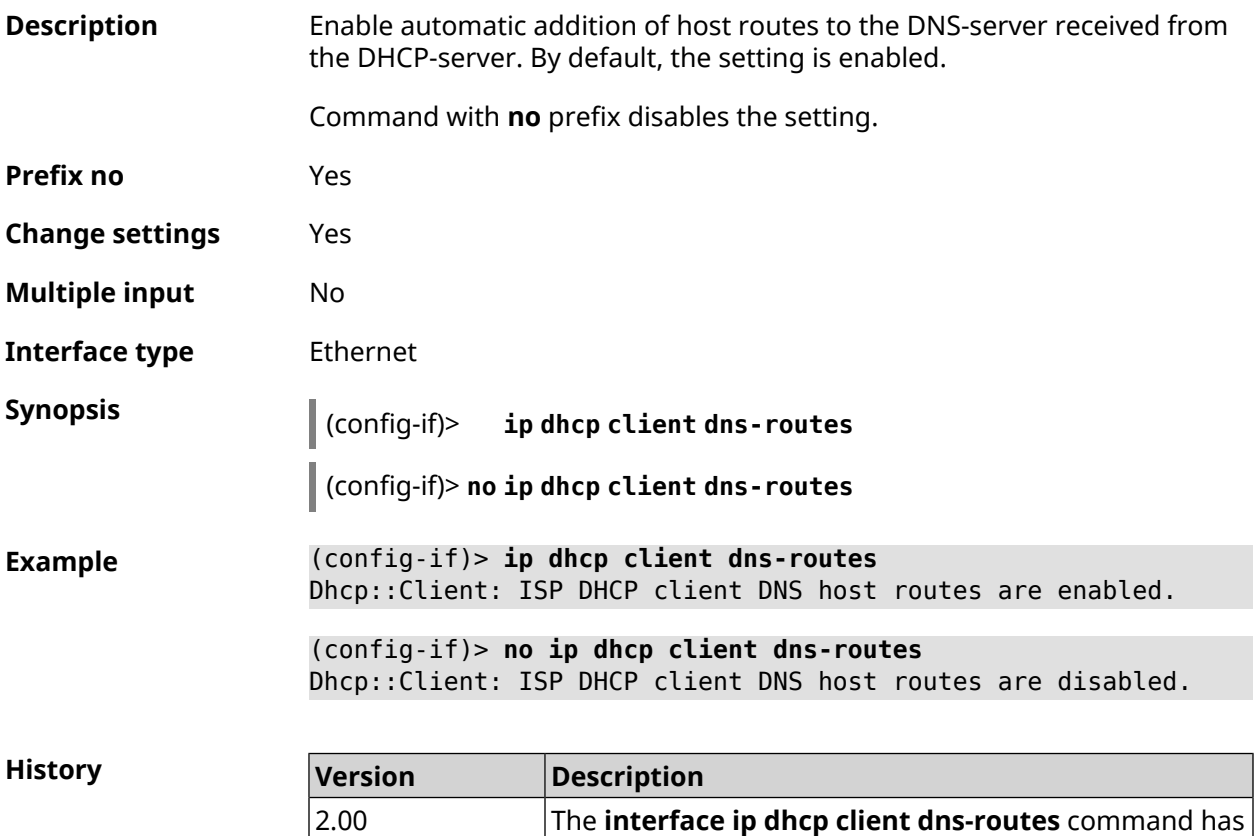

been introduced.

# **3.31.91 interface ip dhcp client fallback**

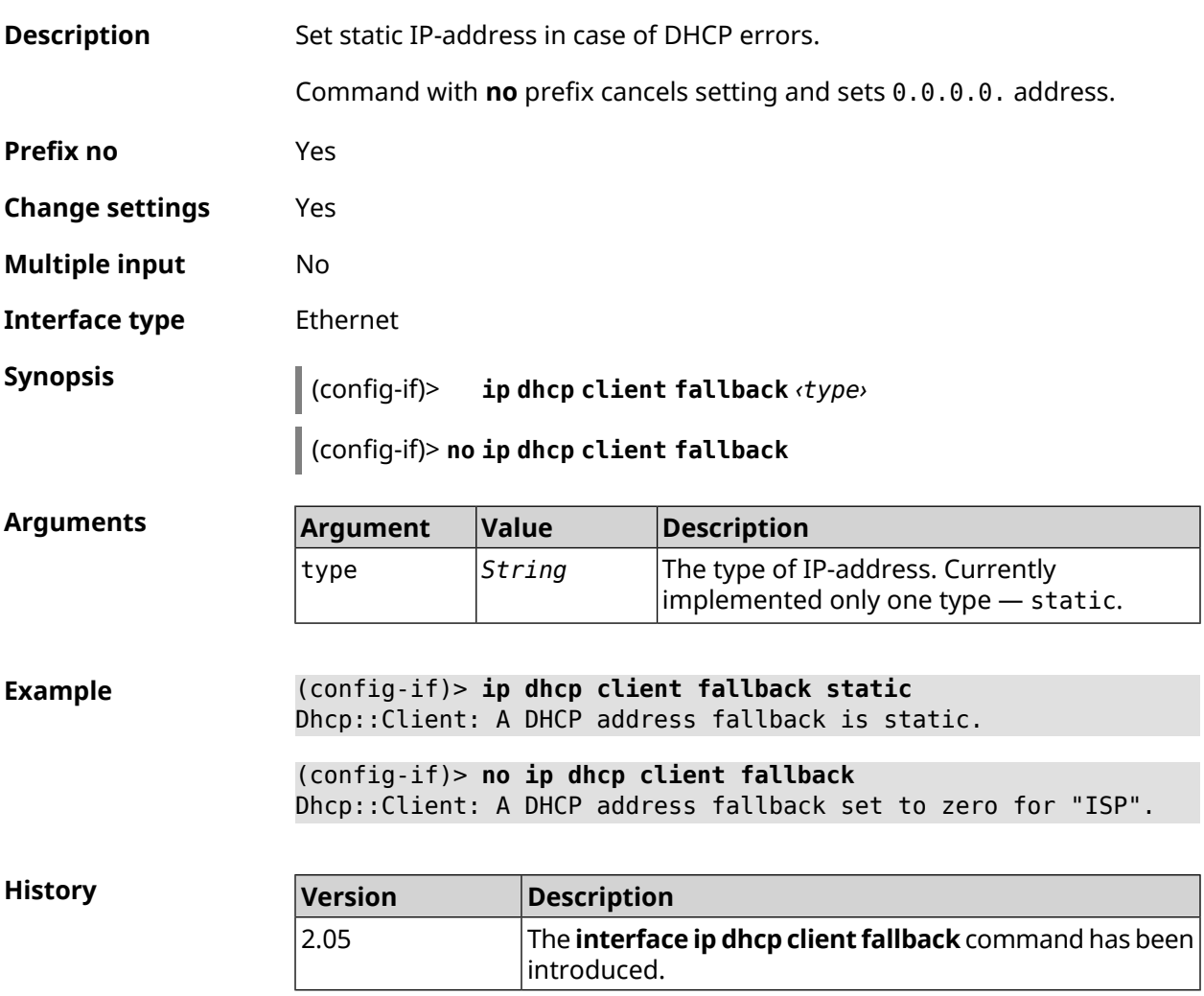

## **3.31.92 interface ip dhcp client hostname**

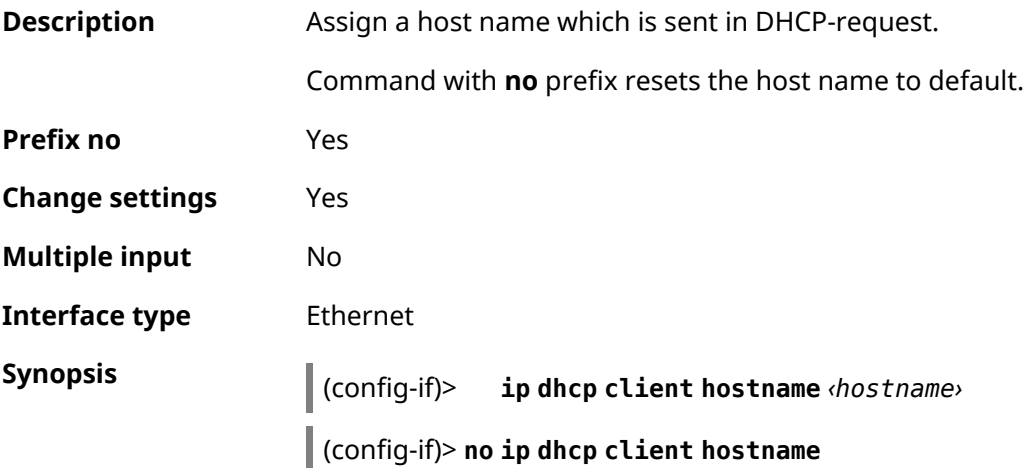

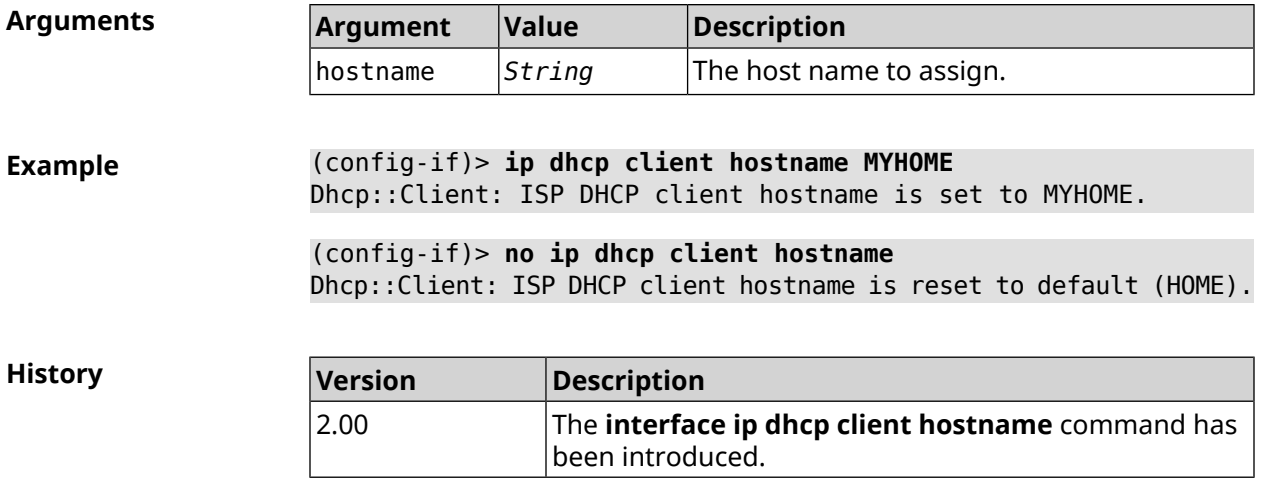

# **3.31.93 interface ip dhcp client name-servers**

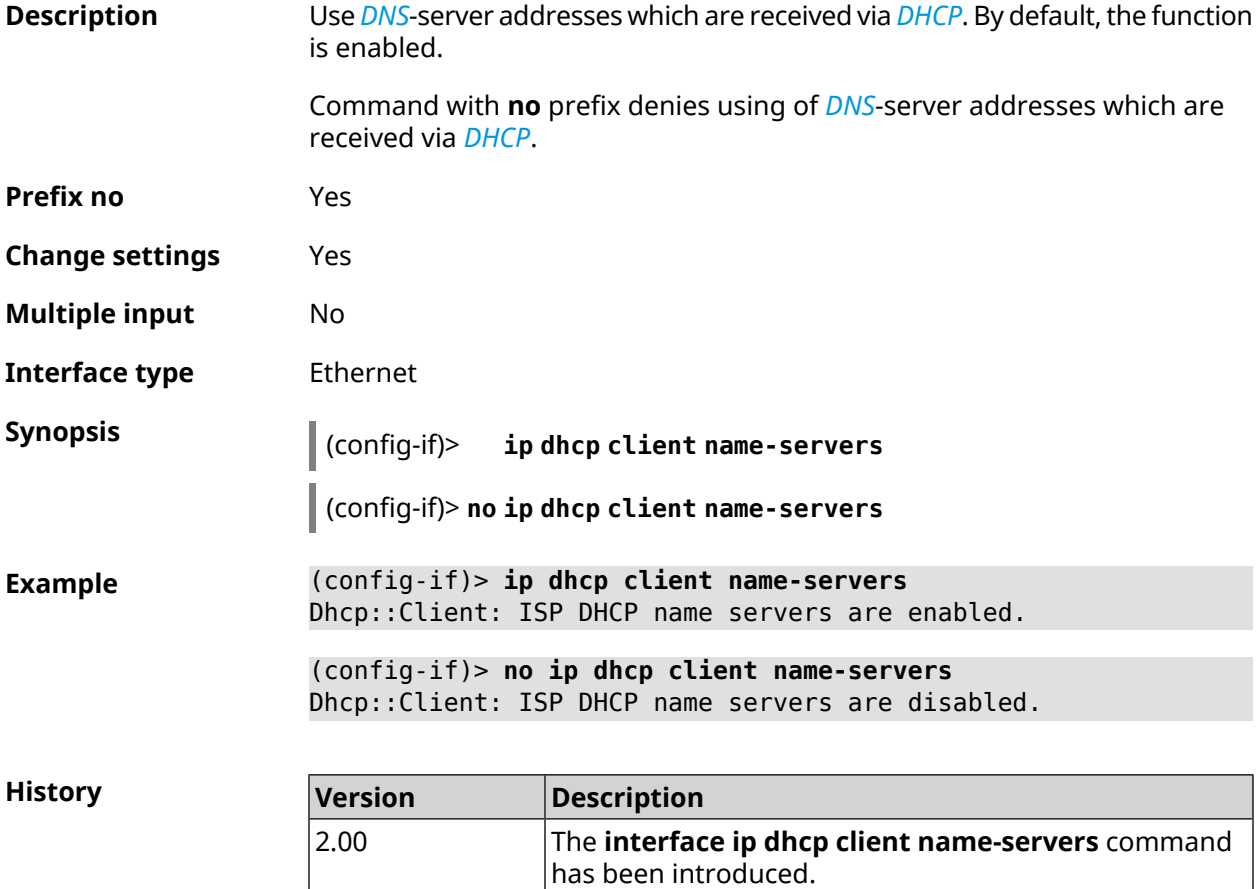

# **3.31.94 interface ip dhcp client release**

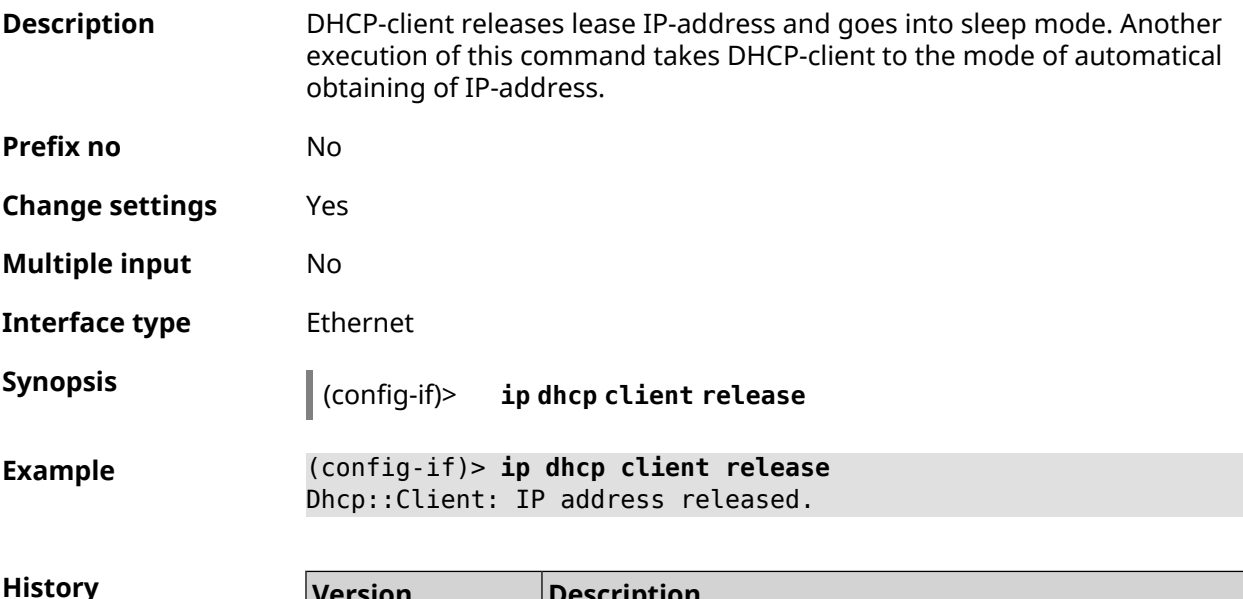

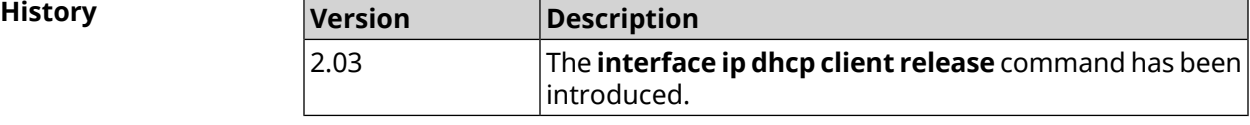

## **3.31.95 interface ip dhcp client renew**

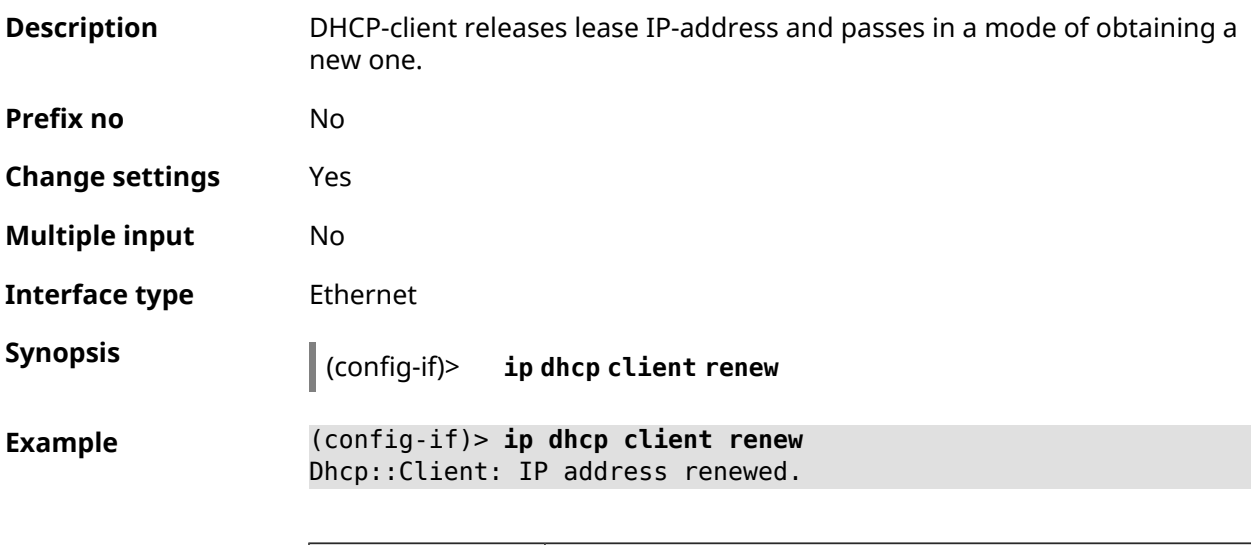

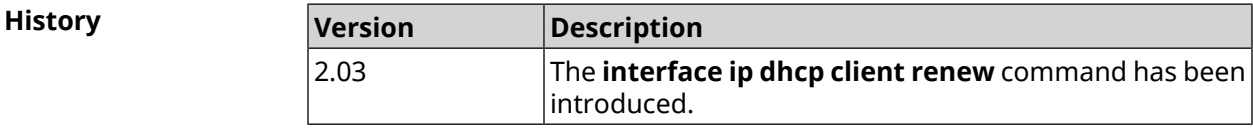

# **3.31.96 interface ip dhcp client routes**

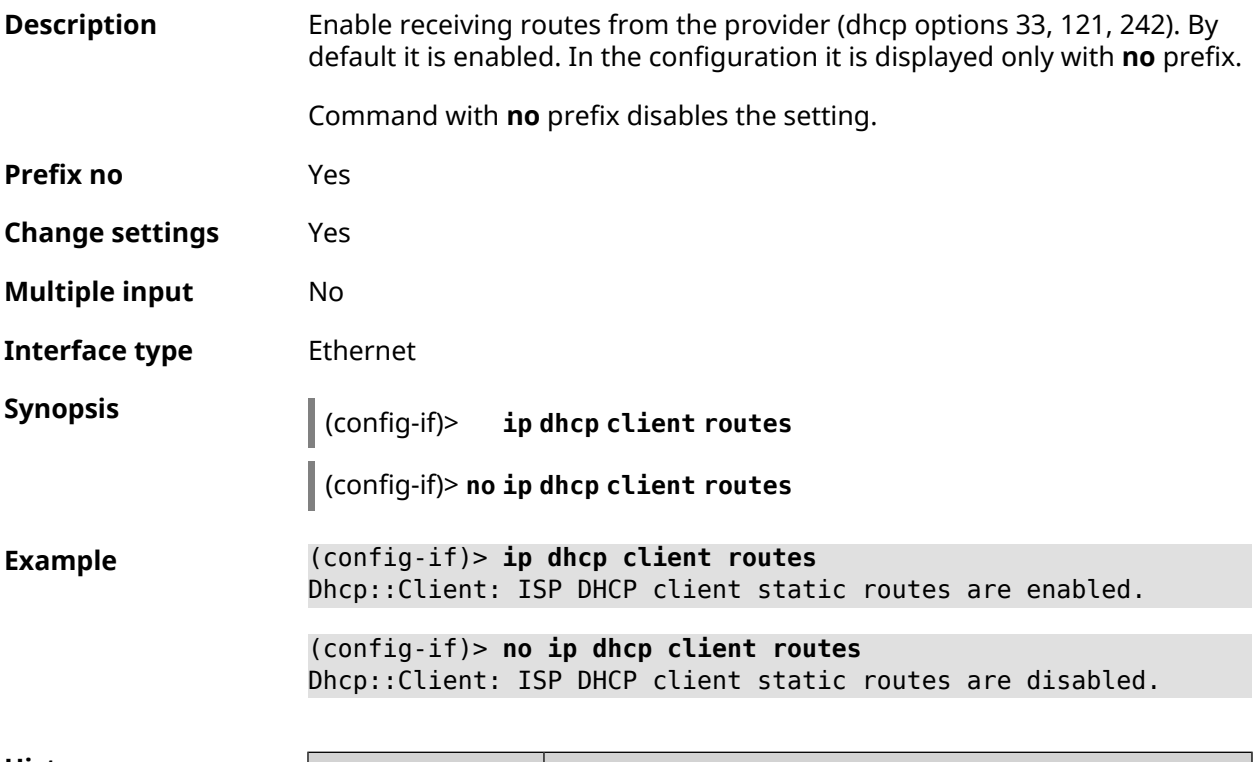

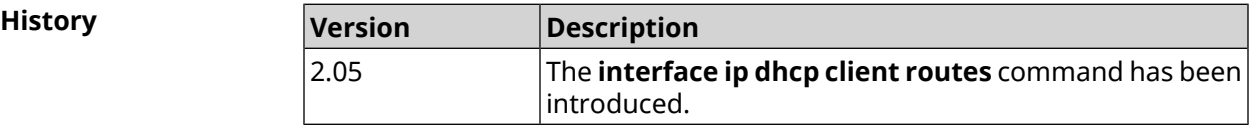

# **3.31.97 interface ip flow**

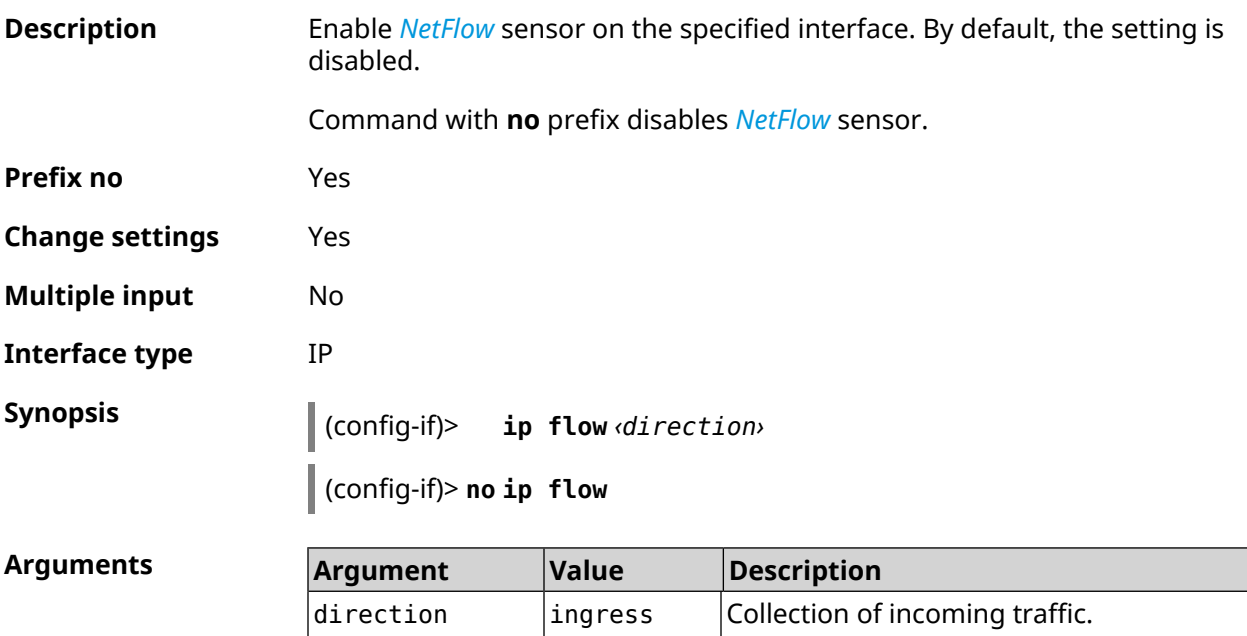

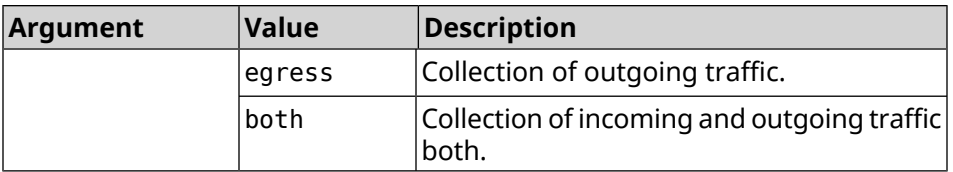

**Example** (config-if)> **ip flow ingress** Netflow::Manager: NetFlow collector is enabled on interface ► "Home" in "ingress" direction. (config-if)> **ip flow egress**

Netflow::Manager: NetFlow collector is enabled on interface ► "Home" in "egress" direction.

(config-if)> **ip flow both**

Netflow::Manager: NetFlow collector is enabled on interface ► "Home" in "both" direction.

**History** 

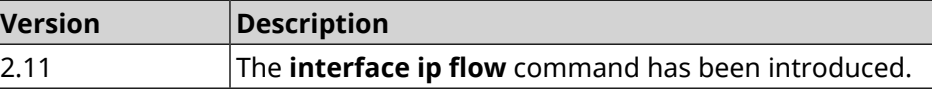

## **3.31.98 interface ip global**

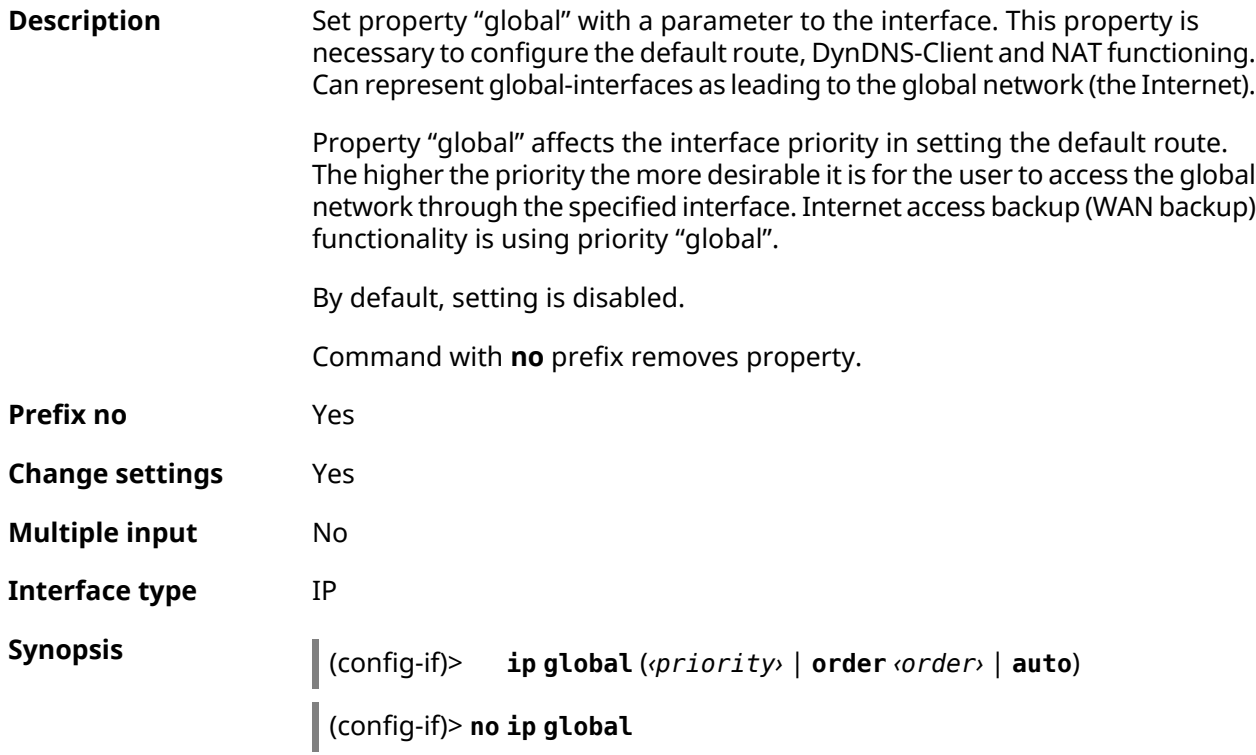

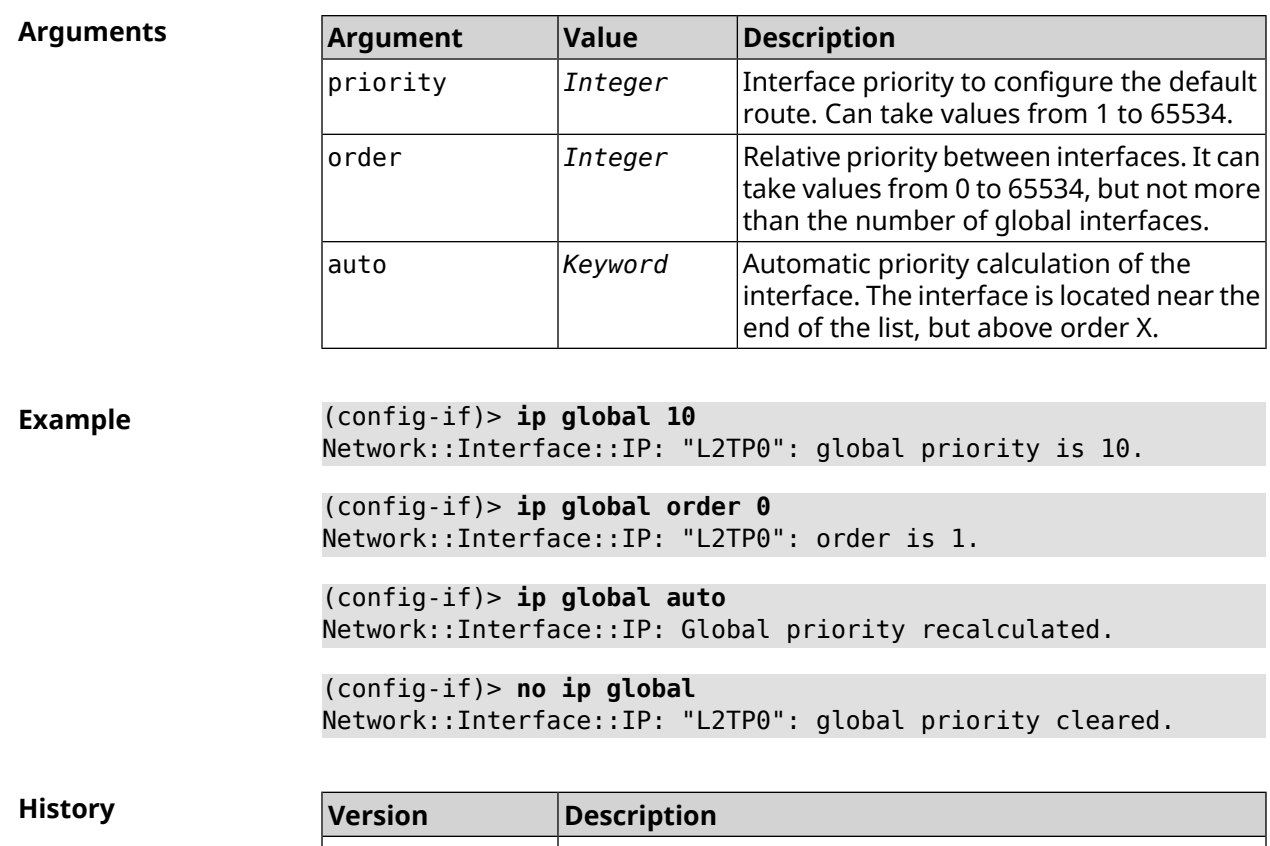

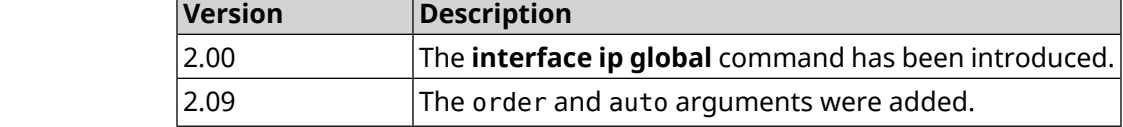

# **3.31.99 interface ip mru**

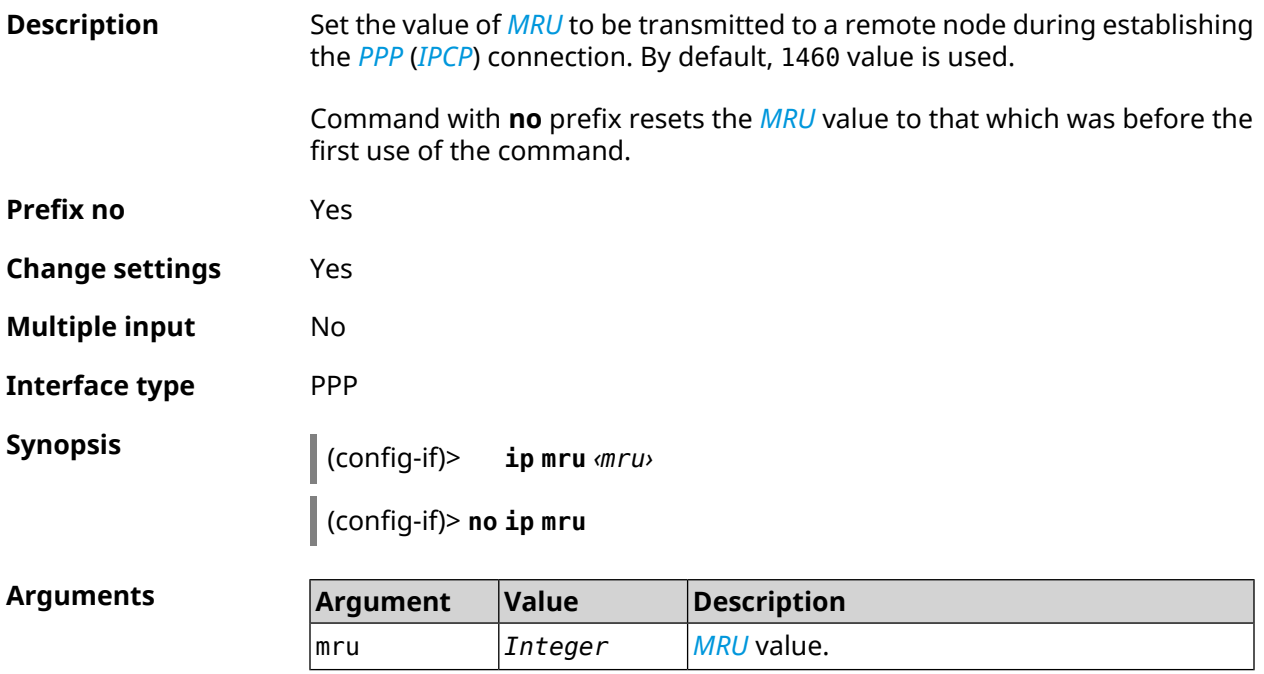

**Example** (config-if)> **ip mru 1492** Network::Interface::Ppp: "PPPoE0": MRU saved. (config-if)> **no ip mru** Network::Interface::Ppp: "PPPoE0": MRU reset to default.

**History** 

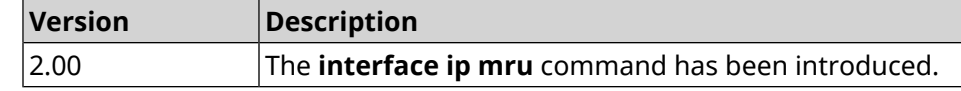

### **3.31.100 interface ip mtu**

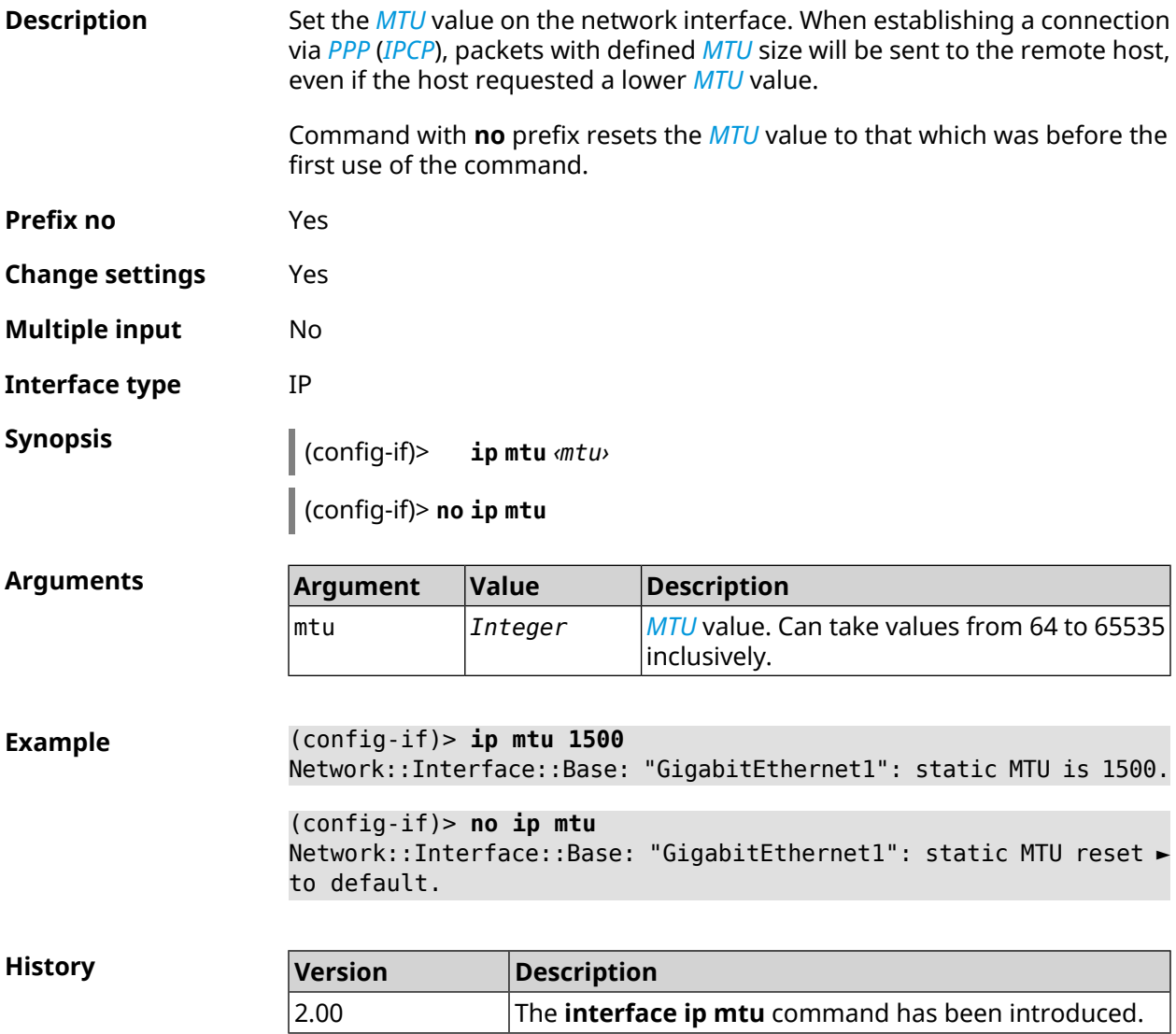

# **3.31.101 interface ip nat loopback**

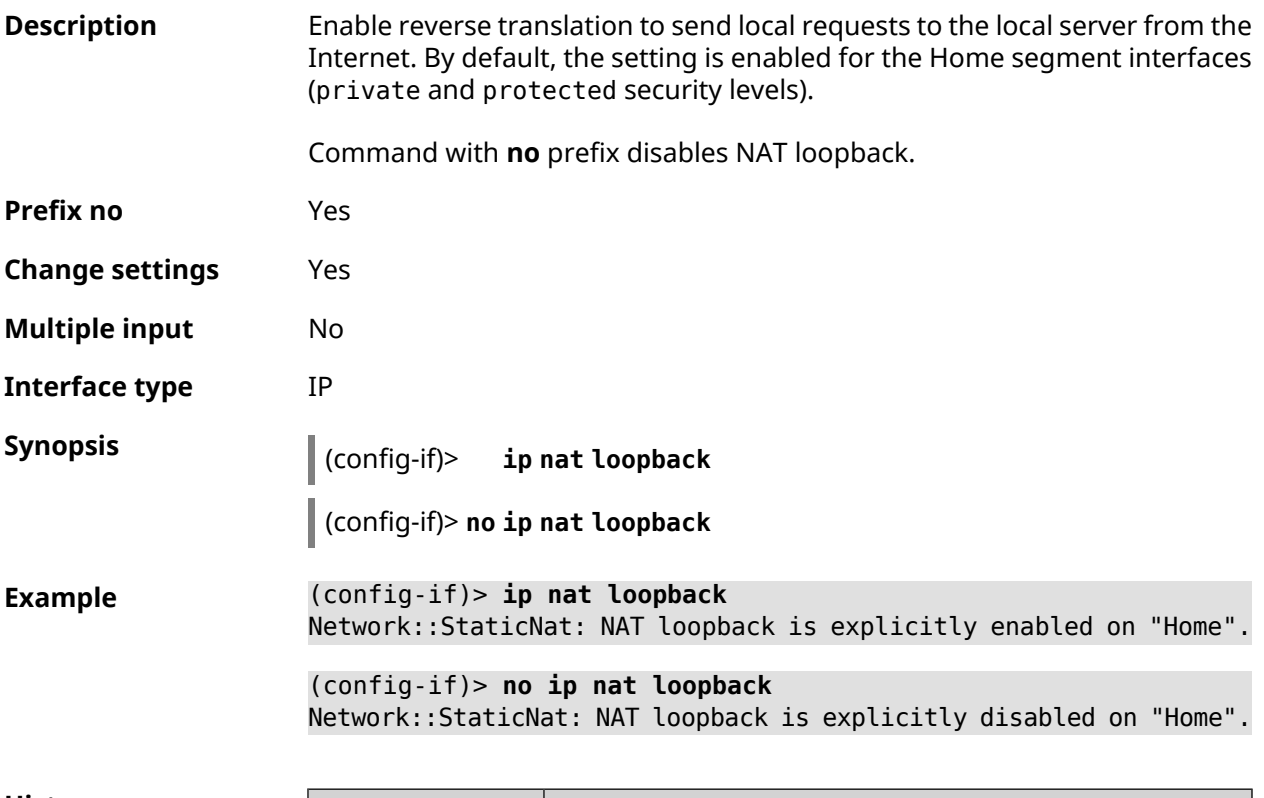

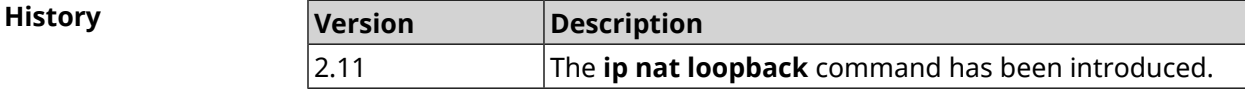

## **3.31.102 interface ip remote**

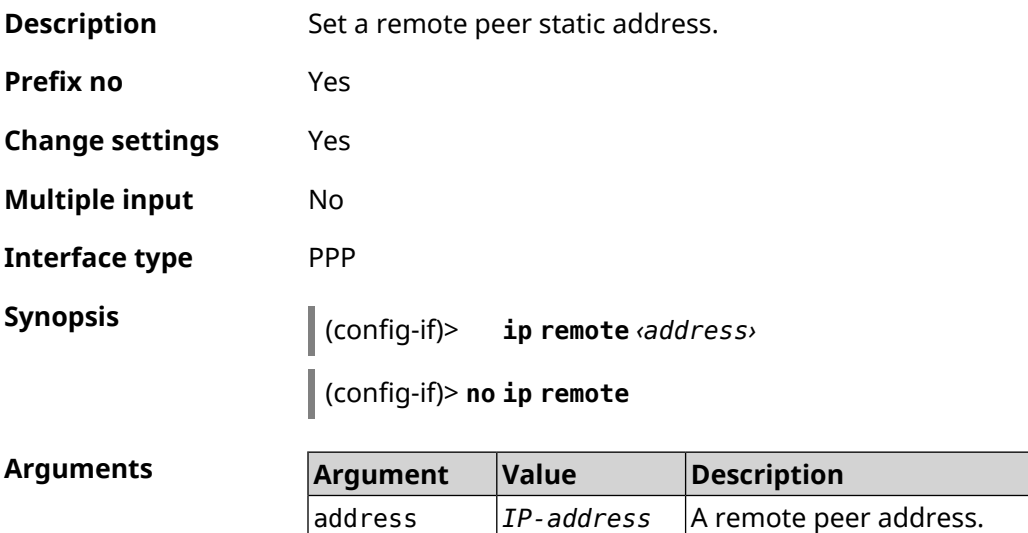

**Example** (config-if)> **ip remote 192.168.2.19** Network::Interface::Ppp: "L2TP0": remote address saved. (config-if)> **no ip remote** Network::Interface::Ppp: "L2TP0": remote address erased.

**History Version Description** 2.00 The **interface ip remote** command has been introduced.

### **3.31.103 interface ip tcp adjust-mss**

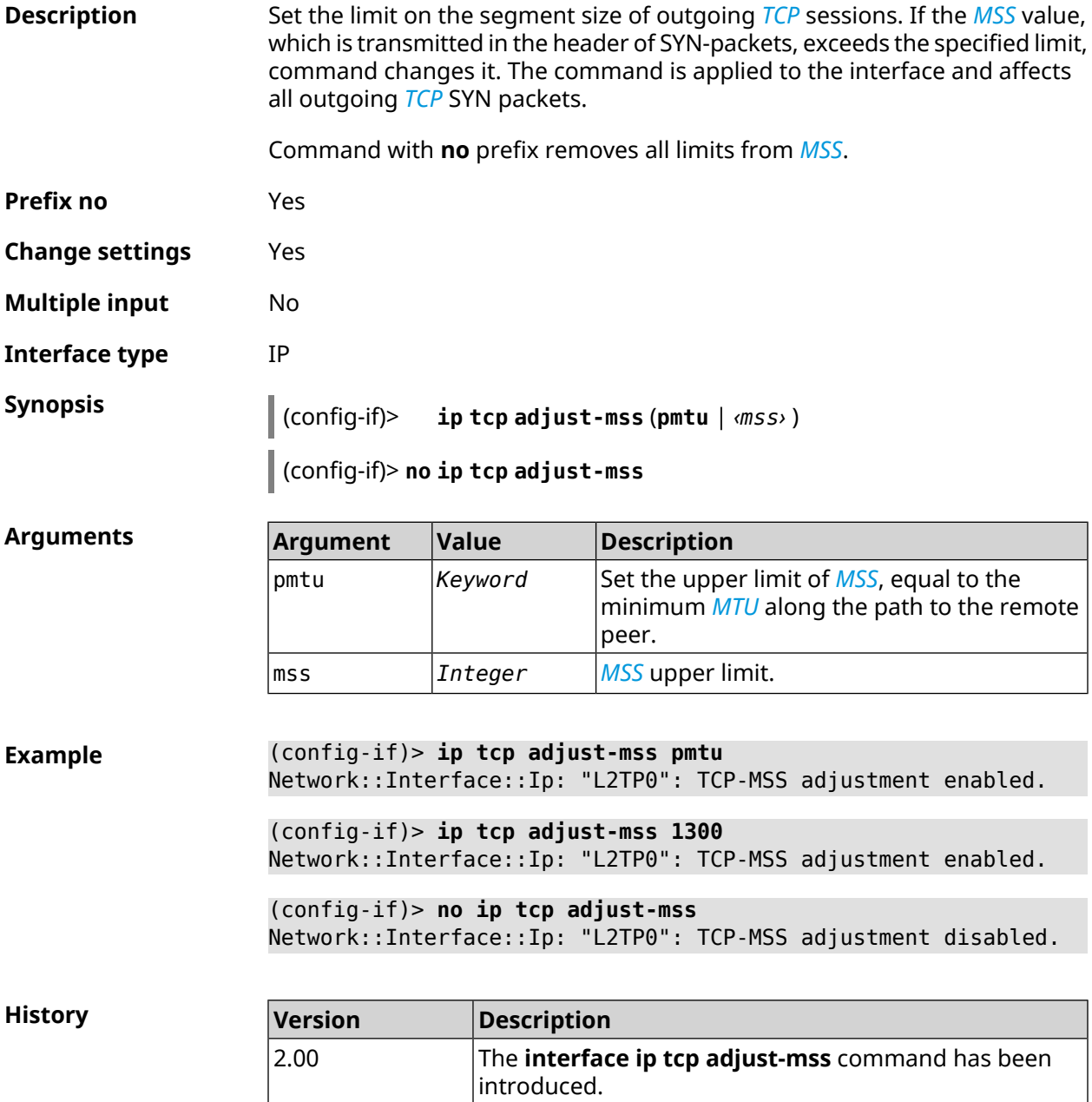

# **3.31.104 interface ipcp default-route**

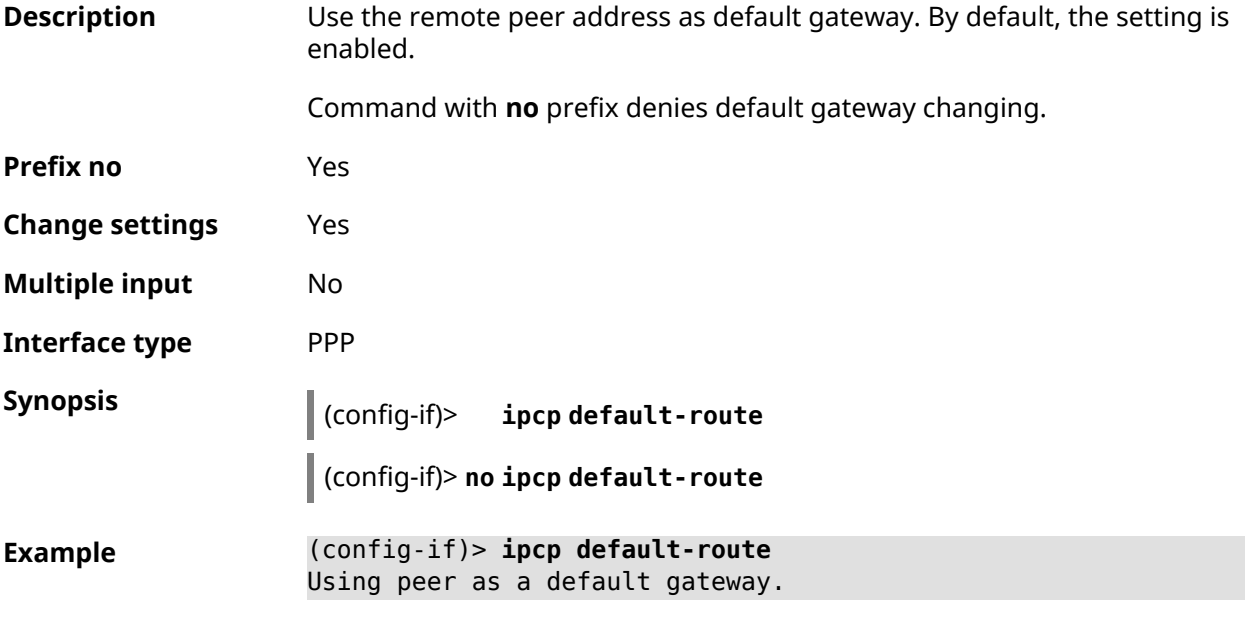

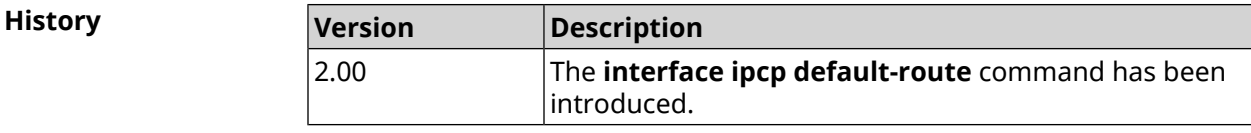

## **3.31.105 interface ipcp dns-routes**

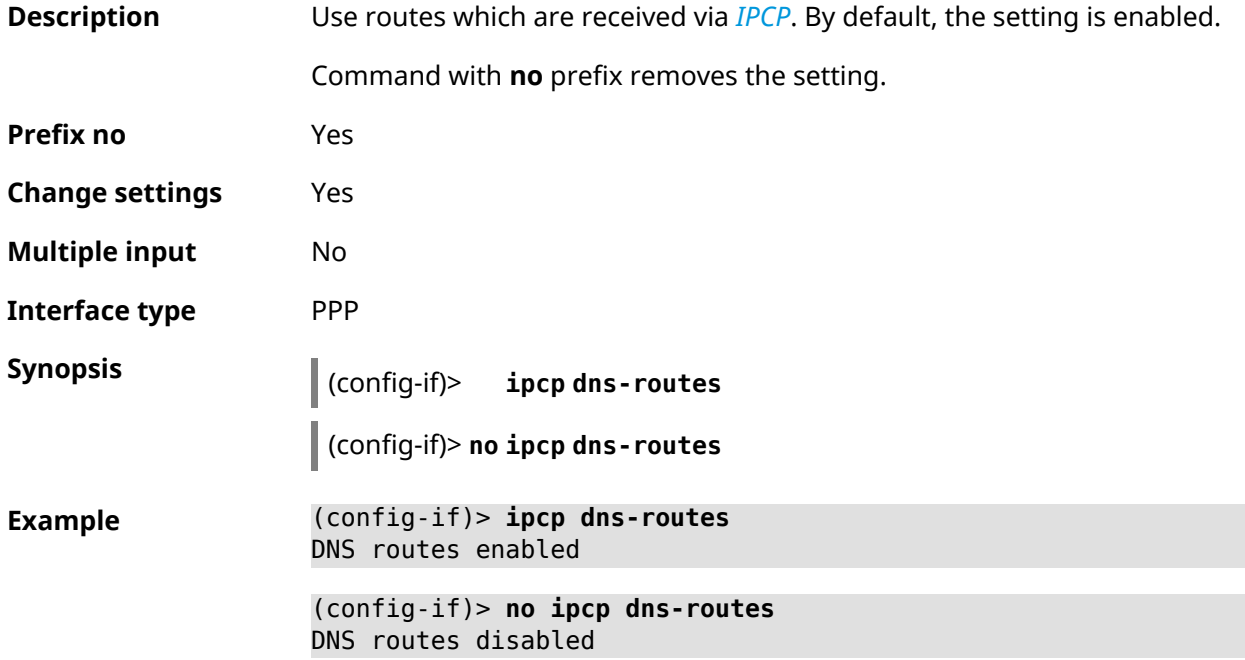

**History** 

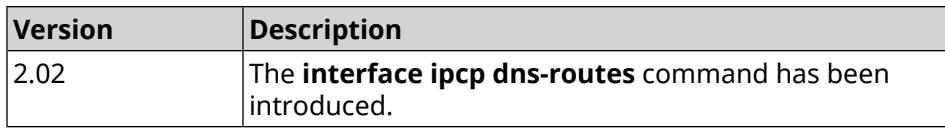

## **3.31.106 interface ipcp name-servers**

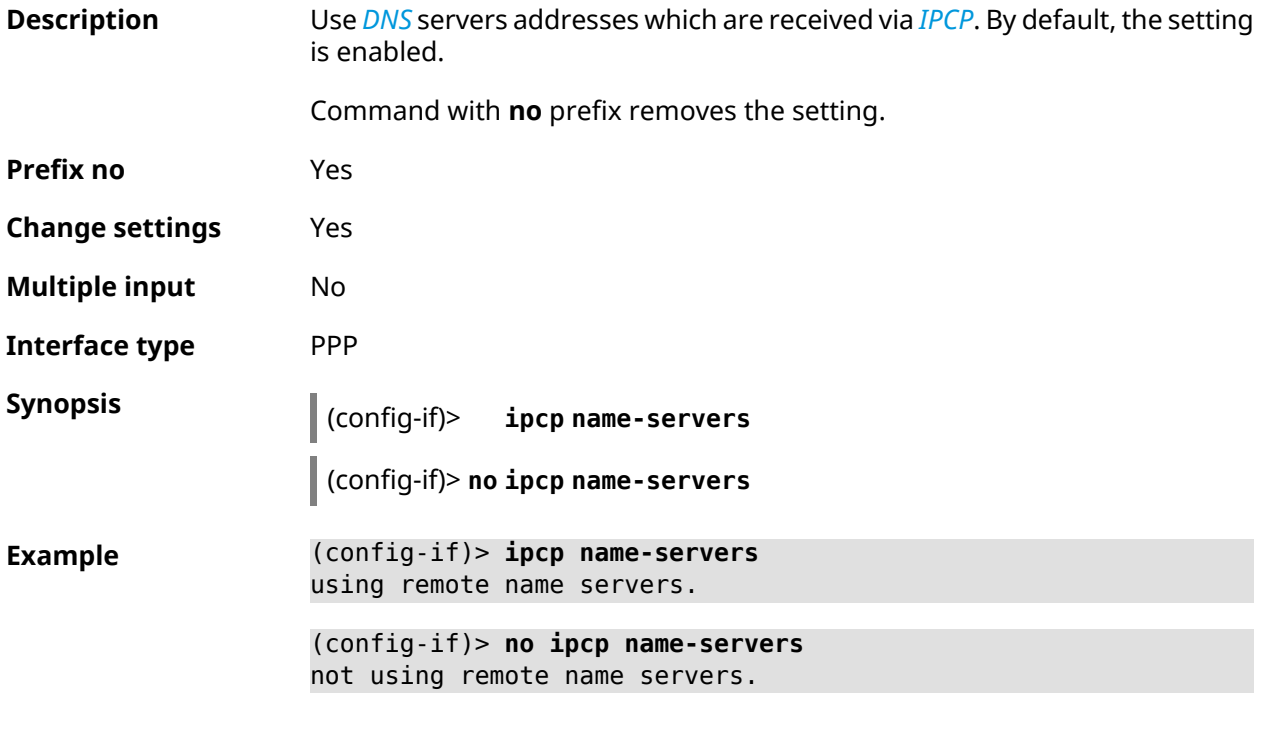

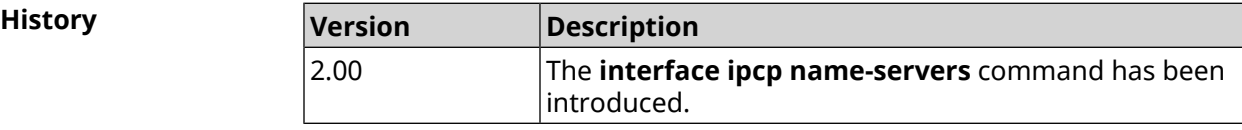

## **3.31.107 interface ipcp vj**

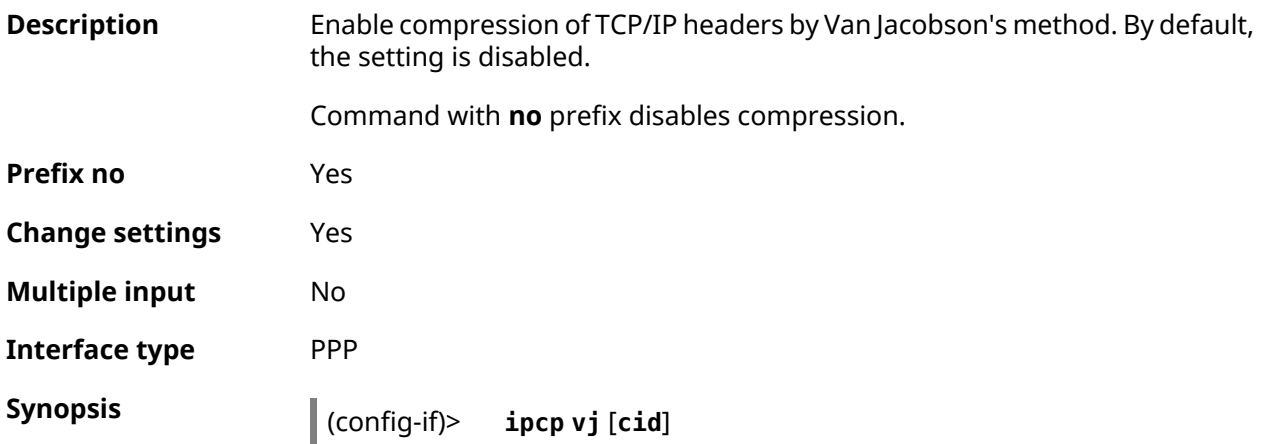

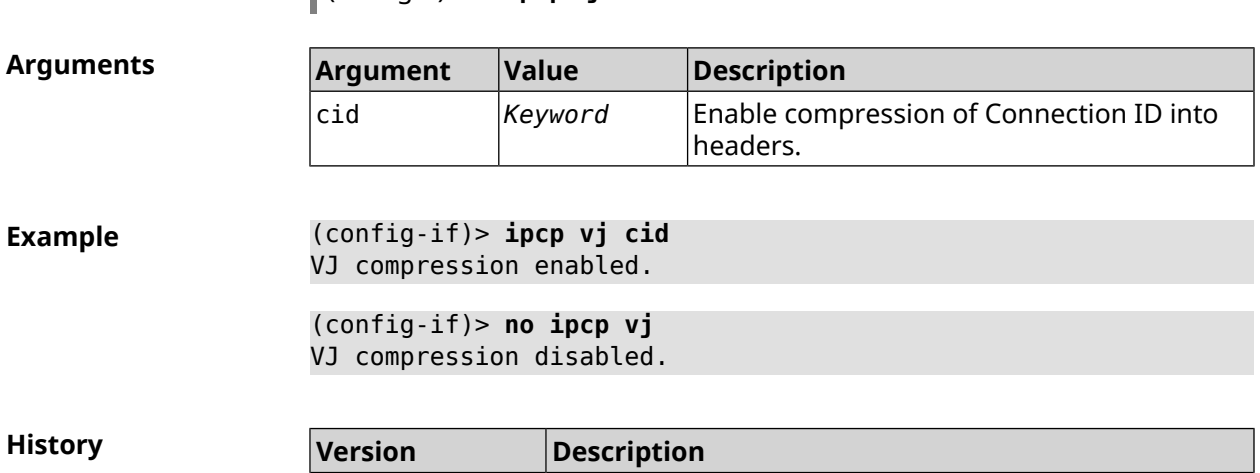

2.03 The **interface ipcp vj** command has been introduced.

## **3.31.108 interface ipsec encryption-level**

(config-if)> **no ipcp vj**

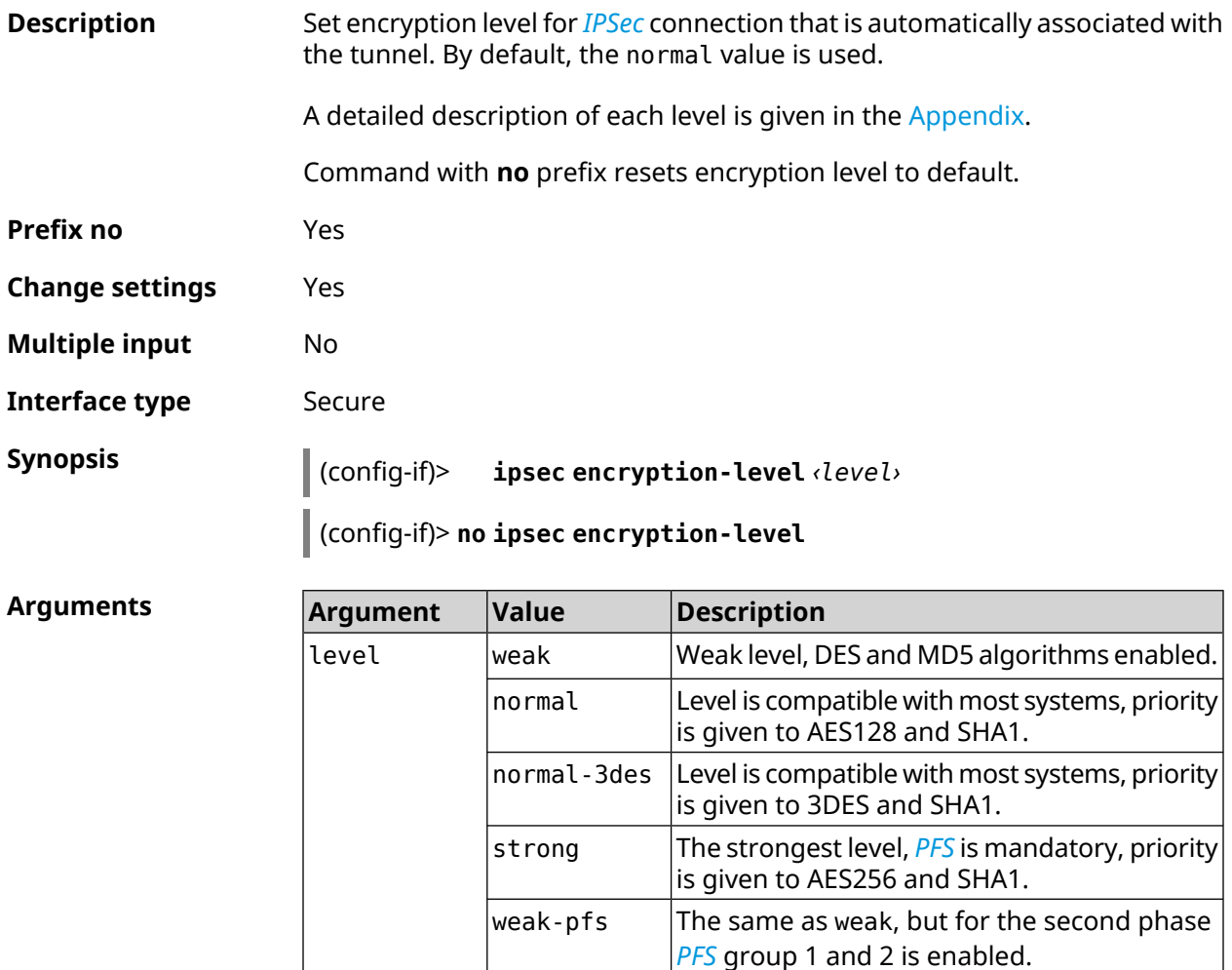

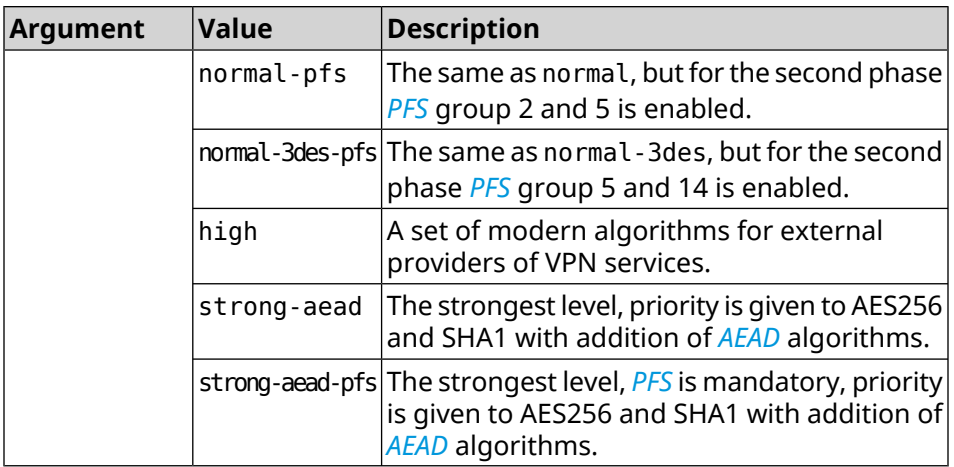

**Example** (config-if)> **ipsec encryption-level high** Network::Interface::Secure: "IKE0": security level is set to ► "high". (config-if)> **no ipsec encryption-level** Network::Interface::Secure: "IKE0": security level was reset.

**History Version Description** The **interface ipsec encryption-level** command has been introduced. 2.08 New levels of encryption has been added — high, strong-aead and strong-aead-pfs. 3.07

### **3.31.109 interface ipsec force-encaps**

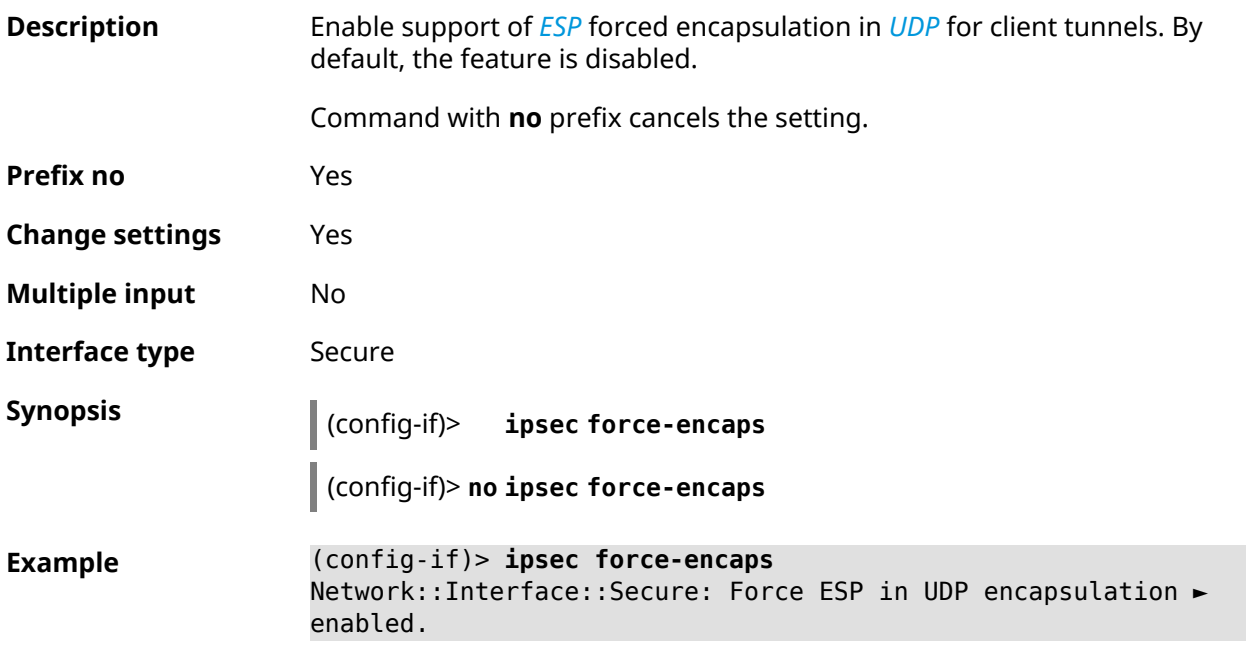

(config-if)> **no ipsec force-encaps** Network::Interface::Secure: Force ESP in UDP encapsulation ► disabled.

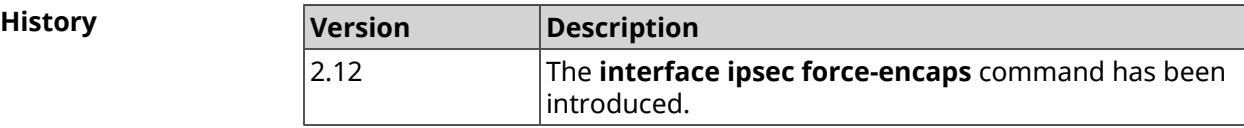

#### **3.31.110 interface ipsec ignore**

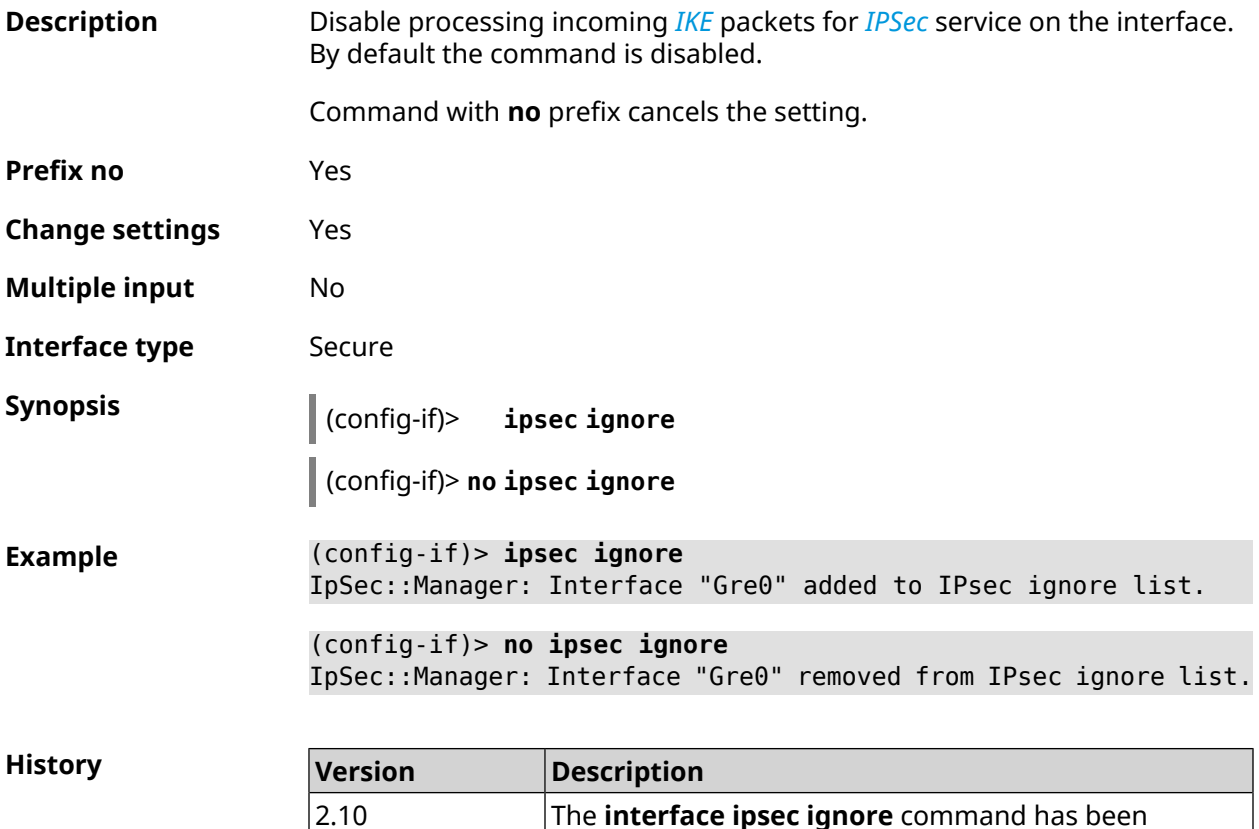

### **3.31.111 interface ipsec ikev2**

**Description** Enable IKEv2 protocol for *[IPSec](#page-627-2)* connection that is automatically associated with the tunnel. By default, IKEv1 is used. Command with **no** prefix resets setting to default. **Prefix no** Yes **Change settings** Yes **Multiple input** No

introduced.

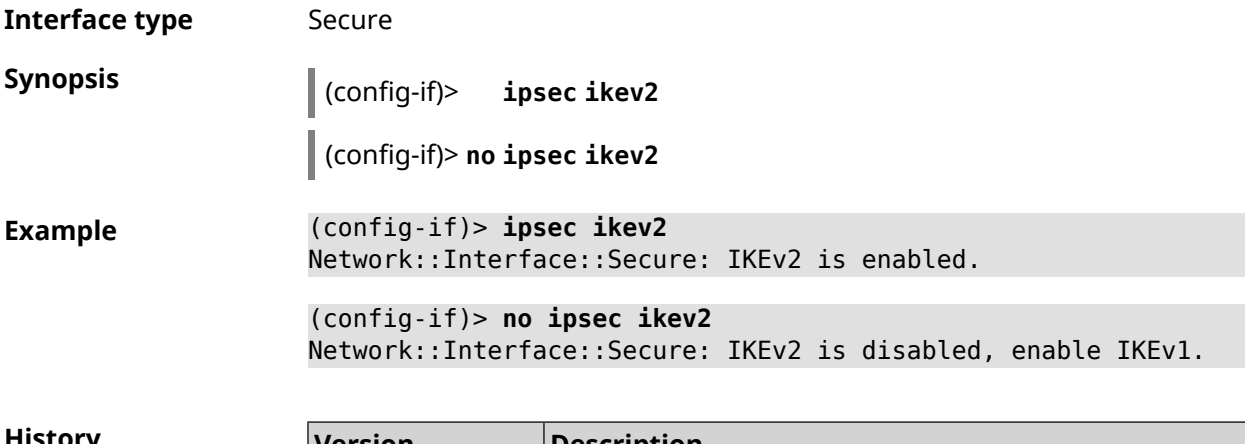

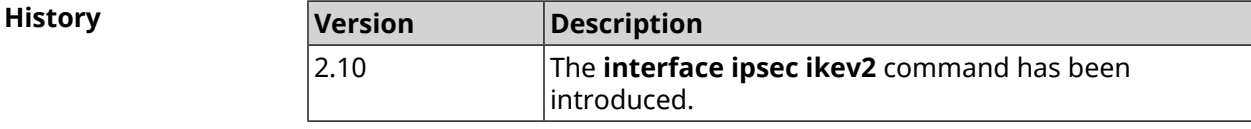

# **3.31.112 interface ipsec nail-up**

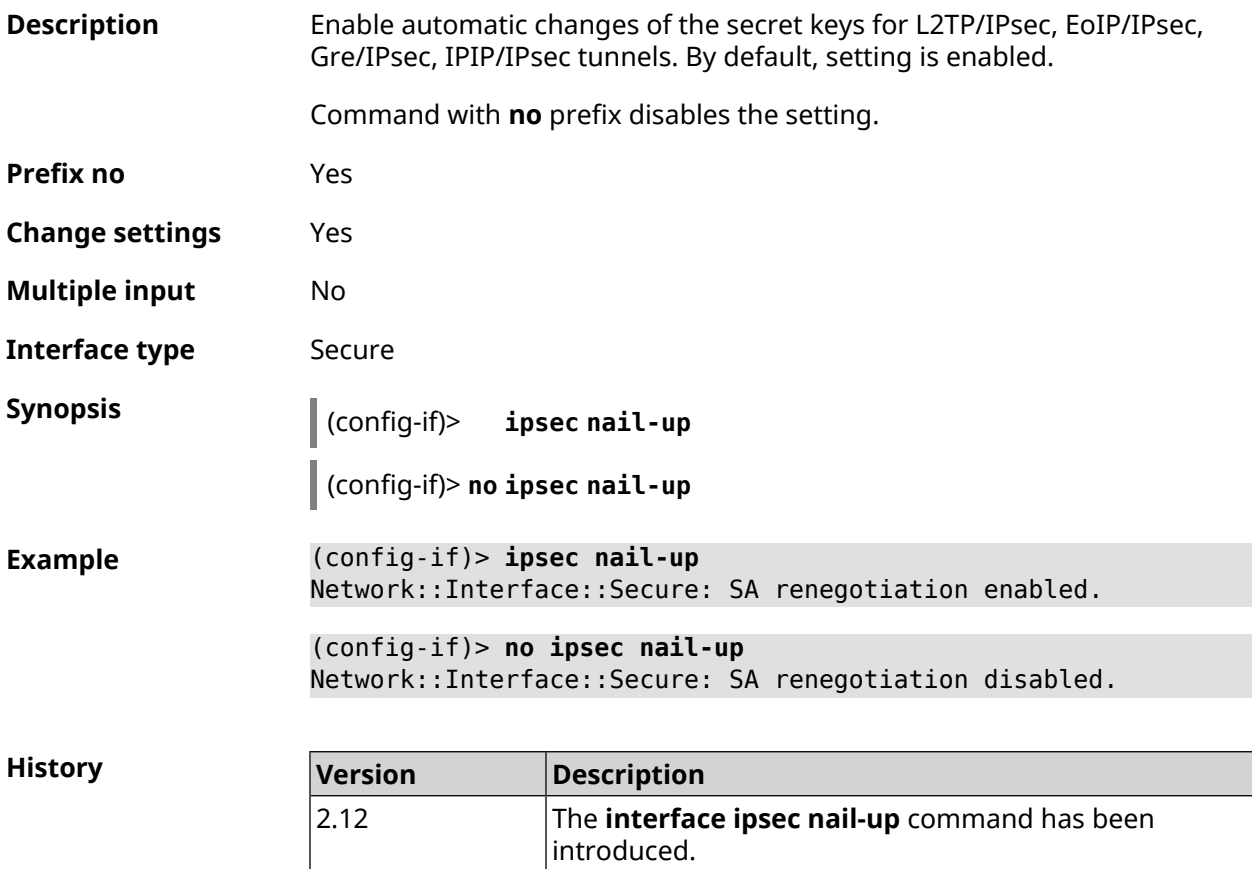

## **3.31.113 interface ipsec name-servers**

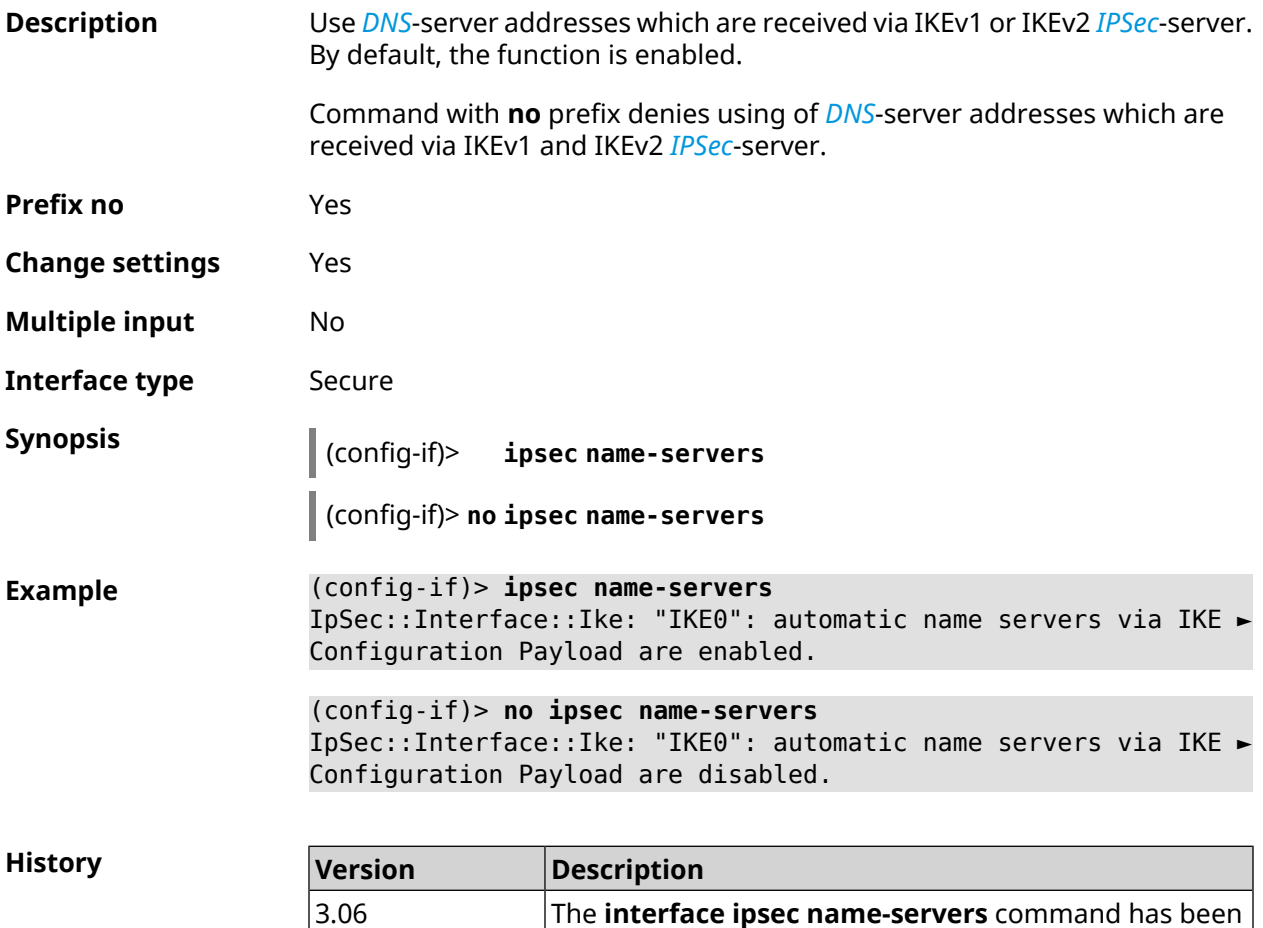

# **3.31.114 interface ipsec preshared-key**

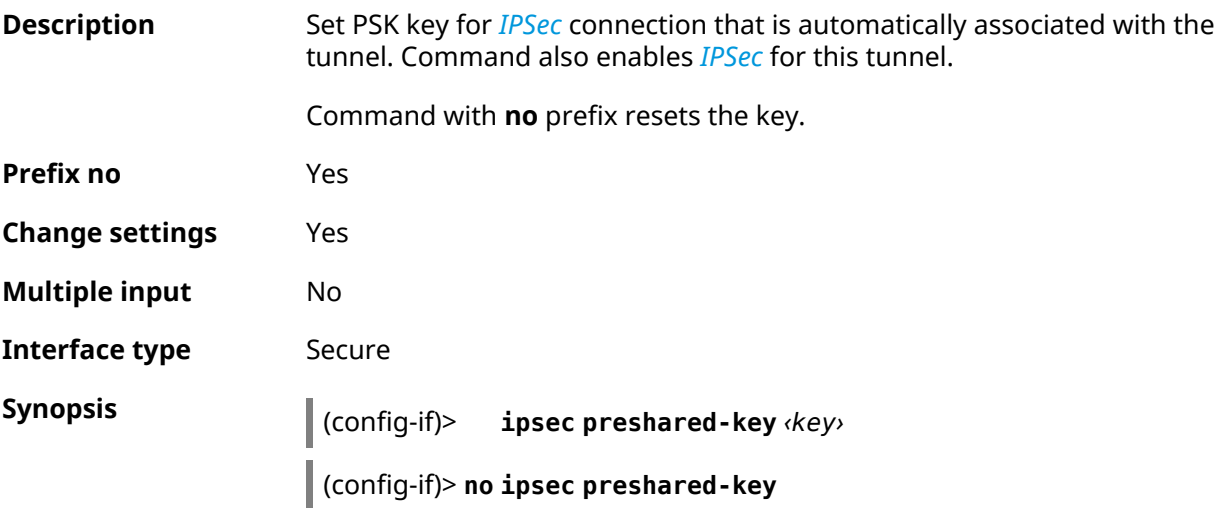

introduced.

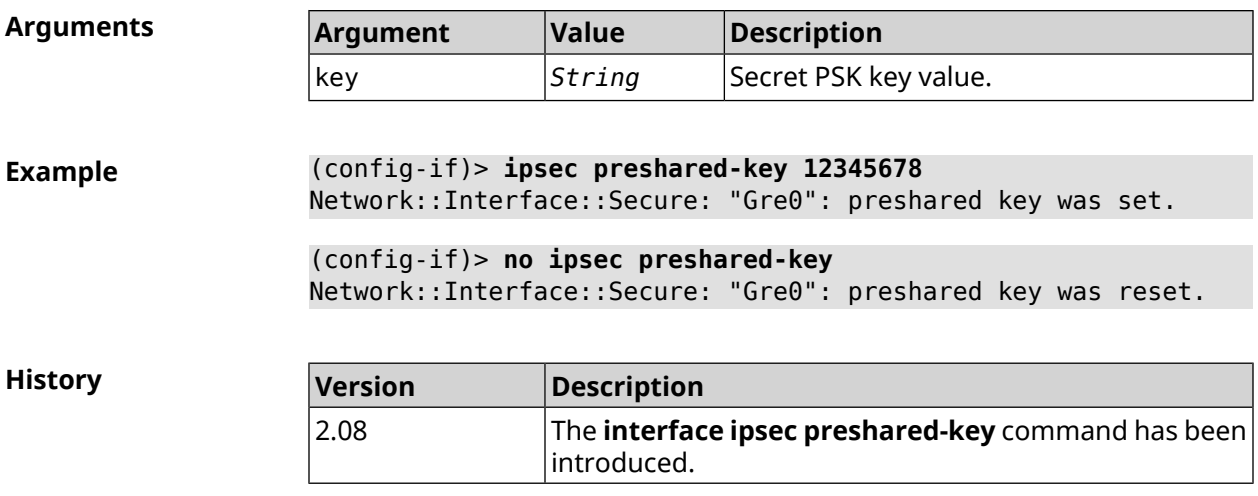

# **3.31.115 interface ipsec proposal lifetime**

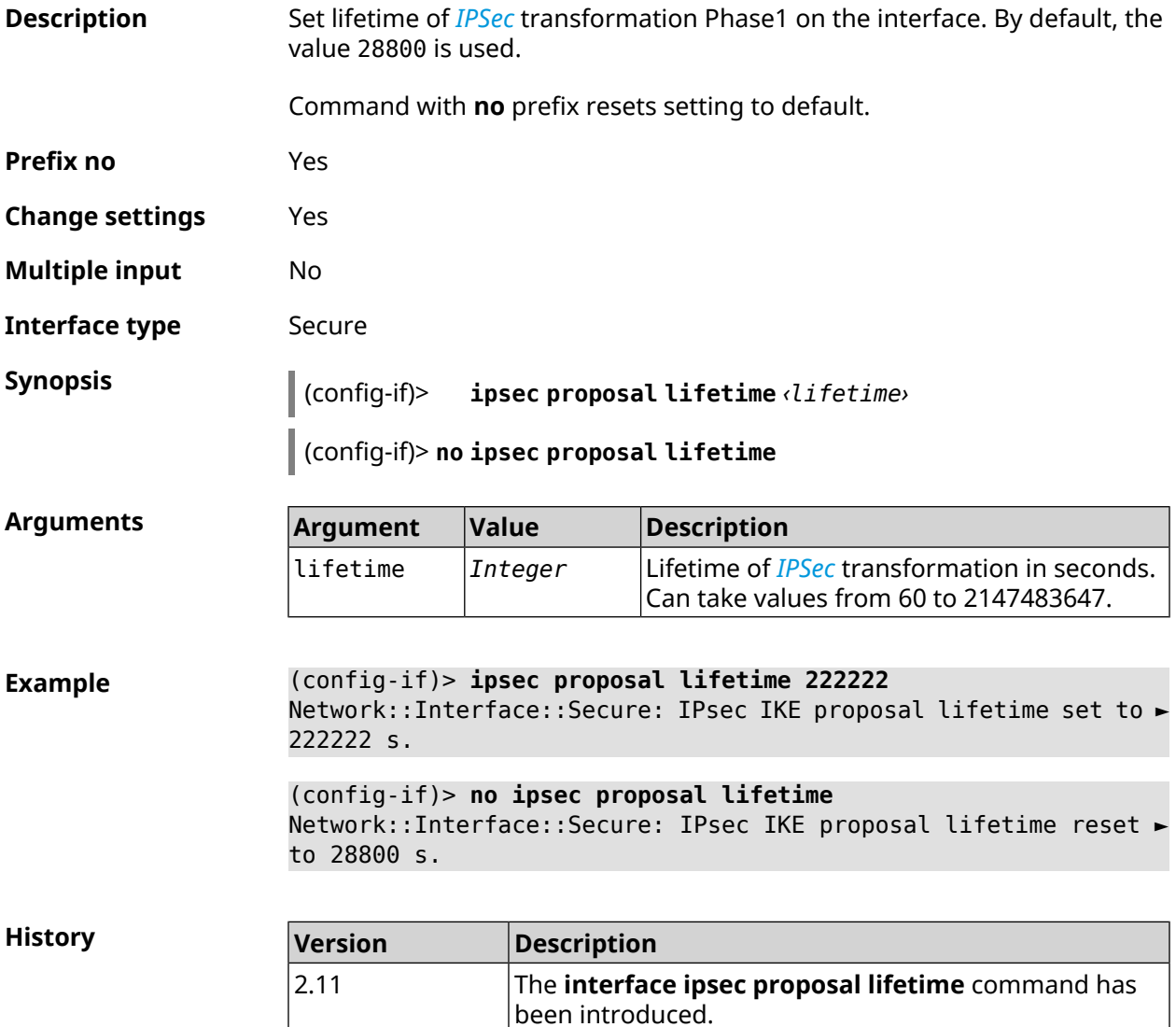

## **3.31.116 interface ipsec transform-set lifetime**

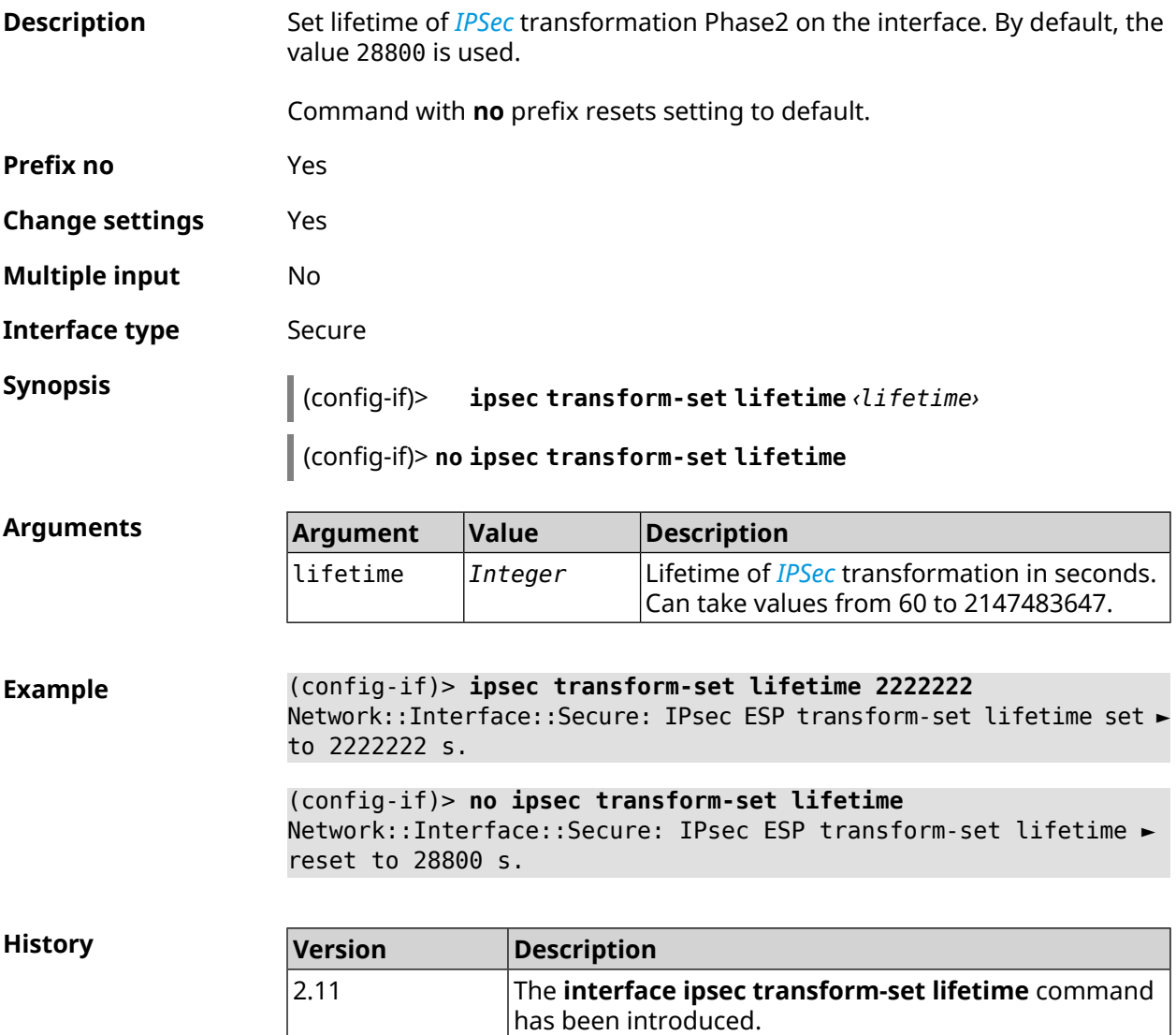

### **3.31.117 interface ipv6 address**

**Description** Confgure an IPv6 address on the interface. If the argument is **auto**, address is autoconfigured. Passing a literal address as an argument will assign it statically.

Command with **no** prefix removes the setting.

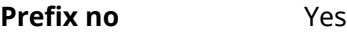

**Change settings** Yes

**Multiple input** Yes

#### **Synopsis** (config-if)> **ipv6 address** ( *‹address›* <sup>|</sup> **auto**)

(config-if)> **no ipv6 address** [ *‹address›* | **auto**]

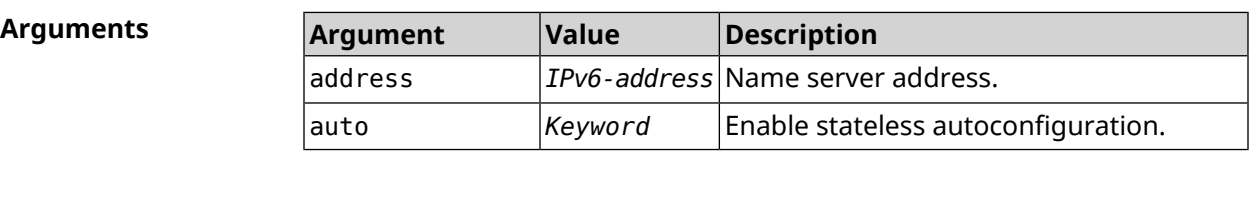

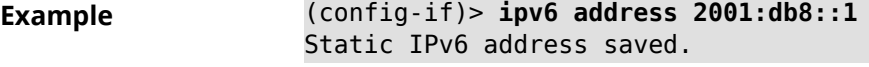

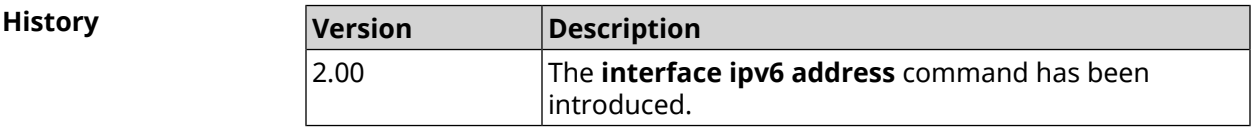

### **3.31.118 interface ipv6 force-default**

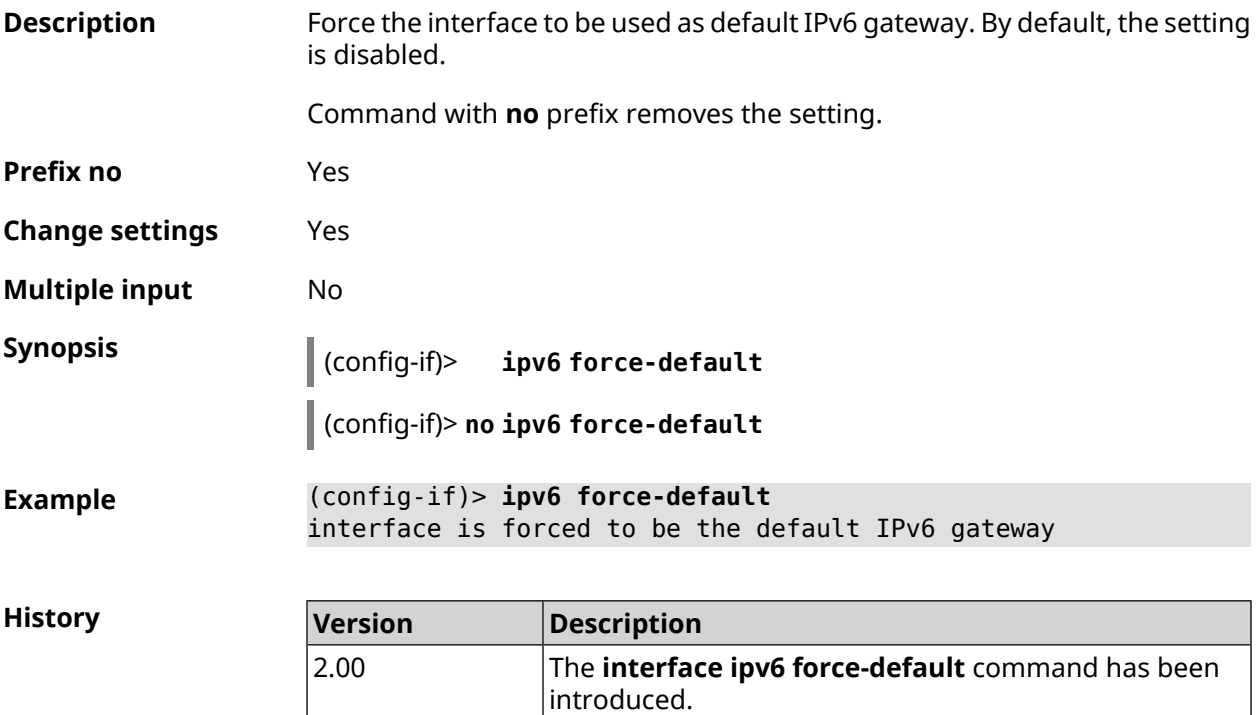

### **3.31.119 interface ipv6 name-servers**

**Description** Configure retrieval of *[DNS](#page-625-0)* information. When **auto** is set, enables DHCPv6 name-server requests.

Command with **no** prefix removes the setting.
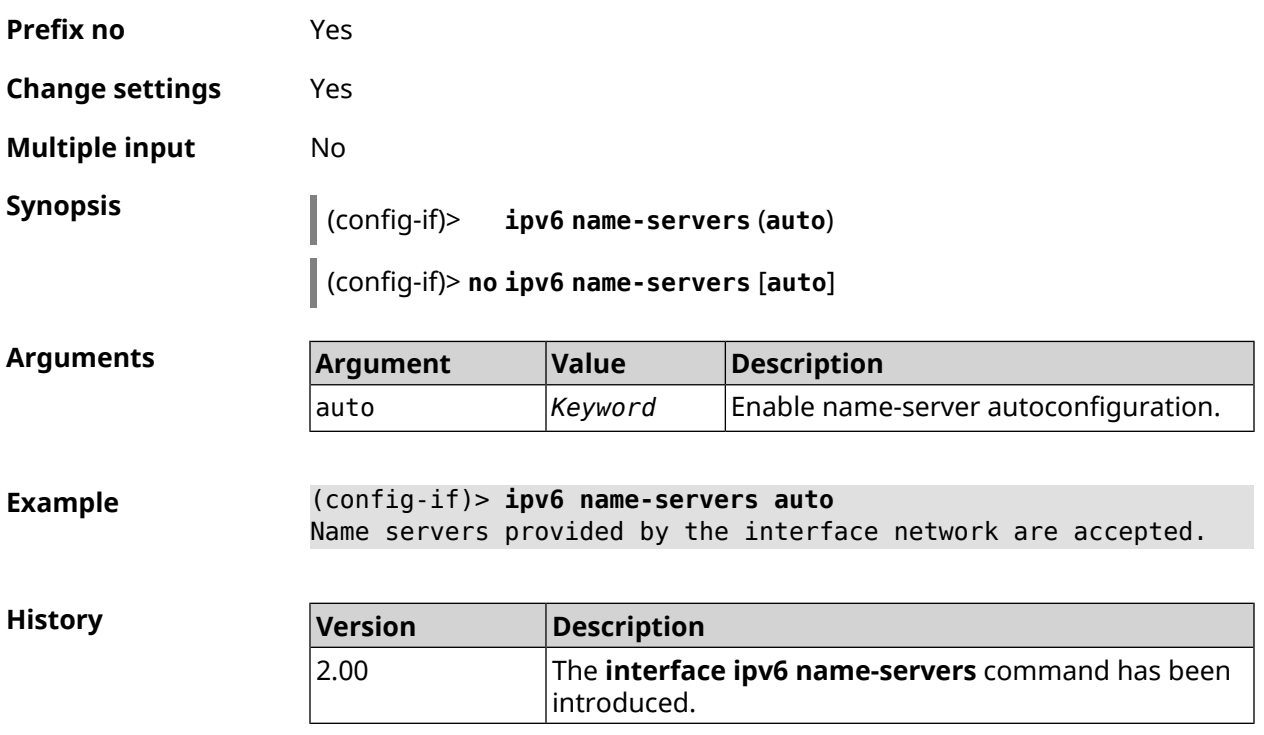

# **3.31.120 interface ipv6 prefix**

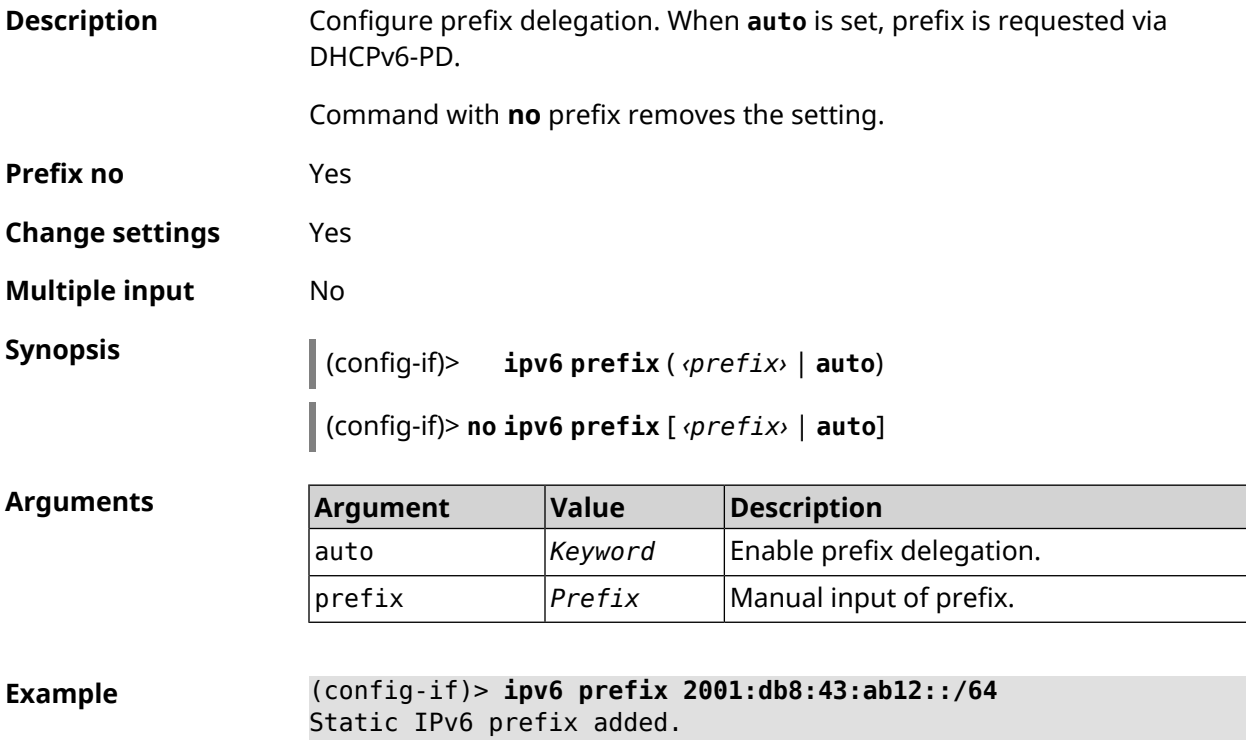

**History** 

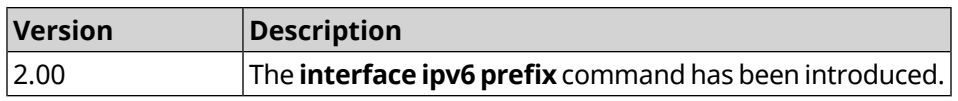

## **3.31.121 interface ipv6cp**

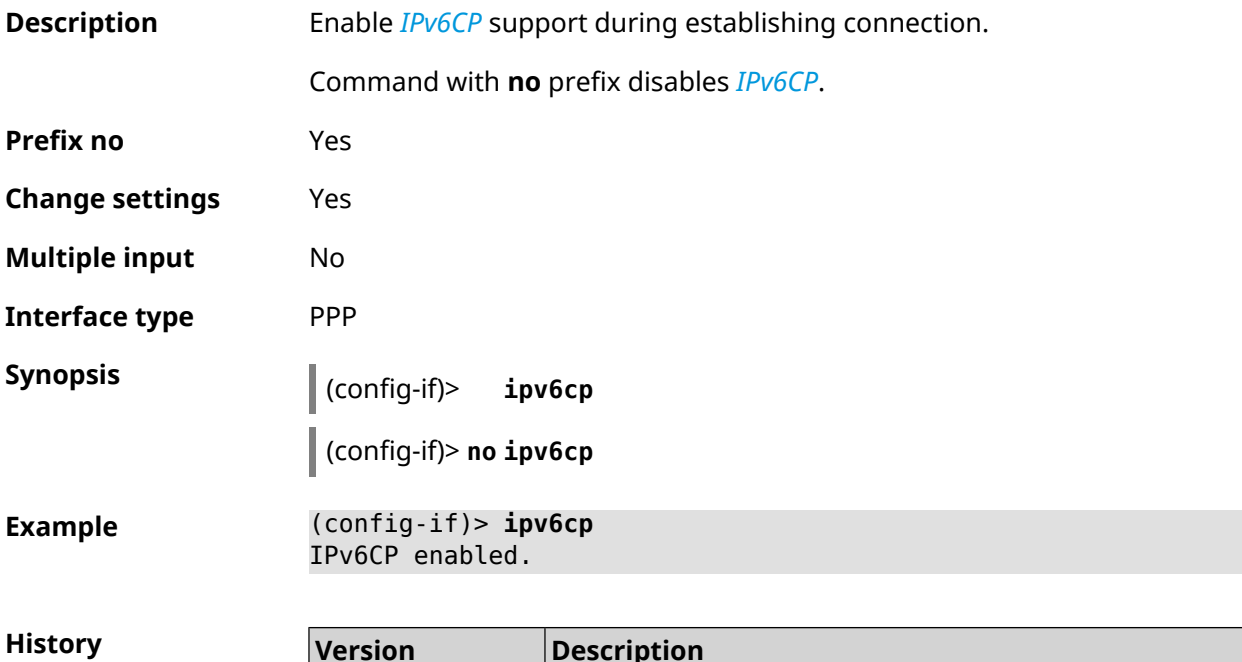

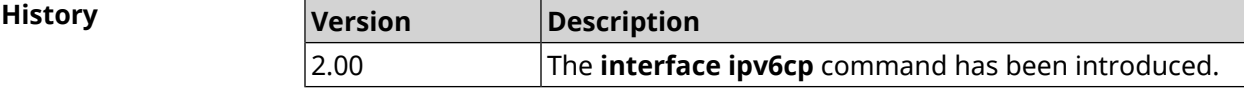

## **3.31.122 interface lcp acfc**

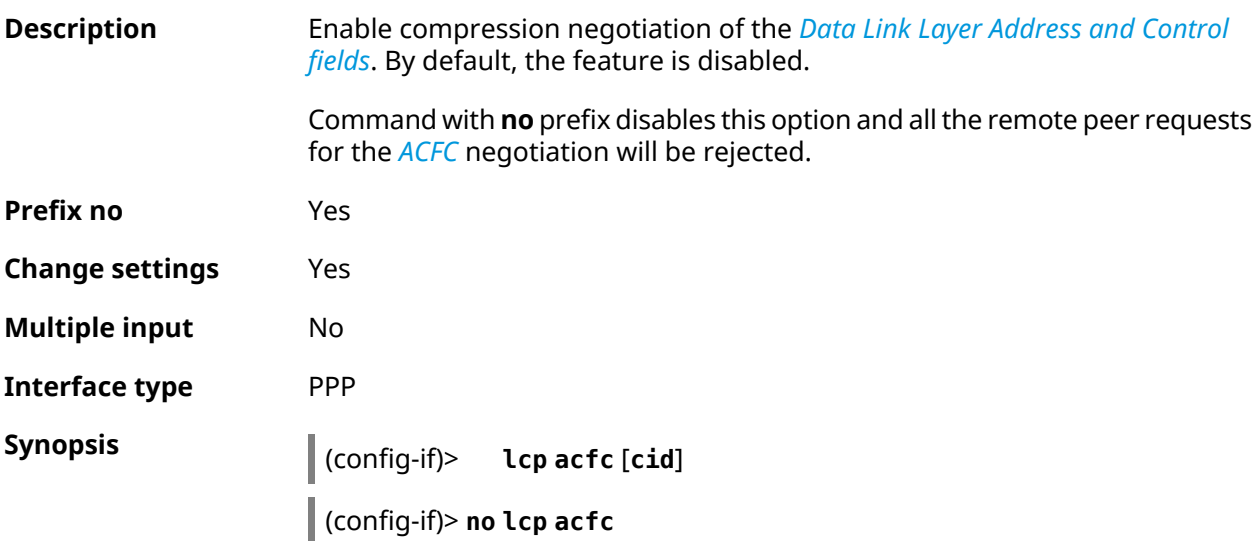

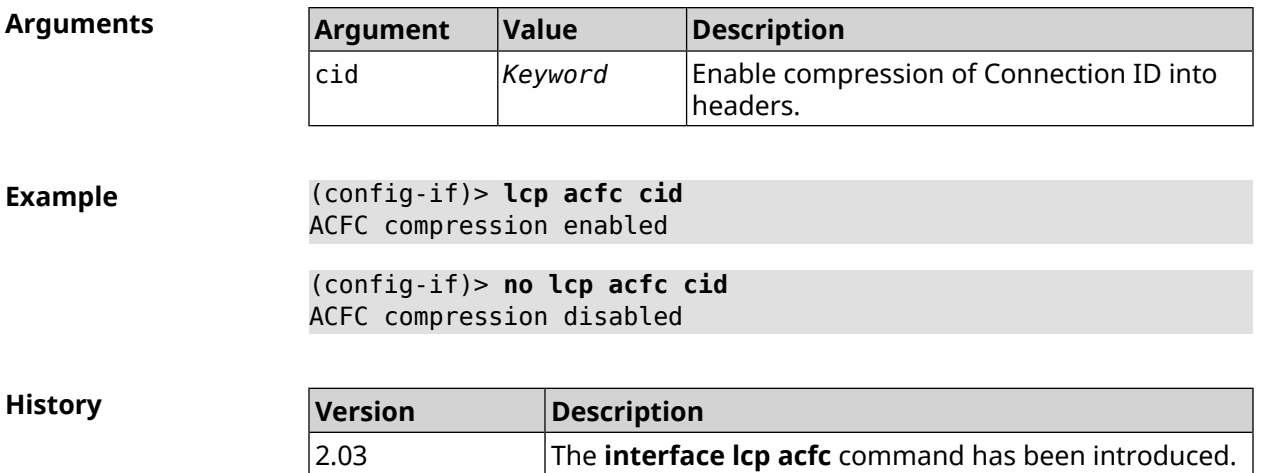

## **3.31.123 interface lcp echo**

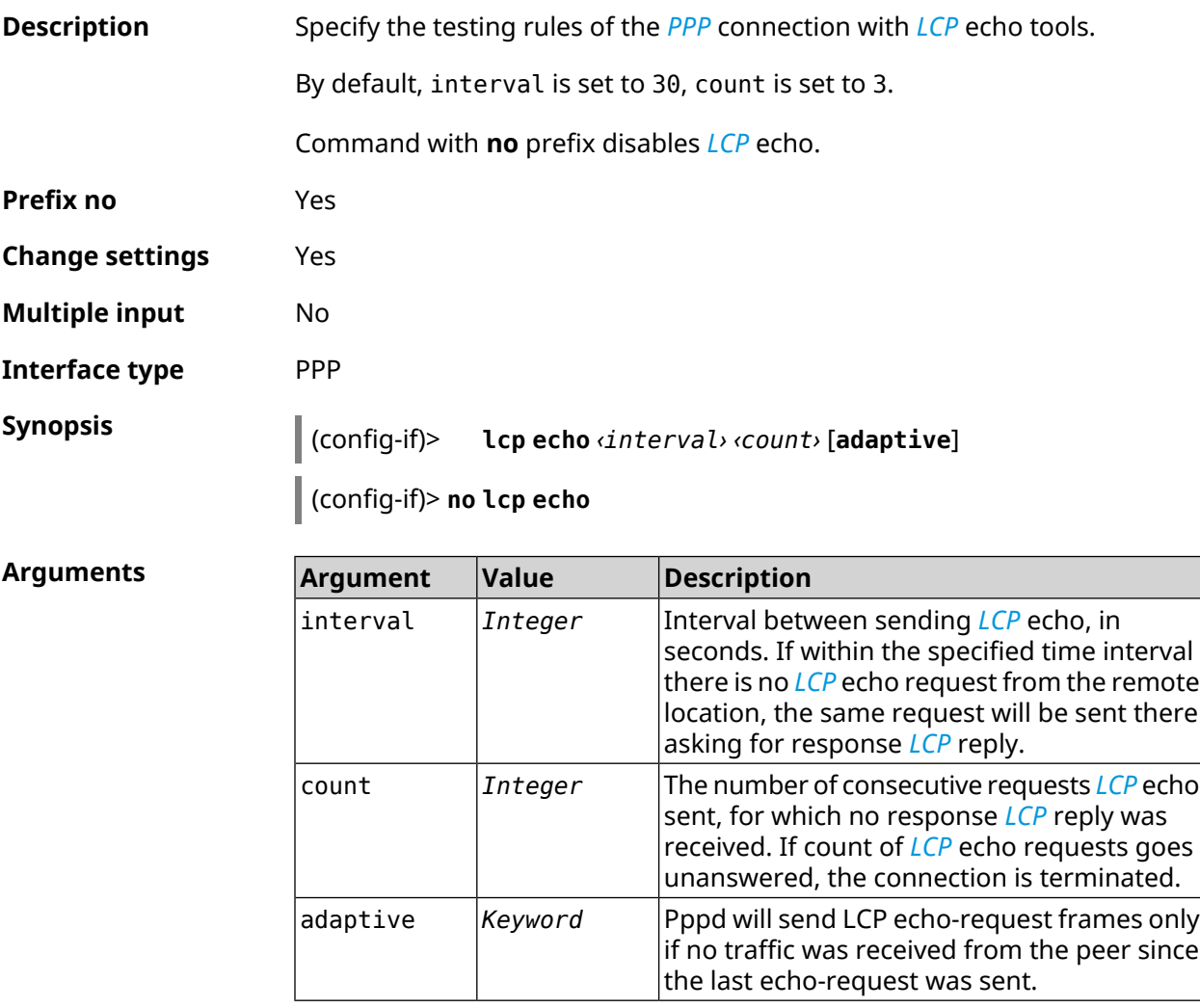

**Example** (config-if)> **lcp echo 20 2** Network::Interface::Ppp: "PPPoE0": LCP echo parameters updated.

(config-if)> **no lcp echo** Network::Interface::Ppp: "PPPoE0": LCP echo disabled.

**History** 

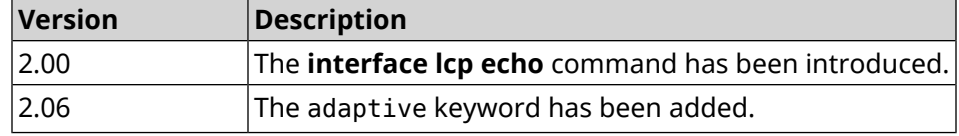

#### **3.31.124 interface lcp pfc**

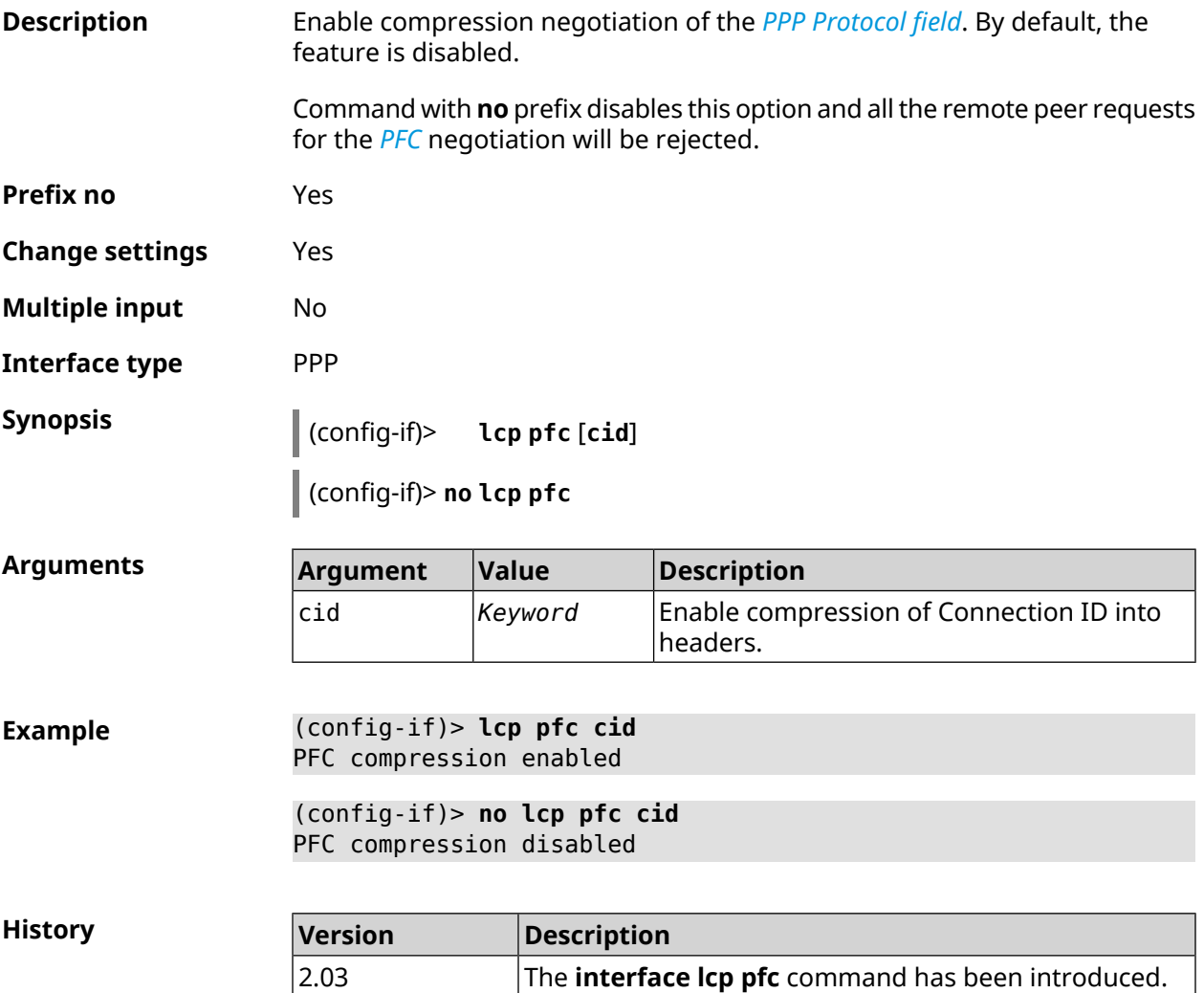

## **3.31.125 interface led wan**

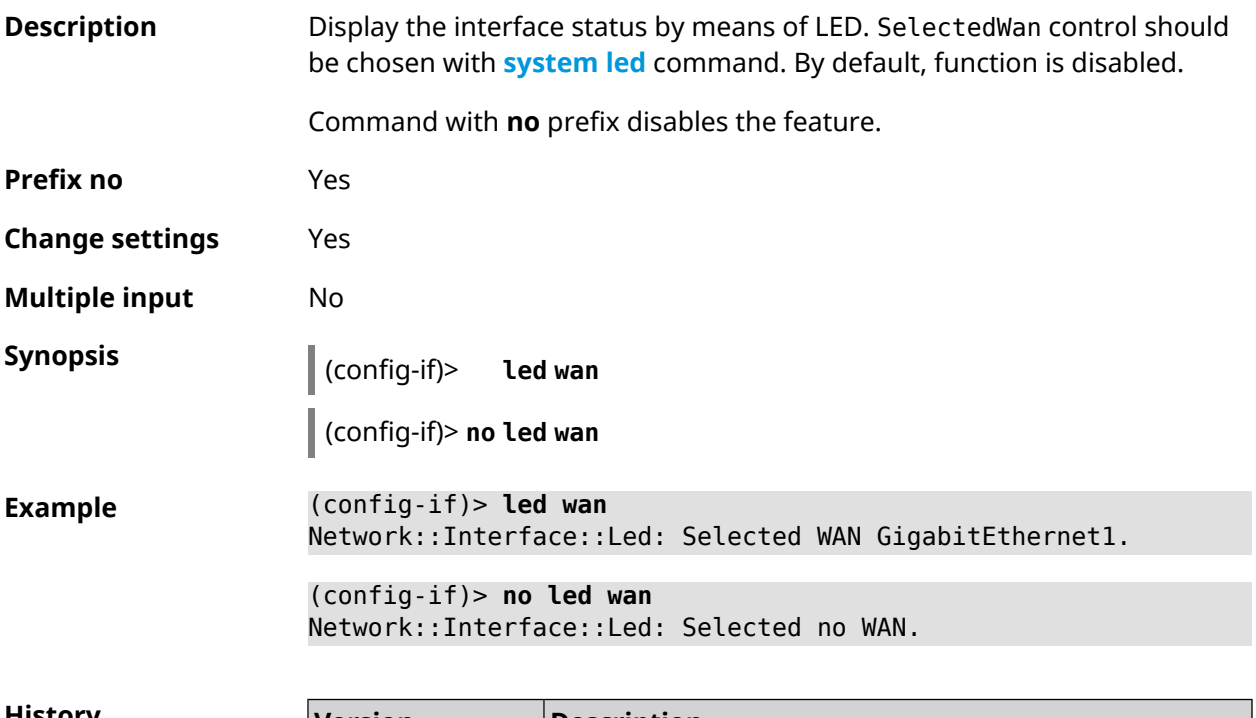

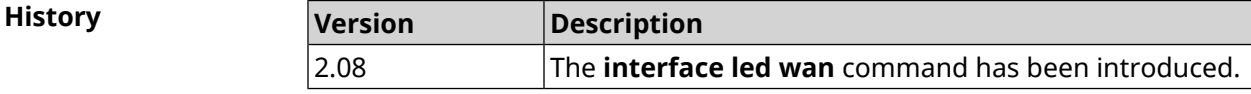

## **3.31.126 interface lldp disable**

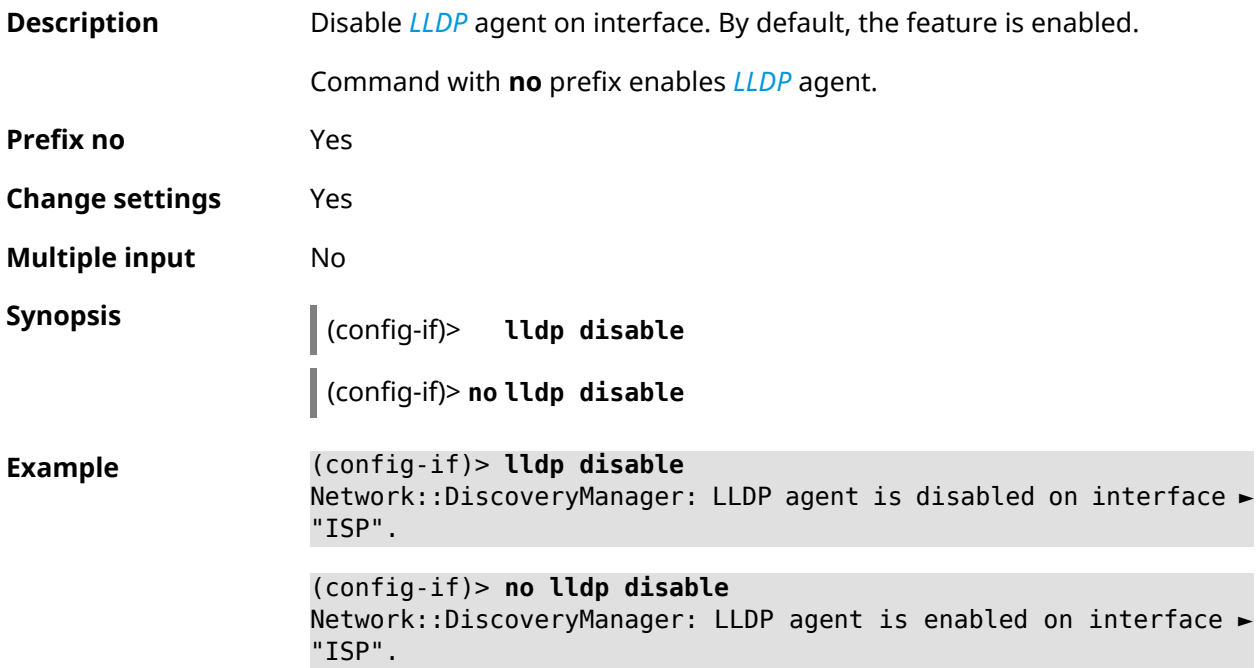

**History** 

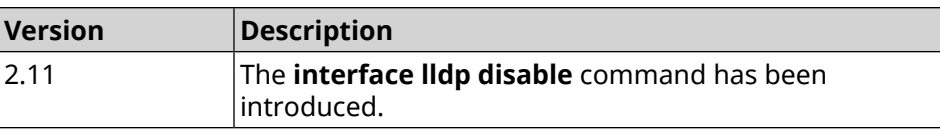

## **3.31.127 interface mac access-list address**

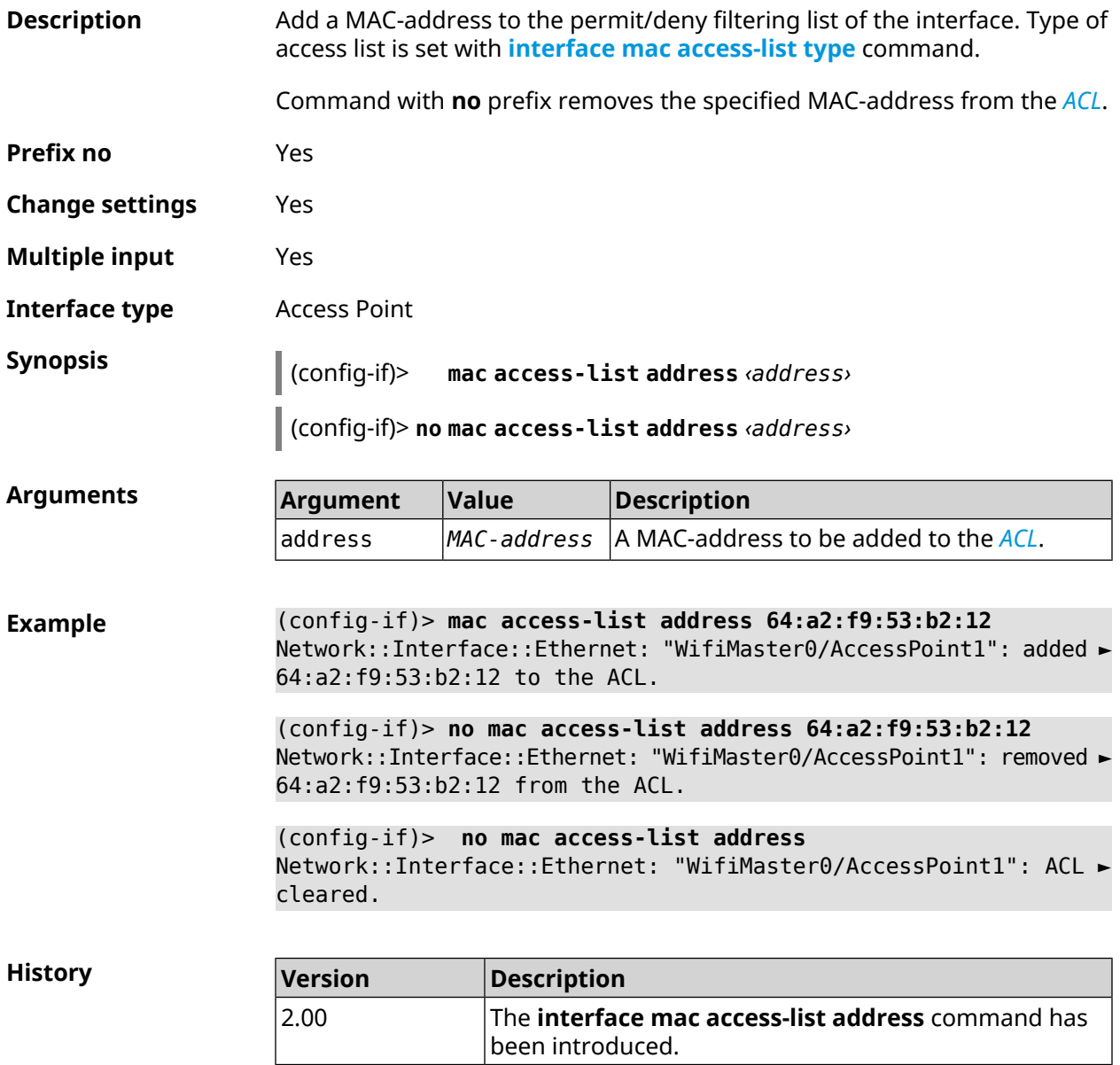

## <span id="page-221-0"></span>**3.31.128 interface mac access-list type**

**Description** Set the type for filtering list of the interface. Type is not defined by default (none value assigned).

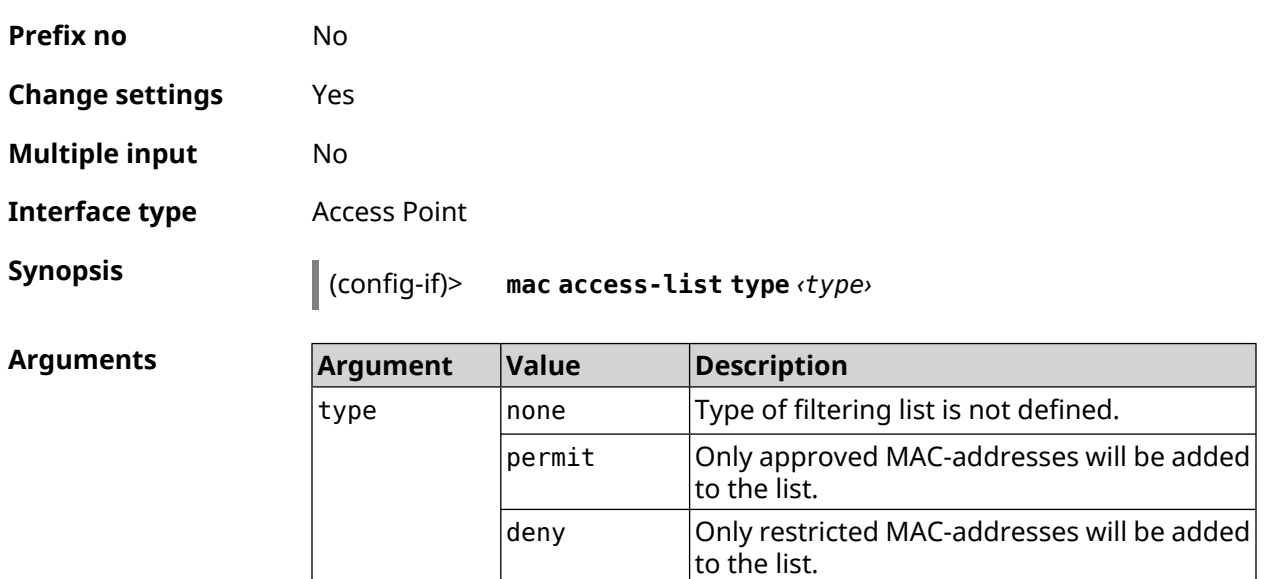

**Example** (config-if)> **mac access-list type permit** Network::Interface::Ethernet: "WifiMaster0/AccessPoint1": ACL ► type changed to permit.

**History Version Description** The **interface mac access-list type** command has been introduced. 2.00

## **3.31.129 interface mac address**

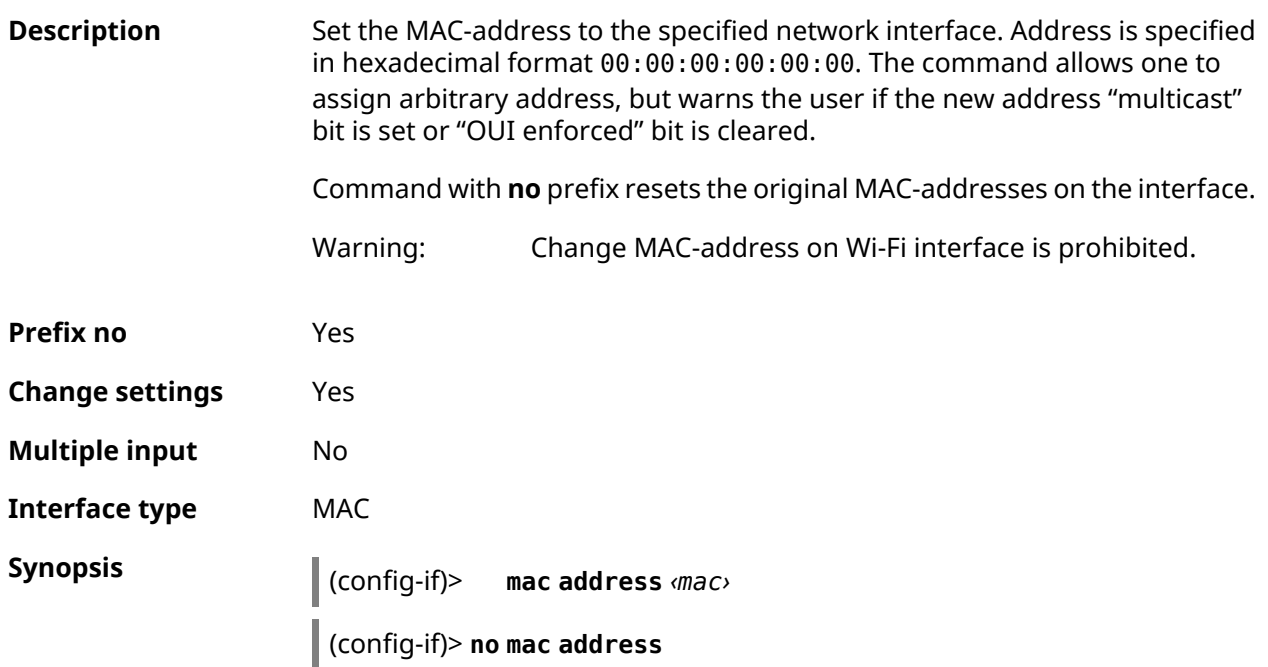

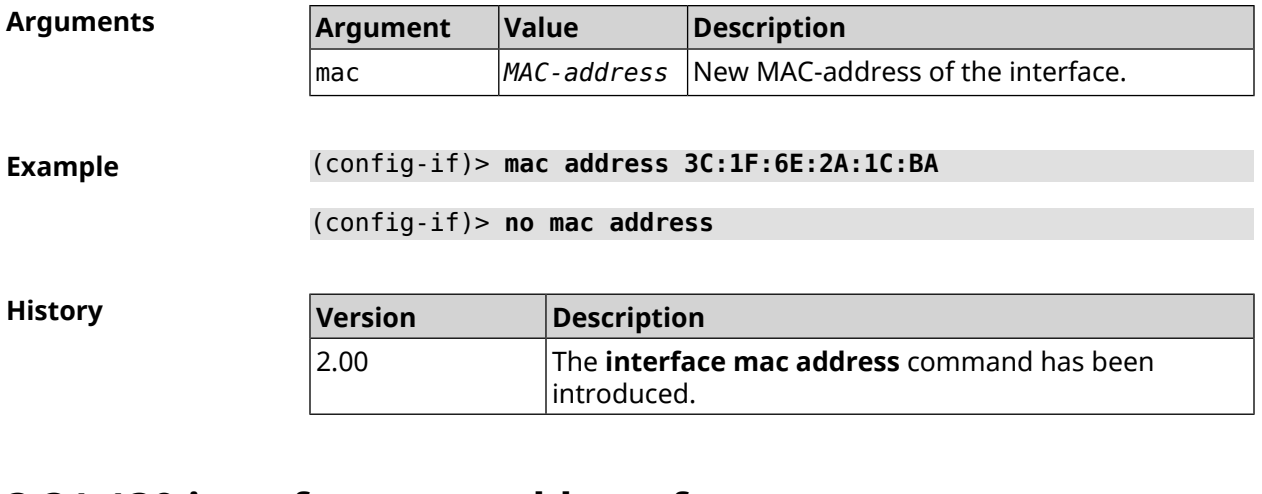

#### **3.31.130 interface mac address factory**

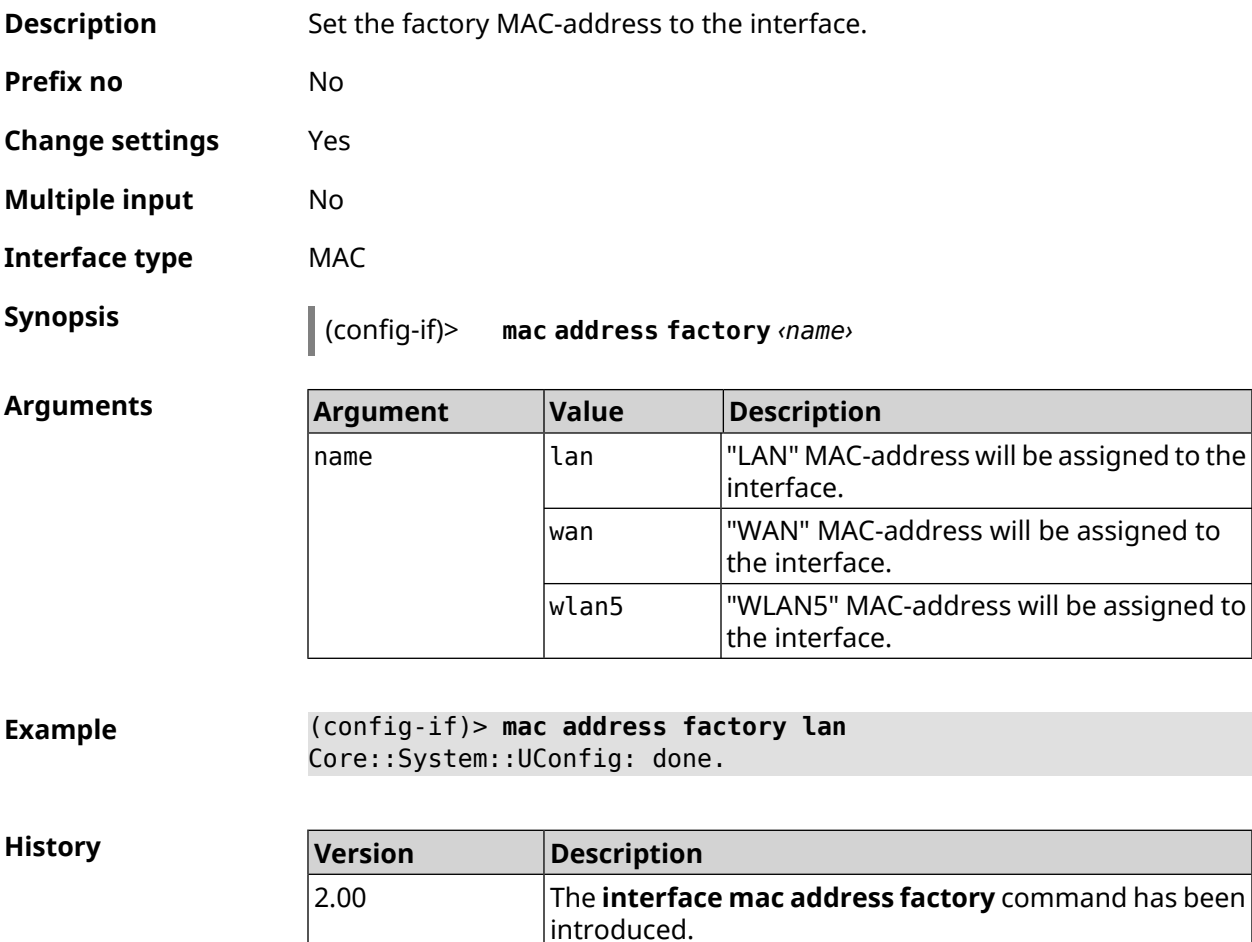

## **3.31.131 interface mac band**

**Description** Bind a registered host to a 2.4 GHz or 5 GHz frequency band.

Command with **no** prefix removes the binding. If you use no argument, the entire list of bindings will be cleared.

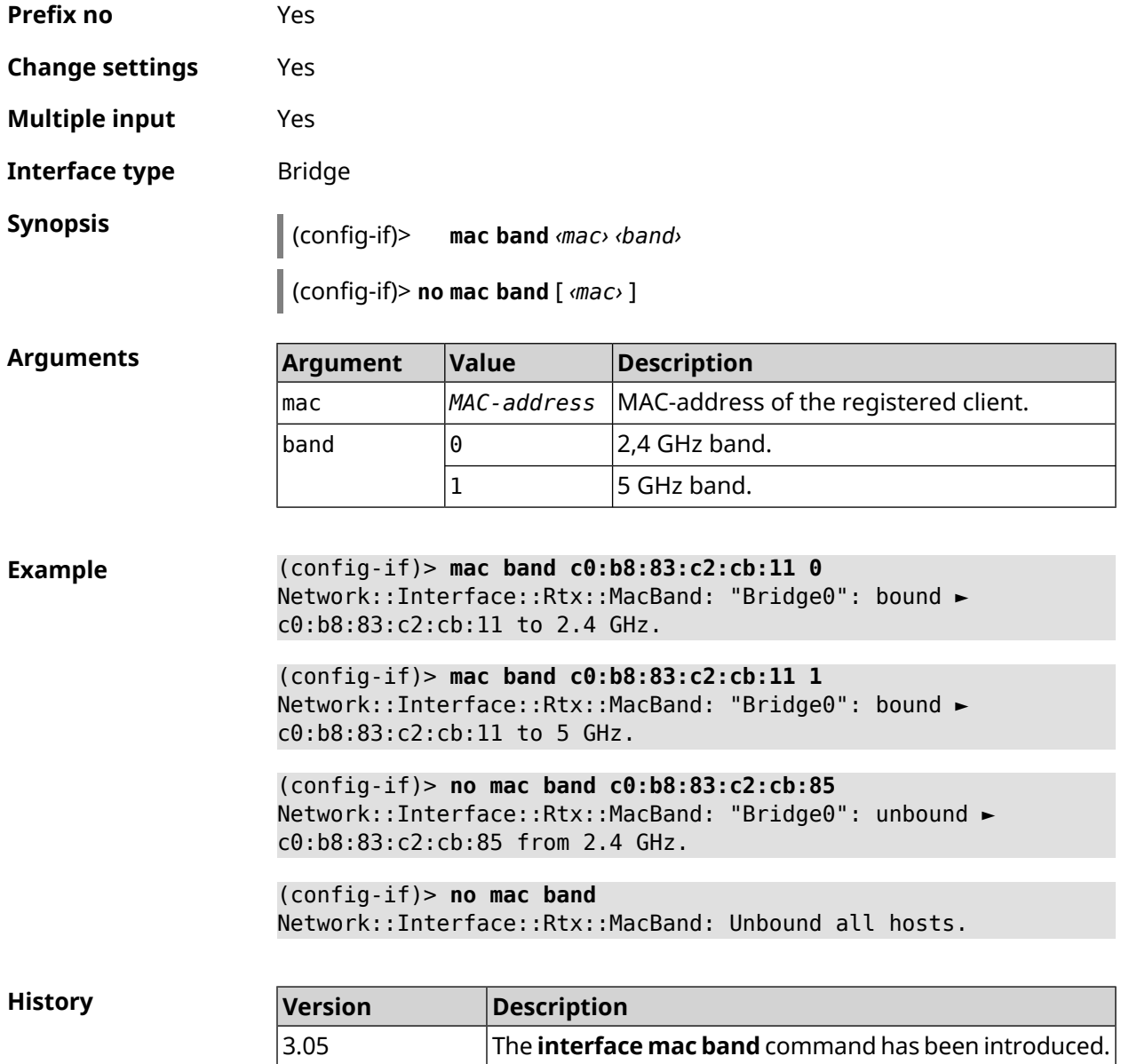

## **3.31.132 interface mac bssid**

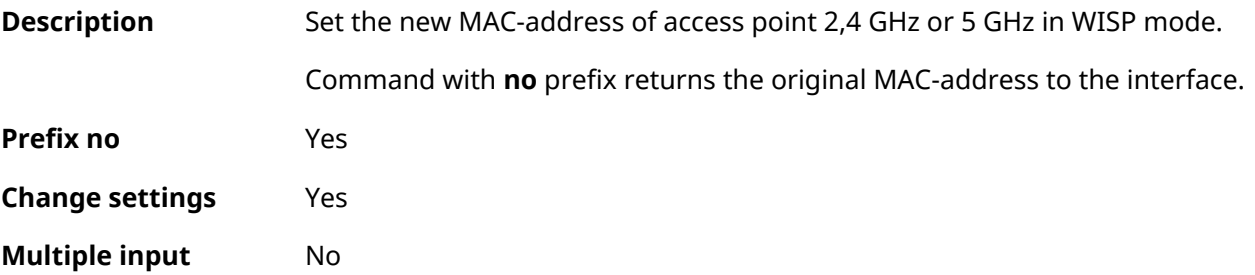

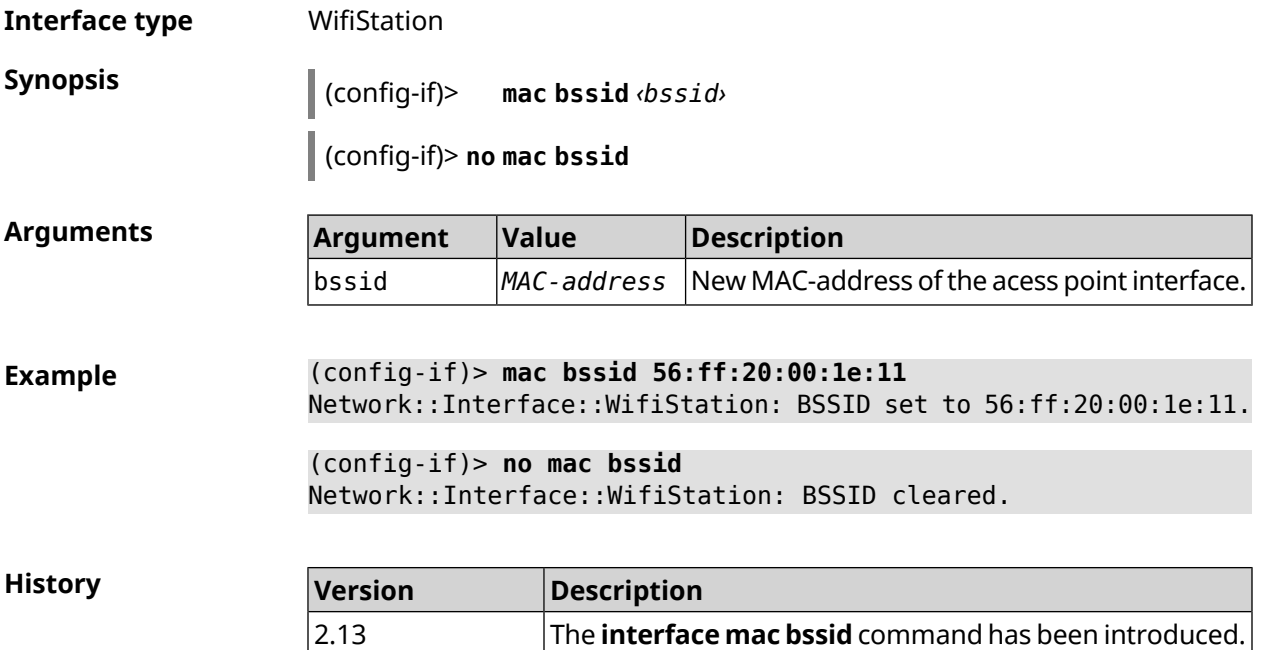

#### **3.31.133 interface mac clone**

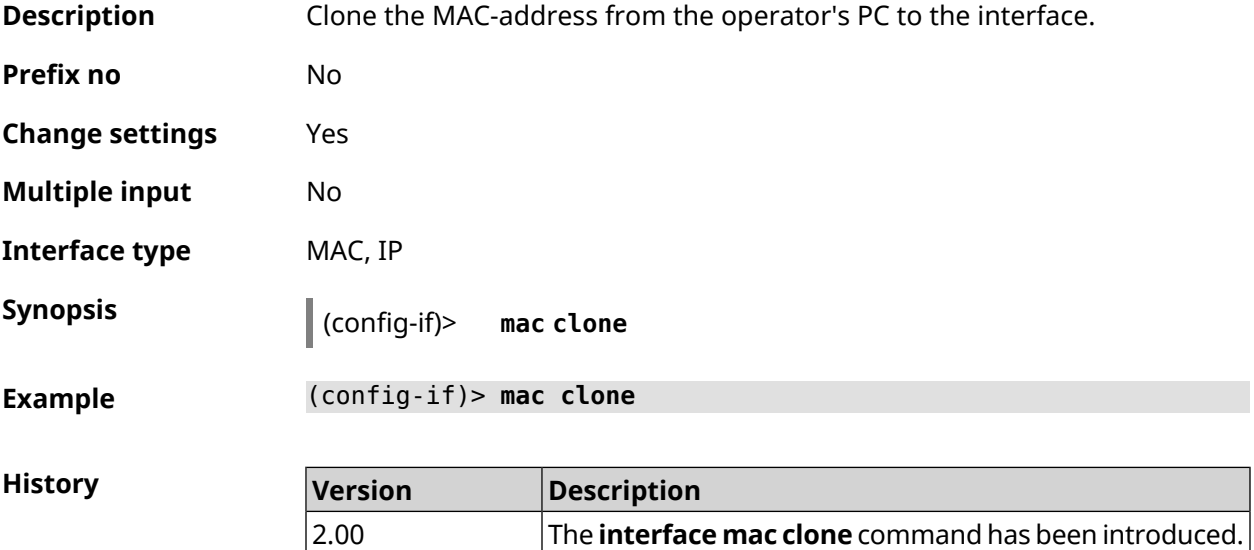

#### **3.31.134 interface mac vht40**

**Description** Add a host to VHT40 compatibility list.

Command with **no** prefix removes the host from the list. If you use no argument, the entire list of hosts will be cleared.

**Prefix no** Yes

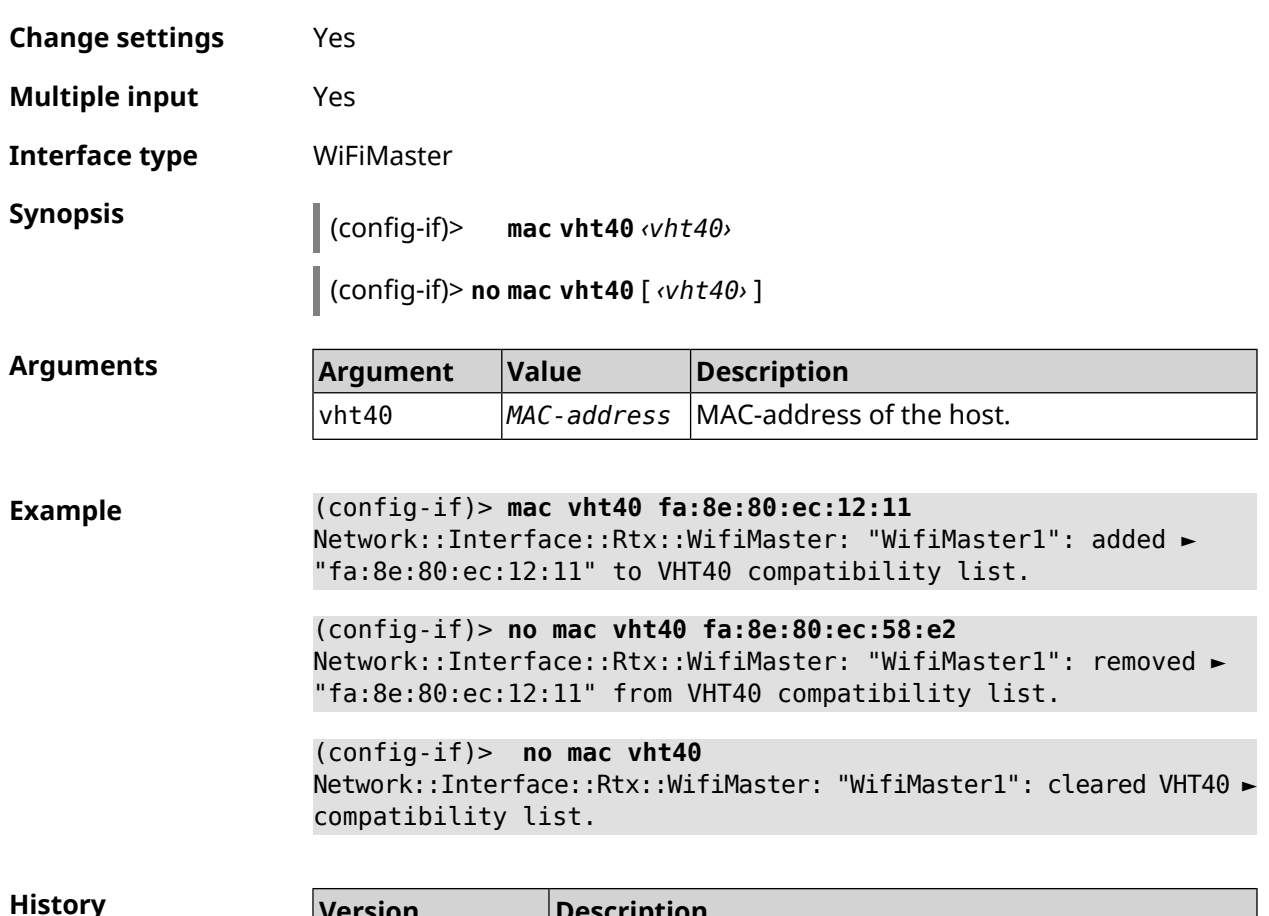

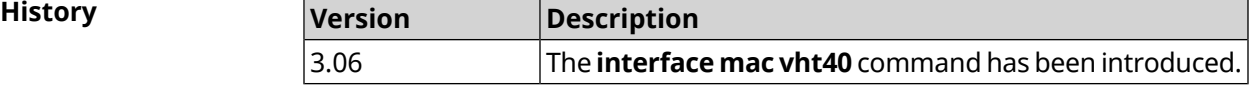

## **3.31.135 interface mobile lte disable-band**

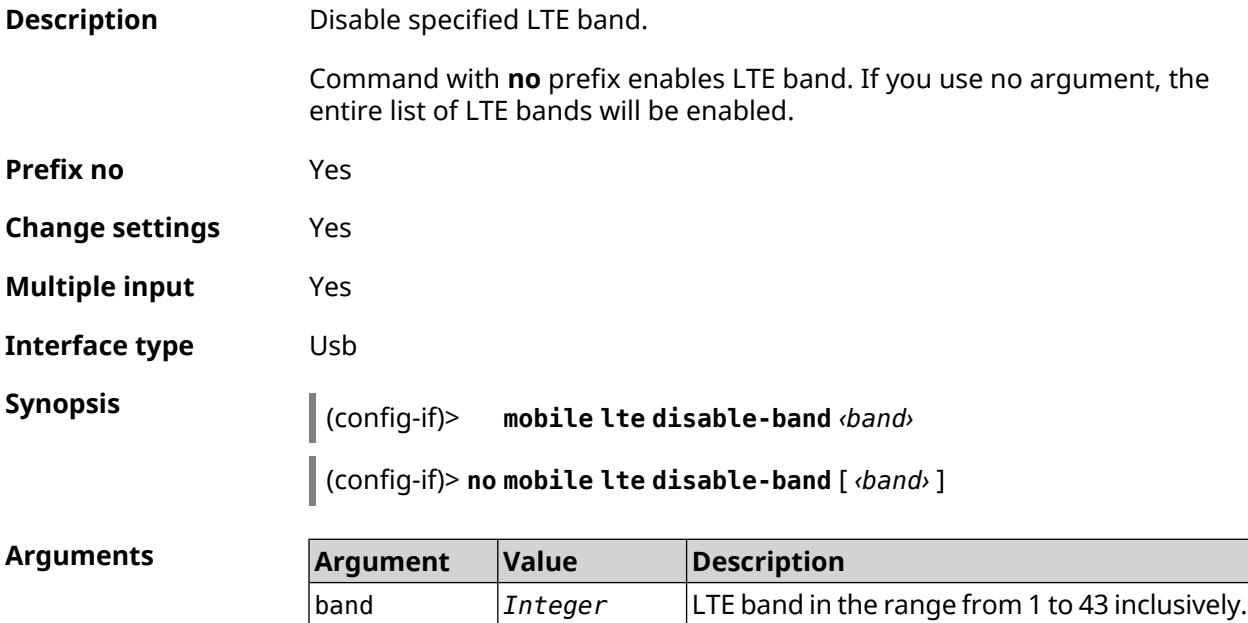

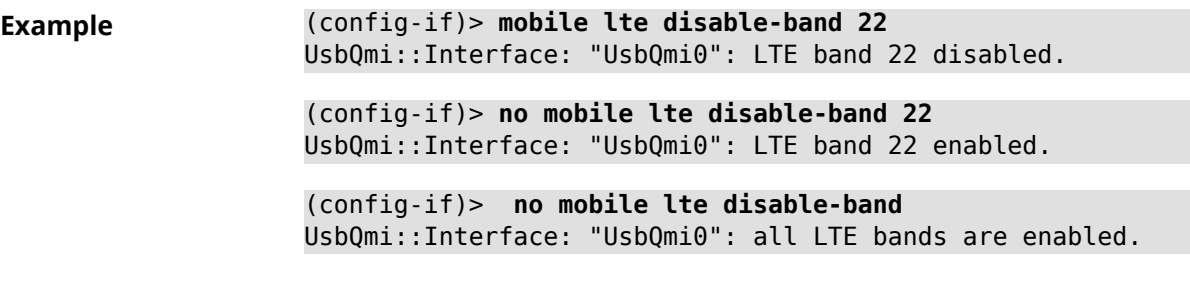

**History** 

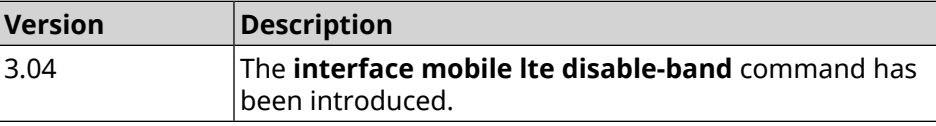

## **3.31.136 interface mobile name-servers**

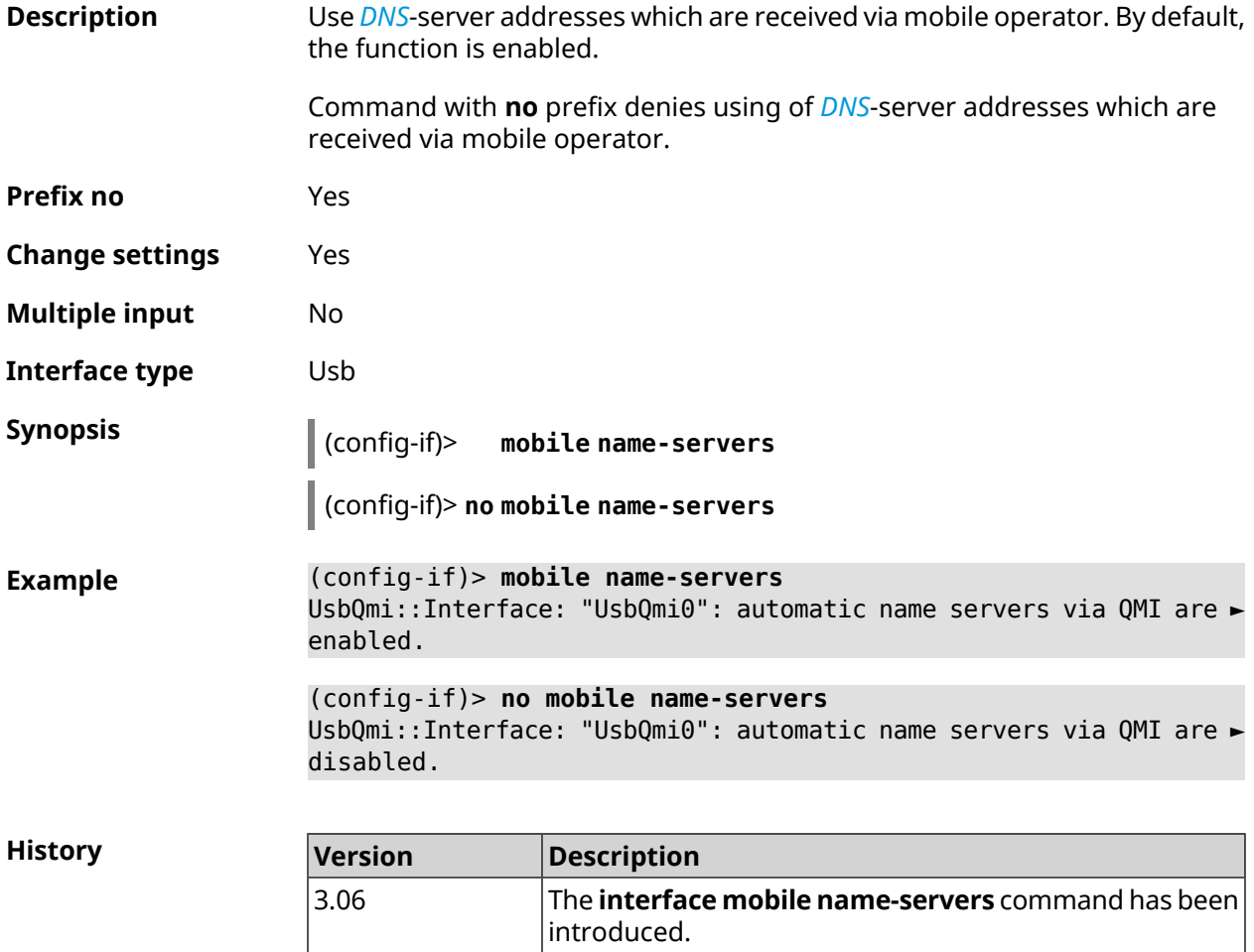

#### **3.31.137 interface mobile operator**

**Description** Set network identifier for *[PLMN](#page-631-1)*.

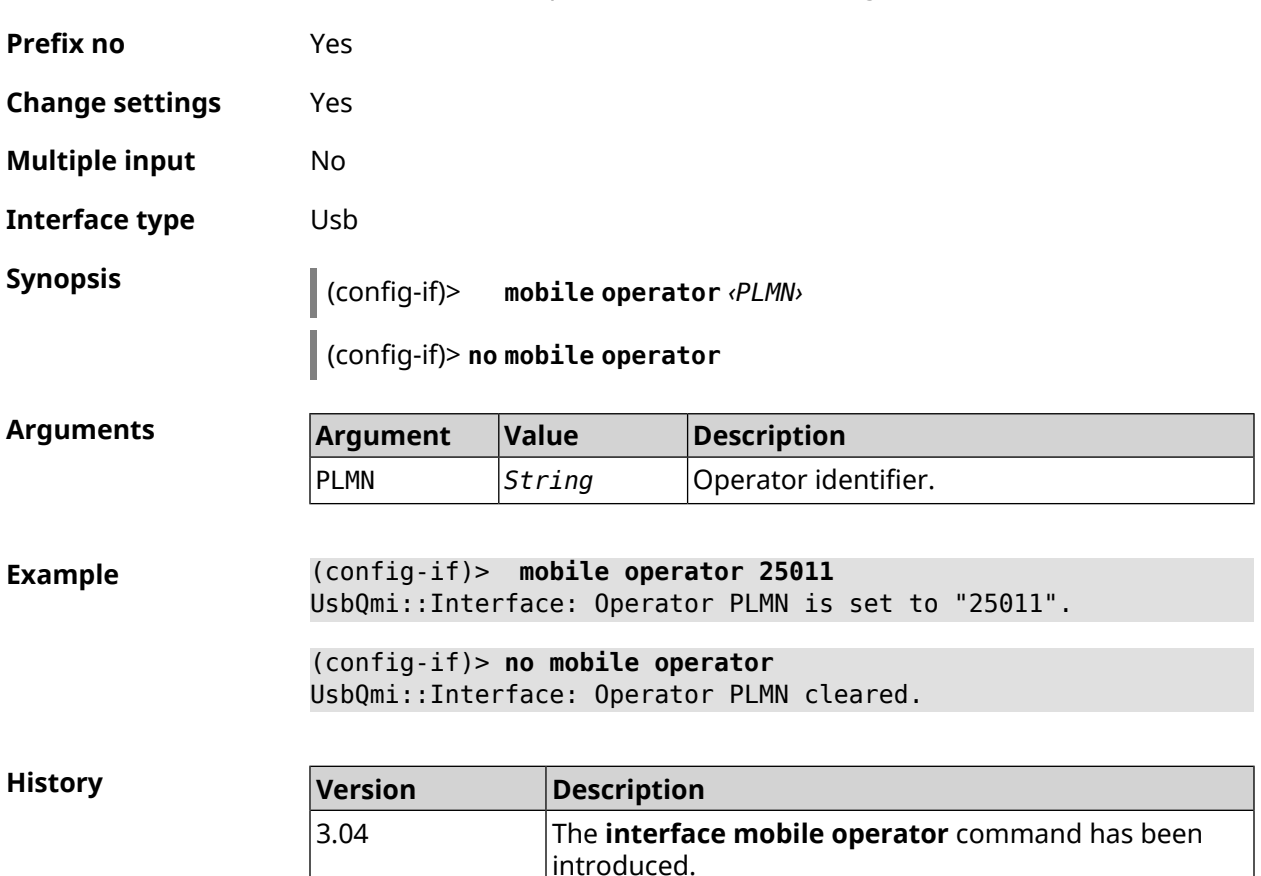

#### Command with **no** prefix removes the setting.

#### **3.31.138 interface mobile pdp**

**Description** Choose IP protocol version for USB modem. IPv6 can be selected only if the corresponding system component is installed.

**Prefix no** No

**Change settings** Yes

**Multiple input** No

**Interface type** Usb

**Synopsis** (config-if)> **mobile pdp** (**ipv4** <sup>|</sup> **ipv4v6**)

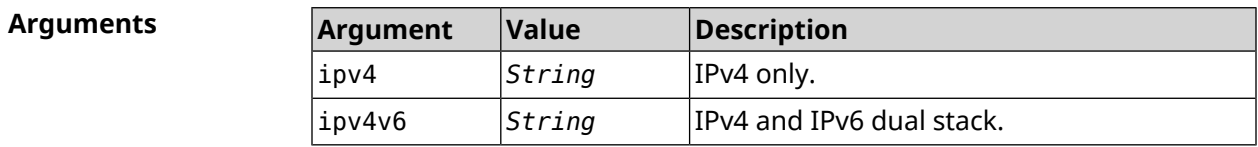

**Example** (config-if)> **mobile pdp ipv4** UsbQmi::Interface: Packet data protocol is set to "ipv4".

(config-if)> **mobile pdp ipv4v6** UsbQmi::Interface: Packet data protocol is set to "ipv4v6".

**History** 

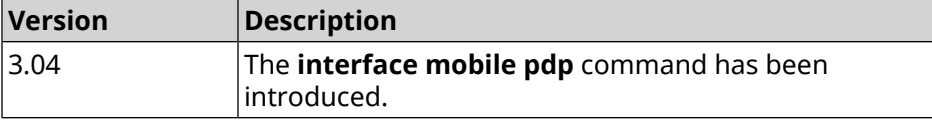

#### **3.31.139 interface mobile roaming**

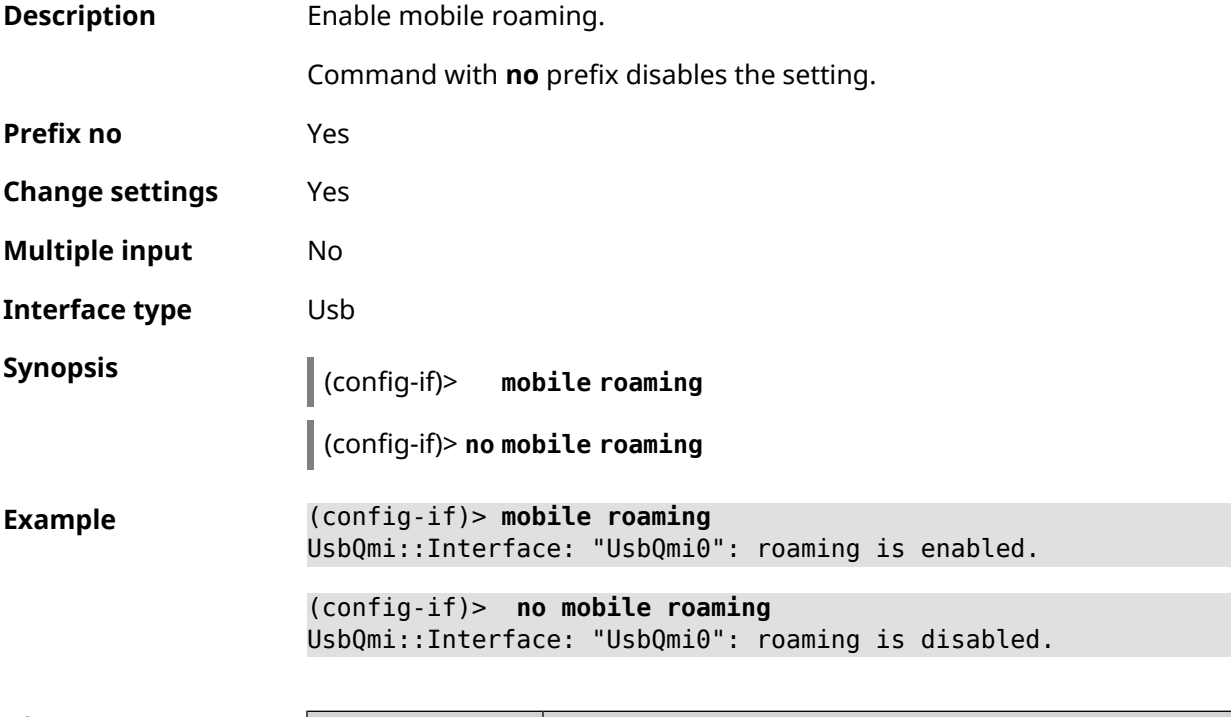

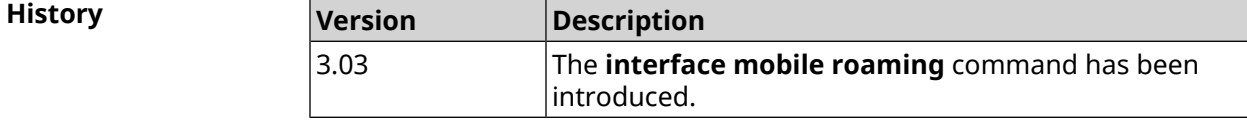

#### **3.31.140 interface mobile scan**

**Description** Run a mobile network scan. The scanning process takes 20-50 seconds. Command with **no** prefix stops scanning. **Prefix no** Yes **Change settings** No

**Multiple input** No

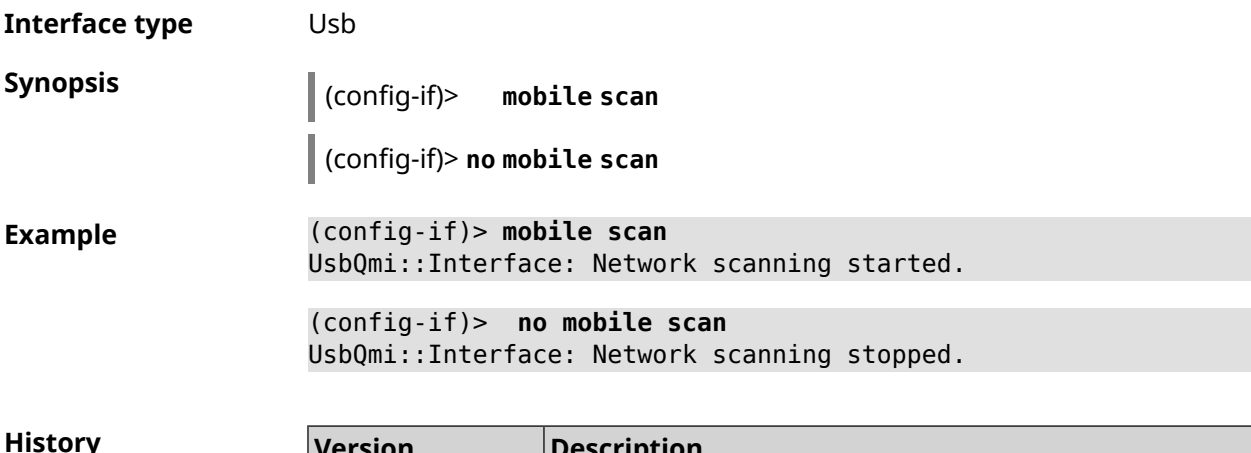

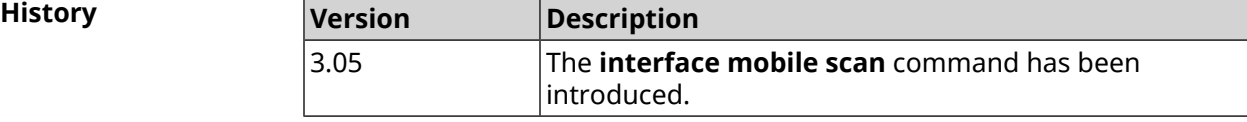

## **3.31.141 interface mobile umts disable-band**

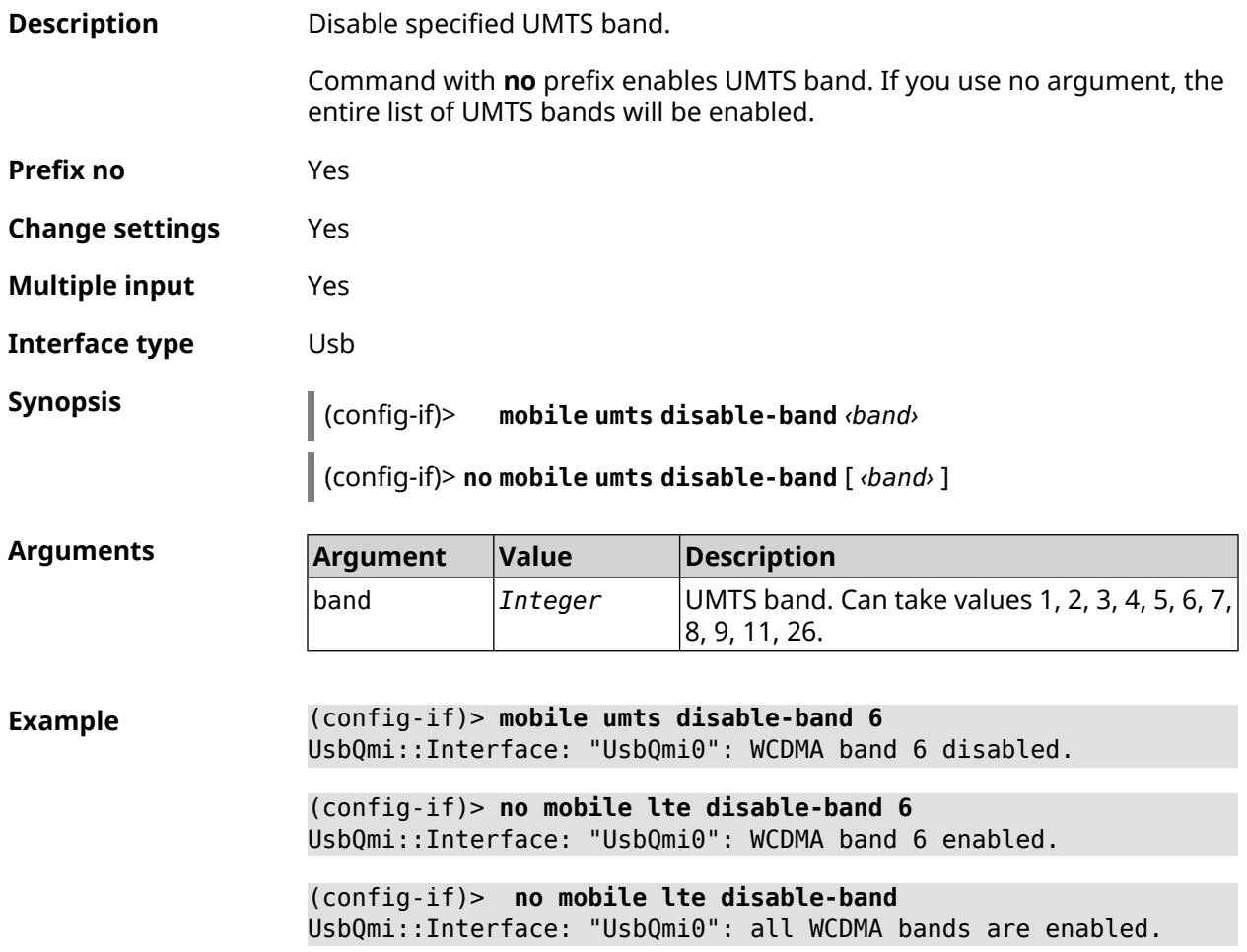

**History** 

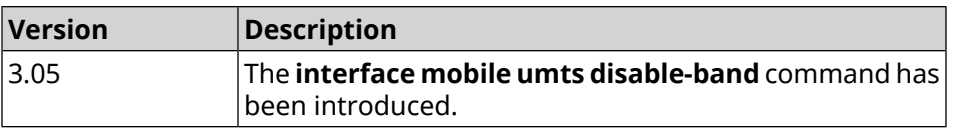

## **3.31.142 interface modem connect**

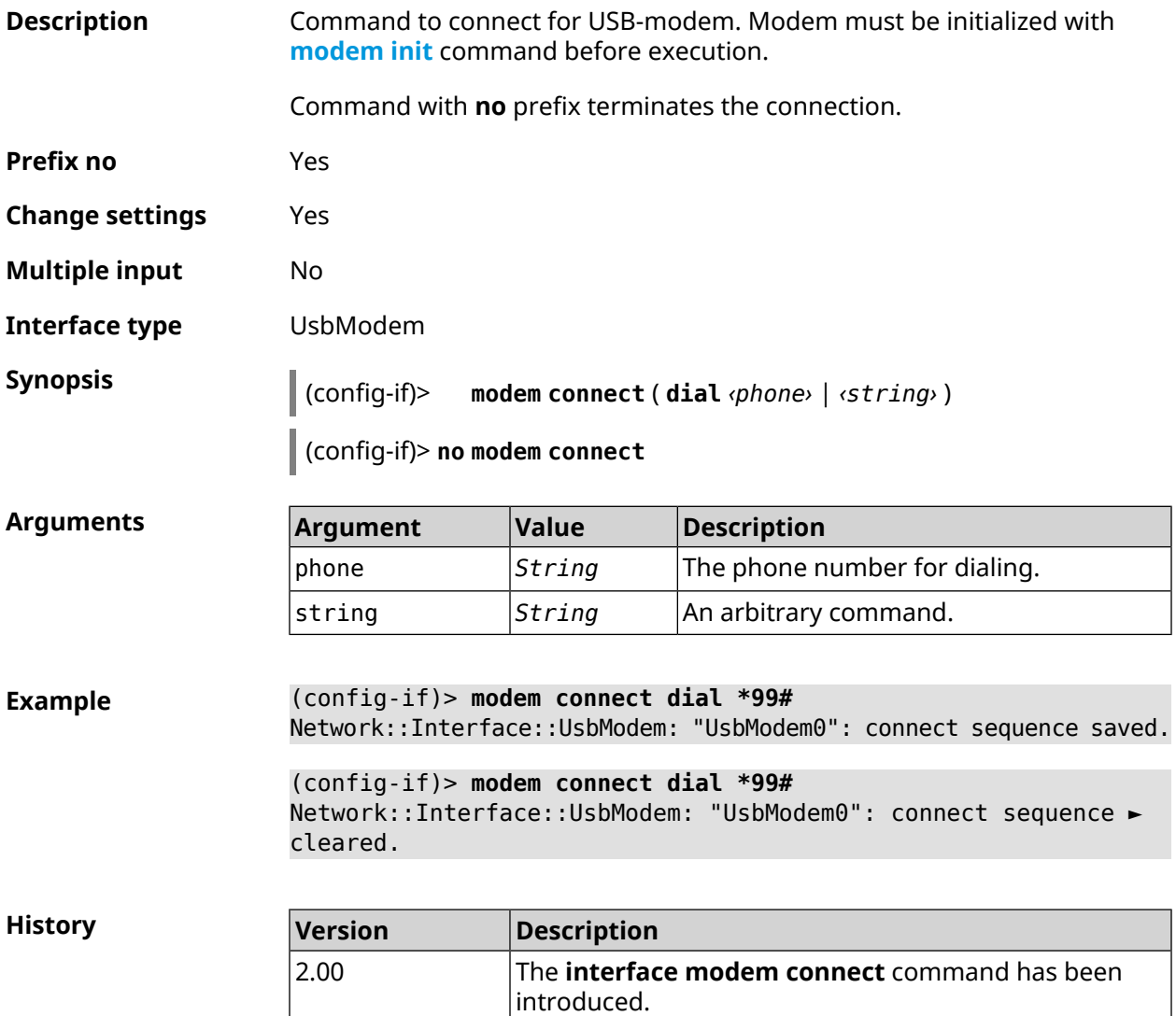

#### <span id="page-231-0"></span>**3.31.143 interface modem init**

**Description** Add modem initialization string at specified position index.

Command with **no** prefix removes the setting.

**Prefix no** Yes

**Change settings** Yes

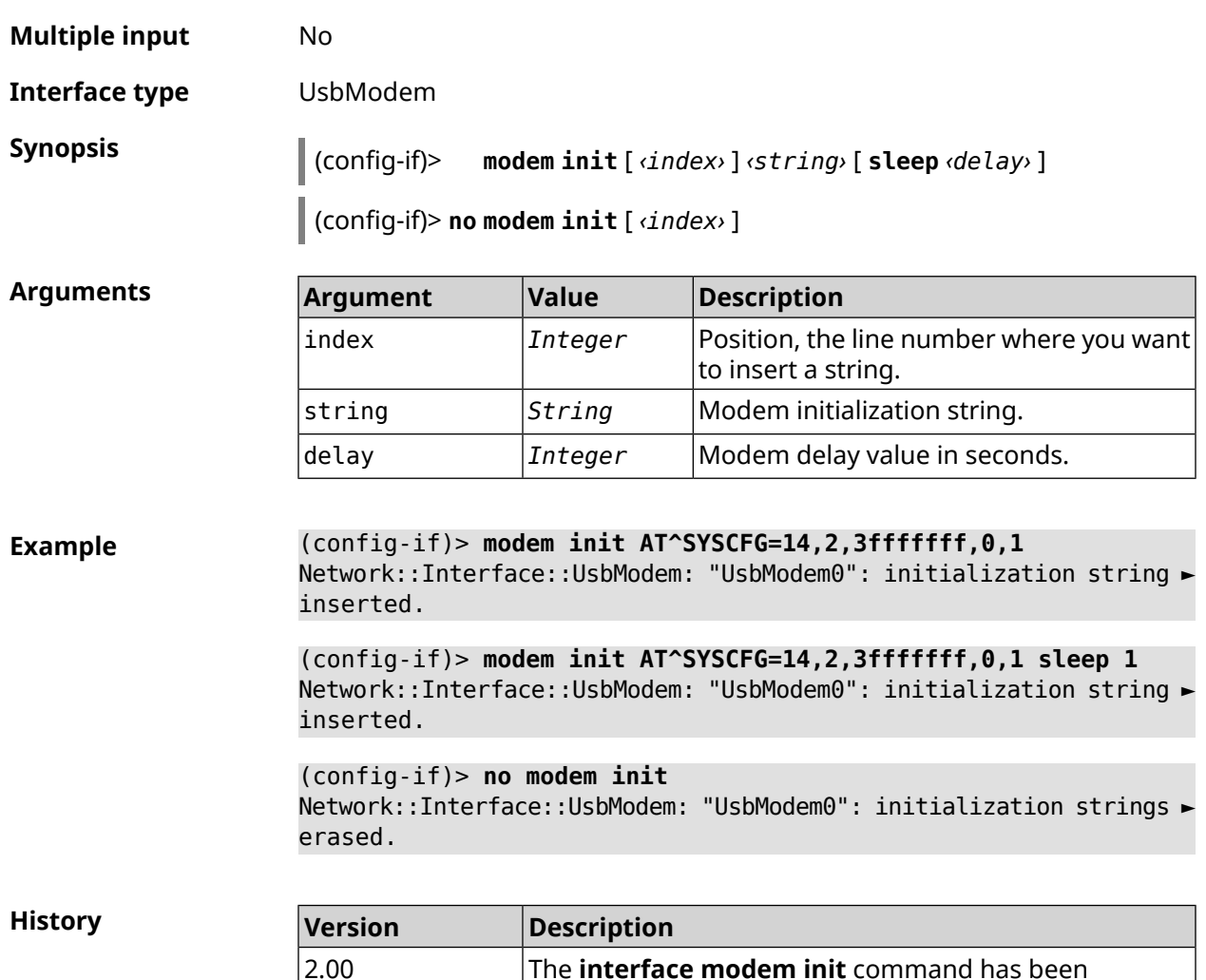

## **3.31.144 interface modem timeout**

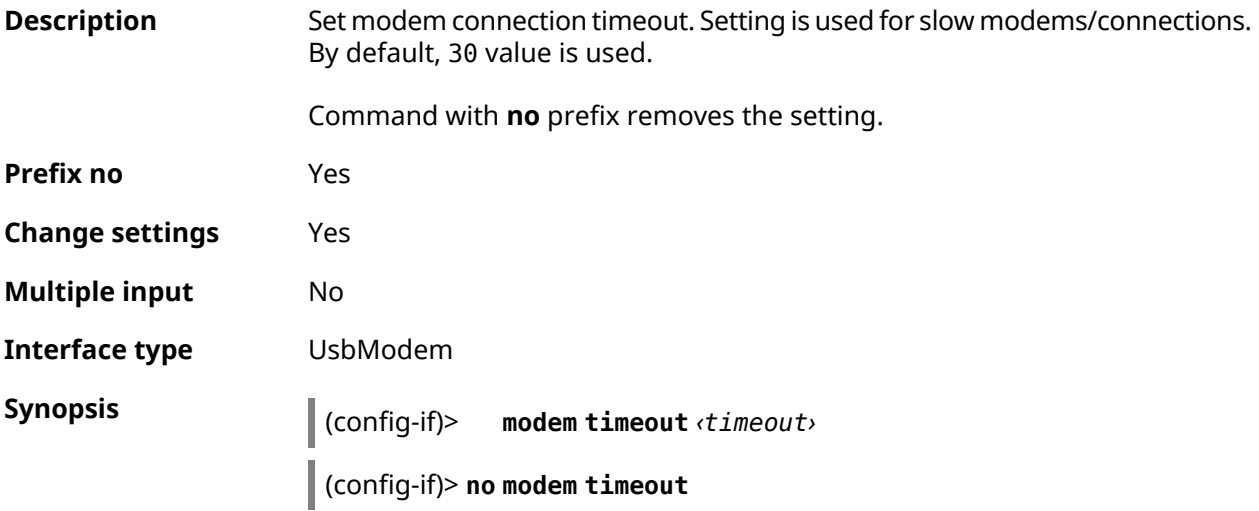

introduced.

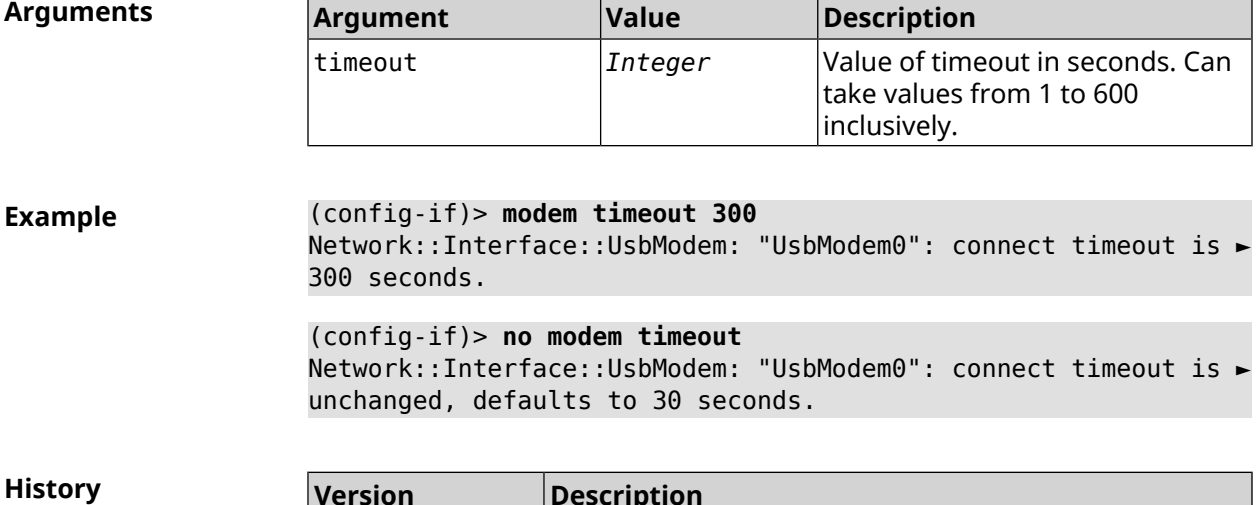

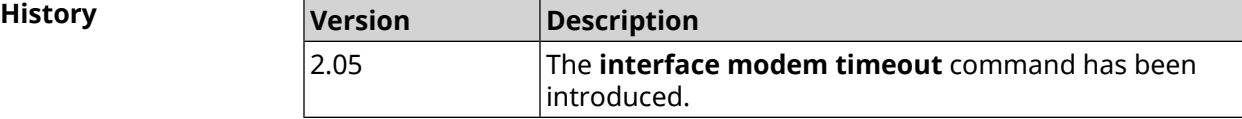

## **3.31.145 interface openvpn accept-routes**

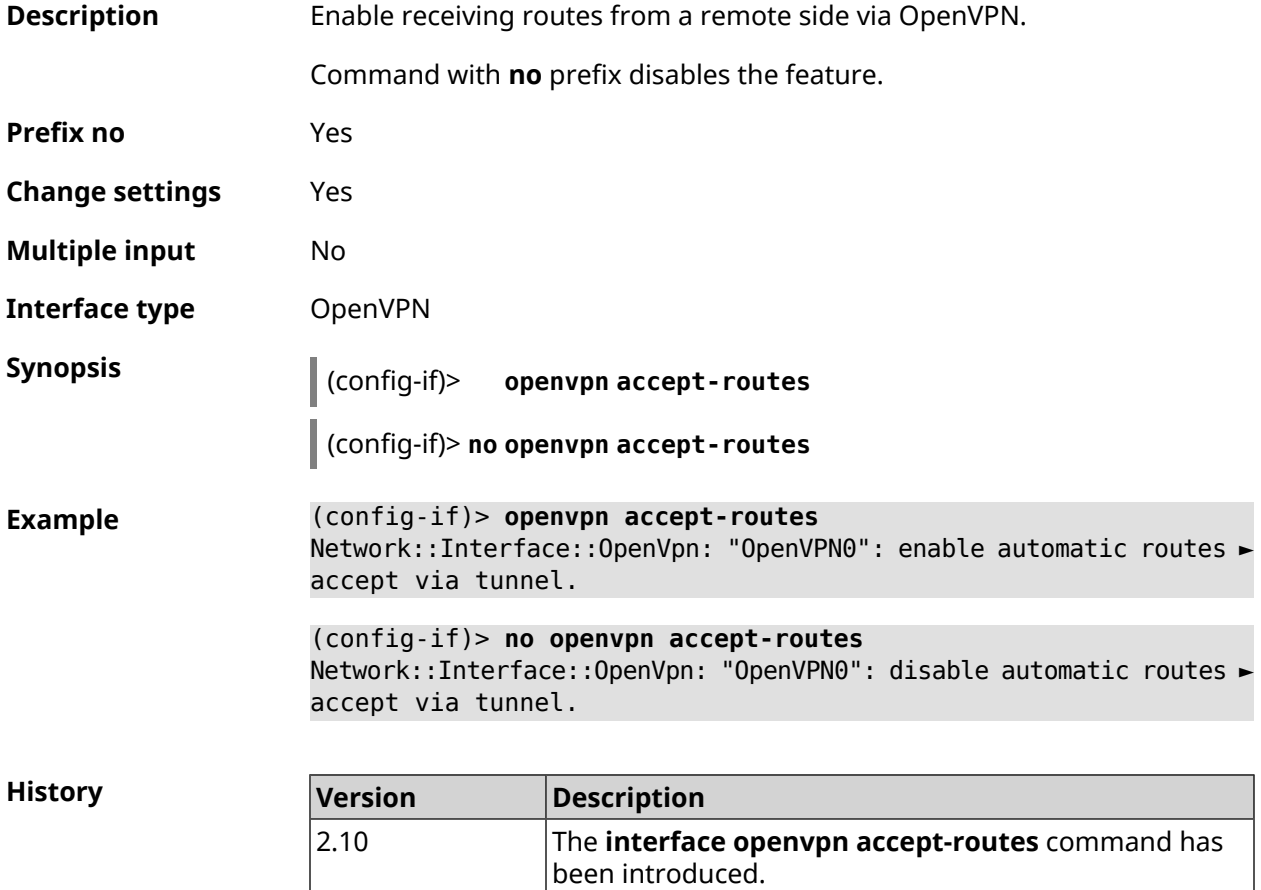

## **3.31.146 interface openvpn connect**

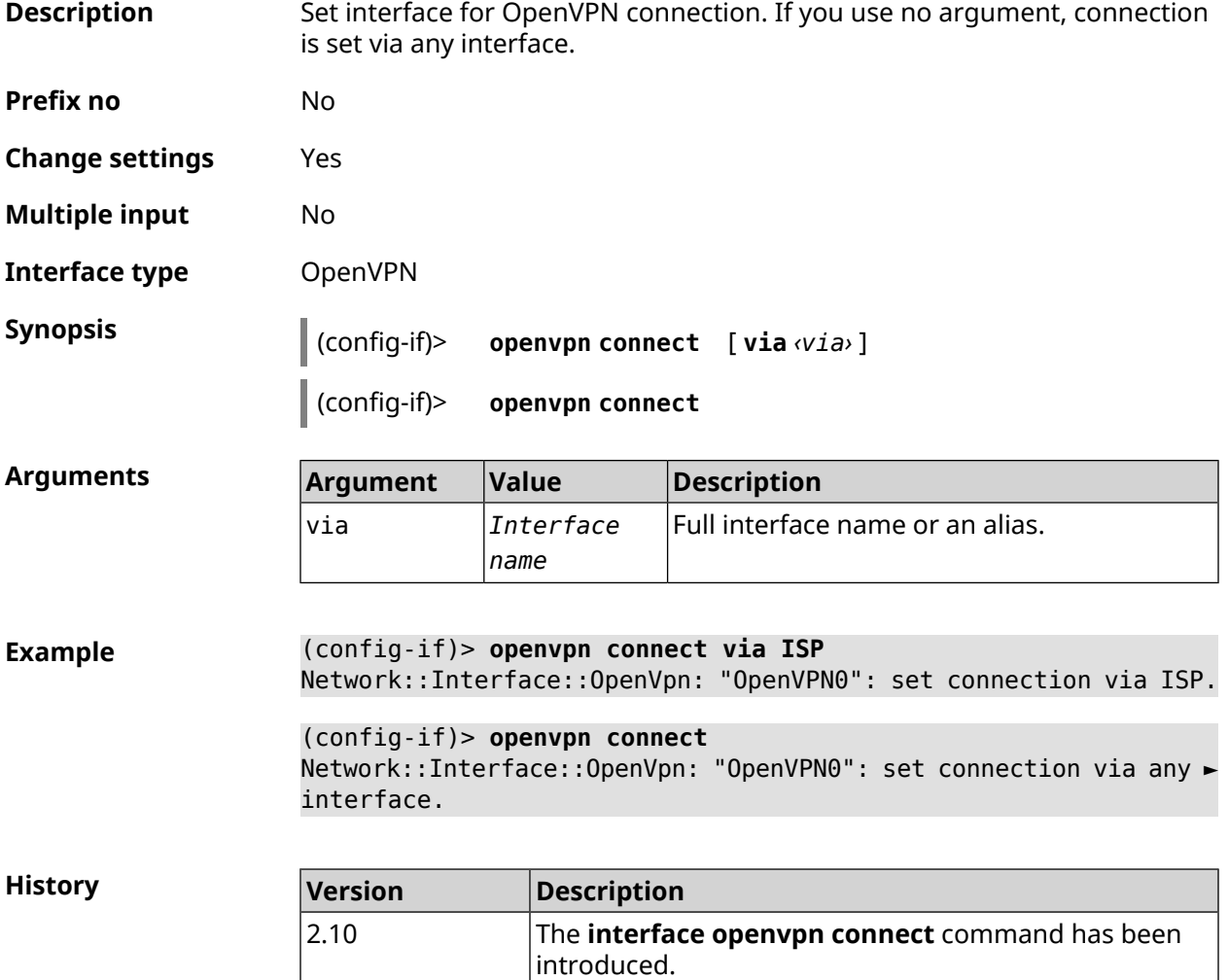

## **3.31.147 interface openvpn name-servers**

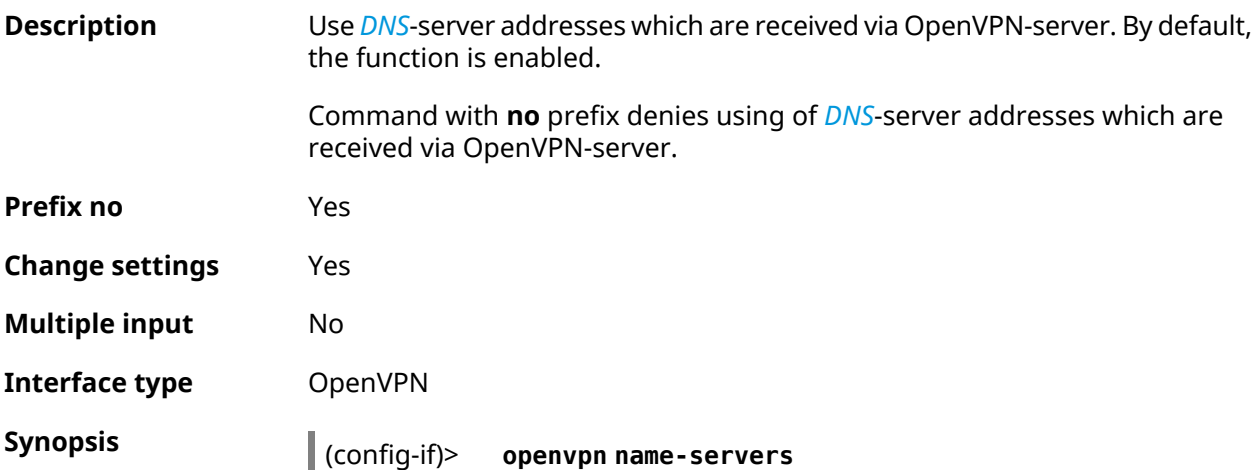

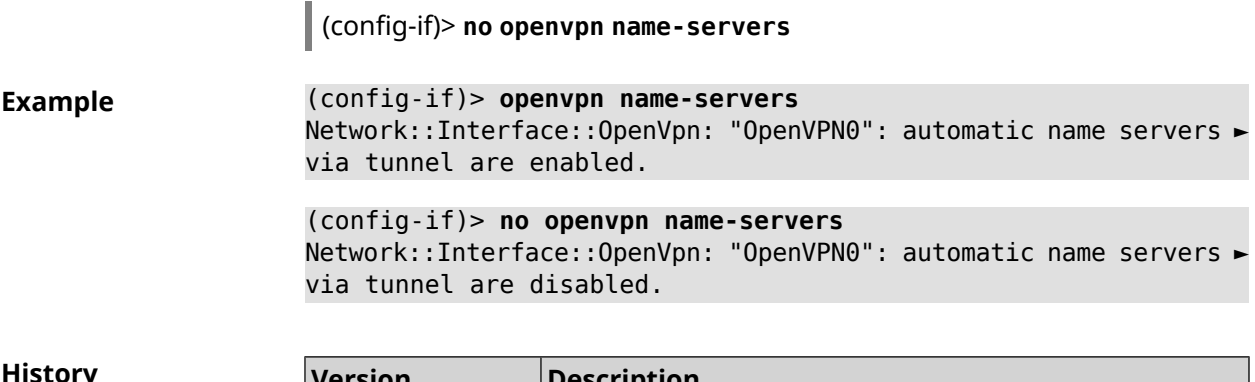

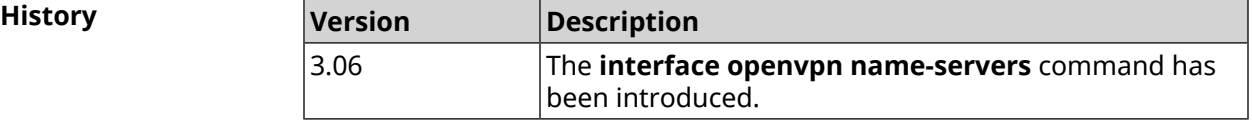

## **3.31.148 interface operating-mode**

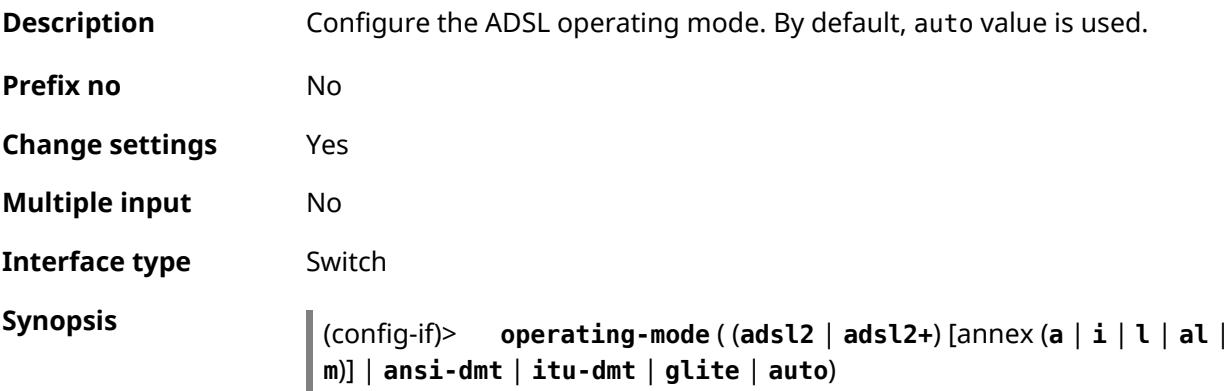

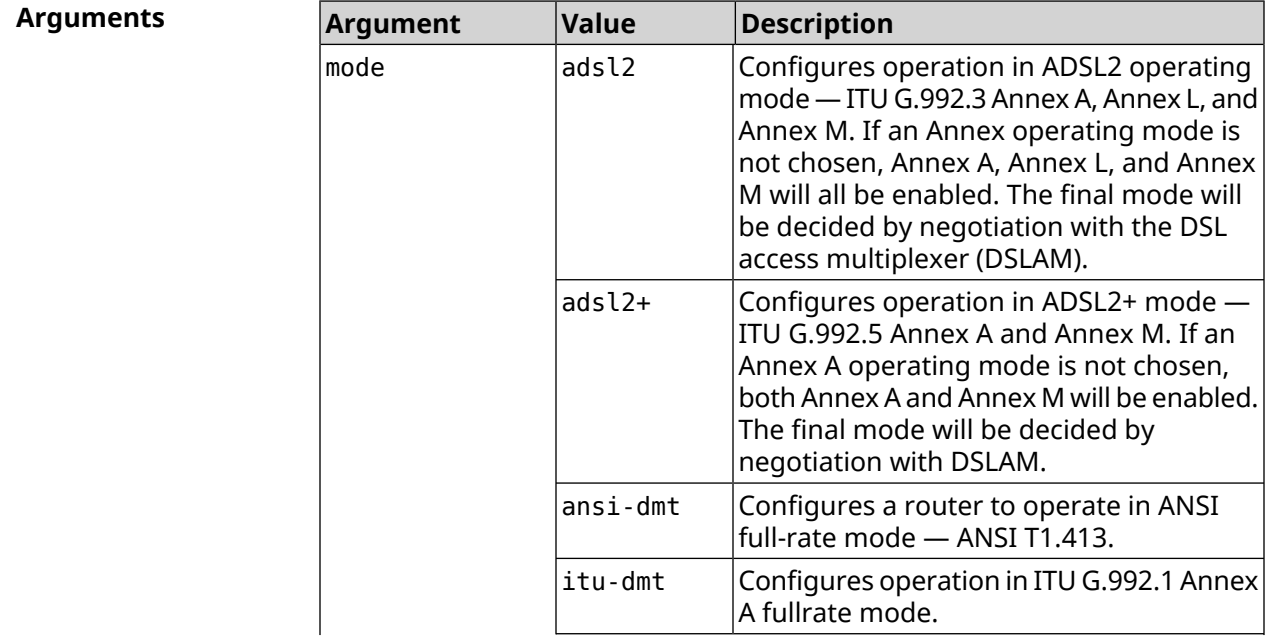

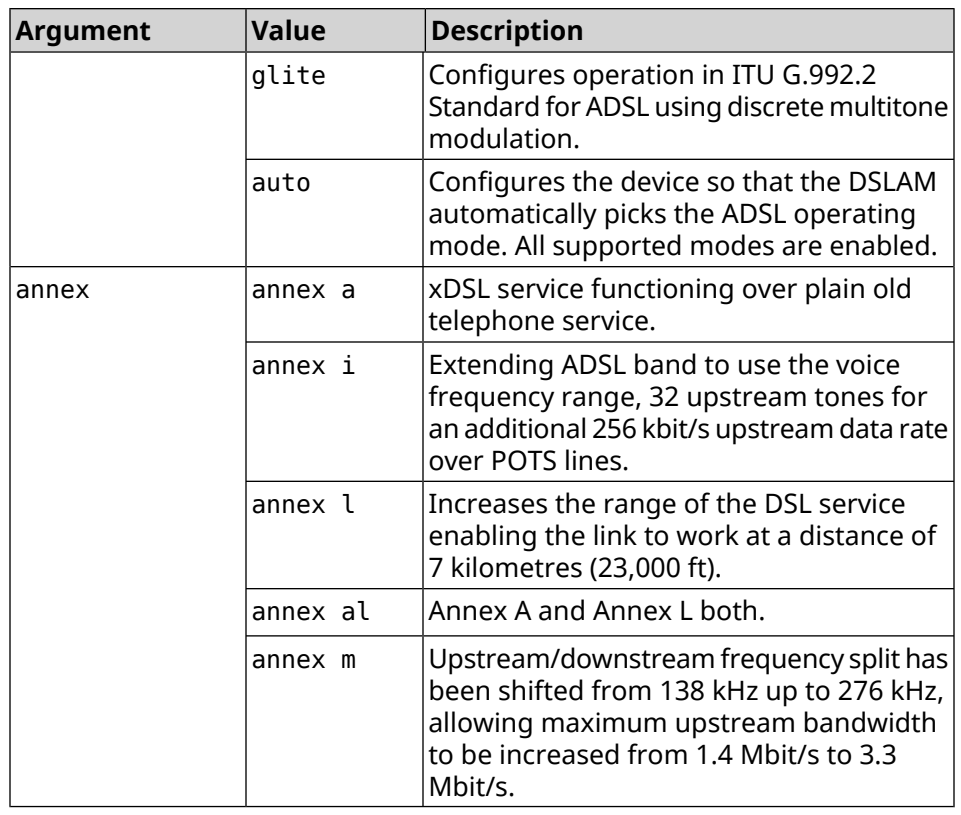

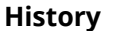

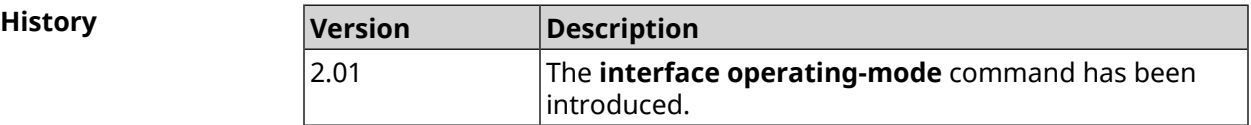

## **3.31.149 interface peer**

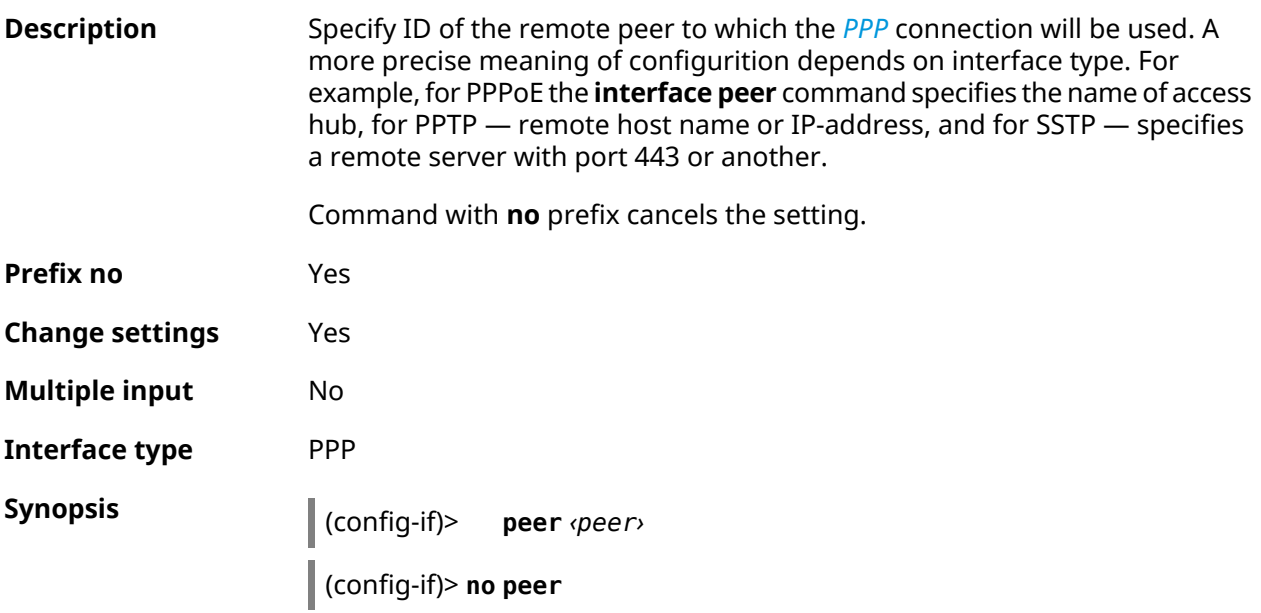

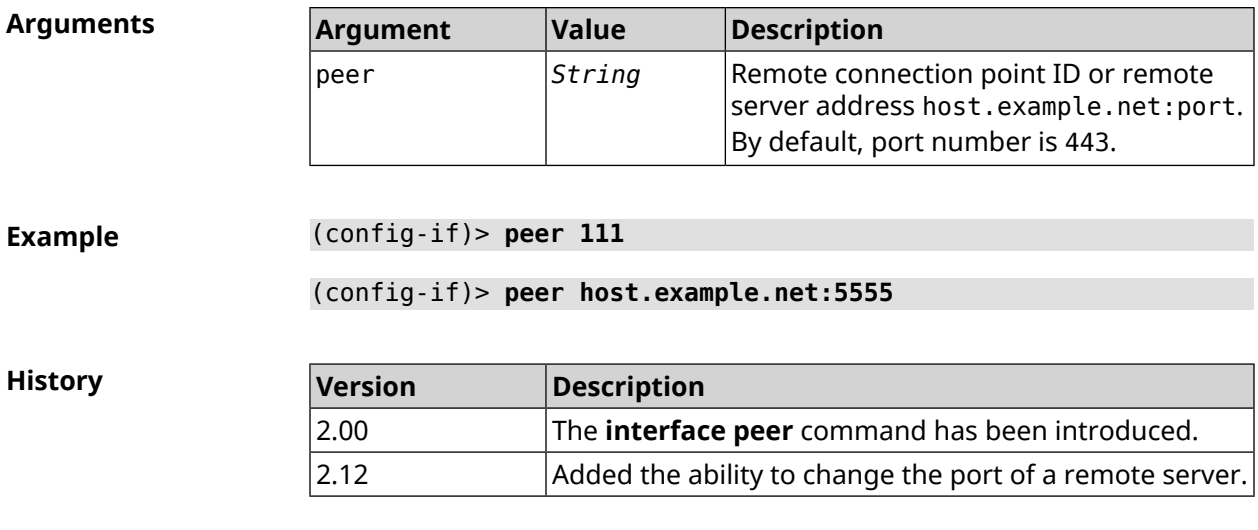

## **3.31.150 interface peer-isolation**

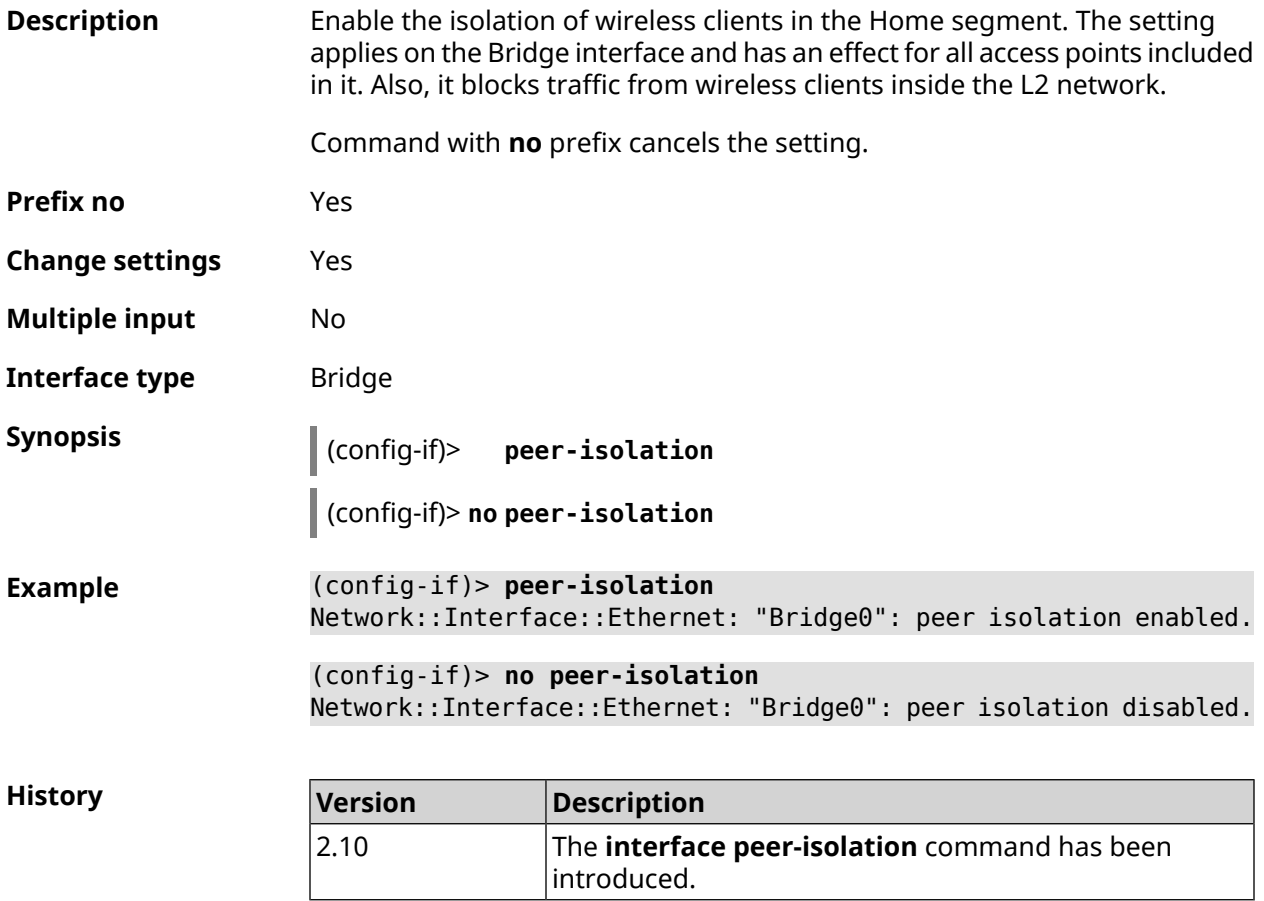

## **3.31.151 interface ping-check profile**

**Description** Assign *Ping [Check](#page-630-1)* profile to the interface.

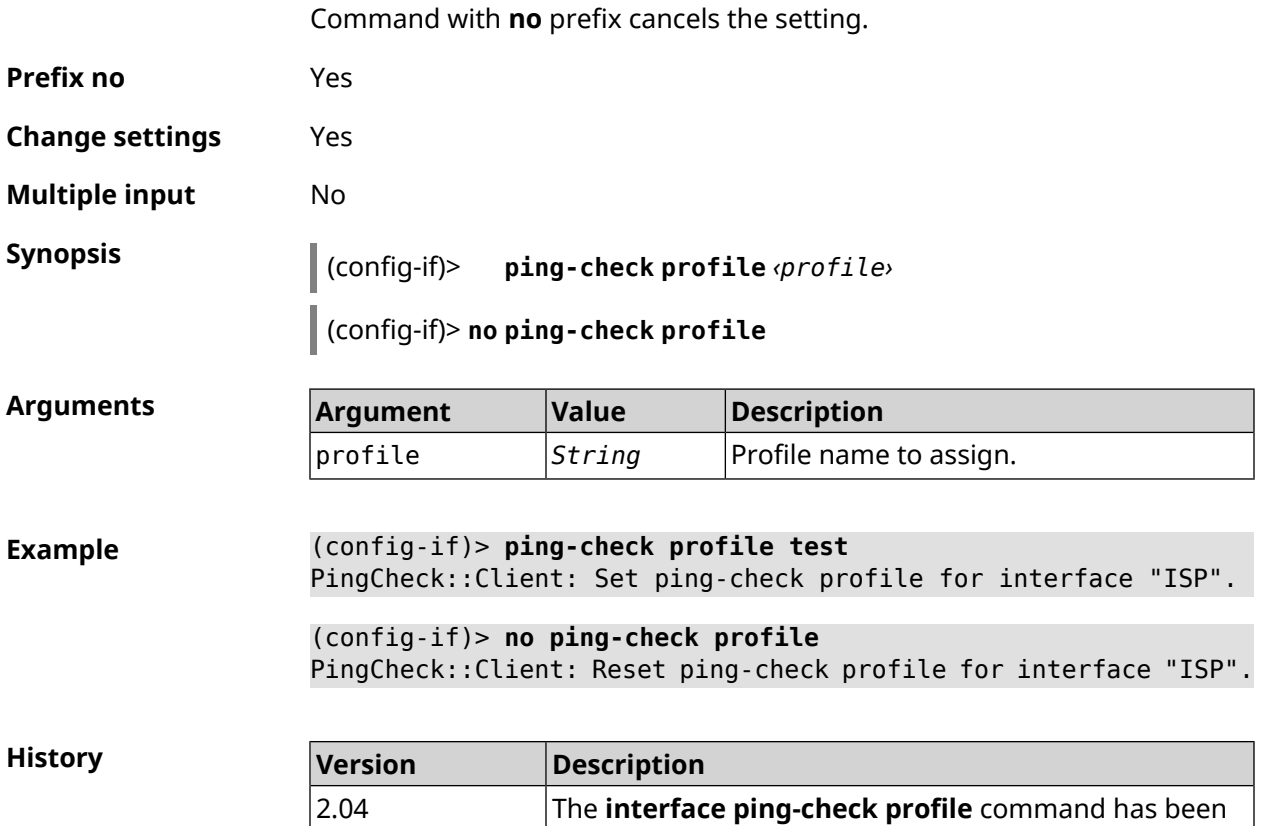

introduced.

## **3.31.152 interface ping-check restart**

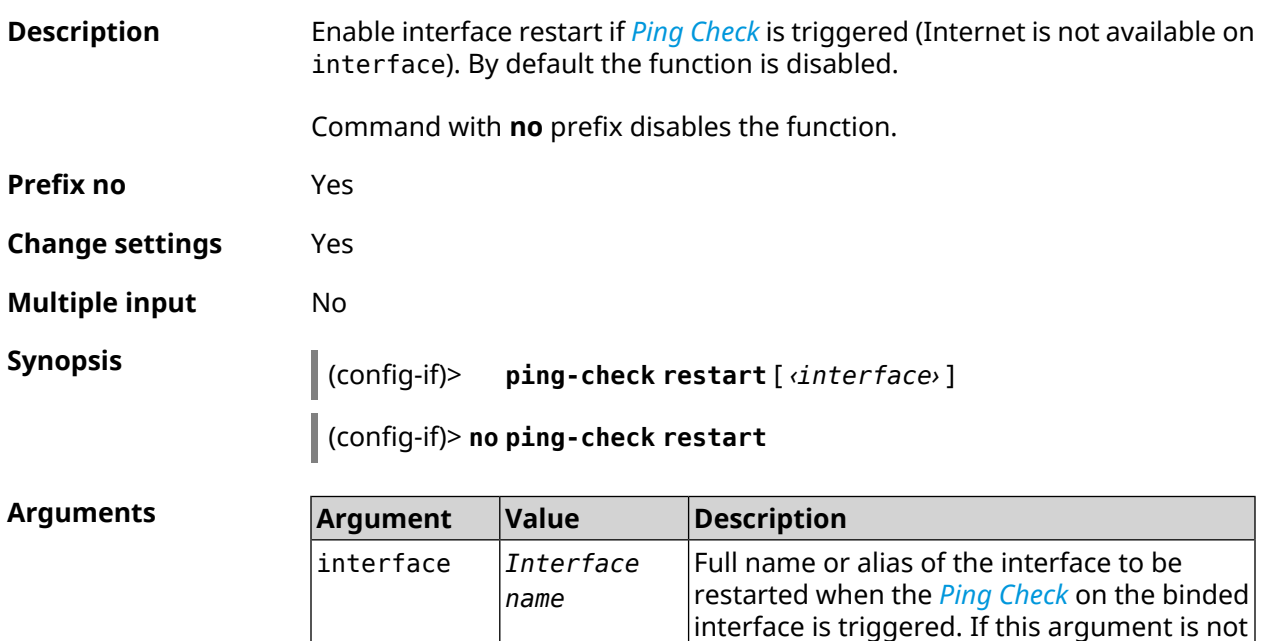

specified, the interface binded with *Ping [Check](#page-630-1)*

profile will be restarted.

**Example** (config-if)> **ping-check restart** PingCheck::Client: Enabled "PPPoE0" interface restart.

> (config-if)> **ping-check restart ISP** PingCheck::Client: Enabled "ISP" interface restart for "PPPoE0".

(config-if)> **no ping-check restart** PingCheck::Client: Remove restart settings for "PPPoE0".

**History** 

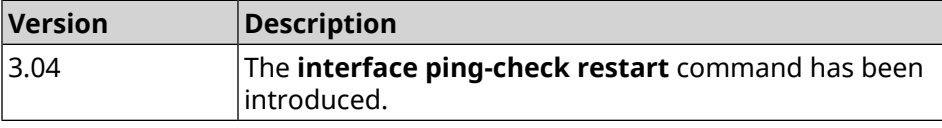

## **3.31.153 interface pmf**

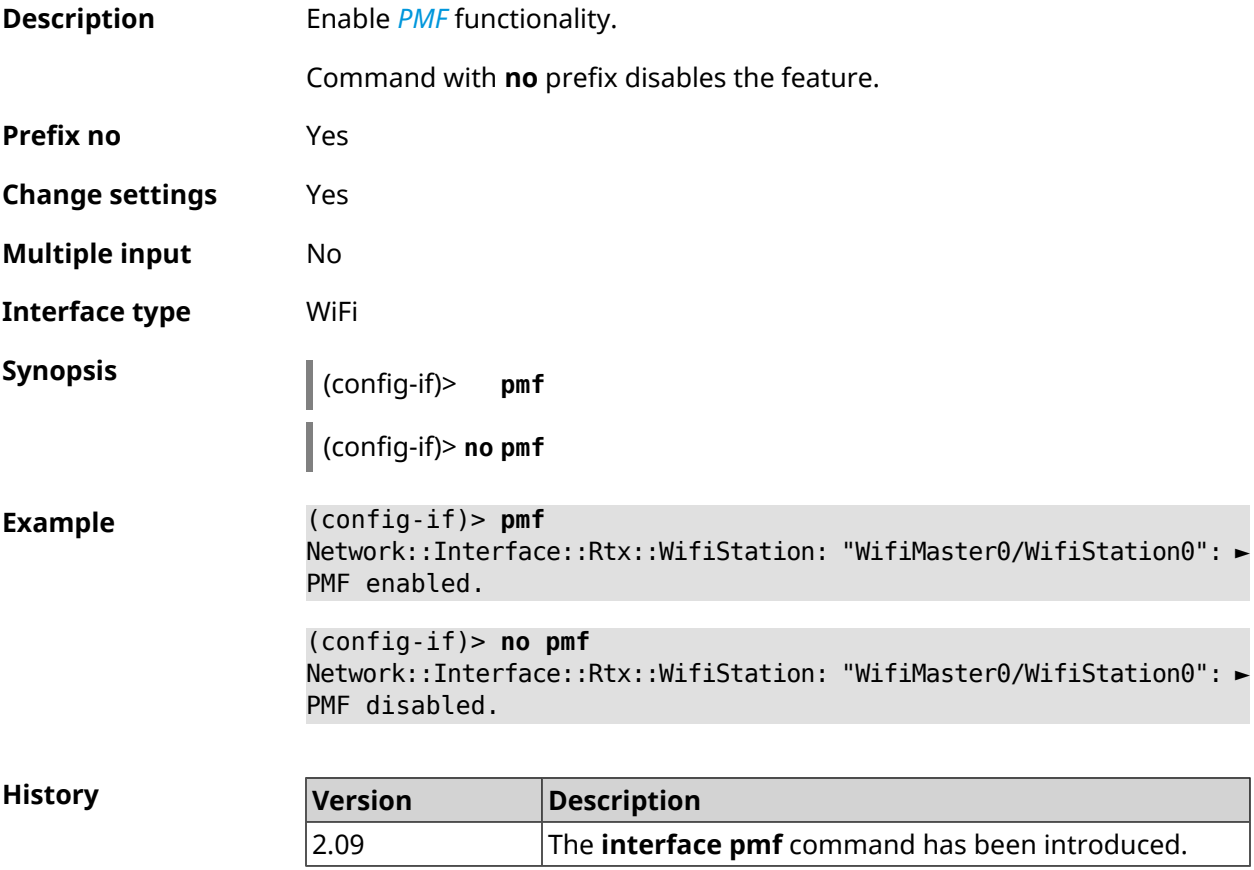

#### **3.31.154 interface power**

**Description** Set the transmitter power for the radio interface. Transmitter power is limited by the hardware capabilities and state laws applicable to radio broadcast. This command allows one to only reduce the power of the transmitter relative to its maximum power, such as to decrease potential interference with other

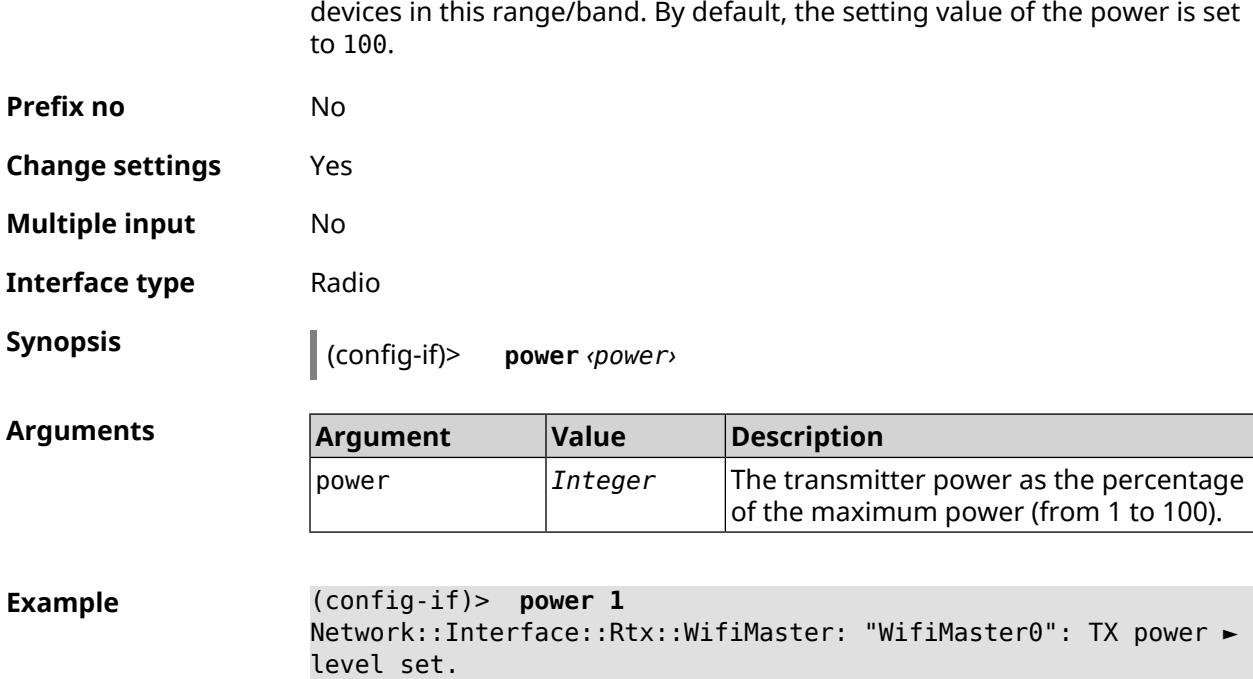

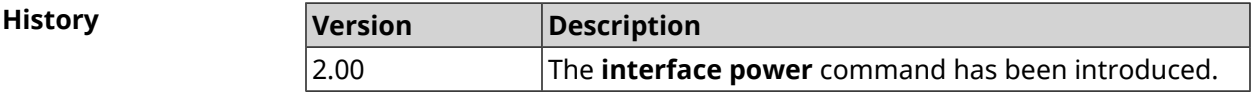

## **3.31.155 interface pppoe service**

**Description** Specify PPPoE service. If service is not defined, then PPPoE-client will be connected to an arbitrary service.

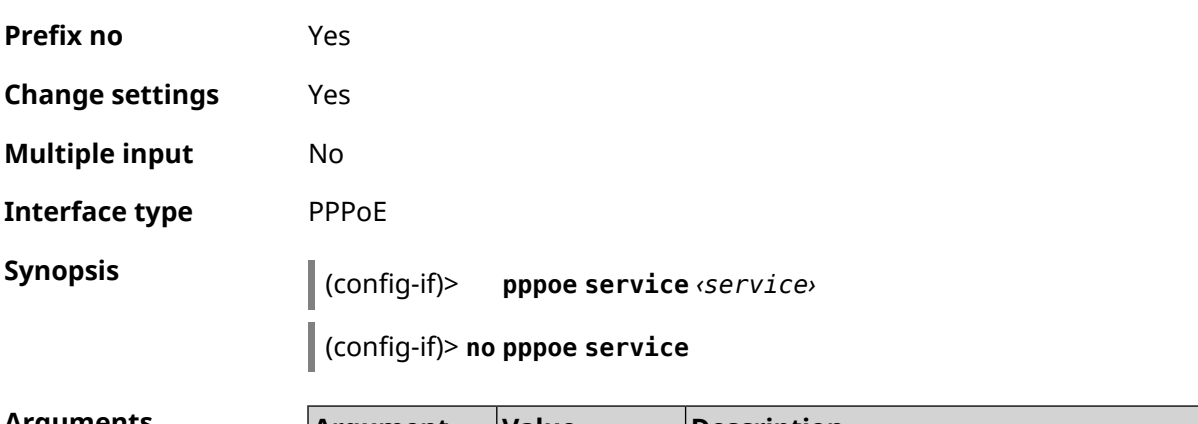

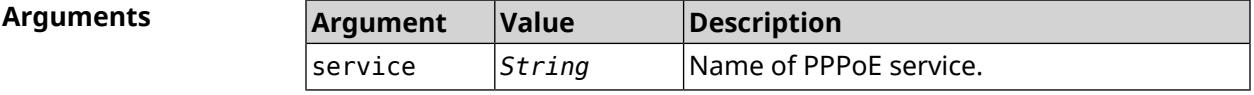

**Example** (config-if)> **pppoe service TEST** Network::Interface::Pppoe: "PPPoE0": service set. (config-if)> **no pppoe service** Network::Interface::Pppoe: "PPPoE0": service removed.

**History Version Description** The **interface pppoe service** command has been introduced. 2.05

## **3.31.156 interface pppoe session auto-cleanup**

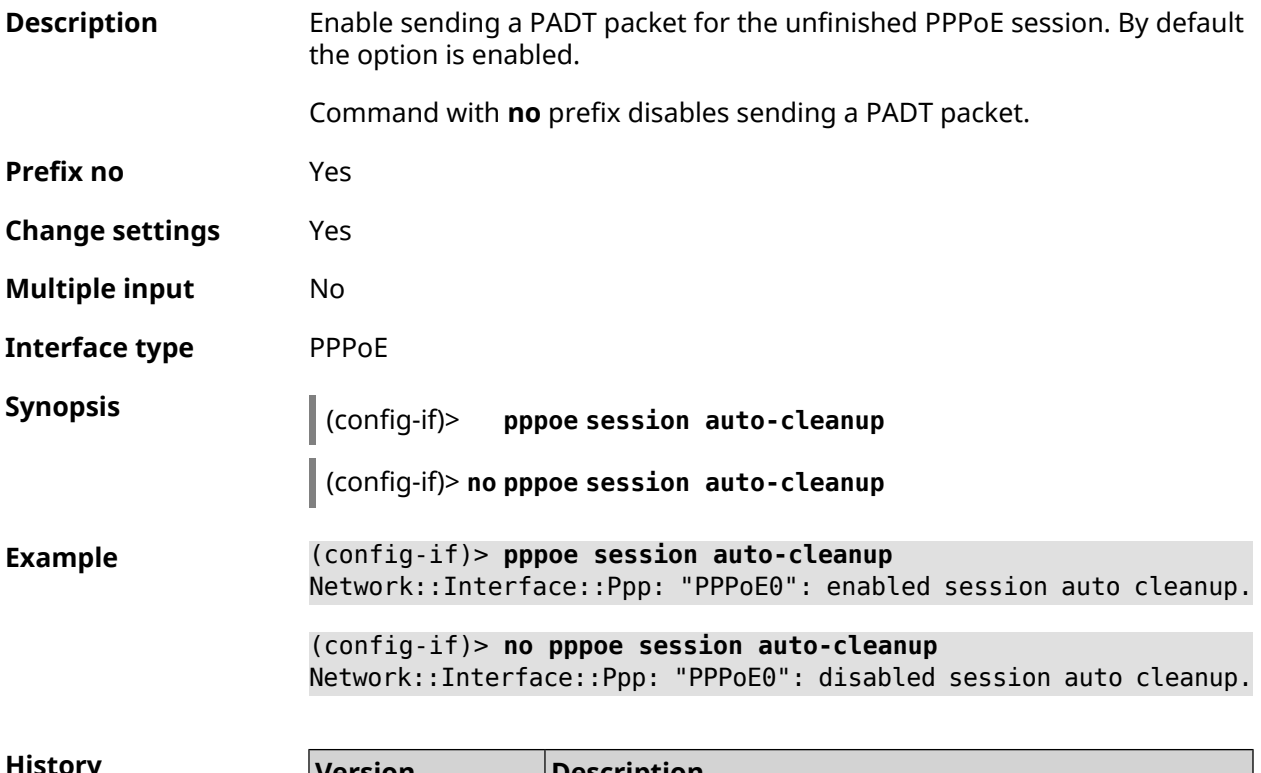

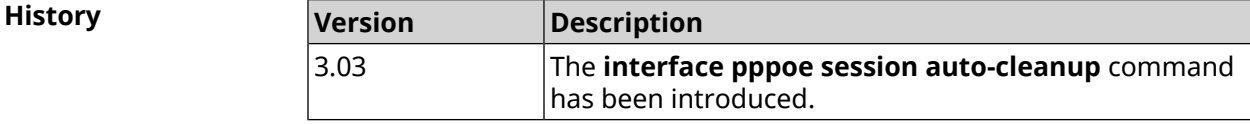

## **3.31.157 interface preamble-short**

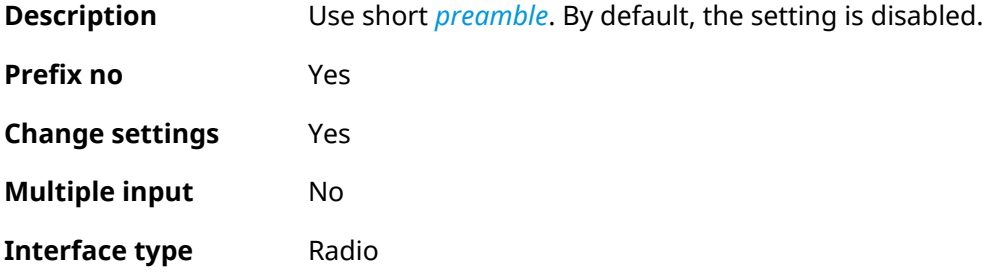

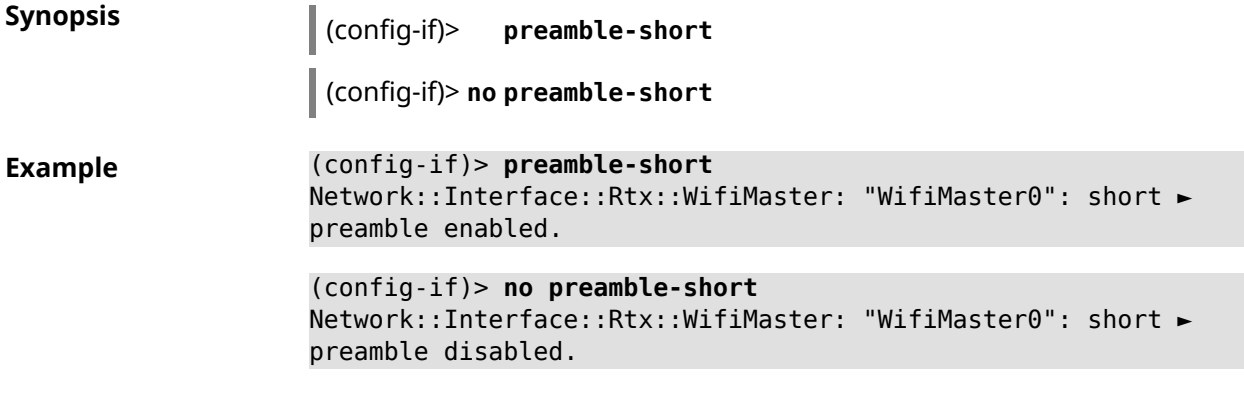

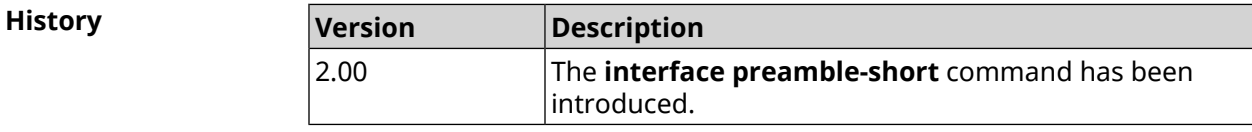

## **3.31.158 interface pvc**

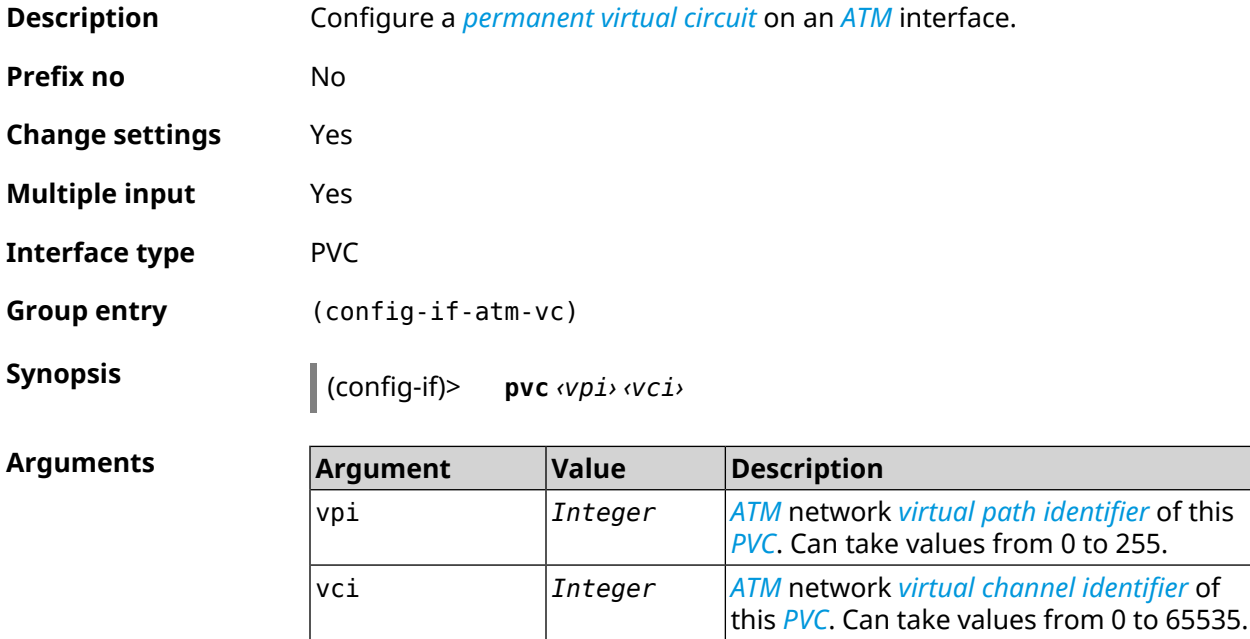

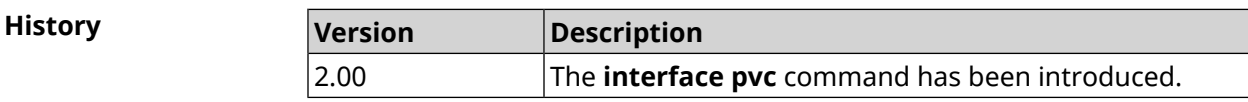

#### **3.31.158.1 interface pvc encapsulation**

- **Description** Configure the *[ATM](#page-622-1)* adaptation layer (*[AAL](#page-623-0)*) and encapsulation type for an *[ATM](#page-622-1)[PVC](#page-630-2)*.
- **Prefix no** No

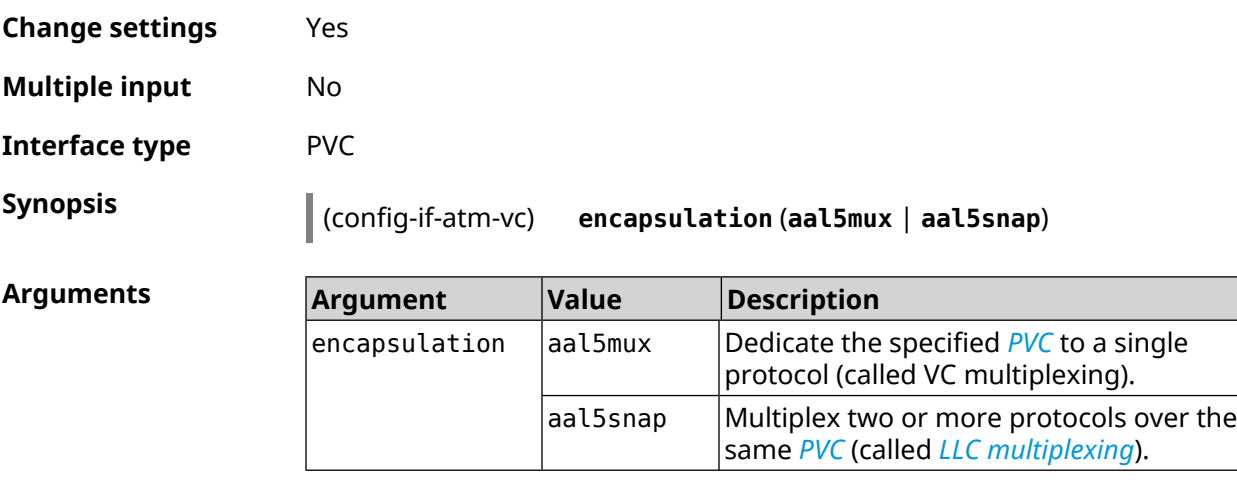

**Example** (config-if-atm-vc)> **encapsulation aal5mux** Network::Interface::Pvc: using Ethernet encapsulation, VC mux.

**History Version Description** The **interface pvc encapsulation** command has been introduced. 2.00

#### **3.31.159 interface reconnect-delay**

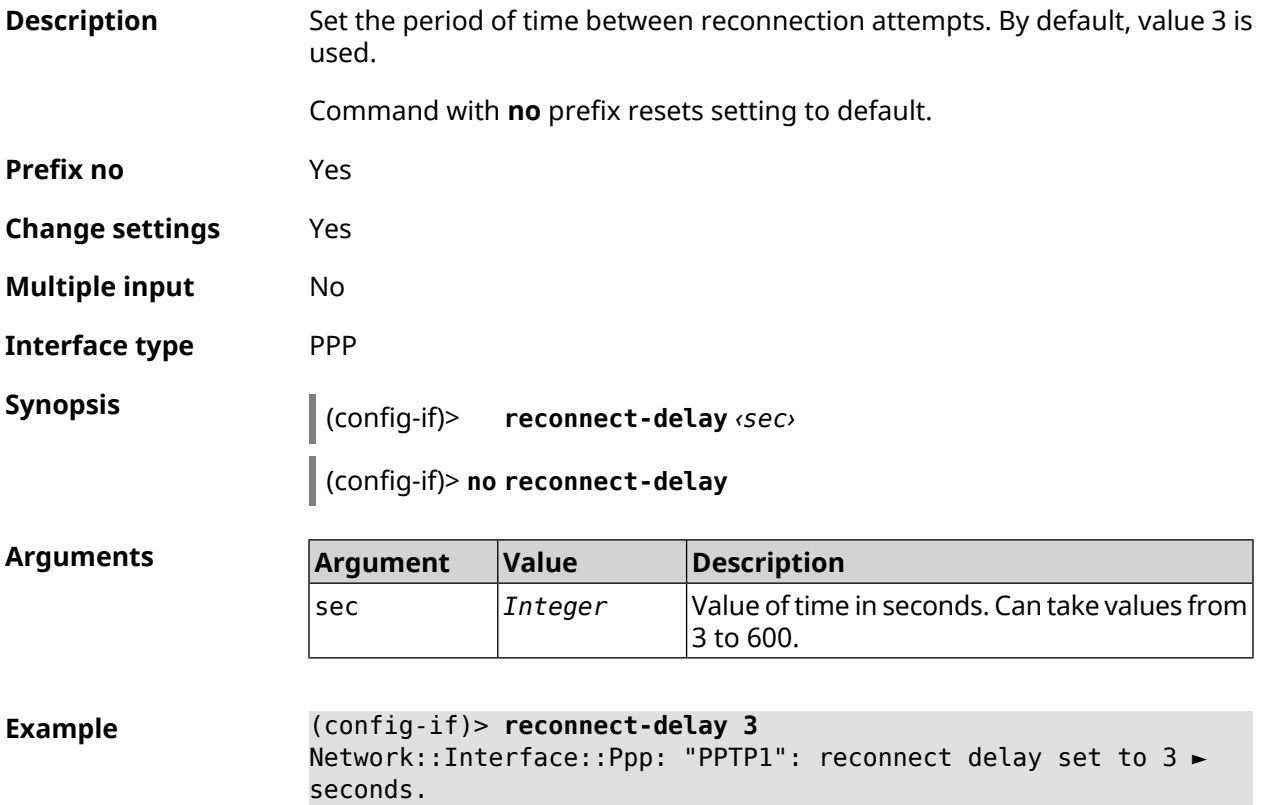

```
(config-if)> no reconnect-delay
Network::Interface::Ppp: "PPTP0": reconnect delay reset to ►
default.
```
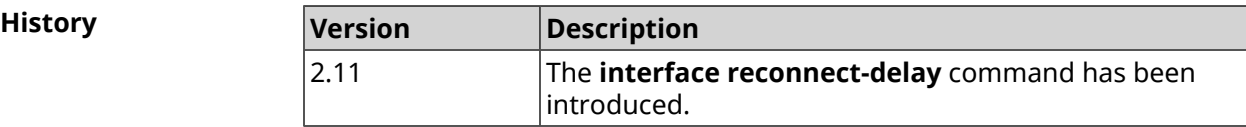

## **3.31.160 interface rekey-interval**

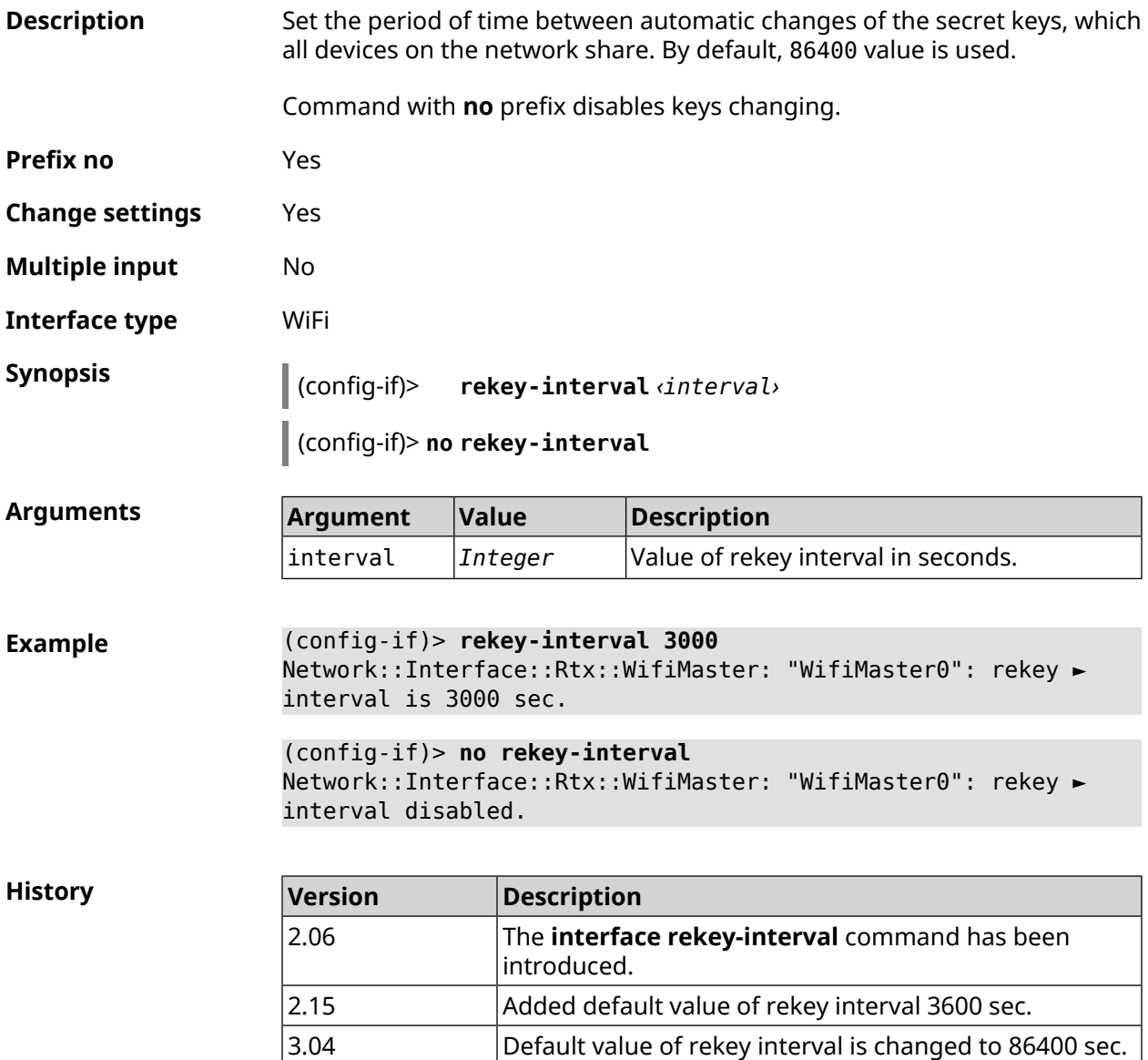

#### **3.31.161 interface rename**

**Description** Assign arbitrary name to the specified network interface. The interface can be referred to by the new name just like by ID.

Command with **no** prefix removes the setting.

Warning: Do not rename Home interface. This can cause unpredictable system errors.

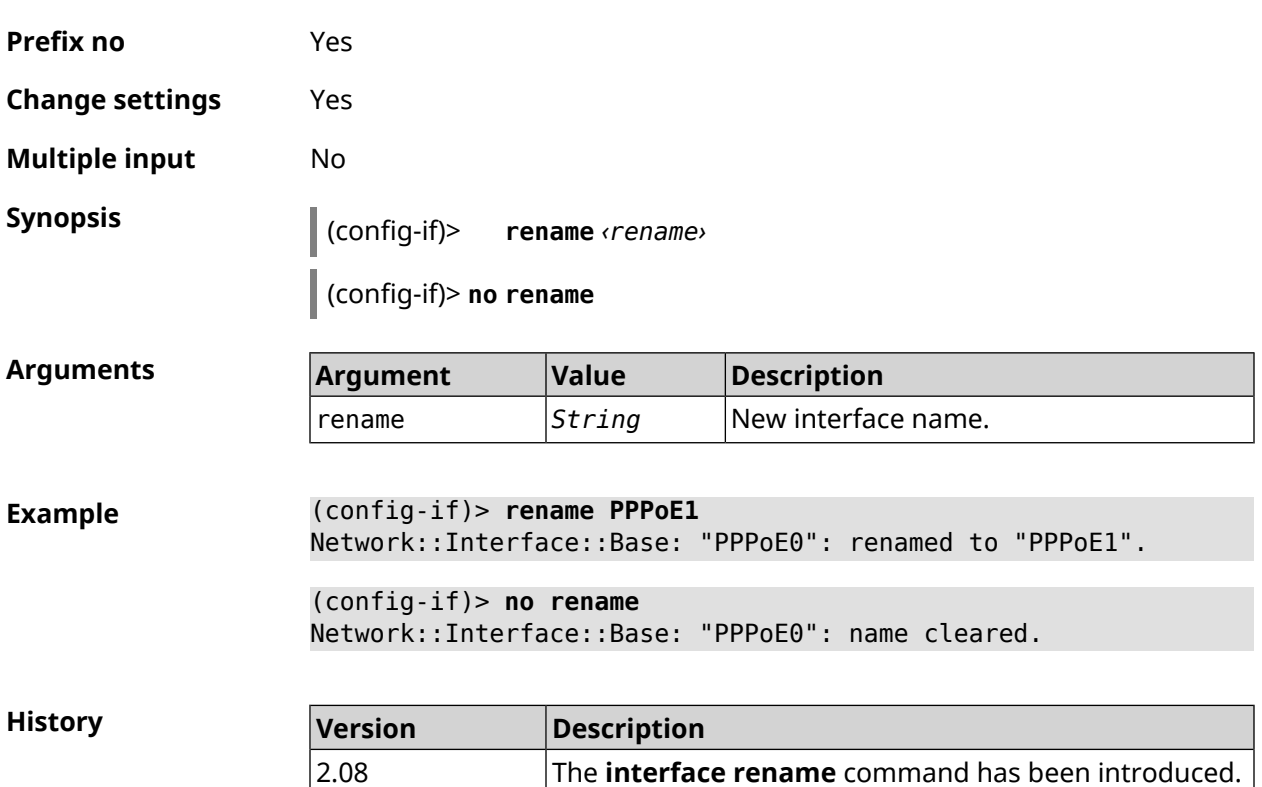

## **3.31.162 interface rf e2p set**

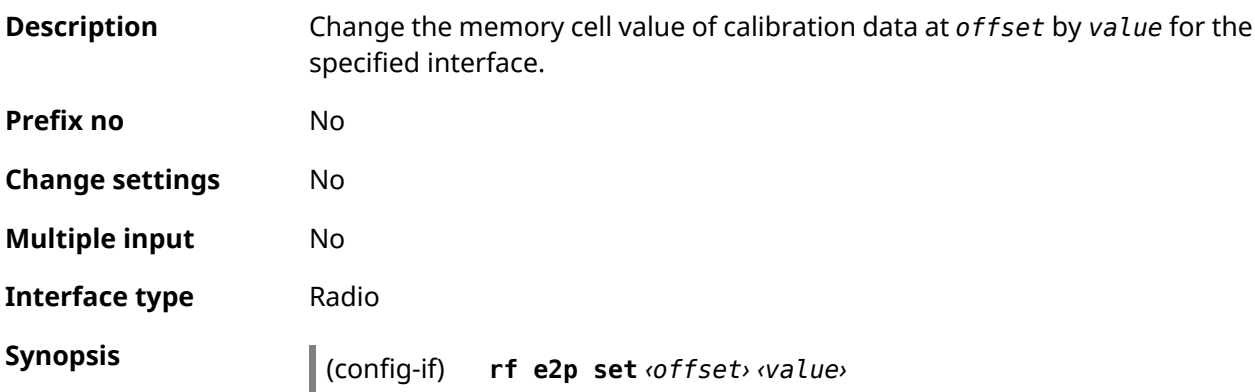

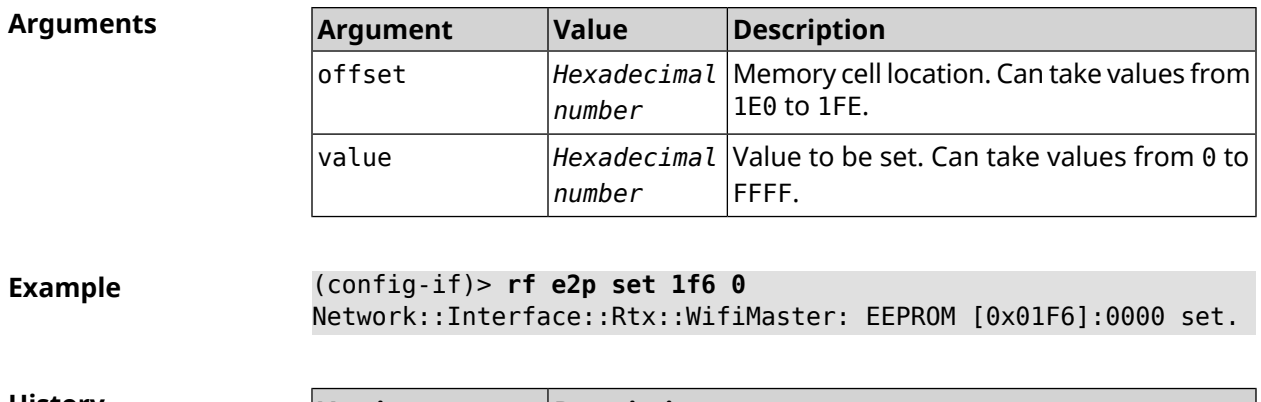

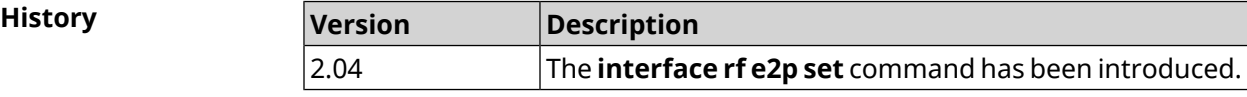

## **3.31.163 interface role**

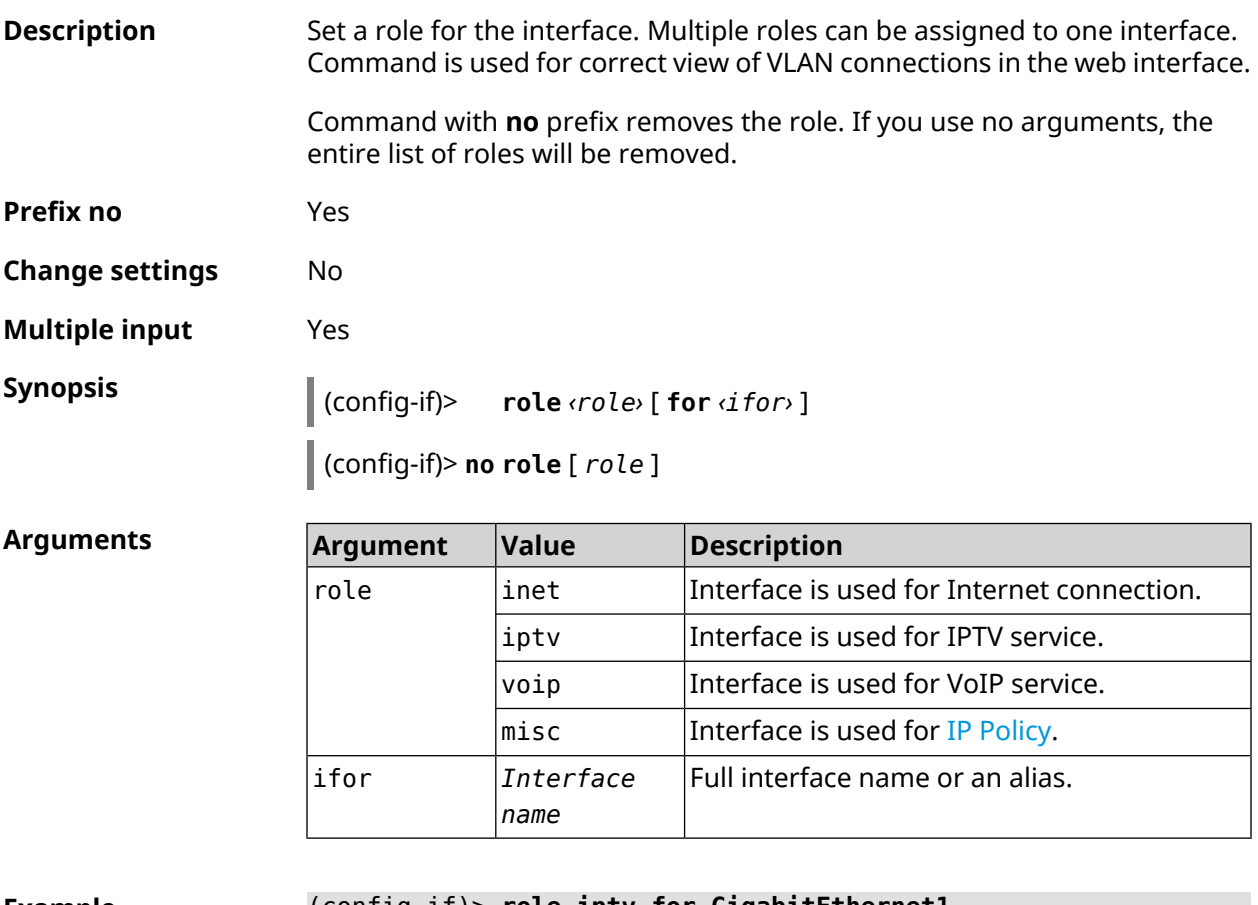

**Example** (config-if)> **role iptv for GigabitEthernet1** Network::Interface::Base: "GigabitEthernet1": assigned role ► "iptv" for GigabitEthernet1. (config-if)> **no role iptv for GigabitEthernet1**

Network::Interface::Base: "GigabitEthernet1": deleted role "iptv".

(config-if)> **no role** Network::Interface::Base: "GigabitEthernet1": deleted all roles.

**History** 

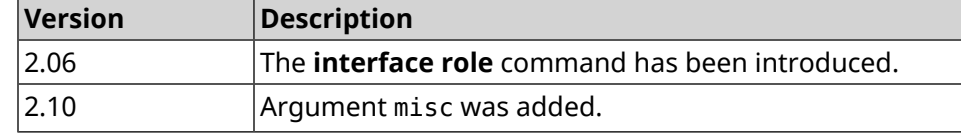

## **3.31.164 interface rrm**

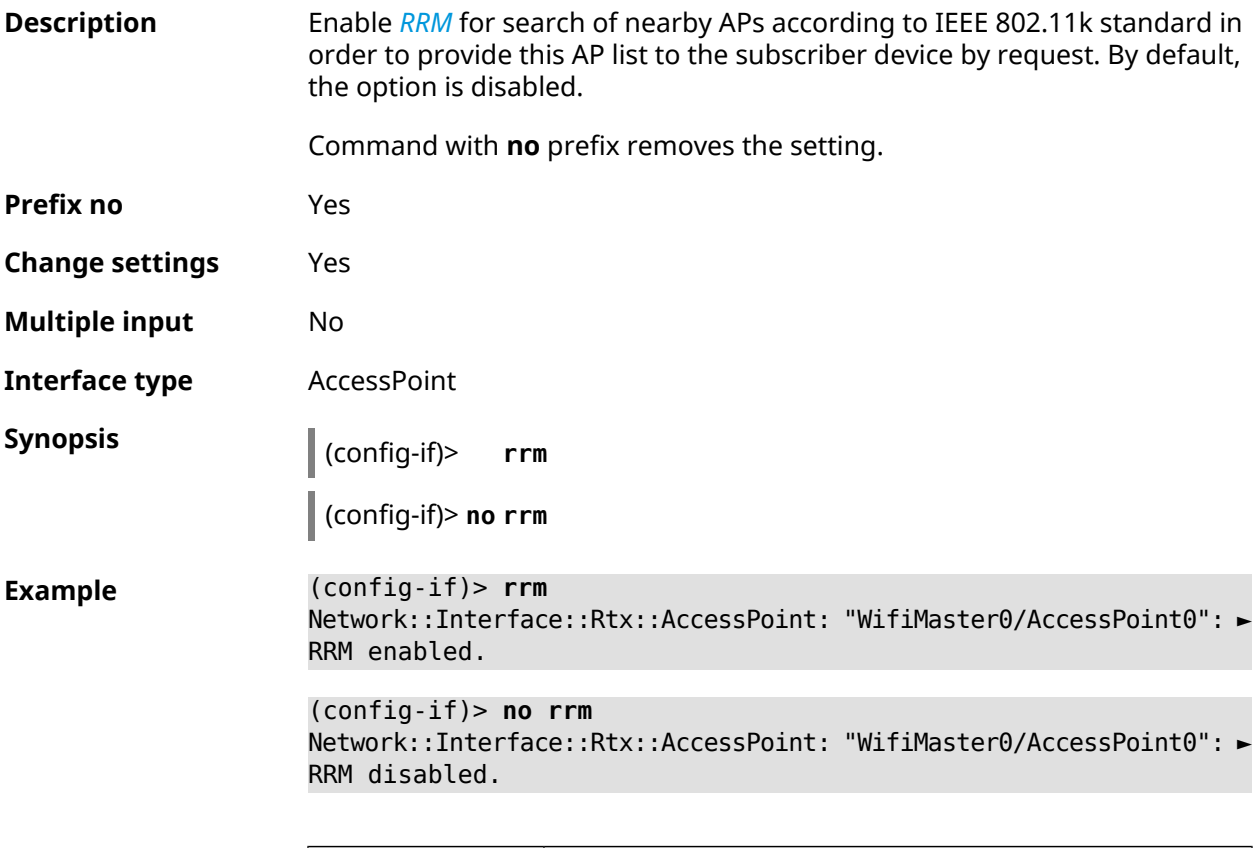

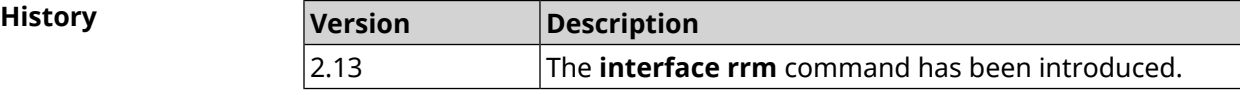

## **3.31.165 interface schedule**

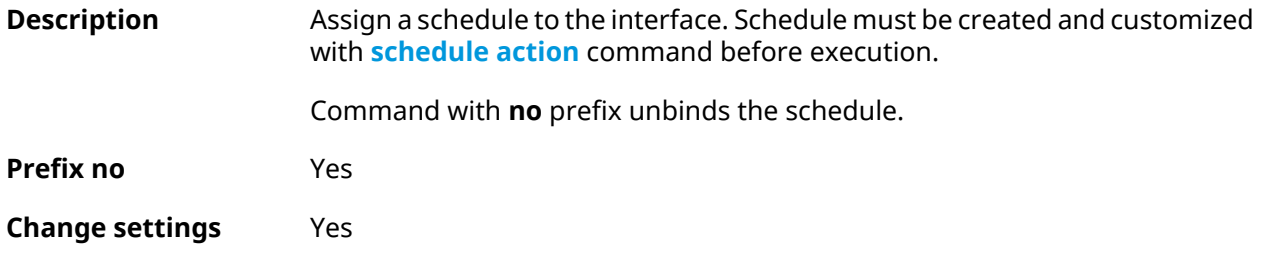

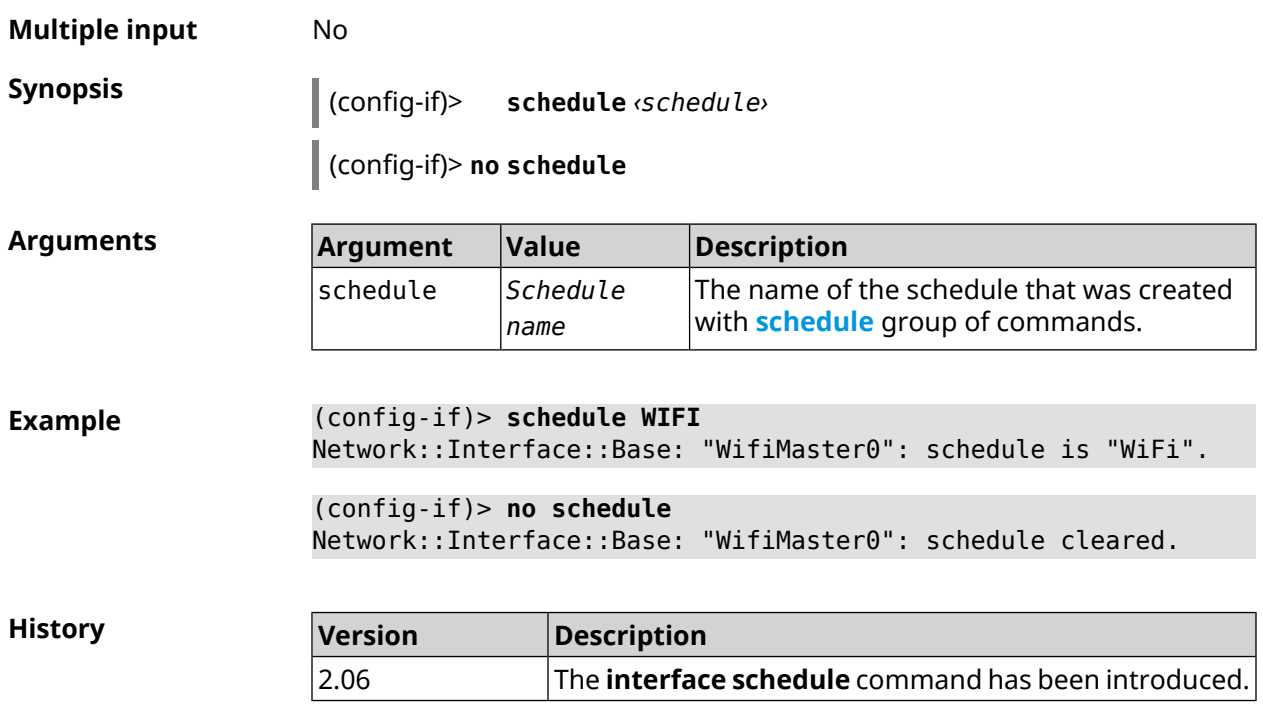

## **3.31.166 interface security-level**

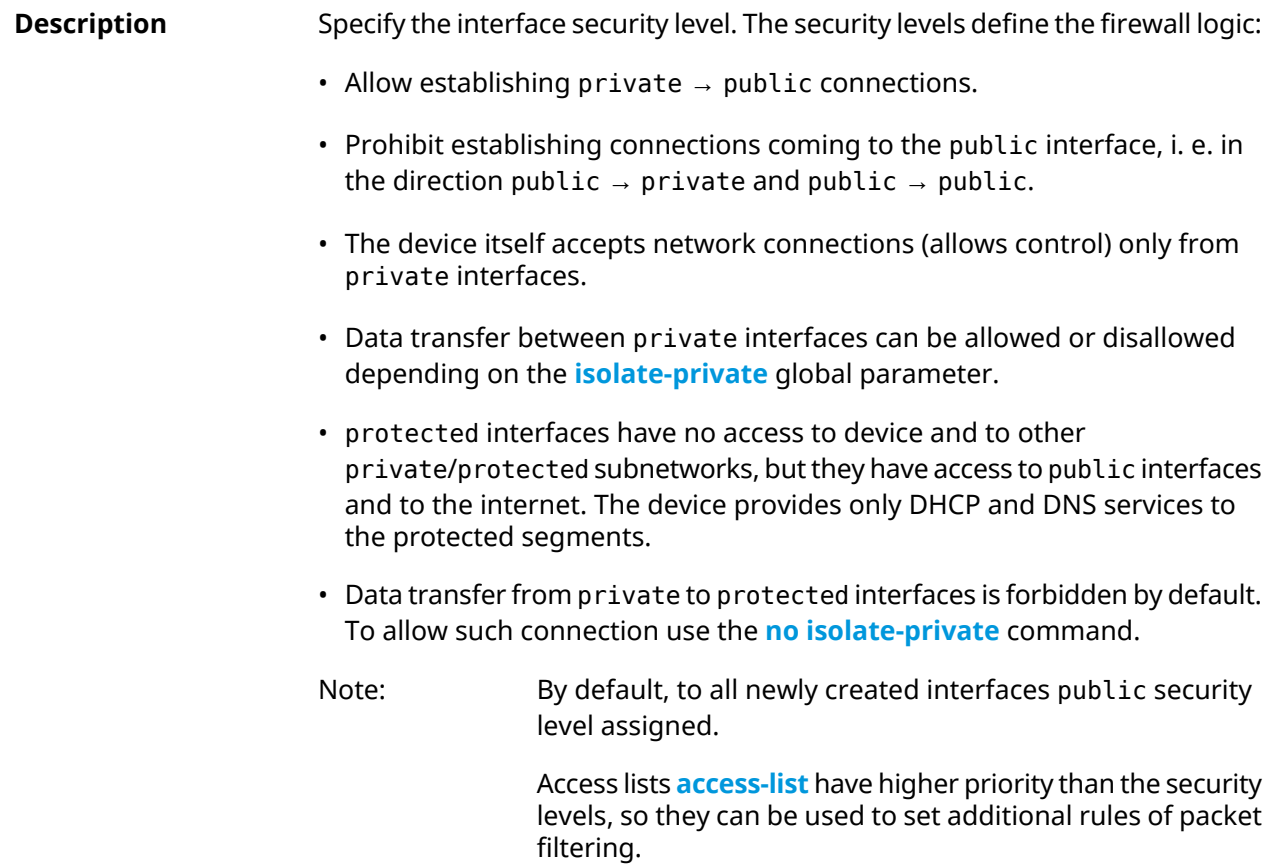

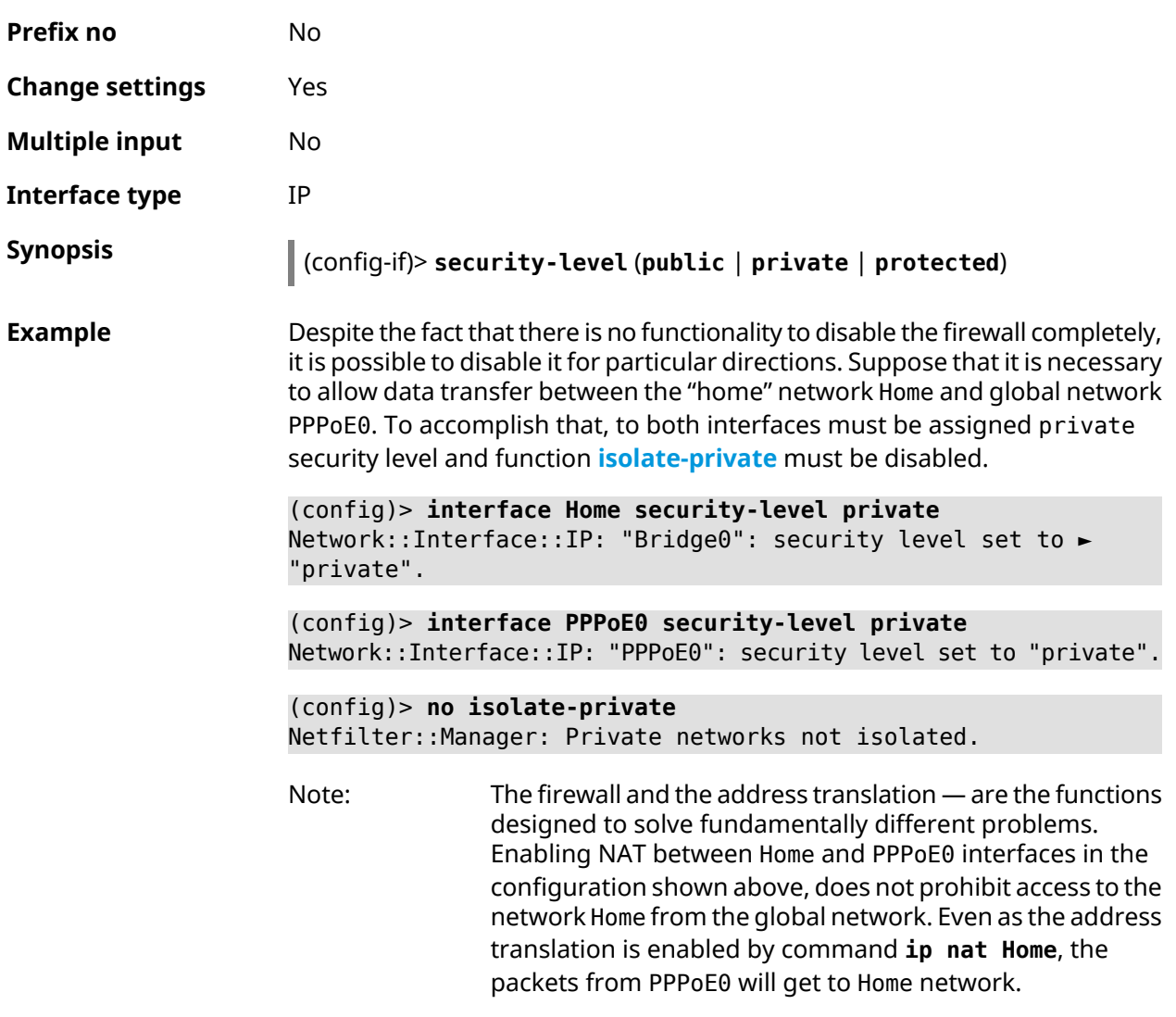

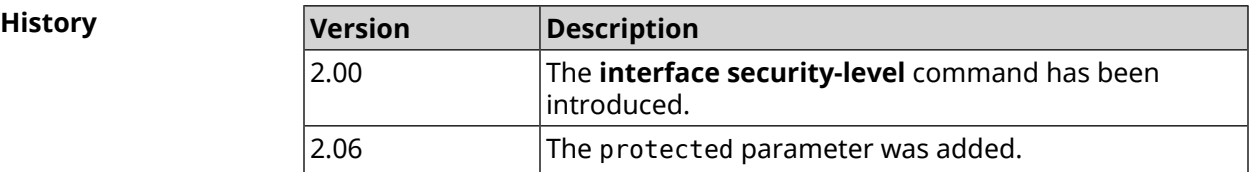

# **3.31.167 interface sim pin**

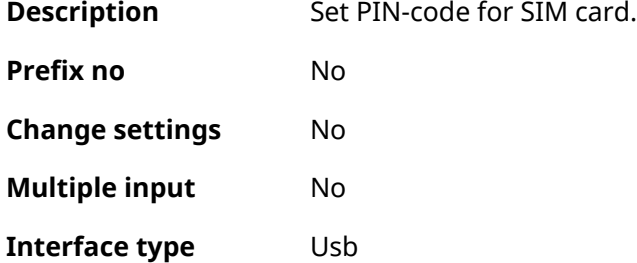

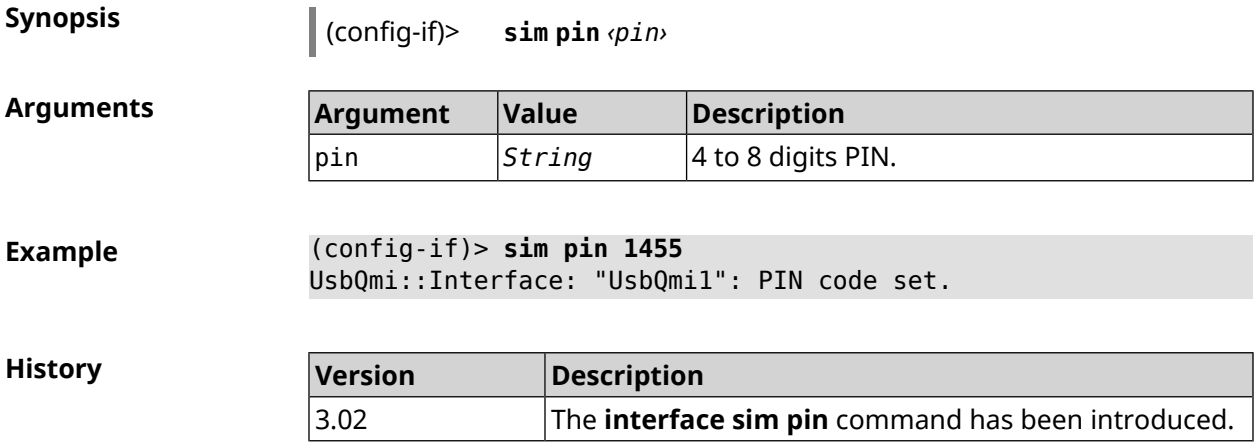

## **3.31.168 interface speed**

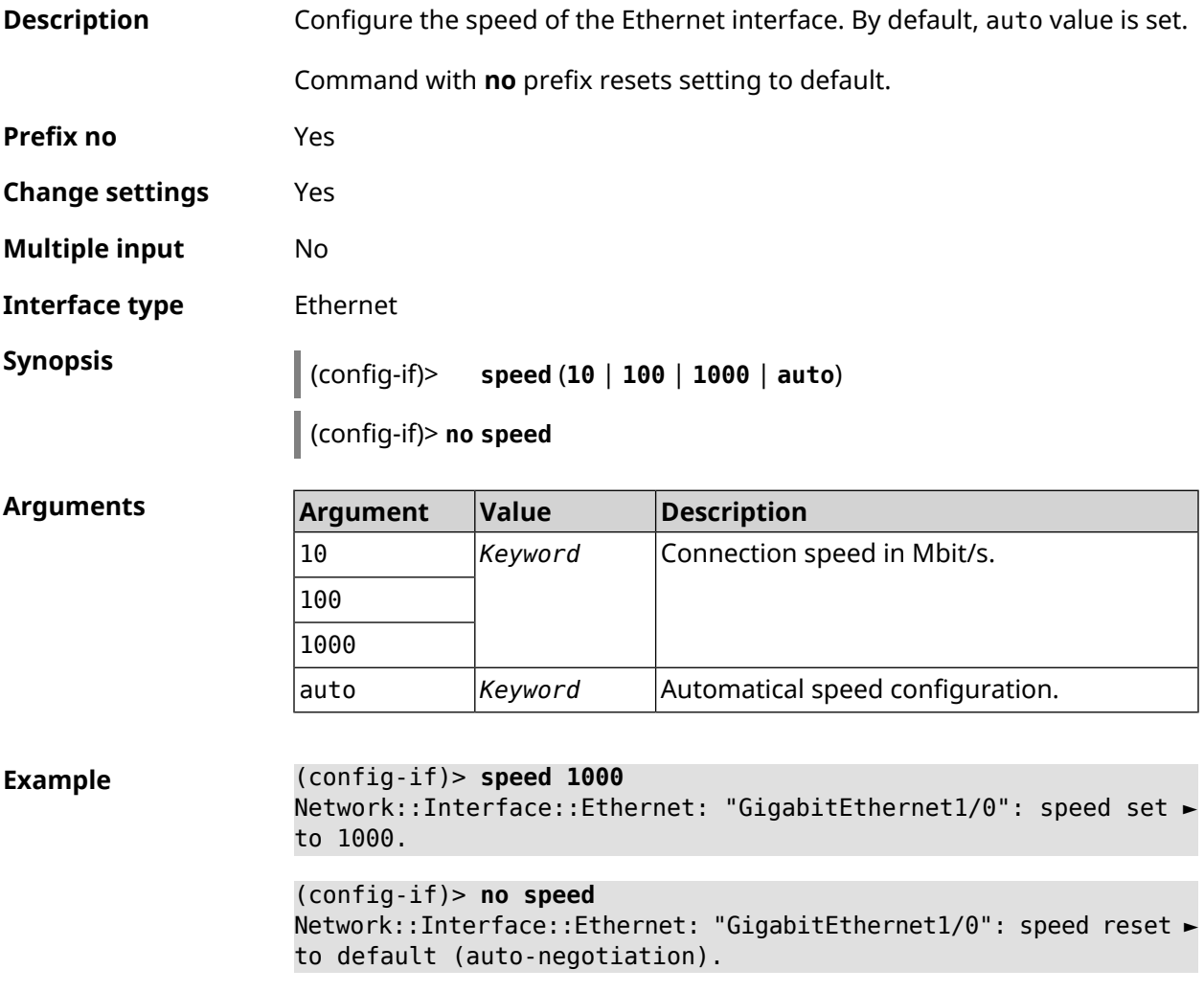

**History** 

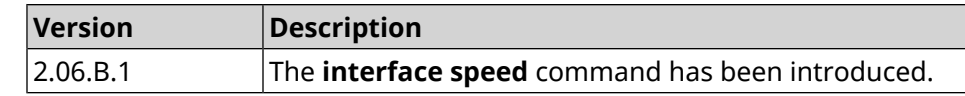

#### **3.31.169 interface speed nonegotiate**

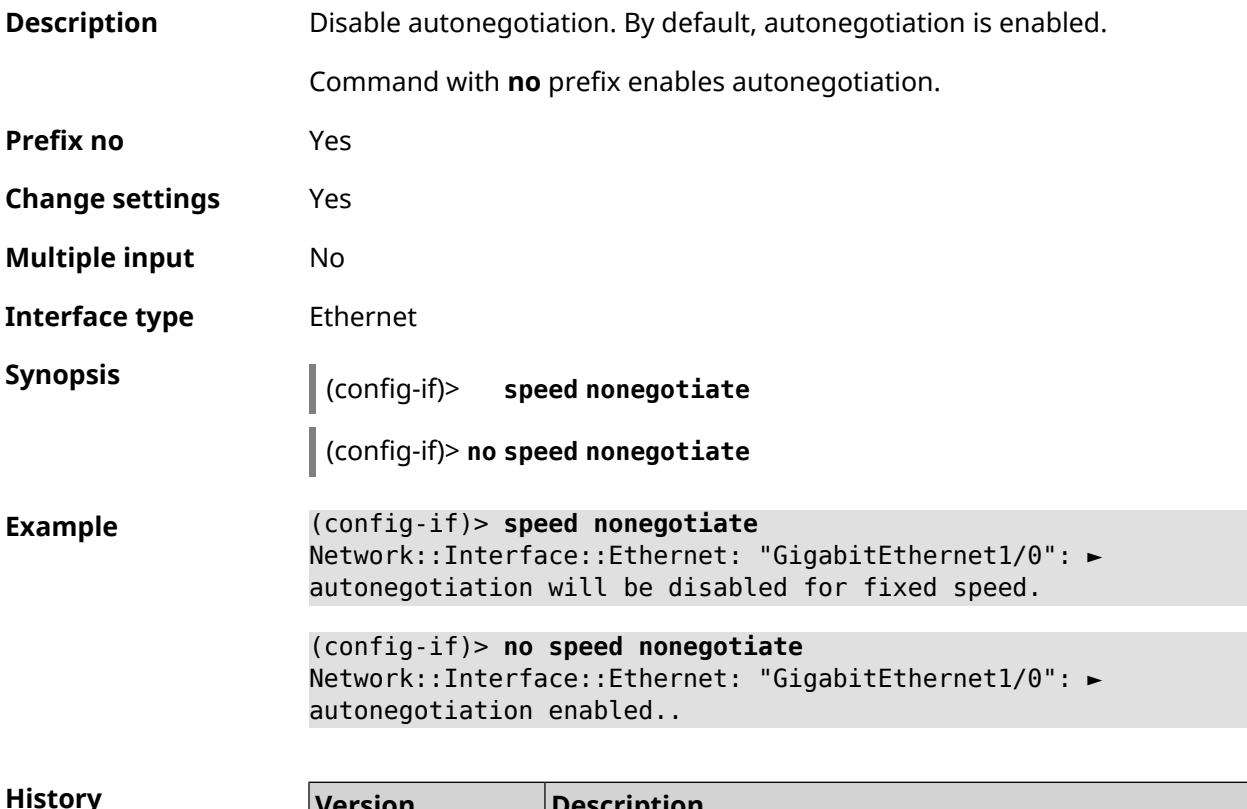

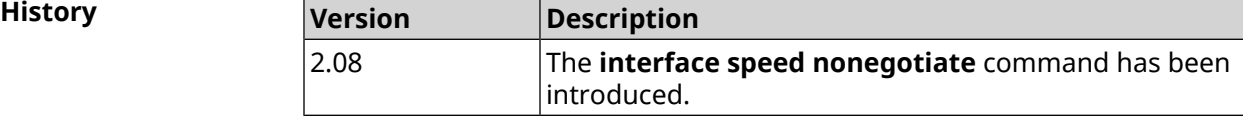

## **3.31.170 interface ssid**

**Description** Specify the wireless network name (SSID) for WiFiStation and AccessPoint interfaces. Depending on the interface type, the SSID value is processed differently. • For AccessPoint, the SSID is a necessary setting, without which the

> connection will not be accepted. • For the WiFiStation SSID determines which access point WiFiStation will

> connect to. Without a specified SSID, WiFiStation can connect to any available wireless network at its discretion.

Command with **no** prefix resets network name to default.

**Prefix no** Yes
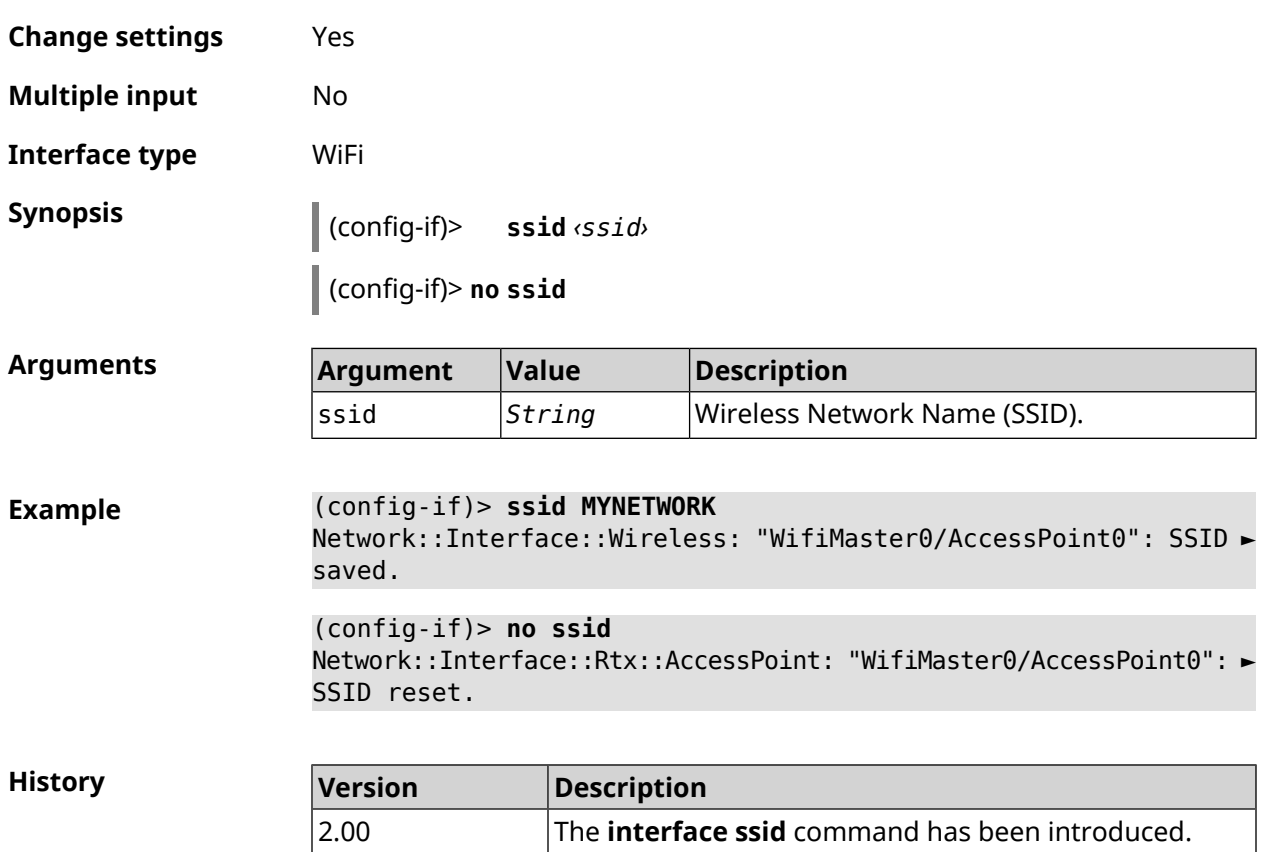

## <span id="page-252-0"></span>**3.31.171 interface switchport access**

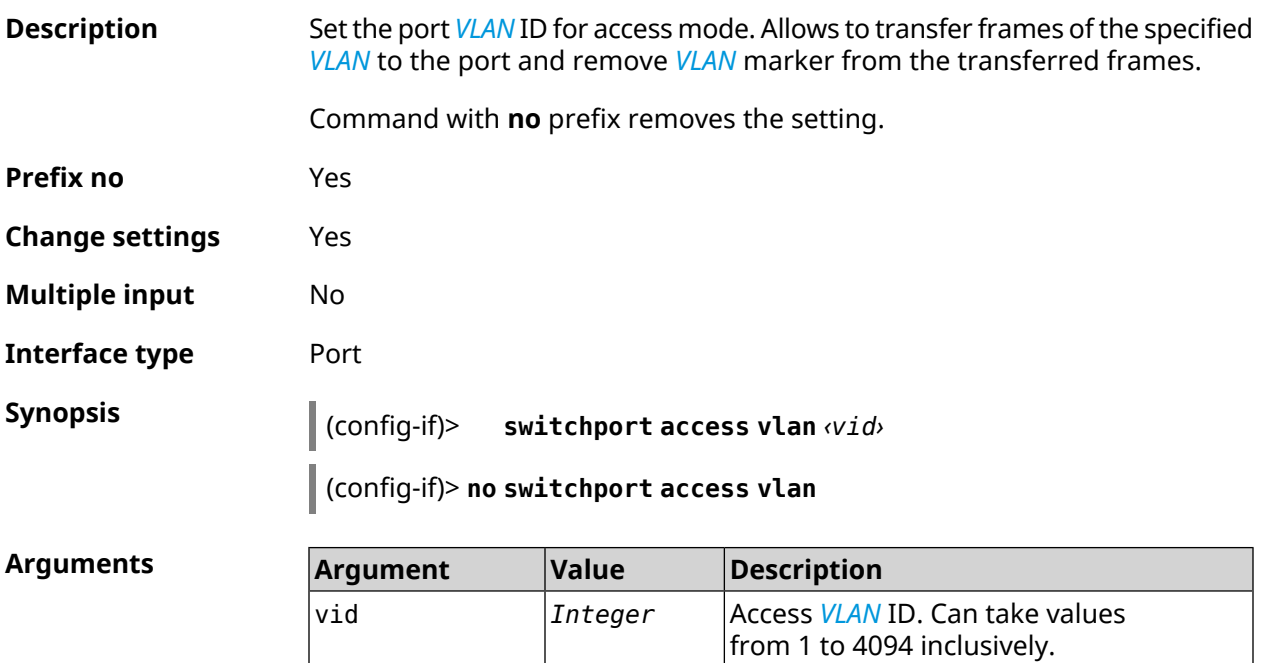

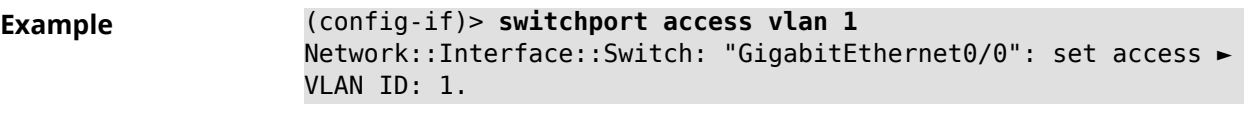

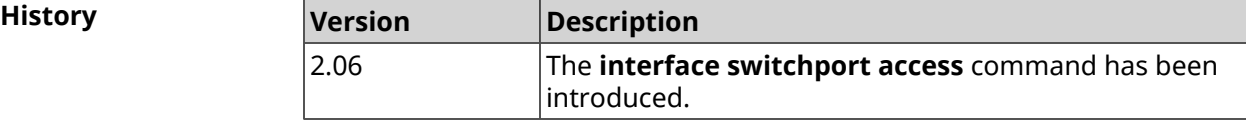

#### **3.31.172 interface switchport friend**

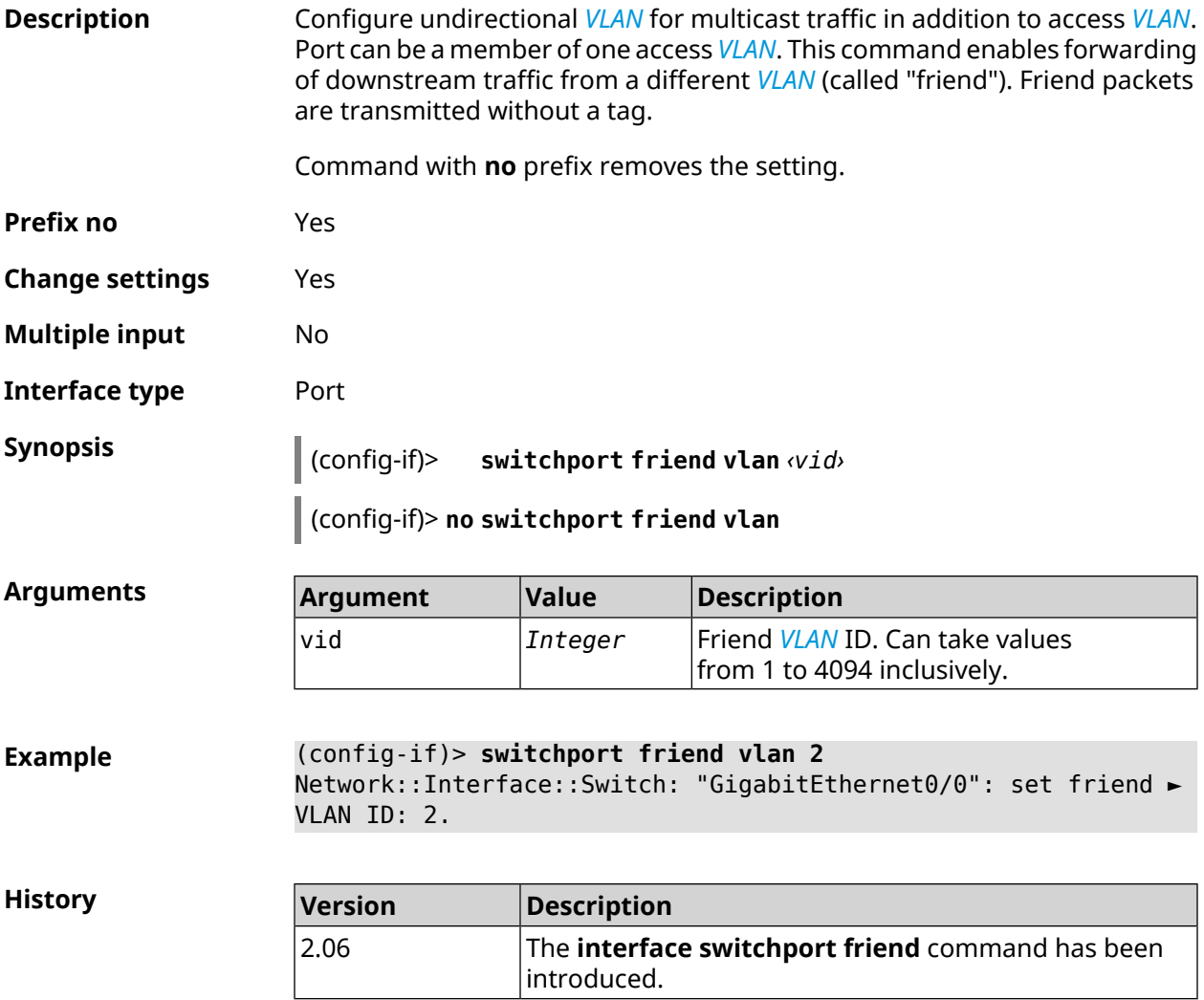

#### **3.31.173 interface switchport mode**

**Description** Set access or trunk mode for *[VLAN](#page-633-0)*. By default, access mode is set.

Command with **no** prefix resets setting to default.

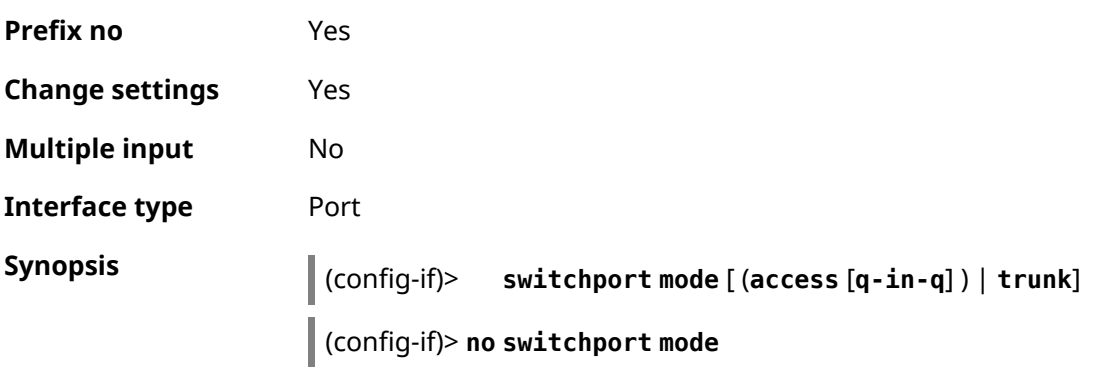

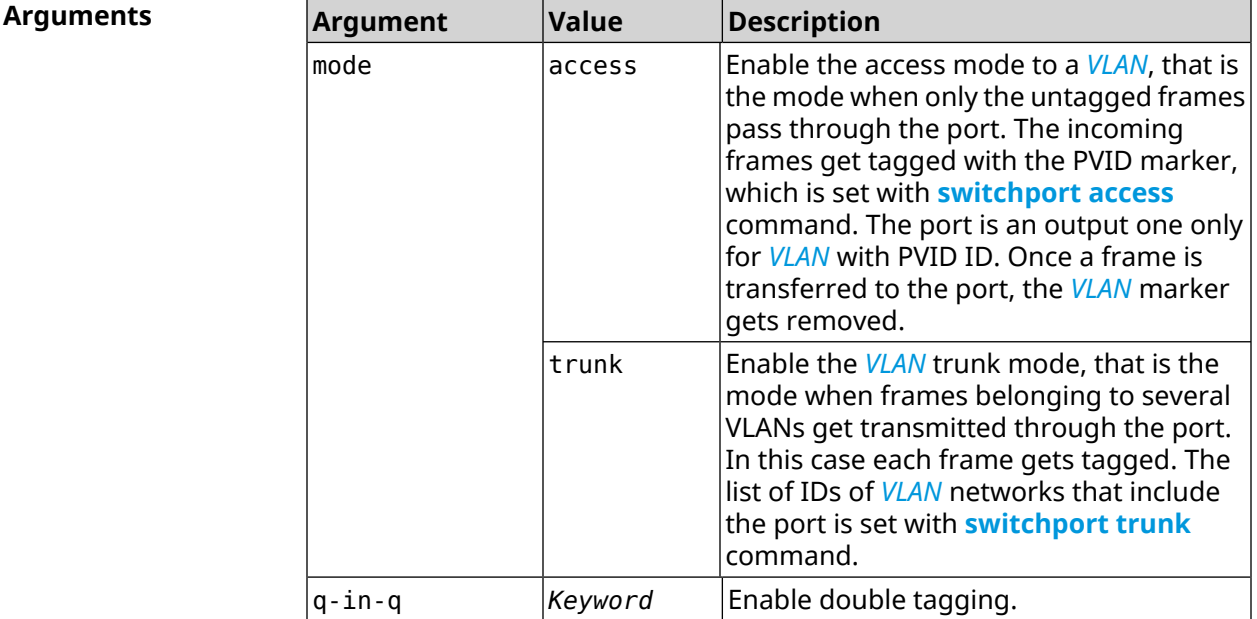

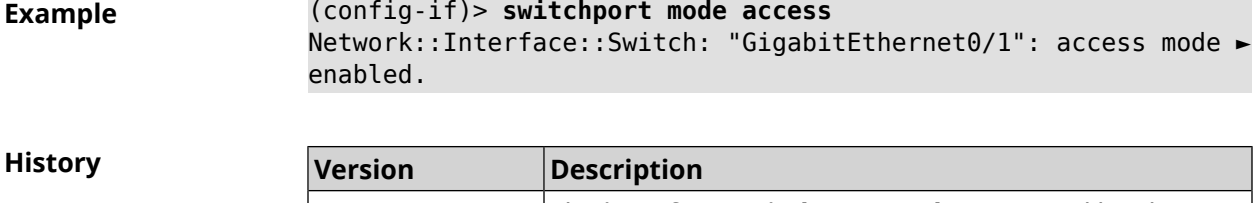

<span id="page-254-0"></span>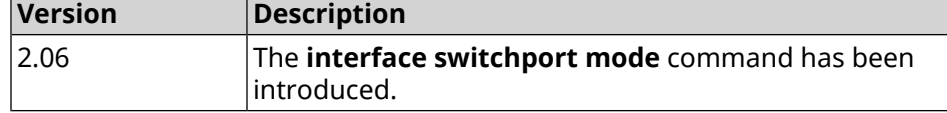

## **3.31.174 interface switchport trunk**

**Description** Add a port to the *[VLAN](#page-633-0)*. Allows receiving and transmitting of the given *VLAN* frames to the port, such that VLAN marker from the transmitted frames is not removed. In the trunk mode it is allowed to add a port to several VLANs.

> Command with **no** prefix removes the port from the specified *[VLAN](#page-633-0)*. If you use no argument, the port will be removed from all the VLANs.

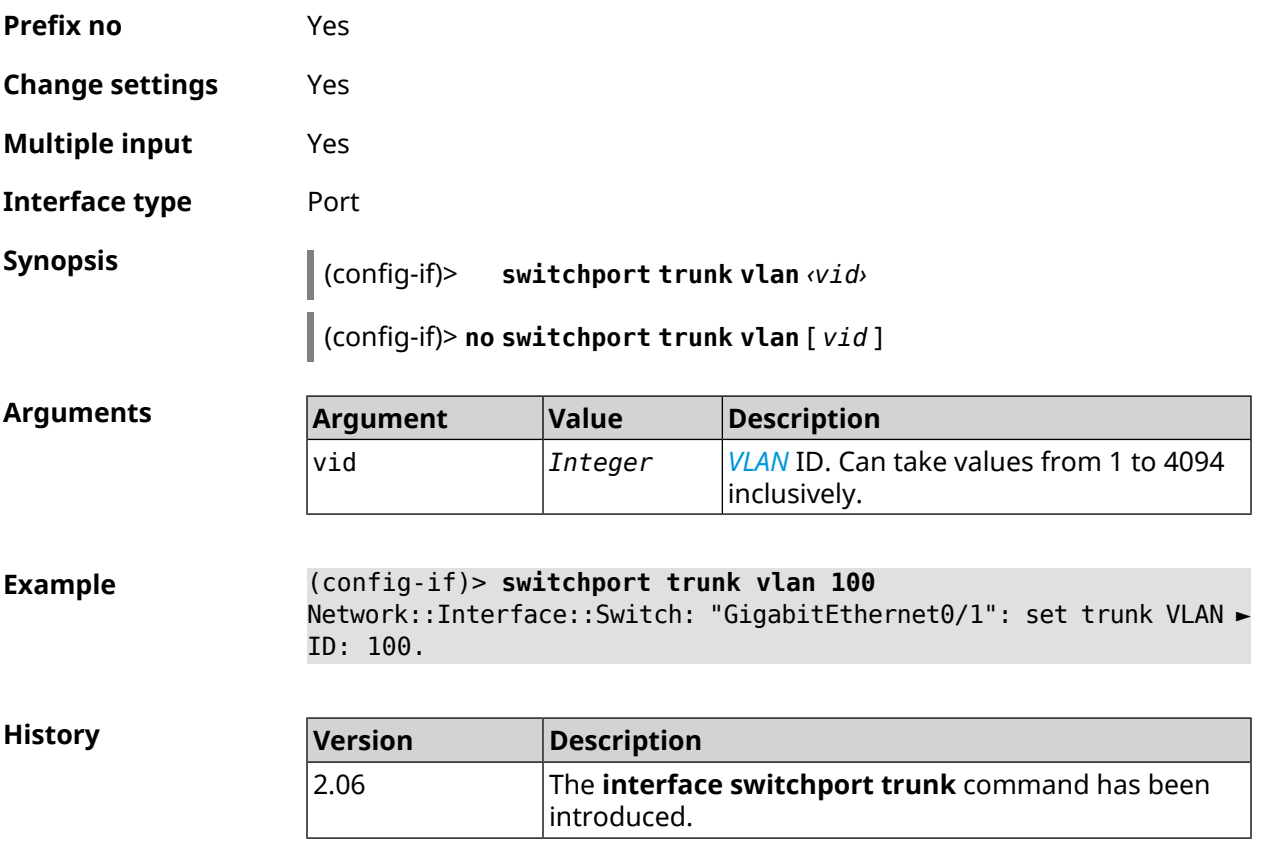

## **3.31.175 interface traffic-counter action disconnect**

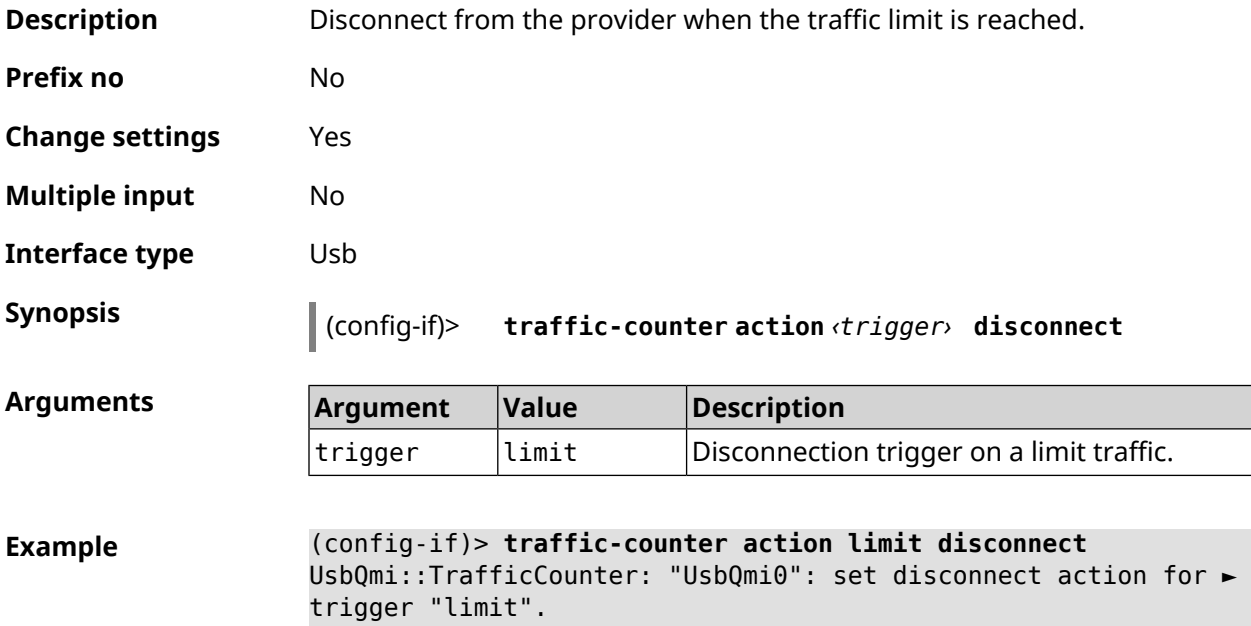

 $\overline{\phantom{a}}$ 

**History** 

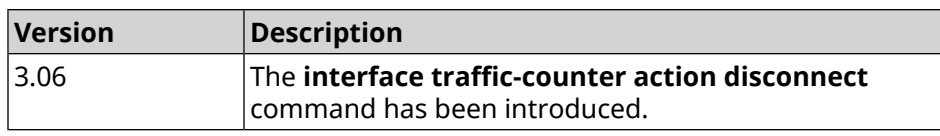

## **3.31.176 interface traffic-counter action sms-alert message**

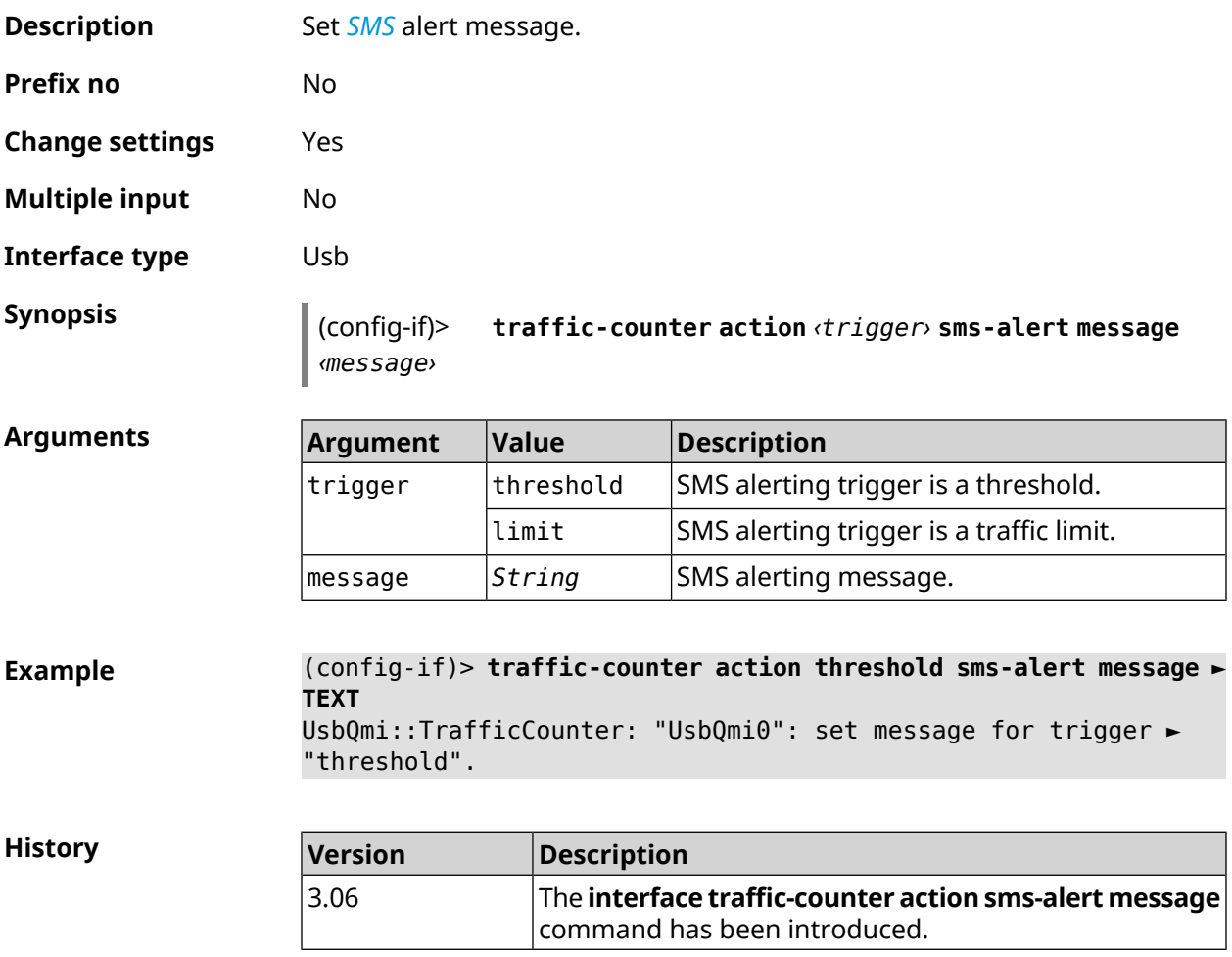

#### **3.31.177 interface traffic-counter action sms-alert phone**

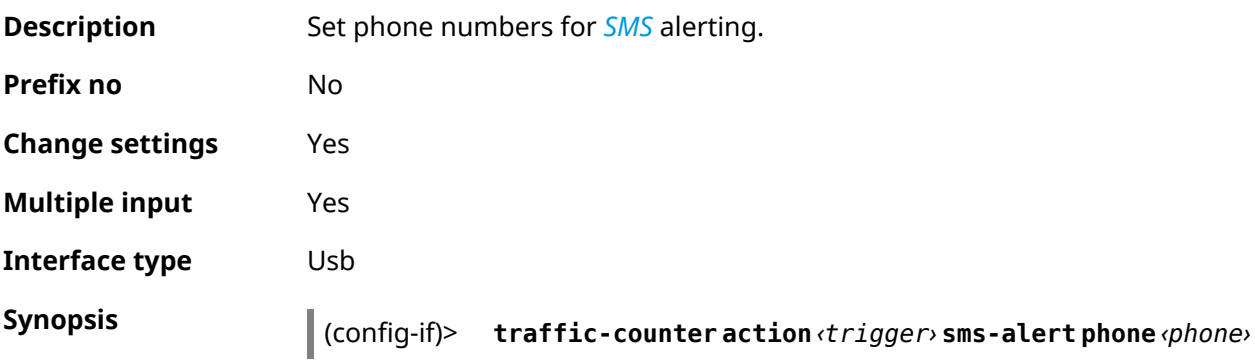

 $Arg$ **uments** 

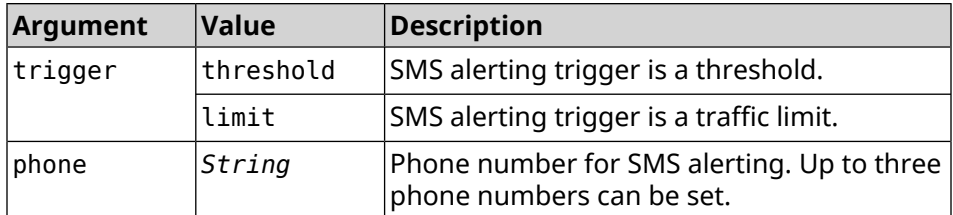

**Example** (config-if)> **traffic-counter action threshold sms-alert phone ► +71112223344** UsbQmi::TrafficCounter: "UsbQmi0": add phone number ► "+71112223344" for action "threshold".

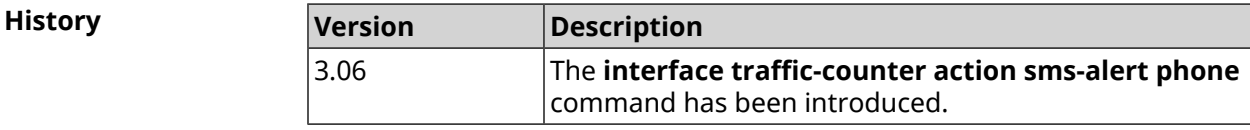

#### **3.31.178 interface traffic-counter enable**

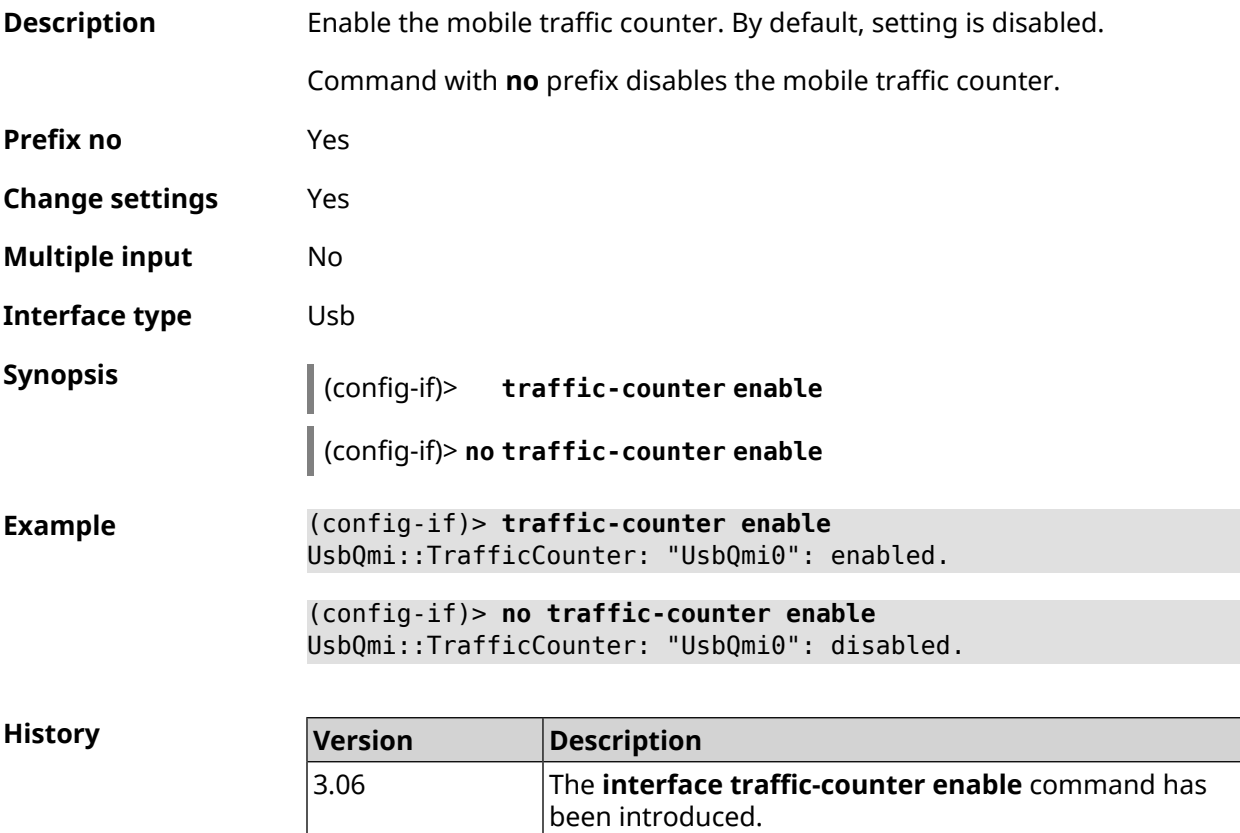

#### **3.31.179 interface traffic-counter limit**

**Description** Set the traffic counter limit in megabytes, gigabytes or terabytes.

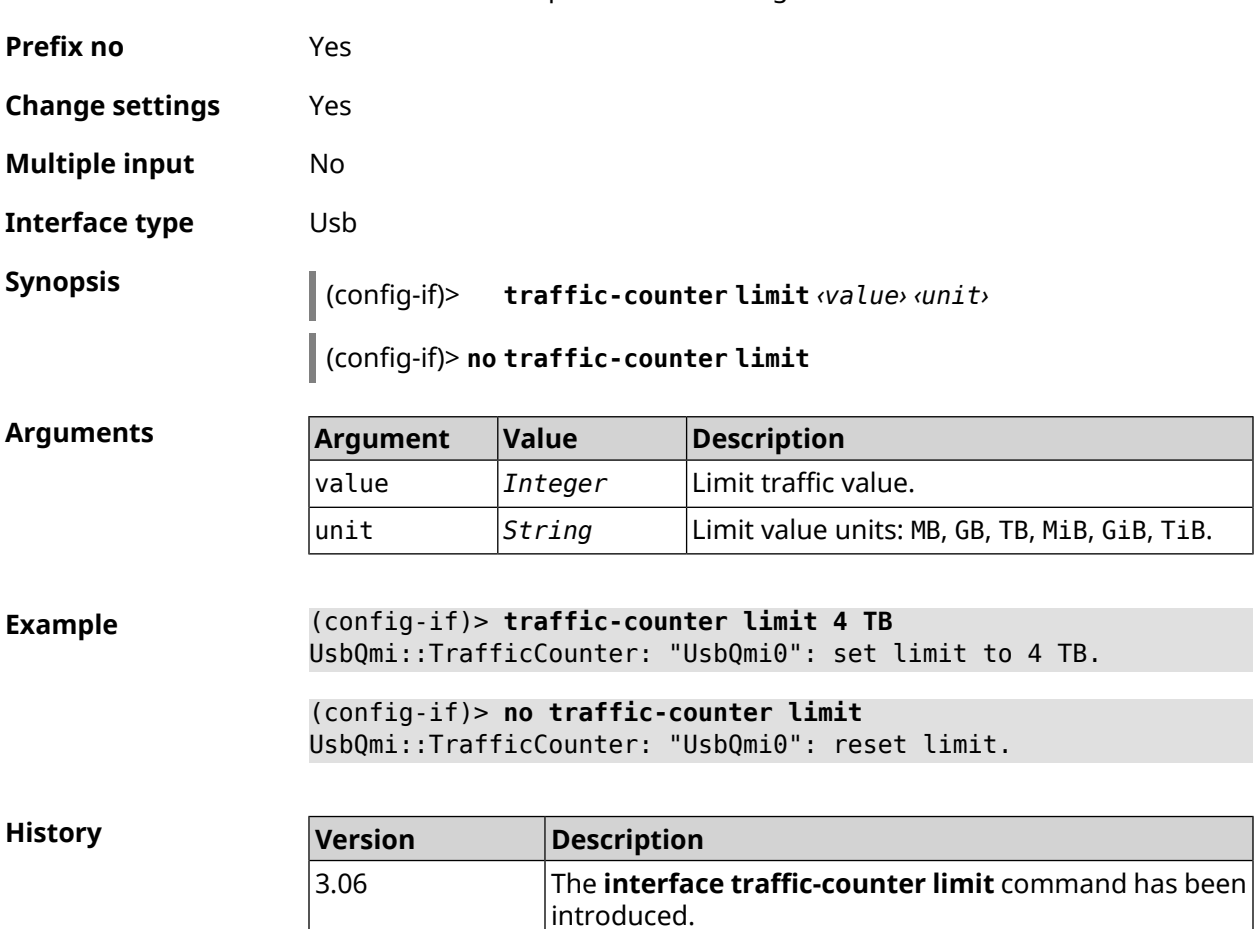

Command with **no** prefix resets configuration.

## **3.31.180 interface traffic-counter monthly**

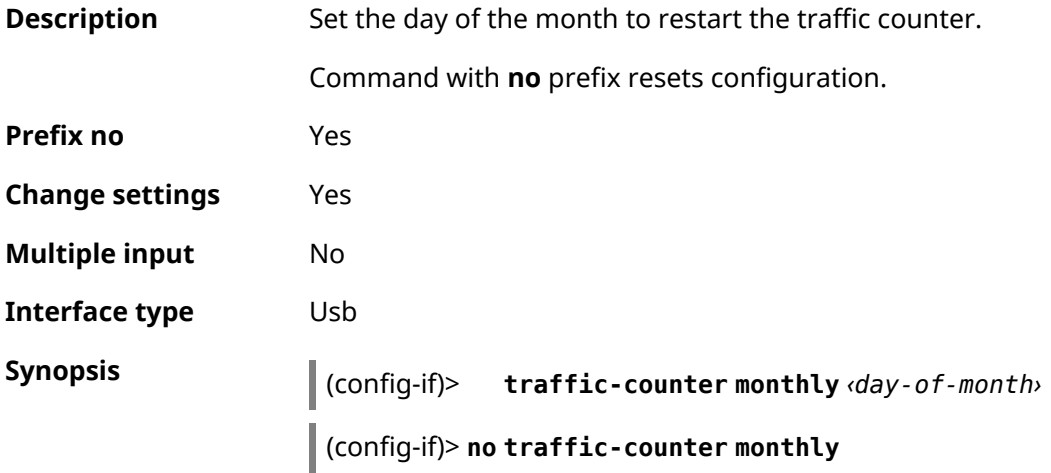

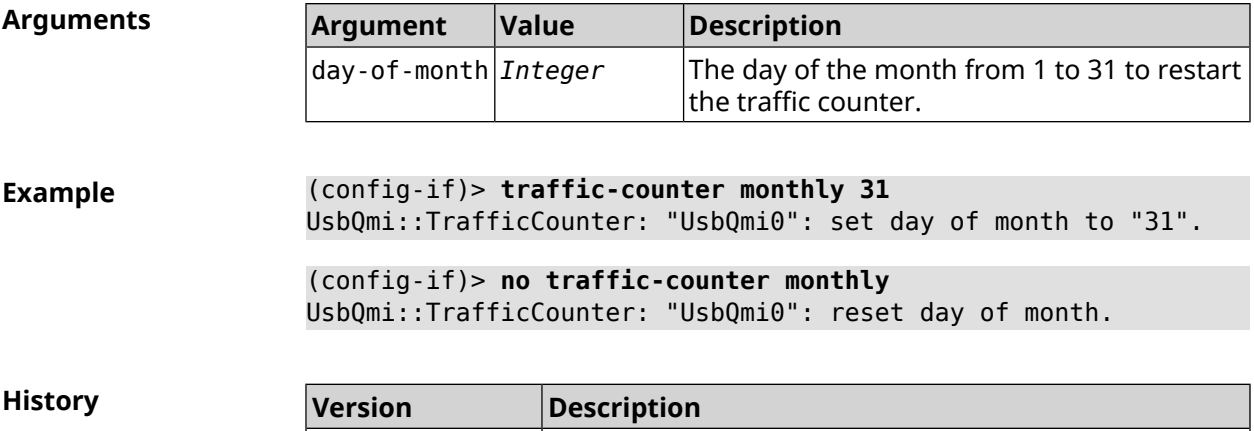

been introduced.

The **interface traffic-counter monthly** command has

#### **3.31.181 interface traffic-counter set**

3.06

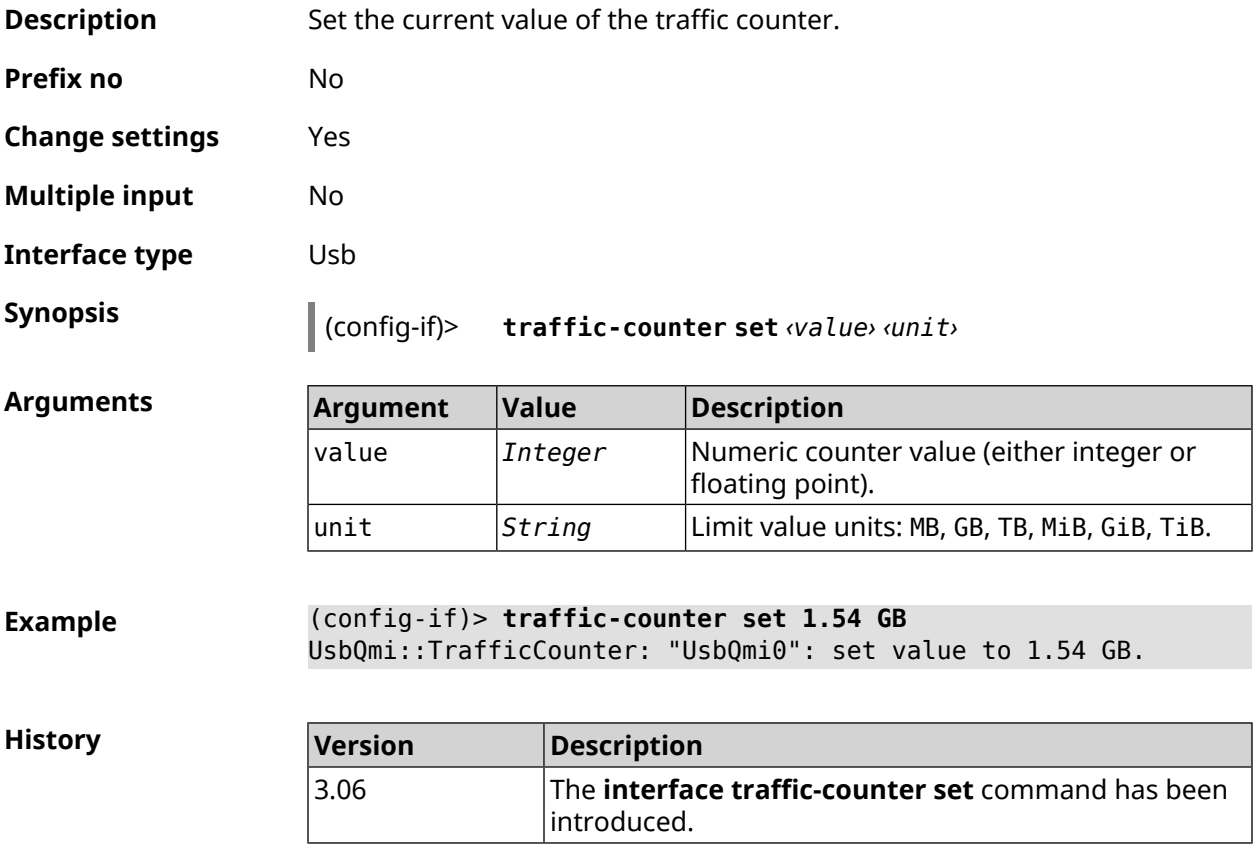

#### **3.31.182 interface traffic-counter threshold**

**Description** Set the traffic counter warning threshold.

Command with **no** prefix resets configuration.

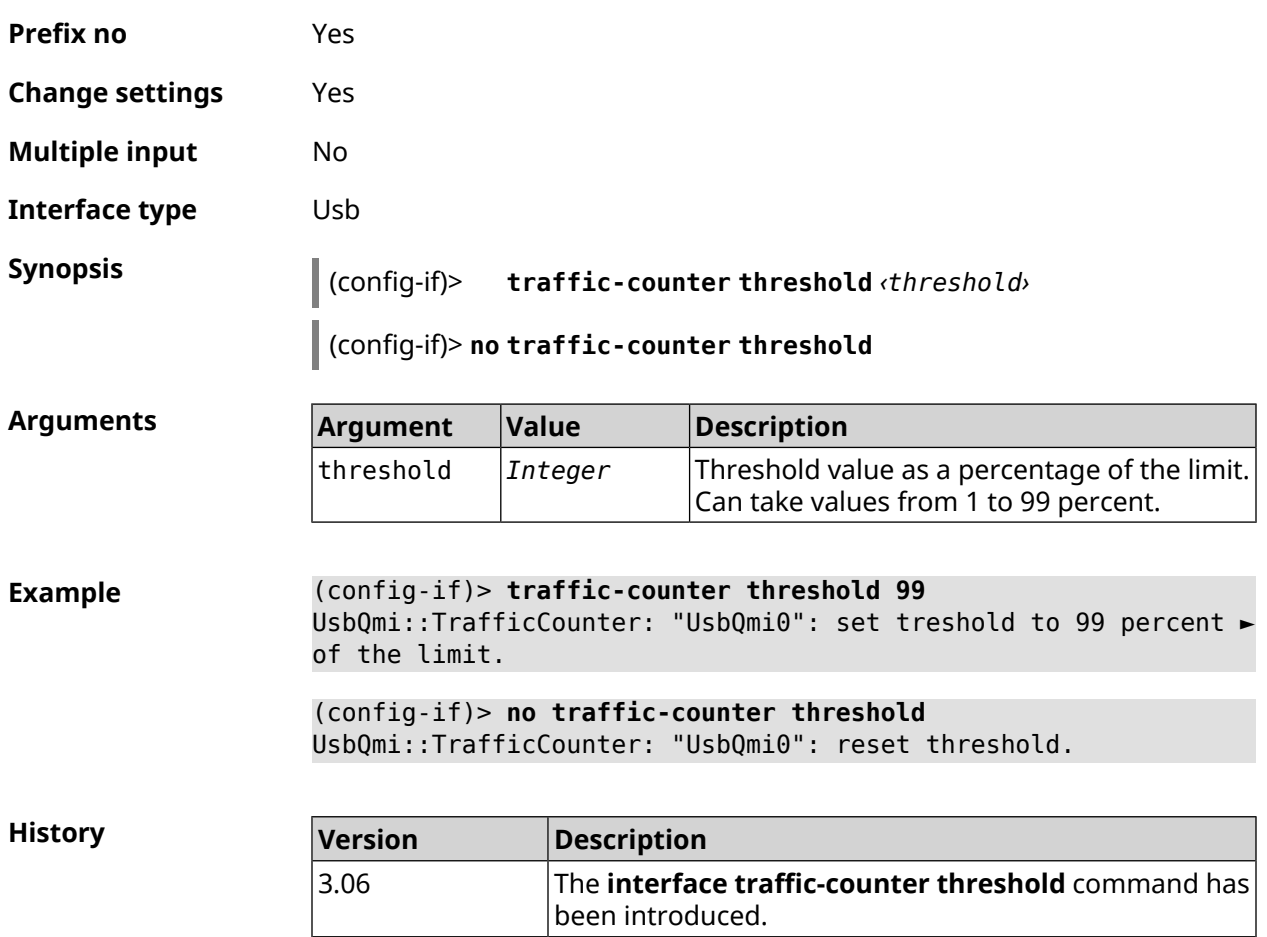

## **3.31.183 interface traffic-shape**

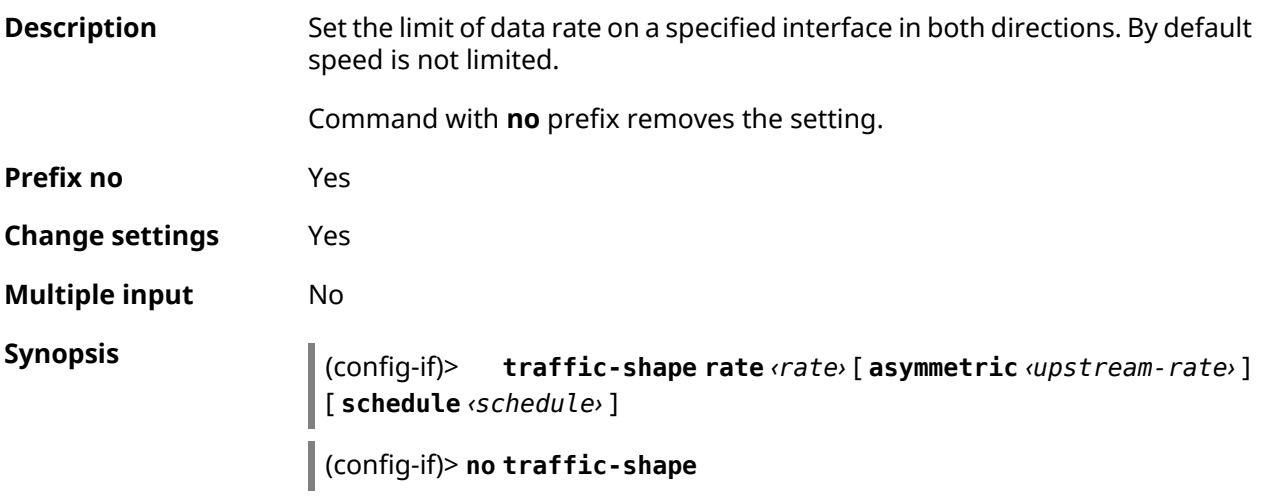

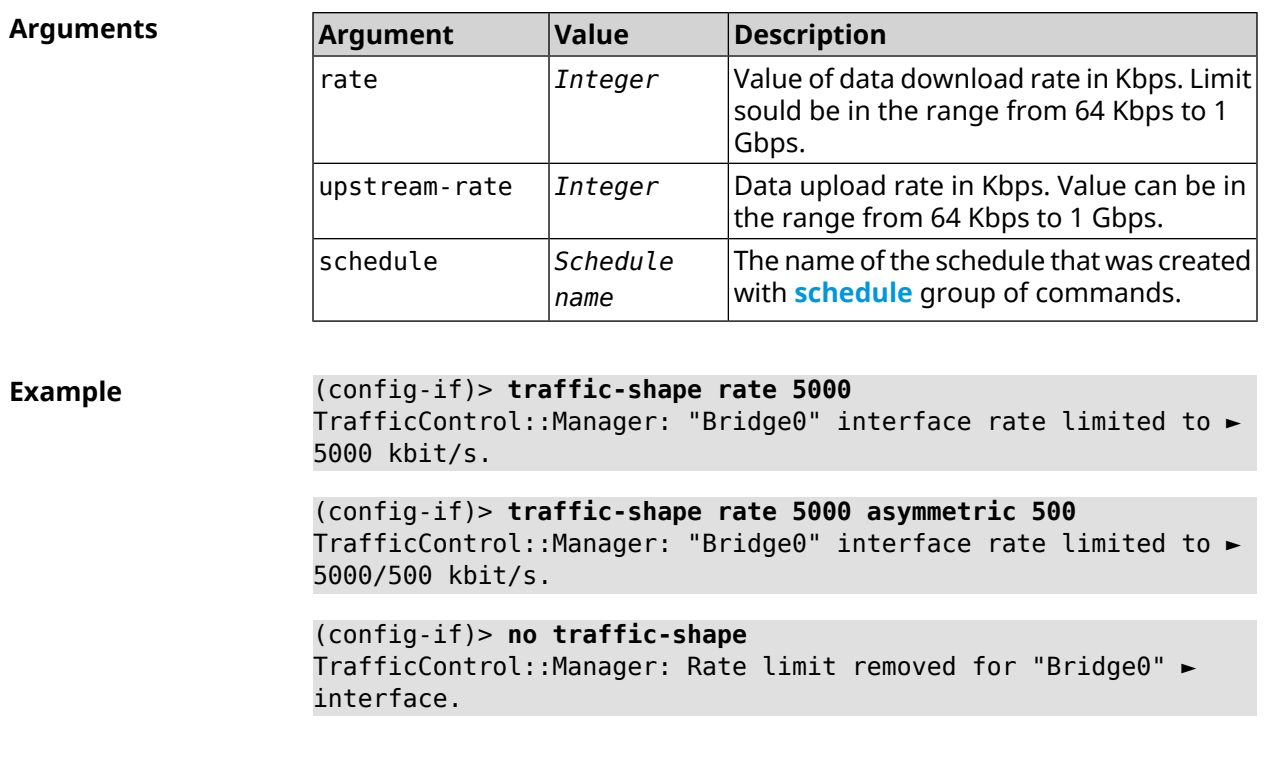

**History Version Description** The **interface traffic-shape** command has been introduced. 2.05 3.04 The **upstream-rate** argument was added.

#### **3.31.184 interface tunnel destination**

**Description** Set the remote end of tunnel. If it is used in conjunction with an automatic *[IPSec](#page-627-0)* connection associated with the tunnel, remote host becomes the initiator of an *[IPSec](#page-627-0)* connection. Command with **no** prefix resets the setting. **Prefix no** Yes **Change settings** Yes **Multiple input** No **Interface type** Tunnel **Synopsis** (config-if)> **tunnel destination** *‹destination›* (config-if)> **no tunnel destination**

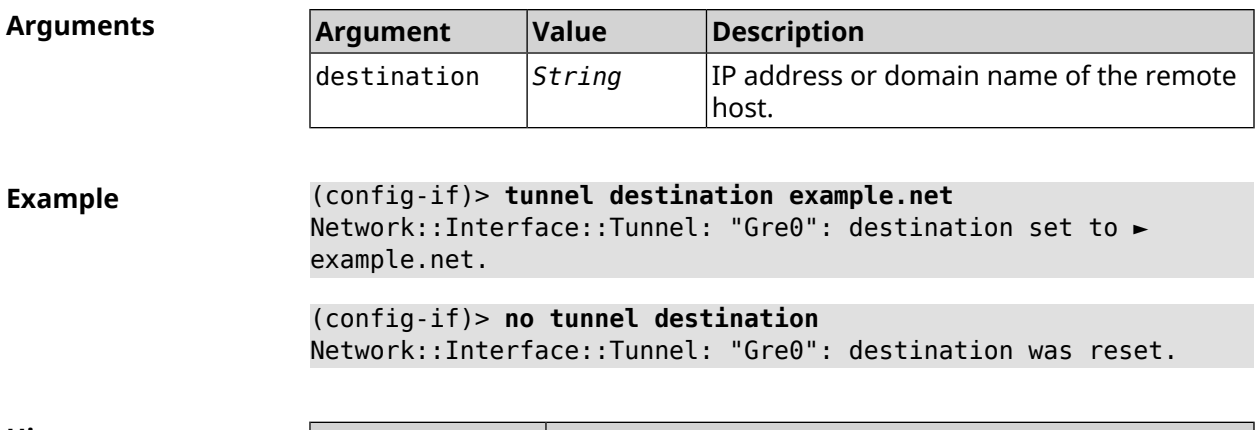

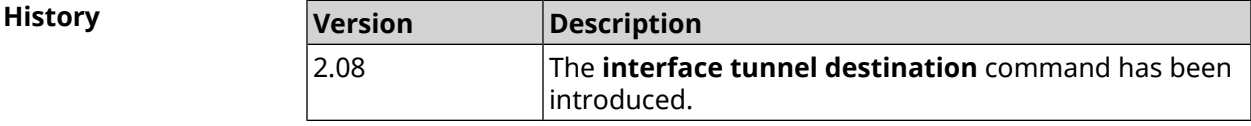

## **3.31.185 interface tunnel eoip id**

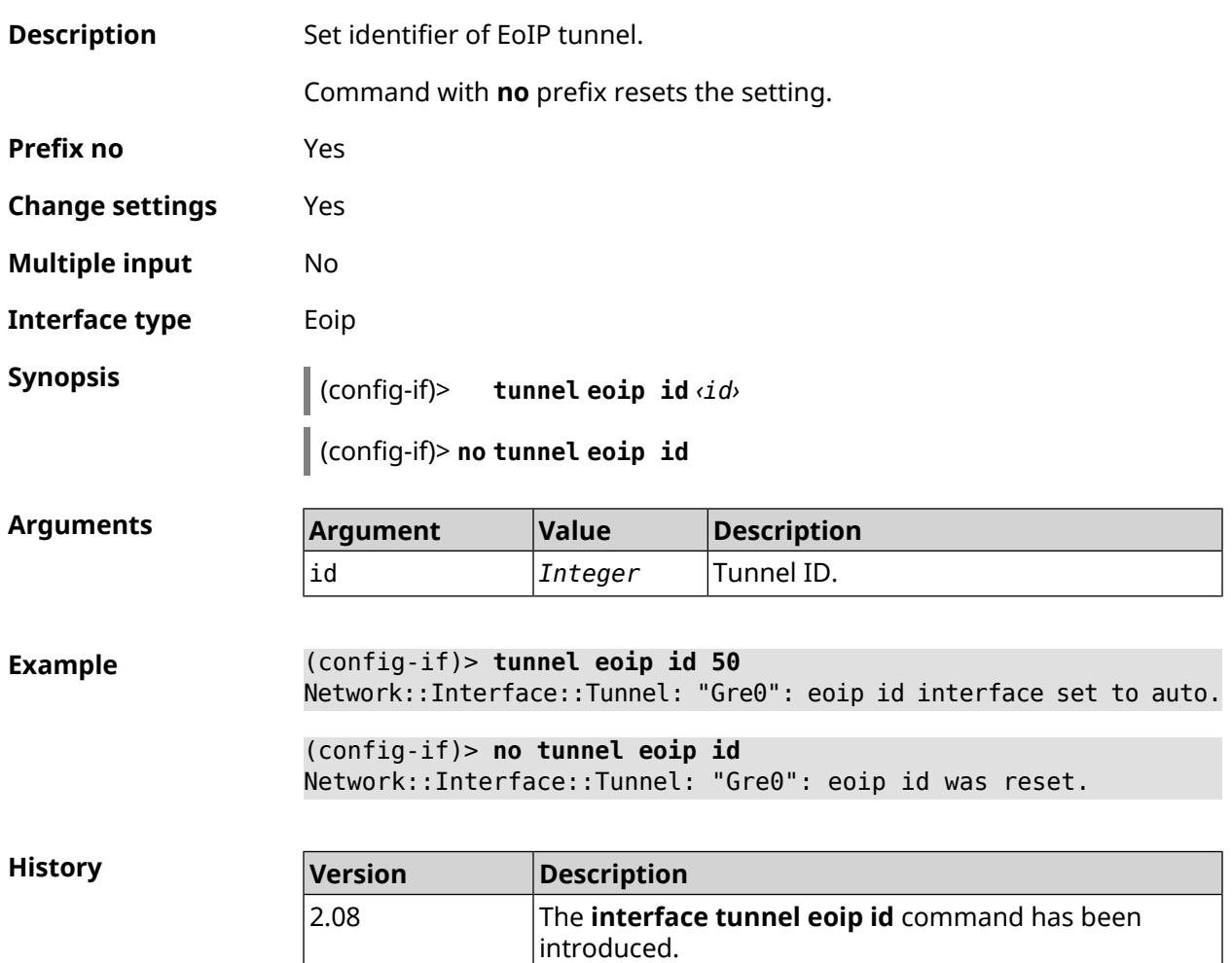

#### **3.31.186 interface tunnel gre keepalive**

**Description** Enable support of Cisco-like keepalive for GRE tunnel. By default, interval is set to 5, count is set to 3.

Command with **no** prefix removes the setting.

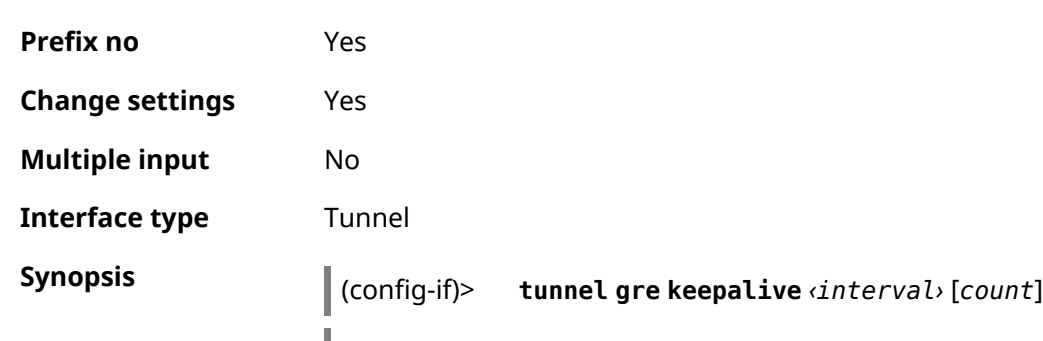

(config-if)> **no tunnel gre keepalive**

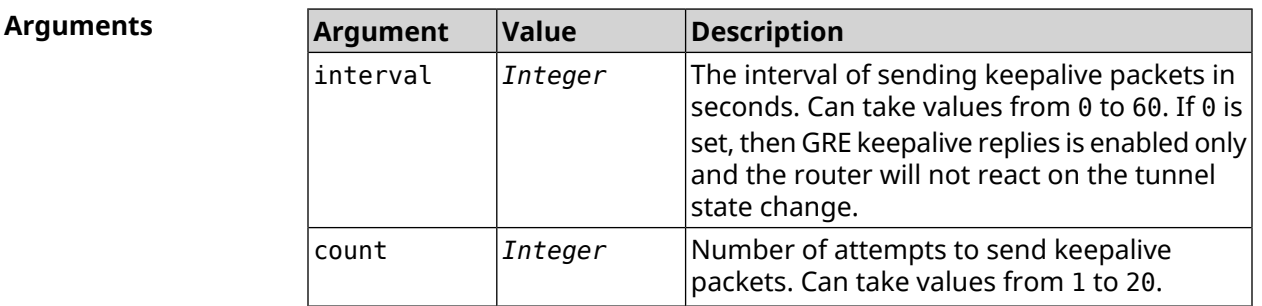

**Example** (config-if)> **tunnel gre keepalive 10 7** Network::Interface::Gre: "Gre0": set GRE keepalive to 10 s (7 ► retries). (config-if)> **no tunnel gre keepalive** Network::Interface::Gre: "Gre0": disable GRE keepalive. (config-if)> **tunnel gre keepalive 0** Network::Interface::Gre: "Gre0": enable only GRE keepalive ► replies.

**History** 

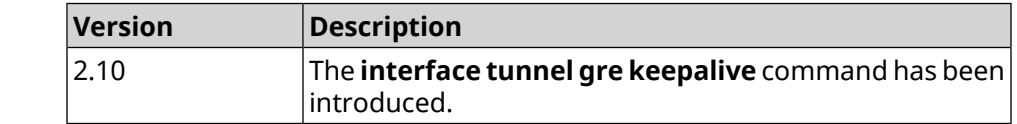

#### **3.31.187 interface tunnel source**

**Description** Set the local end of tunnel. If it is used in conjunction with an automatic *[IPSec](#page-627-0)* connection associated with the tunnel, then the reception mode of IPsec IKE connections is activated to establish a secure tunnel.

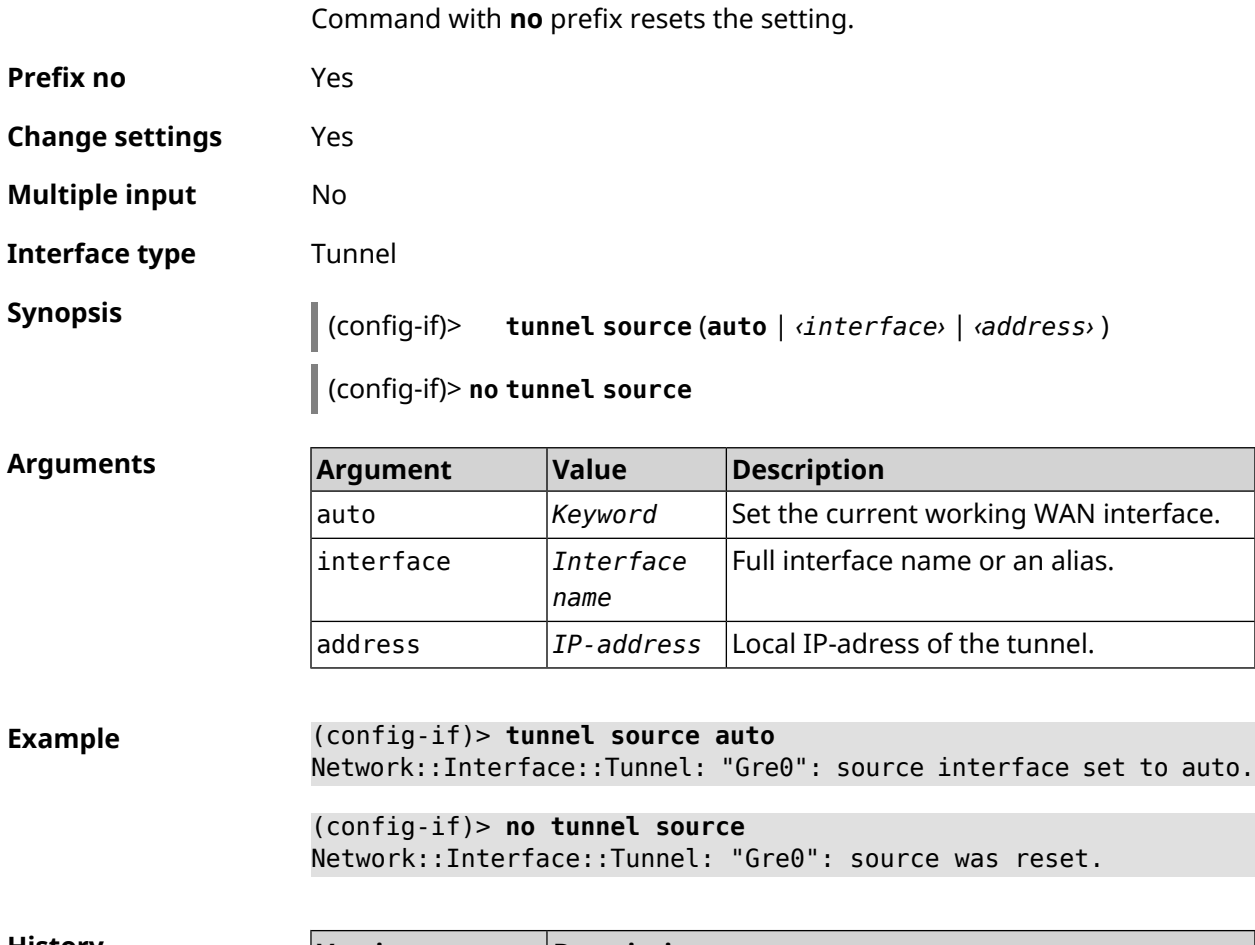

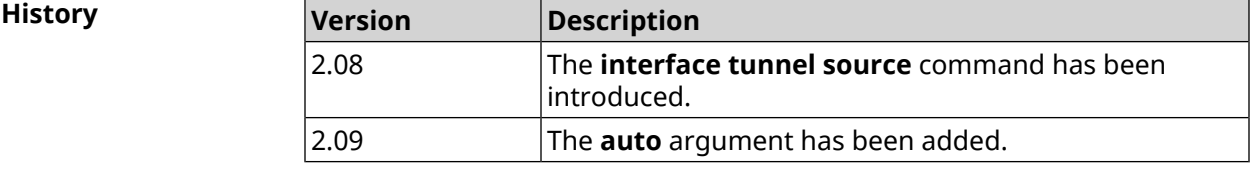

#### **3.31.188 interface tx-burst**

**Description** Enable Wi-Fi packet aggregation (Tx Burst). By default, the setting is disabled. Command with **no** prefix disables the setting. **Prefix no** Yes **Change settings** Yes **Multiple input** No **Synopsis** (config-if)> **tx-burst** (config-if)> **no tx-burst**

**Example** (config-if)> **tx-burst** Network::Interface::Rtx::WifiMaster: Tx Burst enabled.

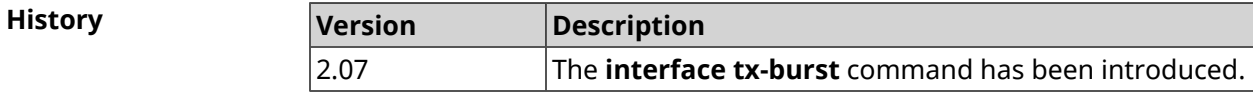

#### **3.31.189 interface tx-queue length**

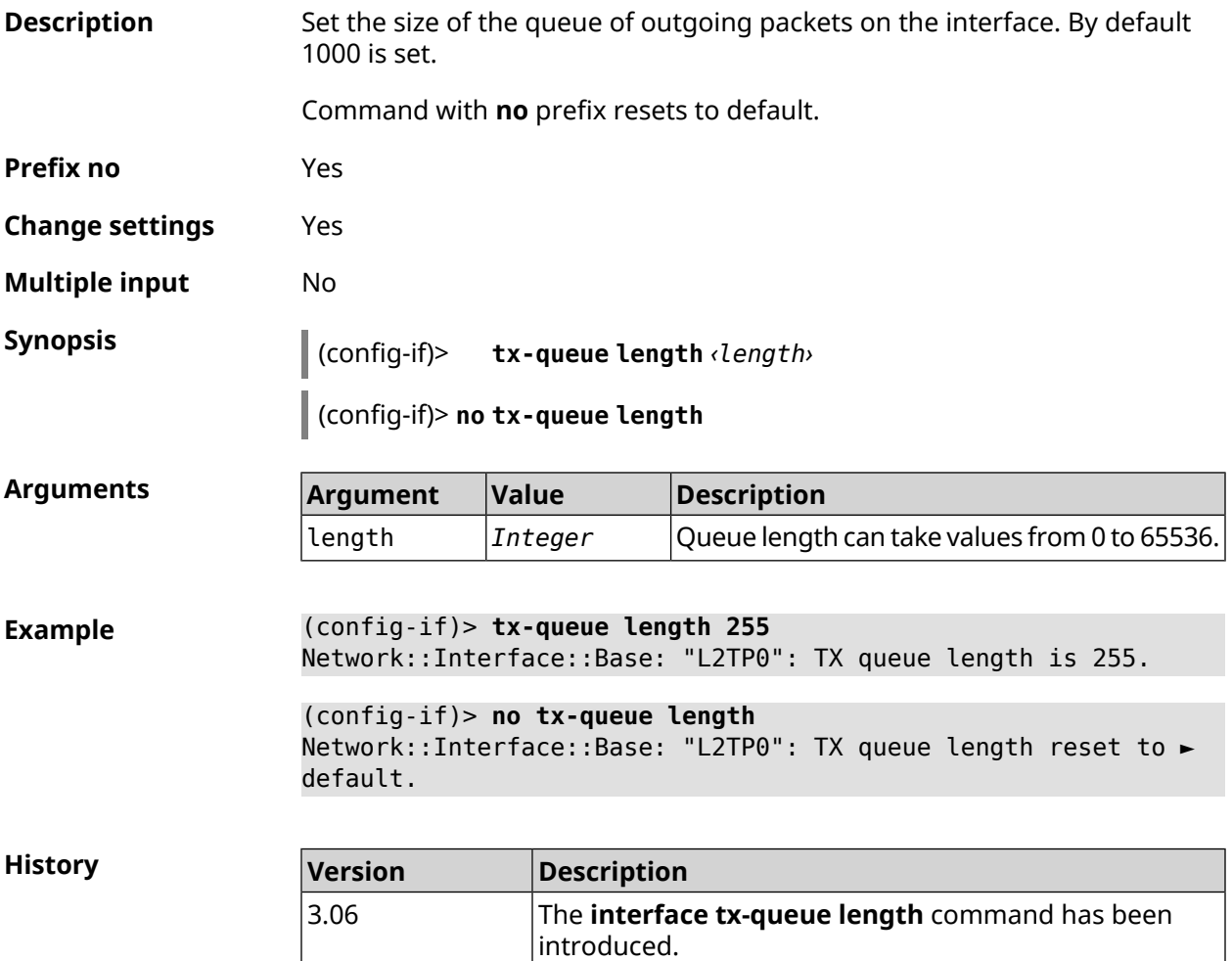

## **3.31.190 interface tx-queue scheduler cake**

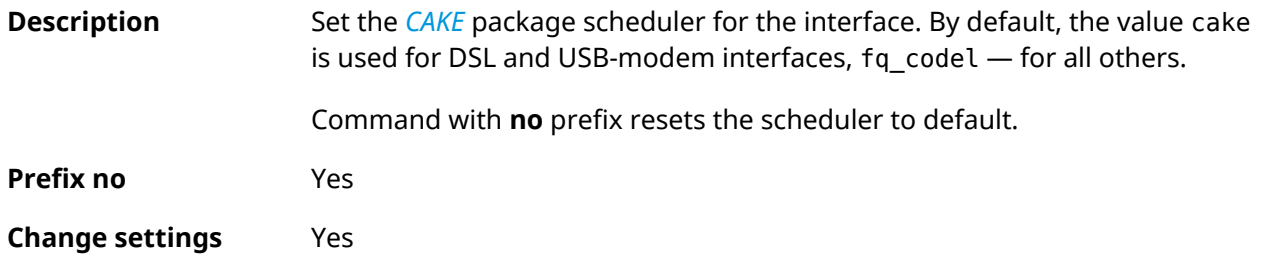

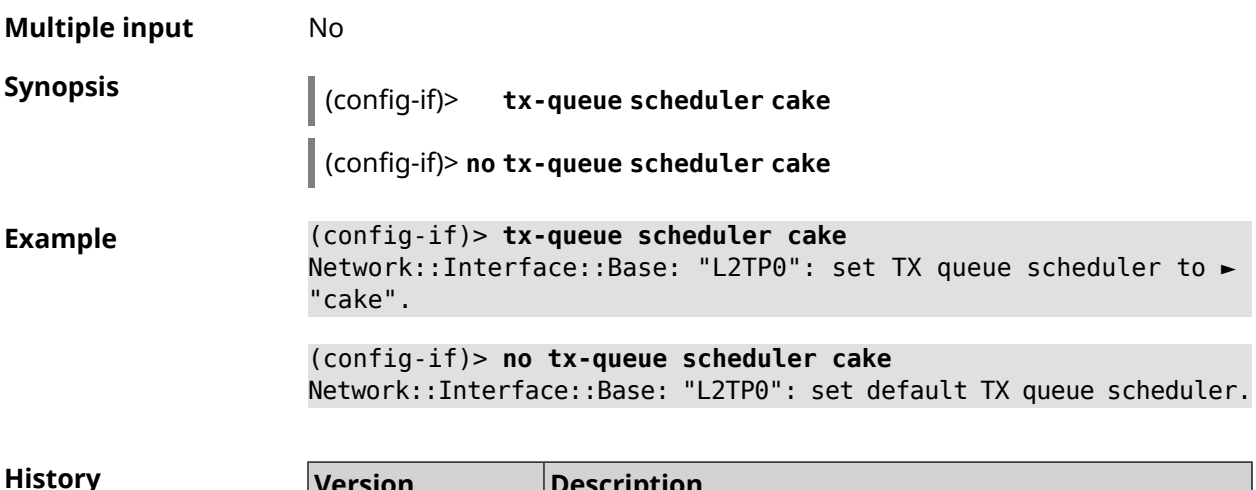

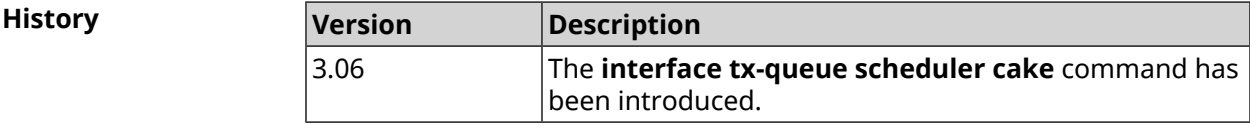

## **3.31.191 interface tx-queue scheduler fq\_codel**

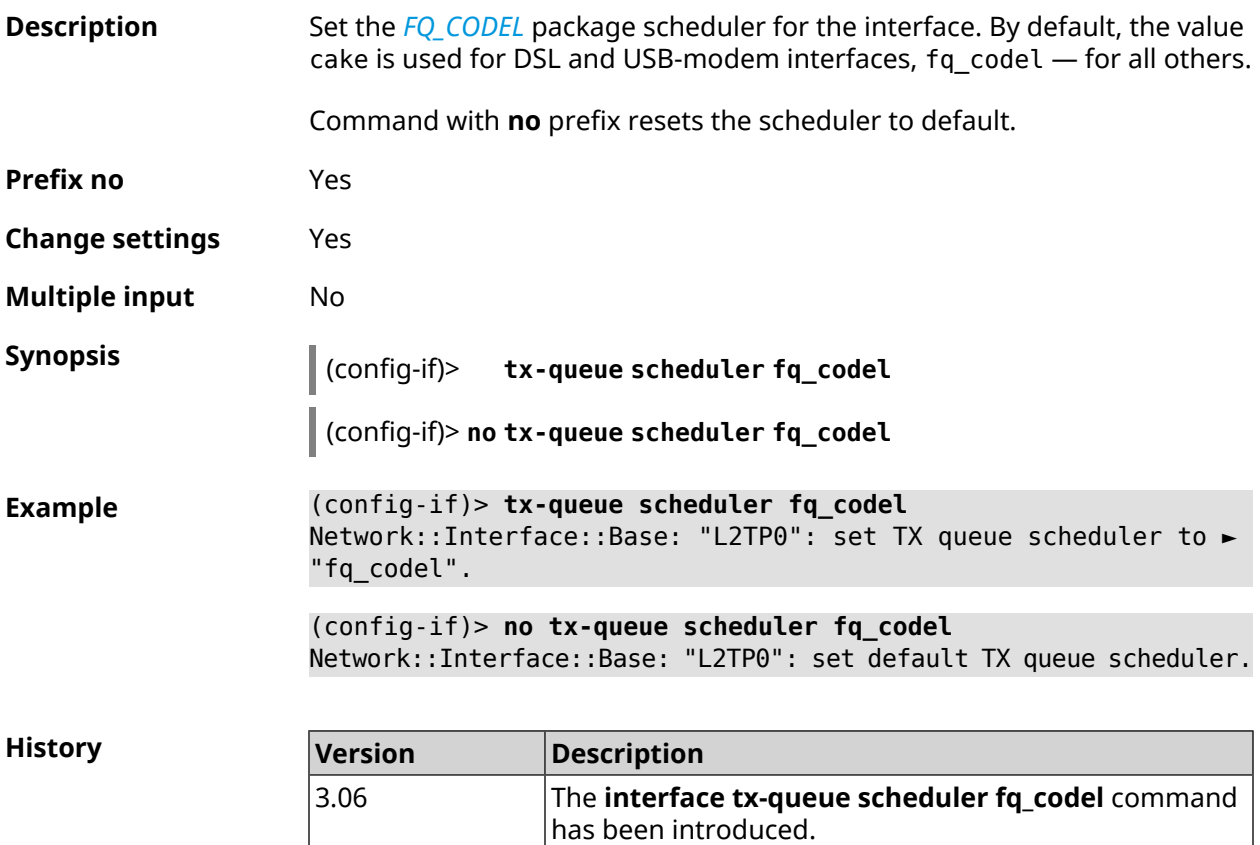

#### **3.31.192 interface up**

**Description** Enable the network interface and persist the state "up" to the settings.

Command with **no** prefix disables the the network interface and deletes "up" from settings. Also **interface down** command can be used.

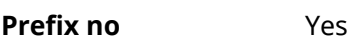

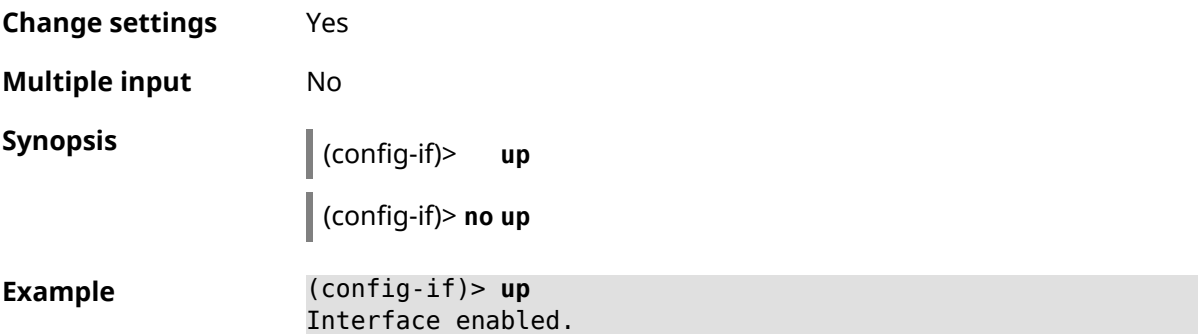

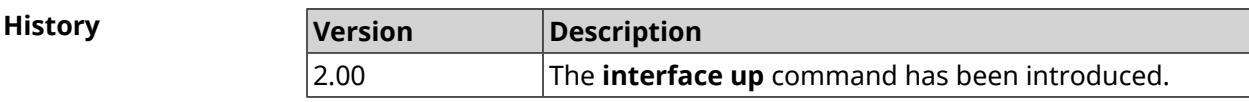

#### **3.31.193 interface usb acq**

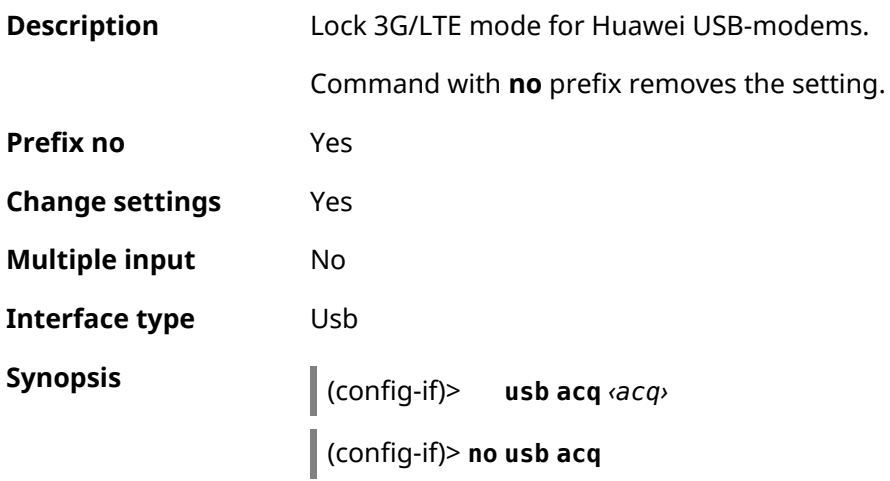

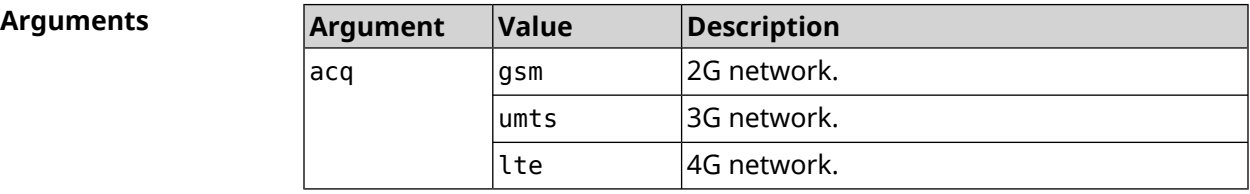

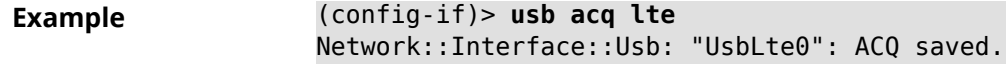

(config-if)> **no usb acq** Network::Interface::Usb: "UsbLte0": ACQ cleared.

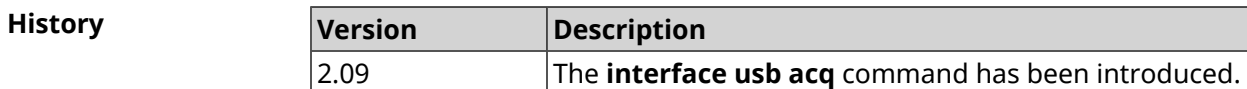

#### **3.31.194 interface usb apn**

**Description** Set access point name (APN) for USB-modems in NDIS mode. Modem reboots after applying the command. Command with **no** prefix resets the setting. **Prefix no** Yes **Change settings** Yes **Multiple input** No **Interface type** Usb **Synopsis** (config-if)> **usb apn** *‹apn›* (config-if)> **no usb apn Arguments Argument Value Description** apn *String* Access point name. **Example** (config-if)> **usb apn example.net** Network::Interface::Usb: "UsbModem0": APN saved. (config-if)> **no usb apn** Network::Interface::Usb: "UsbModem0": APN cleared. **History Version Description** 2.05 The **interface usb apn** command has been introduced.

#### **3.31.195 interface usb device-id**

**Description** Assign vendor and model ID to the UsbModem interface. It is necessary for modem and interface binding.

> If there is an interface UsbModem[N] with the appropriate DeviceID, then automatic binding is occur. If there is no such interface, it will be created automatically with the appropriate DeviceID.

Command with **no** prefix deletes the setting.

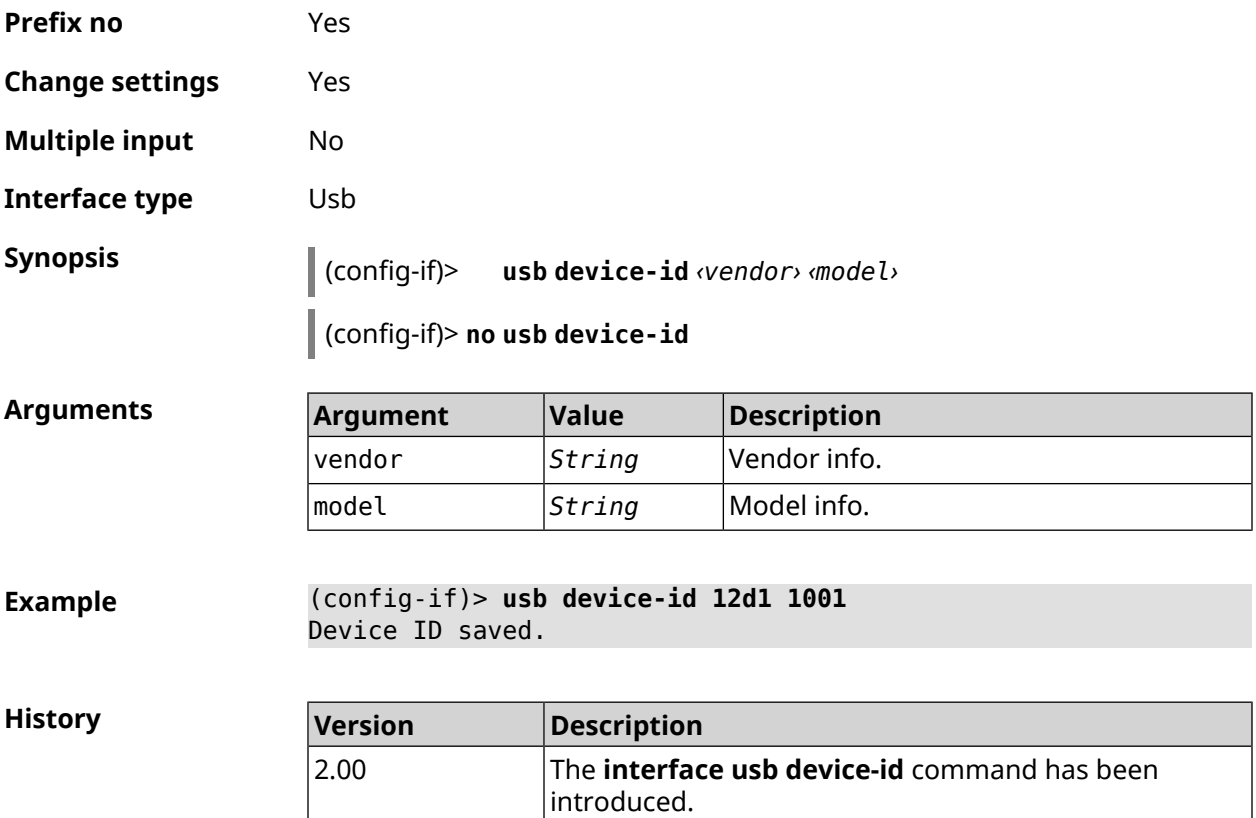

## **3.31.196 interface usb power-cycle**

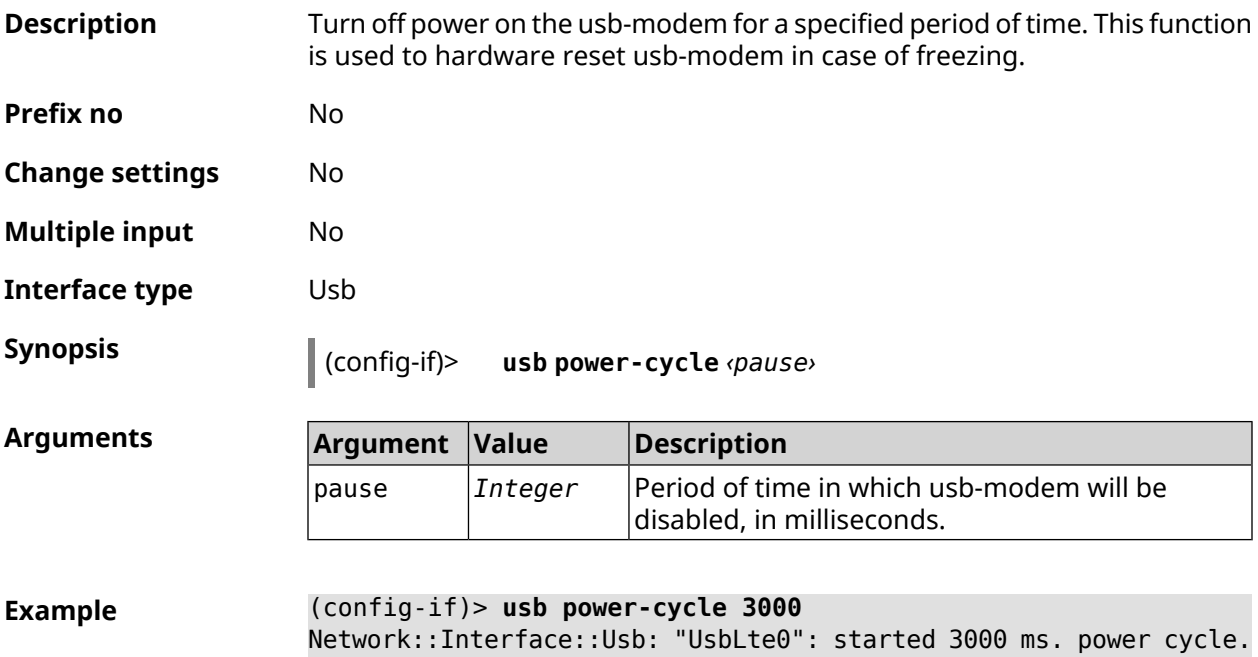

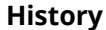

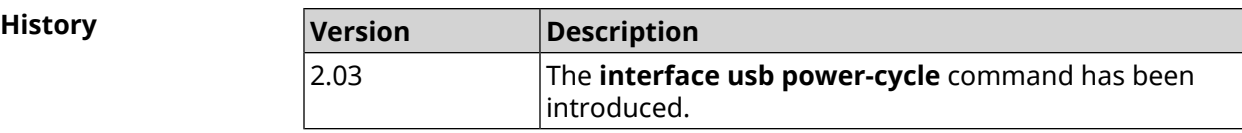

#### **3.31.197 interface usb power-fail**

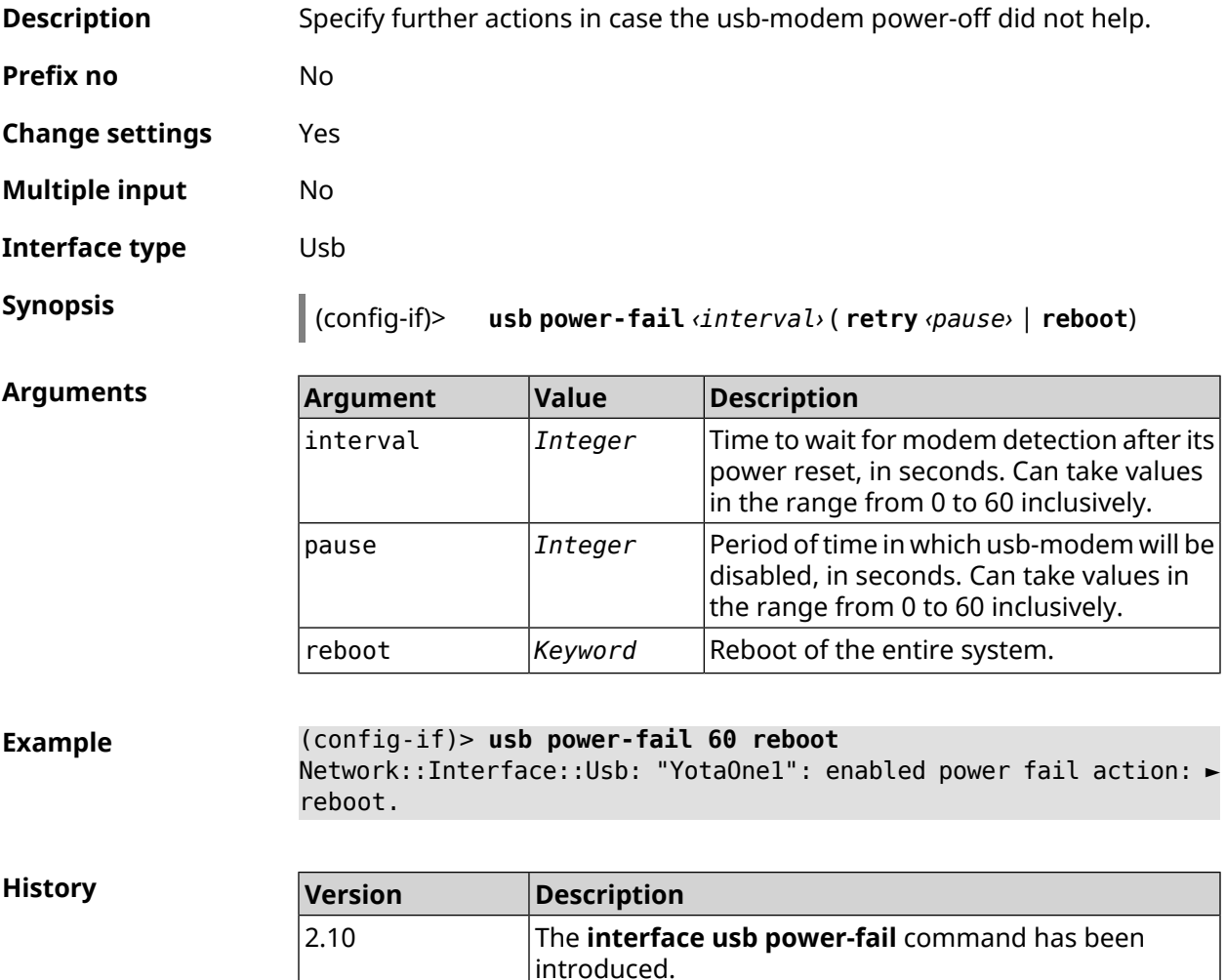

#### **3.31.198 interface usb wwan-force-connected**

**Description** Disable CDC-modem link polling via HTTP. By default, the feature is disabled.

Command with **no** prefix disables the function.

**Prefix no** Yes

**Change settings** Yes

**Multiple input** No

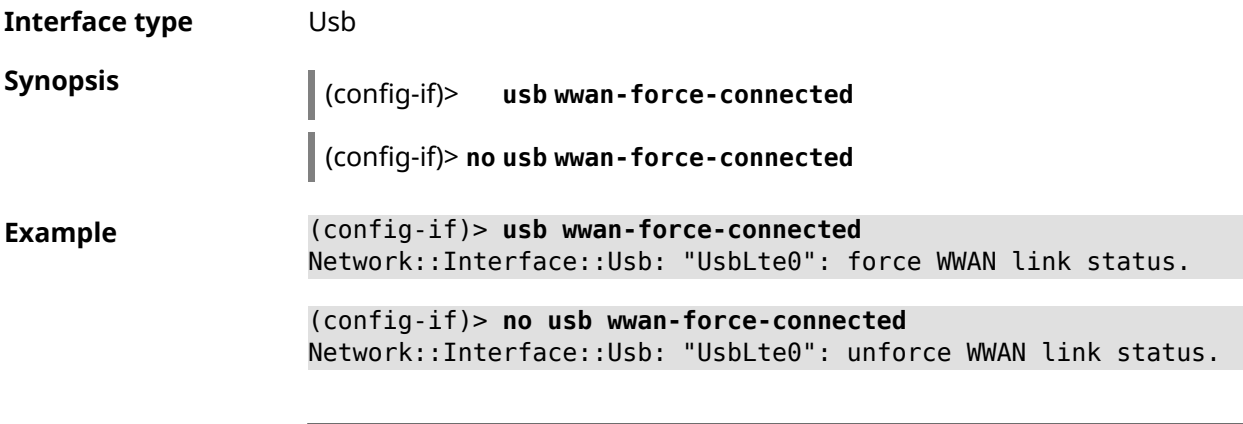

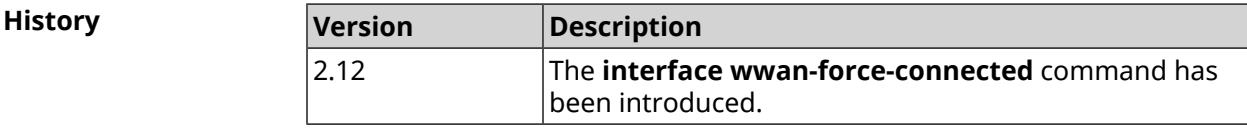

## **3.31.199 interface vdsl snr-margin**

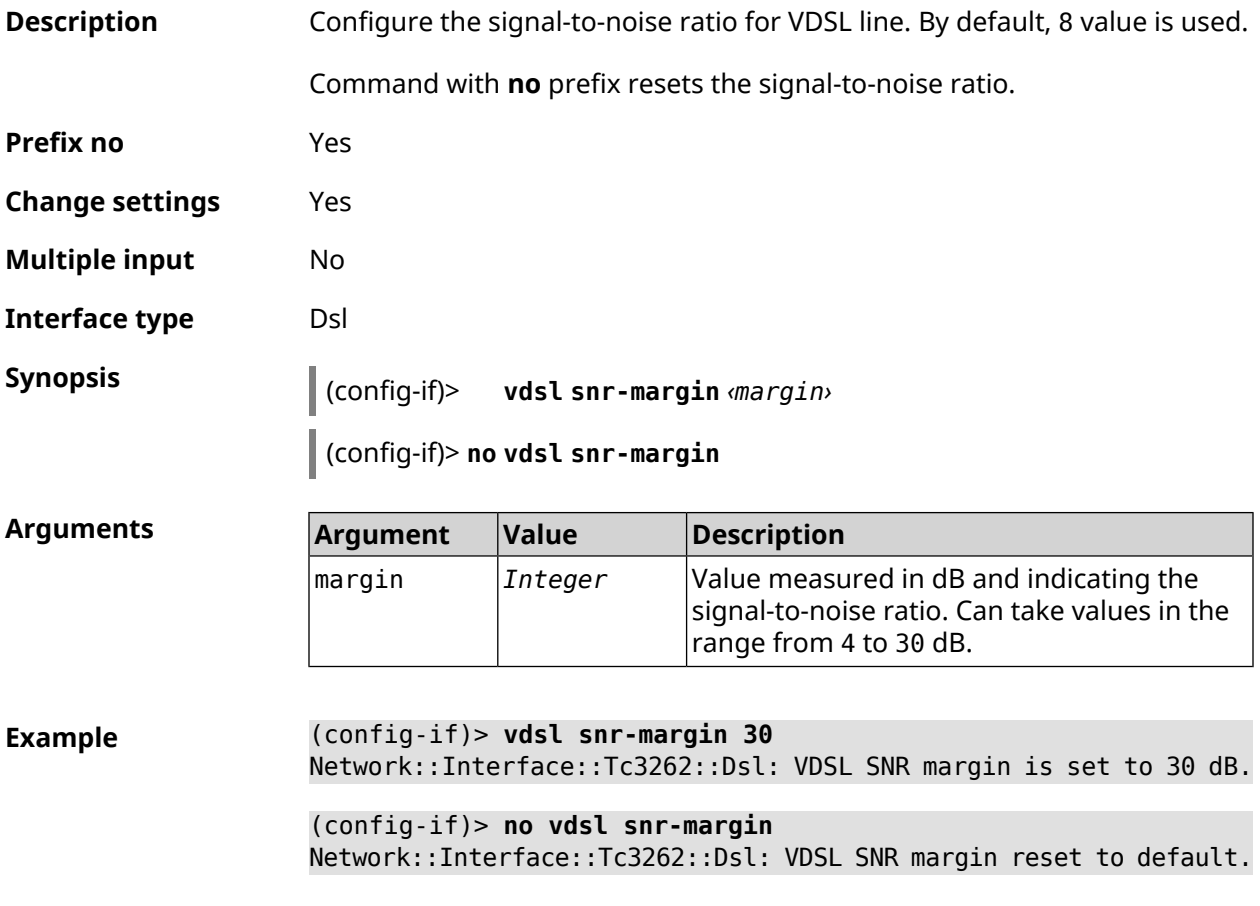

**History** 

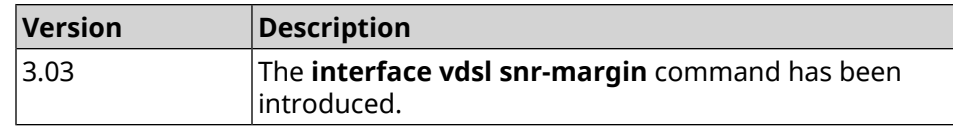

#### **3.31.200 interface wireguard listen-port**

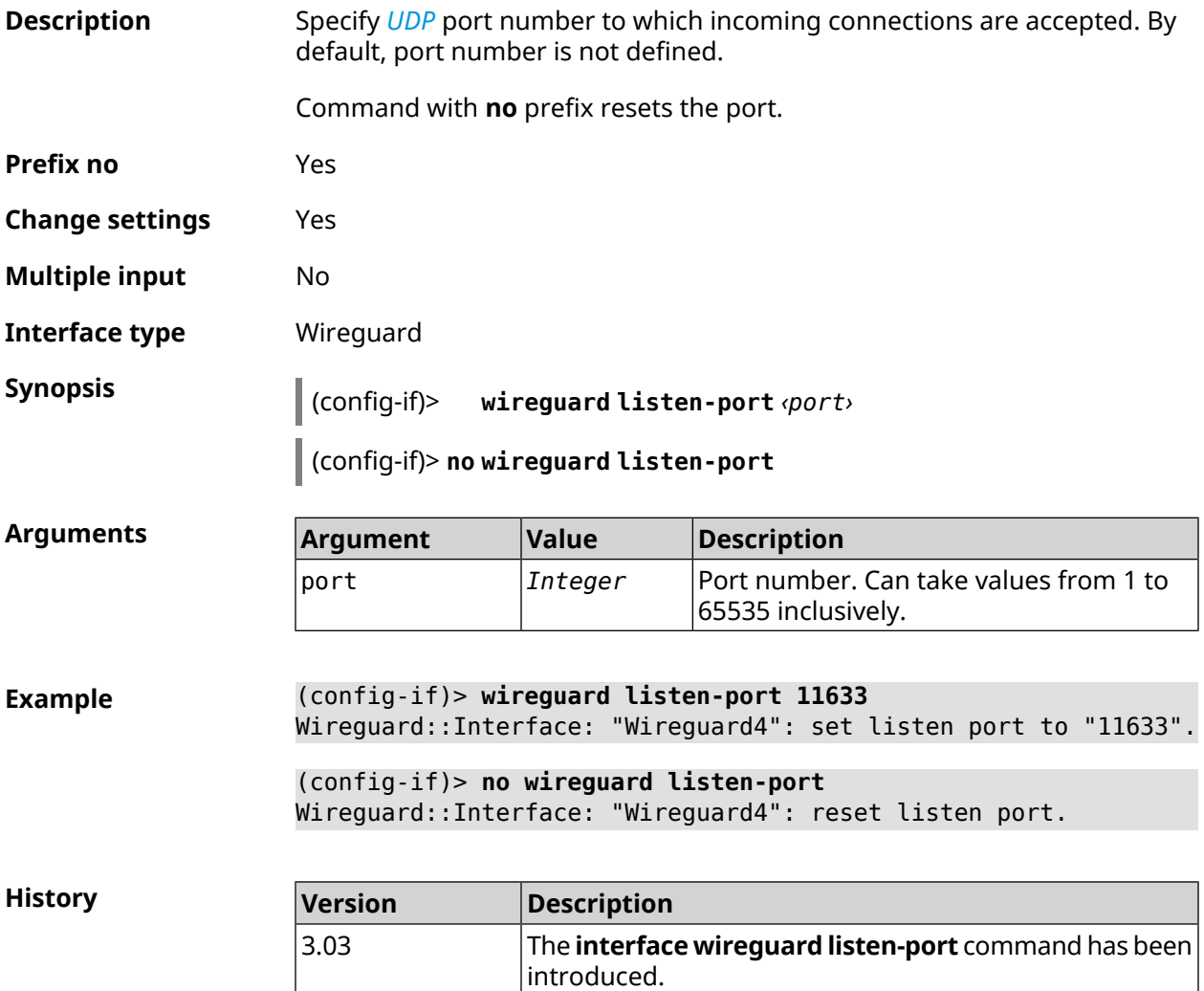

#### **3.31.201 interface wireguard peer**

**Description** Add the remote peer public key to configure the secure connection using the *[WireGuard](#page-634-0)* protocol.

Command with **no** prefix removes specified key.

**Prefix no** Yes

**Change settings** Yes

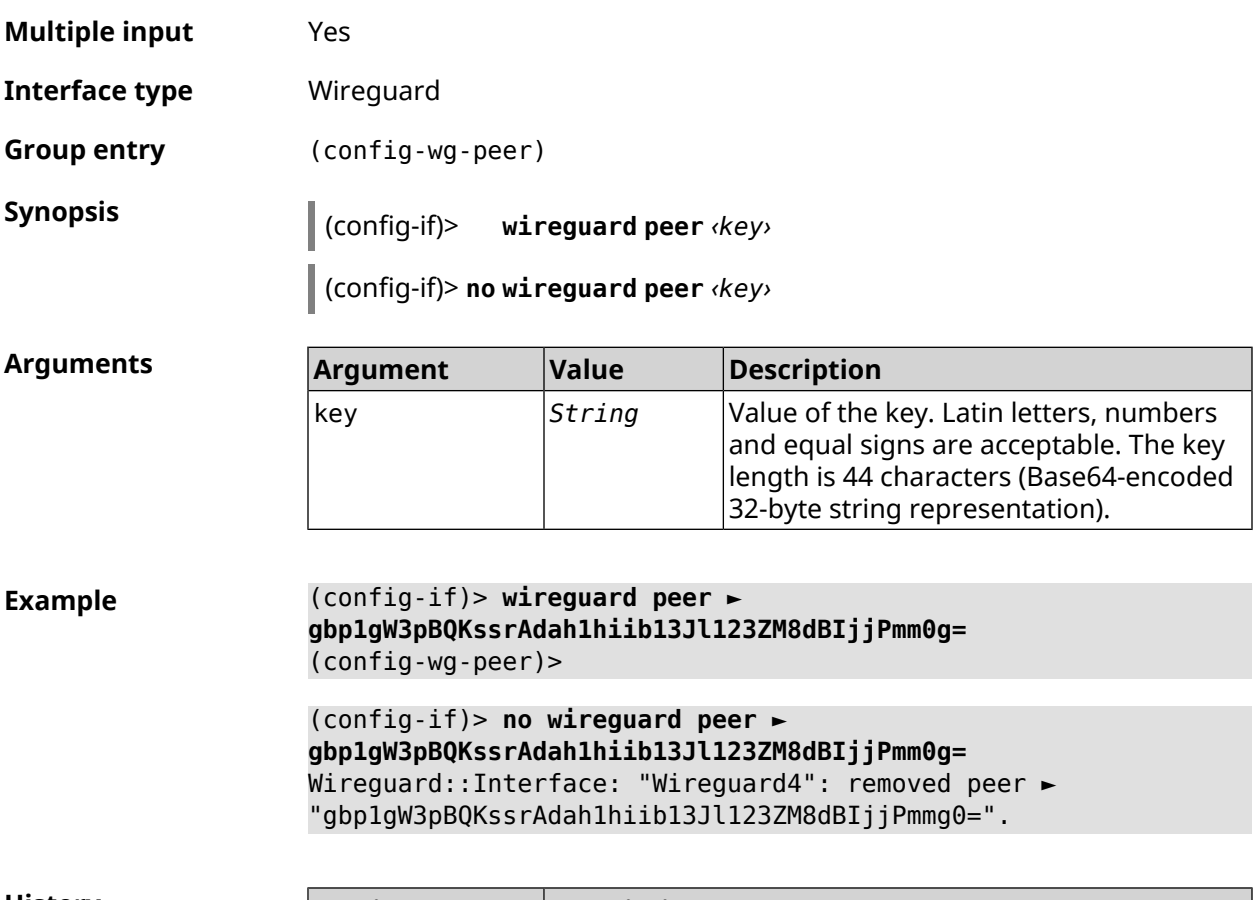

**History Version Description** The **interface wireguard peer** command has been introduced. 3.03

#### **3.31.201.1 interface wireguard peer allow-ips**

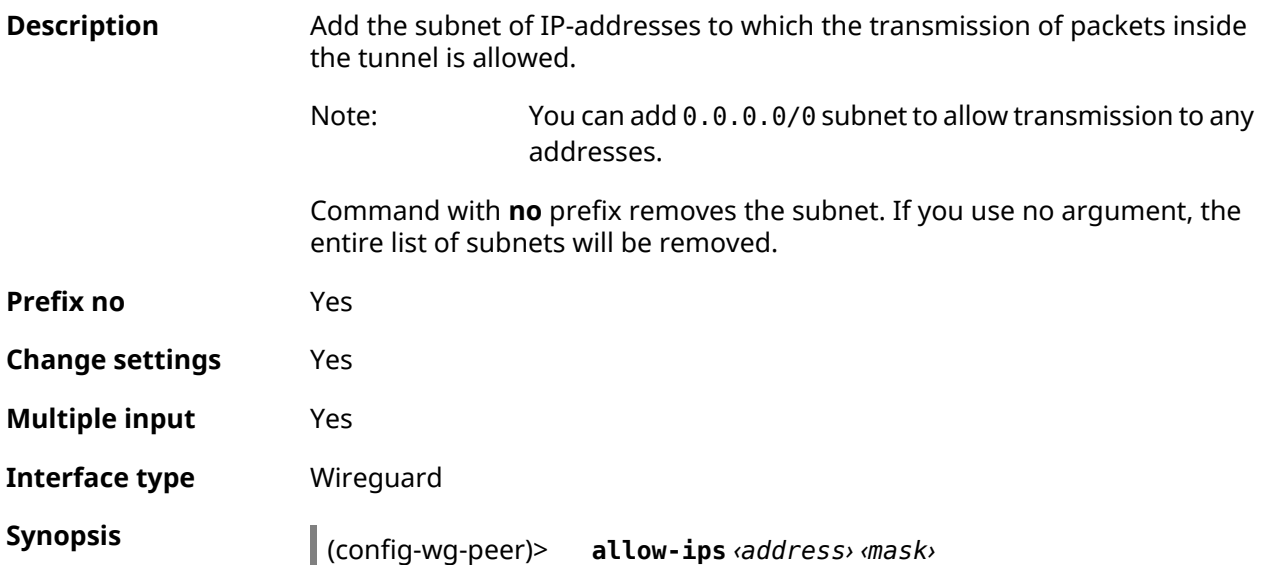

(config-wg-peer)> **no allow-ips** [ *‹address› ‹mask›* ]

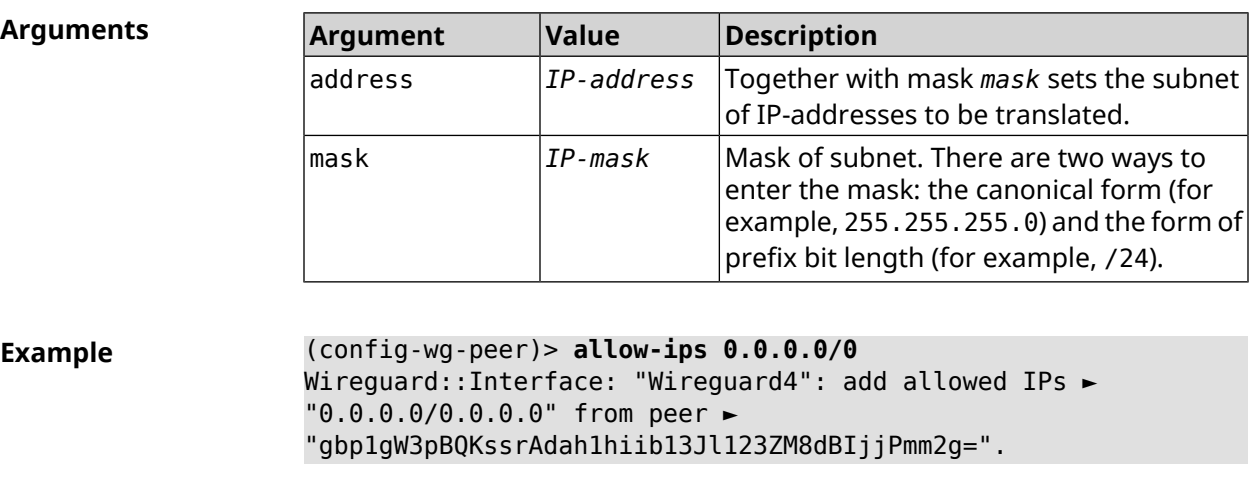

(config-wg-peer)> **allow-ips 192.168.11.0 255.255.255.0** Wireguard::Interface: "Wireguard4": add allowed IPs ► "192.168.11.0/255.255.255.0" from peer ► "gbp1gW3pBQKssrAdah1hiib13Jl123ZM8dBIjjPmm2g=".

(config-wg-peer)> **no allow-ips** Wireguard::Interface: "Wireguard4": clear allowed IPs of peer ► "gbp1gW3pBQKssrAdah1hiib13Jl123ZM8dBIjjPmm2g=".

**History** 

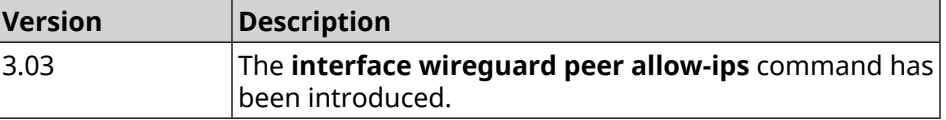

#### **3.31.201.2 interface wireguard peer endpoint**

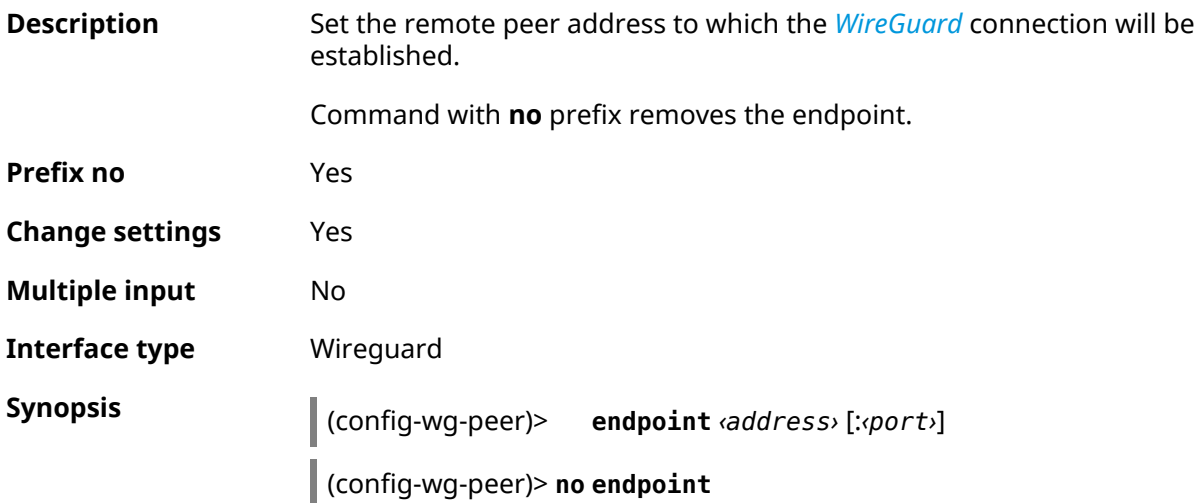

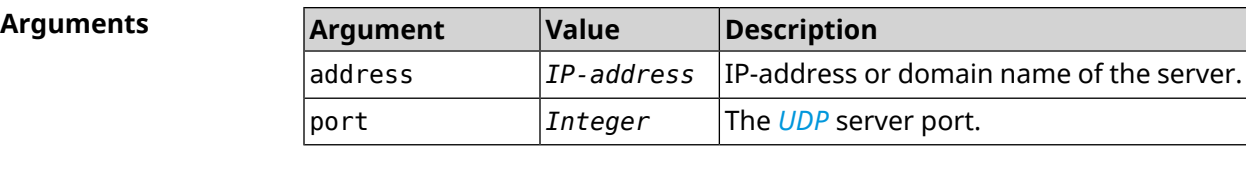

**Example** (config-wg-peer)> **endpoint 10.0.1.10:11635** Wireguard::Interface: "Wireguard4": set peer ► "gbp1gW3pBQKssrAdah1hiib13Jl123ZM8dBIjjPmm2g=" endpoint to ► "10.0.1.10:11635".

(config-wg-peer)> **no endpoint** Wireguard::Interface: "Wireguard4": reset endpoint for peer ► "gbp1gW3pBQKssrAdah1hiib13Jl123ZM8dBIjjPmm2g=".

**History Version Description** The **interface wireguard peer endpoint** command has been introduced. 3.03

#### **3.31.201.3 interface wireguard peer keepalive-interval**

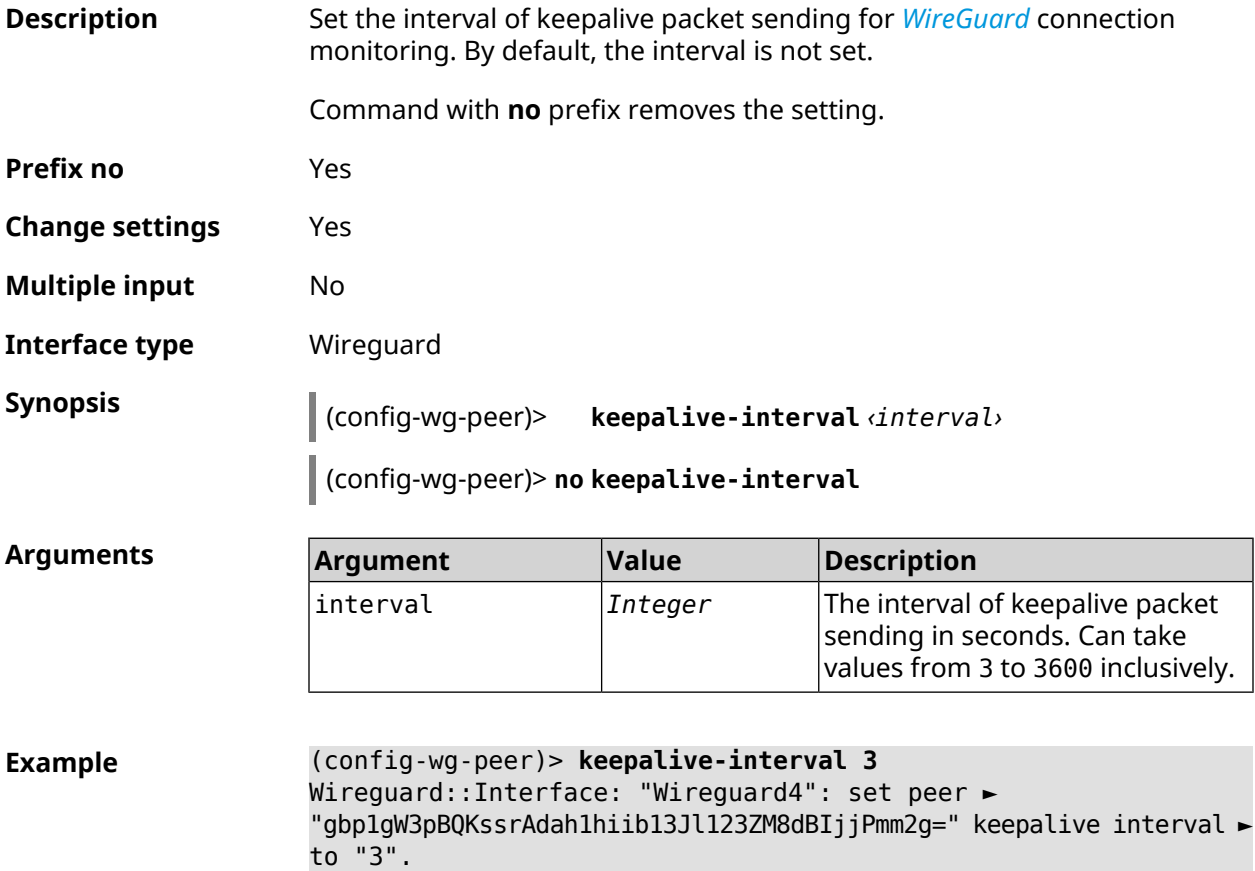

(config-wg-peer)> **no keepalive-interval** Wireguard::Interface: "Wireguard4": reset persistent keepalive ► interval for peer "gbp1gW3pBQKssrAdah1hiib13Jl123ZM8dBIjjPmm2g=".

**History Version Description** The **interface wireguard peer keepalive-interval** command has been introduced. 3.03

#### **3.31.201.4 interface wireguard peer preshared-key**

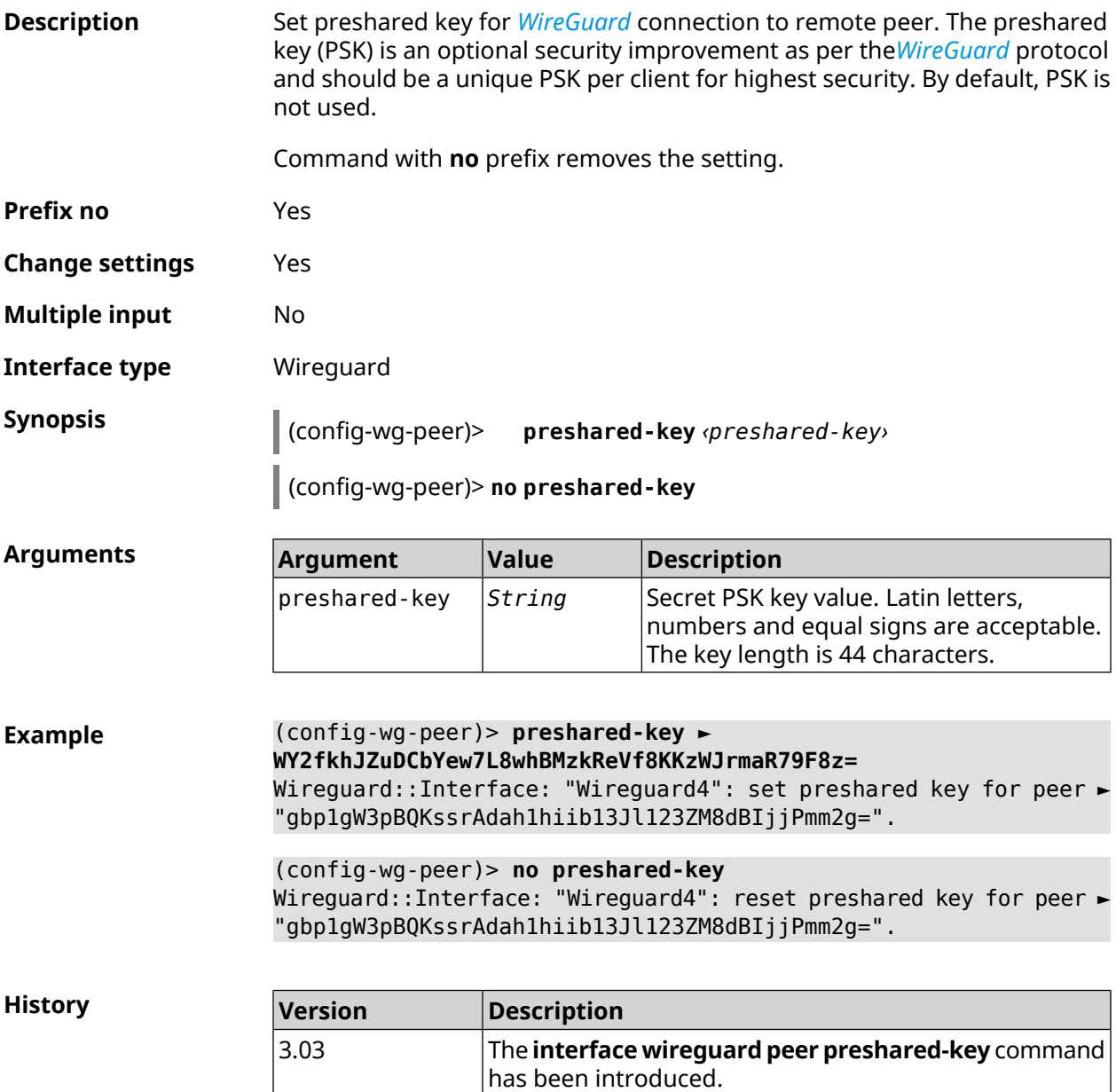

## **3.31.202 interface wireguard private-key**

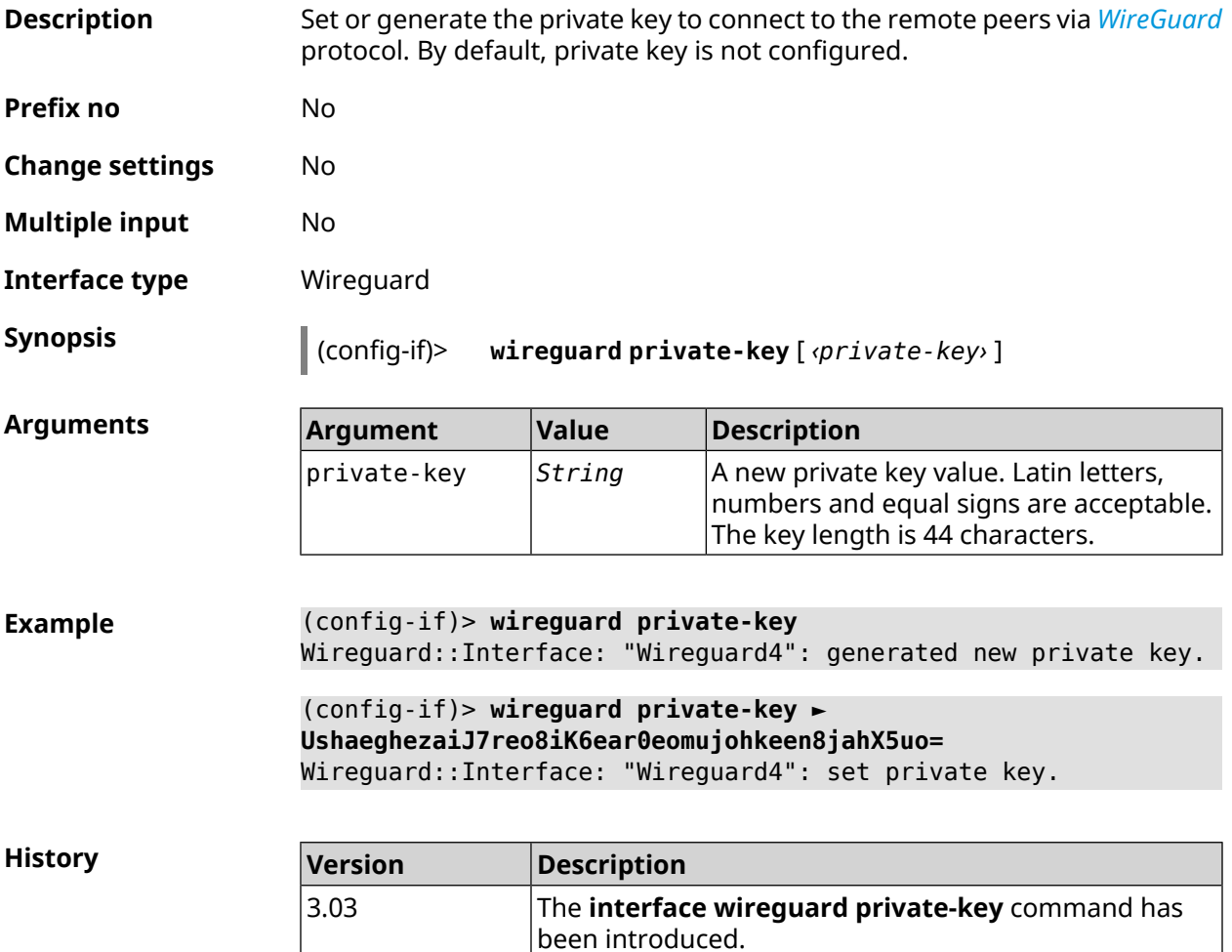

## **3.31.203 interface wmm**

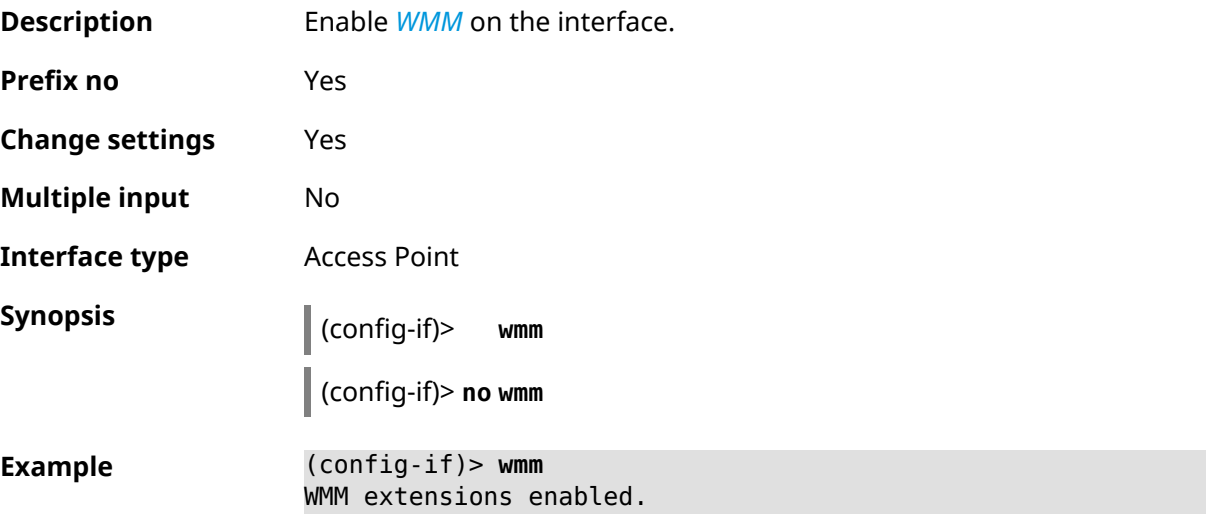

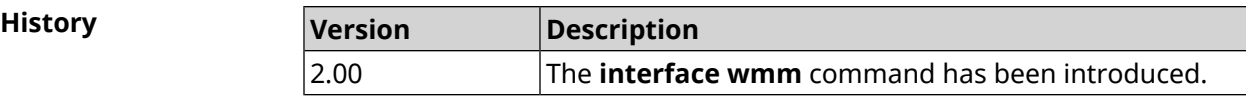

## **3.31.204 interface wpa-eap radius secret**

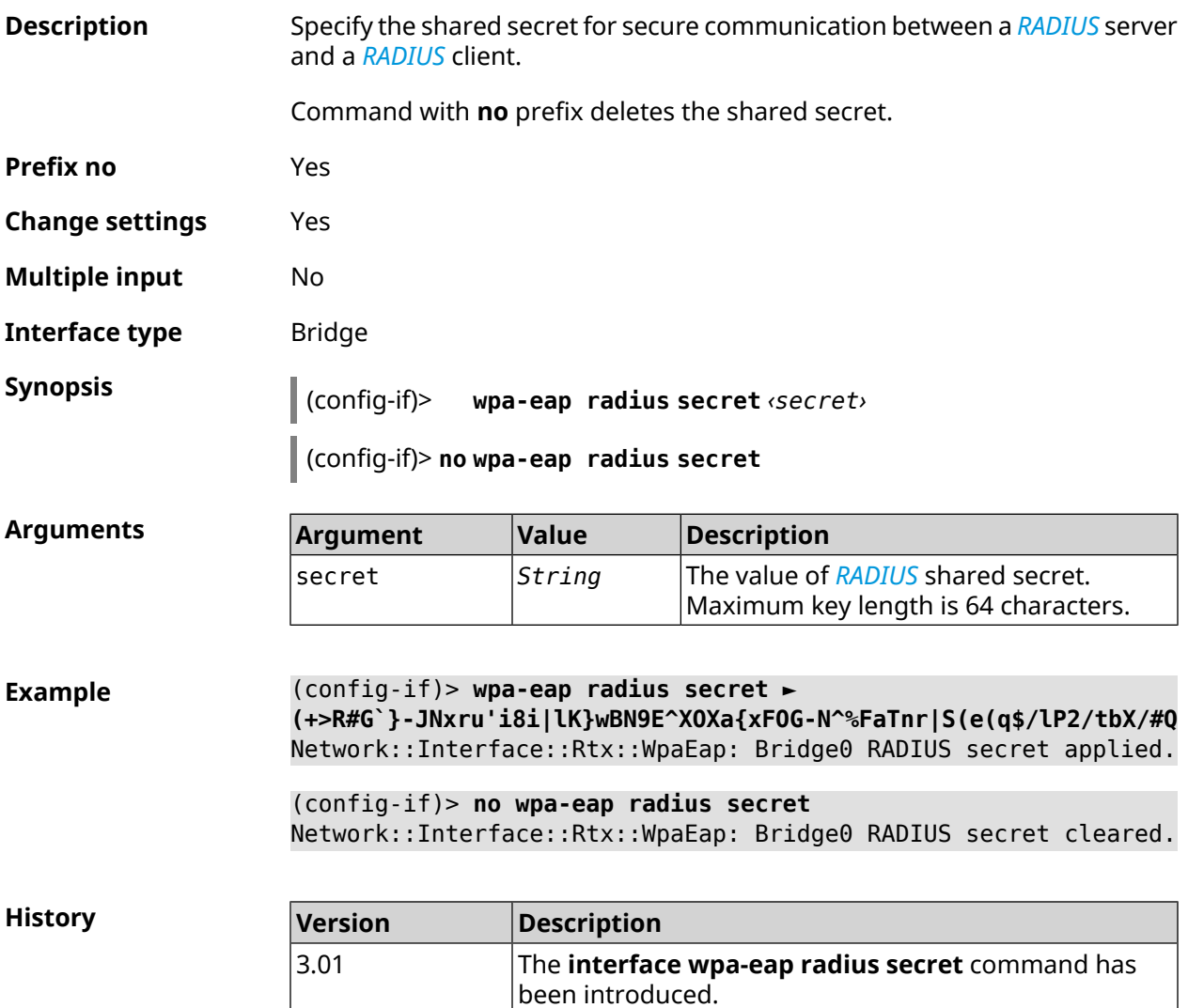

#### **3.31.205 interface wpa-eap radius server**

**Description** Specify *[RADIUS](#page-632-1)* server address.

Command with **no** prefix deletes the address.

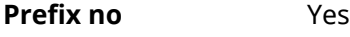

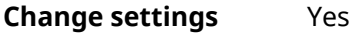

**Multiple input** No

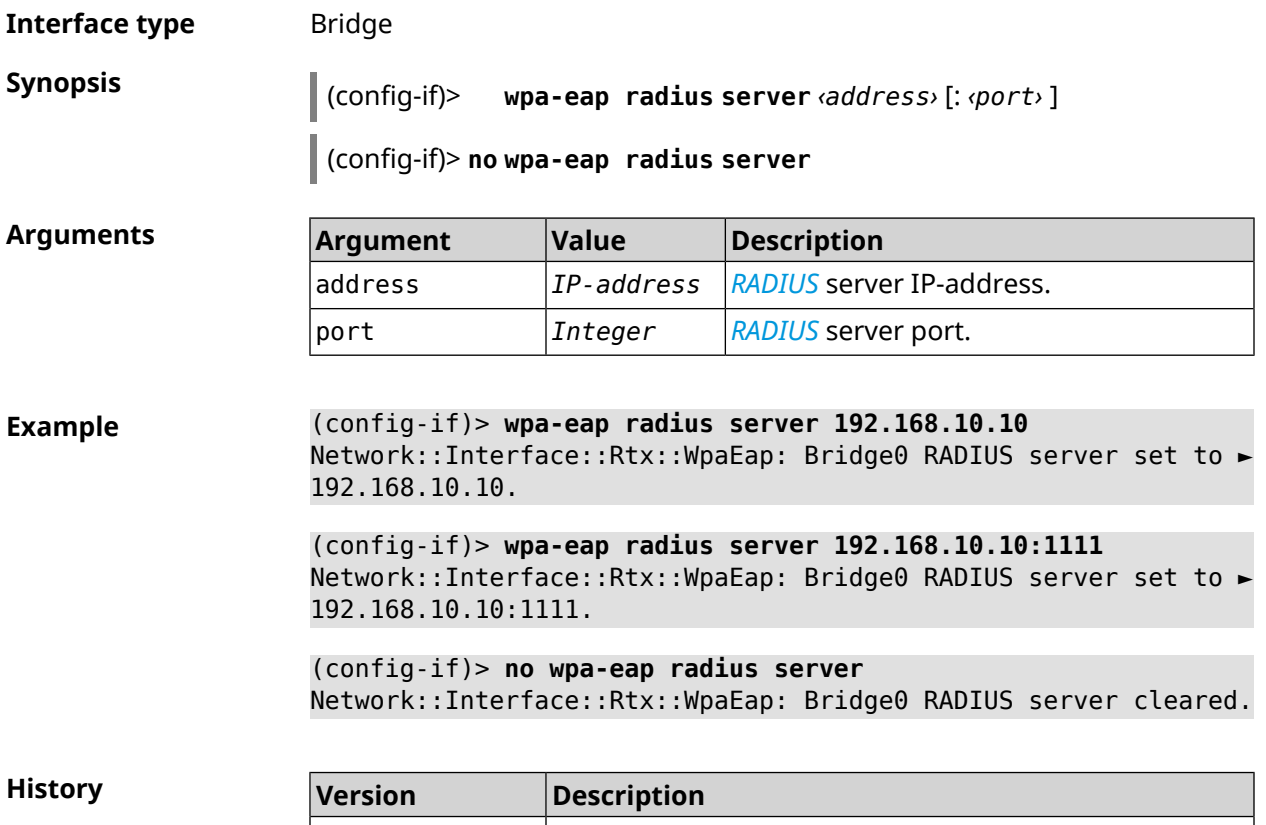

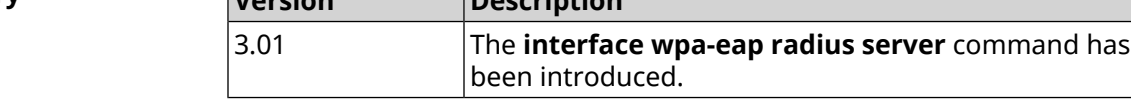

## **3.31.206 interface wps**

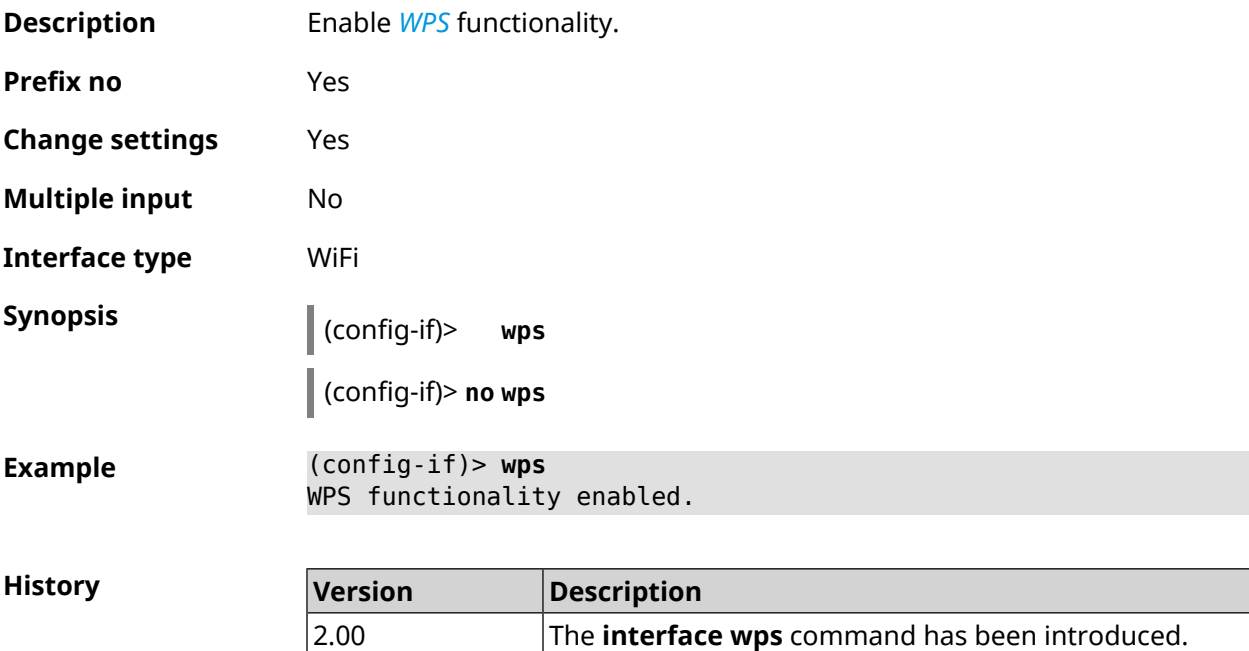

## **3.31.207 interface wps auto-self-pin**

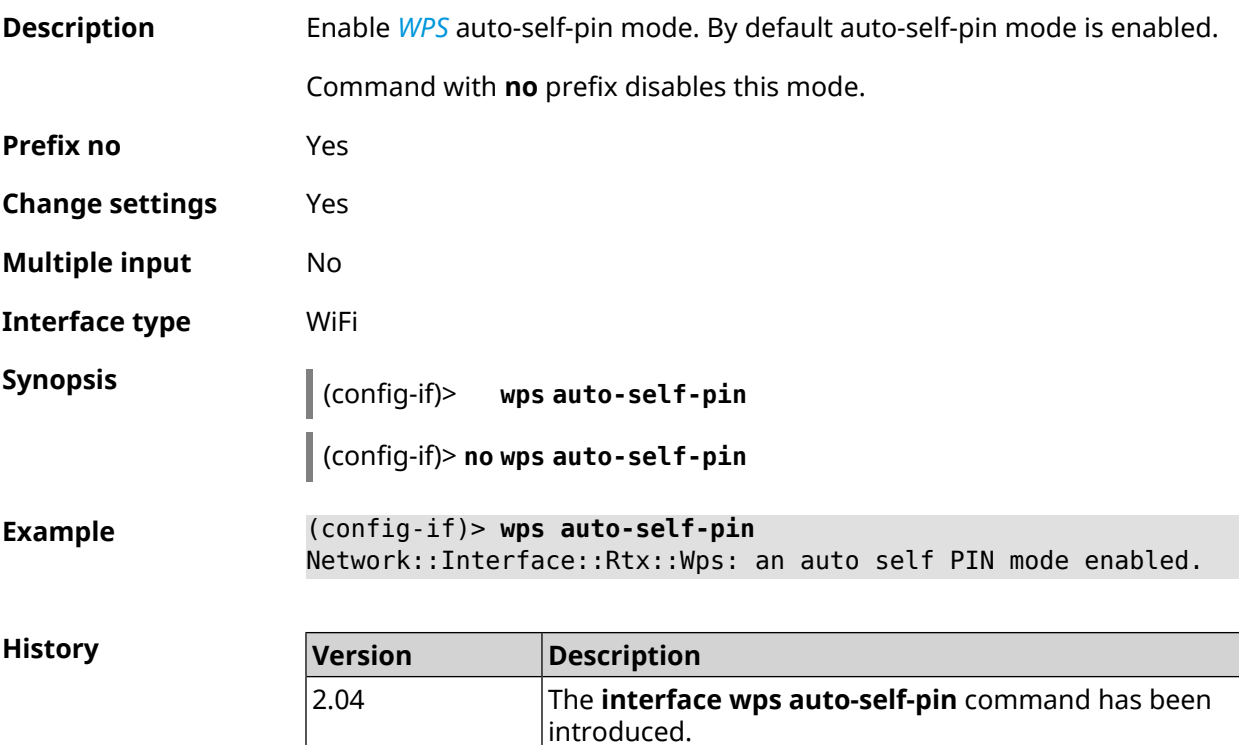

## **3.31.208 interface wps button**

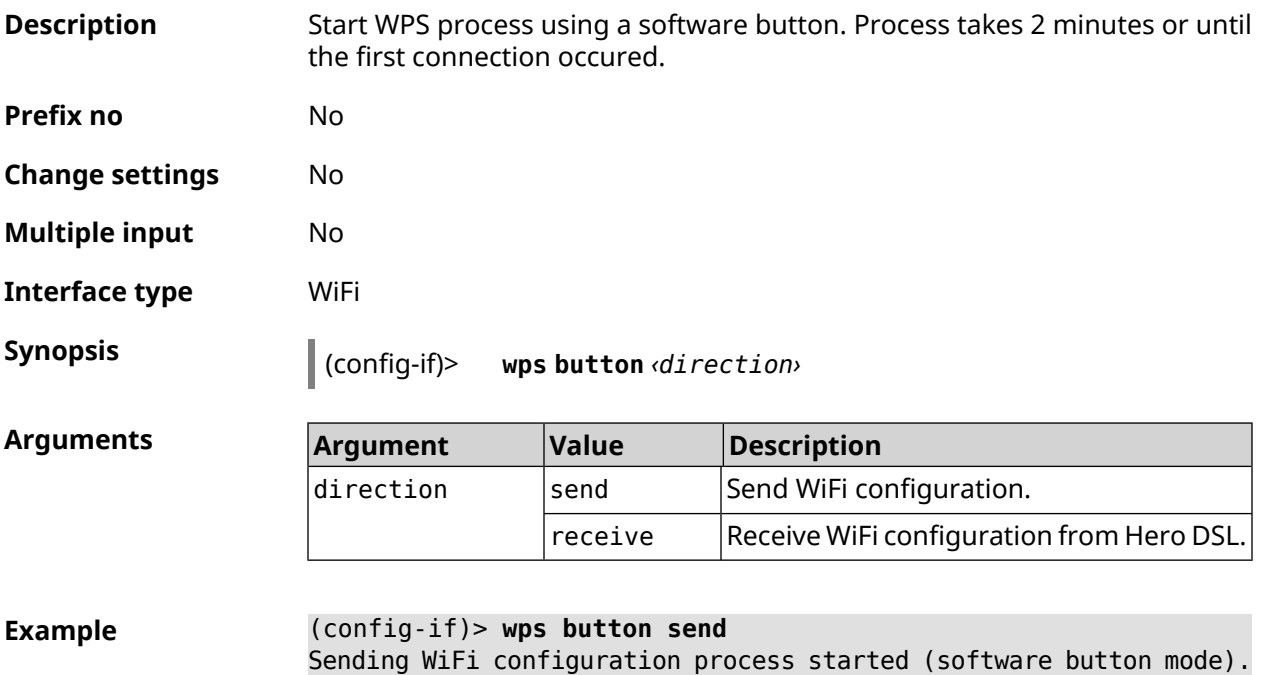

**History** 

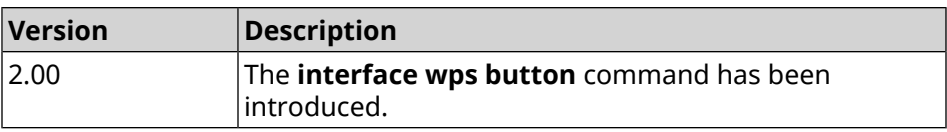

#### **3.31.209 interface wps peer**

**Description** Start WPS process using remote peer's PIN. Process takes 2 minutes or until the first connection occured. By default, WPS PIN is disabled.

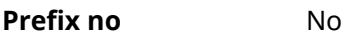

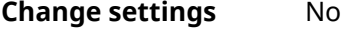

**Multiple input** No

**Interface type** WiFi

**Synopsis** (config-if)> **wps peer** *‹direction› ‹pin›*

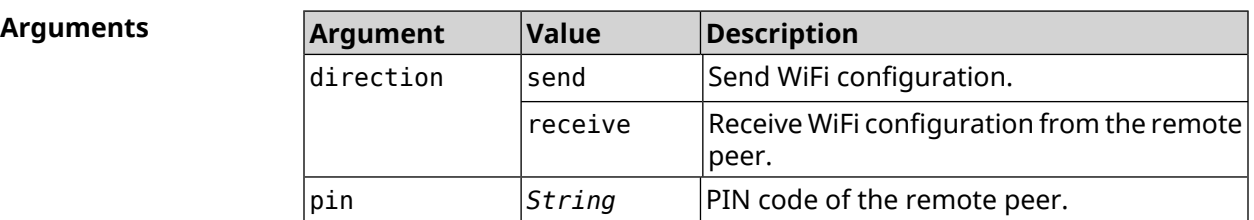

**Example** (config-if)> **wps peer send 53794141** Network::Interface::Rtx::Wps: "WifiMaster0/AccessPoint0": peer ► PIN WPS session started.

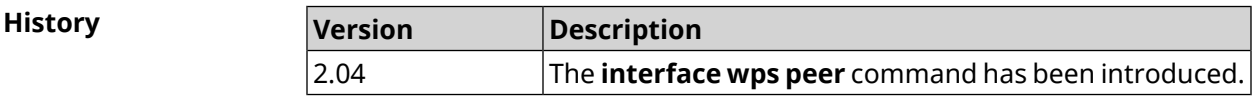

#### **3.31.210 interface wps self-pin**

**Description** Start WPS process using self PIN. Process takes 2 minutes or until the first connection occur. **Prefix no** No **Change settings** No **Multiple input** No **Interface type** WiFi **Synopsis** (config-if)> **wps self-pin** *‹direction›*

 $Arg$ **uments** 

**History** 

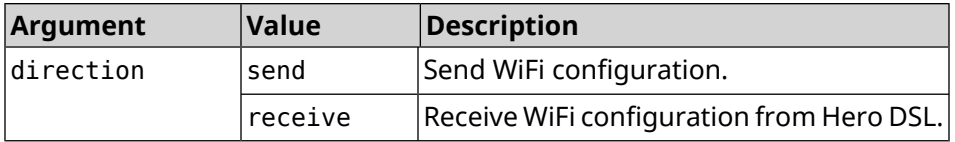

**Example** (config-if)> **wps self-pin receive** Receiving WiFi configuration process started (self PIN mode).

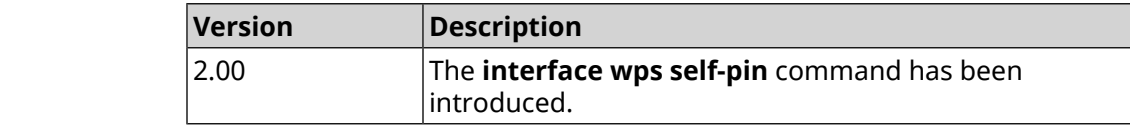

# **3.32 ip arp**

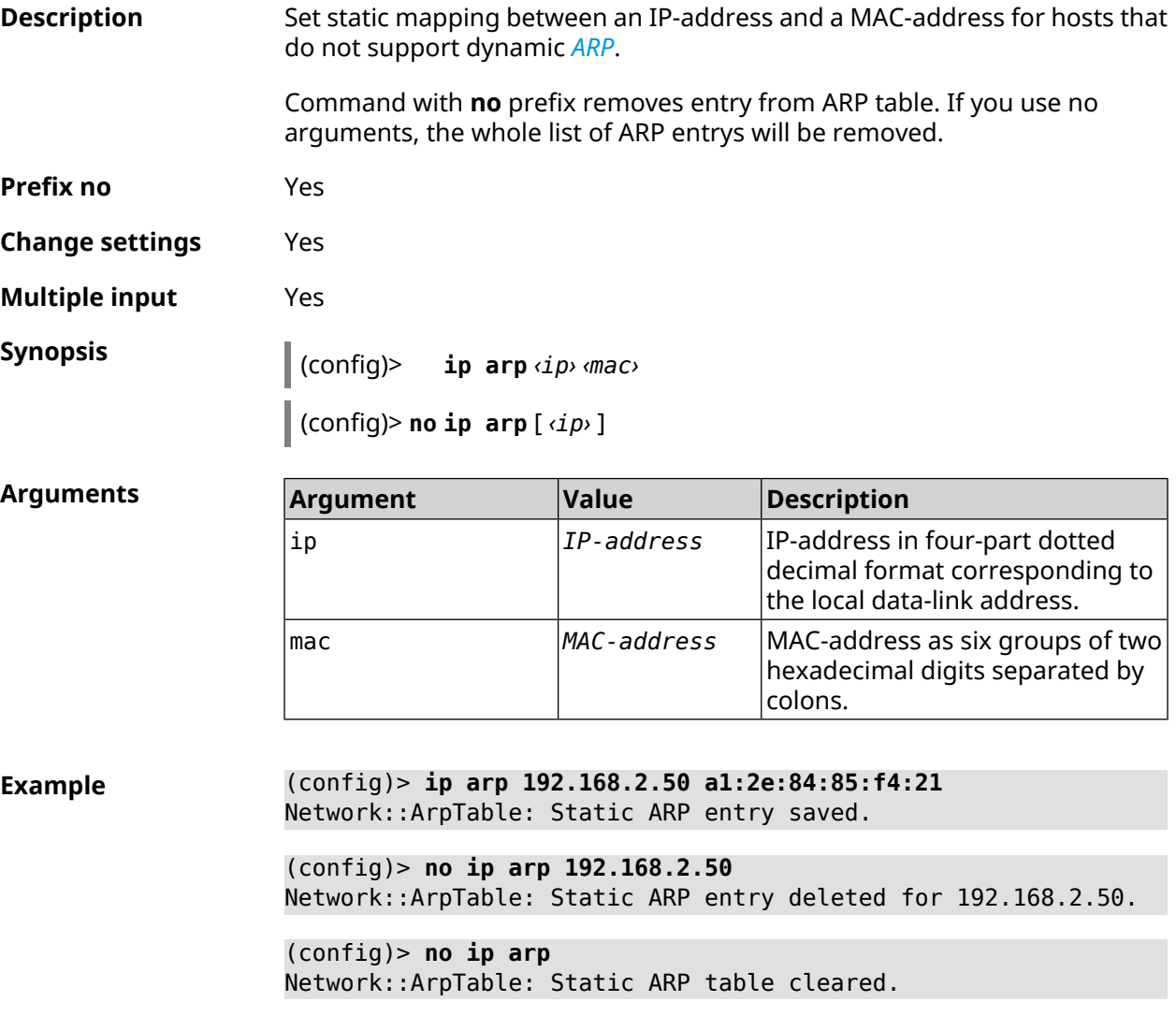

**History** 

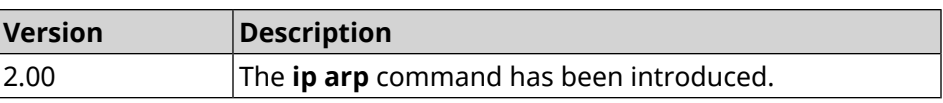

# <span id="page-283-0"></span>**3.33 ip dhcp class**

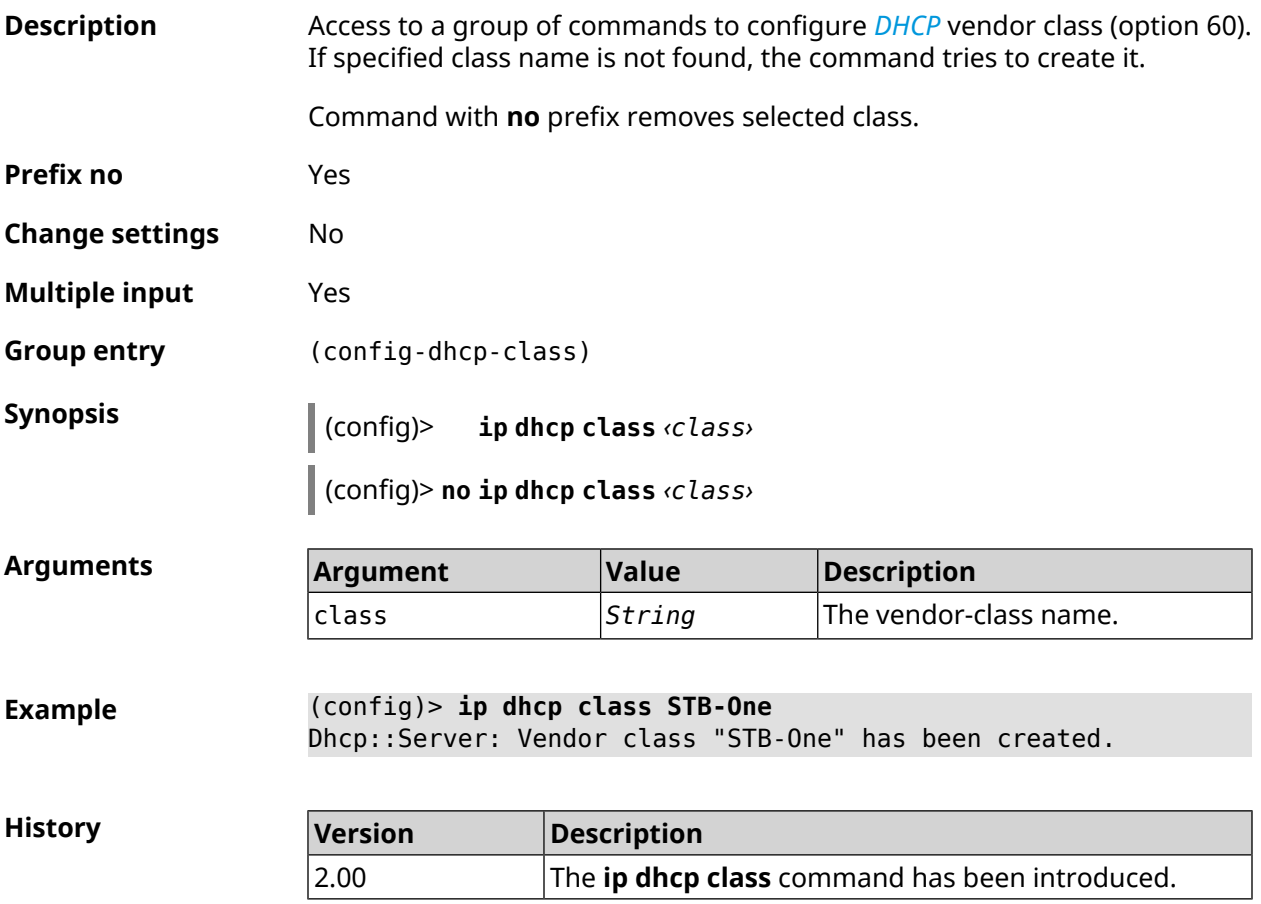

## **3.33.1 ip dhcp class option**

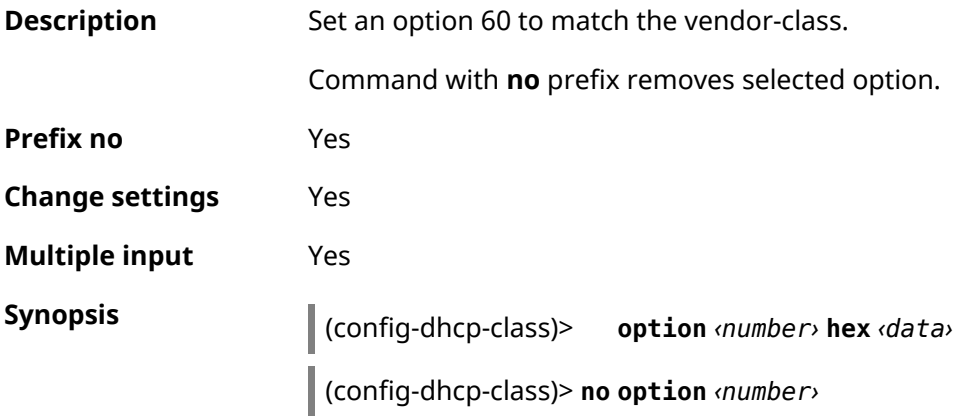

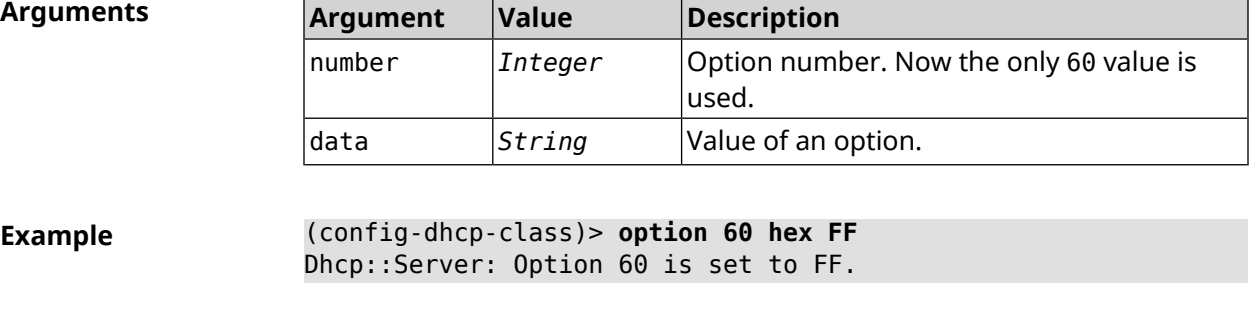

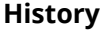

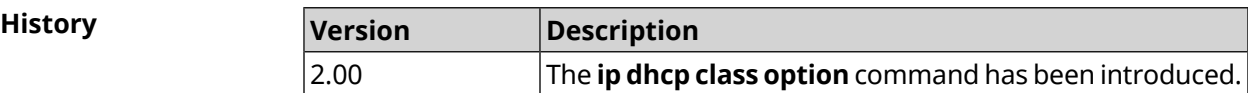

# **3.34 ip dhcp host**

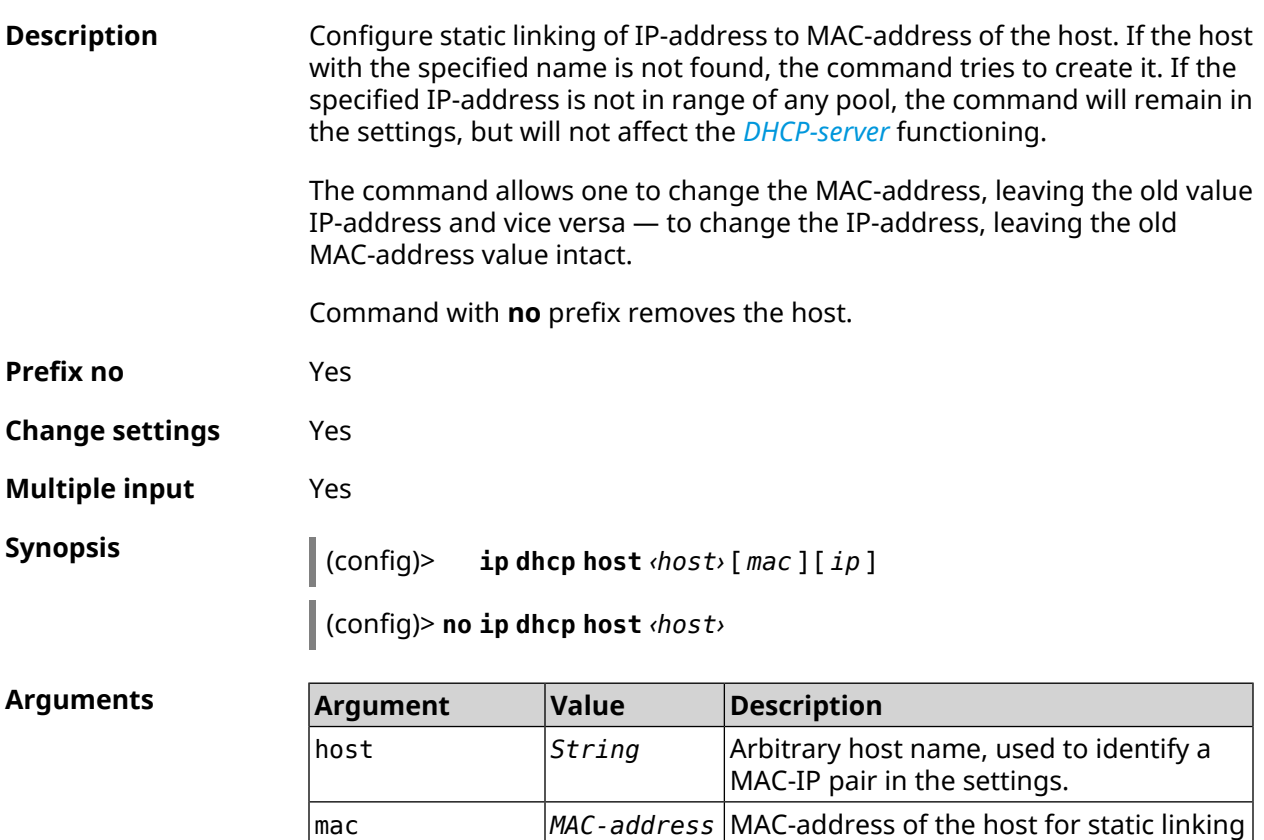

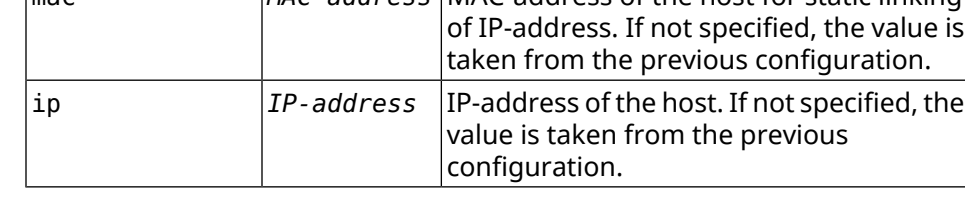

**Example** (config)> **ip dhcp host HOST 192.168.1.44** new host "HOST" has been created.

**History** 

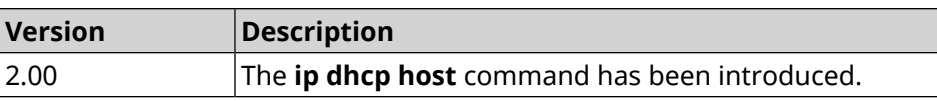

# **3.35 ip dhcp pool**

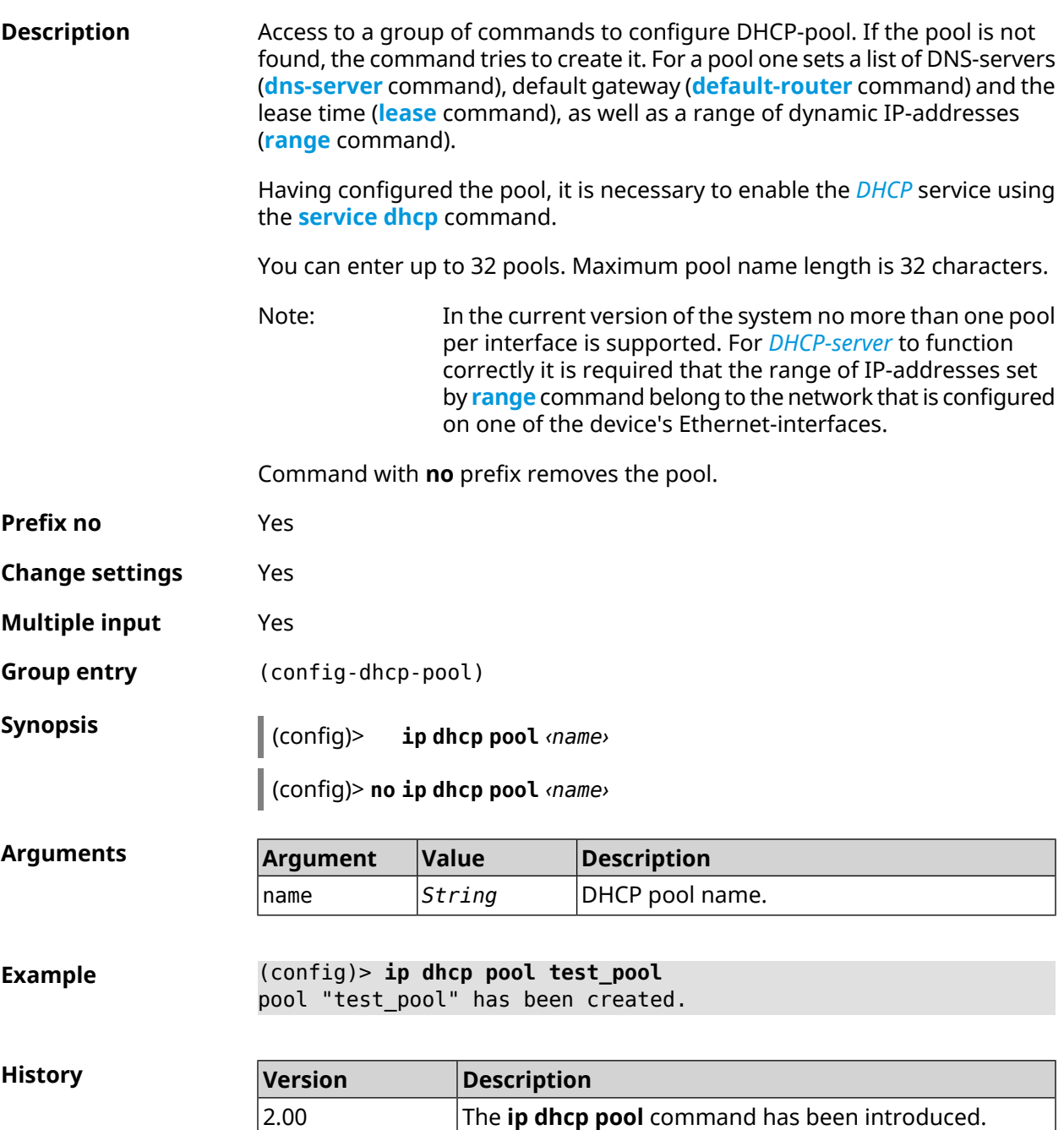

# **3.35.1 ip dhcp pool bind**

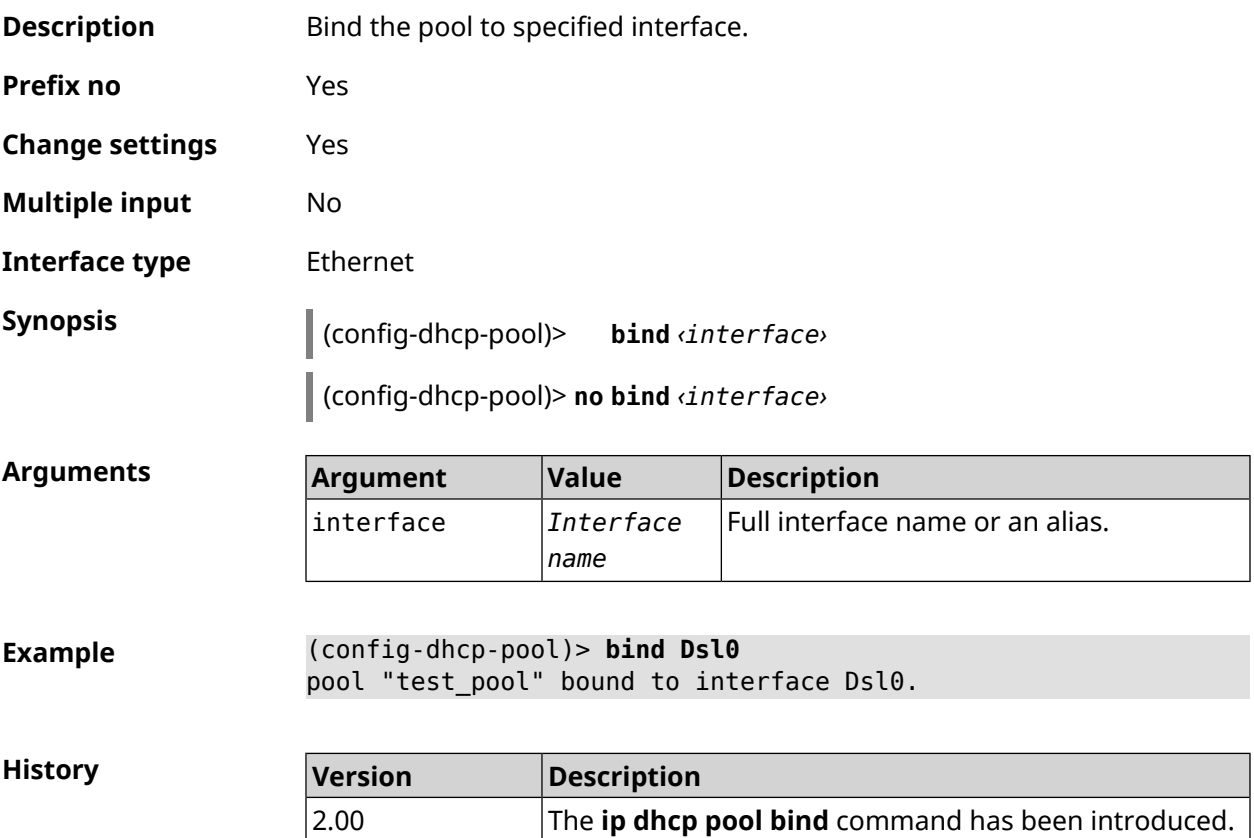

## **3.35.2 ip dhcp pool bootfile**

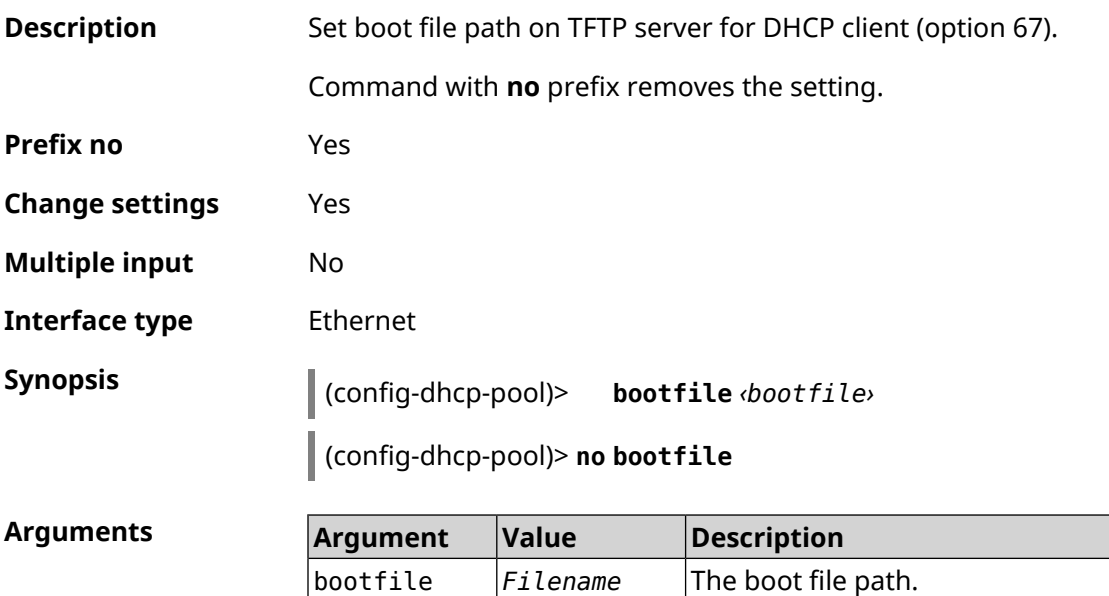

**Example** (config-dhcp-pool)> **bootfile test.cnf** Dhcp::Pool: "\_WEBADMIN": set bootfile option to "test.cnf".

> (config-dhcp-pool)> **no bootfile** Dhcp::Pool: "\_WEBADMIN": cleared bootfile option.

**History** 

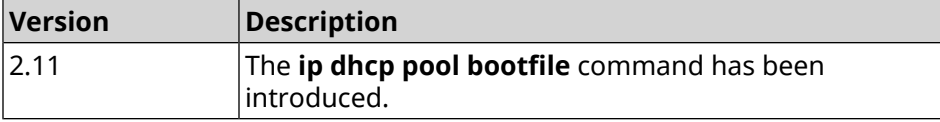

#### **3.35.3 ip dhcp pool class**

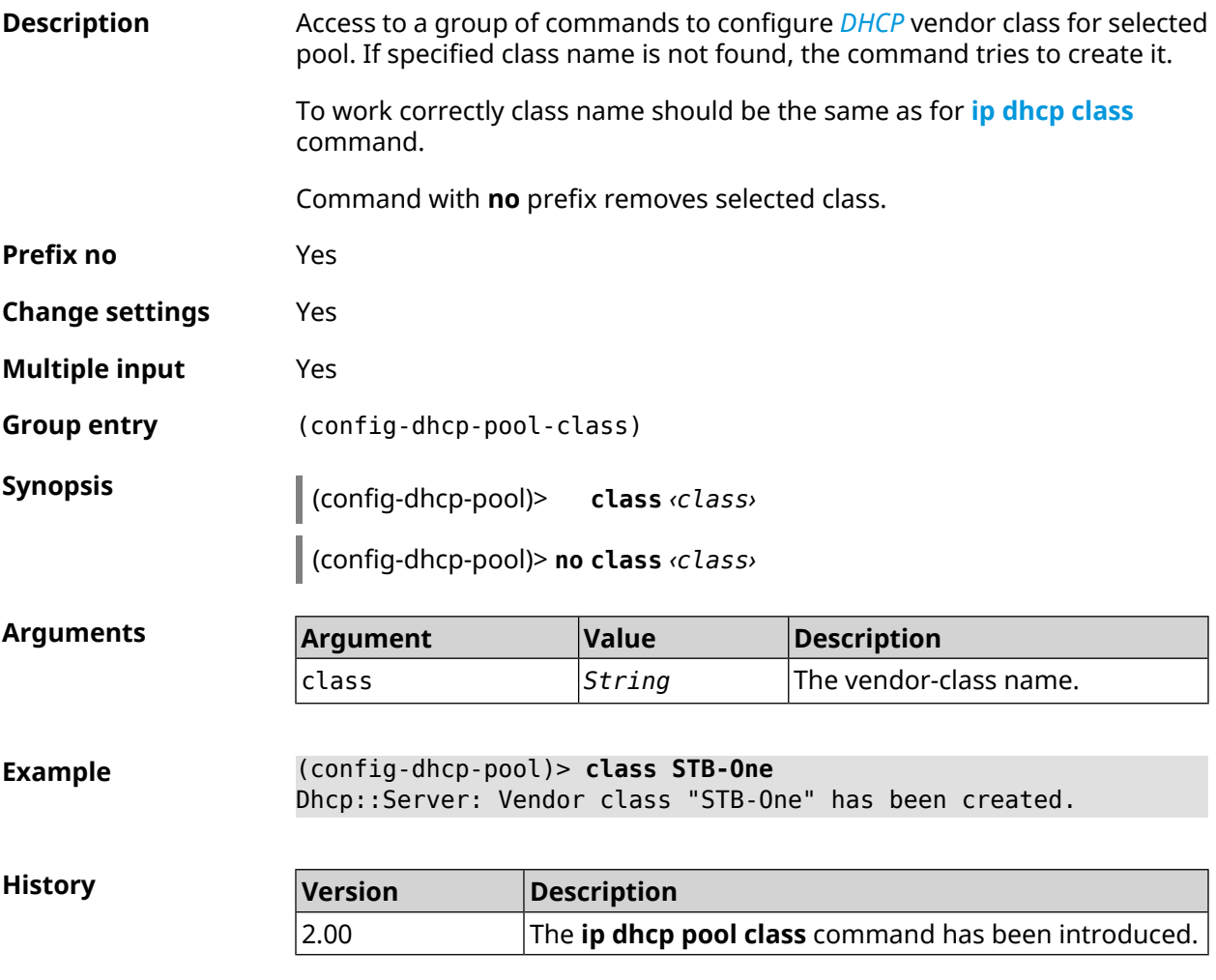

#### **3.35.3.1 ip dhcp pool class option**

**Description** Set additional options for *[DHCP](#page-624-1)* client in case of vendor-class matching.

Command with **no** prefix removes selected option.
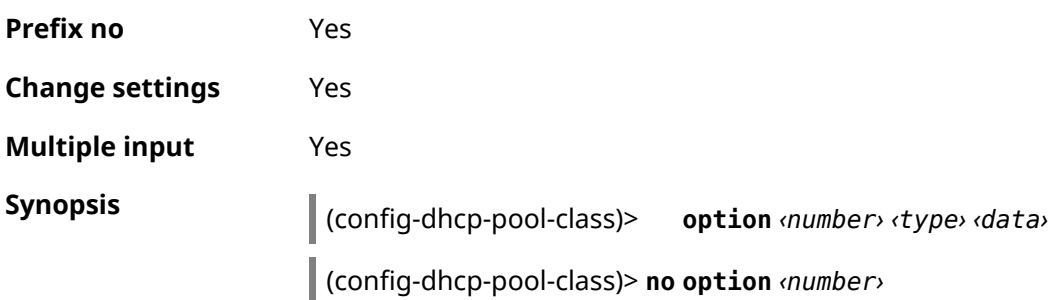

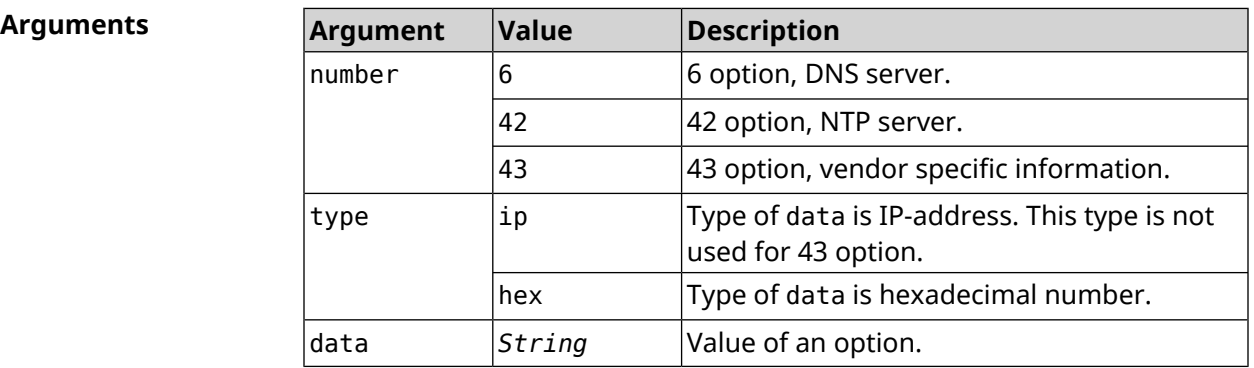

#### **Example** (config-dhcp-pool-class)> **option 6 ip 192.168.1.1** Dhcp::Server: Option 6 is set to 192.168.1.1.

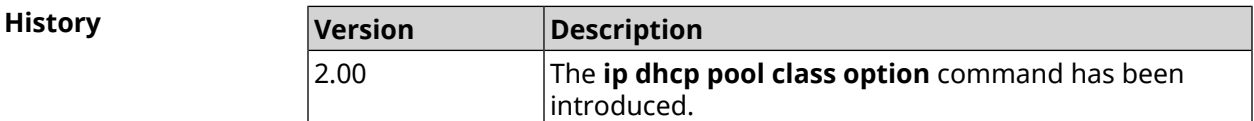

### **3.35.4 ip dhcp pool debug**

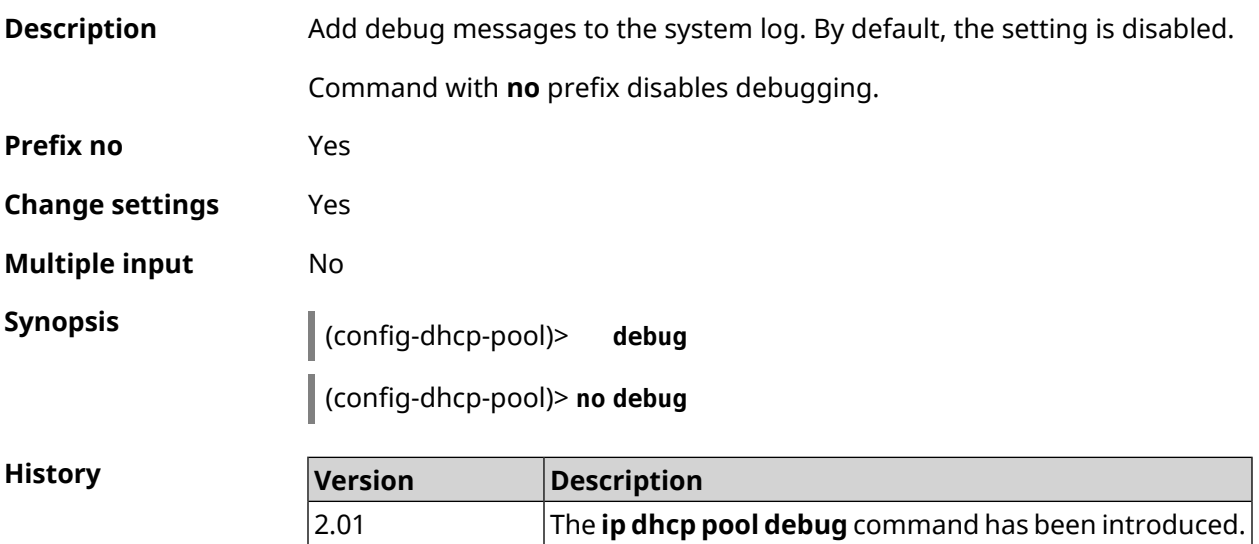

## <span id="page-289-0"></span>**3.35.5 ip dhcp pool default-router**

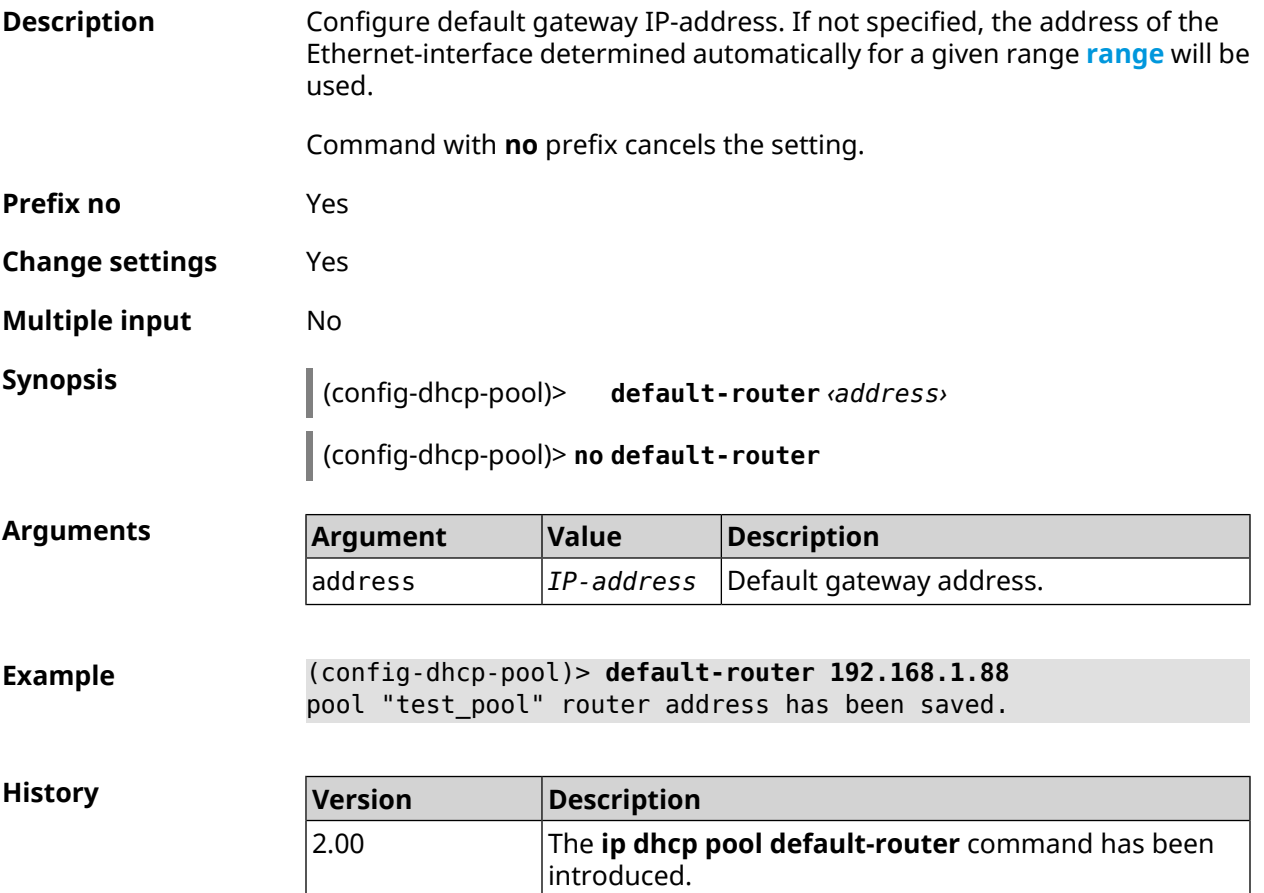

### <span id="page-289-1"></span>**3.35.6 ip dhcp pool dns-server**

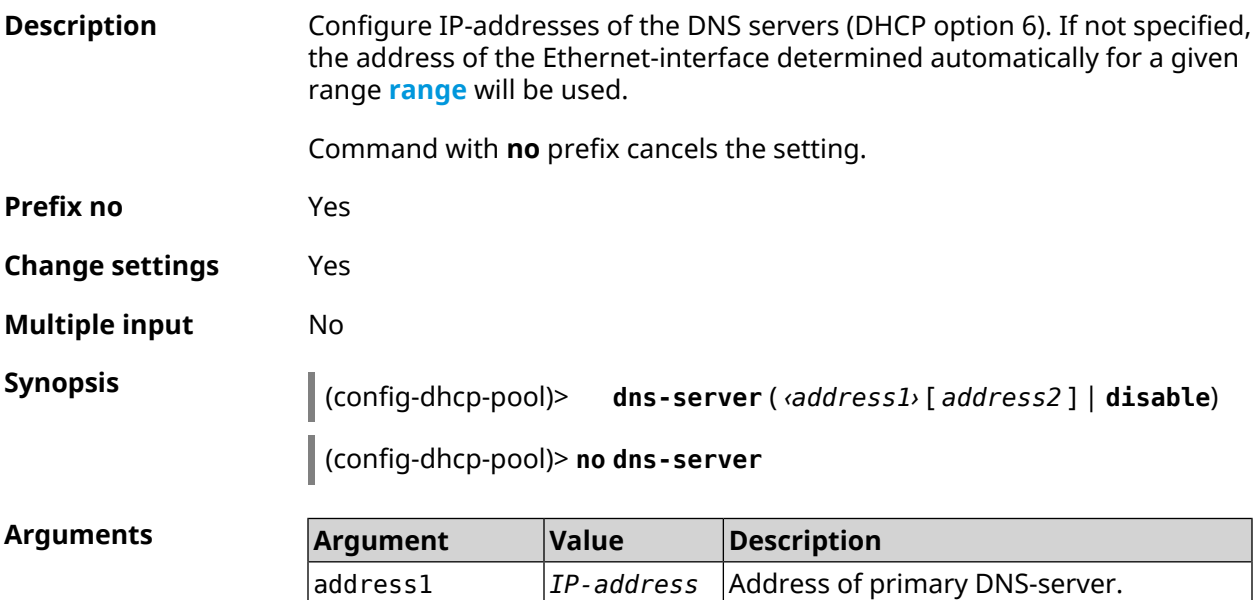

I

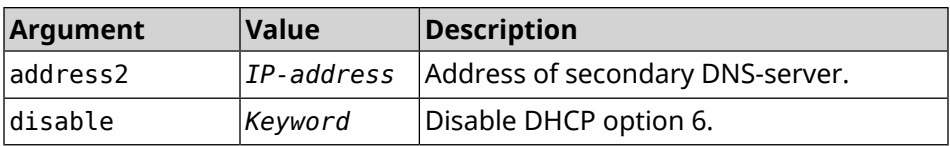

**Example** (config-dhcp-pool)> **dns-server 192.168.1.88** pool "test\_pool" name server list has been saved.

**History** 

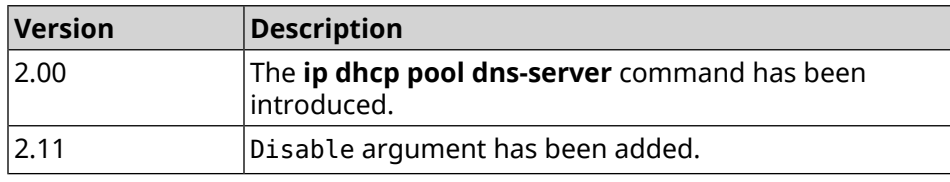

### **3.35.7 ip dhcp pool domain**

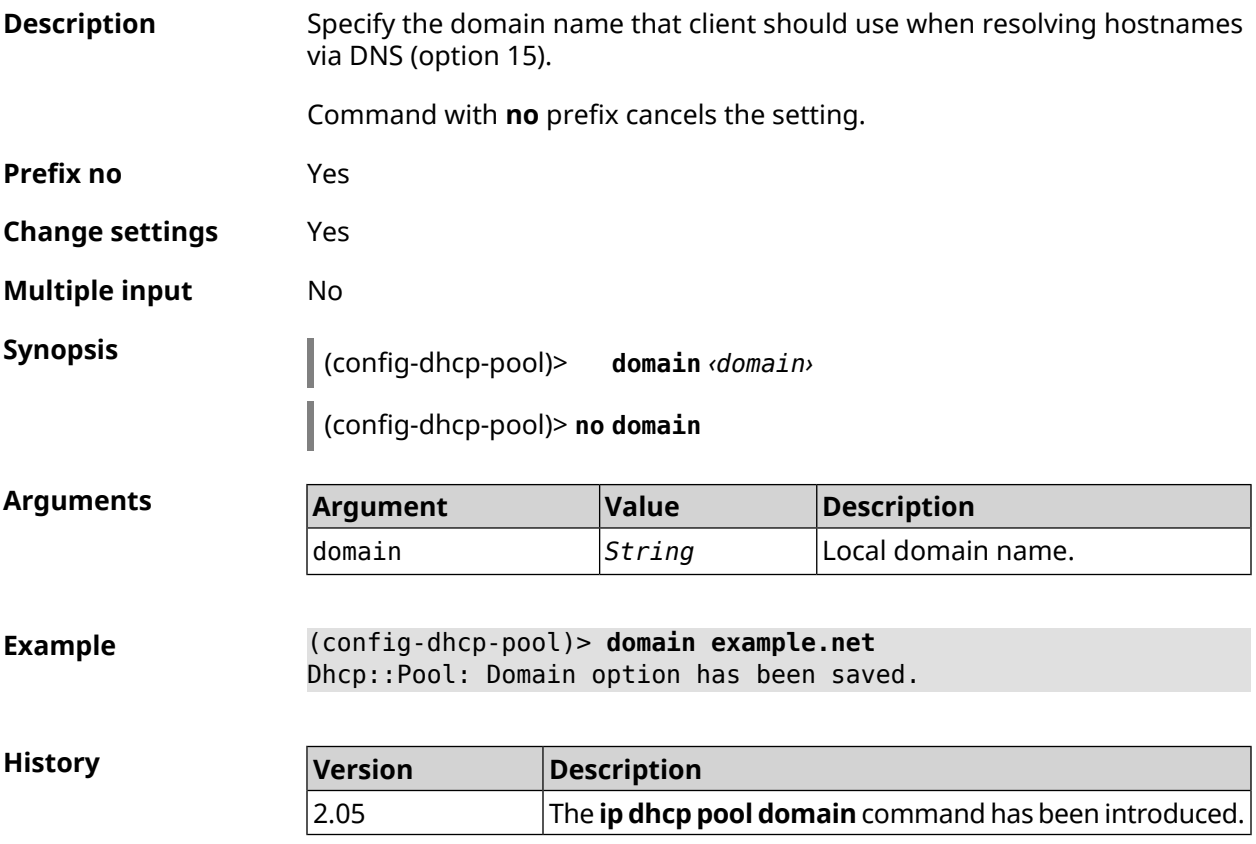

#### **3.35.8 ip dhcp pool enable**

**Description** Start to use the pool in the system.

Command with **no** prefix disables pool using.

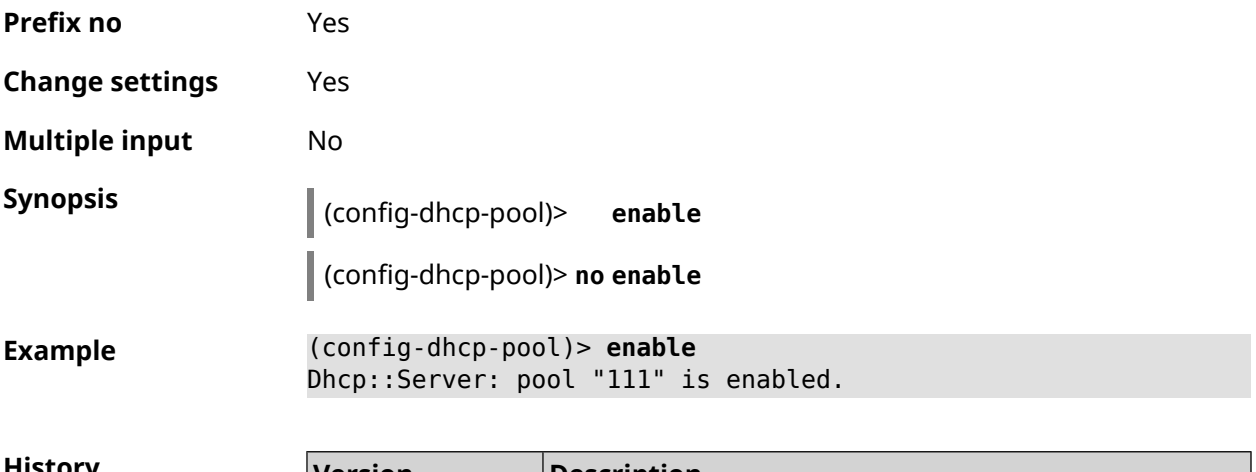

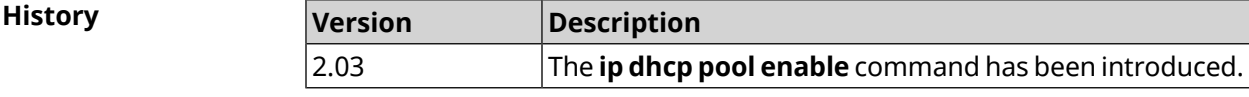

# **3.35.9 ip dhcp pool lease**

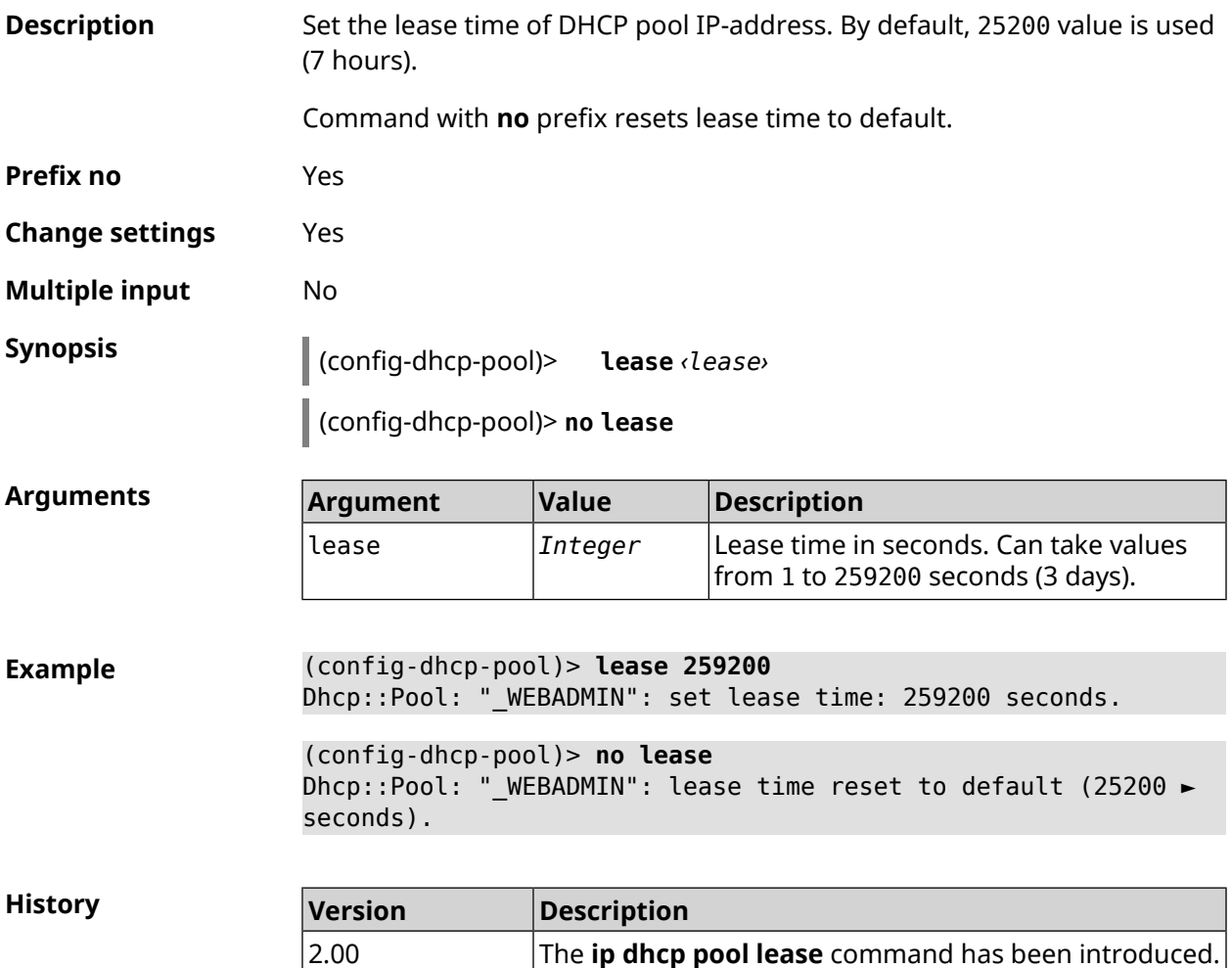

# **3.35.10 ip dhcp pool next-server**

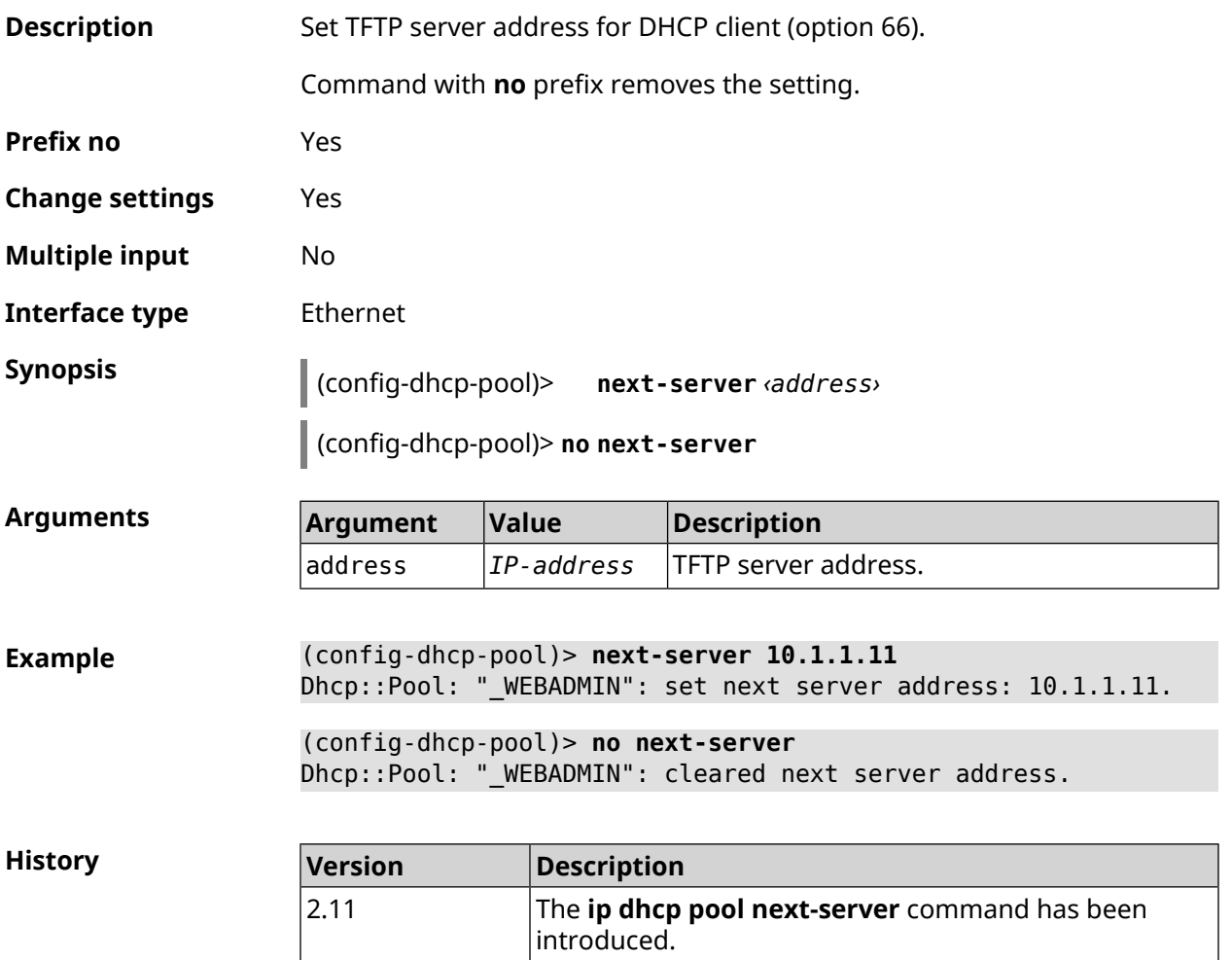

### **3.35.11 ip dhcp pool option**

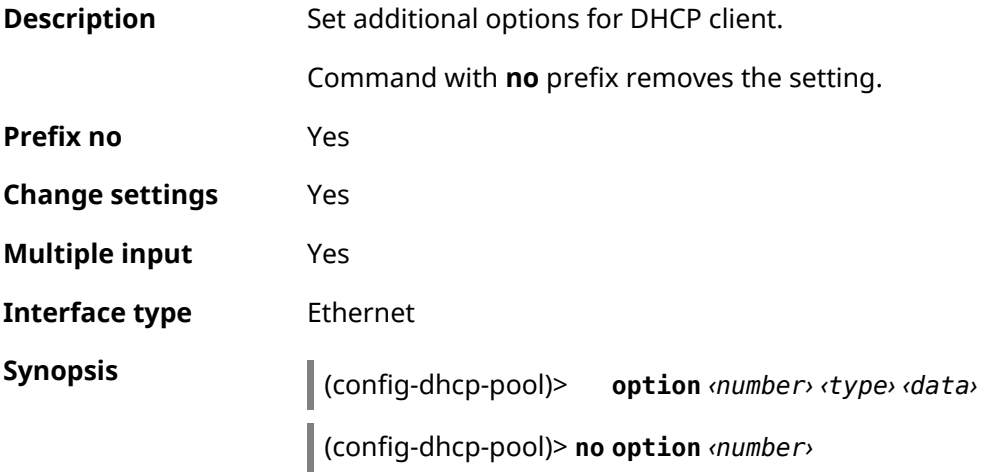

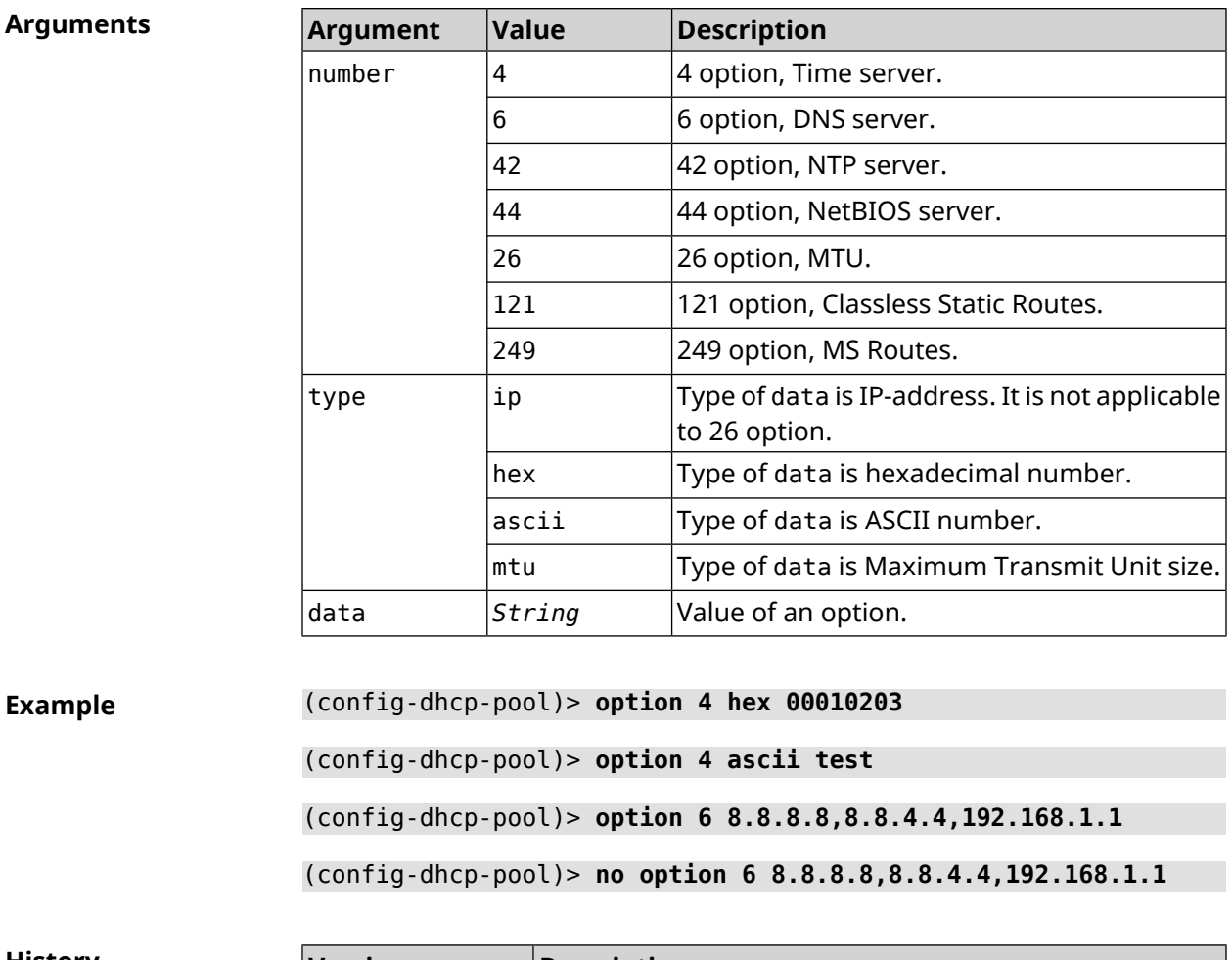

<span id="page-293-0"></span>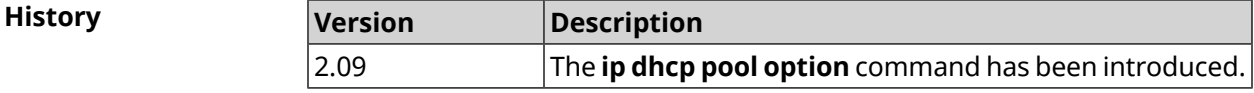

# **3.35.12 ip dhcp pool range**

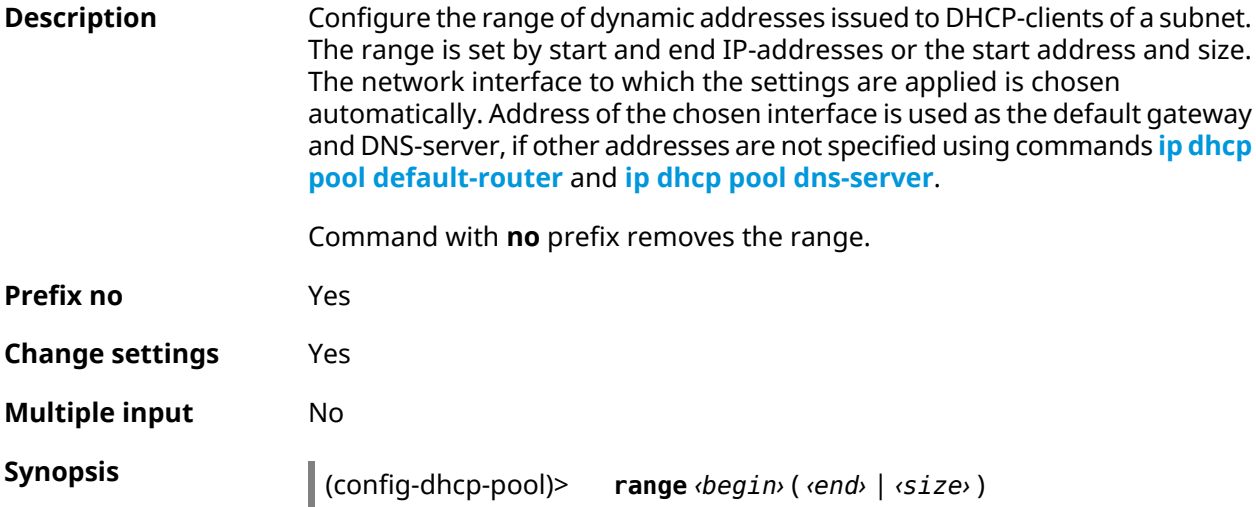

#### (config-dhcp-pool)> **no range**

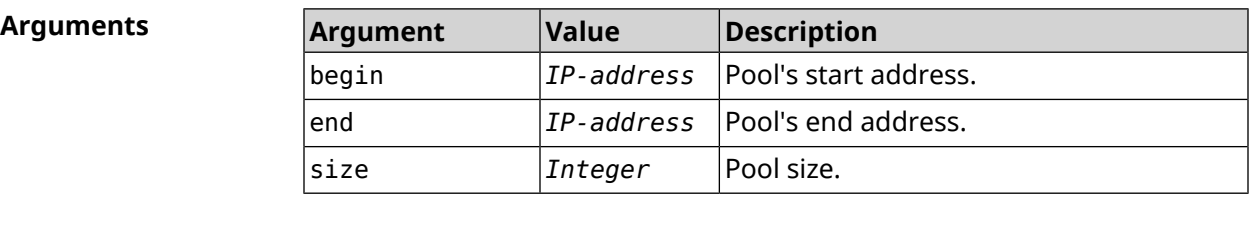

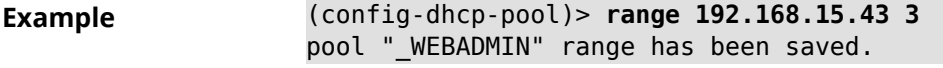

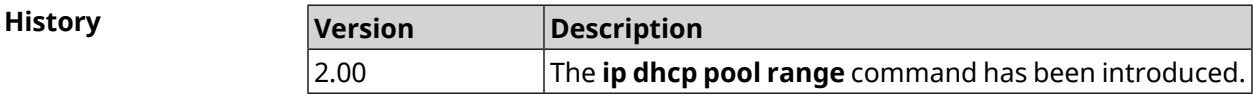

### **3.35.13 ip dhcp pool update-dns**

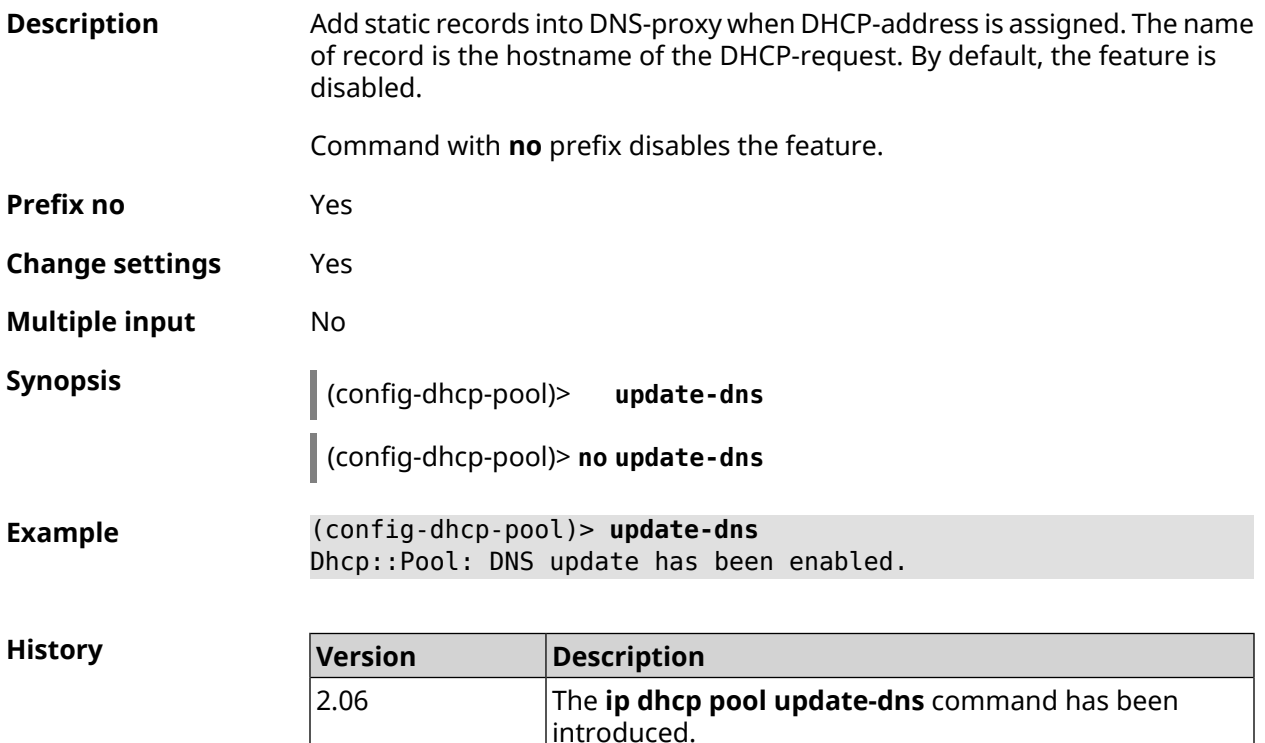

### **3.35.14 ip dhcp pool wpad**

**Description** Configure DHCP option 252 — *[WPAD](#page-633-0)* protocol. By default, the option is disabled.

Command with **no** prefix disables the setting.

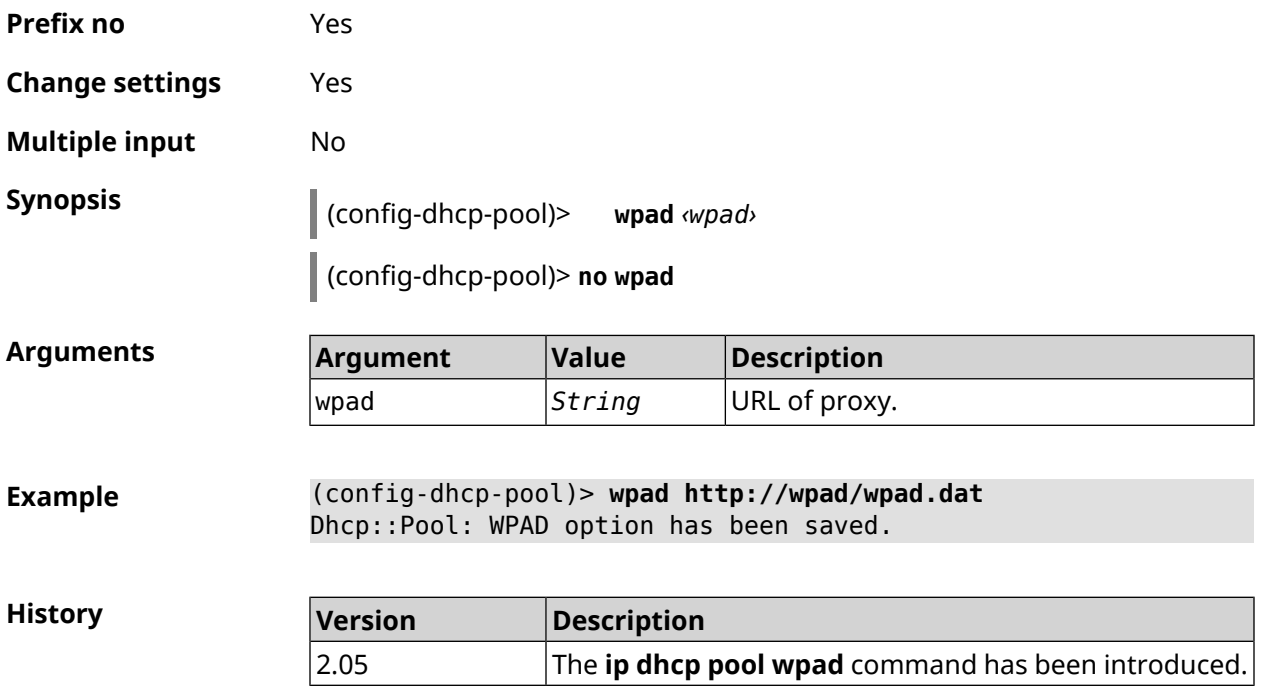

# **3.36 ip dhcp relay lan**

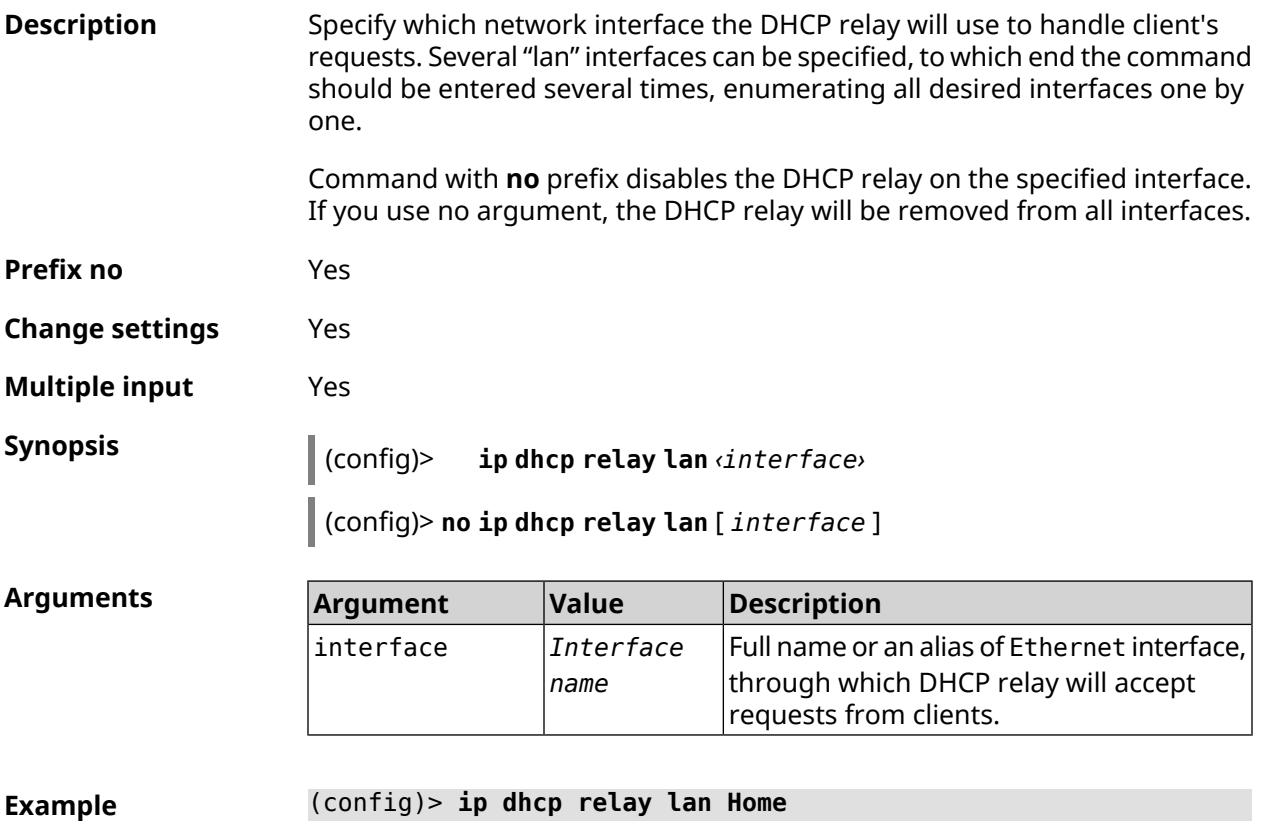

added LAN interface Home.

<span id="page-296-0"></span>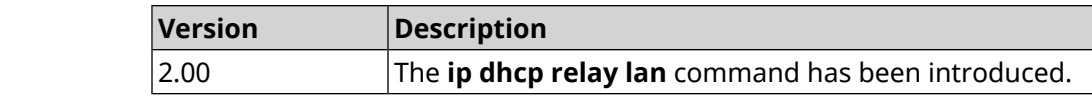

# **3.37 ip dhcp relay server**

**History** 

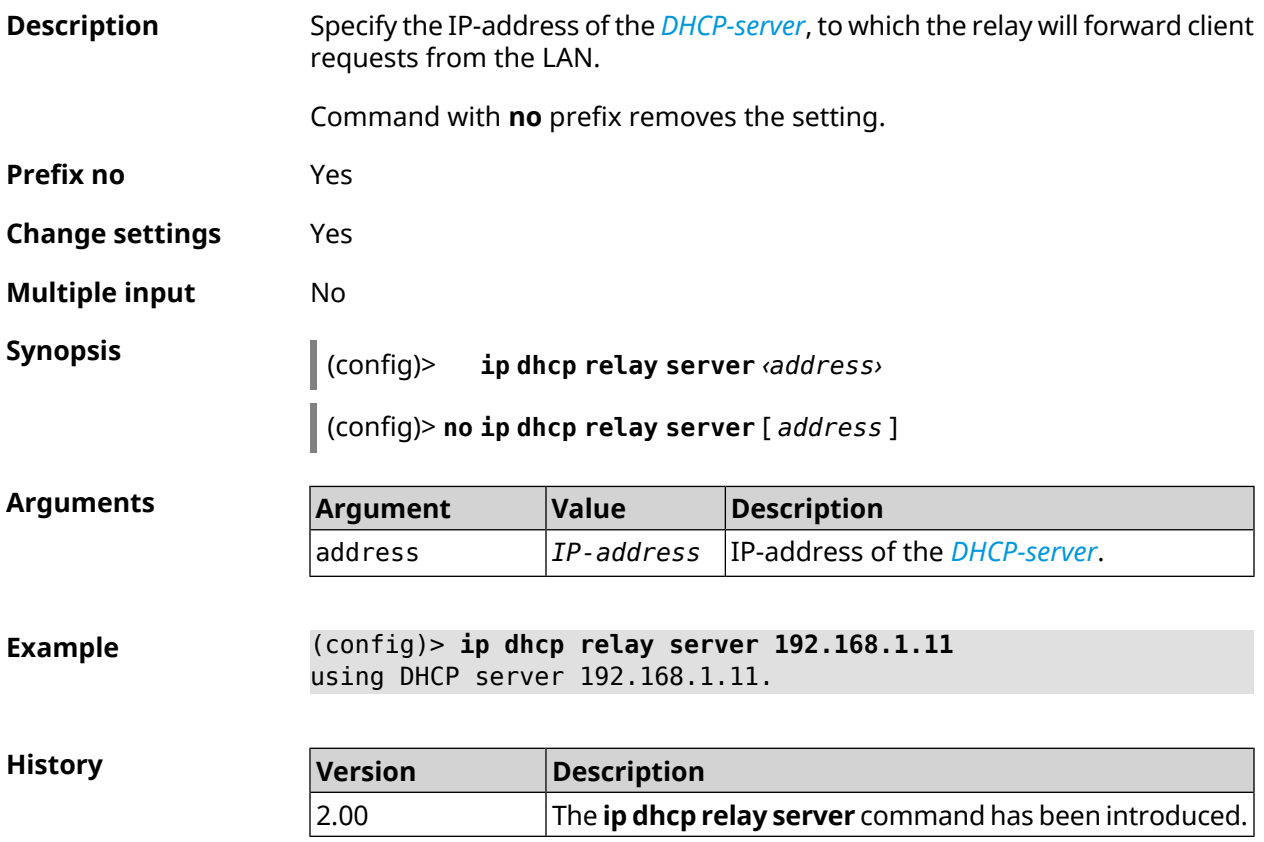

# **3.38 ip dhcp relay wan**

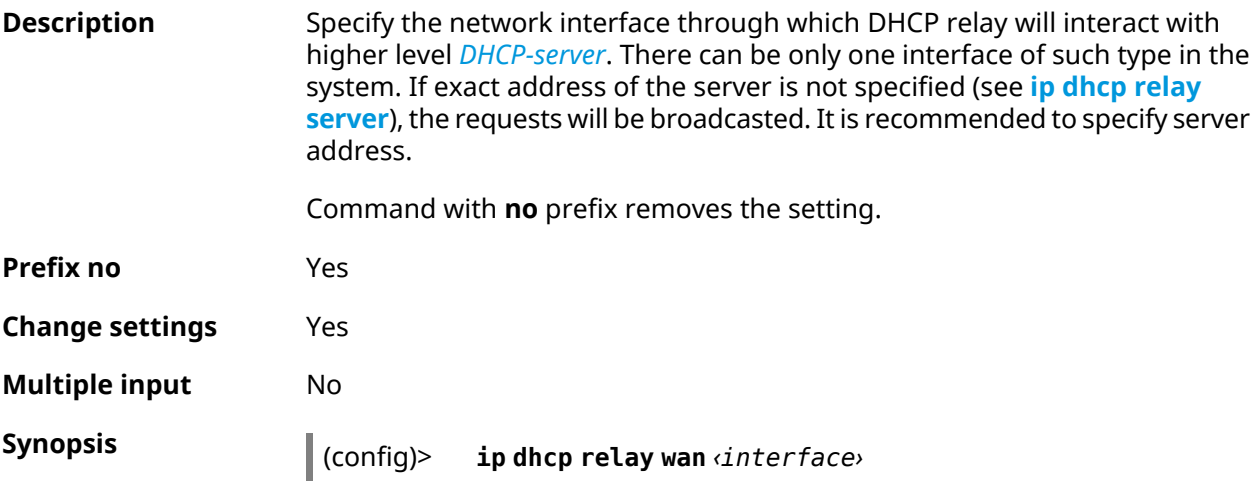

(config)> **no ip dhcp relay wan** [ *interface* ]

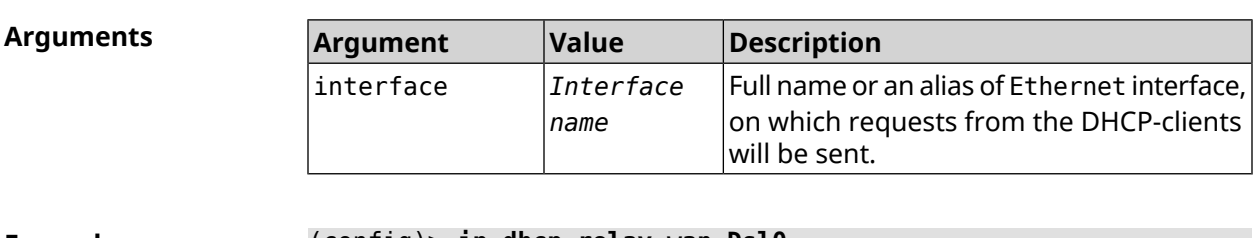

**Example** (config)> **ip dhcp relay wan Dsl0** using WAN interface Dsl0.

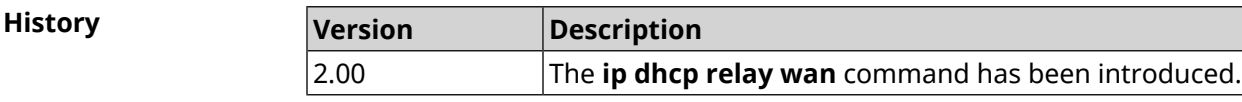

# **3.39 ip esp alg enable**

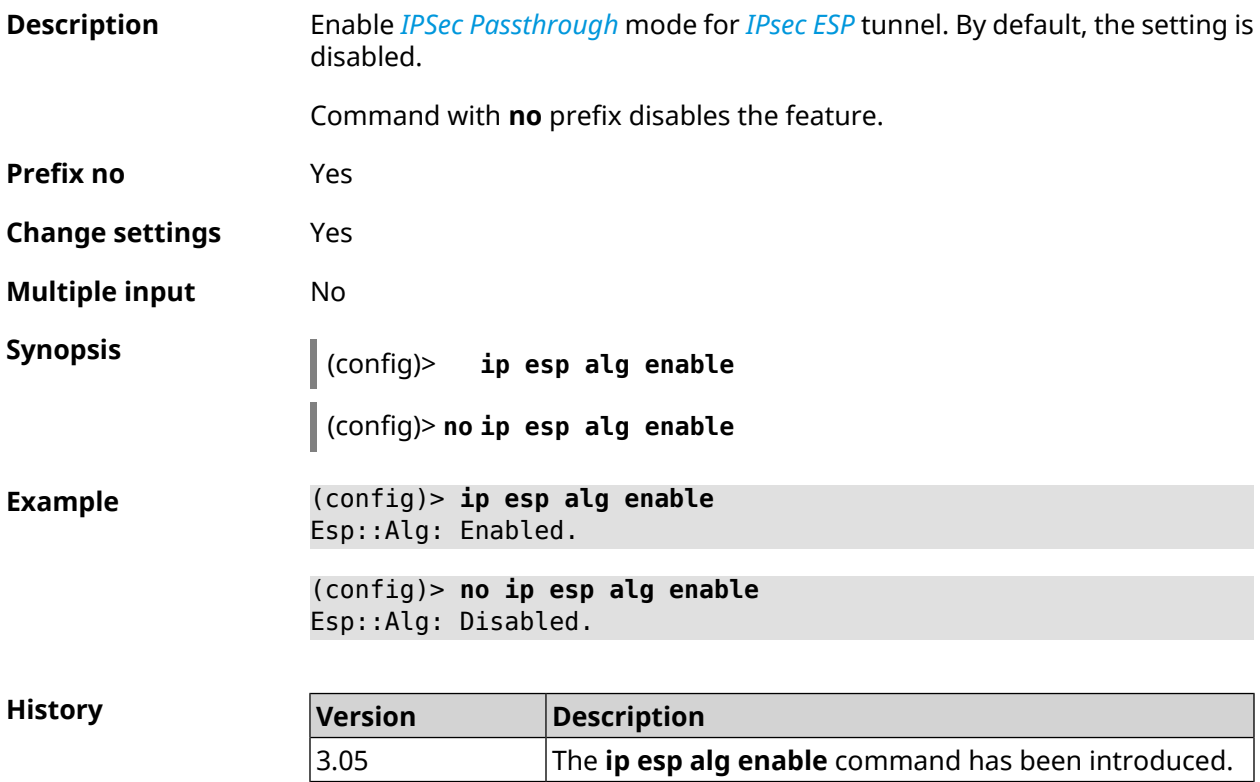

# **3.40 ip flow-cache timeout active**

**Description** Set timeout of active sessions in cache. By default, the value 10 is used.

Command with **no** prefix resets the setting to default.

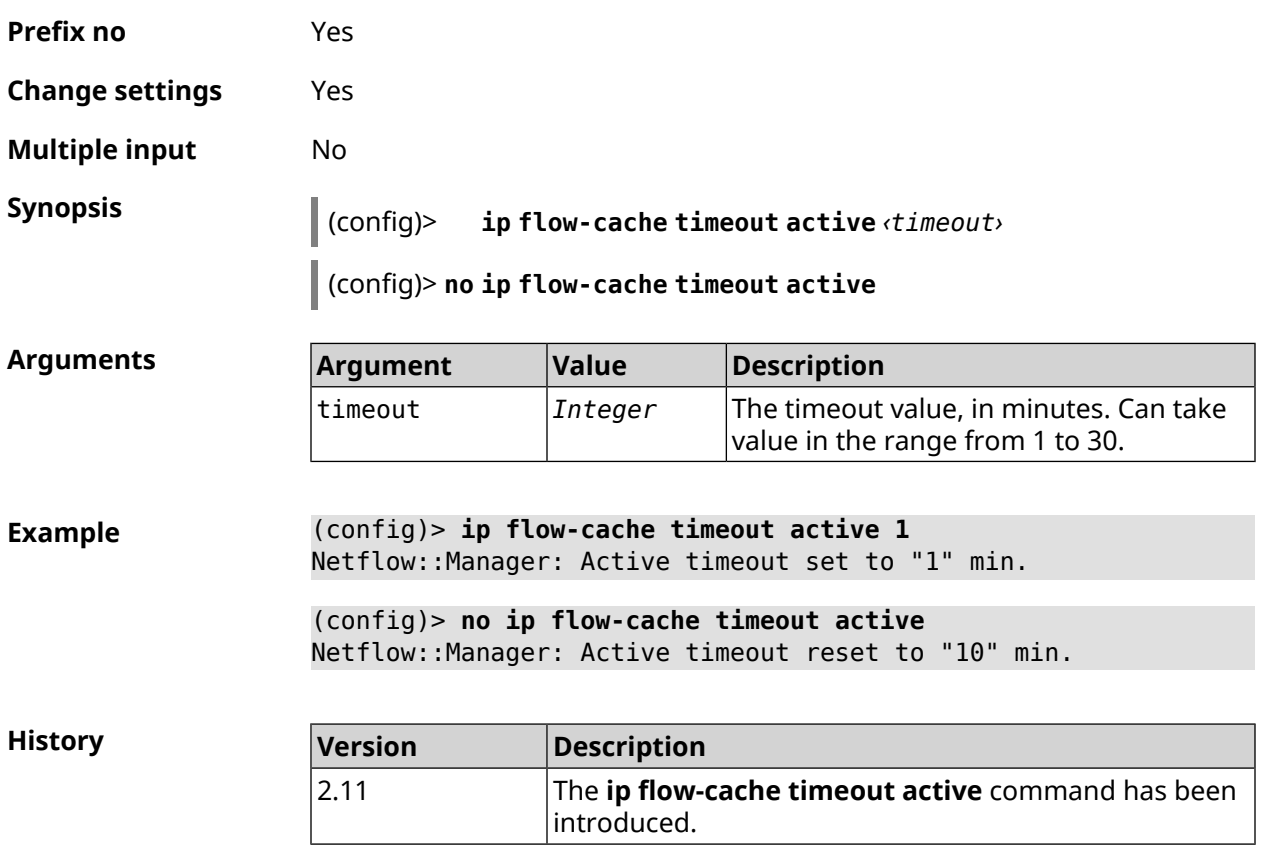

# **3.41 ip flow-cache timeout inactive**

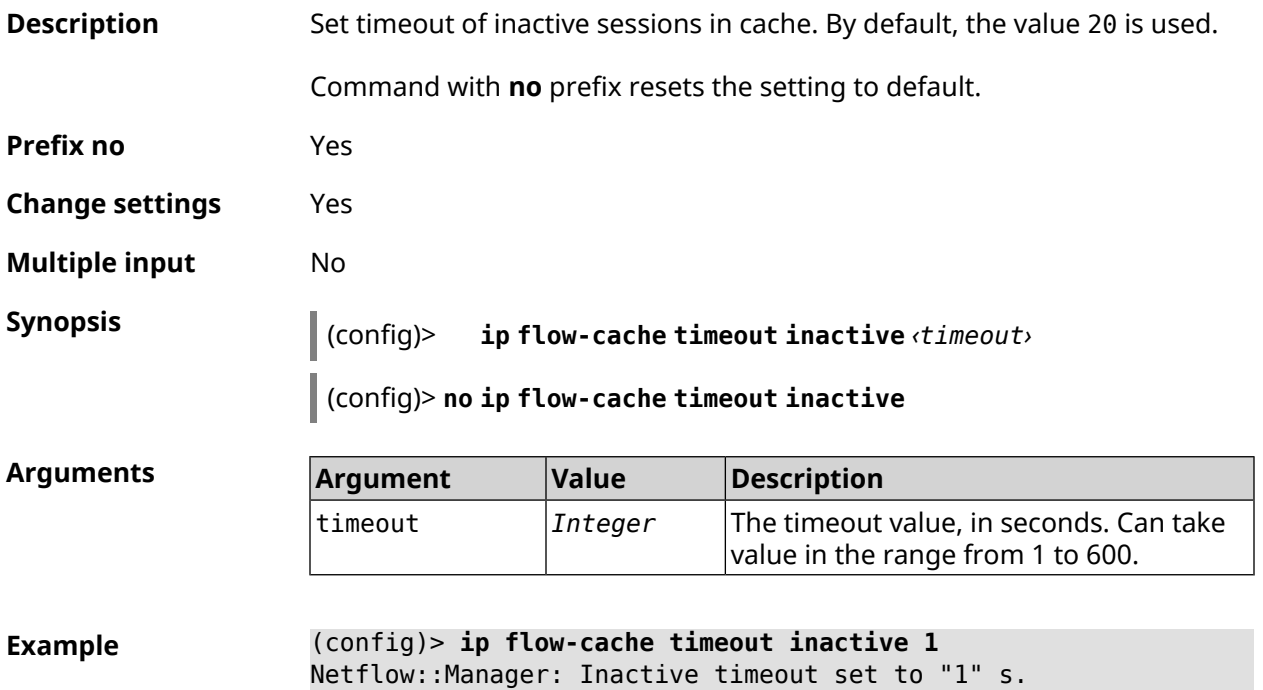

(config)> **no ip flow-cache timeout inactive** Netflow::Manager: Inactive timeout reset to "20" s.

**History** 

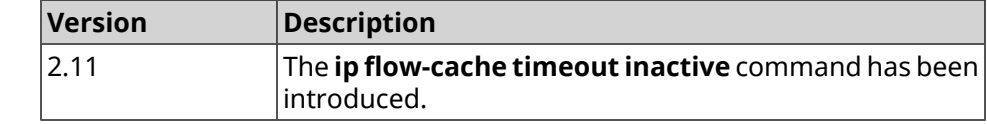

# **3.42 ip flow-export destination**

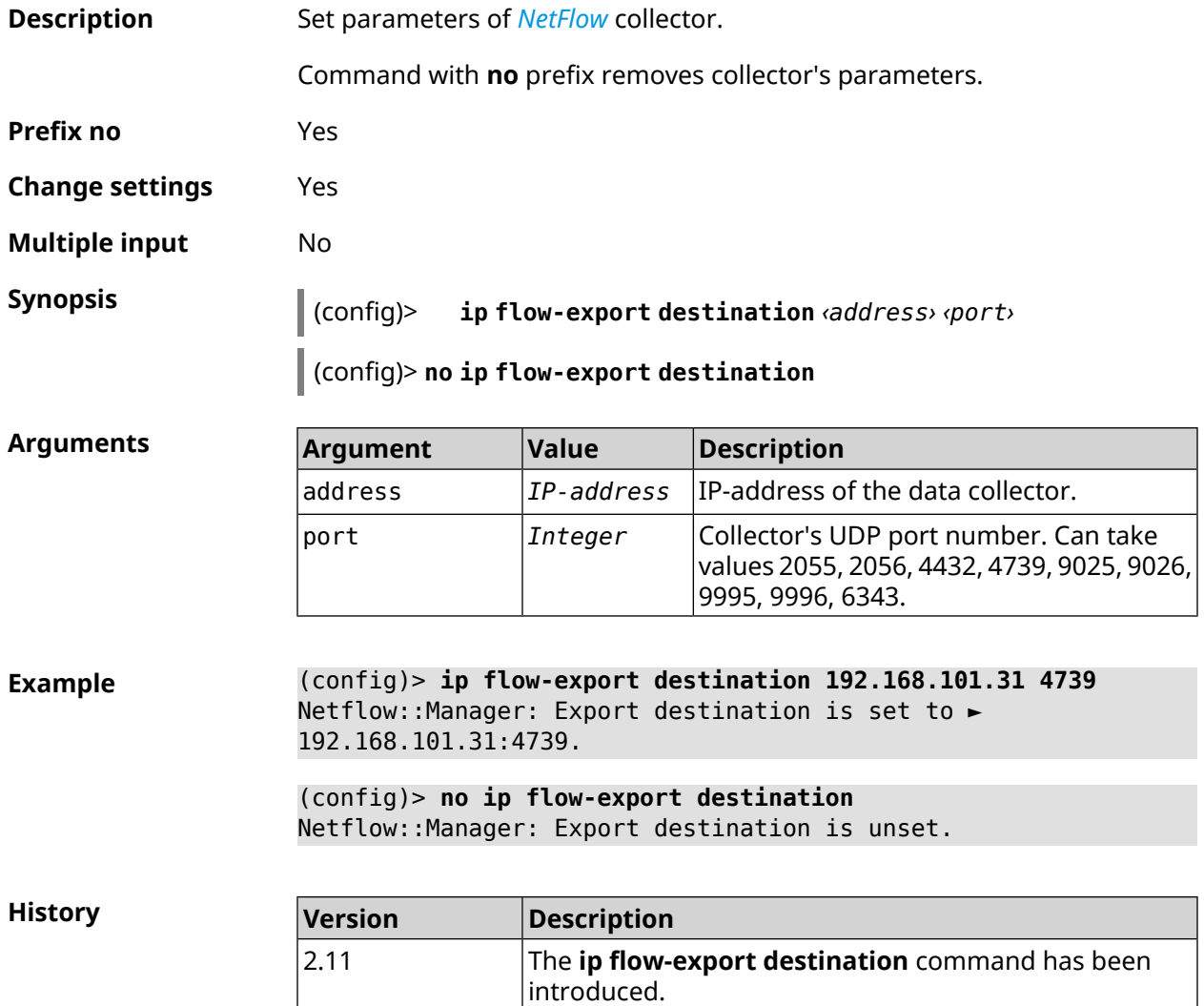

# **3.43 ip flow-export version**

**Description** Set version of *[NetFlow](#page-629-0)* collector. By default, 5 value is used.

Command with **no** prefix resets version to default.

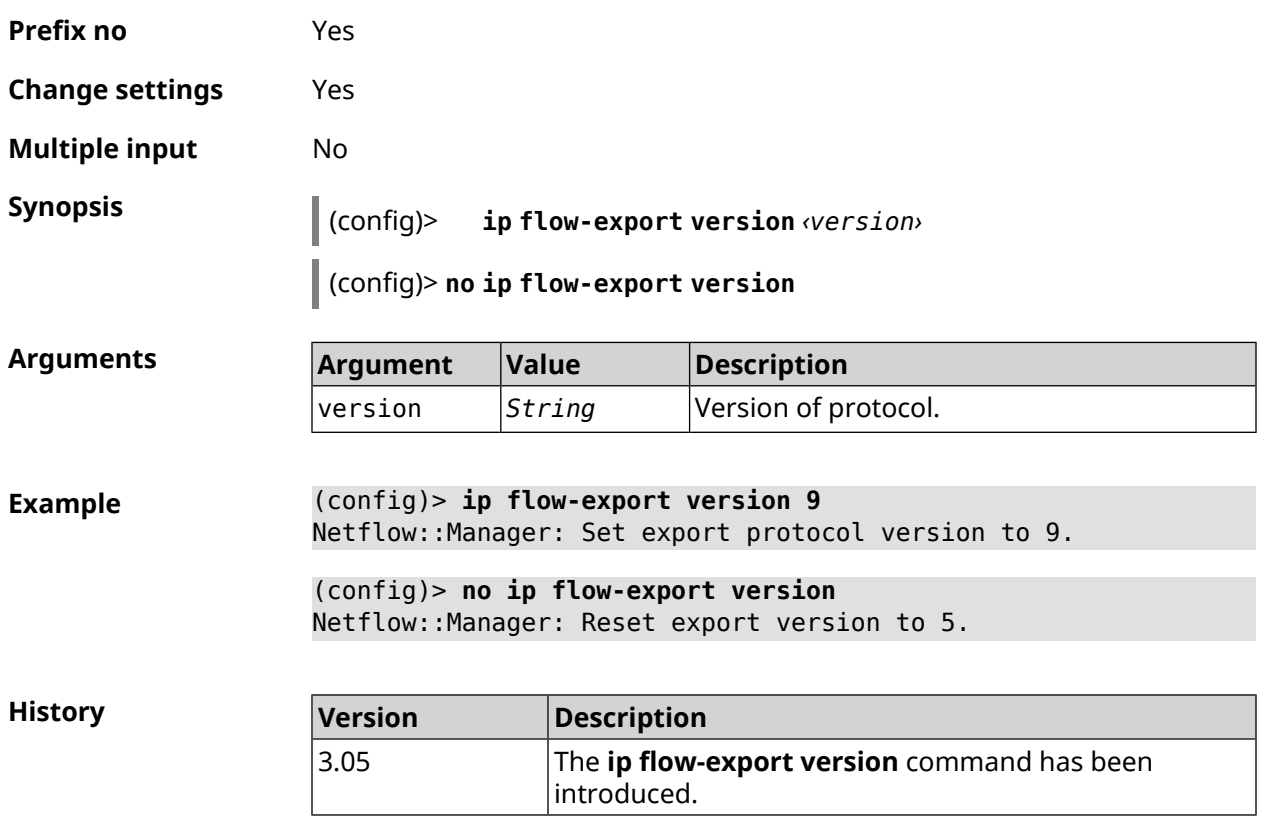

# **3.44 ip ftp**

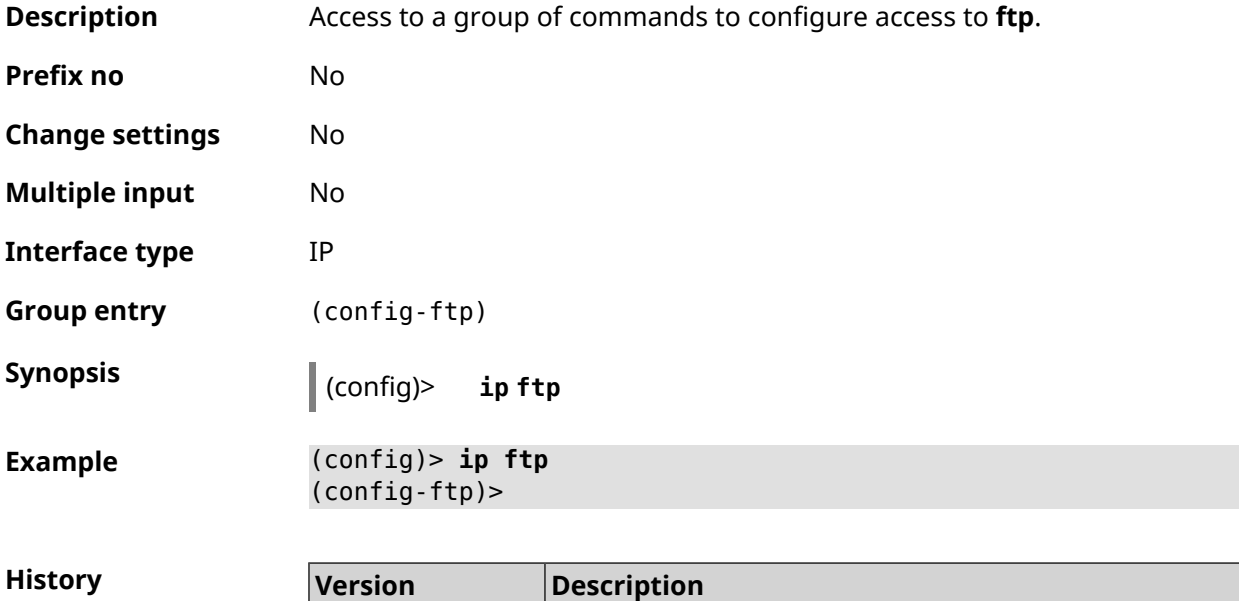

2.08 The **ip ftp** command has been introduced.

## **3.44.1 ip ftp client-charset**

**Description** Set default encoding on FTP-server. By default, the UTF-8 is used.

Command with **no** prefix resets encoding to default.

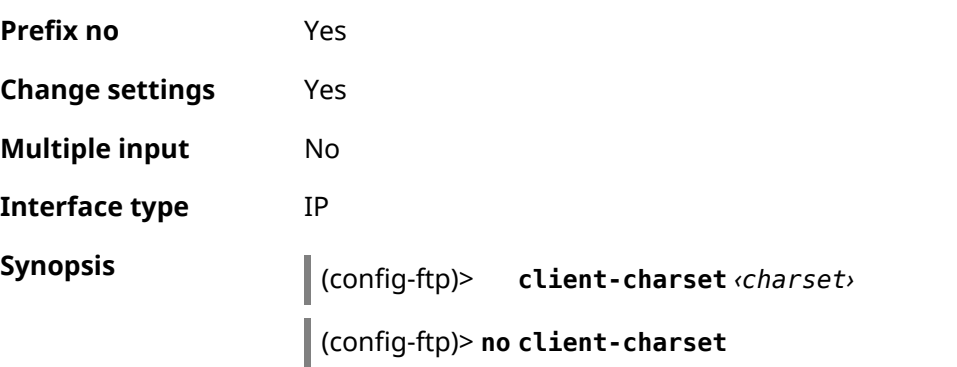

 $Arg$ **uments** 

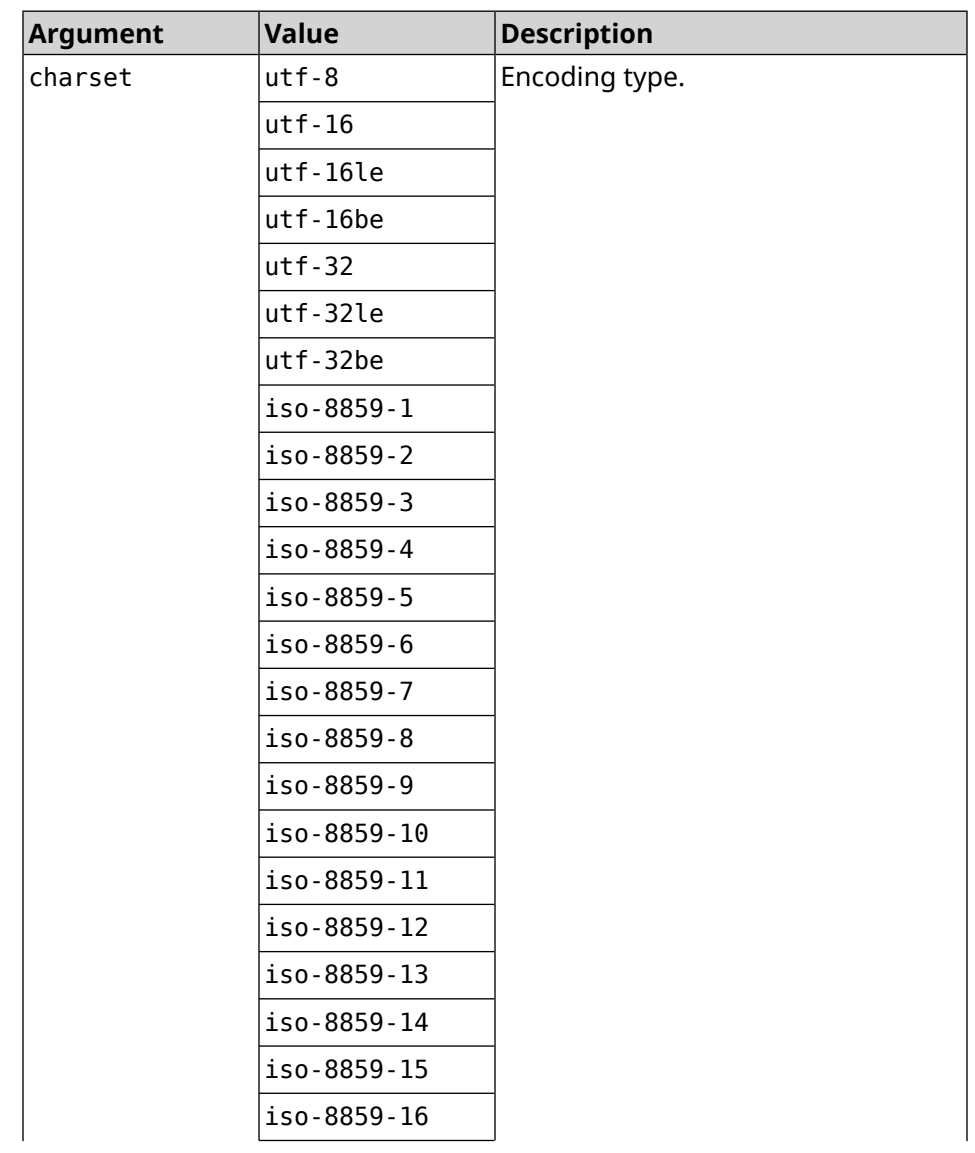

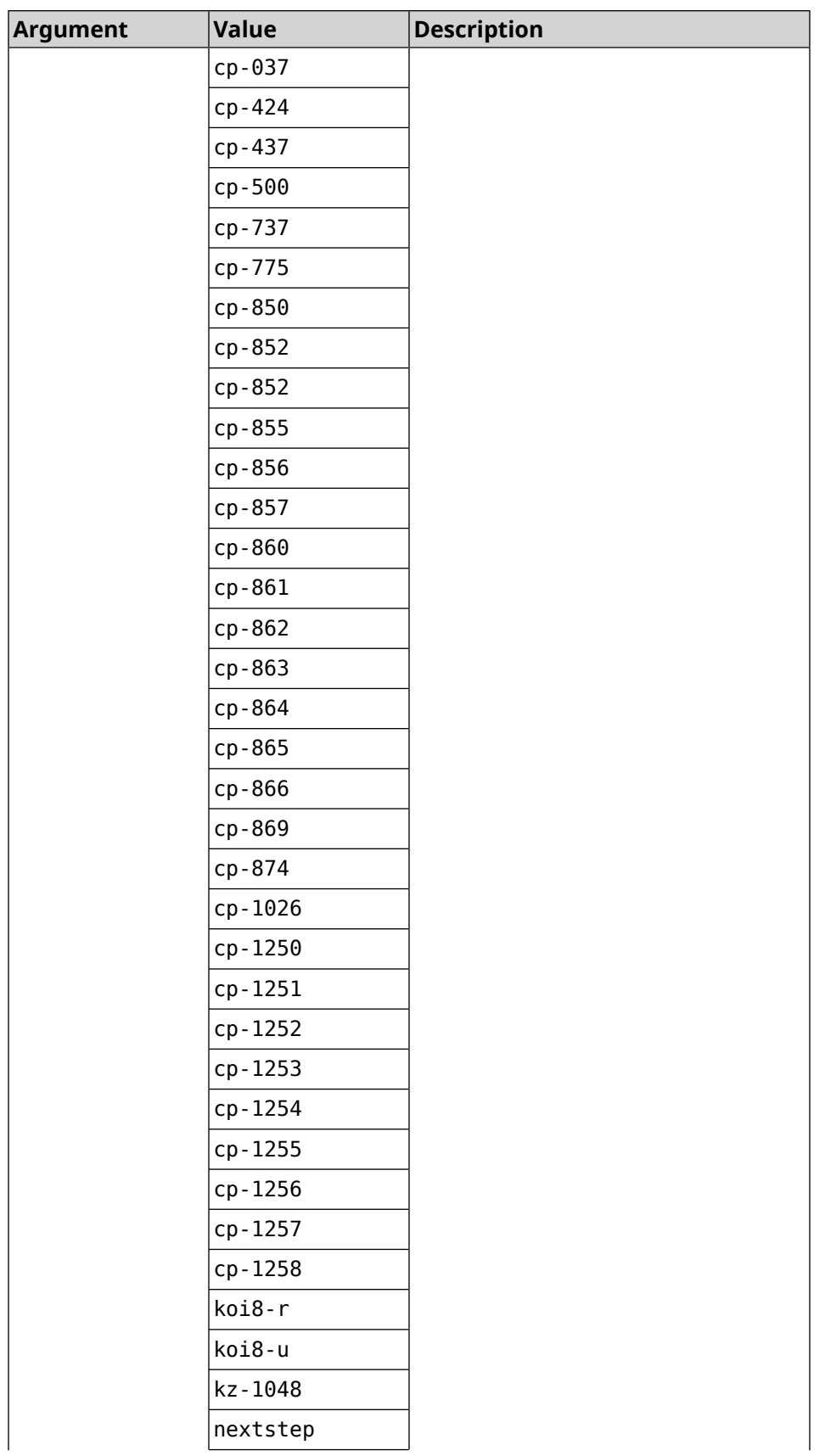

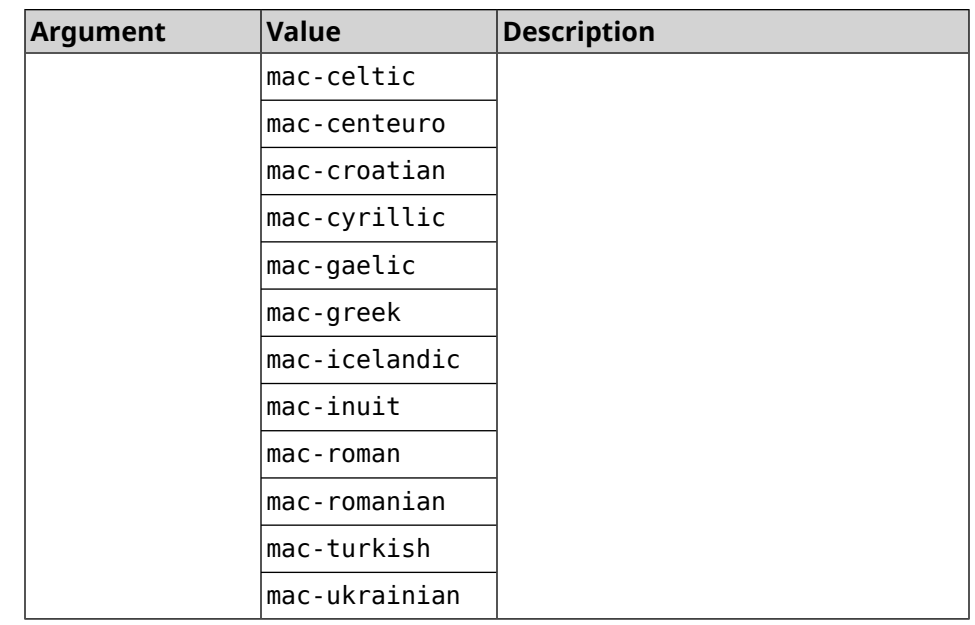

#### **Example** (config-ftp)> **client-charset utf-16** Ftp::Server: Set client charset to "utf-16".

(config-ftp)> **no client-charset** Ftp::Server: Reset client charset to default.

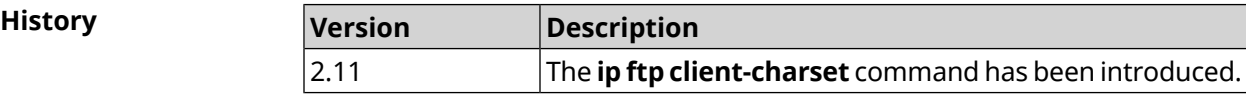

### **3.44.2 ip ftp lockout-policy**

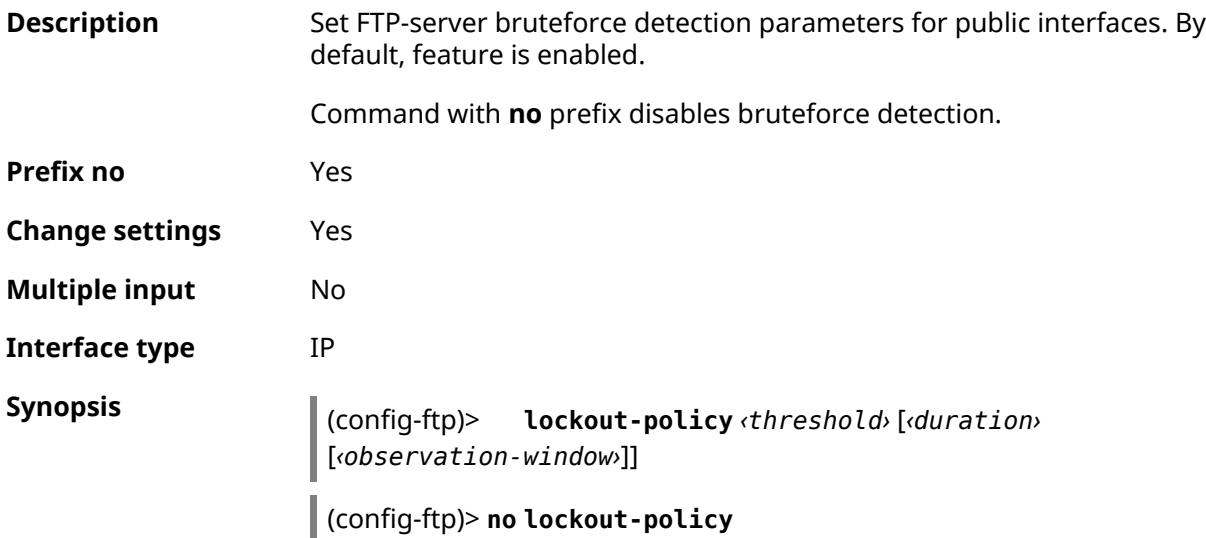

#### **Arguments Argument Value Description** The number of failed attempts to log in. By default, 5 value is used. threshold *Integer* An authorization ban duration for the specified IP in minutes. By default, 15 value is used. duration *Integer* Duration of suspicious activity observation in minutes. By default, 3 value is used. observation-window *Integer*

#### **Example** (config-ftp)> **lockout-policy 10 30 2** Ftp::Server: Bruteforce detection is enabled.

(config-ftp)> **no lockout-policy** Ftp::Server: Bruteforce detection is disabled.

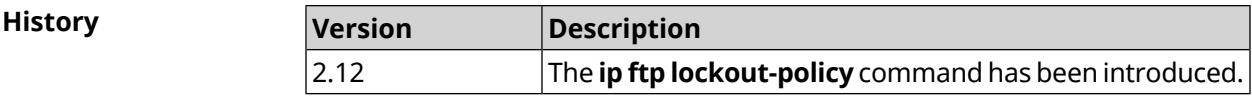

### **3.44.3 ip ftp permissive**

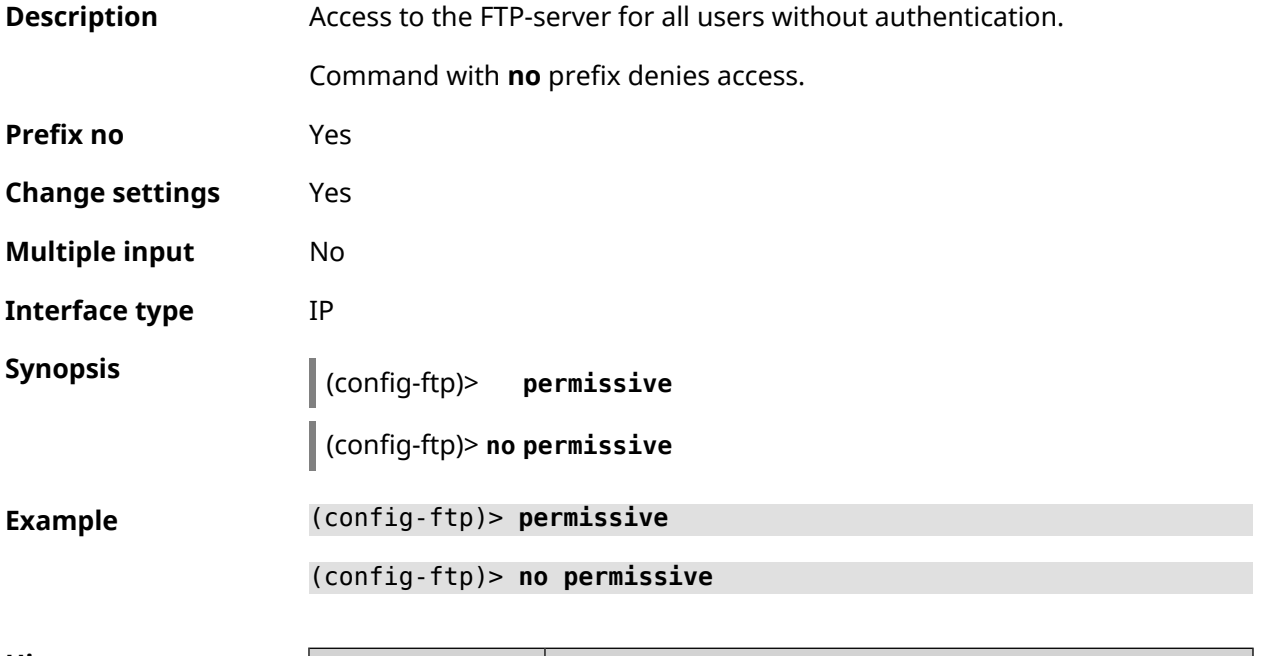

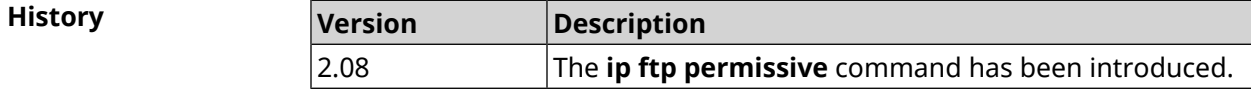

## **3.44.4 ip ftp security-level**

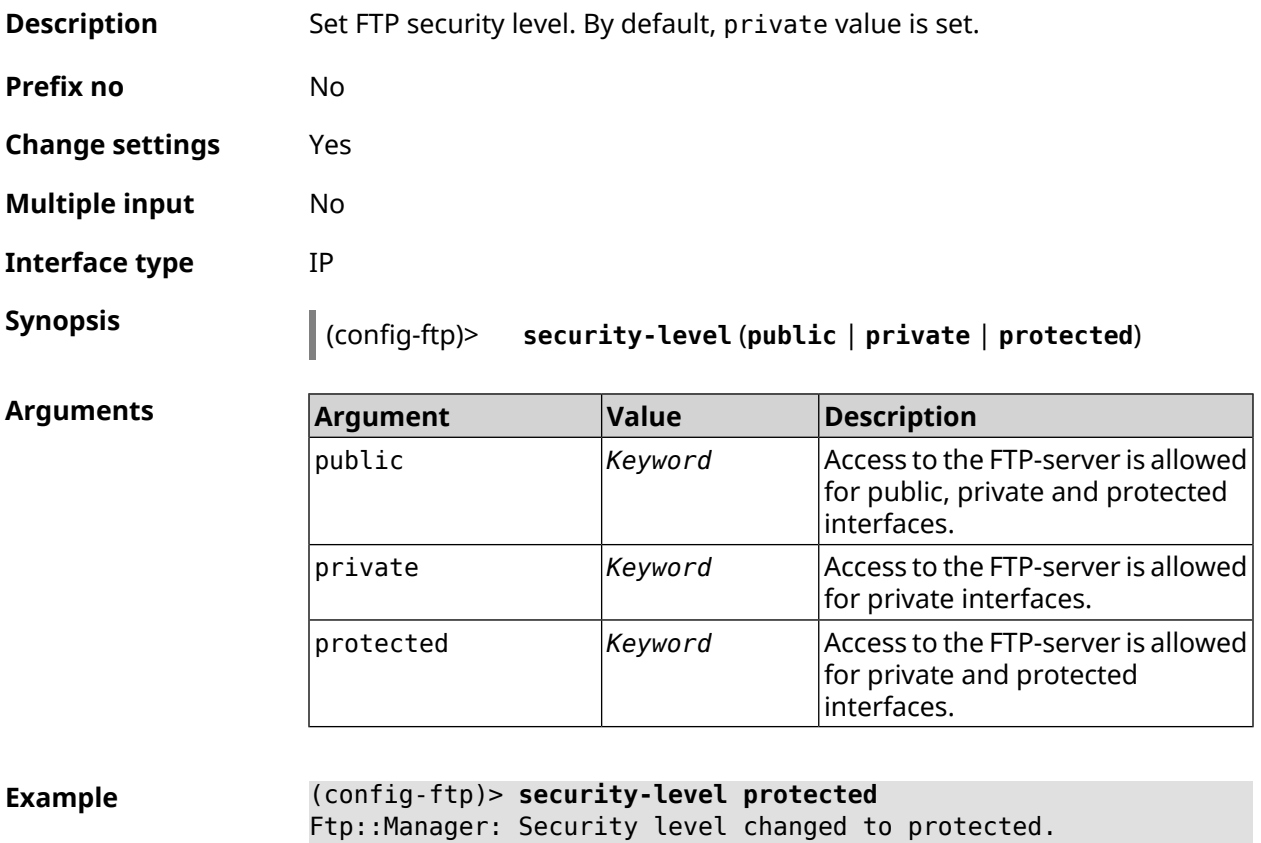

**History Version Description** 2.08 The **ip ftp security-level** command has been introduced.

# **3.45 ip host**

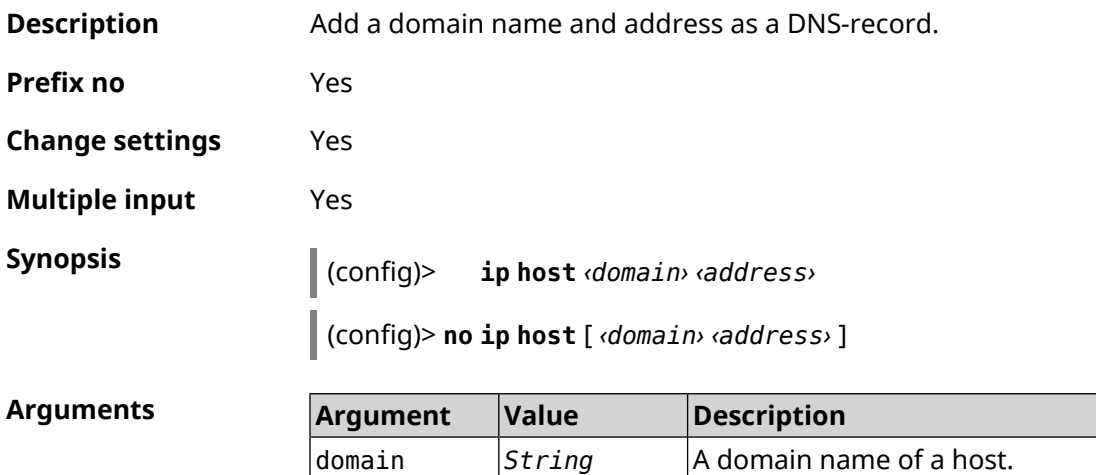

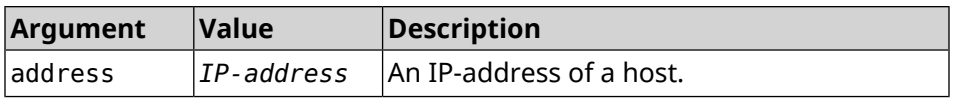

**Example** (config)> **ip host keenetic.local 192.168.1.22** Dns::Manager: Added static record for "keenetic.local", address ► 192.168.1.22. (config)> **no ip host keenetic.local 192.168.1.22** Dns::Manager: Record "keenetic.local", address 192.168.1.22 ► deleted.

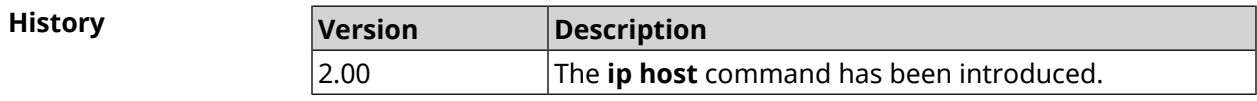

# **3.46 ip hotspot**

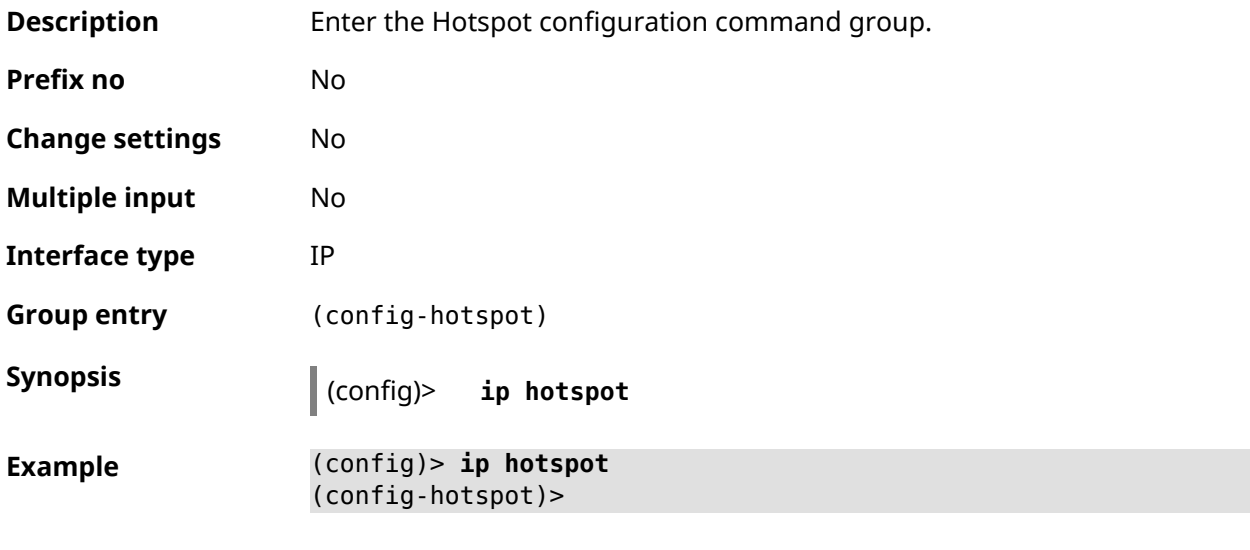

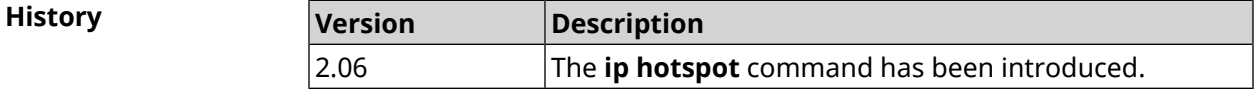

#### **3.46.1 ip hotspot auto-scan interface**

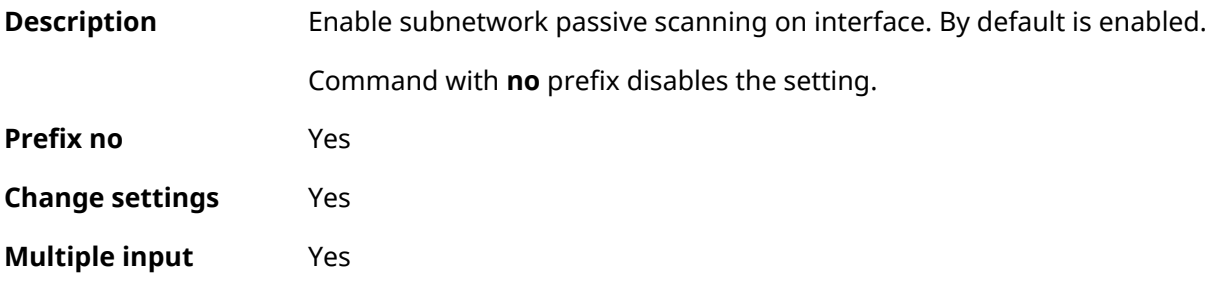

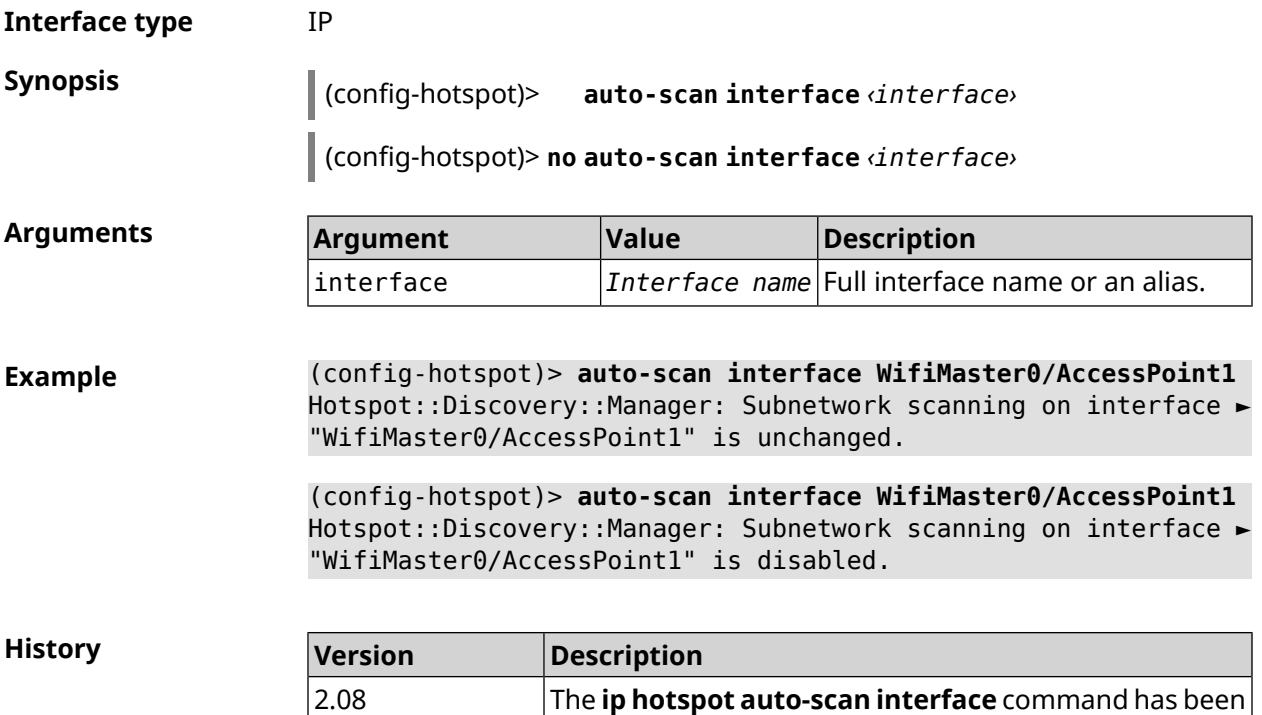

introduced.

## **3.46.2 ip hotspot auto-scan interval**

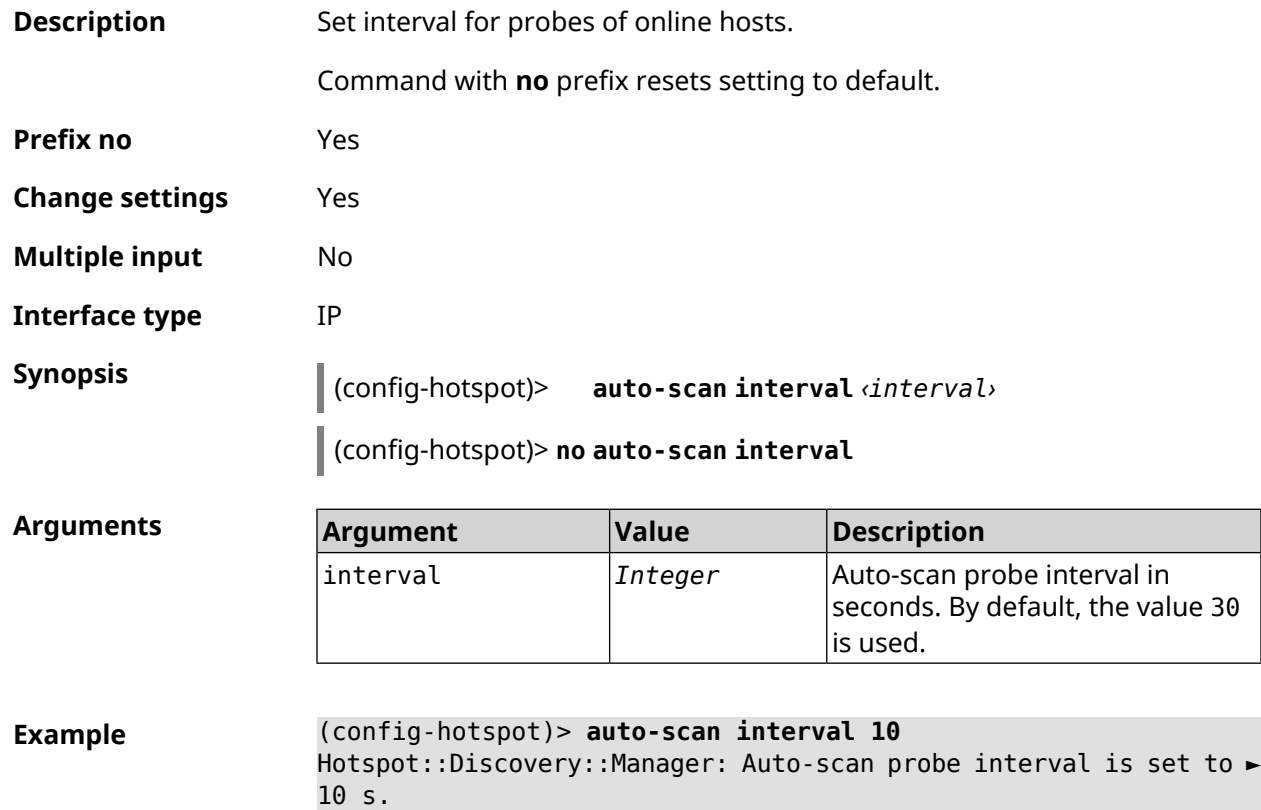

(config-hotspot)> **no auto-scan interval** Hotspot::Discovery::Manager: Auto-scan probe interval reset to ► default.

**History Version Description** The **ip hotspot auto-scan interval** command has been introduced. 2.08

#### **3.46.3 ip hotspot auto-scan passive**

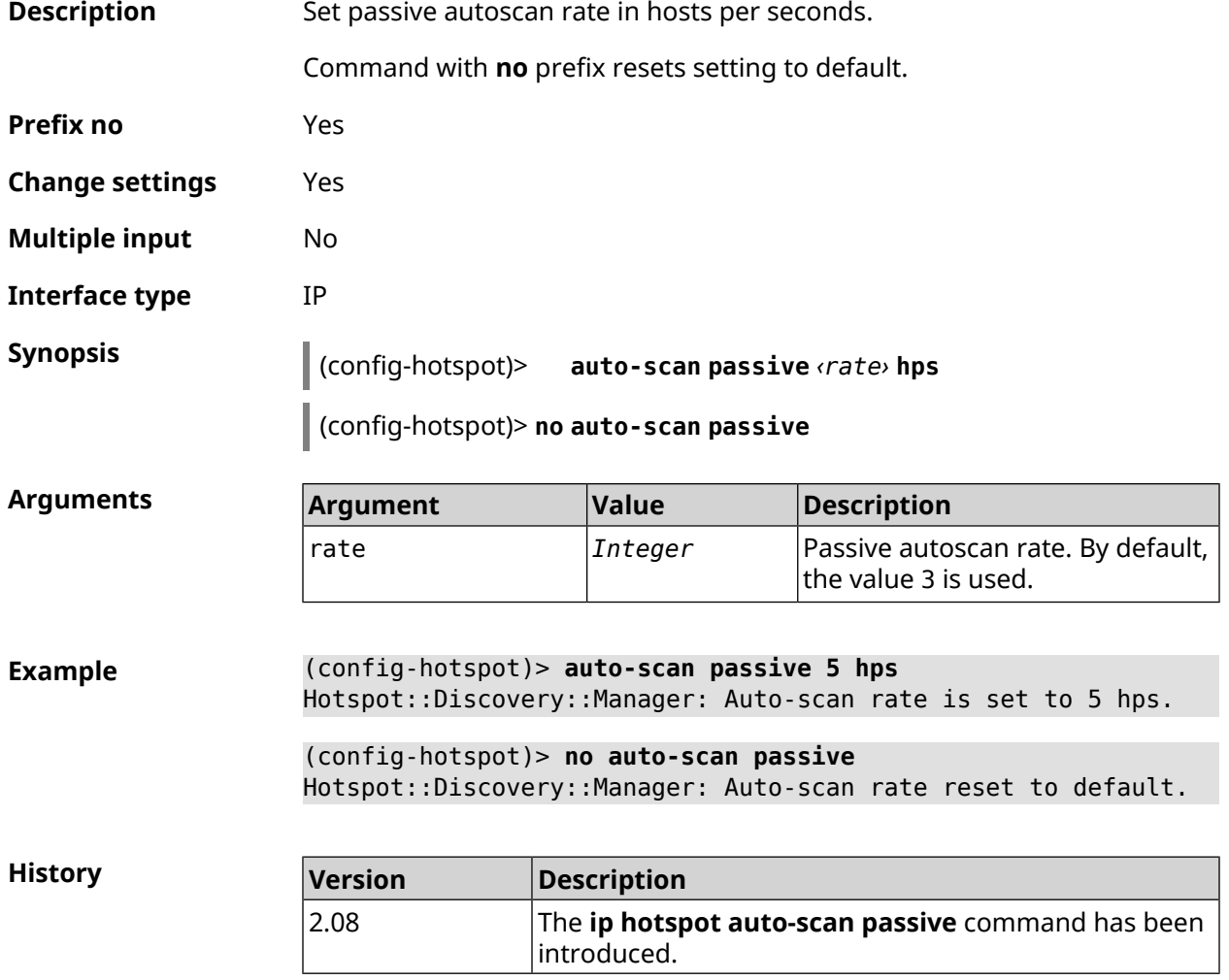

#### **3.46.4 ip hotspot auto-scan timeout**

**Description** Set offline timeout for hosts. After the specified time, the missing host is removed from the online host list.

Command with **no** prefix resets setting to default.

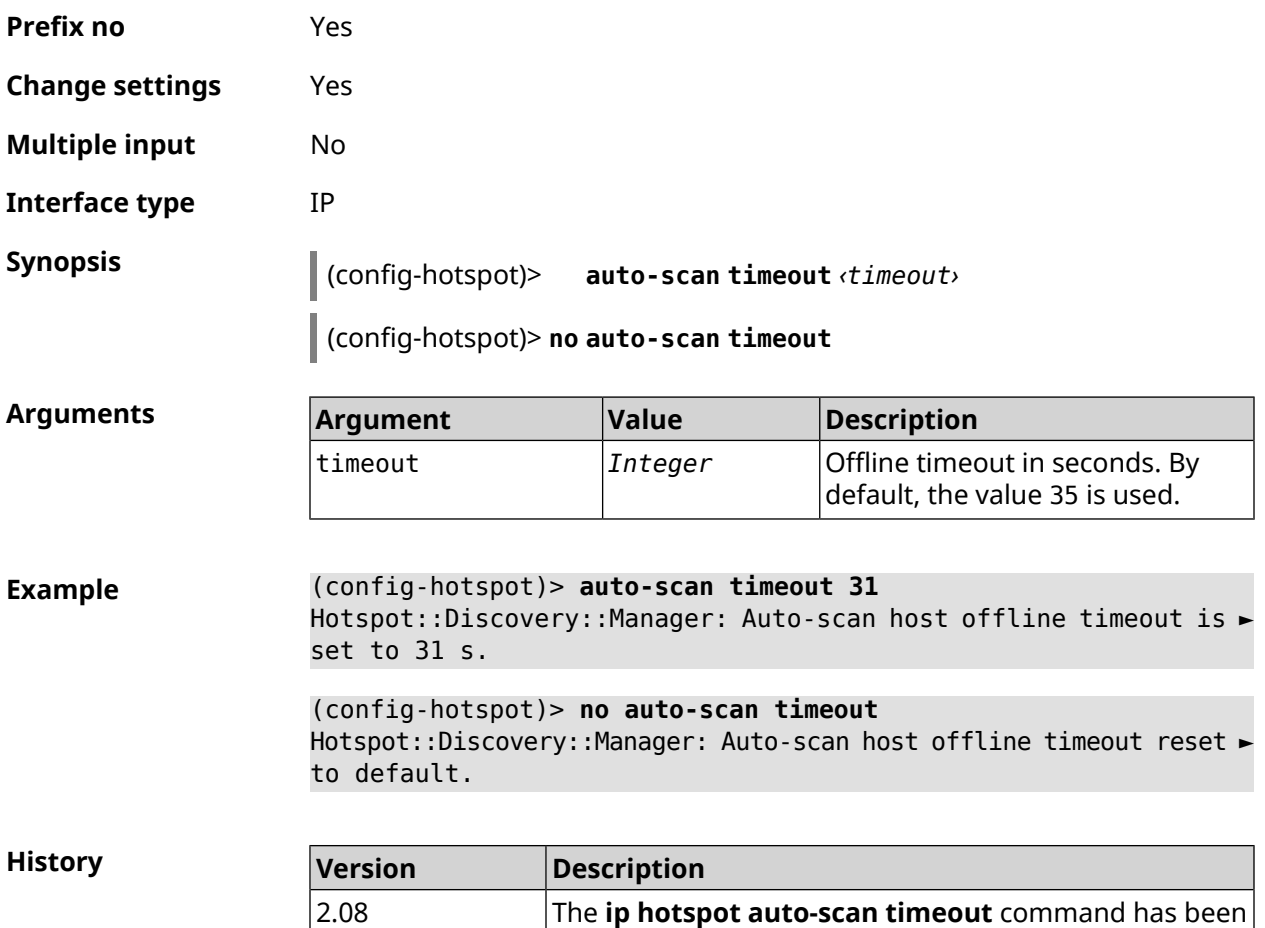

# **3.46.5 ip hotspot default-policy**

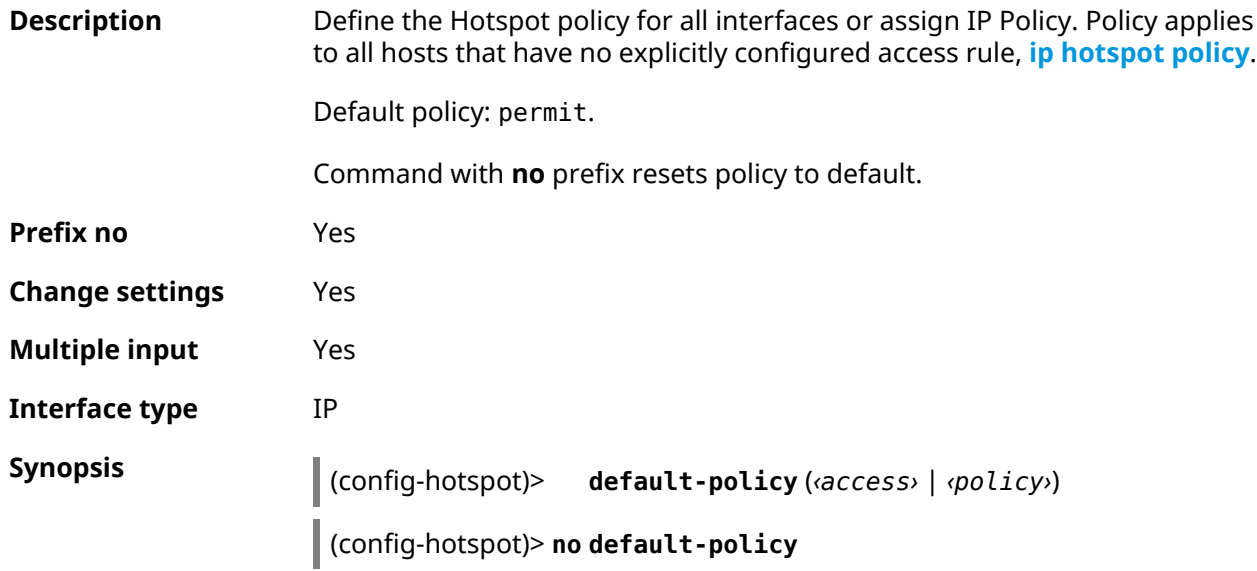

introduced.

 $Arg$ **uments** 

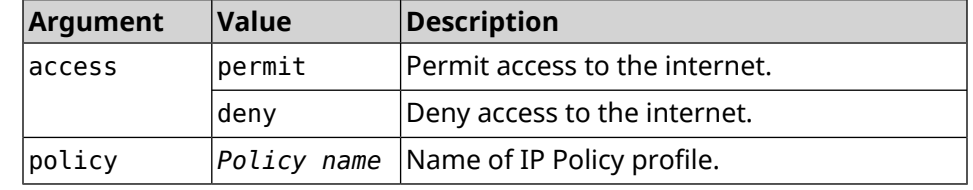

**Example** (config-hotspot)> **default-policy permit** FHotspot::Manager: Default policy "permit" applied.

> (config-hotspot)> **default-policy deny** Hotspot::Manager: Default policy "deny" applied.

(config-hotspot)> **default-policy Policy0** Hotspot::Manager: Default policy "Policy0" applied.

(config-hotspot)> **no default-policy** Hotspot::Manager: Default policy cleared.

<span id="page-310-0"></span>**History** 

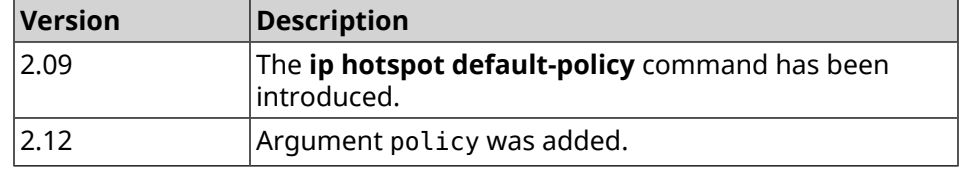

#### **3.46.6 ip hotspot host**

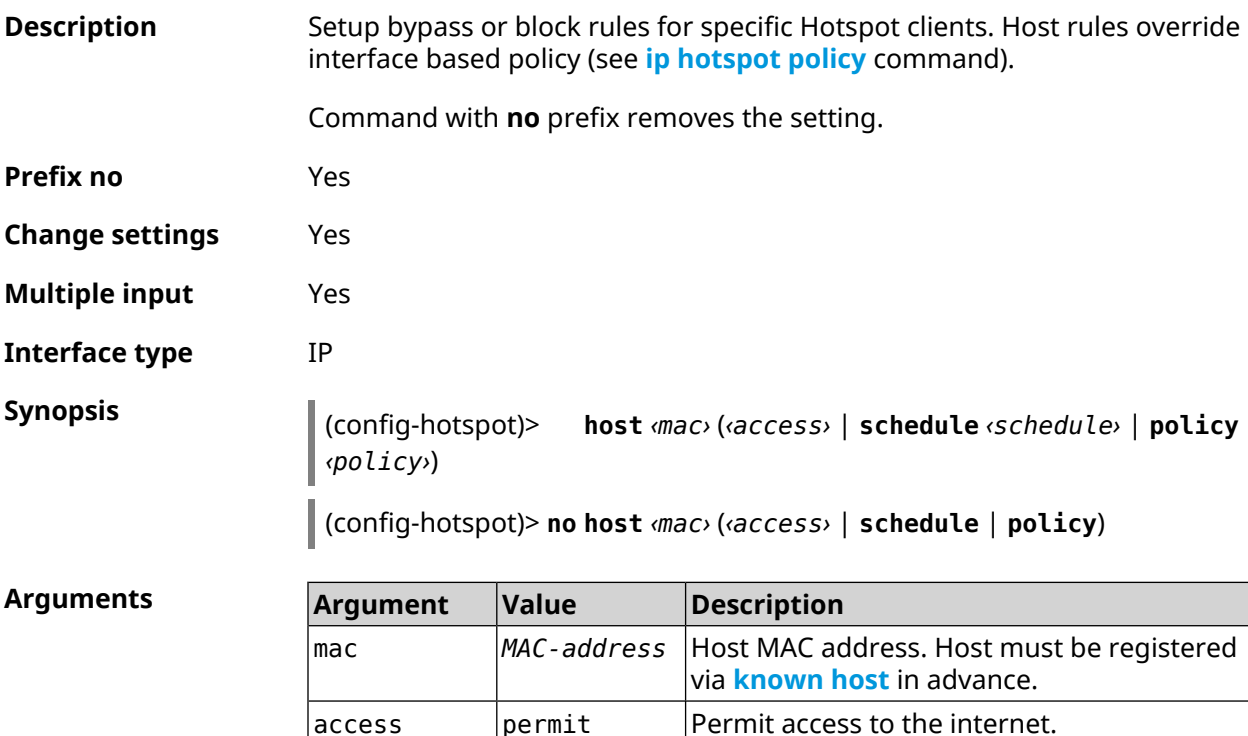

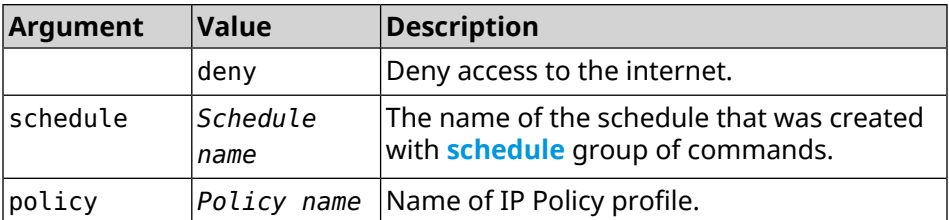

**Example** (config)> **known host MYTEST 54:e4:3a:8a:f3:a7** Hotspot::Manager: Policy "permit" applied to interface "Home".

> (config-hotspot)> **host 54:e4:3a:8a:f3:a7 permit** Hotspot::Manager: Rule "permit" applied to host ► "54:e4:3a:8a:f3:a7".

(config-hotspot)> **host 54:e4:3a:8a:f3:a7 deny** Hotspot::Manager: Rule "deny" applied to host "54:e4:3a:8a:f3:a7".

(config-hotspot)> **host 54:e4:3a:8a:f3:a7 schedule MYSCHEDULE** Hotspot::Manager: Schedule "MYSCHEDULE" applied to host ► "54:e4:3a:8a:f3:a7".

(config-hotspot)> **no host 54:e4:3a:8a:f3:a7 schedule** Hotspot::Manager: Host "54:e4:3a:8a:f3:a7" schedule disabled.

(config-hotspot)> **host 54:e4:3a:8a:f3:a7 policy Policy0** Hotspot::Manager: Policy "Policy0" applied to host ► "54:e4:3a:8a:f3:a7".

(config-hotspot)> **no host 54:e4:3a:8a:f3:a7 policy** Hotspot::Manager: Policy removed from host "54:e4:3a:8a:f3:a7".

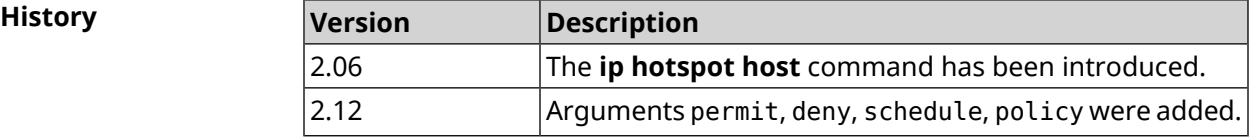

#### **3.46.7 ip hotspot host service-class**

**Description** Assign a specific class to all traffic bound to a registered host. The class is represented by an integer from 1 to 6. Registration of a host is performed in advance by the **[known](#page-370-0) host** command. Command with **no** prefix removes the class. **Prefix no** Yes **Change settings** Yes

**Multiple input** No

**Interface type** IP

#### **Synopsis** (config-hotspot)> **host** *‹mac›* **service-class** *‹service-class›*

(config-hotspot)> **no host** *‹mac›* **service-class**

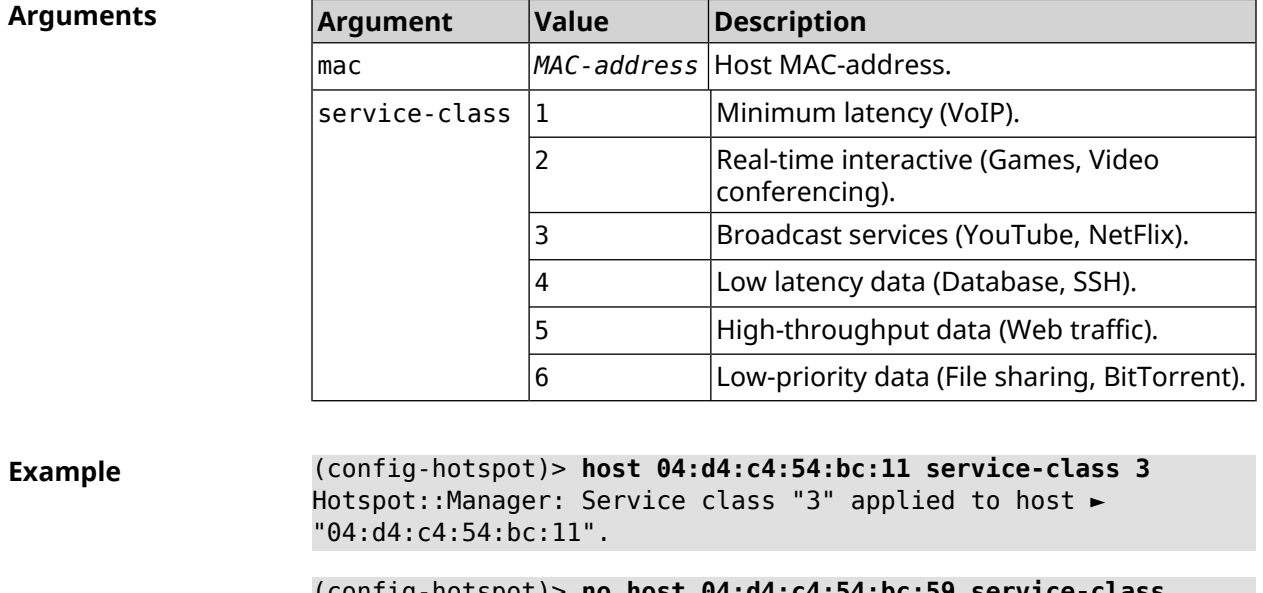

(config-hotspot)> **no host 04:d4:c4:54:bc:59 service-class** Hotspot::Manager: Service class removed from host ► "04:d4:c4:54:bc:59".

<span id="page-312-0"></span>**History** 

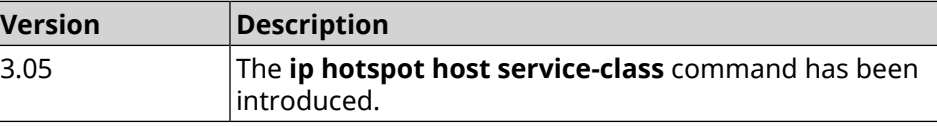

### **3.46.8 ip hotspot policy**

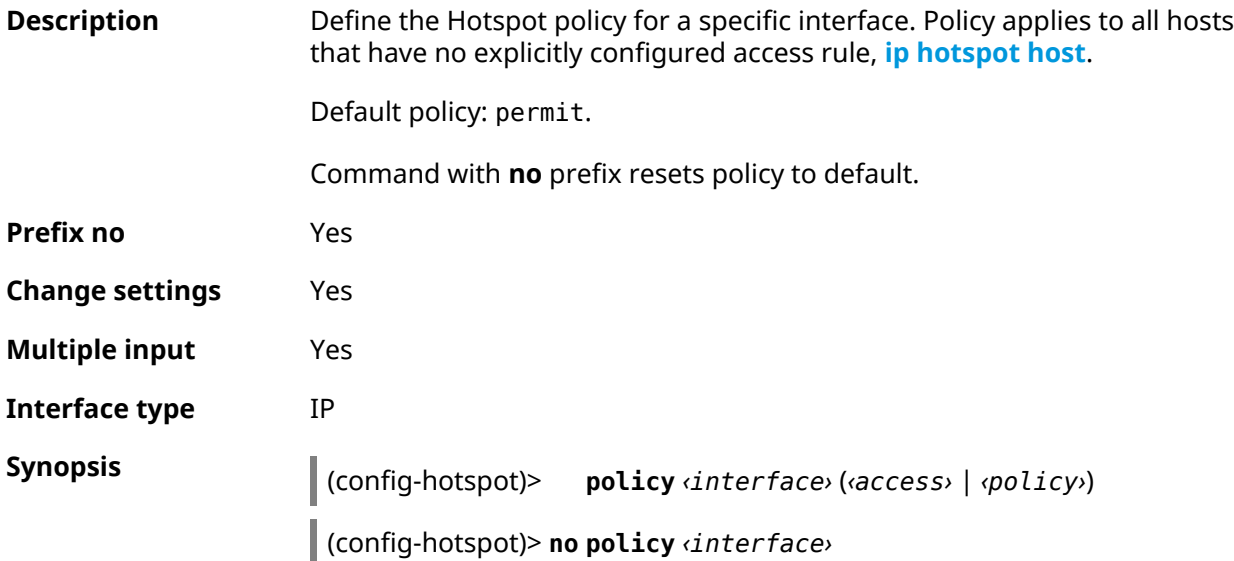

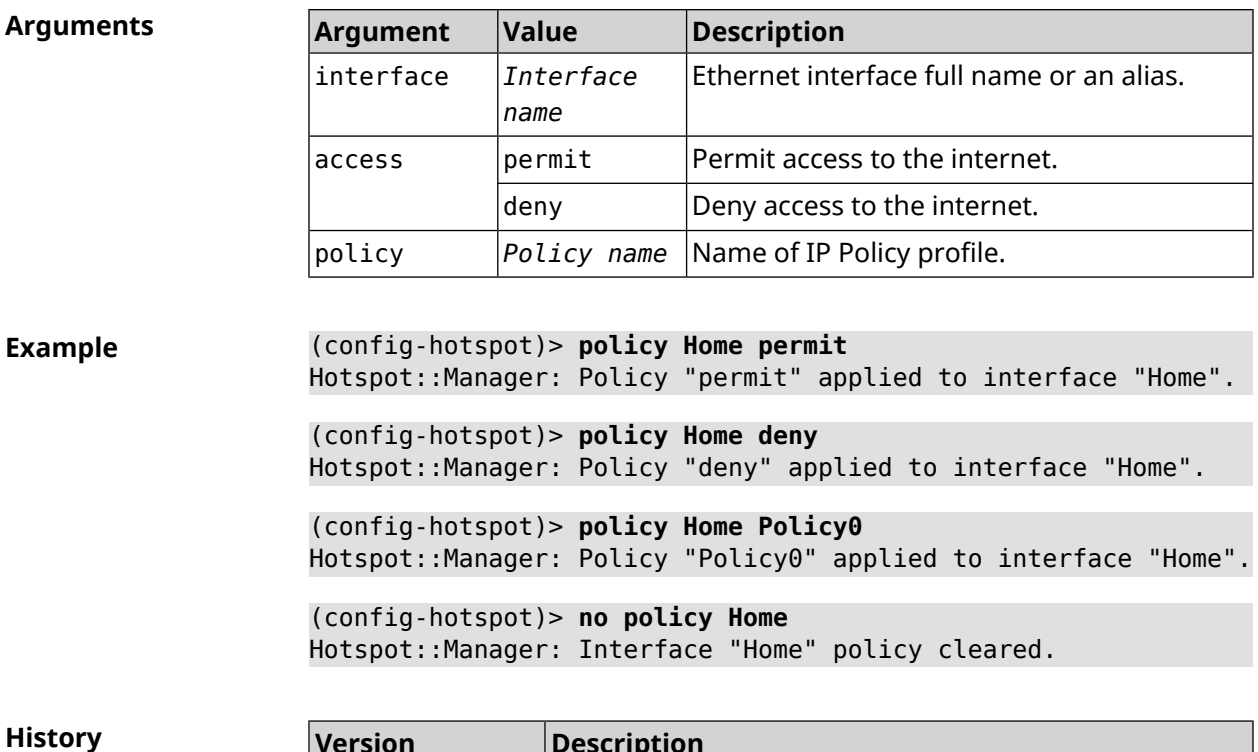

**History Version Description** 2.06 The **ip hotspot policy** command has been introduced. 2.12 Argument policy was added.

## **3.46.9 ip hotspot wake**

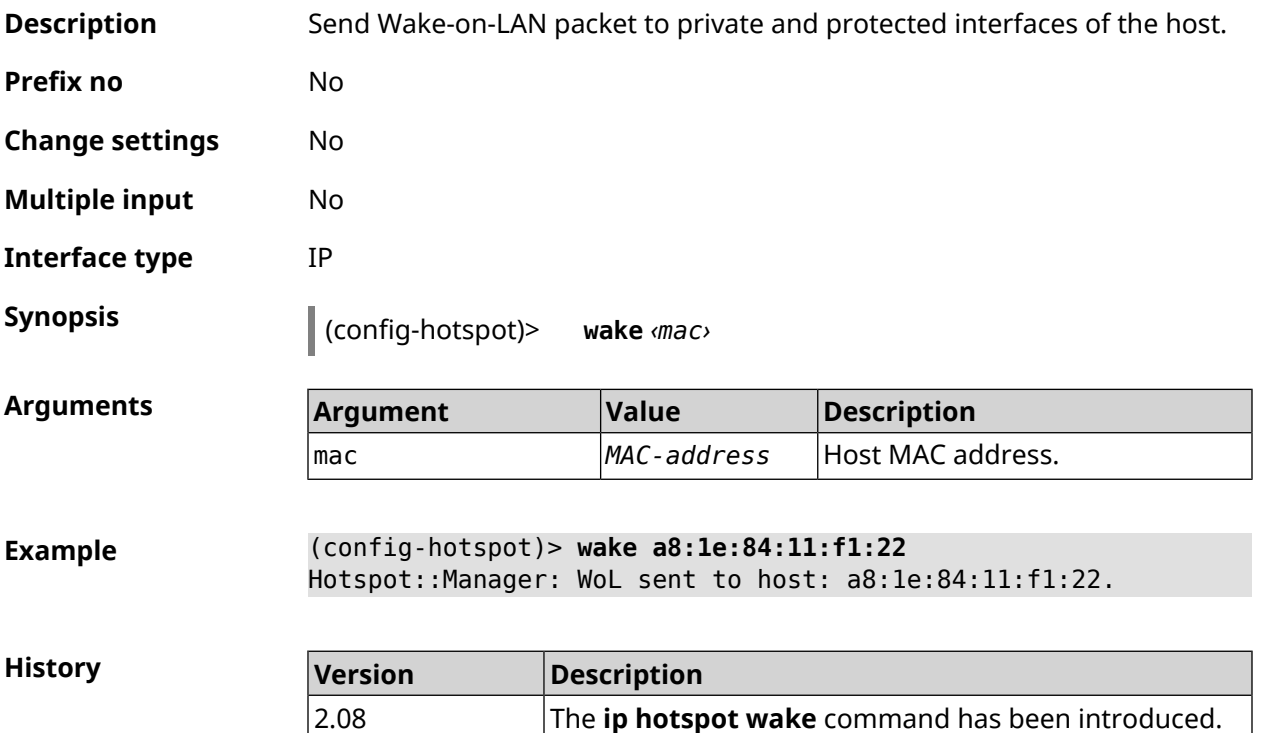

# **3.47 ip http lockout-policy**

**Description** Set HTTP bruteforce detection parameters for public interfaces. By default, feature is enabled.

Command with **no** prefix disables bruteforce detection.

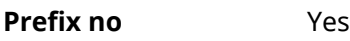

**Change settings** Yes

**Multiple input** No

**Interface type** IP

**Synopsis** (config)> **ip http lockout-policy** *‹threshold›* [*‹duration›* [*‹observation-window›*]]

(config)> **no ip http lockout-policy**

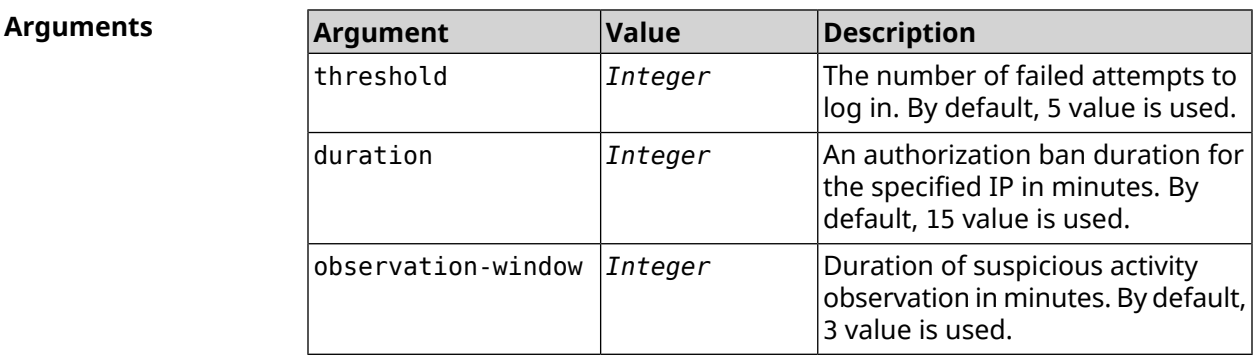

**Example** (config)> **ip http lockout-policy 10 30 2** Http::Manager: Bruteforce detection is enabled.

> (config)> **no ip http lockout-policy** Http::Manager: Bruteforce detection is disabled.

**History** 

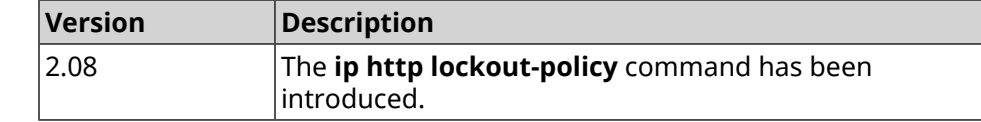

# **3.48 ip http log access**

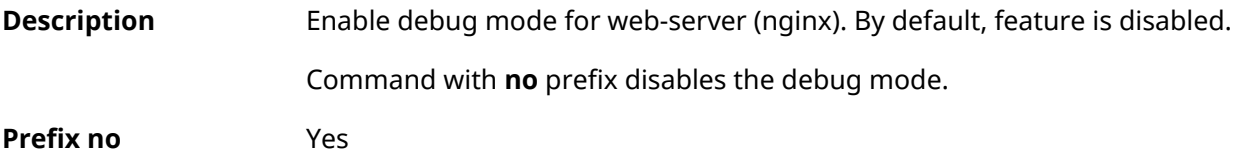

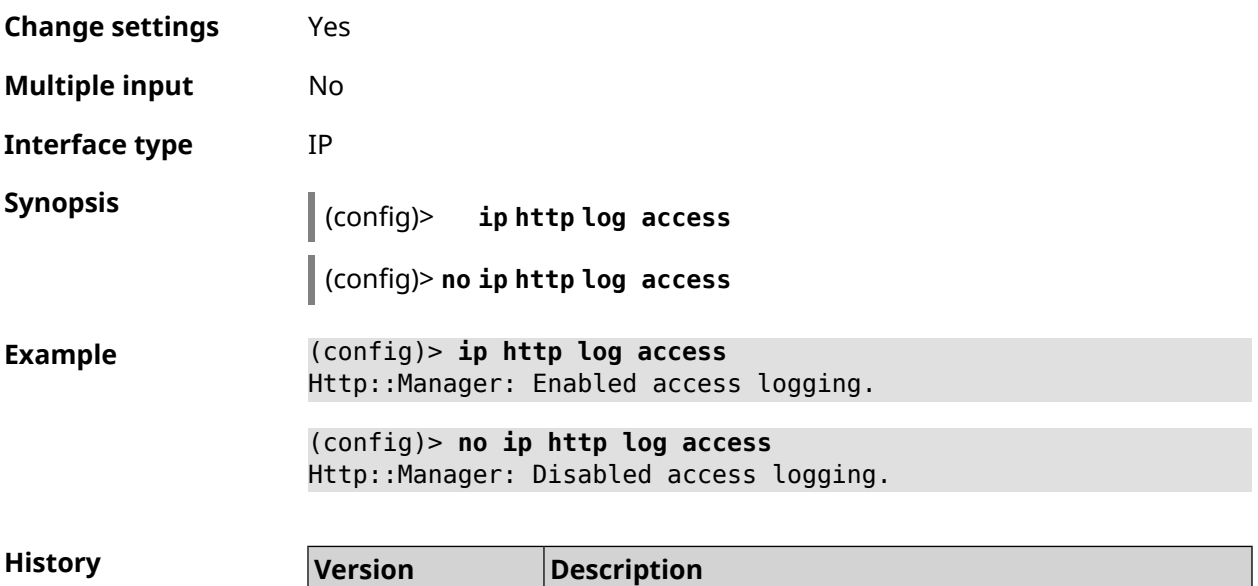

3.00 The **ip http log access** command has been introduced.

2.08 The **ip http log auth** command has been introduced.

# **3.49 ip http log auth**

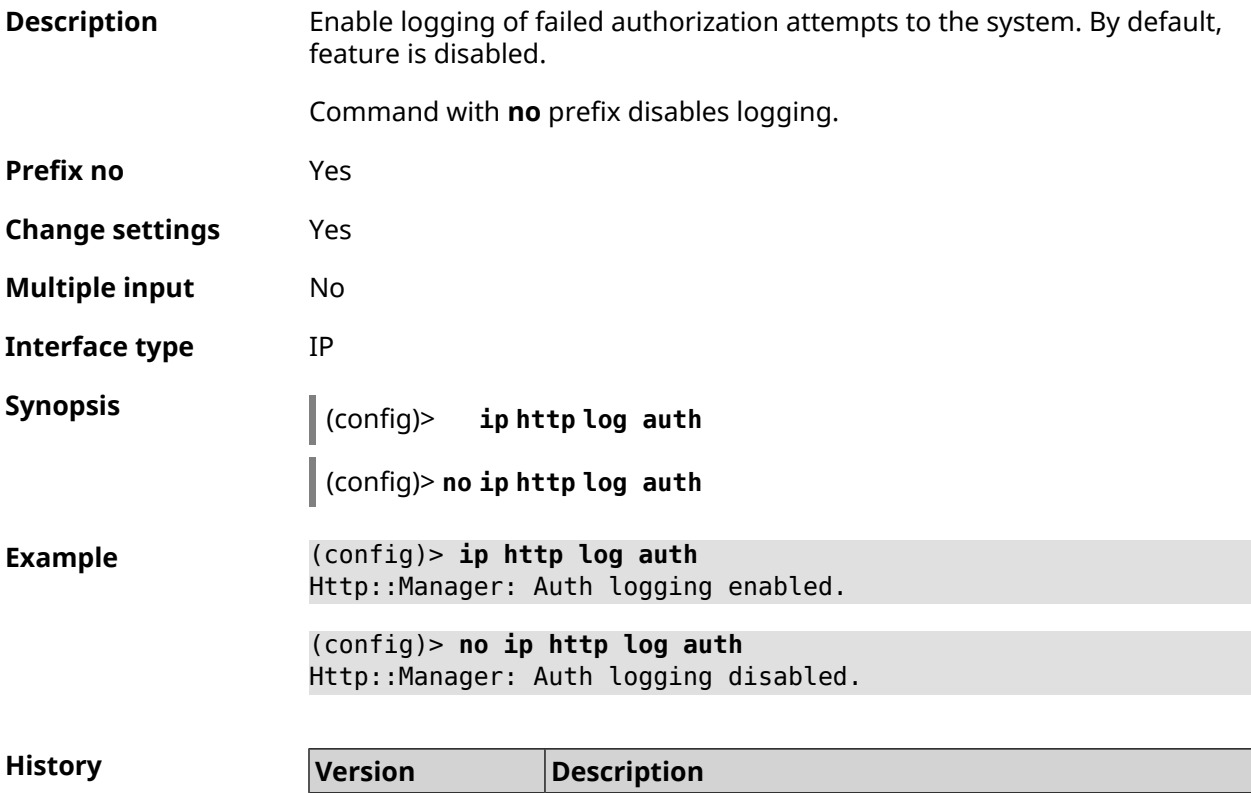

# **3.50 ip http log webdav**

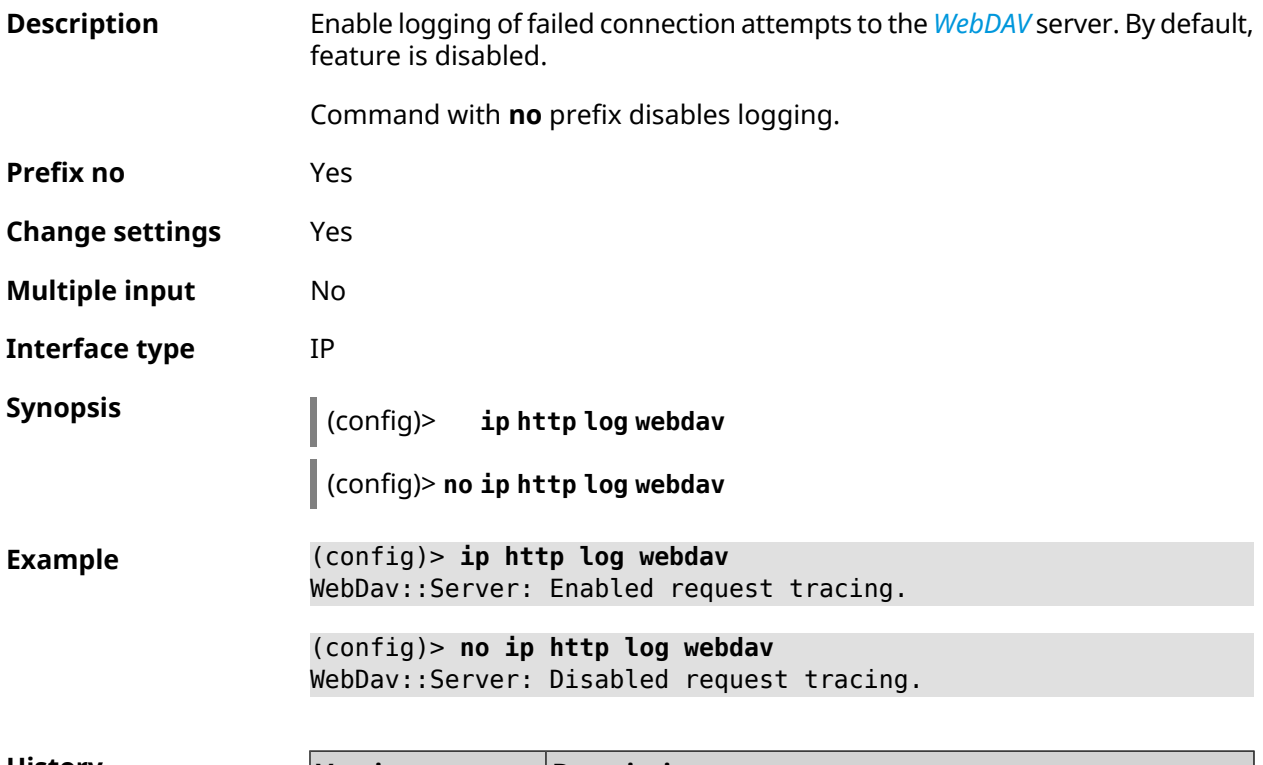

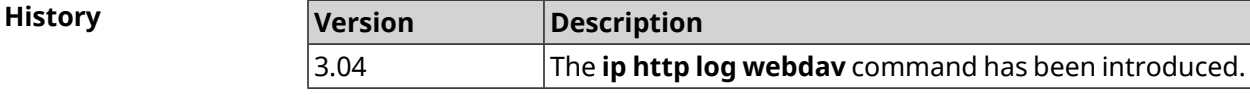

# **3.51 ip http port**

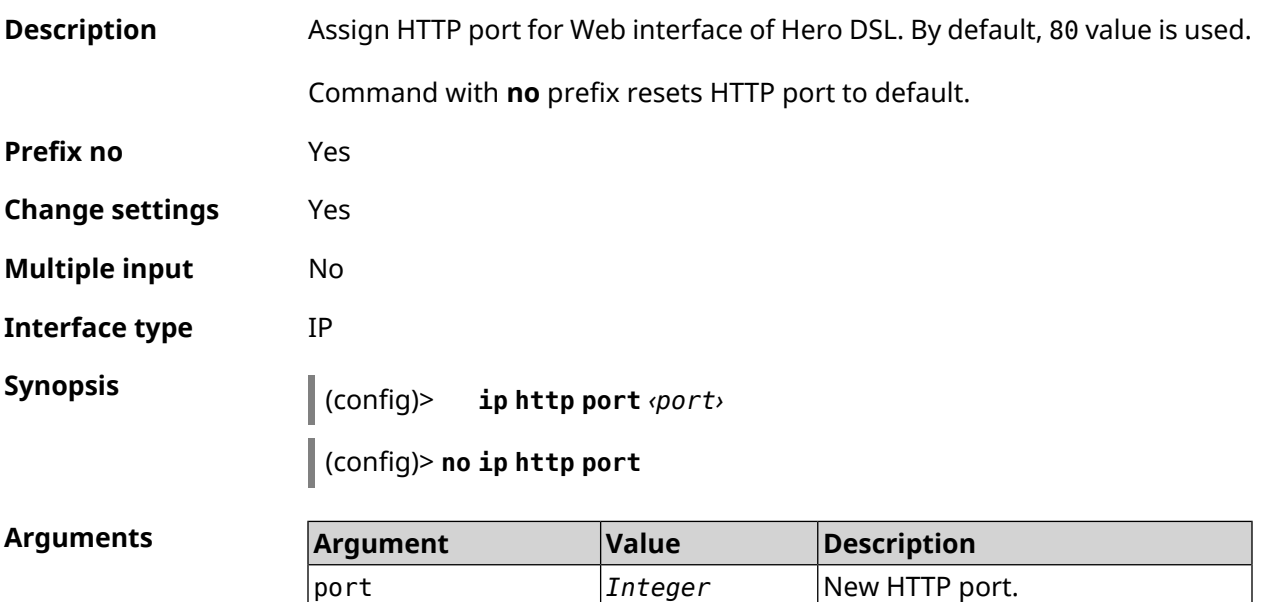

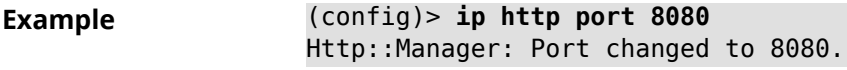

(config)> **no ip http port** Http::Manager: Port reset to 80.

**History** 

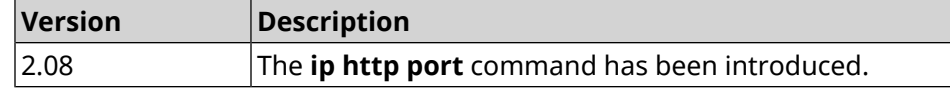

# **3.52 ip http proxy**

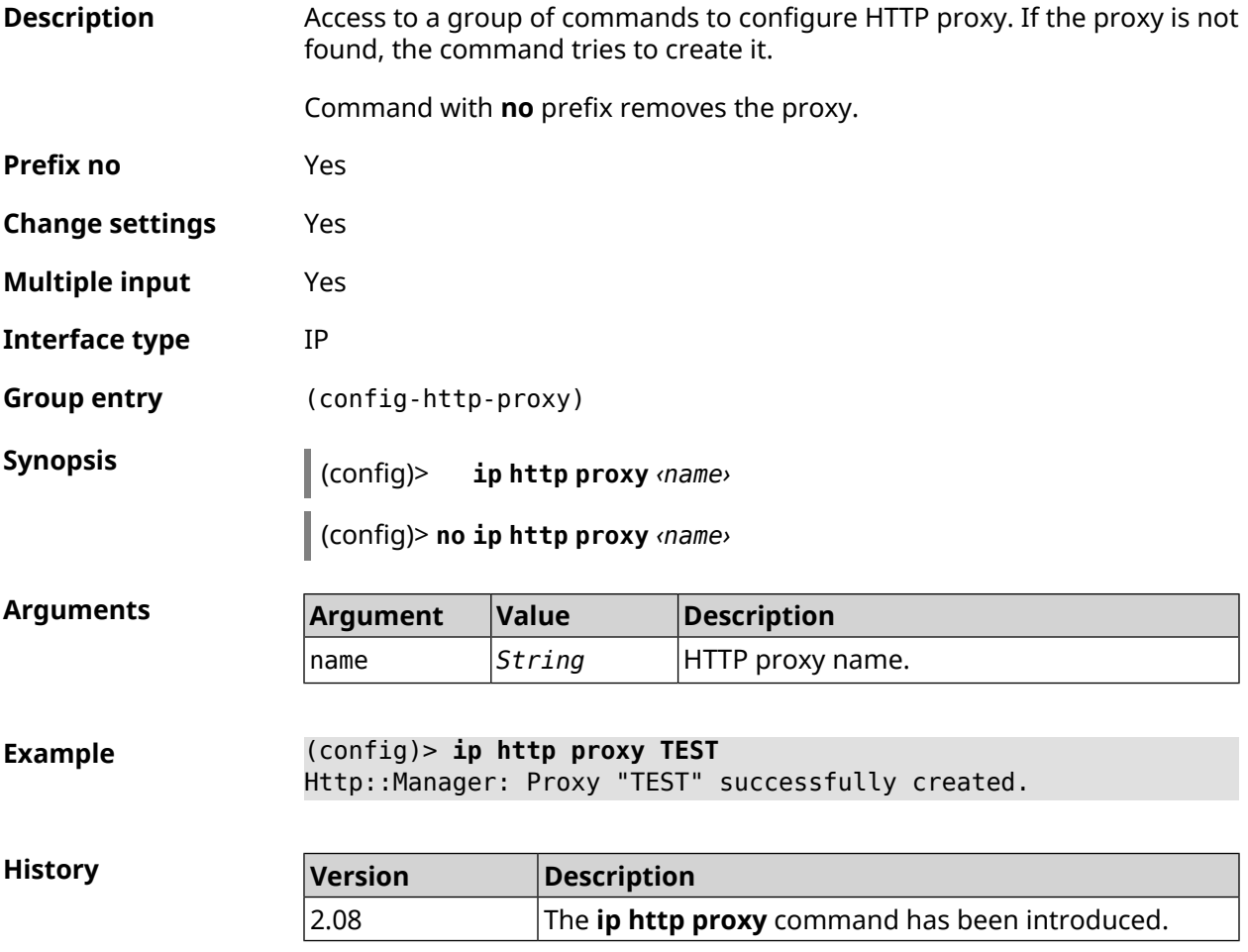

### **3.52.1 ip http proxy auth**

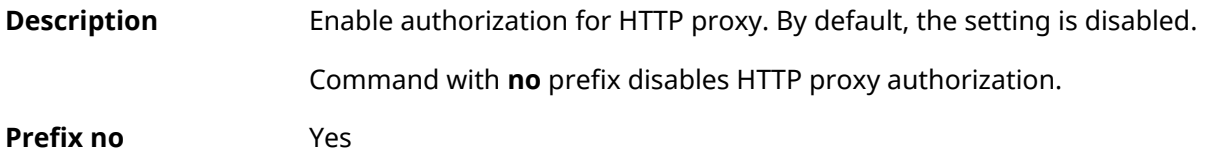

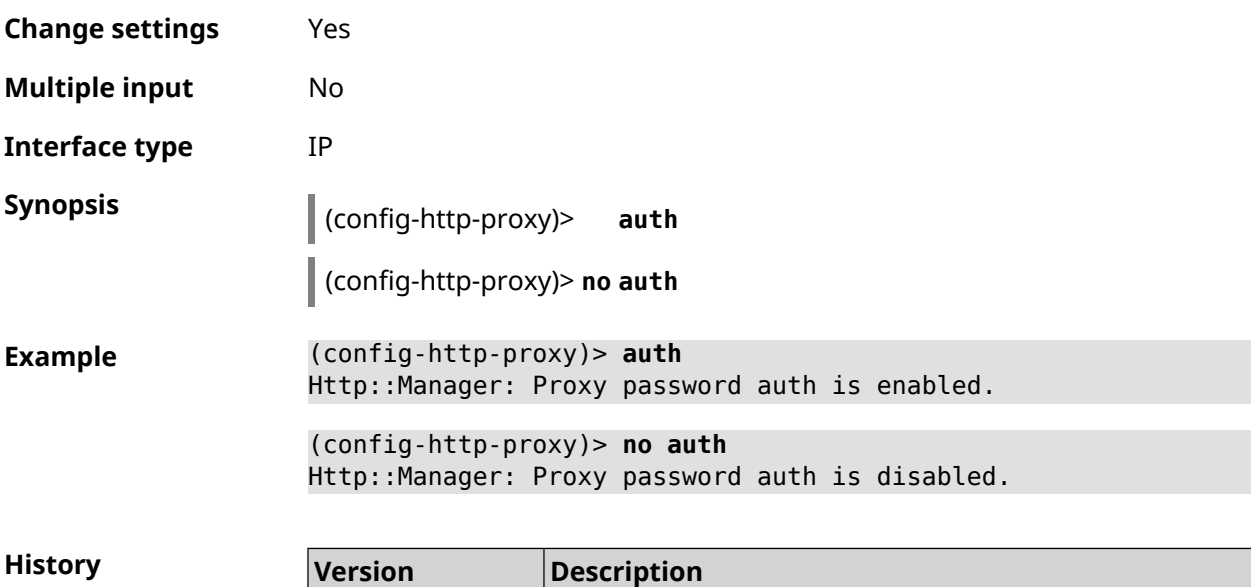

2.10 The **ip http proxy auth** command has been introduced.

## <span id="page-318-0"></span>**3.52.2 ip http proxy domain**

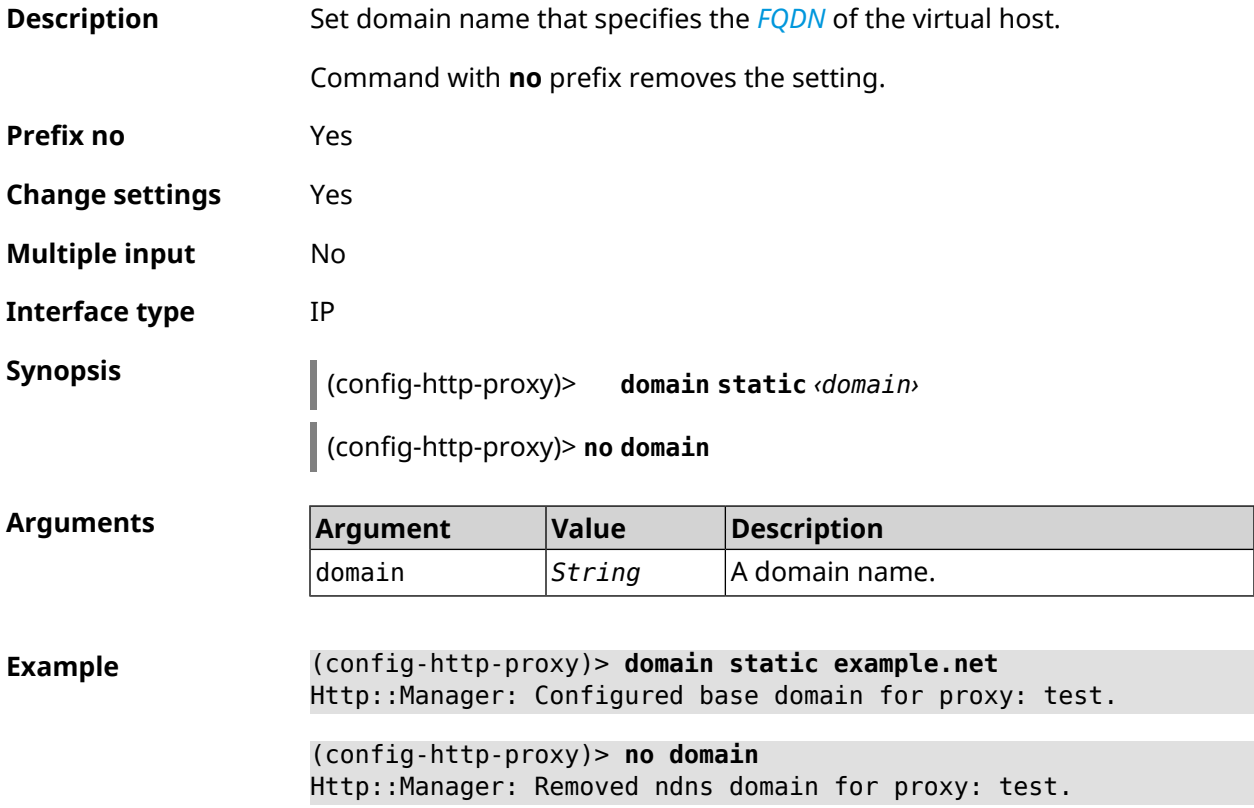

**History** 

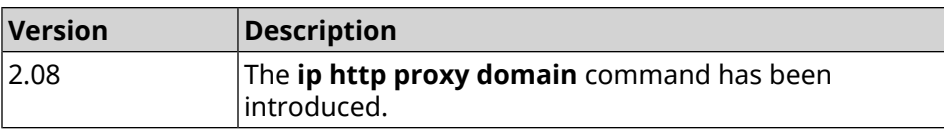

## **3.52.3 ip http proxy domain ndns**

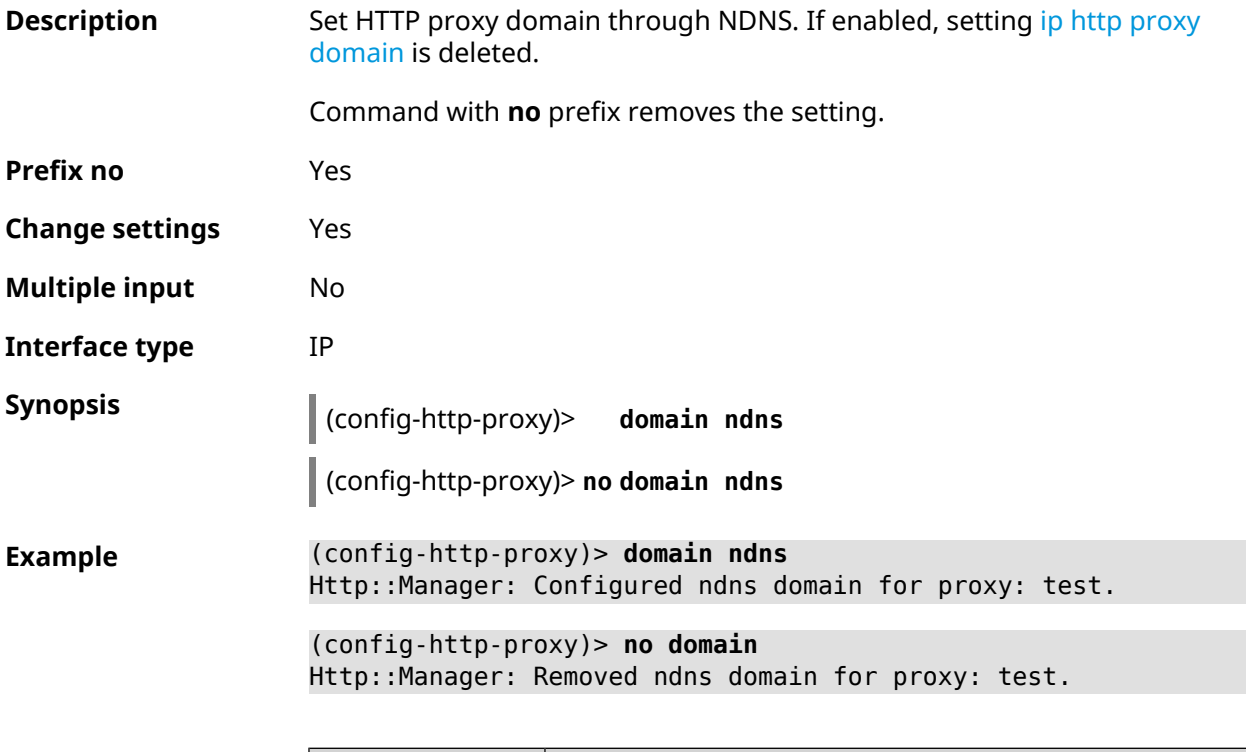

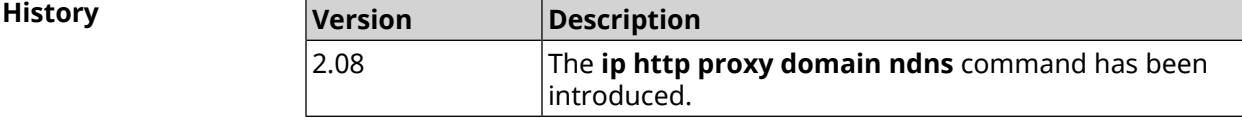

## **3.52.4 ip http proxy force-host**

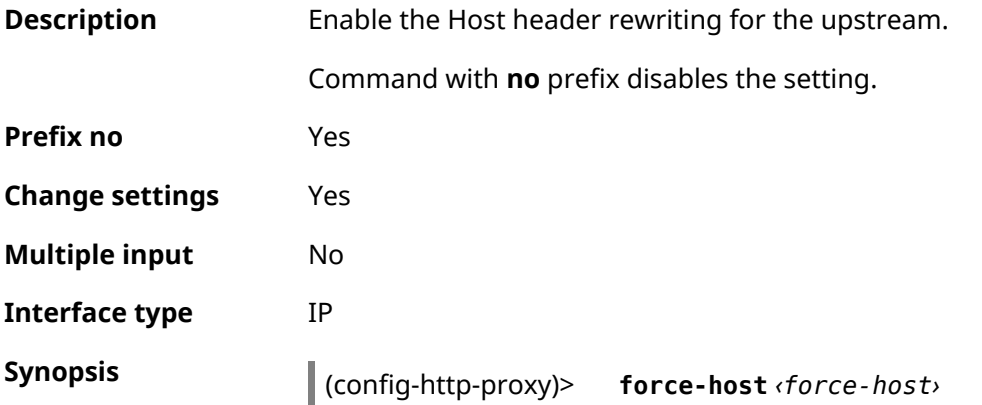

#### (config-http-proxy)> **no force-host**

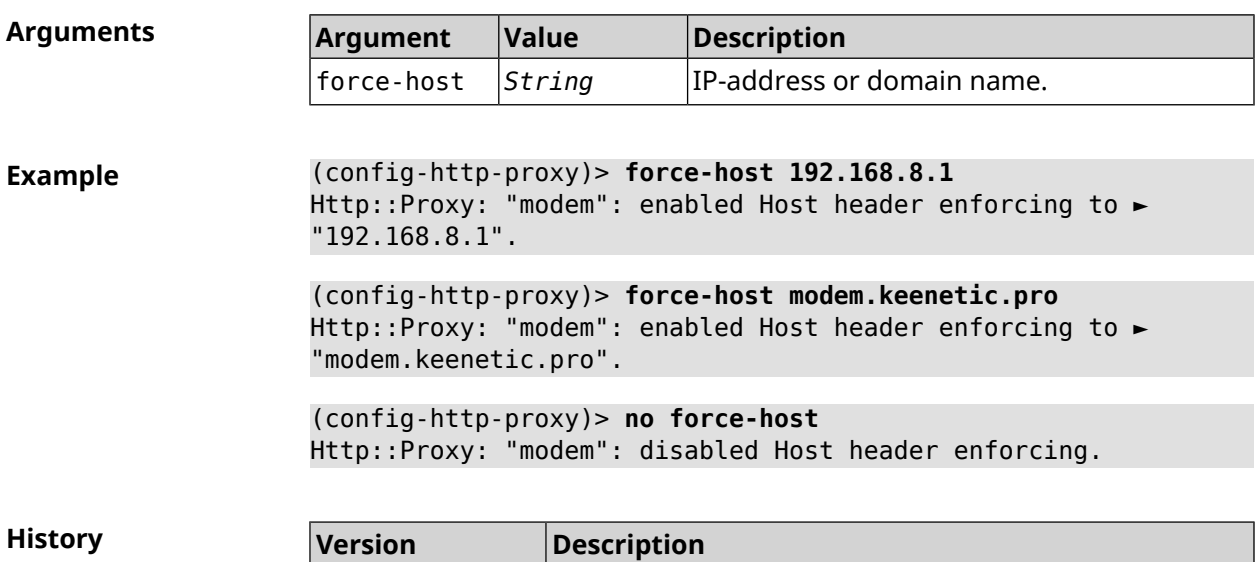

introduced.

The **ip http proxy force-host** command has been

### **3.52.5 ip http proxy preserve-host**

3.06

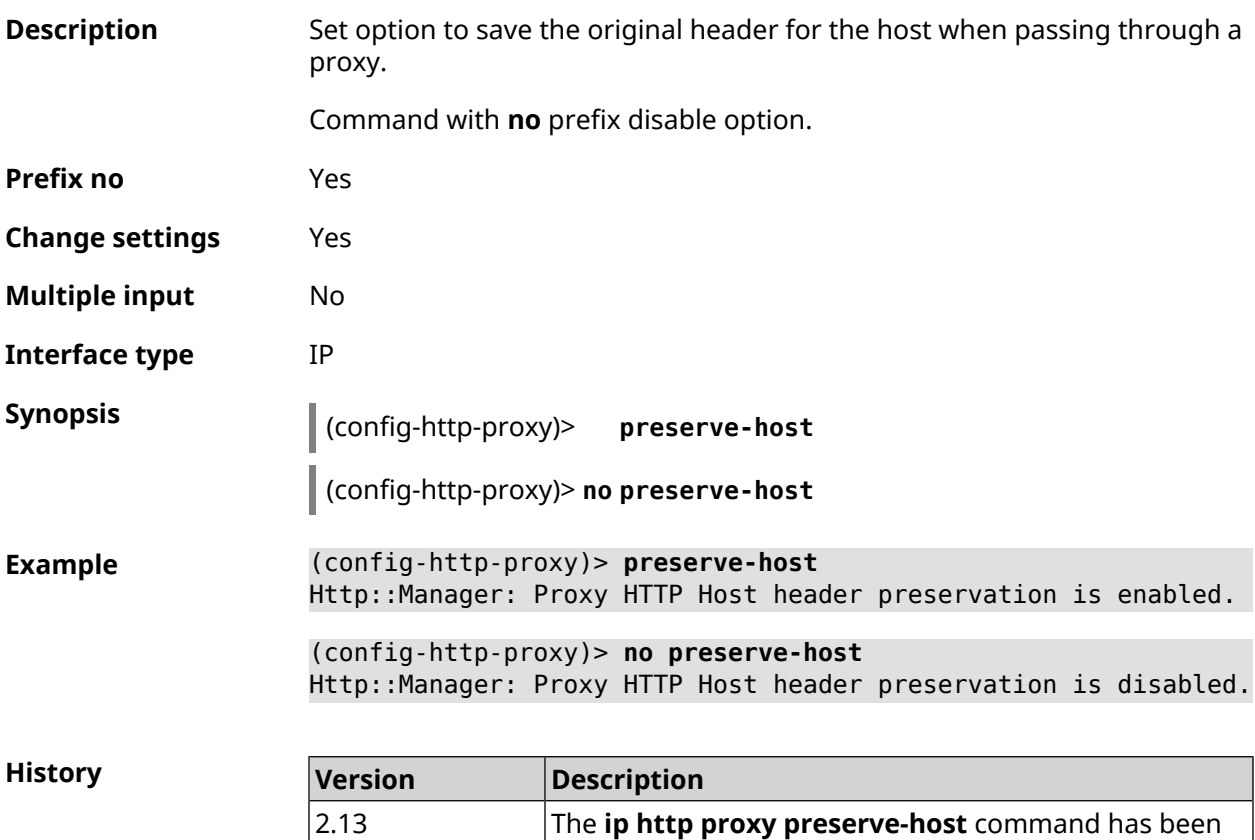

introduced.

# **3.52.6 ip http proxy security-level**

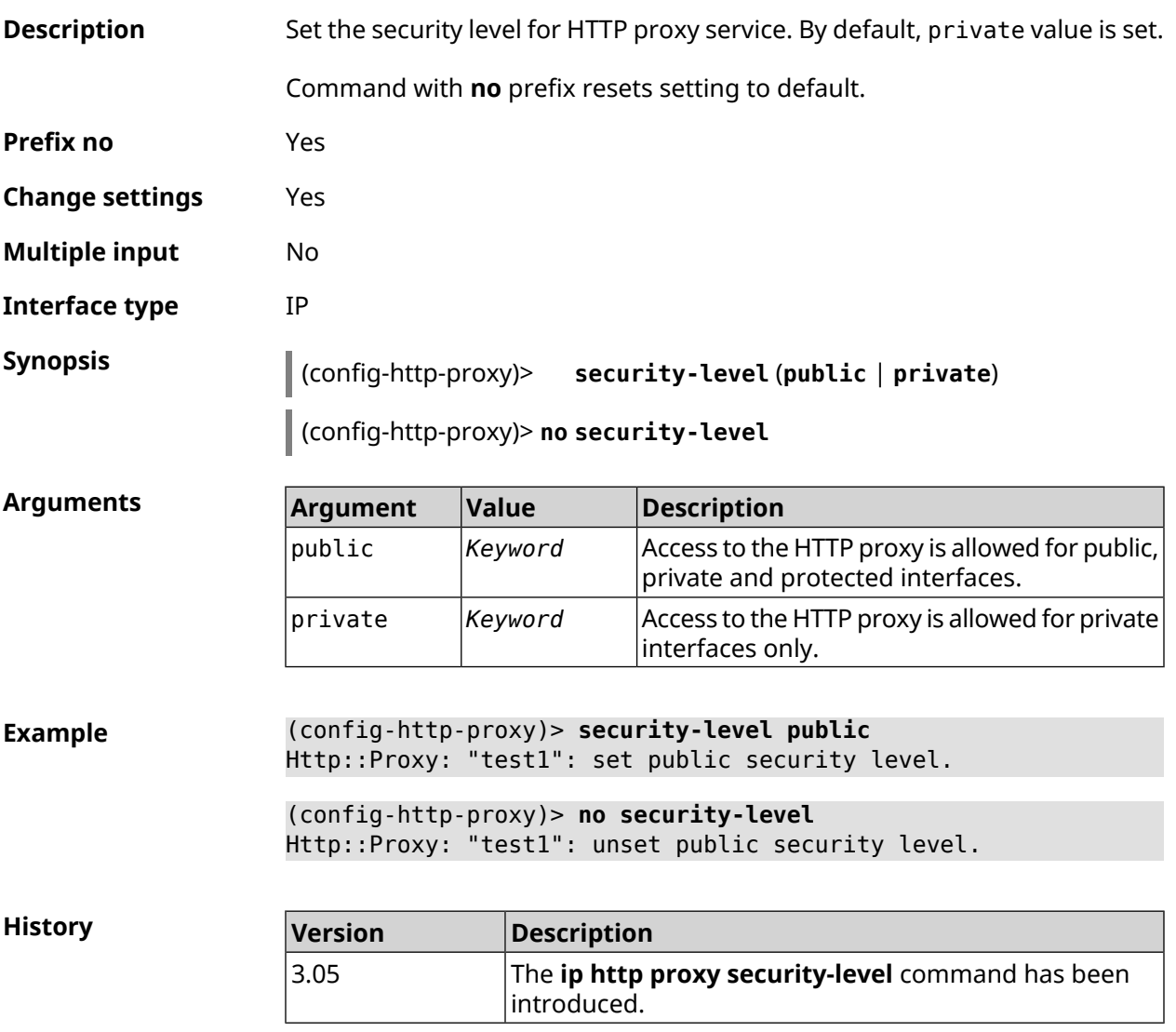

## **3.52.7 ip http proxy upstream**

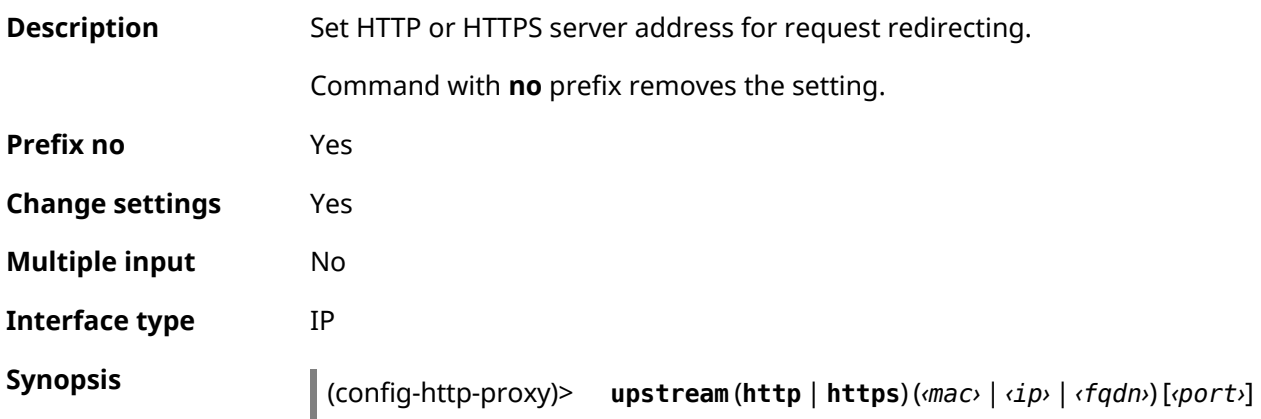

#### (config-http-proxy)> **no upstream**

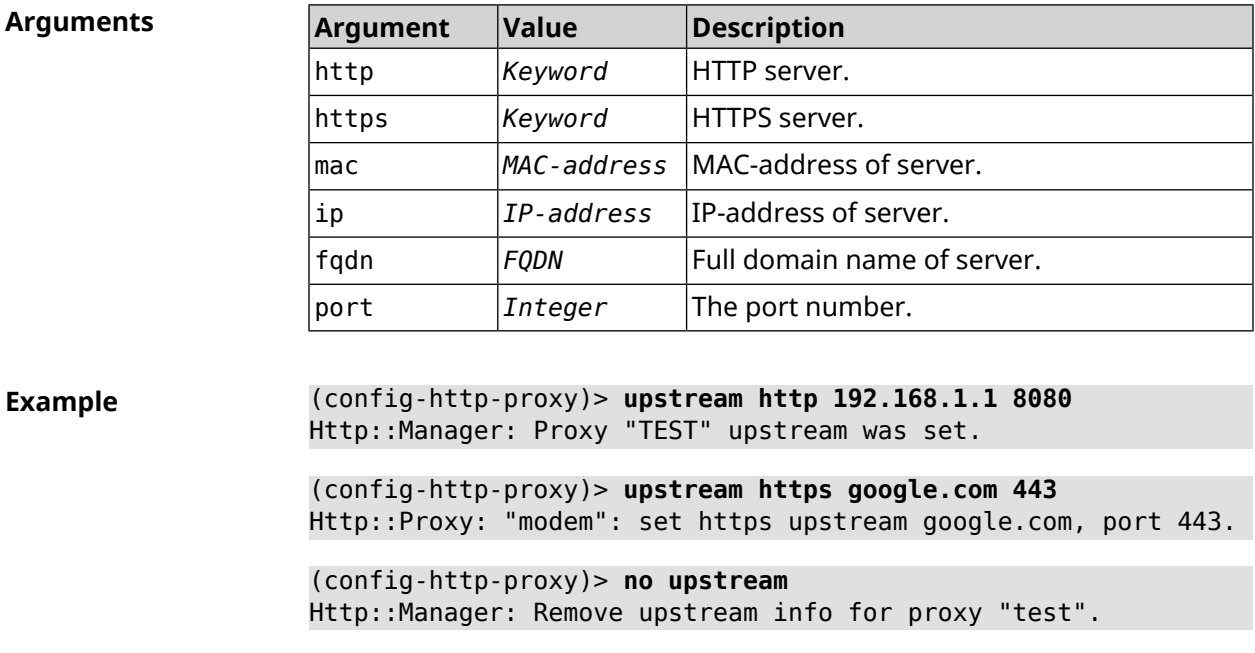

**History Version Description** The **ip http proxy upstream** command has been introduced. 2.08 3.05 https keyword was added.

### **3.52.8 ip http proxy x-real-ip**

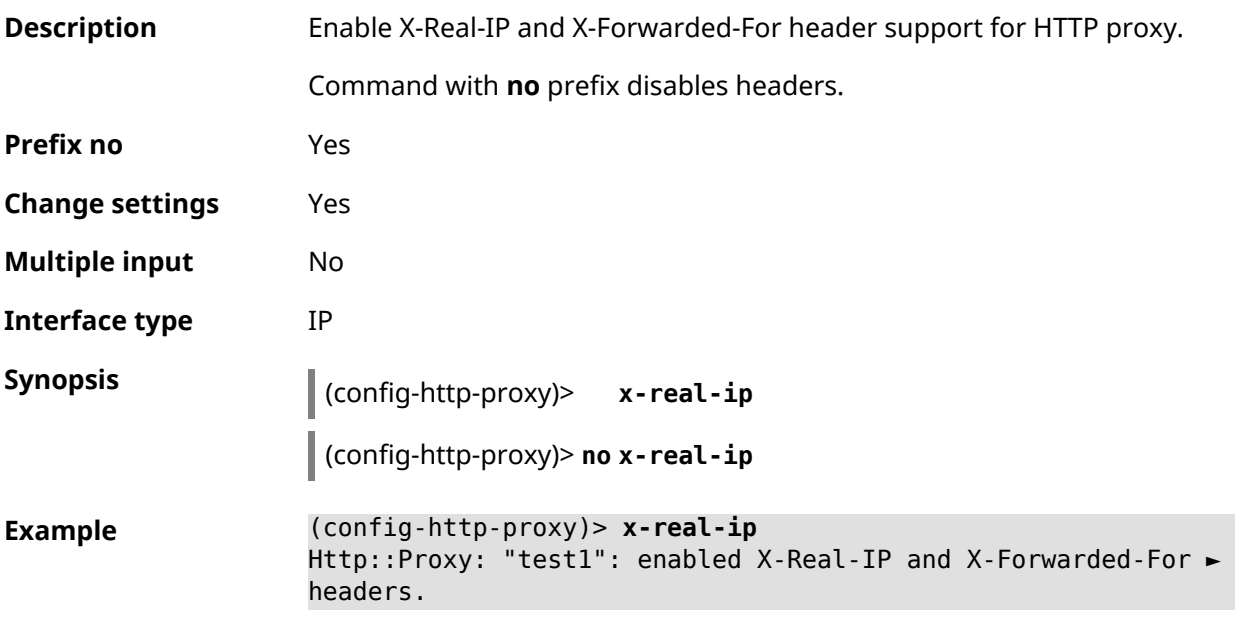

(config-http-proxy)> **no x-real-ip** Http::Proxy: "test1": disabled X-Real-IP and X-Forwarded-For ► headers.

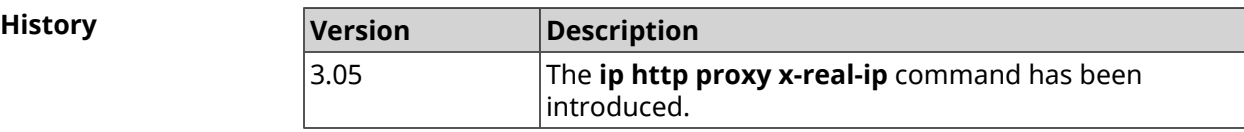

# **3.53 ip http security-level**

**Description** Set the security level for remote access to the Keenetic web interface. By default, private value is set.

**Prefix no** No

**Change settings** Yes

**Multiple input** No

**Interface type** IP

**Arguments** 

**Synopsis** (config)> **ip http security-level** (**public** [**ssl**] <sup>|</sup> **private** <sup>|</sup> **protected**)

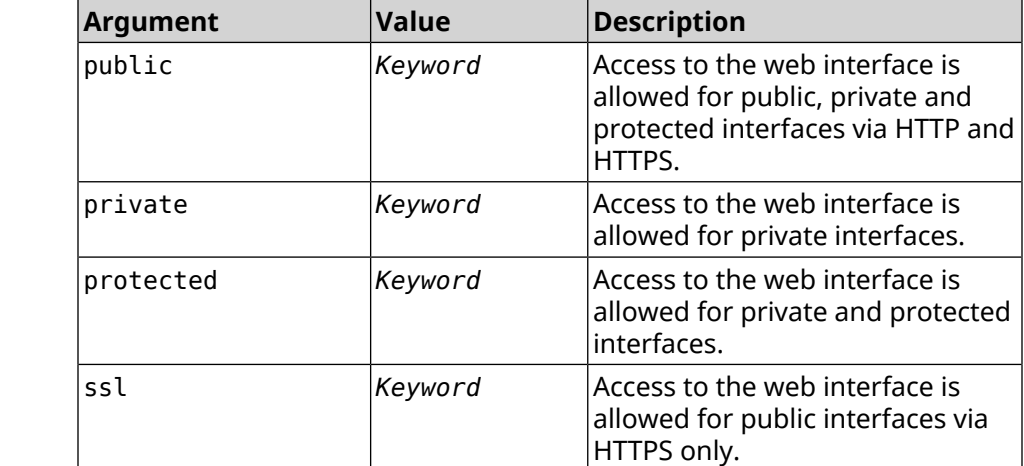

**Example** (config)> **ip http security-level protected** Http::Manager: Security level changed to protected.

> (config)> **ip http security-level public ssl** Http::Manager: Security level set to public SSL.

**History** 

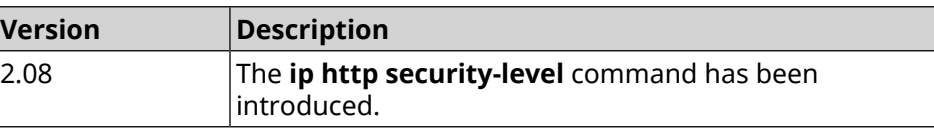
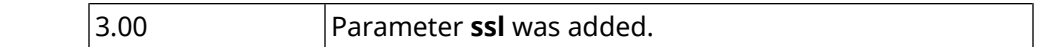

## **3.54 ip http ssl acme get**

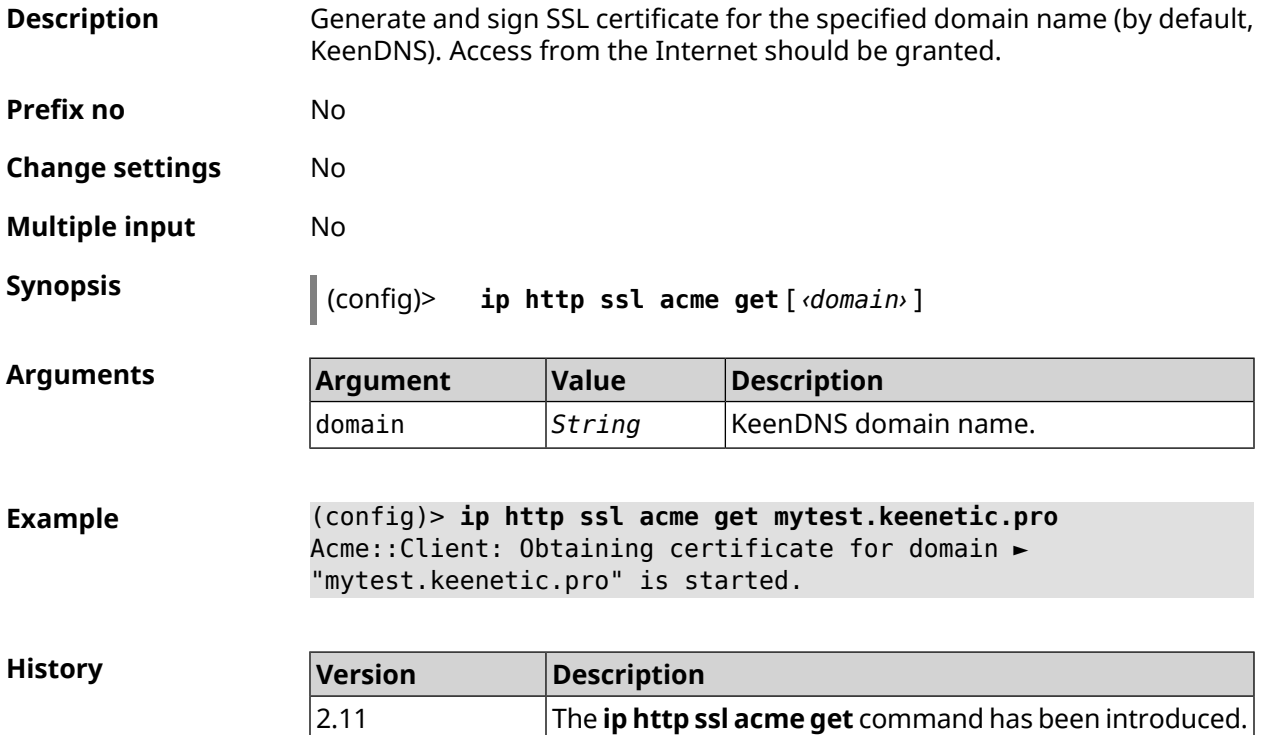

## **3.55 ip http ssl acme revoke**

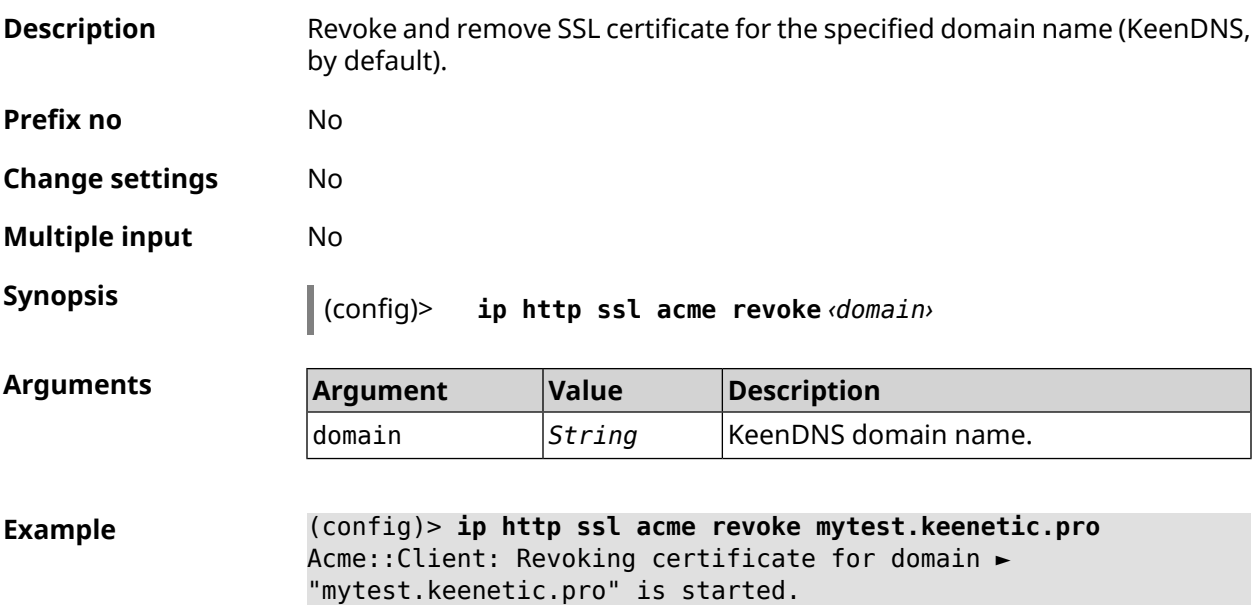

**History** 

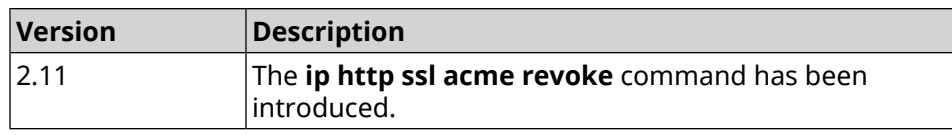

## **3.56 ip http ssl acme list**

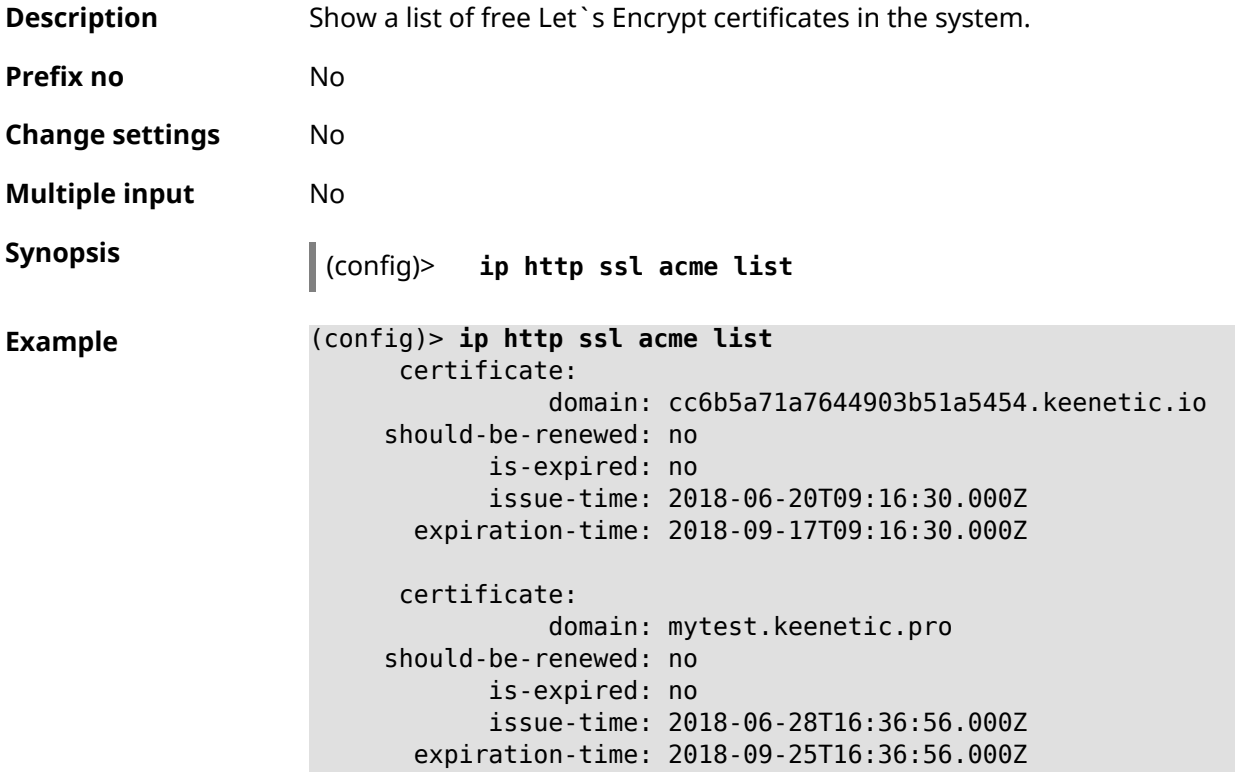

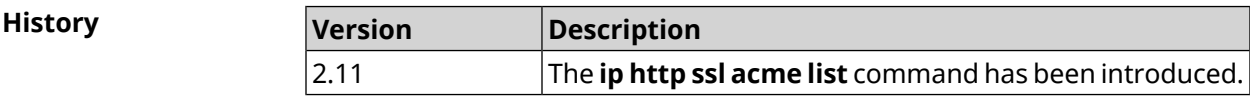

## **3.57 ip http ssl enable**

**Description** Enable HTTP SSL server. By default, the server is disabled.

Command with **no** prefix disables SSL server.

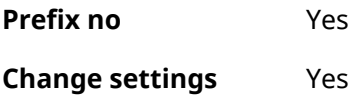

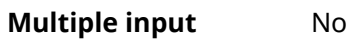

**Interface type** IP

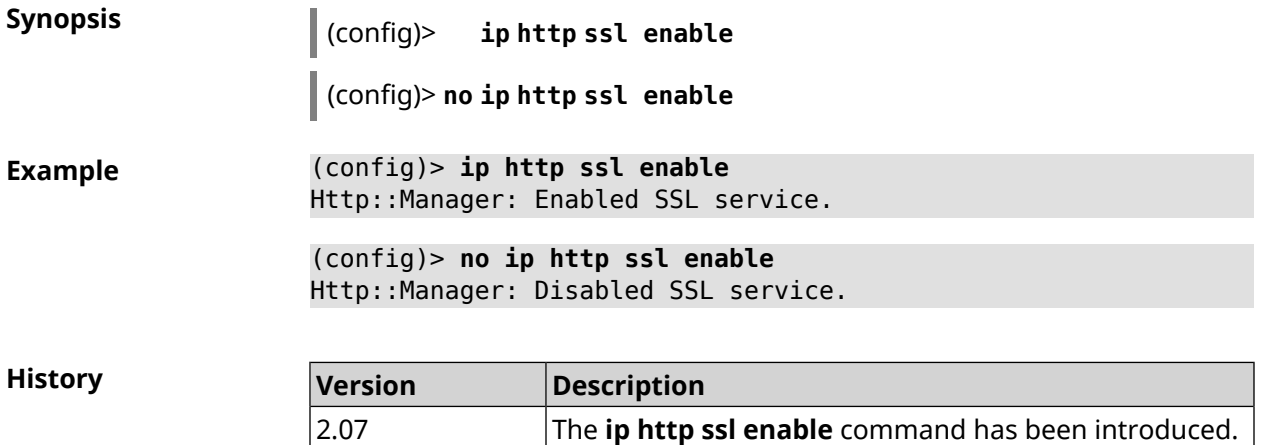

## **3.58 ip http ssl redirect**

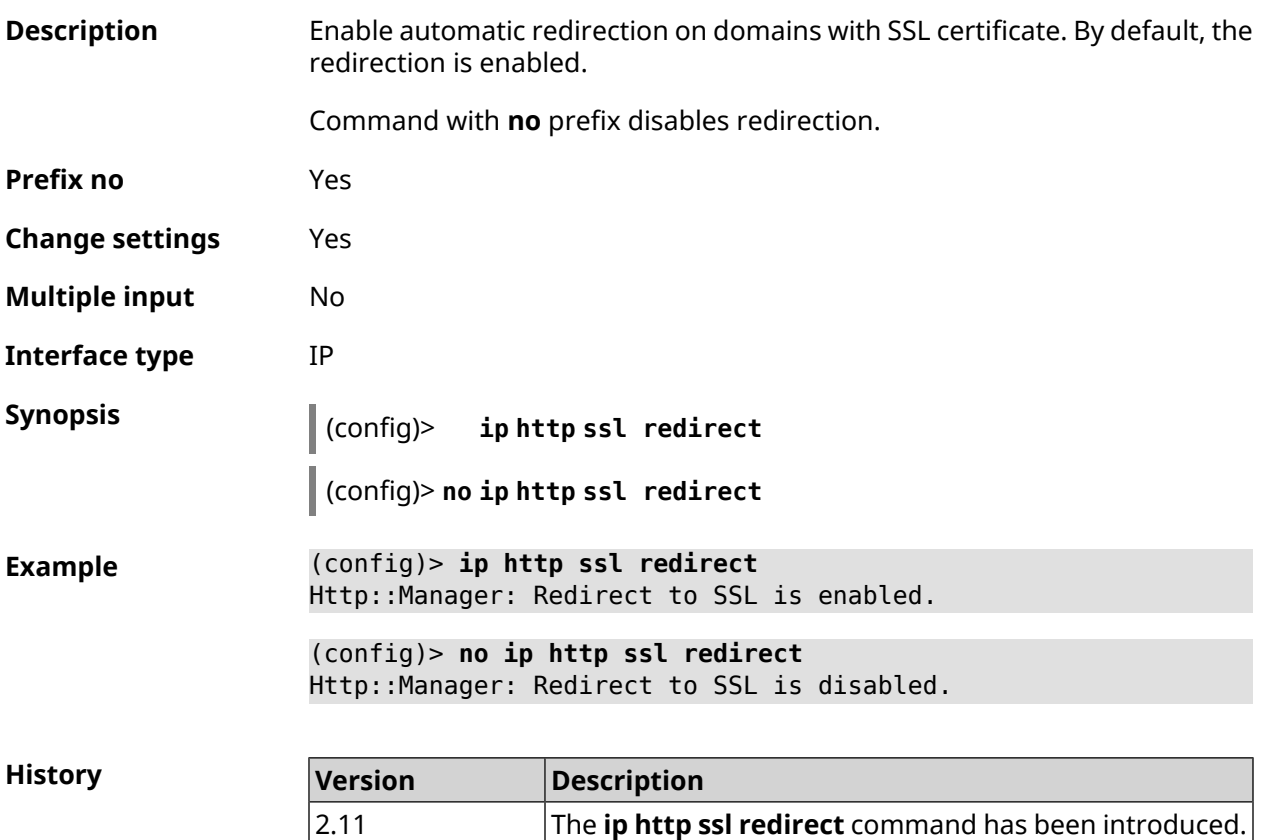

## **3.59 ip http webdav**

**Description** Access to a group of commands to configure *[WebDAV](#page-633-0)* server.

**Prefix no** No

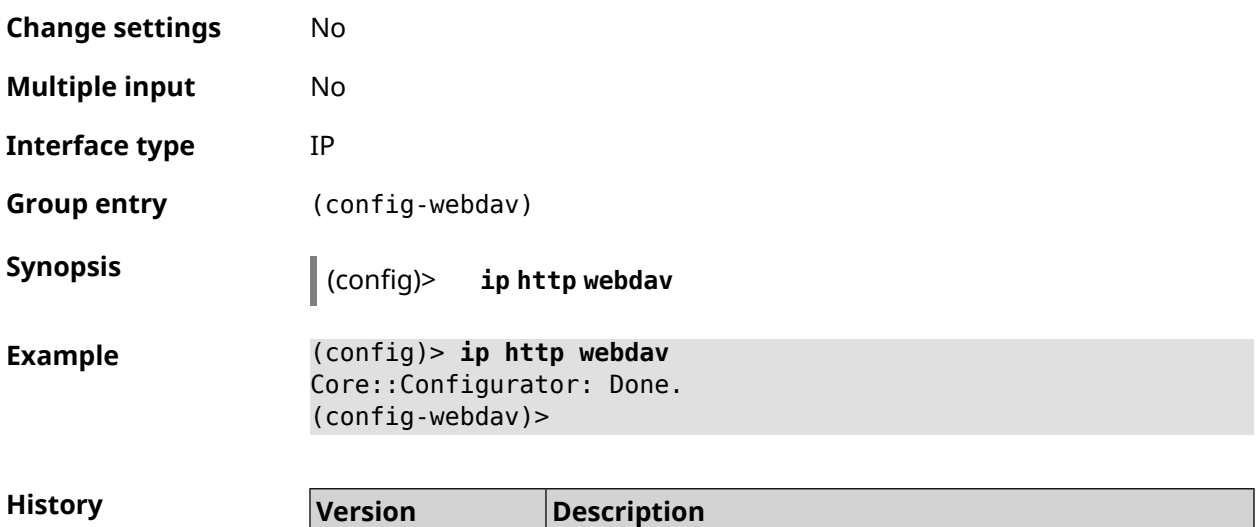

3.04 The **ip http webdav** command has been introduced.

### **3.59.1 ip http webdav enable**

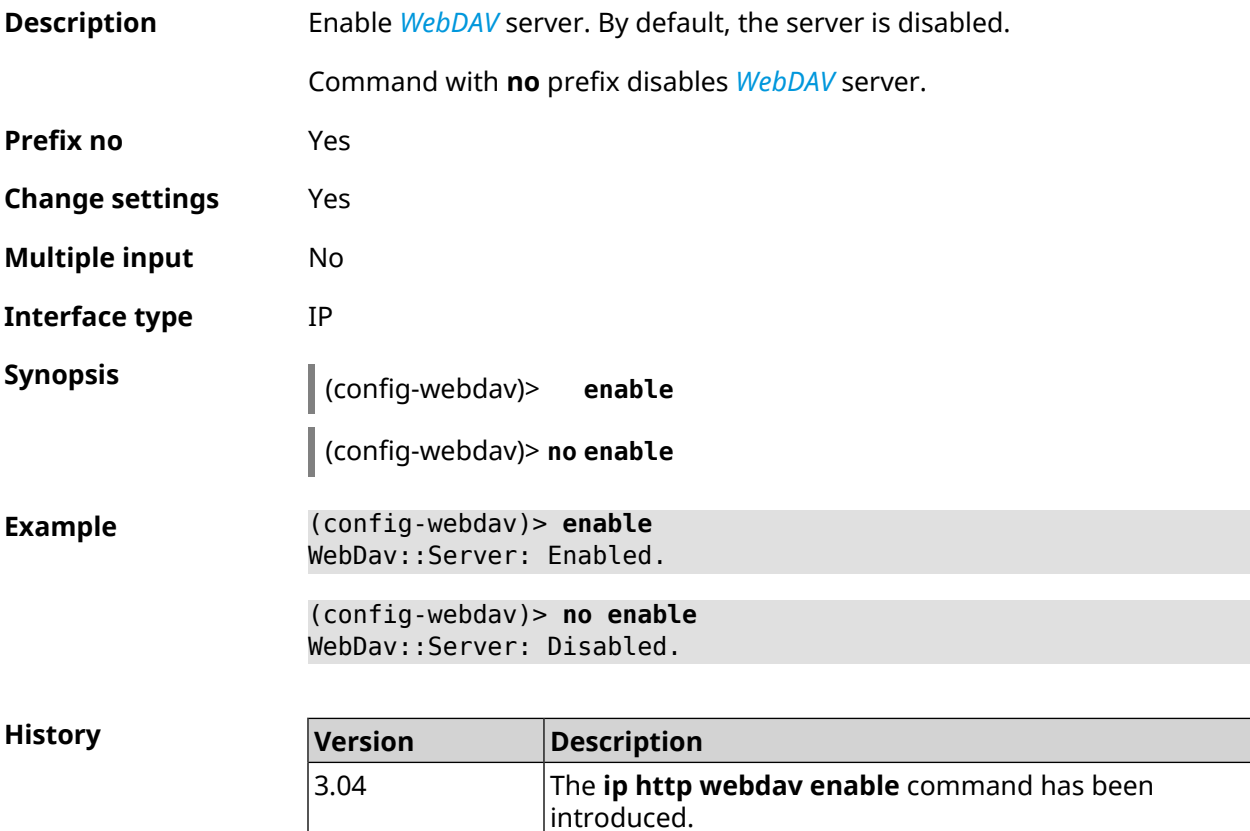

### **3.59.2 ip http webdav permissive**

**Description** Access to the *[WebDAV](#page-633-0)* server for all users without authentication.

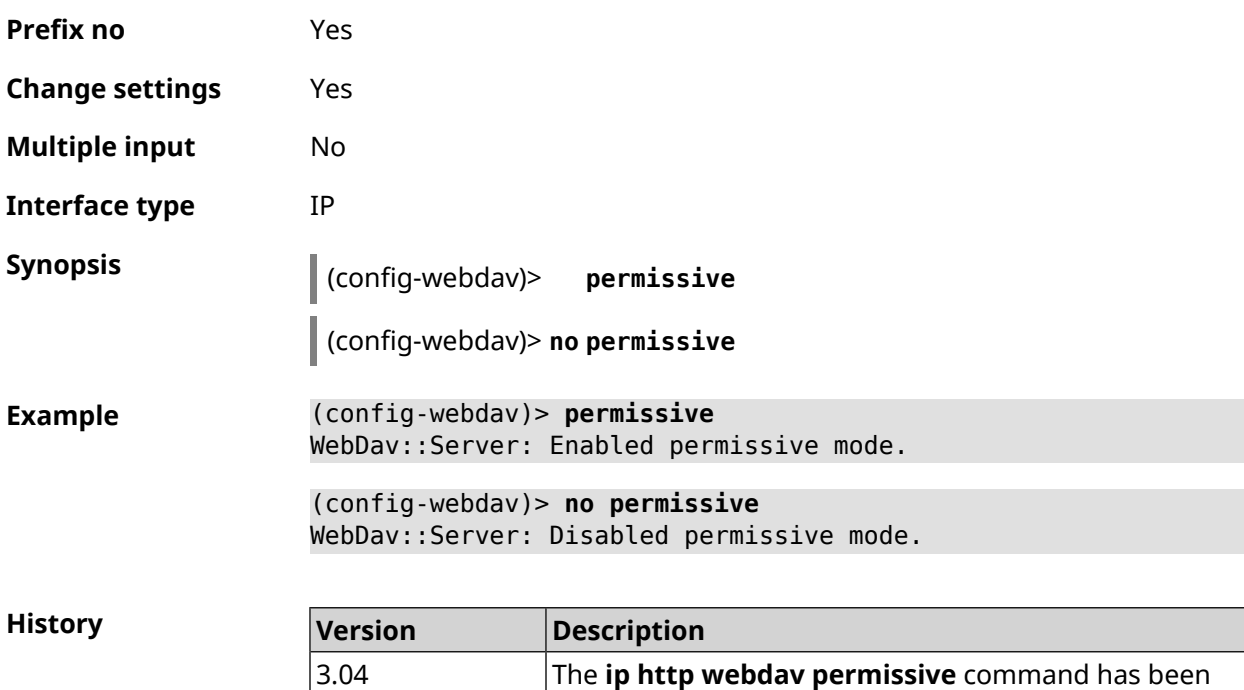

introduced.

Command with **no** prefix denies anonymous access.

### **3.59.3 ip http webdav security-level**

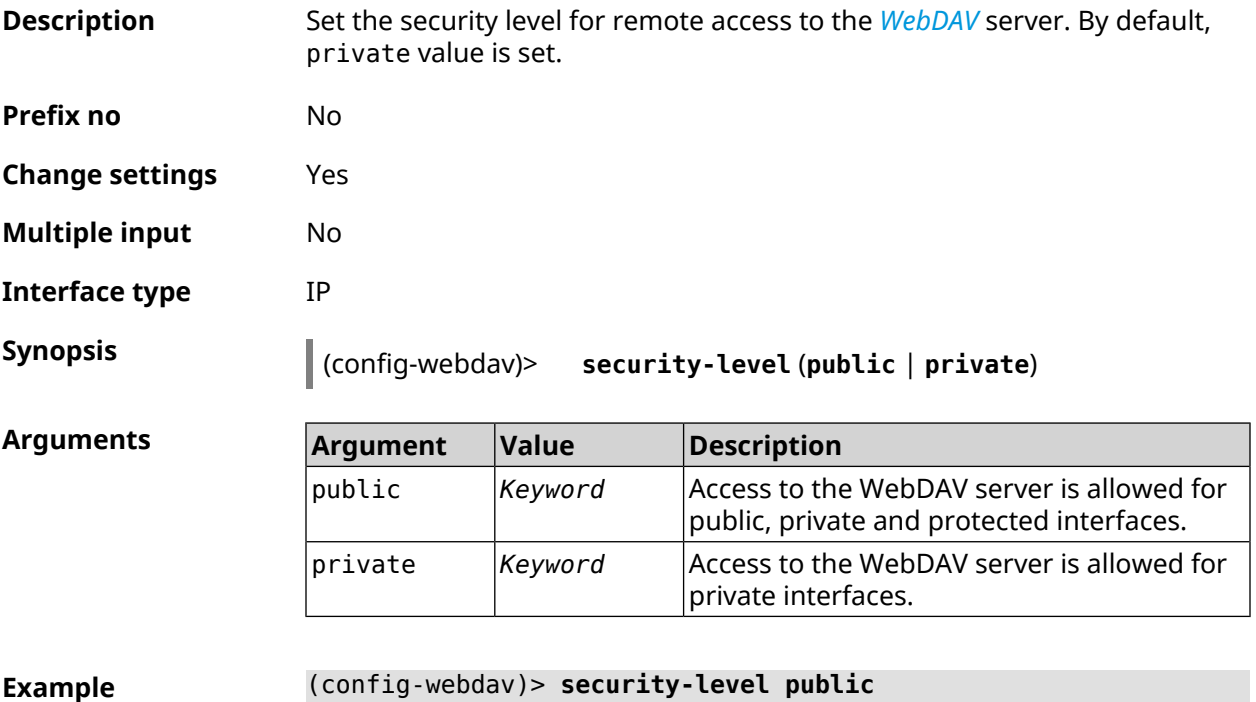

Http::Manager: WebDAV security level set to public.

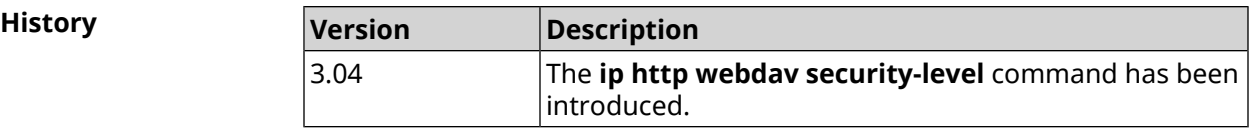

### **3.60 ip http x-frame-options**

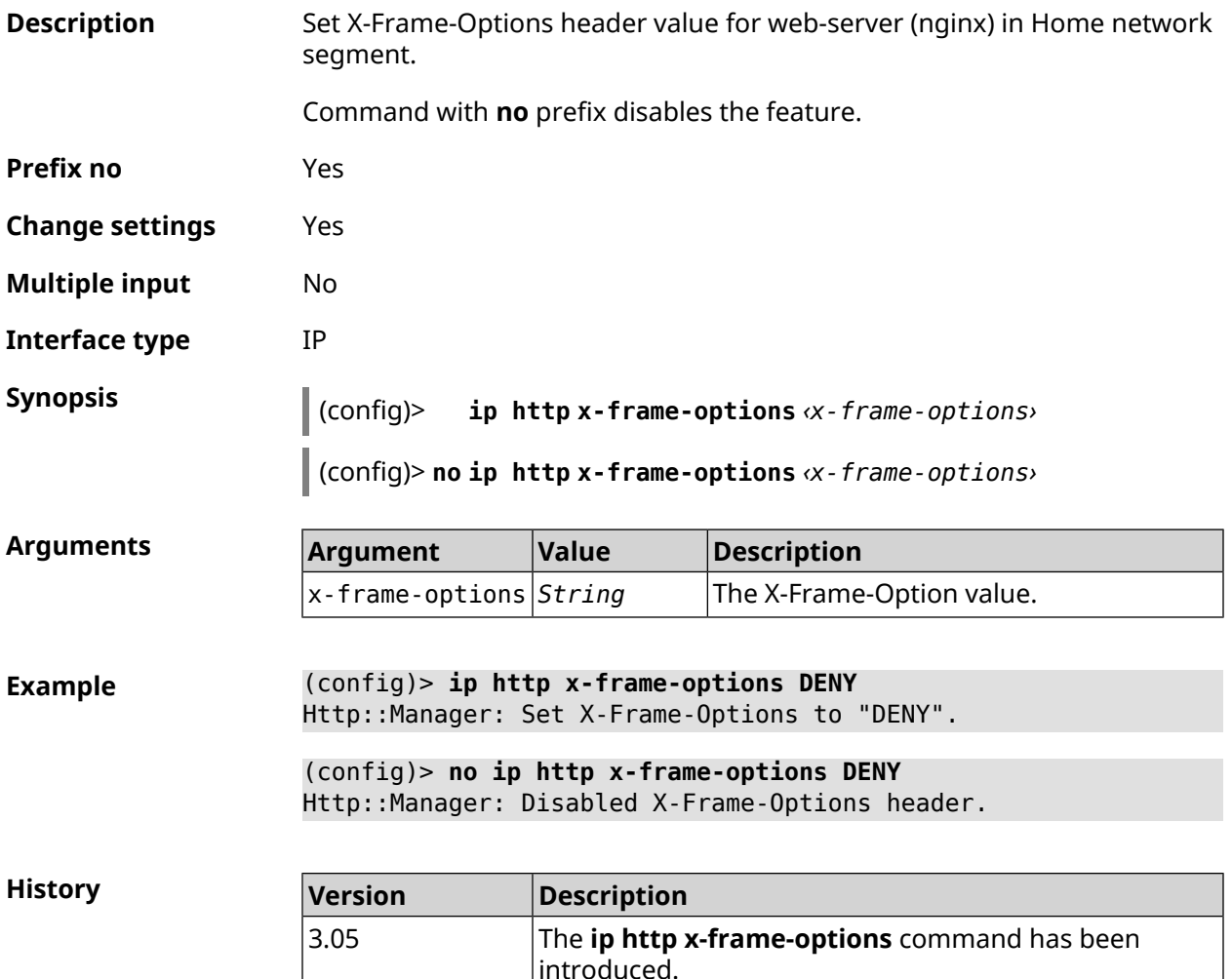

### **3.61 ip name-server**

**Description** Configure DNS server IP-addresses. Addresses saved in this fashion are called static as opposite to dynamic — as registered by *[PPP](#page-630-0)* or *[DHCP](#page-624-0)* services.

> Active, that addressed being used are the ones that have been registered most recently as compared to the others. Usually, the system uses the addresses which were obtained by several recent successfully connected *[PPP](#page-630-0)* or *[DHCP](#page-624-0)* services. If none of the services registers *[DNS](#page-625-0)* addresses, static settings will be active. However, if after registering dynamic addresses the

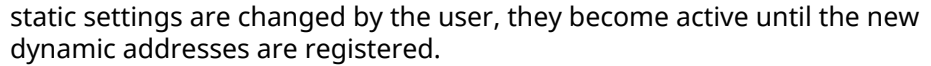

**ip name-server** command can be entered multiple times if several DNS-server addresses need to be setup. Moreover, each entered address can be associated with one or more domain names for working with specific areas, such as local names in the corporate network.

Command with **no** prefix removes the specified DNS server address from the static and the active lists if the command is furnished with arguments. If you use no arguments, the entire list of static addresses will be removed.

- **Prefix no** Yes
- **Change settings** Yes
- **Multiple input** Yes

**Interface type** IP

**Synopsis** (config)> **ip name-server** *‹address›* [ **:** *‹port›* ] [ *‹domain›* [ **on** *‹interface›* | ] ]

> (config)> **no ip name-server** [ *‹address›* [ **:** *‹port›* ] ] [ *‹domain›* [ **on** *‹interface›* ] ]

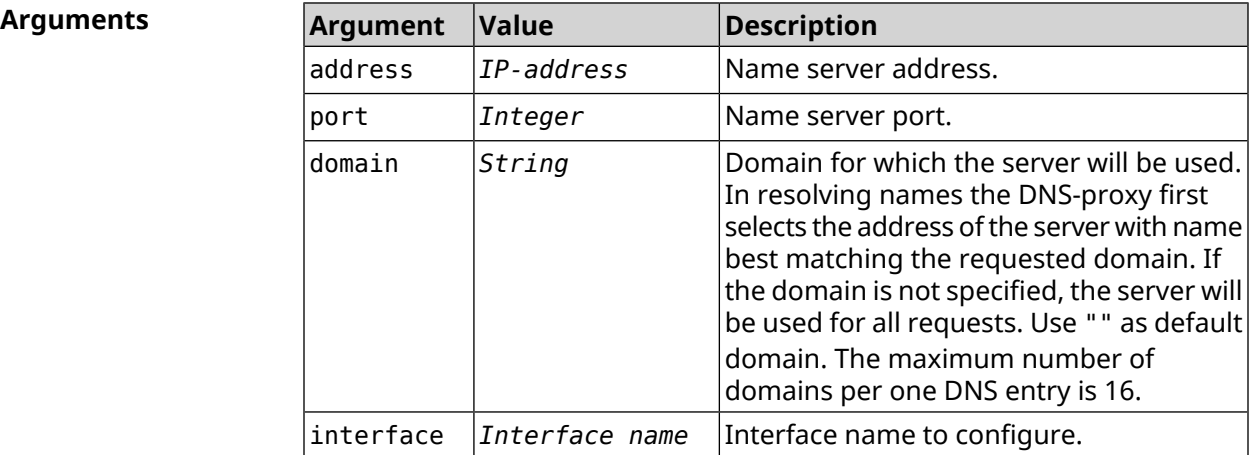

**Example** (config)> **ip name-server 8.8.8.8 "" on ISP** Dns::InterfaceSpecific: Name server 8.8.8.8 added, domain ► (default), interface ISP.

> (config)> **no ip name-server** Dns::Manager: Static name server list cleared.

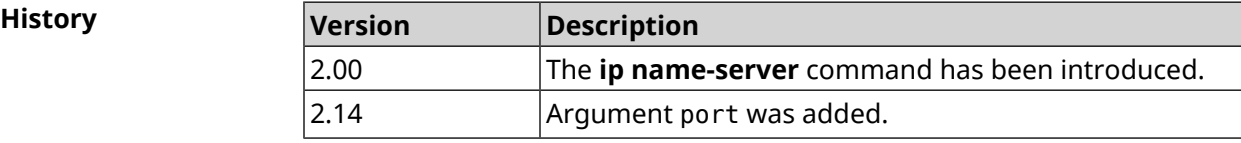

# <span id="page-331-0"></span>**3.62 ip nat**

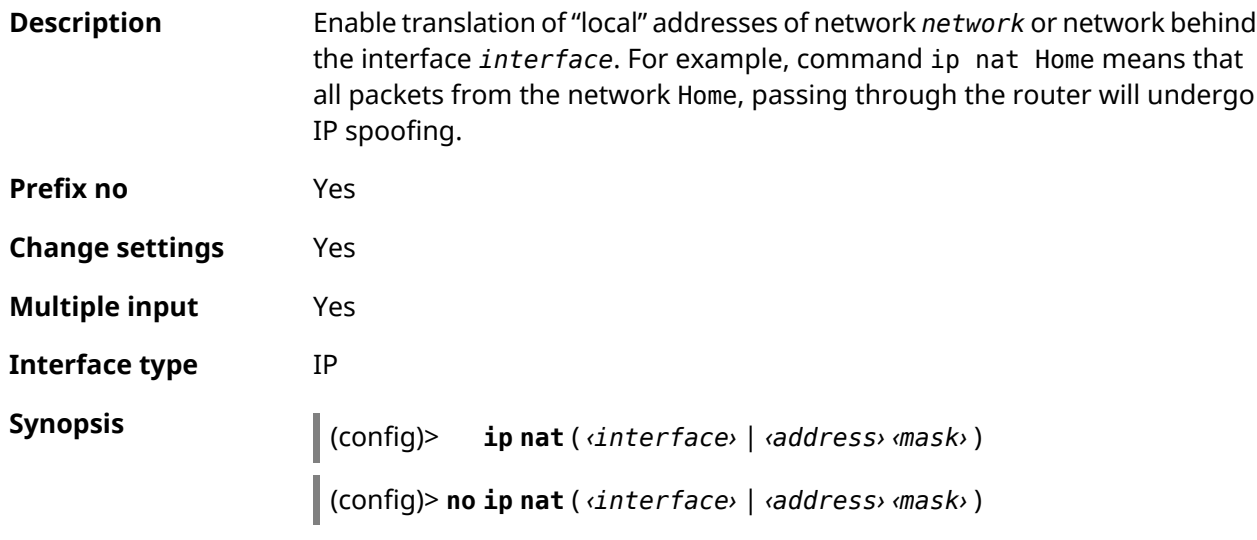

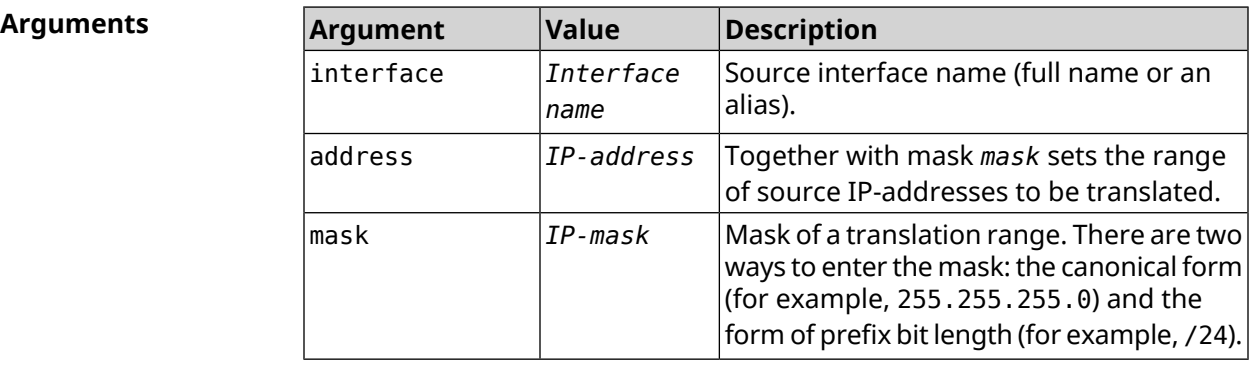

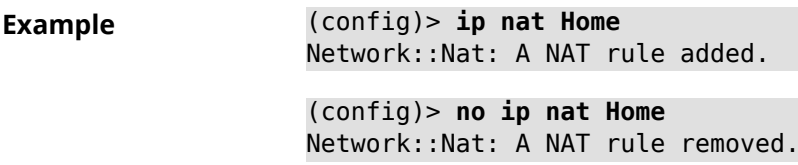

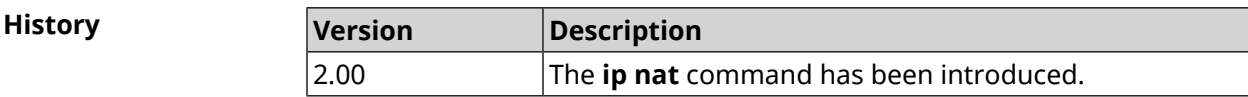

## **3.63 ip nat full-cone**

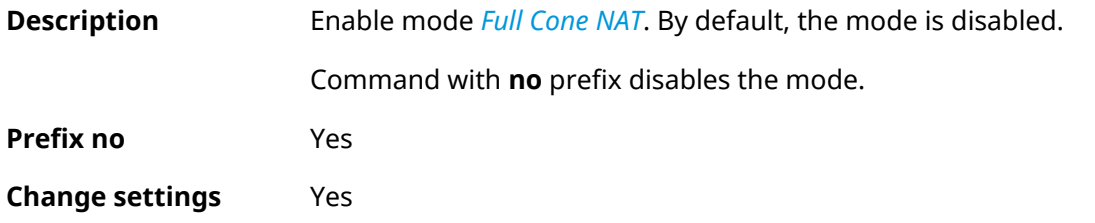

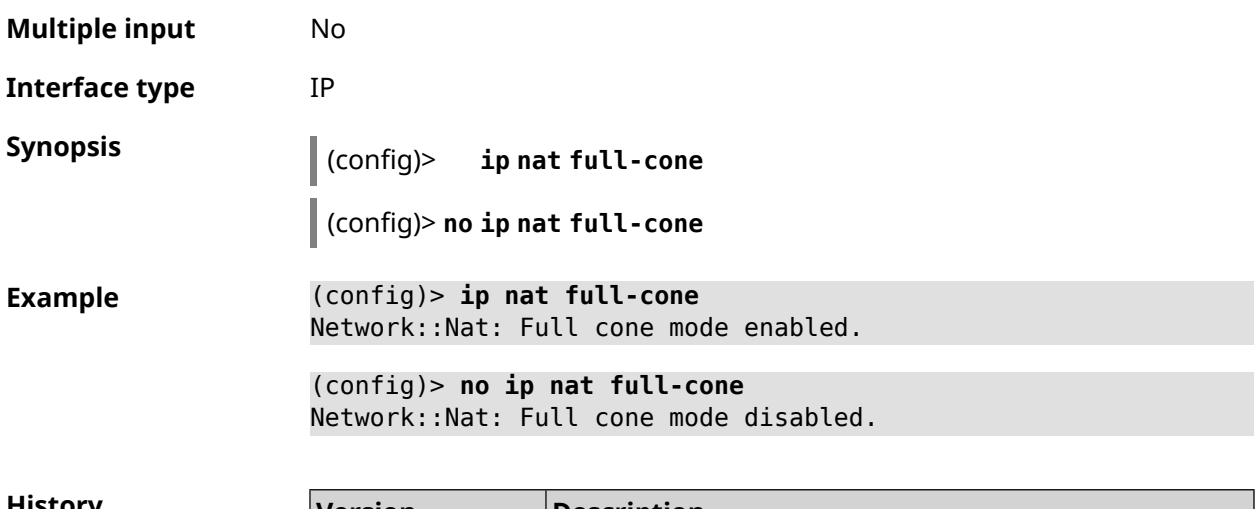

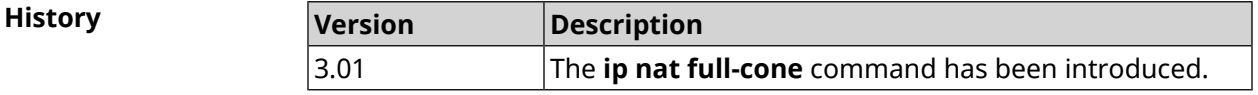

## **3.64 ip nat restricted-cone**

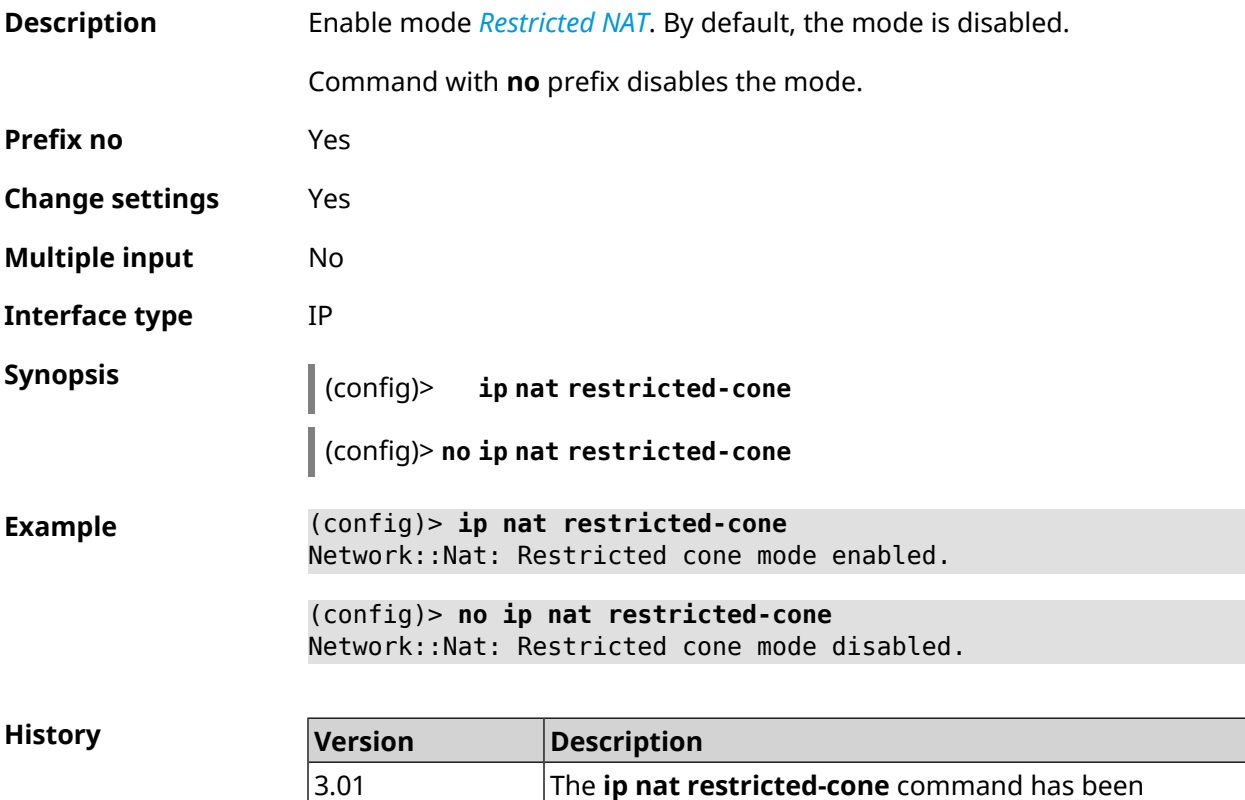

introduced.

# **3.65 ip nat sstp**

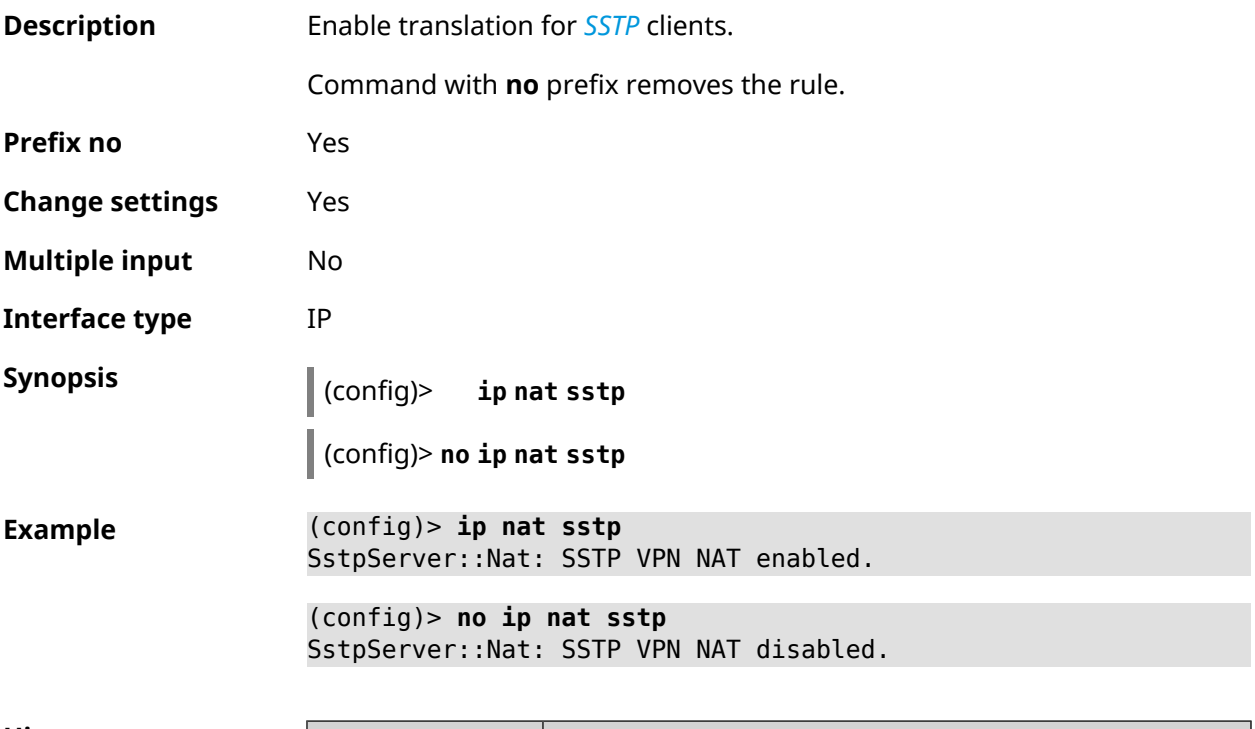

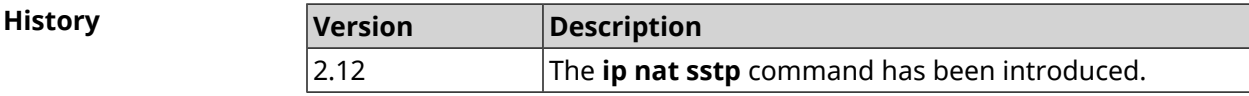

# **3.66 ip nat vpn**

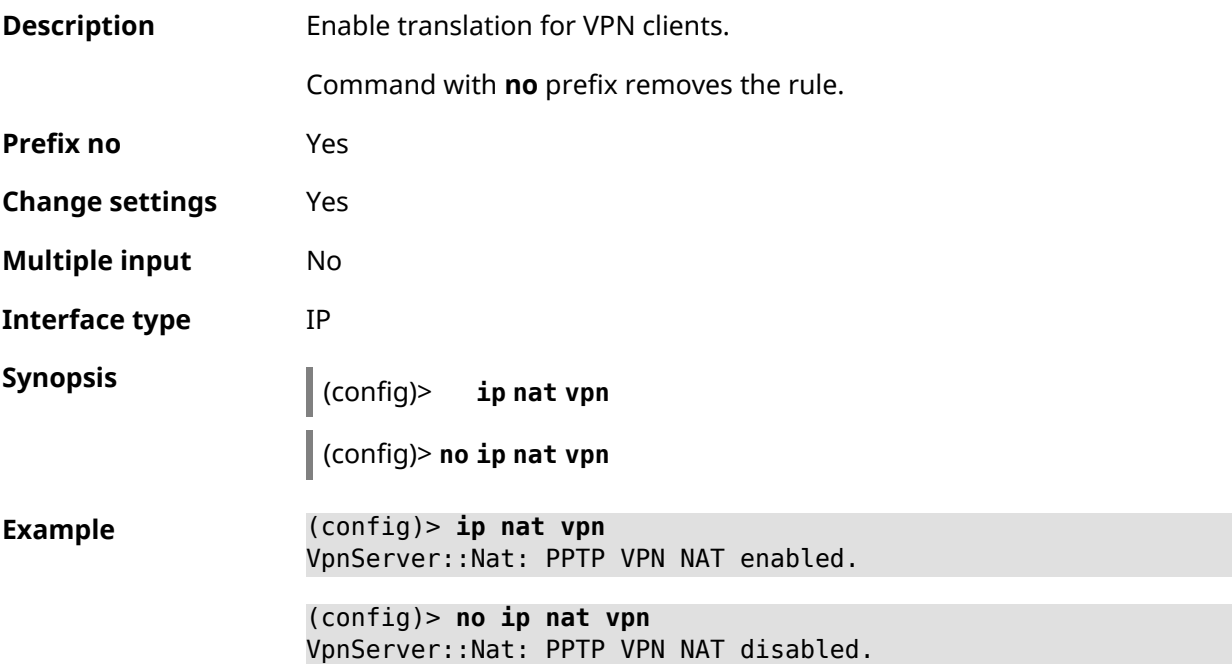

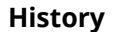

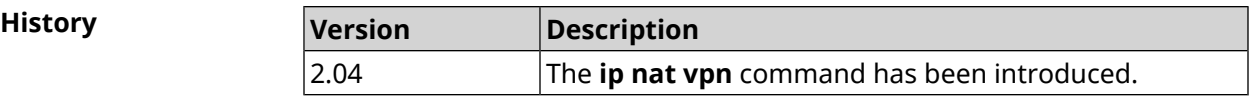

# **3.67 ip policy**

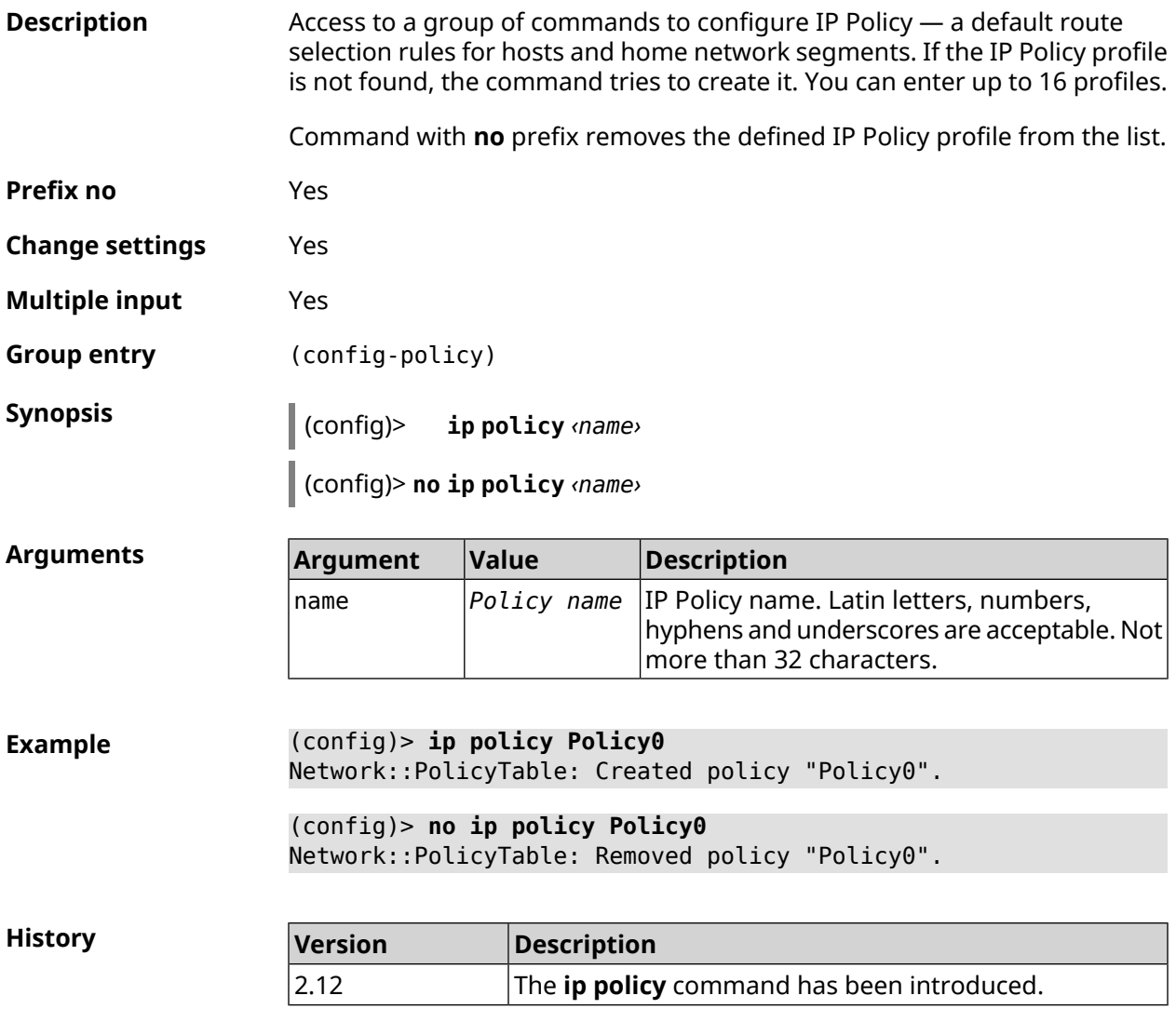

### **3.67.1 ip policy description**

**Description** Assign an arbitrary description to the specified IP Policy profile. Command with **no** prefix removes description.

**Prefix no** Yes

**Change settings** Yes

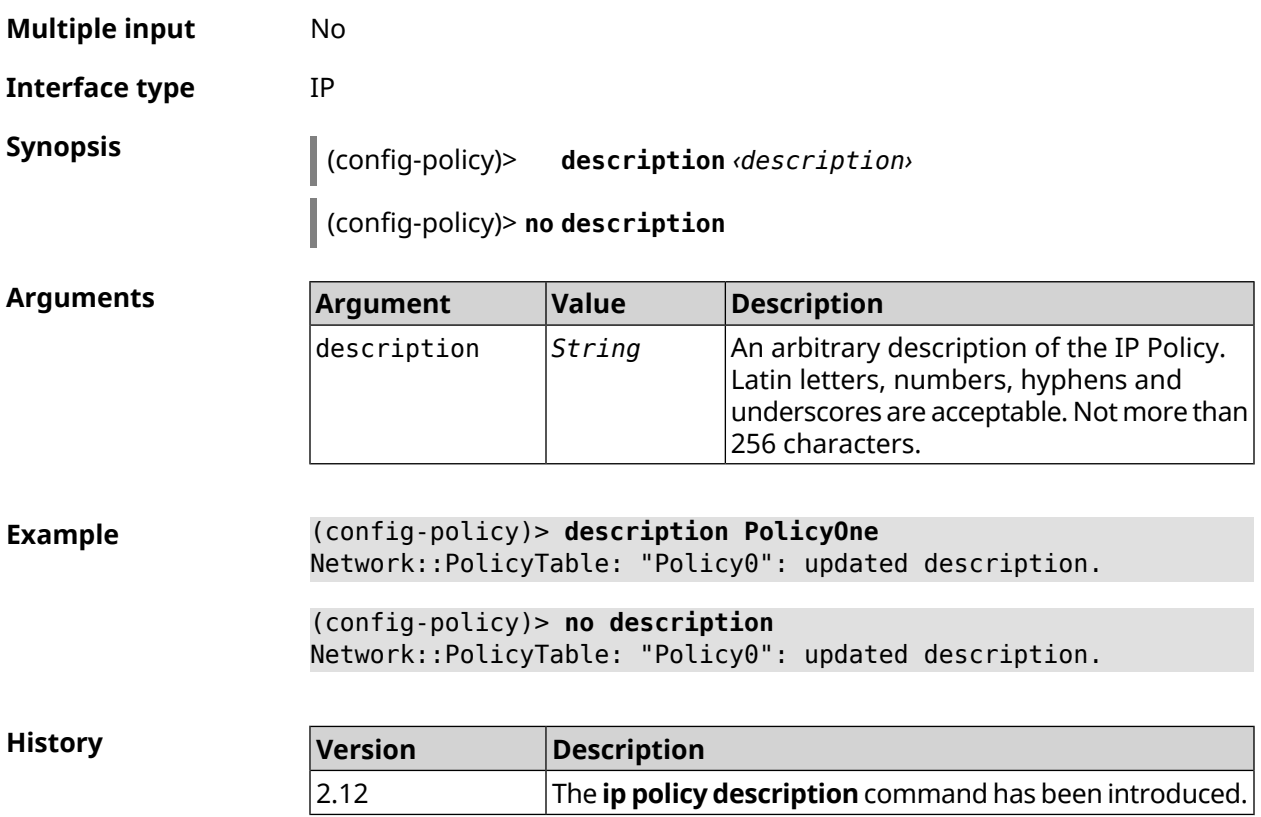

### **3.67.2 ip policy multipath**

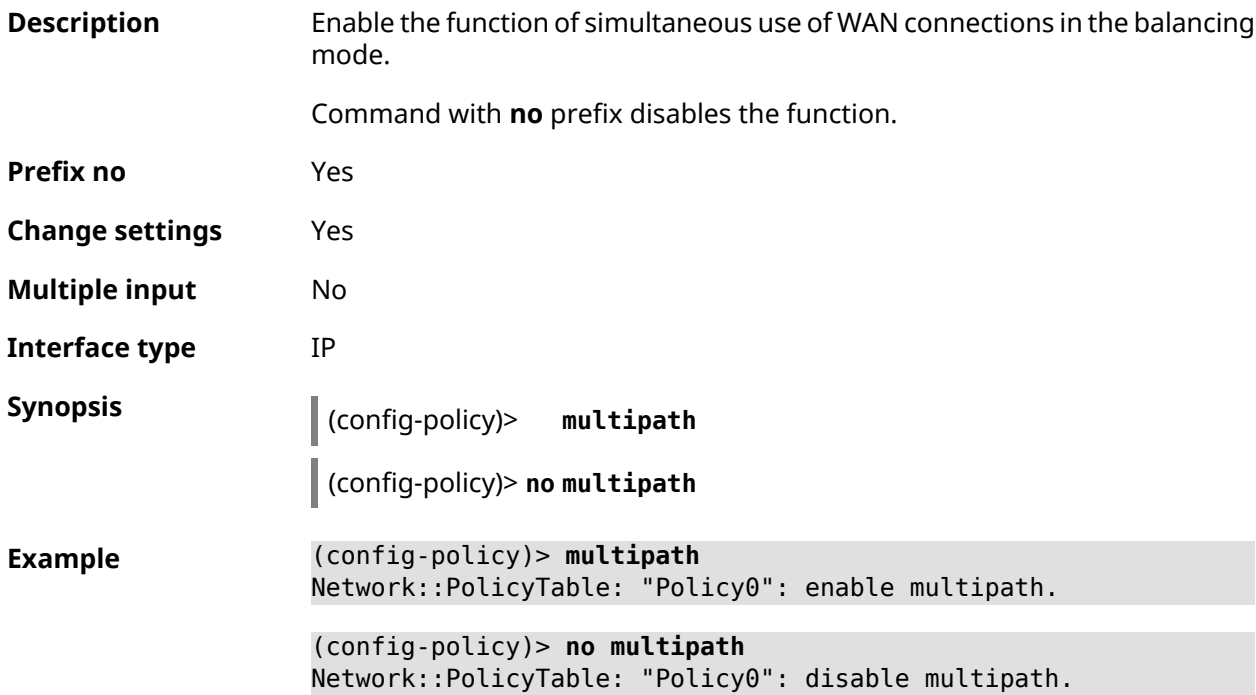

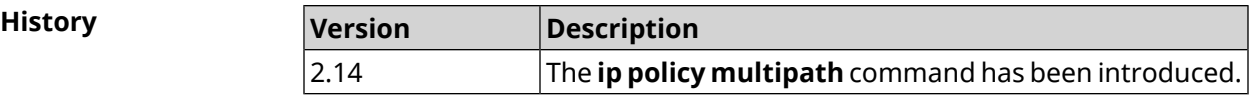

### **3.67.3 ip policy permit**

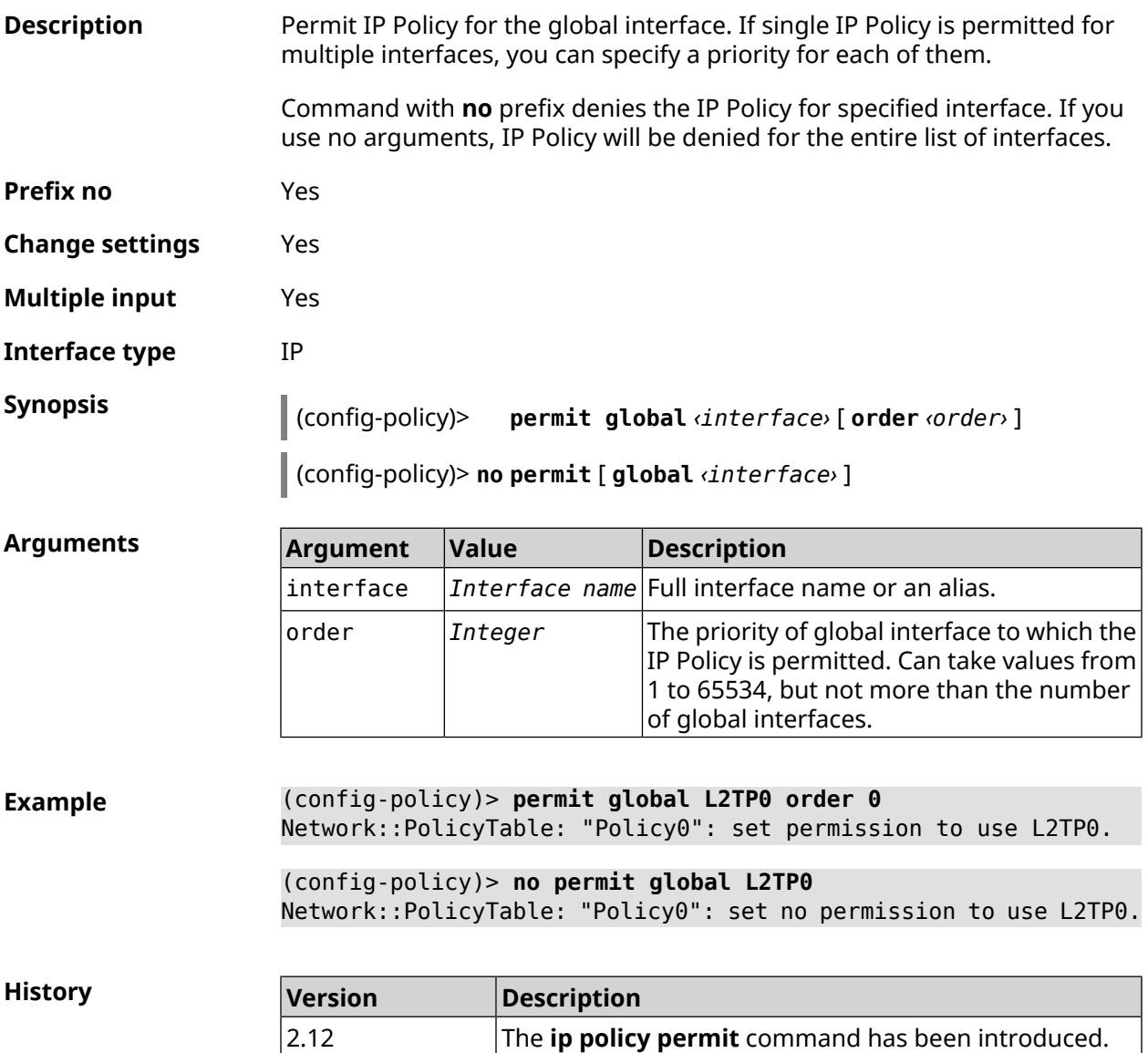

### **3.67.4 ip policy permit auto**

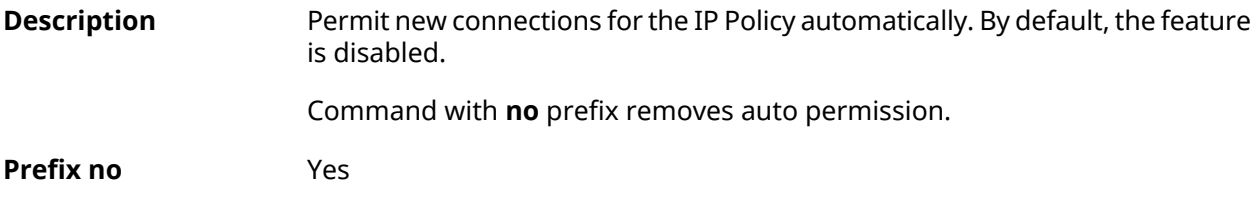

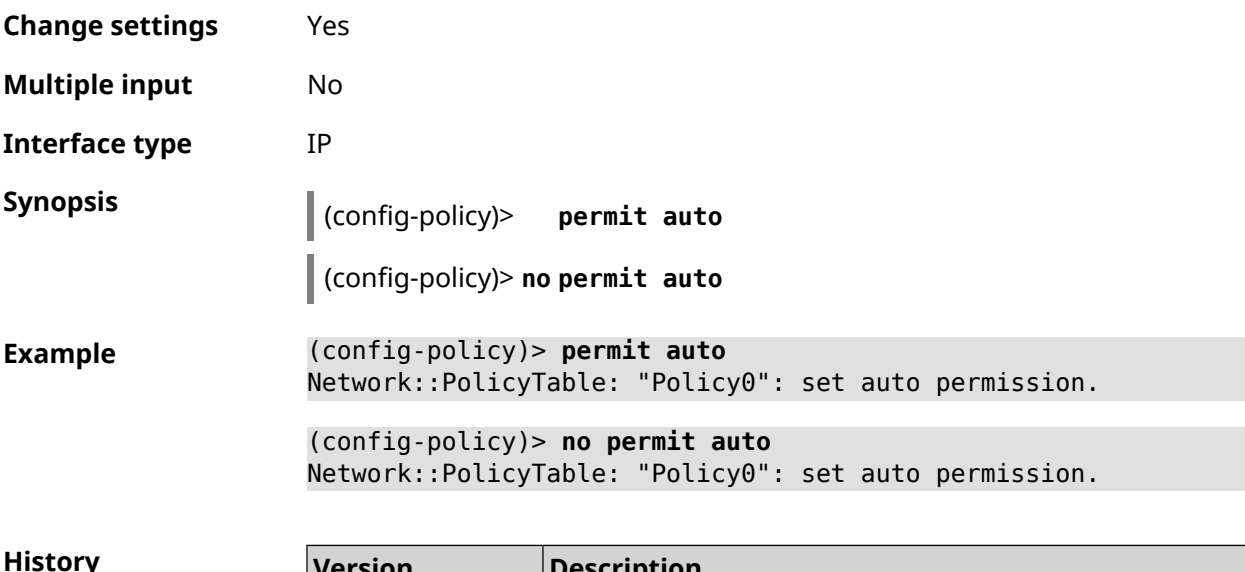

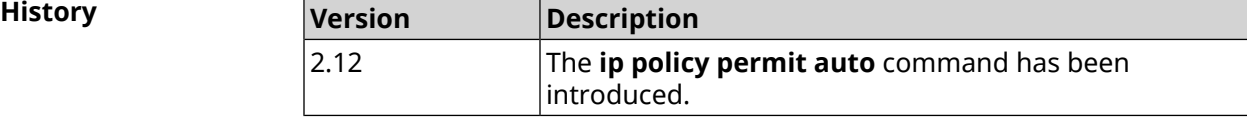

### **3.67.5 ip policy rate-limit input**

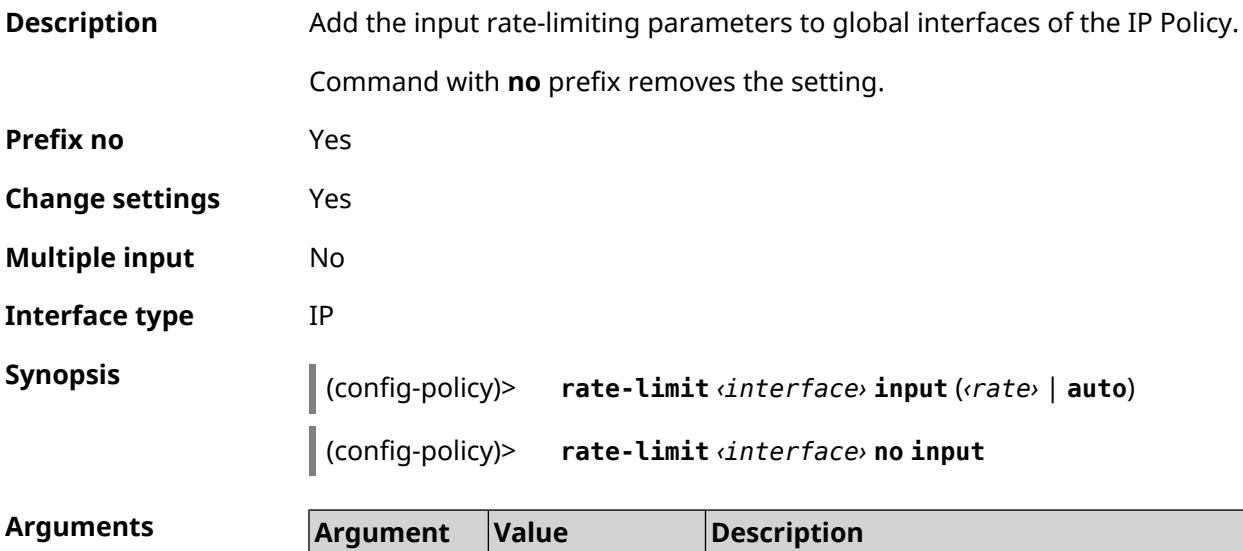

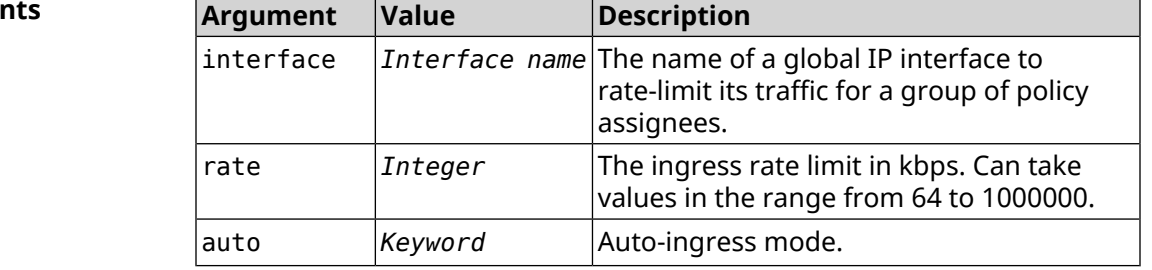

**Example** (config-policy)> **rate-limit WifiMaster1/WifiStation0 input auto** Network::PolicyTable: "Policy0": set input rate limit to "auto".

(config-policy)> **rate-limit WifiMaster1/WifiStation0 input 100000** Network::PolicyTable: "Policy0": set input rate limit to "100000" ► kbps.

(config-policy)> rate-limit WifiMaster1/WifiStation0 no input Network::PolicyTable: "Policy0": reset input rate limit.

**History** 

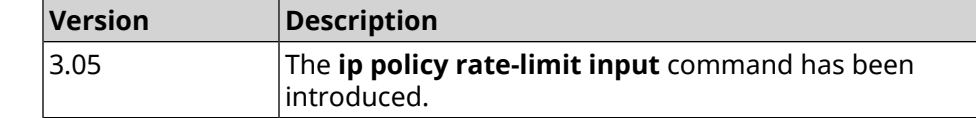

### **3.67.6 ip policy rate-limit output**

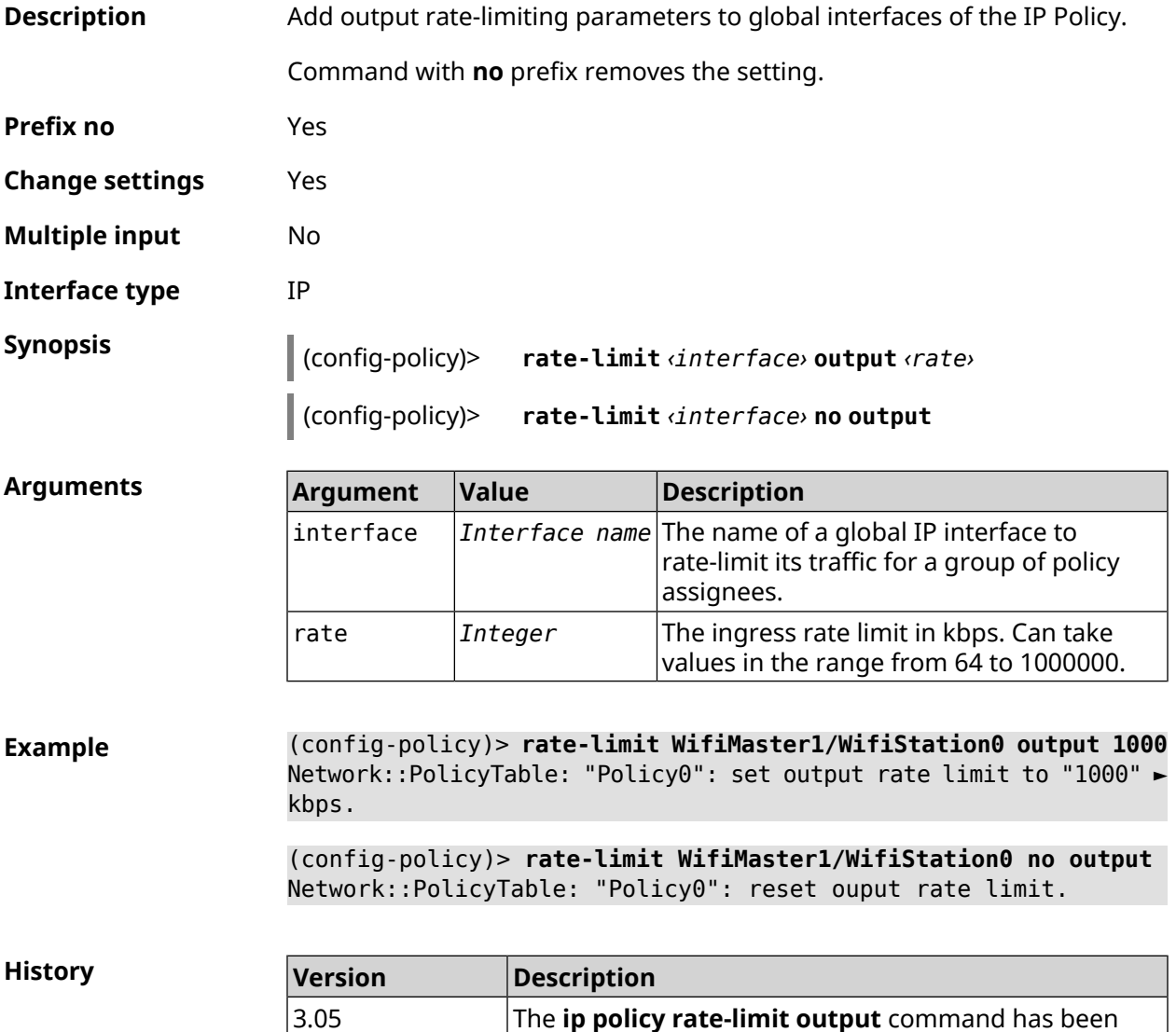

introduced.

# **3.68 ip route**

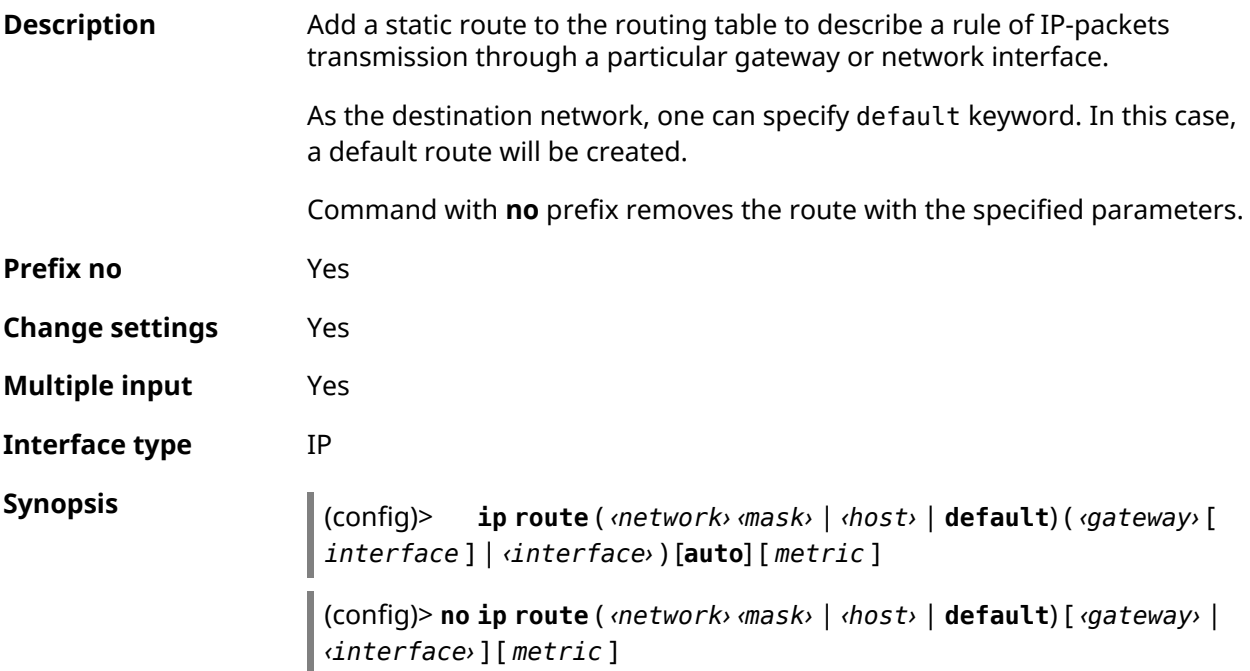

**Arguments Argument Value Description** network *IP-address* IP-address of the destination network. Mask of the destination network. There are two ways to enter the mask: in the mask *IP-mask* canonical form (for example, 255.255.255.0) and in the form of prefix bit length (for example, /24). host *IP-address* IP-address of the destination node. default *Keyword* Helps specify default routes. Interface full name or an alias. Specified as the direction of the packet transferring, *Interface name* interface if the interface has a point-to-point channel connected that requires no additional addressing within the channel. If priority **[interface](#page-201-0) ip global** is set on the interface, the route is added to the system table only if there is no other higher priority route with the same address. IP-address of the router in a directly connected network. Can be specified along gateway *IP-address* with the interface name, if it is required to specify **[interface](#page-201-0) ip global** priority. If no interface is specified, the systemd determines it automatically based on the

current IP settings.

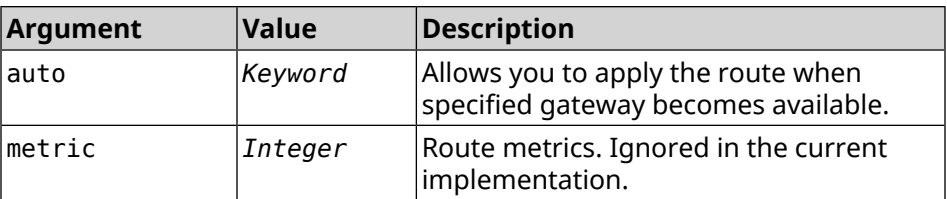

**Example** (config)> **ip route default Home** Network::RoutingTable: Added static route: 0.0.0.0/0 via Home.

(config)> **ip route default Home**

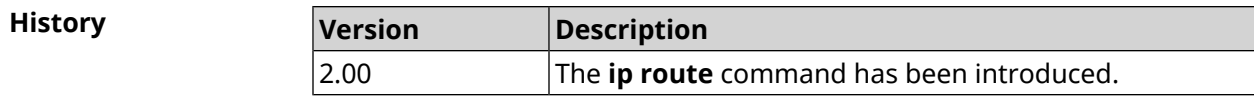

## **3.69 ip search-domain**

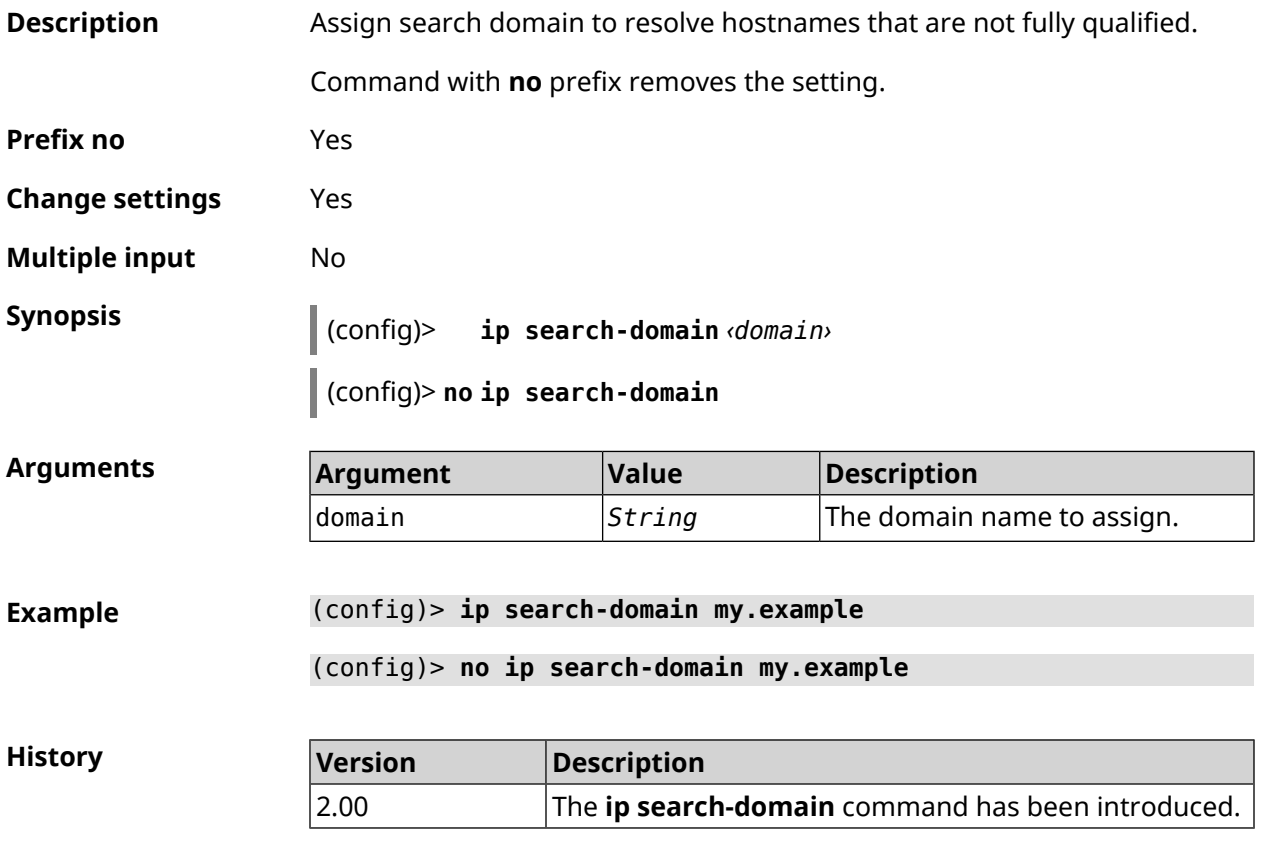

## **3.70 ip sip alg direct-media**

**Description** Replace IP address in Owner field of SDP. This feature is used to not configure port forwarding separately for VoIP traffic. By default, the setting is disabled.

Command with **no** prefix disables the feature.

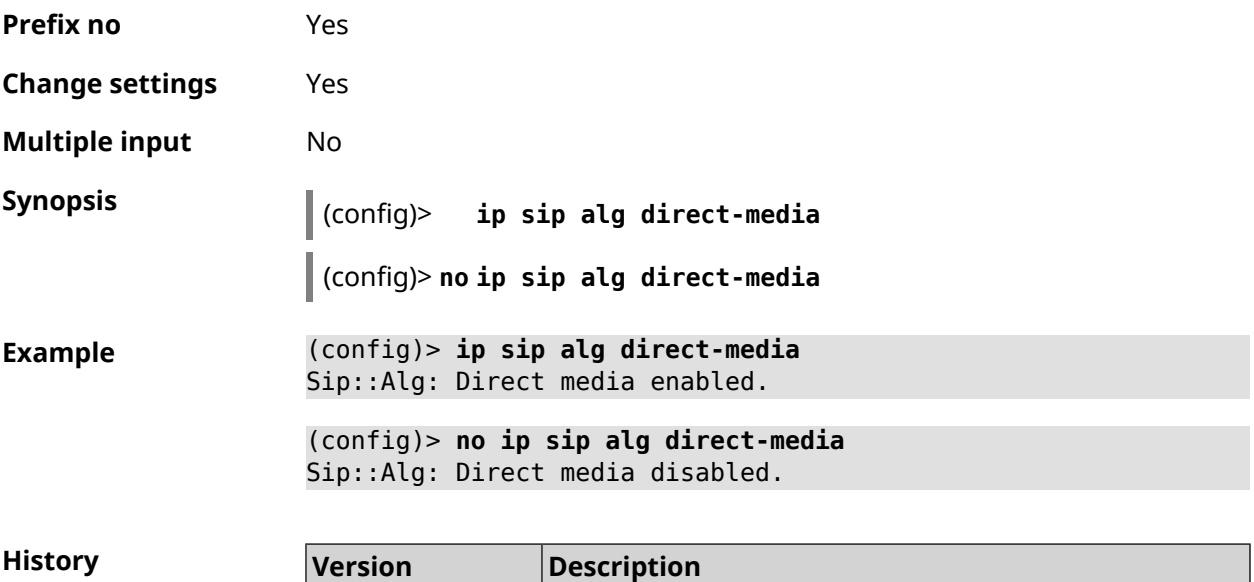

introduced.

The **ip sip alg direct-media** command has been

## **3.71 ip sip alg port**

2.11

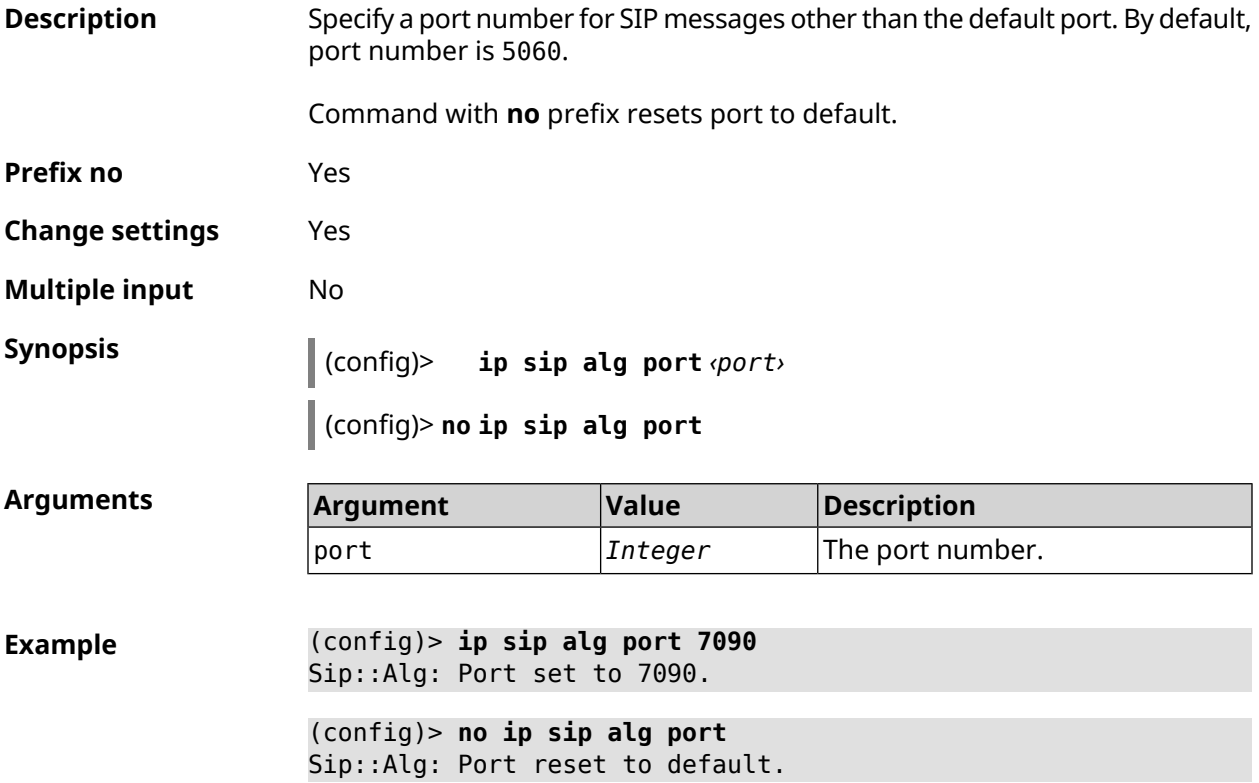

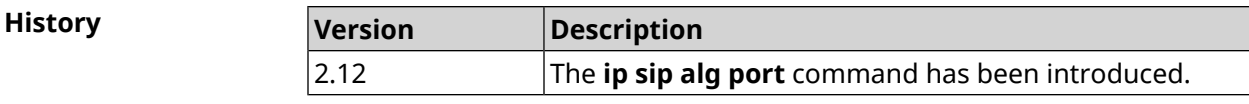

# **3.72 ip ssh**

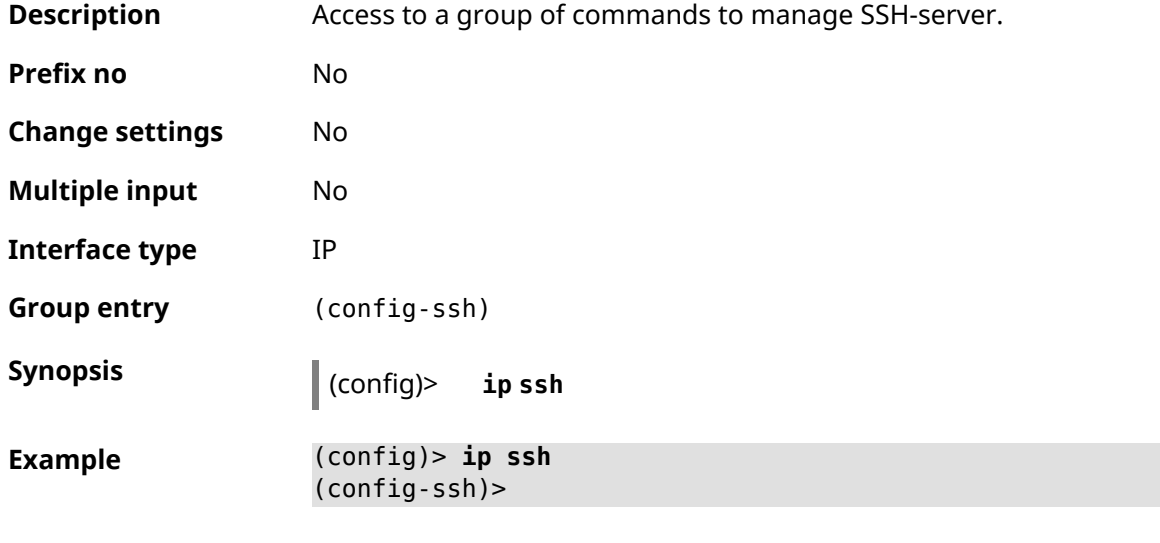

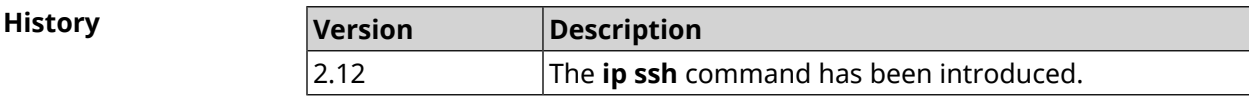

## **3.72.1 ip ssh cipher**

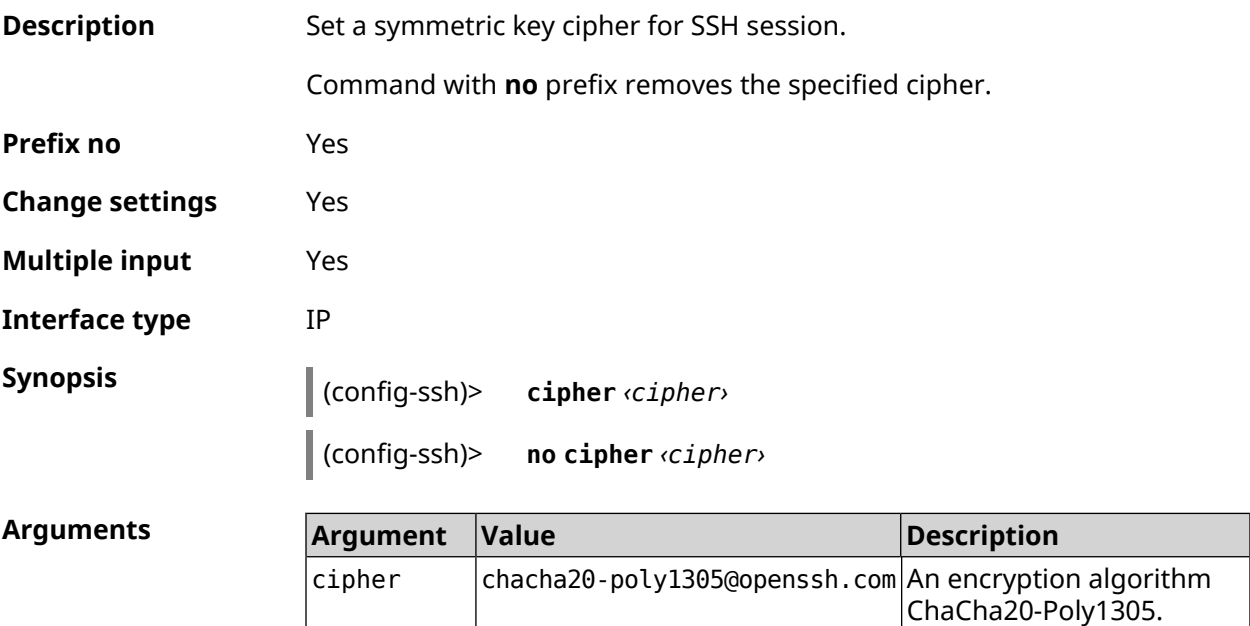

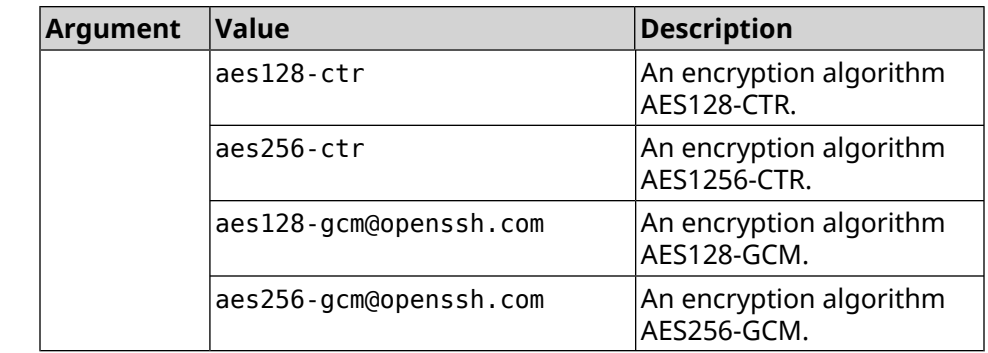

### **Example** (config-ssh)> **cipher chacha20-poly1305@openssh.com** Ssh::Manager: Added cipher "chacha20-poly1305@openssh.com".

(config-ssh)> **no cipher chacha20-poly1305@openssh.com** Ssh::Manager: Use default ciphers.

**History Version Description** 3.04 The **ip ssh cipher** command has been introduced. **Version Description** New encryption algorithms aes128-gcm@openssh.com, aes256-gcm@openssh.com were added. 3.05

### **3.72.2 ip ssh keygen**

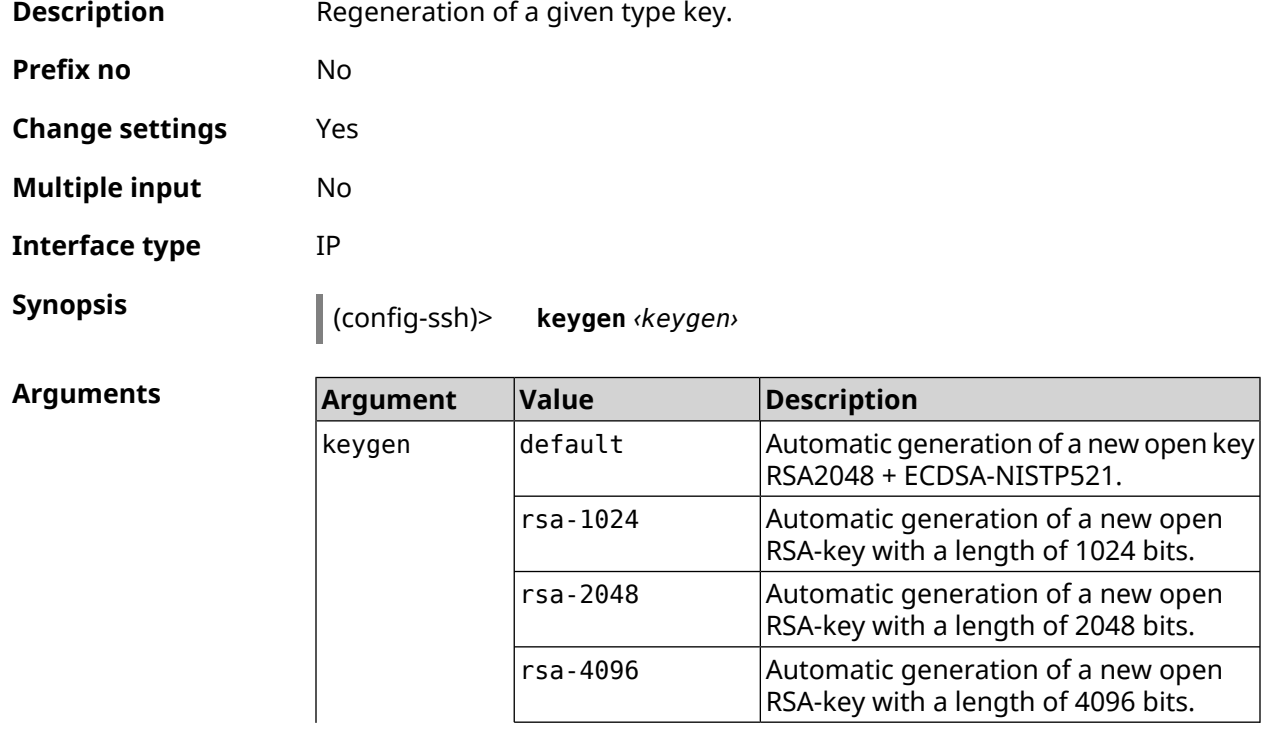

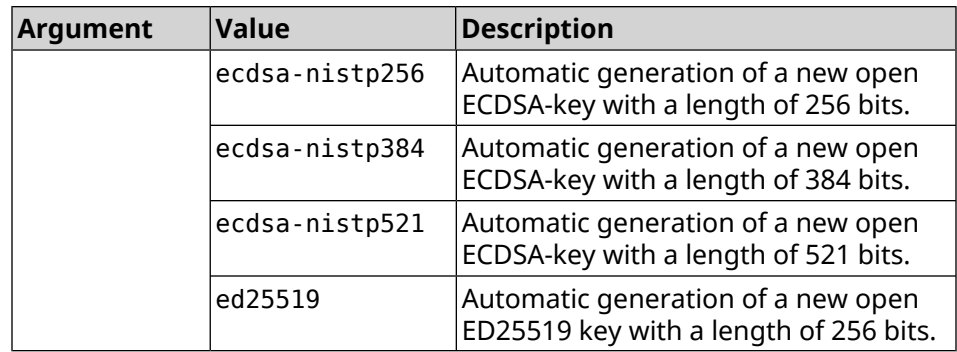

#### **Example** (config-ssh)> **keygen default** Ssh::Manager: Key generation is in progress...

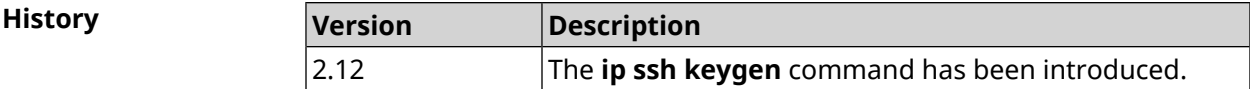

### **3.72.3 ip ssh lockout-policy**

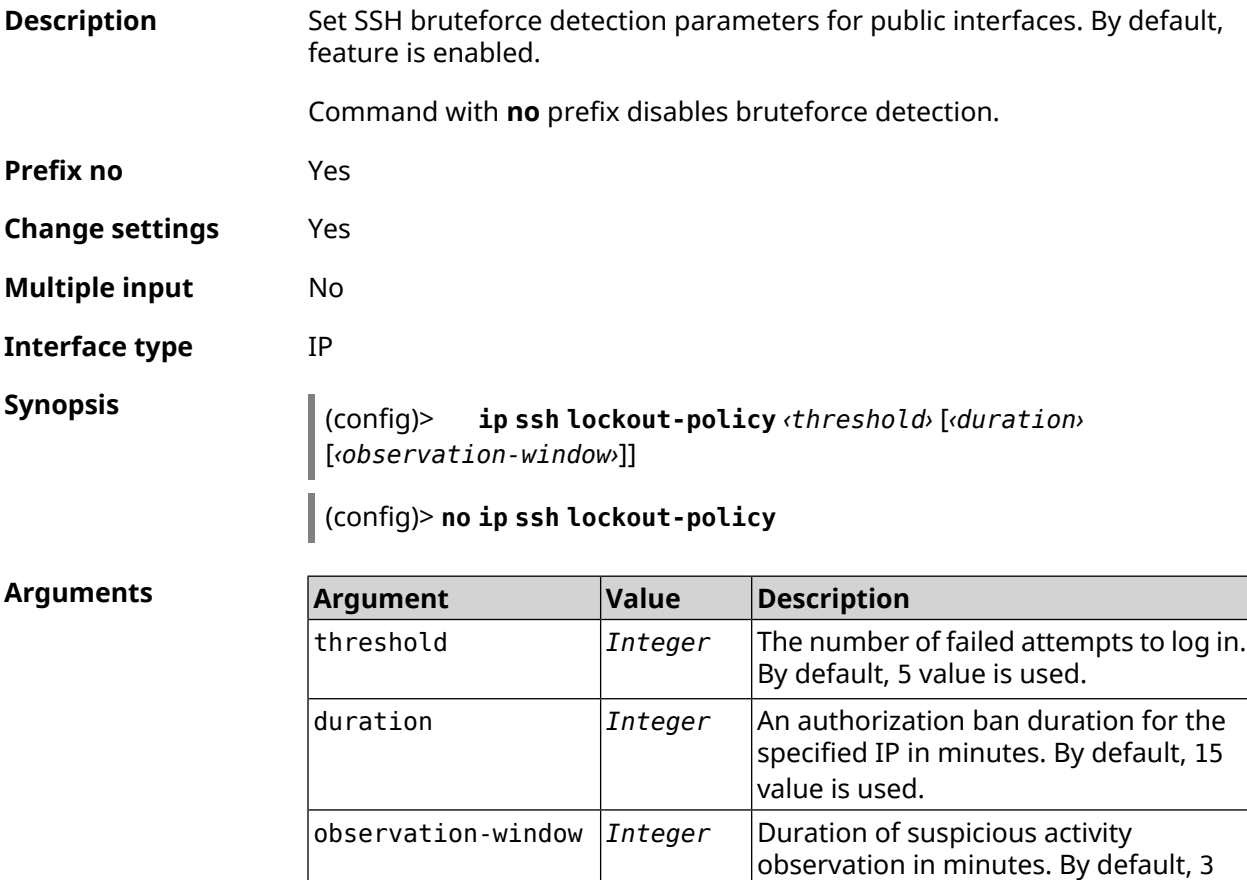

value is used.

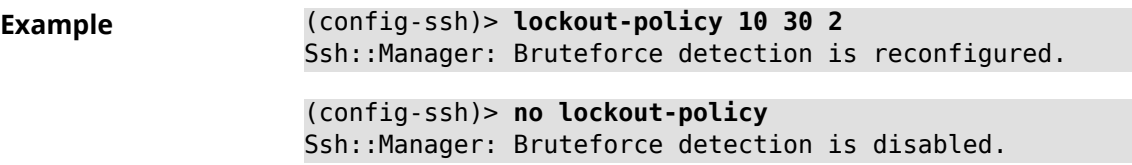

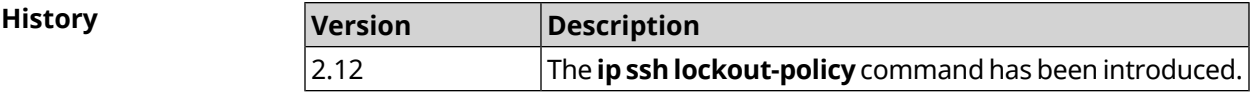

### **3.72.4 ip ssh port**

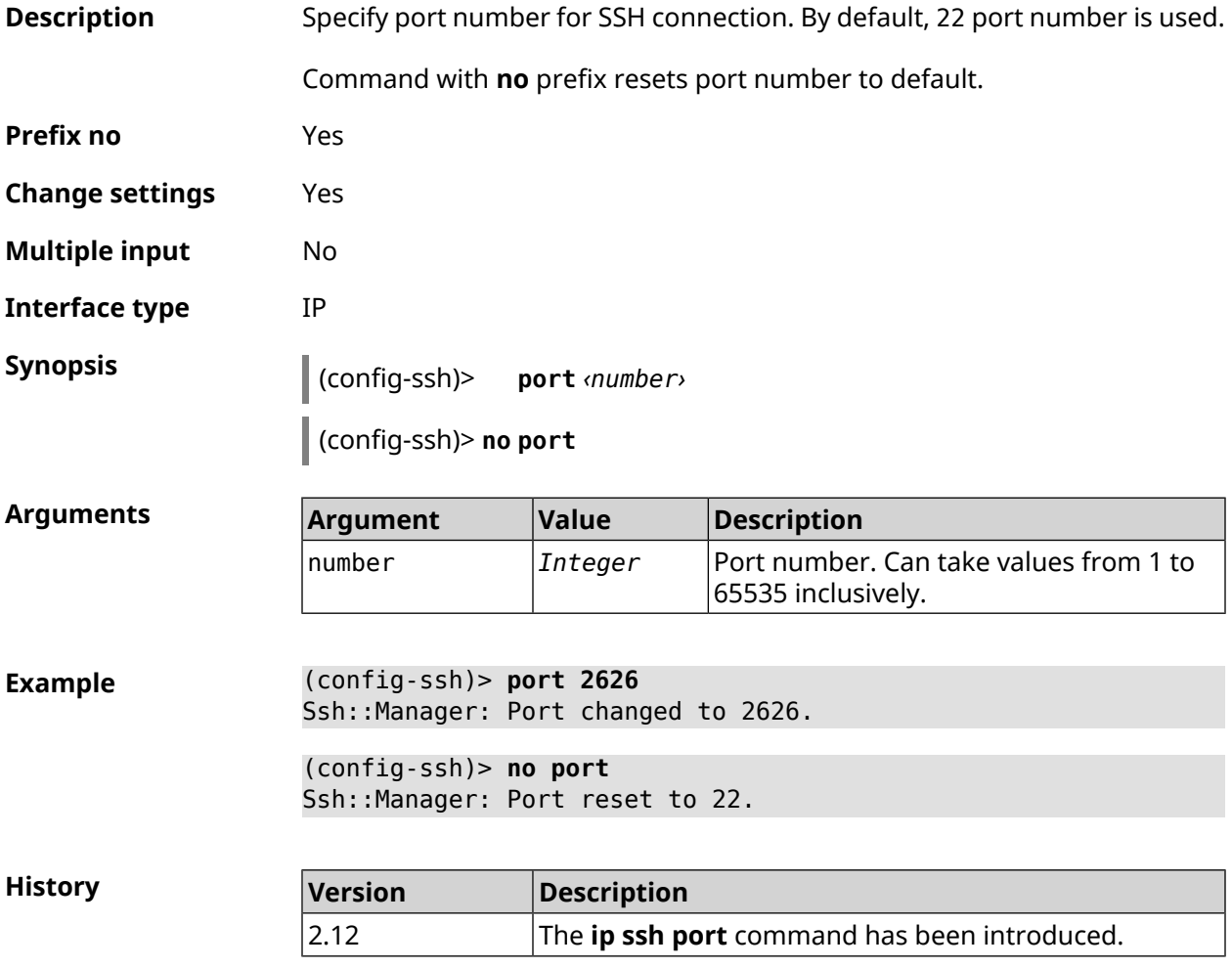

### **3.72.5 ip ssh security-level**

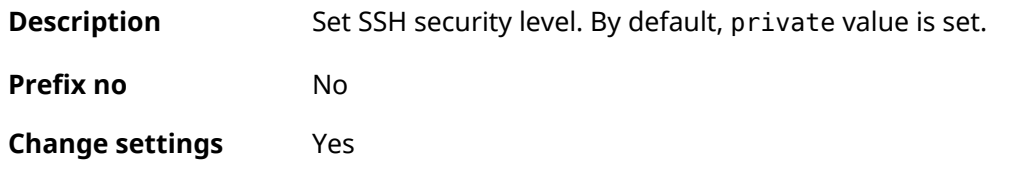

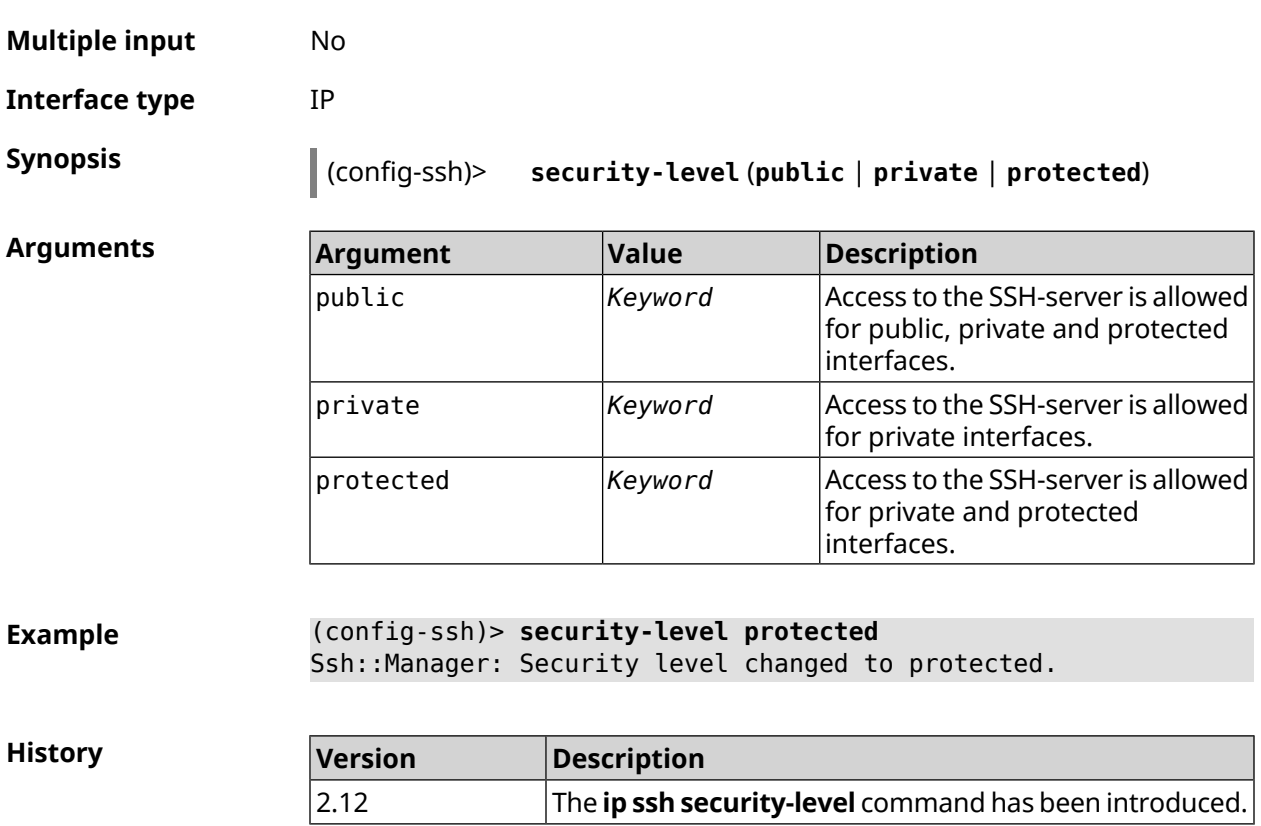

### **3.72.6 ip ssh session timeout**

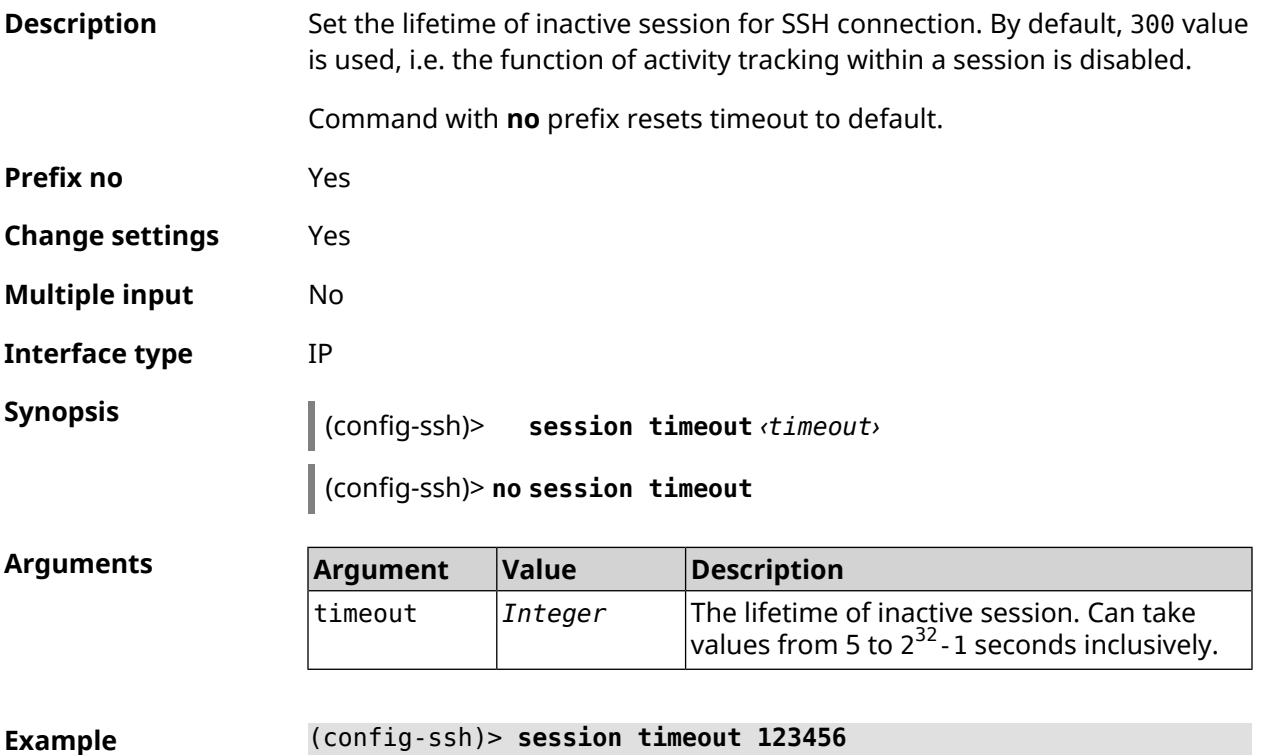

Ssh::Manager: A session timeout value set to 123456 seconds.

(config-ssh)> **no session timeout** Ssh:: Manager: A session timeout reset.

**History** 

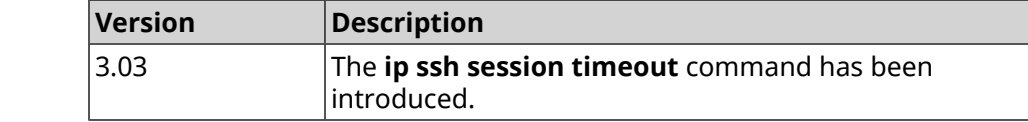

### **3.72.7 ip ssh sftp**

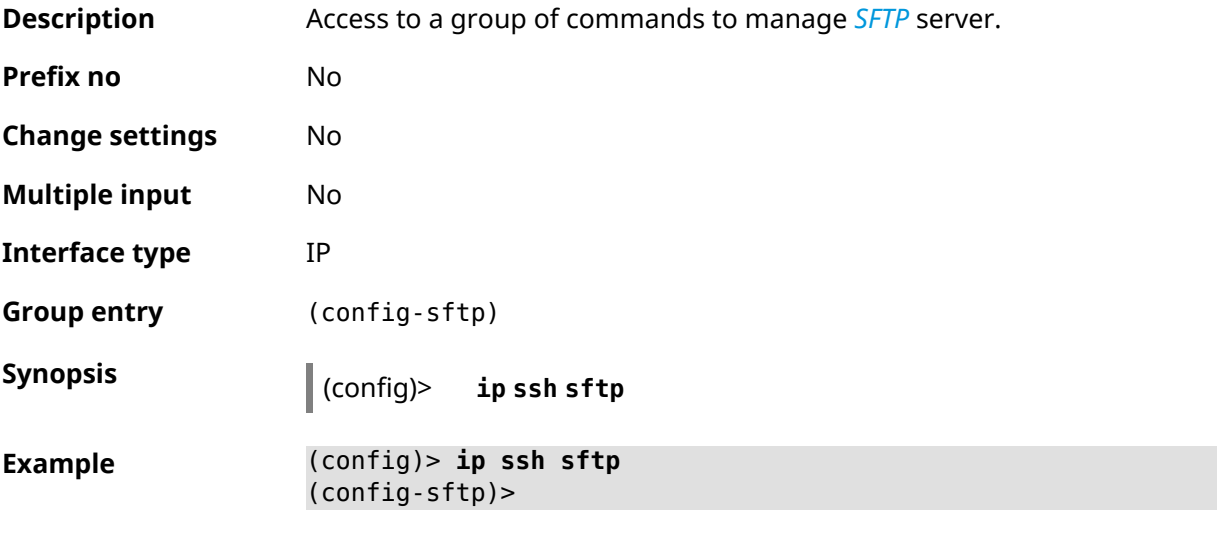

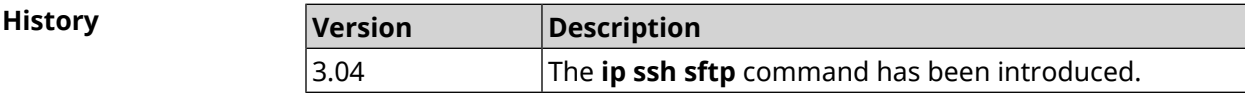

#### **3.72.7.1 ip ssh sftp enable**

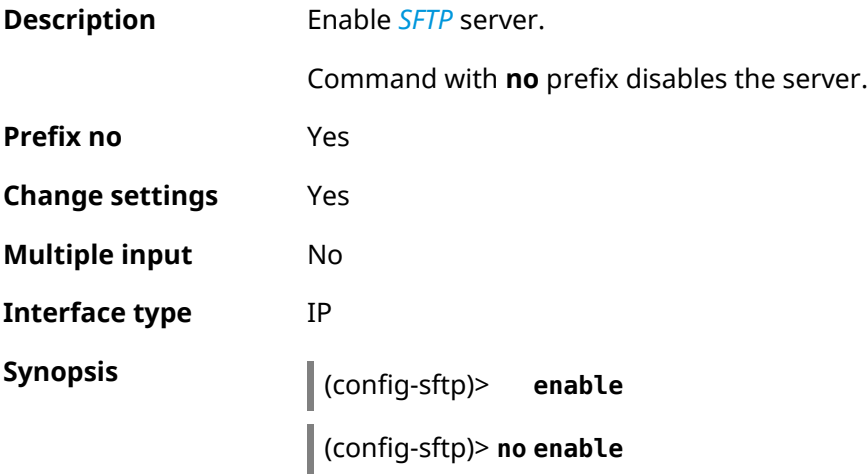

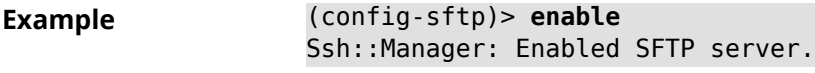

(config-sftp)> **no enable** Ssh::Manager: Disabled SFTP server.

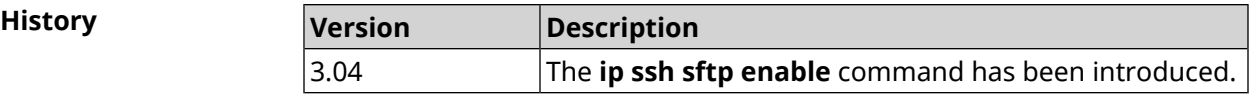

#### **3.72.7.2 ip ssh sftp permissive**

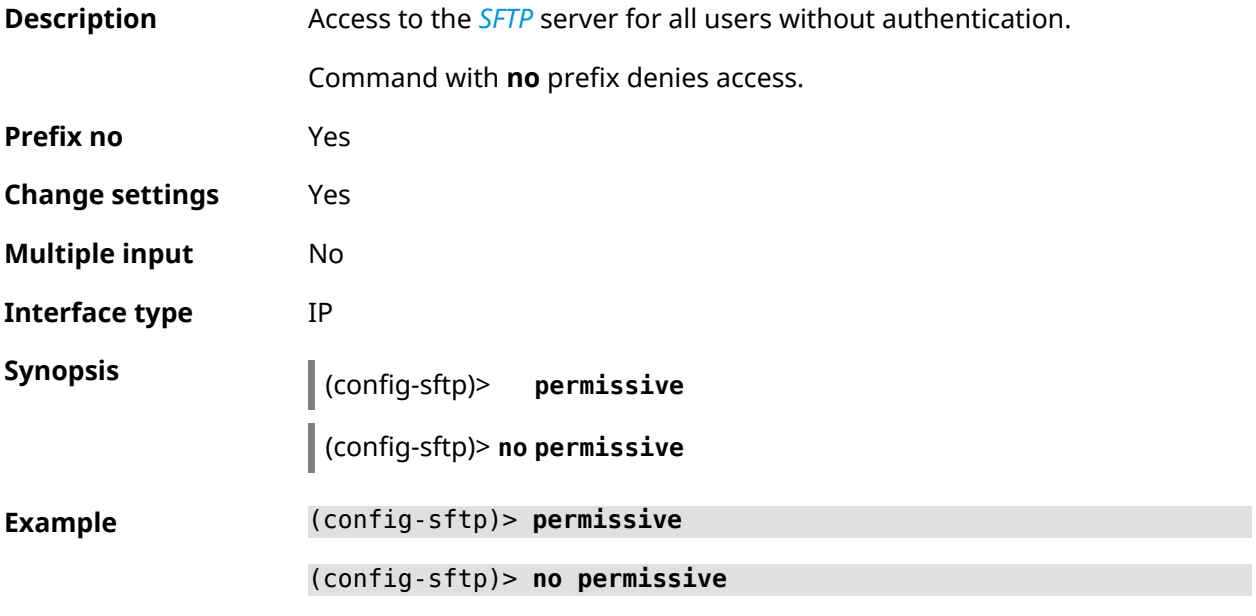

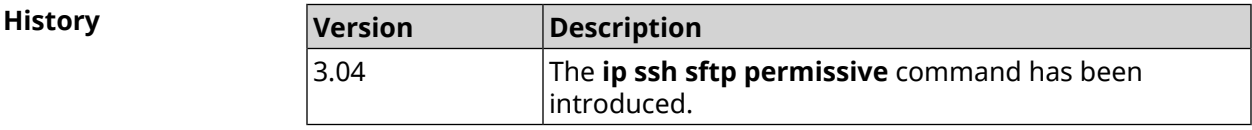

#### **3.72.7.3 ip ssh sftp root**

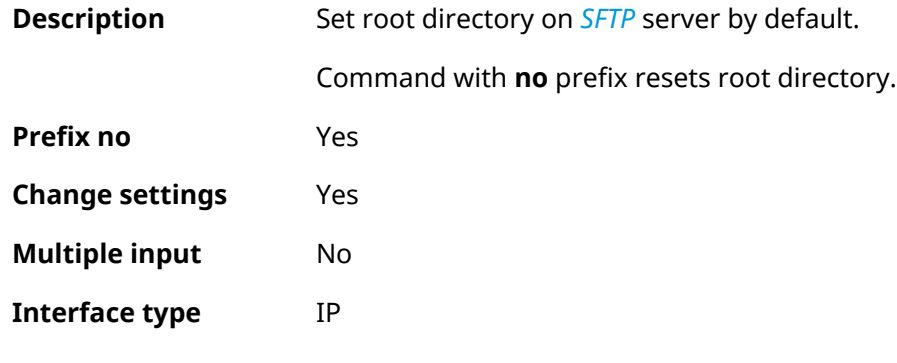

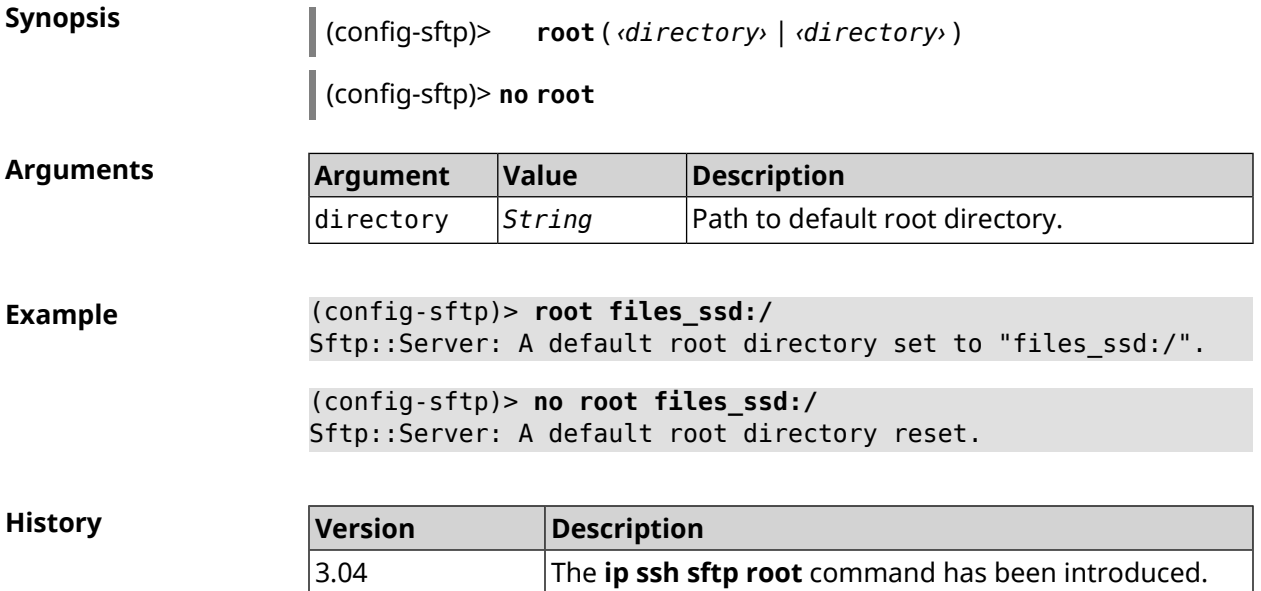

# **3.73 ip static**

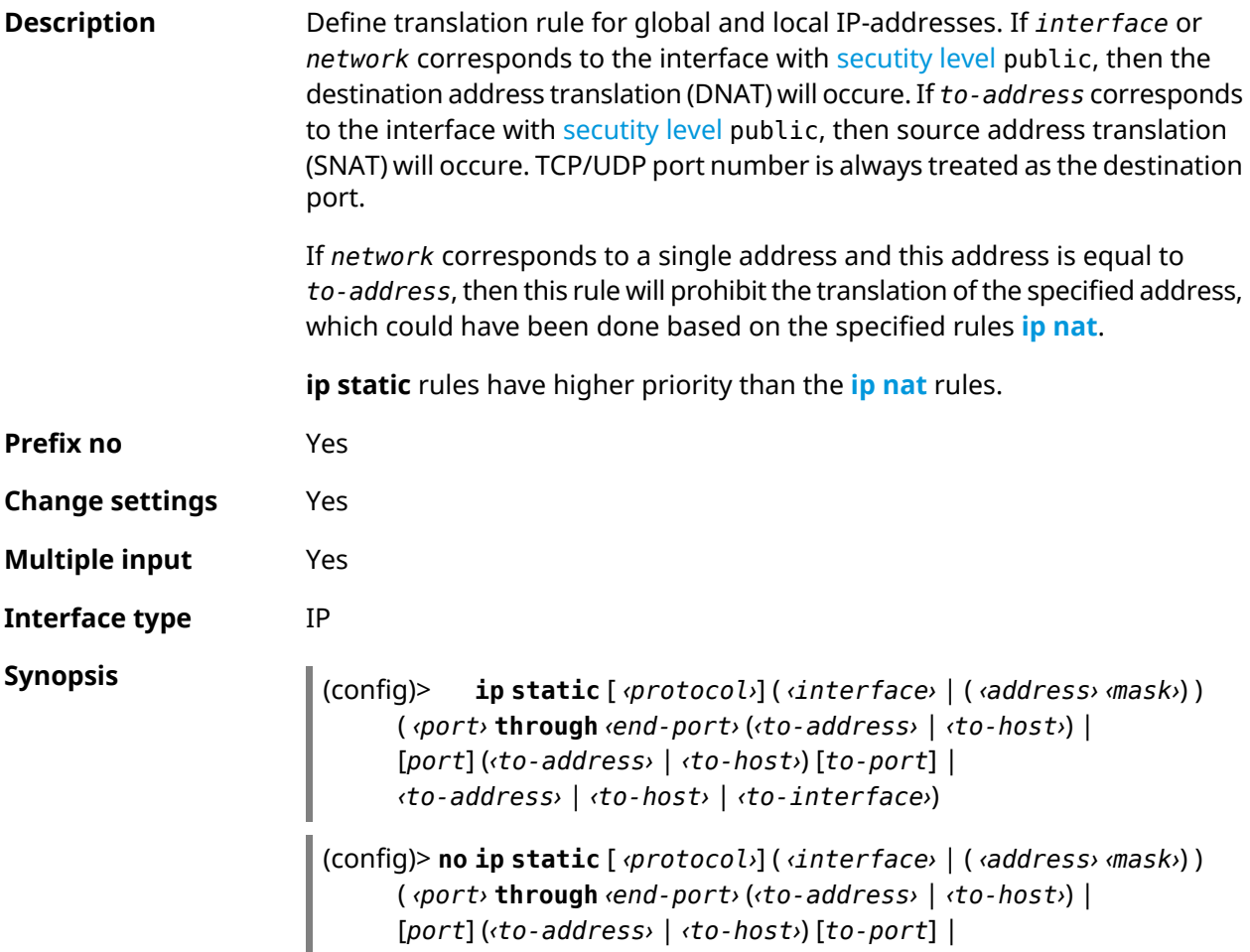

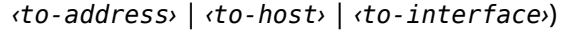

#### **Arguments**

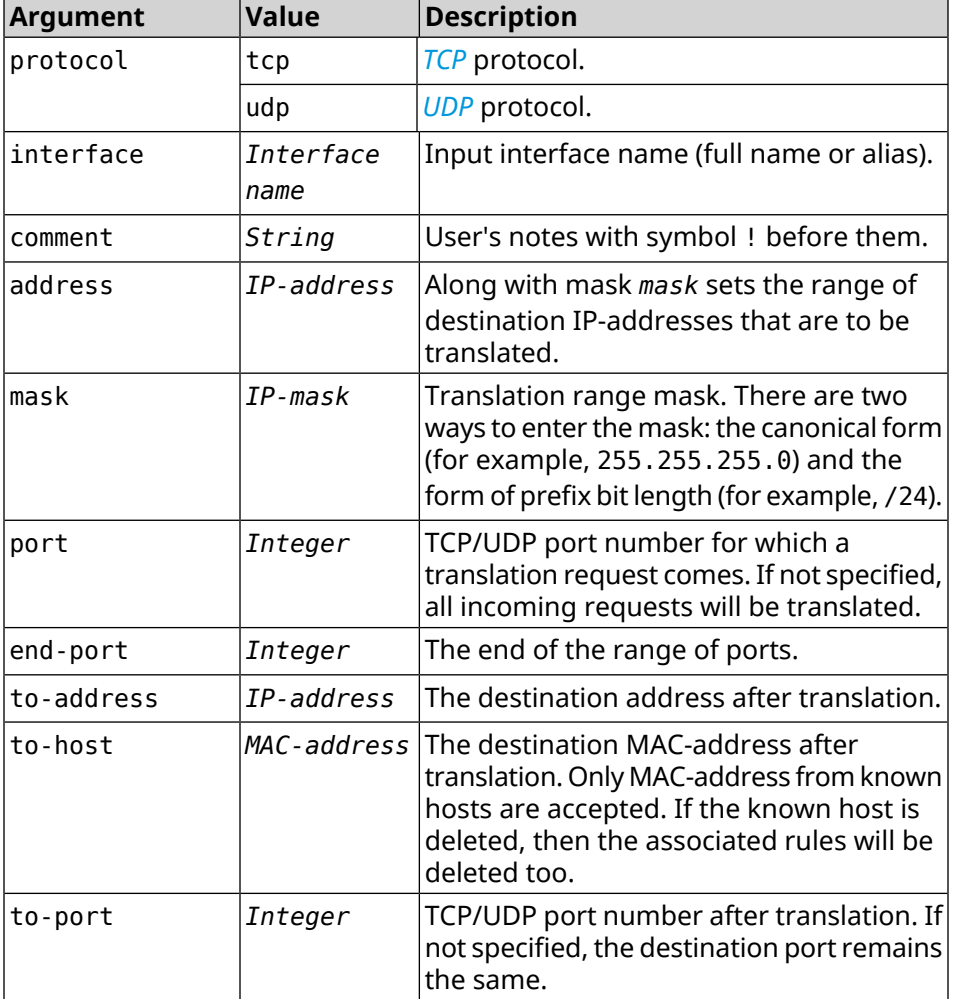

**Example** Let there be a router between the "local" network 172.16.1.0/24 [\(secutity](#page-248-0) [level](#page-248-0) private) and "global" network 10.0.0.0/16 [\(secutity](#page-248-0) level public). It is required that all requests coming to the "global" interface of this router on port 80 to be broadcast to the "local" server with the address 172.16.1.33. The sequence of commands to implement the required schema might look like this:

> (config)> **interface Home ip address 192.168.1.1/24** Network::Interface::Ip: "Bridge0": IP address is 192.168.1.1/24.

(config)> **ip static tcp ISP 80 172.16.1.33 80** Network::StaticNat: Static NAT rule has been added.

(config)> **ip static tcp ISP 21 00:0e:c6:a1:22:11 !test** Network::StaticNat: Static NAT rule is already there.

(config)> **ip static disable** Network::StaticNat: Static NAT disable unchanged. (config)> **no ip static** Network::StaticNat: Static NAT rules have been removed.

**History** 

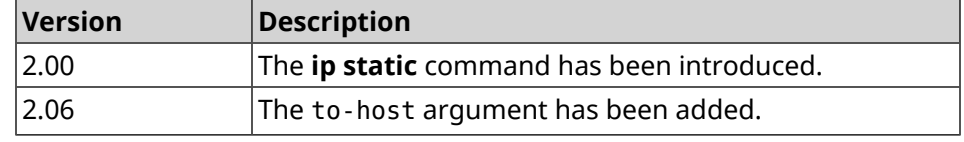

## **3.74 ip static rule**

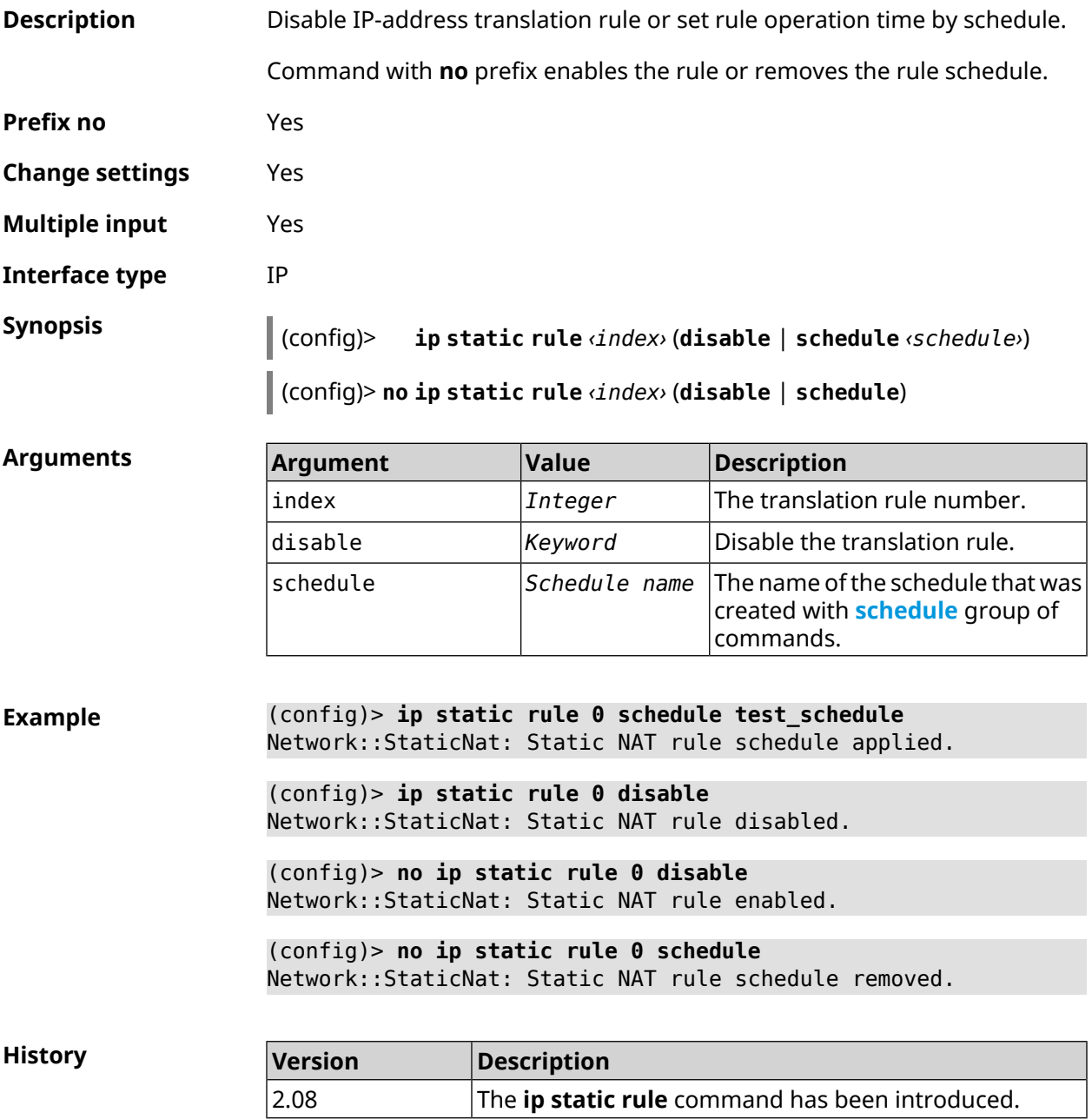

# **3.75 ip telnet**

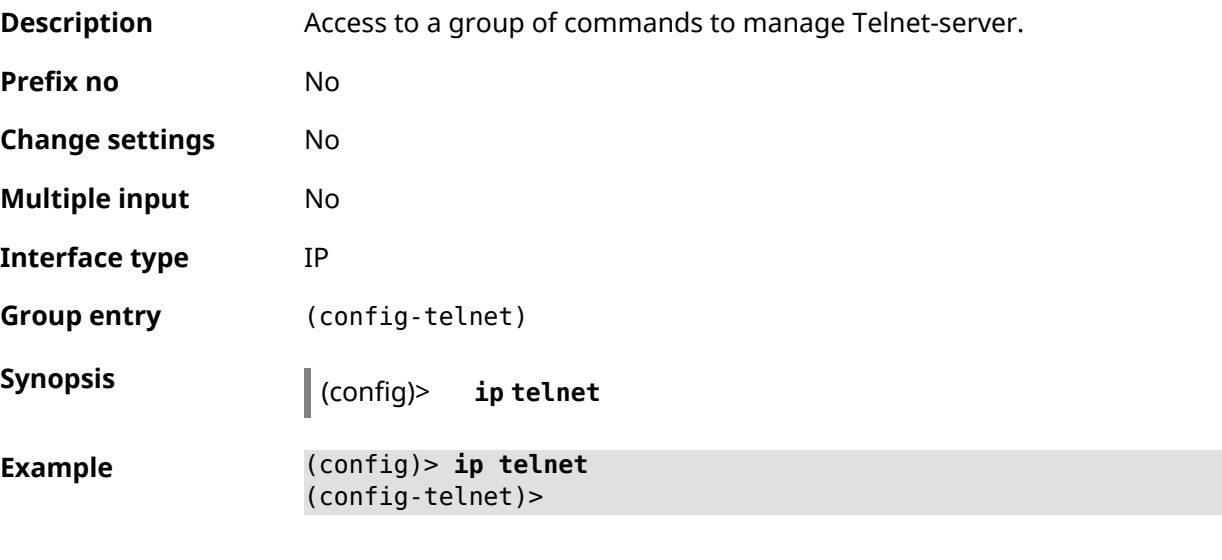

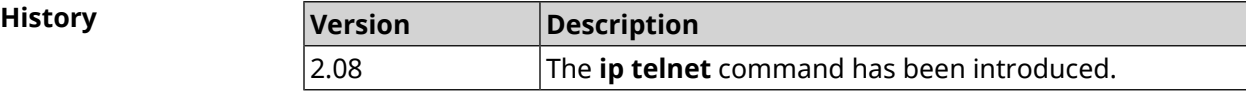

### **3.75.1 ip telnet lockout-policy**

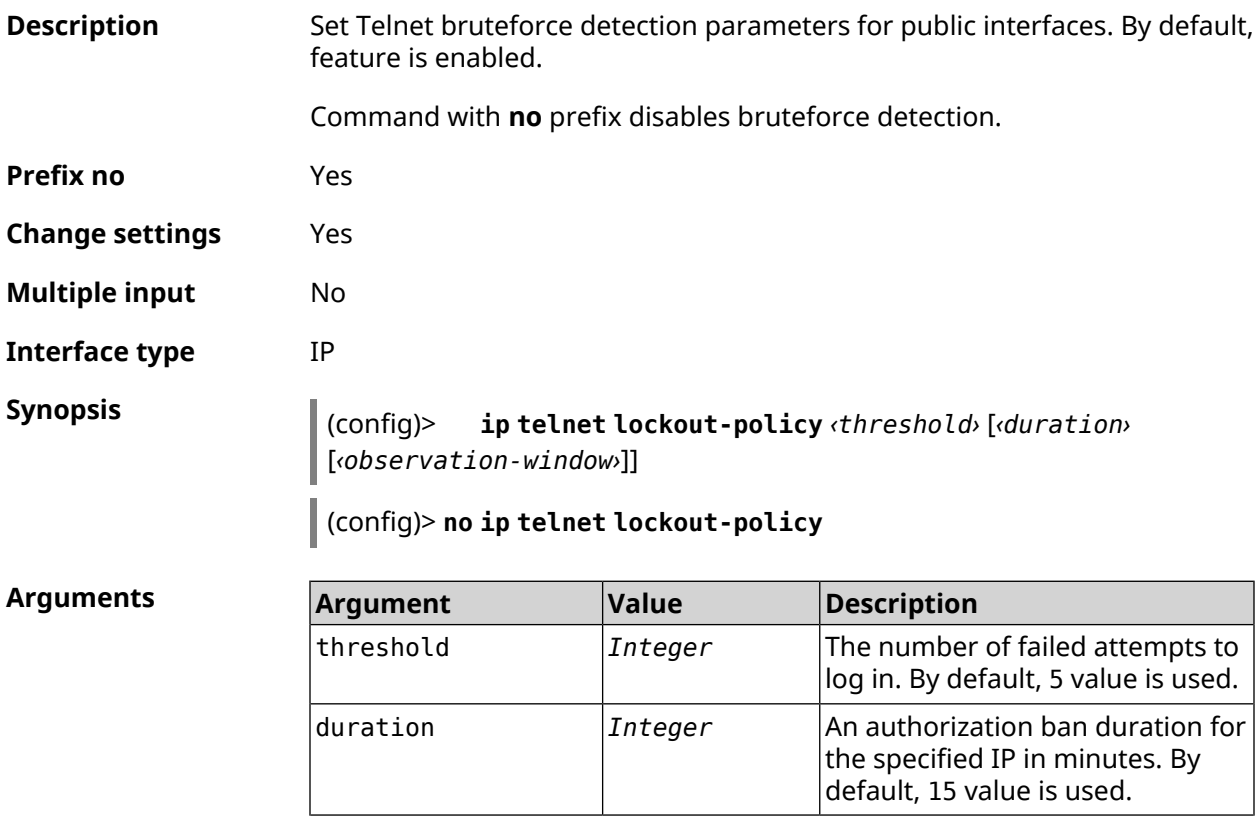

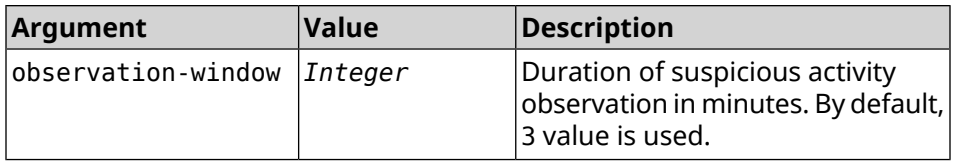

**Example** (config)> **ip telnet lockout-policy 10 30 2** Telnet::Manager: Bruteforce detection is reconfigured.

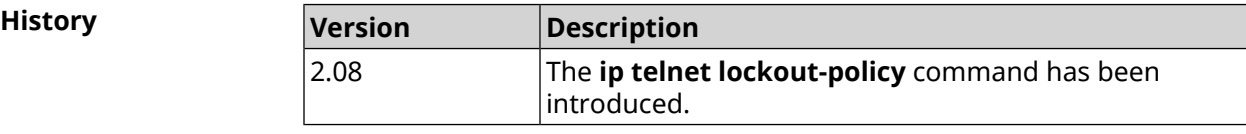

### **3.75.2 ip telnet port**

**Description** Specify port number for telnet connection. By default, 23 port number is used.

Command with **no** prefix resets port number to default.

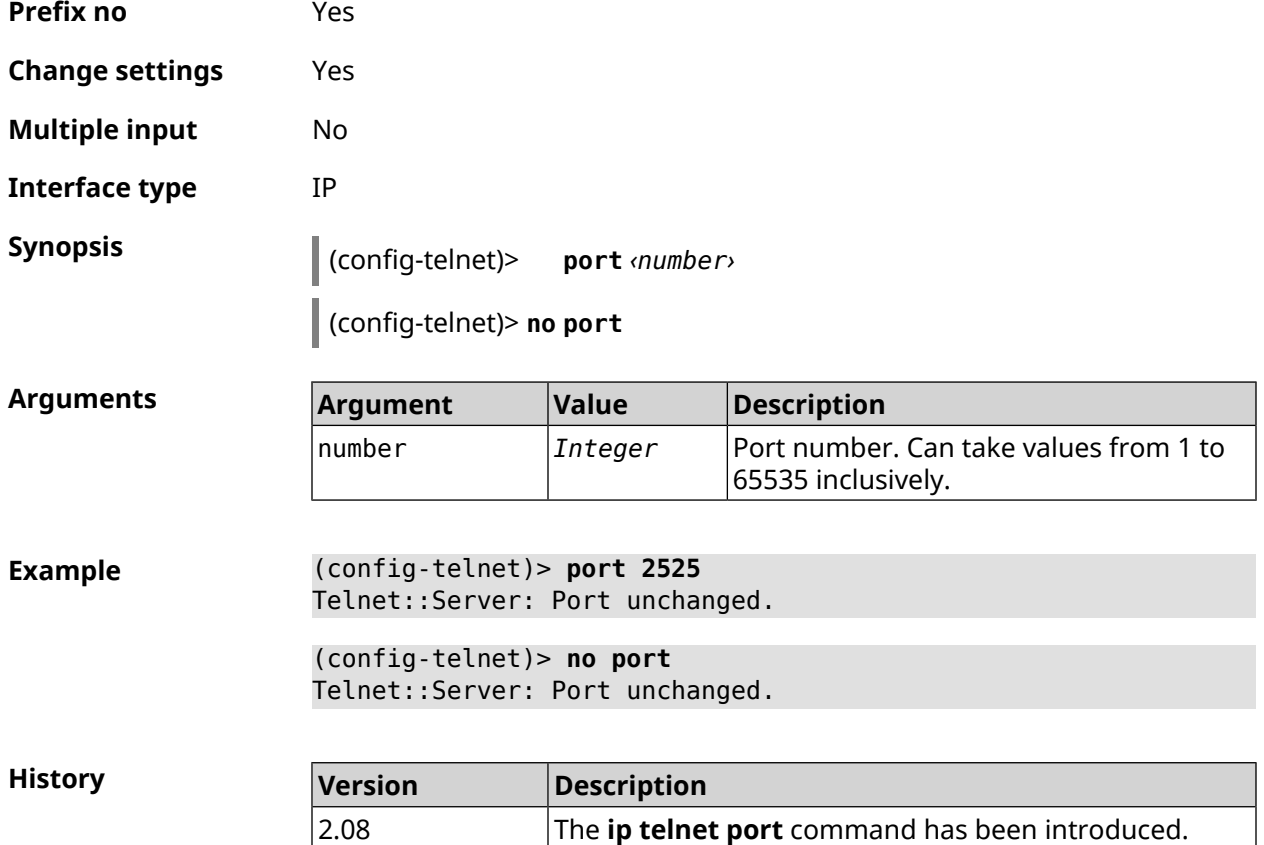

## **3.75.3 ip telnet security-level**

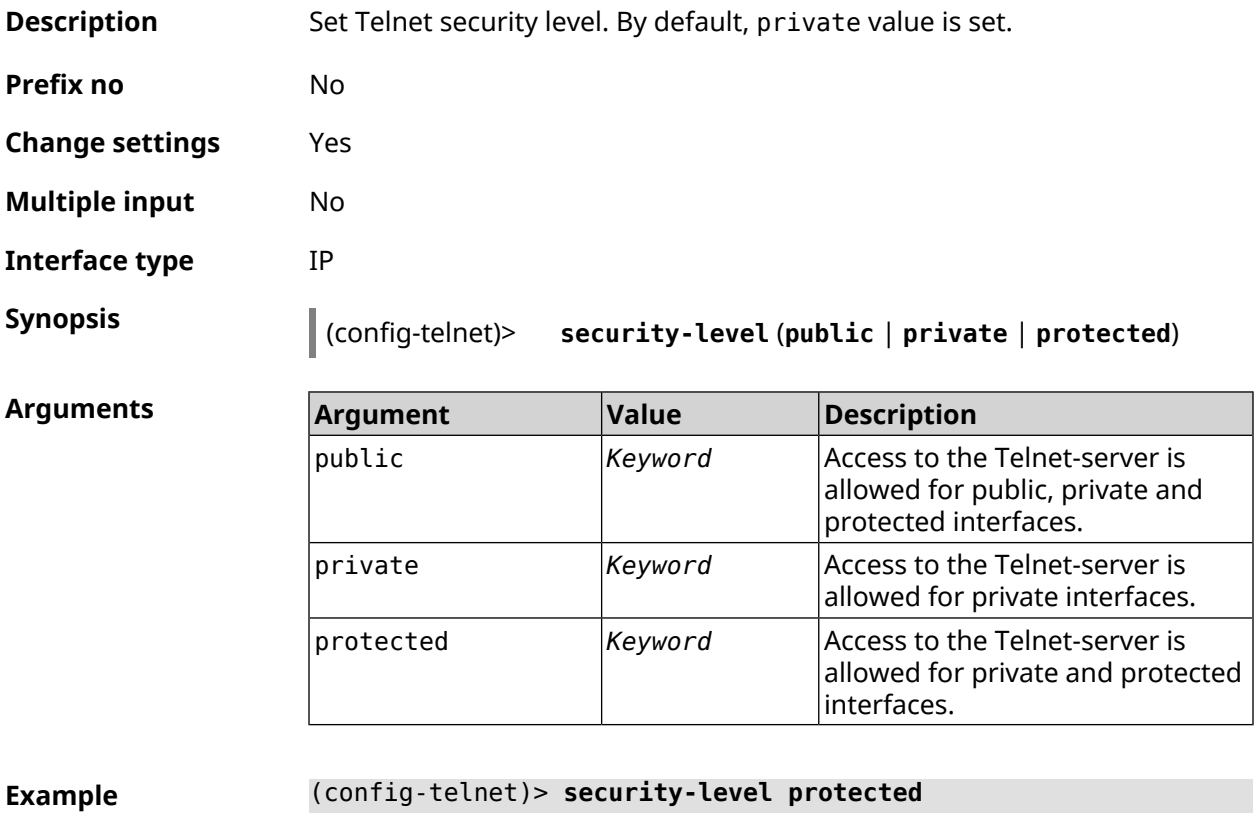

Telnet::Manager: Security level changed to protected.

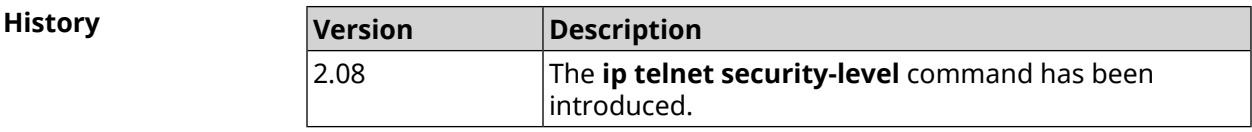

### **3.75.4 ip telnet session max-count**

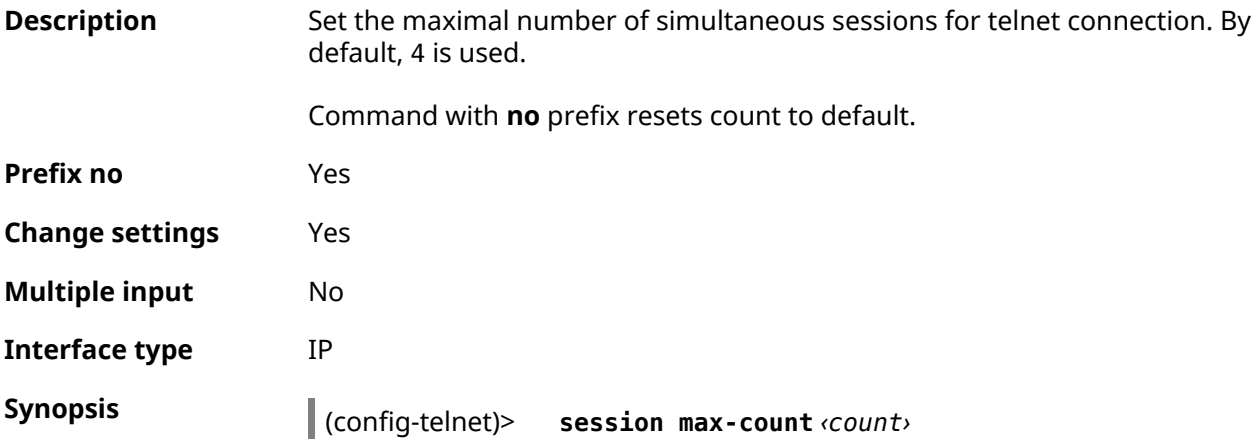

### (config-telnet)> **no session max-count**

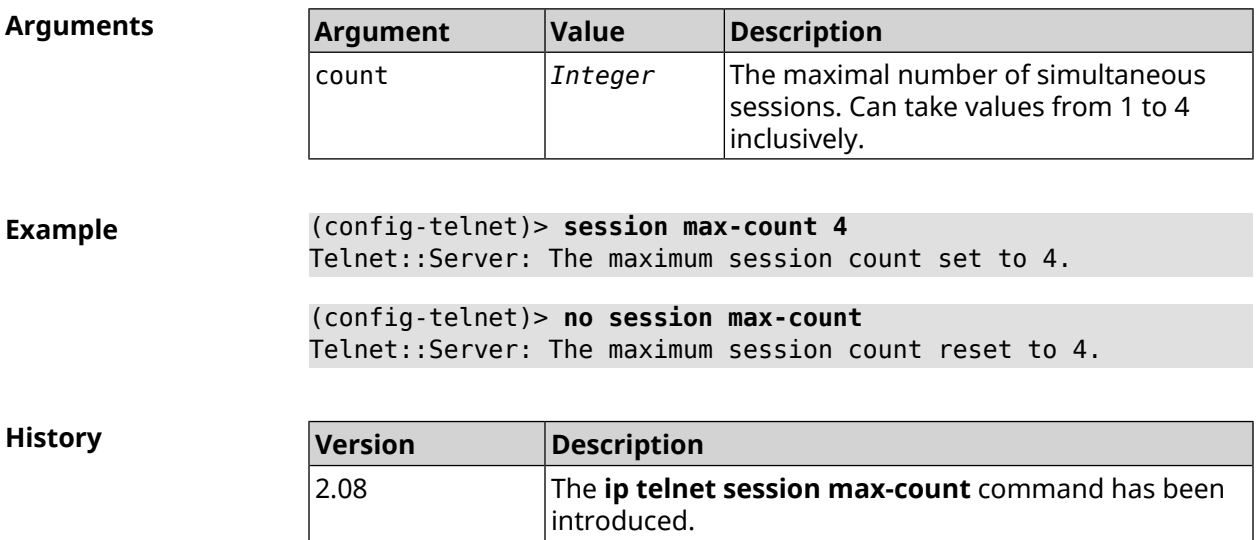

### **3.75.5 ip telnet session timeout**

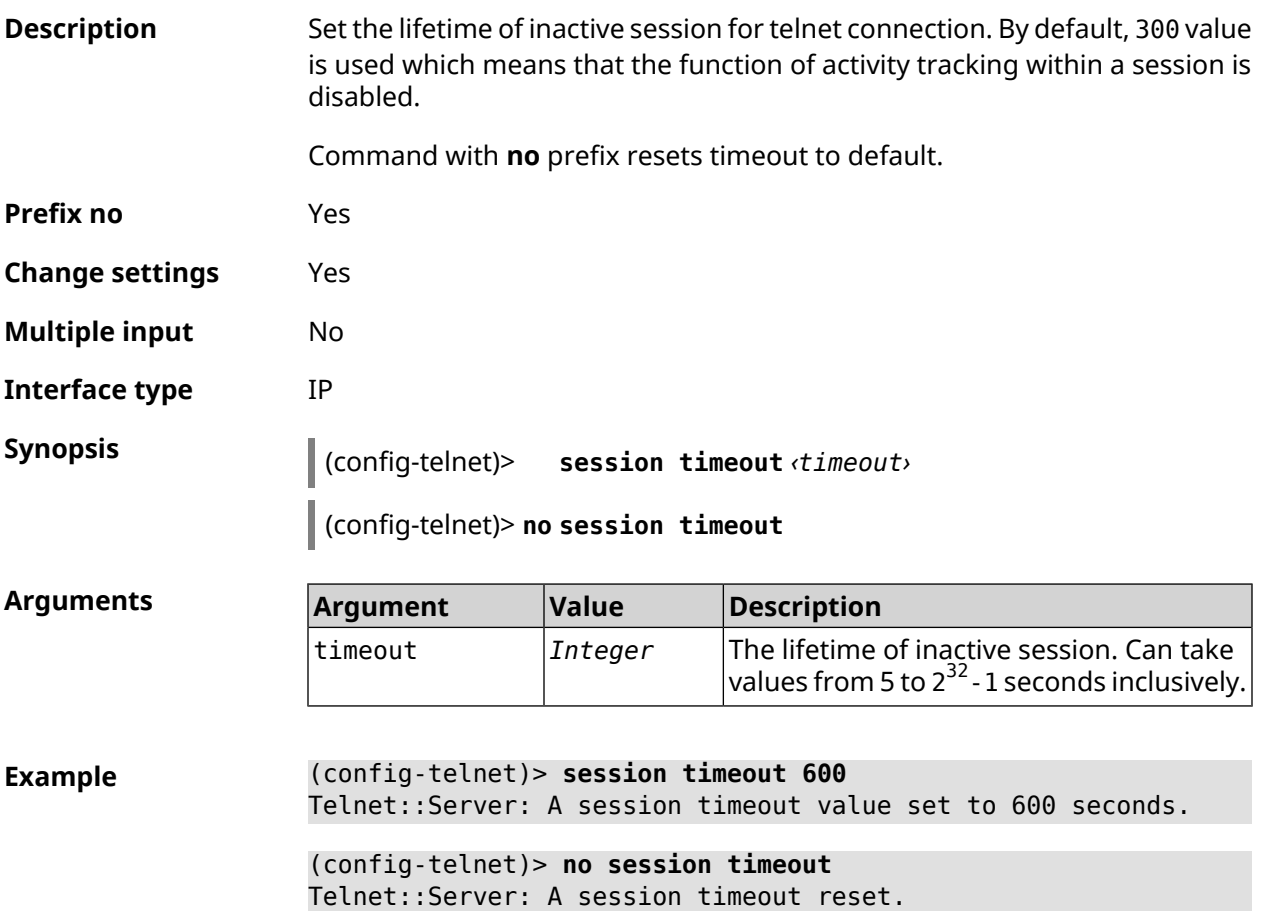

**History** 

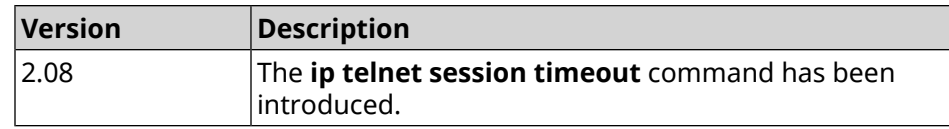

### **3.76 ip traffic-shape host**

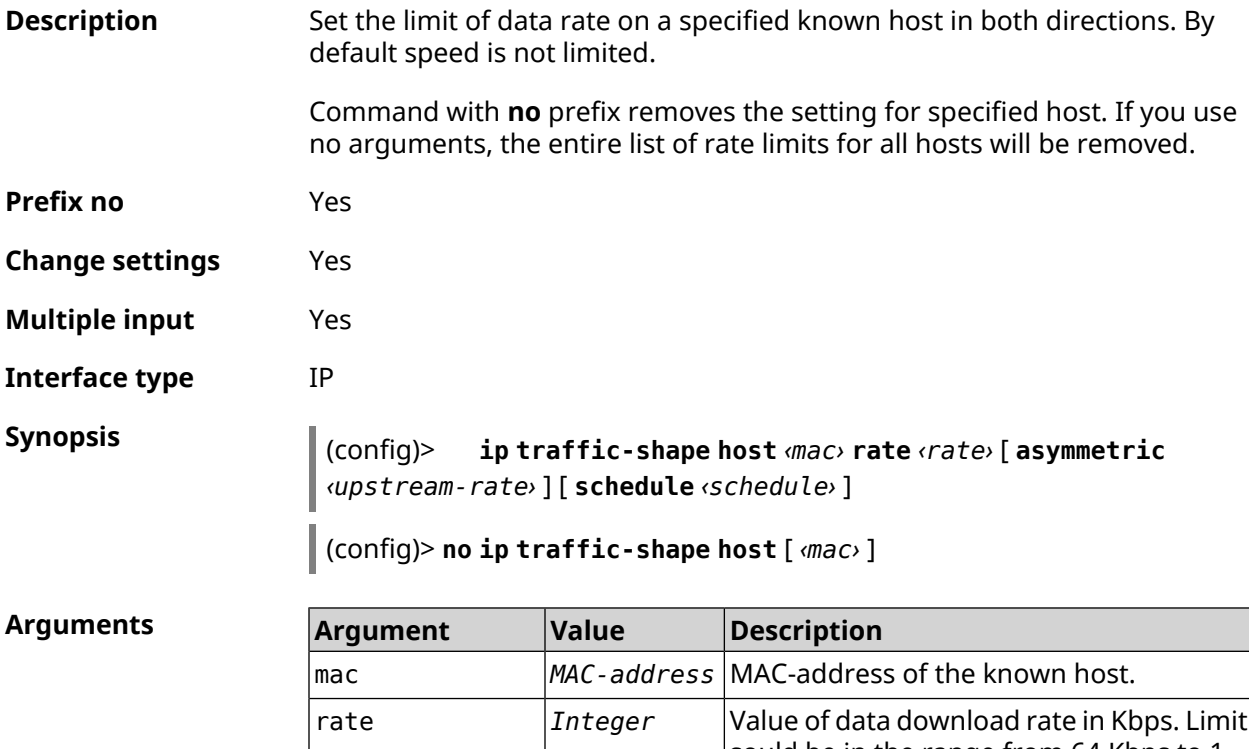

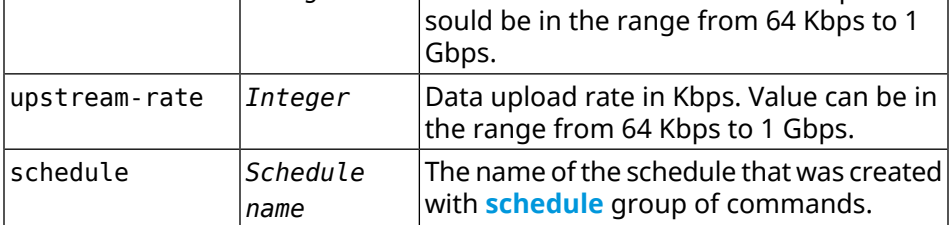

**Example** (config)> **ip traffic-shape host a8:1e:82:81:f1:21 rate 80** TrafficControl::Manager: "a8:1e:82:81:f1:21" host rate limited ► to DL 80 / UL 80 Kbits/sec.

#### (config)> **ip traffic-shape host a8:1e:82:81:f1:21 rate 80 ► asymmetric 64** TrafficControl::Manager: "a8:1e:82:81:f1:21" host rate limited ► to DL 80 / UL 64 Kbits/sec..

#### (config)> **ip traffic-shape host a8:1e:82:81:f1:21 rate 80 ► asymmetric 64 schedule Update** TrafficControl::Manager: "a8:1e:82:81:f1:21" host rate limited ►

to DL 80 / UL 64 Kbits/sec (controlled by schedule Update).

(config)> **no ip traffic-shape host a8:1e:82:81:f1:21** TrafficControl::Manager: Rate limit removed for host ► "a8:1e:82:81:f1:21".

(config)> **no ip traffic-shape host a8:1e:82:81:f1:21** TrafficControl::Manager: Rate limit removed for host ► "a8:1e:82:81:f1:21".

(config)> **no ip traffic-shape host** TrafficControl::Manager: Rate limits for all hosts removed.

**History Version Description** 2.05 The **ip traffic-shape host** command has been introduced. 2.08 The **schedule** argument was added.

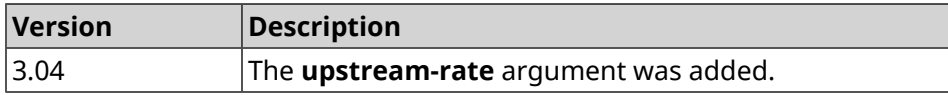

## **3.77 ip traffic-shape unknown-host**

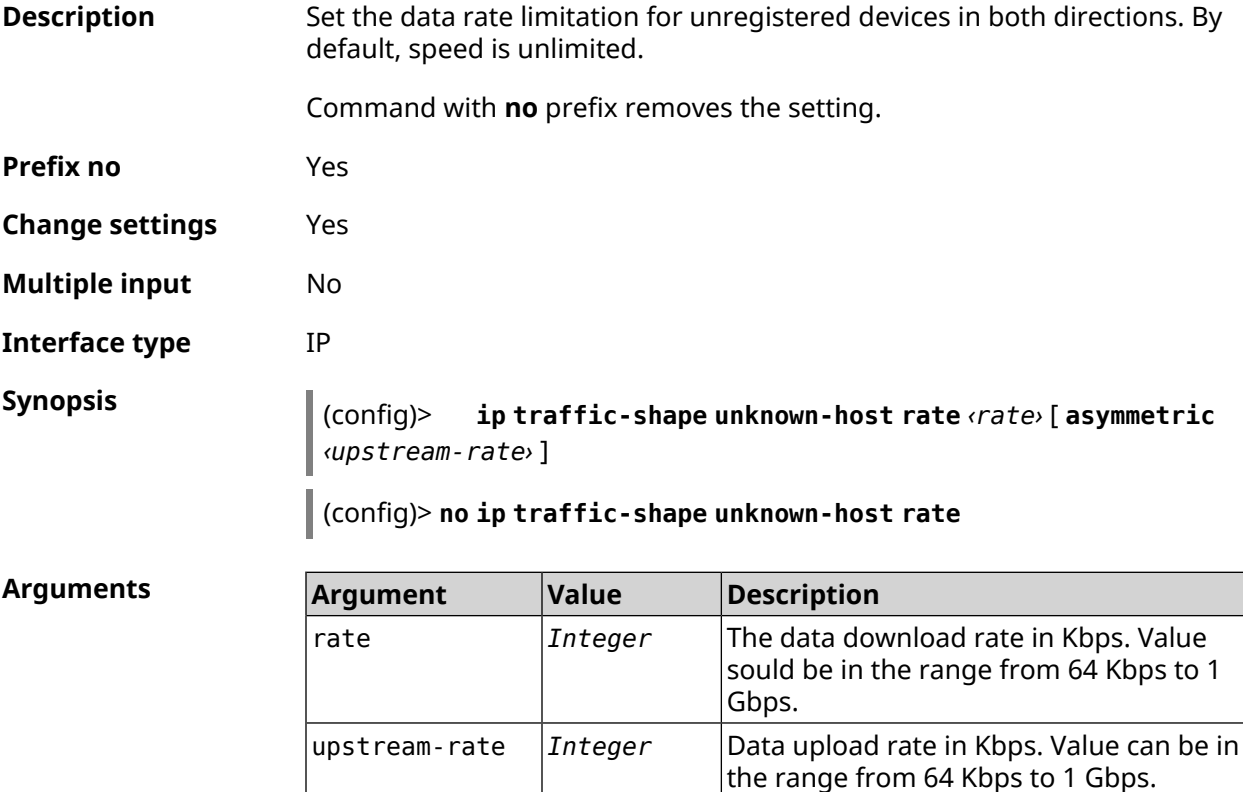

#### **Example** (config)> **ip traffic-shape unknown-host rate 80** TrafficControl::Manager: Rate limit for unknown hosts set to 80 ► Kbits/sec.

(config)> **ip traffic-shape unknown-host rate 80 asymmetric 64** TrafficControl::Manager: Rate limit for unknown hosts set to ► 80/64 Kbits/sec.

(config)> **no ip traffic-shape unknown-host rate** TrafficControl::Manager: Rate limit for unknown hosts removed.

**History** 

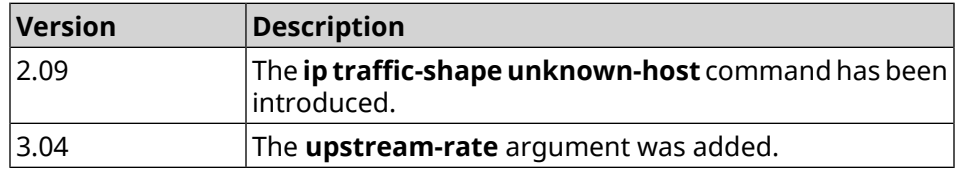

## **3.78 ipv6 firewall**

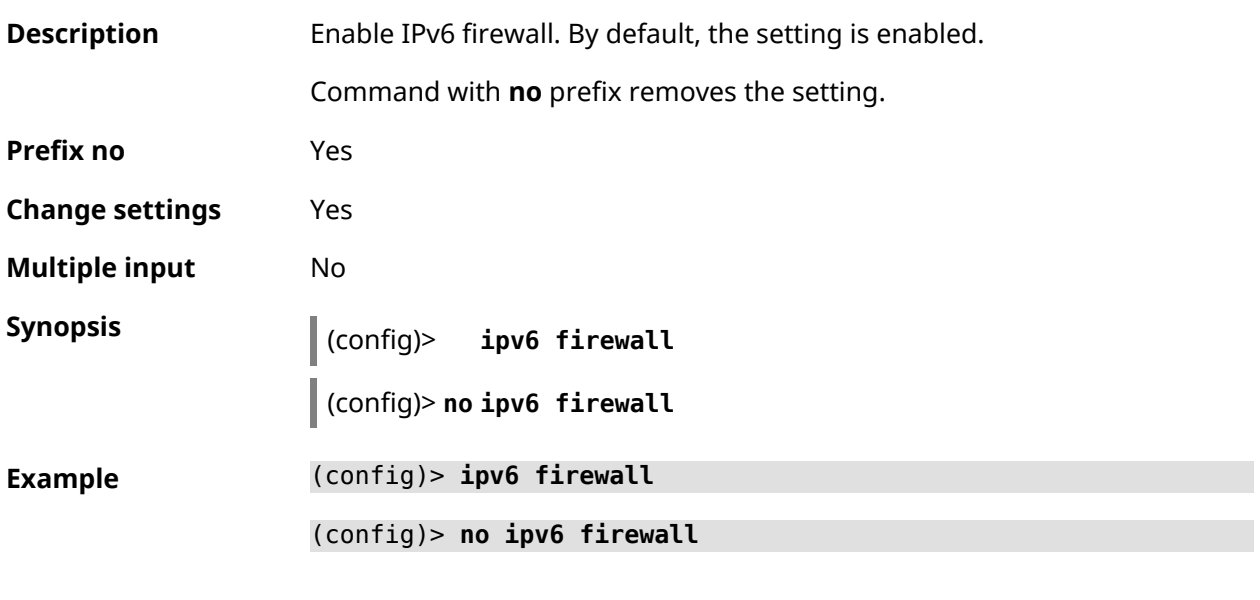

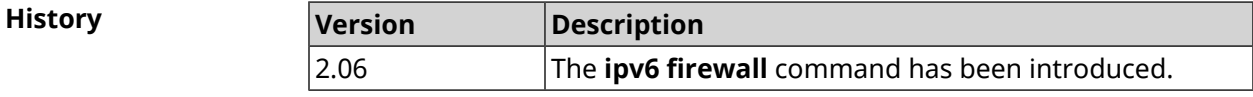

## **3.79 ipv6 local-prefix**

**Description** Configure a local (ULA) prefix. Argument can be a literal prefix or **default**, which generates a persistent unique prefix automatically. Command with **no** prefix disables the setting. **Prefix no** Yes

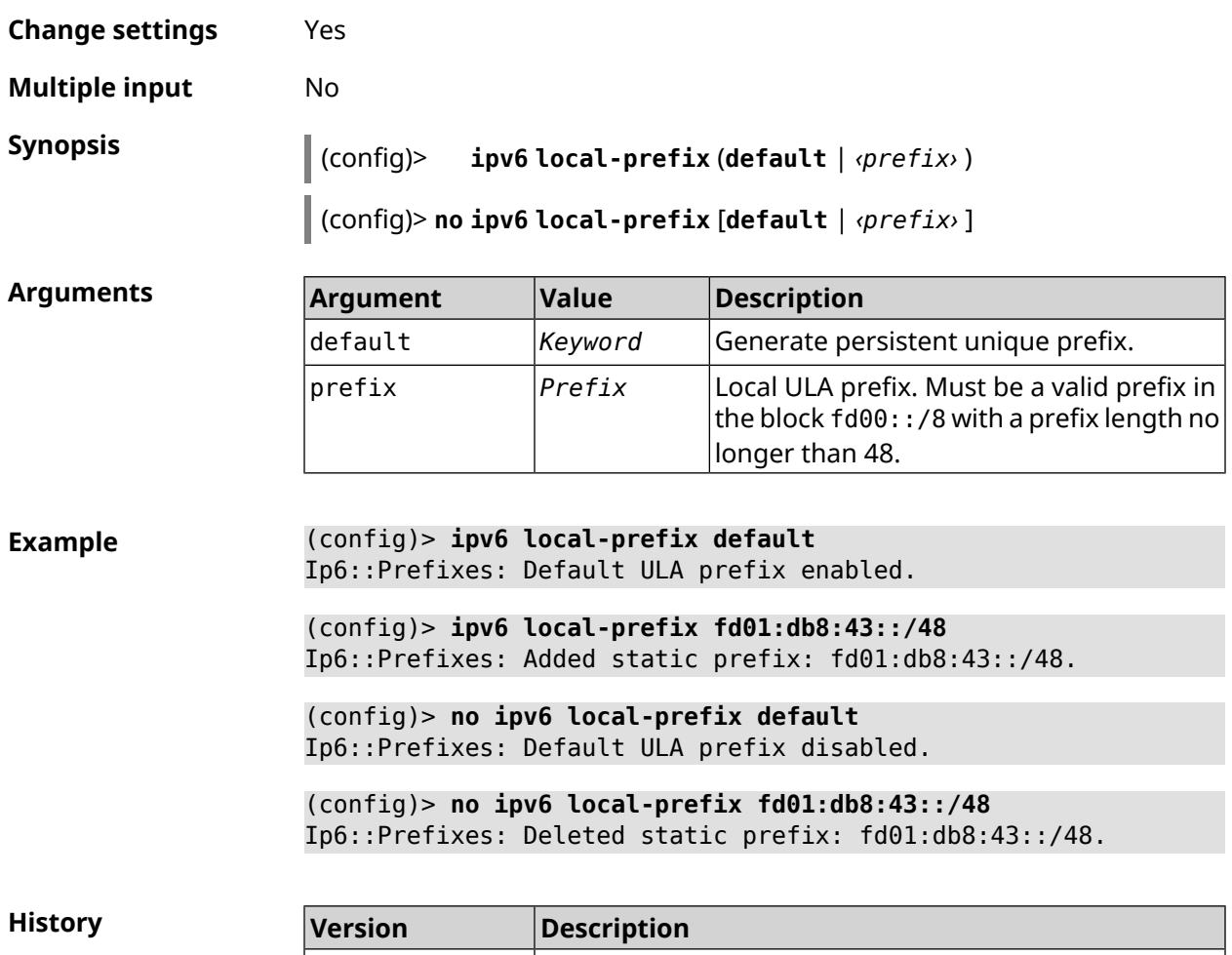

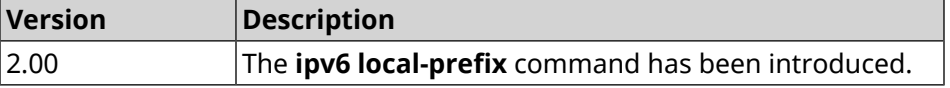

## **3.80 ipv6 name-server**

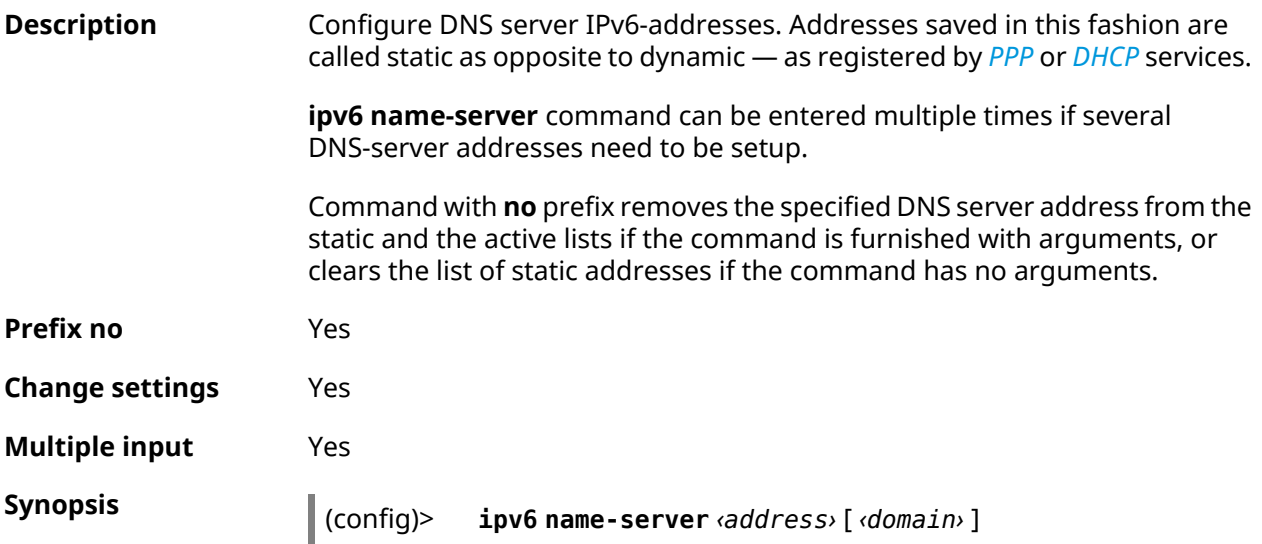
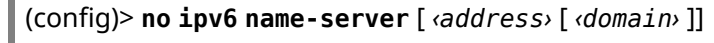

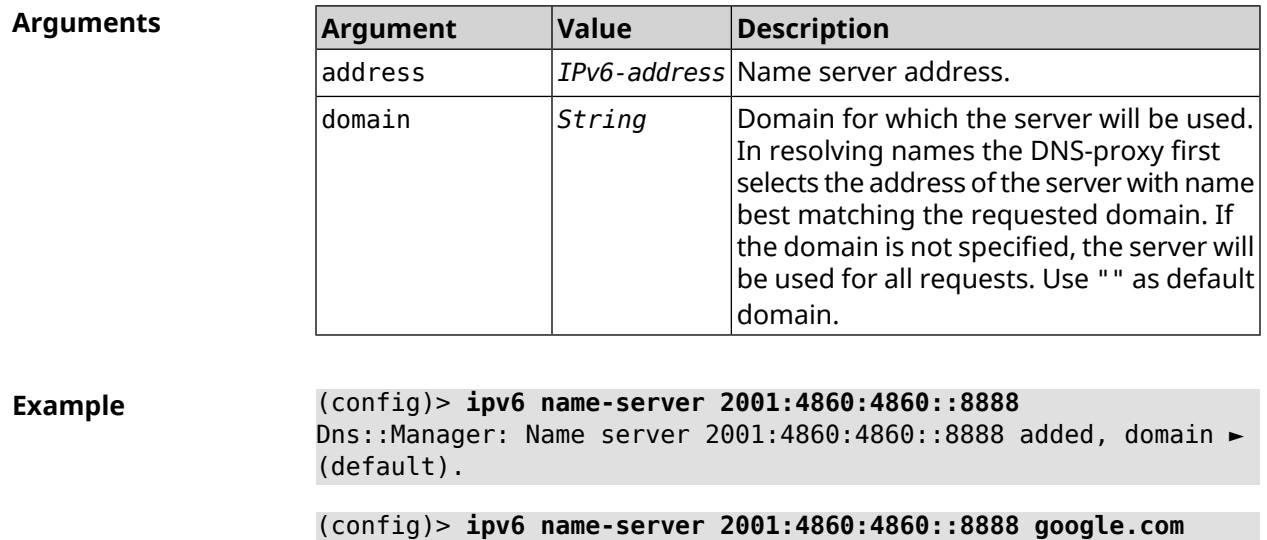

Dns::Manager: Name server 2001:4860:4860::8888 added, domain ► google.com.

(config)> **no ipv6 name-server** Dns::Manager: Static name server list cleared.

**History Version Description** 2.00 The **ipv6 name-server** command has been introduced.

# **3.81 ipv6 pass**

à.

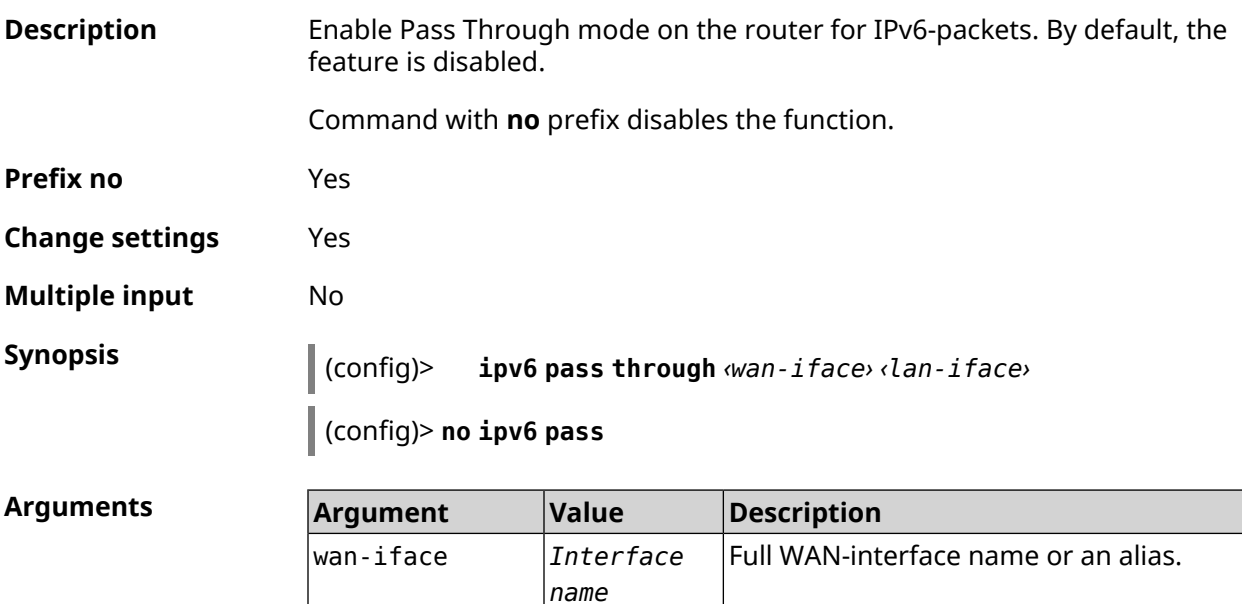

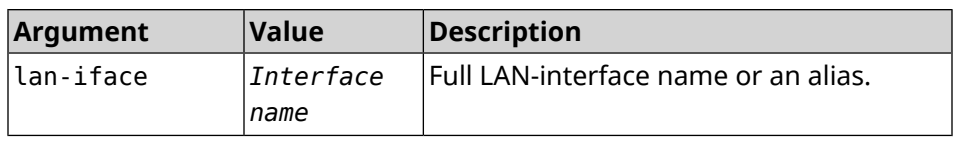

**Example** (config)> **ipv6 pass through ISP Home** Ip6::Pass: Configured pass from "GigabitEthernet1" to "Bridge0". (config)> **no ipv6 pass** Ip6::Pass: Disabled.

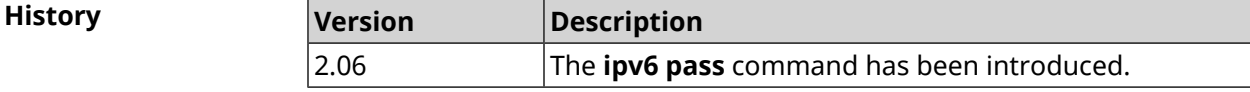

# **3.82 ipv6 route**

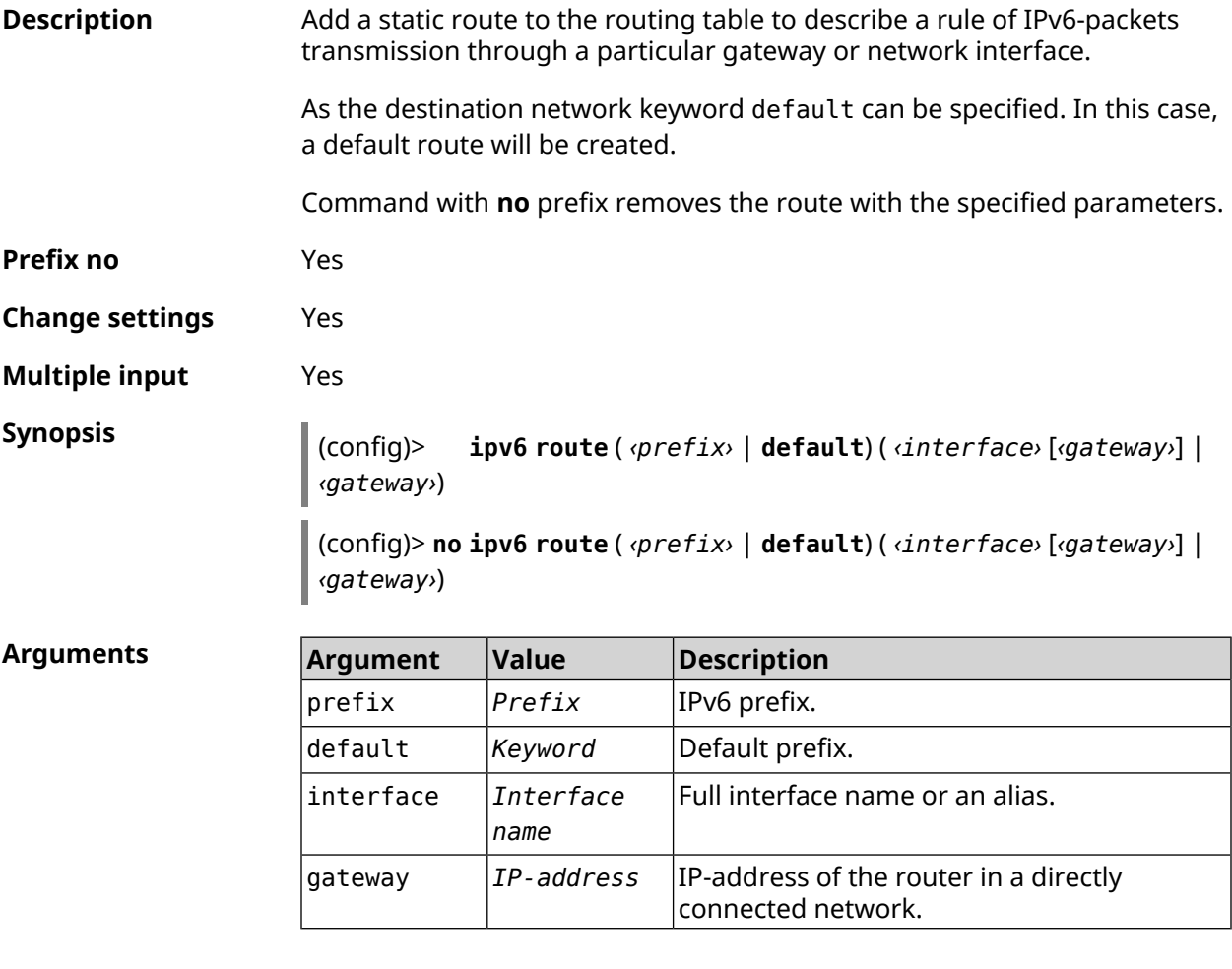

**Example** (config)> **ipv6 route 2002:c100:aeb5::/48 ISP** route added

(config)> **no ipv6 route 2002:c100:aeb5::/48 ISP** route erased

(config)> **ipv6 route 2002:c100:aeb5:100::/56 2002:c100:aeb5::33** route added

(config)> **no ipv6 route 2002:c100:aeb5:100::/56 2002:c100:aeb5::33** route erased

**History** 

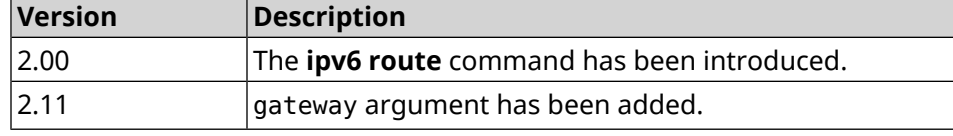

# **3.83 ipv6 static**

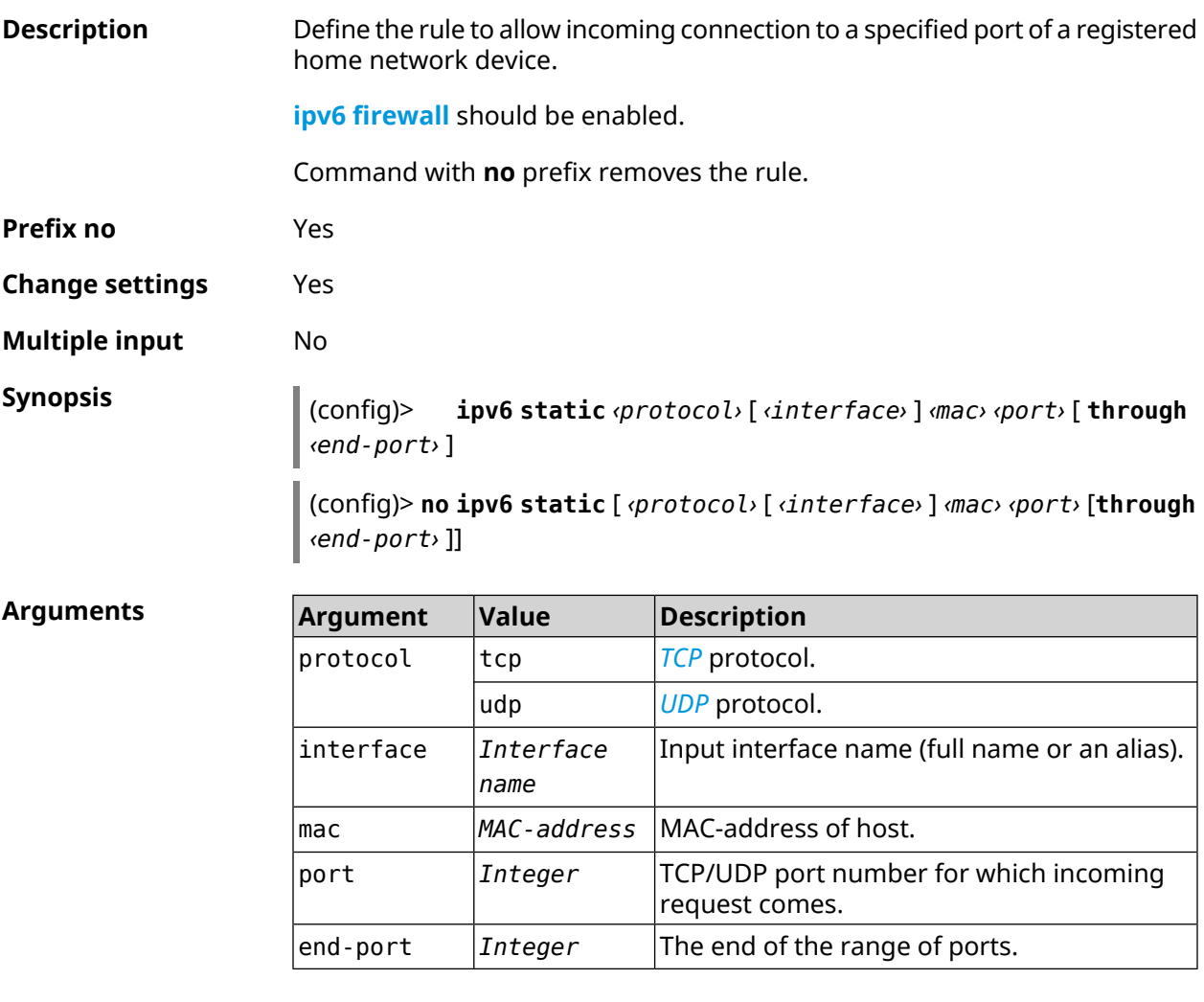

**Example** (config)> **ipv6 static tcp ISP 64:a2:f9:51:b4:8a 80 through 80** Ip6::Firewall: Rule updated.

(config)> **no ipv6 static tcp ISP 64:a2:f9:51:b4:8a 80 through 80** Ip6::Firewall: Static rule removed.

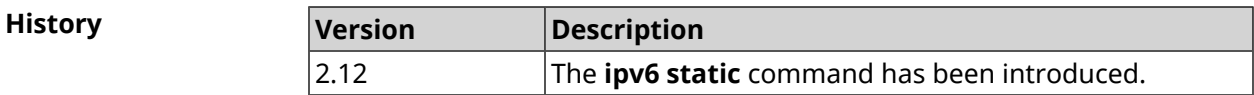

# **3.84 ipv6 subnet**

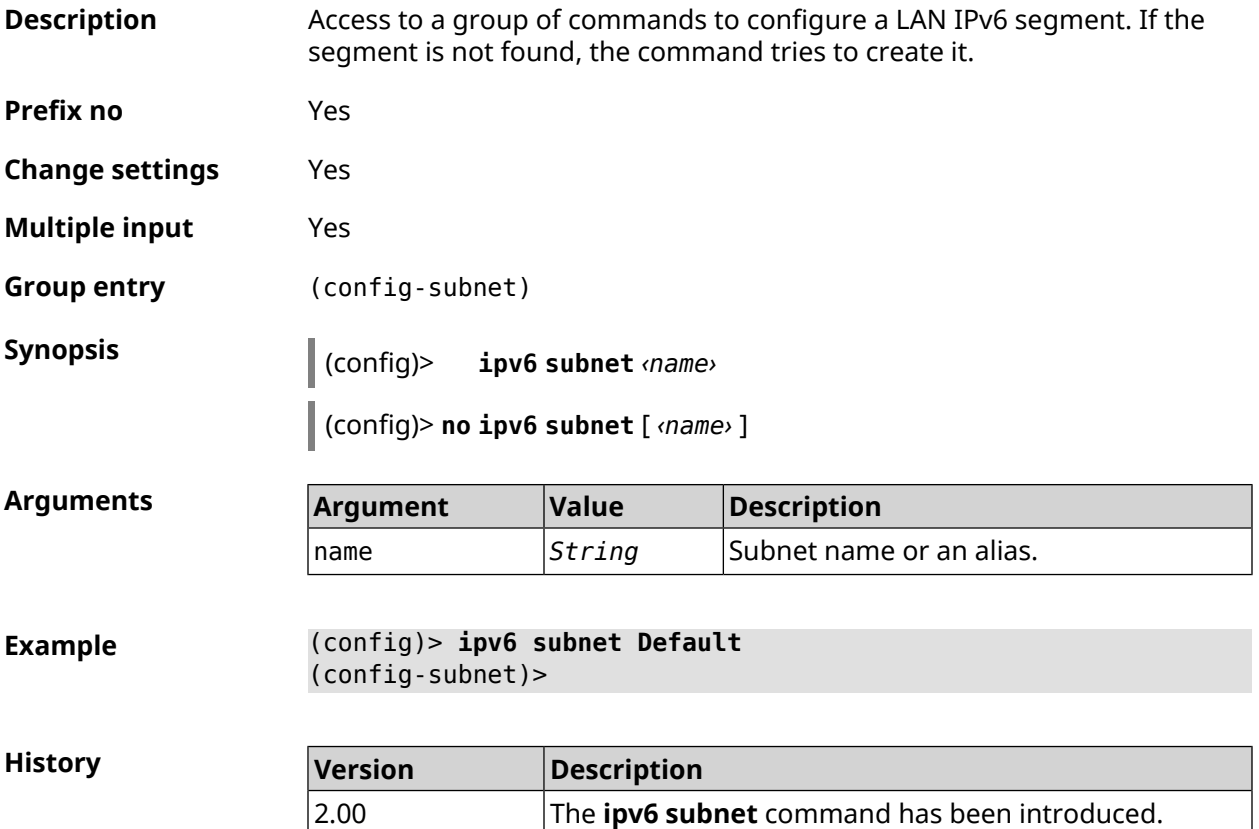

#### **3.84.1 ipv6 subnet bind**

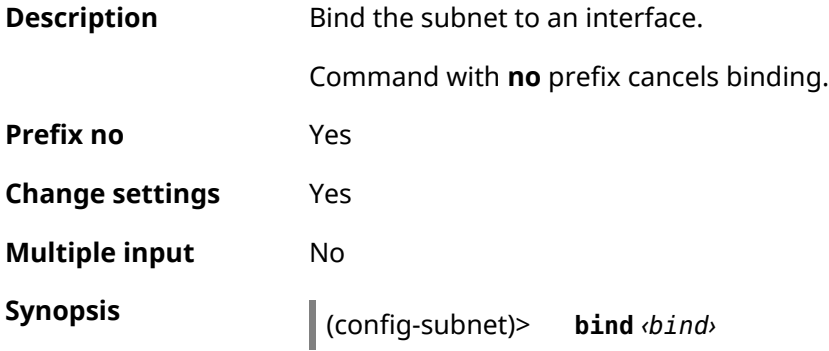

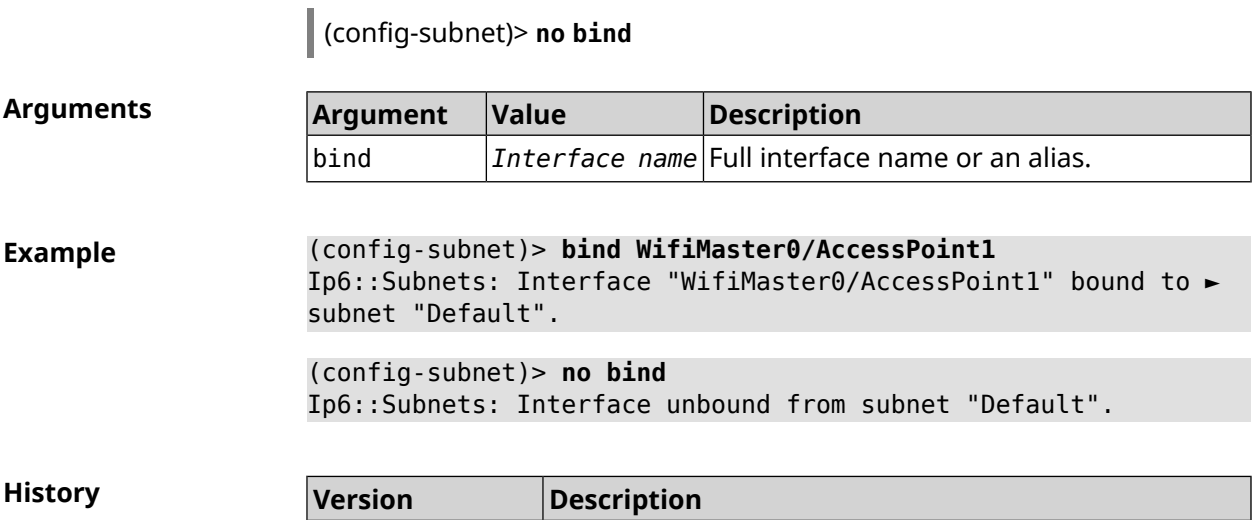

2.00 The **ipv6 subnet bind** command has been introduced.

#### **3.84.2 ipv6 subnet mode**

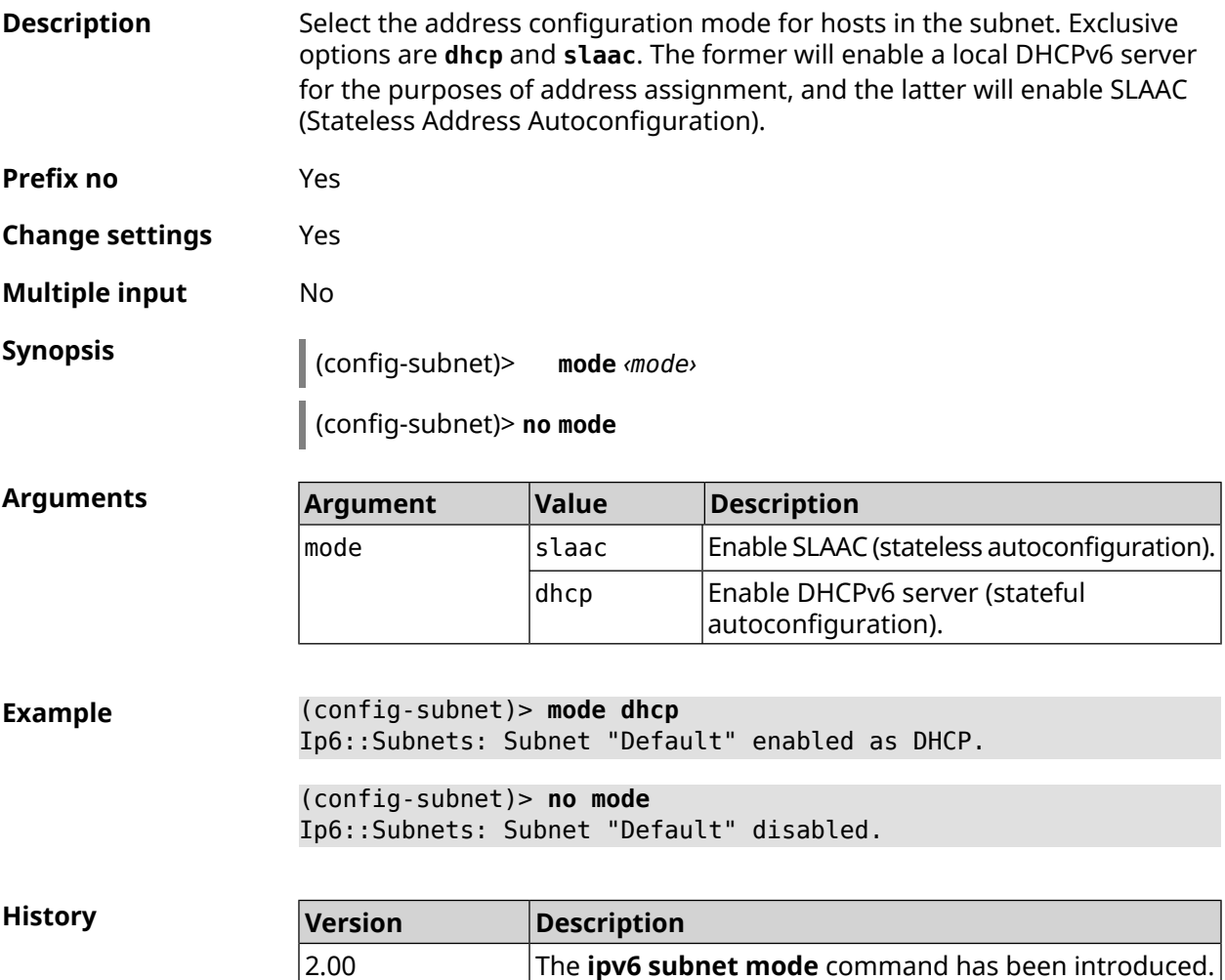

#### **3.84.3 ipv6 subnet number**

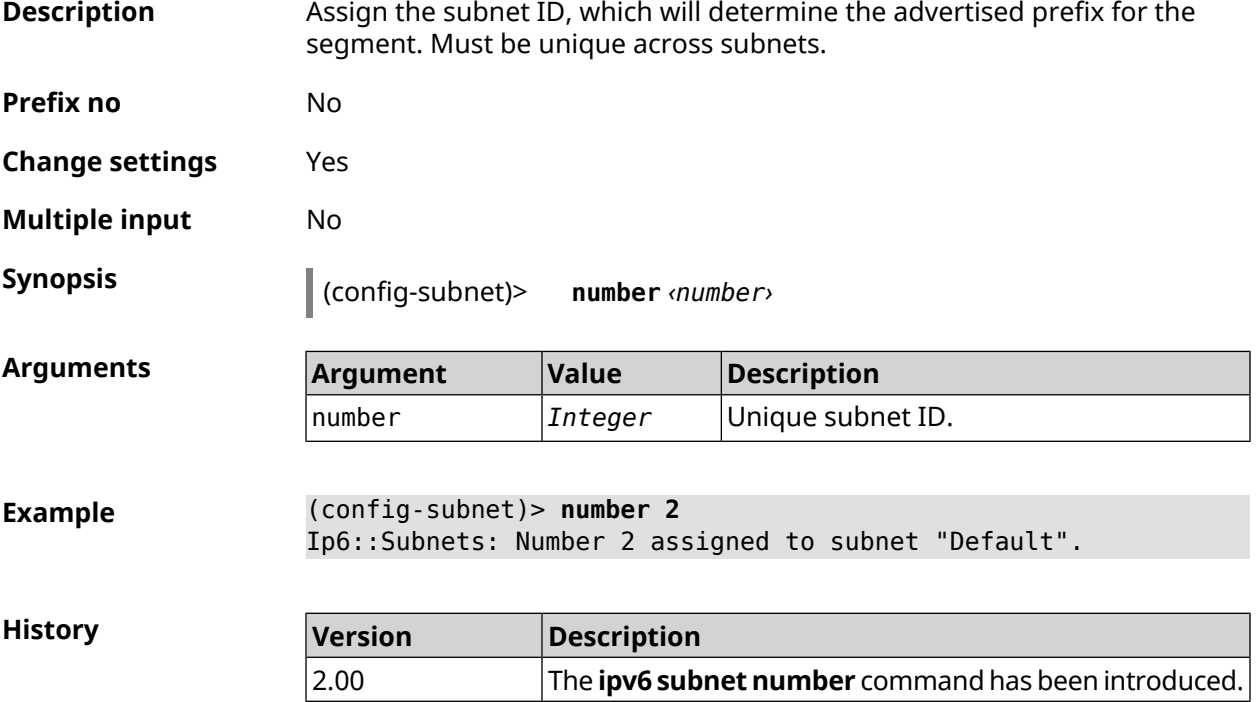

# **3.85 isolate-private**

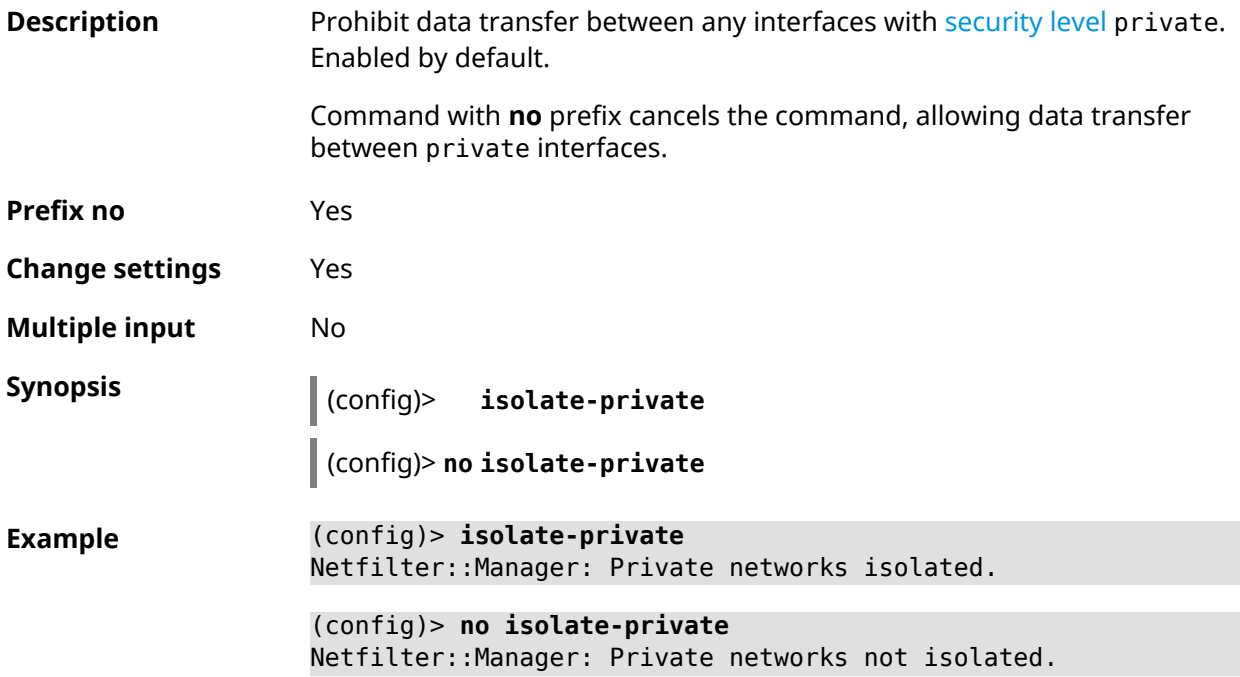

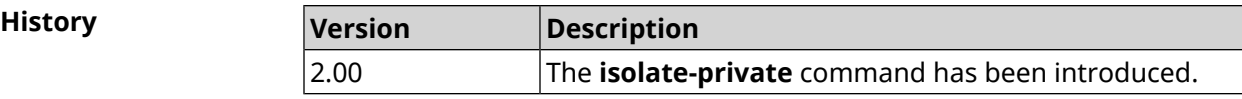

# **3.86 kabinet**

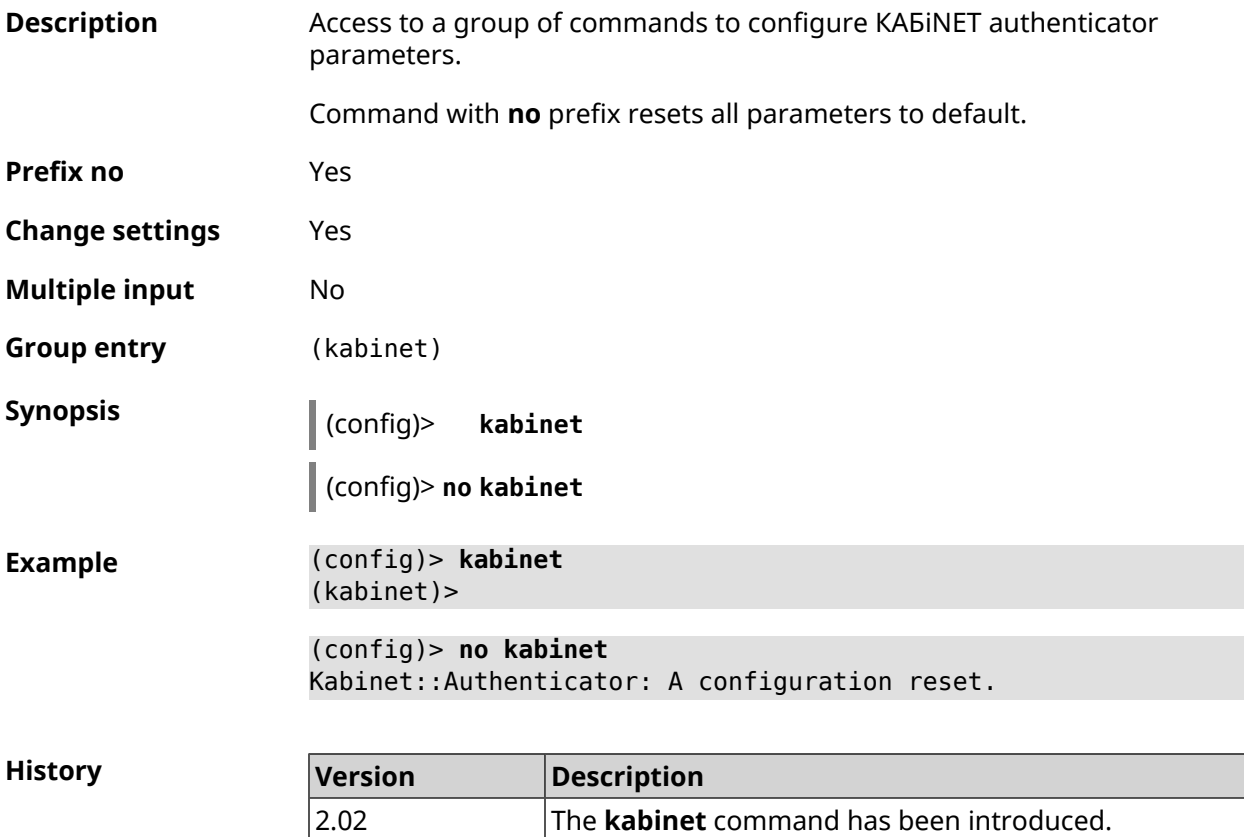

#### **3.86.1 kabinet access-level**

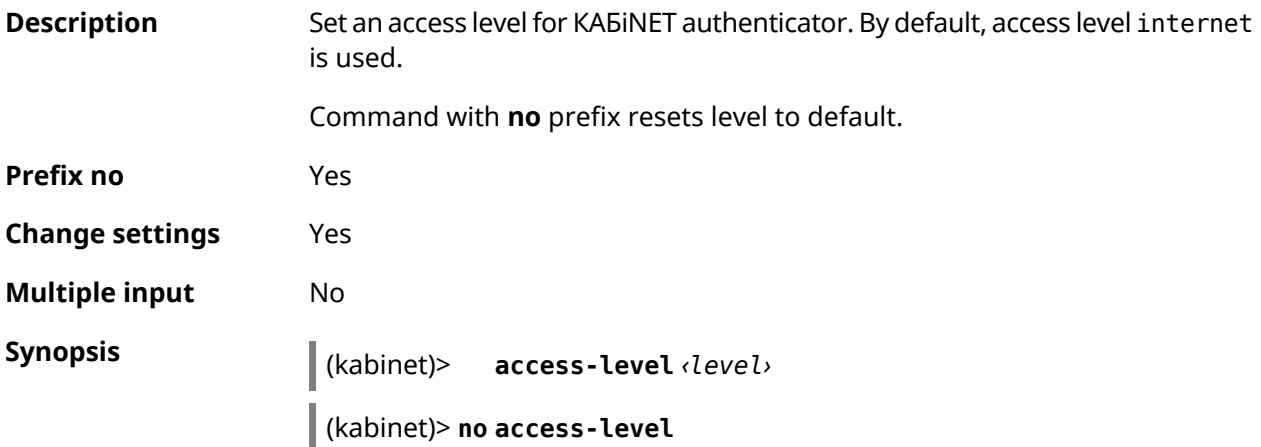

 $A$ rguments

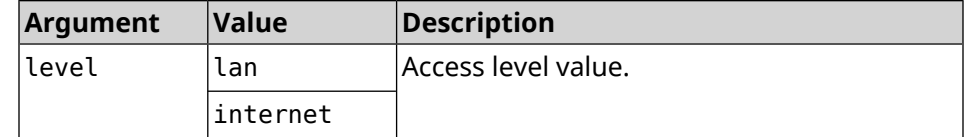

**Example** (kabinet)> **access-level lan** Kabinet::Authenticator: An access level set to "lan".

> (kabinet)> **access-level internet** Kabinet::Authenticator: An access level set to "internet".

(kabinet)> **no access-level** Kabinet::Authenticator: An access level reset to "internet".

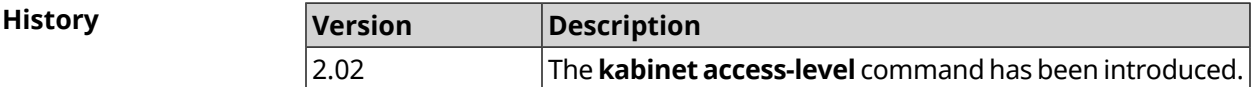

#### **3.86.2 kabinet interface**

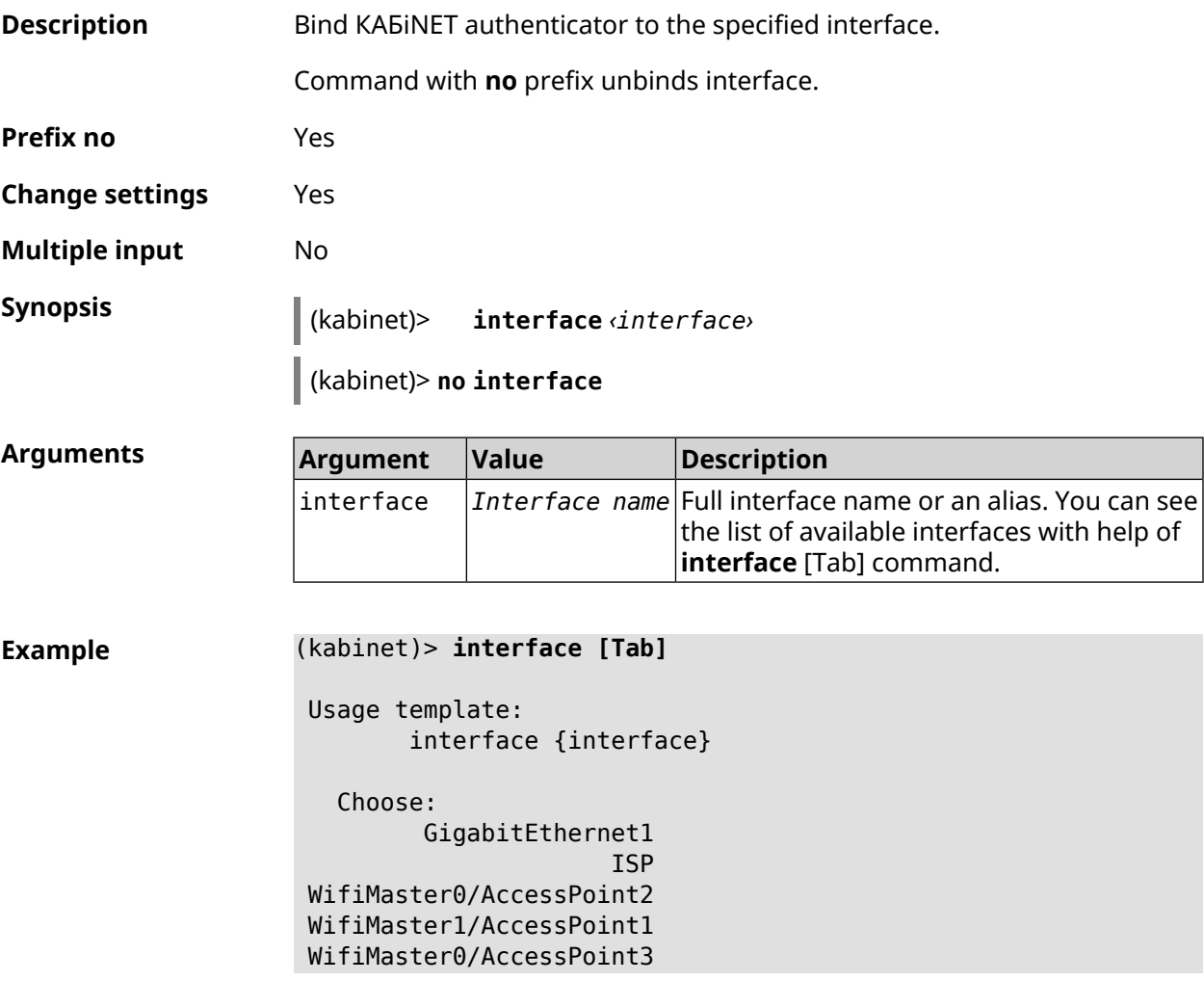

WifiMaster0/AccessPoint0 AccessPoint

(kabinet)> **interface ISP** Kabinet::Authenticator: Bound to GigabitEthernet1.

(kabinet)> **no interface** Kabinet::Authenticator: Interface binding cleared.

**History Version Description** 2.02 The **kabinet interface** command has been introduced.

#### **3.86.3 kabinet password**

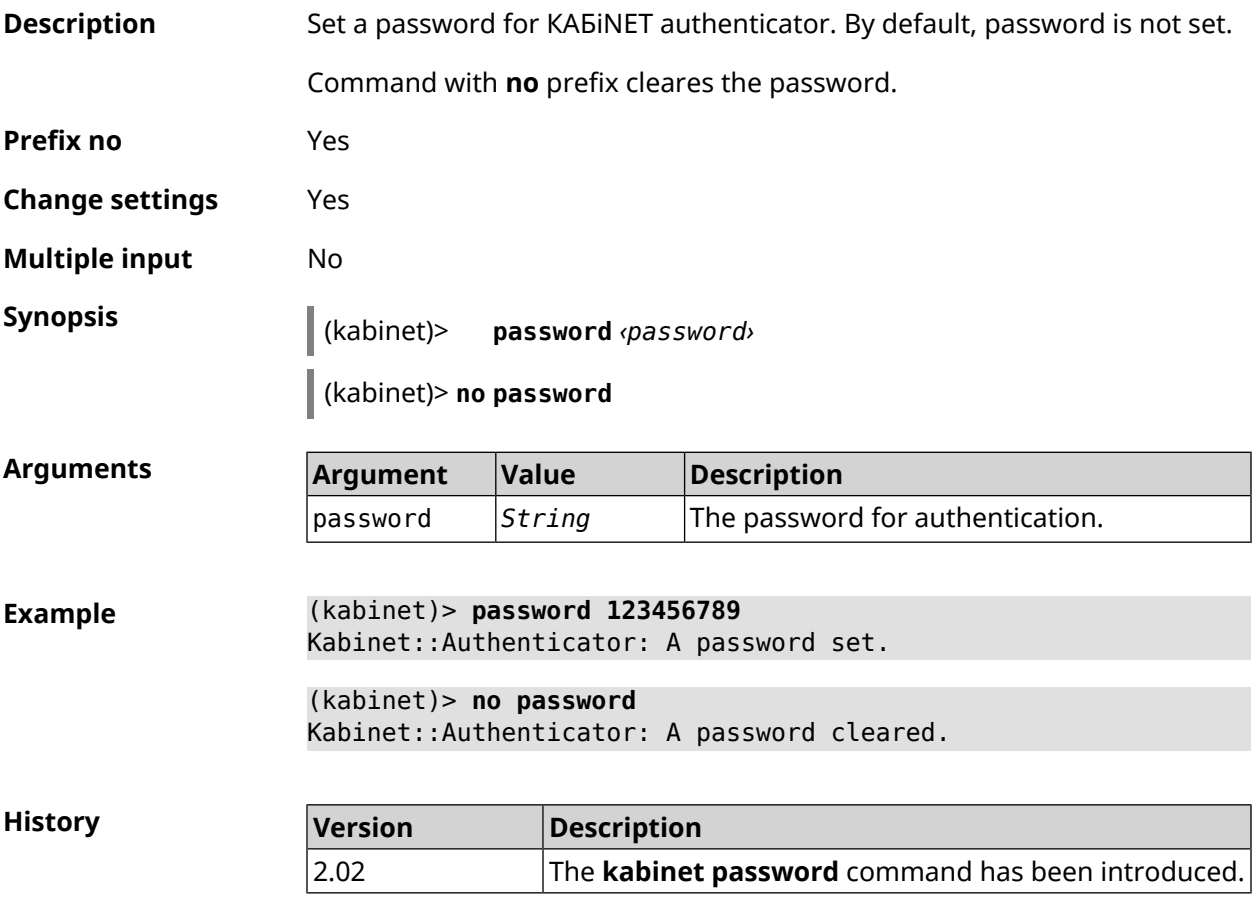

#### **3.86.4 kabinet port**

**Description** Set the server port for KABiNET authenticator. By default, values 8314 or 8899 are used.

Command with **no** prefix resets port to default.

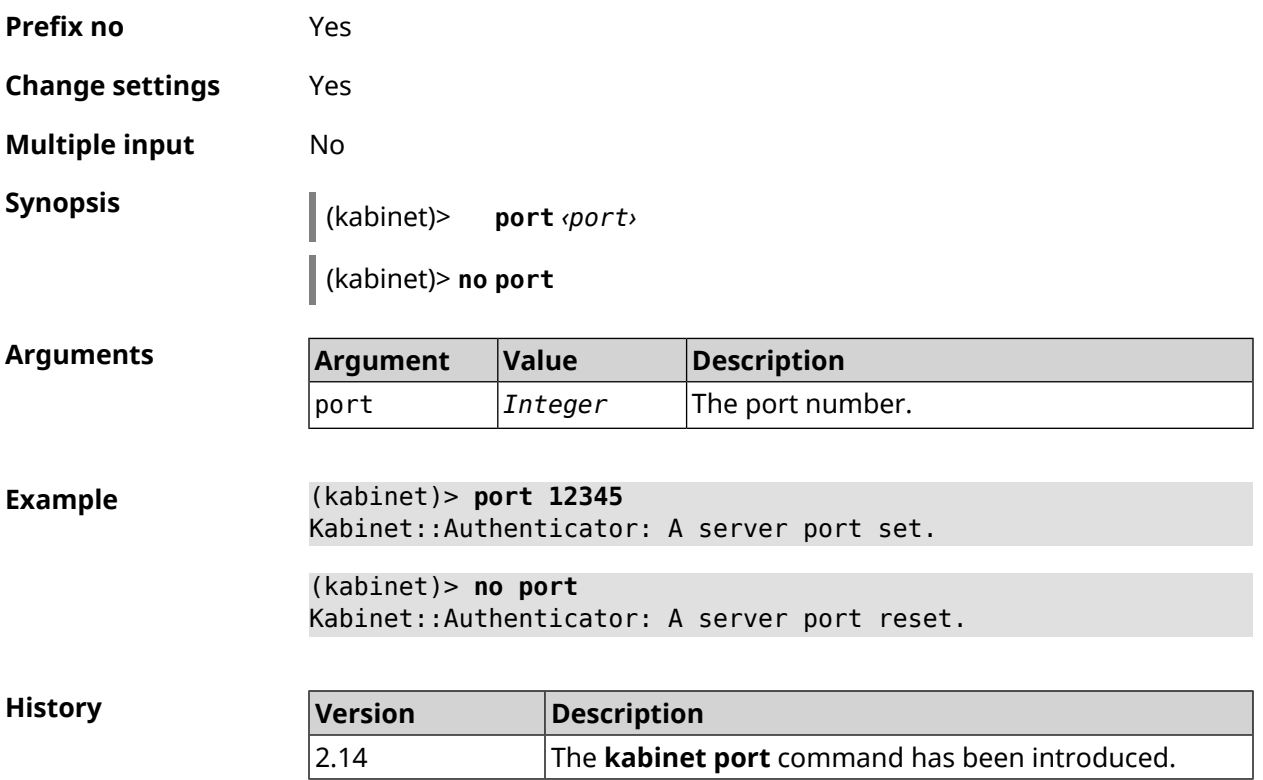

## **3.86.5 kabinet protocol-version**

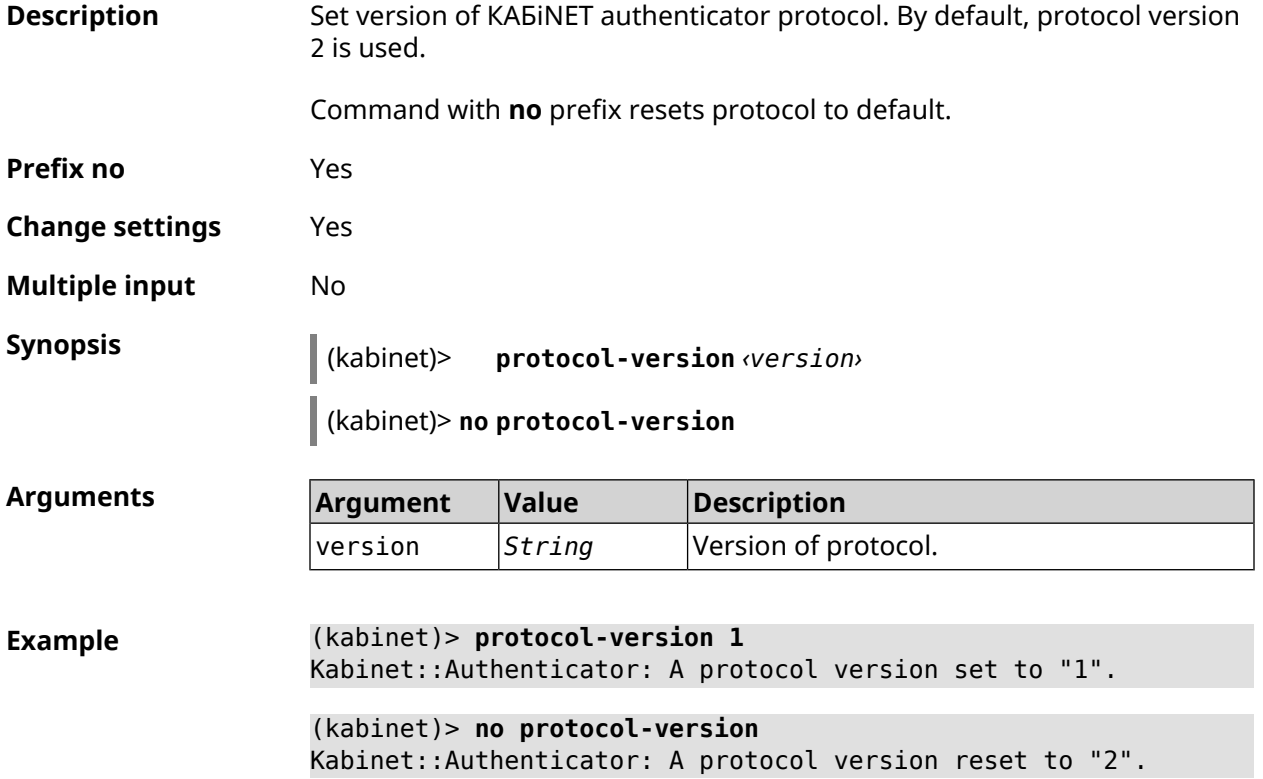

 $\Box$ 

**History** 

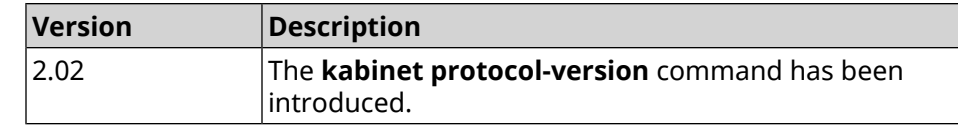

#### **3.86.6 kabinet server**

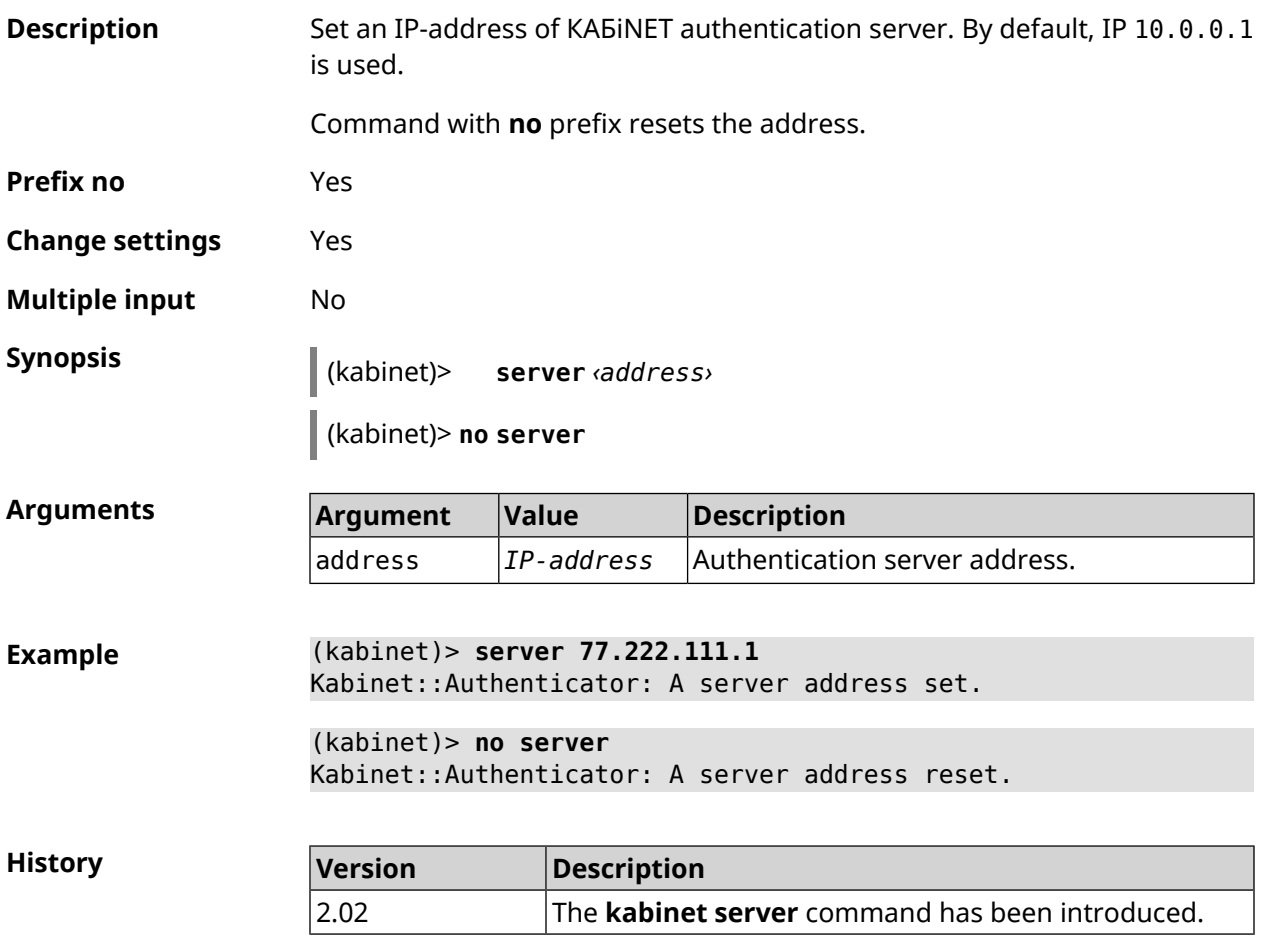

# **3.87 known host**

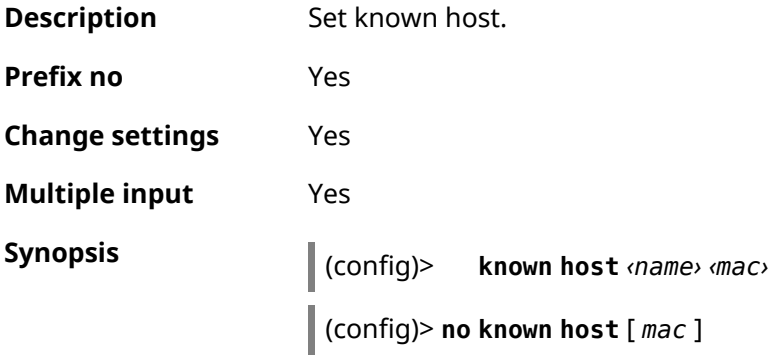

**Arguments Argument Value Description** name *String* Arbitrary host name. mac *MAC-address* MAC-address. **Example** (config)> **known host MY 00:0e:c6:a2:22:a1** Core::KnownHosts: New host "MY" has been created.

> (config)> **no known host 00:0e:c6:a2:22:a1** Core::KnownHosts: Host 00:0e:c6:a1:26:a8 has been removed.

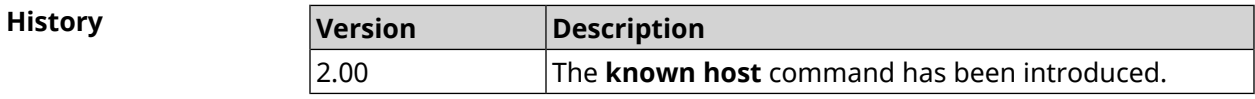

# **3.88 mdns**

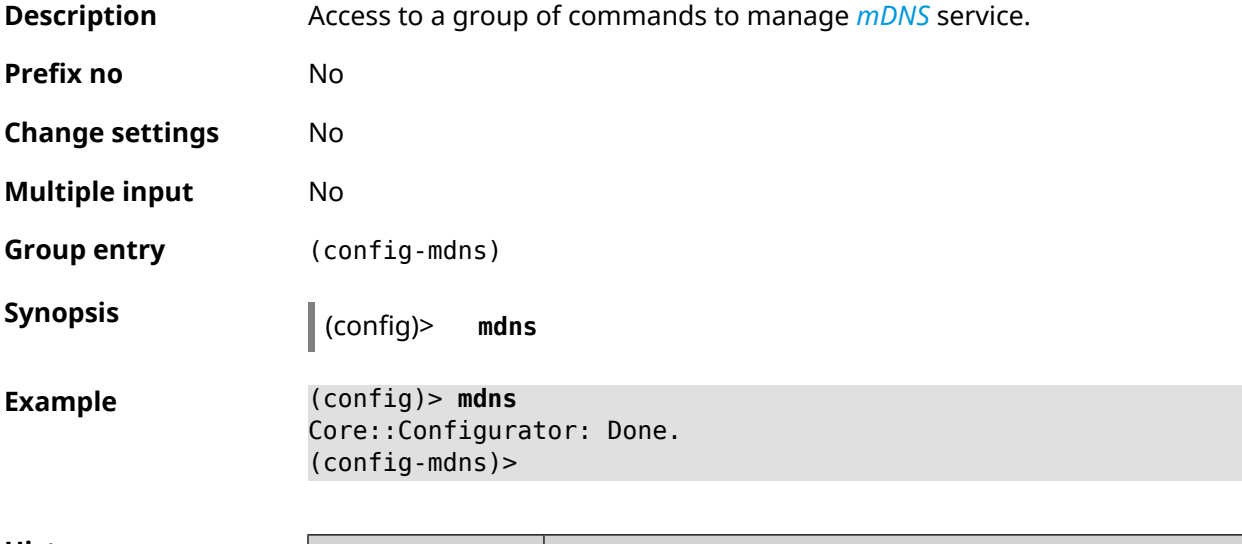

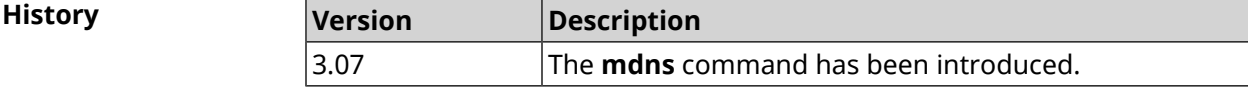

#### **3.88.1 mdns reflector disable**

**Description** Forcibly disable transparency mode between home network segments, irrespective of segment isolation (see the interface [security-level](#page-248-0) command). Command with **no** prefix disables the setting. **Prefix no** Yes **Change settings** Yes **Multiple input** No

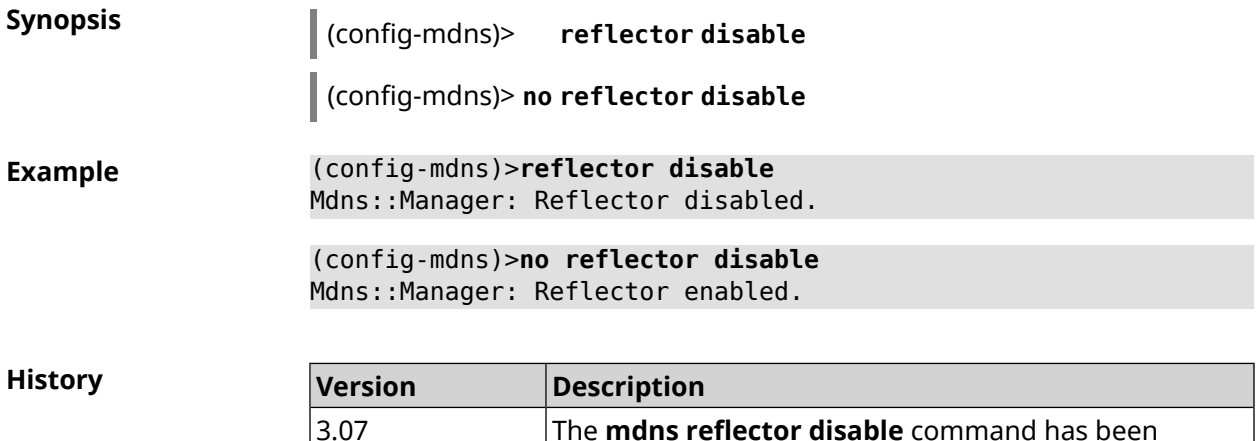

introduced.

#### **3.88.2 mdns reflector enforce**

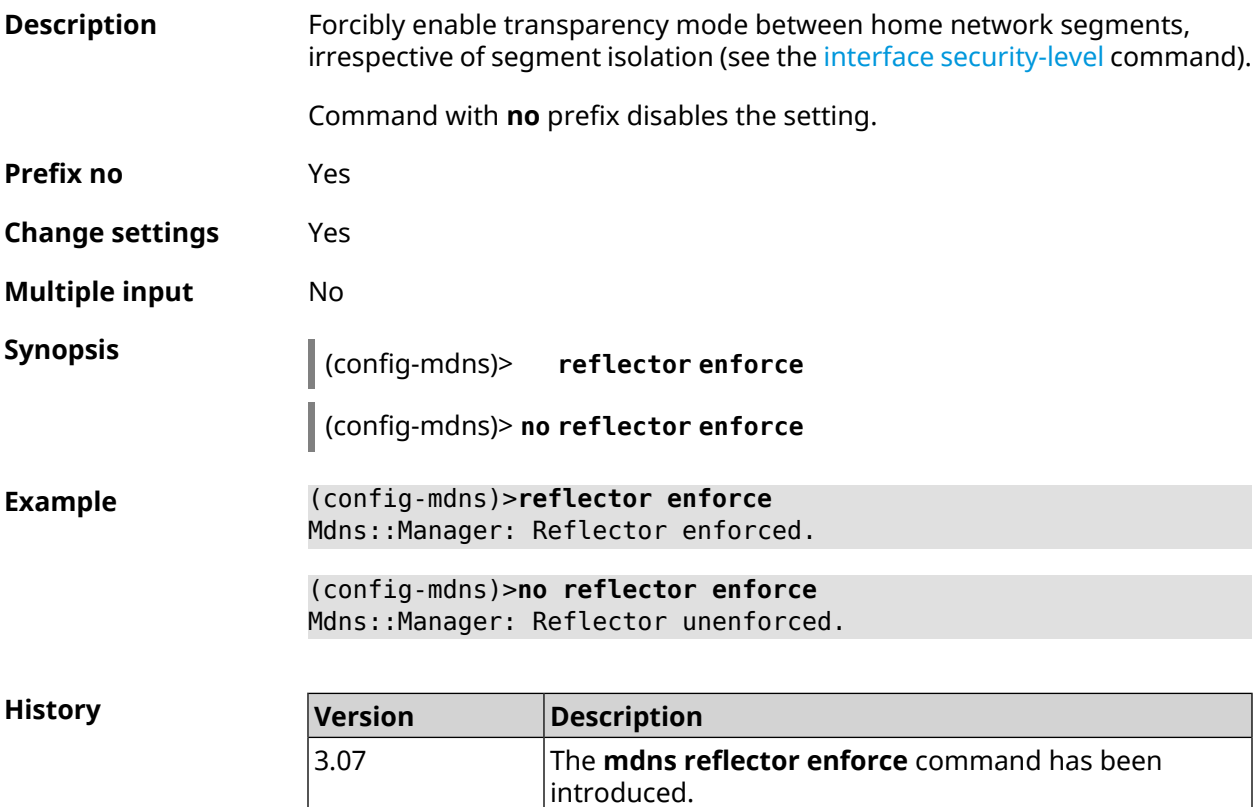

# **3.89 mws acquire**

**Description** Attach new device to *[MWS](#page-629-1)*.

Command with **no** prefix stops the acquisition.

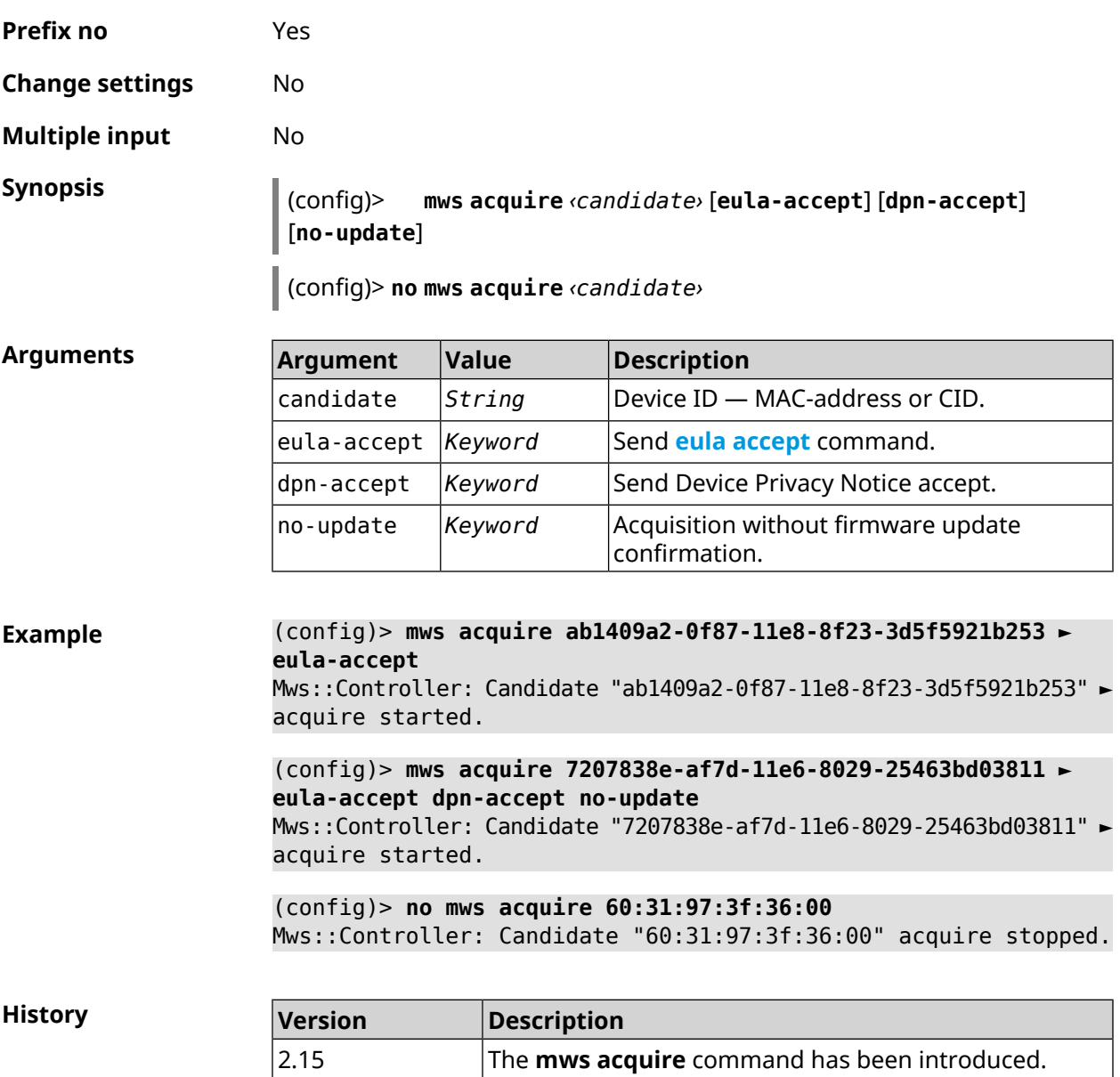

# **3.90 mws backhaul shutdown**

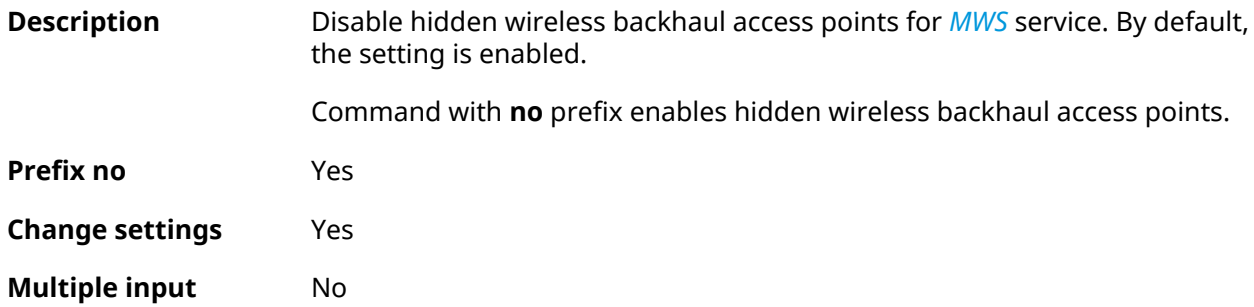

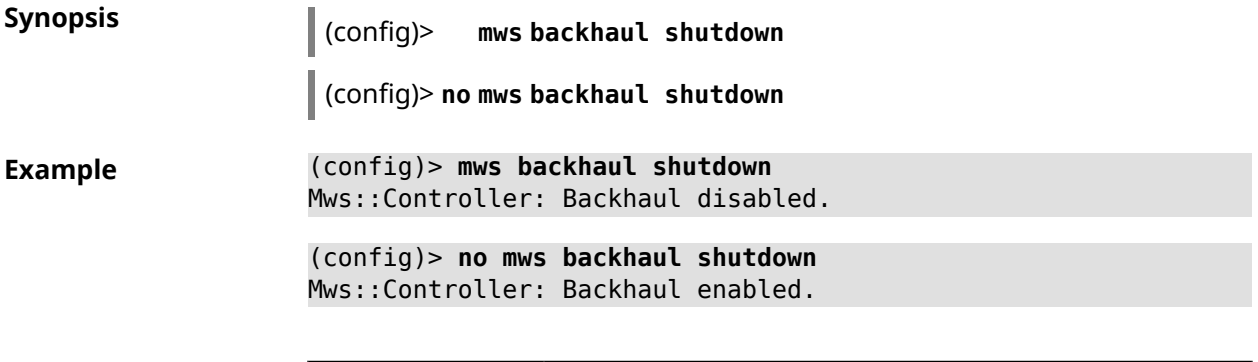

**History** 

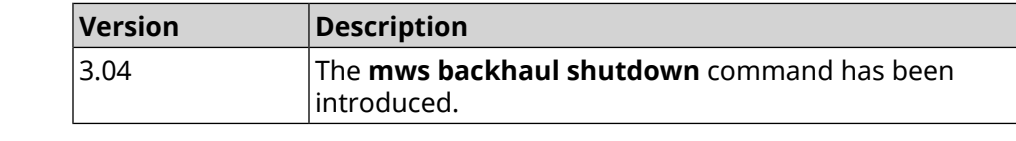

# **3.91 mws log stp**

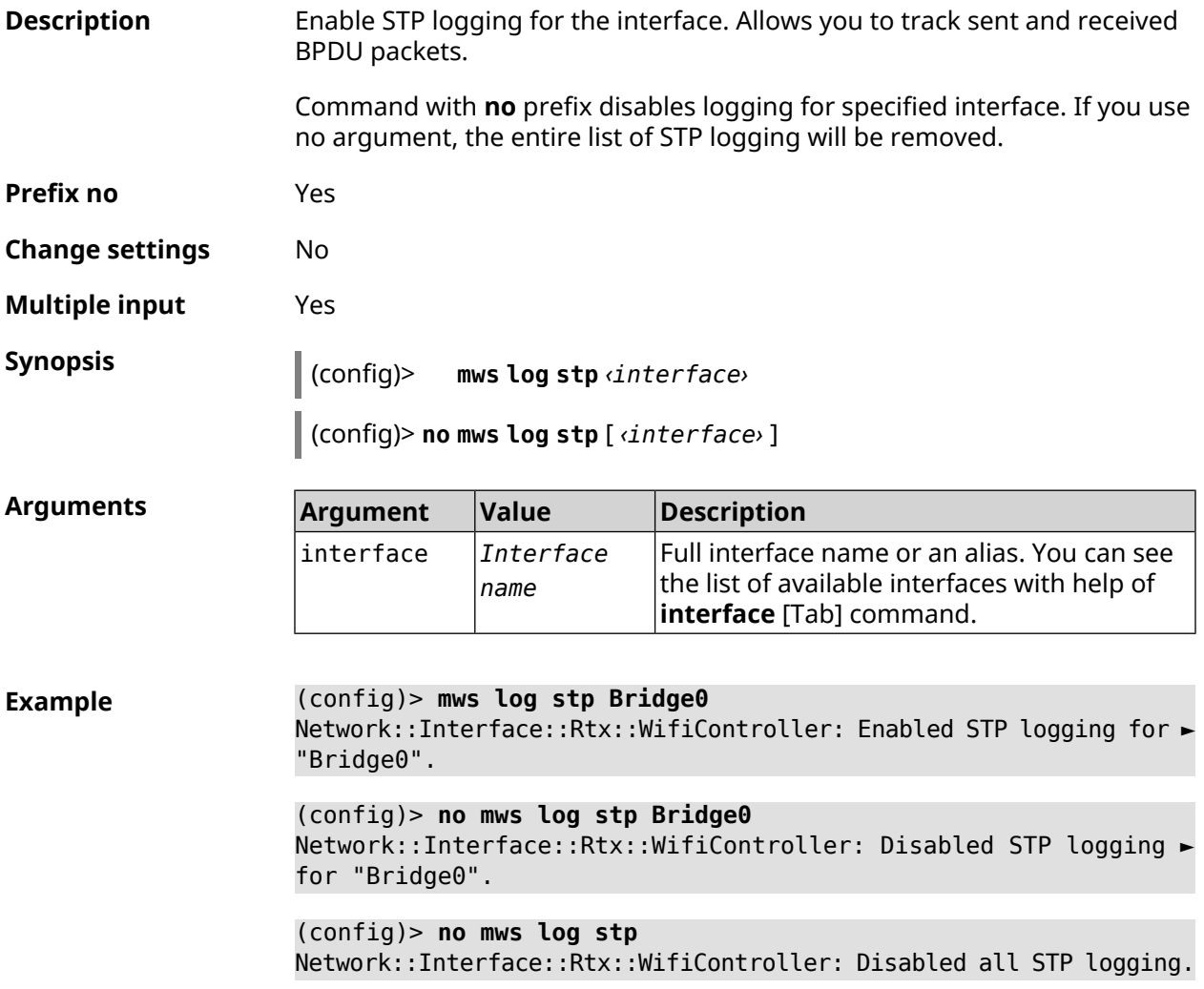

**History** 

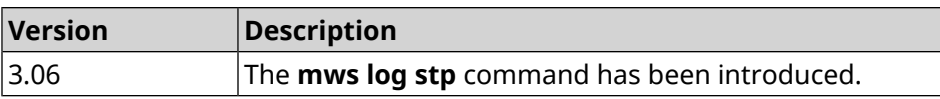

# **3.92 mws member**

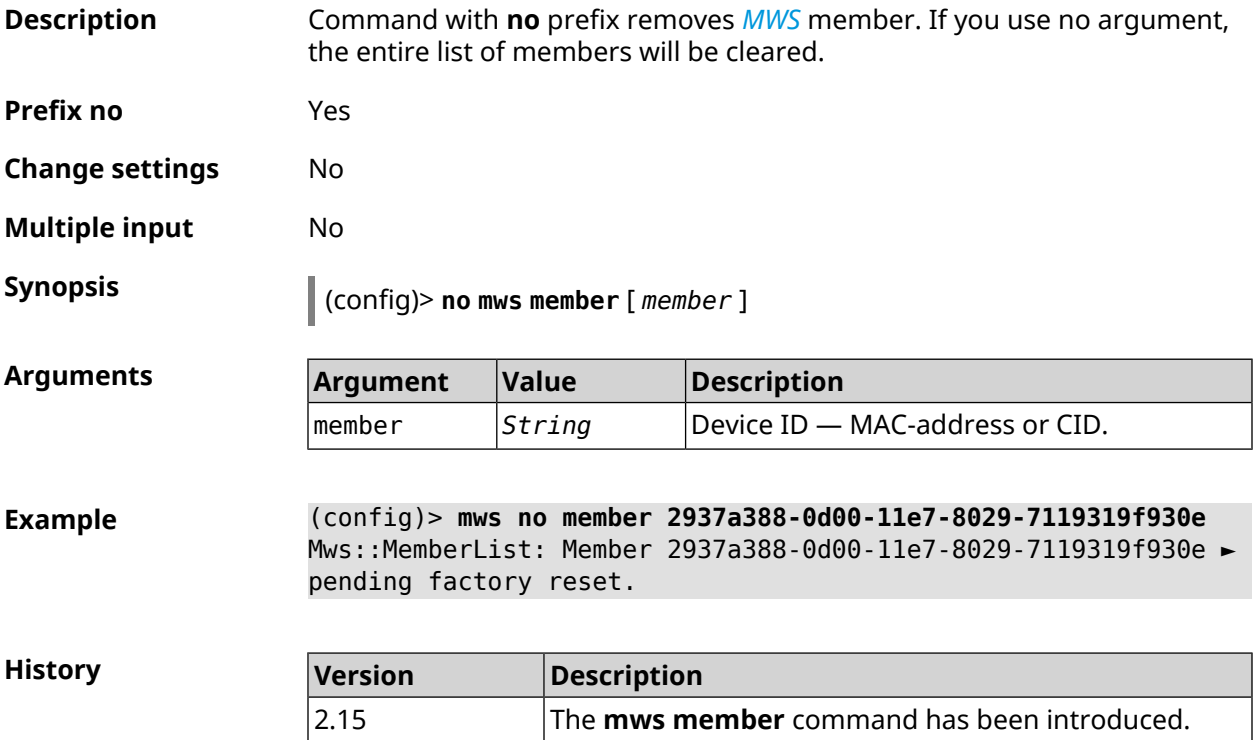

# **3.93 mws member check-update**

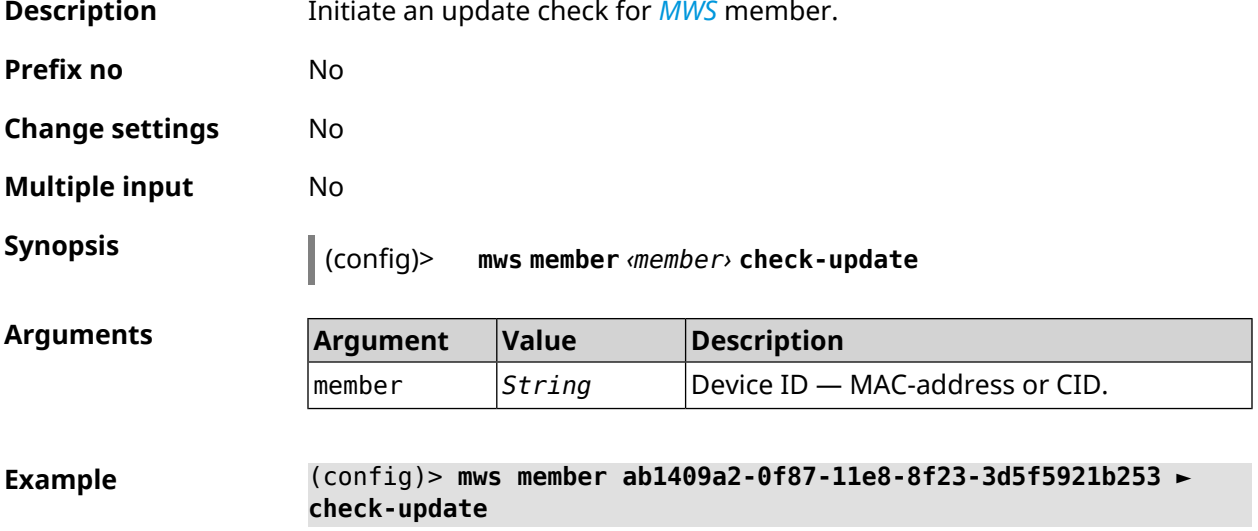

Mws::MemberList: Member "50:ff:20:08:7a:6a" ► (ab1409a2-0f87-11e8-8f23-3d5f5921b253) checking for an update.

**History** 

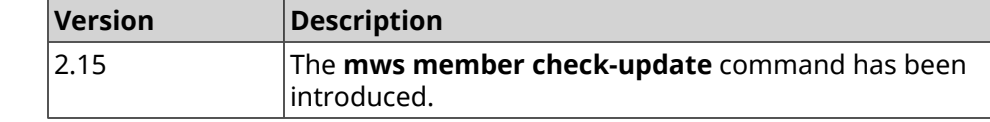

### **3.94 mws member debug**

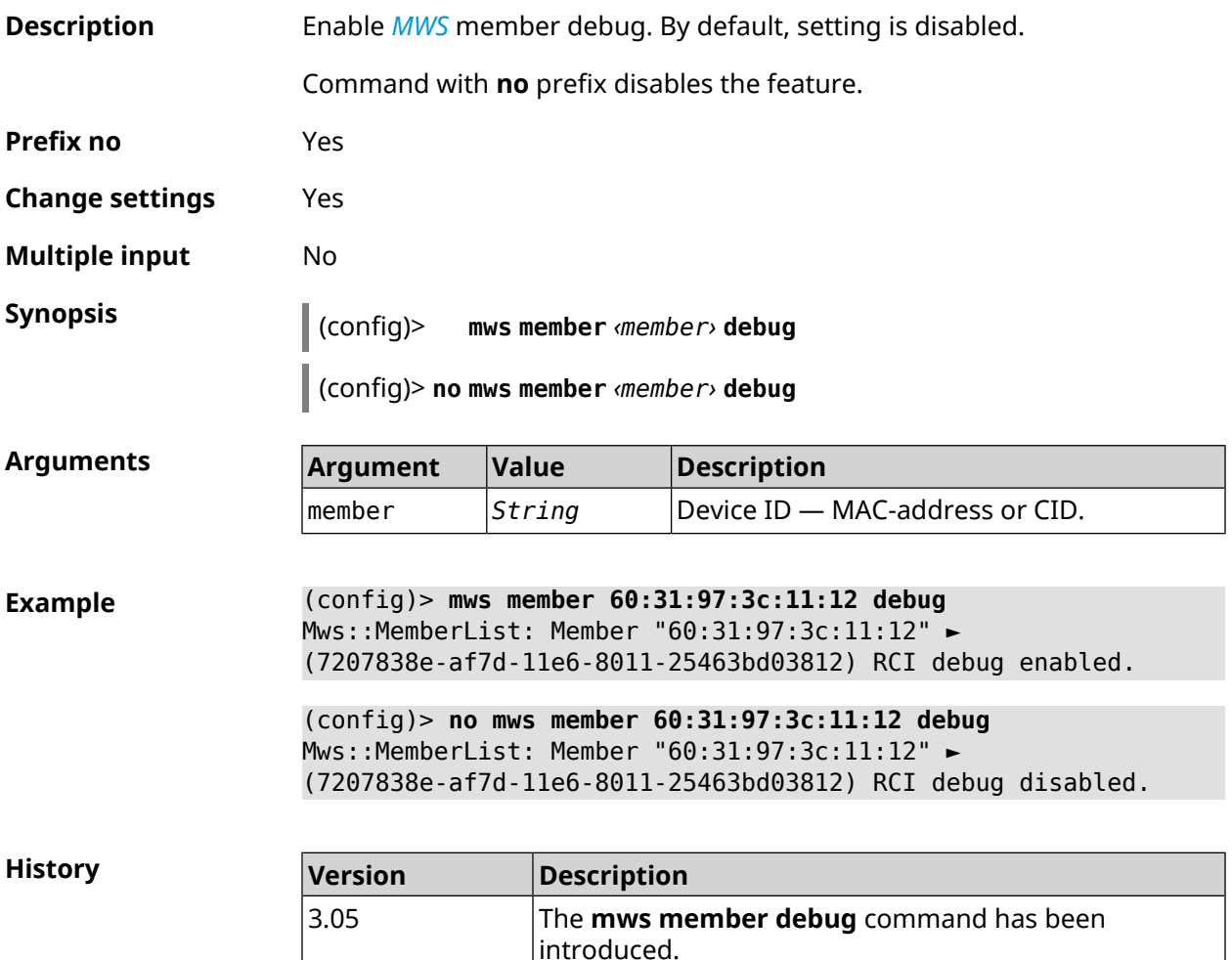

## **3.95 mws member dpn-accept**

**Description** Accept *[DPN](#page-624-0)* for *[MWS](#page-629-1)* member.

**Prefix no** No

**Change settings** No

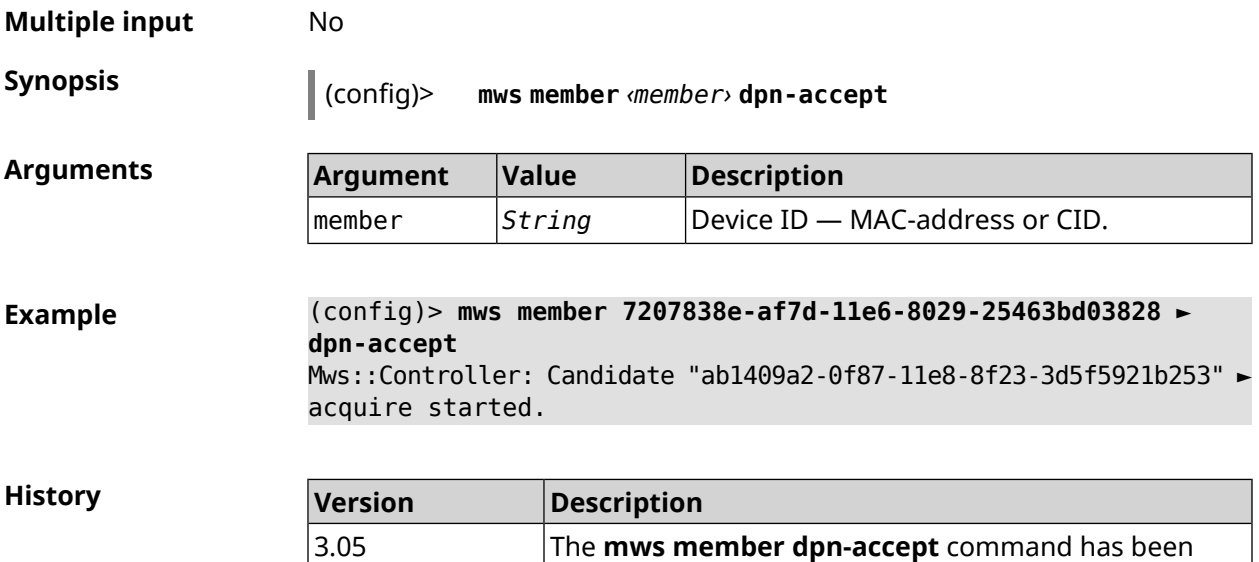

introduced.

# **3.96 mws revisit**

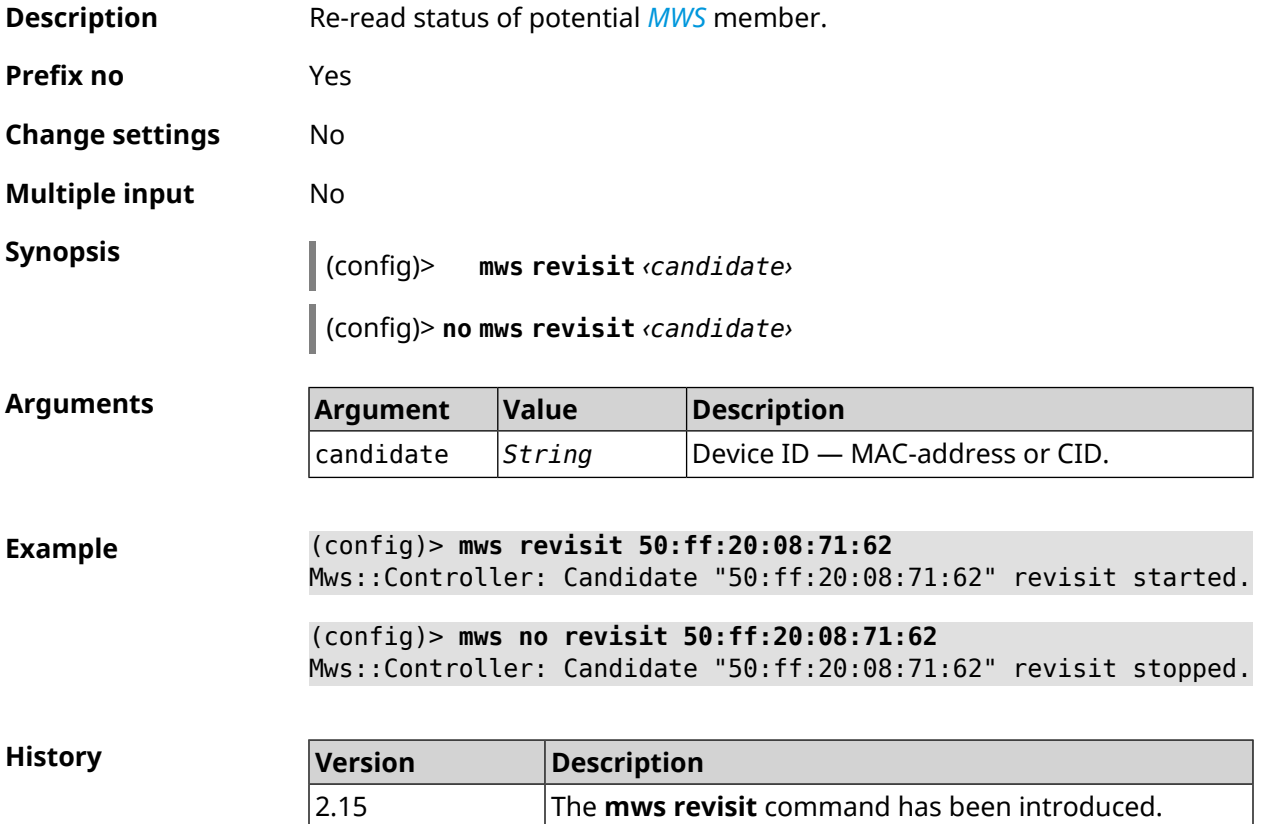

# **3.97 mws zone**

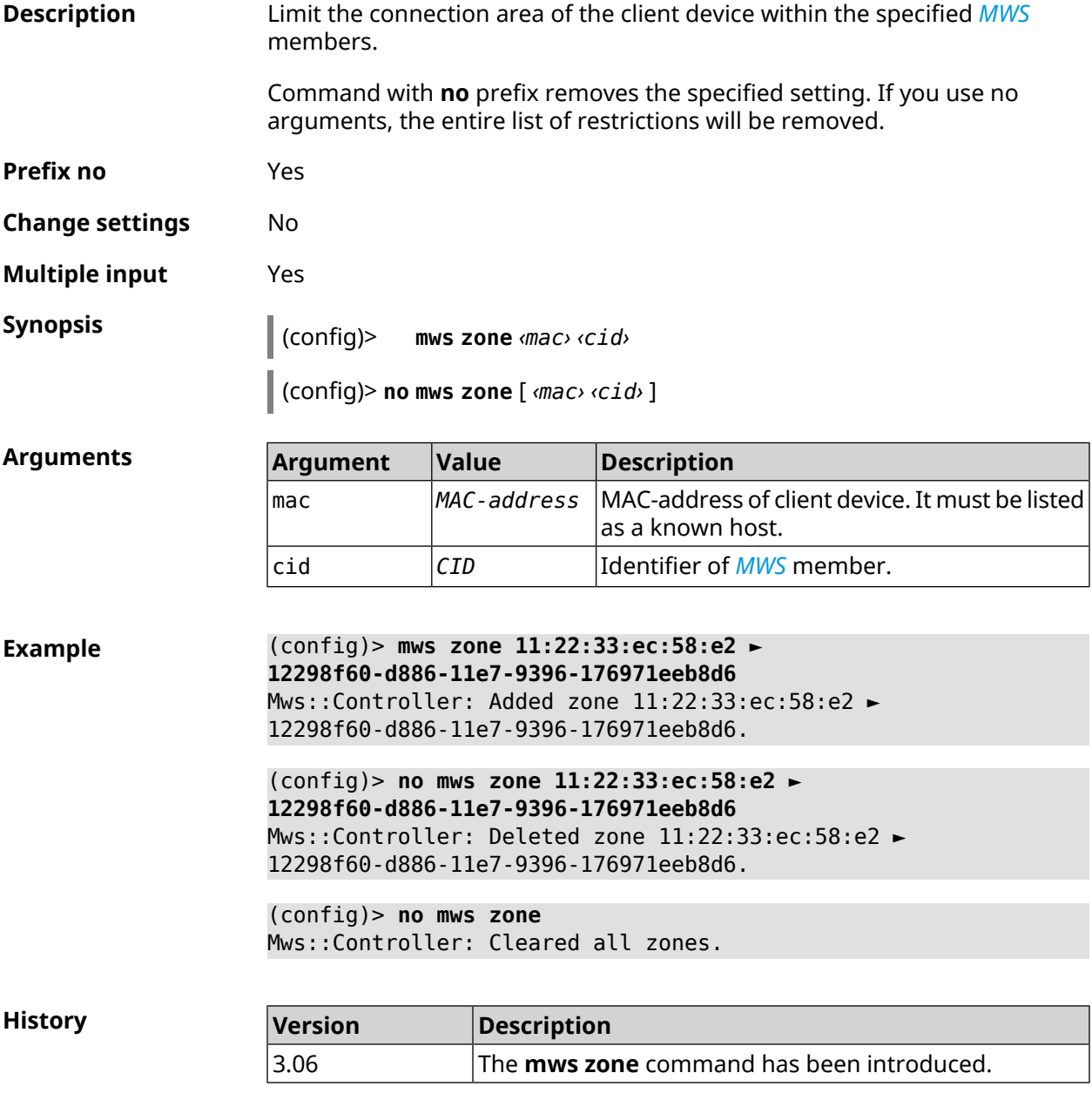

# **3.98 ndns**

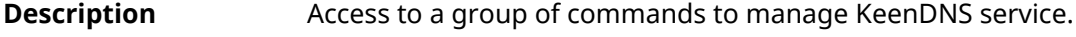

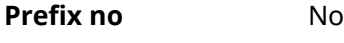

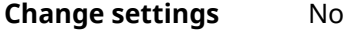

**Multiple input** No

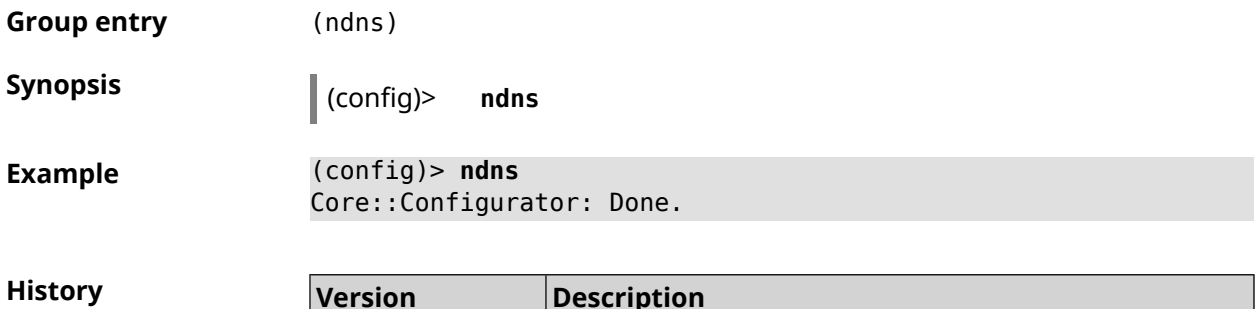

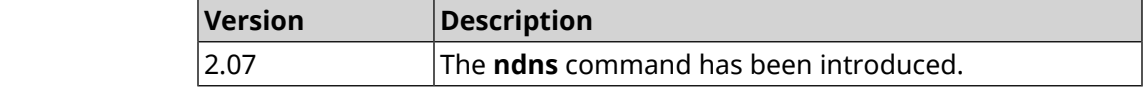

#### **3.98.1 ndns book-name**

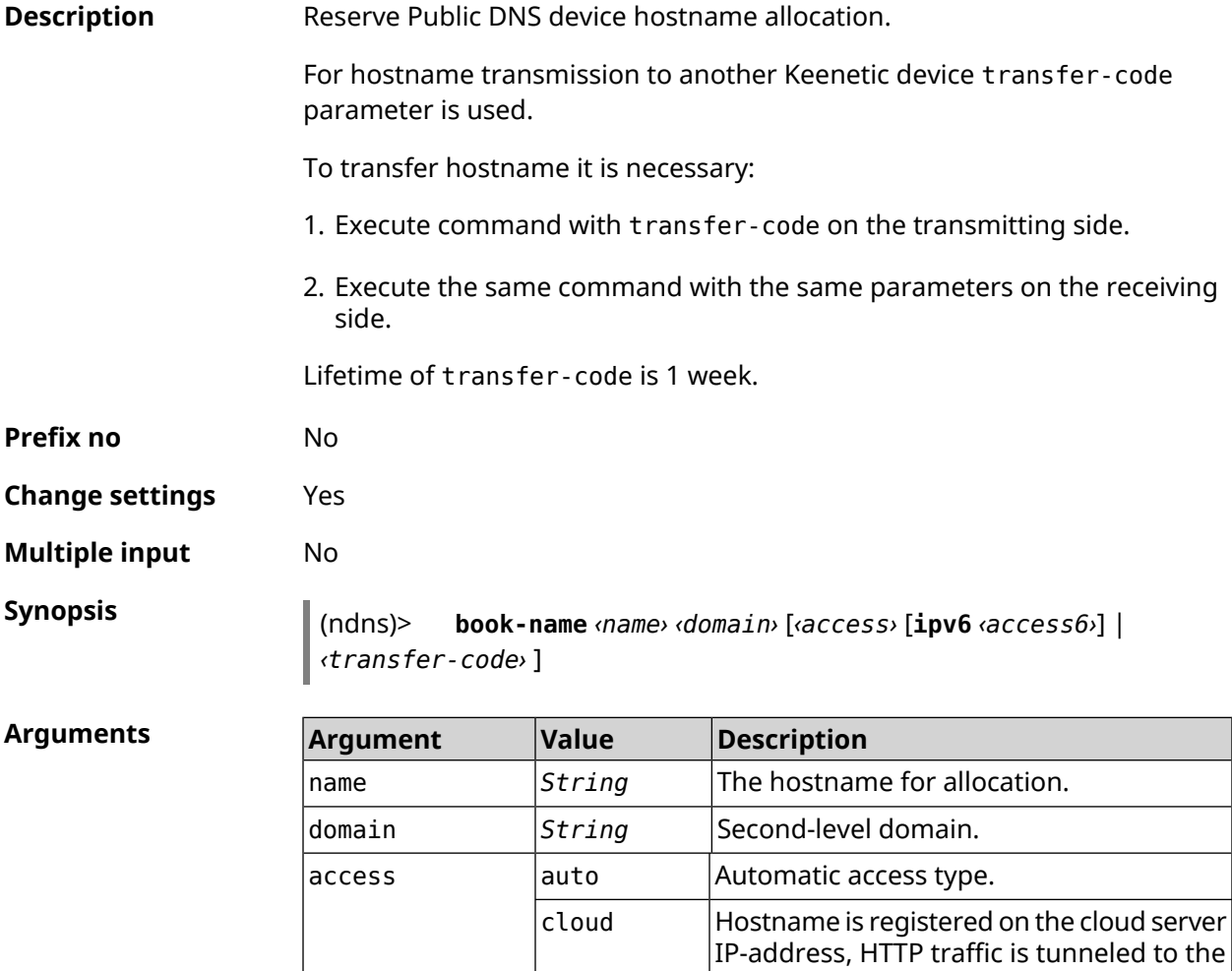

direct

Hostname is registered on the Hero DSL

Hero DSL.

 $\alpha$  access6  $\alpha$  cloud **Enable cloud mode for IPv6 address.** 

WAN-address.

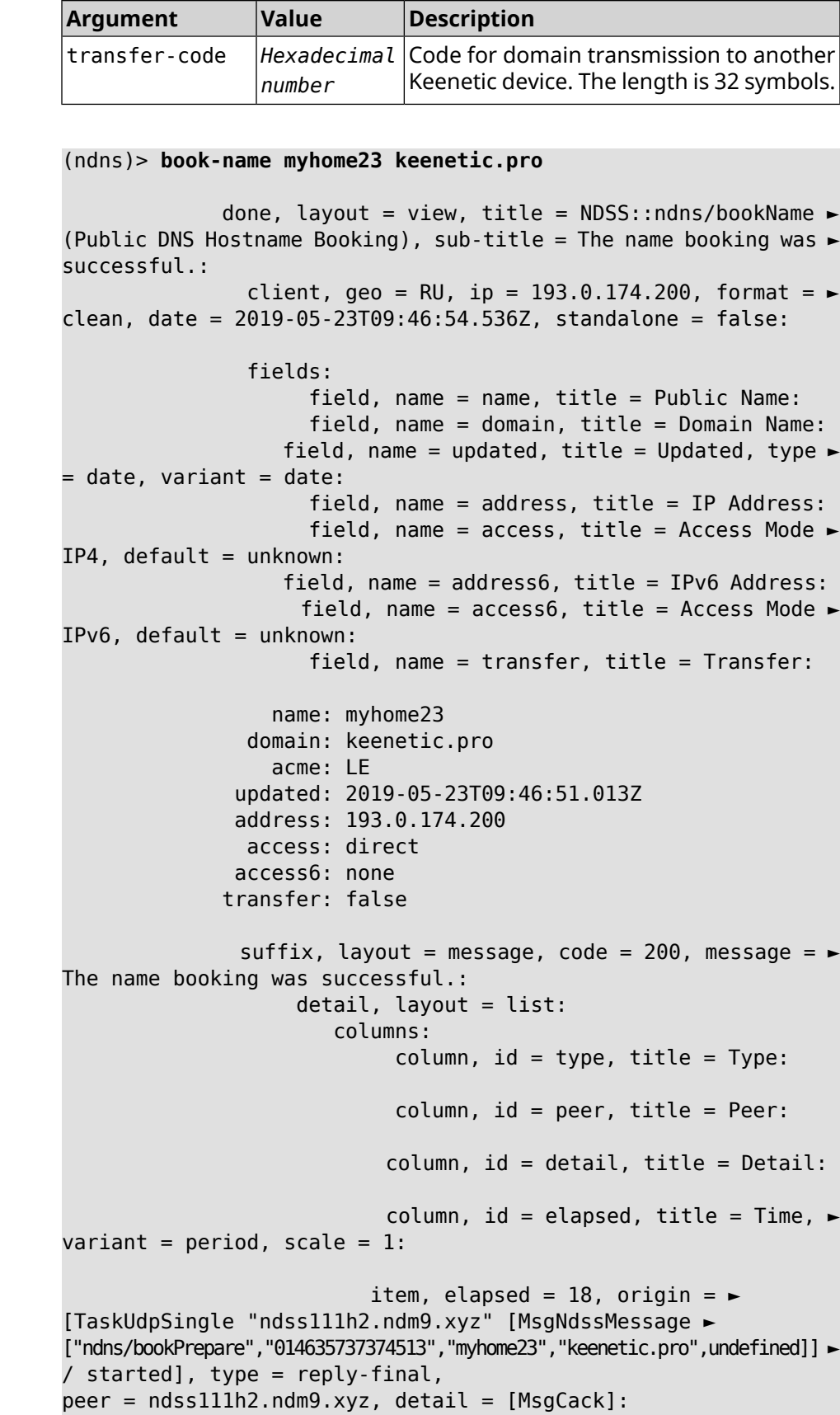

 $Example$ 

item, elapsed = 19, origin =  $\blacktriangleright$ [TaskBookName, ► {"name":"myhome23","domain":"keenetic.pro","license":"014635737374513"}], ► type =  $prepare-reply$ ,  $peer = ndss111h2.$  $ndm9.xyz$ ,  $detail = success$ reply: [MsgCack], quorumLeft=3: item, elapsed = 27, origin =  $\blacktriangleright$ [TaskUdpSingle "ndss112o1.ndm9.xyz" [MsgNdssMessage ► ["ndns/bookPrepare","014635737374513","myhome23","keenetic.pro",undefined]] ► / started], type = reply-final, peer = ndss112o1.ndm9.xyz, detail = [MsgCack]: item, elapsed = 27, origin =  $\blacktriangleright$ [TaskBookName, ► {"name":"myhome23","domain":"keenetic.pro","license":"014635737374513"}], ► type = prepare-reply, peer = ndss112o1.ndm9.xyz, detail = success reply: [MsgCack], quorumLeft=2: item, elapsed =  $67$ , origin =  $\blacktriangleright$ [TaskUdpSingle "ndss111r3.ndm9.xyz" [MsgNdssMessage ► ["ndns/bookPrepare","014635737374513","myhome23","keenetic.pro",undefined]] ► / started], type = reply-final,  $peer = ndss111r3.ndm9.xyz, detail = [MsgCack]:$ item, elapsed = 68, origin =  $\blacktriangleright$ [TaskBookName, ► {"name":"myhome23","domain":"keenetic.pro","license":"014635737374513"}], ►  $type = prepare-reply, peer = ndss111r3.ndm9.xyz, detail = success$ reply: [MsgCack], quorumLeft=1: item, elapsed = 70, origin =  $\blacktriangleright$ [TaskUdpSingle "ndss112r3.ndm9.xyz" [MsgNdssMessage ► ["ndns/bookPrepare","014635737374513","myhome23","keenetic.pro",undefined]] ► / started], type = reply-final, peer = ndss112r3.ndm9.xyz, detail = [MsgCack]: item, elapsed = 79, origin =  $\blacktriangleright$ [TaskBookName, ► {"name":"myhome23","domain":"keenetic.pro","license":"014635737374513"}], ► type = done, peer = local, detail = finalize: the name allocation commited.: item, elapsed = 91, origin =  $\blacktriangleright$ [TaskBookName, ► {"name":"myhome23","domain":"keenetic.pro","license":"014635737374513"}], ► type = complete, peer = finalizer, detail = address updated: 193.0.174.200: item, elapsed = 91, origin =  $\blacktriangleright$ [TaskBookName, ► {"name":"myhome23","domain":"keenetic.pro","license":"014635737374513"}], ► type = finalize, peer = local, detail = post-process triggers executed.:

```
item, elapsed = 91, origin = \blacktriangleright[TaskBookName, ►
{"name":"myhome23","domain":"keenetic.pro","license":"014635737374513"}], ►
type = prepare-reply, peer = ndss112r3.ndm9.xyz, detail = successreply: [MsgCack]:
                              item, elapsed = 97, origin = \blacktriangleright[TaskUdpSingle "ndss112o1.ndm9.xyz" [MsgNdssMessage ►
["ndns/bookFinalize","014635737374513","myhome23","keenetic.pro","193.0.174.200","::2",undefined,"2019-05-
23T09:46:51.013Z"]] / started], type = reply-final, peer = ►
ndss112o1.ndm9.xyz, detail = [MsgCack]:
                              item, elapsed = 106, origin = \blacktriangleright[TaskUdpSingle "ndss111h2.ndm9.xyz" [MsgNdssMessage ►
["ndns/bookFinalize","014635737374513","myhome23","keenetic.pro","193.0.174.200","::2",undefined,"2019-05-
23T09:46:51.013Z"]] / started], type = reply-final, peer = ►
ndss111h2.ndm9.xyz, detail = [MsgCack]:
                              item, elapsed = 153, origin = \blacktriangleright[TaskUdpSingle "ndss112r3.ndm9.xyz" [MsgNdssMessage ►
["ndns/bookFinalize","014635737374513","myhome23","keenetic.pro","193.0.174.200","::2",undefined,"2019-05-
23T09:46:51.013Z"]] / started], type = reply-final, peer = ►
ndss112r3.ndm9.xyz, detail = [MsgCack]:
                              item, elapsed = 153, origin = \blacktriangleright[TaskUdpSingle "ndss111r3.ndm9.xyz" [MsgNdssMessage ►
["ndns/bookFinalize","014635737374513","myhome23","keenetic.pro","193.0.174.200","::2",undefined,"2019-05-
23T09:46:51.013Z"]] / started], type = reply-final, peer = ►
ndssl11r3.ndm9.xyz, detail = [MsqCack]:
                              item, elapsed = 3465, origin = \blacktriangleright[TaskUdpSingle "ndss112h2.ndm9.xyz" [MsgNdssMessage ►
["ndns/bookFinalize","014635737374513","myhome23","keenetic.pro","193.0.174.200","::2",undefined,"2019-05-
23T09:46:51.013Z"]] / started], type = reply-final, peer = ►
ndss112h2.ndm9.xyz, detail = [MsgCack]:
                              item, elapsed = 3520, origin = \blacktriangleright[TaskUdpSingle "ndss112h2.ndm9.xyz" [MsgNdssMessage ►
["ndns/bookPrepare","014635737374513","myhome23","keenetic.pro",undefined]] ►
/ started], type = reply-final,
peer = ndss112h2.ndm9.xyz, detail = [MsgCack]:
                              item, elapsed = 3521, origin = \blacktriangleright[TaskBookName, ►
{"name":"myhome23","domain":"keenetic.pro","license":"014635737374513"}], ►
type = prepare-reply, peer = ndss112h2.ndm9.xyz, detail = success
reply: [MsgCack]:
                              item, elapsed = 3521, origin = \blacktriangleright[TaskBookName, ►
{"name":"myhome23","domain":"keenetic.pro","license":"014635737374513"}], ►
type = complete, peer = *, detail = All done.:
```

```
Ndns::Client: Booked "myhome23.keenetic.pro".
(ndns)> book-name nnttnn keenetic.pro ►
121d567f901a345b289c121b567c903c
              done, layout = view, title = NDSS::ndns/bookName ►
(Public DNS Hostname Booking), sub-title =
The name booking was successful.: client, geo = RU, ip = \blacktriangleright193.0.174.137, format =
clean, date = 2018-12-13T09:04:41.939Z, standardone = false:fields:
                      field, name = name, title = Public Name:
                      field, name = domain, title = Domain Name:
                    field, name = updated, title = Updated, type \blacktriangleright= date, variant = date:
                      field, name = address, title = IP Address:
                      field, name = access, title = Access Mode \blacktrianglerightIP4, default = unknown:
                    field, name = address6, title = IPv6 Address:
                     field, name = access6, title = Access Mode \blacktrianglerightIPv6, default = unknown:
                      field, name = transfer, title = Transfer:
                  name: nnttnn
                domain: keenetic.pro
                  acme: LE
               updated: 2018-12-13T08:47:11.014Z
               address: 0.0.0.0
                access: cloud
               access6: none
              transfer: true
               suffix, layout = message, code = 200, message = \blacktrianglerightThe name booking was successful.:
                     detail, layout = list:
                        columns:
                              column, id = 0, title = Operation:column, id = d, title = Detail:
                           column, id = t, title = Time, variant \blacktriangleright= period, scale = 1:
                           item, hl = false, o = start, d = \rightarrow[TaskBookName, {"name":"nnttnn","domain":
                            ►
"keenetic.pro","license":"730102642155400"}], t = 0:
                           item, hl = false, o = lock-local, d = \rightarrowthe name is locked (for current transaction), t = 1:
                            item, hl = false, o = cluster, d = \blacktriangleright
```
quorumRemaining: 2, quorumPossible: 4, quorumTotal: 4, t = 1: item, hl = false,  $o = lock-reply$ ,  $d = \rightarrow$ Success: prepare, [NDSS (key=Binary('PuR10V/kVezuoVCE'), alt=Binary('0gJ/Wh1606jlAm1M'), ► dst="/192.168.21.14:17047")], [MsgCack], quorumLeft=2, t = 10: item, hl = false,  $o =$  lock-reply,  $d = \rightarrow$ Success: prepare, [NDSS (key=Binary('EbxdTB4ne4ef/+p/'), alt=Binary('1c+3/pP6zaUjuE5w'), ► dst="/88.198.177.100:17047")], [MsgCack], quorumLeft=1, t = 57: item, hl = false,  $o =$  lock-reply,  $d = \rightarrow$ Quorum reached, finalizing,  $t = 57$ : item, hl = false, o = finalize,  $d = \rightarrow$ local changes commited.,  $t = 65$ : item, hl = false,  $o =$  refreshed,  $d = \rightarrow$ address updated:  $0.0.0.0$ , t = 77: item, hl = false, o = finalize, d =  $\blacktriangleright$ post-process triggers executed.,  $t = 77$ : item, hl = false,  $o =$  lock-reply,  $d = \rightarrow$ Success: prepare, [NDSS (key=Binary('+sSJ5Oow6hn05f6n'), alt=Binary('7FsVtTpEppYeP7aj'), dst="/46.105.148.85:17047")], [MsgCack], quorumLeft=0, t = 78: item, hl = false,  $o =$  lock-reply,  $d = \rightarrow$ Success: prepare, [NDSS (key=Binary('KveTxYekUYk2BwXz'), alt=Binary('s1OR6mJvMmfQSeOs'), dst="/88.198.177.100:16047")], [MsgCack], quorumLeft=0, t = 78: item, hl = false,  $o =$  lock-reply,  $d = \rightarrow$ Done, all replies collected.,  $t = 79$ : item, hl = false,  $o =$  commit-reply,  $d \succ$ = Success: finalize, [NDSS (key=Binary('PuR10V/kVezuoVCE'), alt=Binary('0gJ/Wh1606jlAm1M'), dst="/192.168.21.14:17047")], [MsqCack],  $t = 84$ : item, hl = false,  $o =$  commit-reply,  $d \rightarrow$ = Success: finalize, [NDSS (key=Binary('EbxdTB4ne4ef/+p/'), alt=Binary('1c+3/pP6zaUjuE5w'), ► dst="/88.198.177.100:17047")], [MsgCack], t = 126: item, hl = false,  $o =$  commit-reply,  $d \rightarrow$ = Success: finalize, [NDSS (key=Binary('+sSJ5Oow6hn05f6n'), alt=Binary('7FsVtTpEppYeP7aj'), ► dst="/46.105.148.85:17047")], [MsgCack], t = 133: item, hl = false,  $o =$  commit-reply,  $d \succ$ = Success: finalize, [NDSS

```
key=Binary('KveTxYekUYk2BwXz'), alt=Binary('s1OR6mJvMmfQSeOs'), ►
dst="/88.198.177.100:16047")], [MsgCack], t = 145:
                           item, hl = false, o = commit-reply, d \rightarrow= Commit stage complete., t = 146:
                         item, hl = false, o = complete, d = All \blacktrianglerightdone., t = 146:
Ndns::Client: Booked "nnttnn.keenetic.pro".
(ndns)> book-name myhome23 keenetic.pro cloud ipv6 cloud
              done, layout = view, title = NDSS::ndns/bookName ►
(Public DNS Hostname Booking), sub-title = The name booking was ►
successful.:
                client, geo = RU, ip = 193.0.174.200, format = \blacktrianglerightclean, date = 2019-05-23T09:12:29.145Z, standalone = false:
                fields:
                      field, name = name, title = Public Name:
                      field, name = domain, title = Domain Name:
                   field, name = updated, title = Updated, type \blacktriangleright= date, variant = date:
                      field, name = address, title = IP Address:
                      field, name = access, title = Access Mode \blacktrianglerightIP4, default = unknown:
                   field, name = address6, title = IPv6 Address:
                     field, name = access6, title = Access Mode \blacktrianglerightIPv6, default = unknown:
                      field, name = transfer, title = Transfer:
                  name: myhome23
                domain: keenetic.pro
                   acme: LE
               updated: 2019-05-23T09:12:16.197Z
               address: 0.0.0.0
                access: cloud
              address6: ::
               access6: cloud
              transfer: false
                suffix, layout = message, code = 200, message = \blacktrianglerightThe name booking was successful.:
                     detail, layout = list:
                        columns:
                              column, id = type, title = Type:
                              column, id = peer, title = peer:column, id = detail, title = Detail:
                             column, id = elapsed, title = Time, \blacktrianglerightvariant = period, scale = 1:
```

```
item, elapsed = 11, origin = \blacktriangleright[TaskUdpSingle "ndss112h2.ndm9.xyz" [MsgNdssMessage ►
["ndns/bookPrepare","014635737374513","myhome23","keenetic.pro",undefined]] ►
/ started], type = reply-final,
peer = ndss112h2.ndm9.xyz, detail = [MsgCack]:
                             item, elapsed = 11, origin = \blacktriangleright[TaskBookName, ►
{"name":"myhome23","domain":"keenetic.pro","license":"014635737374513"}], ►
type = prepare-reply, peer = ndss112h2.ndm9.xyz, detail = successreply: [MsgCack], quorumLeft=3:
                             item, elapsed = 17, origin = \blacktriangleright[TaskUdpSingle "ndss112o1.ndm9.xyz" [MsgNdssMessage ►
["ndns/bookPrepare","014635737374513","myhome23","keenetic.pro",undefined]] ►
/ started], type = reply-final,
peer = ndss112o1.ndm9.xyz, detail = [MsgCack]:
                             item, elapsed = 18, origin = \blacktriangleright[TaskBookName, ►
{"name":"myhome23","domain":"keenetic.pro","license":"014635737374513"}], ►
type = prepare-reply, peer = ndss112o1.ndm9.xyz, detail = successreply: [MsgCack], quorumLeft=2:
                             item, elapsed = 18, origin = \blacktriangleright[TaskUdpSingle "ndss111o1.ndm9.xyz" [MsgNdssMessage ►
["ndns/bookPrepare","014635737374513","myhome23","keenetic.pro",undefined]] ►
/ started], type = reply-final,
peer = ndss111o1.ndm9.xyz, detail = [MsgCack]:item, elapsed = 19, origin = \blacktriangleright[TaskBookName, ►
{"name":"myhome23","domain":"keenetic.pro","license":"014635737374513"}], ►
type = prepare-reply, peer = ndss111o1.ndm9.xyz, detail = successreply: [MsgCack], quorumLeft=1:
                             item, elapsed = 25, origin = \blacktriangleright[TaskBookName, ►
{"name":"myhome23","domain":"keenetic.pro","license":"014635737374513"}], ►
type = done, peer = local, detail = finalize: the name allocation
commited.:
                             item, elapsed = 40, origin = \blacktriangleright[TaskBookName, ►
{"name":"myhome23","domain":"keenetic.pro","license":"014635737374513"}], ►
type = complete, peer = finalizer, detail = address updated: \blacktriangleright0.0.0.0:
                             item, elapsed = 40, origin = \blacktriangleright[TaskBookName, ►
{"name":"myhome23","domain":"keenetic.pro","license":"014635737374513"}], ►
type = finalize, peer = local, detail = post-process triggers
executed.:
```
item, elapsed = 49, origin =  $\blacktriangleright$ [TaskUdpSingle "ndss112o1.ndm9.xyz" [MsgNdssMessage ► ["ndns/bookFinalize","014635737374513","myhome23","keenetic.pro","0.0.0.0","::",undefined,"2019-05- 23T09:12:28.977Z"]] / started], type = reply-final, peer = ► ndss112o1.ndm9.xyz, detail = [MsgCack]: item, elapsed = 49, origin =  $\blacktriangleright$ [TaskUdpSingle "ndss111o1.ndm9.xyz" [MsgNdssMessage ► ["ndns/bookFinalize","014635737374513","myhome23","keenetic.pro","0.0.0.0","::",undefined,"2019-05- 23T09:12:28.977Z"]] / started], type = reply-final, peer = ► ndss111o1.ndm9.xyz, detail = [MsgCack]: item, elapsed =  $50$ , origin =  $\blacktriangleright$ [TaskUdpSingle "ndss111r3.ndm9.xyz" [MsgNdssMessage ► ["ndns/bookPrepare","014635737374513","myhome23","keenetic.pro",undefined]] ► / started], type = reply-final, peer = ndss111r3.ndm9.xyz, detail = [MsgCack]: item, elapsed =  $50$ , origin =  $\blacktriangleright$ [TaskBookName, ► {"name":"myhome23","domain":"keenetic.pro","license":"014635737374513"}], ►  $type = prepare-reply, peer = ndss111r3.ndm9.xyz, detail = success$ reply: [MsgCack]: item, elapsed =  $50$ , origin =  $\blacktriangleright$ [TaskUdpSingle "ndss112r3.ndm9.xyz" [MsgNdssMessage ► ["ndns/bookPrepare","014635737374513","myhome23","keenetic.pro",undefined]] ► / started], type = reply-final,  $peer = ndss112r3.ndm9.xyz, detail = [MsgCack]:$ item, elapsed =  $51$ , origin =  $\blacktriangleright$ [TaskBookName, ► {"name":"myhome23","domain":"keenetic.pro","license":"014635737374513"}], ►  $type = prepare-reply, peer = nds112r3.ndm9.xyz, detail = success$ reply: [MsgCack]: item, elapsed = 80, origin =  $\blacktriangleright$ [TaskUdpSingle "ndss112r3.ndm9.xyz" [MsgNdssMessage ► ["ndns/bookFinalize","014635737374513","myhome23","keenetic.pro","0.0.0.0","::",undefined,"2019-05-  $23T09:12:28.977Z"]$ ] / started], type = reply-final, peer =  $\blacktriangleright$ ndss112r3.ndm9.xyz, detail = [MsgCack]: item, elapsed = 122, origin =  $\blacktriangleright$ [TaskUdpSingle "ndss112h2.ndm9.xyz" [MsgNdssMessage ► ["ndns/bookFinalize","014635737374513","myhome23","keenetic.pro","0.0.0.0","::",undefined,"2019-05- 23T09:12:28.977Z"]] / started], type = reply-final, peer = ►  $ndssl12h2.ndm9.xyz, detail = [MsgCack]:$ item, elapsed = 165, origin =  $\blacktriangleright$ [TaskUdpSingle "ndss111r3.ndm9.xyz" [MsgNdssMessage ► ["ndns/bookFinalize","014635737374513","myhome23","keenetic.pro","0.0.0.0","::",undefined,"2019-05- 23T09:12:28.977Z"]] / started], type = reply-final, peer = ► ndss111r3.ndm9.xyz, detail = [MsgCack]:

item, elapsed = 166, origin =  $\blacktriangleright$ [TaskBookName, ► {"name":"myhome23","domain":"keenetic.pro","license":"014635737374513"}], ► type = complete, peer =  $*$ , detail = All done.:

Ndns::Client: Booked "myhome23.keenetic.pro".

**History** 

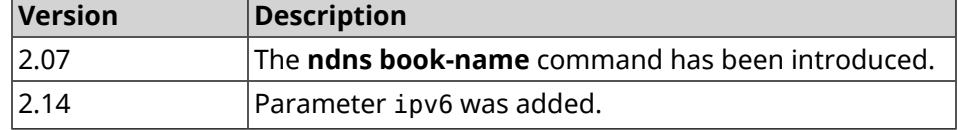

#### **3.98.2 ndns check-name**

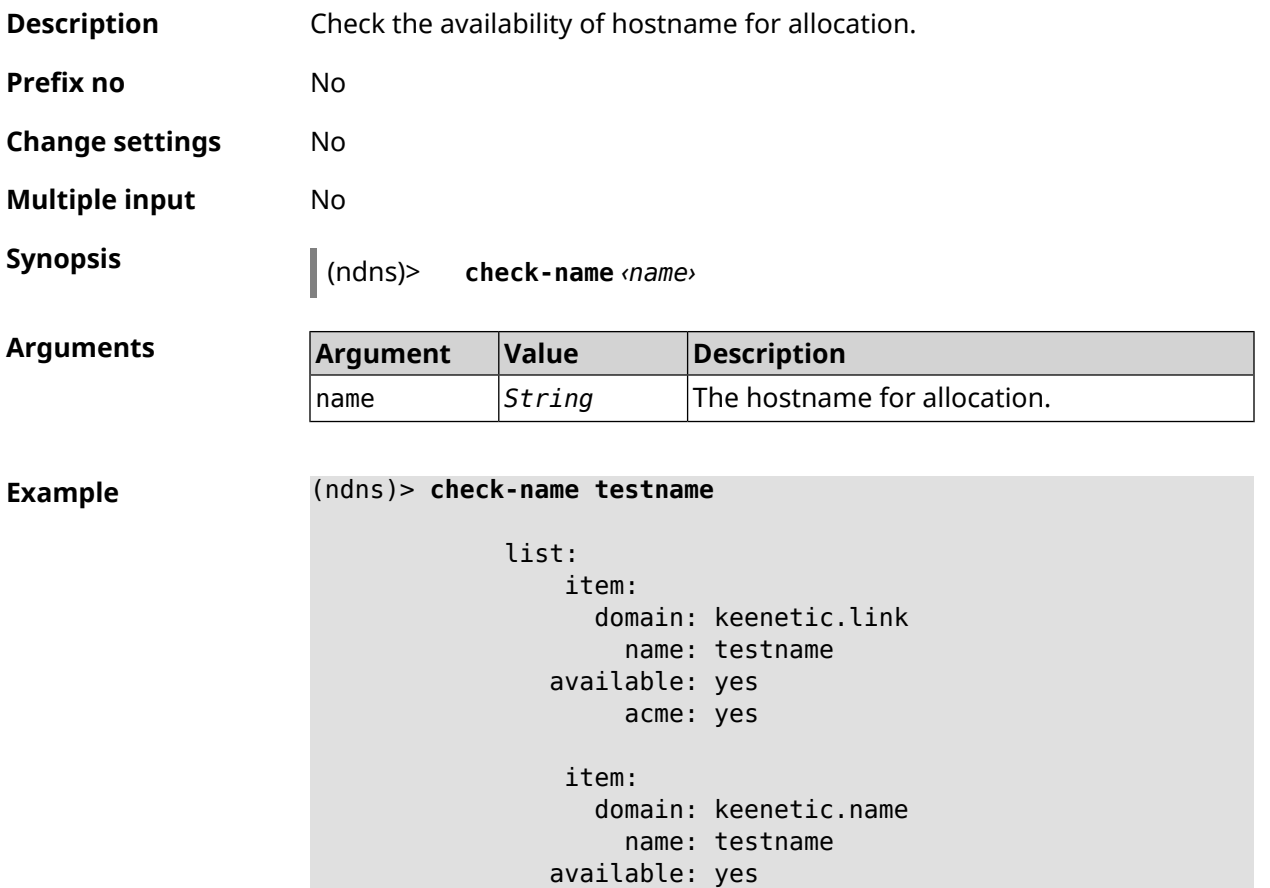

acme: yes item: domain: keenetic.pro name: testname available: no acme: yes

Ndns::Client: Check completed.

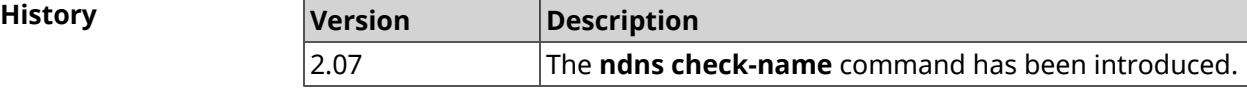

#### **3.98.3 ndns drop-name**

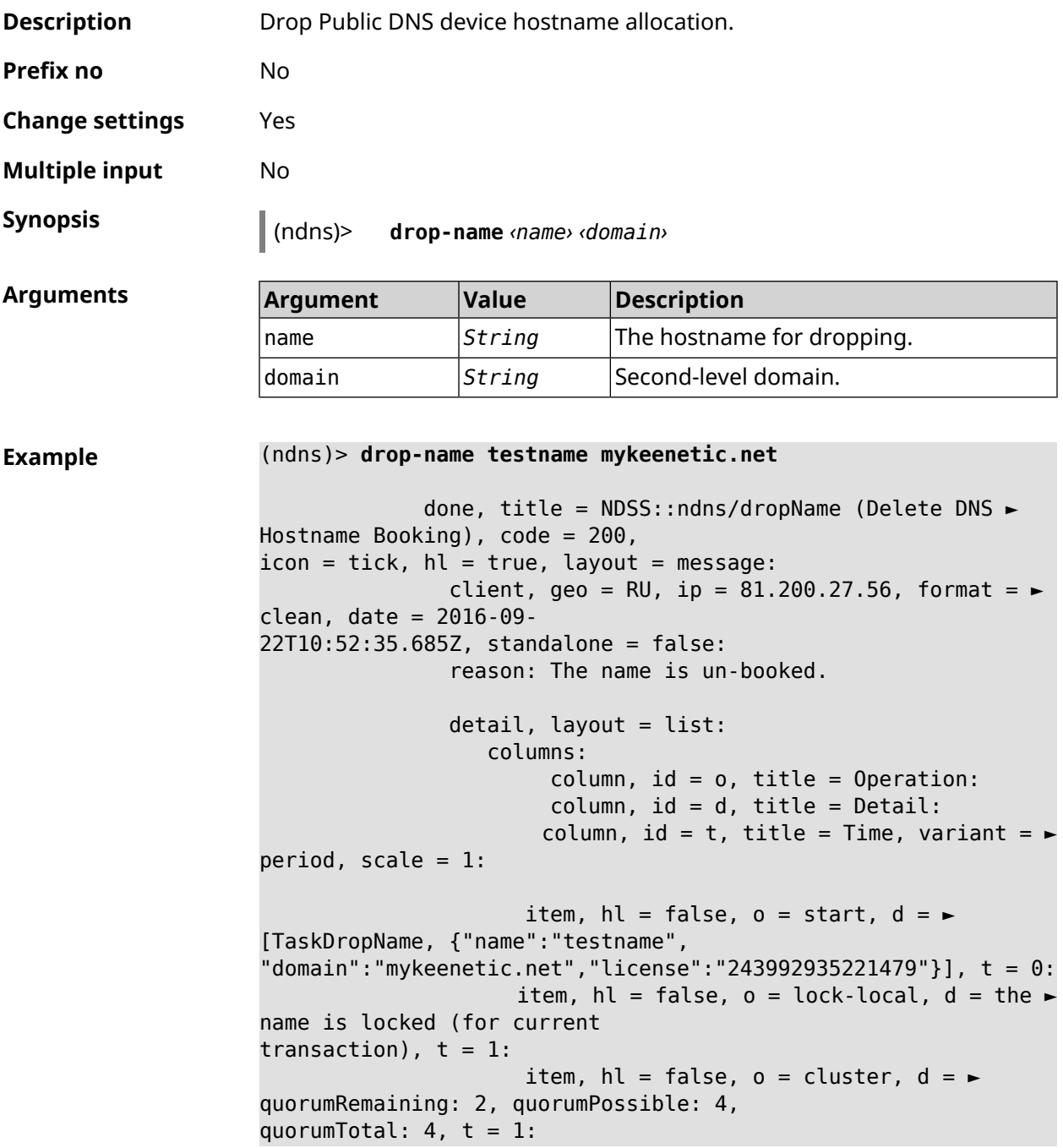

item, hl = false,  $o = lock-reply$ ,  $d = \rightarrow$ Success: prepare, [NDSS (key=Binary('vNEqUcIAWtrIaC5O'), alt=Binary('L2hVqanJmGJrzvKh'), dst="/148.251.63.154:17047")], [MsgCack], quorumLeft=2, t = 55: item, hl = false, o = lock-reply,  $d = \rightarrow$ Success: prepare, [NDSS (key=Binary('yp/ghaehxe5EtXyc'), alt=Binary('t+JluEWuGguJ+28h'), dst="/46.105.148.81:17047")], [MsqCack], quorumLeft=1, t = 72: item, hl = false, o = lock-reply, d = Quorum  $\blacktriangleright$ reached, finalizing,  $t = 73$ : item, hl = false, o = finalize, d = local  $\blacktriangleright$ changes commited.,  $t = 79$ : item, hl = false, o = refreshed, d = address  $\blacktriangleright$ cleared,  $t = 85$ : item, hl = false, o = finalize,  $d = \blacktriangleright$ post-process triggers executed.,  $t = 85$ : item, hl = false,  $o =$  commit-reply,  $d = \rightarrow$ Success: finalize, [NDSS (key=Binary('vNEqUcIAWtrIaC5O'), alt=Binary('L2hVqanJmGJrzvKh'), dst="/148.251.63.154:17047")], [MsgCack], t = 134: item, hl = false,  $o =$  commit-reply,  $d = \rightarrow$ Success: finalize, [NDSS (key=Binary('yp/ghaehxe5EtXyc'), alt=Binary('t+JluEWuGguJ+28h'), dst="/46.105.148.81:17047")], [MsgCack],  $t = 161$ : item, hl = false,  $o = lock-reply$ ,  $d = \rightarrow$ Success: prepare, [NDSS (key=Binary('SyptNue2bys/mxiO'), alt=Binary('yPrQwfa/4yn676wk'), dst="/148.251.129.152:17047")], [MsgCack], quorumLeft=0, t = 231: item, hl = false,  $o =$  commit-reply,  $d = \rightarrow$ Success: finalize, [NDSS (key=Binary('SyptNue2bys/mxiO'), alt=Binary('yPrQwfa/4yn676wk'), dst="/148.251.129.152:17047")], [MsgCack], t = 235: item, hl = false,  $o =$  commit-reply,  $d = \rightarrow$ Success: finalize, [NDSS (key=Binary('pLNIsTXD+OP4D9Fc'), alt=Binary('kGImY2U/LublZ/Zr'), dst="/91.218.112.118:17047")], [MsgCack],  $t = 3608$ : item, hl = false,  $o =$  commit-reply,  $d = \rightarrow$ Commit stage complete.,  $t = 3608$ : item, hl = false, o = complete, d = All  $\blacktriangleright$ done.,  $t = 3608$ : Ndns::Client: Dropped "testname.mykeenetic.net".

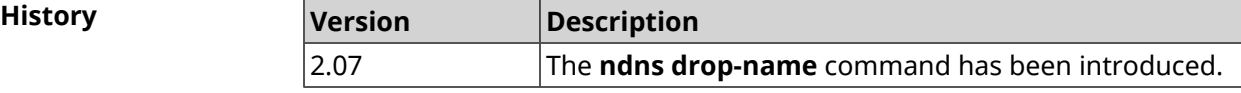

#### **3.98.4 ndns get-booked**

**Description** Get actual info from the server about current booked Public DNS hostname.

**Prefix no** No

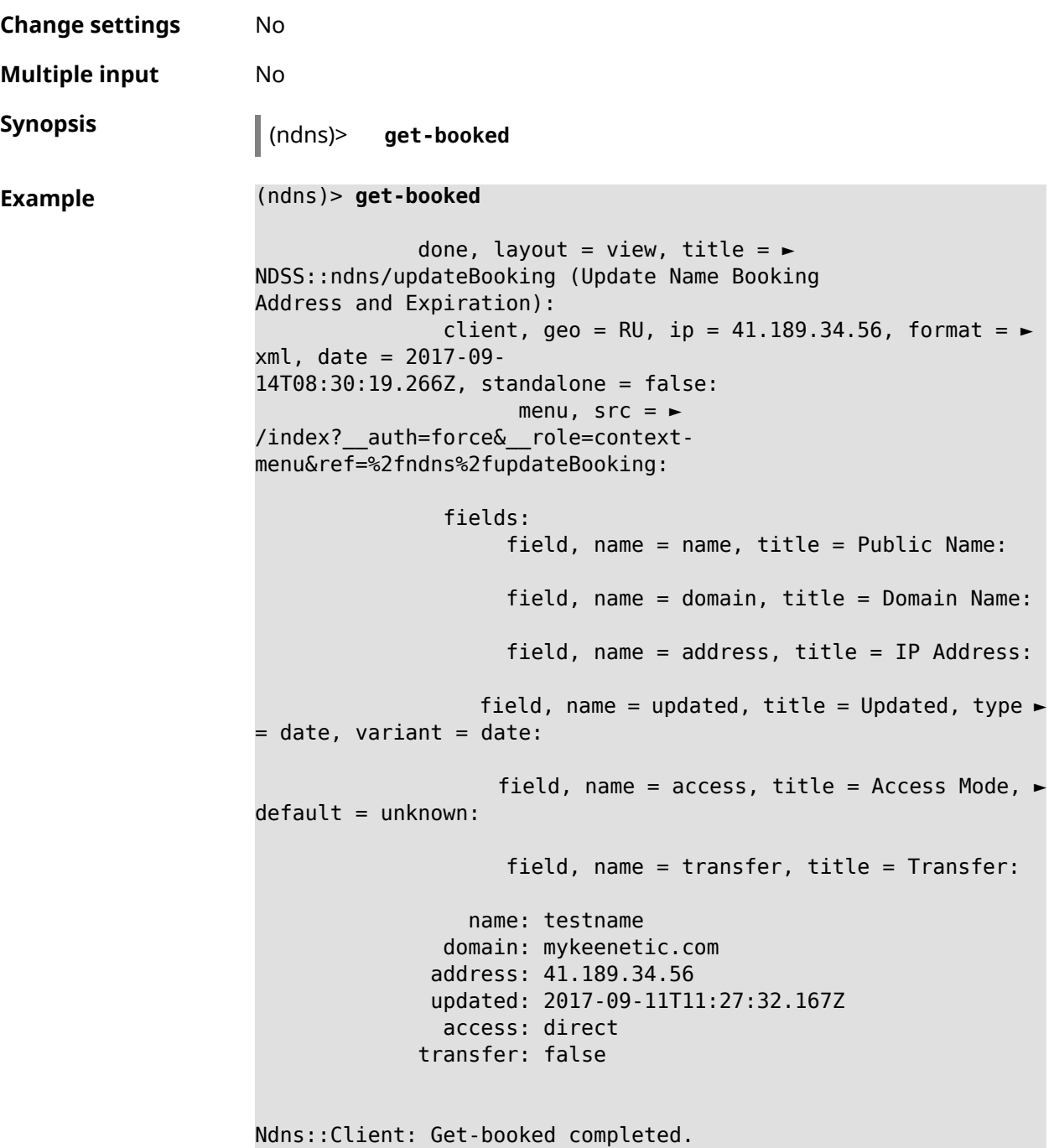

**History** 

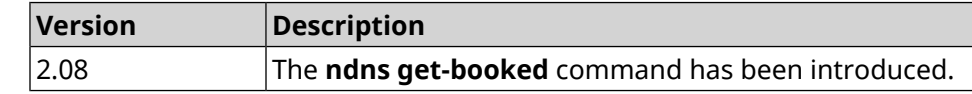

#### **3.98.5 ndns get-update**

**Description** Update Public DNS device hostname allocation on the server.

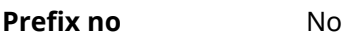

**Change settings** No

**Multiple input** No

**Synopsis** (ndns)> **get-update** [*‹access›* [**ipv6** *‹access6›*]]

**Arguments** 

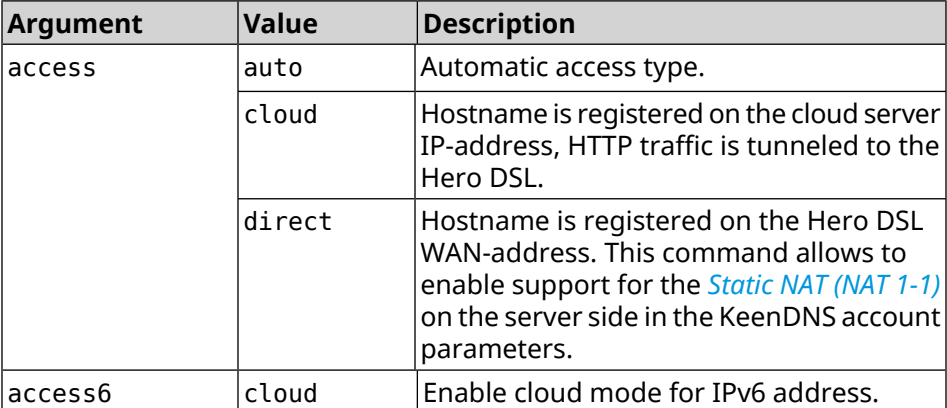

#### **Example** (ndns)> **get-update auto**

```
done, layout = view, title = \blacktrianglerightNDSS::ndns/updateBooking (Update Name Booking
Address and Expiration):
                client, geo = RU, ip = 81.200.27.56, format = \blacktrianglerightxml, date = 2016-09-
22T12:07:32.746Z, standalone = false:
                       menu, src = \rightarrow/index?__auth=force&__role=context-
menu&ref=%2fndns%2fupdateBooking:
                fields:
                     field, name = name, title = Public Name:
                     field, name = domain, title = Domain Name:
                      field, name = address, title = IP Address:
                   field, name = updated, title = Updated, type \blacktriangleright= date, variant = date:
                     field, name = access, title = Access Mode, ►
default = unknown:field, name = transfer, title = Transfer:
                  name: testname
                domain: mykeenetic.net
               address: 81.200.27.56
               updated: 2016-09-22T12:07:32.744Z
                access: direct
              transfer: false
Ndns::Client: Get-update completed.
```

```
(ndns)> get-update cloud ipv6 cloud
              done, layout = view, title = \blacktrianglerightNDSS::ndns/updateBooking (Update Name Booking Address and ►
Expiration):
                client, geo = RU, ip = 193.0.174.168, format = \blacktrianglerightxml, date = 2019-05-21T15:26:45.552Z, standalone = false:
                      menu, src = \rightarrow/index? auth=force& role=context-menu&ref=%2fndns%2fupdateBooking:
                fields:
                     field, name = name, title = Public Name:
                     field, name = domain, title = Domain Name:
                   field, name = updated, title = Updated, type \blacktriangleright= date, variant = date:
                     field, name = address, title = IP Address:
                     field, name = access, title = Access Mode ►
(ip4), default = unknown:
                   field, name = address6, title = IPv6 Address:
                     field, name = access6, title = Access Mode ►
(ipv6), default = unknown:
                     field, name = transfer, title = Transfer:
                  name: mytest
                domain: keenetic.pro
                  acme: LE
               address: 0.0.0.0
                access: cloud
              address6: ::
               access6: cloud
               updated: 2019-05-21T15:26:45.547Z
              transfer: false
Ndns::Client: Get-update completed.
(ndns)> get-update direct
              done, layout = view, title = \blacktrianglerightNDSS::ndns/updateBooking (Update Name Booking Address and ►
Expiration):
                client, geo = RU, ip = 193.0.174.159, format = \blacktrianglerightxml, date = 2019-11-13T16:53:30.782Z, standalone = false:
                      menu, src =/index?__auth=force&__role=context-menu&ref=%2fndns%2fupdateBooking:
                fields:
                     field, name = name, title = Public Name:
                     field, name = domain, title = Domain Name:
                   field, name = updated, title = Updated, type \blacktriangleright= date, variant = date:
                     field, name = address, title = IP Address:
                     field, name = access, title = Access Mode ►
(ip4), default = unknown:
                   field, name = address6, title = IPv6 Address:
```

```
field, name = access6, title = Access Mode ►
(ipv6), default = unknown:
                    field, name = transfer, title = Transfer:
                 name: myworknow
              domain: keenetic.link
                 acme: LE
             address: 193.0.174.159
              access: direct
             access6: none
             updated: 2019-11-13T16:50:34.298Z
             transfer: false
```
**History** 

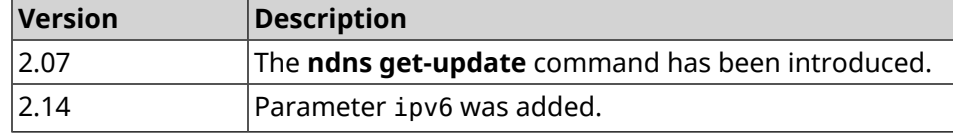

## **3.99 ntce**

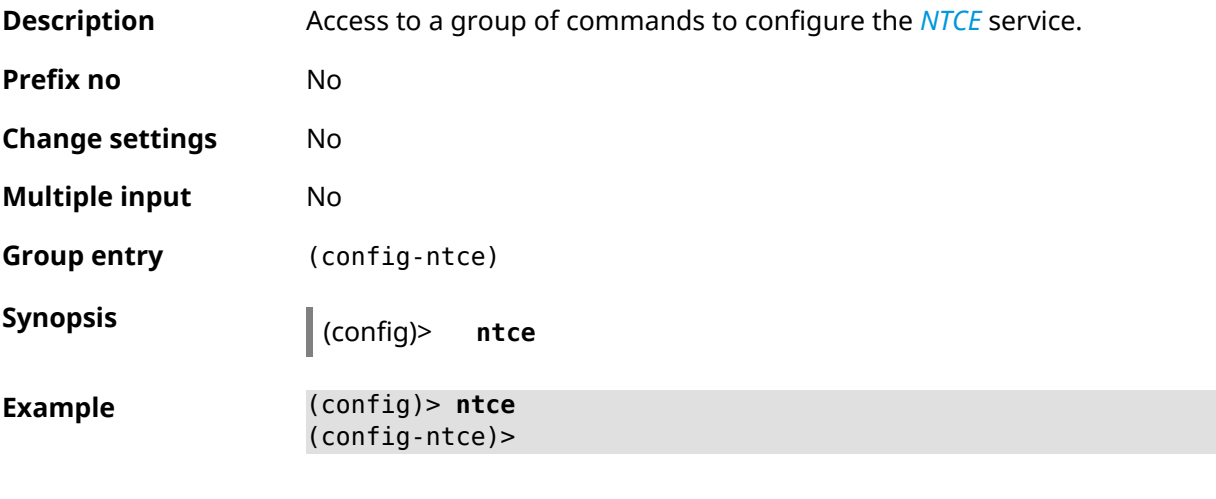

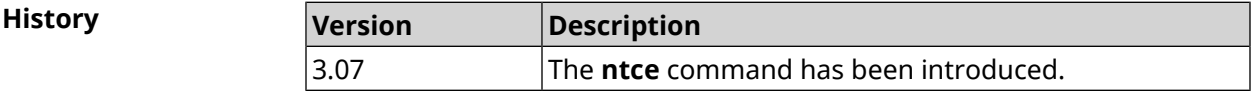

#### **3.99.1 ntce debug**

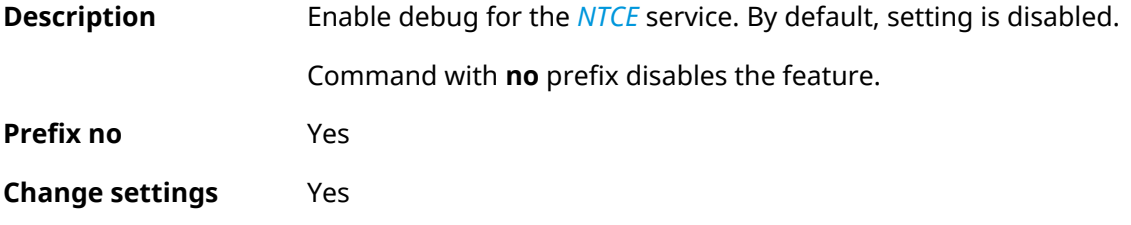

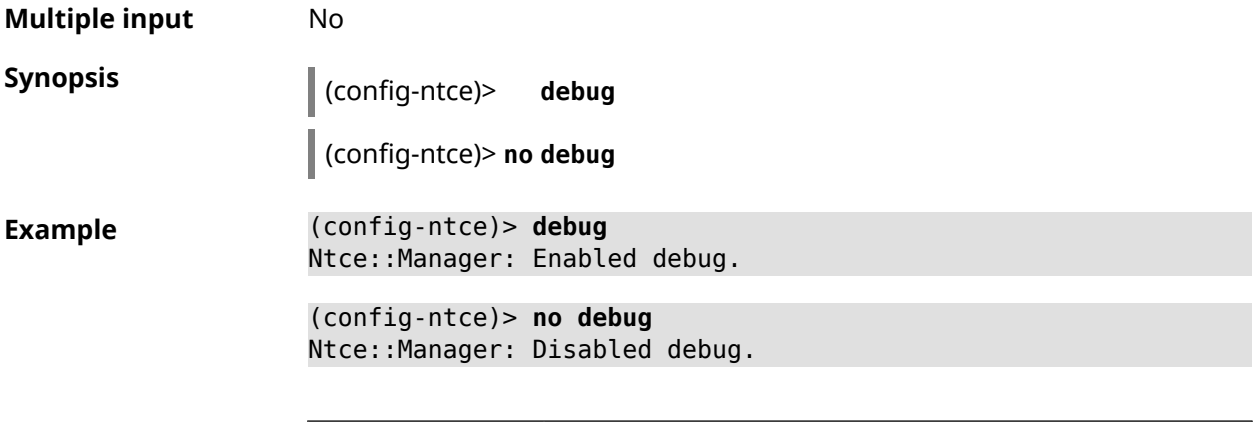

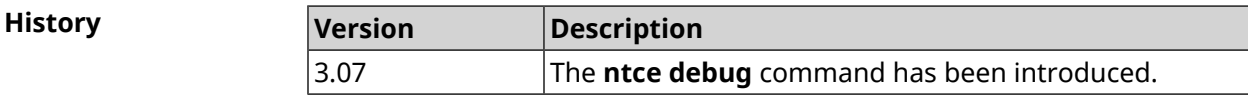

#### **3.99.2 ntce qos enable**

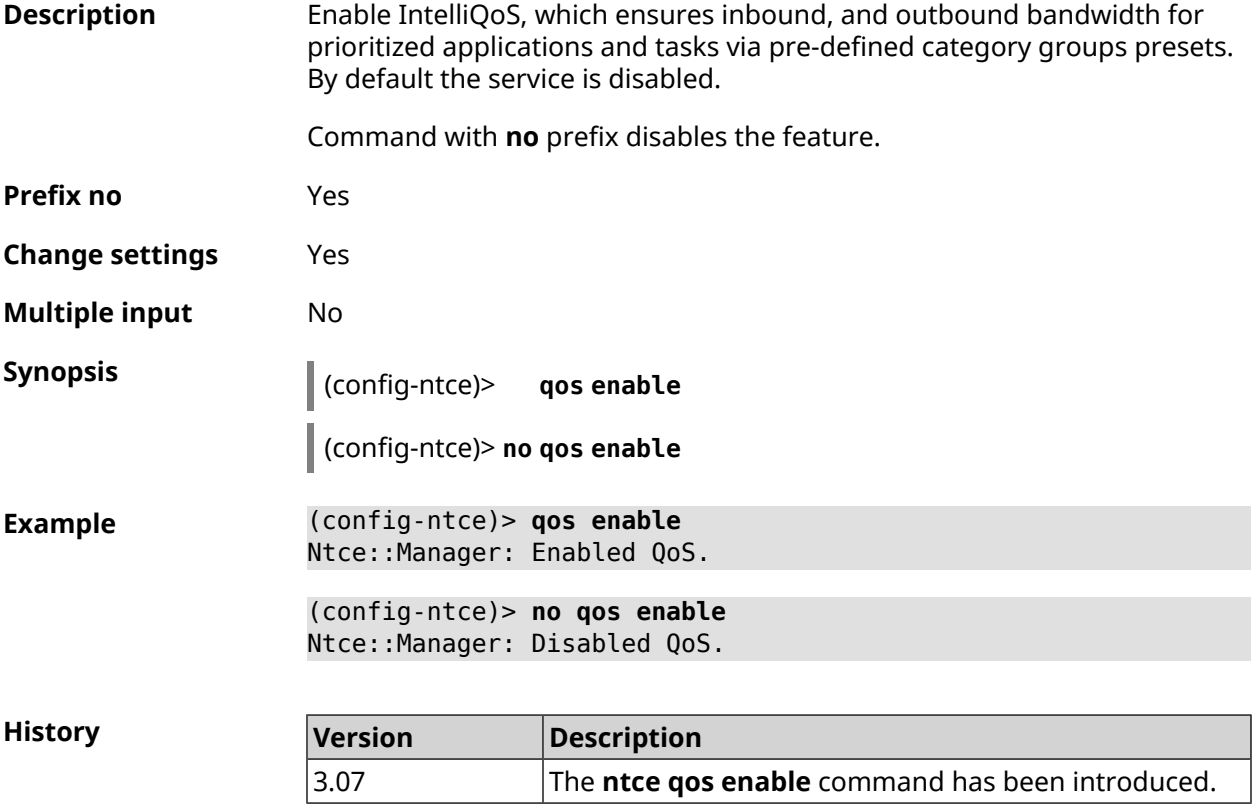

#### **3.99.3 ntce qos priority**

**Description** Set priorities for traffic categories.

Command with **no** prefix removes the setting.
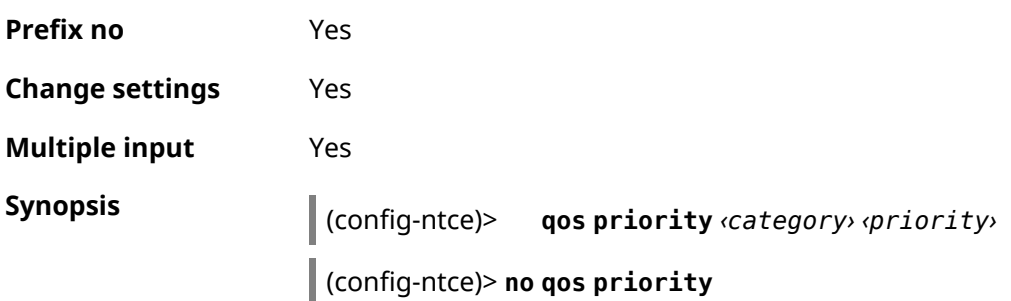

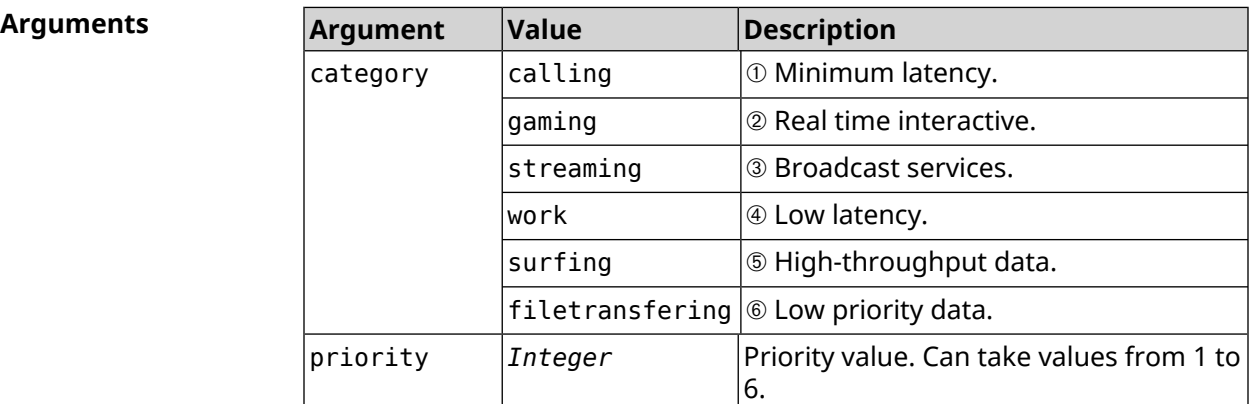

**Example** (config-ntce)> **qos priority calling 1** Ntce::Manager: Set priority "1" to "calling".

> (config-ntce)> **no qos priority** Ntce::Manager: Reset QoS priority list.

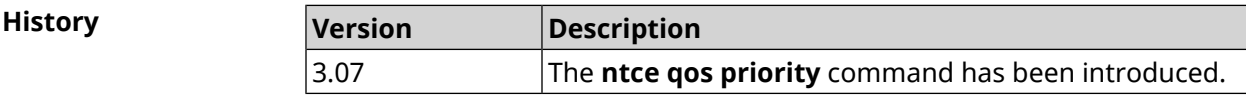

## **3.100 ntp**

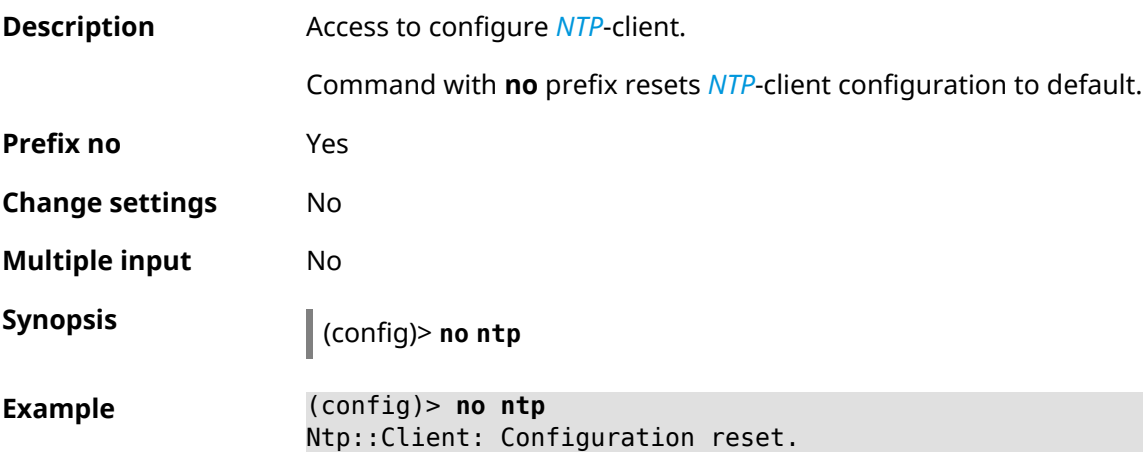

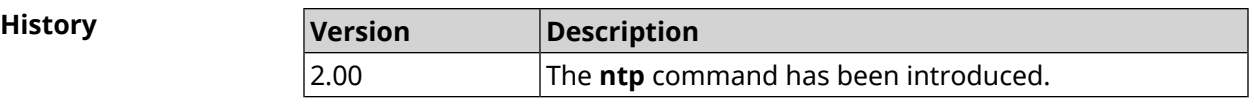

#### **3.100.1 ntp server**

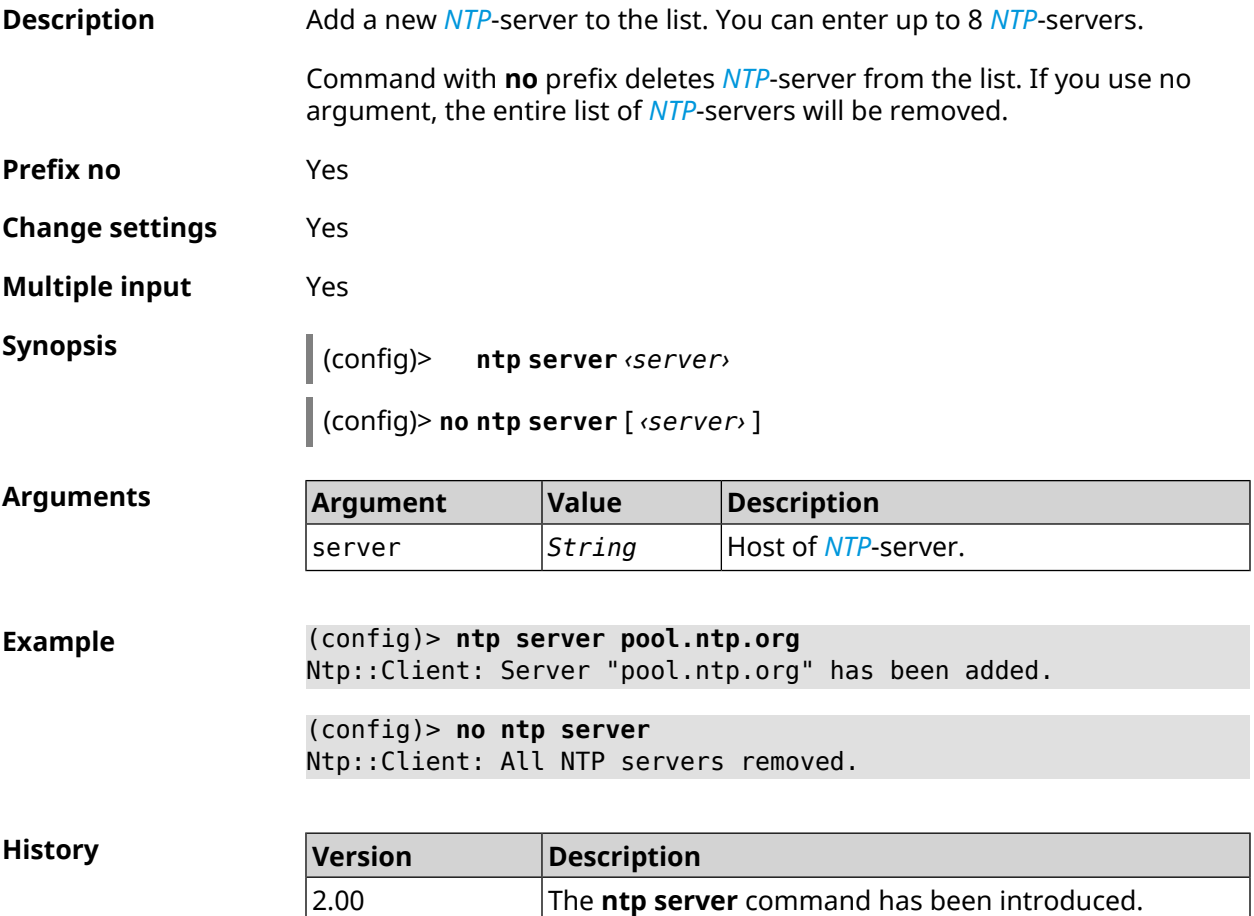

#### **3.100.2 ntp sync-period**

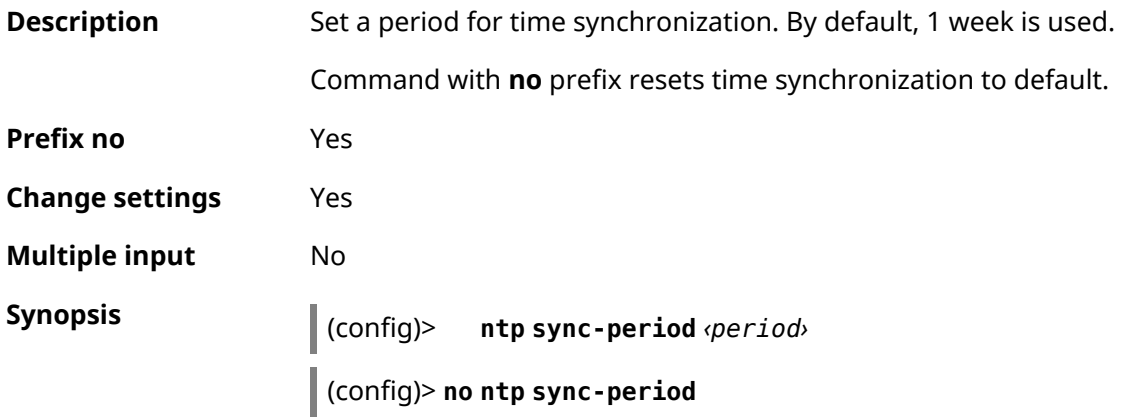

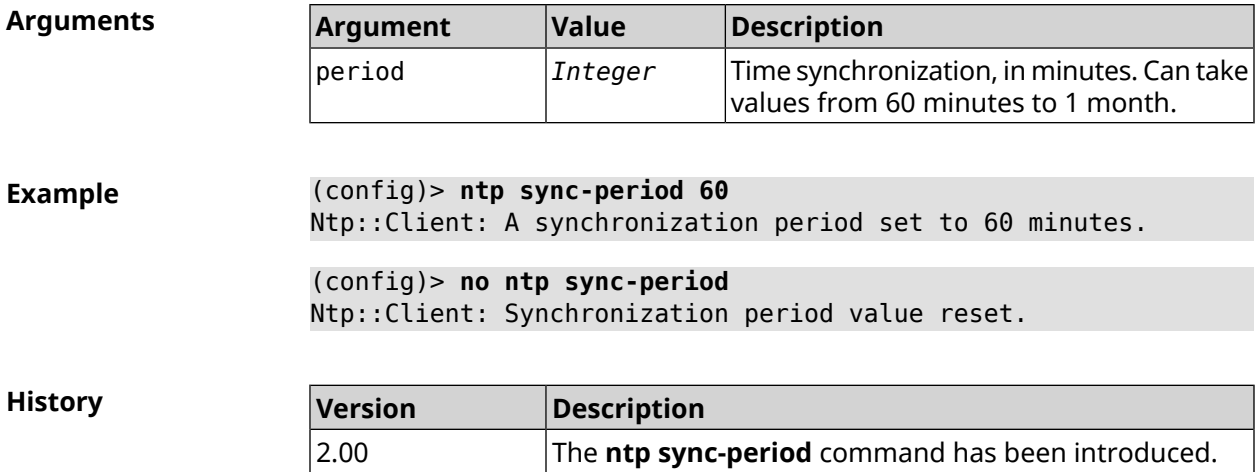

### **3.101 ntp server**

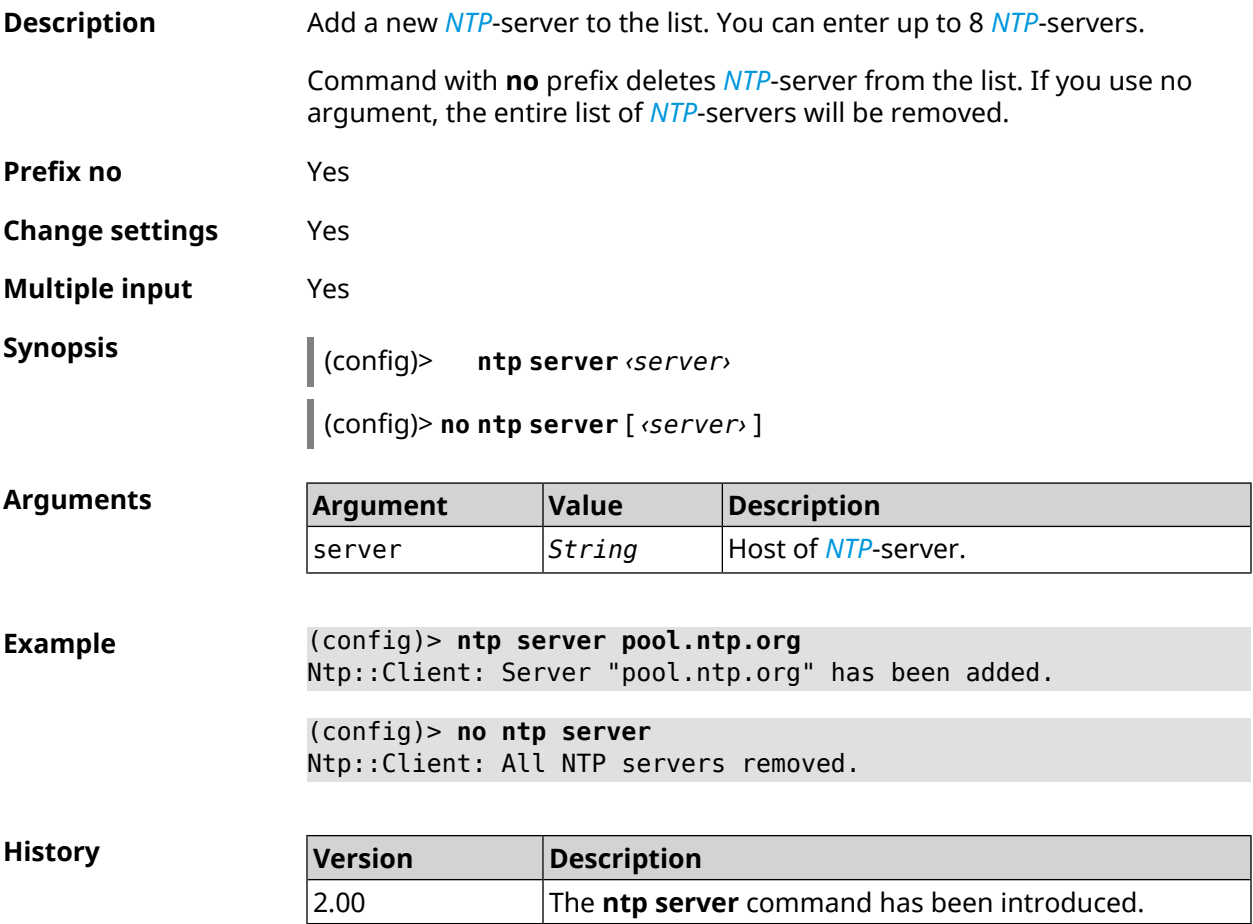

## **3.102 ntp sync-period**

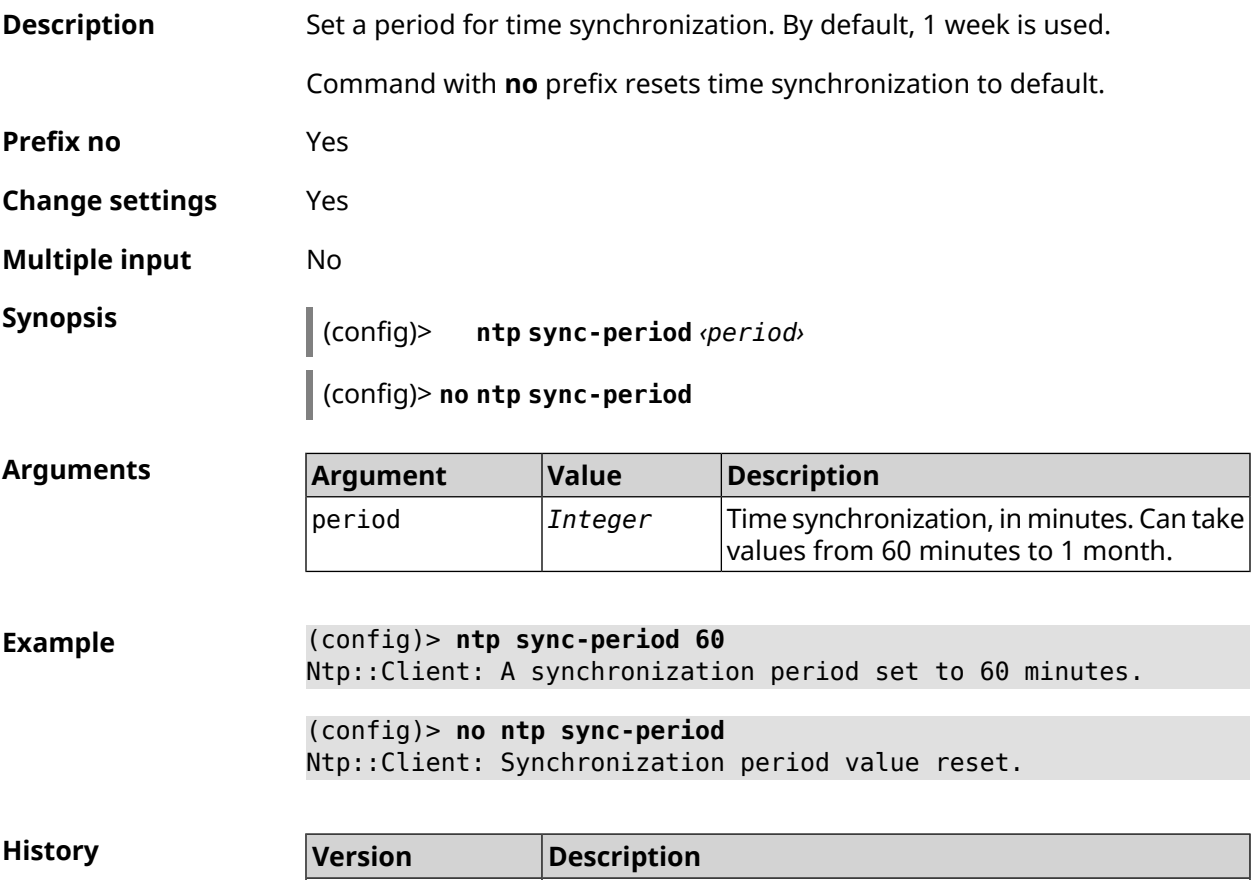

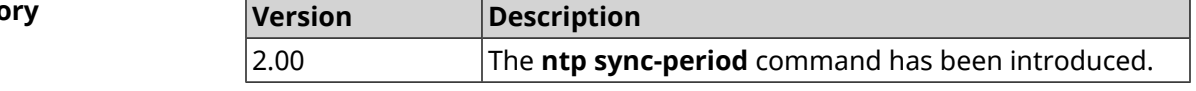

## **3.103 opkg chroot**

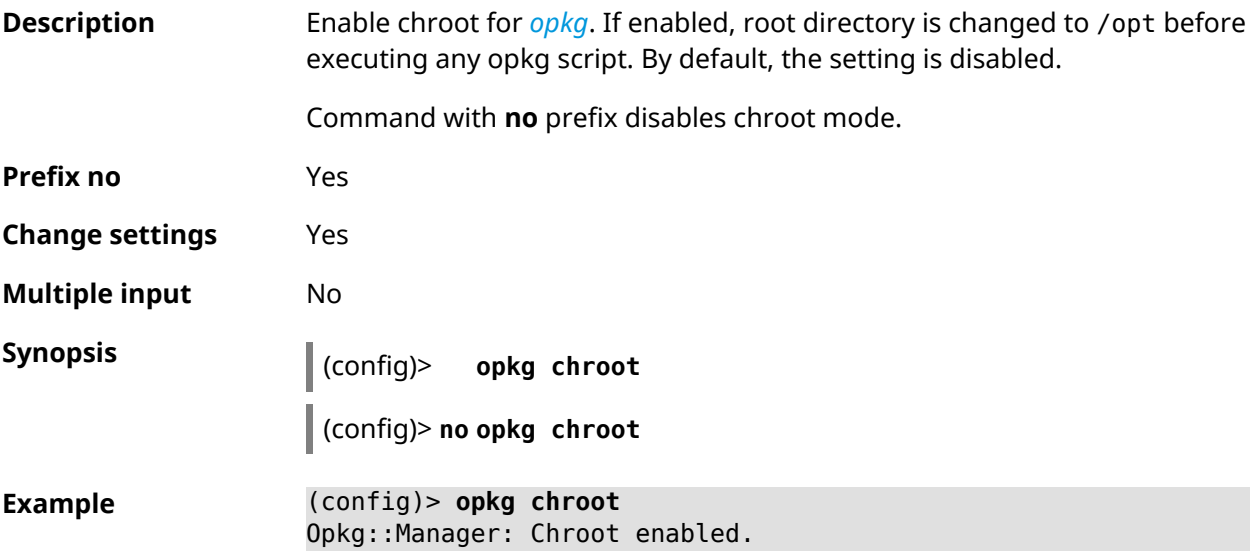

#### (config)> **no opkg chroot** Opkg::Manager: Chroot disabled.

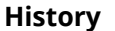

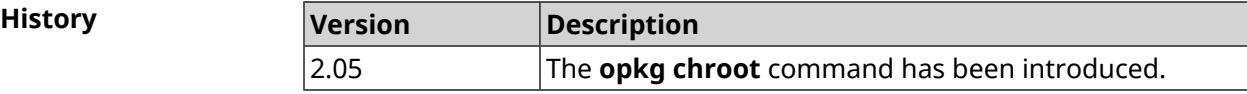

## <span id="page-400-0"></span>**3.104 opkg disk**

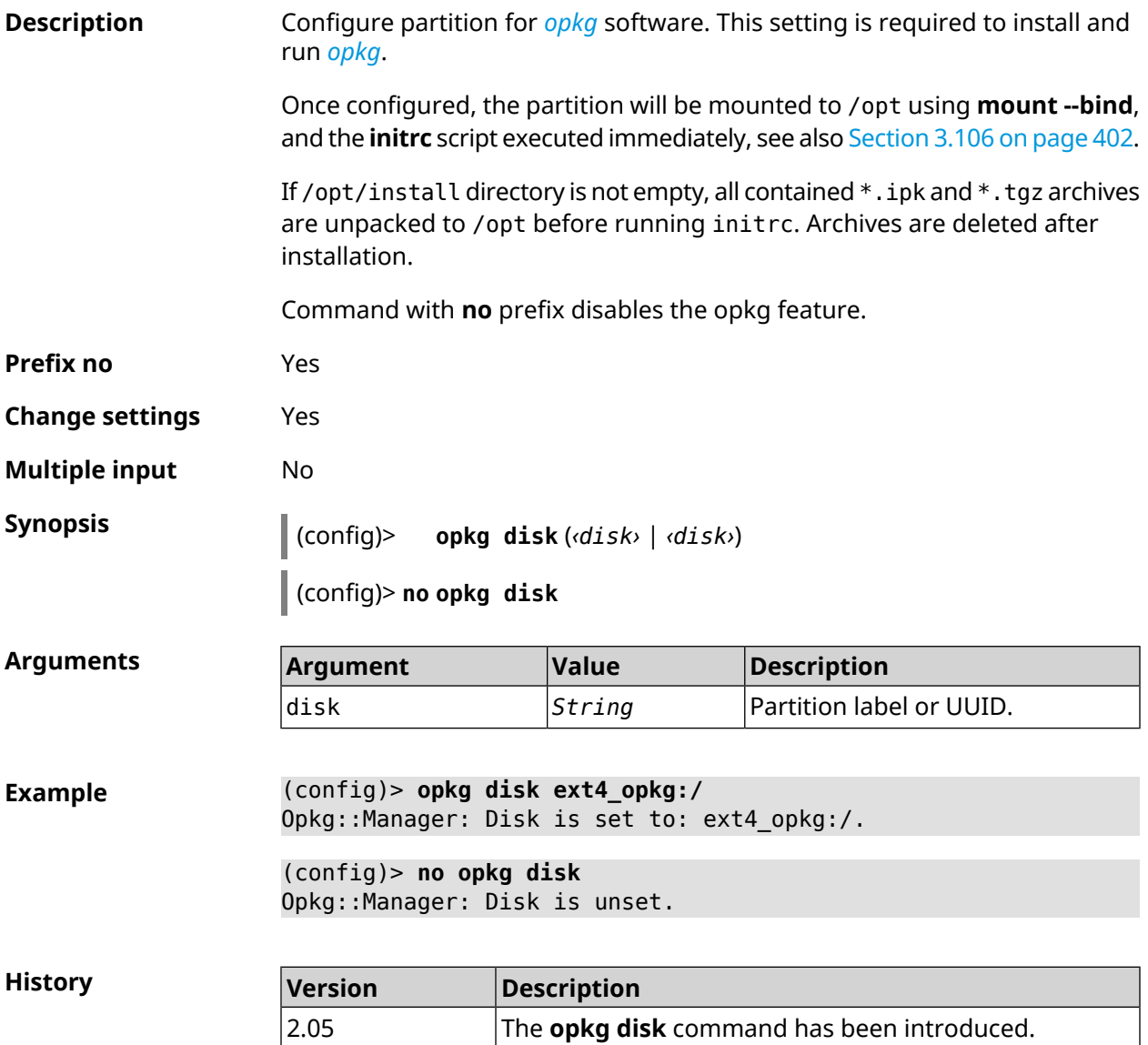

#### **3.105 opkg dns-override**

**Description** Disable *[TCP](#page-632-0)* and *[UDP](#page-633-0)* 53 port for DNS proxy.

Disables port allows to replace embedded DNS proxy with a custom service, such as BIND or Dnsmasq of *[opkg](#page-630-0)*.

Command with **no** prefix returns port work for DNS proxy.

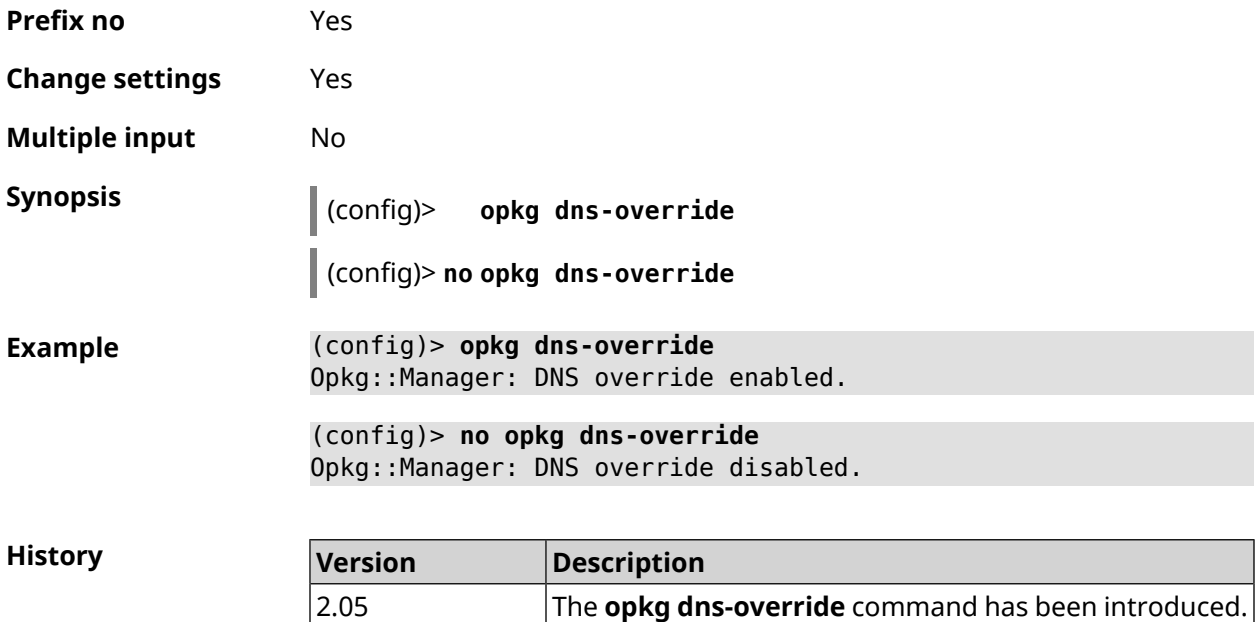

## <span id="page-401-0"></span>**3.106 opkg initrc**

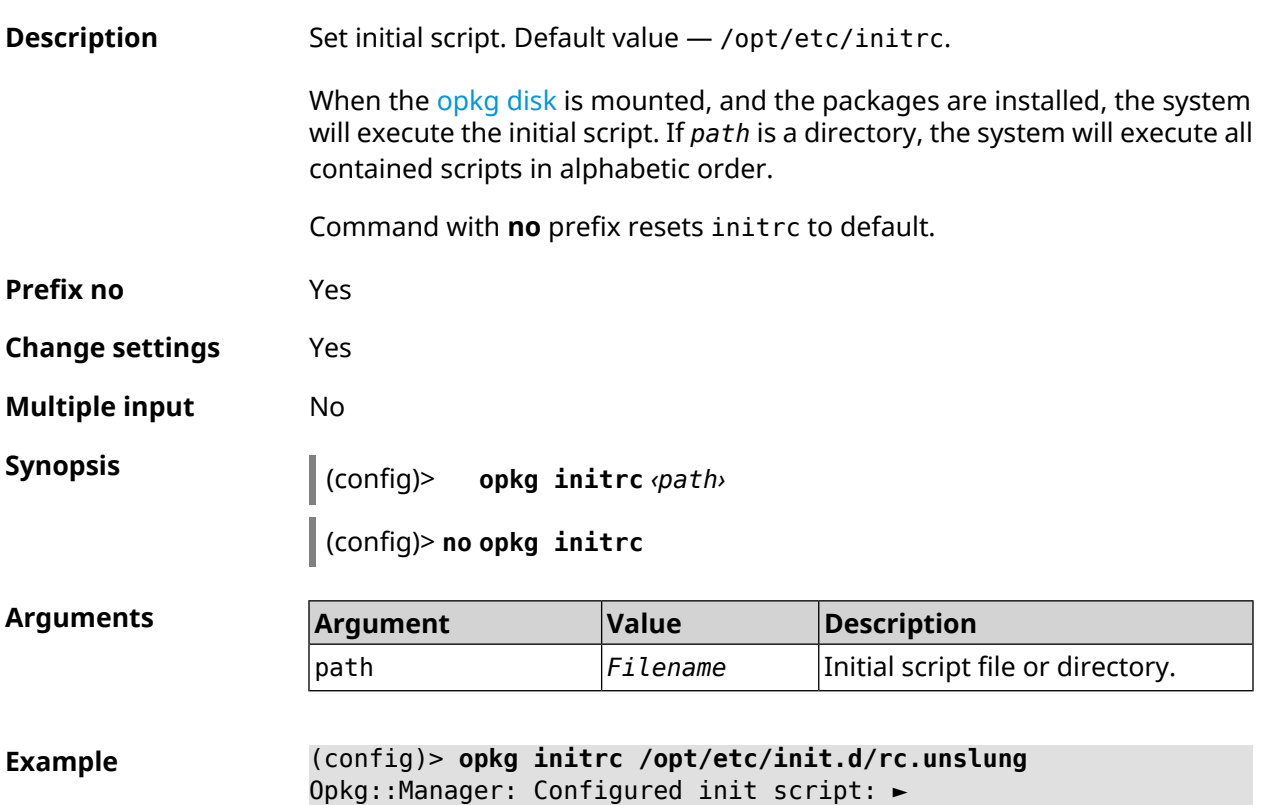

"/opt/etc/init.d/rc.unslung". (config)> **no opkg initrc** Opkg::Manager: Init script reset to default: /opt/etc/initrc.

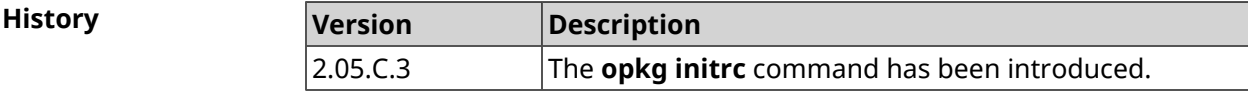

#### **3.107 opkg timezone**

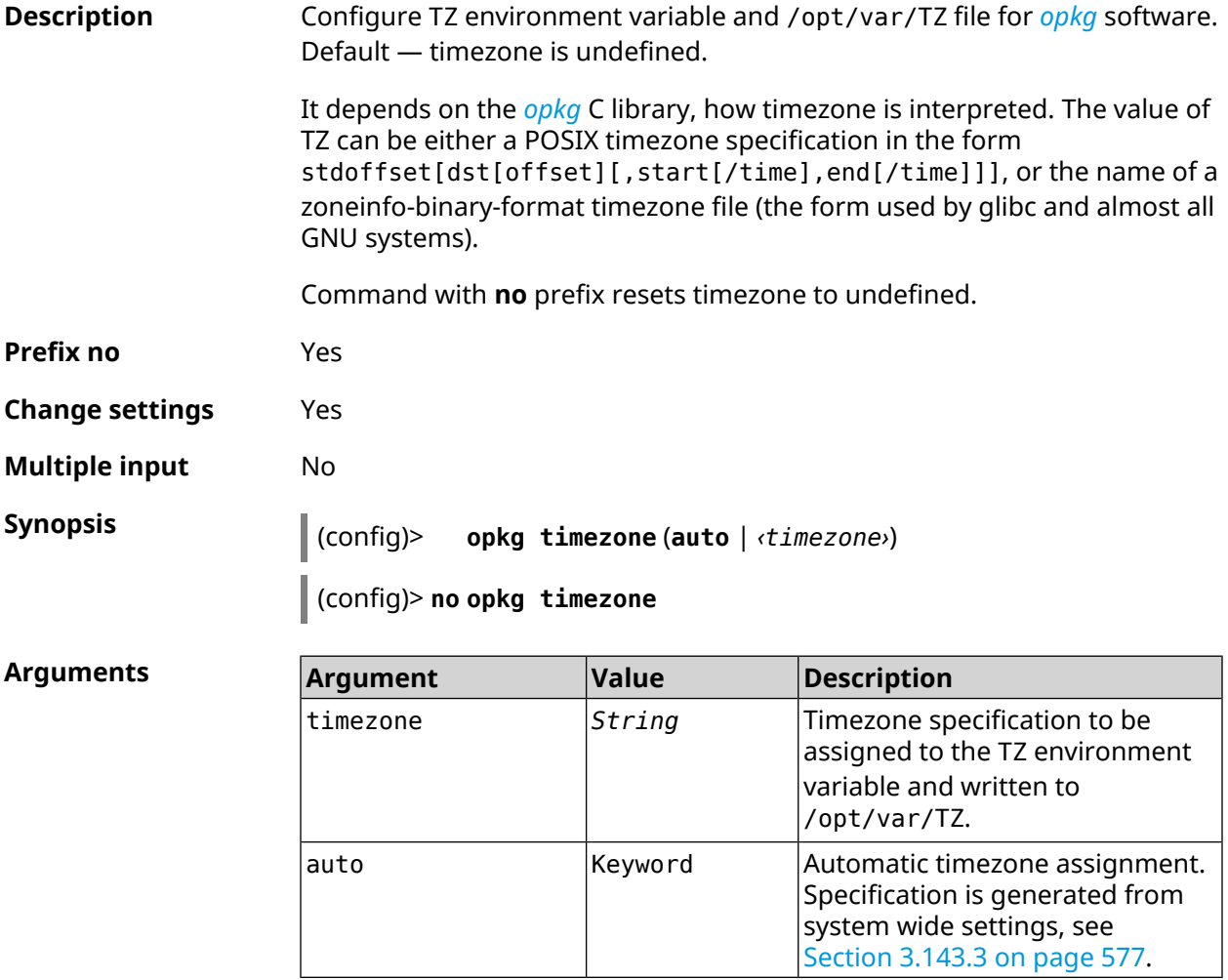

**Example** (config)> **opkg timezone auto** Opkg::Manager: Enabled automatic timezone. (config)> **opkg timezone UTC** Opkg::Manager: Enabled timezone "UTC". (config)> **no opkg timezone** Opkg::Manager: Timezone reset to undefined. **History** 

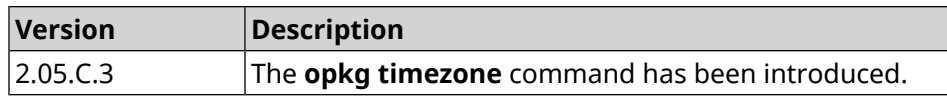

## **3.108 ping-check profile**

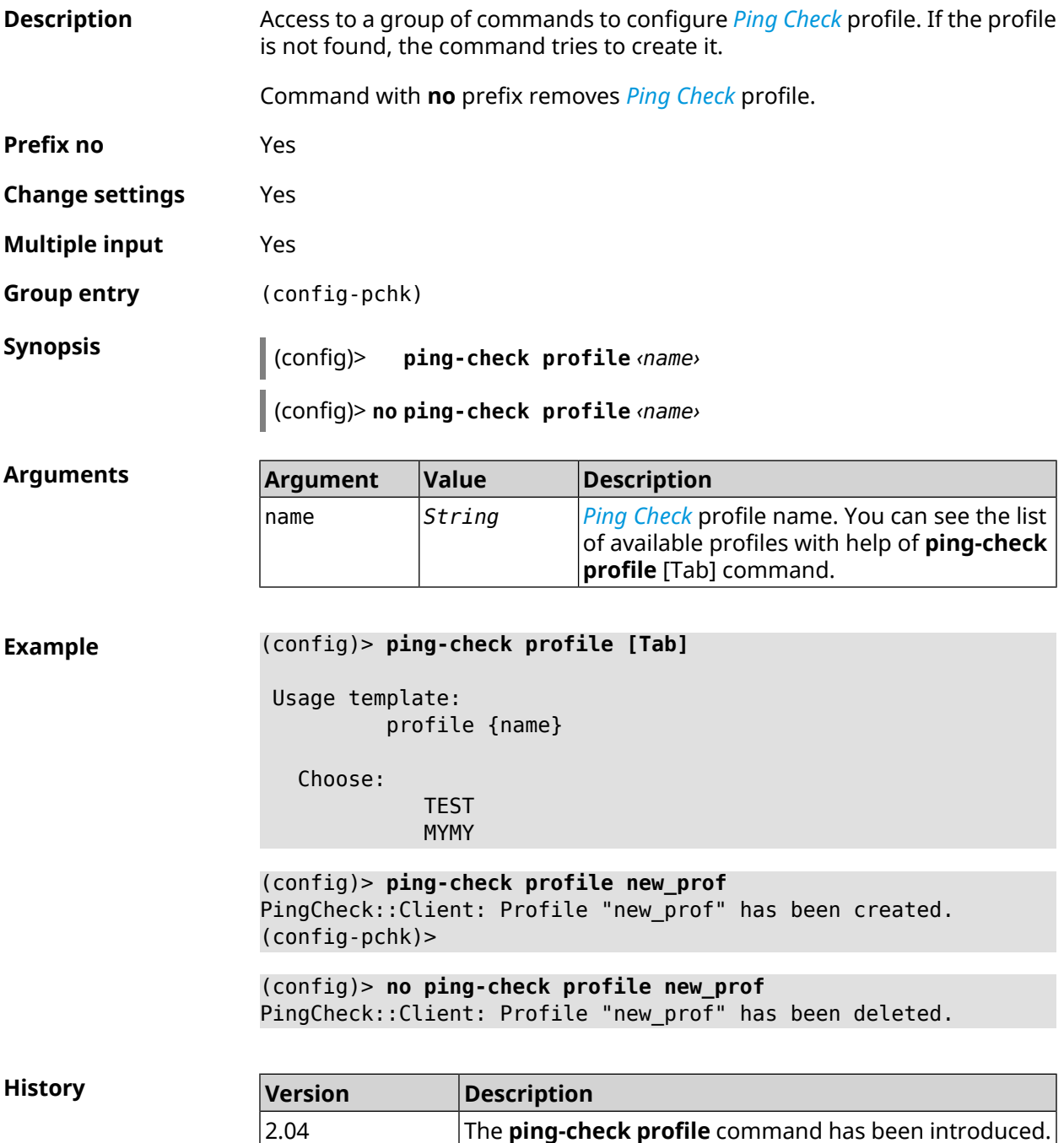

#### **3.108.1 ping-check profile host**

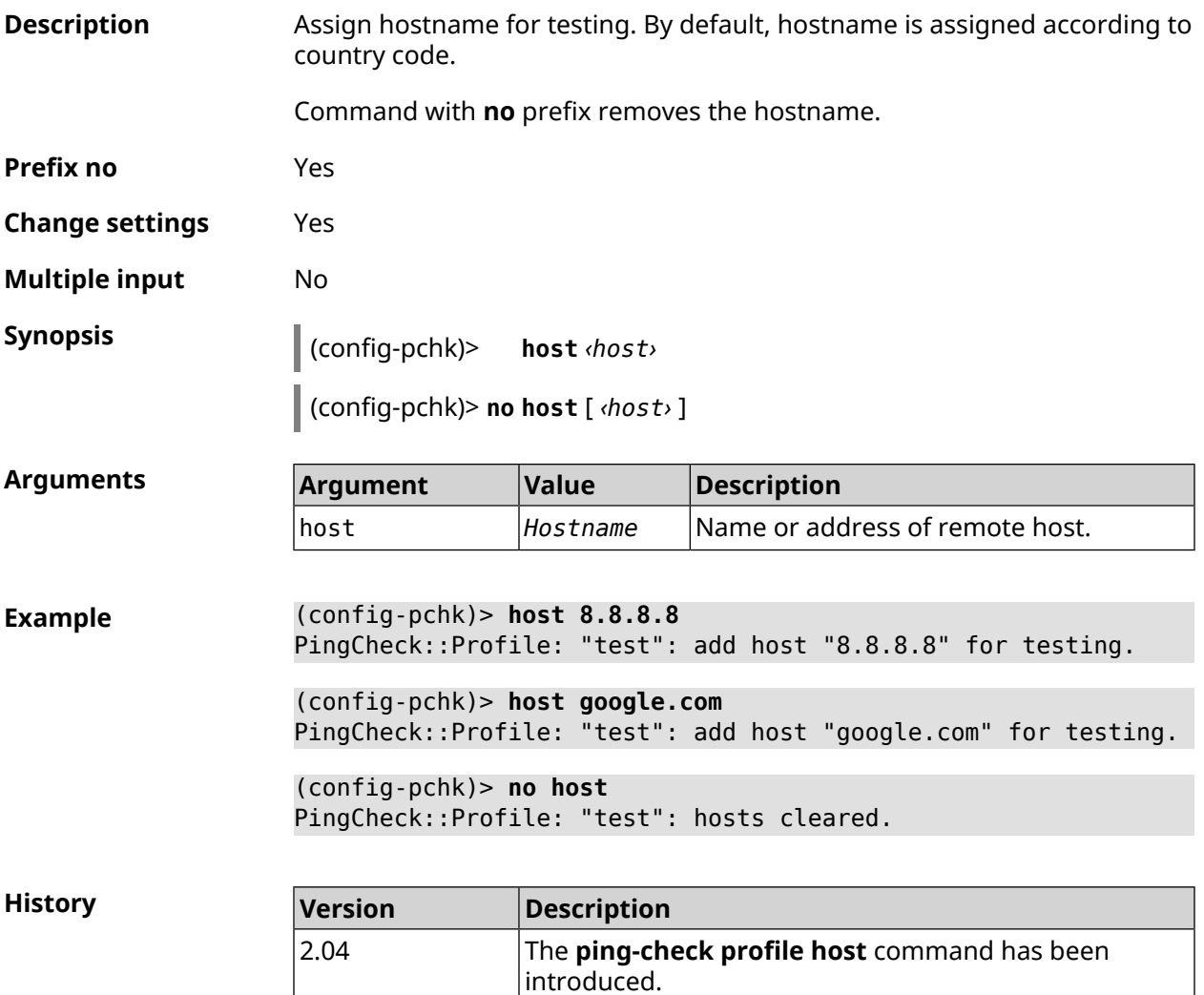

#### **3.108.2 ping-check profile max-fails**

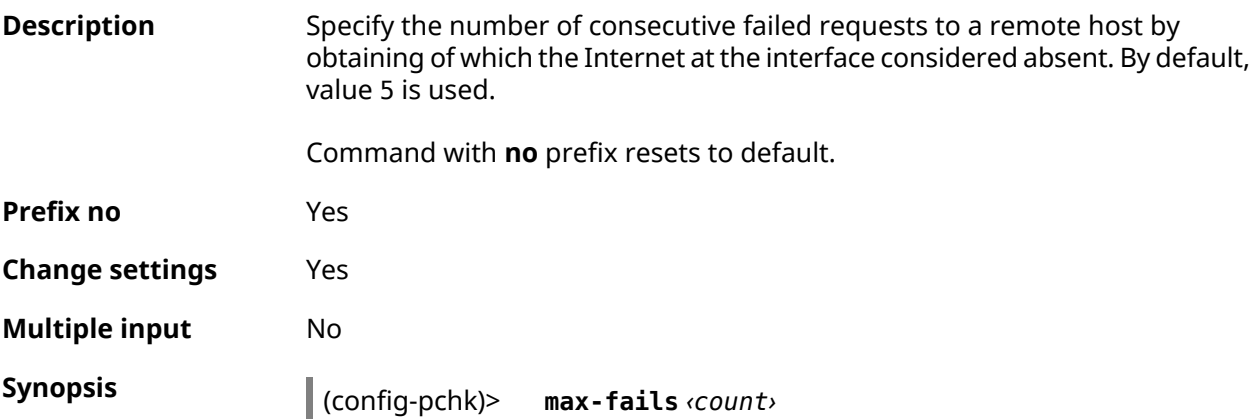

I

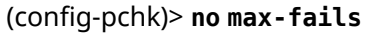

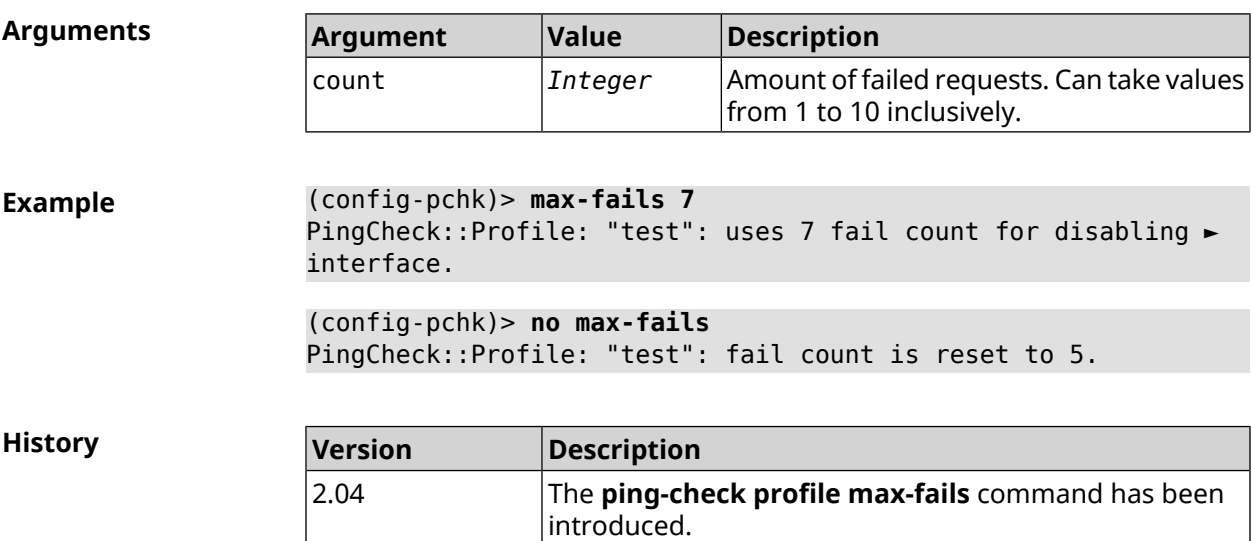

#### **3.108.3 ping-check profile min-success**

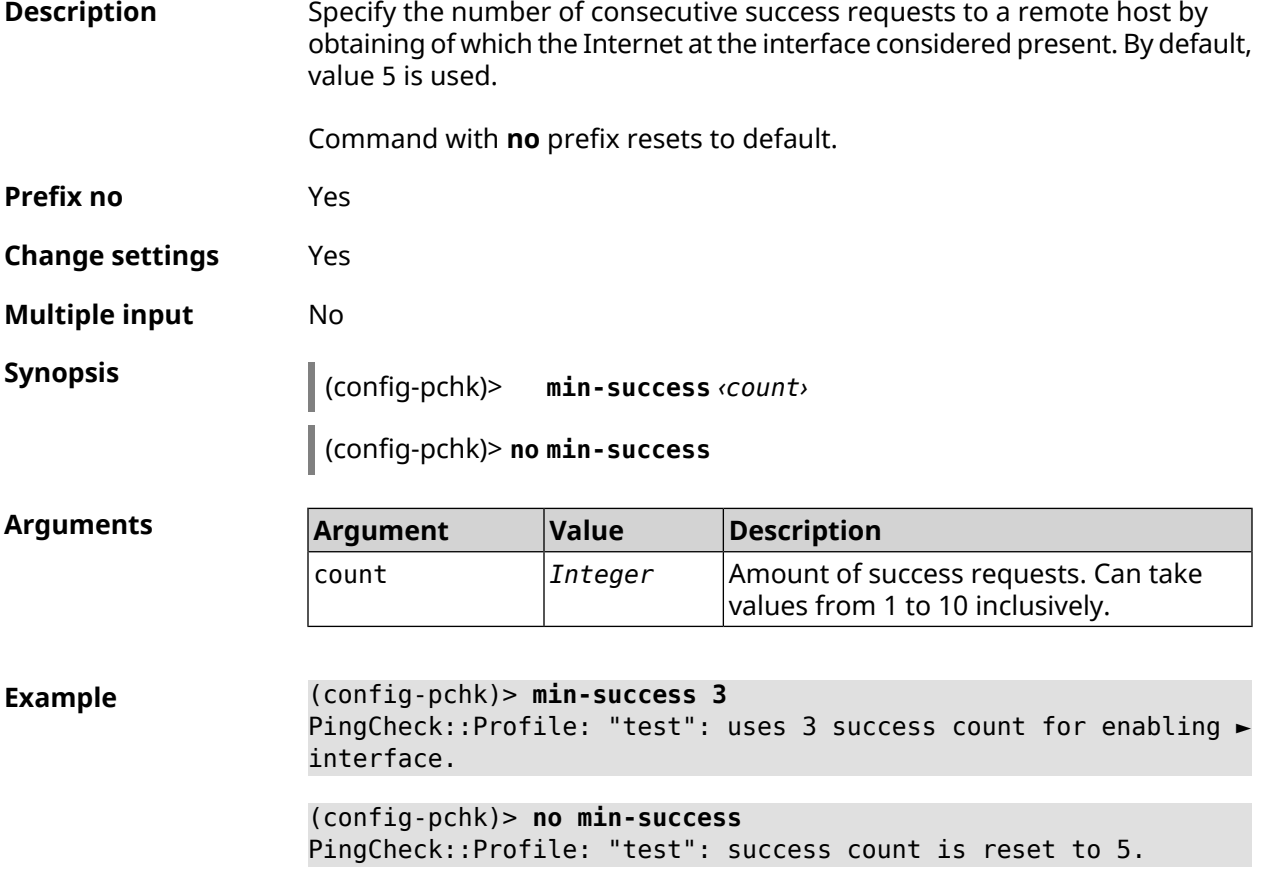

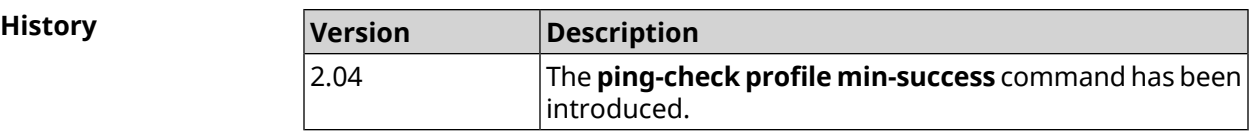

#### <span id="page-406-0"></span>**3.108.4 ping-check profile mode**

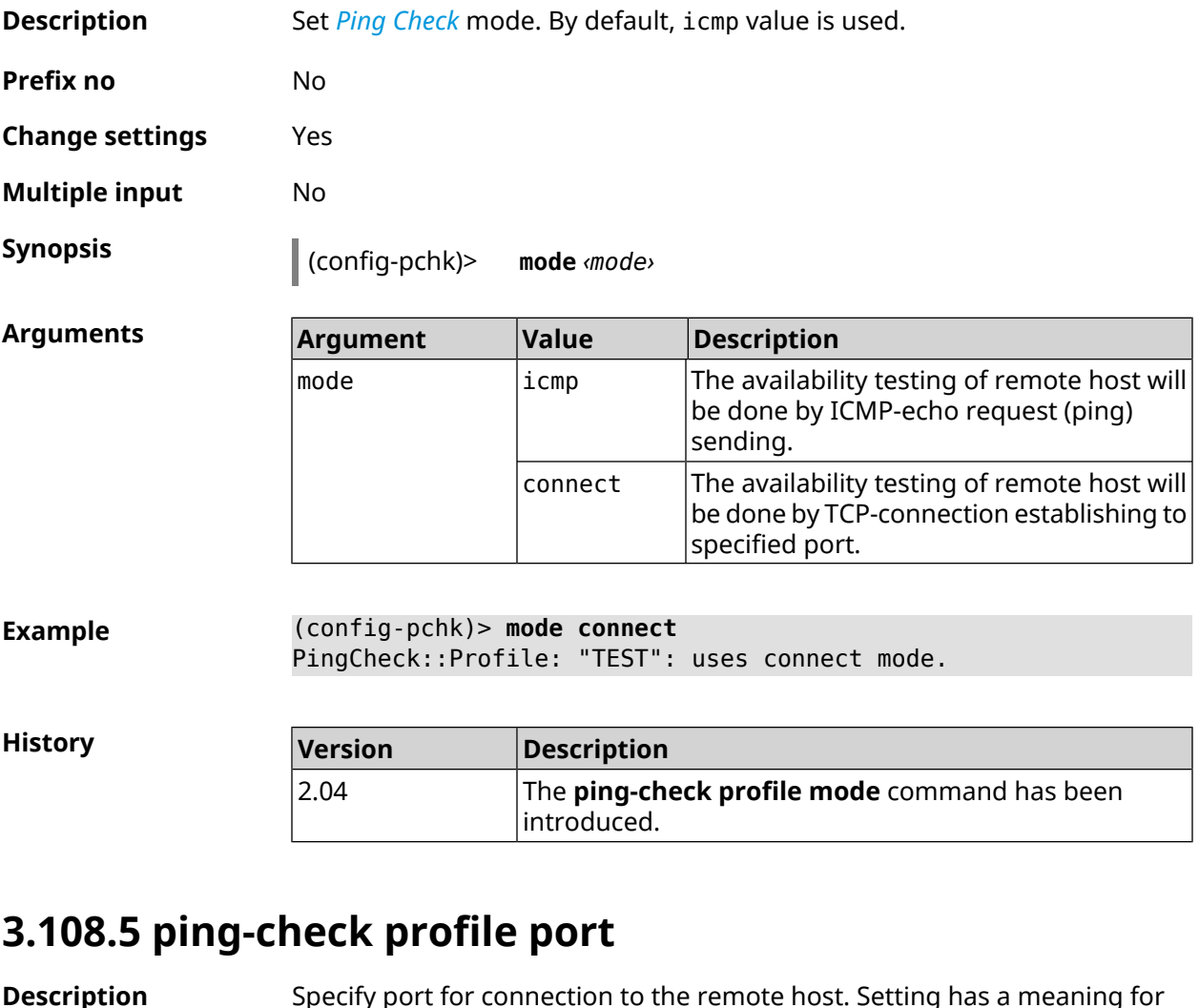

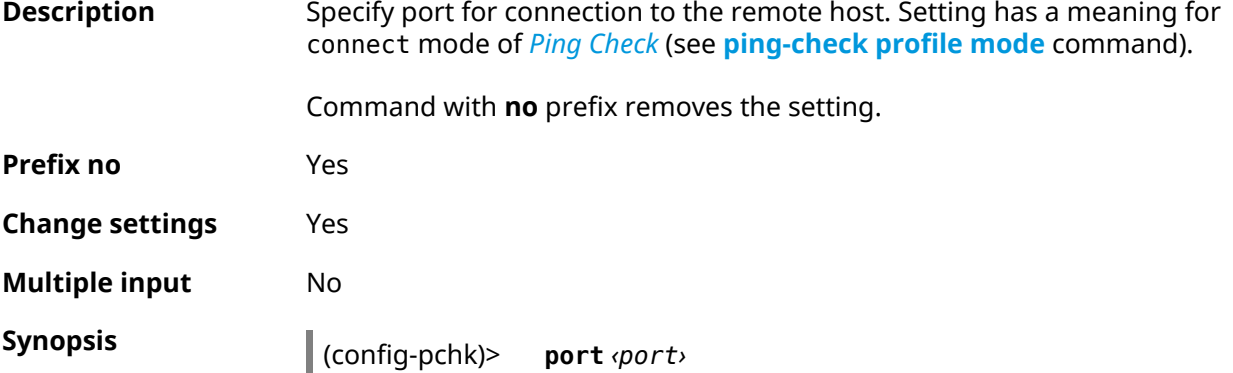

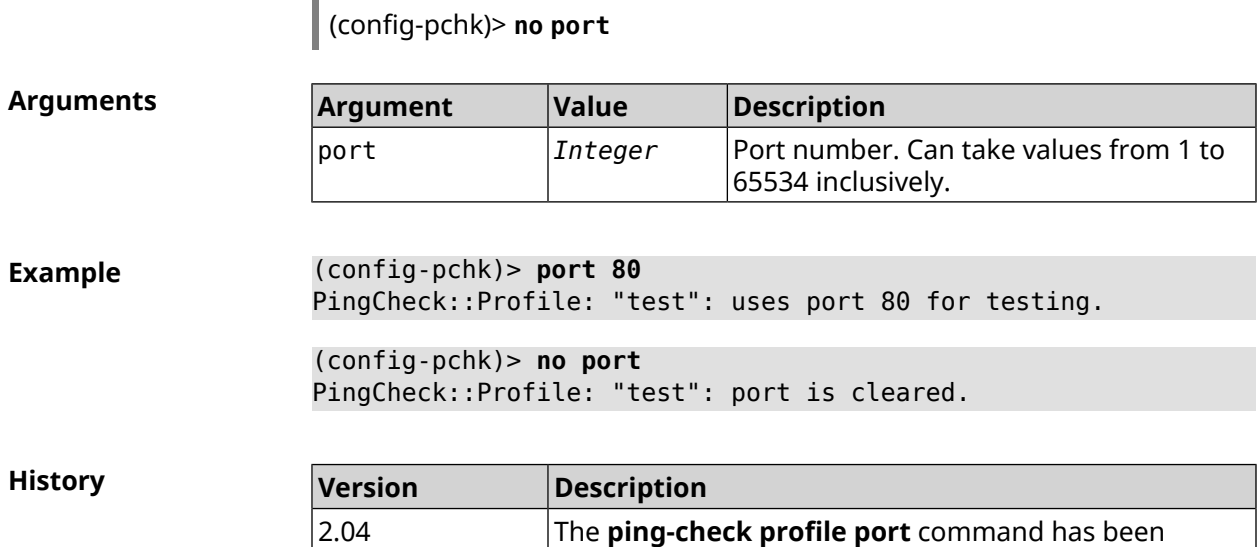

introduced.

#### **3.108.6 ping-check profile power-cycle**

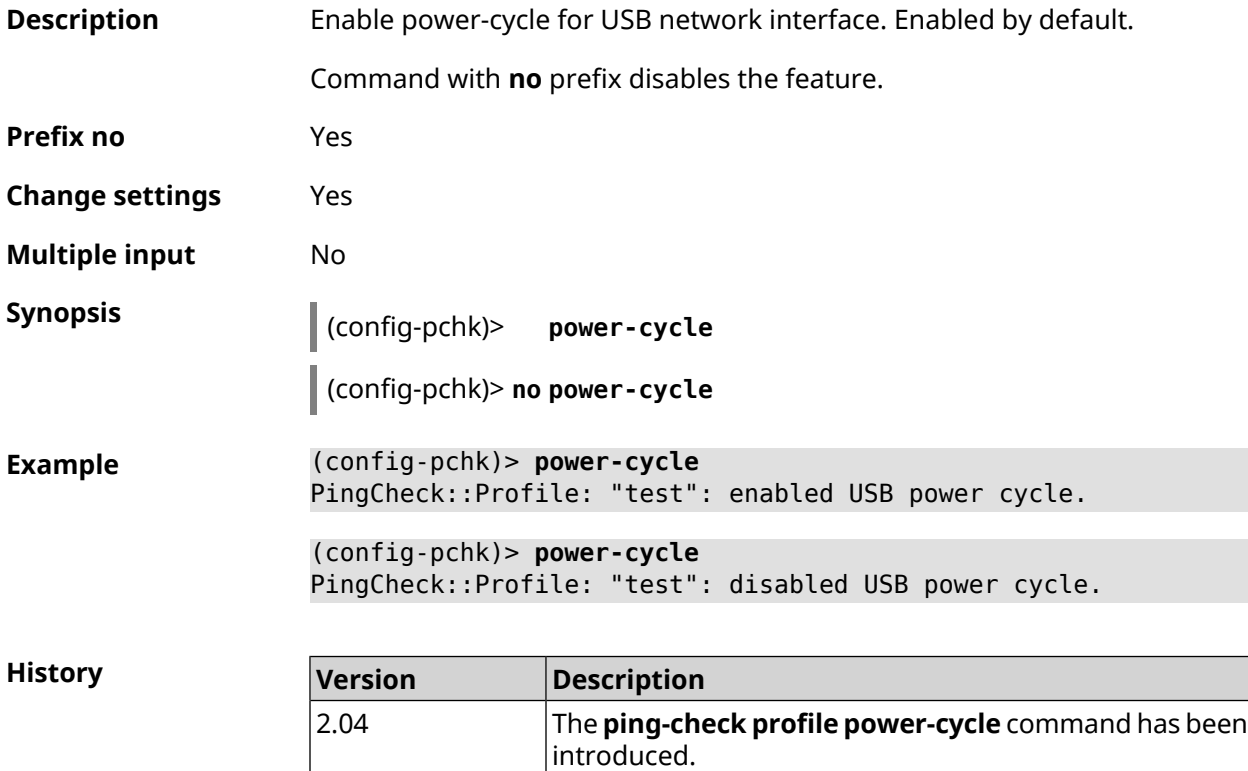

#### **3.108.7 ping-check profile timeout**

**Description** Set the maximum response time of the remote host for a single request in seconds. By default, 2 value is used.

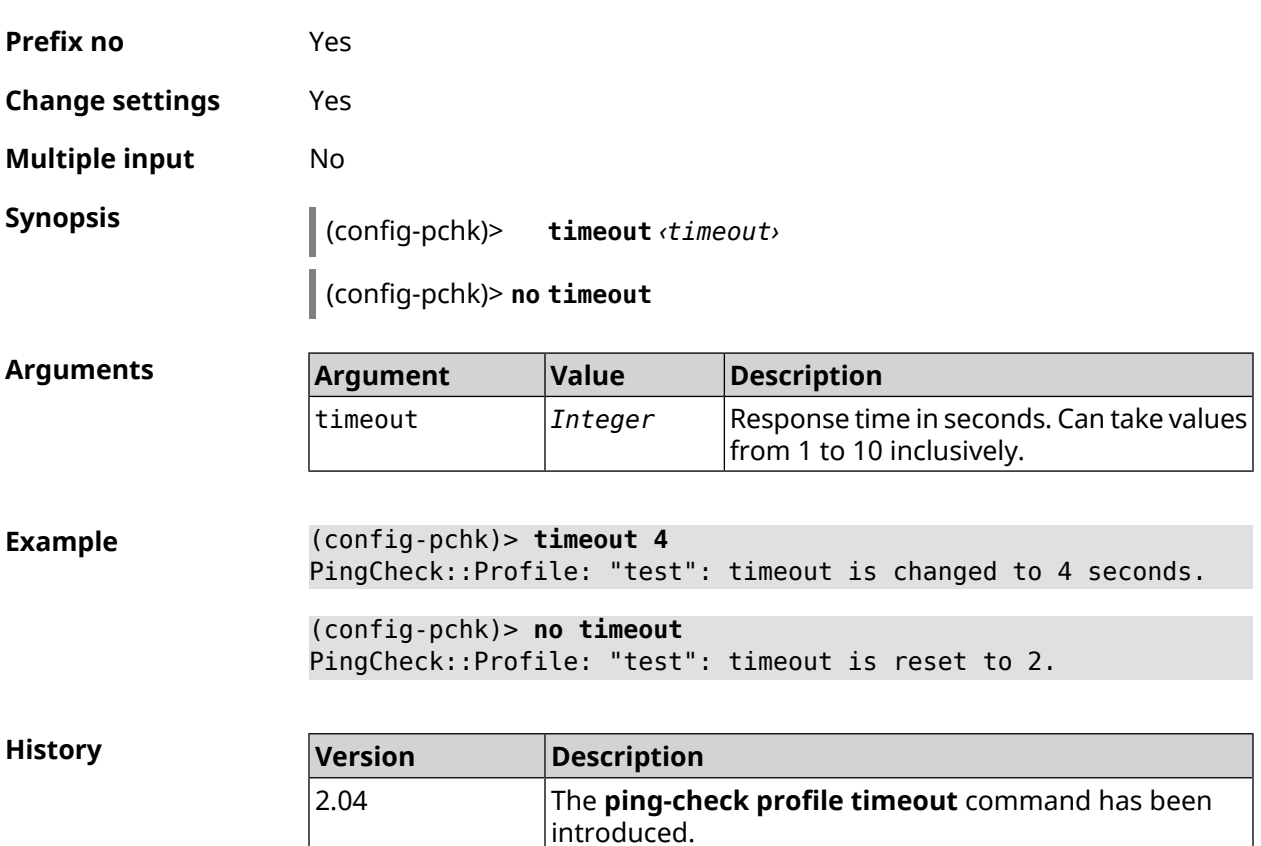

Command with **no** prefix resets setting to default.

#### **3.108.8 ping-check profile update-interval**

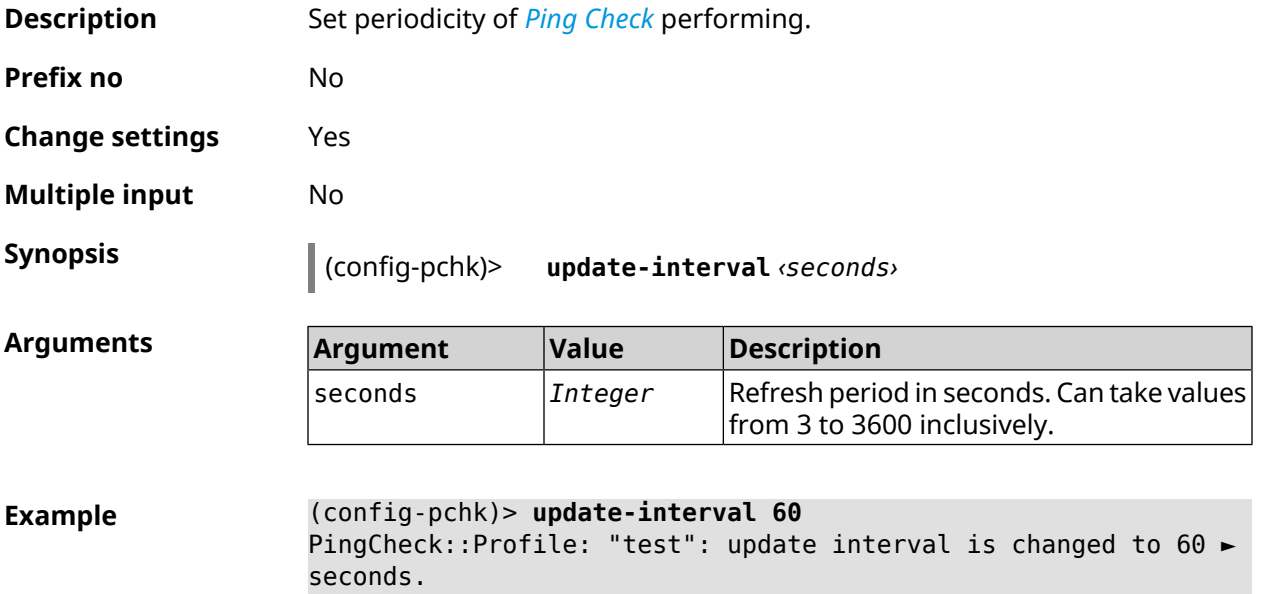

**History** 

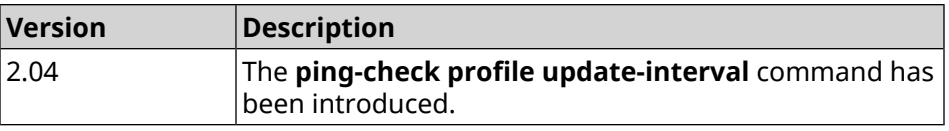

## **3.109 ppe**

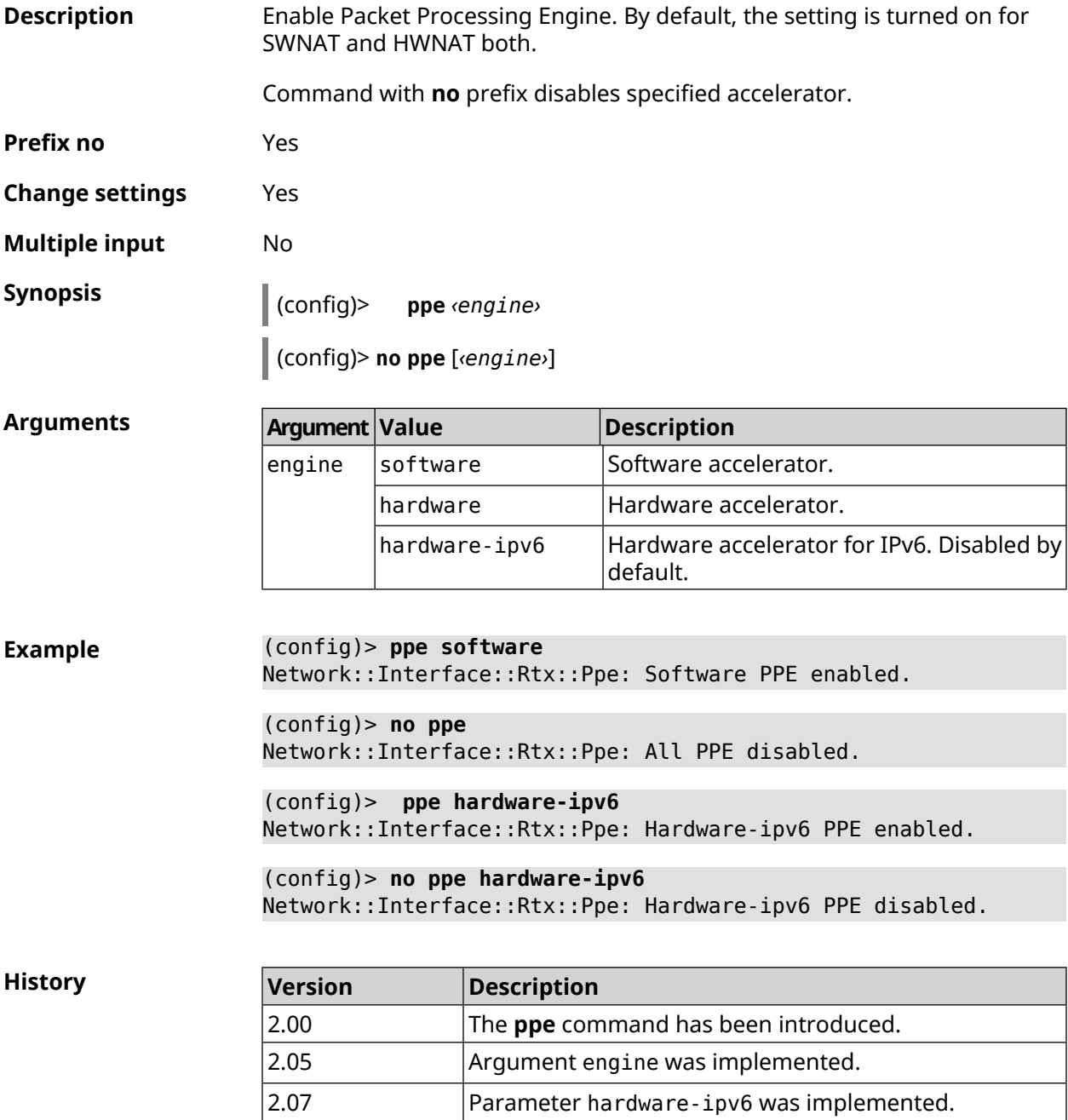

## **3.110 pppoe pass**

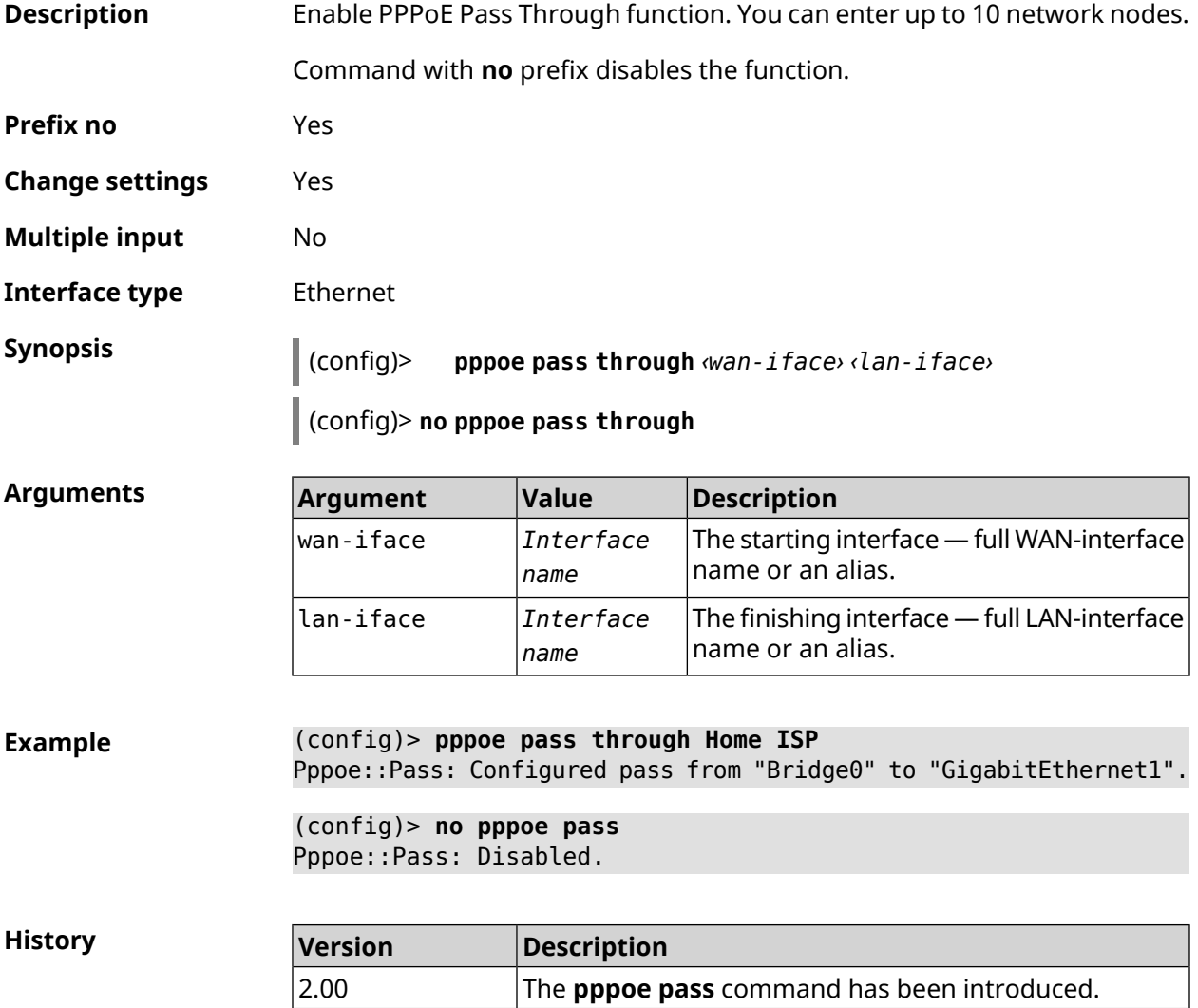

## **3.111 printer**

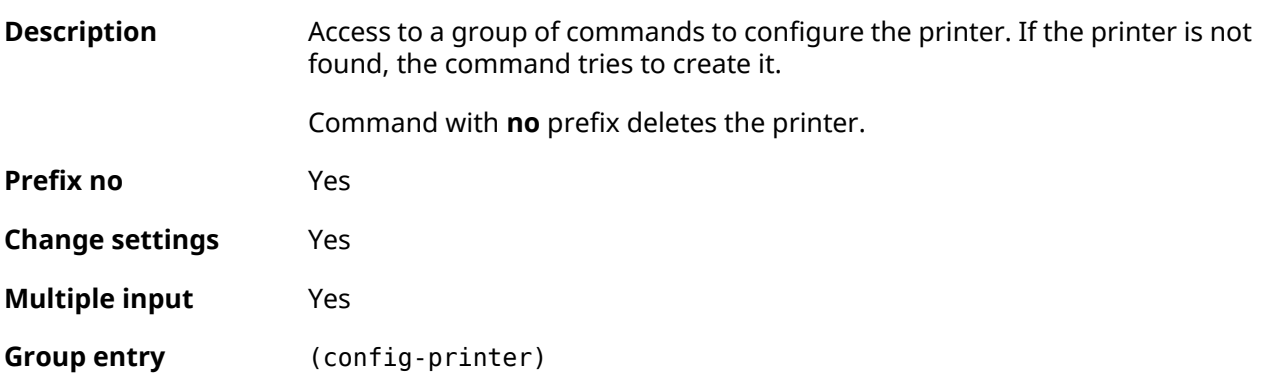

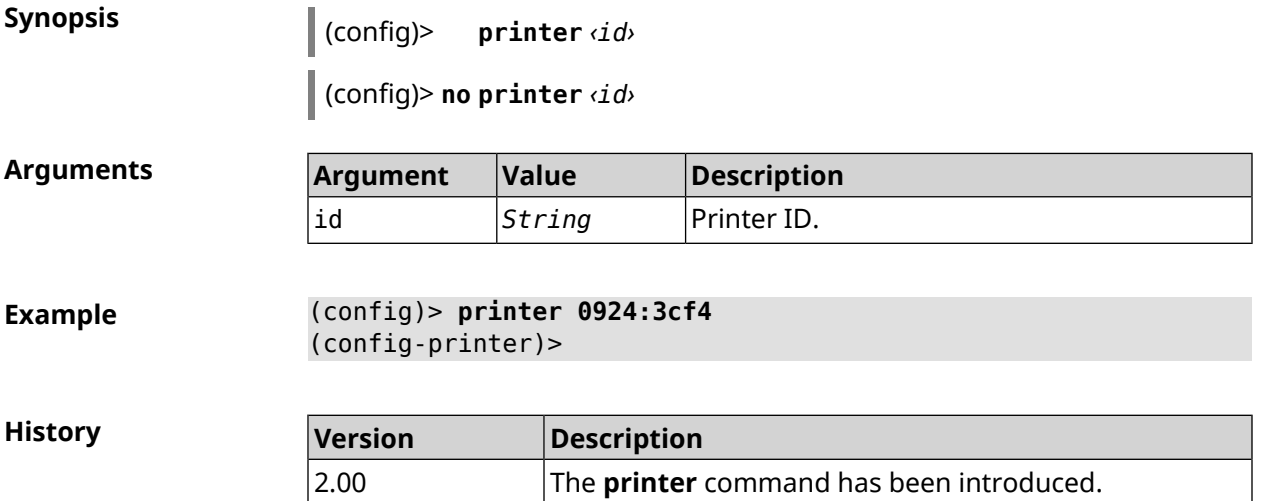

#### **3.111.1 printer bidirectional**

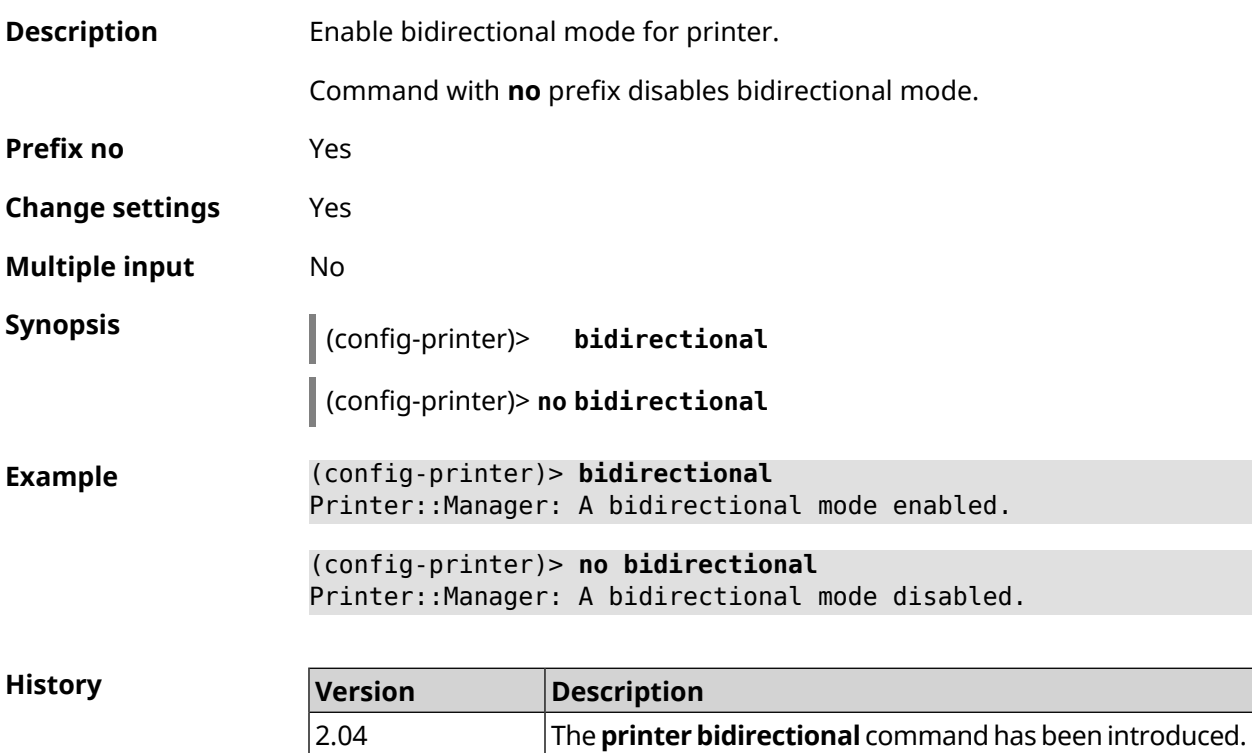

#### **3.111.2 printer debug**

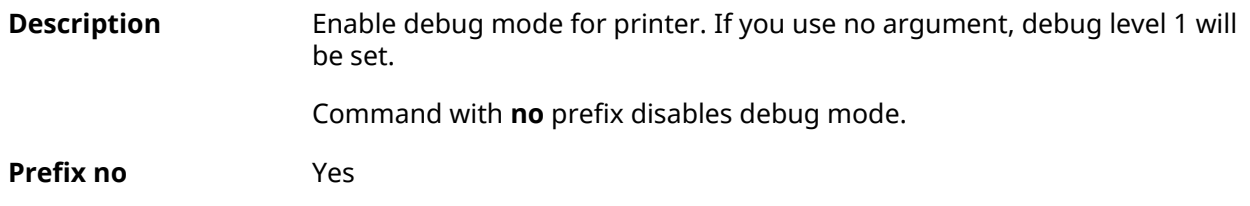

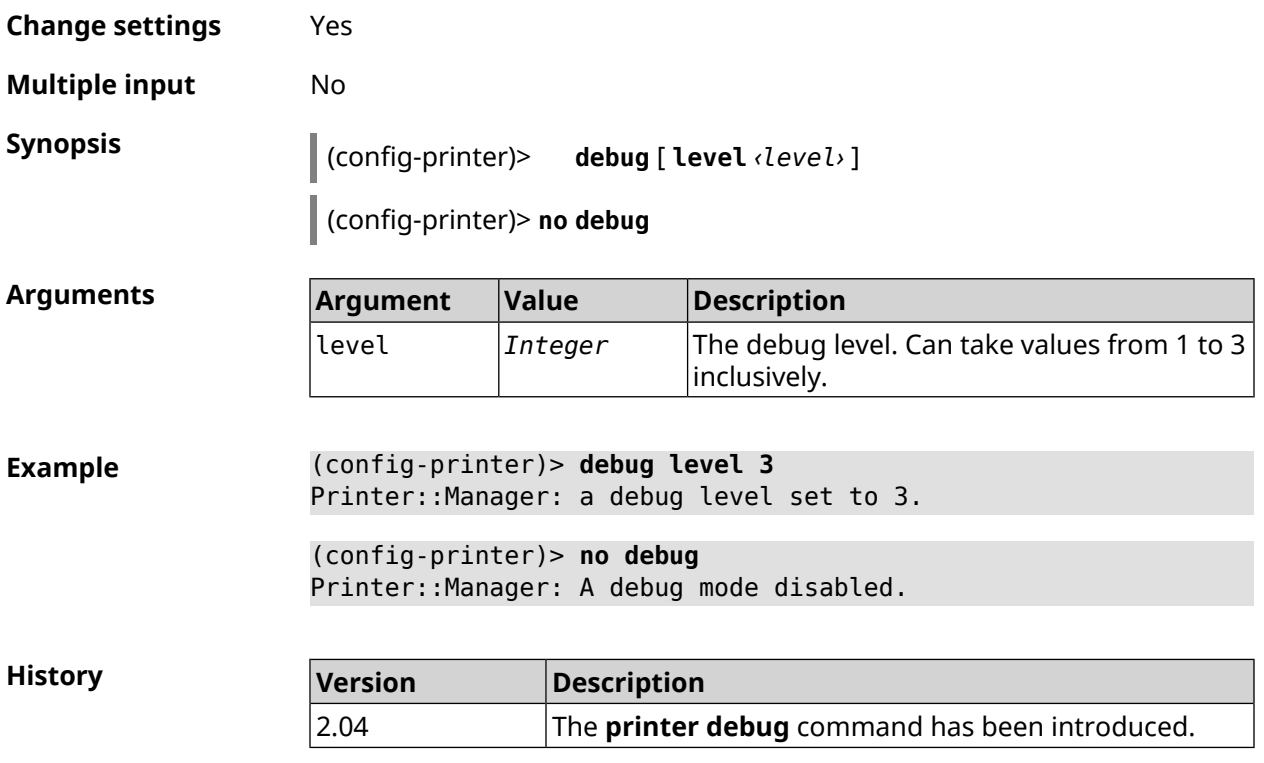

#### **3.111.3 printer firmware**

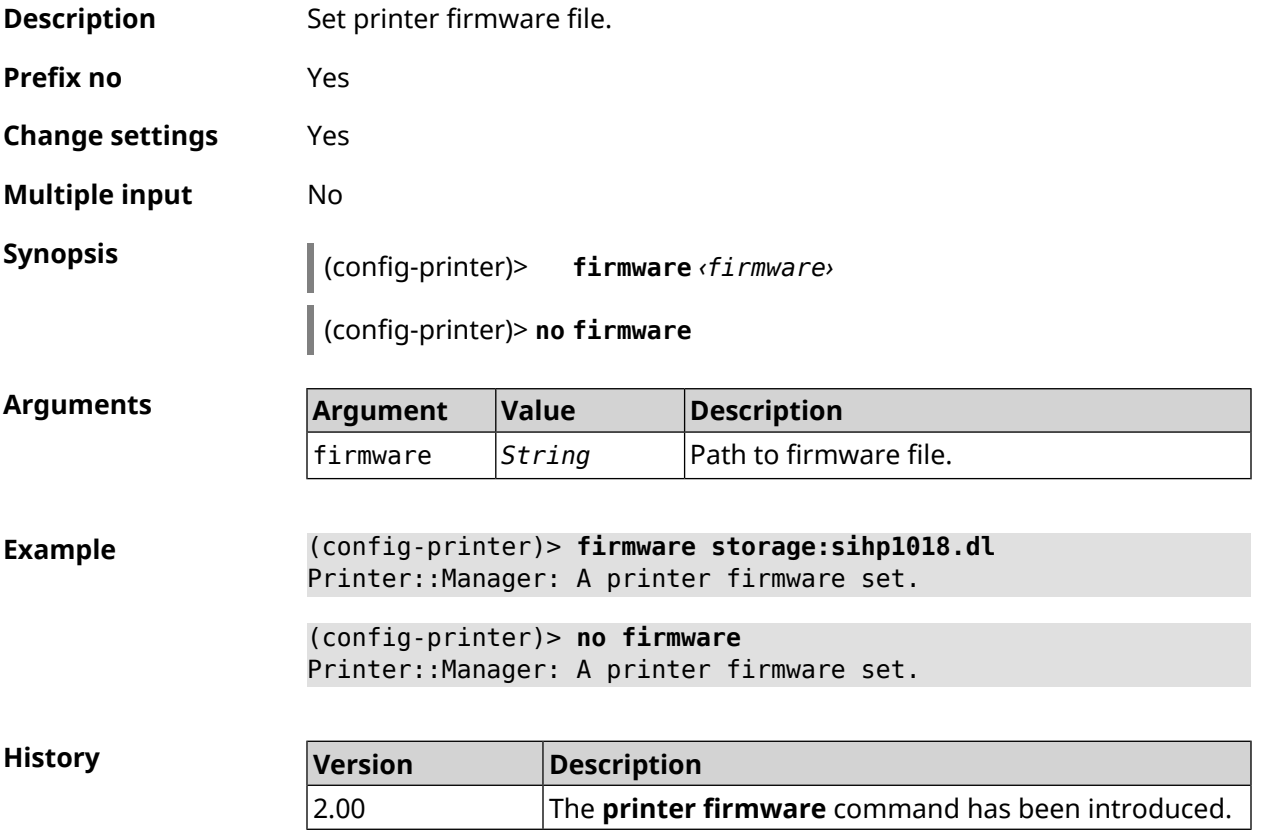

#### **3.111.4 printer name**

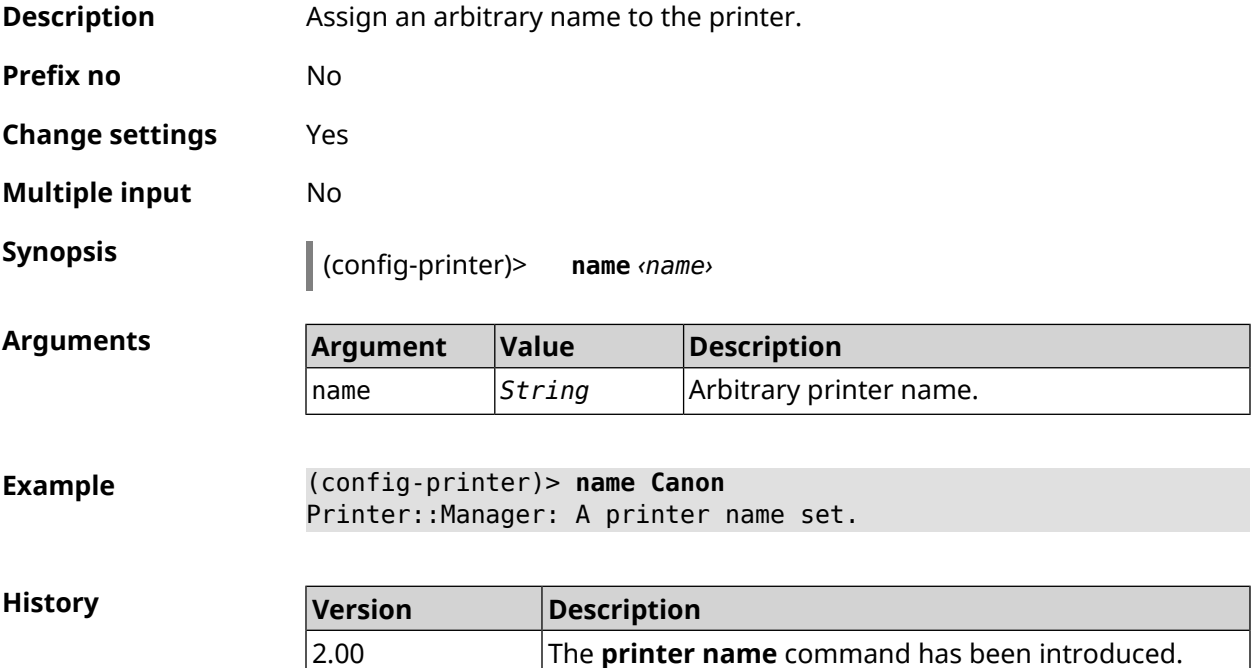

#### **3.111.5 printer port**

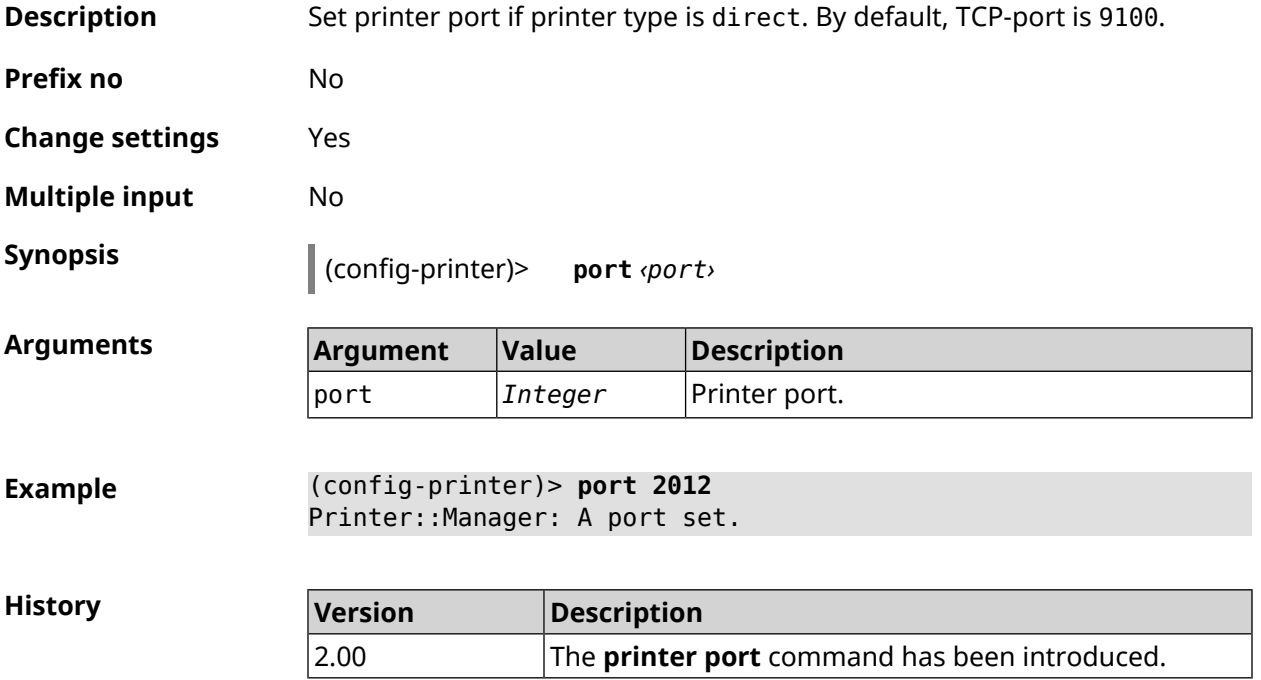

#### **3.111.6 printer status-polling**

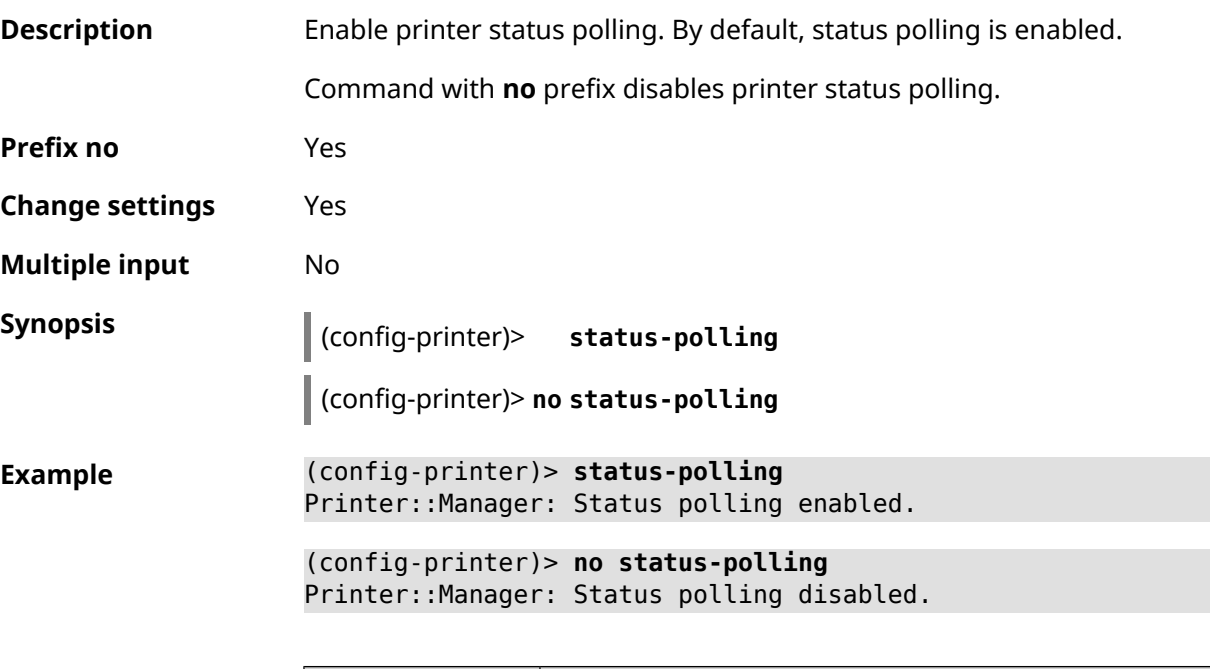

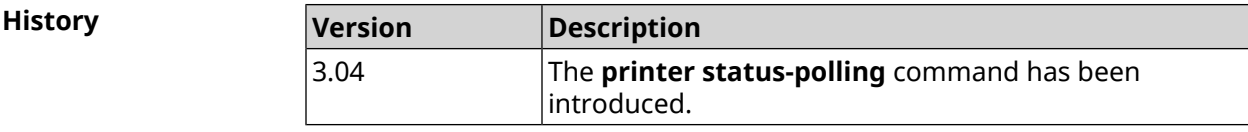

#### **3.111.7 printer type**

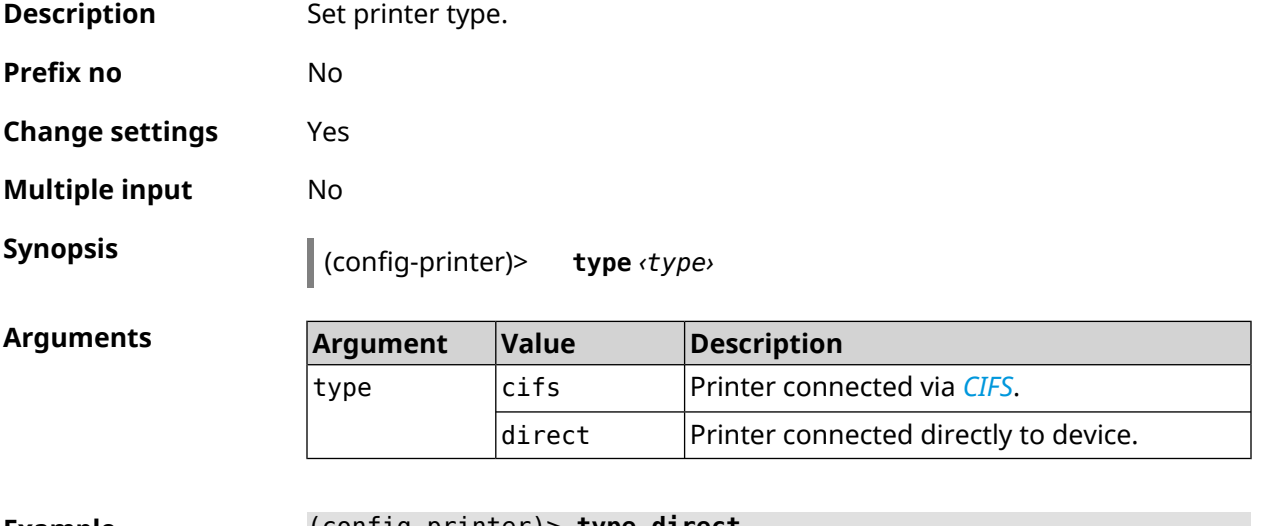

**Example** (config-printer)> **type direct** Printer::Manager: A printer type set.

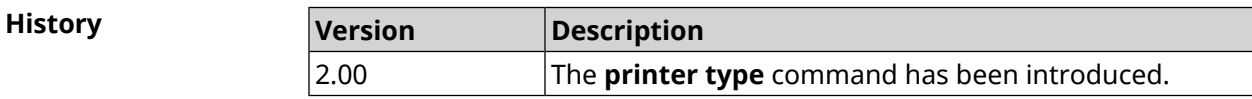

## **3.112 schedule**

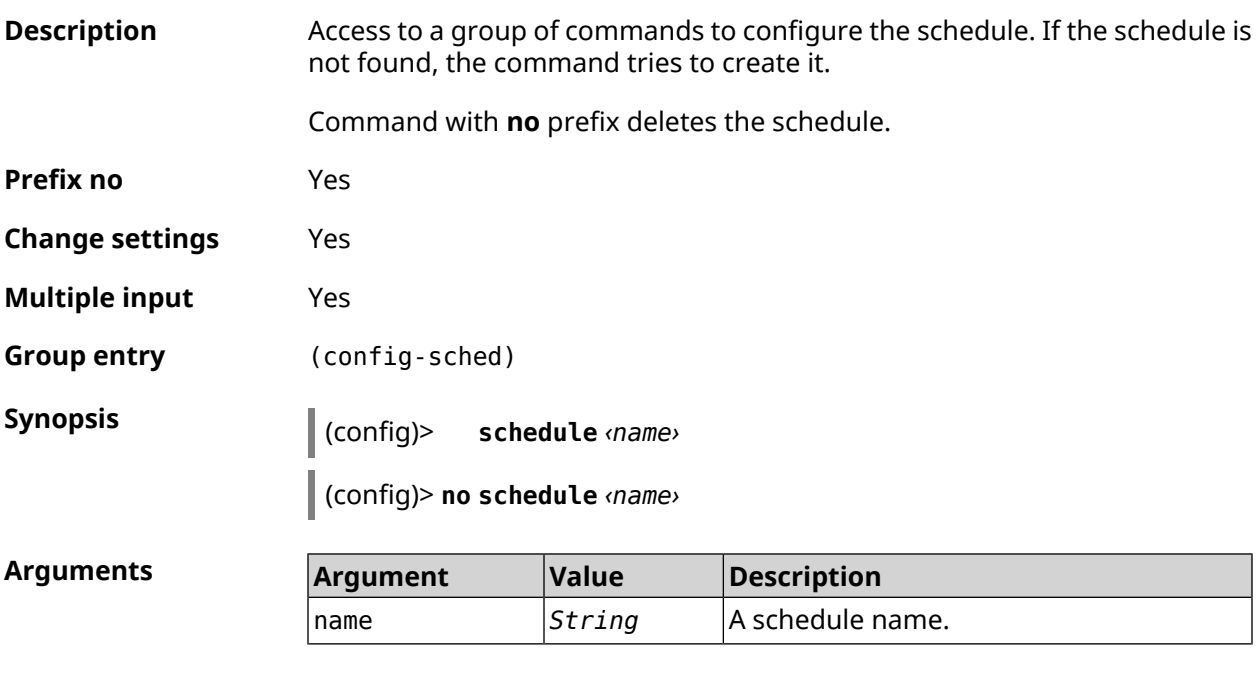

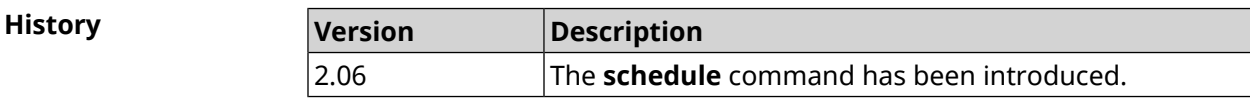

#### **3.112.1 schedule action**

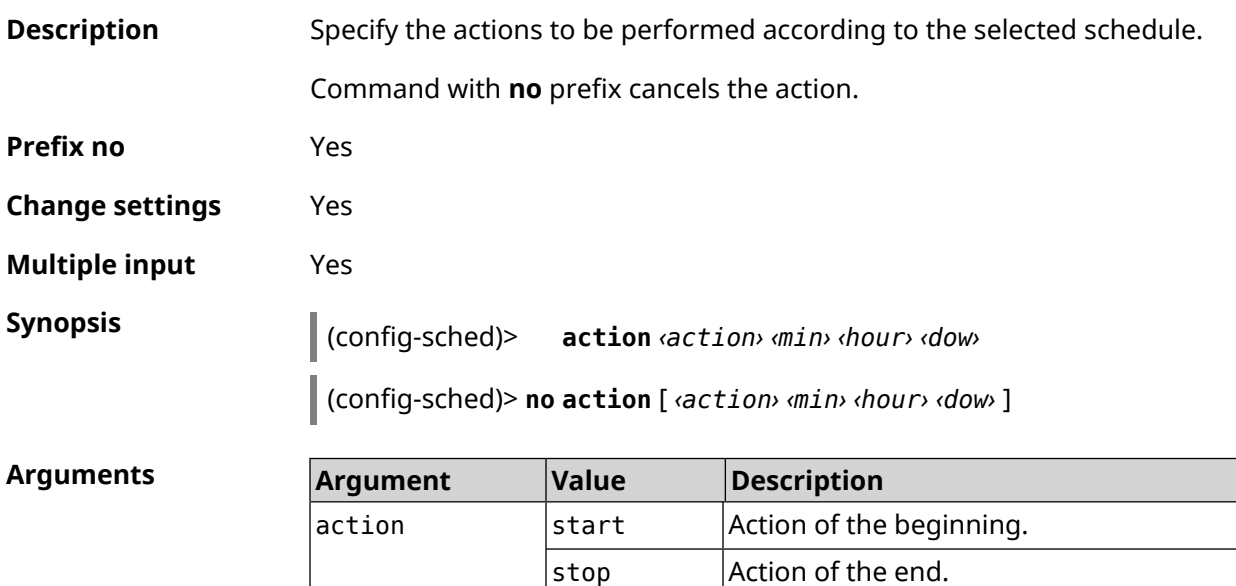

min *Integer* The minutes. hour *Integer* The hours.

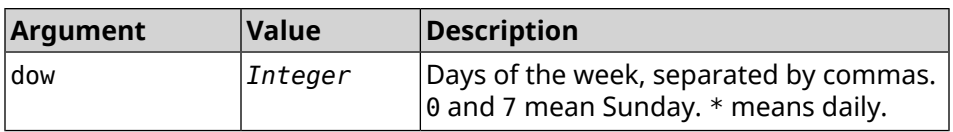

**Example** (config-sched)> **action start 0 9 1,2,3,4,5** Core::Schedule::Manager: Updated schedule "WIFI".

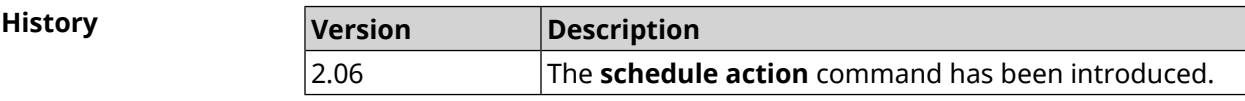

#### **3.112.2 schedule description**

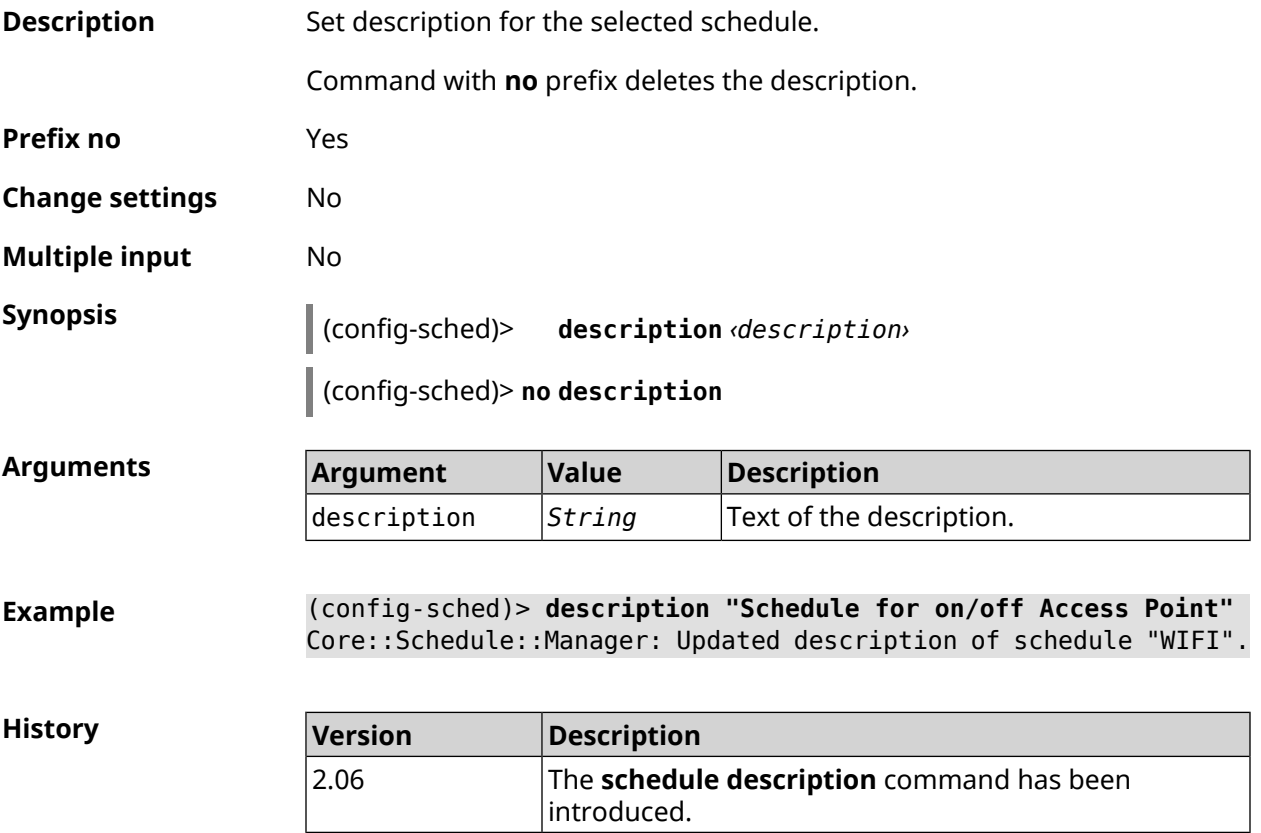

#### **3.112.3 schedule led**

**Description** Set LED indication for the scheduled events. SelectedSchedule control shold be chosen with **[system](#page-581-0) led** command. Command with **no** prefix removes LED indication. **Prefix no** Yes

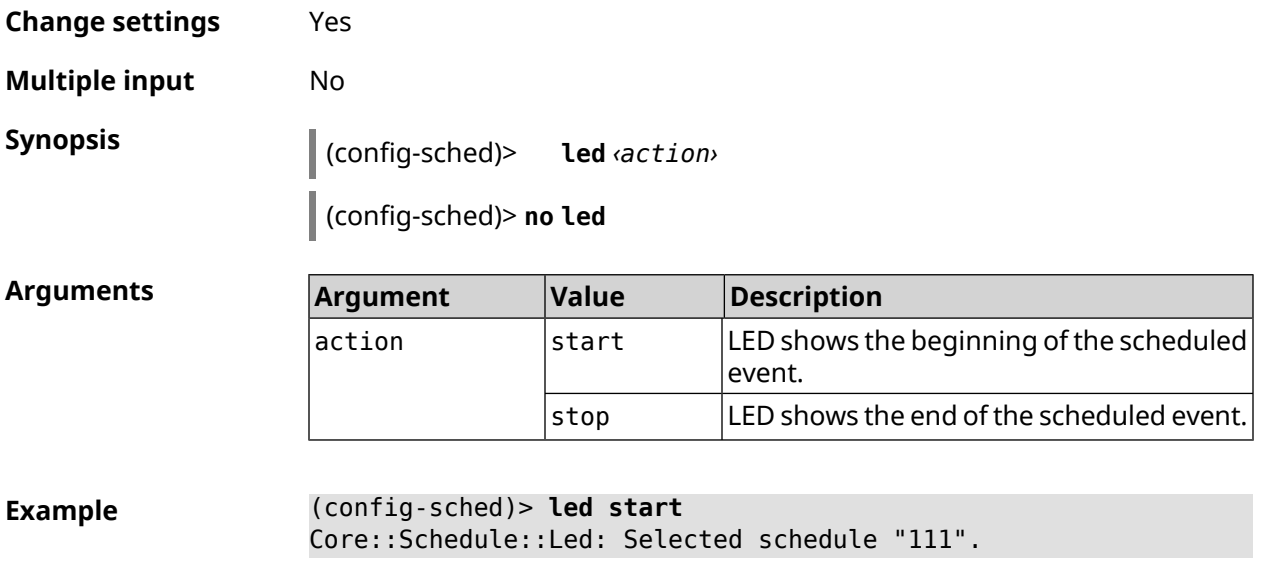

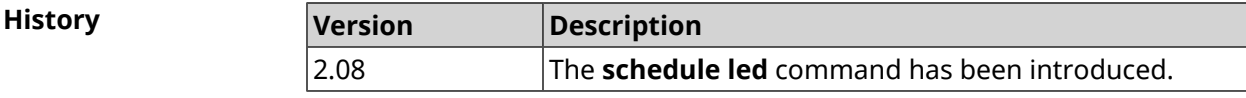

## **3.113 service afp**

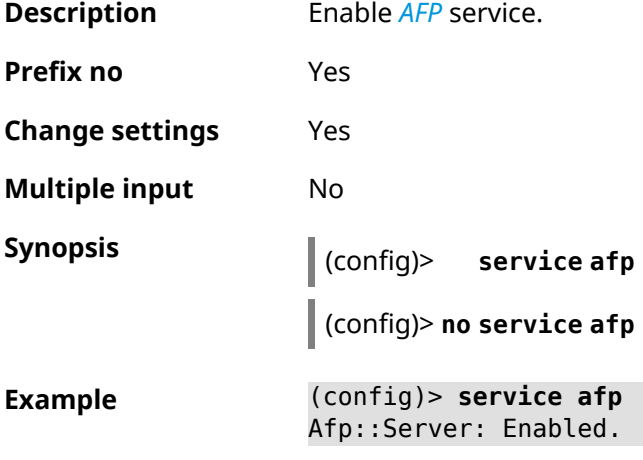

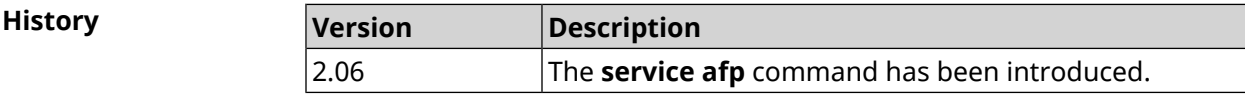

## **3.114 service cifs**

**Description** Enable *[CIFS](#page-624-0)* service.

**Prefix no** Yes

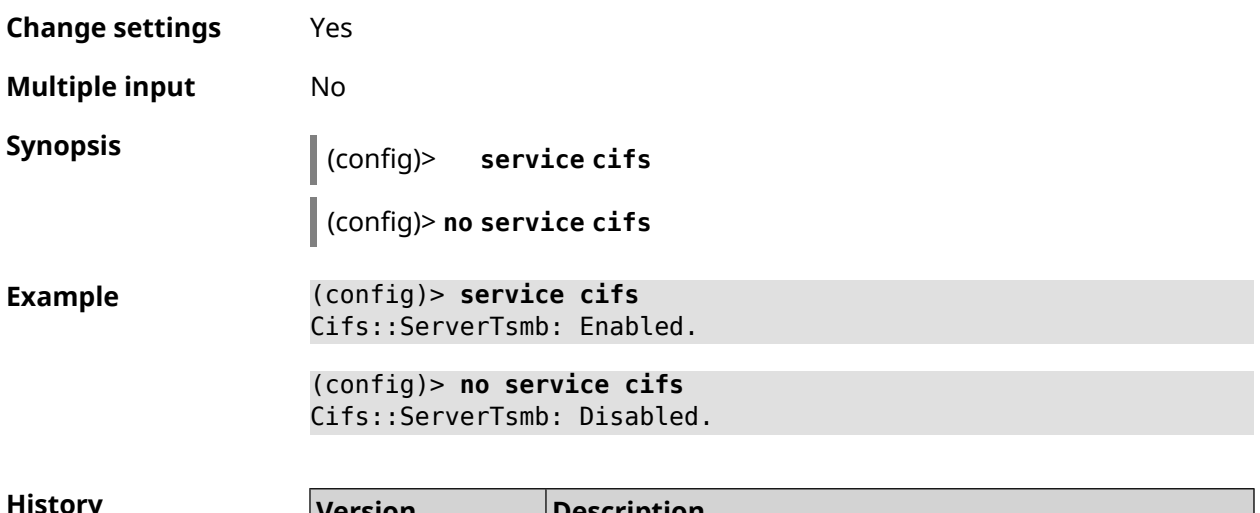

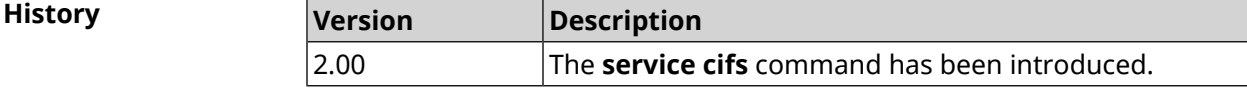

### **3.115 service dhcp**

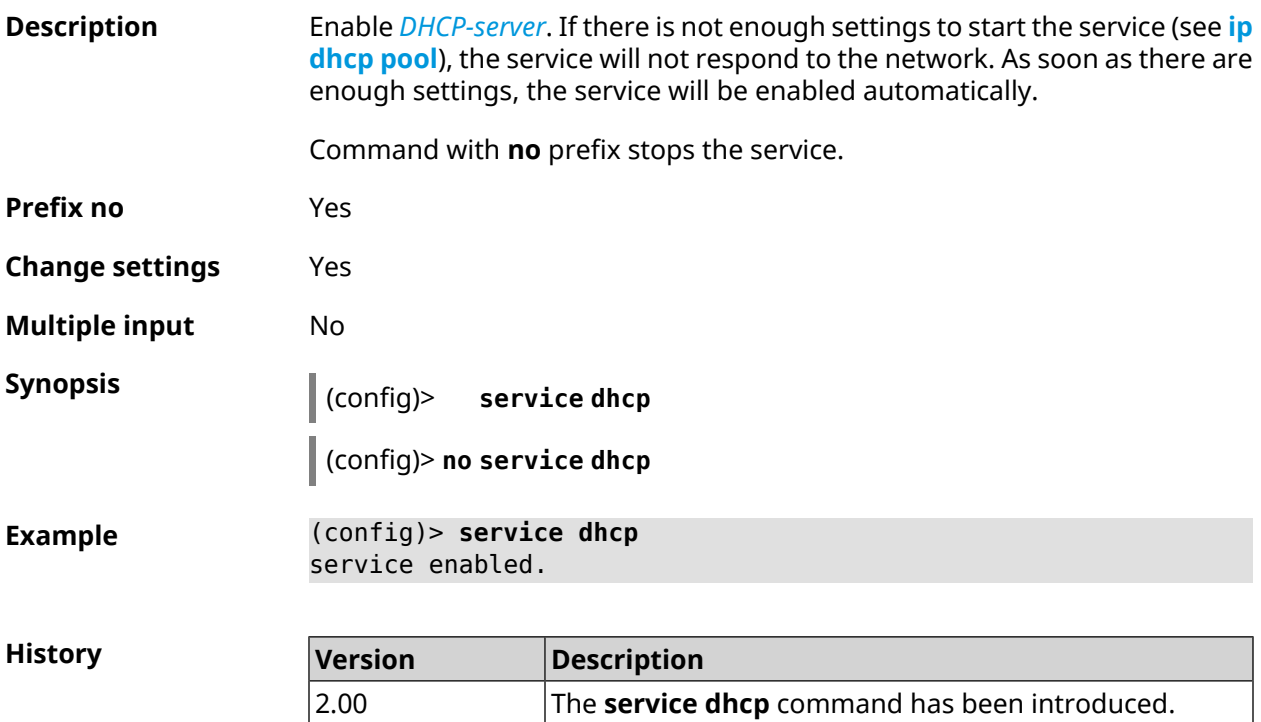

### **3.116 service dhcp-relay**

#### **Description** Enable DHCP-relay. If there are not enough settings to start the service (see **ip dhcp [relay](#page-295-0) lan**, **ip dhcp relay [server](#page-296-0)**, **ip dhcp [relay](#page-296-1) wan**), it will not respond within the network. As soon as there are enough settings, the service will be enabled automatically.

Command with **no** prefix stops the service.

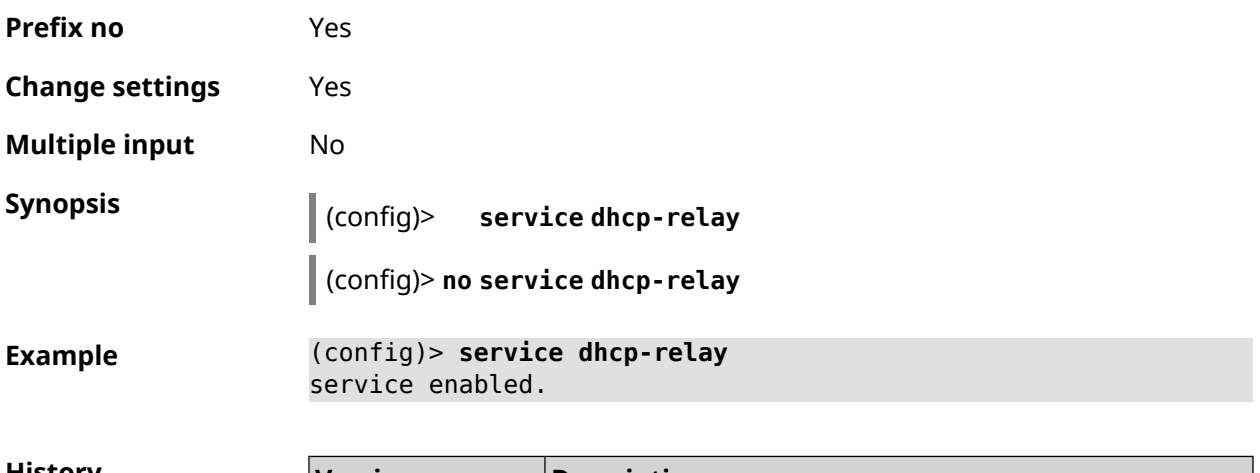

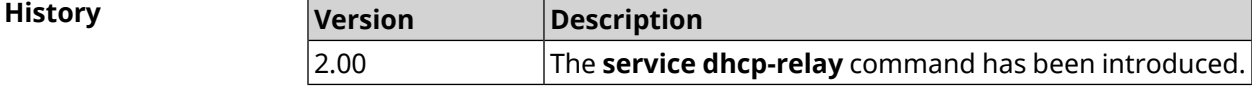

#### **3.117 service dlna**

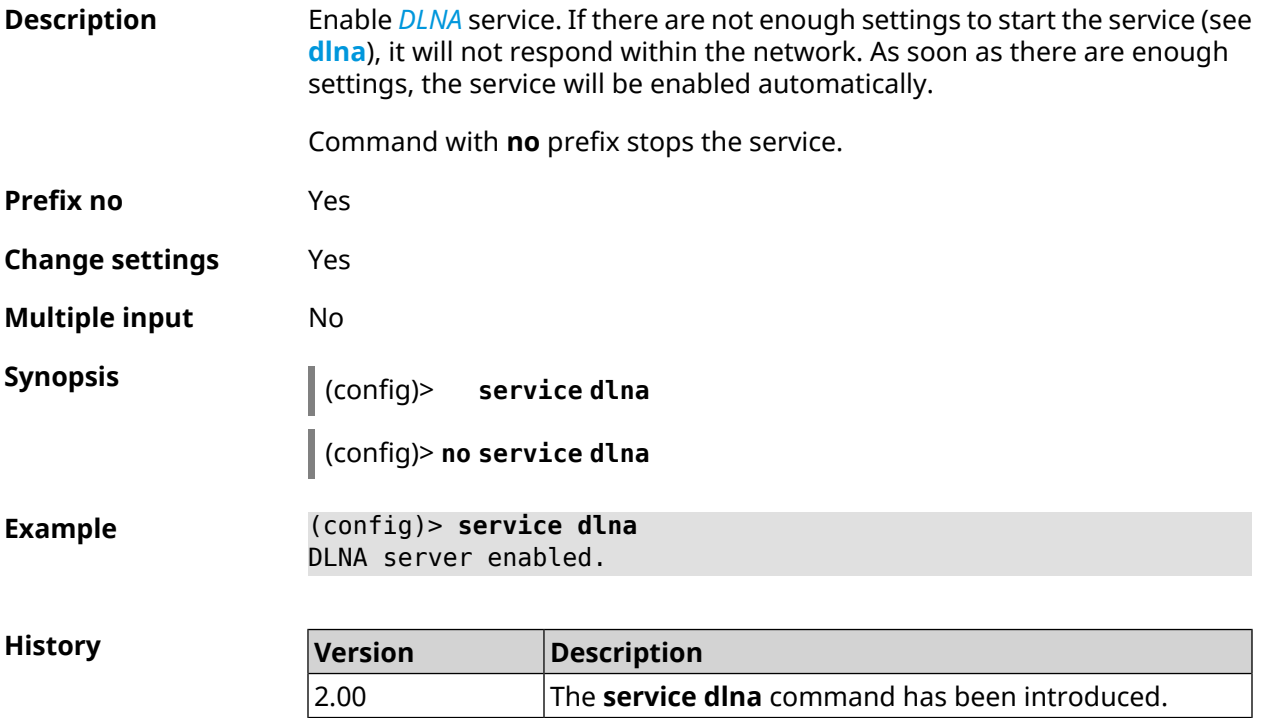

#### **3.118 service dns-proxy**

**Description** Enable DNS-proxy. To configure the parameters of the service, use [Section](#page-118-0) 3.23 on [page](#page-118-0) 119 group of commands.

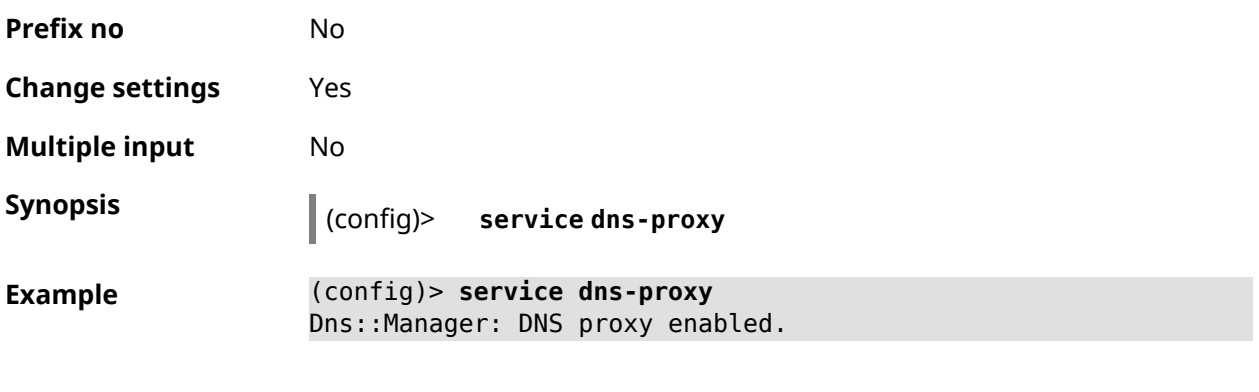

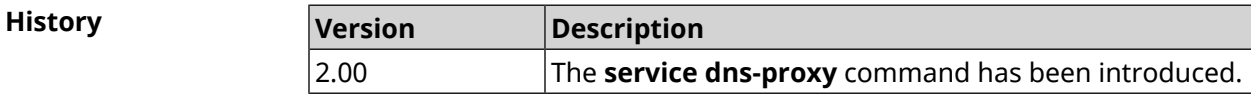

#### **3.119 service ftp**

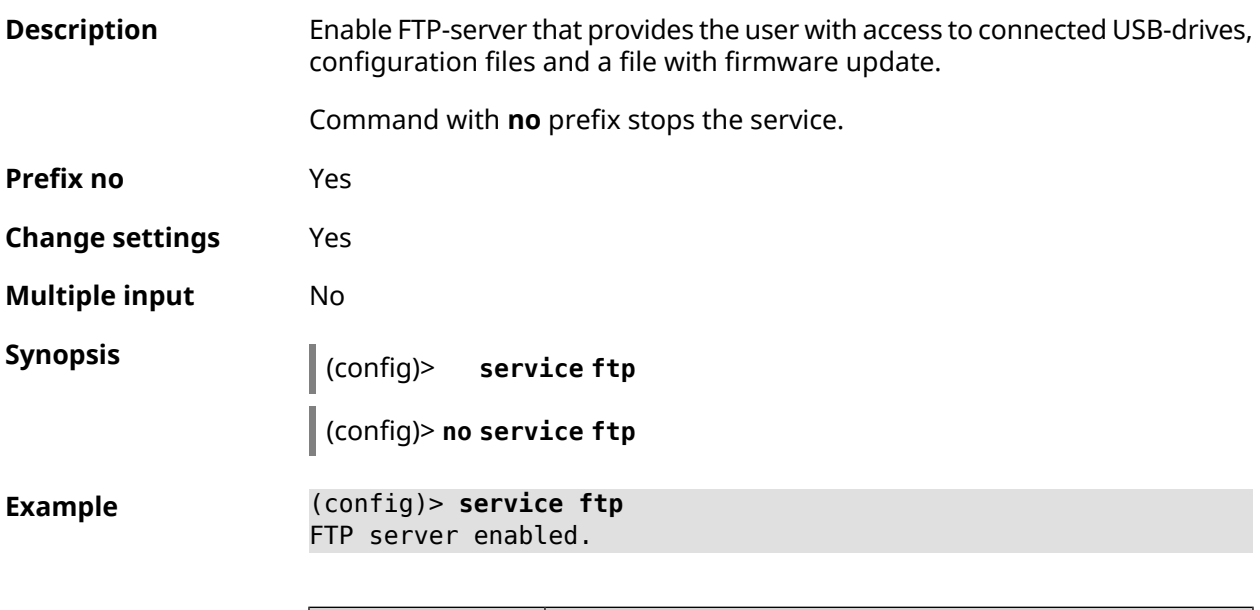

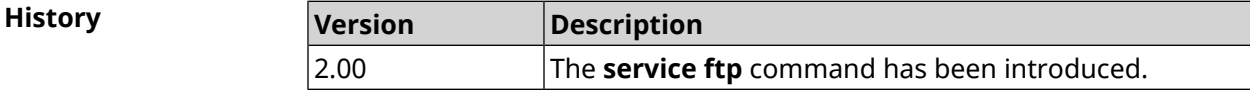

### **3.120 service http**

**Description** Enable HTTP-server that provides the user with Web-interface to configure Hero DSL. Command with **no** prefix stops the service. **Prefix no** Yes **Change settings** Yes

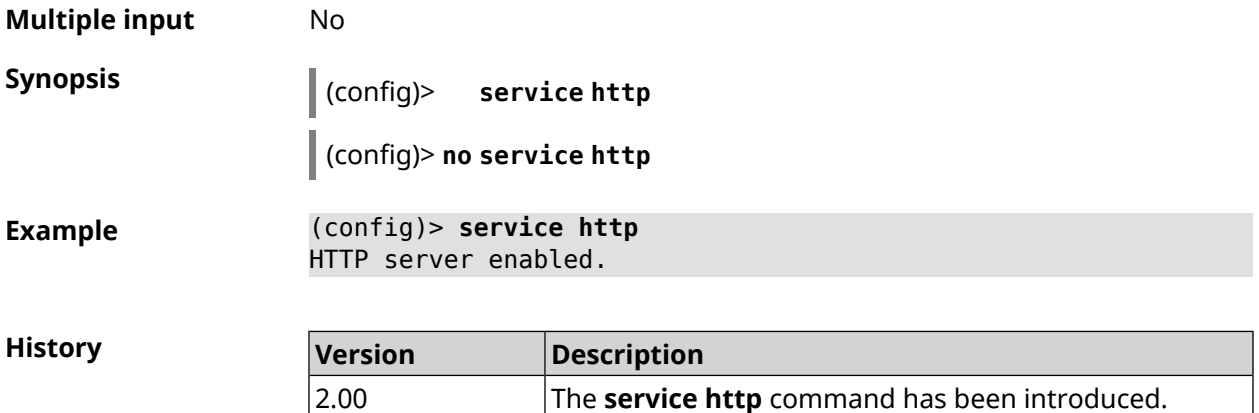

## **3.121 service igmp-proxy**

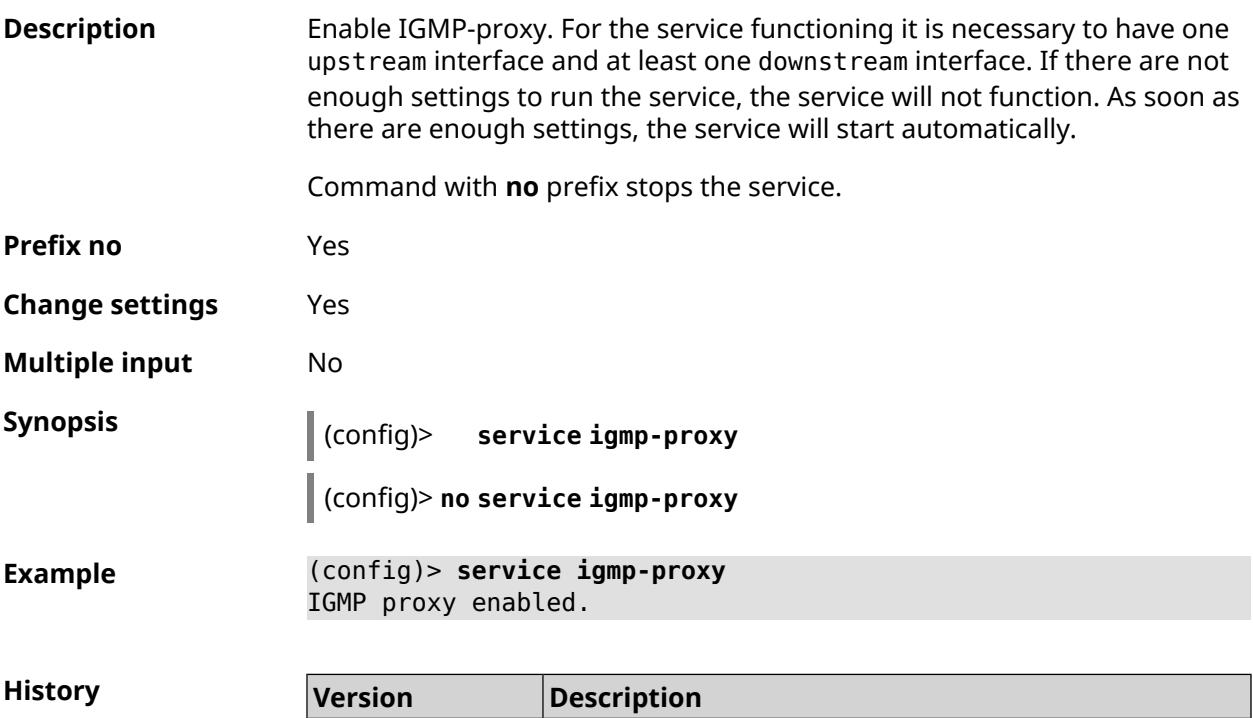

#### **3.122 service internet-checker**

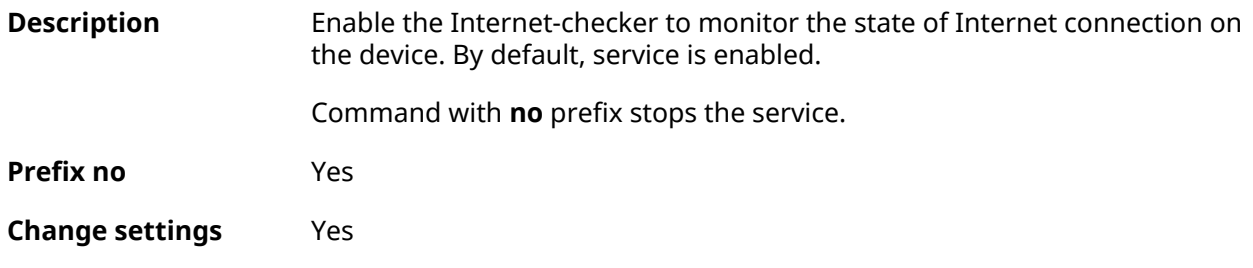

2.00 The **service igmp-proxy** command has been introduced.

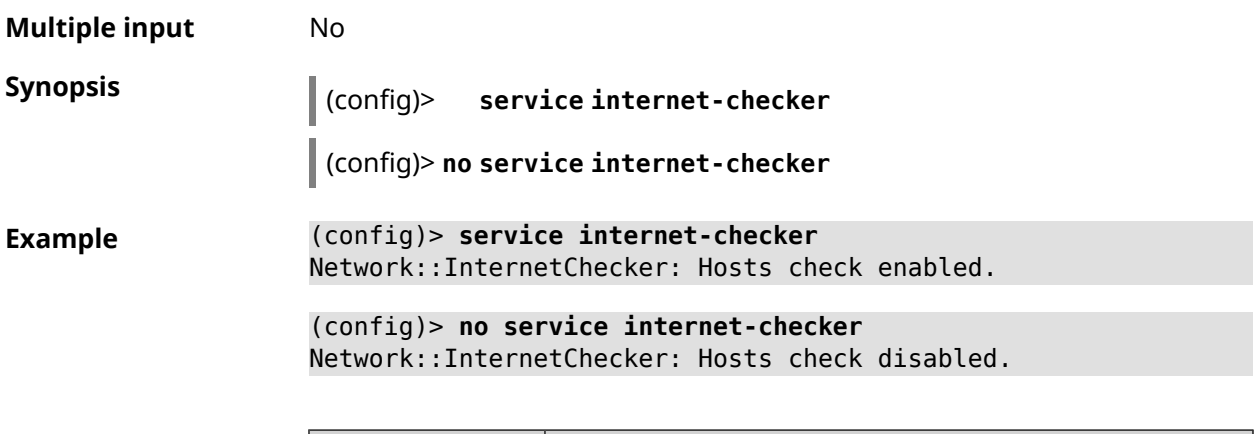

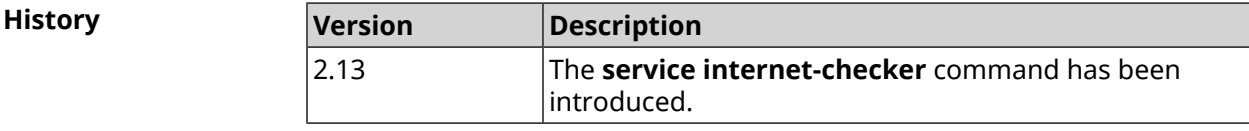

## **3.123 service ipsec**

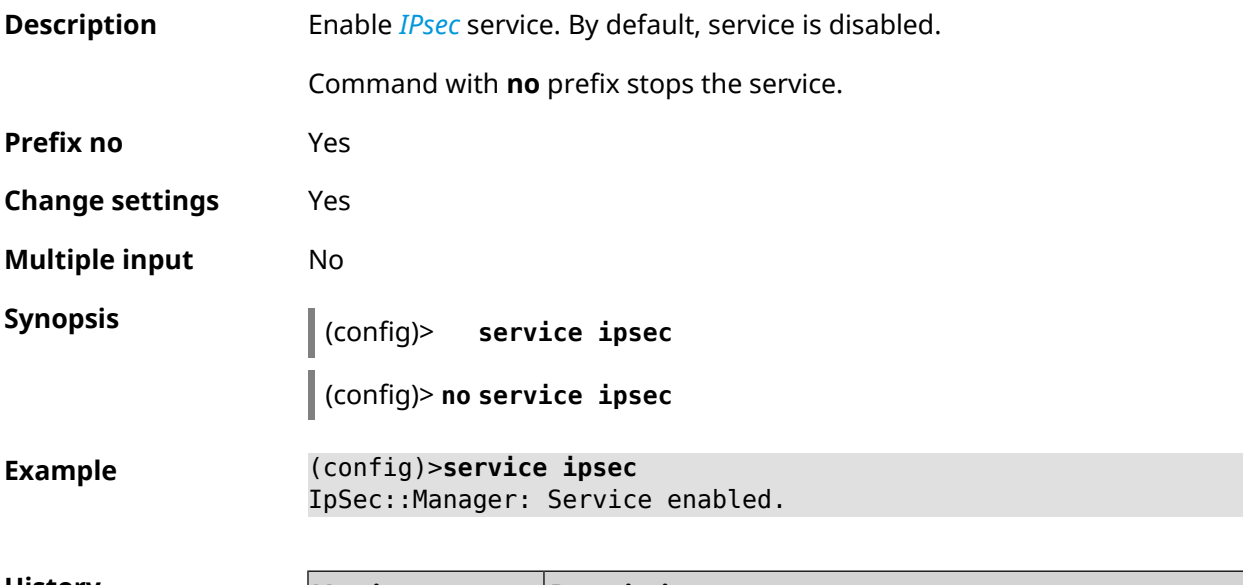

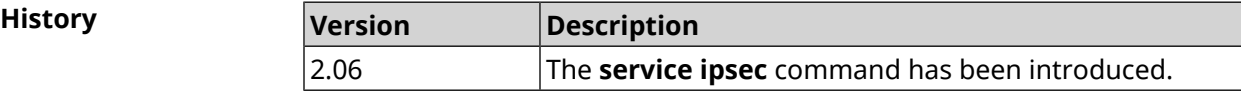

#### **3.124 service kabinet**

**Description** Enable KABiNET authenticator service. By default it is disabled. Command with **no** prefix stops the service. **Prefix no** Yes **Change settings** Yes

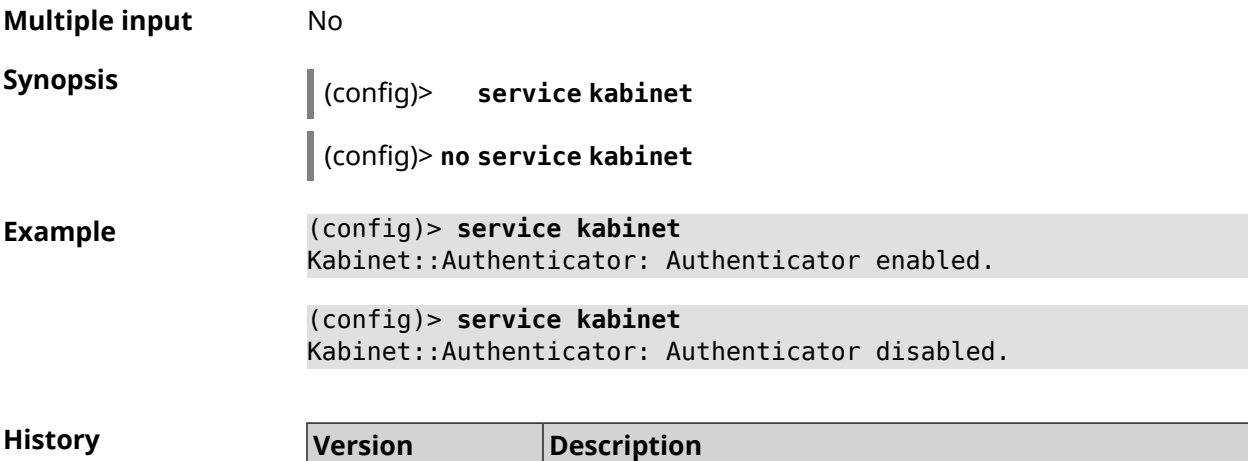

2.02 The **service kabinet** command has been introduced.

#### **3.125 service mdns**

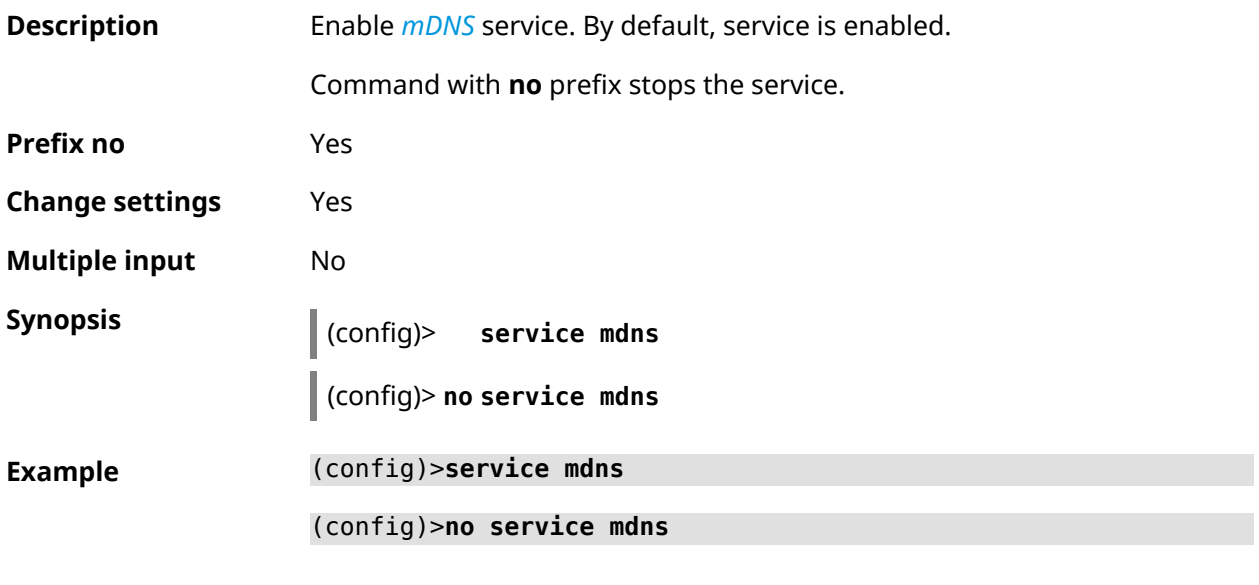

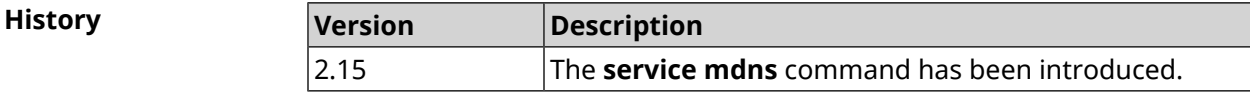

## **3.126 service mws**

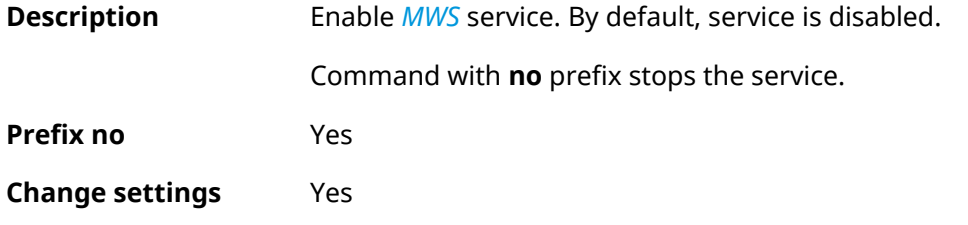

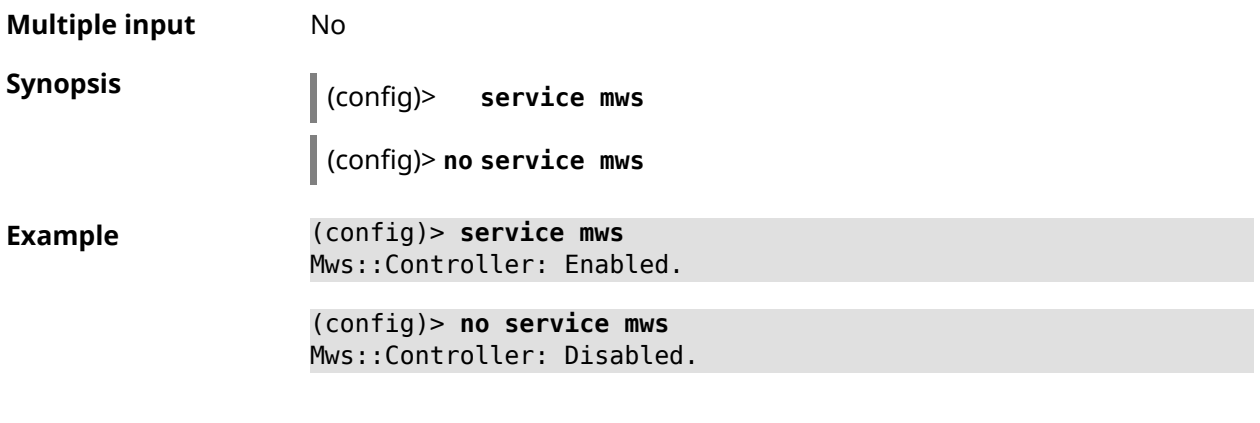

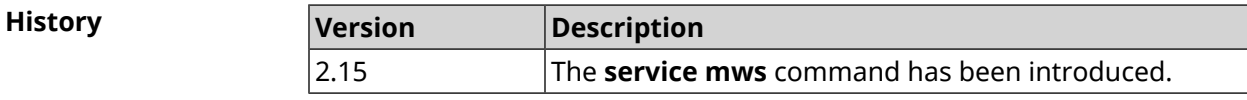

#### **3.127 service ntce**

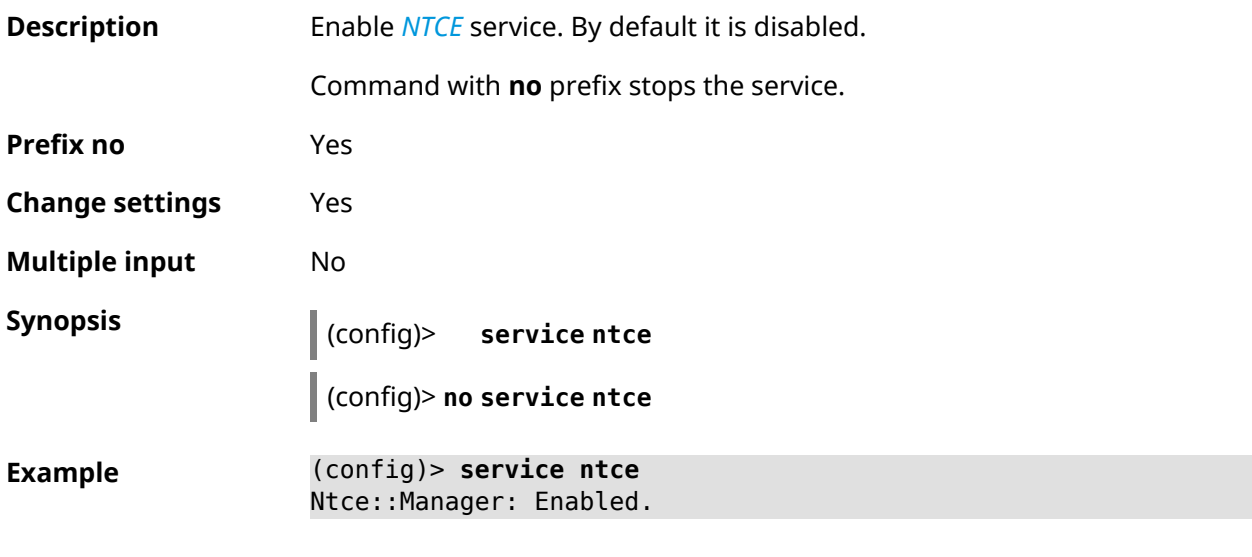

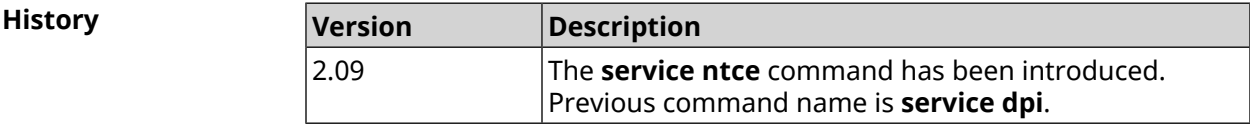

### **3.128 service ntp-client**

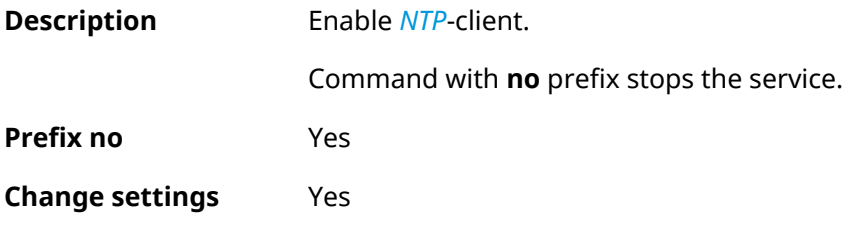

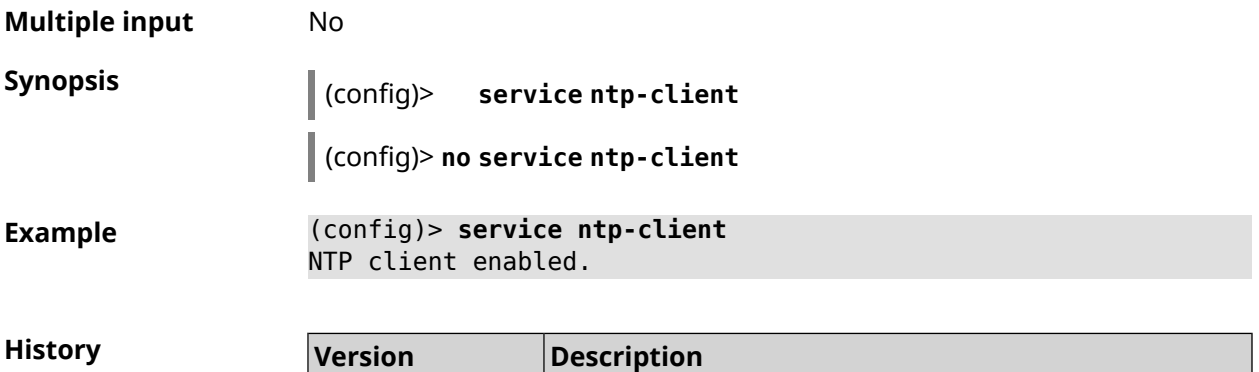

2.00 The **service ntp-client** command has been introduced.

## **3.129 service snmp**

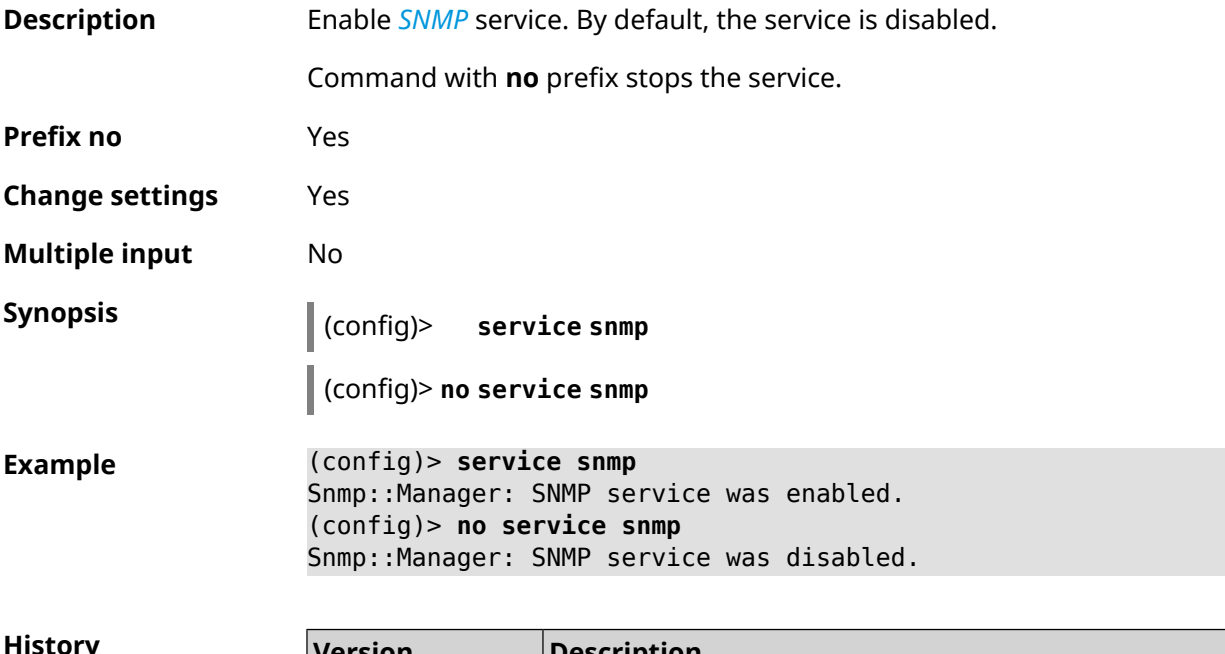

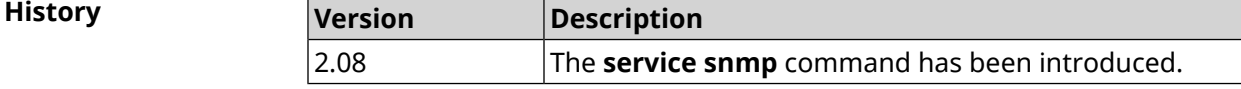

#### **3.130 service ssh**

**Description** Enable the SSH server that provides the user with command line interface to configure the device.

Command with **no** prefix stops the service.

**Prefix no** Yes

**Change settings** Yes

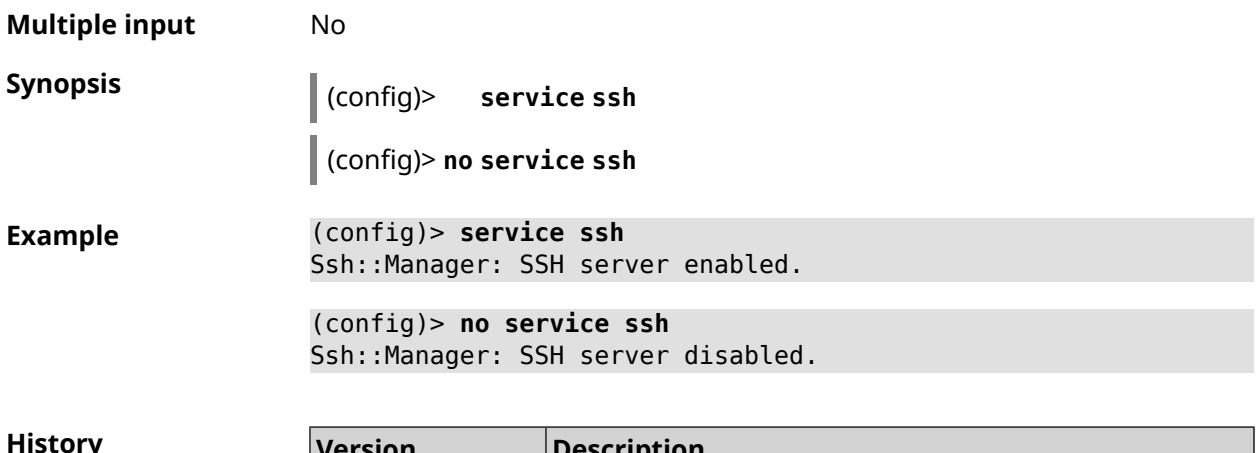

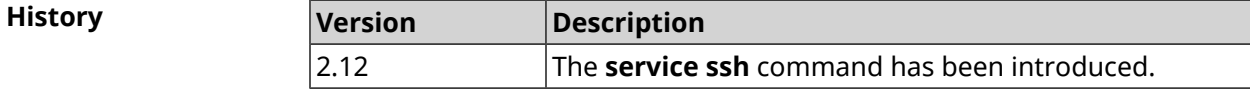

#### **3.131 service sstp-server**

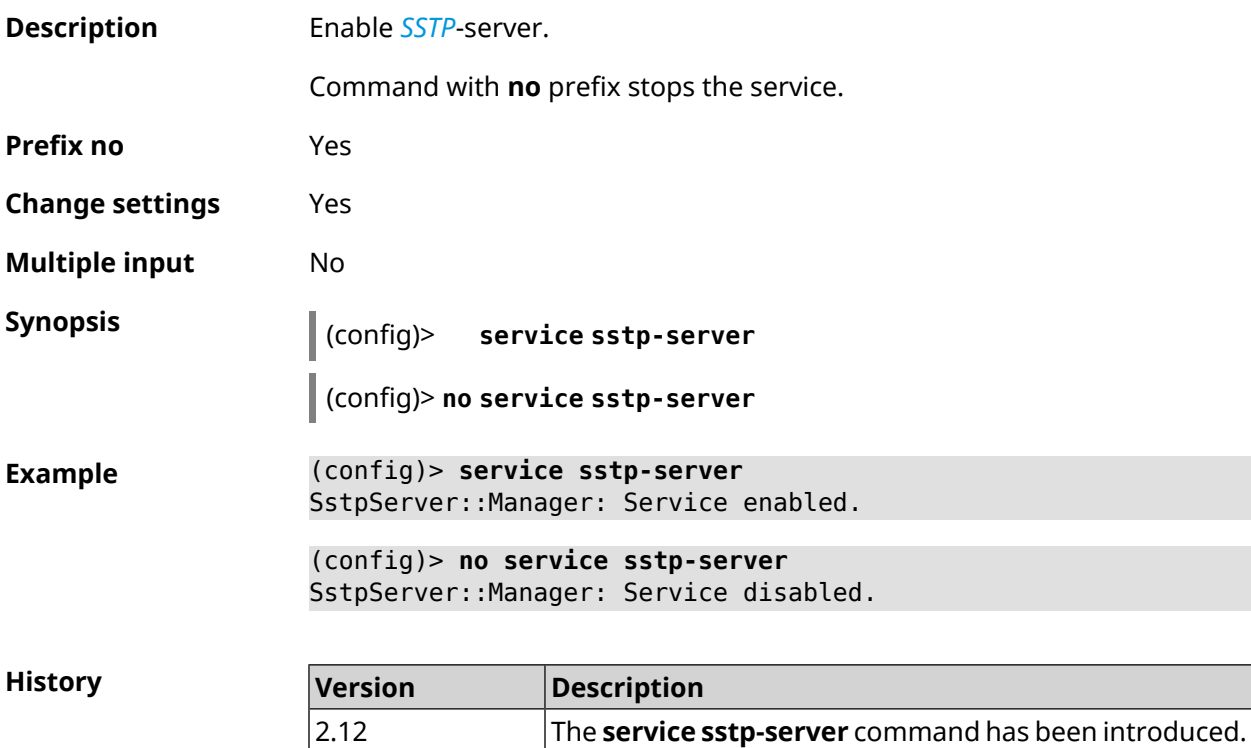

#### **3.132 service telnet**

**Description** Enable the telnet server that provides the user with command line interface to configure the device.

Command with **no** prefix stops the service.

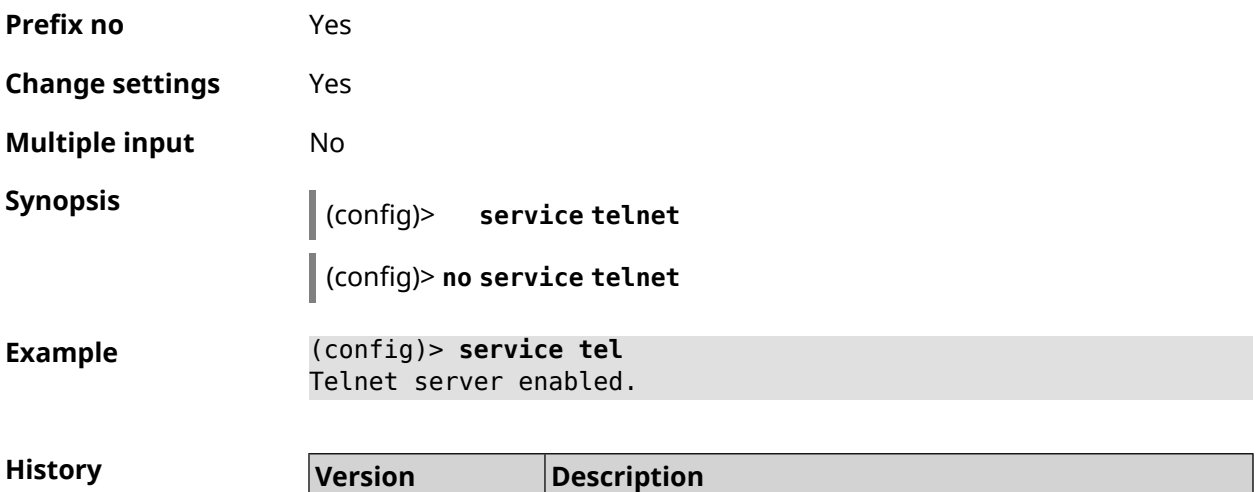

2.00 The **service telnet** command has been introduced.

# **3.133 service torrent**

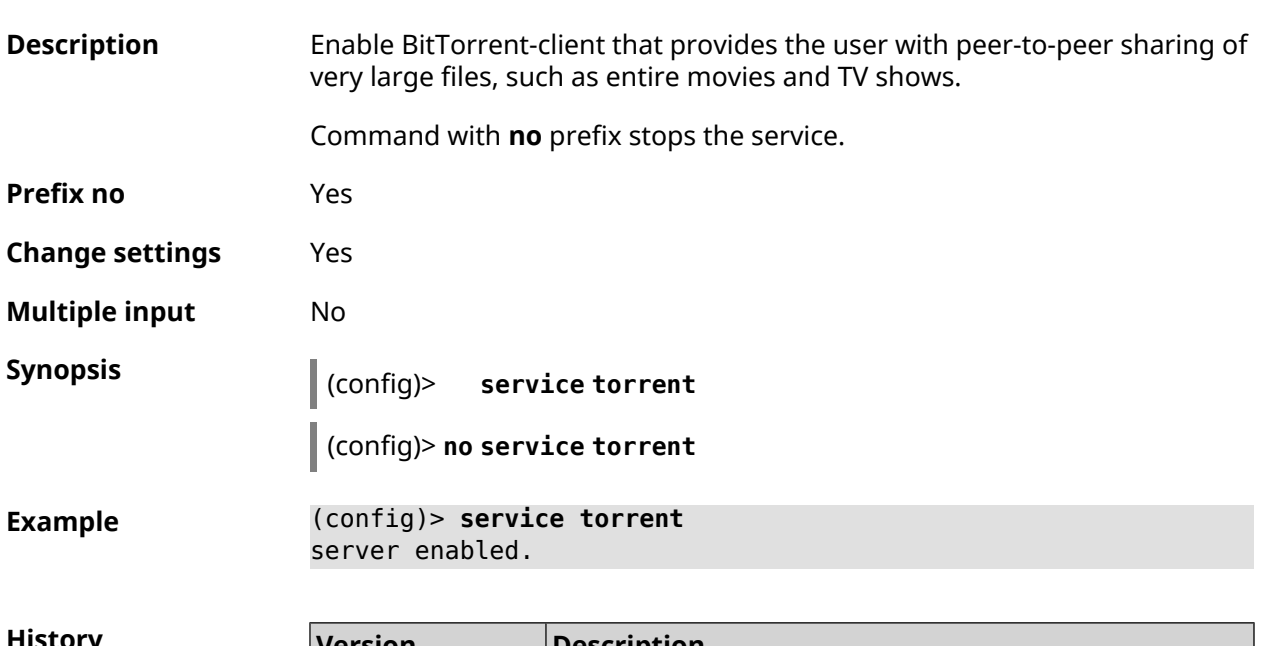

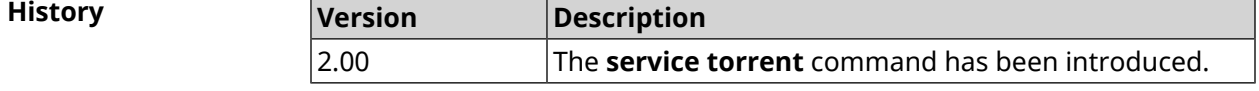

## **3.134 service udpxy**

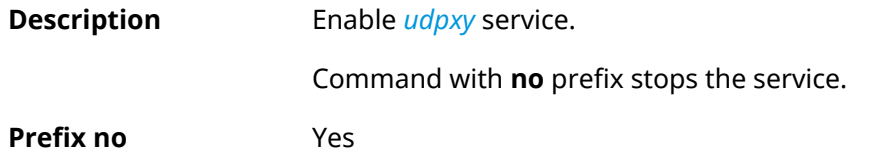

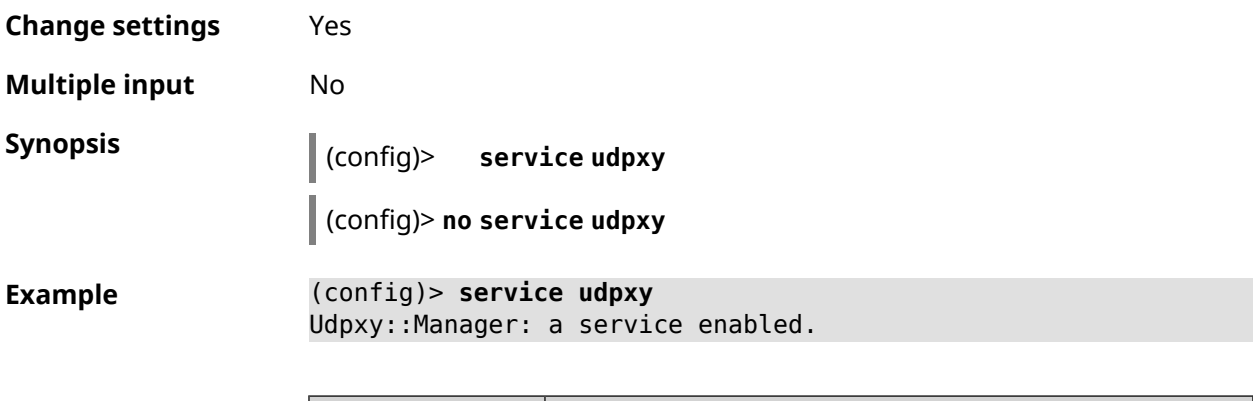

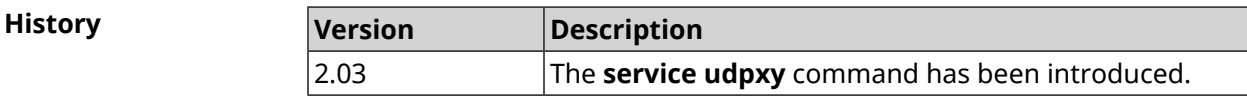

## **3.135 service upnp**

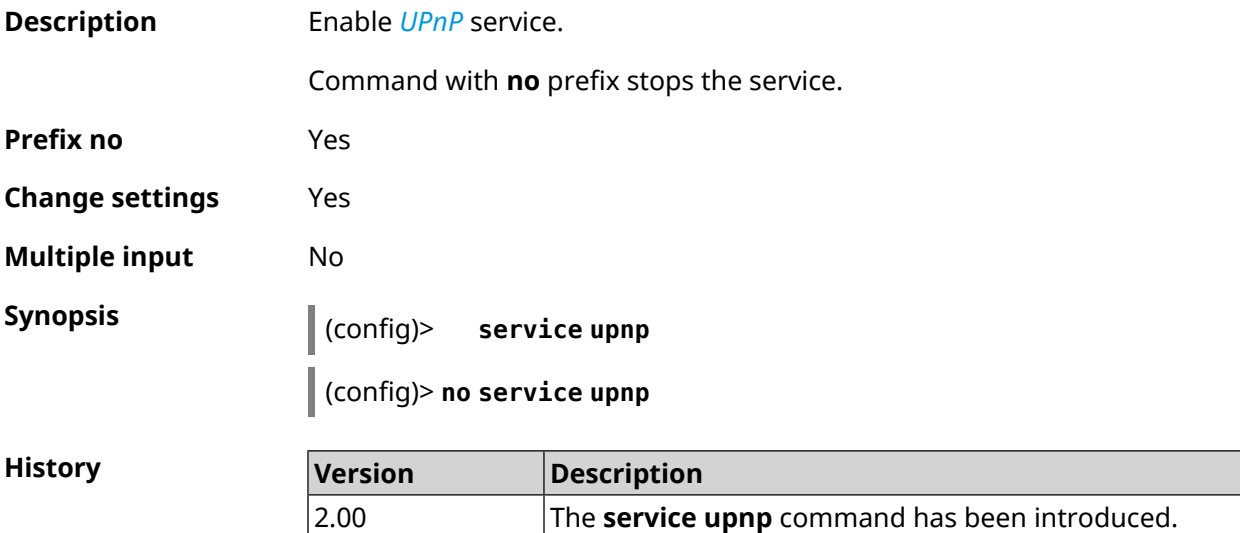

## **3.136 service vpn-server**

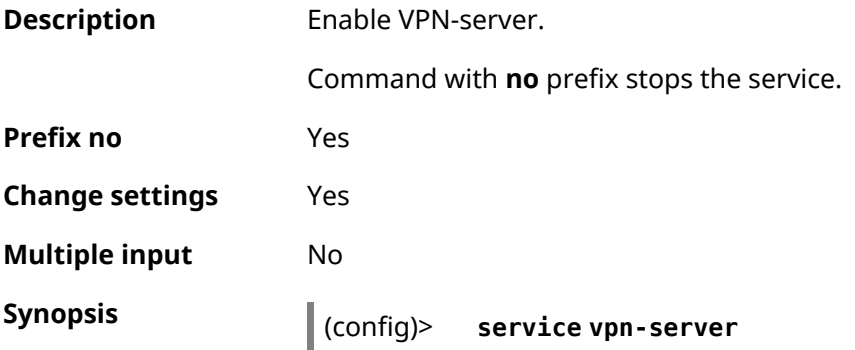

٦

#### (config)> **no service vpn-server**

**Example** (config)> **service vpn-server** VpnServer::Manager: Service enabled.

> (config)> **no service vpn-server** VpnServer::Manager: Service disabled.

**History** 

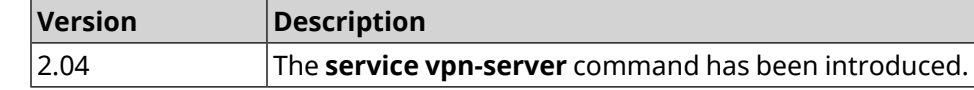

#### **3.137 show**

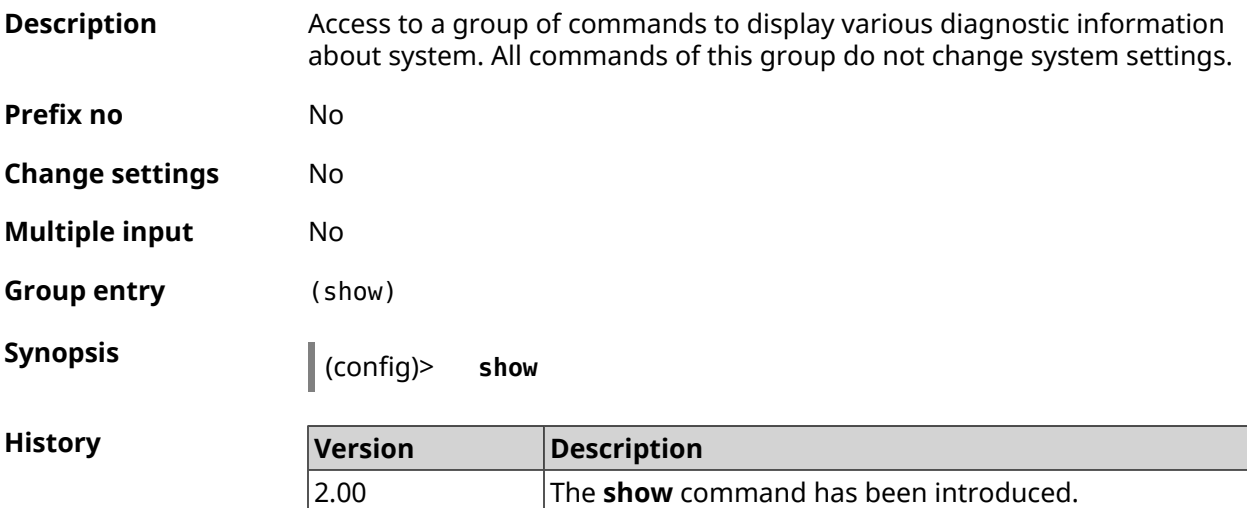

#### **3.137.1 show access**

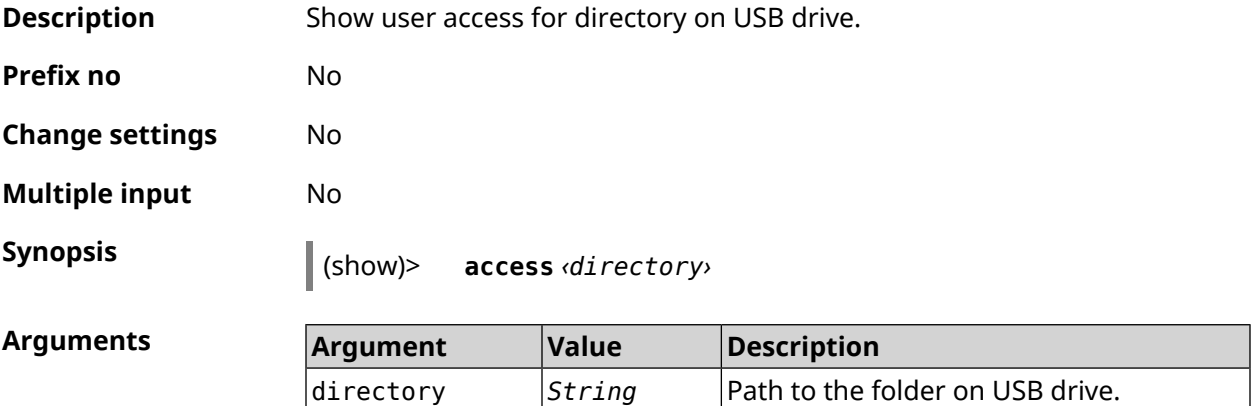

**Example** (show)> **access PENDRIVE:doc**

```
user:
    name: admin
assigned: write
effective: write
  exists: yes
user:
    name: test
assigned: read
effective: read
  exists: yes
```
**History** 

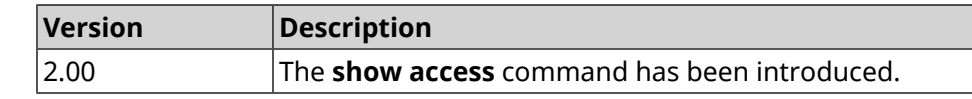

#### **3.137.2 show acme**

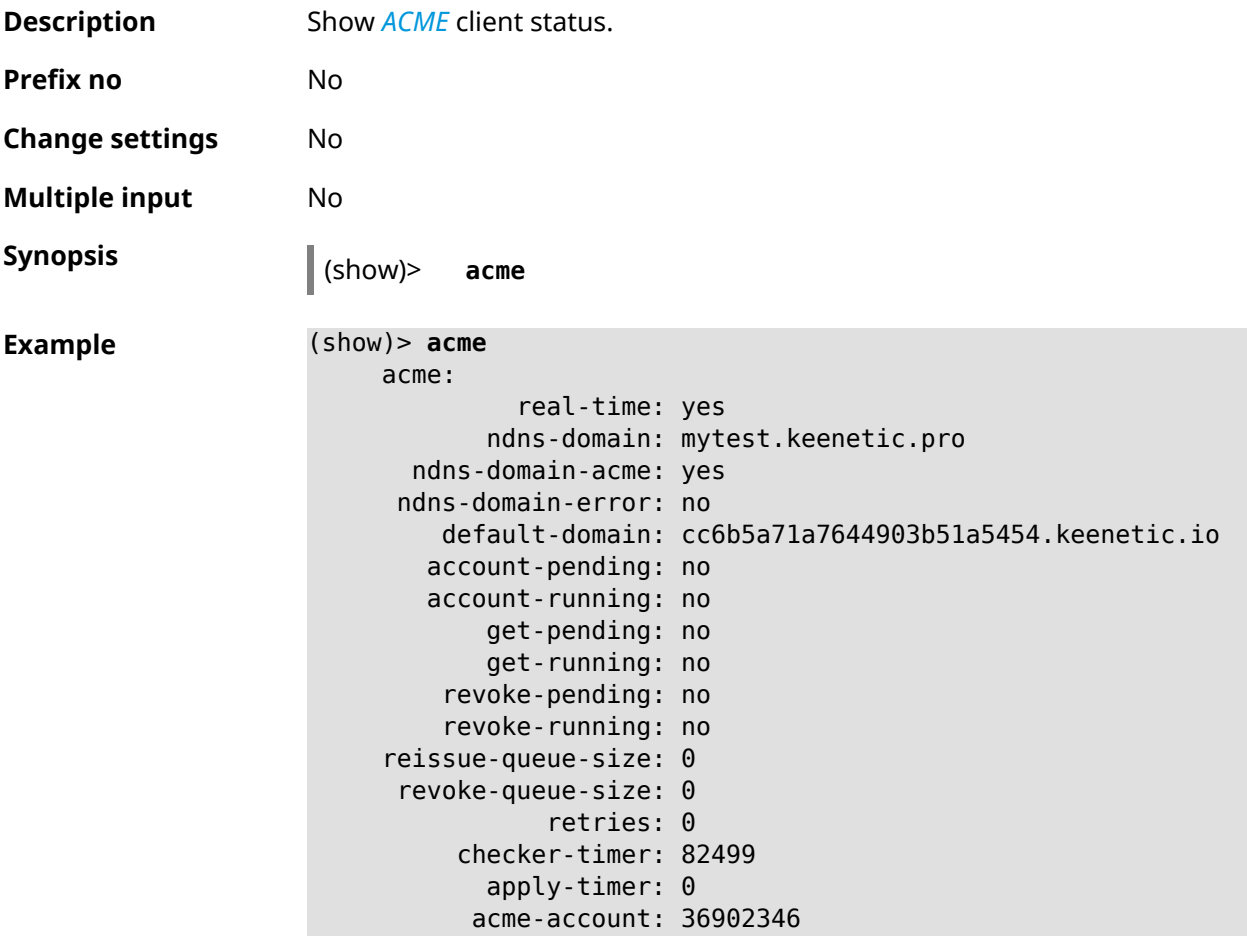

**History** 

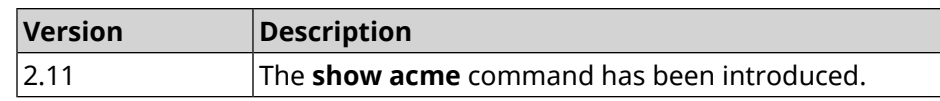

#### **3.137.3 show adguard-dns availability**

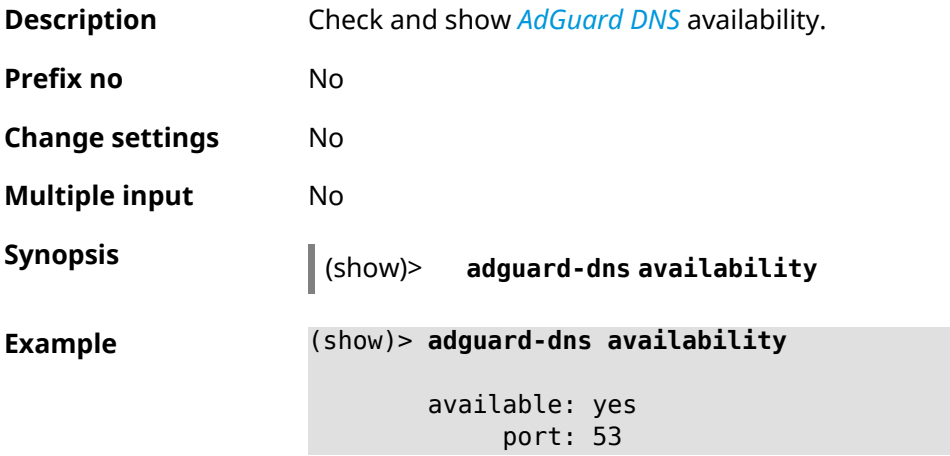

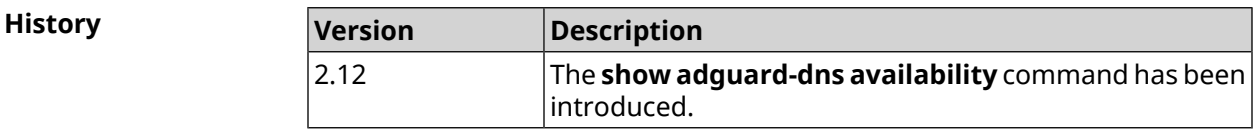

#### **3.137.4 show adguard-dns profiles**

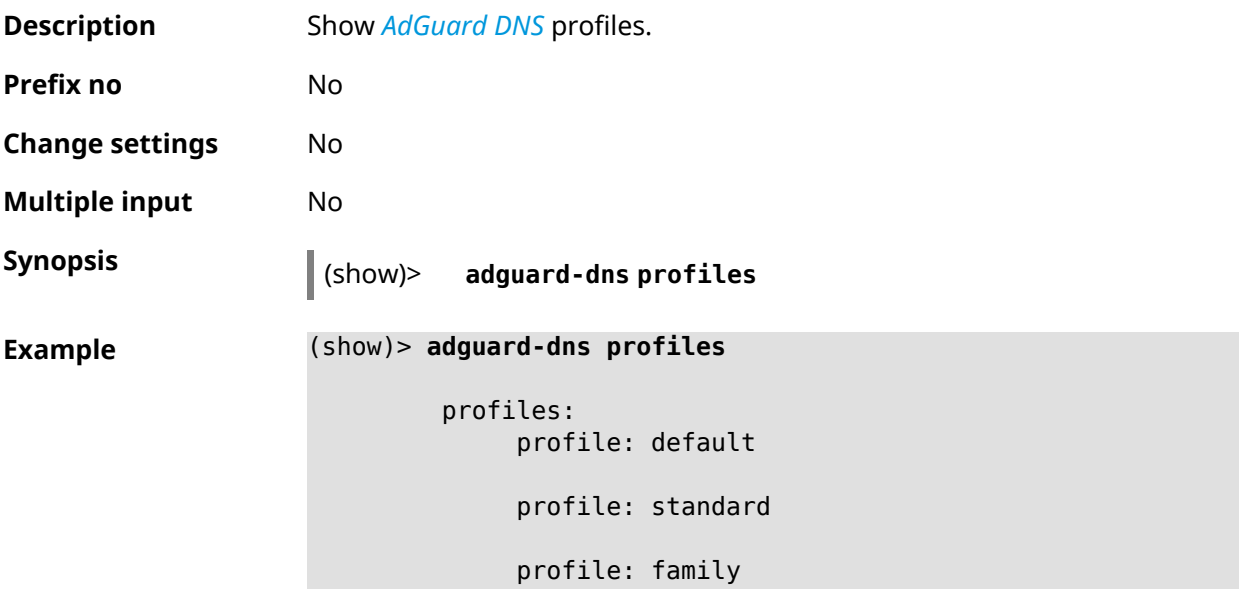
**History** 

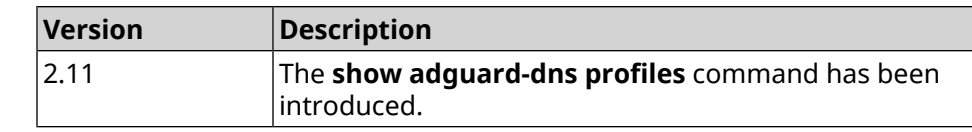

# **3.137.5 show afp**

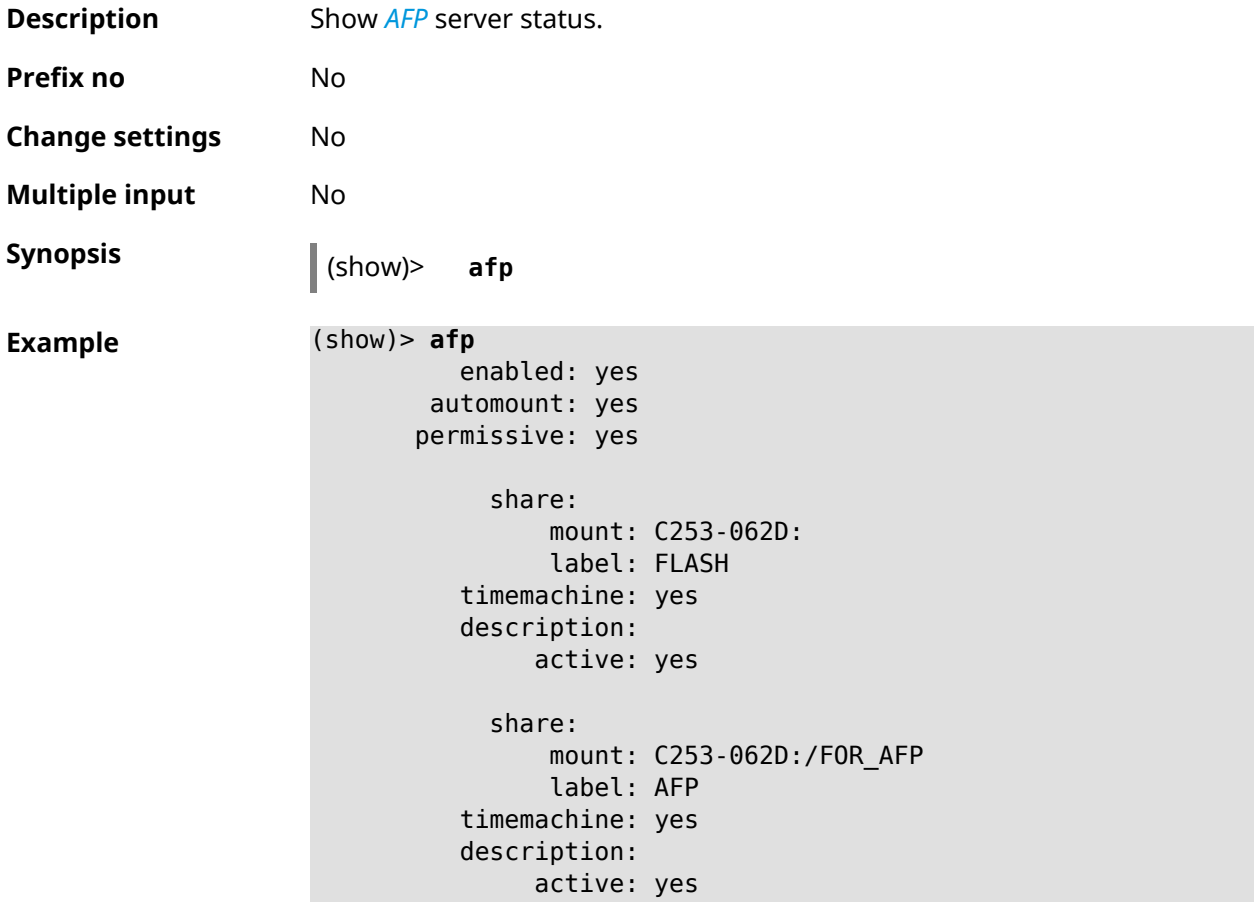

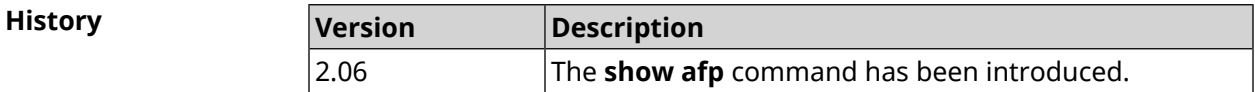

# **3.137.6 show associations**

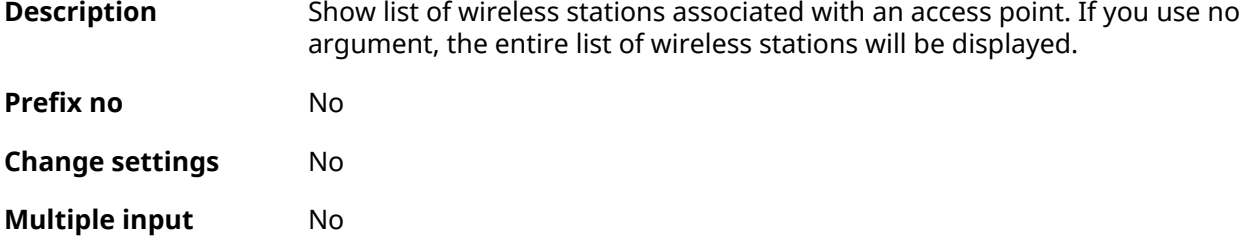

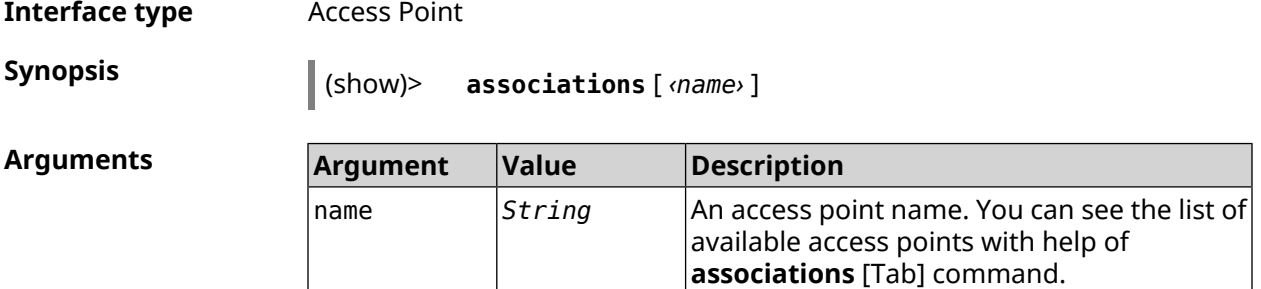

**Example**

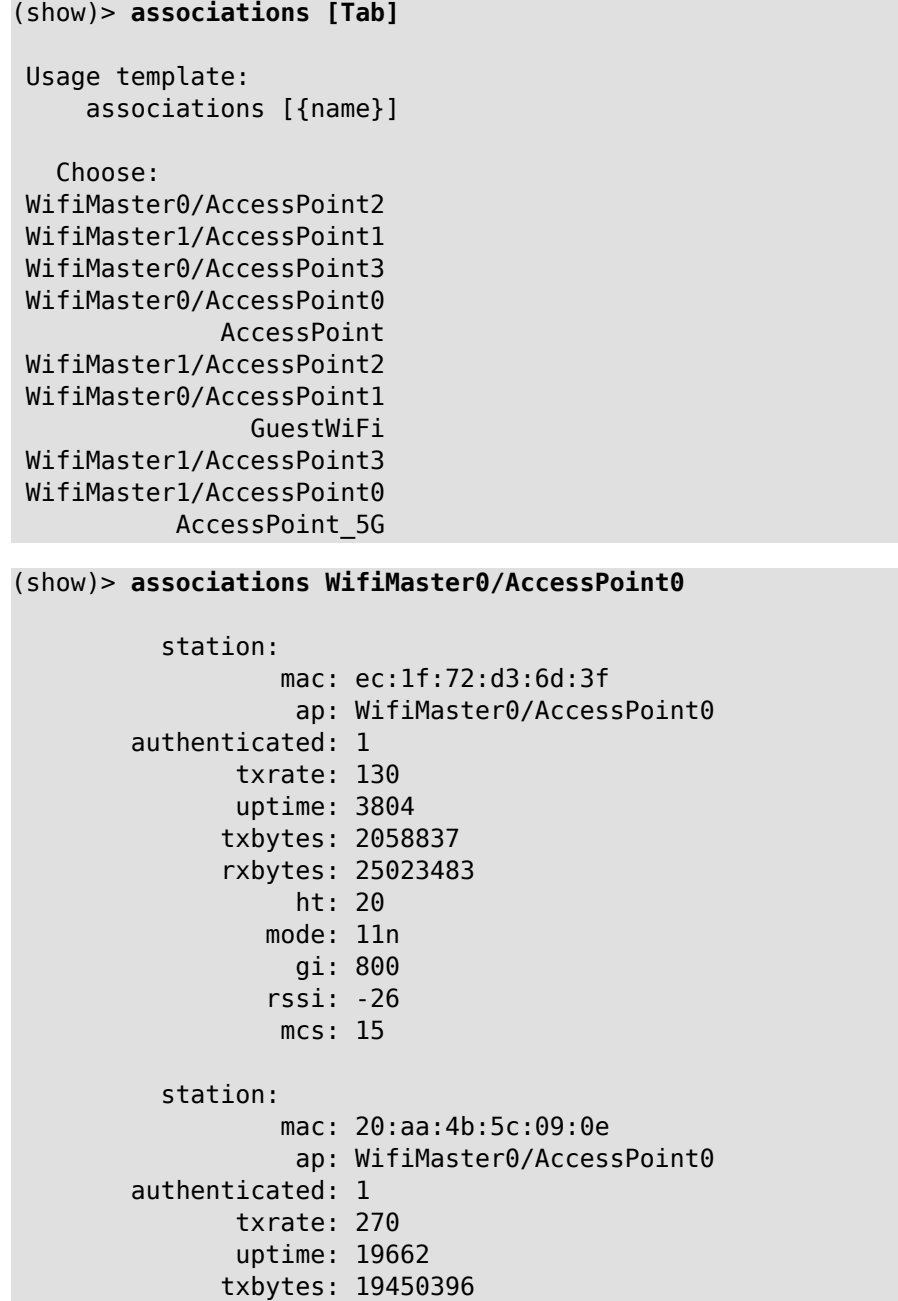

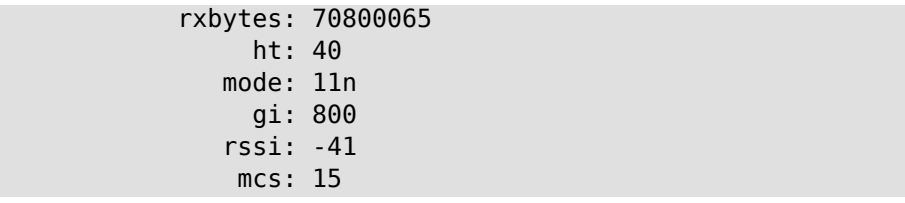

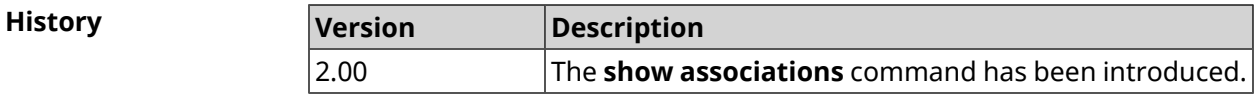

## **3.137.7 show button**

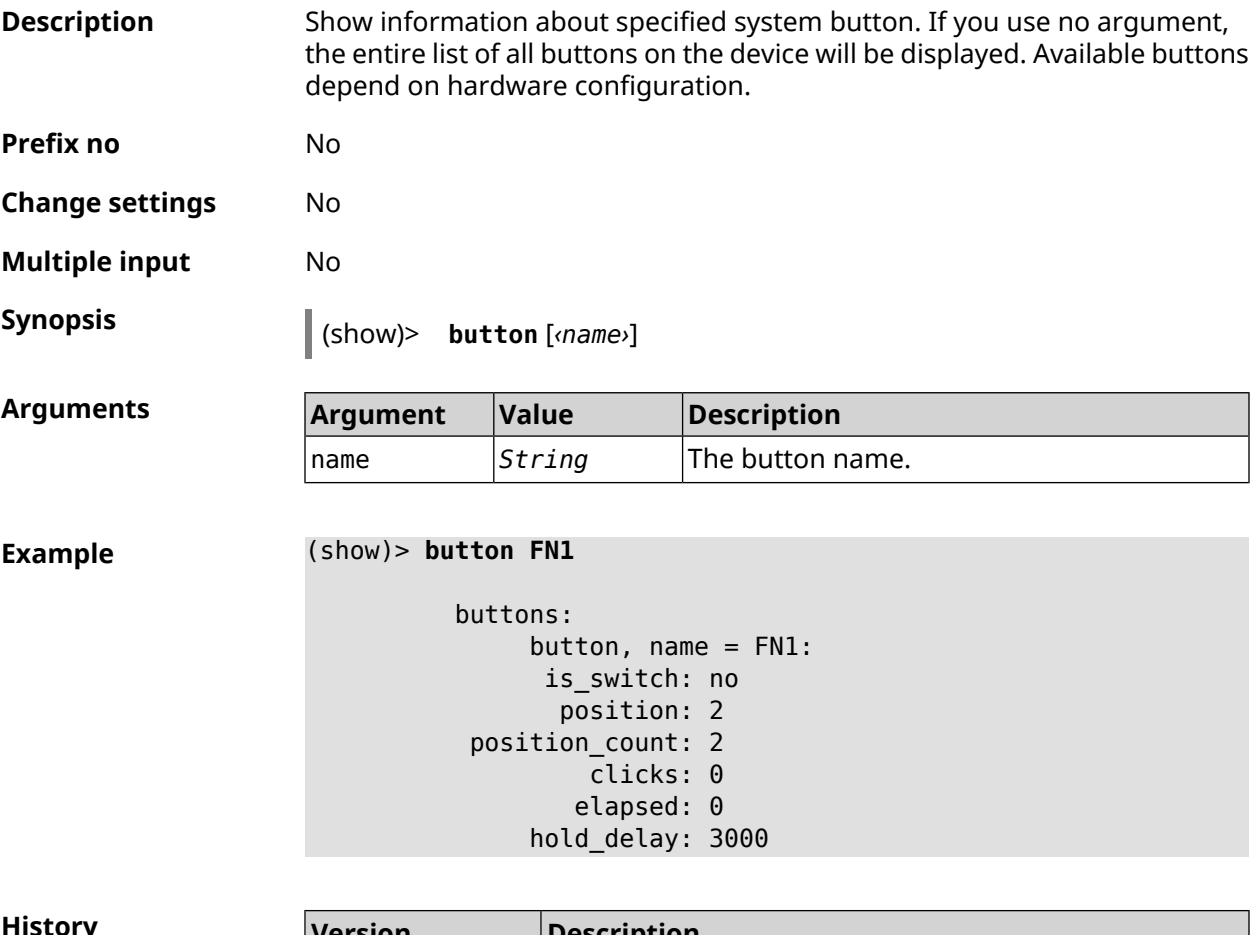

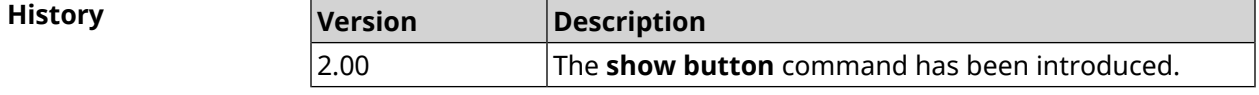

### **3.137.8 show button bindings**

**Description** Show a list of actions associated with device buttons.

**Prefix no** No

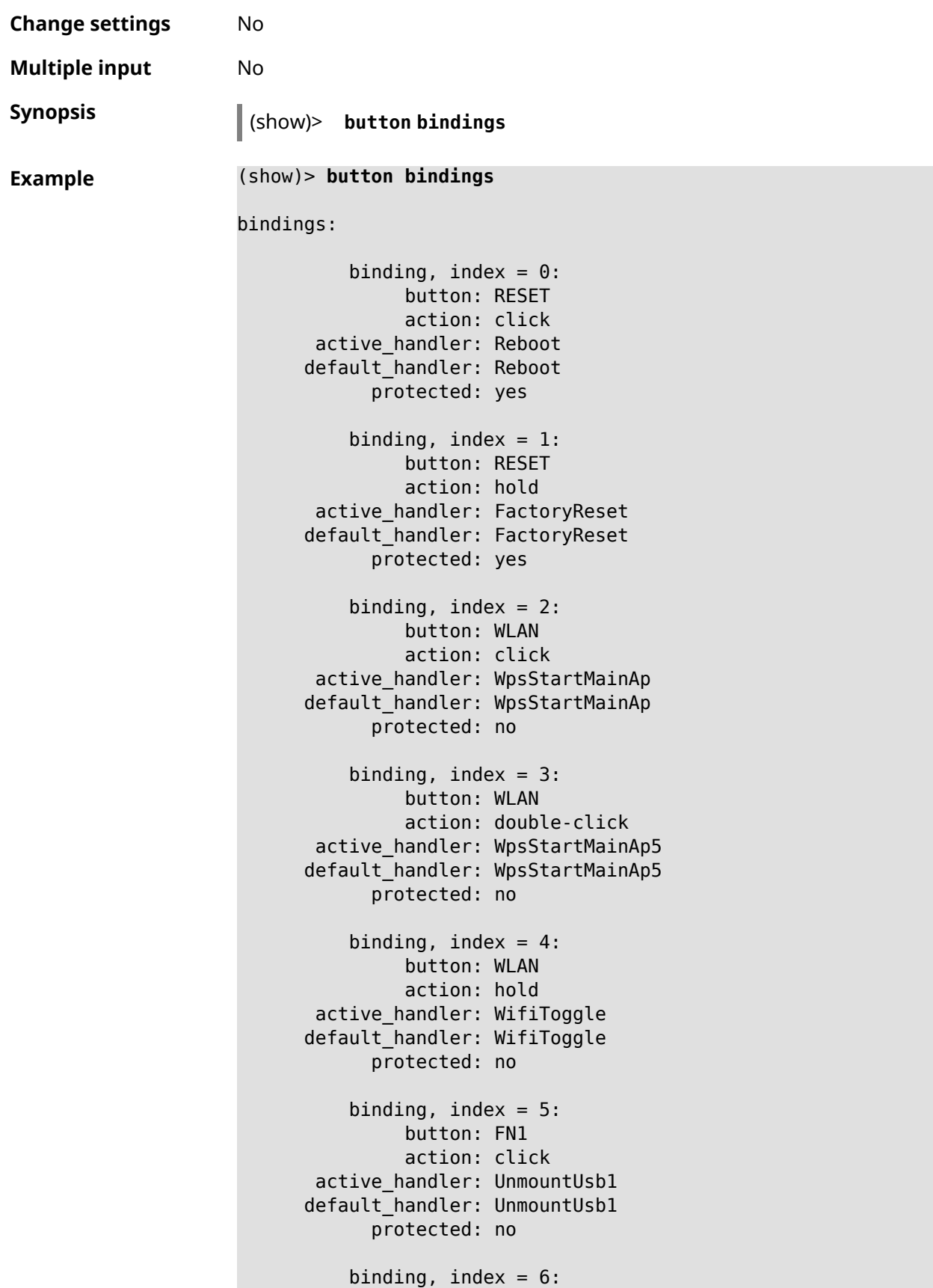

```
button: FN1
        action: double-click
active_handler:
default_handler:
     protected: no
   binding, index = 7:button: FN1
        action: hold
active_handler:
default handler:
     protected: no
   binding, index = 8:
        button: FN2
        action: click
active_handler: UnmountUsb2
default_handler: UnmountUsb2
     protected: no
   binding, index = 9:
        button: FN2
        action: double-click
active handler:
default_handler:
     protected: no
   binding, index = 10:
        button: FN2
        action: hold
active handler:
default_handler:
     protected: no
```
**History** 

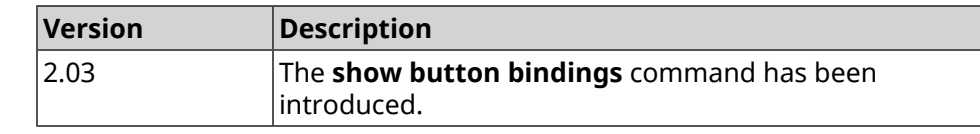

#### **3.137.9 show button handlers**

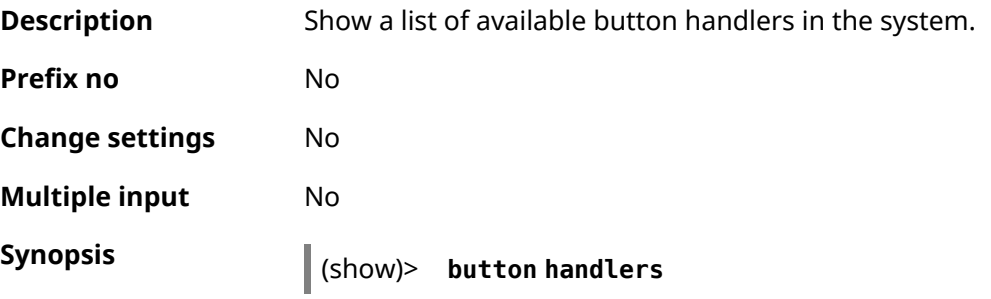

**Example** (show)> **button handlers** handlers: handler, name = LedToggle: short description: toggle system LED states protected: no switch\_related: no handler, name = FactoryReset: short description: reset a configuration to factory ► defaults protected: yes switch\_related: no handler, name = UnmountUsb1: short description: unmount USB 1 port storages protected: no switch\_related: no handler, name = UnmountUsb2: short description: unmount USB 2 port storages protected: no switch\_related: no handler, name = Reboot: short description: reboot the system protected: yes switch\_related: no handler, name = DlnaDirectoryRescan: short description: rescan DLNA directory for newer media ► files protected: no switch\_related: no handler, name = DlnaDirectoryFullRescan: short description: remove a DLNA database and rescan a ► DLNA directory protected: no switch\_related: no handler, name = DectHandsetRegistrationToggle: short description: toggle a DECT handset registration protected: no switch\_related: no handler, name = DectHandsetPagingToggle: short description: toggle a DECT handset paging protected: no switch\_related: no handler, name = OpkgRunScript:

```
short description: run Opkg script
```

```
protected: no
```

```
switch_related: no
              handler, name = TorrentAltSpeedToggle:
        short description: toggle a Torrent alternative speed ►
mode
                 protected: no
            switch_related: no
              handler, name = TorrentClientStateToggle:
         short description: toggle a Torrent client state
                 protected: no
            switch_related: no
              handler, name = WifiToggle:
         short description: on/off all Wi-Fi interfaces
                 protected: no
            switch_related: no
              handler, name = WpsStartMainAp:
        short description: start WPS (2.4 GHz main access point)
                 protected: no
            switch_related: no
              handler, name = WpsStartMainAp5:
         short description: start WPS (5 GHz main access point)
                 protected: no
            switch_related: no
              handler, name = WifiGuestApToggle:
         short description: toggle a guest access point state ►
(2.4 GHz)
                 protected: no
            switch_related: no
              handler, name = WpsStartStation:
         short description: start WPS (2.4 GHz Wi-Fi station)
                 protected: no
            switch_related: no
              handler, name = WpsStartStation5:
         short description: start WPS (5 GHz Wi-Fi station)
                 protected: no
            switch_related: no
```
#### **History**

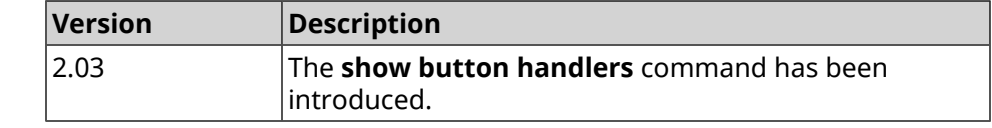

#### **3.137.10 show chilli profiles**

**Description** Show the list of available *[RADIUS](#page-632-0)*-server profiles.

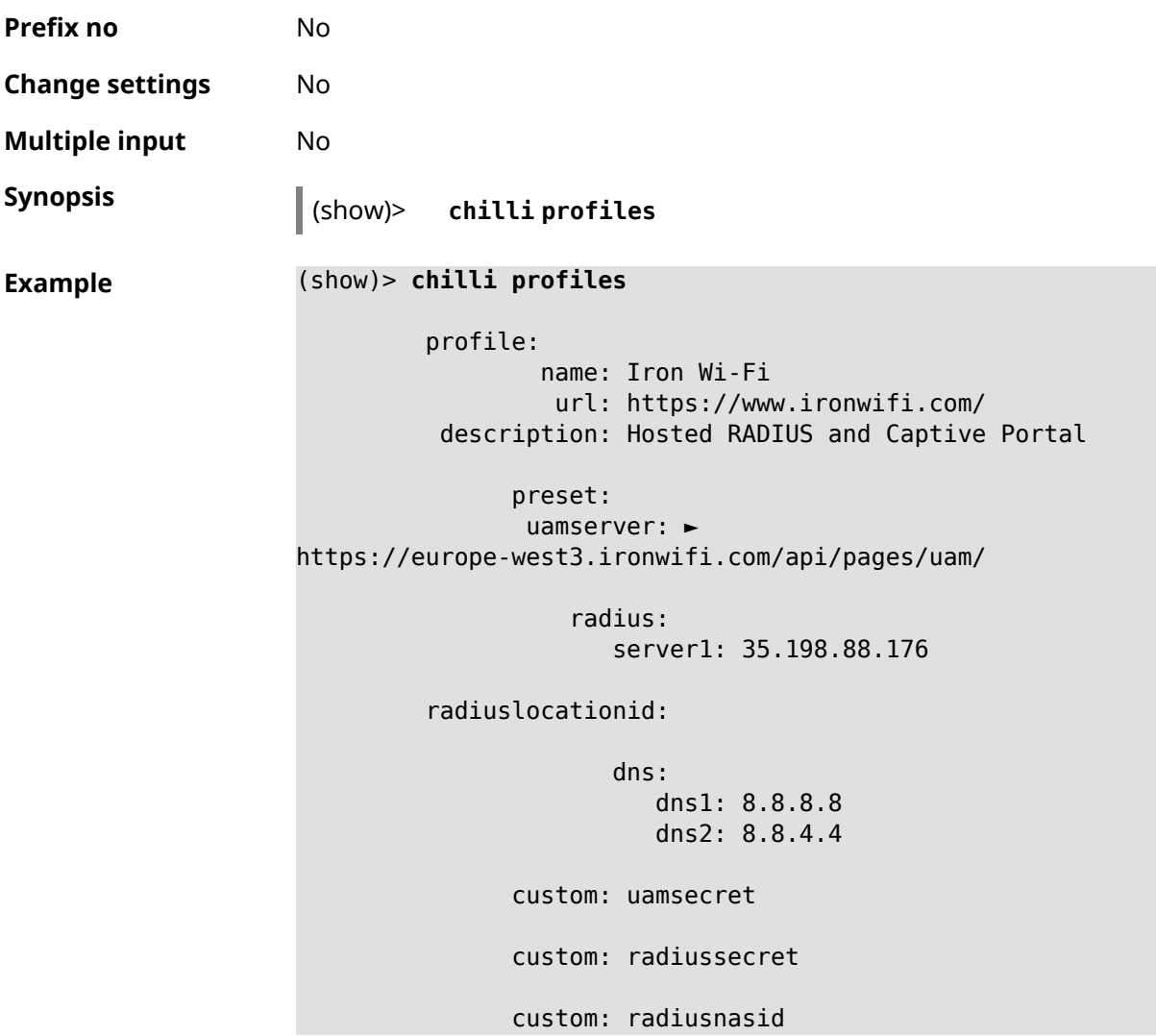

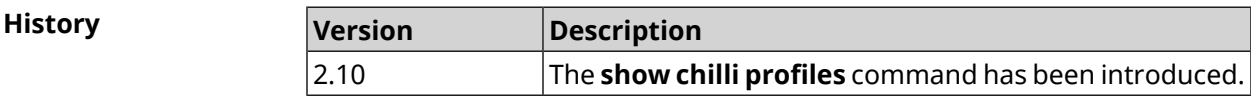

# **3.137.11 show cifs**

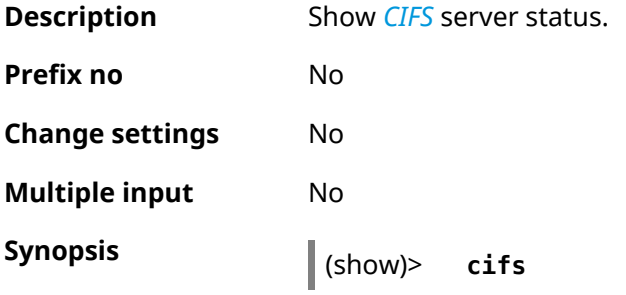

```
Example (show)> cifs
                            enabled: yes
                             master: no
                          automount: yes
                         permissive: yes
                              share:
                                  mount: 9430B54530B52EDC:
                                  label: 9430B54530B52EDC
                            description:
                                 active: no
```
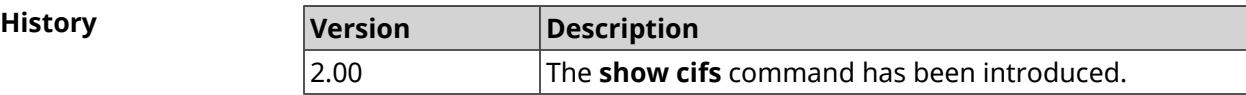

# **3.137.12 show clock date**

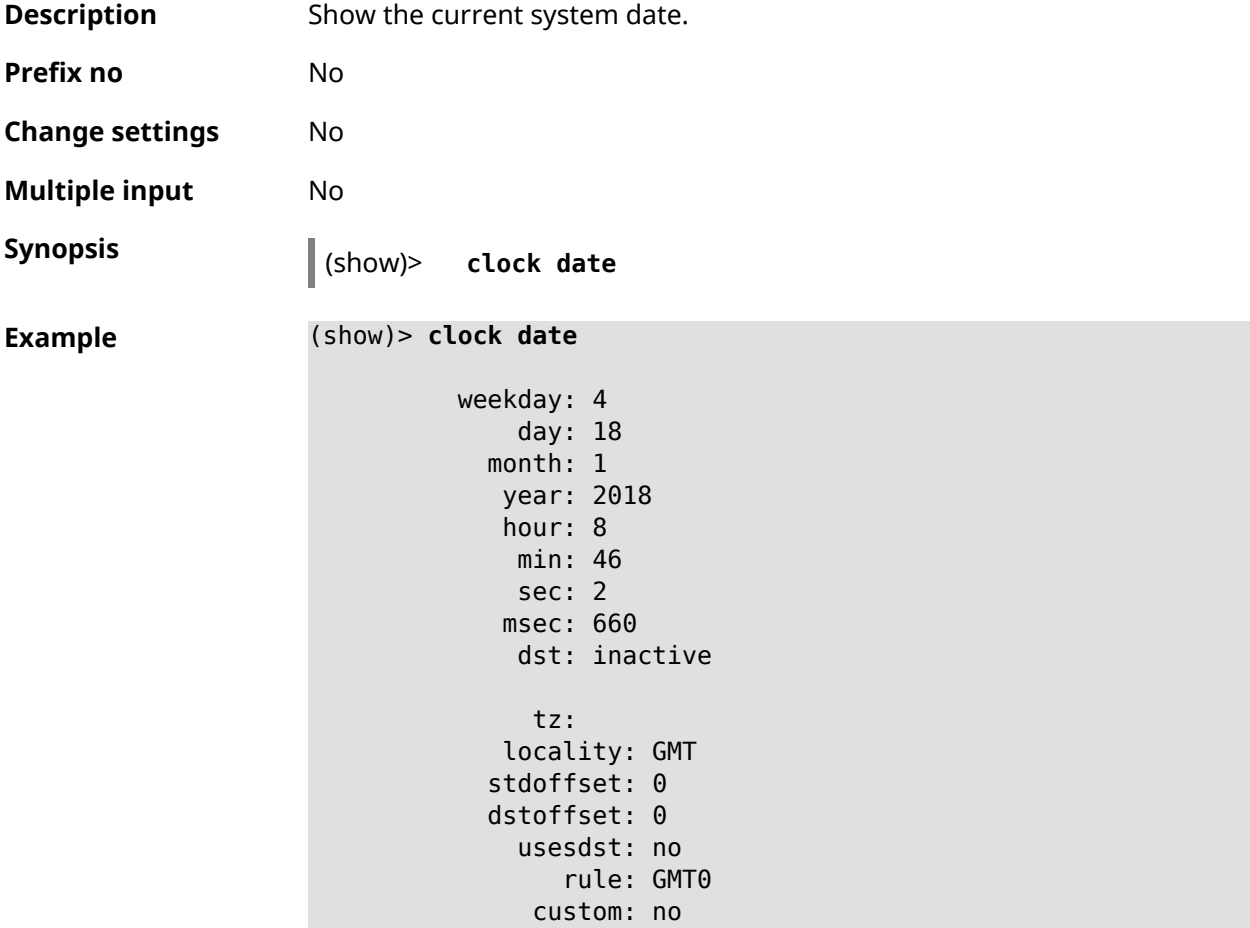

**History** 

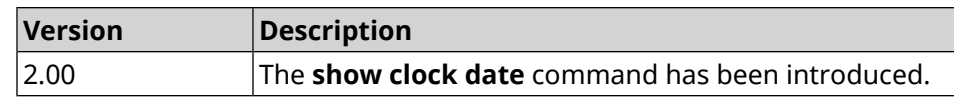

# **3.137.13 show clock timezone-list**

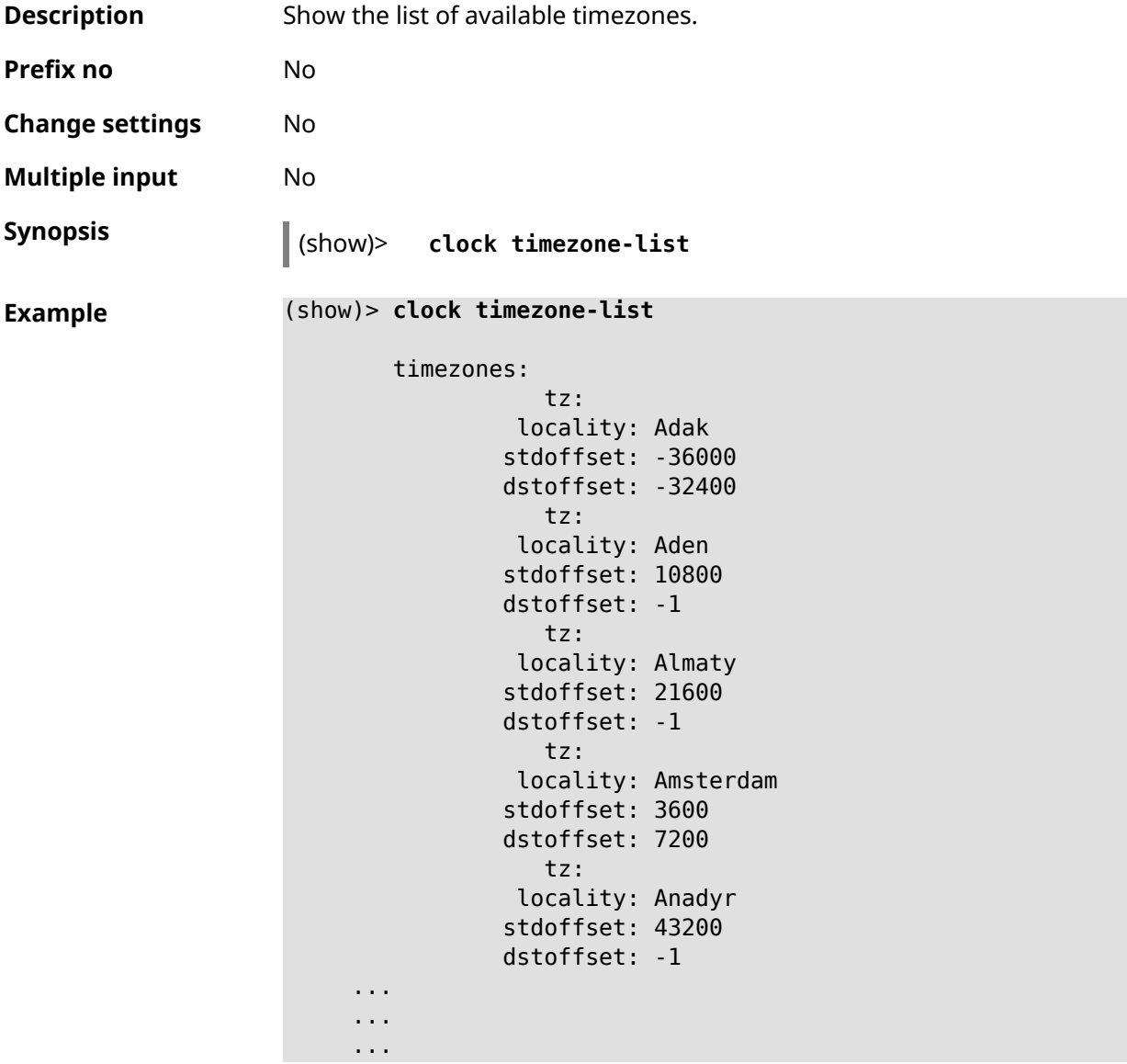

#### **History**

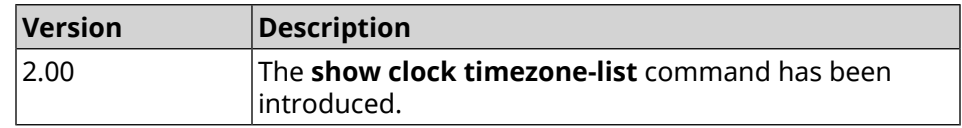

# **3.137.14 show cloudflare-dns availability**

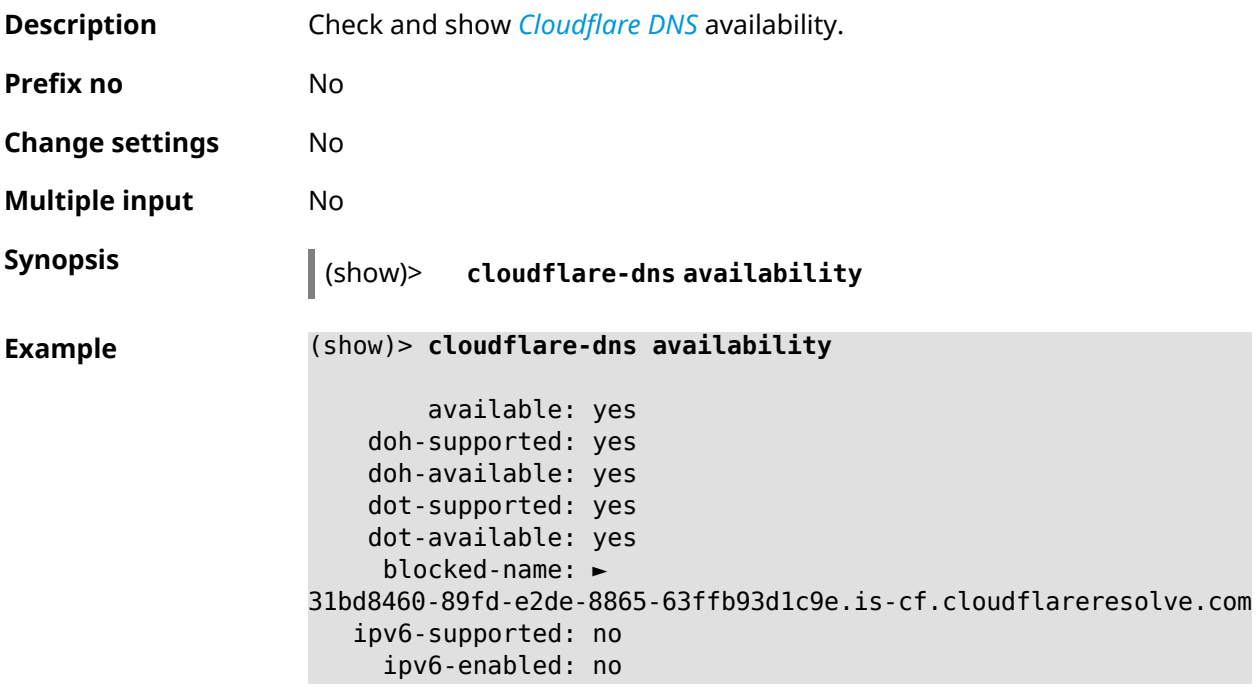

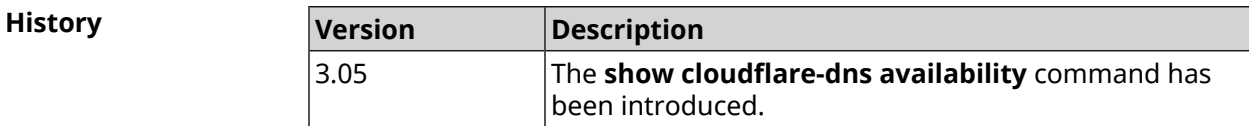

# **3.137.15 show cloudflare-dns profiles**

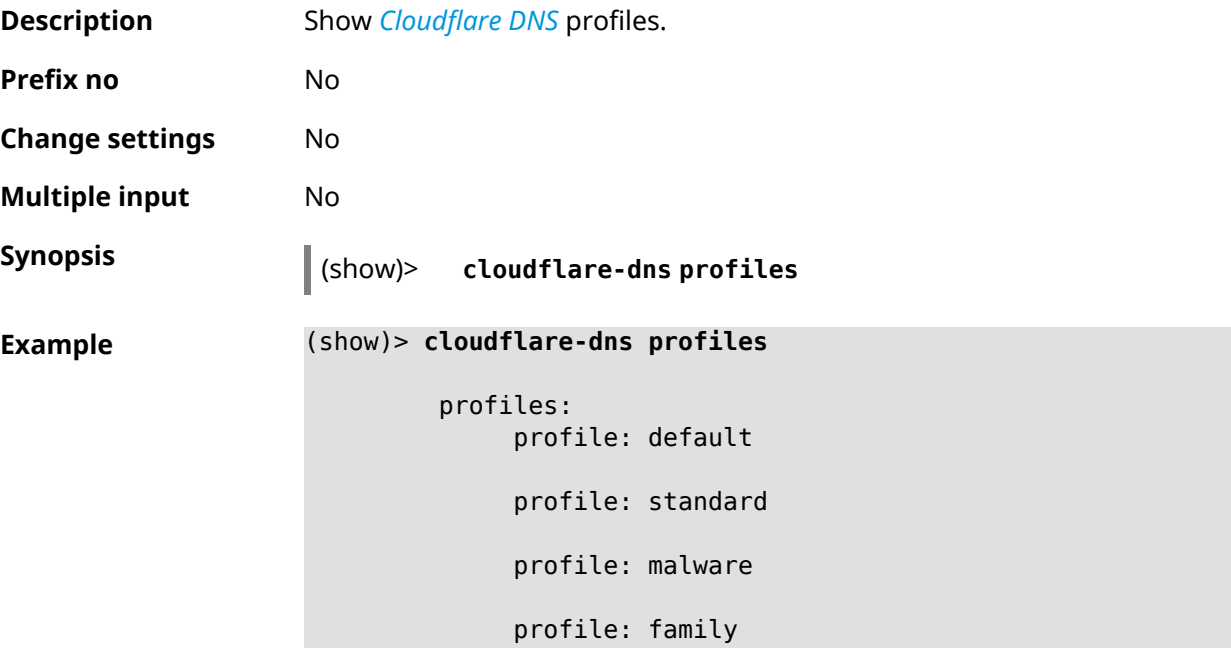

**History** 

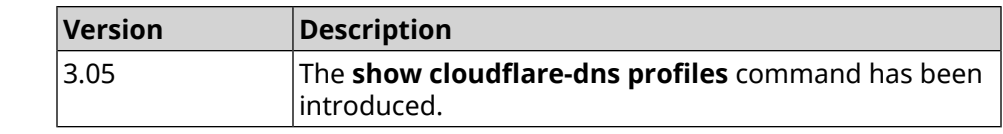

### **3.137.16 show configurator status**

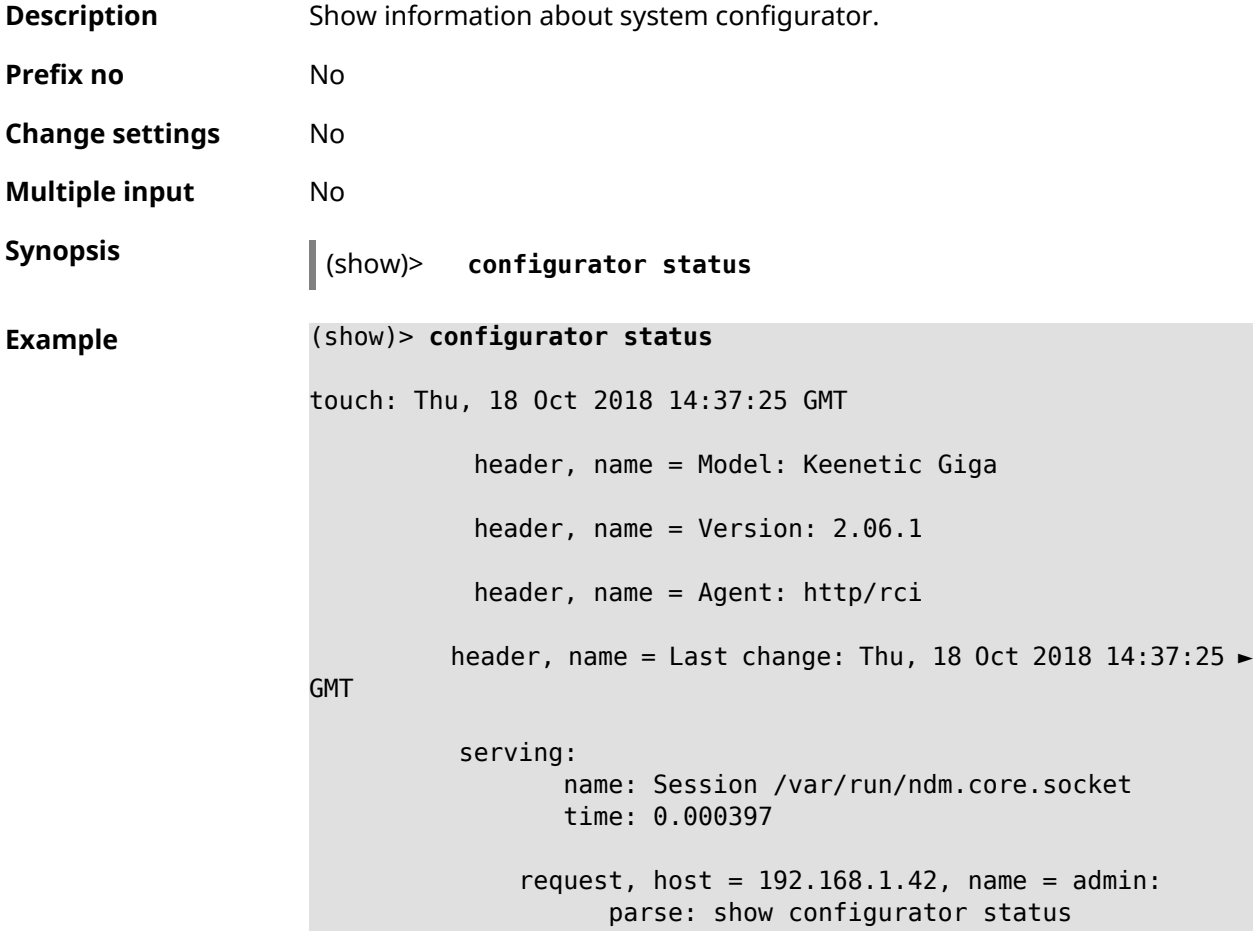

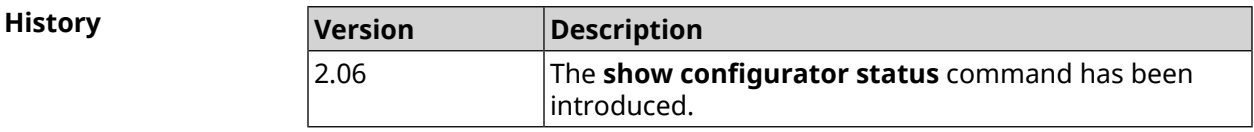

#### **3.137.17 show credits**

**Description** Show the license information about specified installed package in KeeneticOS. If you use no argument, the entire list of all installed packages on the device will be displayed.

**Prefix no** No

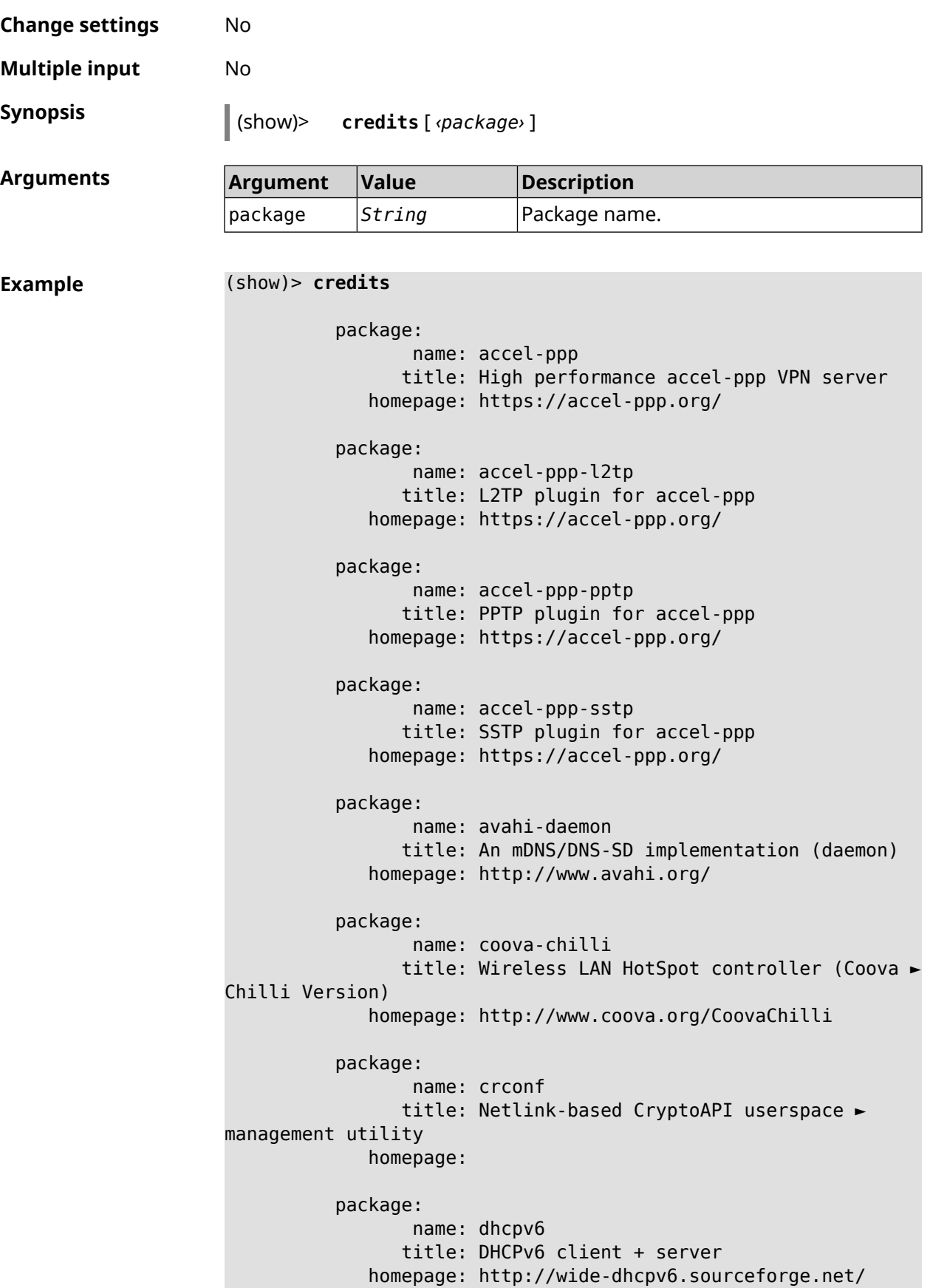

```
package:
                 name: dropbear
                title: Small SSH2 client/server
             homepage: http://matt.ucc.asn.au/dropbear/
          package:
                 name: iperf3-ssl
                title: Internet Protocol bandwidth measuring ►
tool with iperf_auth support
             homepage: https://github.com/esnet/iperf
          package:
                 name: kernel
                title: Linux kernel
             homepage: http://www.kernel.org/
          package:
                 name: kmod-ipt-account
                title: ACCOUNT netfilter module
             homepage:
          package:
                 name: kmod-ipt-chaos
                title: CHAOS netfilter module
             homepage:
          package:
                 name: kmod-ipt-compat-xtables
                title: API compatibilty layer netfilter module
             homepage:
          package:
                 name: kmod-ipt-condition
                title: Condition netfilter module
             homepage:
          package:
                 name: kmod-ipt-delude
                title: DELUDE netfilter module
             homepage:
          package:
                 name: kmod-ipt-dhcpmac
                title: DHCPMAC netfilter module
             homepage:
          package:
                 name: kmod-ipt-dnetmap
                title: DNETMAP netfilter module
             homepage:
          package:
                 name: kmod-ipt-fuzzy
```

```
title: fuzzy netfilter module
   homepage:
package:
       name: kmod-ipt-geoip
      title: geoip netfilter module
   homepage:
package:
       name: kmod-ipt-iface
      title: iface netfilter module
   homepage:
package:
       name: kmod-ipt-ipmark
      title: IPMARK netfilter module
   homepage:
package:
       name: kmod-ipt-ipp2p
      title: IPP2P netfilter module
   homepage:
package:
       name: kmod-ipt-ipv4options
      title: ipv4options netfilter module
   homepage:
package:
       name: kmod-ipt-length2
      title: length2 netfilter module
   homepage:
package:
       name: kmod-ipt-logmark
      title: LOGMARK netfilter module
   homepage:
package:
       name: kmod-ipt-lscan
      title: lscan netfilter module
   homepage:
package:
       name: kmod-ipt-netflow
     title: Netflow netfilter module for Linux kernel
   homepage: http://ipt-netflow.sourceforge.net/
package:
       name: kmod-ipt-psd
      title: psd netfilter module
   homepage:
package:
```

```
name: kmod-ipt-quota2
                title: quota2 netfilter module
             homepage:
          package:
                 name: kmod-ipt-sysrq
                title: SYSRQ netfilter module
             homepage:
          package:
                 name: kmod-ipt-tarpit
                title: TARPIT netfilter module
             homepage:
          package:
                 name: kmod-nf-nathelper-rtsp
                title: RTSP Conntrack and NAT helpers
             homepage: https://github.com/maru-sama/rtsp-linux
          package:
                 name: kmod-wireguard
                title: WireGuard kernel module
             homepage:
          package:
                 name: libattr
              title: Extended attributes (xattr) manipulation ►
library
             homepage: http://savannah.nongnu.org/projects/attr
          package:
                 name: libav
                title: This package contains Libav library
             homepage: https://libav.org/
          package:
                 name: libavahi
                title: An mDNS/DNS-SD implementation (No D-Bus)
             homepage: http://www.avahi.org/
          package:
                 name: libcurl
                title: A client-side URL transfer library
             homepage: http://curl.haxx.se/
          package:
                 name: libdaemon
                title: A lightweight C library that eases the ►
writing of UNIX daemons
             homepage: ►
http://0pointer.de/lennart/projects/libdaemon/
          package:
```
name: libdb47

```
title: Berkeley DB library (4.7)
           homepage: http://www.sleepycat.com/products/db.shtml
          package:
                 name: libevent
                title: Event notification library
             homepage: http://www.monkey.org/~provos/libevent/
          package:
                 name: libexif
                title: Library for JPEG files with EXIF tags
             homepage: https://libexif.github.io
          package:
                 name: libexpat
                title: An XML parsing library
             homepage: https://libexpat.github.io/
          package:
                 name: libgcrypt
                title: GNU crypto library
             homepage: ►
http://directory.fsf.org/security/libgcrypt.html
          package:
                 name: libgpg-error
                title: GnuPG error handling helper library
             homepage: ►
http://www.gnupg.org/related_software/libgpg-error/
          package:
                 name: libid3tag
                title: An ID3 tag manipulation library
             homepage: https://www.underbit.com/products/mad/
          package:
                 name: libjpeg
              title: The Independent JPEG Group's JPEG runtime ►
library
             homepage: http://www.ijg.org/
          package:
                 name: liblzo
                title: A real-time data compression library
             homepage: http://www.oberhumer.com/opensource/lzo/
          package:
                 name: libnghttp2
                title: Library implementing the framing layer ►
of HTTP/2
             homepage: https://nghttp2.org/
          package:
                 name: libopenssl
```

```
title: Open source SSL toolkit (libraries ►
(libcrypto.so, libssl.so))
             homepage: http://www.openssl.org/
          package:
                 name: libpcap
                title: Low-level packet capture library
             homepage: http://www.tcpdump.org/
          package:
                 name: libtommath
             title: A free number theoretic multiple-precision ►
integer library
             homepage: https://www.libtom.net/
          package:
                 name: libusb
               title: A library for accessing Linux USB devices
             homepage: http://libusb.info/
          package:
                 name: mini_snmpd
                title: Lightweight SNMP daemon
           homepage: http://troglobit.github.io/mini-snmpd.html
          package:
                 name: minidlna
                title: UPnP A/V & DLNA Media Server
             homepage: http://minidlna.sourceforge.net/
          package:
                 name: miniupnpd
                title: Lightweight UPnP daemon
             homepage: http://miniupnp.tuxfamily.org/
          package:
                 name: netatalk
                title: netatalk
             homepage: http://netatalk.sourceforge.net
          package:
                 name: nginx
                title: Nginx web server
             homepage: http://nginx.org/
          package:
                 name: nginx-stream-module
                title: Nginx stream module
             homepage:
          package:
                 name: openvpn
                title: Open source VPN solution using OpenSSL
             homepage: http://openvpn.net
```

```
package:
                 name: pjproject
                title: PJSIP
             homepage: http://www.pjsip.org/
          package:
                 name: pureftpd
                title: FTP server
             homepage: http://www.pureftpd.org
          package:
                 name: radvd
                title: Router advertisement daemon
             homepage: http://www.litech.org/radvd/
          package:
                 name: sstp-client
                title: SSTP client for Linux
             homepage: http://sstp-client.sourceforge.net/
          package:
                 name: strongswan
               title: Strongswan IKEv1/IKEv2 ISAKMP and IPSec ►
suite
             homepage: https://www.strongswan.org/
          package:
                 name: transmission-daemon
                title: A free, lightweight BitTorrent client
             homepage: http://www.transmissionbt.com
          package:
                 name: tspc
                title: TSP client
             homepage: http://www.broker.ipv6.ac.uk
          package:
                 name: tzdata
                title: Timezone data files
             homepage: https://www.iana.org/time-zones
          package:
                 name: udpxy
               title: Convert UDP IPTV streams into HTTP stream
             homepage: http://sourceforge.net/projects/udpxy
          package:
                 name: zlib
                title: Library implementing the deflate ►
compression method
             homepage: http://www.zlib.net/
```
(show)> **credits nginx** copying: /\* \* Copyright (C) 2002-2019 Igor Sysoev \* Copyright (C) 2011-2019 Nginx, Inc. \* All rights reserved. \* \* Redistribution and use in source and binary ► forms, with or without \* modification, are permitted provided that ► the following conditions \* are met: \* 1. Redistributions of source code must ► retain the above copyright notice, this list of conditions and the ► following disclaimer. \* 2. Redistributions in binary form must ► reproduce the above copyright \* notice, this list of conditions and the ► following disclaimer in the documentation and/or other materials  $\blacktriangleright$ provided with the distribution. \* \* THIS SOFTWARE IS PROVIDED BY THE AUTHOR AND ► CONTRIBUTORS ``AS IS'' AND \* ANY EXPRESS OR IMPLIED WARRANTIES, ► INCLUDING, BUT NOT LIMITED TO, THE \* IMPLIED WARRANTIES OF MERCHANTABILITY AND ► FITNESS FOR A PARTICULAR PURPOSE \* ARE DISCLAIMED. IN NO EVENT SHALL THE ► AUTHOR OR CONTRIBUTORS BE LIABLE \* FOR ANY DIRECT, INDIRECT, INCIDENTAL, ► SPECIAL, EXEMPLARY, OR CONSEQUENTIAL \* DAMAGES (INCLUDING, BUT NOT LIMITED TO, ► PROCUREMENT OF SUBSTITUTE GOODS \* OR SERVICES; LOSS OF USE, DATA, OR PROFITS; ► OR BUSINESS INTERRUPTION) \* HOWEVER CAUSED AND ON ANY THEORY OF ► LIABILITY, WHETHER IN CONTRACT, STRICT \* LIABILITY, OR TORT (INCLUDING NEGLIGENCE ► OR OTHERWISE) ARISING IN ANY WAY \* OUT OF THE USE OF THIS SOFTWARE, EVEN IF ► ADVISED OF THE POSSIBILITY OF \* SUCH DAMAGE. \*/

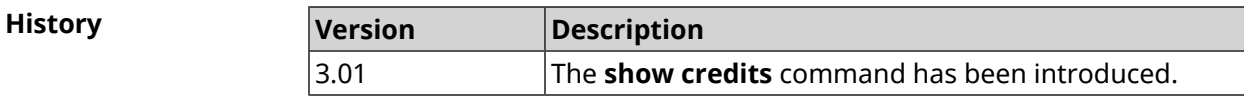

## **3.137.18 show crypto ike key**

**Description** Show info about selected *[IKE](#page-627-0)* key. If you use no argument, the entire list of *[IKE](#page-627-0)* keys will be displayed.

**Prefix no** No

**Change settings** No

**Multiple input** No

**Synopsis** (show)> **crypto ike key** [*name*]

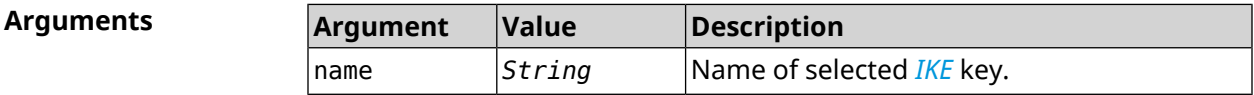

**Example** (show)> **crypto ike key**

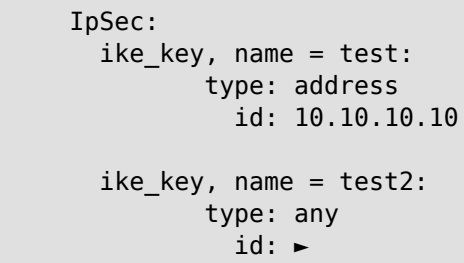

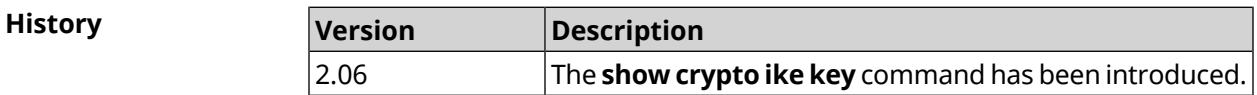

### **3.137.19 show crypto map**

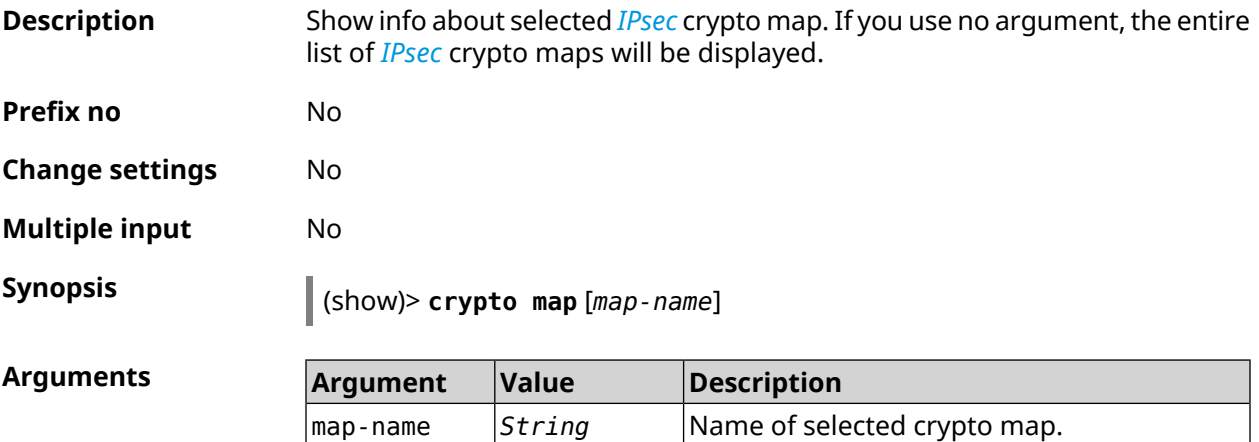

**Example** (show)> **crypto map test**

```
IpSec:
crypto_map, name = test:
        config:
                remote_peer: ipsec.example.com
  crypto_ipsec_profile_name: prof1
                       mode: tunnel
              local_network:
                   net: 172.16.200.0
                  mask: 24
              protocol: IPv4
             remote_network:
                   net: 172.16.201.0
                  mask: 24
              protocol: IPv4
        status:
      primary_peer: true
            phase1:
                  name: test
             unique_id: 572
             ike_state: ESTABLISHED
        establish_time: 1451301596
            rekey_time: 0
           reauth_time: 1451304277
           local_addr: 10.10.10.15
           remote_addr: 10.10.10.20
           ike_version: 2
             local_spi: 00a6ebfc9d90f1c2
            remote_spi: 3cd201ef496df75c
            local_init: yes
            ike_cypher: aes-cbc-256
              ike_hmac: sha1
          ike_dh_group: 2
    phase2_sa_list:
             phase2_sa, index = 0:
                 unique_id: 304
                request_id: 185
                  sa_state: INSTALLED
                      mode: TUNNEL
                  protocol: ESP
             encapsulation: yes
                 local_spi: ca59bfcf
                remote_spi: cde23d83
              ipsec_cypher: esp-aes-256
                ipsec_hmac: esp-sha1-hmac
            ipsec_dh_group:
                  in_bytes: 7152
                in_packets: 115
```
in\_time: 1451302507 out\_bytes: 6008 out\_packets: 98 out\_time: 1451302507 rekey\_time: 1451305159 local\_ts: 172.16.200.0/24 remote\_ts: 172.16.201.0/24

state: PHASE2\_ESTABLISHED

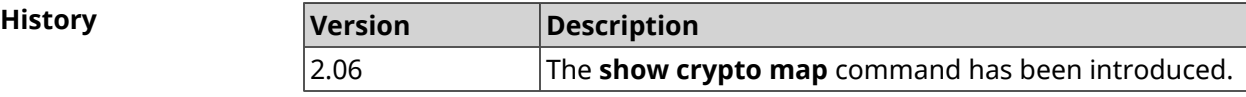

#### **3.137.20 show defaults**

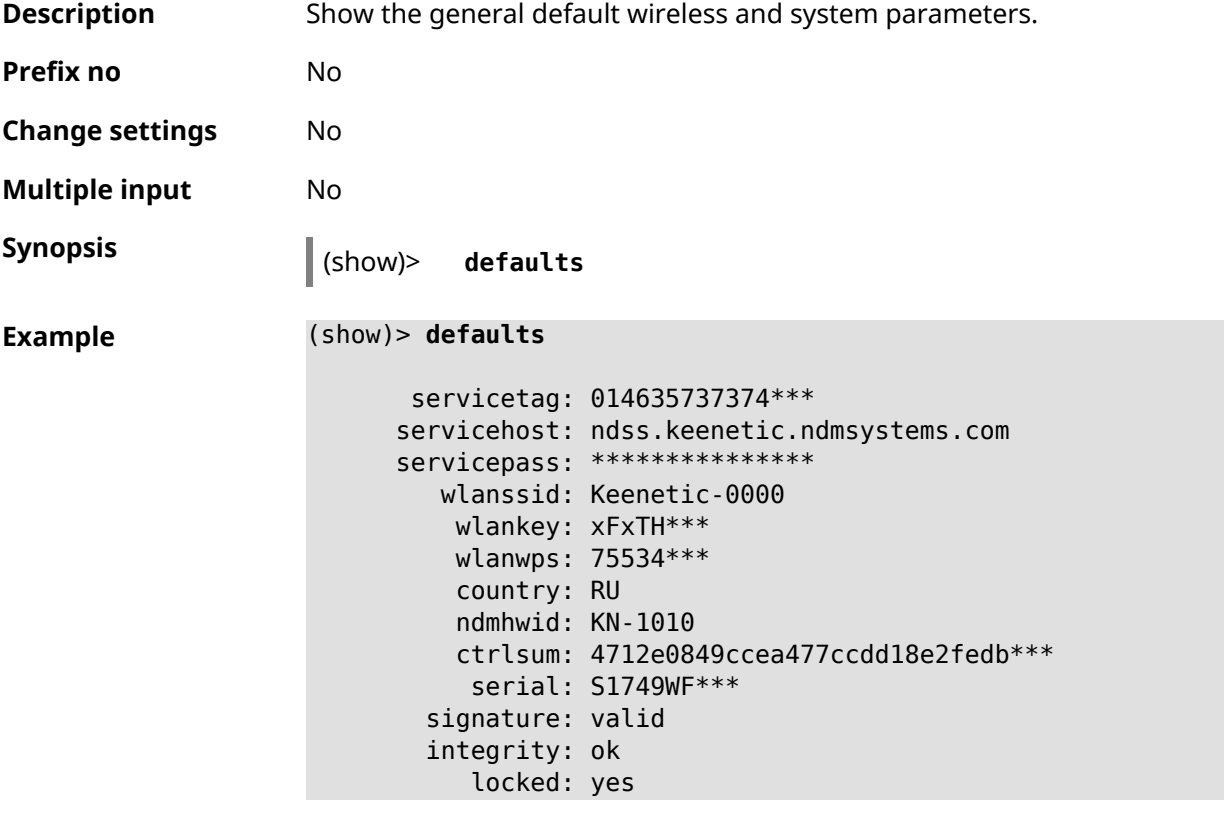

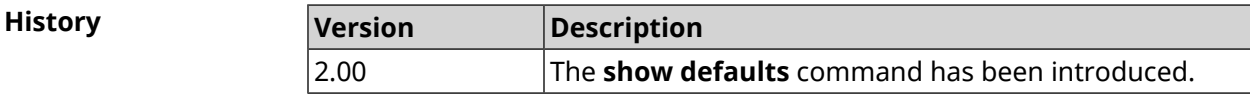

#### **3.137.21 show dlna**

**Description** Show DLNA server status.

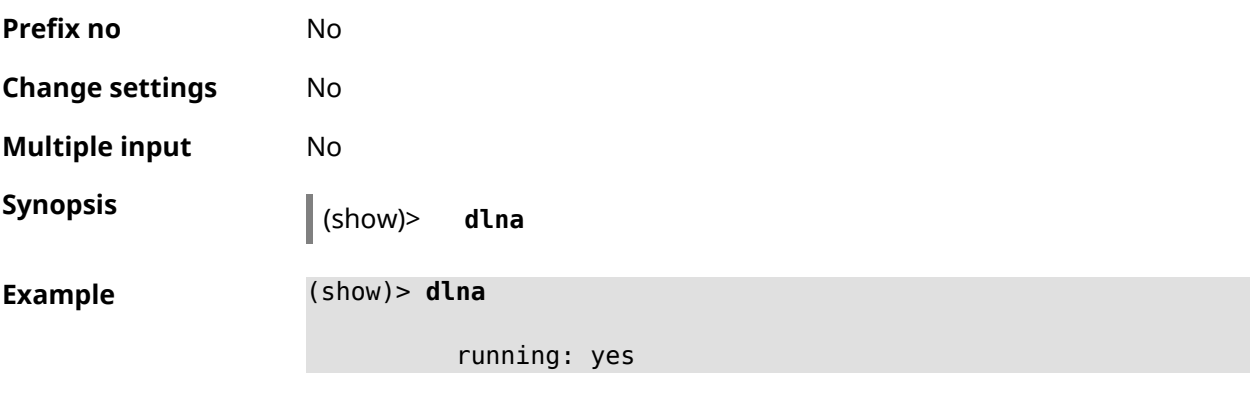

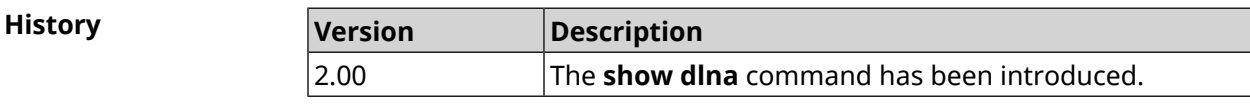

# **3.137.22 show dns-proxy**

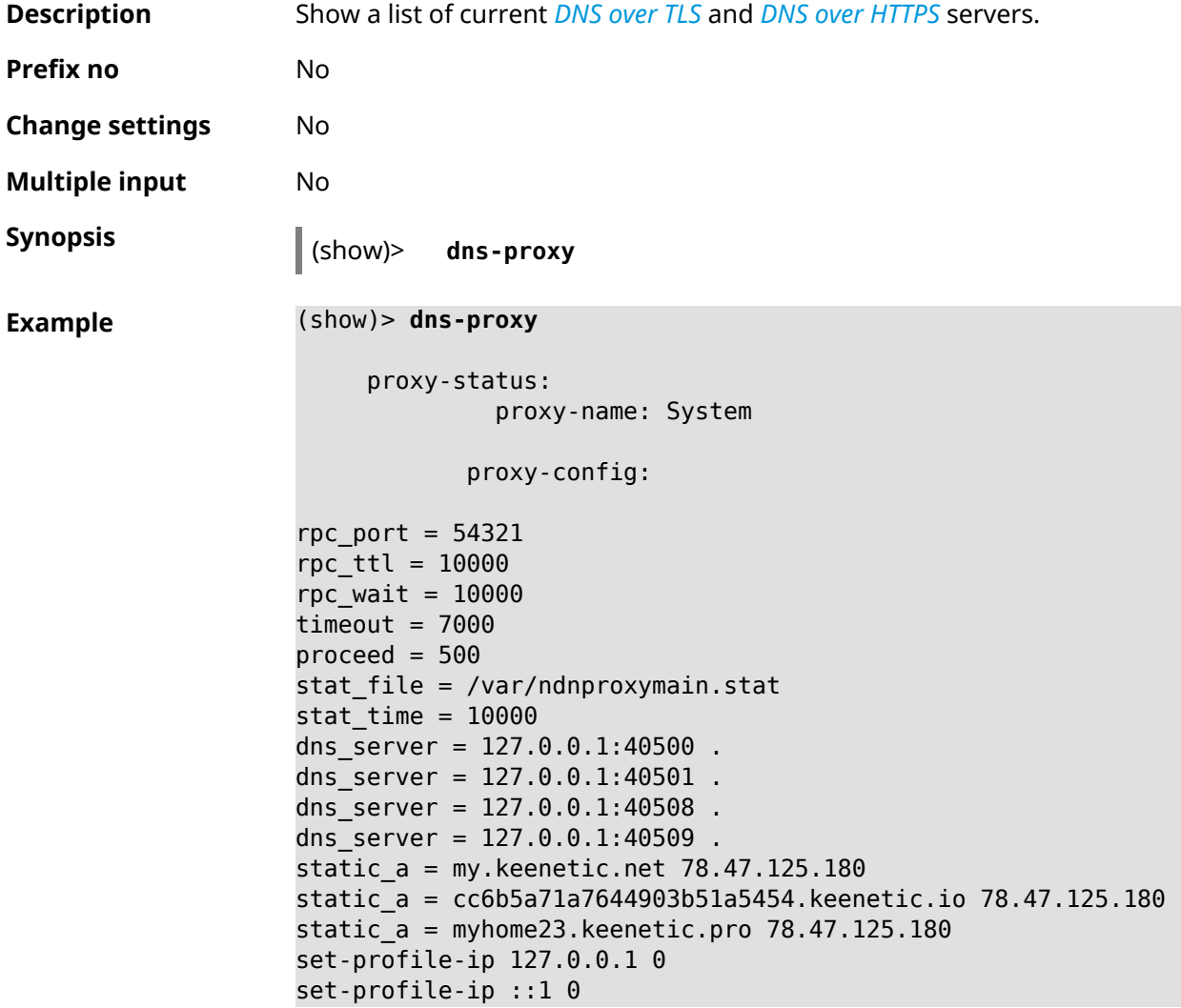

```
dns_tcp_port = 53dns udp port = 53proxy-stat:
# ndnproxy statistics file
Total incoming requests: 809
Proxy requests sent: 659
Cache hits ratio: 0.192 (155)
Memory usage: 44.41K
DNS Servers
                  Ip Port R.Sent A.Rcvd NX.Rcvd ►
Med.Resp Avg.Resp Rank
            127.0.0.1 40500 2 2 0
40ms 40ms 10
            127.0.0.1 40501 652 651 0
17ms 17ms 10
            127.0.0.1 40508 2 0 0
0ms 0ms 4
            127.0.0.1 40509 3 1 0
326ms 326ms 3
           proxy-safe:
            proxy-tls:
            server-tls:
                  address: 1.1.1.1
                     port: 853
                     sni: cloudflare-dns.com
                     spki:
                 interface:
            server-tls:
                  address: 8.8.8.8
                     port: 853
                      sni: dns.google.com
                     spki:
                 interface:
     proxy-tls-filters:
           proxy-https:
           server-https:
                     uri: https://dns.adguard.com/dns-query
                   format: dnsm
                     spki:
                 interface:
           server-https:
                      uri: ►
```
#### https://cloudflare-dns.com/dns-query?ct=application/dns-json format: json spki: interface:

proxy-https-filters:

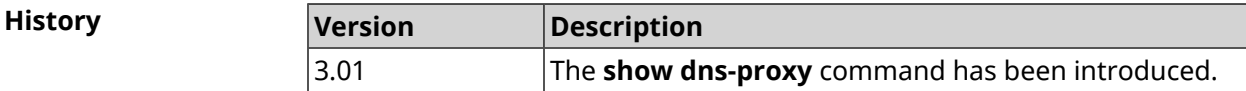

# **3.137.23 show dpn document**

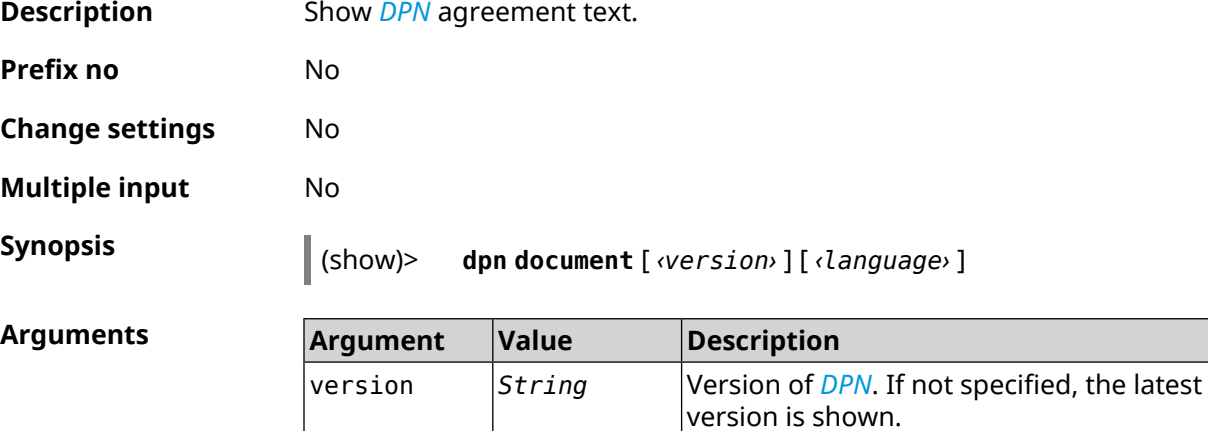

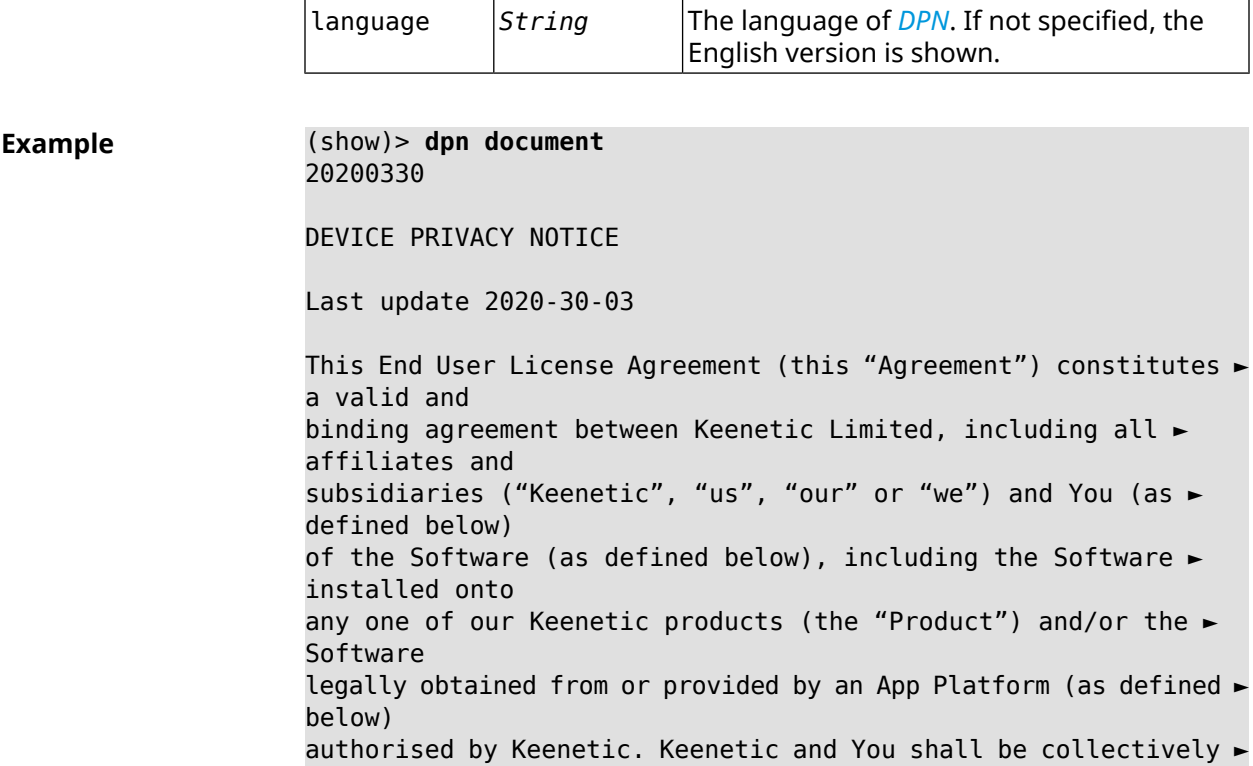

referred to as the "Parties", and individually as a "Party". (show)> **dpn document 20200330 es** 20200330 CONTRATO DE LICENCIA DEL USUARIO FINAL Última actualización 30/03/2020 El presente contrato de licencia del usuario final (el presente ► Contrato") constituye un acuerdo válido y vinculante celebrado entre Keenetic Limited, incluidas todas las filiales y sucursales ("Keenetic", "nosotros", "nuestro/a" o "nos") y Usted (tal y como se define a continuación) del Software (tal y como se define a continuación), ► incluido el Software instalado en cualquiera de nuestros productos de ► Keenetic (el "Producto") y/o el Software obtenido o proporcionado legalmente ► por la Plataforma de la aplicación (tal y como se define a continuación) autorizado por Keenetic. Se referirá a Keenetic y Usted, en ► conjunto, como las "Partes" y, de forma individual, como una "Parte".

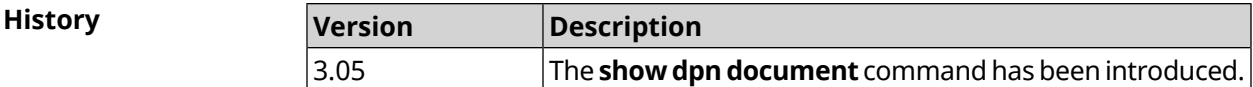

### **3.137.24 show dpn list**

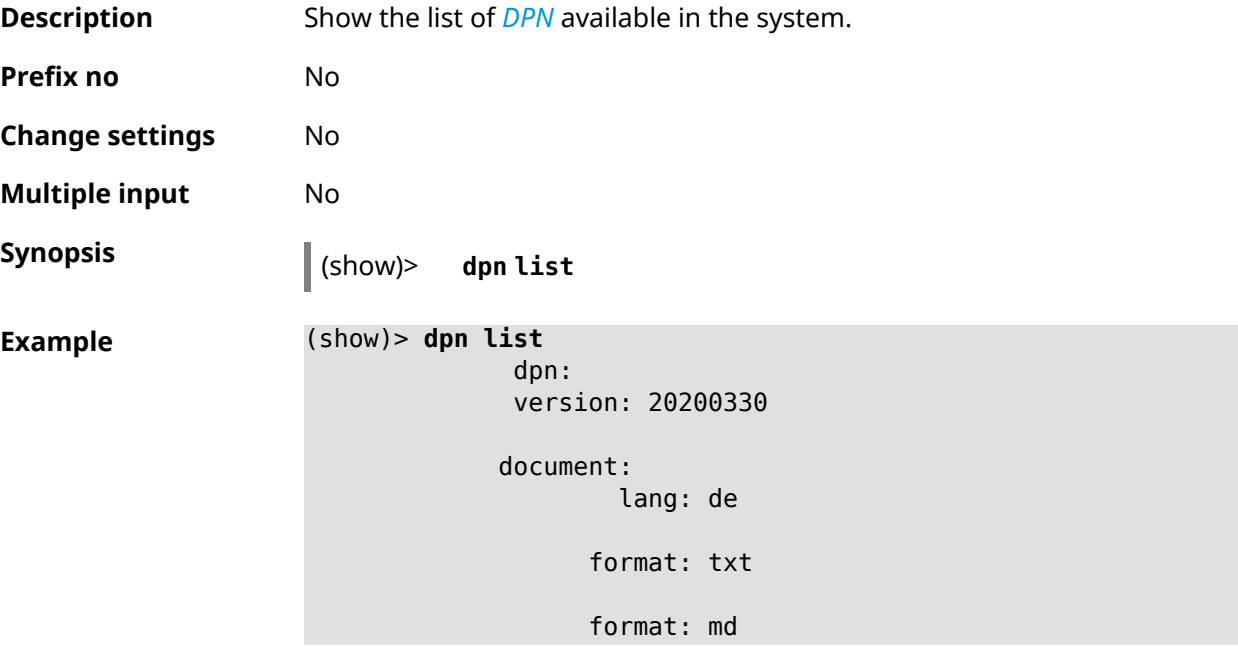

```
document:
        lang: en
      format: txt
      format: md
document:
        lang: es
      format: txt
      format: md
document:
        lang: fr
      format: txt
      format: md
document:
        lang: it
      format: txt
      format: md
document:
        lang: pl
      format: txt
      format: md
document:
        lang: pt
      format: txt
      format: md
document:
        lang: ru
      format: txt
      format: md
document:
        lang: sv
      format: txt
```
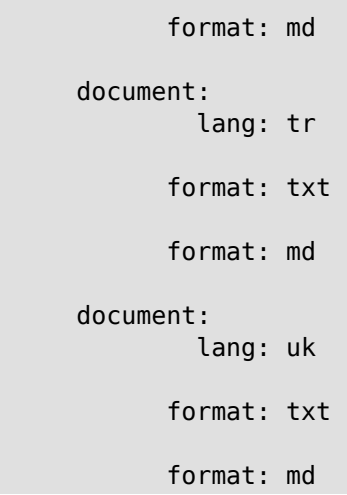

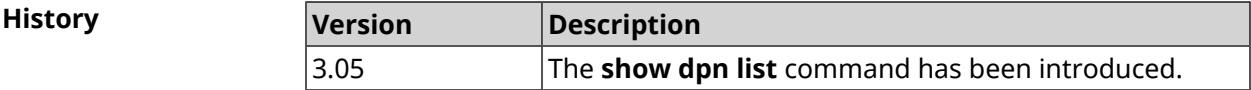

# **3.137.25 show dot1x**

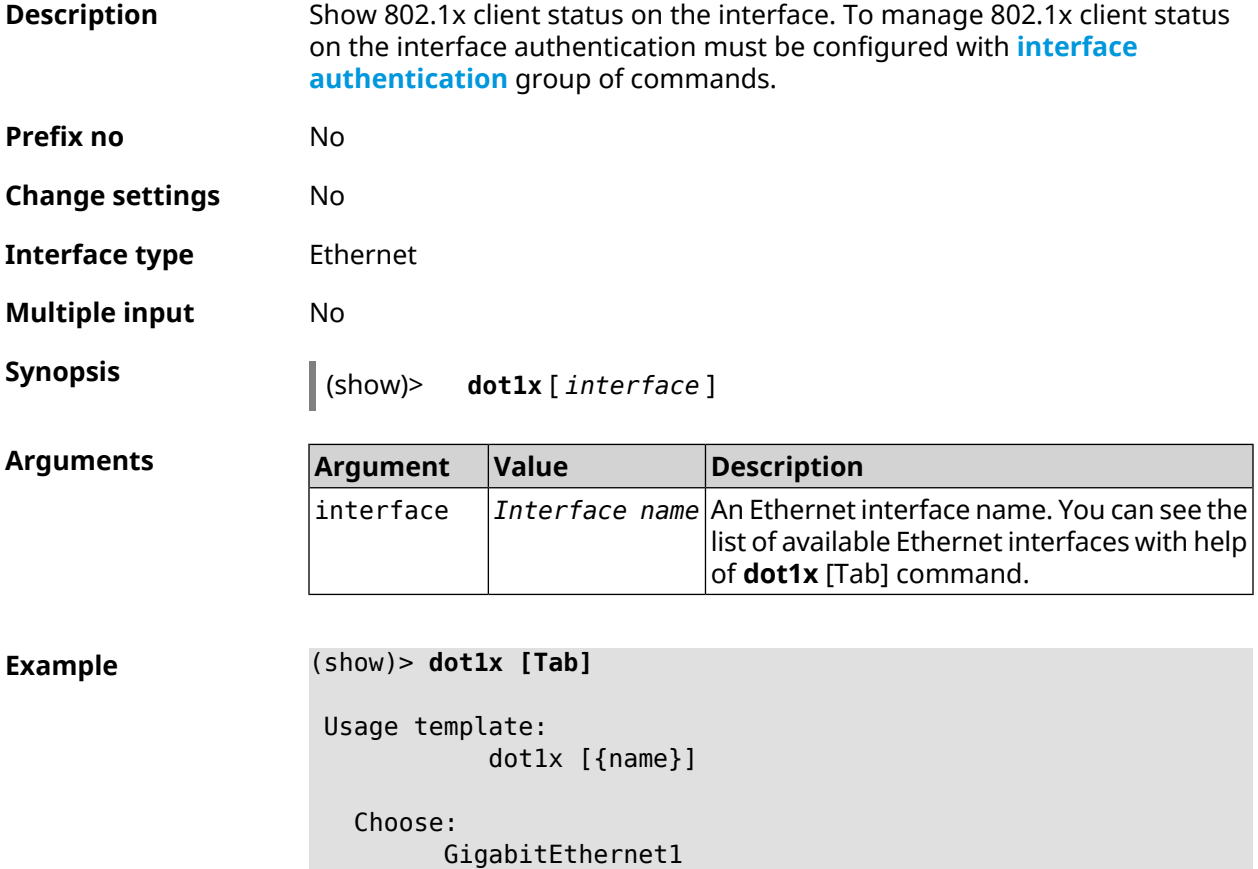

ISP

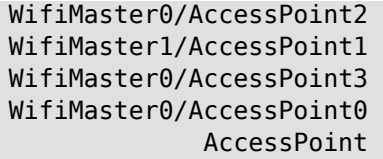

(show)> **dot1x ISP**

```
dot1x:
```
id: Dsl0 state: CONNECTING

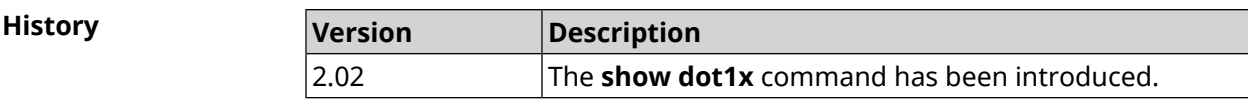

## **3.137.26 show drivers**

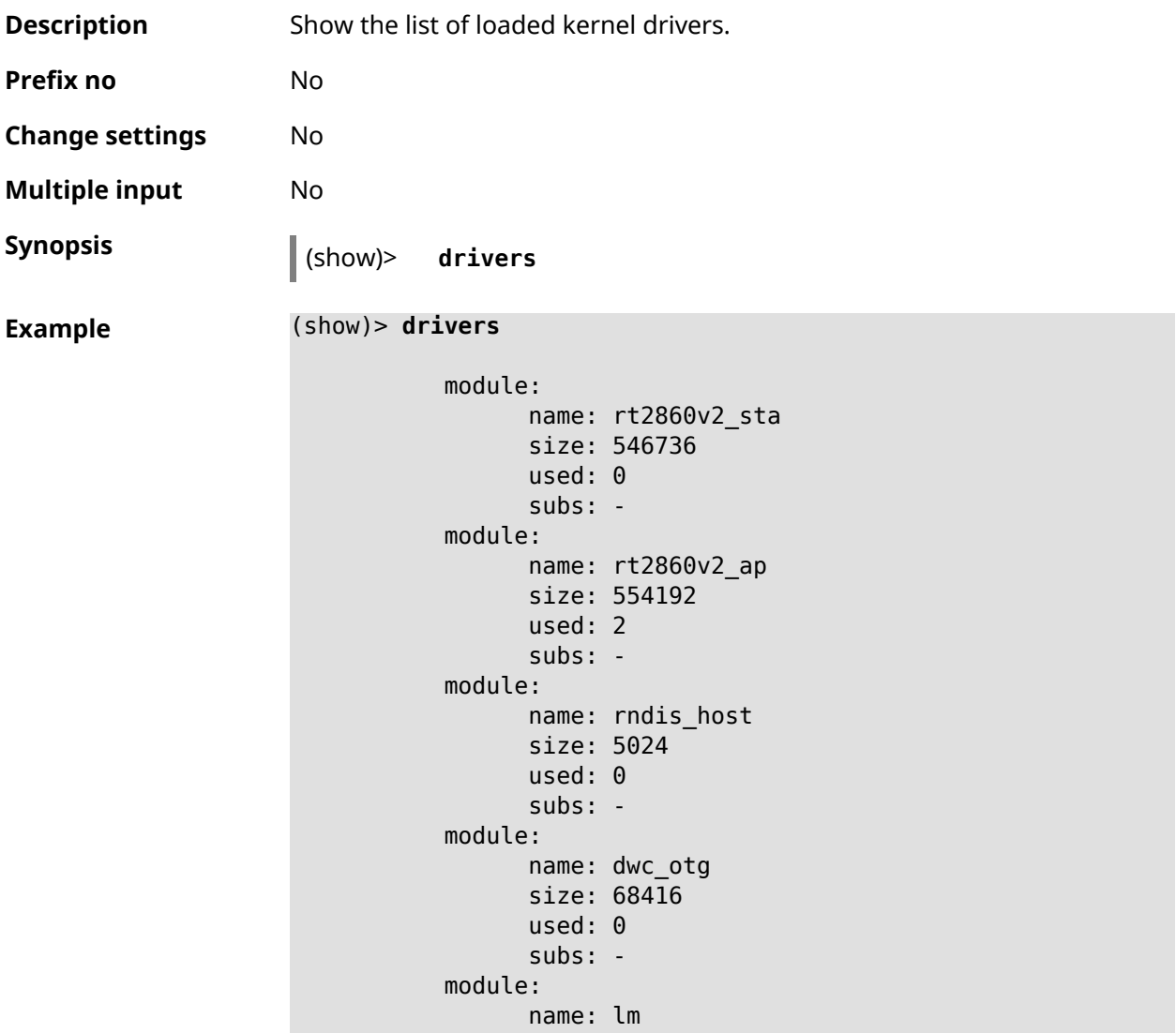

```
size: 1344
            used: 1
            subs: dwc_otg,[permanent]
...
...
...
```
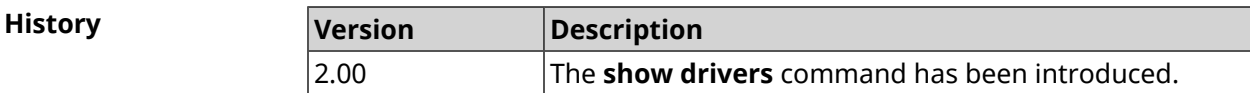

### **3.137.27 show dyndns updaters**

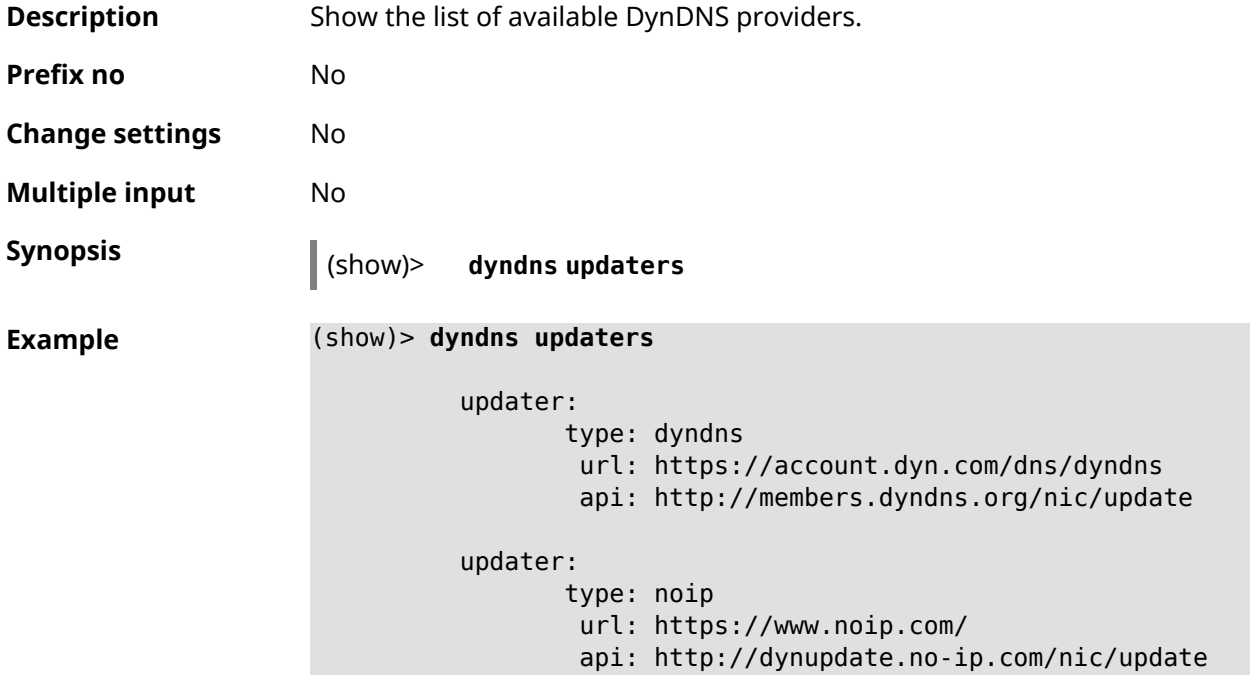

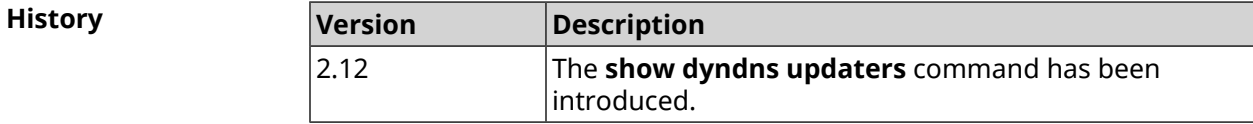

# **3.137.28 show easyconfig status**

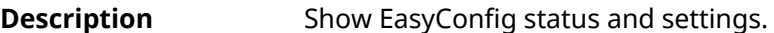

**Prefix no** No

**Change settings** No

**Multiple input** No

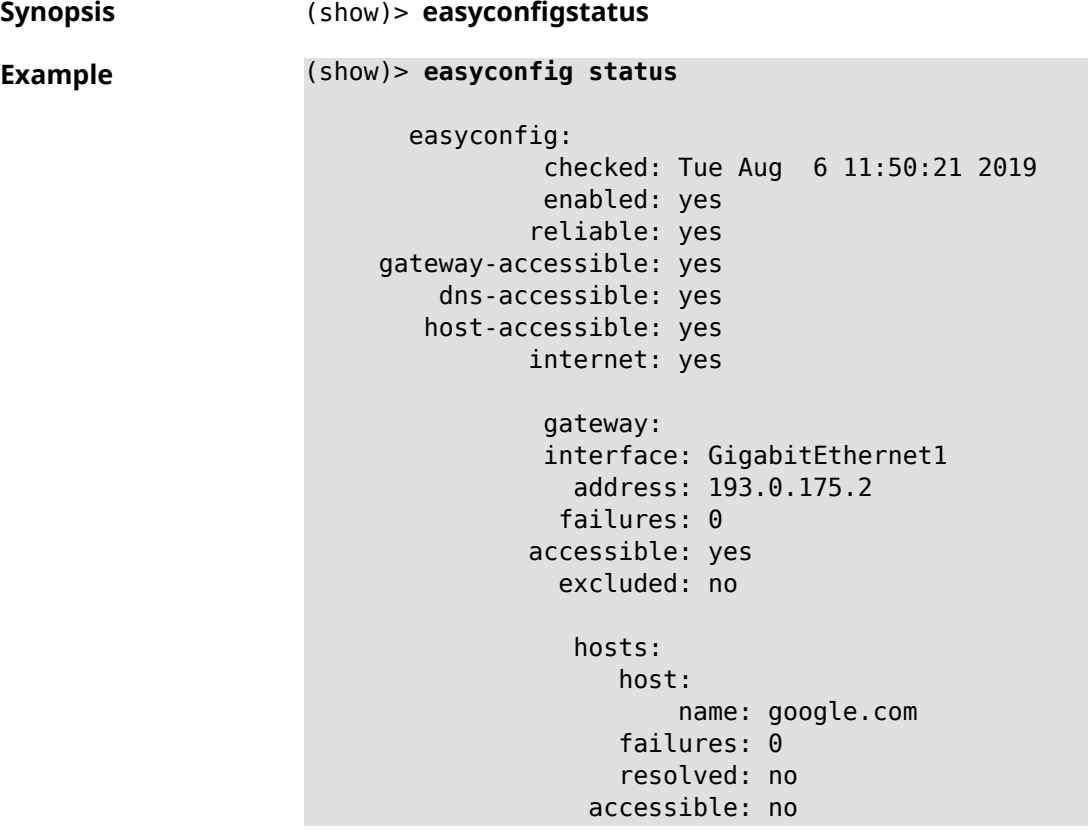

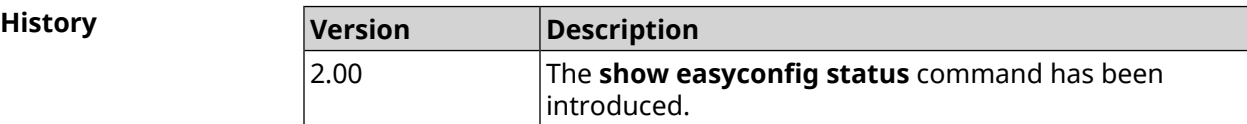

# **3.137.29 show eula document**

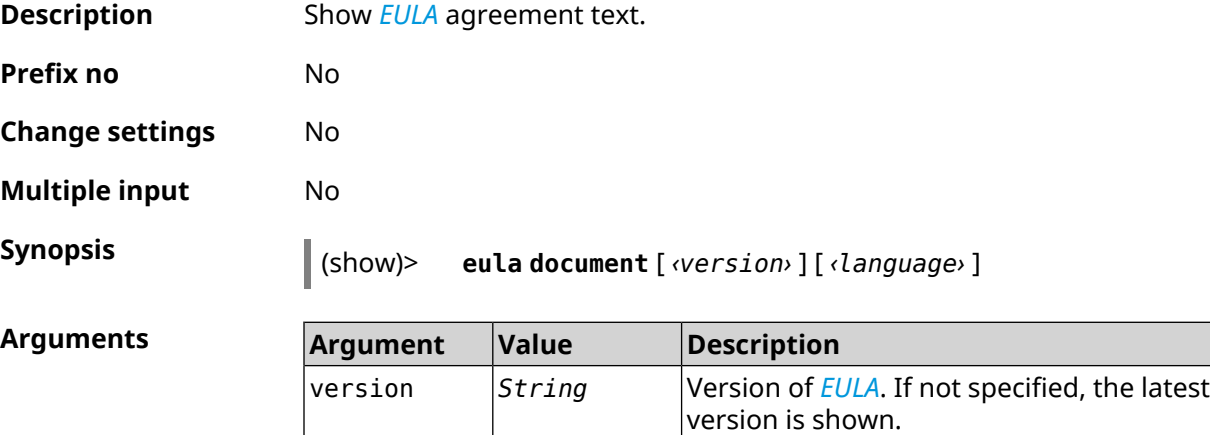

language *String*

The language of *[EULA](#page-626-0)*. If not specified, the

English version is shown.

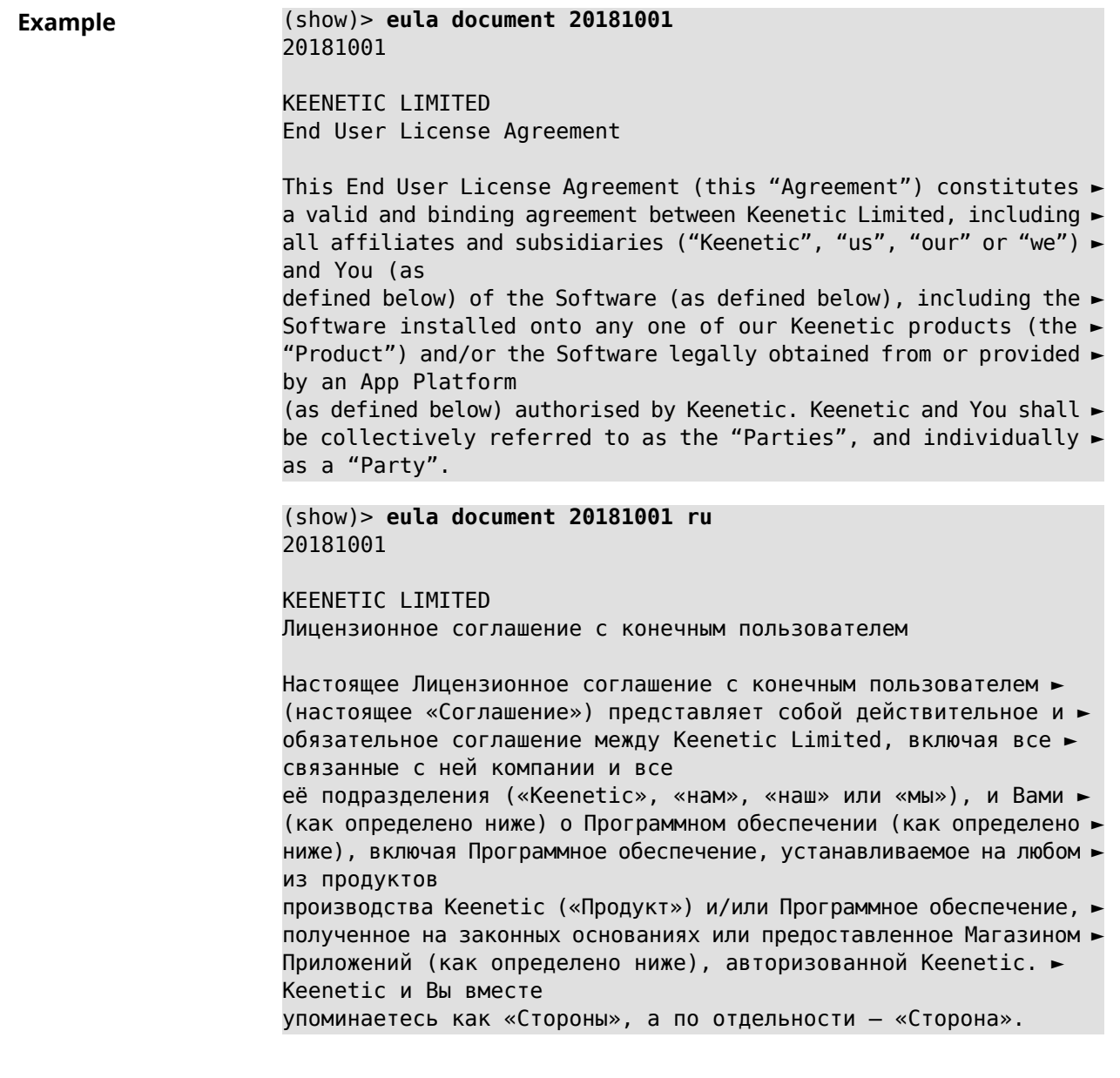

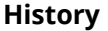

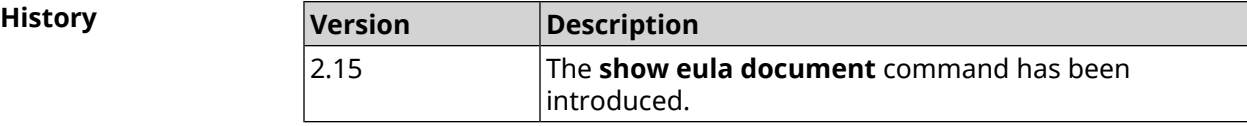

## **3.137.30 show eula list**

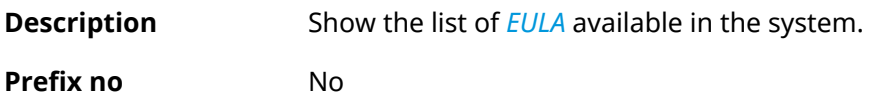

**Change settings** No

**Multiple input** No

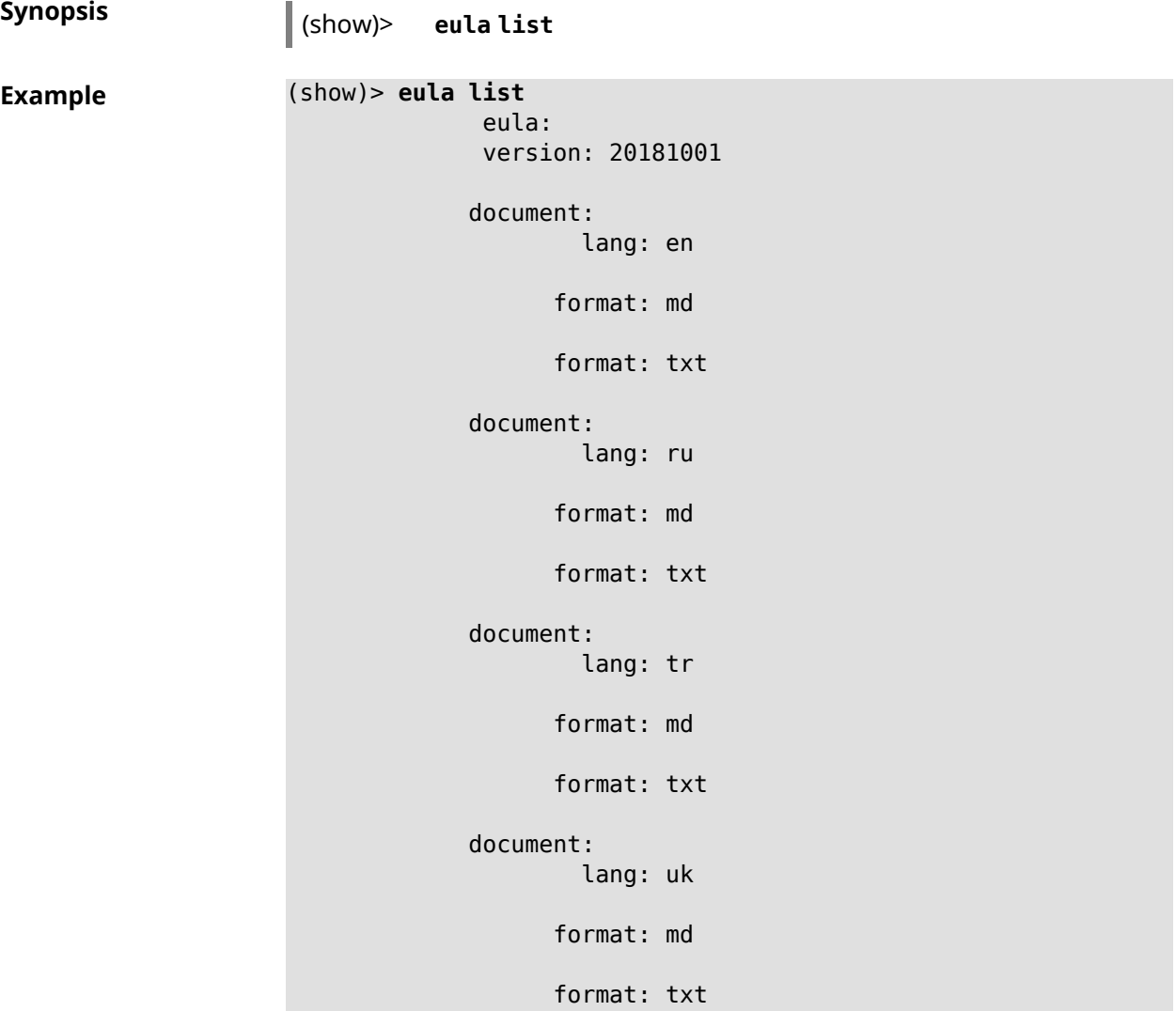

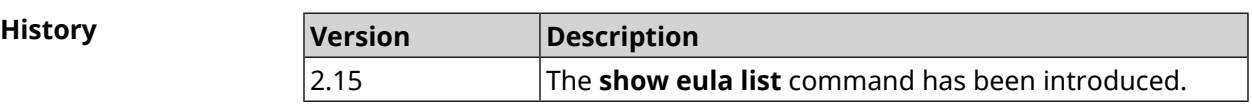

### **3.137.31 show interface**

**Description** Show information of specified interface. If you use no argument, the entire list of all network interfaces will be displayed.

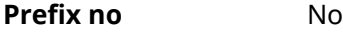

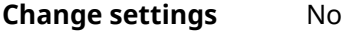

**Multiple input** No

**Interface type** IP

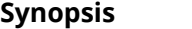

**Synopsis** (show)> **interface** *‹name›*

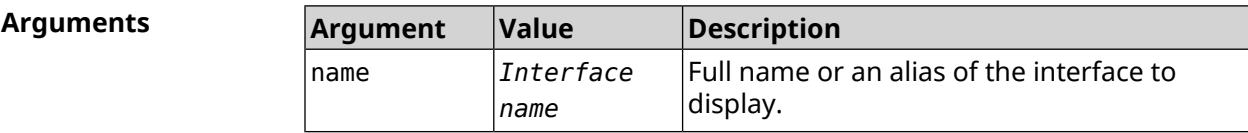

#### **Example Example 3.1. Review the status of switch ports**

The command **show interface** displays different information depending on the interface type. In particular, for GigabitEthernet0/Vlan1 switch it shows current state of physical ports, speed and duplex, on top of general information.

```
(config)> show interface GigabitEthernet0/Vlan1
```

```
id: GigabitEthernet0
         index: 0
          type: GigabitEthernet
   description:
interface-name: GigabitEthernet0
          link: up
     connected: yes
         state: up
           mtu: 1500
      tx-queue: 2000
          port, name = 1:
                id: GigabitEthernet0/0
             index: 0
    interface-name: 1
              type: Port
              link: up
             speed: 1000
            duplex: full
  auto-negotiation: on
      flow-control: on
               eee: off
       last-change: 4578.185413
     last-overflow: 0
            public: no
          port, name = 2:
                id: GigabitEthernet0/1
             index: 1
    interface-name: 2
              type: Port
              link: down
       last-change: 4590.205656
     last-overflow: 0
            public: no
```

```
port, name = 3:
              id: GigabitEthernet0/2
           index: 2
  interface-name: 3
            type: Port
            link: up
            role, for = GigabitEthernet0/Vlan2: inet
           speed: 100
          duplex: full
auto-negotiation: on
    flow-control: off
             eee: off
     last-change: 4570.078144
   last-overflow: 0
          public: yes
        port, name = 4:
              id: GigabitEthernet0/3
           index: 3
  interface-name: 4
            type: Port
            link: down
     last-change: 4590.202571
   last-overflow: 0
          public: no
```
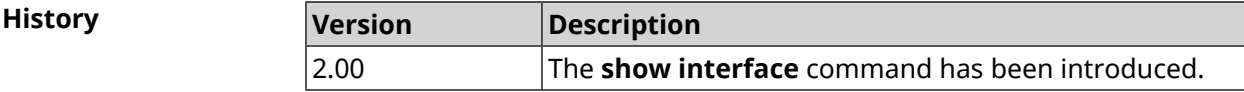

#### **3.137.32 show interface antennas**

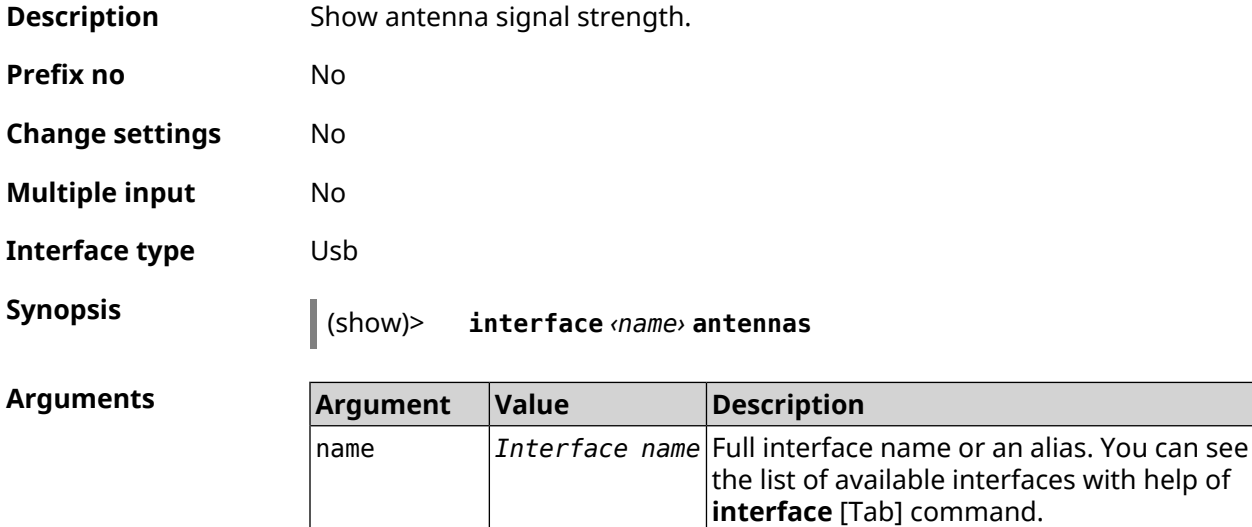
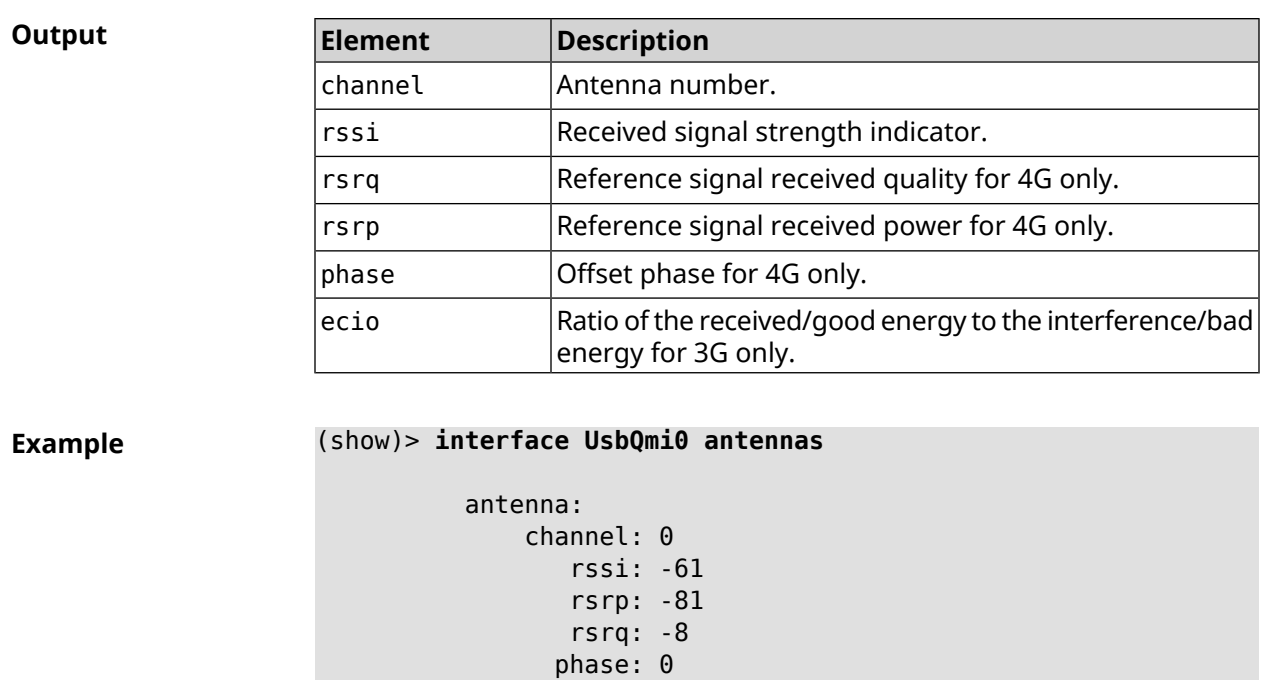

**History Version Description** The **show interface antennas** command has been introduced. 3.05

antenna:

channel: 1 rssi: -94 rsrp: -120 rsrq: -10 phase: 6

### **3.137.33 show interface bands**

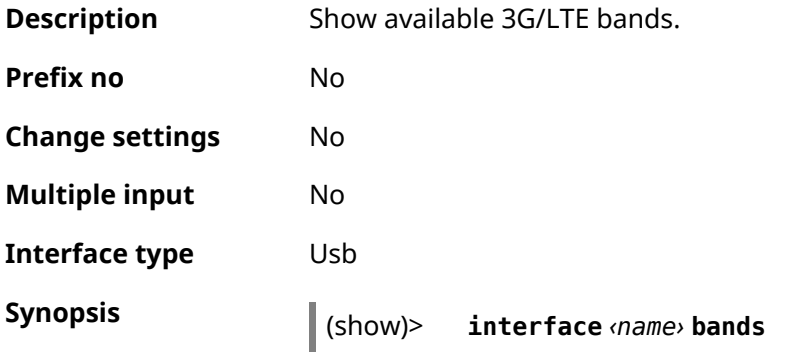

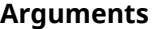

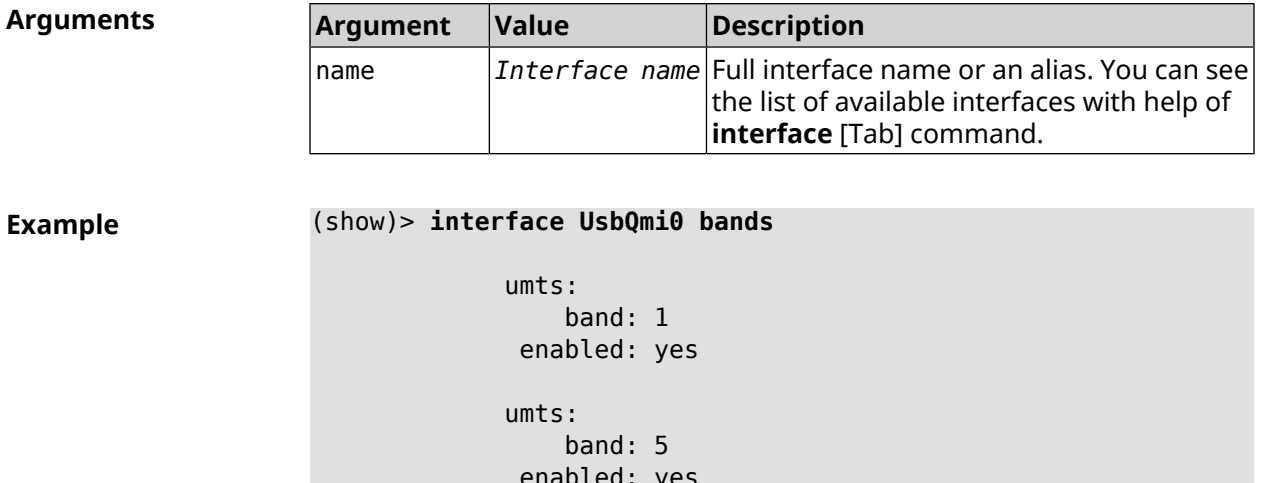

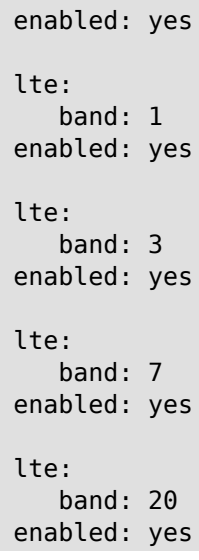

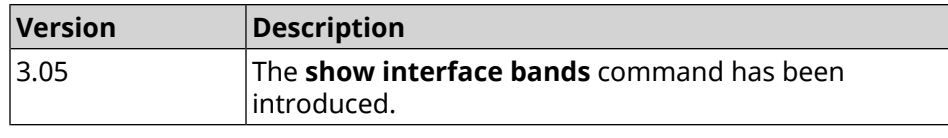

# **3.137.34 show interface bridge**

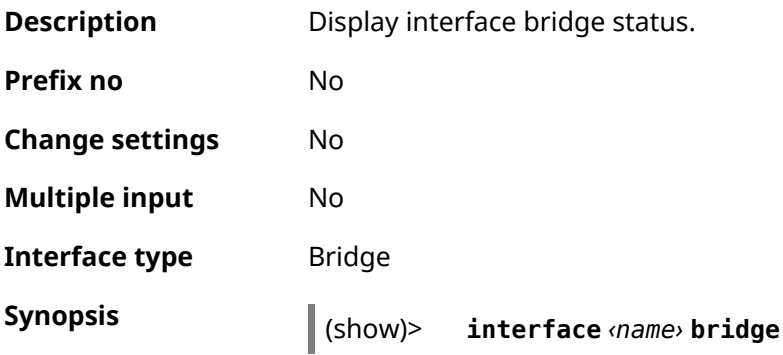

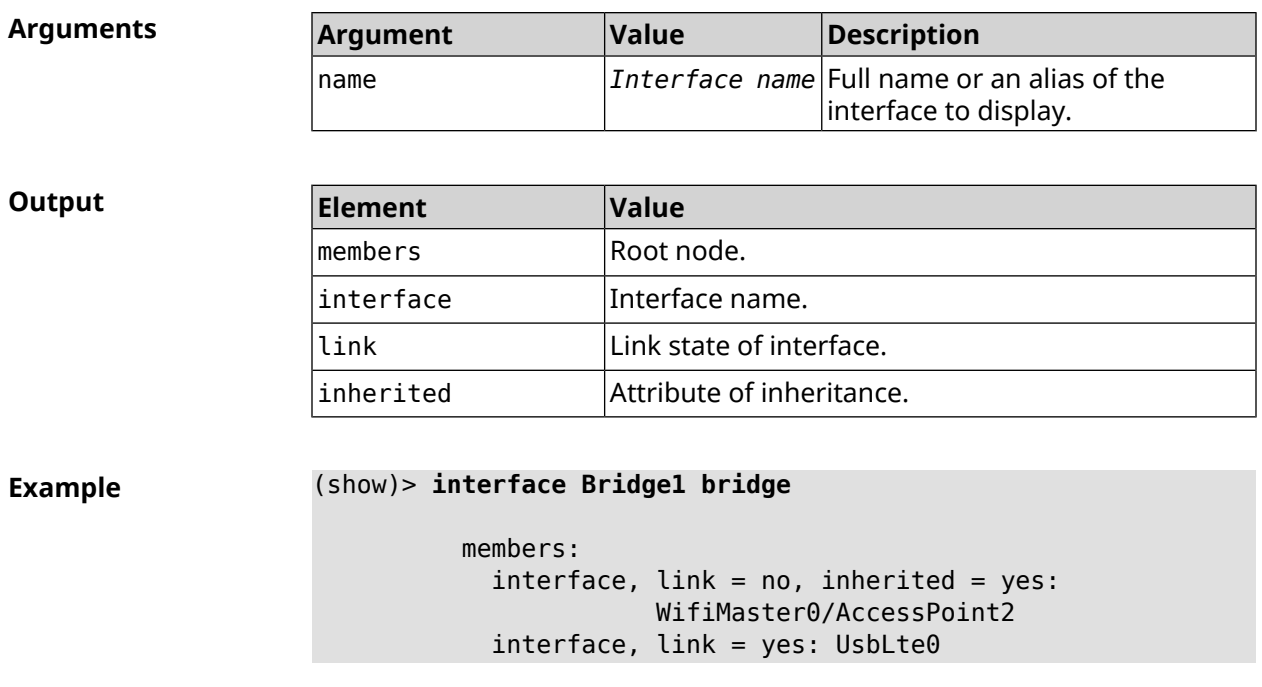

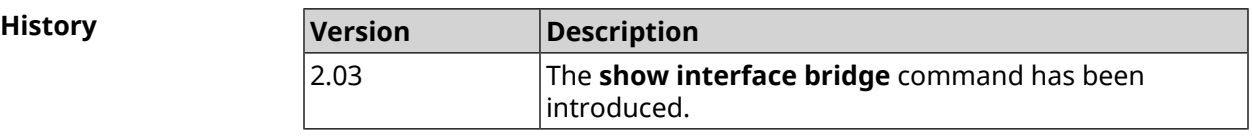

# **3.137.35 show interface cells**

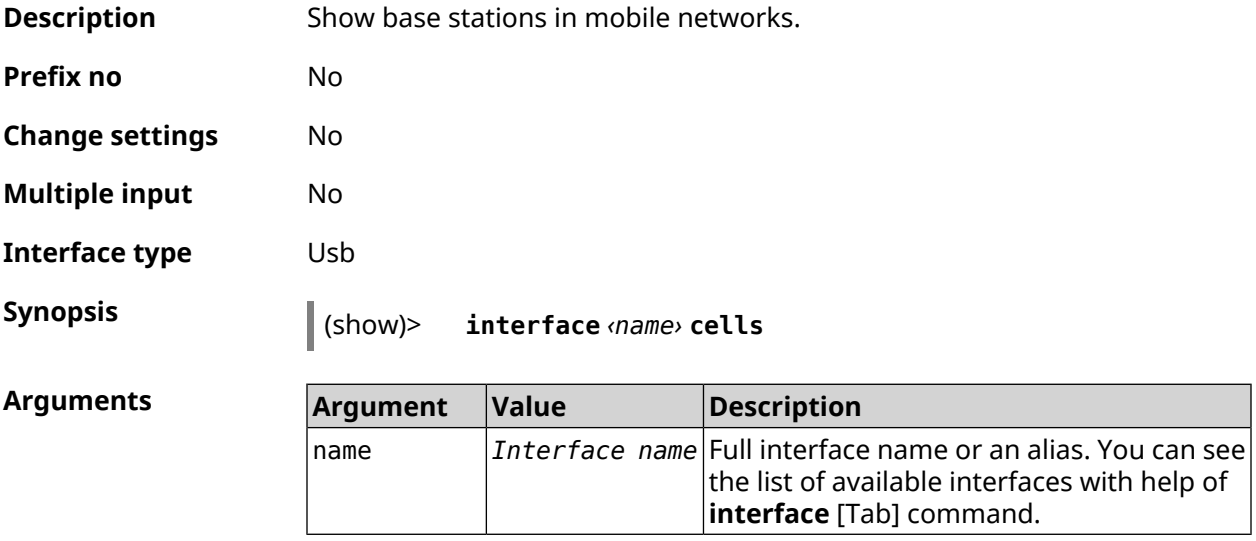

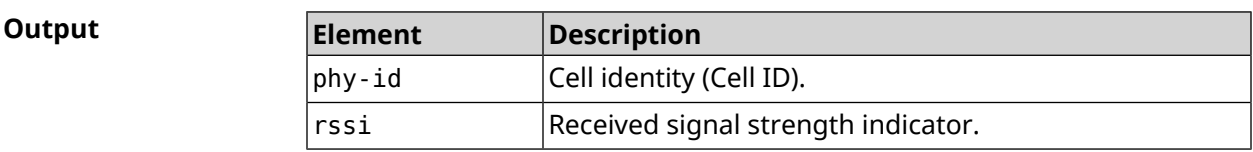

#### **Example** (show)> **interface UsbQmi0 cells**

```
cells:
    phy-id: fc
    rssi: -71
cells:
   phy-id: 15b
     rssi: -71
cells:
   phy-id: 187
     rssi: -72
```
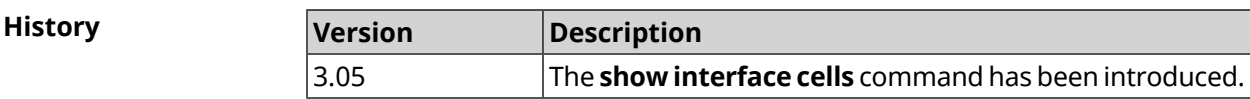

# **3.137.36 show interface channels**

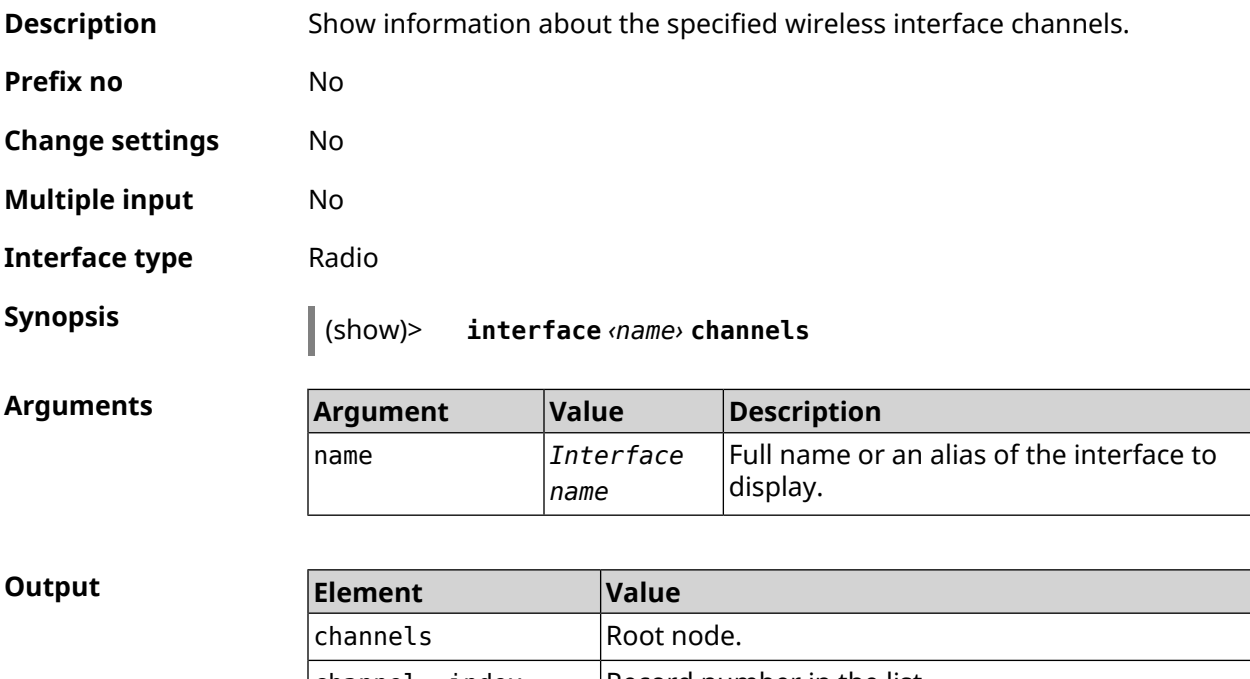

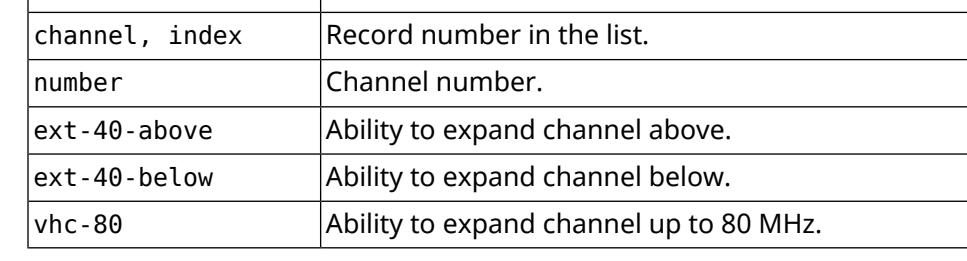

**Example** (show)> **interface WifiMaster0 channels**

```
channels:
     channel, index = 0:
          number: 1
    ext-40-above: yes
    ext-40-below: no
          vht-80: yes
    channel, index = 1:
          number: 2
    ext-40-above: yes
    ext-40-below: yes
          vht-80: yes
     channel, index = 2:
          number: 3
    ext-40-above: yes
    ext-40-below: yes
          vht-80: yes
     channel, index = 3:
          number: 4
    ext-40-above: yes
    ext-40-below: yes
          vht-80: yes
     channel, index = 4:
          number: 5
    ext-40-above: yes
    ext-40-below: yes
          vht-80: yes
     channel, index = 5:
          number: 6
    ext-40-above: yes
    ext-40-below: yes
          vht-80: yes
    channel, index = 6:
          number: 7
    ext-40-above: yes
    ext-40-below: yes
          vht-80: yes
     channel, index = 7:
          number: 8
    ext-40-above: yes
    ext-40-below: yes
          vht-80: yes
```
... ... ...

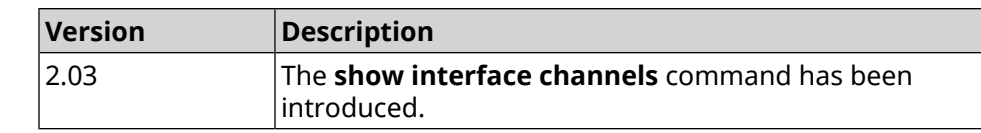

# **3.137.37 show interface chilli**

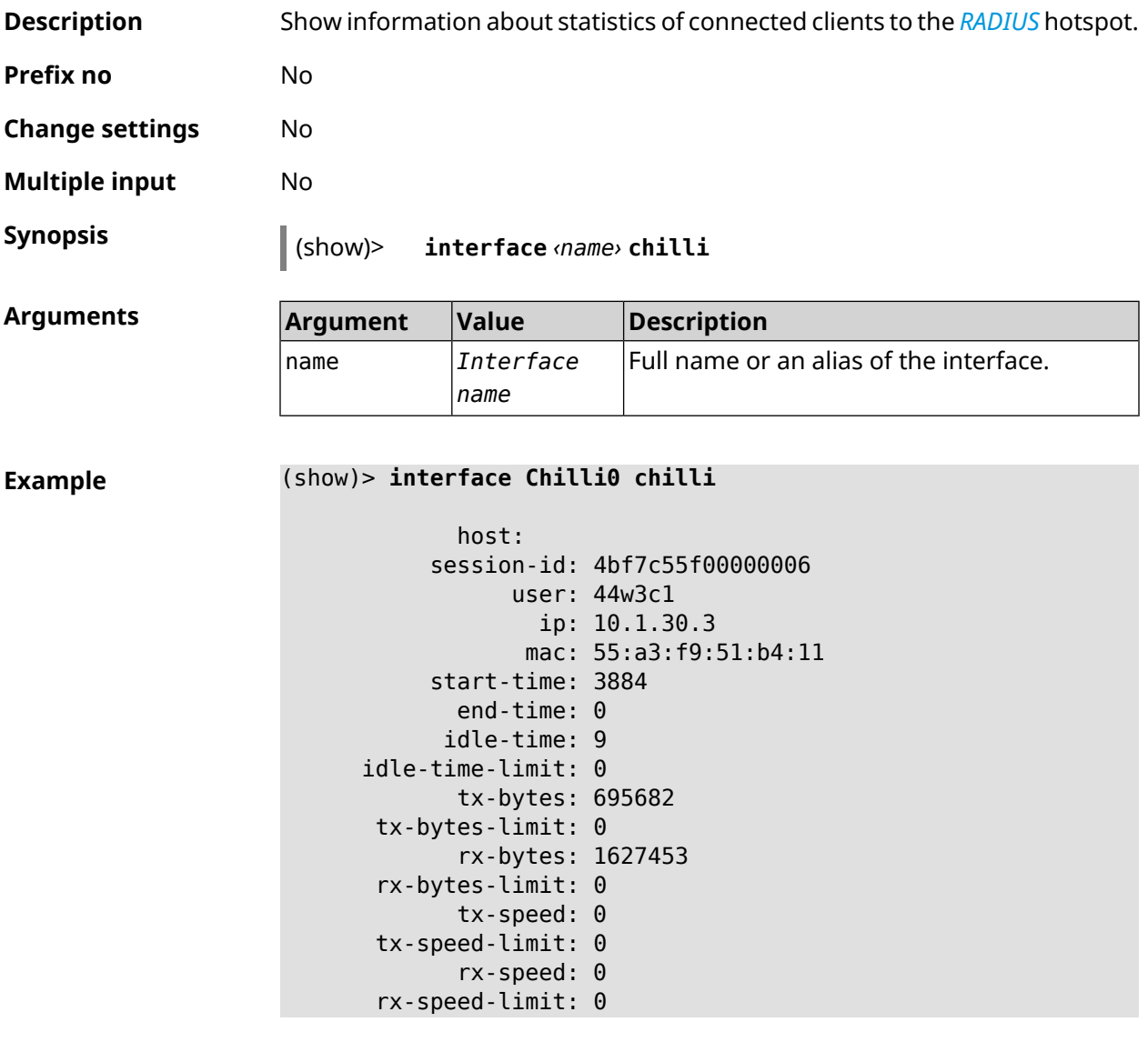

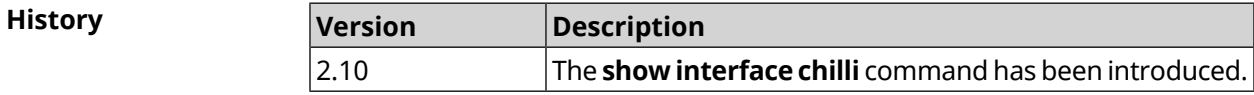

### **3.137.38 show interface country-codes**

**Description** Show the list of available country codes on a radio interface.

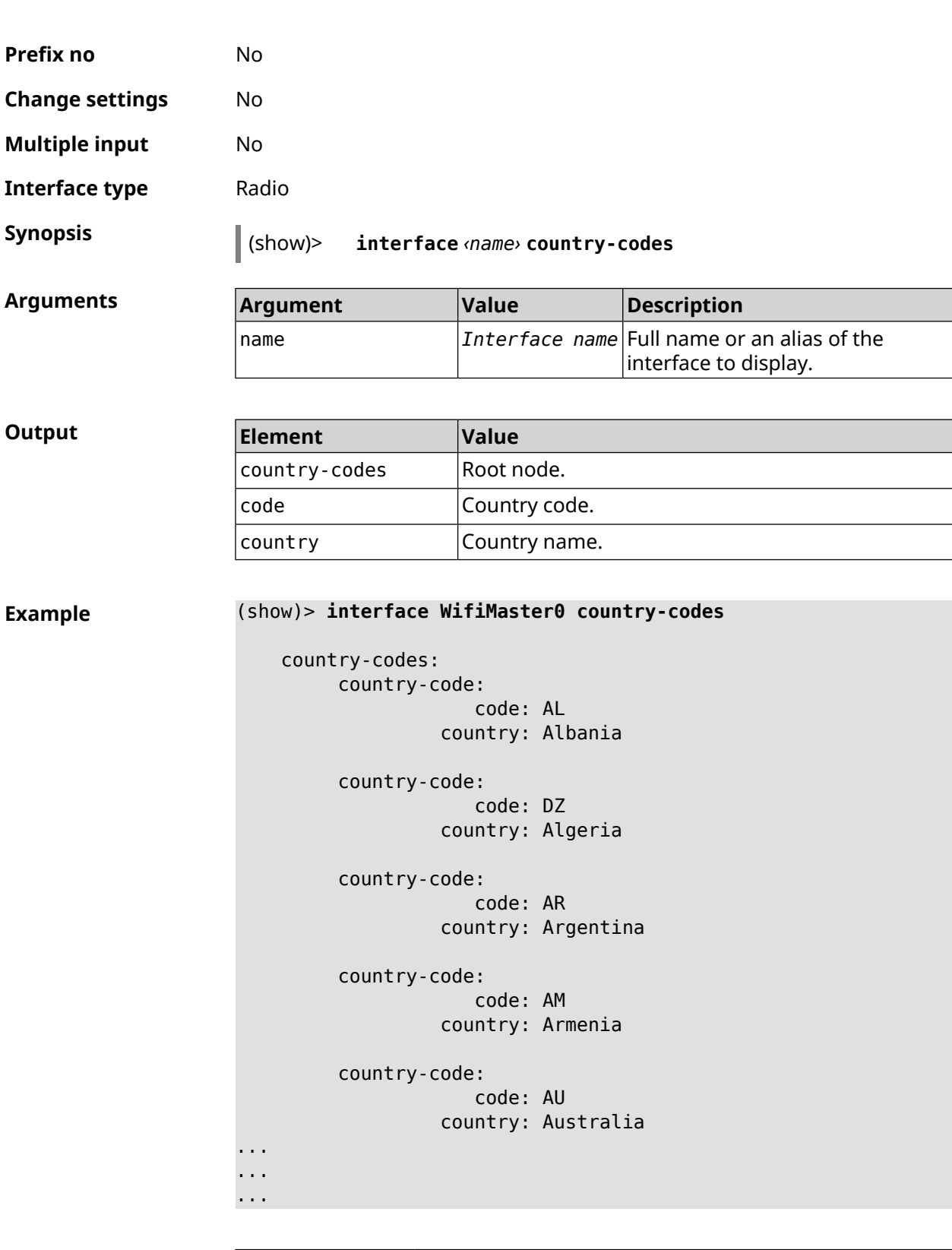

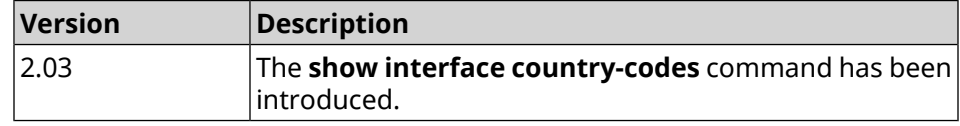

# **3.137.39 show interface dsl disconnect-report**

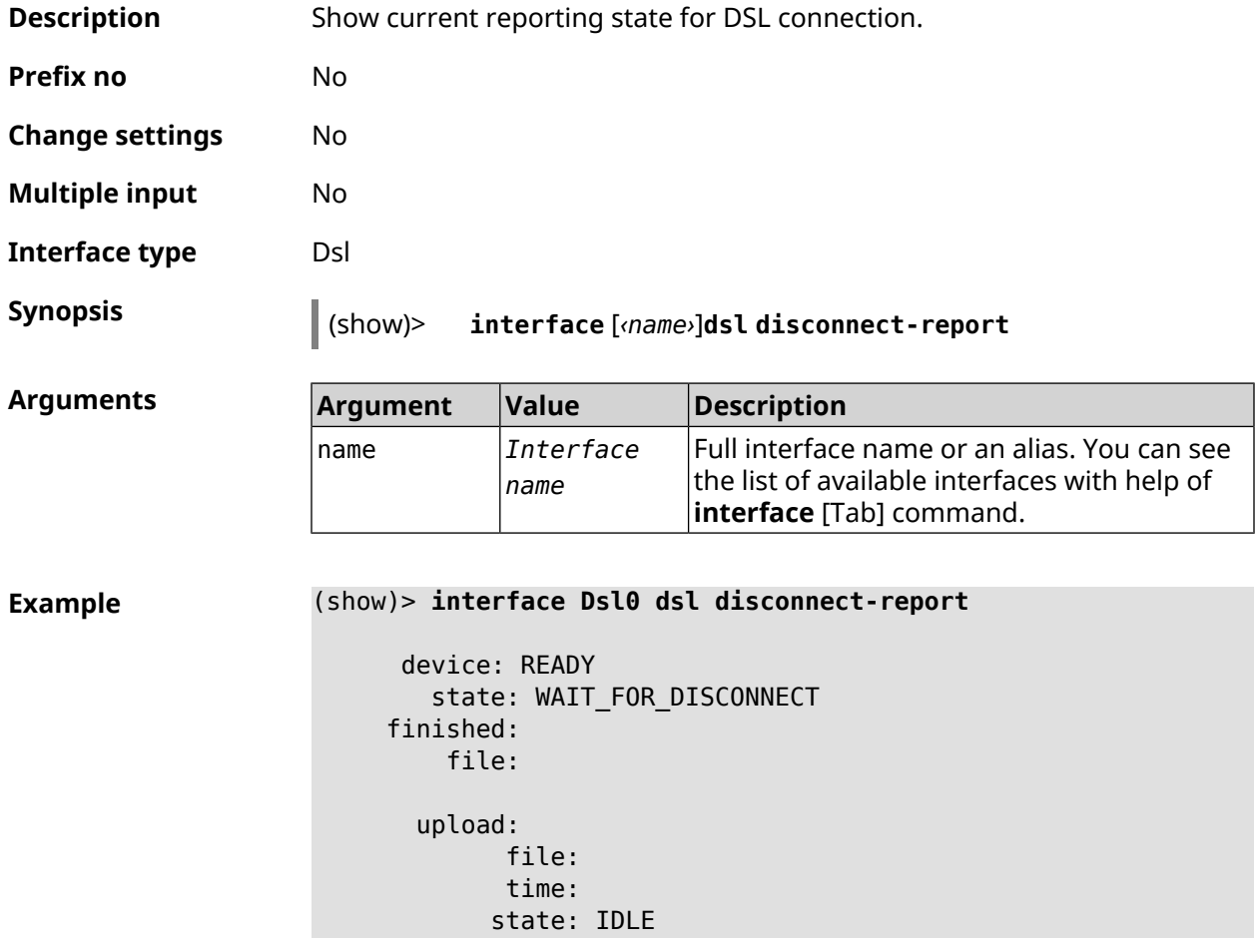

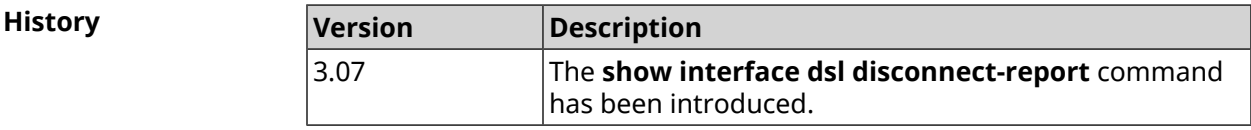

# **3.137.40 show interface mac**

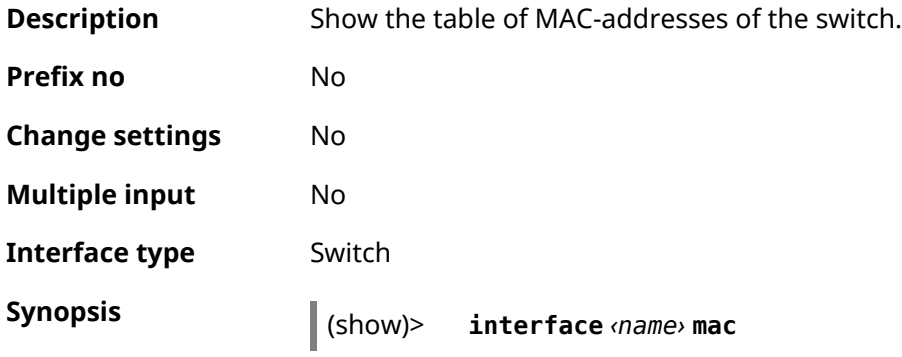

#### $Arg$ **uments**

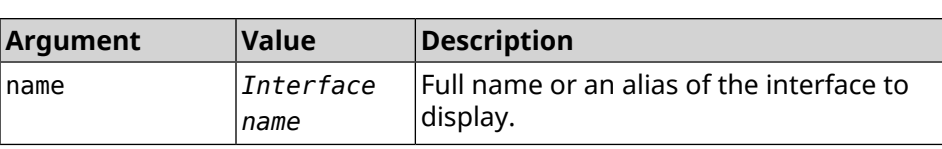

### **Example** (show)> **interface GigabitEthernet0 mac**

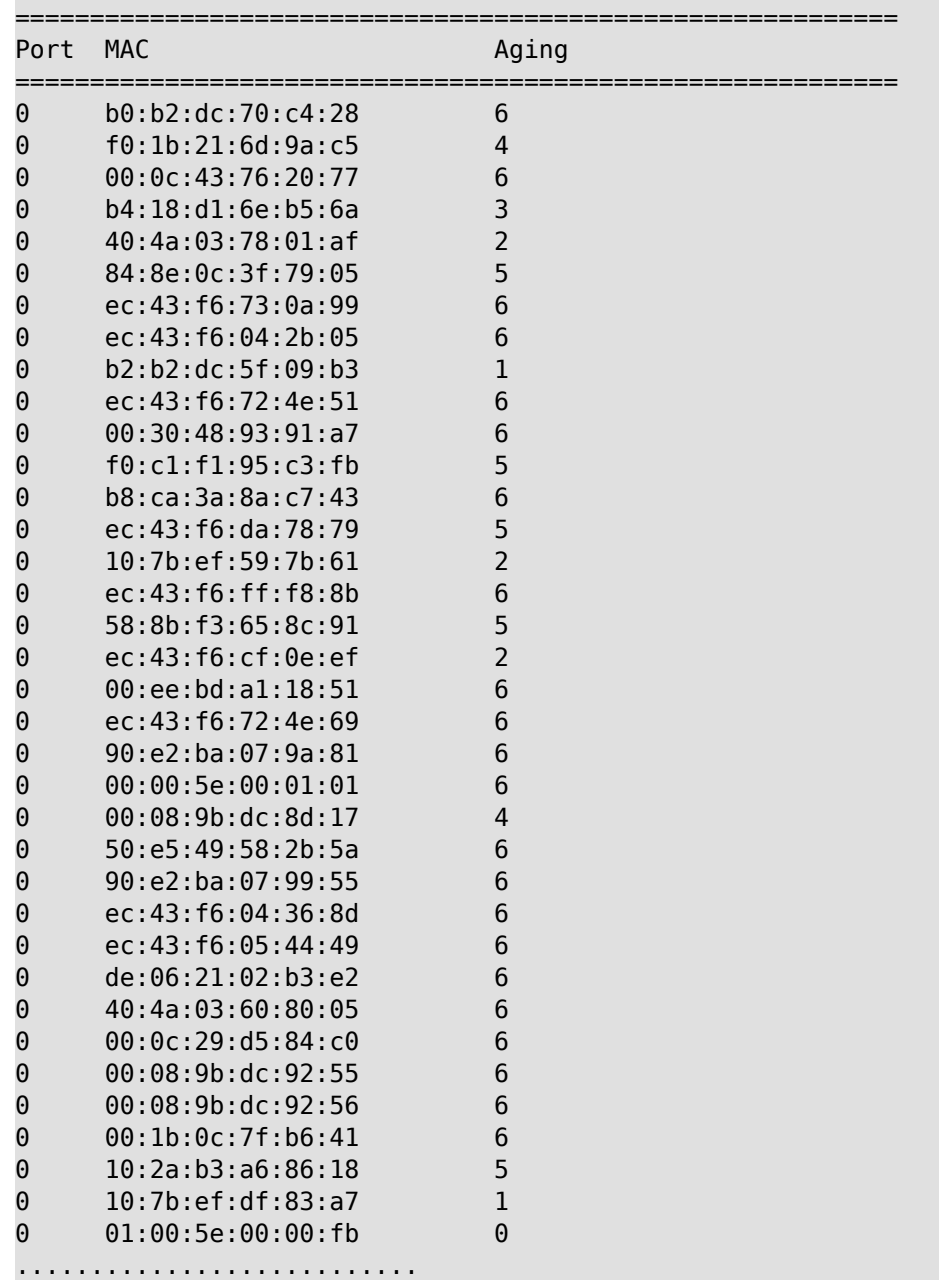

### **History**

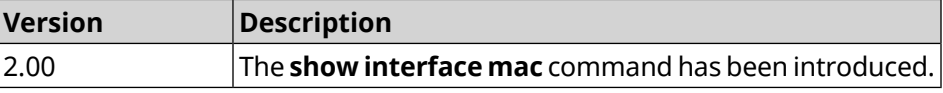

### **3.137.41 show interface operators**

**Description** Show list of available mobile operators. Before running this command, you must first run the network scan command **[interface](#page-229-0) mobile scan**. After the scan is complete, the list will be available until the modem is restarted. **Prefix no** No **Change settings** No **Multiple input** No **Interface type** Usb **Synopsis** (show)> **interface** *‹name›* **operators Arguments Argument Value Description** name *Interface name* Full interface name or an alias. You can see the list of available interfaces with help of **interface** [Tab] command. **Example** (show)> **interface UsbQmi0 operators** scanning: complete age: 80 operator: plmn: 25011 name: YOTA mobile: 4G status: used status: preferred operator: plmn: 25099 name: Beeline mobile: 4G status: available status: roaming status: forbidden operator:

plmn: 25020 name: Tele2 mobile: 3G

status: available

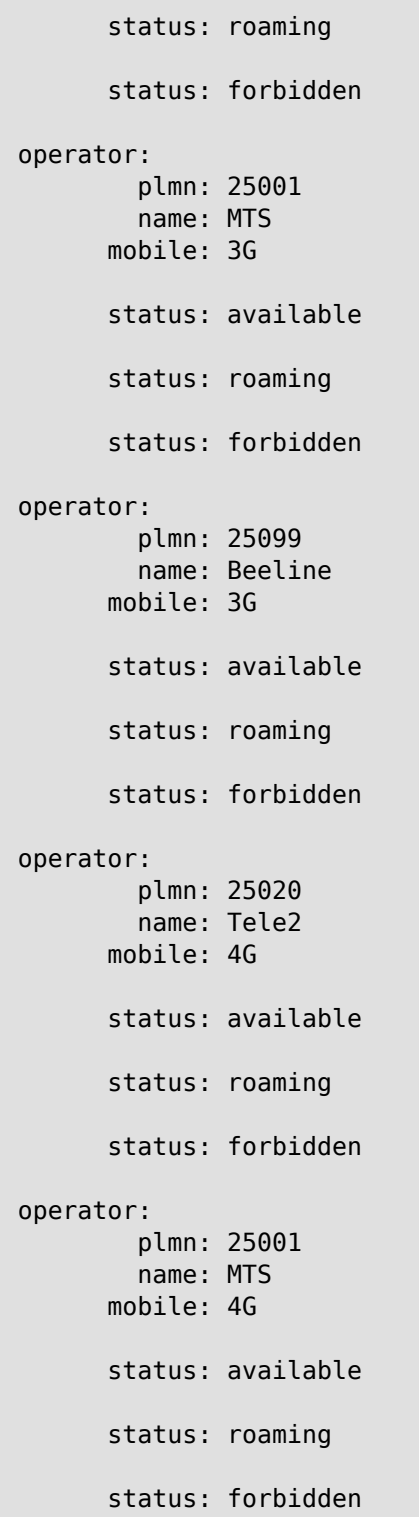

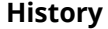

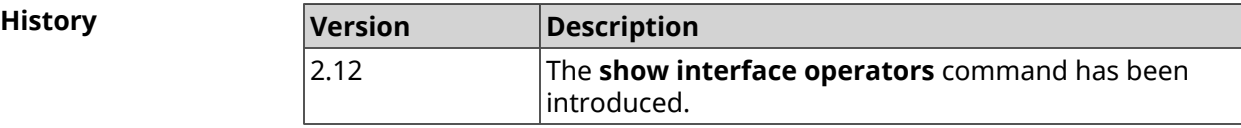

# **3.137.42 show interface rf e2p**

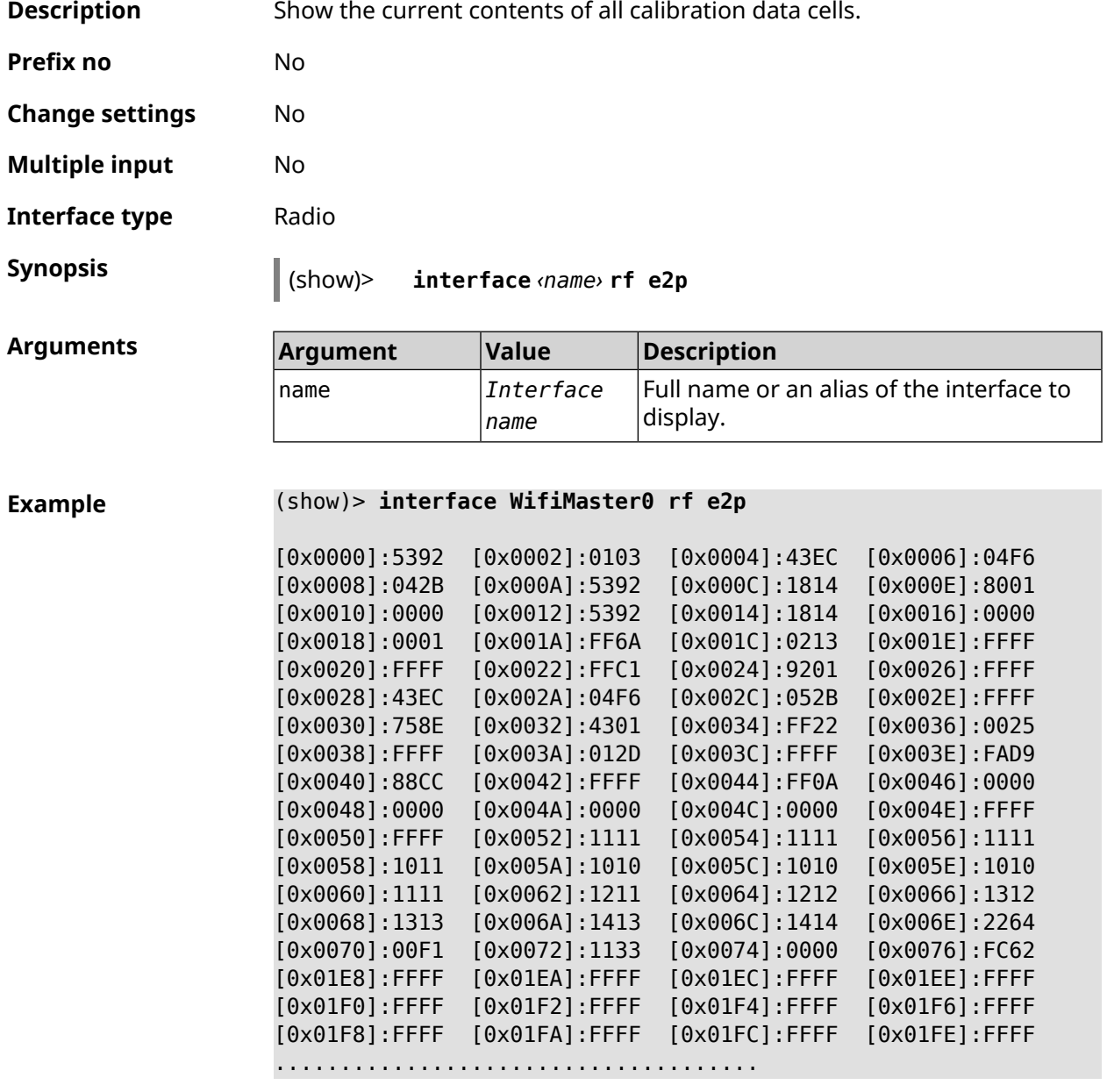

**History** 

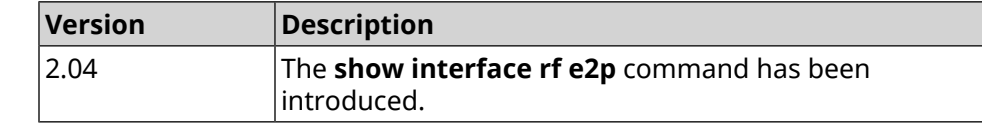

### **3.137.43 show interface rrd**

**Description** Show network interface loading on the principle of Round Robin Database.

**Prefix no** No

#### **Change settings** No

**Multiple input** No

**Synopsis** (show)> **interface** *‹name›***rrd** *‹attribute›* [ *‹detail›* ]

 $Arg$ **uments** 

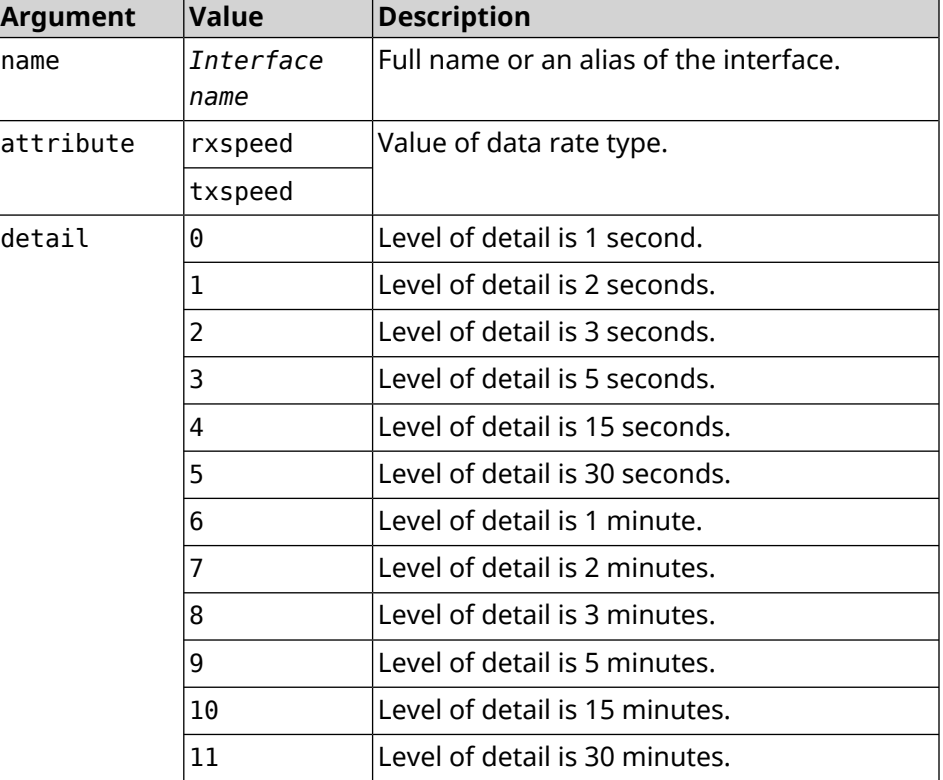

### **Example** (show)> **interface GigabitEthernet1 rrd rxspeed**

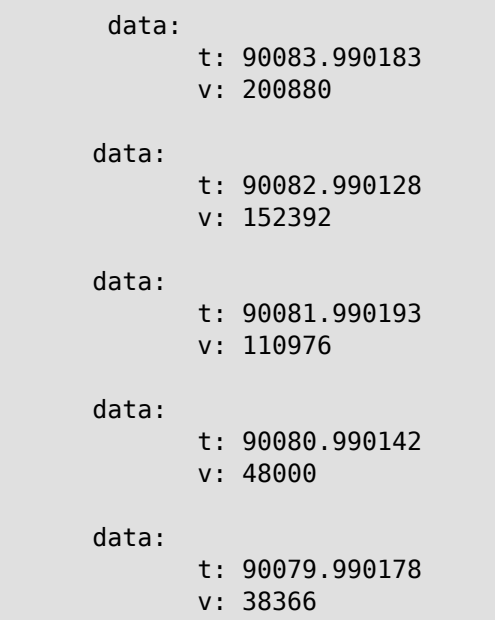

```
(show)> interface GigabitEthernet1 rrd txspeed
             data:
                    t: 87771.249486
                    v: 148202
             data:
                    t: 87768.248974
                    v: 10694
             data:
                    t: 87765.248977
                    v: 19070
             data:
                    t: 87762.249105
                    v: 48909
             data:
                    t: 87759.249105
                    v: 149277
(show)> interface GigabitEthernet1 rrd rxspeed 1
data:
                    t: 90176.990054
                    v: 164766
             data:
                    t: 90174.990061
                    v: 121828
             data:
                    t: 90172.990052
                    v: 95430
             data:
                    t: 90170.990085
                    v: 57559
             data:
                    t: 90168.990119
                    v: 97759
```

```
History
```
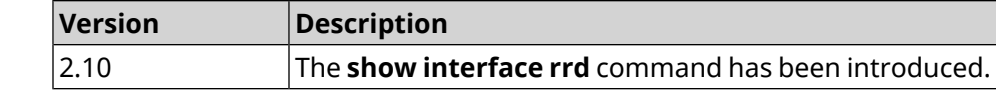

### **3.137.44 show interface stat**

**Description** Show interface statistics.

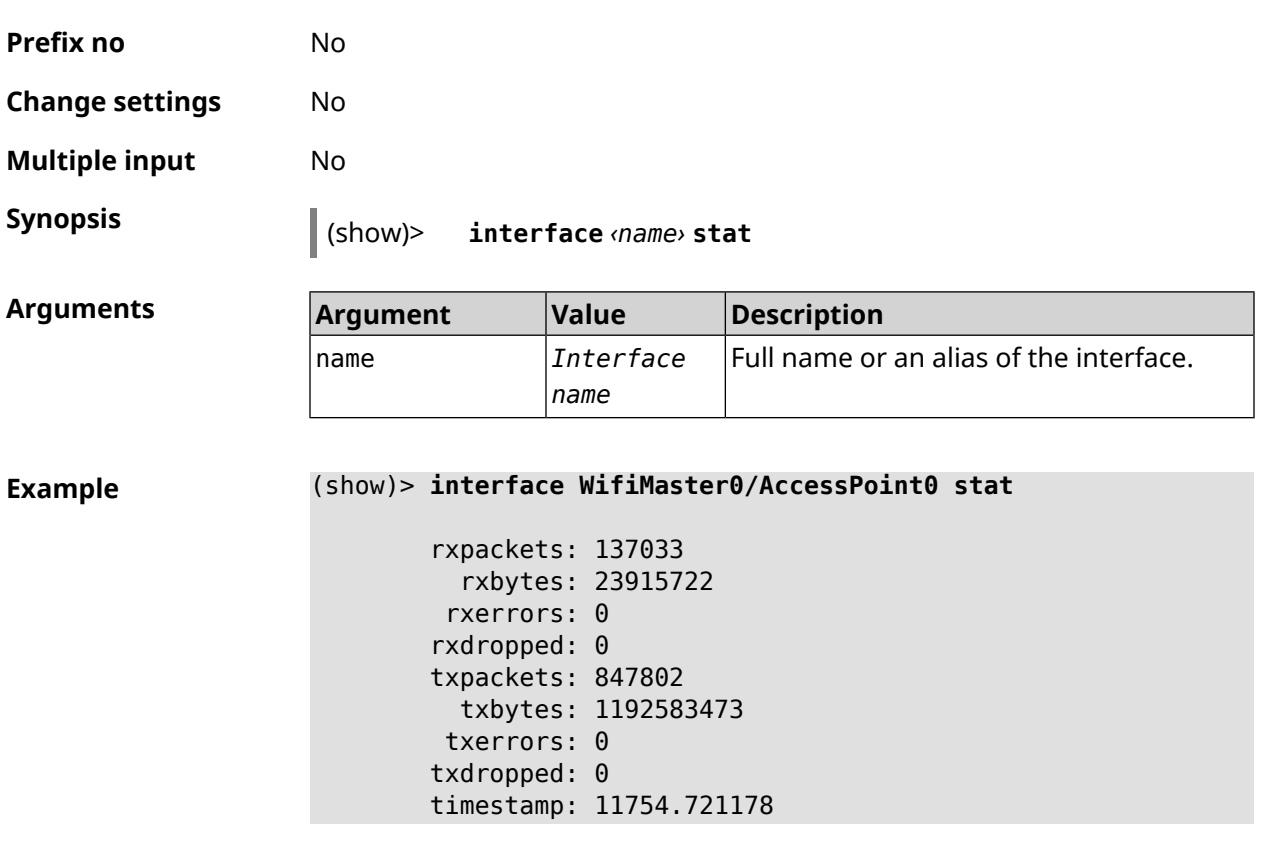

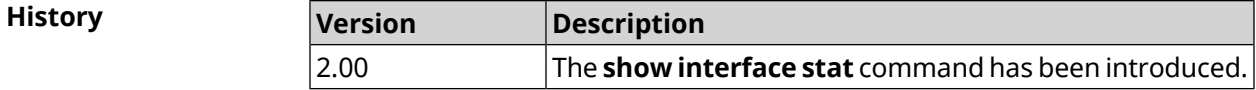

# **3.137.45 show interface traffic-counter**

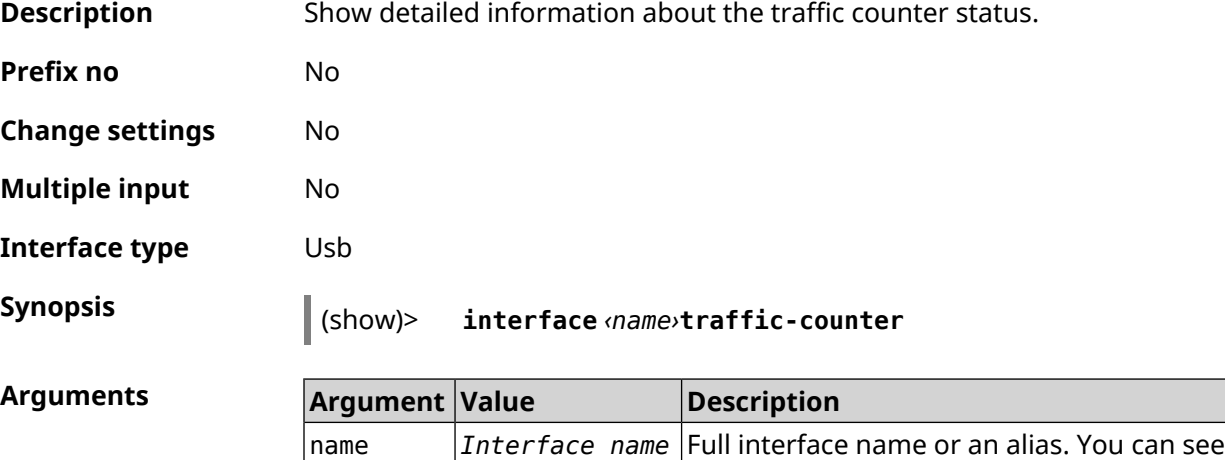

the list of available interfaces with help of

**interface** [Tab] command.

**Example** (show)> **interface UsbQmi0 traffic-counter**

```
enabled: true
   value: 1.47
threshold: 3.96
   limit: 4
remaining: 2.46
    unit: GiB
 trigger:
       limit: false
   threshold: false
    saved: Fri Feb 19 18:56:29 2021
```
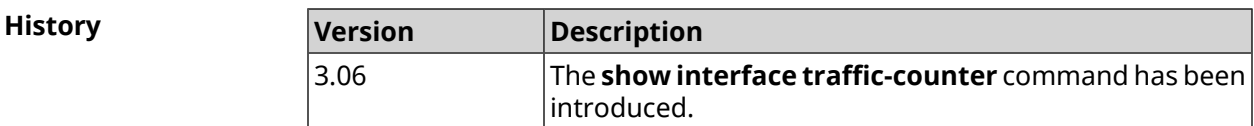

### **3.137.46 show interface wps pin**

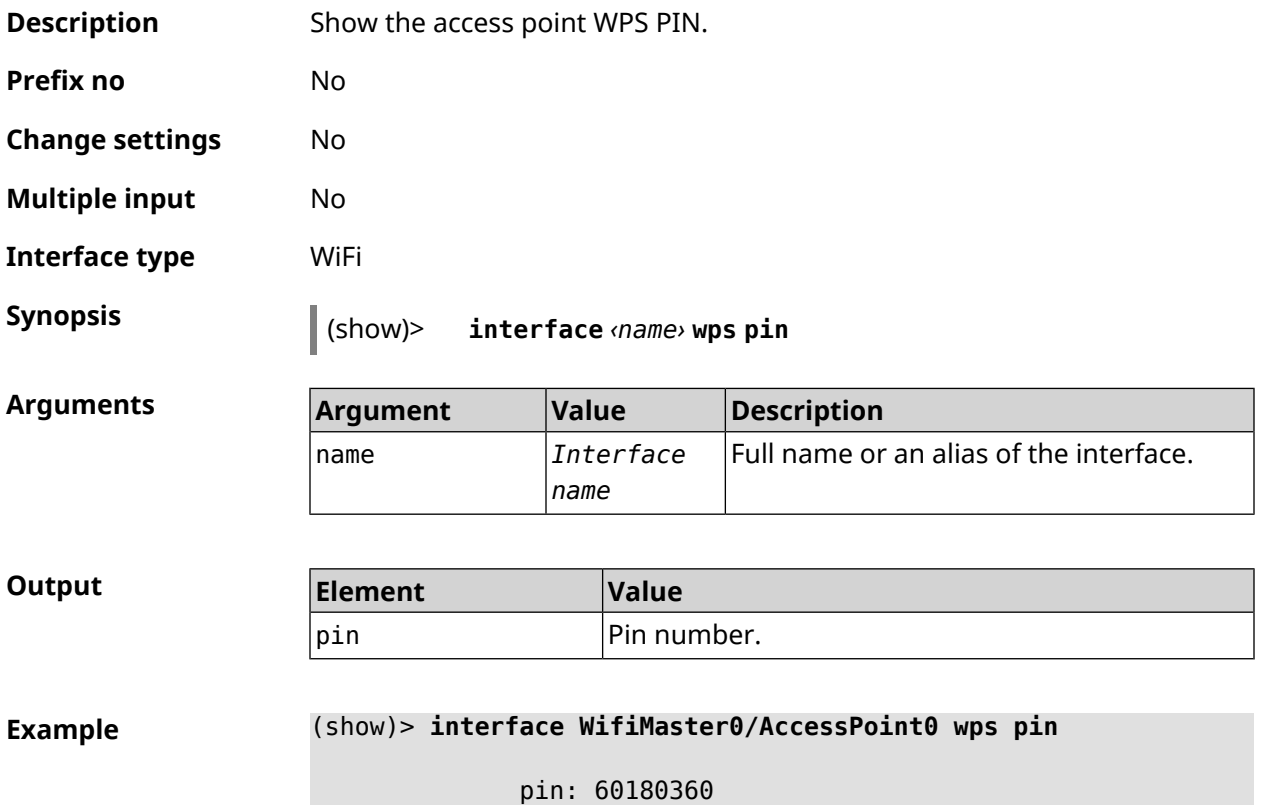

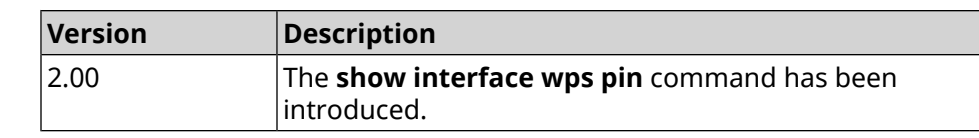

# **3.137.47 show interface wps status**

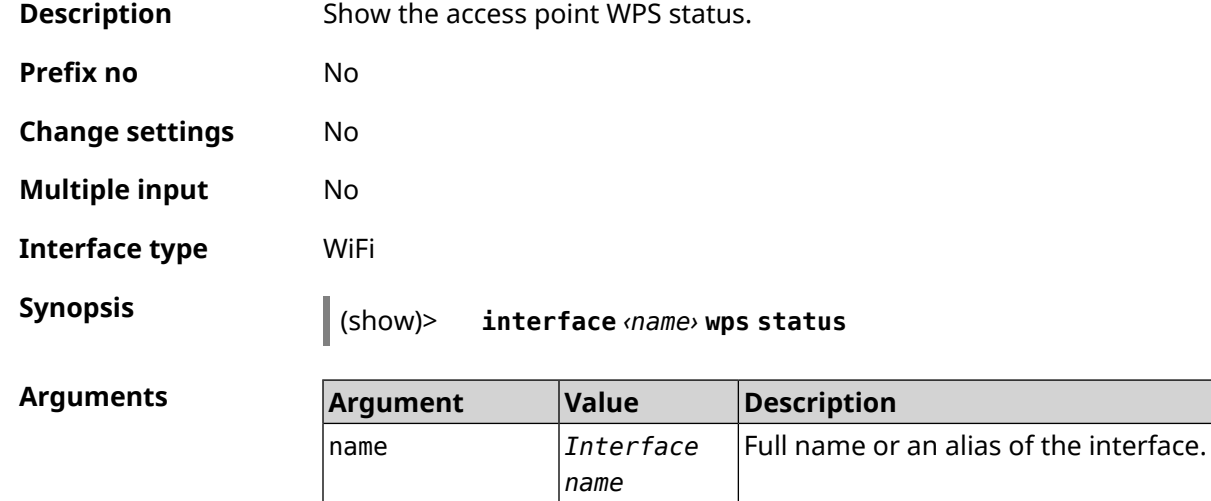

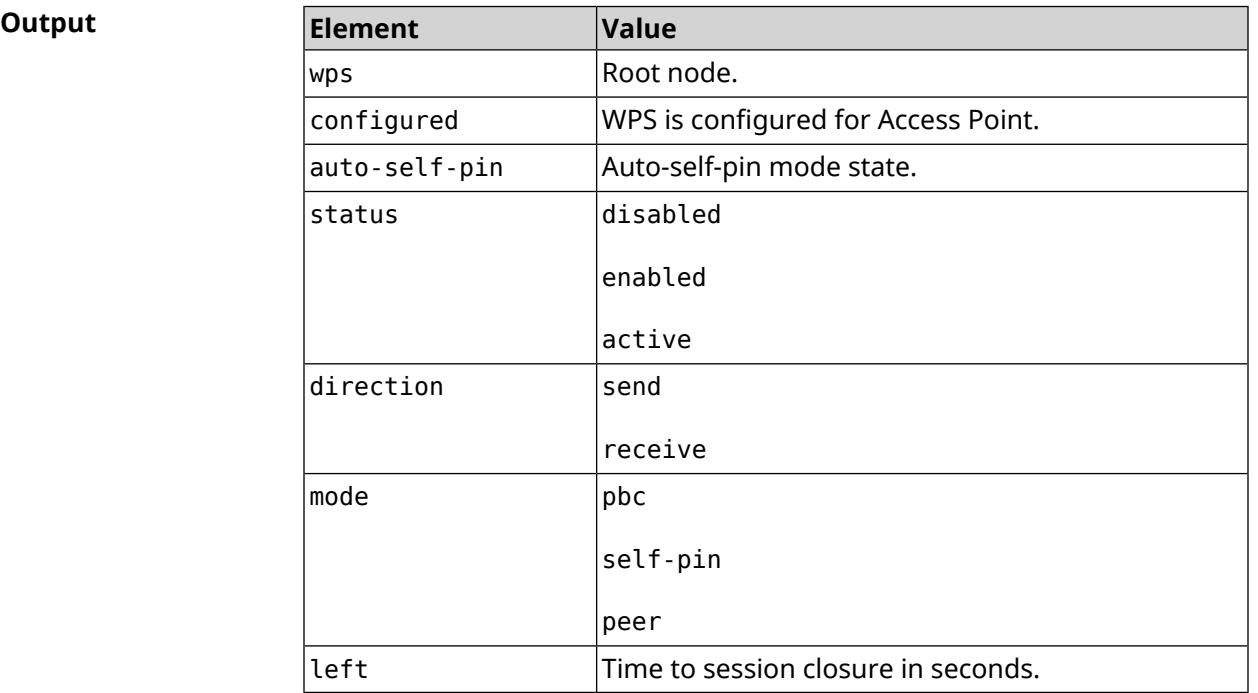

#### **Example** (show)> **interface WifiMaster0/AccessPoint0 wps status**

wps: configured: yes

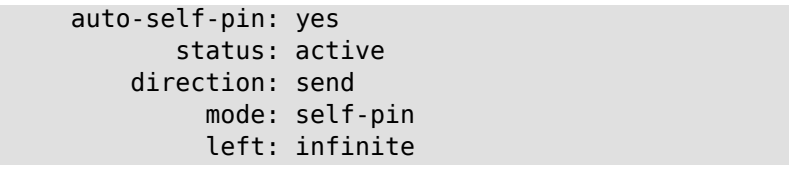

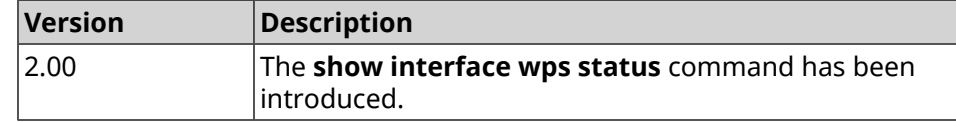

# **3.137.48 show internet status**

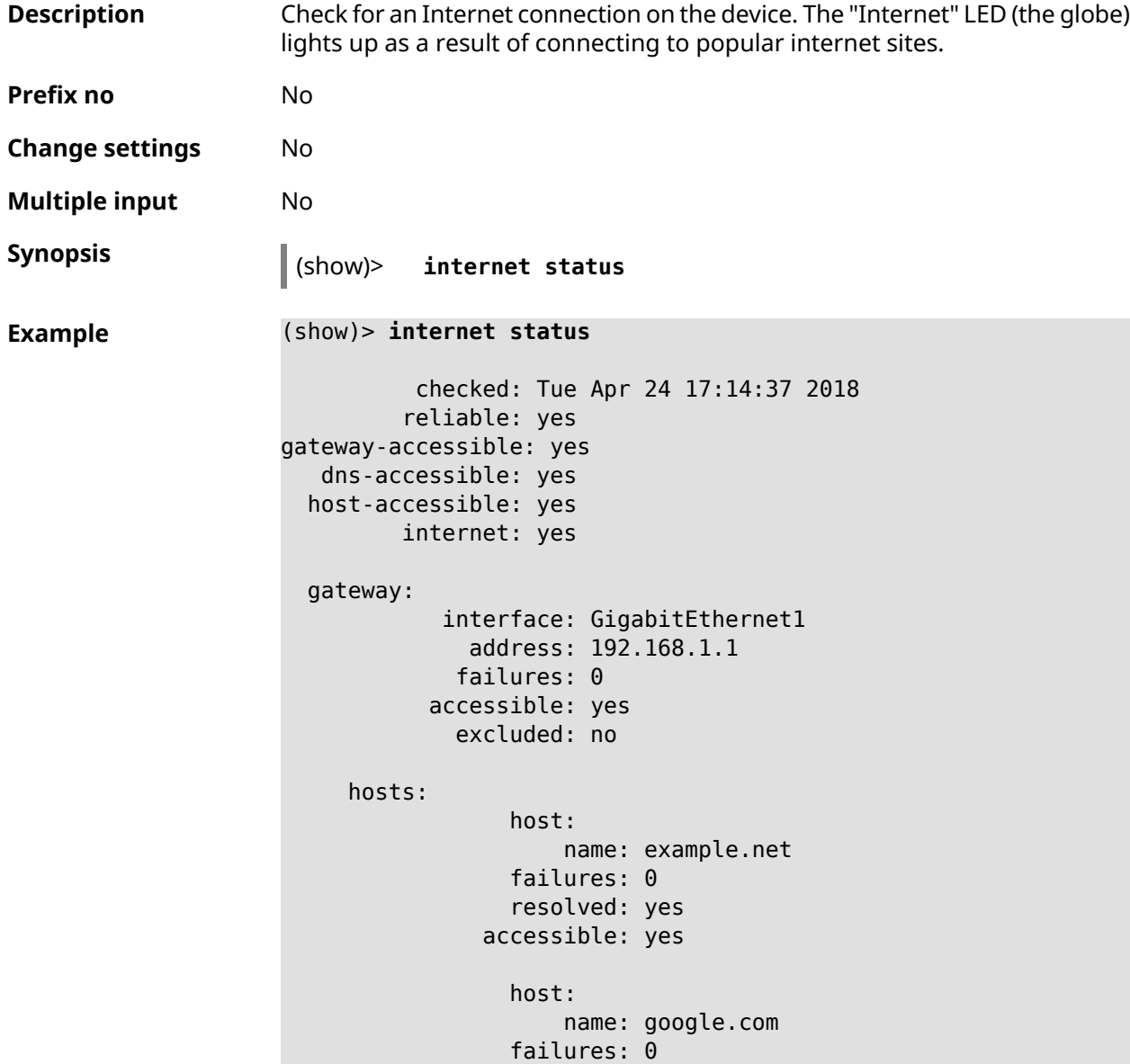

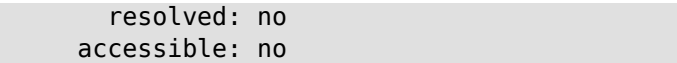

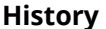

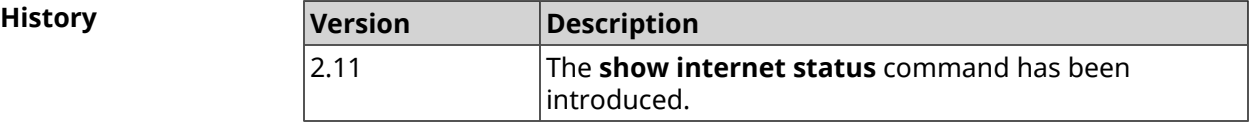

# **3.137.49 show ip arp**

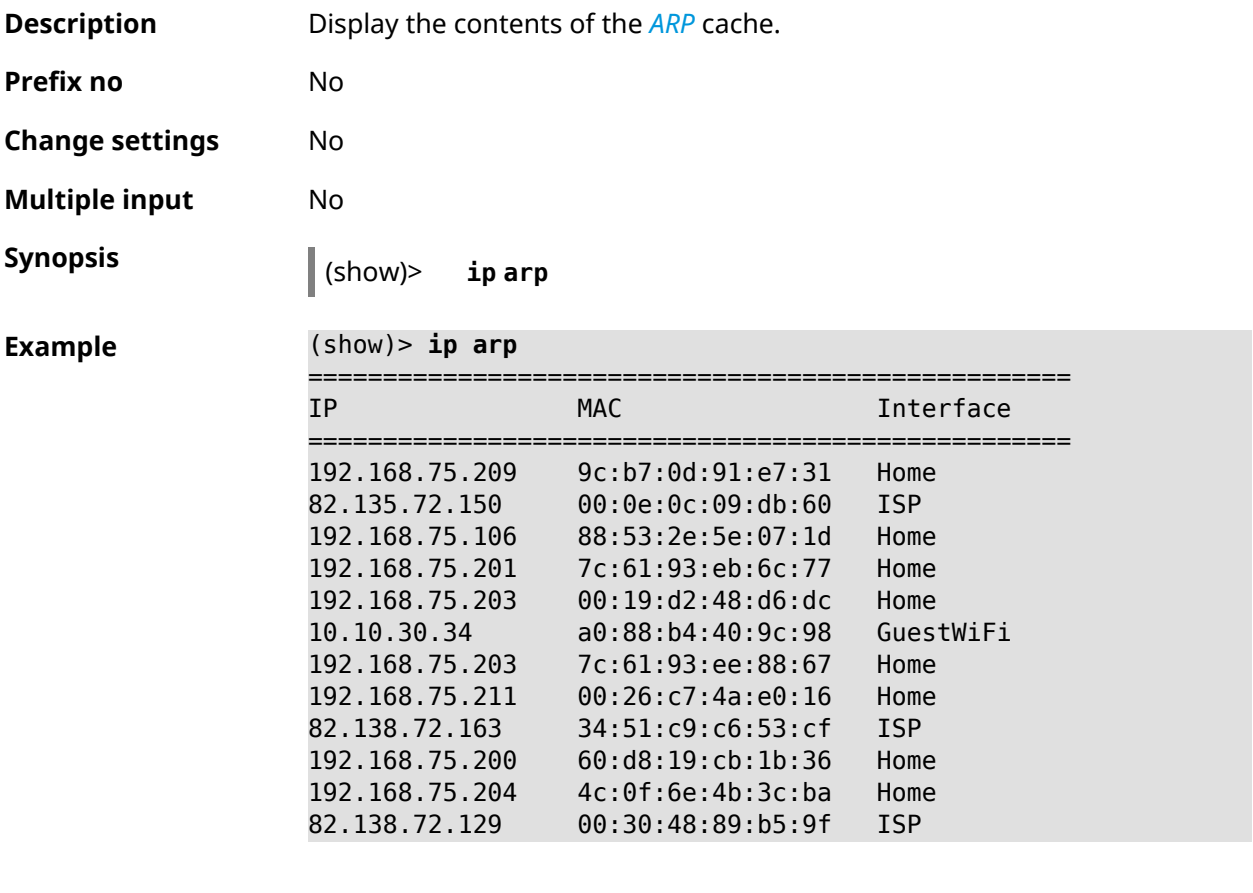

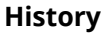

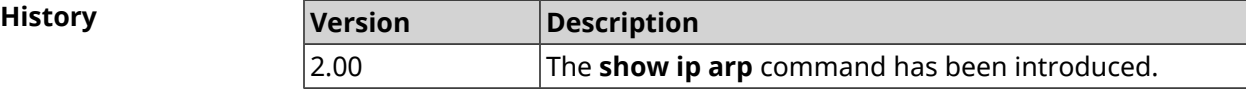

# **3.137.50 show ip dhcp bindings**

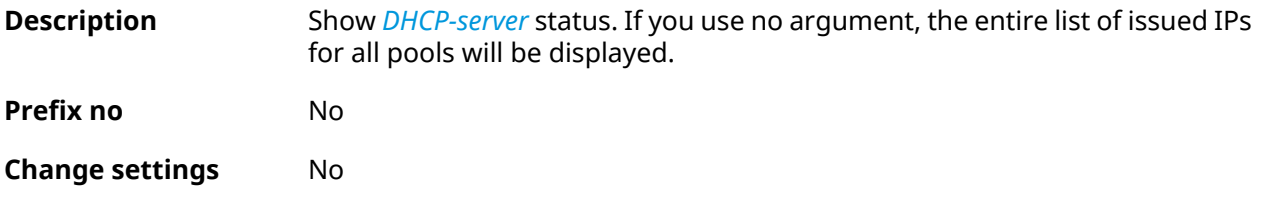

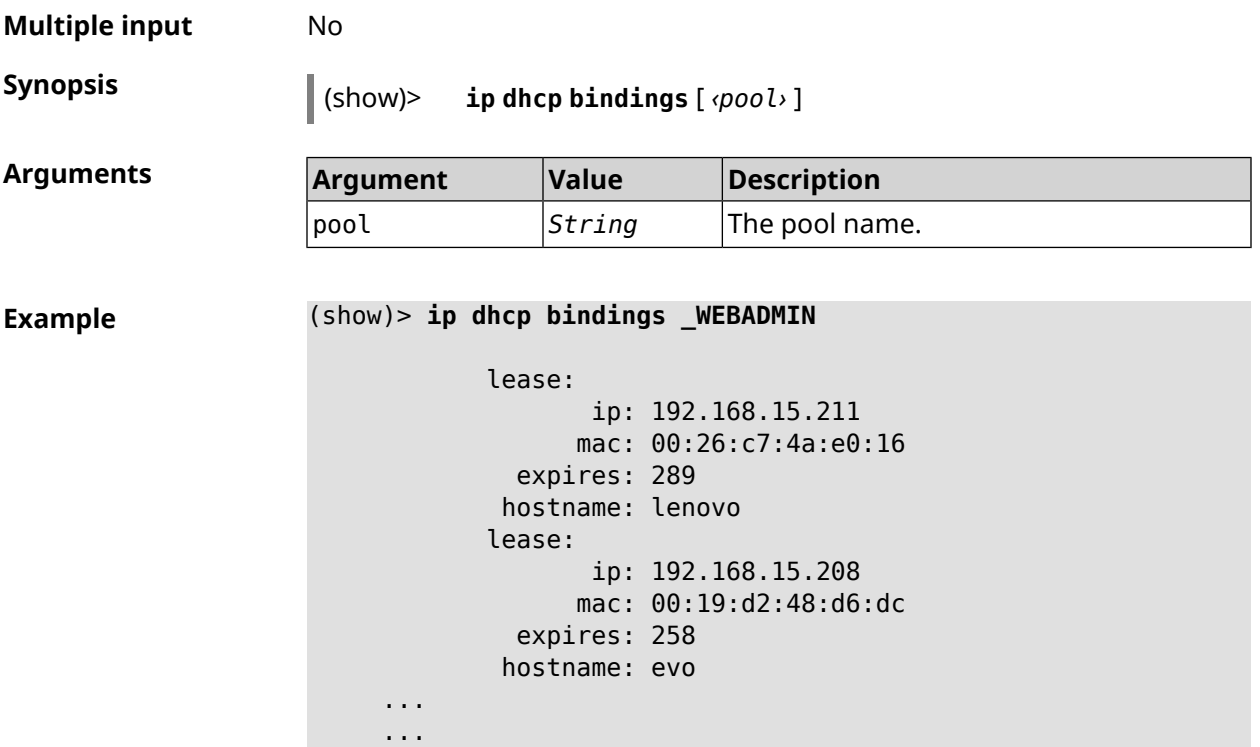

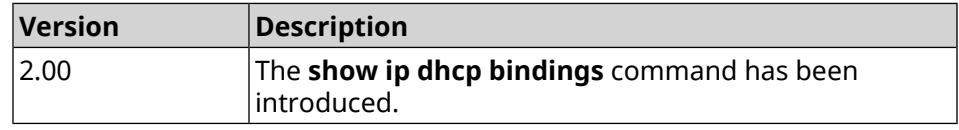

# **3.137.51 show ip dhcp pool**

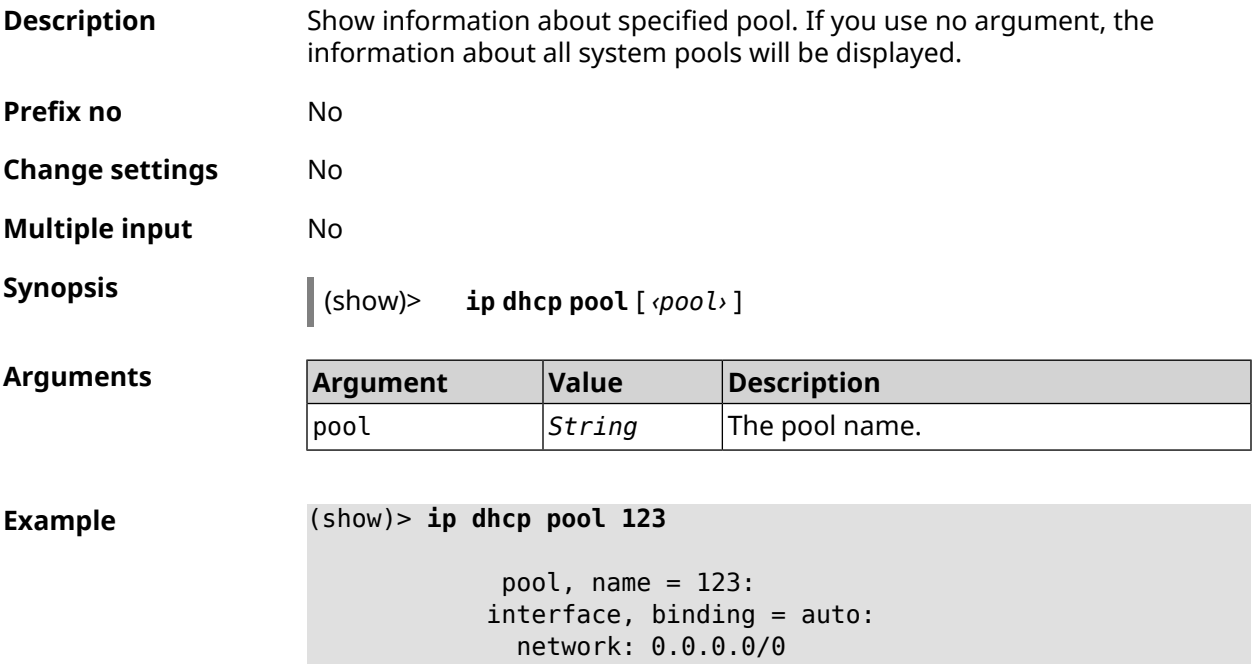

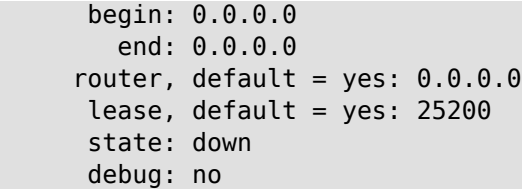

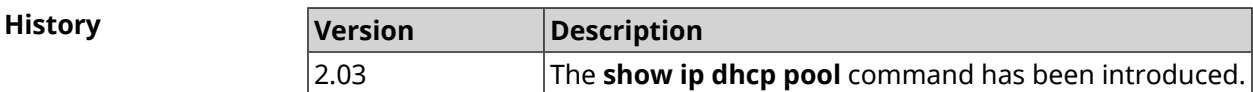

# **3.137.52 show ip ftp**

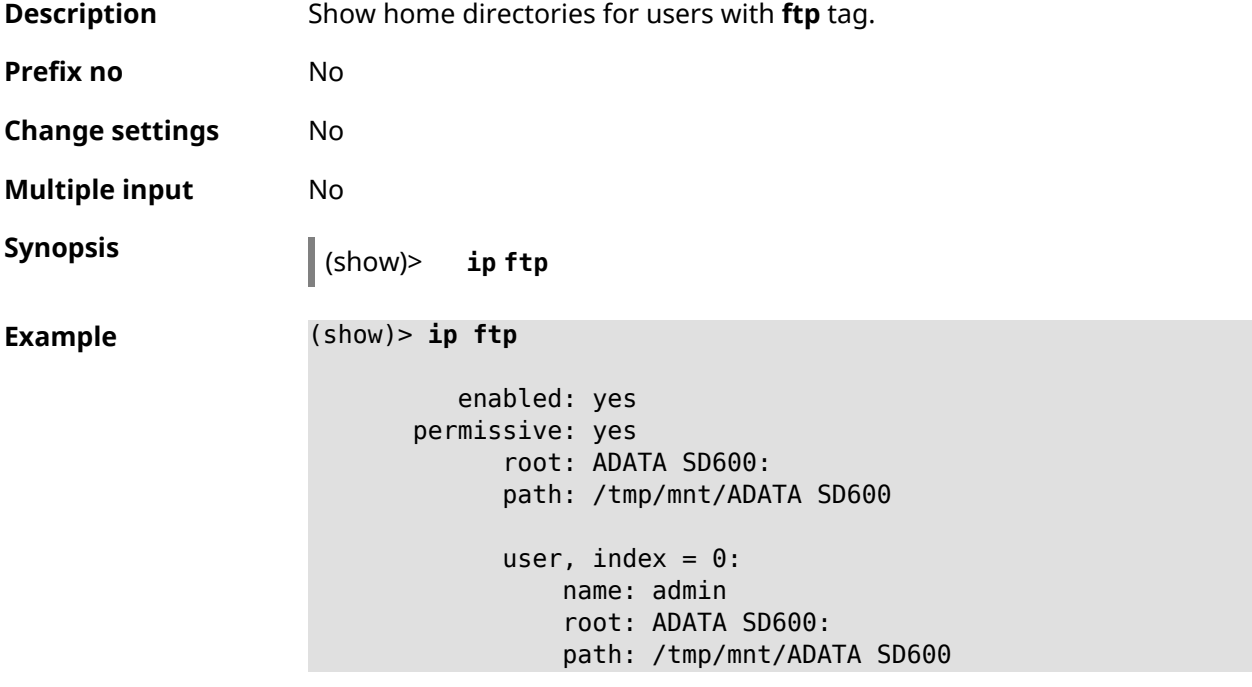

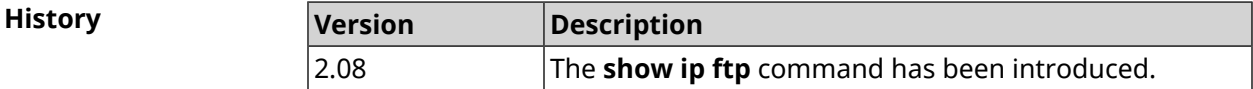

# **3.137.53 show ip hotspot**

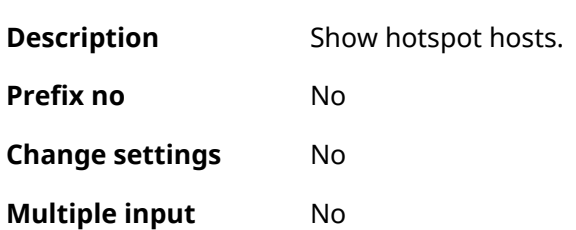

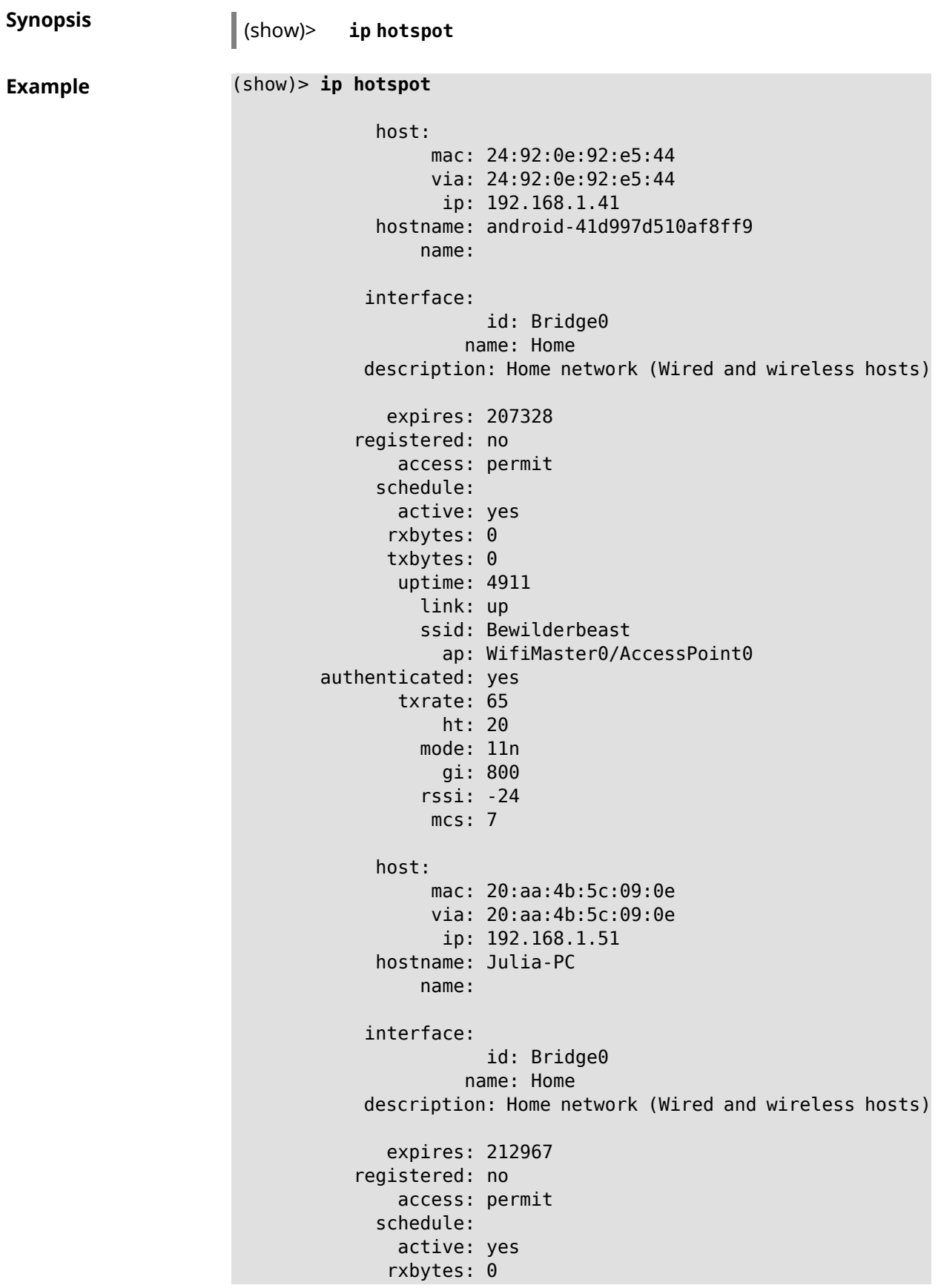

```
txbytes: 0
      uptime: 884
        link: up
        ssid: Bewilderbeast
           ap: WifiMaster0/AccessPoint0
authenticated: yes
      txrate: 130
          ht: 20
        mode: 11n
           gi: 800
         rssi: -37
         mcs: 15
```
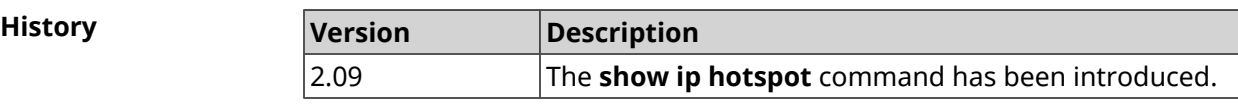

### **3.137.54 show ip hotspot rrd**

 $A$ rguments

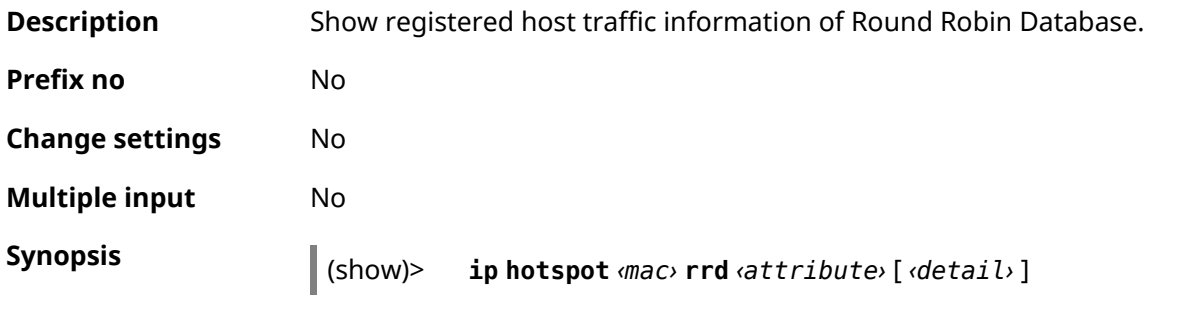

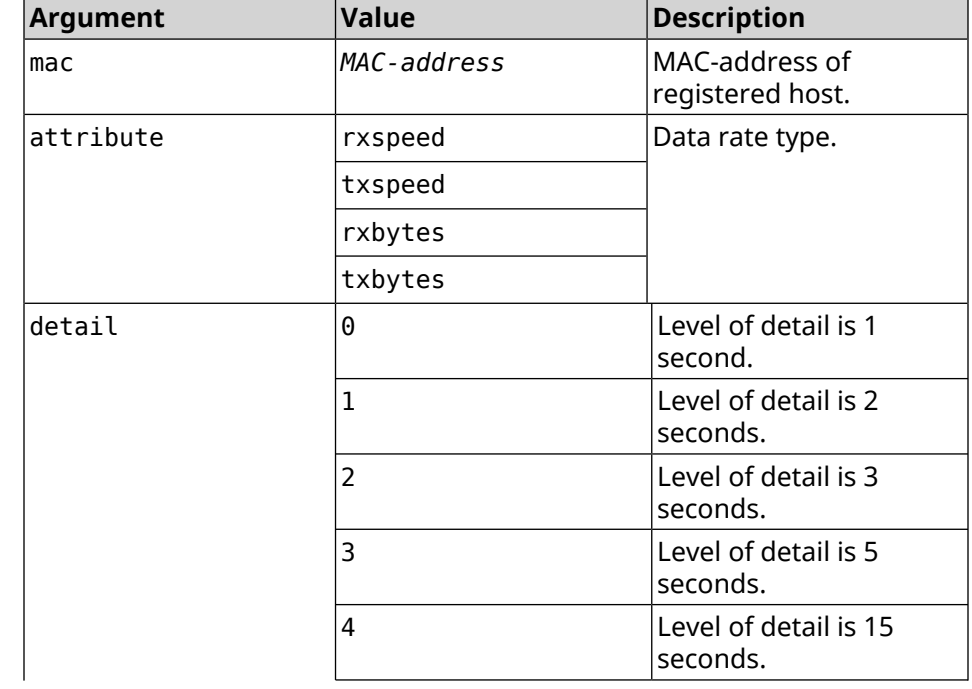

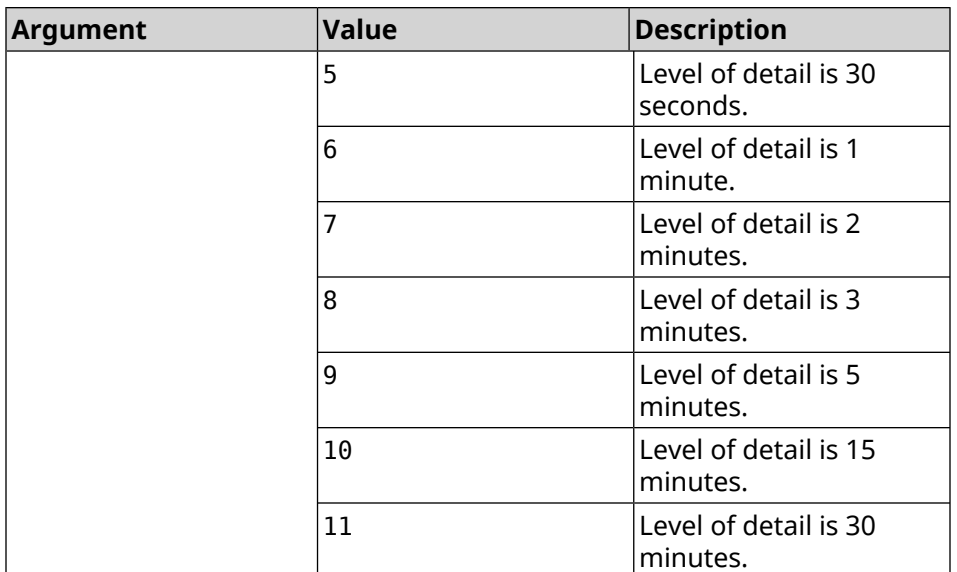

### **Example** (show)> **ip hotspot a8:1e:84:85:f2:11 rrd rxspeed**

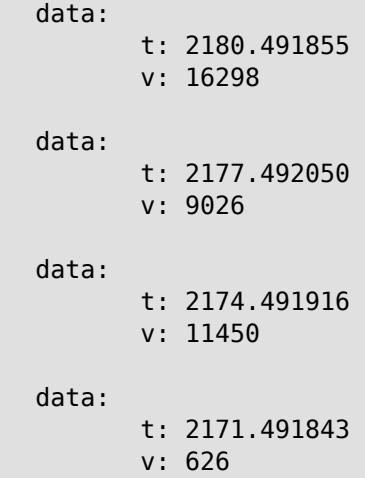

(show)> **ip hotspot a8:1e:84:85:f2:11 rrd txspeed**

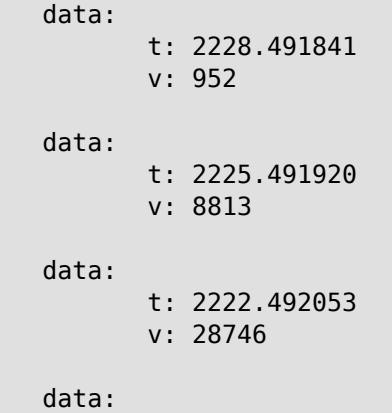

```
t: 2219.491845
v: 22474
```
(show)> **ip hotspot a8:1e:84:85:f2:11 rrd rxbytes**

```
data:
       t: 2279.491860
       v: 4197
data:
       t: 2276.492050
       v: 362
data:
       t: 2273.492040
       v: 14337
data:
       t: 2270.491862
       v: 3281
```
(show)> **ip hotspot a8:1e:84:85:f2:11 rrd txbytes**

```
data:
       t: 2360.491865
       v: 3342
data:
       t: 2357.491853
       v: 142
data:
       t: 2354.491949
       v: 3333
data:
       t: 2351.491847
       v: 3390
```
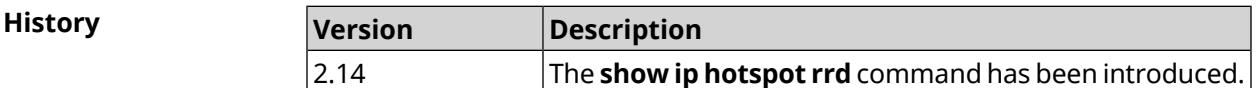

### **3.137.55 show ip hotspot summary**

**Description** Show the information about traffic usage for several registered hosts according to Round Robin Database. Sorting is in descending order.

**Prefix no** No

**Change settings** No

#### **Multiple input** No

**Synopsis** (show)> **ip hotspot summary** *‹attribute›* [ **detail** *‹detail›* ] [ **count** *‹count›* ]

#### $Arg$ **uments**

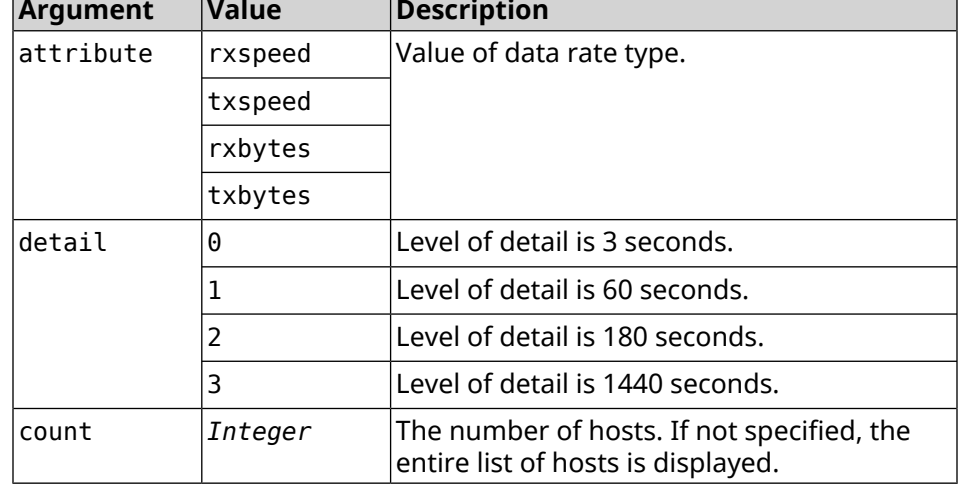

#### **Example** (show)> **ip hotspot summary rxspeed**

t: 255

```
host:
 active: yes
   name: toshiba
 rxspeed: 143964
```

```
host:
 active: yes
   name: lnx
rxspeed: 24749
host:
```

```
active: yes
  name: oneplus6
rxspeed: 2558
```
#### (show)> **ip hotspot summary rxspeed detail 0**

t: 0

```
host:
 active: yes
    name: toshiba
rxspeed: 186519
host:
```

```
active: yes
  name: oneplus6
```

```
rxspeed: 94298
host:
 active: yes
   name: lnx
 rxspeed: 8237
```

```
(show)> ip hotspot summary rxspeed count 3
```

```
t: 255
```

```
host:
 active: yes
   name: toshiba
rxspeed: 390322
host:
  active: yes
   name: lnx
rxspeed: 53518
host:
 active: yes
   name: oneplus6
 rxspeed: 5284
```
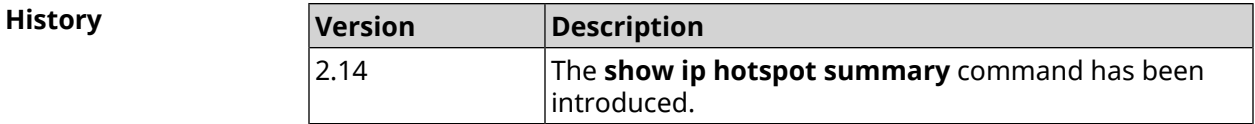

### **3.137.56 show ip http proxy**

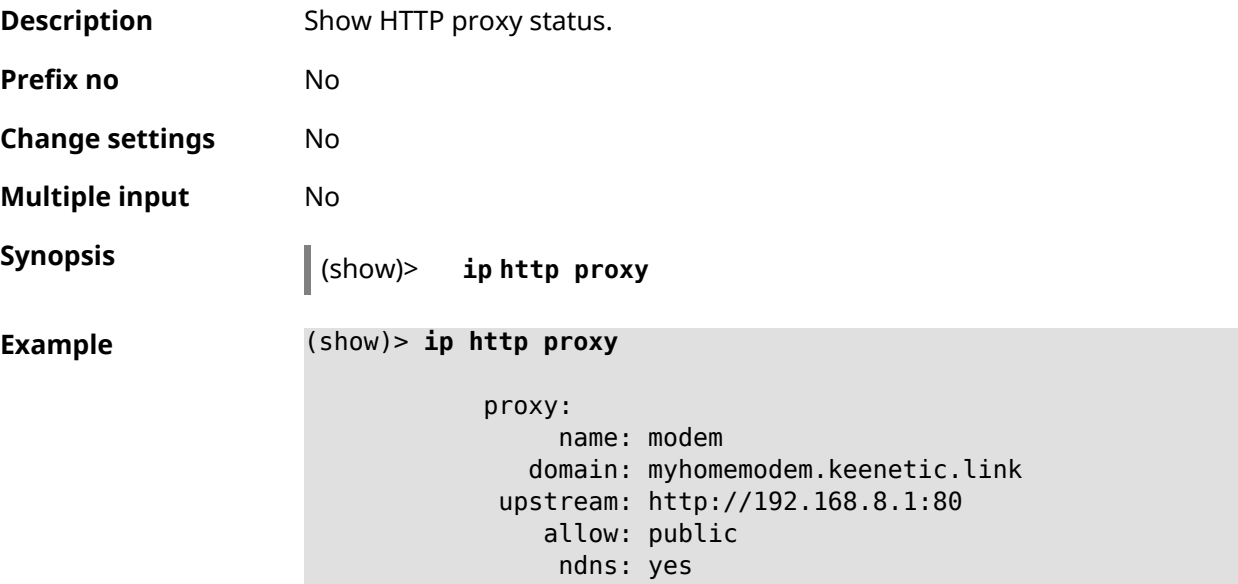

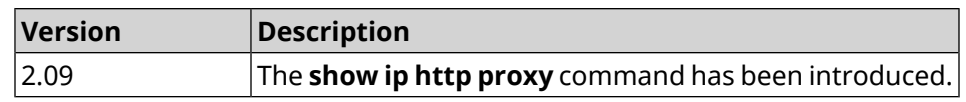

# **3.137.57 show ip http webdav**

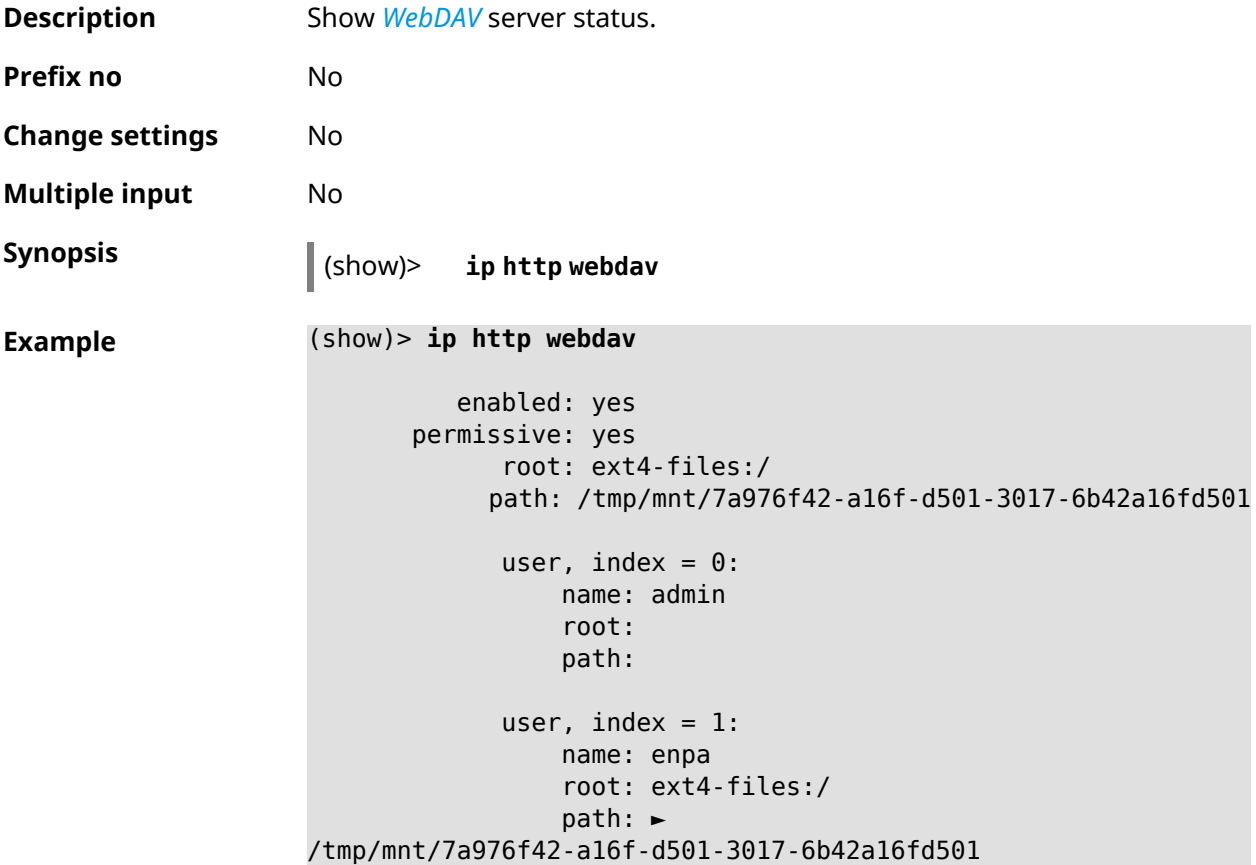

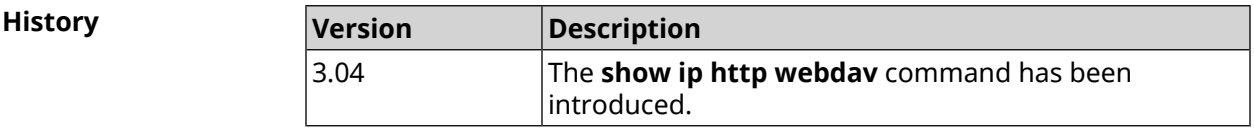

# **3.137.58 show ip name-server**

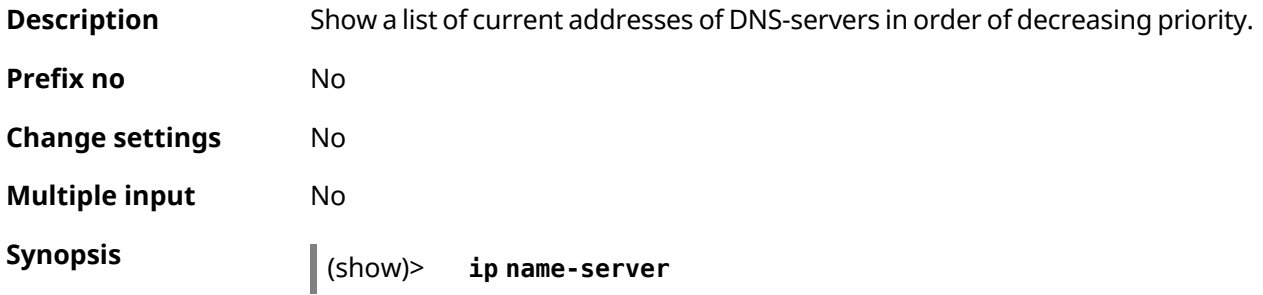

```
Example (show)> ip name-server
```

```
server:
   address: 9.9.9.9
       port:
     domain:
     global: 0
server:
   address: 1.0.0.1
       port:
     domain: keenetic.net
     global: 0
server:
   address: 1.1.1.1
       port:
     domain:
     global: 64509
```
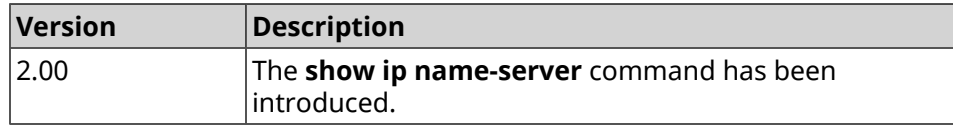

# **3.137.59 show ip nat**

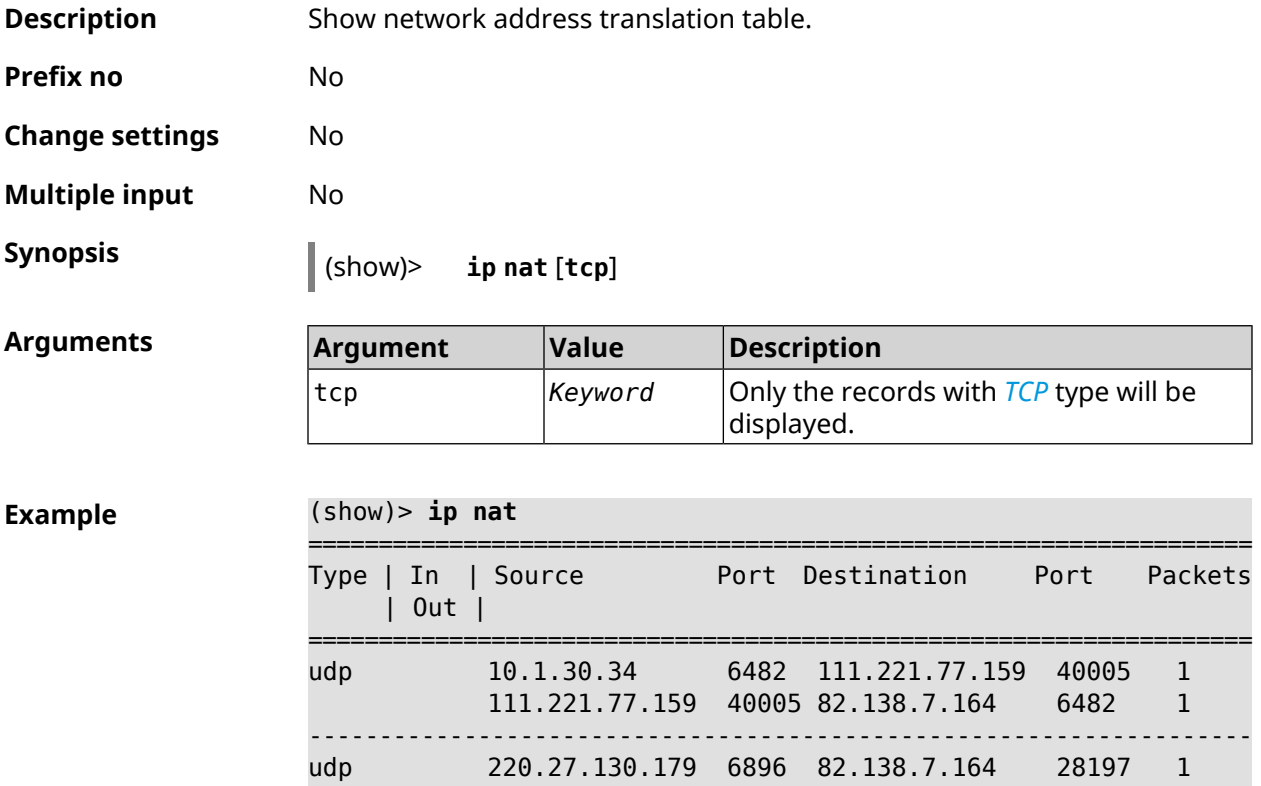

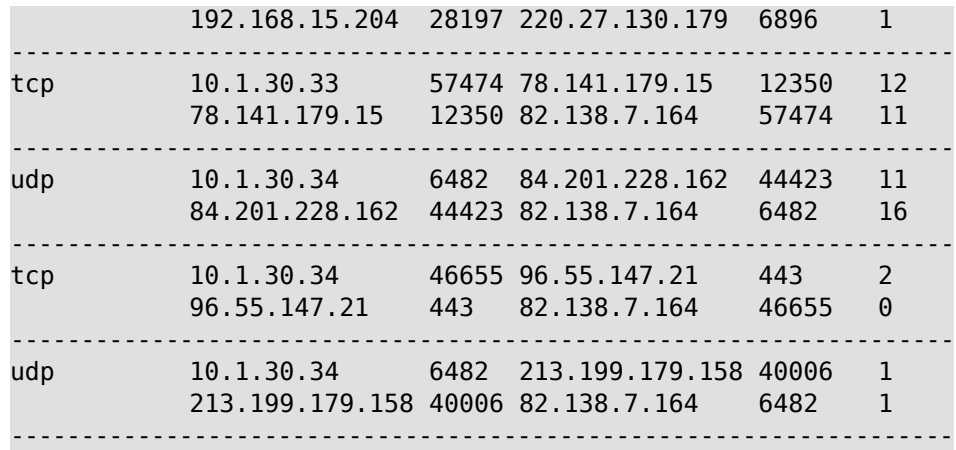

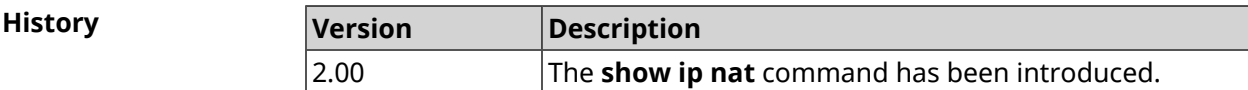

### **3.137.60 show ip neighbour**

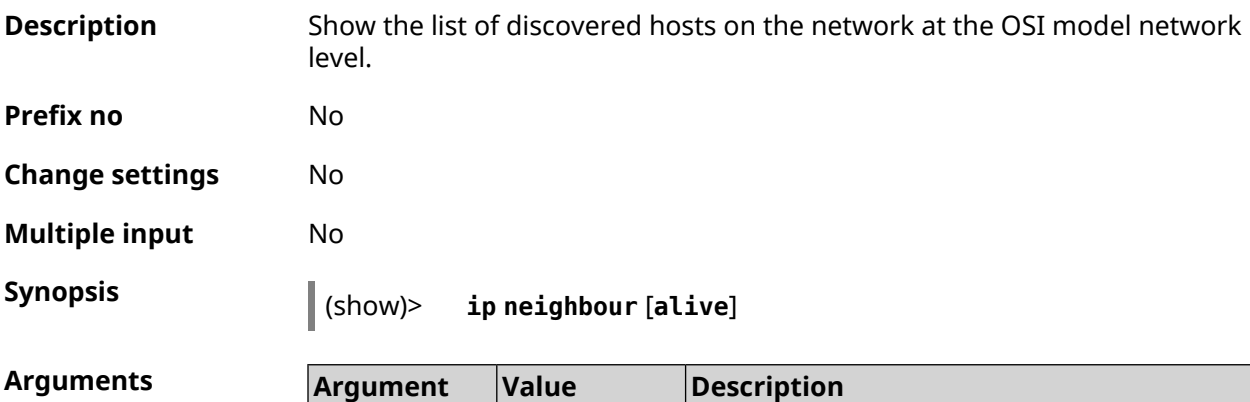

alive *Keyword* Show active hosts.

**Example** (show)> **ip neighbour**

```
neighbour:
            id: 1
           via: b8:88:e1:2b:30:af
           mac: b8:88:e1:2b:30:af
address-family: ipv4
       address: 192.168.22.16
     interface: Bridge0
    first-seen: 251387
     last-seen: 0
     leasetime: 7372
       expired: no
      wireless: no
```

```
neighbour:
            id: 4
           via: b8:88:e2:4b:30:af
           mac: b8:88:e2:4b:30:af
address-family: ipv6
     addresses:
           address:
               address: fe80::a022:a505:fae6:c891
                status: active
             last-seen: 3
     interface: Bridge0
    first-seen: 251371
     last-seen: 251371
     leasetime: 0
       expired: no
     wireless: no
```
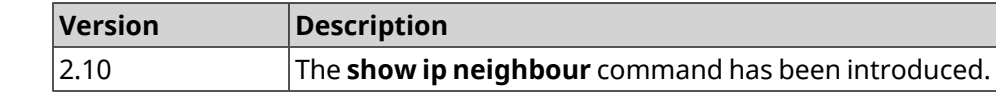

# **3.137.61 show ip policy**

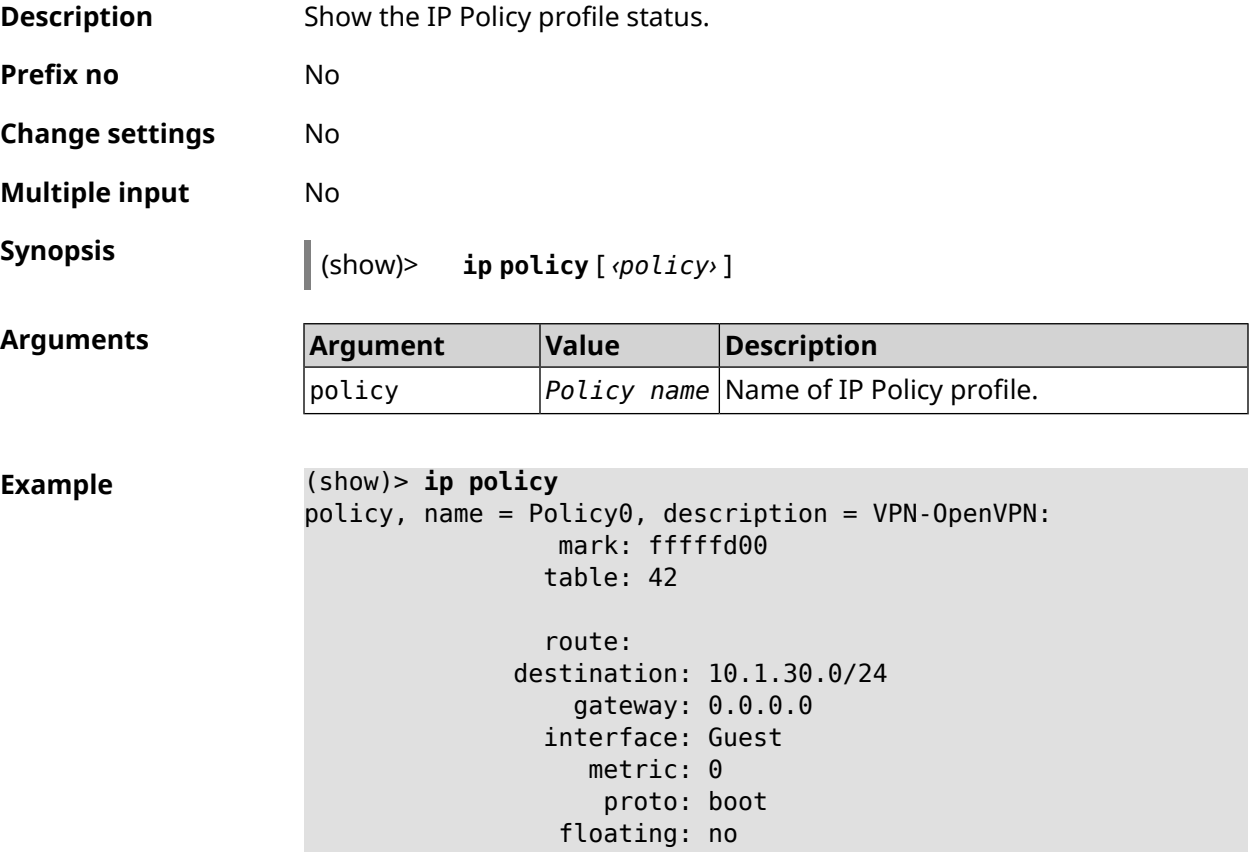

```
route:
              destination: 172.16.3.33/32
                  gateway: 0.0.0.0
                interface: L2TPVPN
                   metric: 0
                    proto: boot
                 floating: no
                route:
              destination: 192.168.1.0/24
                  gateway: 0.0.0.0
                interface: Home
                   metric: 0
                    proto: boot
                 floating: no
           policy, name = Policy3, description = Home:
                 mark: fffffd03
                table: 45
                route:
              destination: 10.1.30.0/24
                  gateway: 0.0.0.0
                interface: Guest
                   metric: 0
                    proto: boot
                 floating: no
                route:
              destination: 172.16.3.33/32
                  gateway: 0.0.0.0
                interface: L2TPVPN
                   metric: 0
                    proto: boot
                 floating: no
                route:
              destination: 192.168.1.0/24
                  gateway: 0.0.0.0
                interface: Home
                   metric: 0
                    proto: boot
                 floating: no
(show)> ip policy Policy0
policy, name = Policy0:
                 mark: fffffd00
                table: 42
                route:
              destination: 0.0.0.0/0
                  gateway: 193.0.174.1
                interface: ISP
```

```
metric: 0
      proto: boot
   floating: no
  route:
destination: 10.1.30.0/24
    gateway: 0.0.0.0
  interface: Guest
     metric: 0
      proto: boot
   floating: no
  route:
destination: 185.230.127.84/32
    gateway: 193.0.174.1
  interface: ISP
     metric: 0
      proto: boot
   floating: no
  route:
destination: 192.168.1.0/24
    gateway: 0.0.0.0
  interface: Home
     metric: 0
      proto: boot
   floating: no
  route:
destination: 193.0.174.0/24
    gateway: 0.0.0.0
  interface: ISP
     metric: 0
      proto: boot
   floating: no
  route:
destination: 193.0.175.0/25
    gateway: 193.0.174.10
  interface: ISP
     metric: 0
      proto: boot
   floating: no
  route:
destination: 193.0.175.22/32
    gateway: 193.0.174.1
  interface: ISP
     metric: 0
      proto: boot
   floating: no
```
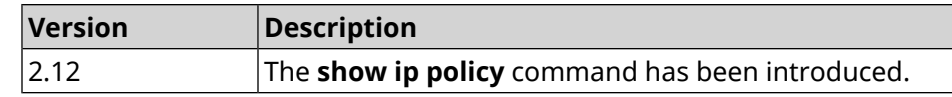

# **3.137.62 show ip route**

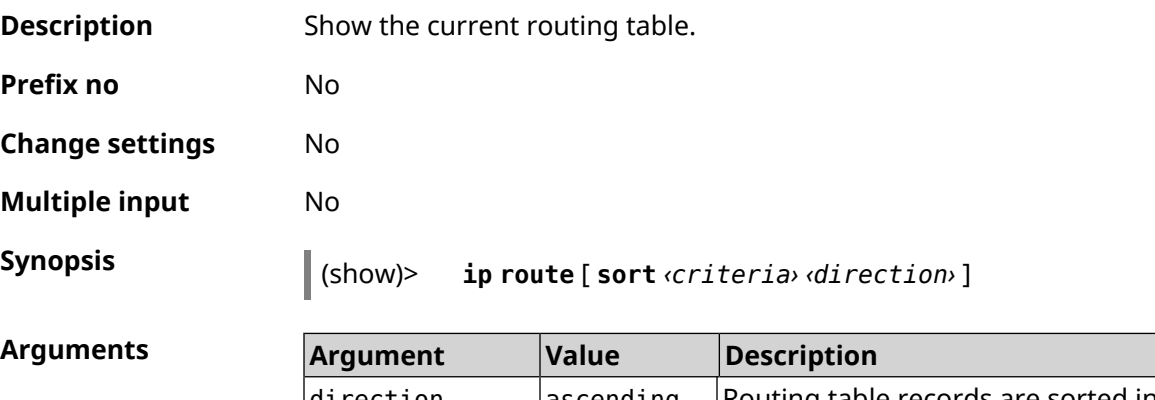

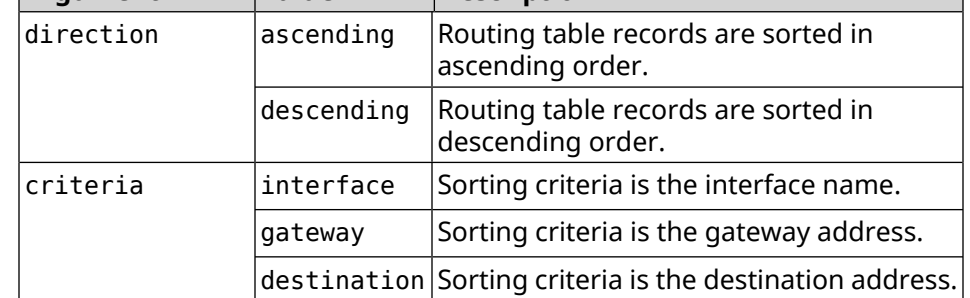

#### **Example** (show)> **ip route sort destination ascending**

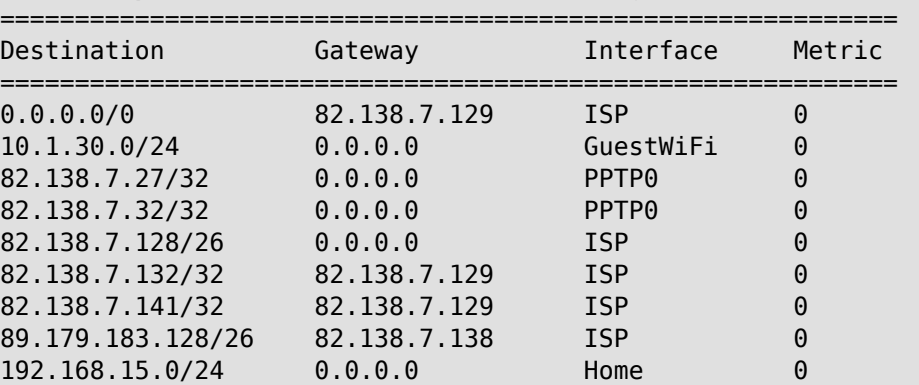

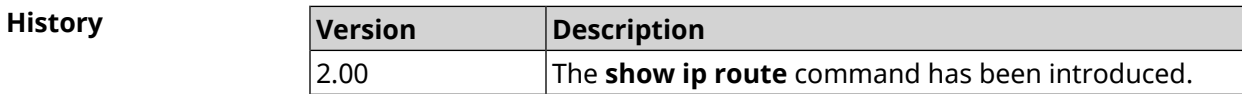

### **3.137.63 show ipsec**

**Description** Show info about *[IPsec](#page-627-0)/[IKE](#page-627-1)* strongSwan service status.

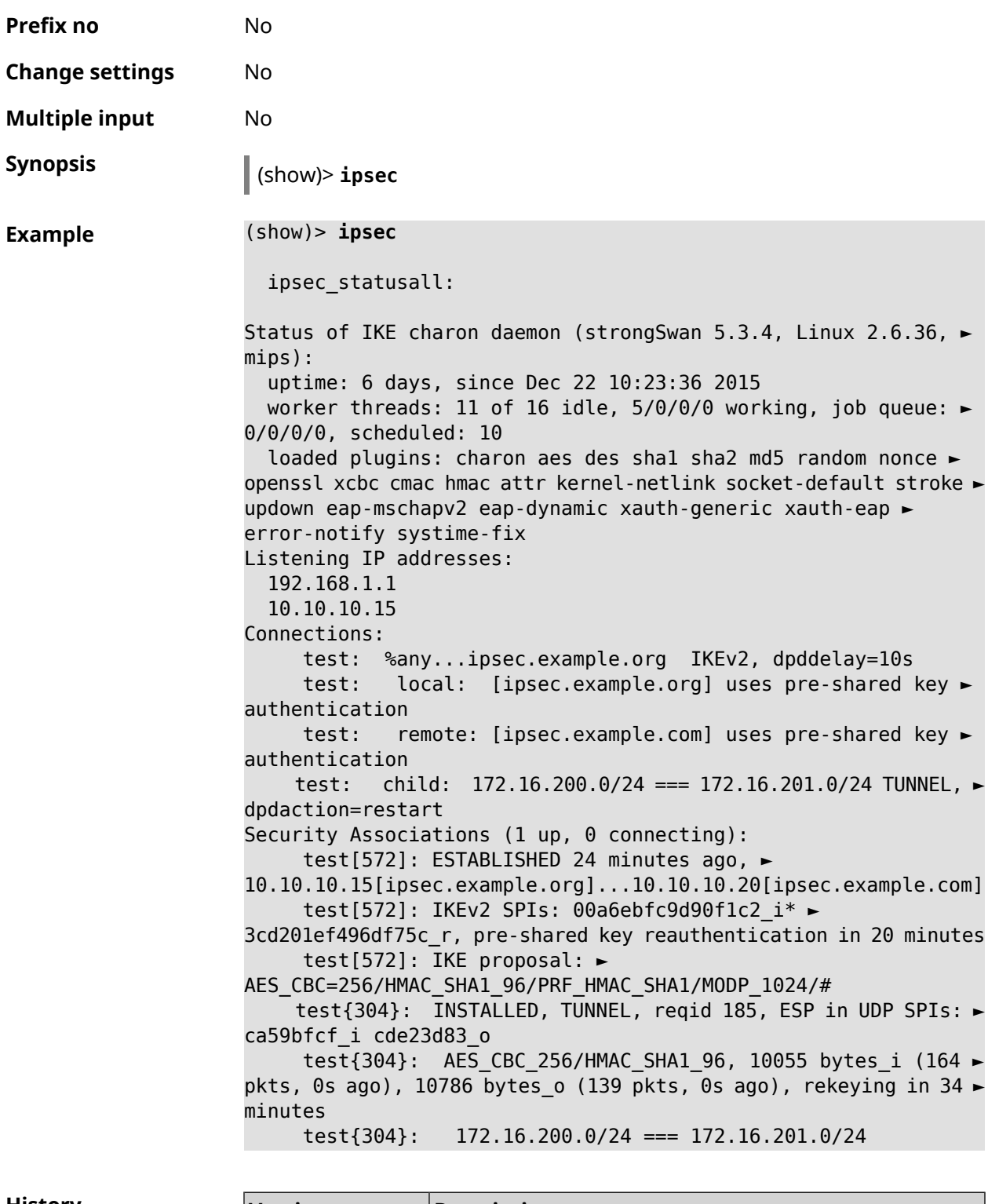

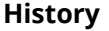

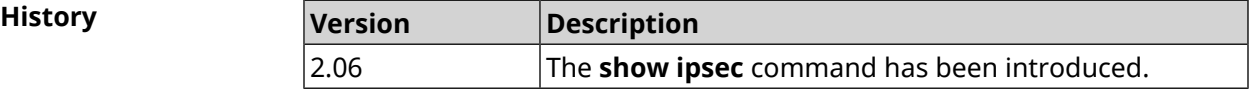

# **3.137.64 show ipv6 addresses**

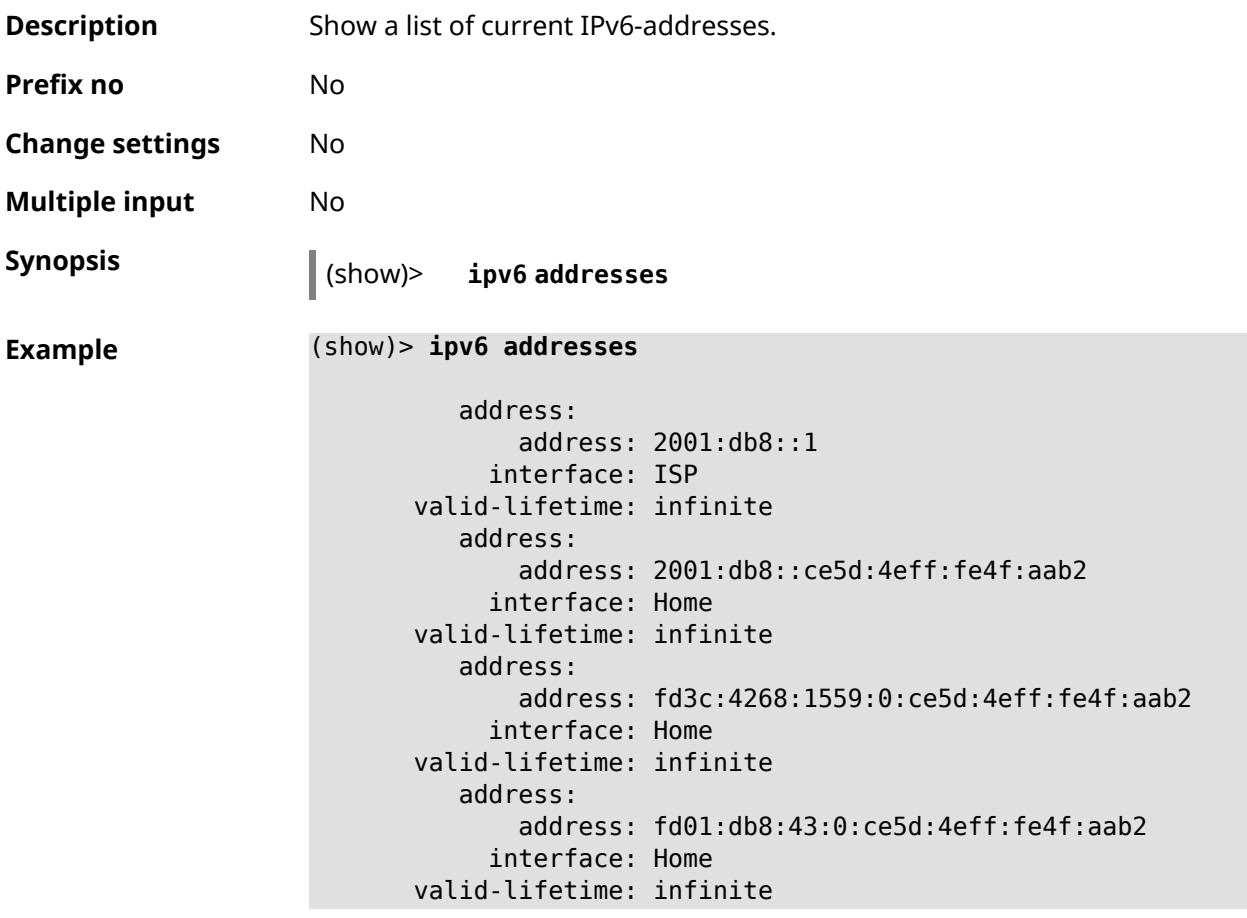

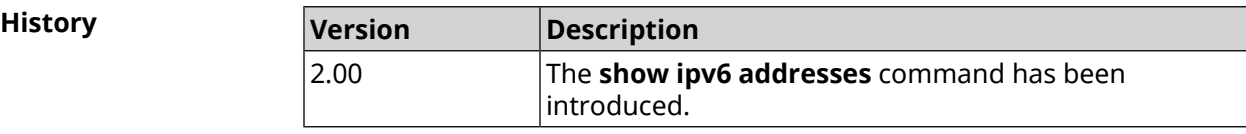

# **3.137.65 show ipv6 prefixes**

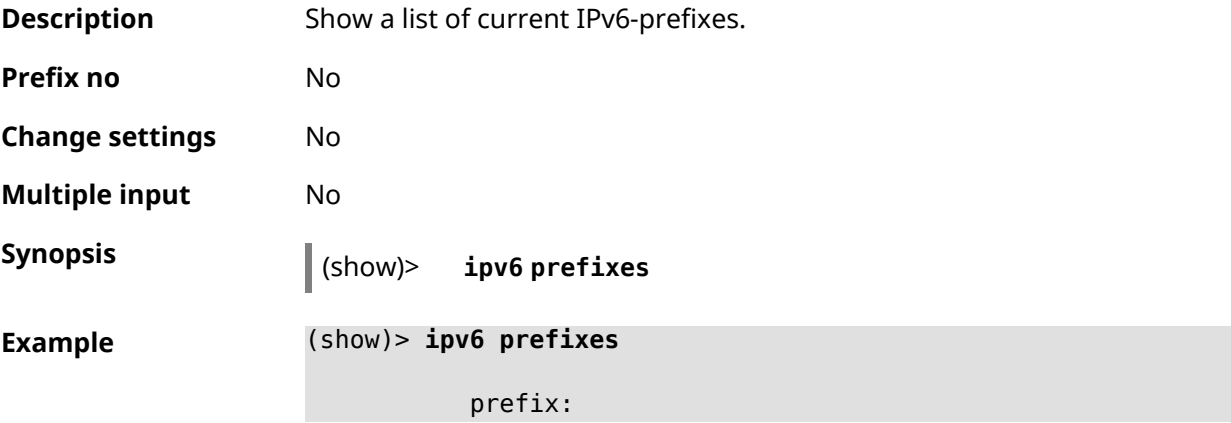
```
prefix: 2001:db8::/64
         interface: ISP
    valid-lifetime: infinite
preferred-lifetime: infinite
      prefix:
            prefix: fd3c:4268:1559::/48
         interface:
    valid-lifetime: infinite
preferred-lifetime: infinite
      prefix:
            prefix: fd01:db8:43::/48
         interface:
    valid-lifetime: infinite
preferred-lifetime: infinite
```
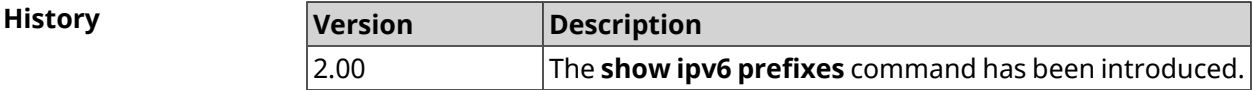

# **3.137.66 show ipv6 routes**

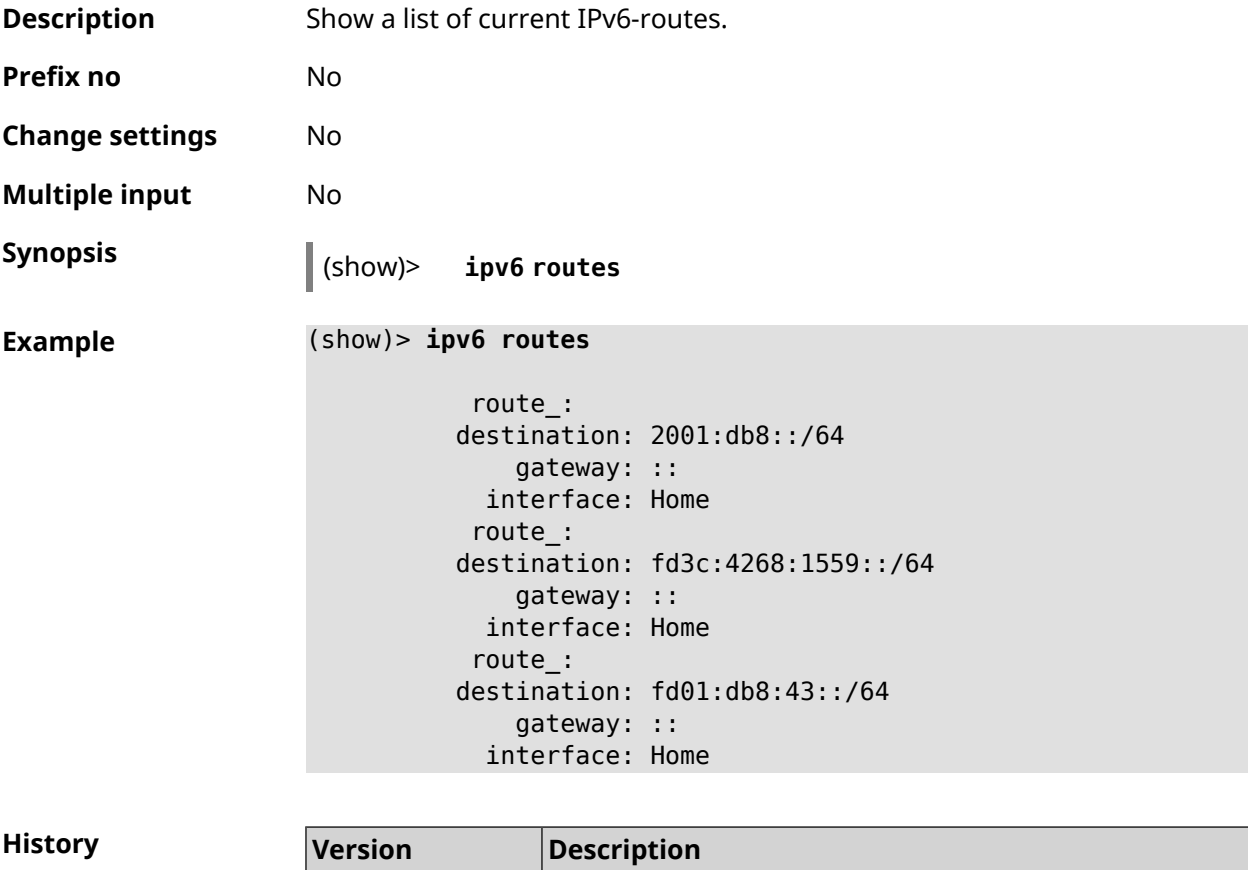

2.00 The **show ipv6 routes** command has been introduced.

# **3.137.67 show kabinet status**

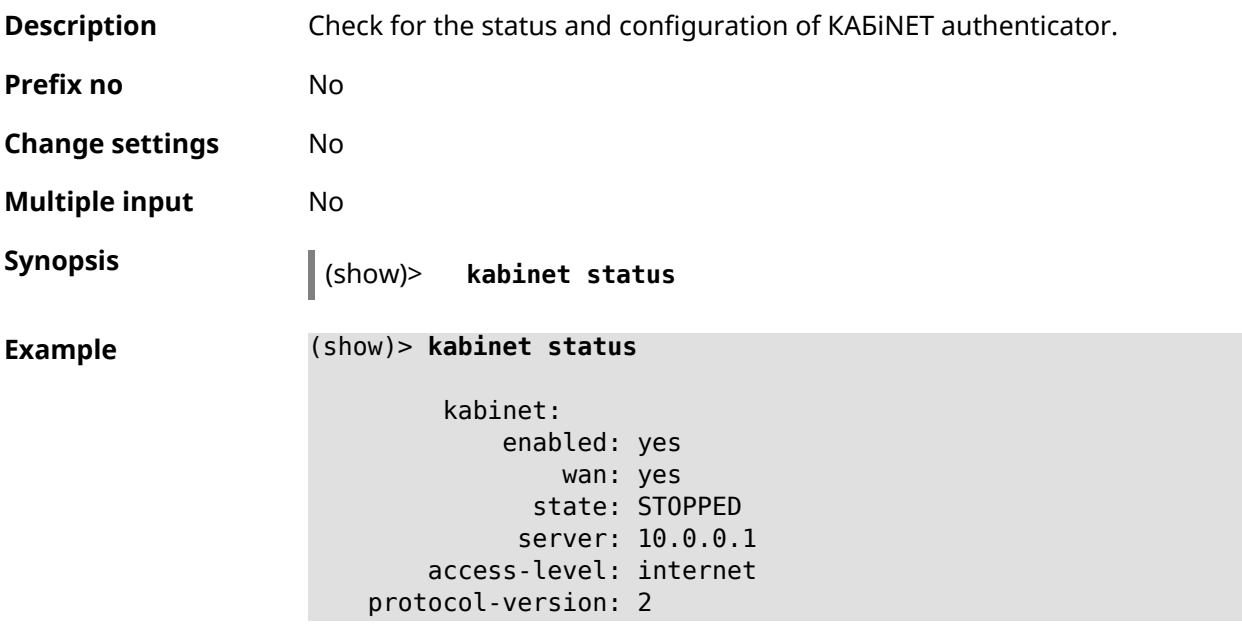

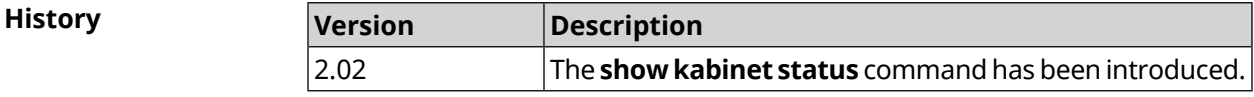

# **3.137.68 show last-change**

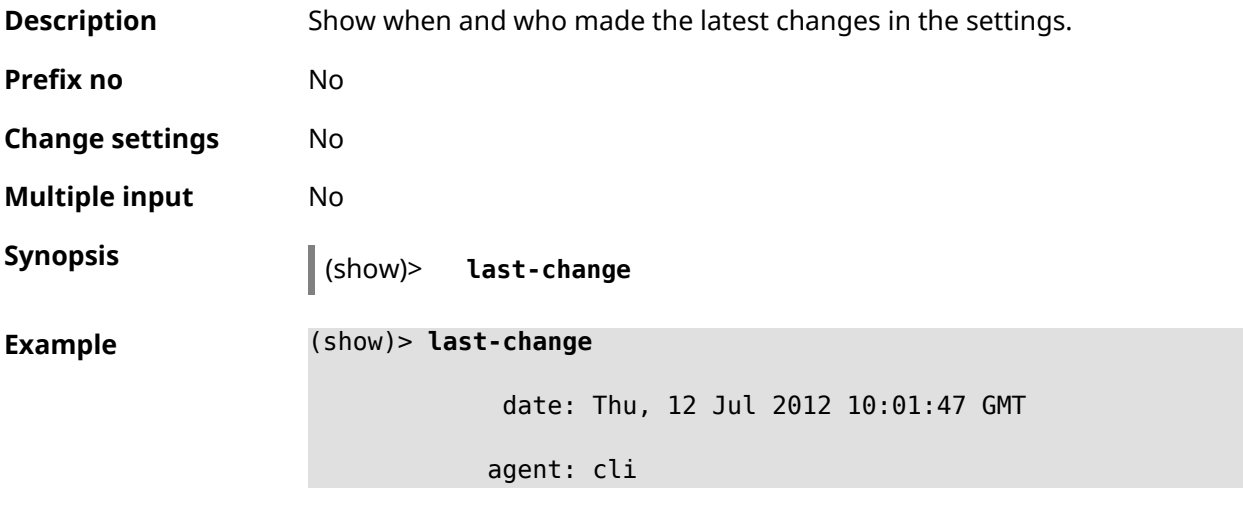

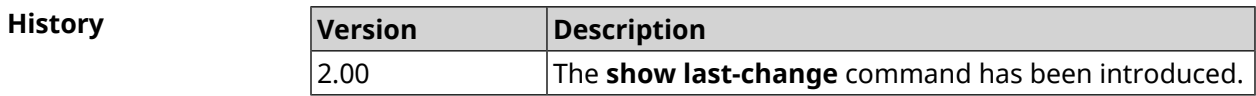

#### **3.137.69 show led**

**Description** Show information about specified LED in the system. If you use no argument, the entire list of all LEDs on the device will be displayed. Available LEDs depend on hardware configuration.

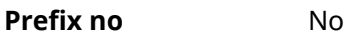

**Change settings** No

**Multiple input** No

**Synopsis** (show)> **led** [ *‹name›* ]

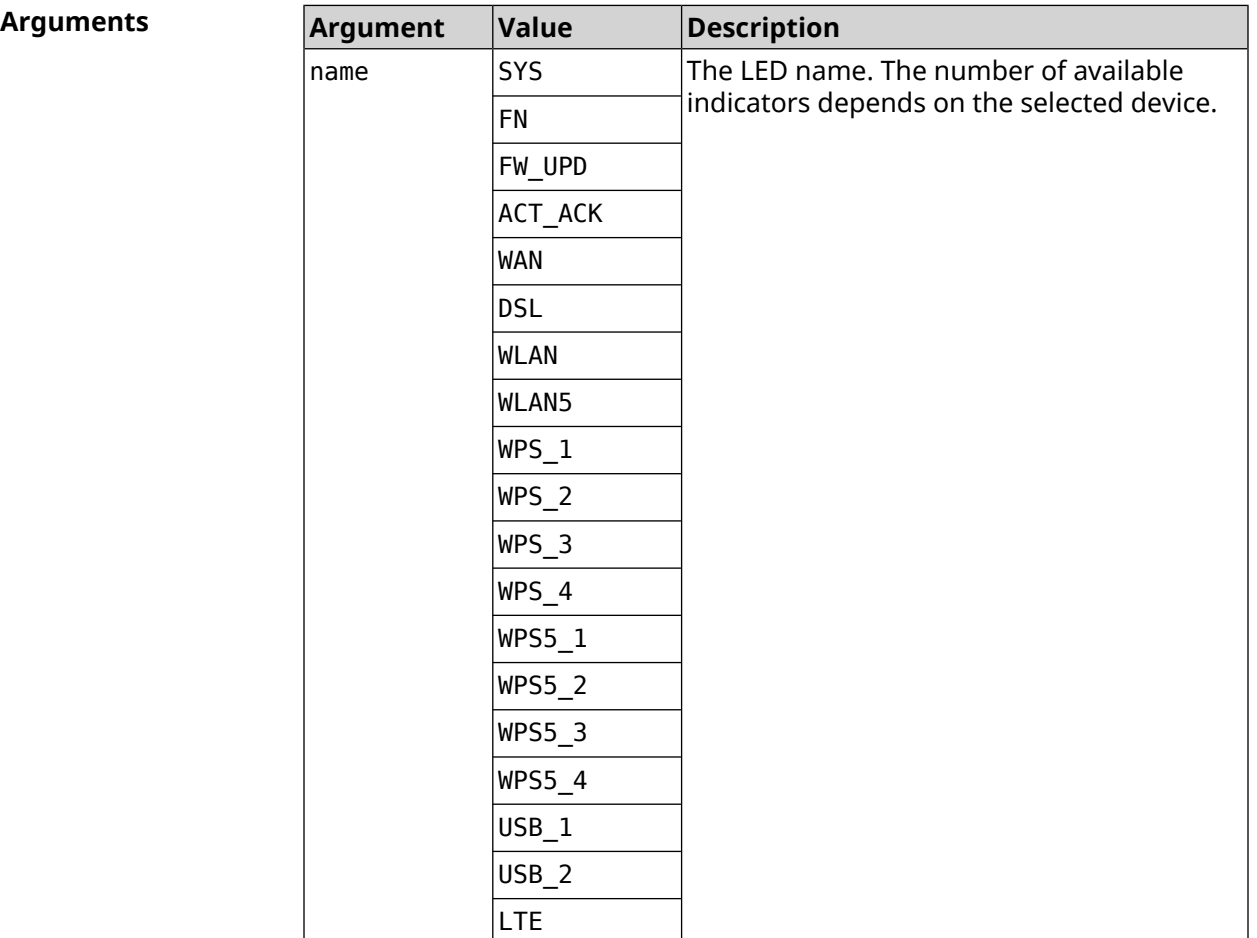

**Example** (show)> **led FN\_1**

leds: led, index =  $0$ : name: FN\_1 user\_configurable: yes virtual: no

**History** 

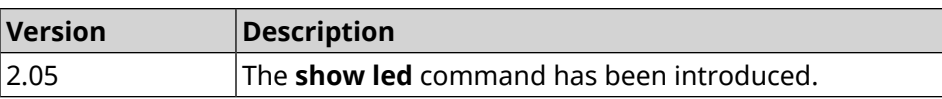

# **3.137.70 show led bindings**

**Description** Show the control associated with the specified LED. If you use no argument, the entire list of all LEDs with theirs controls will be displayed.

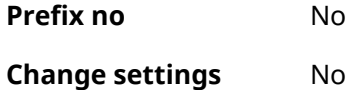

**Multiple input** No

**Synopsis** (show)> **led** [ *‹name›* ]**bindings**

 $A$ rguments

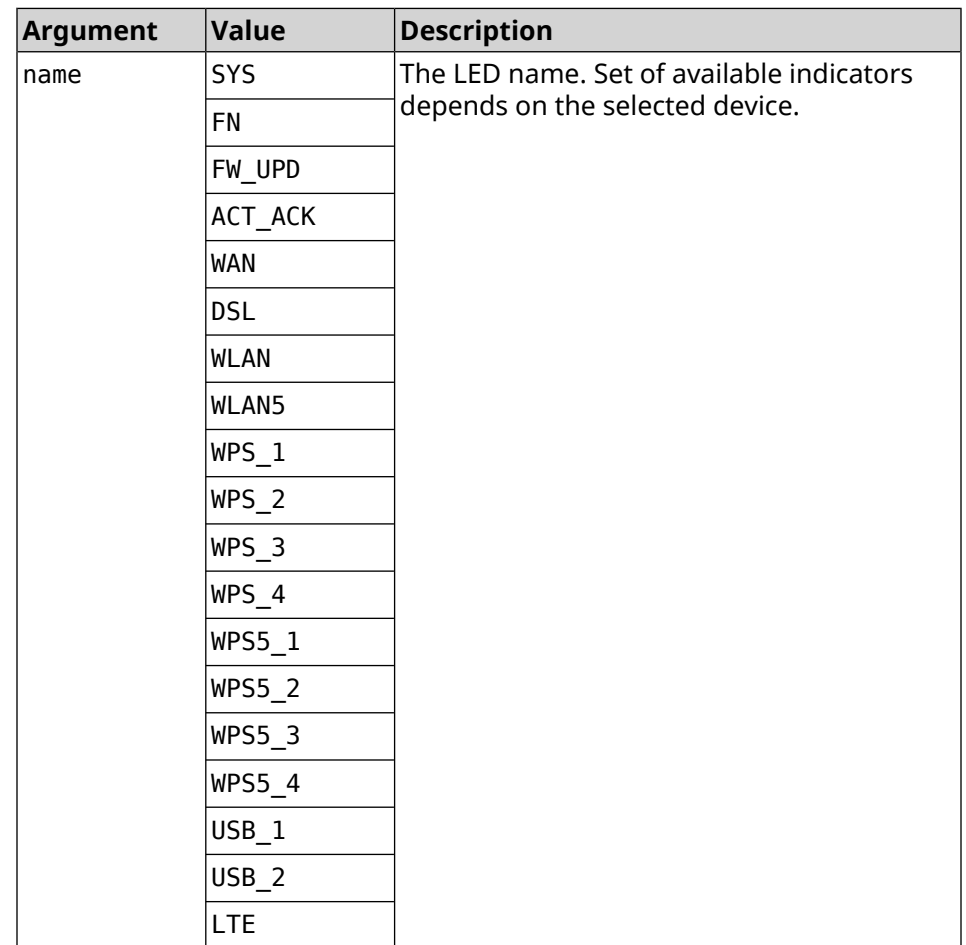

**Example** (show)> **led bindings**

bindings:

```
binding, index = 0:
              led: SYS
user_configurable: no
   active_control: SystemState
  default_control: SystemState
     binding, index = 1:
              led: FN_1
user_configurable: yes
   active_control: Usb1PortDeviceAttached
  default_control: Usb1PortDeviceAttached
     binding, index = 2:
              led: FN_2
user configurable: yes
   active_control: Usb2PortDeviceAttached
  default_control: Usb2PortDeviceAttached
     binding, index = 3:
              led: ACT_ACK
user_configurable: no
   active_control: ButtonActivityAcknowledgement
  default_control: ButtonActivityAcknowledgement
     binding, index = 4:
              led: FW_UPD
user_configurable: no
   active_control:
  default_control:
     binding, index = 5:
              led: WAN
user_configurable: no
   active_control: WanConnected
  default_control: WanConnected
    binding, index = 6:
              led: WLAN
user_configurable: no
   active_control: WlanActivity
  default_control: WlanActivity
     binding, index = 7:led: WPS_1
user_configurable: no
   active control: WlanWps1Activity
  default_control: WlanWps1Activity
     binding, index = 8:led: WPS_2
user_configurable: no
   active control: WlanWps2Activity
  default_control: WlanWps2Activity
```

```
binding, index = 9:
              led: WPS_3
user_configurable: no
   active control: WlanWps3Activity
  default_control: WlanWps3Activity
    binding, index = 10:
              led: WPS_4
user_configurable: no
   active_control: WlanWps4Activity
  default_control: WlanWps4Activity
     binding, index = 11:
              led: WPS_STA
user_configurable: no
   active_control: WstaWpsActivity
  default_control: WstaWpsActivity
     binding, index = 12:
              led: WLAN5
user_configurable: no
   active_control: Wlan5Activity
  default_control: Wlan5Activity
     binding, index = 13:
              led: WPS5_1
user_configurable: no
   active_control: Wlan5Wps1Activity
  default_control: Wlan5Wps1Activity
     binding, index = 14:
              led: WPS5_2
user_configurable: no
   active_control: Wlan5Wps2Activity
  default_control: Wlan5Wps2Activity
    binding, index = 15:
              led: WPS5_3
user_configurable: no
   active_control: Wlan5Wps3Activity
  default_control: Wlan5Wps3Activity
     binding, index = 16:
              led: WPS5_4
user_configurable: no
   active_control: Wlan5Wps4Activity
  default_control: Wlan5Wps4Activity
     binding, index = 17:
              led: WPS5_STA
user_configurable: no
   active_control: Wsta5WpsActivity
  default_control: Wsta5WpsActivity
```
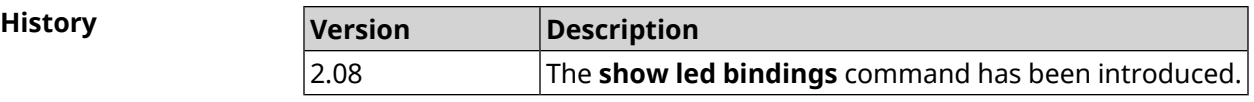

# **3.137.71 show led controls**

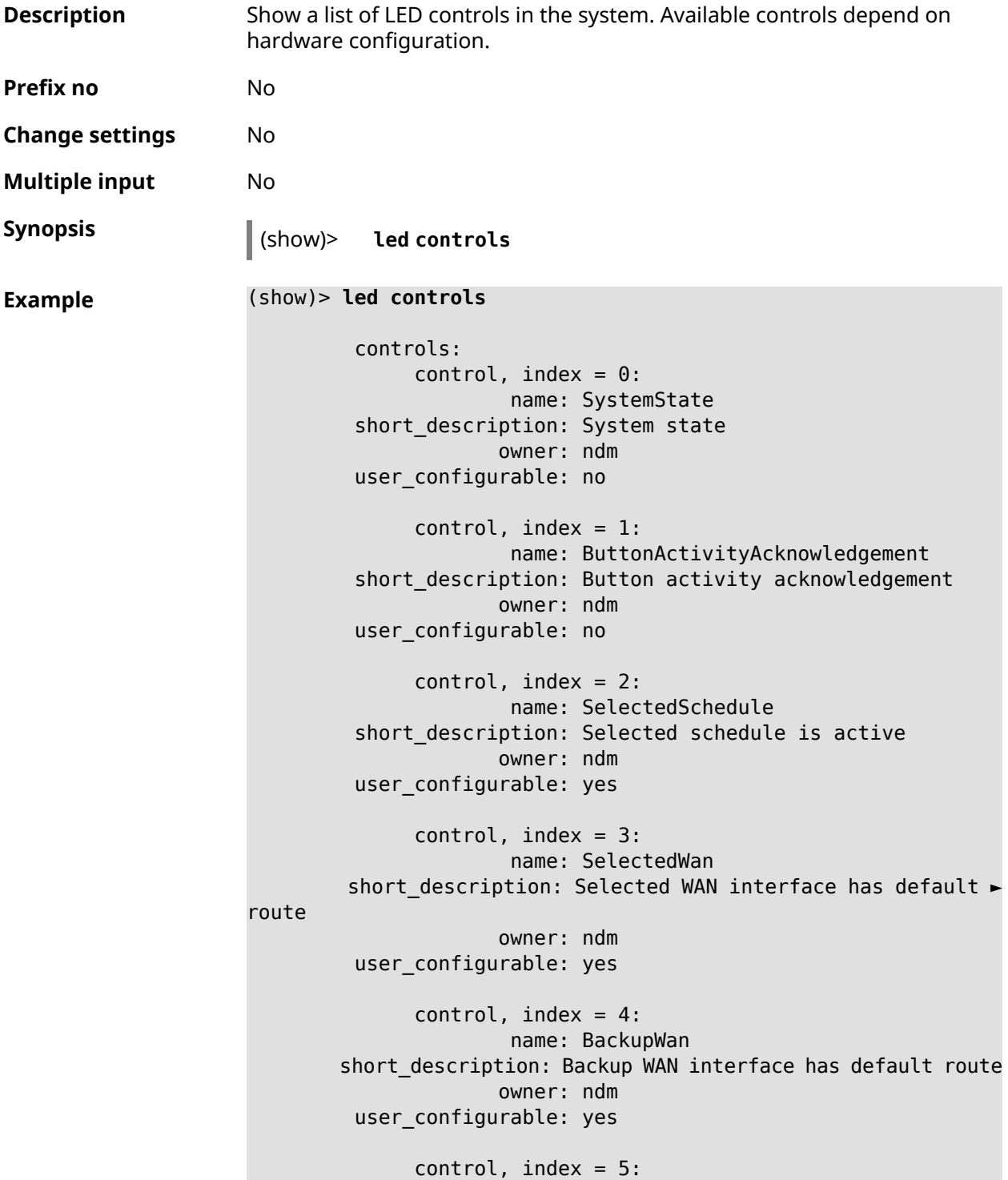

```
name: WanConnected
short description: WAN interface connected
            owner: ndm
user_configurable: no
     control, index = 6:name: Usb1PortDeviceAttached
short description: USB port 1 known device attached
            owner: ndm
user_configurable: yes
     control, index = 7:name: Usb2PortDeviceAttached
short description: USB port 2 known device attached
            owner: ndm
user_configurable: yes
     control, index = 8:name: UpdatesAvailable
short description: Firmware updates available
            owner: ndm
user_configurable: yes
     control, index = 9:name: OpkgLedControl
short description: OPKG LED control
            owner: ndm
user_configurable: yes
     control, index = 10:
             name: Wlan5Activity
short description: WLAN 5GHz interface activity
            owner: mt7615_ap
user_configurable: no
     control, index = 11:
             name: Wlan5Wps1Activity
short description: WLAN 5GHz SSID 1 WPS activity
            owner: mt7615_ap
user_configurable: no
     control, index = 12:
             name: Wlan5Wps2Activity
short description: WLAN 5GHz SSID 2 WPS activity
            owner: mt7615_ap
user configurable: no
     control, index = 13:name: Wlan5Wps3Activity
short description: WLAN 5GHz SSID 3 WPS activity
            owner: mt7615_ap
user_configurable: no
     control, index = 14:
```

```
name: Wlan5Wps4Activity
short description: WLAN 5GHz SSID 4 WPS activity
            owner: mt7615_ap
user_configurable: no
     control, index = 15:
             name: WlanActivity
short description: WLAN 2.4GHz interface activity
            owner: mt7615_ap
user_configurable: no
     control, index = 16:
             name: WlanWps1Activity
short_description: WLAN 2.4GHz SSID 1 WPS activity
            owner: mt7615_ap
user_configurable: no
     control, index = 17:
            name: WlanWps2Activity
short_description: WLAN 2.4GHz SSID 2 WPS activity
            owner: mt7615_ap
user_configurable: no
     control, index = 18:name: WlanWps3Activity
short description: WLAN 2.4GHz SSID 3 WPS activity
            owner: mt7615_ap
user_configurable: no
     control, index = 19:
             name: WlanWps4Activity
short description: WLAN 2.4GHz SSID 4 WPS activity
            owner: mt7615_ap
user_configurable: no
     control, index = 20:
            name: Wsta5WpsActivity
short description: Station 5GHz WPS activity
            owner: mt7615_ap
user_configurable: no
     control, index = 21:
             name: WstaWpsActivity
short description: Station 2.4GHz WPS activity
            owner: mt7615_ap
user configurable: no
```
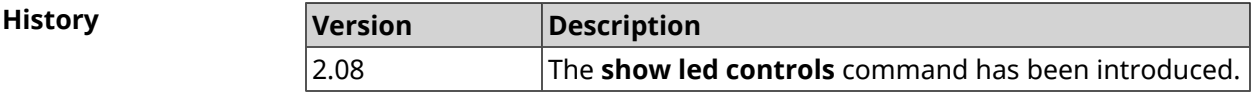

# **3.137.72 show log**

**Description** Show system log contents (records that are present in a circular buffer). The command executes in the background, that is, until forced to stop by the user pressing [Ctrl]+[C].

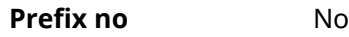

**Change settings** No

**Multiple input** No

**Synopsis** (show)> **log** [ *‹max-lines›* ] [**once**]

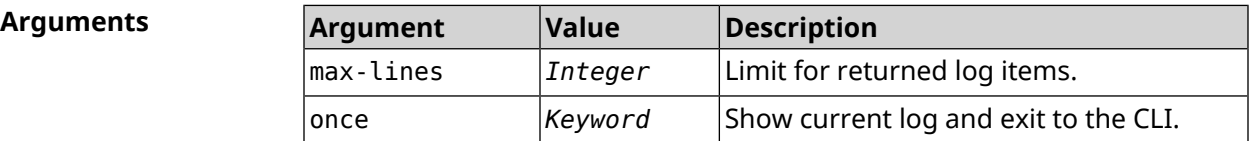

**Example** (show)> **log**

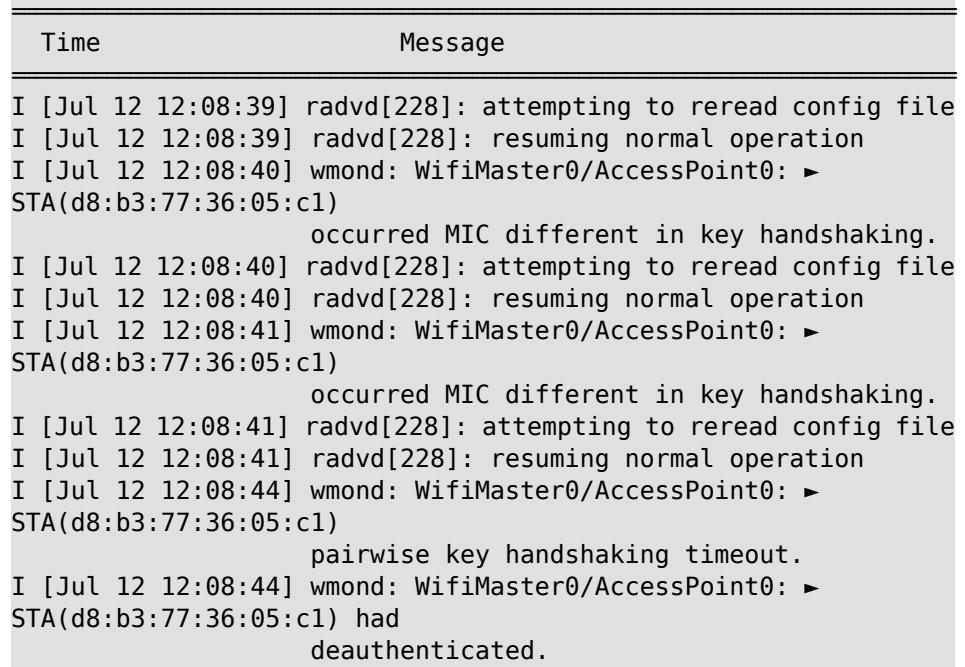

**History** 

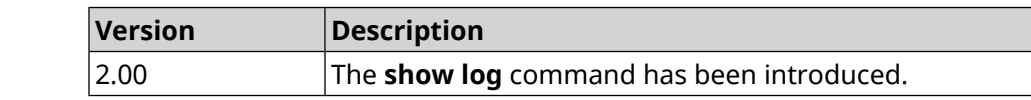

# **3.137.73 show media**

**Description** Show info about system USB-drives and their partitions.

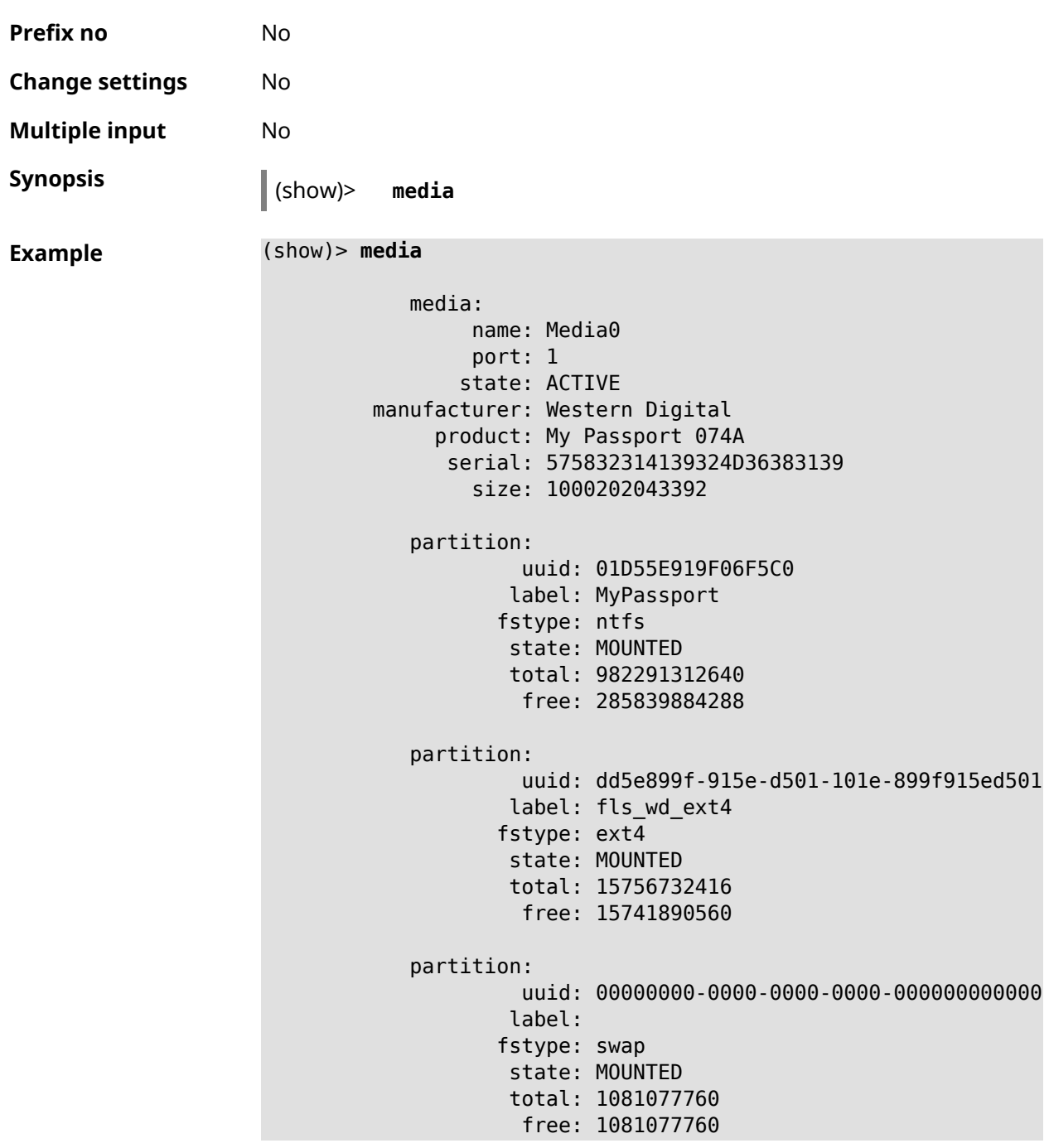

**History Version Description** 3.04 The **show media** command has been introduced.

#### **3.137.74 show mws associations**

**Description** Show the list of Access Points on the repeater(s) associated with *[MWS](#page-629-0)* controller.

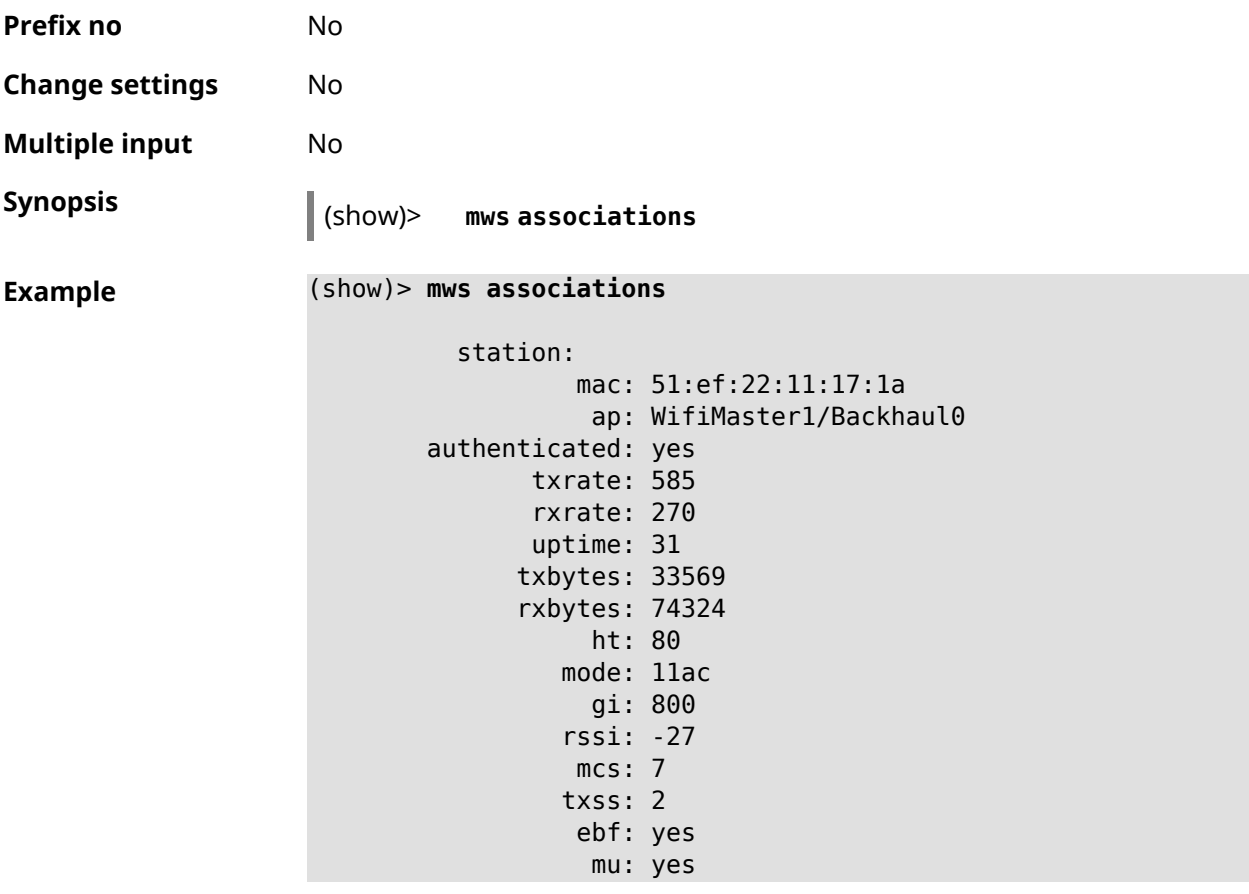

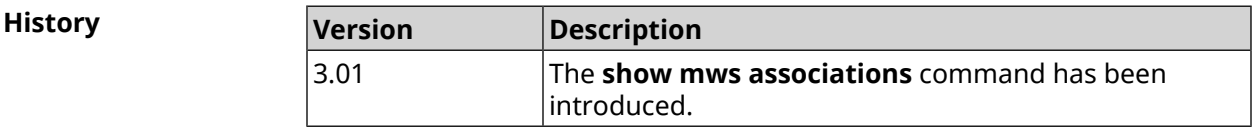

# **3.137.75 show mws candidate**

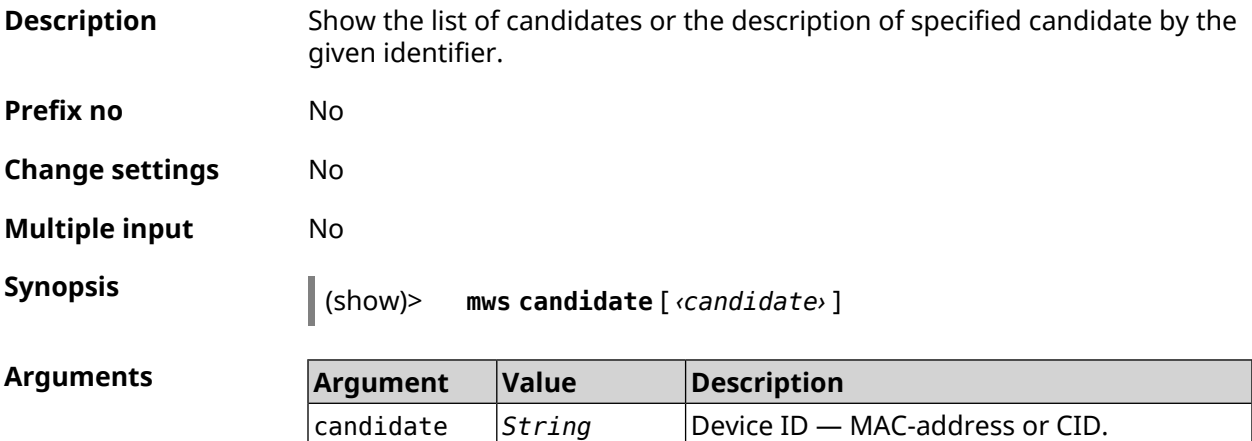

**Example** (show)> **mws candidate 50:ff:20:08:71:61**

```
candidate:
        mac: 50:ff:20:08:71:61
        cid:
       mode:
       model:
       state: DISCONNECTED
```
#### (show)> **mws candidate 50:ff:20:08:71:61**

candidate: mac: 50:ff:20:08:71:61 cid: ab1409a2-0f87-11e8-8f23-3d5f5921b253 mode: ap model: Extra (KN-1710) state: COMPATIBLE fw: 2.15.A.4.0-1 fw-available: 2.15.A.4.0-1 license: 273720056272398

**History** 

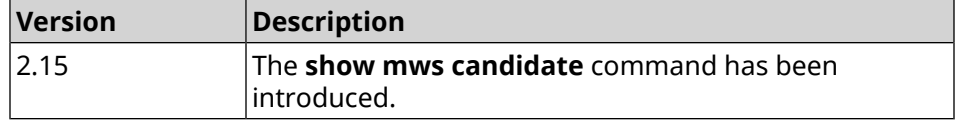

# **3.137.76 show mws log**

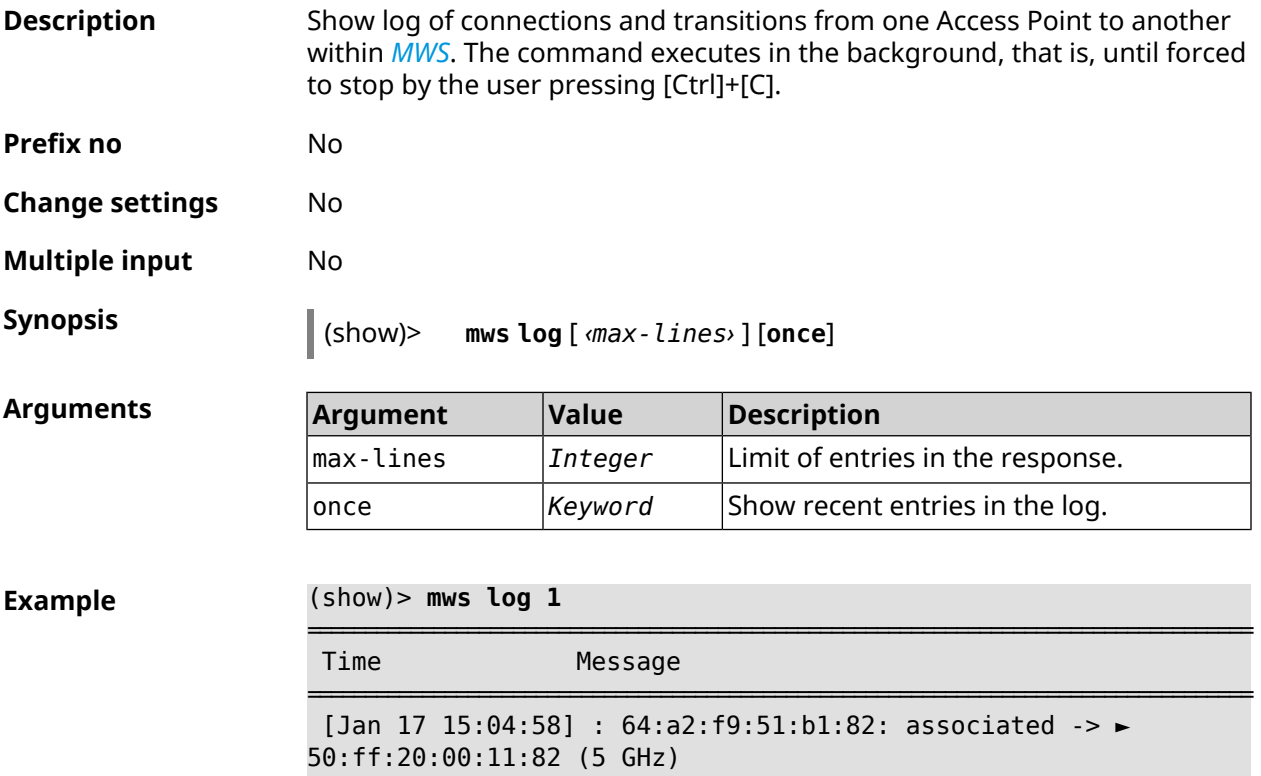

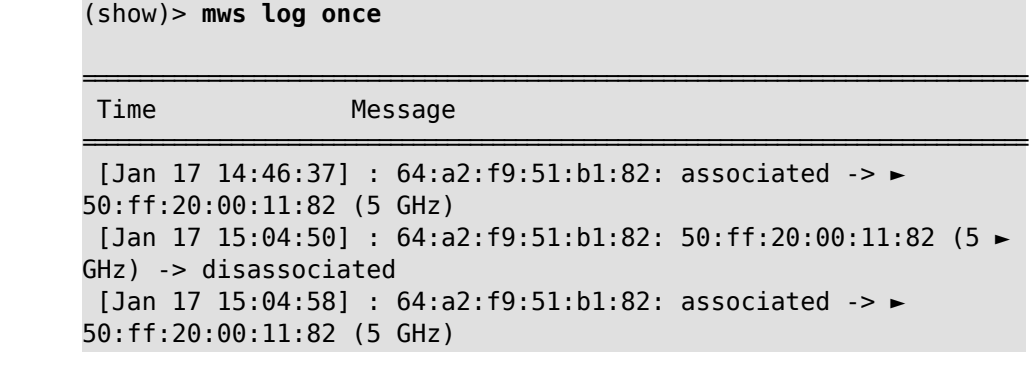

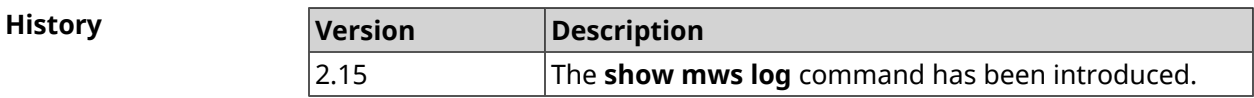

# **3.137.77 show mws member**

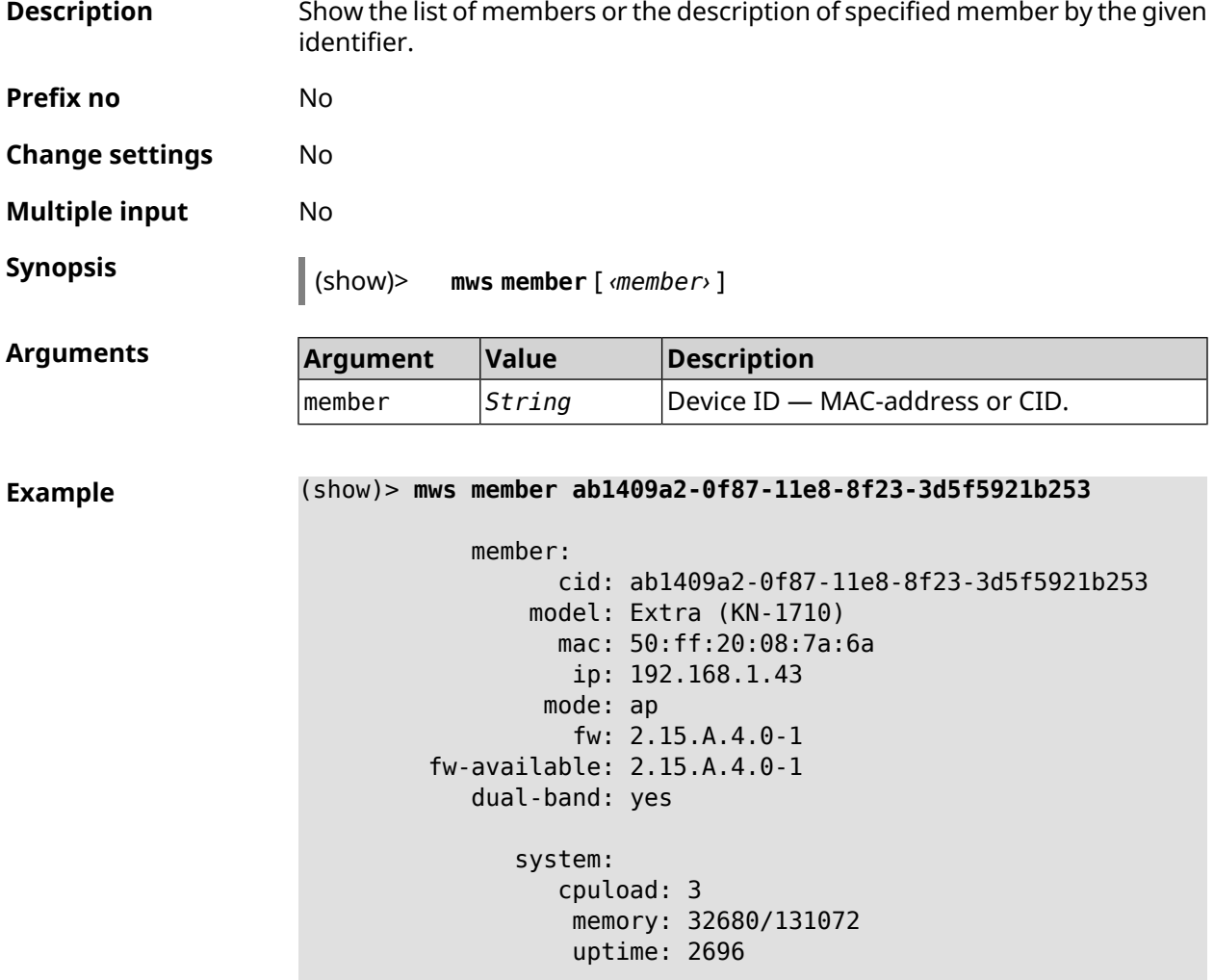

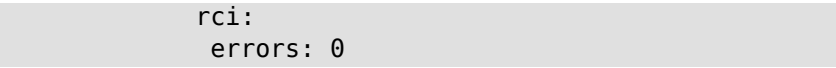

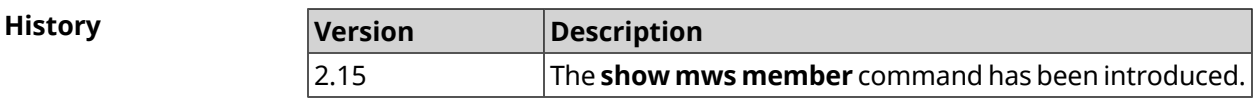

# **3.137.78 show ndns**

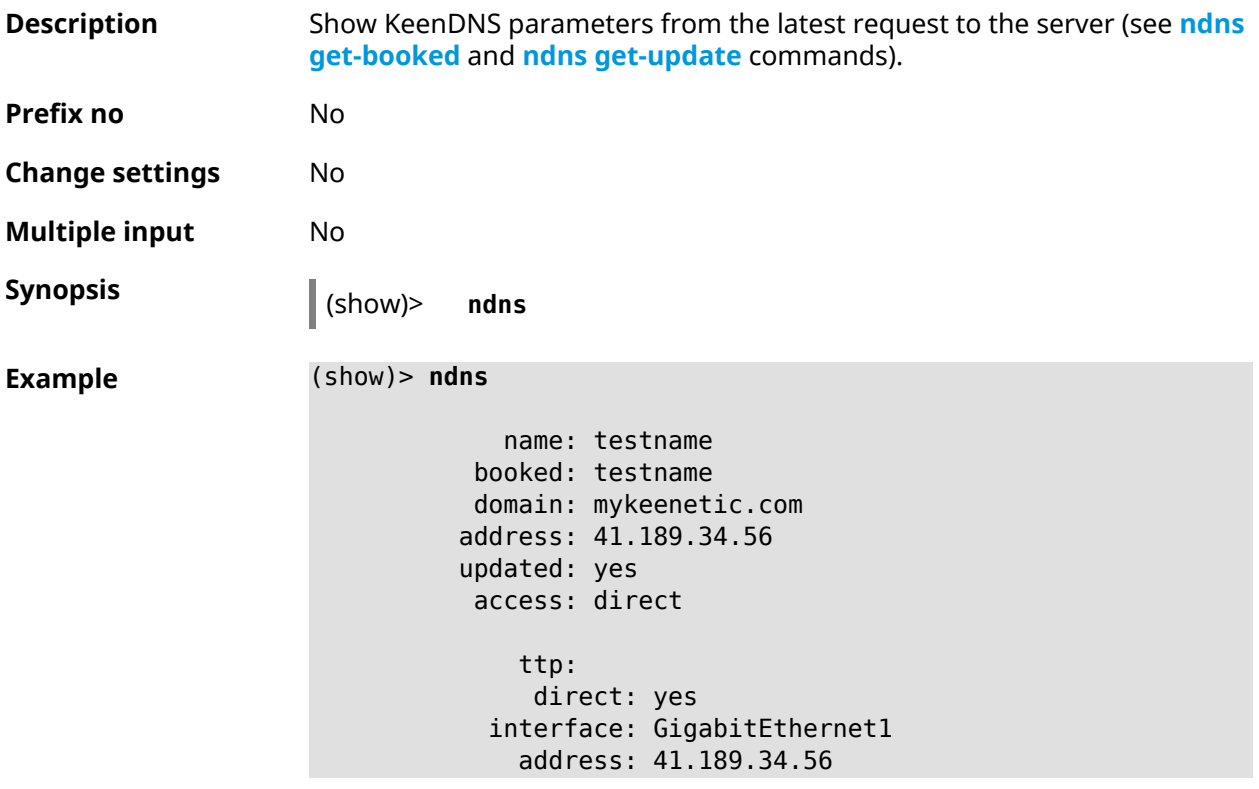

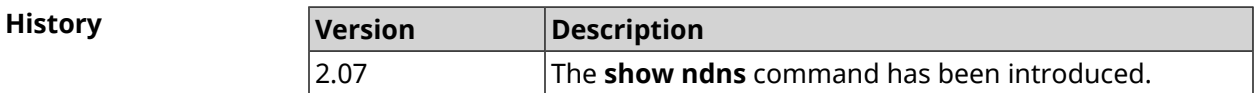

# **3.137.79 show netfilter**

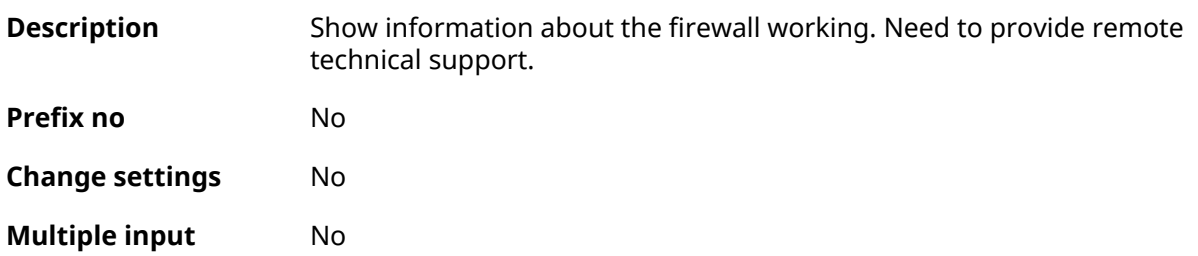

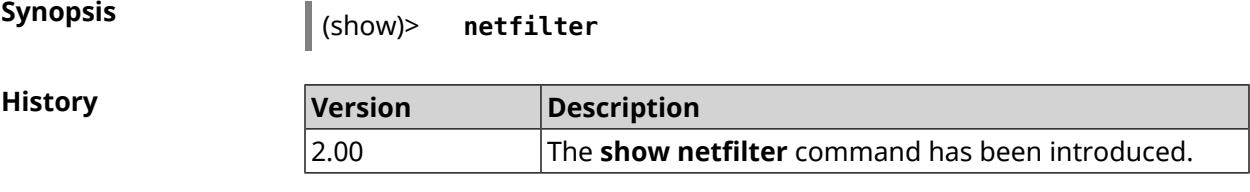

# **3.137.80 show ntce applications**

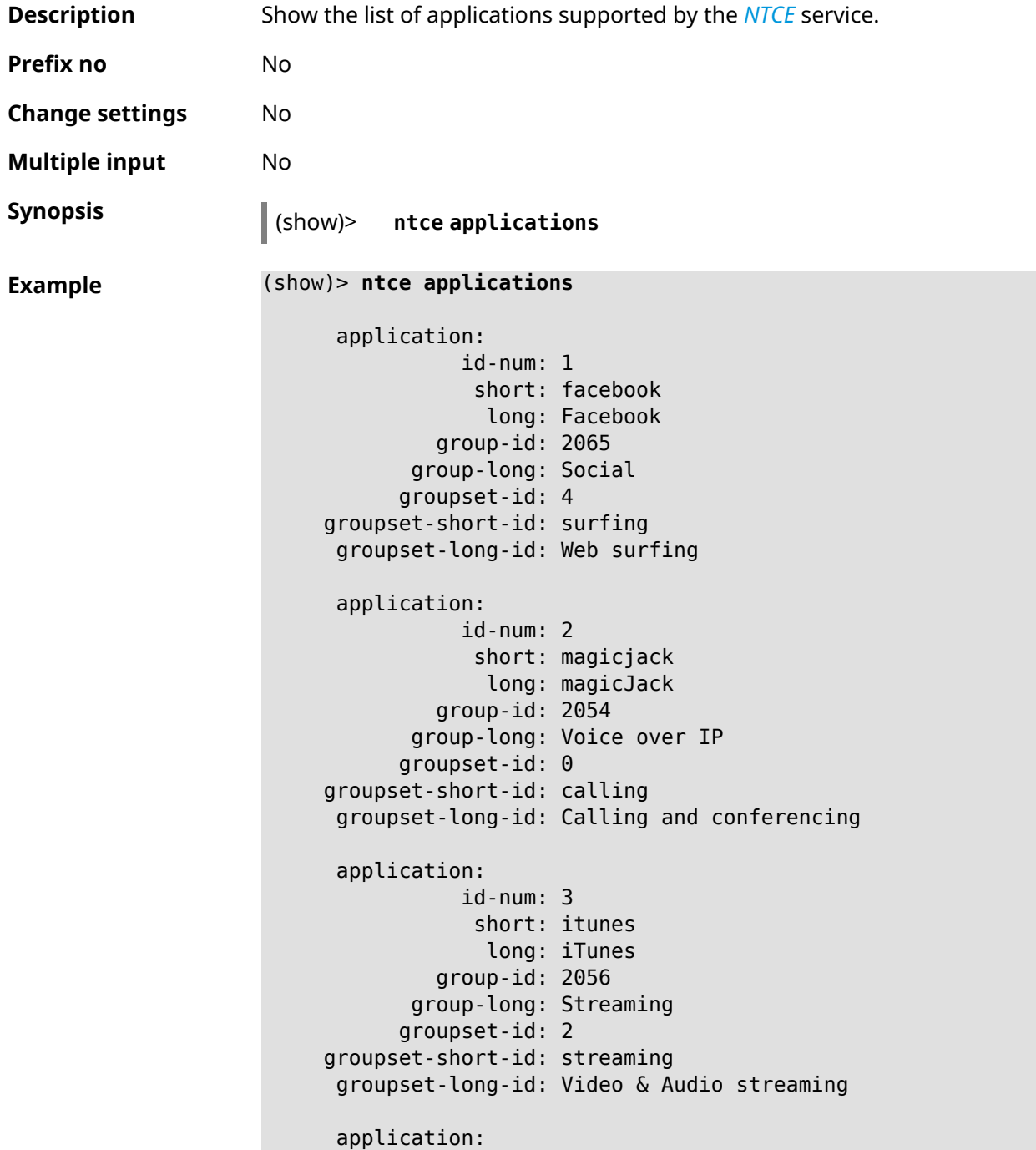

```
id-num: 4
            short: myspace
             long: MySpace
         group-id: 2065
      group-long: Social
      groupset-id: 4
groupset-short-id: surfing
groupset-long-id: Web surfing
application:
           id-num: 5
            short: facetime
             long: FaceTime
         group-id: 2054
      group-long: Voice over IP
      groupset-id: 0
groupset-short-id: calling
groupset-long-id: Calling and conferencing
application:
           id-num: 6
            short: truphone
            long: Truphone
         group-id: 2054
      group-long: Voice over IP
      groupset-id: 0
groupset-short-id: calling
groupset-long-id: Calling and conferencing
application:
           id-num: 7
            short: twitter
            long: Twitter
         group-id: 2065
      group-long: Social
      groupset-id: 4
groupset-short-id: surfing
groupset-long-id: Web surfing
application:
           id-num: 8
            short: xbox
             long: XBOX gaming console
         group-id: 2050
      group-long: Gaming
      groupset-id: 1
groupset-short-id: gaming
groupset-long-id: Gaming
application:
           id-num: 9
            short: realmedia
            long: RealMedia
         group-id: 2088
```

```
group-long: Removed
     groupset-id: 5
groupset-short-id: other
groupset-long-id: Other
application:
          id-num: 10
           short: google-mail
            long: Google Mail
        group-id: 2059
      group-long: Mail
     groupset-id: 3
groupset-short-id: work
groupset-long-id: Work & Learn from home
```
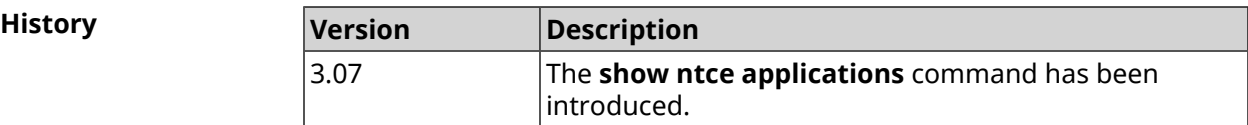

#### **3.137.81 show ntce attributes**

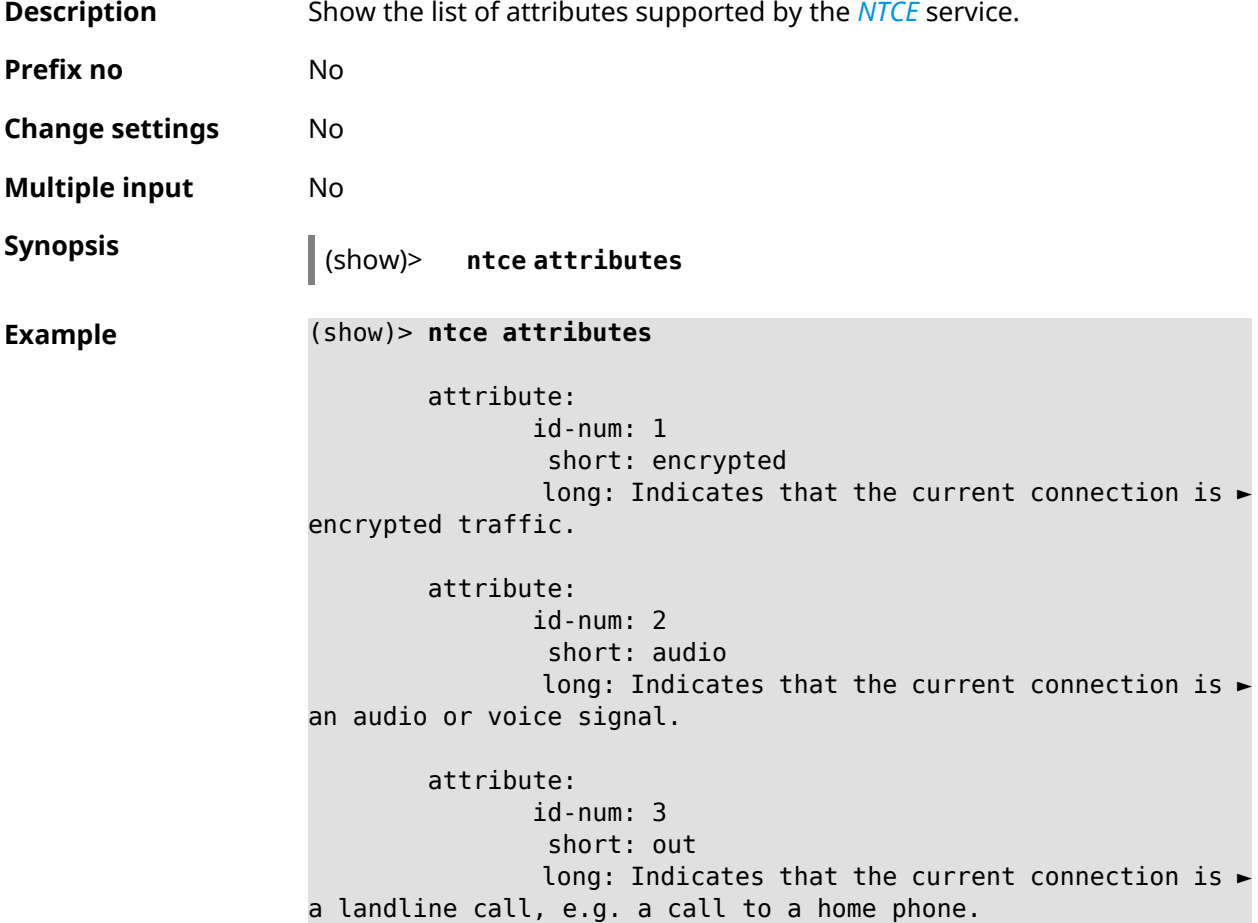

attribute: id-num: 4 short: video long: Indicates that the current connection is ► a video signal. attribute: id-num: 5 short: file-transfer long: Indicates that the current connection is ► a file transfer. attribute: id-num: 6 short: web long: Indicates that the current connection is ► a surf the Internet session. attribute: id-num: 7 short: chat long: Indicates that the current connection is ► a chat session. attribute: id-num: 8 short: mail long: Indicates that the current connection is ► mail traffic. attribute: id-num: 9 short: stream long: Indicates that the current connection is ► a continues unidirectional stream of audio and / or video. attribute: id-num: 10 short: android long: Indicates that the client side uses the ► operating system Android. attribute: id-num: 11 short: ios long: Indicates that the client side uses the ► operating system iOS. attribute: id-num: 12 short: windows-mobile long: Indicates that the client side uses the ► operating system Windows Mobile.

attribute: id-num: 13 short: blackberry long: Indicates that the client side uses the ► operating system Blackberry. attribute: id-num: 14 short: picture long: Indicates that the current connection ► transfers pictures. attribute: id-num: 15 short: ddl long: Indicates that the current connection is ► a Direct Download Hoster. attribute: id-num: 16 short: google long: Indicates that the current connection is ► a Google service. attribute: id-num: 17 short: outlook\_web\_access long: Indicates that the current connection ► uses the Microsoft Exchange Outlook Web Access as authentication ► mechanism. attribute: id-num: 18 short: amazon-cloud long: Indicates that the current connection is ► a service of Amazon Cloud. attribute: id-num: 19 short: apache long: Indicates that the server side is an ► Apache server. attribute: id-num: 20 short: mysql-server long: Indicates that the server side is a MySQL ► database server. attribute: id-num: 21 short: mariadb-server long: Indicates that the server side is a ►

MariaDB database server. attribute: id-num: 22 short: ntlm long: Current connection uses NTLM as ► authentication mechanism. attribute: id-num: 23 short: microsoft-windows long: Indicates that the client side is the ► operating system Microsoft Windows. attribute: id-num: 24 short: chrome long: Indicates that the client side is the ► operating system Chrome. attribute: id-num: 25 short: akamai-cloud long: Indicates that the current connection is ► a service of Akamai Cloud. attribute: id-num: 26 short: dox long: Indicates that the current connection is ► DoT (DNS over TLS) or DoH (DNS over HTTPS). attribute: id-num: 27 short: rcs long: Indicates that the current connection is ► RCS (Rich Communication Services).

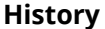

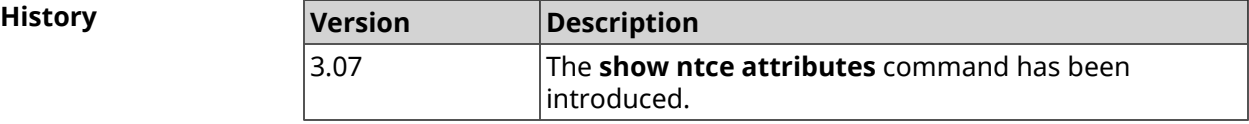

#### **3.137.82 show ntce groups**

**Description** Show the list of groups supported by the *[NTCE](#page-629-1)* service.

**Prefix no** No

**Change settings** No

**Multiple input** No

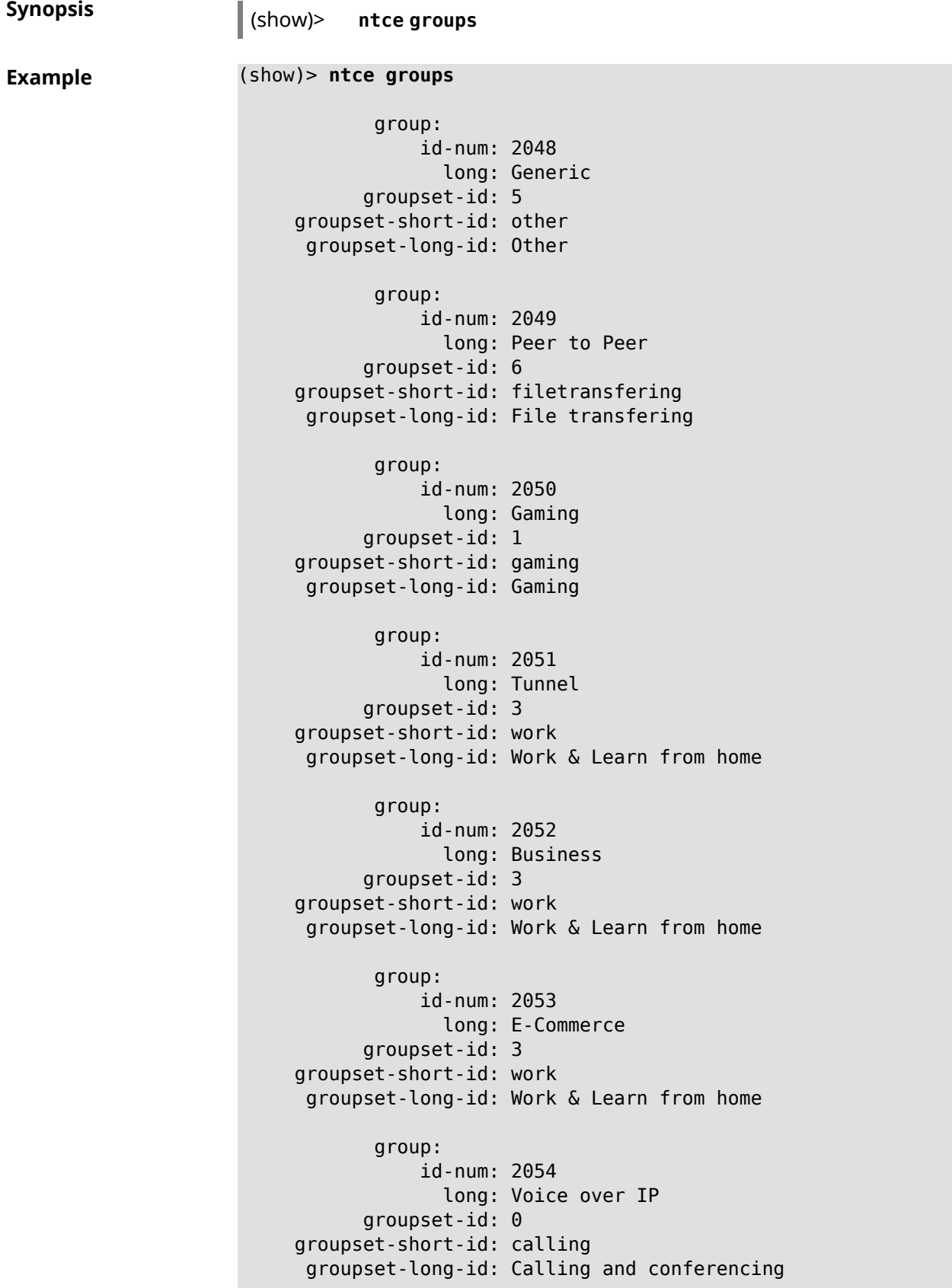

group: id-num: 2055 long: Messaging groupset-id: 0 groupset-short-id: calling groupset-long-id: Calling and conferencing group: id-num: 2056 long: Streaming groupset-id: 2 groupset-short-id: streaming groupset-long-id: Video & Audio streaming group: id-num: 2057 long: Mobile groupset-id: 0 groupset-short-id: calling groupset-long-id: Calling and conferencing group: id-num: 2058 long: Remote Control groupset-id: 3 groupset-short-id: work groupset-long-id: Work & Learn from home group: id-num: 2059 long: Mail groupset-id: 3 groupset-short-id: work groupset-long-id: Work & Learn from home group: id-num: 2060 long: Network Management groupset-id: 5 groupset-short-id: other groupset-long-id: Other group: id-num: 2061 long: Database groupset-id: 3 groupset-short-id: work groupset-long-id: Work & Learn from home group: id-num: 2062 long: Filetransfer groupset-id: 6 groupset-short-id: filetransfering

```
groupset-long-id: File transfering
      group:
           id-num: 2063
            long: Web
      groupset-id: 4
groupset-short-id: surfing
groupset-long-id: Web surfing
      group:
           id-num: 2064
            long: Conference
      groupset-id: 0
groupset-short-id: calling
groupset-long-id: Calling and conferencing
       group:
           id-num: 2065
             long: Social
      groupset-id: 4
groupset-short-id: surfing
groupset-long-id: Web surfing
       group:
           id-num: 2066
             long: Sharehosting
      groupset-id: 6
groupset-short-id: filetransfering
groupset-long-id: File transfering
       group:
           id-num: 2067
             long: Deprecated
      groupset-id: 5
groupset-short-id: other
groupset-long-id: Other
      group:
           id-num: 2068
             long: Industrial
      groupset-id: 5
groupset-short-id: other
groupset-long-id: Other
      group:
           id-num: 2069
             long: Encrypted
      groupset-id: 5
groupset-short-id: other
groupset-long-id: Other
      group:
           id-num: 2070
             long: Advertisement and Analytic Services
```

```
groupset-id: 5
groupset-short-id: other
groupset-long-id: Other
      group:
           id-num: 2071
             long: News
      groupset-id: 4
groupset-short-id: surfing
groupset-long-id: Web surfing
      group:
           id-num: 2072
             long: Health and Fitness
      groupset-id: 5
groupset-short-id: other
groupset-long-id: Other
      group:
           id-num: 2073
             long: Cloud and CDN Services
      groupset-id: 5
groupset-short-id: other
groupset-long-id: Other
      group:
           id-num: 2074
             long: Navigation
      groupset-id: 4
groupset-short-id: surfing
groupset-long-id: Web surfing
       group:
           id-num: 2075
             long: Finance
      groupset-id: 5
groupset-short-id: other
groupset-long-id: Other
      group:
           id-num: 2076
             long: Travel and Transportation
      groupset-id: 5
groupset-short-id: other
groupset-long-id: Other
      group:
           id-num: 2077
             long: Pornography
      groupset-id: 5
groupset-short-id: other
groupset-long-id: Other
      group:
```

```
id-num: 2078
             long: Books and Magazines
      groupset-id: 5
groupset-short-id: other
groupset-long-id: Other
      group:
           id-num: 2079
             long: Audio Entertainment
      groupset-id: 2
groupset-short-id: streaming
groupset-long-id: Video & Audio streaming
       group:
           id-num: 2080
             long: Education
      groupset-id: 5
groupset-short-id: other
groupset-long-id: Other
      group:
           id-num: 2081
             long: M2M and IoT
      groupset-id: 3
groupset-short-id: work
groupset-long-id: Work & Learn from home
       group:
           id-num: 2082
             long: Device Security
      groupset-id: 4
groupset-short-id: surfing
groupset-long-id: Web surfing
       group:
           id-num: 2083
             long: Multimedia Service Providers
      groupset-id: 2
groupset-short-id: streaming
groupset-long-id: Video & Audio streaming
       group:
           id-num: 2084
             long: Organizers
      groupset-id: 3
groupset-short-id: work
groupset-long-id: Work & Learn from home
      group:
           id-num: 2085
             long: Enterprise Services
      groupset-id: 4
groupset-short-id: surfing
groupset-long-id: Web surfing
```

```
group:
           id-num: 2086
             long: App-Stores and OS Updates
     groupset-id: 6
groupset-short-id: filetransfering
groupset-long-id: File transfering
      group:
           id-num: 2087
             long: Browsers
     groupset-id: 4
groupset-short-id: surfing
groupset-long-id: Web surfing
      group:
           id-num: 2088
             long: Removed
     groupset-id: 5
groupset-short-id: other
groupset-long-id: Other
      group:
           id-num: 2089
             long: Moved
     groupset-id: 5
groupset-short-id: other
groupset-long-id: Other
```
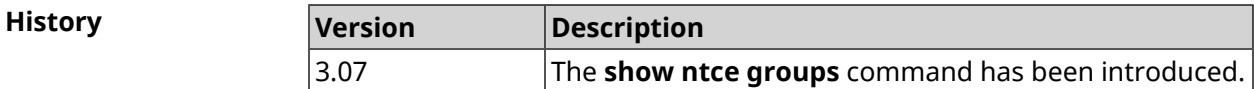

#### **3.137.83 show ntce groupsets**

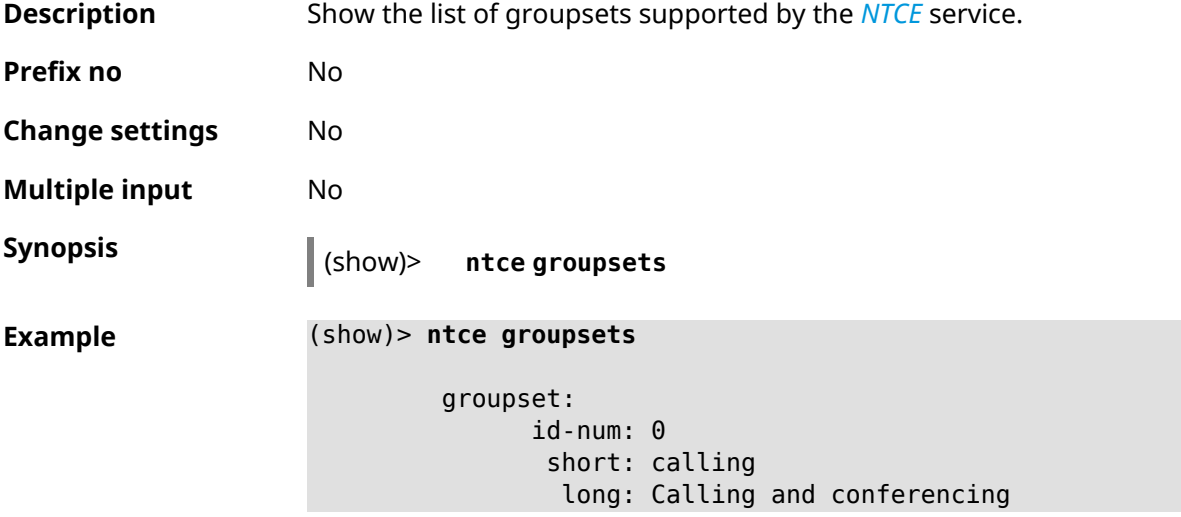

```
groupset:
     id-num: 1
      short: gaming
       long: Gaming
groupset:
     id-num: 2
      short: streaming
       long: Video & Audio streaming
groupset:
     id-num: 3
      short: work
       long: Work & Learn from home
groupset:
     id-num: 4
      short: surfing
       long: Web surfing
groupset:
     id-num: 5
      short: other
       long: Other
groupset:
     id-num: 6
      short: filetransfering
        long: File transfering
```
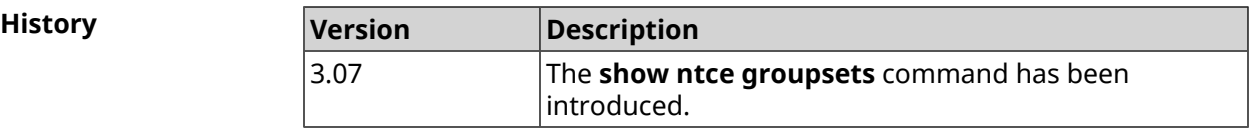

# **3.137.84 show ntce hosts**

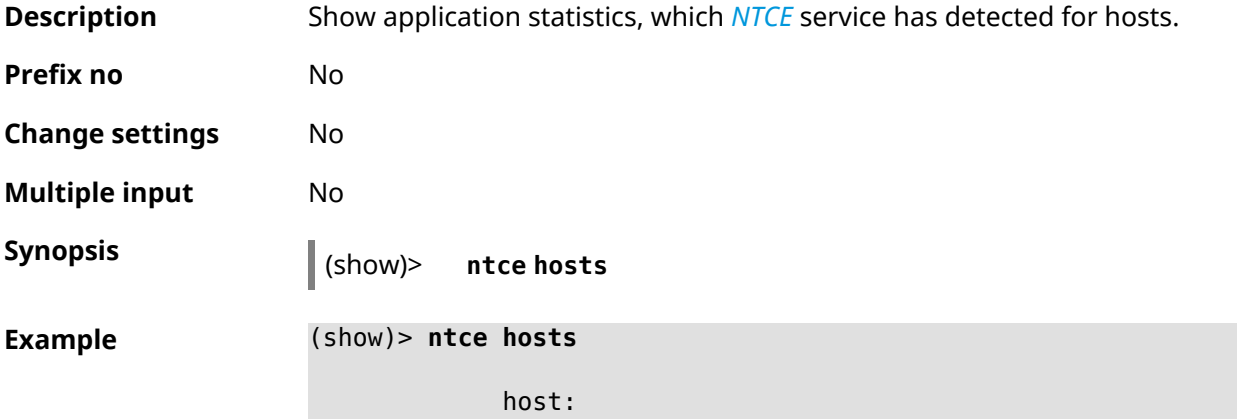

```
mac: 04:d4:c4:54:31:12
application:
                id-num: 7
                 short: twitter
                  long: Twitter
              group-id: 2065
            group-long: Social
           groupset-id: 4
    groupset-short-id: surfing
      groupset-long-id: Web surfing
groupset-service-class: 2
               rxbytes: 62274
               txbytes: 6020
application:
                id-num: 43
                 short: instagram
                  long: Instagram
              group-id: 2065
            group-long: Social
           groupset-id: 4
    groupset-short-id: surfing
      groupset-long-id: Web surfing
groupset-service-class: 2
               rxbytes: 57606
               txbytes: 11148
application:
                id-num: 428
                 short: spotify
                  long: Spotify
              group-id: 2079
            group-long: Audio Entertainment
           groupset-id: 2
    groupset-short-id: streaming
      groupset-long-id: Video & Audio streaming
groupset-service-class: 2
               rxbytes: 155317
               txbytes: 80526
application:
                id-num: 438
                 short: whatsapp
                  long: WhatsApp
              group-id: 2055
            group-long: Messaging
           groupset-id: 0
    groupset-short-id: calling
      groupset-long-id: Calling and conferencing
groupset-service-class: 2
               rxbytes: 826
               txbytes: 706
```

```
application:
                id-num: 461
                 short: google-cloud
                  long: Google Cloud
              group-id: 2073
            group-long: Cloud and CDN Services
           groupset-id: 5
    groupset-short-id: other
      groupset-long-id: Other
groupset-service-class: 2
               rxbytes: 313
               txbytes: 352
application:
                id-num: 498
                 short: telegram
                  long: Telegram
              group-id: 2055
            group-long: Messaging
           groupset-id: 0
    groupset-short-id: calling
      groupset-long-id: Calling and conferencing
groupset-service-class: 2
               rxbytes: 109895
               txbytes: 15561
application:
                id-num: 559
                 short: google-play
                  long: Google Play
              group-id: 2086
            group-long: App-Stores and OS Updates
           groupset-id: 6
     groupset-short-id: filetransfering
      groupset-long-id: File transfering
groupset-service-class: 2
               rxbytes: 16736
               txbytes: 28451
application:
                id-num: 590
                 short: yandex
                  long: Yandex
              group-id: 2085
            group-long: Enterprise Services
           groupset-id: 4
    groupset-short-id: surfing
     groupset-long-id: Web surfing
groupset-service-class: 2
               rxbytes: 606
               txbytes: 200
application:
                id-num: 611
```

```
short: zendesk
                  long: ZenDesk
              group-id: 2052
            group-long: Business
           groupset-id: 3
     groupset-short-id: work
      groupset-long-id: Work & Learn from home
groupset-service-class: 2
               rxbytes: 101697
               txbytes: 187527
application:
                id-num: 621
                 short: slack
                  long: Slack
              group-id: 2064
            group-long: Conference
           groupset-id: 0
    groupset-short-id: calling
      groupset-long-id: Calling and conferencing
groupset-service-class: 2
               rxbytes: 30568
               txbytes: 3650
application:
                id-num: 632
                 short: google-services
                  long: Google Shared Services
              group-id: 2085
            group-long: Enterprise Services
           groupset-id: 4
     groupset-short-id: surfing
     groupset-long-id: Web surfing
groupset-service-class: 2
               rxbytes: 614512
               txbytes: 202174
application:
                id-num: 664
                 short: microsoft-services
                  long: Microsoft Services
              group-id: 2085
            group-long: Enterprise Services
           groupset-id: 4
    groupset-short-id: surfing
      groupset-long-id: Web surfing
groupset-service-class: 2
               rxbytes: 20243
               txbytes: 10699
application:
                id-num: 700
                 short: fastly
                  long: Fastly
```

```
group-id: 2073
            group-long: Cloud and CDN Services
           groupset-id: 5
     groupset-short-id: other
     groupset-long-id: Other
groupset-service-class: 2
               rxbytes: 14859
               txbytes: 3147
application:
                id-num: 703
                 short: cloudflare
                  long: Cloudflare
              group-id: 2073
            group-long: Cloud and CDN Services
           groupset-id: 5
    groupset-short-id: other
      groupset-long-id: Other
groupset-service-class: 2
               rxbytes: 2172
               txbytes: 3593
application:
                id-num: 719
                 short: google-apis
                  long: Google APIs
              group-id: 2052
            group-long: Business
           groupset-id: 3
    groupset-short-id: work
      groupset-long-id: Work & Learn from home
groupset-service-class: 2
               rxbytes: 11837
               txbytes: 7602
application:
                id-num: 933
                 short: bamtech-media
                  long: BAMTech Media
              group-id: 2083
            group-long: Multimedia Service Providers
           groupset-id: 2
     groupset-short-id: streaming
      groupset-long-id: Video & Audio streaming
groupset-service-class: 2
               rxbytes: 4734
               txbytes: 6006
application:
                id-num: 1136
                 short: cloud-mail-ru
                  long: Cloud-Mail-Ru
              group-id: 2062
            group-long: Filetransfer
```

```
groupset-id: 6
    groupset-short-id: filetransfering
     groupset-long-id: File transfering
groupset-service-class: 2
               rxbytes: 61161
               txbytes: 86671
application:
                id-num: 1281
                 short: kaspersky-services
                  long: Kaspersky Services
              group-id: 2082
            group-long: Device Security
           groupset-id: 4
    groupset-short-id: surfing
      groupset-long-id: Web surfing
groupset-service-class: 2
               rxbytes: 40
               txbytes: 70
       os-id: 3
    os-long: Windows
        host:
             mac: 04:d4:c4:54:31:12
             via: 04:d4:c4:54:31:12
              ip: 192.168.11.19
        hostname: MyHost
            name: MyHost
       interface:
                  id: Bridge0
                name: Home
         description: Home network
            dhcp:
              static: yes
      registered: yes
          access: permit
        schedule:
          active: yes
         rxbytes: 0
         txbytes: 0
          uptime: 9083
      first-seen: 9097
       last-seen: 1
            link: up
auto-negotiation: yes
           speed: 1000
          duplex: yes
            port: 2
   traffic-shape:
```
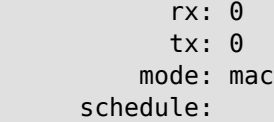

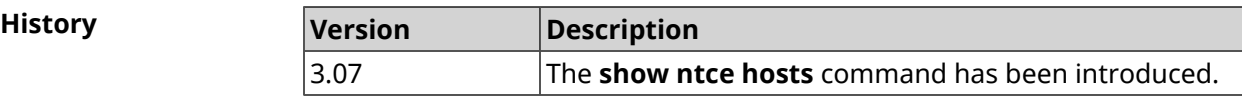

# **3.137.85 show ntce oses**

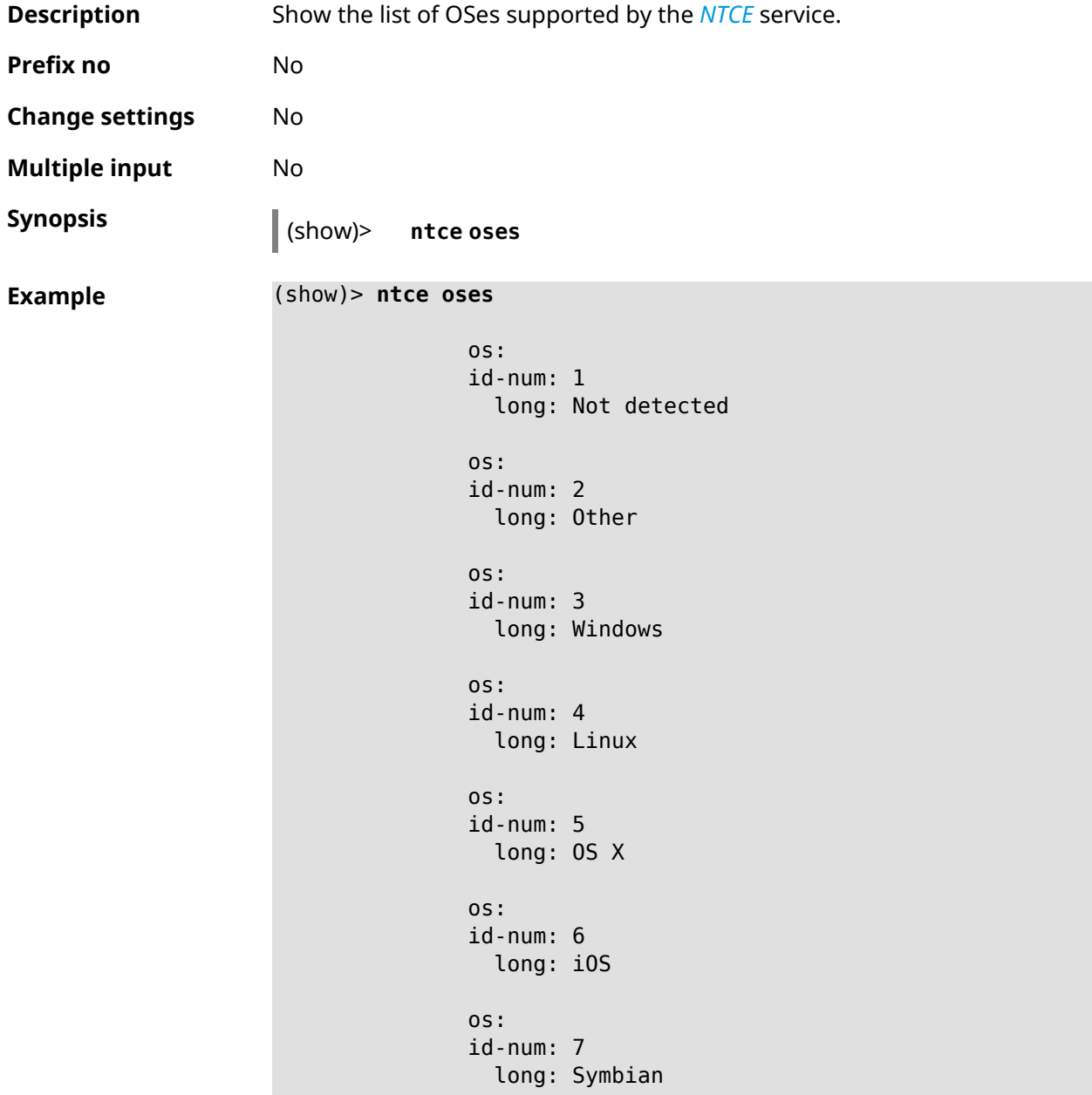

```
os:
id-num: 8
 long: Android
os:
id-num: 9
 long: Blackberry
os:
id-num: 10
 long: WindowsMobile
os:
id-num: 11
 long: WindowsPhone
os:
id-num: 12
 long: Chrome
os:
id-num: 13
  long: Darwin
```
**History** 

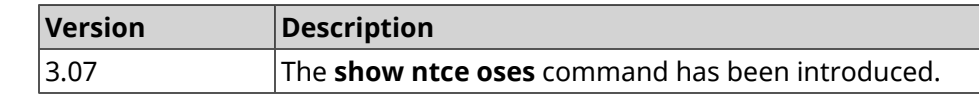

### **3.137.86 show ntce status**

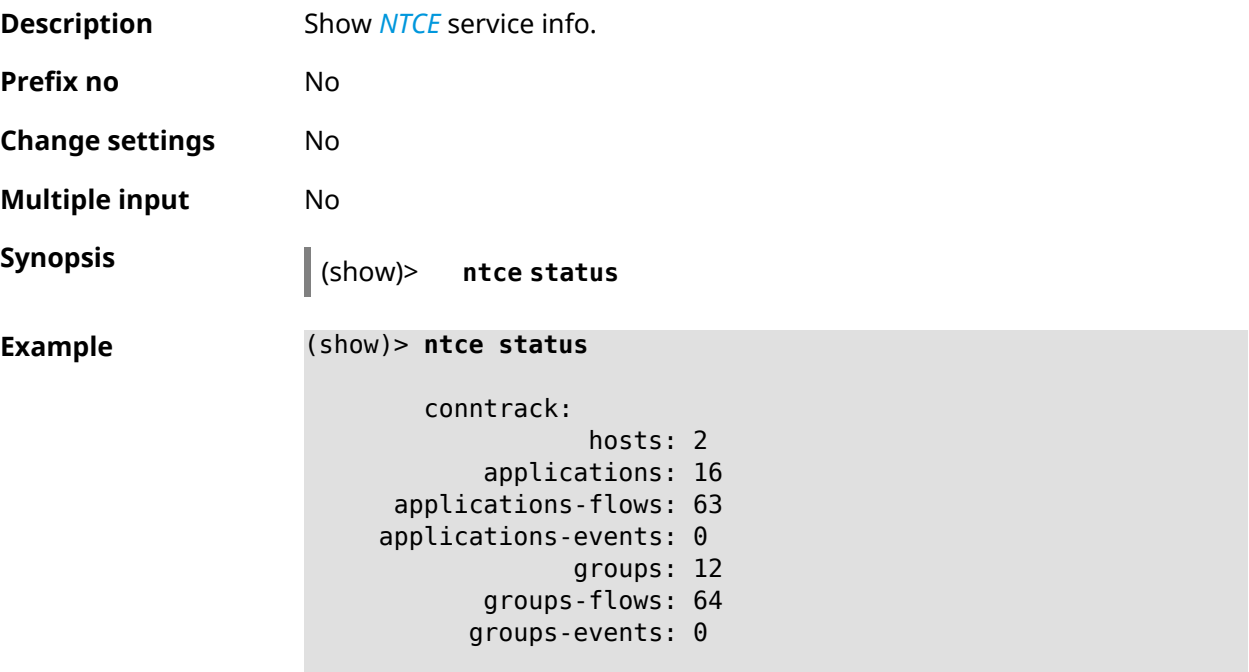

```
memory:
applications-flows: 1512
applications-events: 0
       applications: 512
       groups-flows: 1536
      groups-events: 0
             groups: 384
              hosts: 72
              total: 4016
  event:
       count: 0
     memory:
           total: 0
database:
       hosts: 1
applications: 54
     groups: 30
 attributes: 6
     memory:
    applications: 2372976
          groups: 1318320
      attributes: 263664
           total: 3954960
```
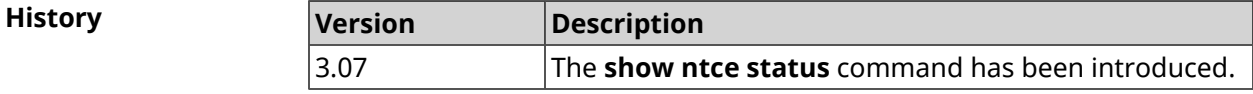

#### **3.137.87 show ntp status**

**Description** Show *[NTP](#page-629-2)* system settings.

#### **NTP state general info**

- ❶ The time elapsed since the last synchronization in seconds.
- ❷ The indicator of the last synchronization.
- ❸ The indicator of the initial synchronization.
- **<sup>O</sup>** Time is taken from NDSS server.
- ❺ Time is set by the user manually.

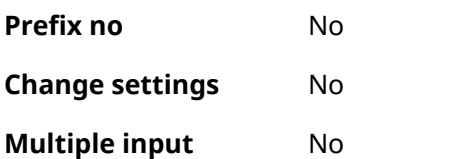
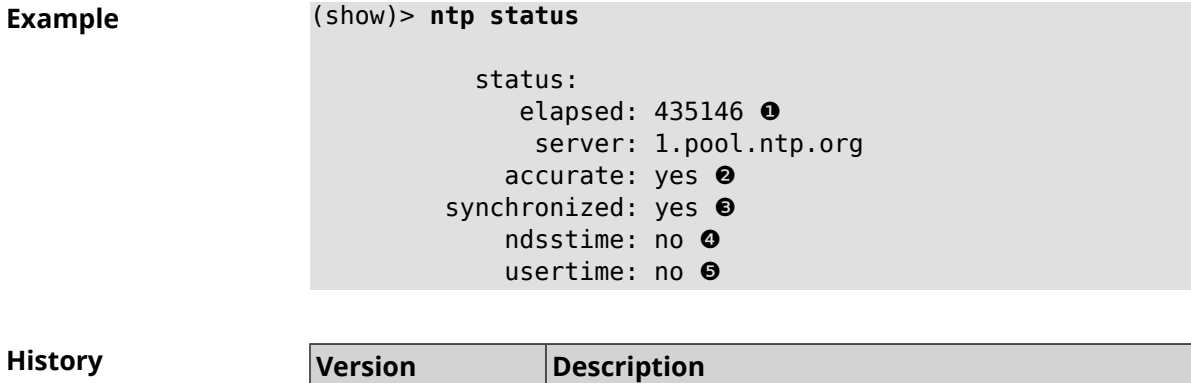

2.00 The **show ntp status** command has been introduced.

## **3.137.88 show nvox call-history**

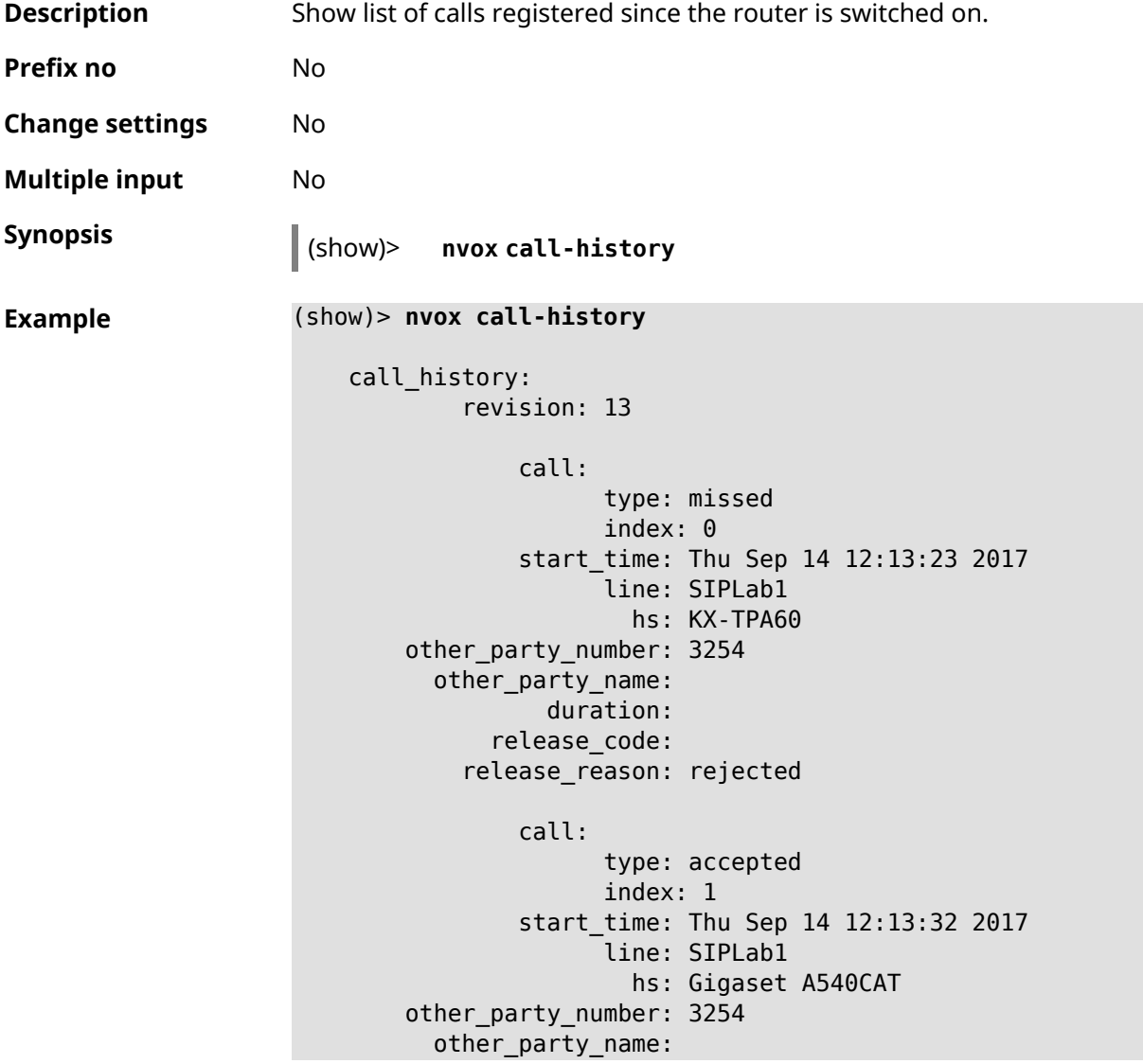

```
duration: 3
      release_code:
    release_reason:
        call:
              type: internal
              index: 2
        start_time: Thu Sep 14 12:13:51 2017
              line: intercom
                hs: Gigaset A540CAT
other_party_number: hs1
  other_party_name: KX-TGA250
          duration: 3
      release_code:
    release_reason:
        call:
              type: internal
              index: 3
        start_time: Thu Sep 14 12:14:07 2017
              line: intercom
                hs: Gigaset A540CAT
other_party_number: hs2
  other_party_name: KX-TPA60
          duration: 2
      release_code:
    release_reason:
        call:
              type: internal
              index: 4
        start_time: Thu Sep 14 12:14:24 2017
              line: intercom
                hs: Gigaset A540CAT
other_party_number: hs*
  other_party_name:
          duration: 0
      release_code:
    release_reason:
        call:
              type: internal
              index: 5
        start_time: Thu Sep 14 12:14:42 2017
              line: intercom
                hs: Gigaset A540CAT
other_party_number: hs2
  other_party_name: KX-TPA60
          duration: 0
      release_code:
    release_reason:
        call:
              type: outgoing
```

```
index: 6
        start_time: Thu Sep 14 12:15:44 2017
              line: Data Group
                hs: Gigaset A540CAT
other_party_number: 0443647362
  other_party_name:
          duration: 0
      release_code:
    release_reason:
        call:
              type: missed
              index: 7
        start_time: Thu Sep 14 12:15:44 2017
              line: Data Group
                hs:
other_party_number: 3647362
  other_party_name:
          duration:
      release_code:
    release_reason:
        call:
              type: forwarded
              index: 8
        start_time: Thu Sep 14 12:17:30 2017
              line: Data Group
                hs:
other_party_number: 3647362
  other_party_name:
          duration:
      release_code: 61773
    release_reason: 0687852828
        call:
              type: outgoing
              index: 9
        start_time: Thu Sep 14 12:17:30 2017
              line: Data Group
                hs: Panasonic KX-TPA60
other_party_number: 0443647362
  other_party_name:
          duration: 0
      release_code: 480
    release_reason: Temporarily Not Available
```
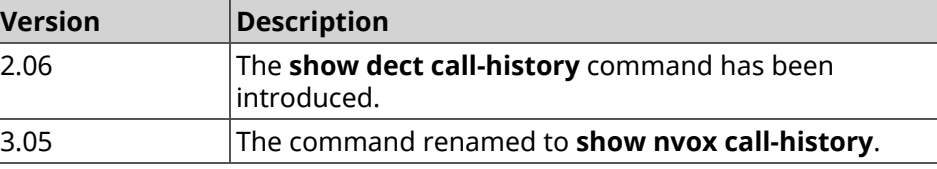

### **3.137.89 show ping-check**

**Description** Show *Ping [Check](#page-630-0)* profile status. If you use no arguments, the command displays information about all profiles. **Prefix no** No **Change settings** No **Multiple input** No **Synopsis** (show)> **ping-check** [ *‹profile\_name›* ]

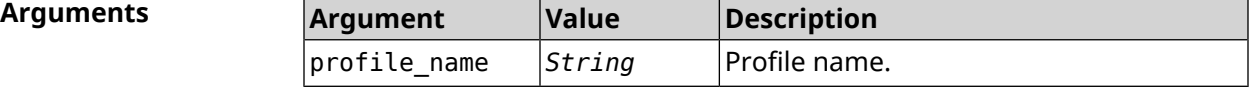

**Example** (show)> **ping-check**

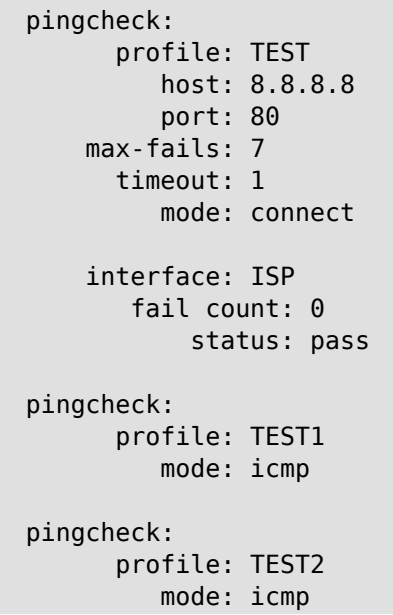

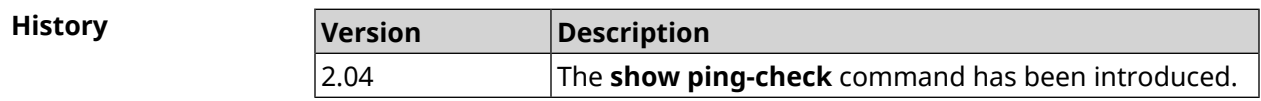

### **3.137.90 show ppe**

**Description** Show Packet Processing Engine status.

**Prefix no** No

**Change settings** No

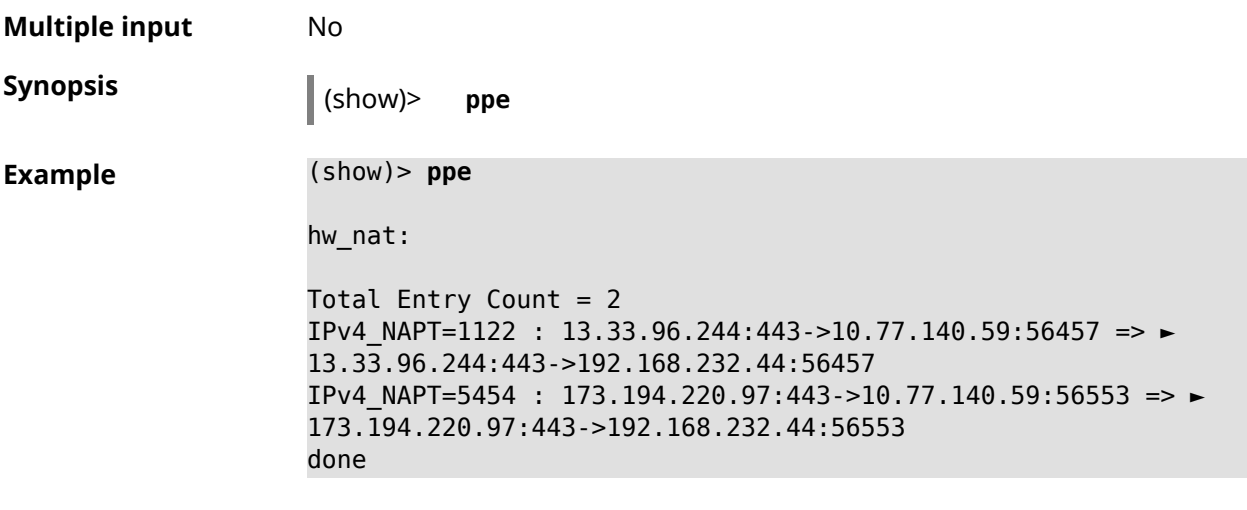

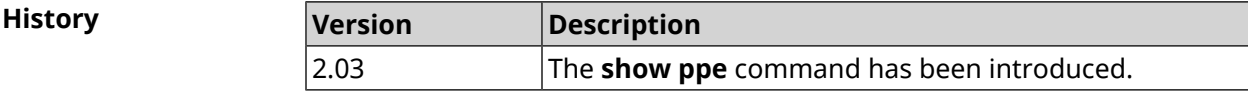

# **3.137.91 show printers**

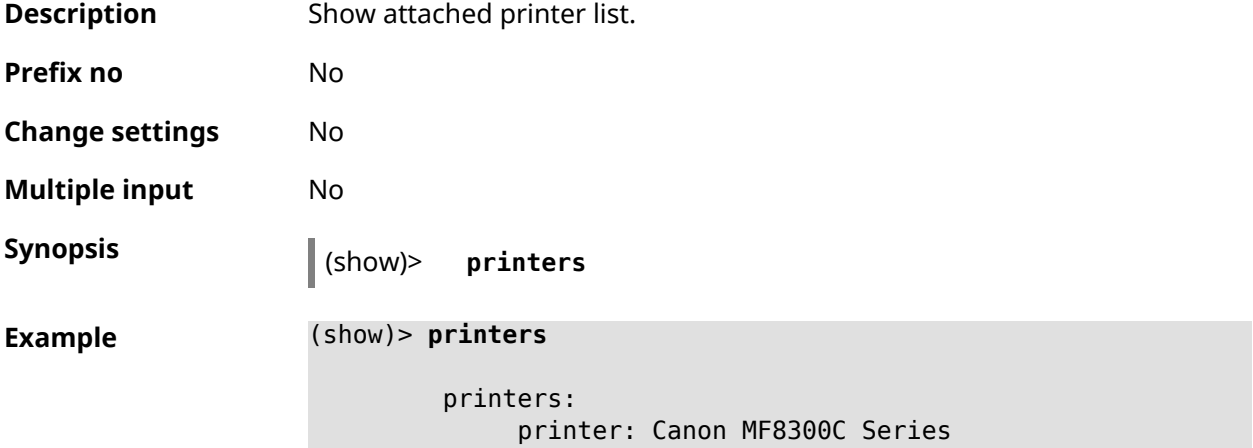

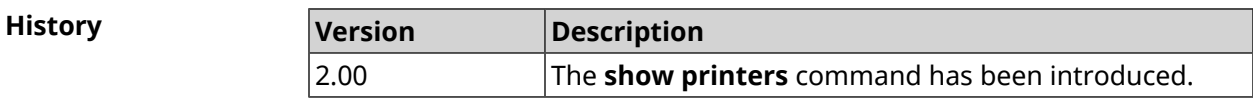

### **3.137.92 show processes**

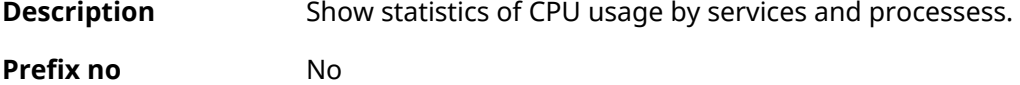

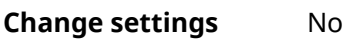

**Multiple input** No

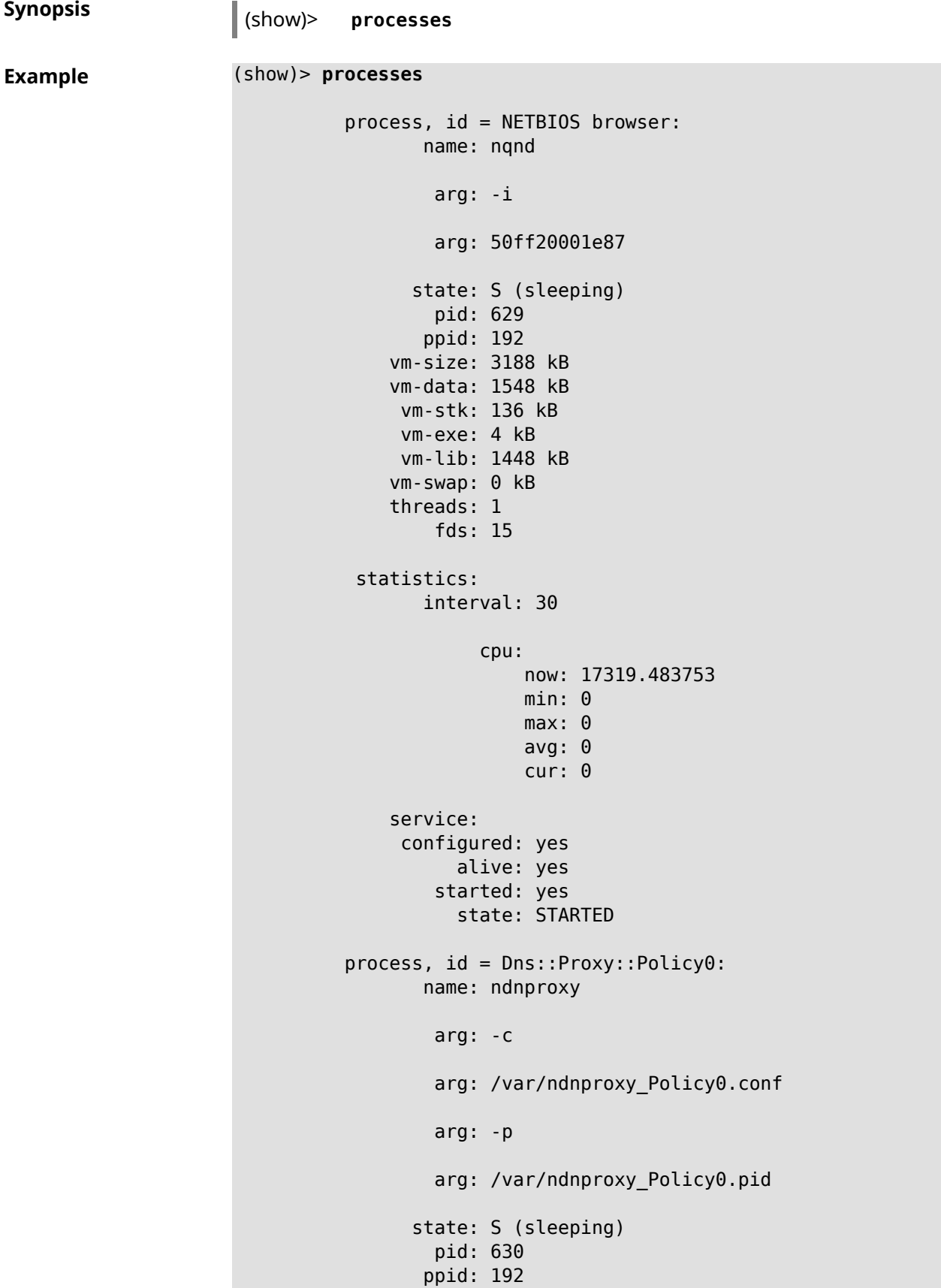

```
vm-size: 1676 kB
   vm-data: 504 kB
   vm-stk: 136 kB
   vm-exe: 108 kB
   vm-lib: 896 kB
   vm-swap: 0 kB
   threads: 1
      fds: 10
statistics:
     interval: 30
           cpu:
               now: 17319.483764
               min: 0
               max: 0
               avg: 0
               cur: 0
   service:
    configured: yes
         alive: yes
       started: yes
         state: STARTED
```
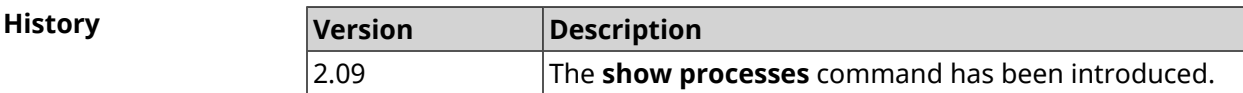

### **3.137.93 show running-config**

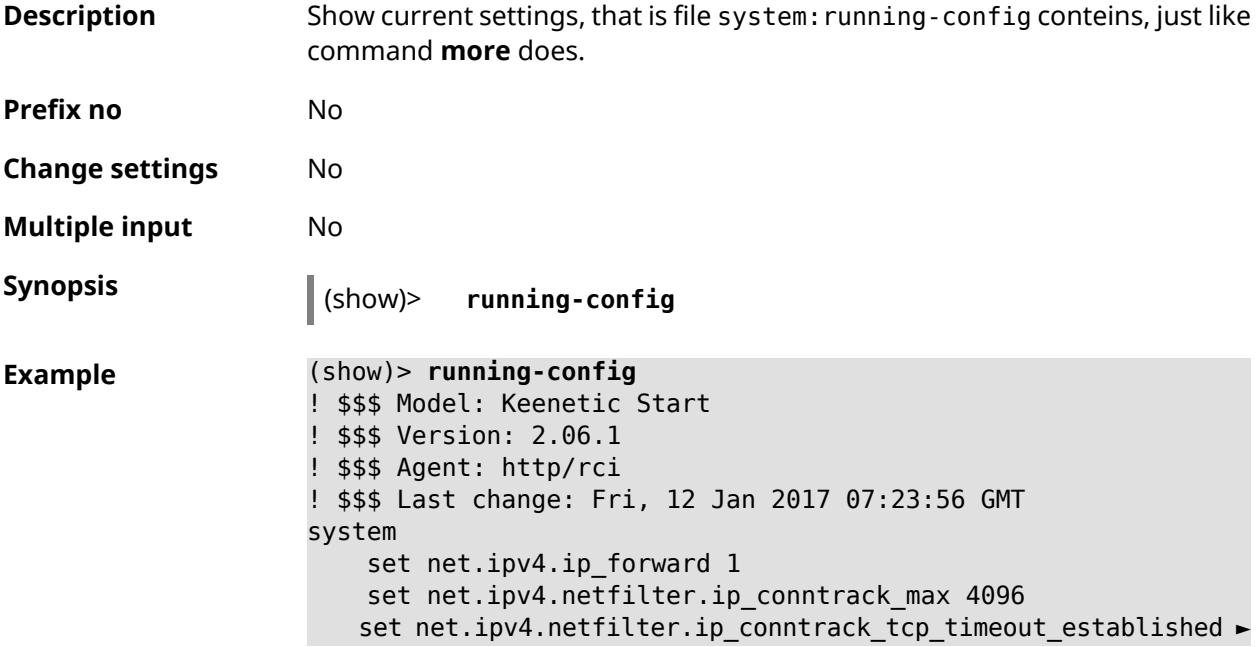

```
1200
    set net.ipv4.netfilter.ip conntrack udp timeout 60
    set net.ipv4.tcp_fin_timeout 30
    set net.ipv4.tcp keepalive time 120
    set net.ipv6.conf.all.forwarding 1
    hostname Keenetic
    domainname WORKGROUP
!
ntp server 0.pool.ntp.org
ntp server 1.pool.ntp.org
ntp server 2.pool.ntp.org
ntp server 3.pool.ntp.org
access-list _WEBADMIN_GuestWiFi
    deny tcp 0.0.0.0 0.0.0.0 10.1.30.1 255.255.255.255
!
access-list _WEBADMIN_ISP
    permit tcp 0.0.0.0 0.0.0.0 192.168.15.200 255.255.255.255 ►
port eq 3389
    permit icmp 0.0.0.0 0.0.0.0 0.0.0.0 0.0.0.0
!
isolate-private
dyndns profile _ABCD
!
dyndns profile _WEBADMIN
    type dyndns
!
interface GigabitEthernet0
    up
!
interface GigabitEthernet0/0
    switchport mode access
    switchport access vlan 1
!
interface GigabitEthernet0/1
    switchport mode access
    switchport access vlan 1
!
interface Bridge0
    name Home
    description "Home network"
    inherit GigabitEthernet0/Vlan1
    include AccessPoint
    security-level private
    ip address 192.168.15.43 255.255.255.0
    up
!
interface WiMax0
    description Yota
    security-level public
    ip address auto
    ip global 400
    up
!
interface PPTP0
```

```
description "Office VPN"
    peer crypton.example.net
    lcp echo 30 3
    ipcp default-route
    ipcp name-servers
    ccp
    security-level public
    authentication identity "00441"
    authentication password 123456
    authentication mschap
    authentication mschap-v2
    encryption mppe
    ip tcp adjust-mss pmtu
    connect via ISP
    up
!
ip route 82.138.7.141 ISP auto
ip route 82.138.7.132 ISP auto
ip route 82.138.7.27 PPTP0 auto
ip dhcp pool _WEBADMIN
    range 192.168.15.200 192.168.15.219
    bind Home
!
ip dhcp pool WEBADMIN GUEST AP
    range 10.1.30.33 10.1.30.52
    bind GuestWiFi
!
ip dhcp host A 00:01:02:03:04:05 1.1.1.1
ip dhcp host B 00:01:02:03:04:06 1.1.1.2
ip nat Home
ip nat GuestWiFi
ipv6 subnet Default
    bind Home
    number 0
    mode slaac
!
ipv6 local-prefix default
no ppe
upnp lan Home
torrent
    rpc-port 8090
    peer-port 51413
!
user admin
    password md5 2320924ba6e5c1fec3957e587a21535b
    tag cli
    tag cifs
    tag http
    tag ftp
!
user test
    password md5 baadfb946f5d516379cfd75e31e409d9
    tag readonly
!
```

```
service dhcp
service dns-proxy
service ftp
service cifs
service http
service telnet
service ntp-client
service upnp
cifs
    share 9430B54530B52EDC 9430B54530B52EDC:
    automount
    permissive
!
!
!
```
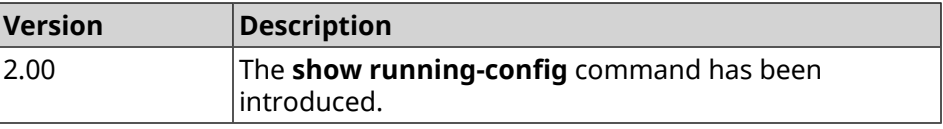

### **3.137.94 show schedule**

**Description** Show parameters of defined schedule. If you use no argument, the entire list of system schedules will be displayed.

**Prefix no** No

**Change settings** No

**Multiple input** No

**Synopsis** (show)> **schedule** [ *‹name›* ]

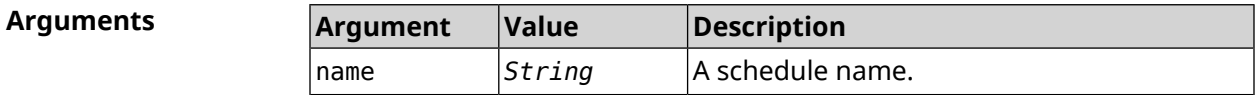

**Example** (show)> **schedule 123** schedule, name = 123: action, type = start, left =  $561514$ , next = yes: dow: Tue time: 01:29 action, type =  $stop$ , left =  $564274$ : dow: Tue time: 02:15

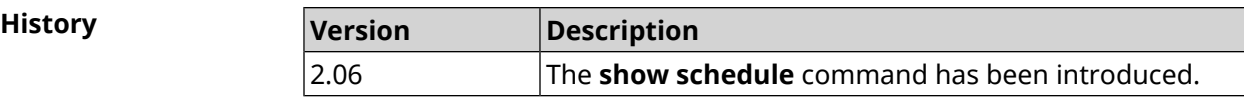

### **3.137.95 show self-test**

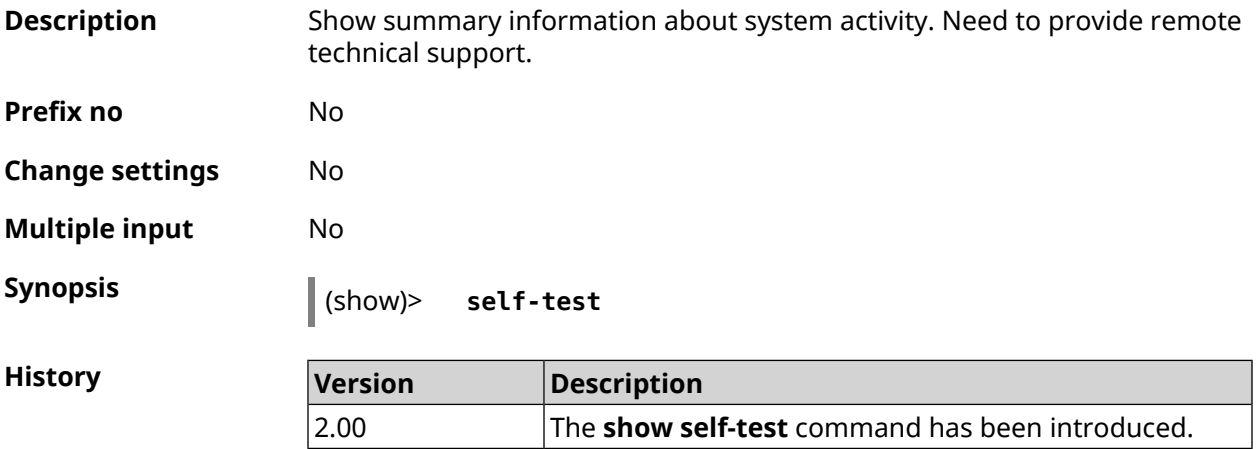

### **3.137.96 show site-survey**

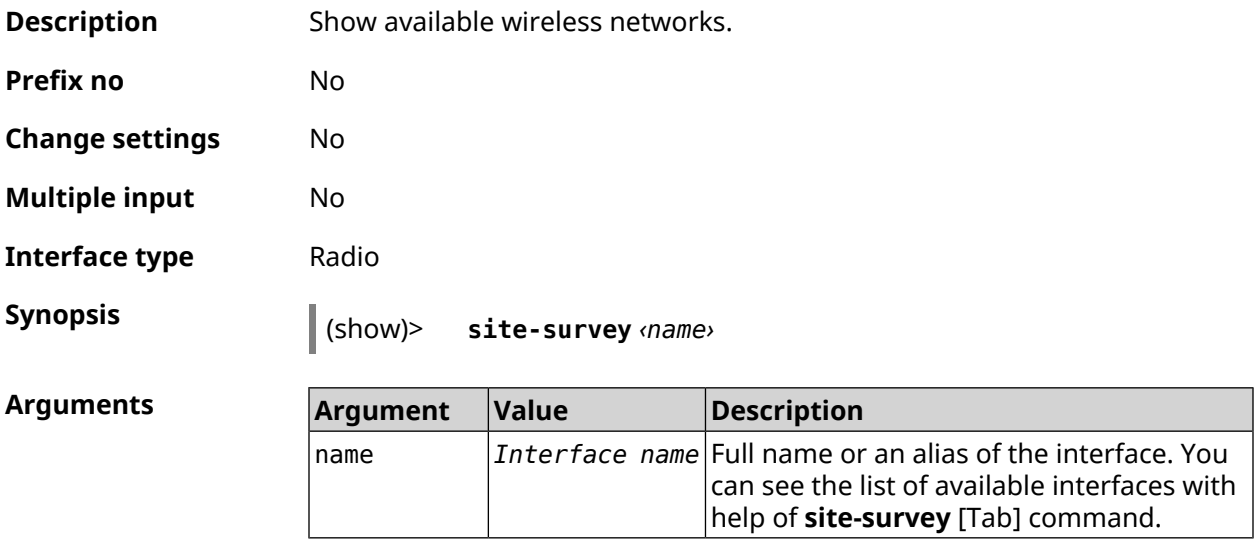

**Example**

```
(show)> site-survey [Tab]
Usage template:
     site-survey {name}
  Choose:
    WifiMaster1
    WifiMaster0
```
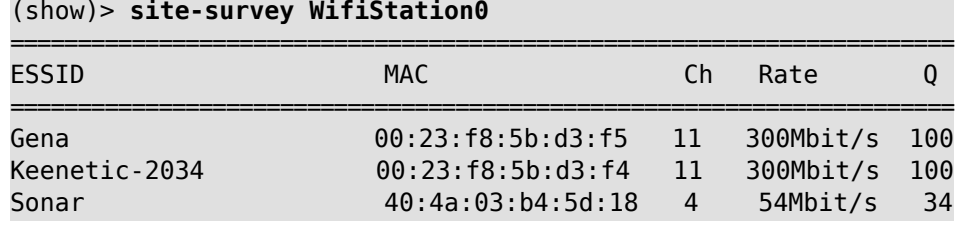

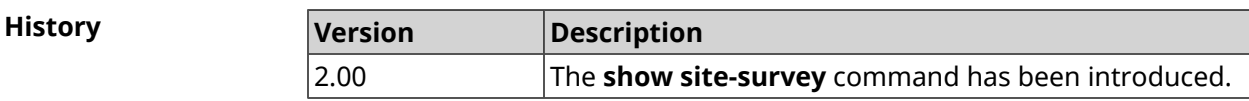

### **3.137.97 show ssh fingerprint**

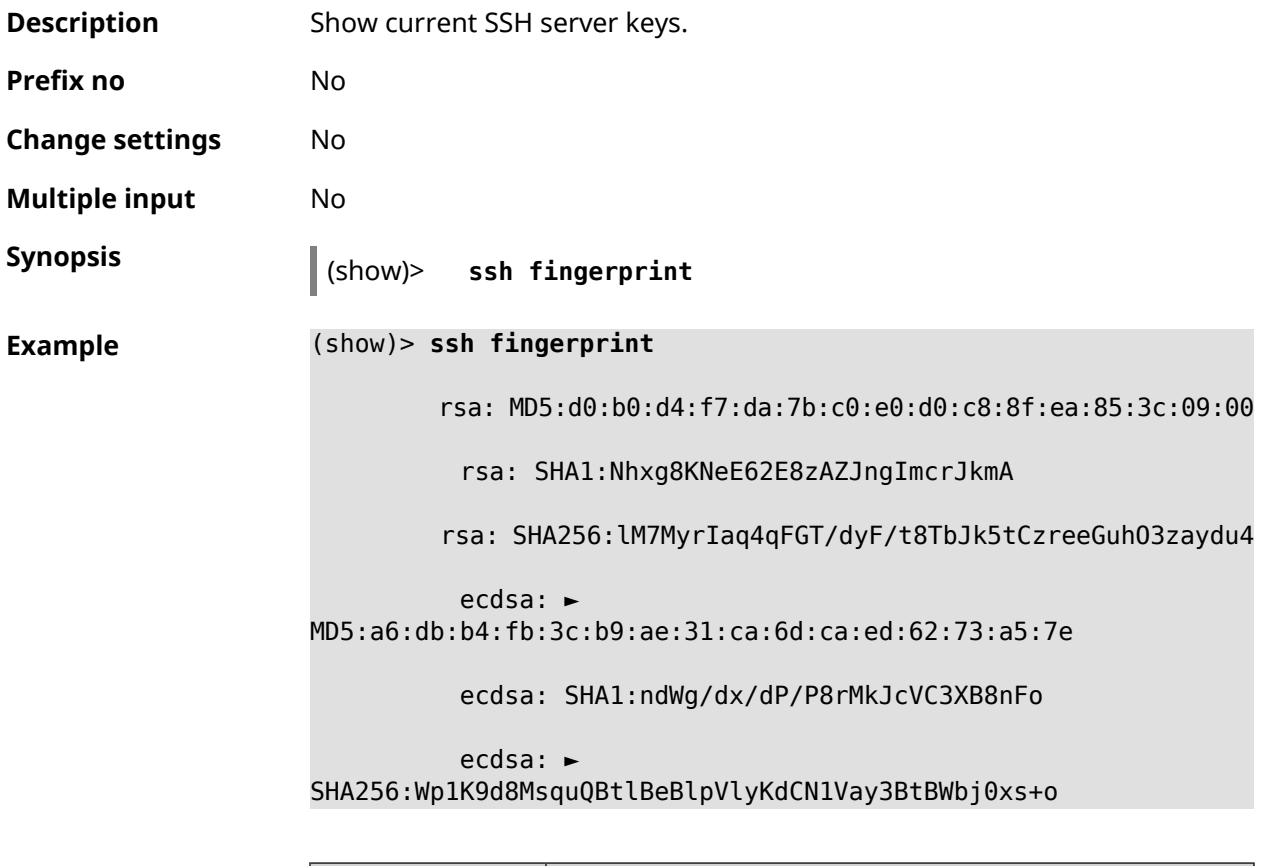

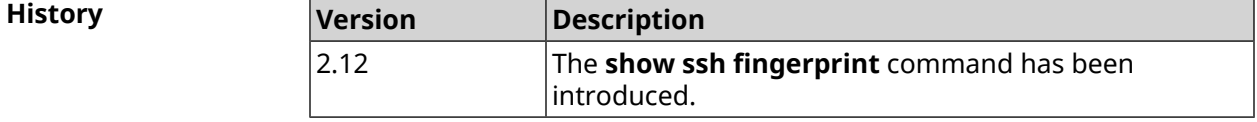

### **3.137.98 show ssh sftp**

**Description** Show home directories for users with **sftp** tag.

**Prefix no** No

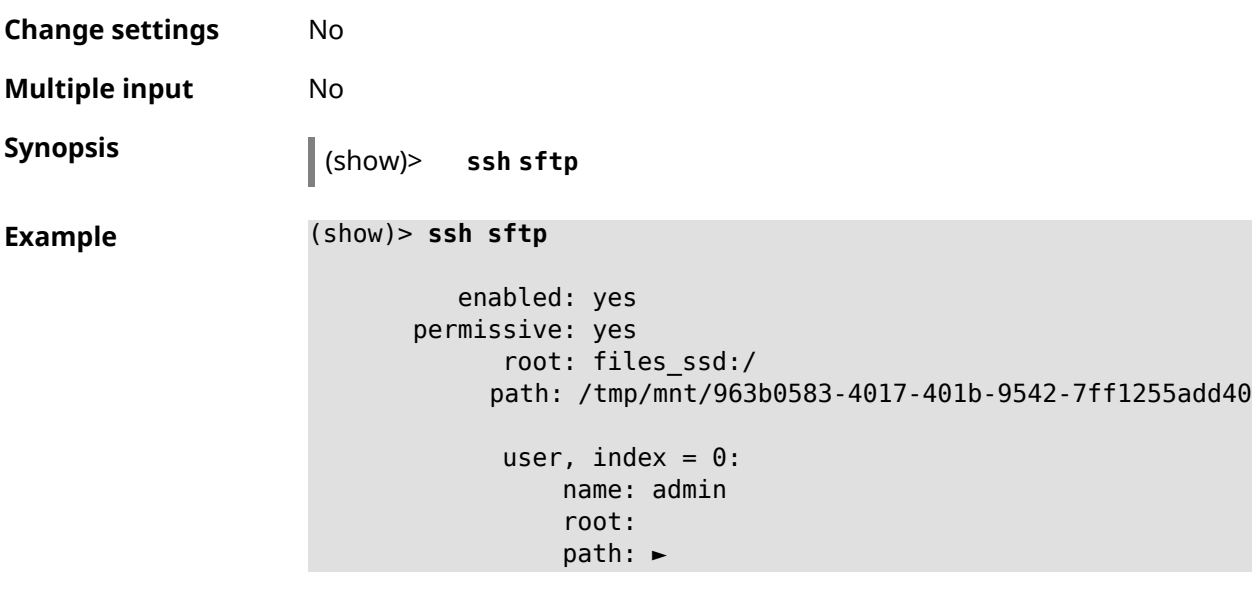

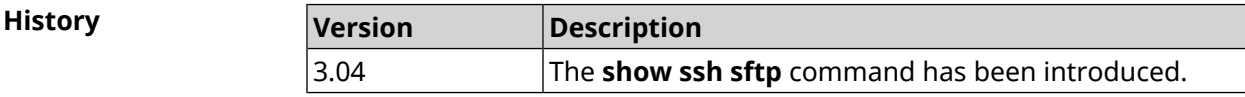

## **3.137.99 show sstp-server**

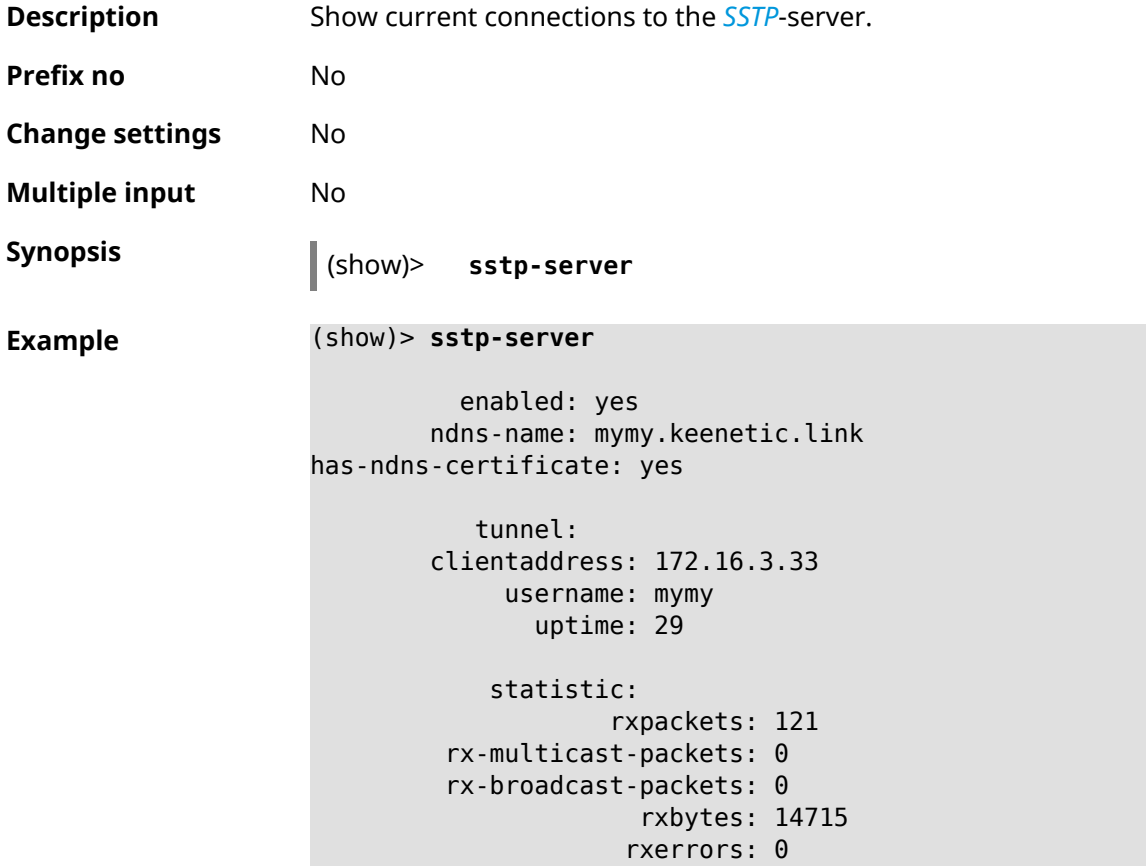

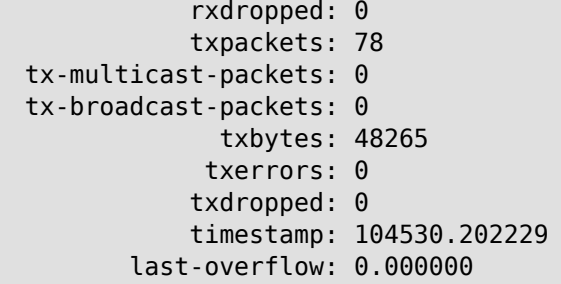

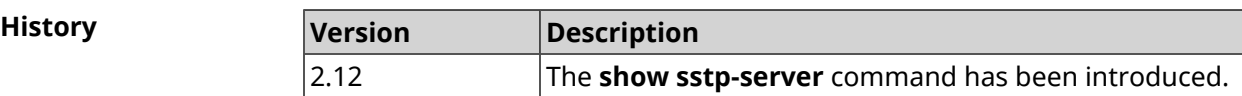

## **3.137.100 show system**

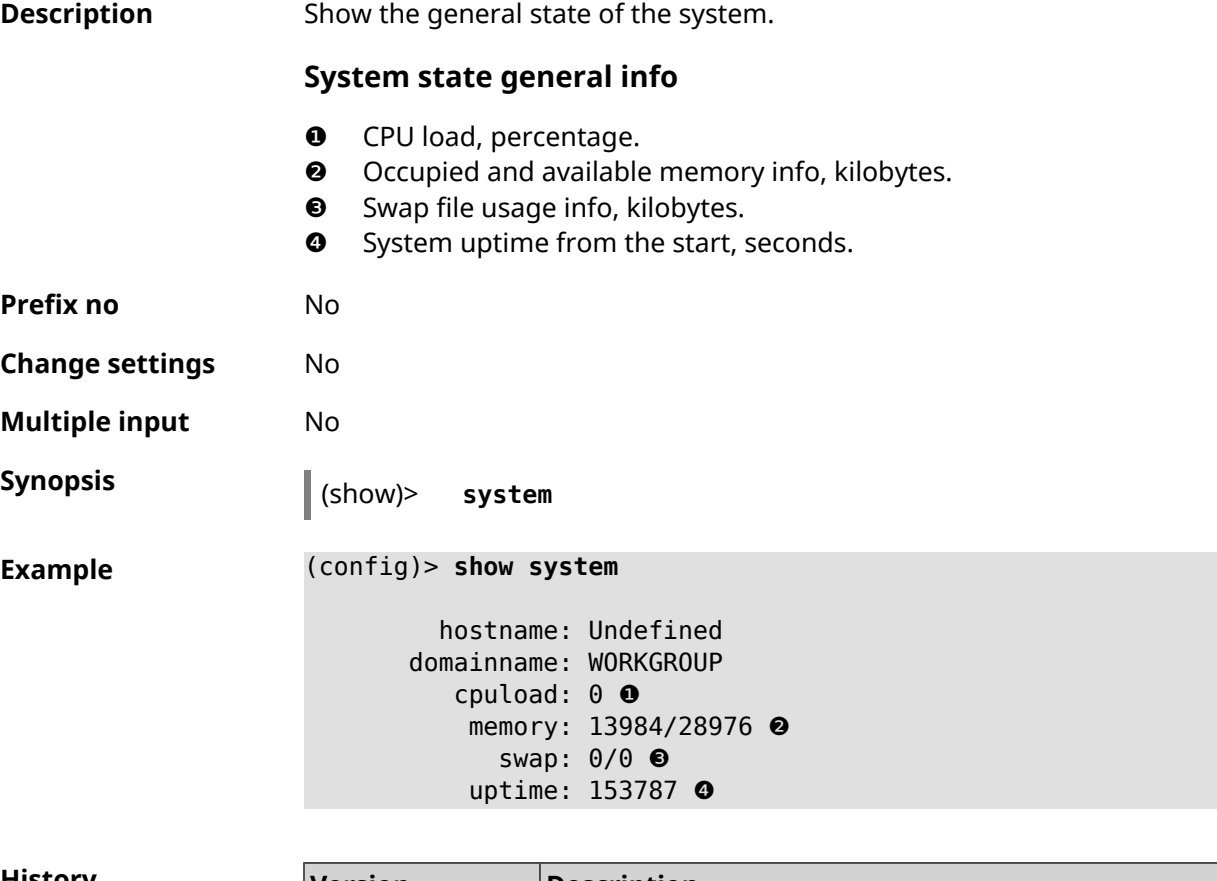

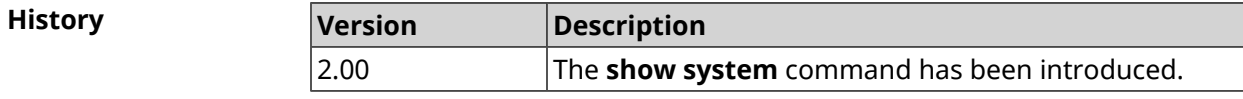

### **3.137.101 show system cpustat**

**Description** Show device CPU usage.

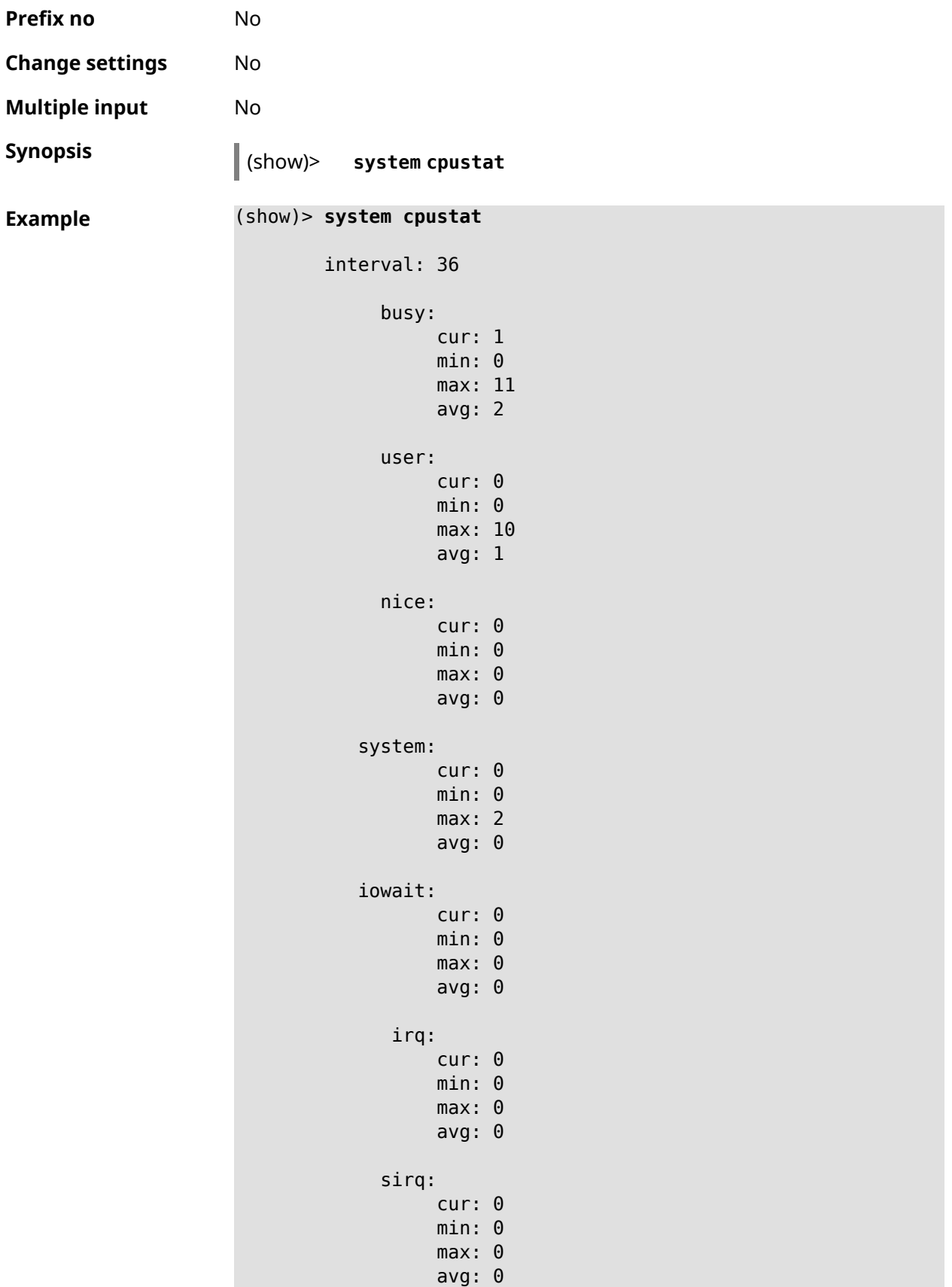

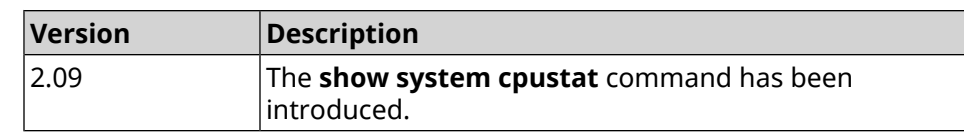

## **3.137.102 show system zram**

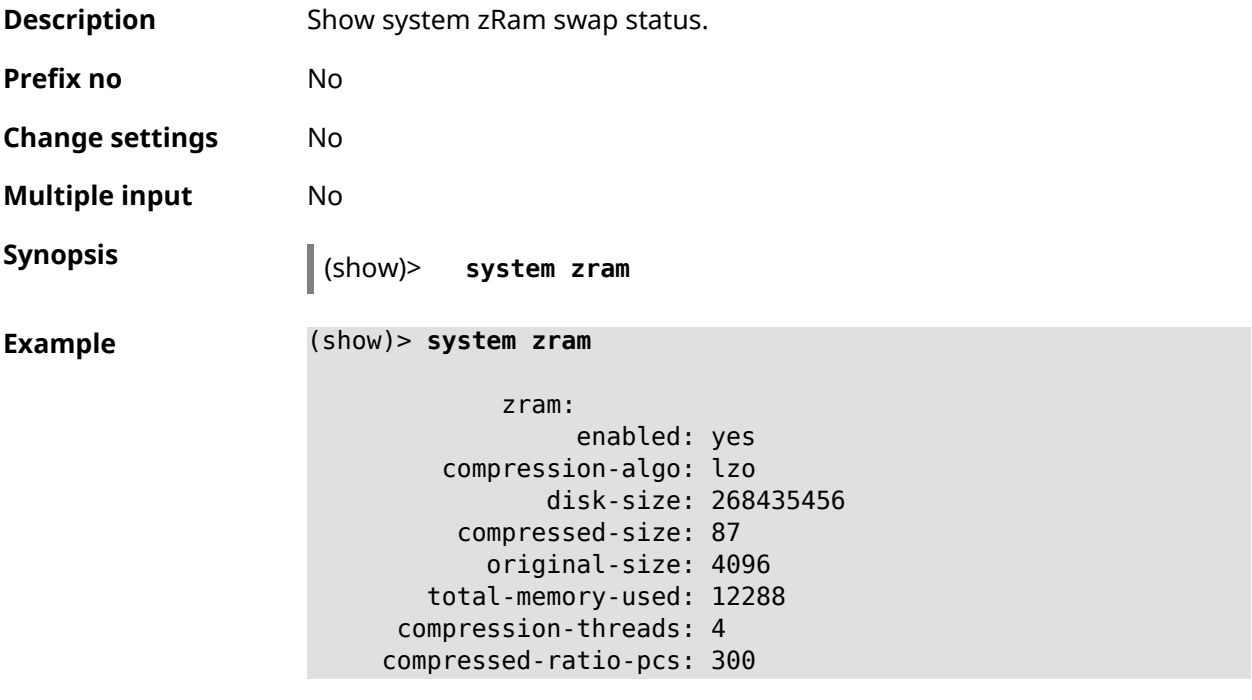

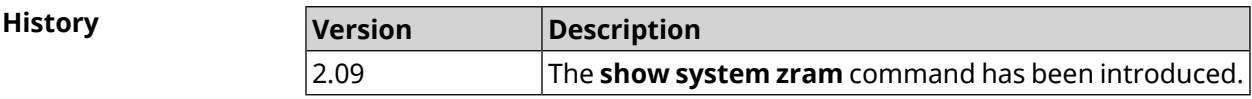

### **3.137.103 show tags**

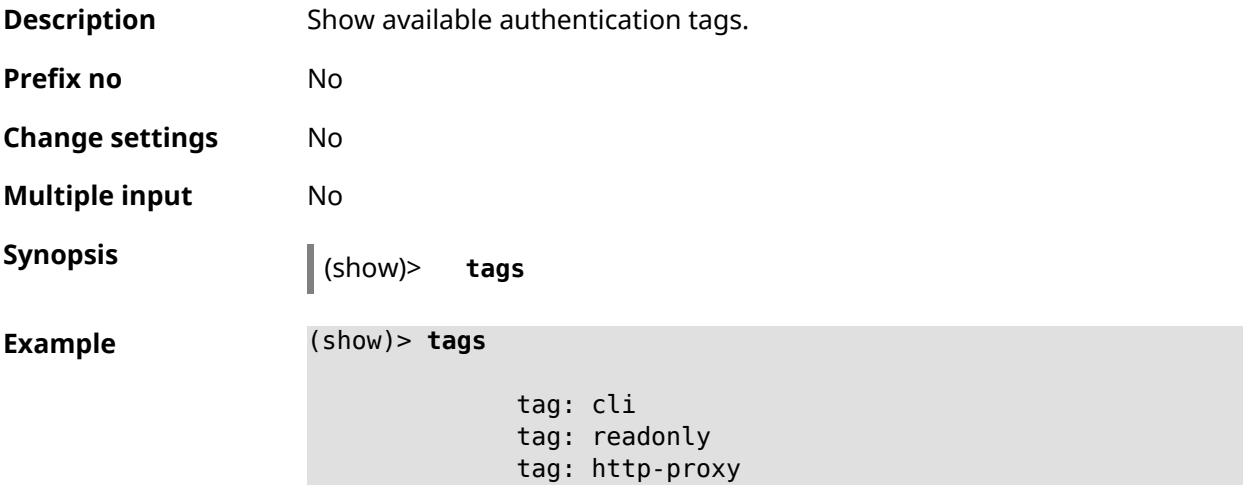

tag: http tag: printers tag: cifs tag: ftp tag: ipsec-xauth tag: ipsec-l2tp tag: opt tag: sstp tag: torrent tag: vpn

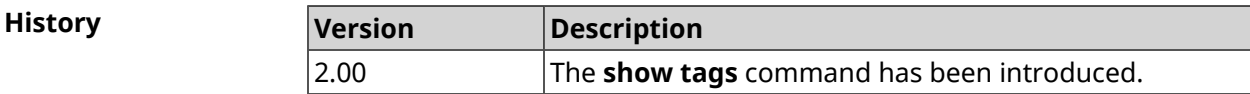

### **3.137.104 show threads**

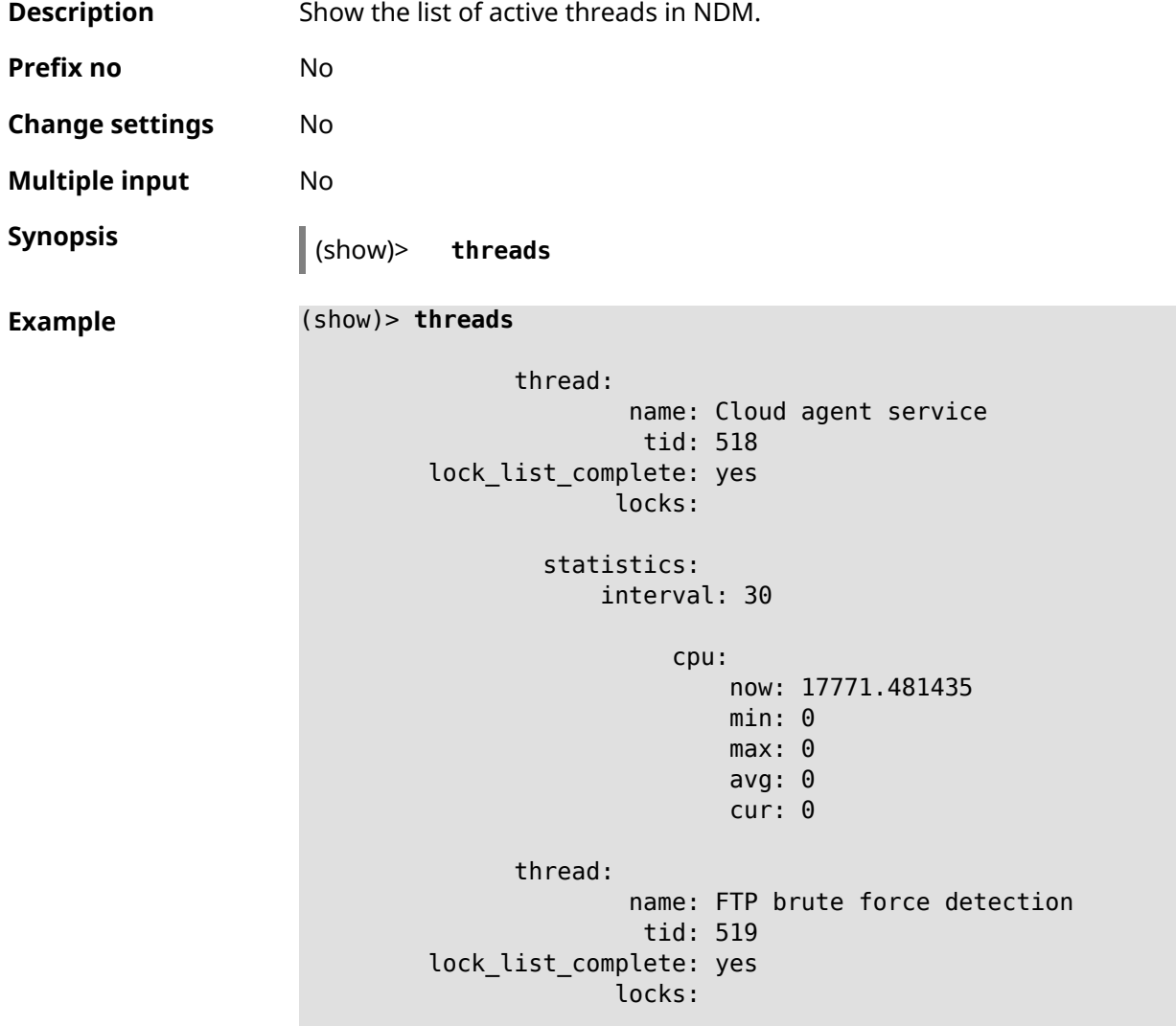

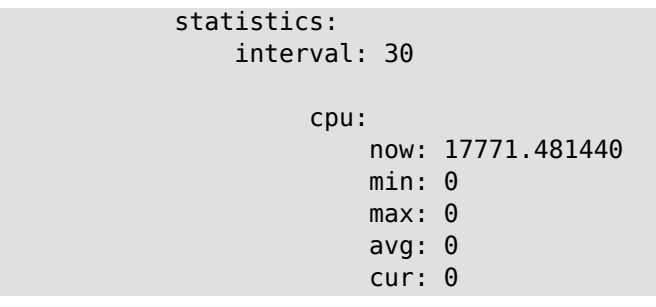

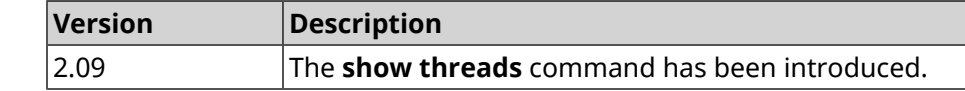

### **3.137.105 show torrent status**

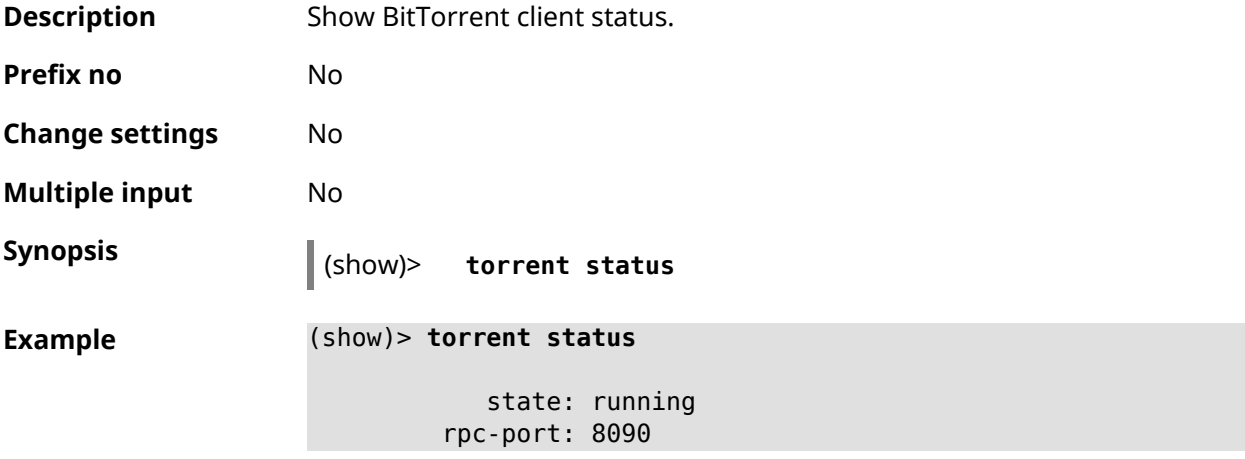

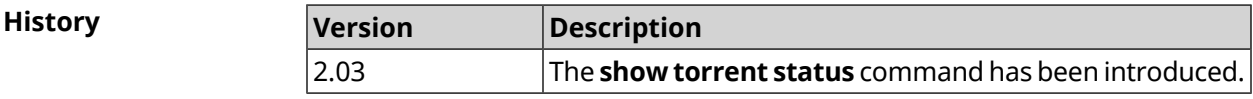

## **3.137.106 show upnp redirect**

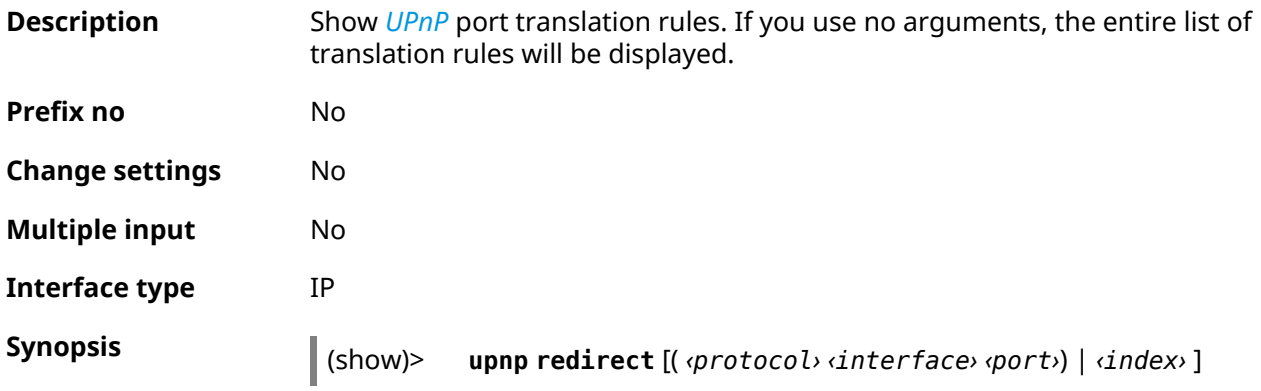

 $Arg$ **uments** 

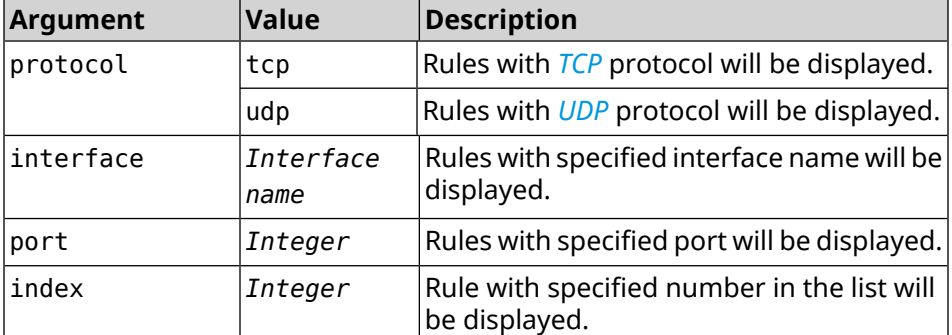

### **Example** (show)> **upnp redirect udp ISP 11175**

```
entry:
      index: 1
  interface: ISP
  protocol: udp
       port: 11175
to-address: 192.168.15.206
    to-port: 11175
description: Skype UDP at 192.168.12.286:11175 (2024)
    packets: 0
      bytes: 0
```
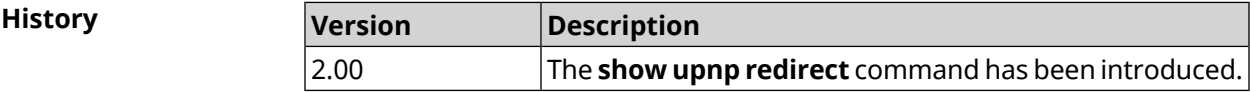

### **3.137.107 show usb**

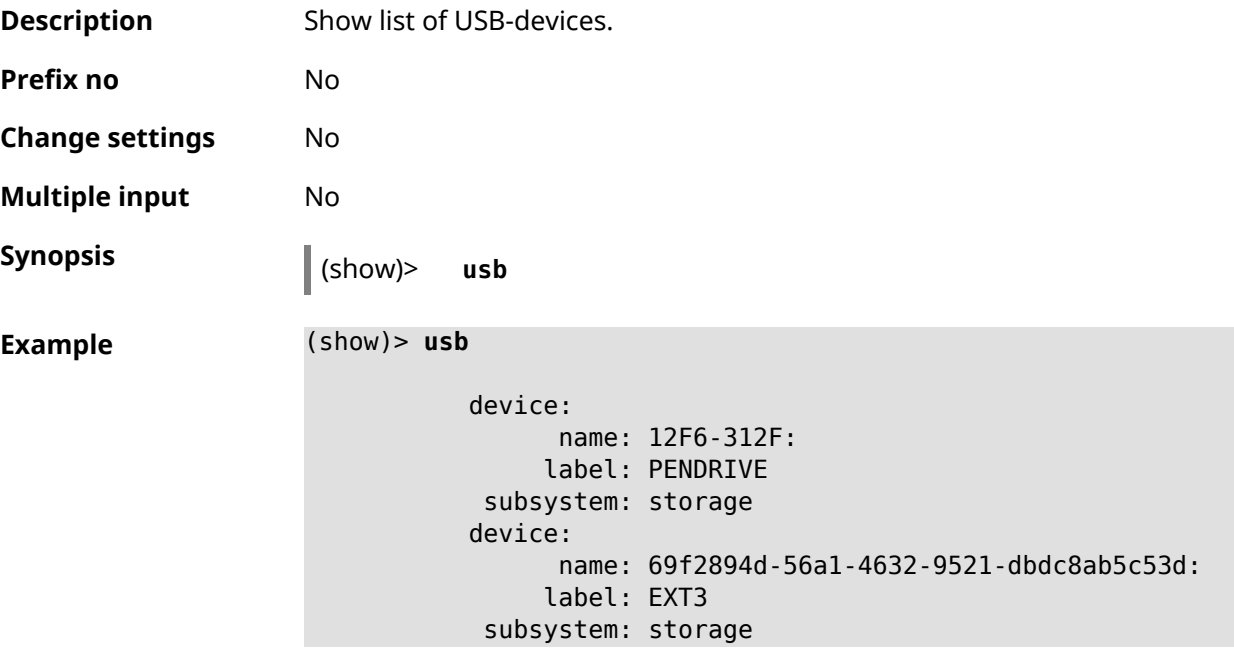

```
device:
     name: 4FCC-A585:
    label: FAT32
subsystem: storage
device:
     name: 226F114C088FC43D:
    label: NTFS
 subsystem: storage
```
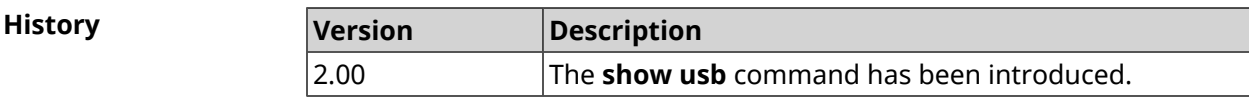

### **3.137.108 show version**

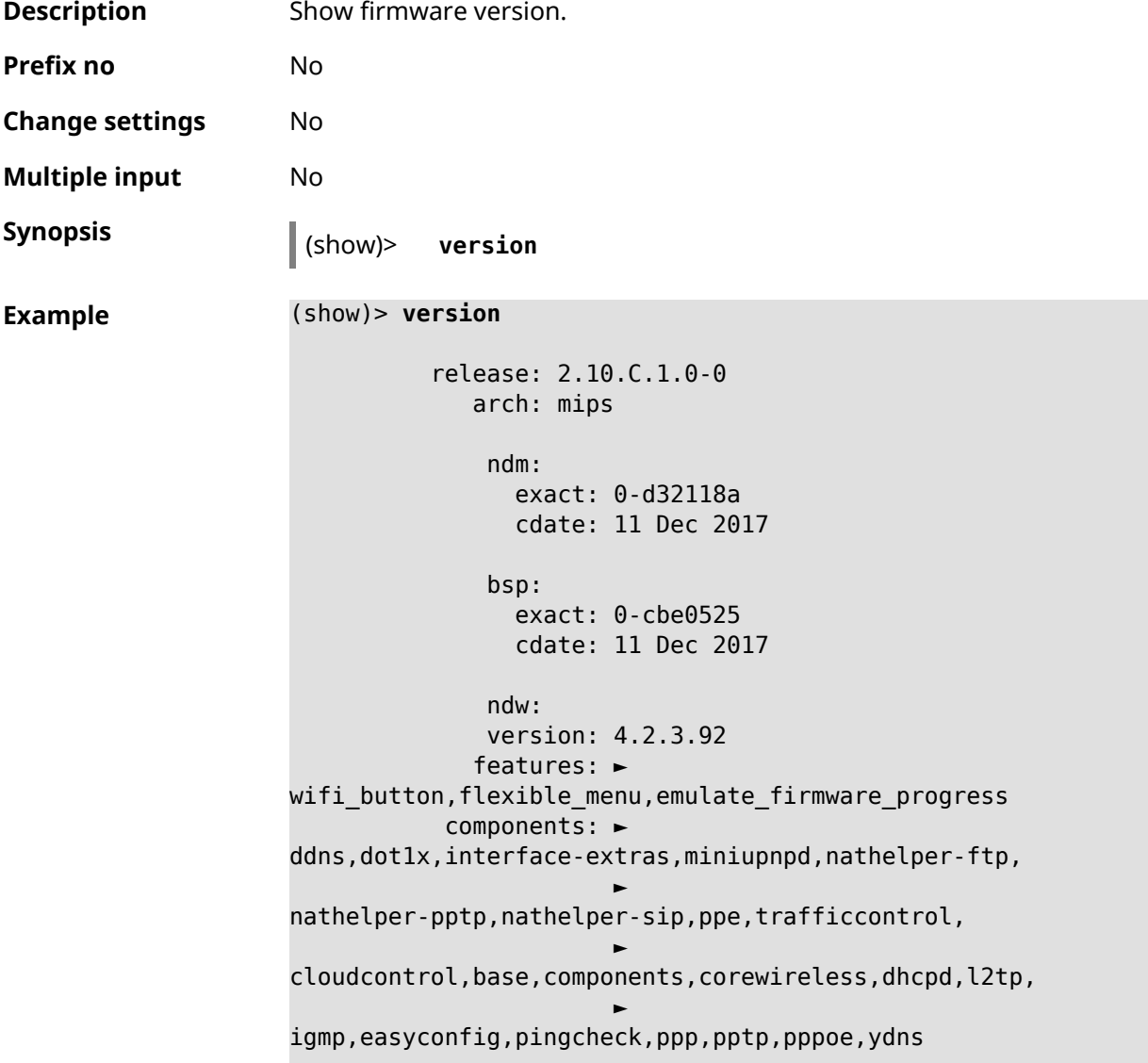

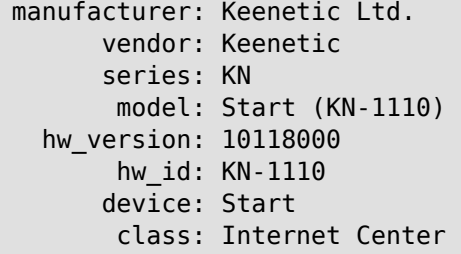

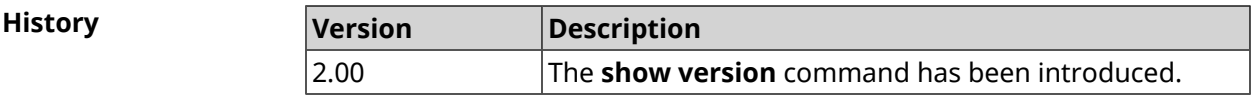

## **3.137.109 show vpn-server**

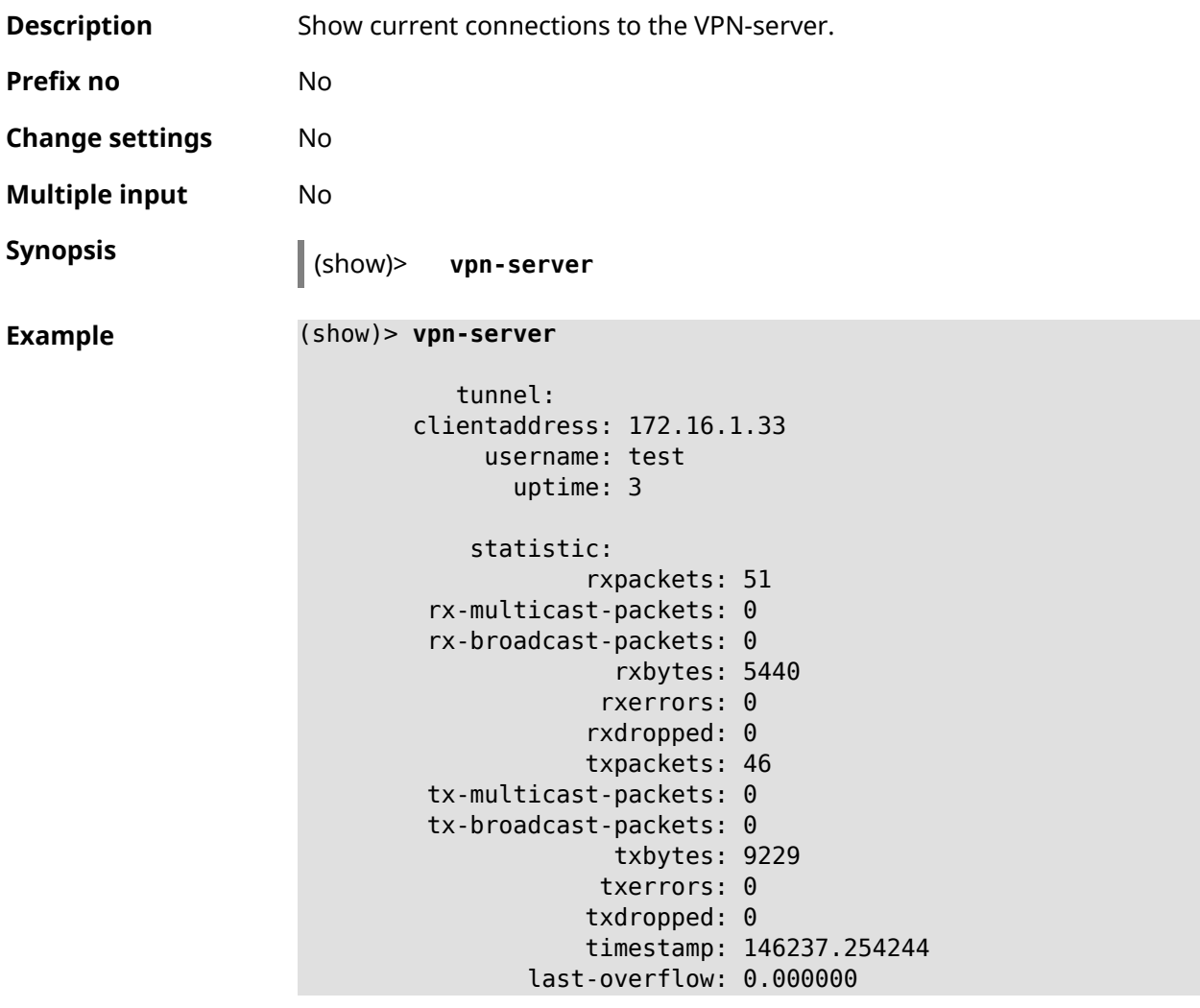

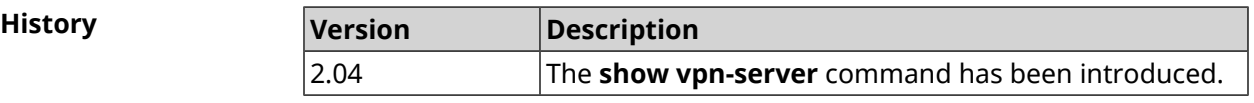

# **3.138 sms**

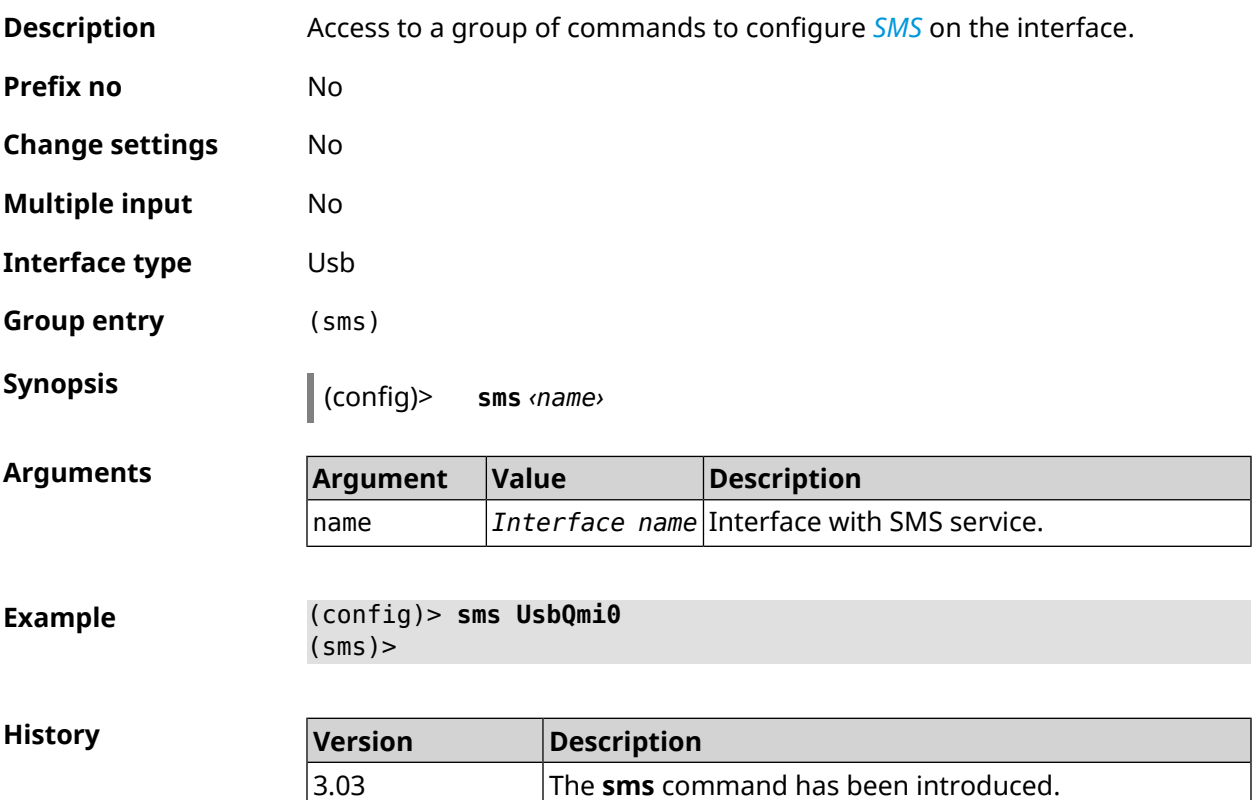

### **3.138.1 sms delete**

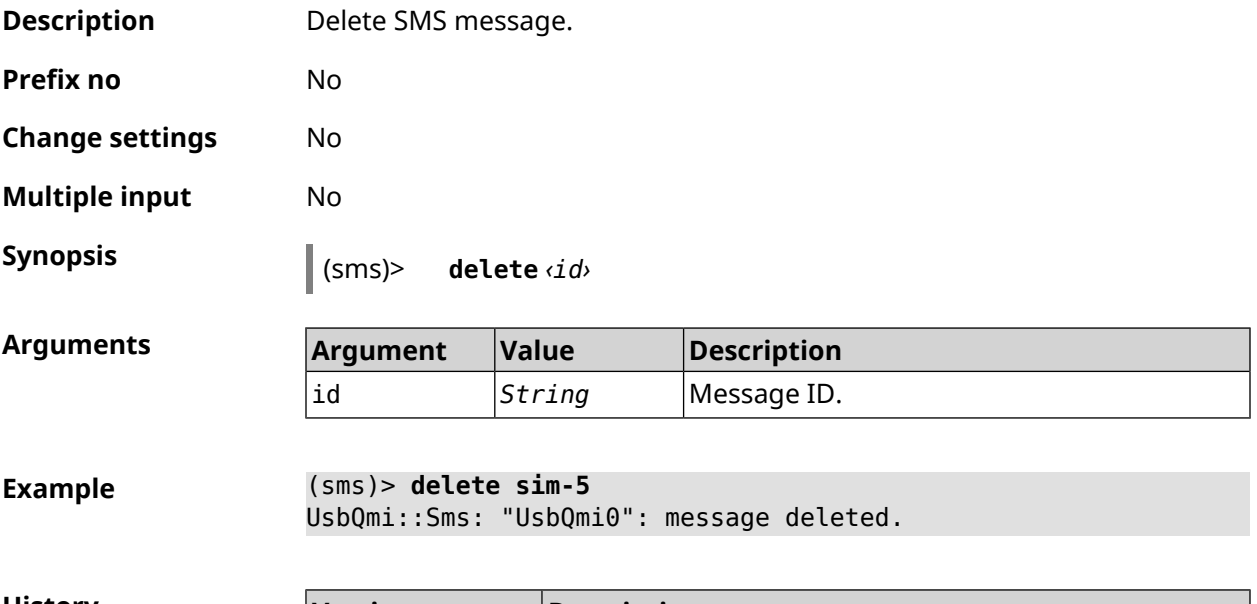

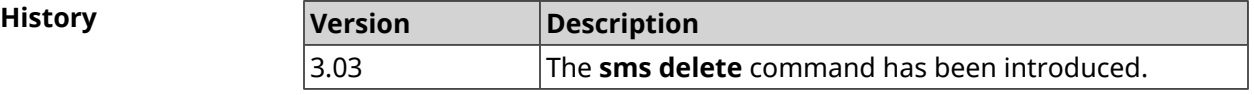

### **3.138.2 sms list**

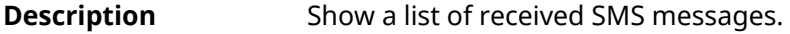

**Prefix no** No

**Change settings** No

**Multiple input** No

**Synopsis** (sms)> **list** [ **unread** ] [ **id** *‹id›* ] [ **no-content** ]

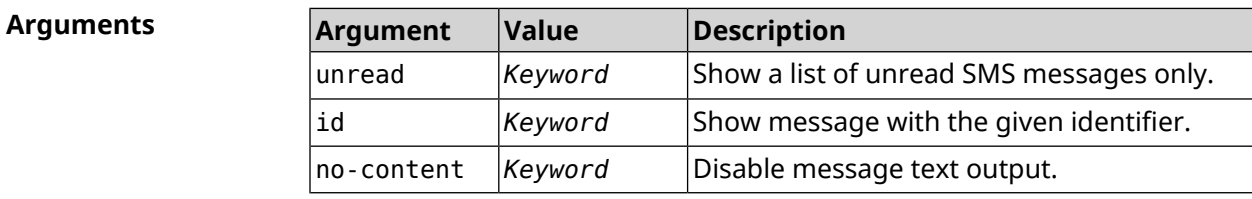

### **Example** (sms)> **list**

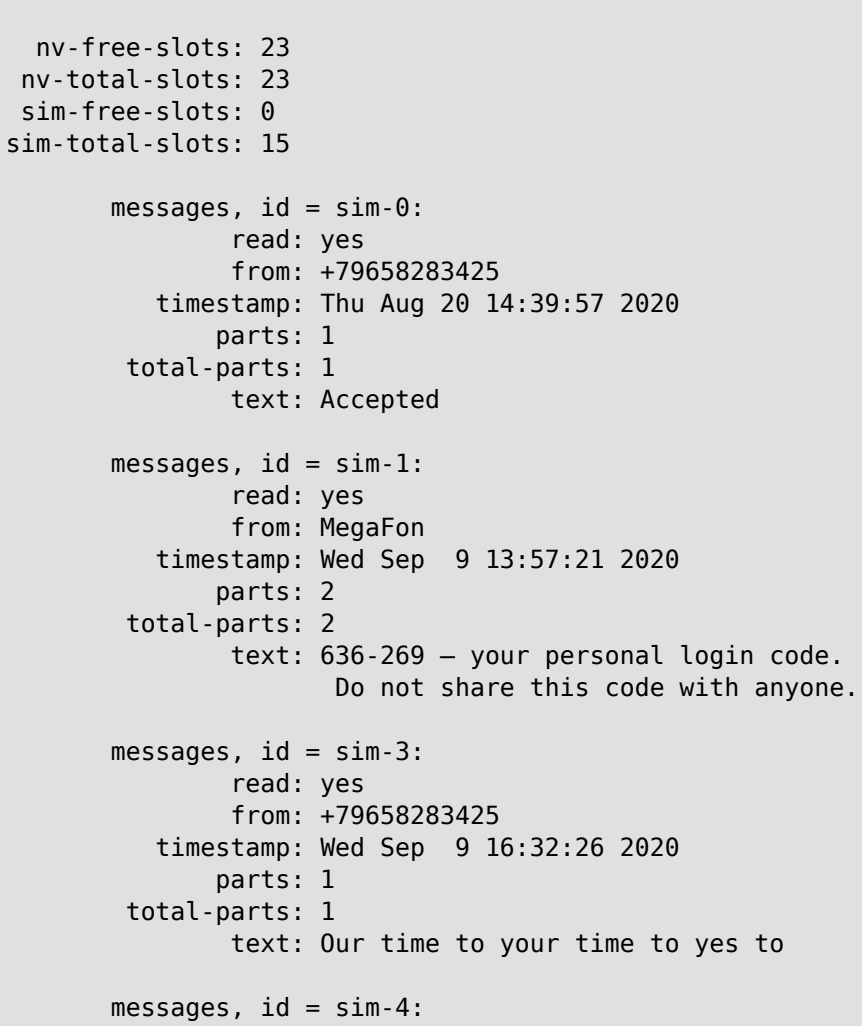

```
read: yes
                 from: +79658283425
            timestamp: Mon Sep 14 17:14:11 2020
                parts: 1
          total-parts: 1
                 text: Ok
         messages, id = sim-5:
                 read: yes
                 from: MegaFon
            timestamp: Wed Sep 16 10:24:46 2020
                parts: 7
          total-parts: 7
                 text: Listen to audiobooks on management, ►
leadership,
                     personal efficiency and self-development ►
2 weeks free!
                     Just subscribe to the MegaFon AudioBooks ►
and
                     listen to them without advertising on any ►
convenient device.
                      The cost after the trial period - 1 euro ►
/ day.
                       Payment from the phone account without ►
card binding. Cancel
                      subscriptions at any time: pay only for ►
days
                       of usage. Learn more:
                       http://i.megafon.com/Q2XadzRp9xusLwS1
         messages, id = sim-12:
                 read: no
                 from: +79252384670
            timestamp: Fri Sep 18 19:02:27 2020
                parts: 3
          total-parts: 4
                 text: This subscriber left you 18.09.2020 at ►
18:35
                      voice message. You can listen to it for ►
free by
                       number 0525. / Listen to podcasts and ►
book parodies in
                    convenient application without advertising ►
for 5 e/d. Detailed[...].
(sms)> list id xnv-64
   nv-free-slots: 68
   nv-total-slots: 128
   sim-free-slots: 15
  sim-total-slots: 15
   messages-count: 1
```

```
messages, id = xnv-64:
                 read: yes
                 from: mTinkoff
            timestamp: Sat Jul 3 17:30:46 2021
                parts: 2
          total-parts: 2
               text: Replenishment: 10.00 €. Available: 31.00 €.
(sms)> list no-content
   nv-free-slots: 12
  nv-total-slots: 23
  sim-free-slots: 10
  sim-total-slots: 10
  messages-count: 5
         messages, id = nv-3:
                 read: yes
         messages, id = nv-7:
                 read: yes
         messages, id = nv-2:
                 read: yes
         messages, id = nv-0:
                 read: yes
         messages, id = nv-1:
                 read: yes
```
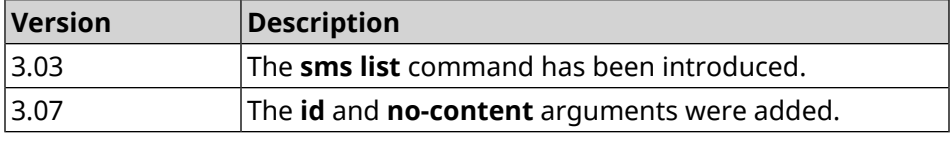

### **3.138.3 sms read**

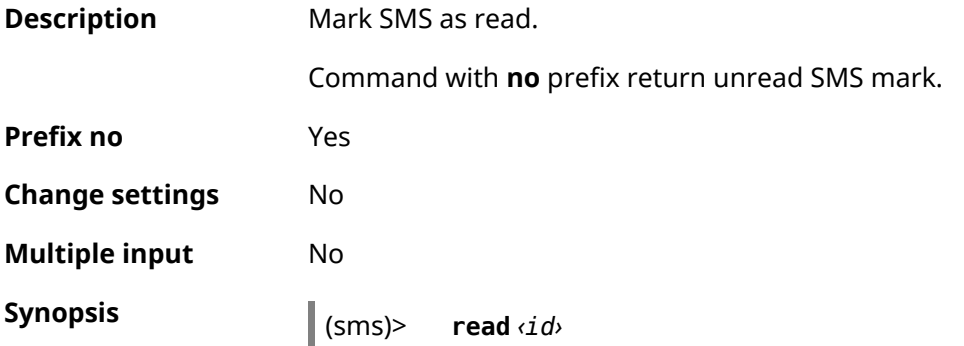

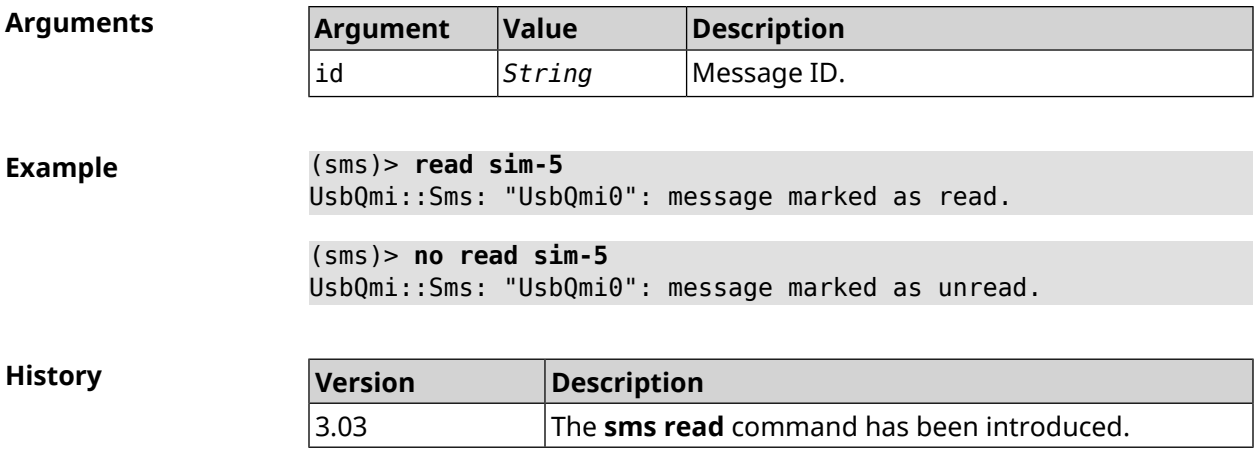

### **3.138.4 sms send**

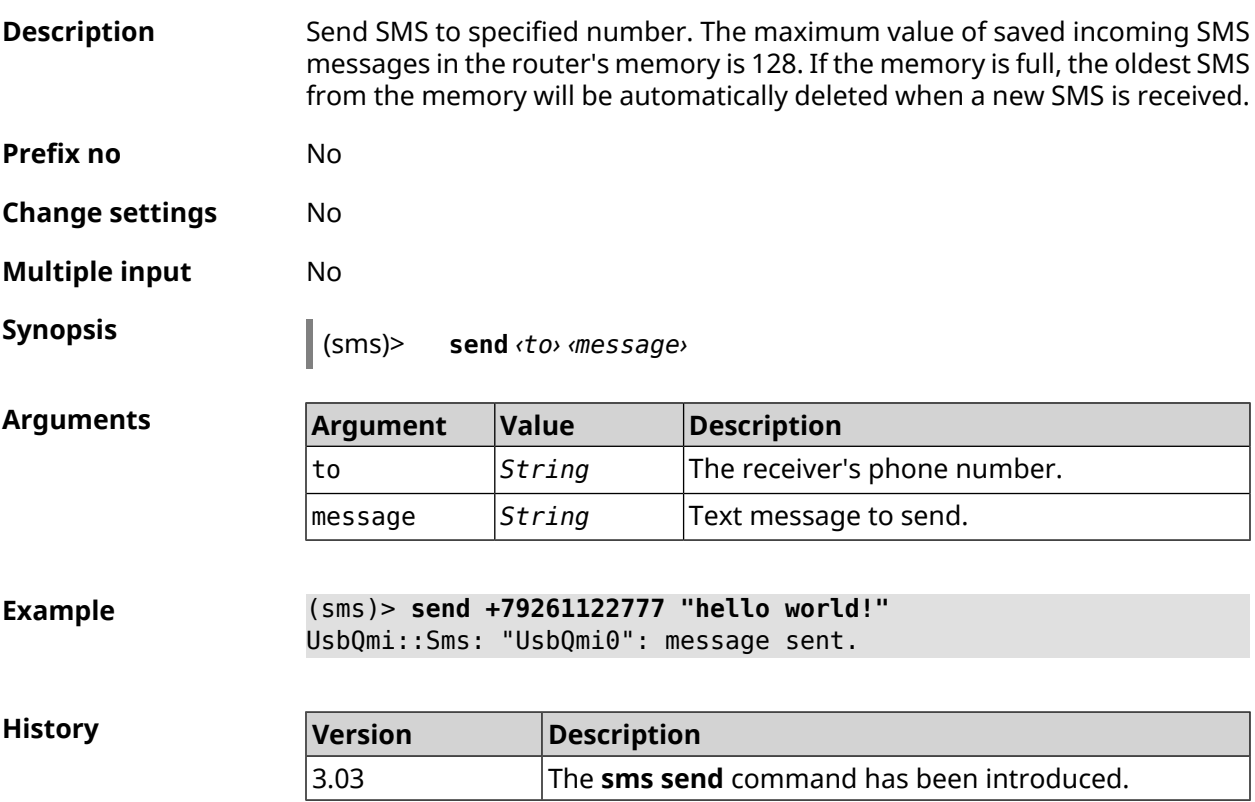

# **3.139 snmp community**

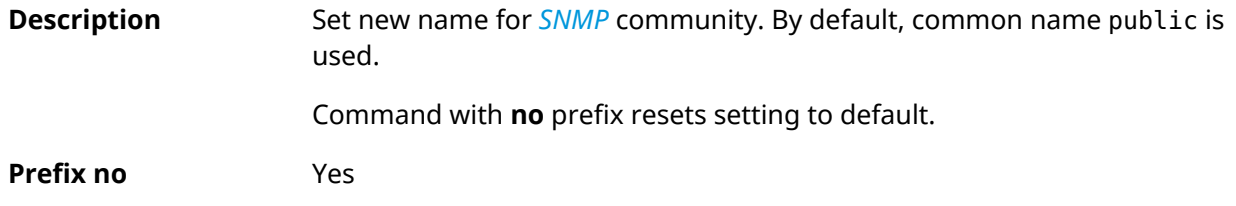

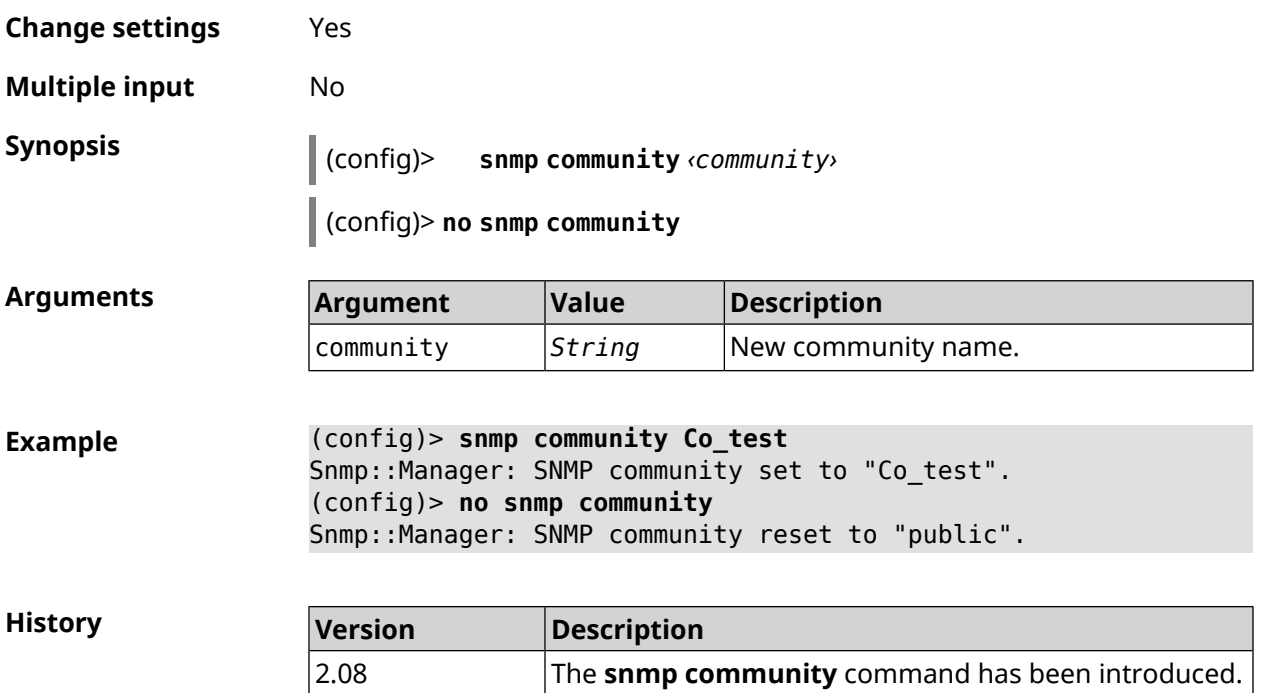

# **3.140 snmp contact**

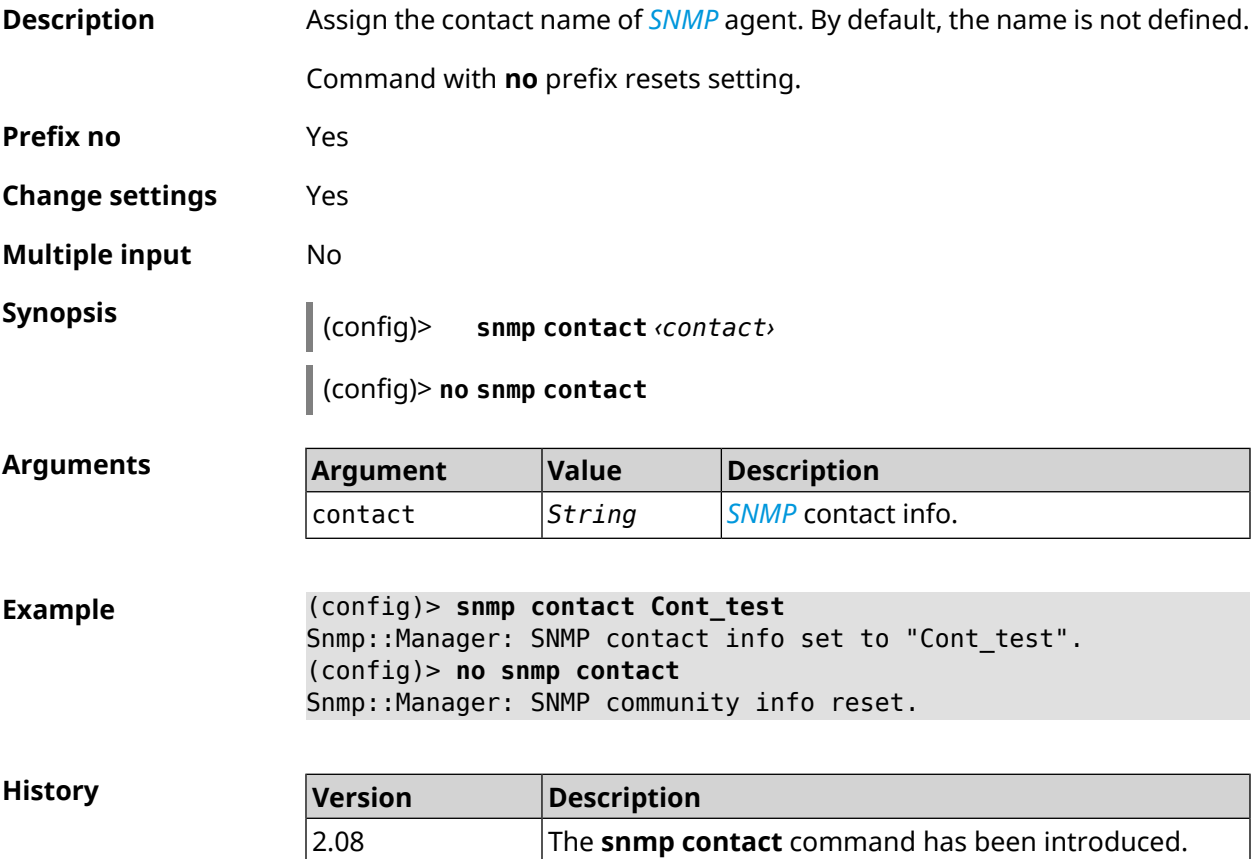

# **3.141 snmp location**

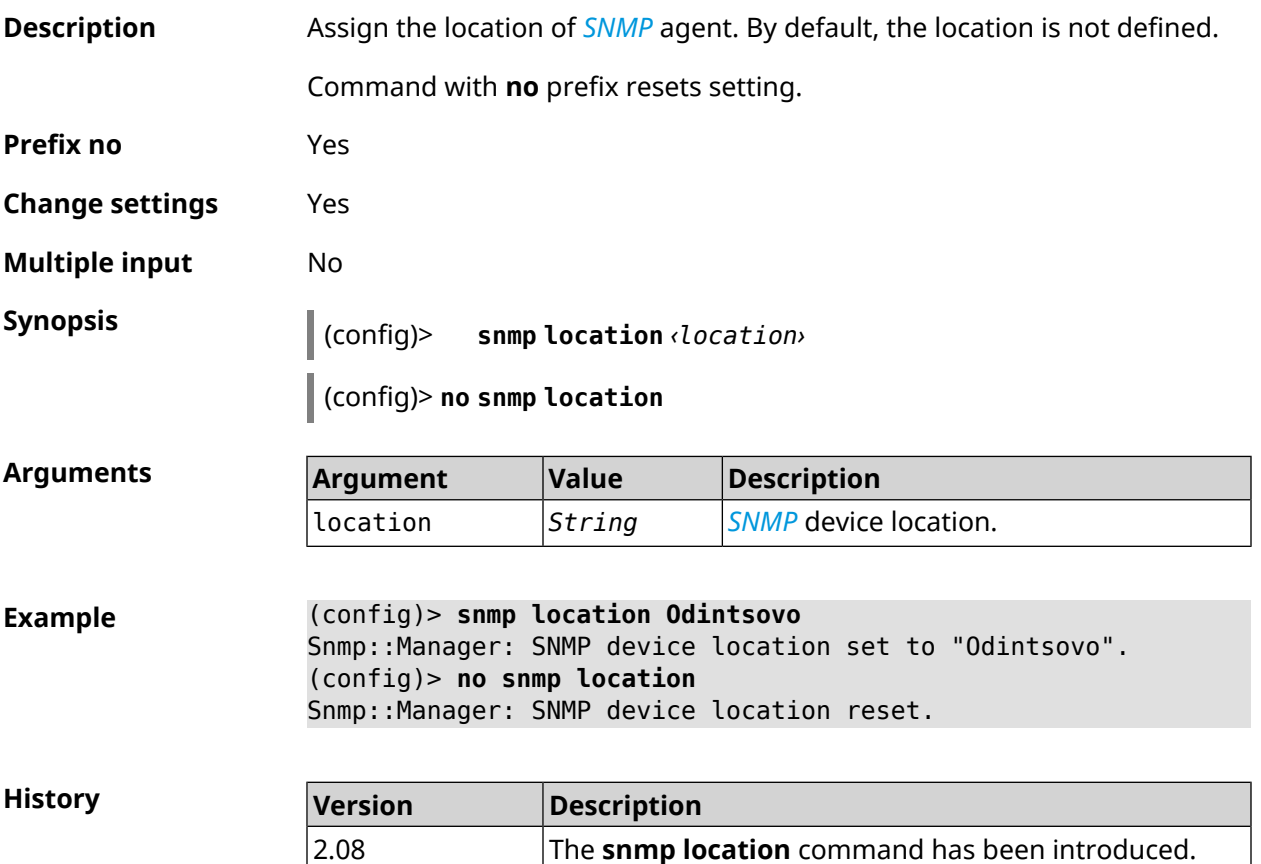

# **3.142 sstp-server**

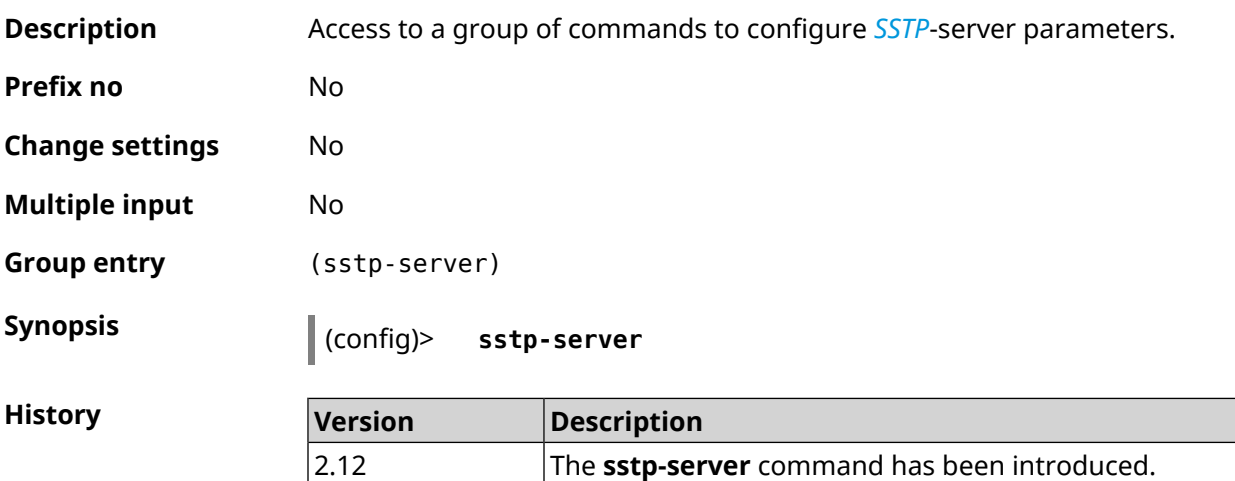

### **3.142.1 sstp-server dhcp route**

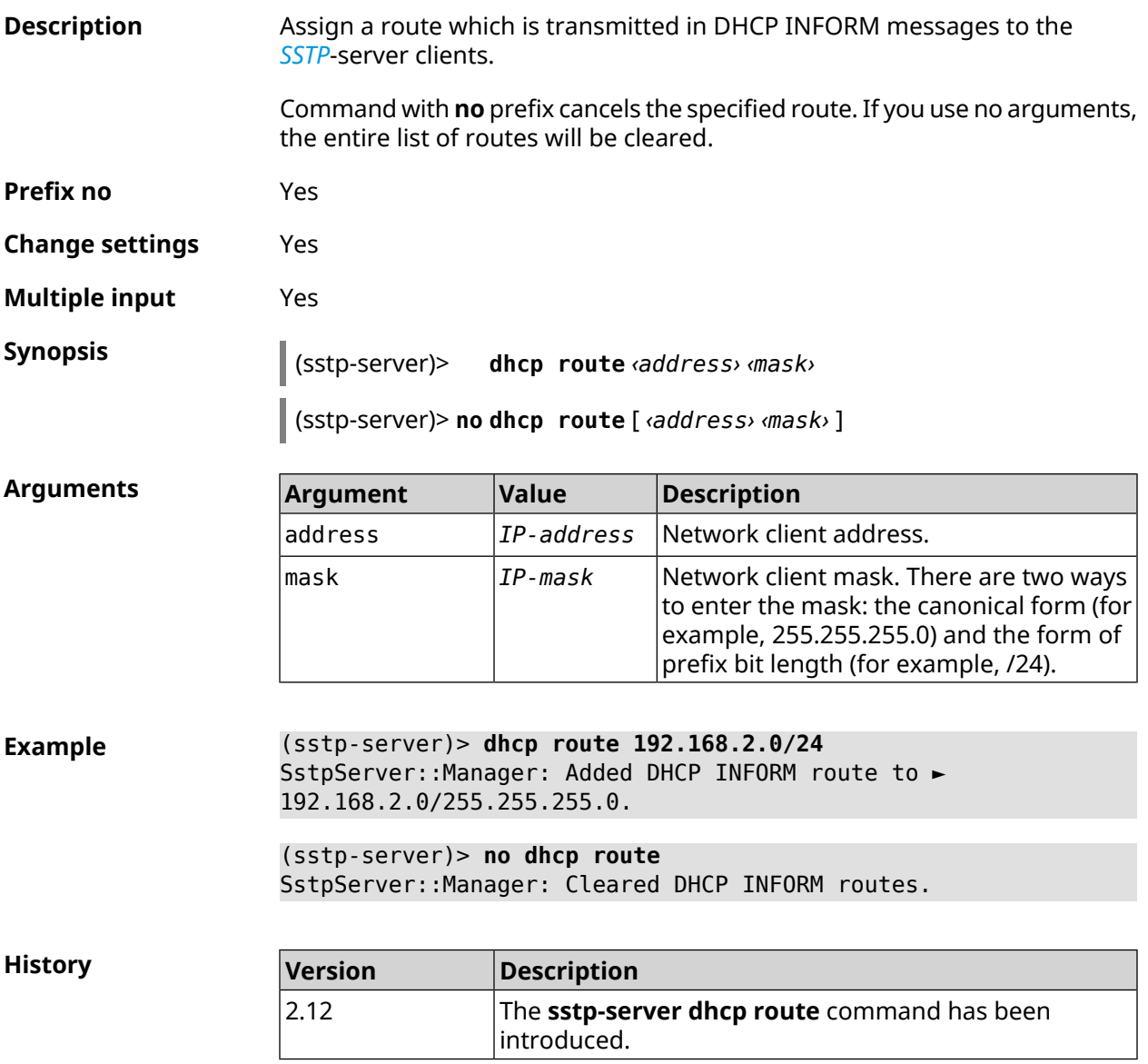

### **3.142.2 sstp-server interface**

**Description** Bind *[SSTP](#page-632-0)*-server to the specified interface.

Command with **no** prefix unbinds the interface.

**Prefix no** Yes

**Change settings** Yes

**Multiple input** No

**Synopsis** (sstp-server)> **interface** *‹interface›*

(sstp-server)> **no interface**

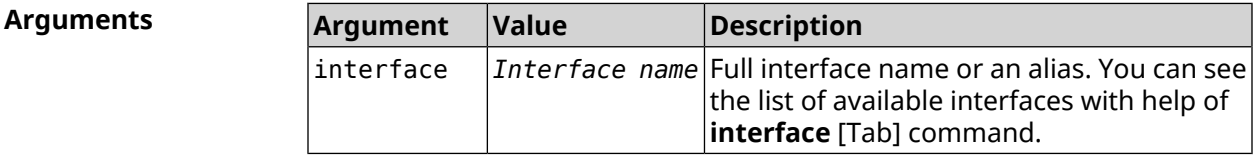

**Example** (sstp-server)> **interface [Tab]**

Usage template: interface {interface} Choose: GigabitEthernet1 **TSP** WifiMaster0/AccessPoint2 WifiMaster1/AccessPoint1 WifiMaster0/AccessPoint3 WifiMaster0/AccessPoint0 AccessPoint WifiMaster1/AccessPoint2 WifiMaster0/AccessPoint1 GuestWiFi

(sstp-server)> **interface Bridge0** SstpServer::Manager: Bound to Bridge0.

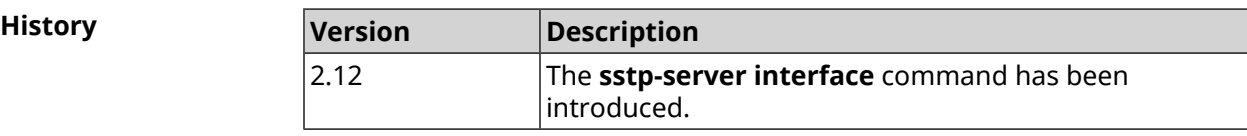

### **3.142.3 sstp-server ipv6cp**

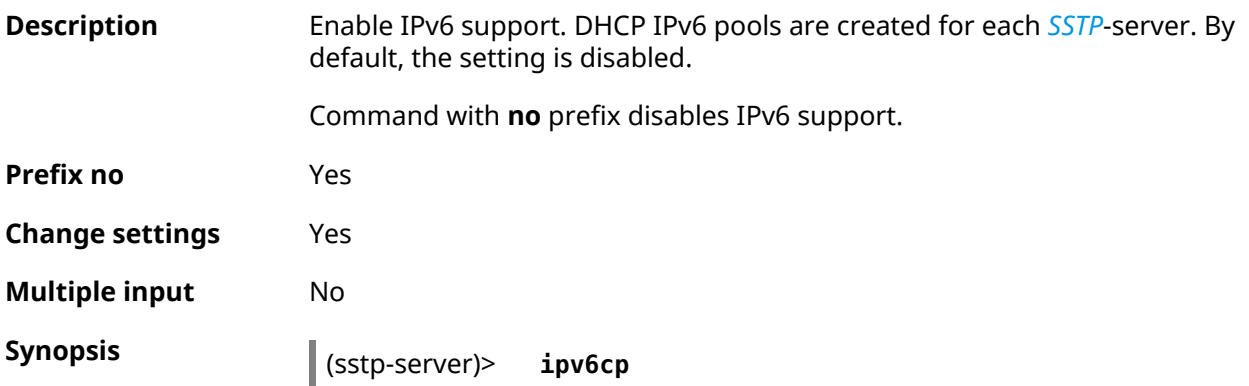

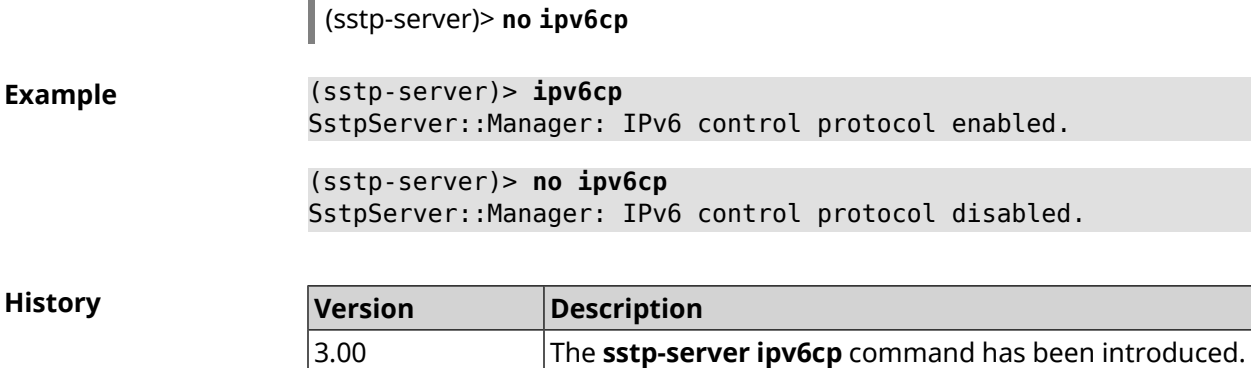

## **3.142.4 sstp-server lcp echo**

 $\bar{a}$ 

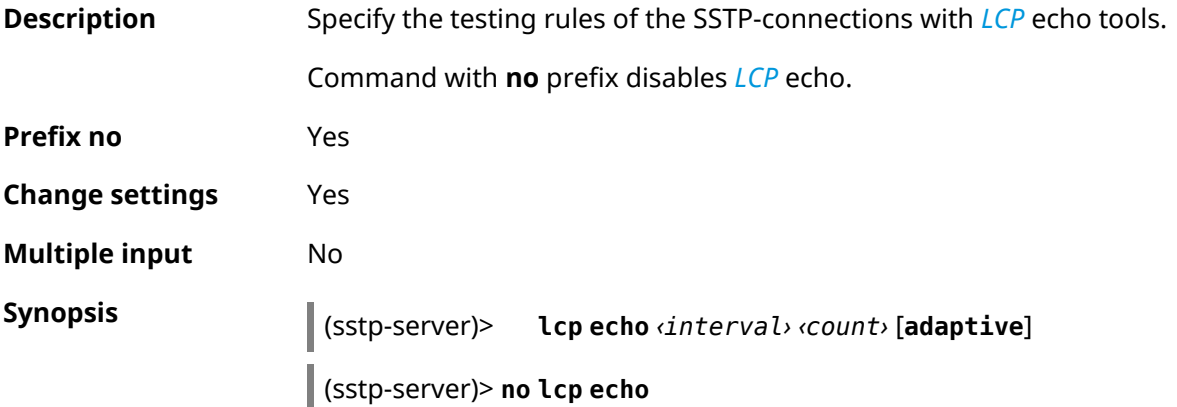

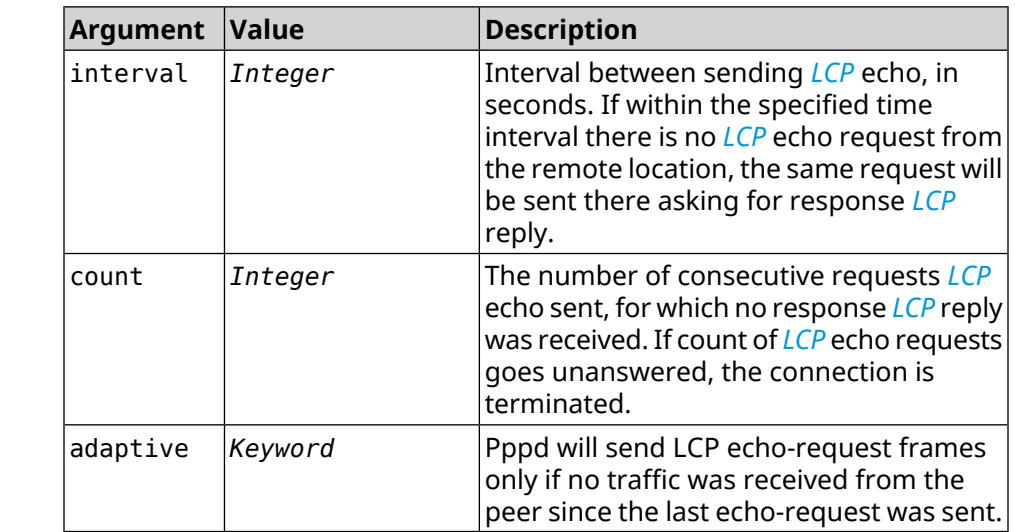

 $Arg$ **uments** 

**Example** (sstp-server)> **lcp echo 5 3** SstpServer::Manager: LCP echo parameters updated.

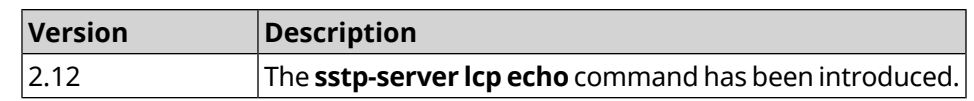

## **3.142.5 sstp-server lcp force-pap**

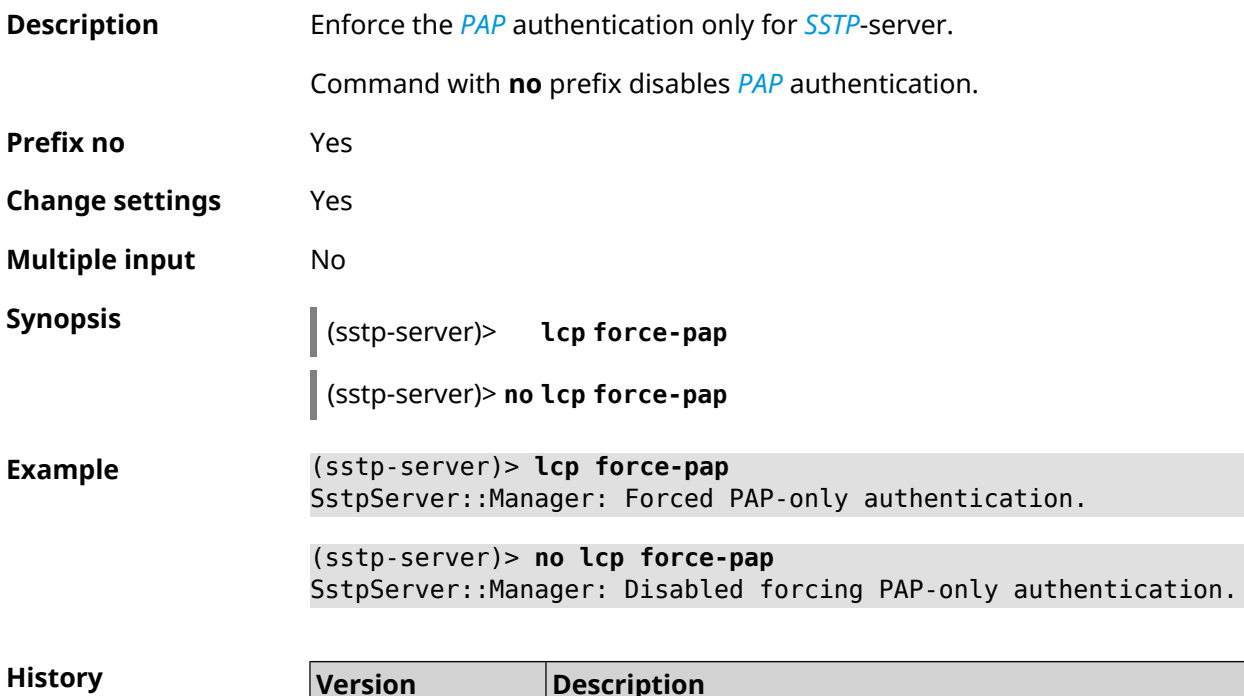

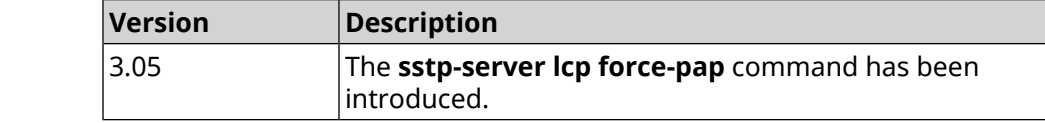

### **3.142.6 sstp-server mru**

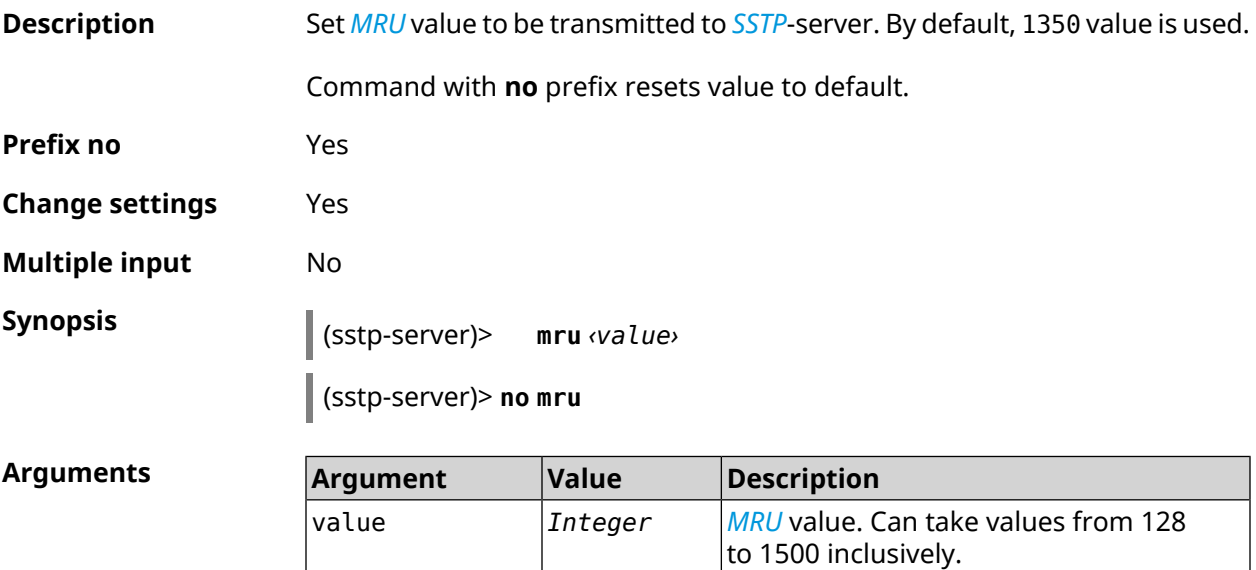

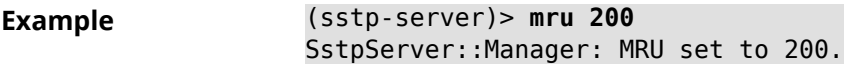

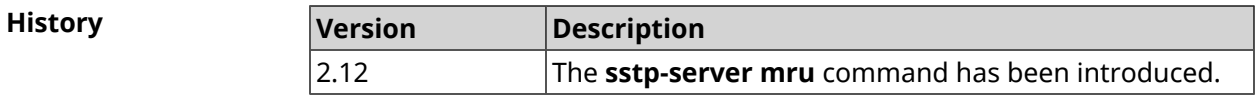

### **3.142.7 sstp-server mtu**

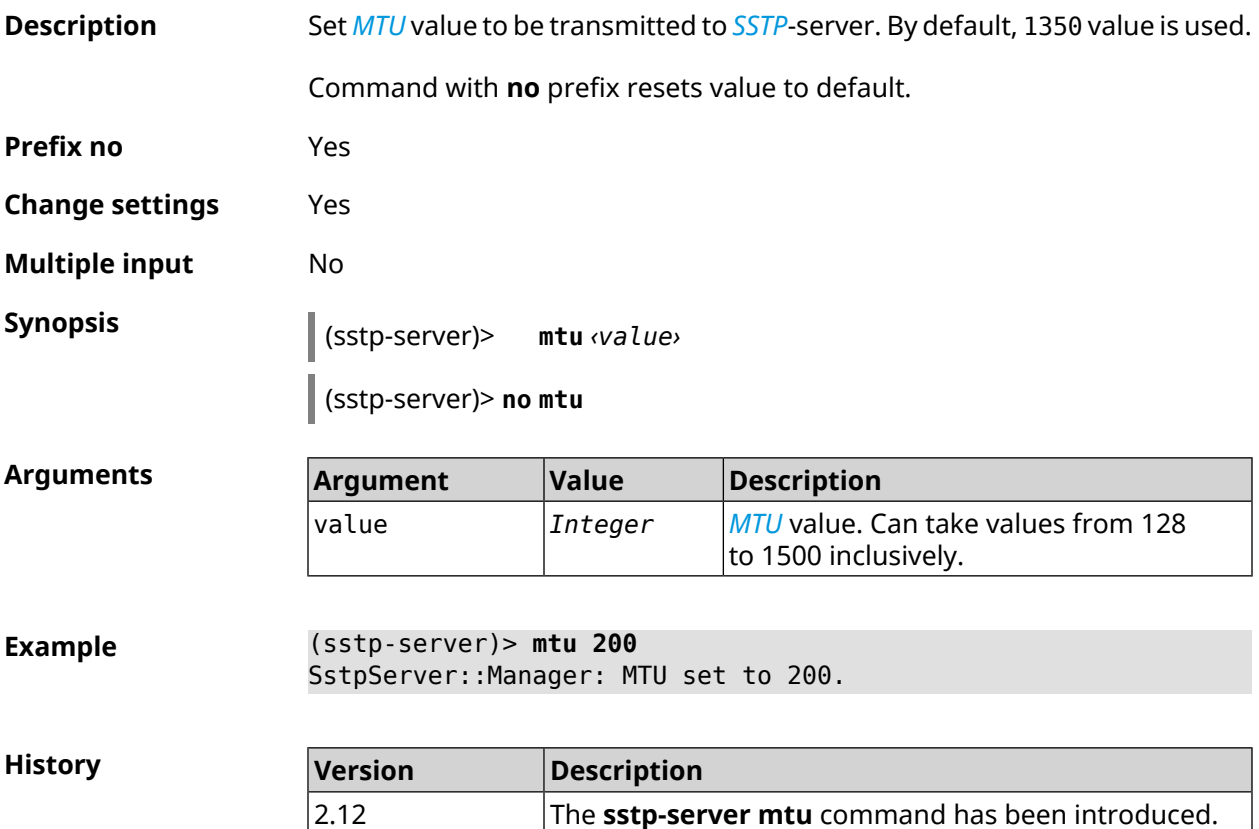

### **3.142.8 sstp-server multi-login**

**Description** Allow connection to **[SSTP](#page-632-0)**-server for multiple users from one account. Command with **no** prefix disables this feature. **Prefix no** Yes **Change settings** Yes **Multiple input** No **Synopsis** (sstp-server)> **multi-login**

(sstp-server)> **no multi-login**

**Example** (sstp-server)> **multi-login** SstpServer::Manager: Enabled multiple login.

**History** 

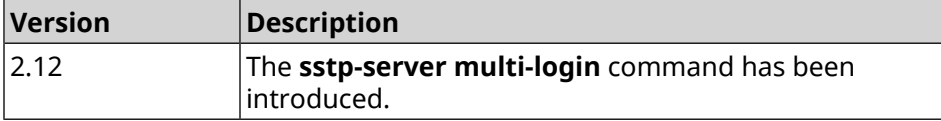

### **3.142.9 sstp-server pool-range**

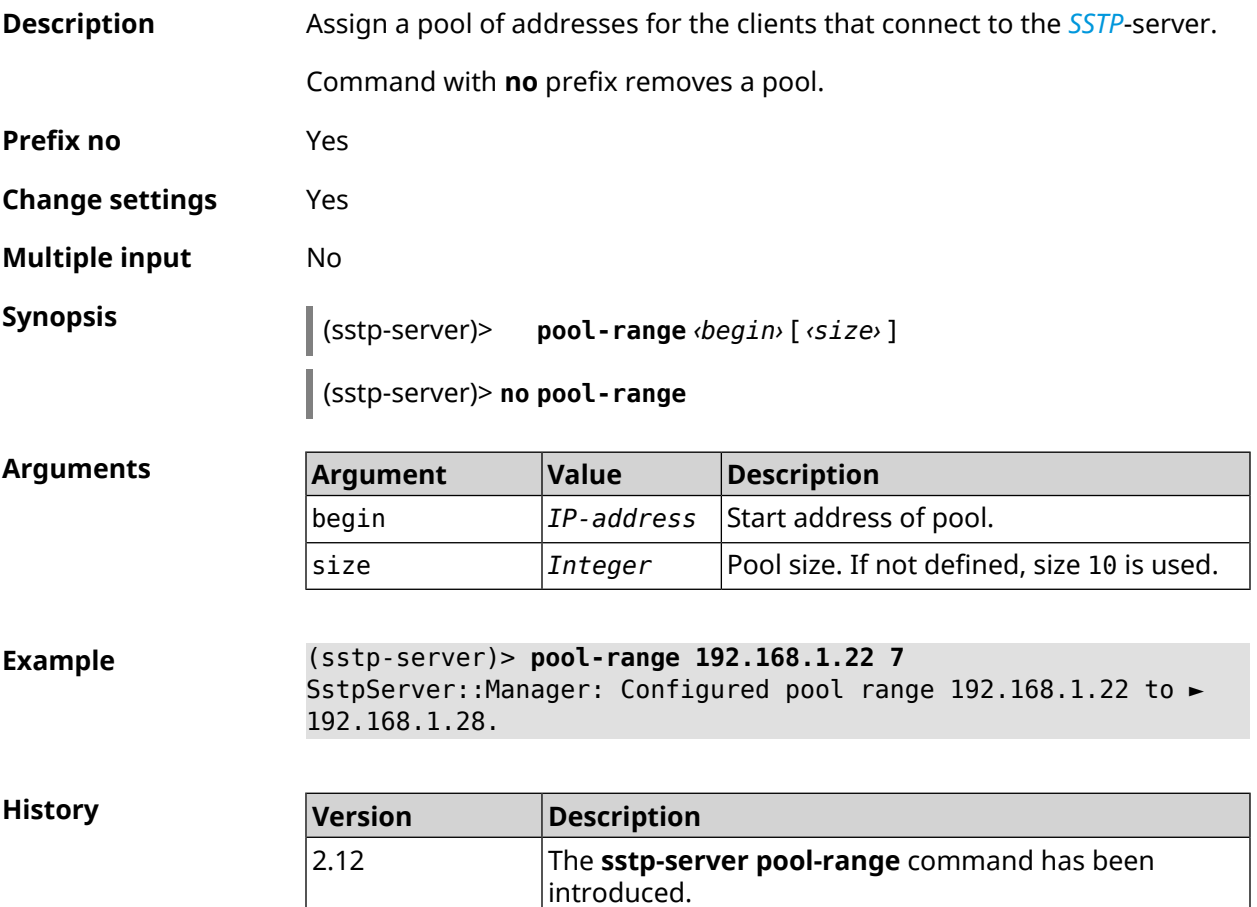

### **3.142.10 sstp-server static-ip**

**Description** Bind IP-address to the user. User account must have sstp tag. Command with **no** prefix removes binding. **Prefix no** Yes

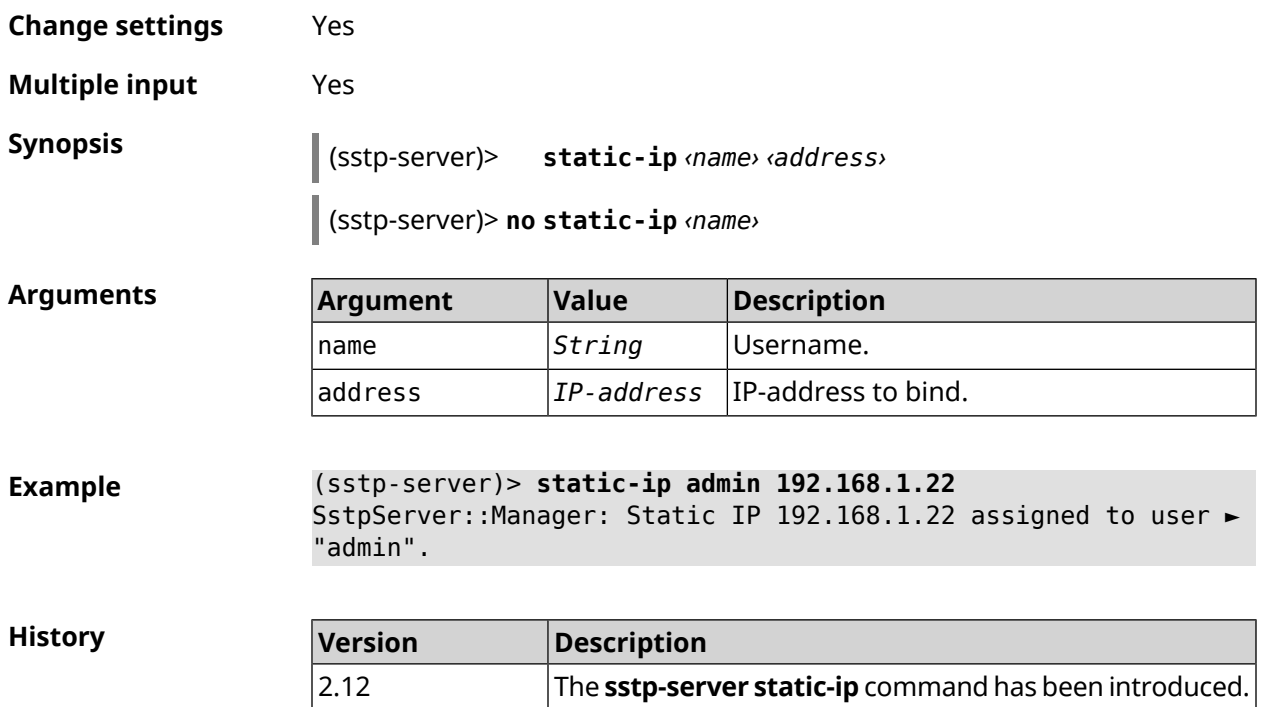

# **3.143 system**

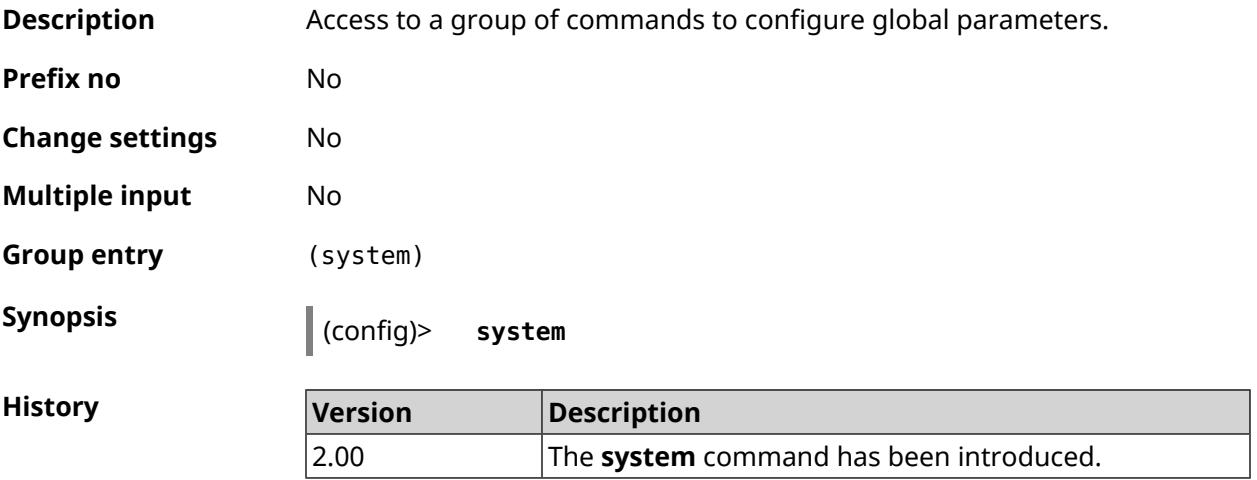

### **3.143.1 system button**

**Description** Configure device buttons to handle specific actions. Available handlers depend on hardware configuration and installed modules. Command with **no** prefix remove setting. **Prefix no** Yes **Change settings** Yes

### **Multiple input** No

**Synopsis** (system)> **button** *‹button›* **on** *‹action›* **do** *‹handler›*

(system)> **no button** *‹button›*

### $Arg$ **uments**

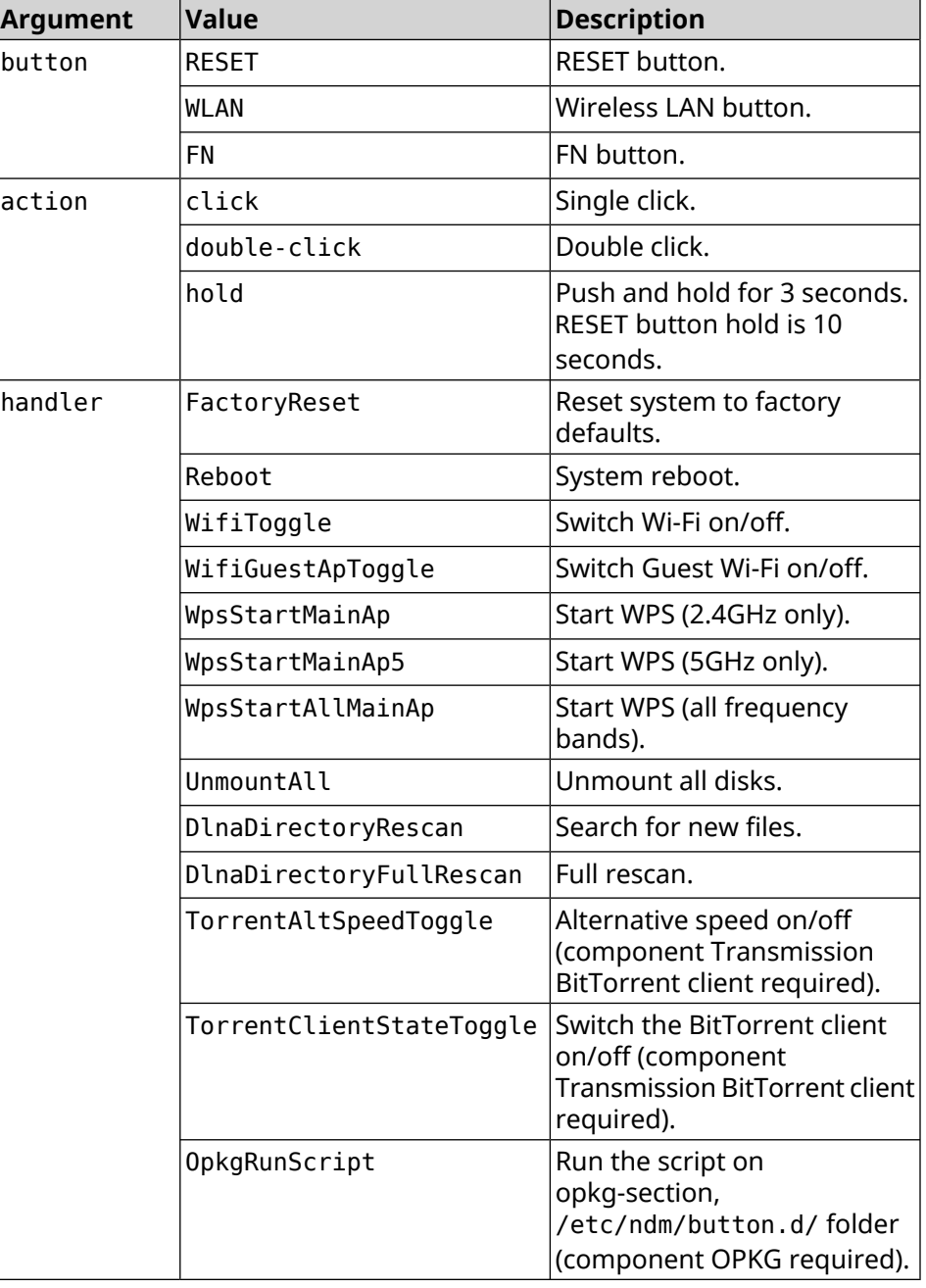

**Example** (system)> **button WLAN on double-click do WifiGuestApToggle** Peripheral::Manager: "WLAN/double-click" handler set.
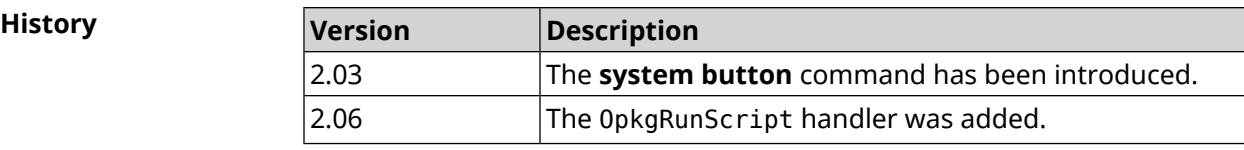

## **3.143.2 system clock date**

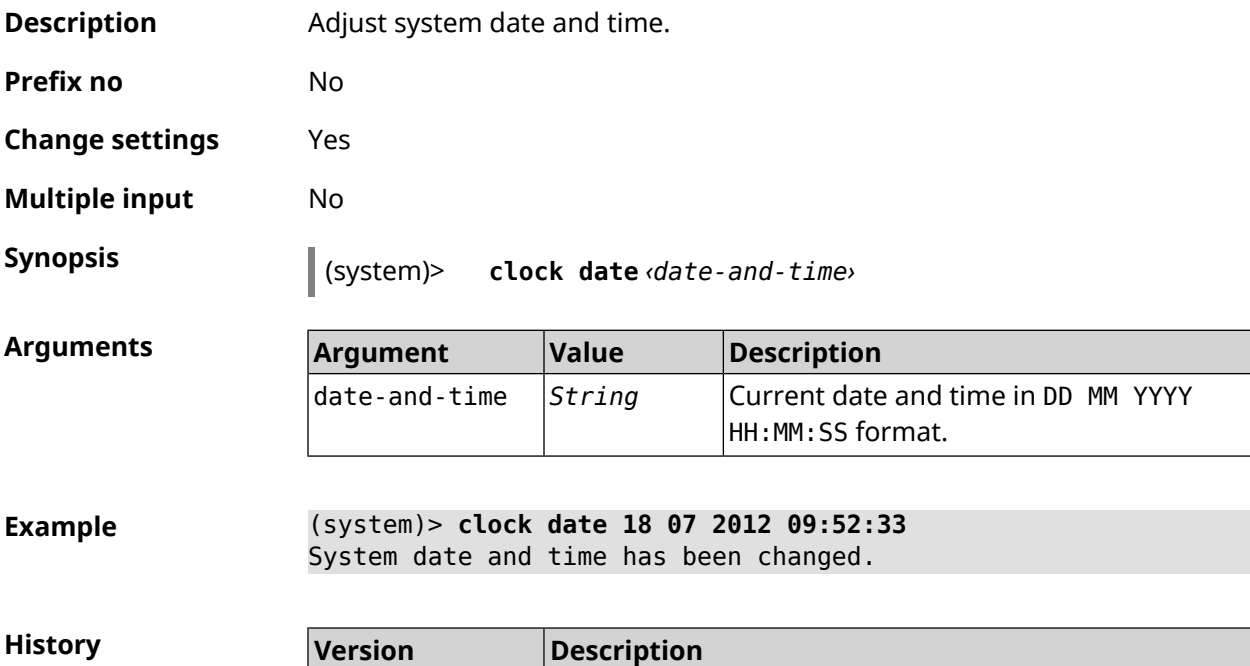

2.00 The **system clock date** command has been introduced.

# **3.143.3 system clock timezone**

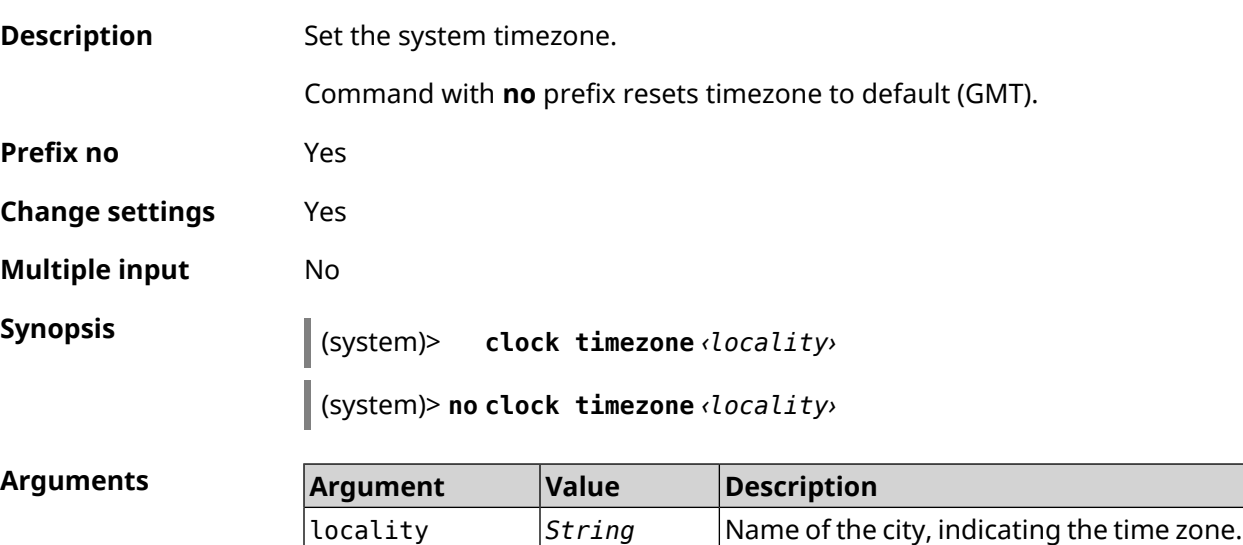

**Example** (system)> **clock timezone Dublin** the system timezone is set to "Dublin".

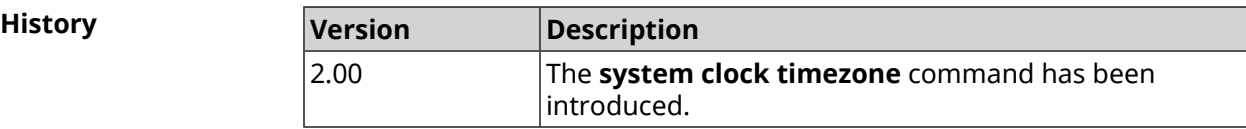

#### **3.143.4 system configuration factory-reset**

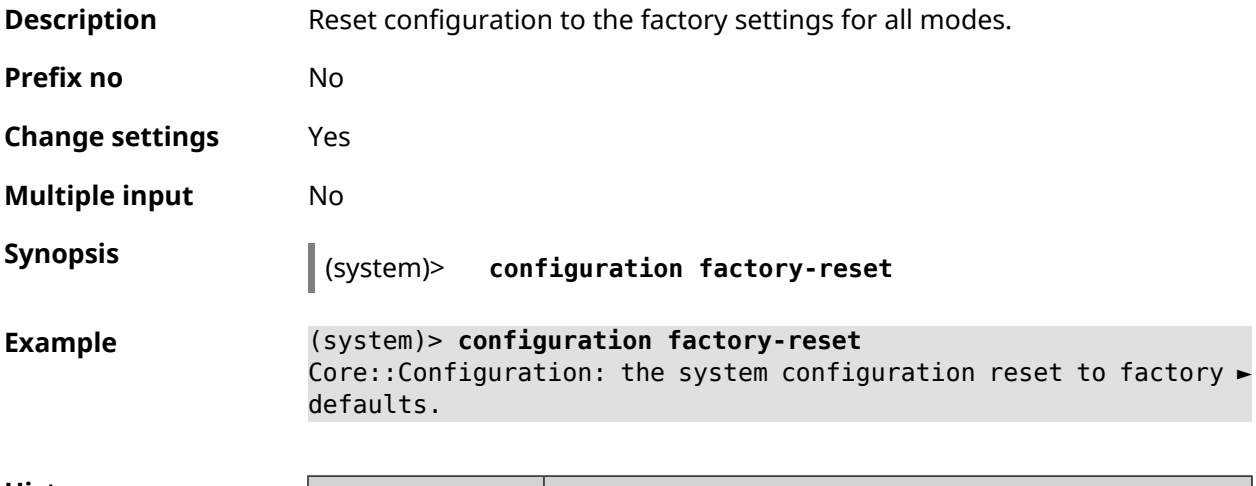

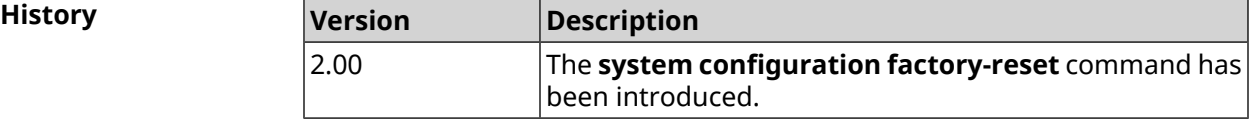

#### **3.143.5 system configuration save**

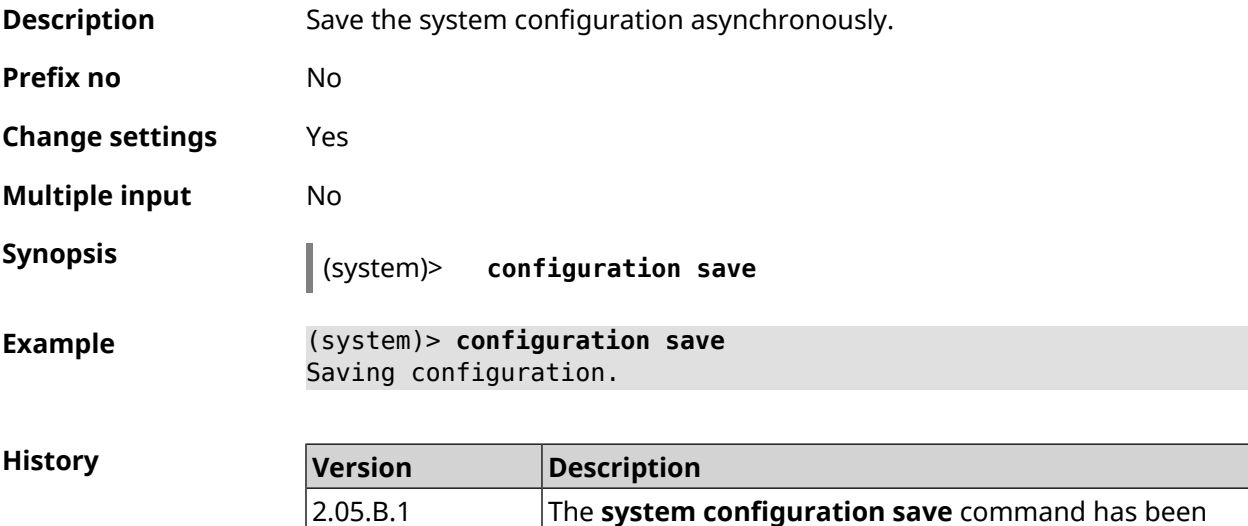

introduced.

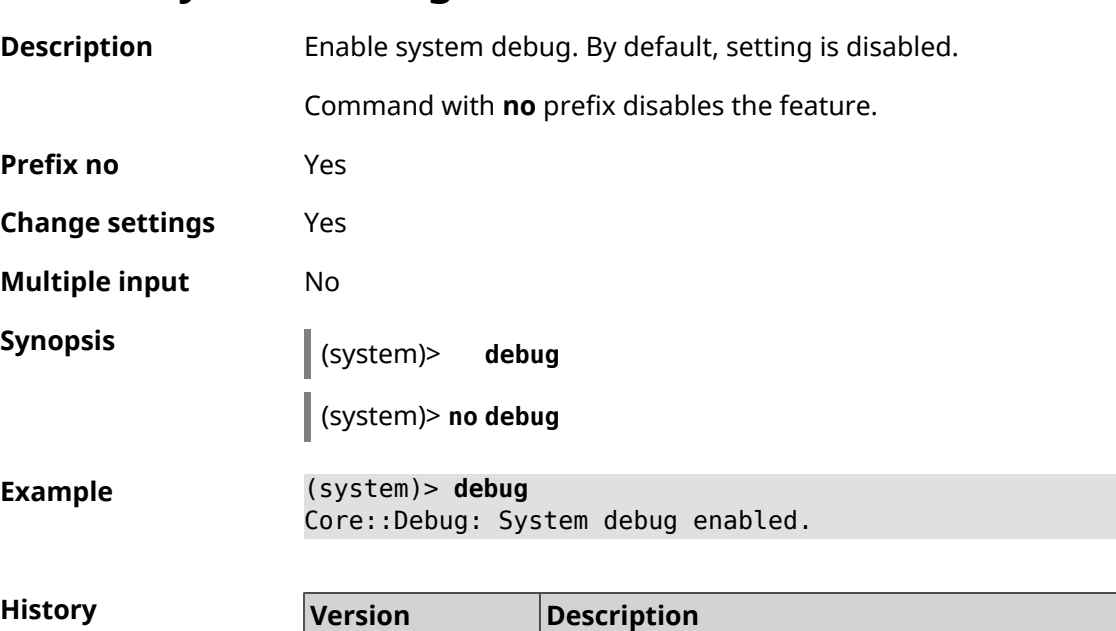

## **3.143.6 system debug**

#### **3.143.7 system description**

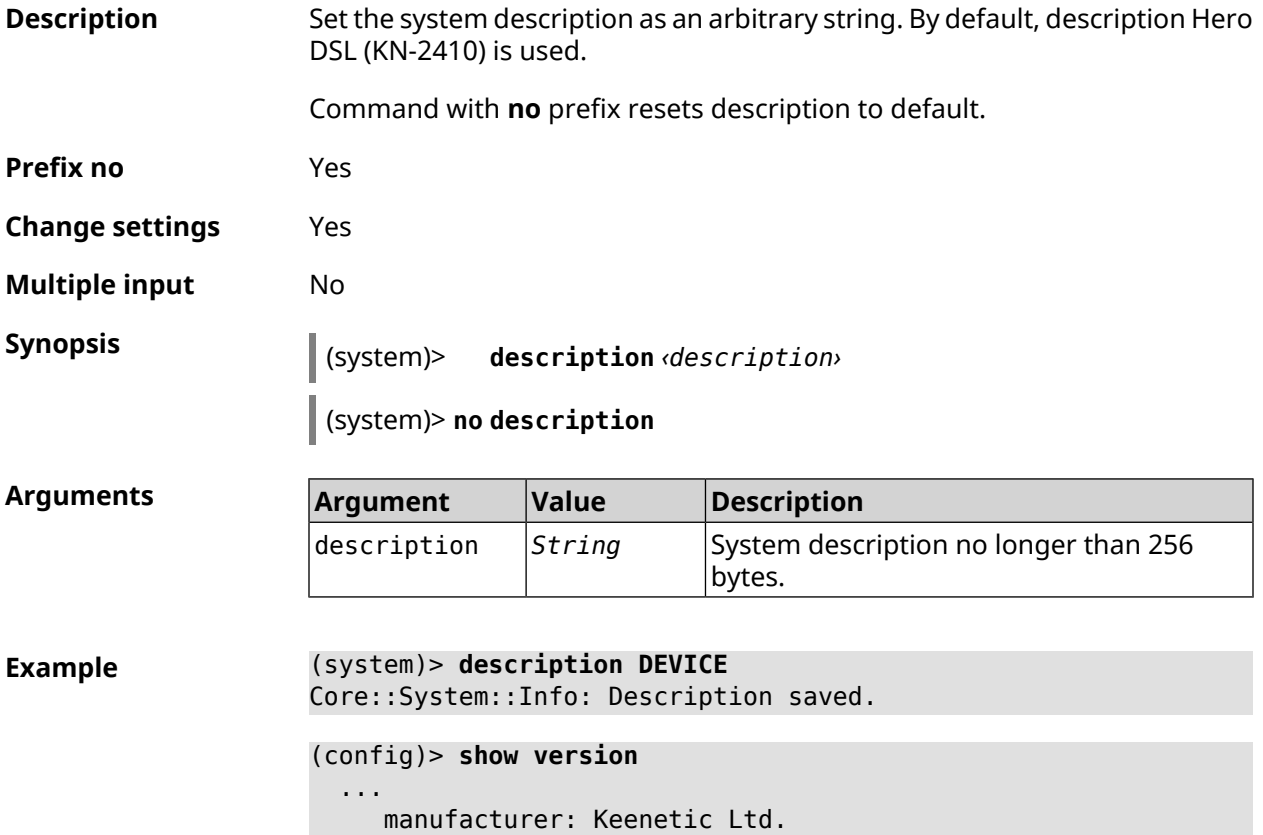

2.03 The **system debug** command has been introduced.

```
vendor: Keenetic
     series: KN
      model: Ultra (KN-1810)
hw_version: 10188000
      hw_id: KN-1810
     device: Ultra
      class: Internet Center
     region: RU
description: DEVICE
```
(config)> **show running-config** ... set vm.swappiness 60 set vm.overcommit\_memory 0 set vm.vfs\_cache\_pressure 1000 set dev.usb.force usb2 0 domainname WORKGROUP hostname Keenetic\_Ultra description DEVICE

(system)> **no description**

Core::System::Info: Description reset to default.

```
(config)> show version
```
...

```
...
  manufacturer: Keenetic Ltd.
        vendor: Keenetic
        series: KN
         model: Ultra (KN-1810)
    hw_version: 10188000
         hw_id: KN-1810
        device: Ultra
         class: Internet Center
         region: RU
   description: Keenetic Ultra (KN-1810)
```
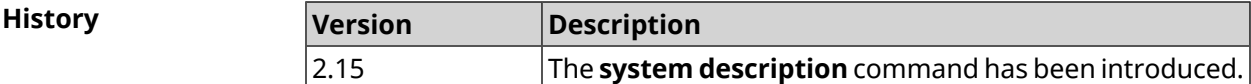

#### **3.143.8 system domainname**

**Description** Assign domain name for the system.

Command with **no** prefix removes domain name.

**Prefix no** Yes

**Change settings** Yes

**Multiple input** No

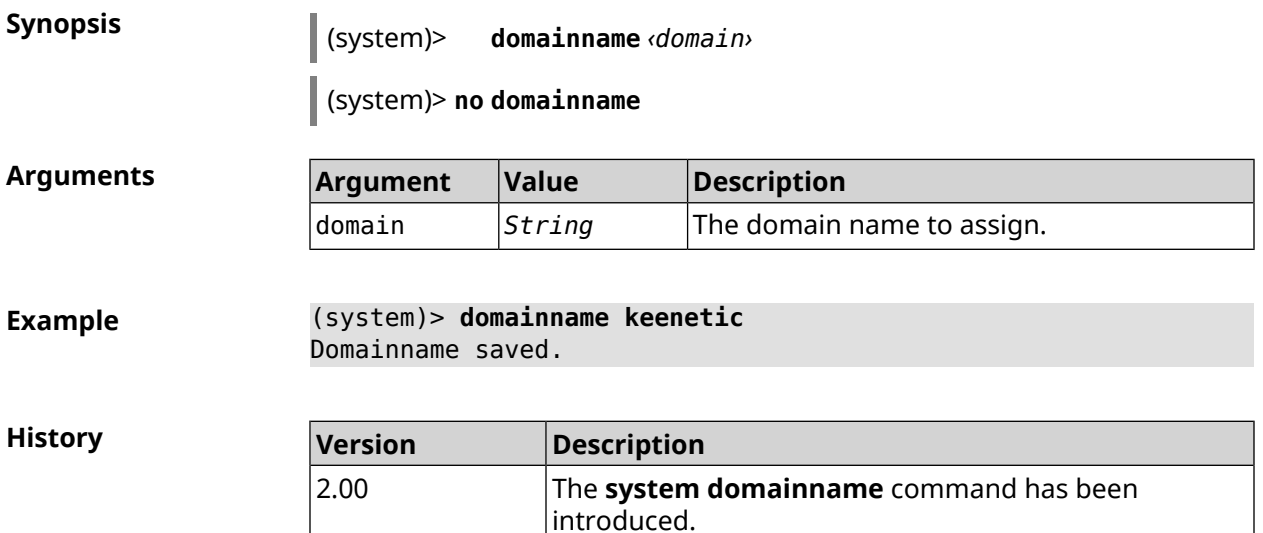

#### **3.143.9 system eject**

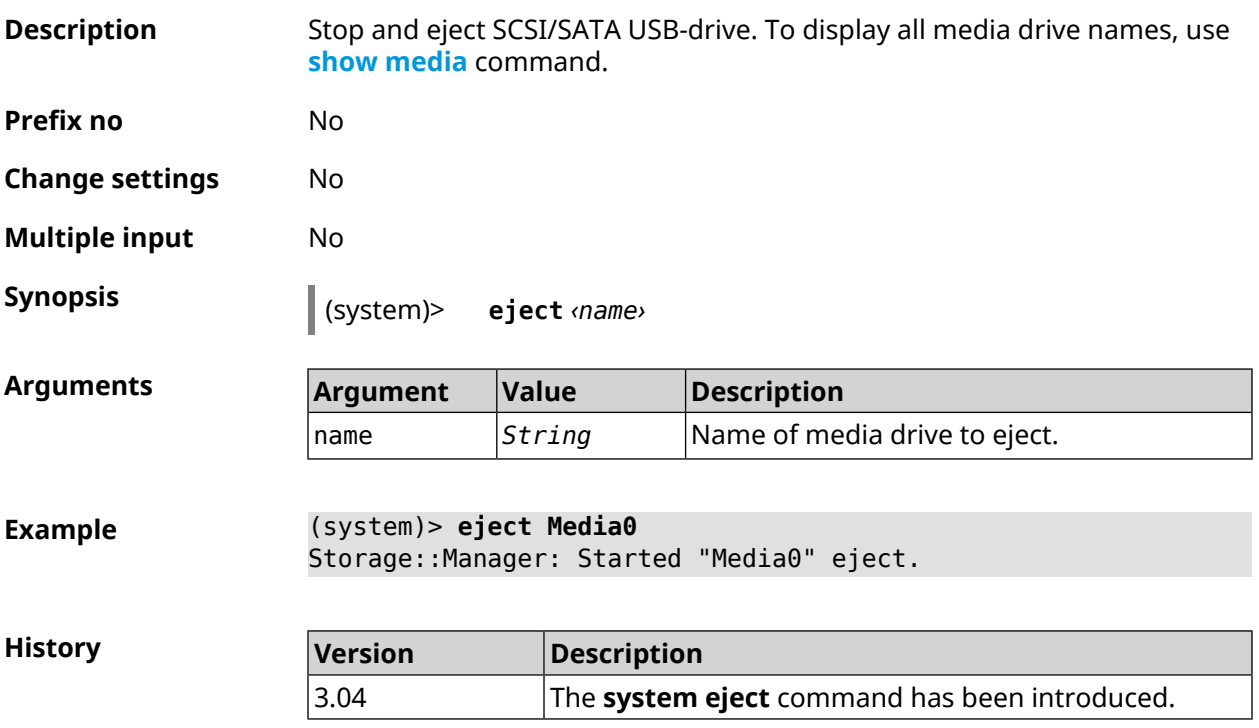

#### **3.143.10 system hostname**

**Description** Set the host name. Host name used to identify a node in the network. It is required to enable some of the built-in services, such as CIFS.

> Command with **no** prefix sets the default value, which depends on the model name.

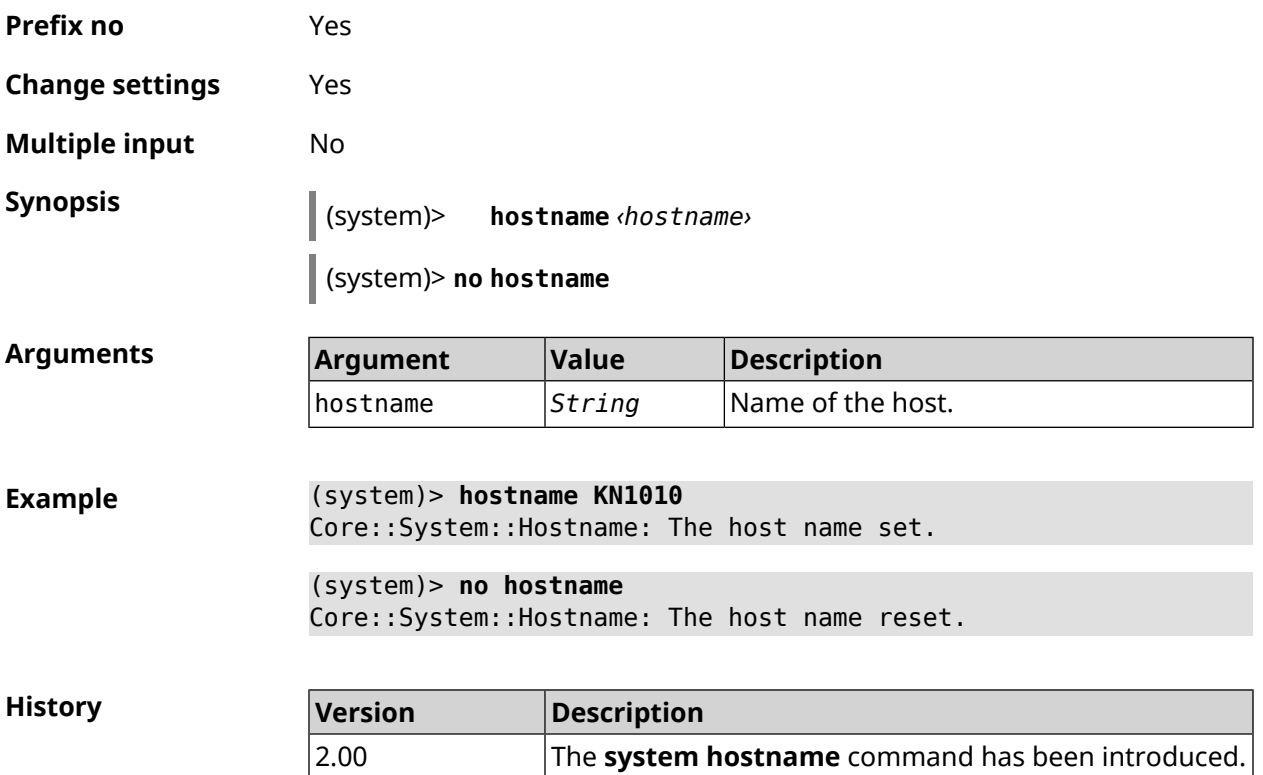

## **3.143.11 system led**

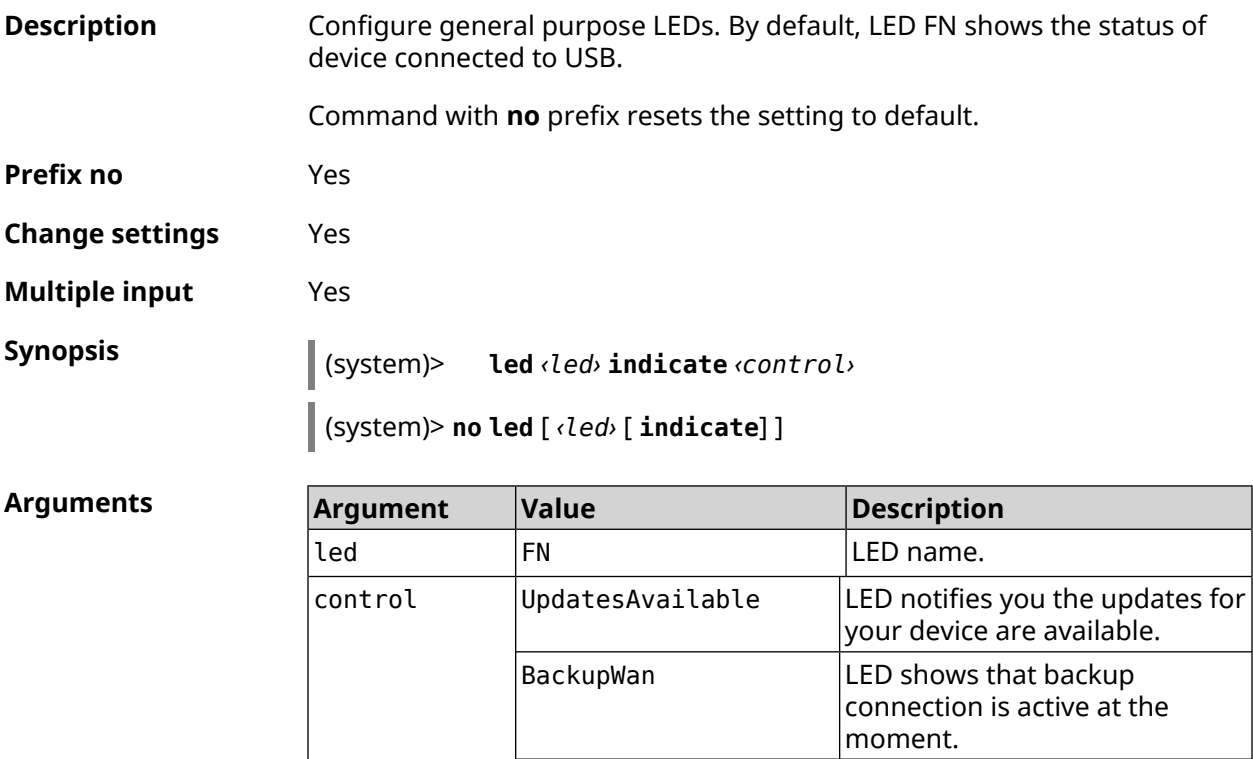

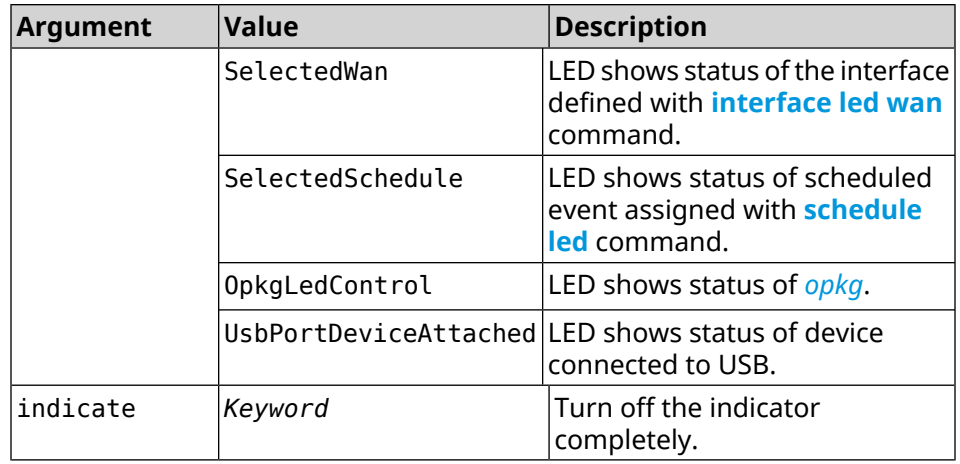

**Example** (system)> **led FN indicate SelectedWan** Peripheral::Manager: "SelectedWan" control bound to "FN" LED. (system)> **no led FN indicate** Peripheral::Manager: "FN" LED control binding removed.

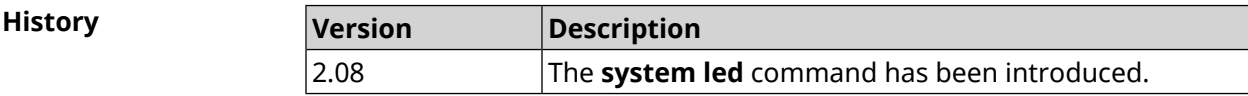

## **3.143.12 system led power schedule**

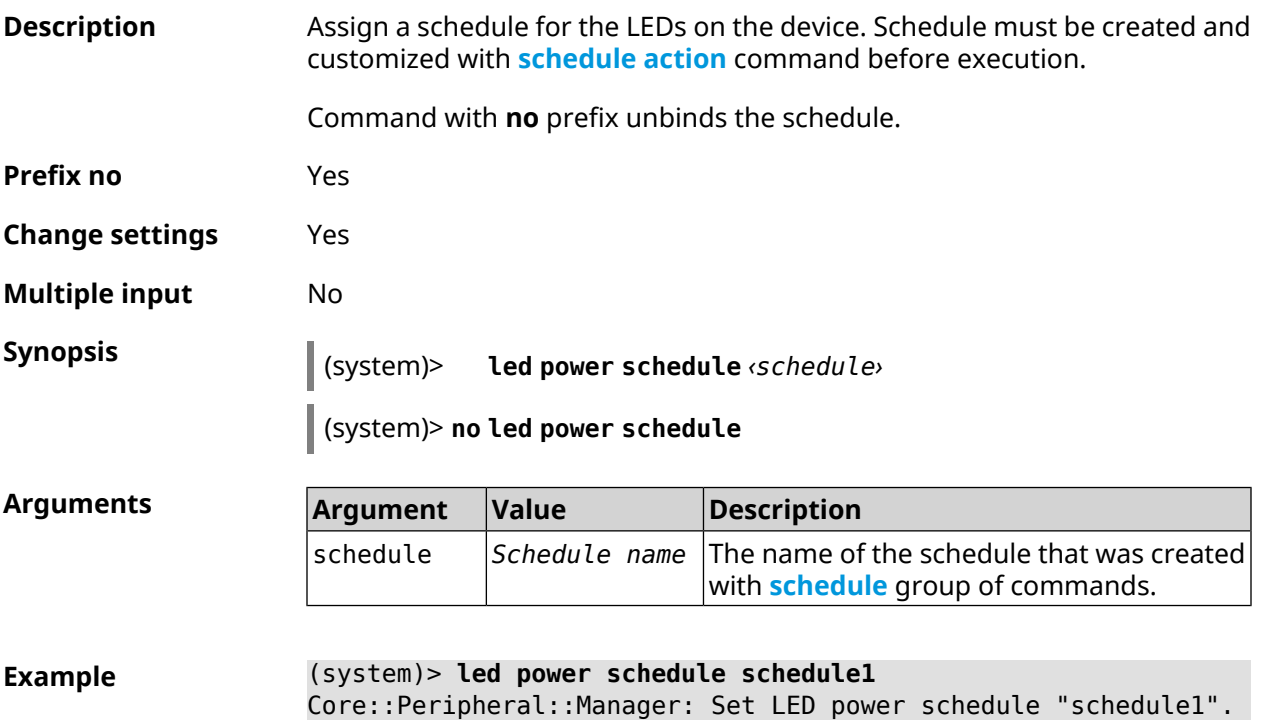

(system)> **no led power schedule** Core::Peripheral::Manager: Clear LED power schedule.

**History** 

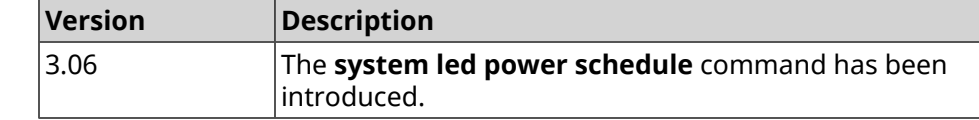

#### **3.143.13 system led power shutdown**

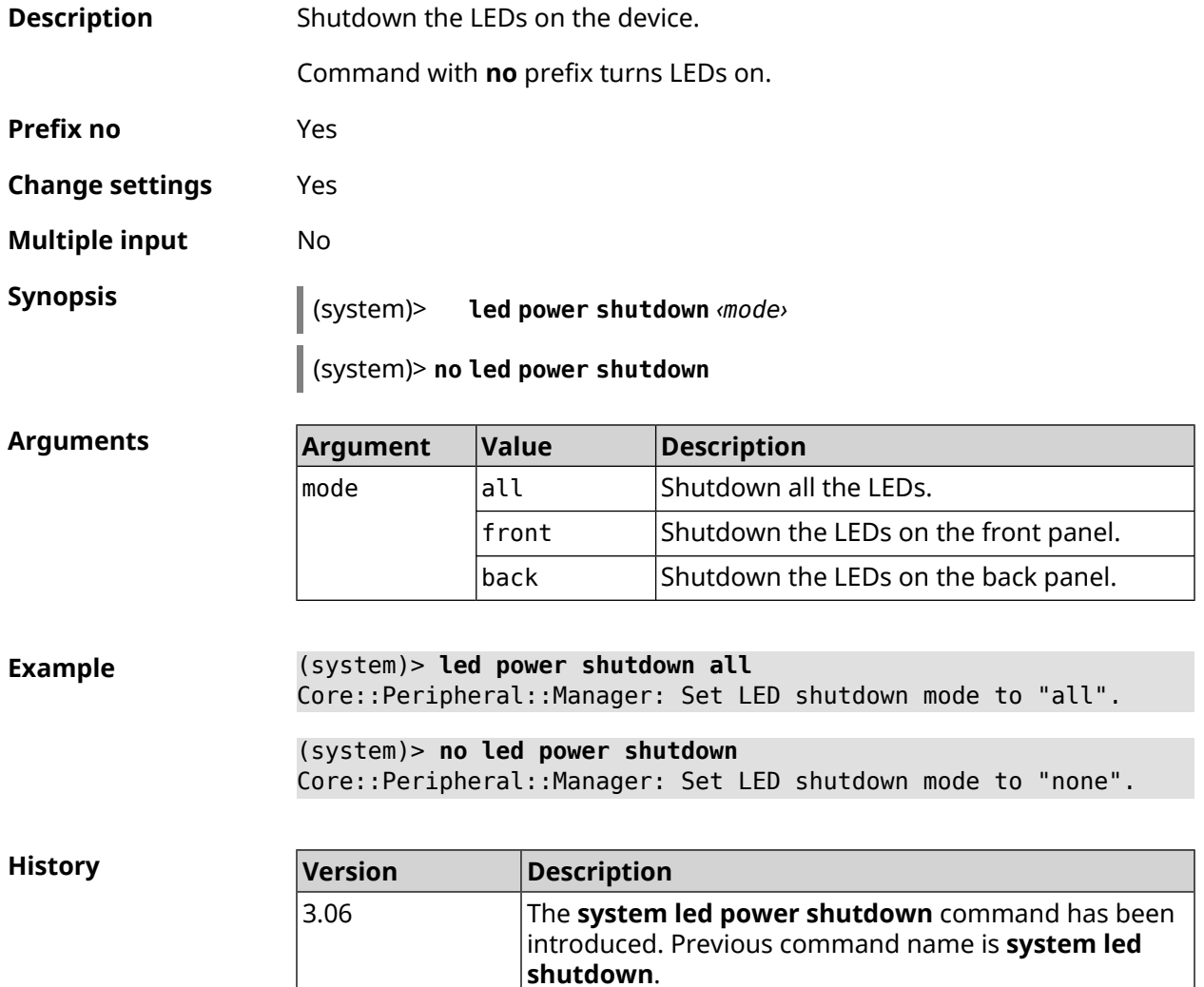

### **3.143.14 system log clear**

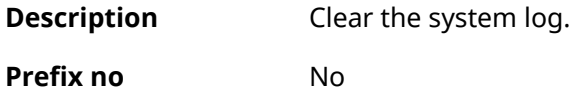

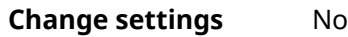

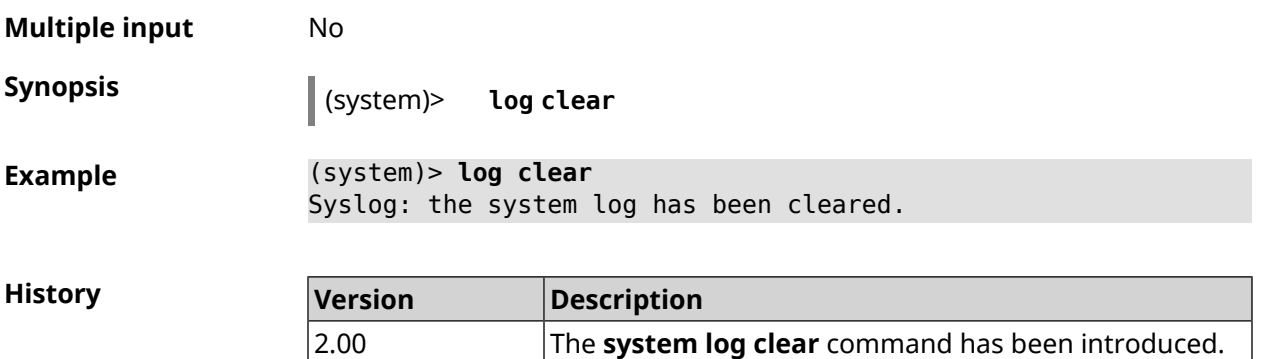

## **3.143.15 system log reduction**

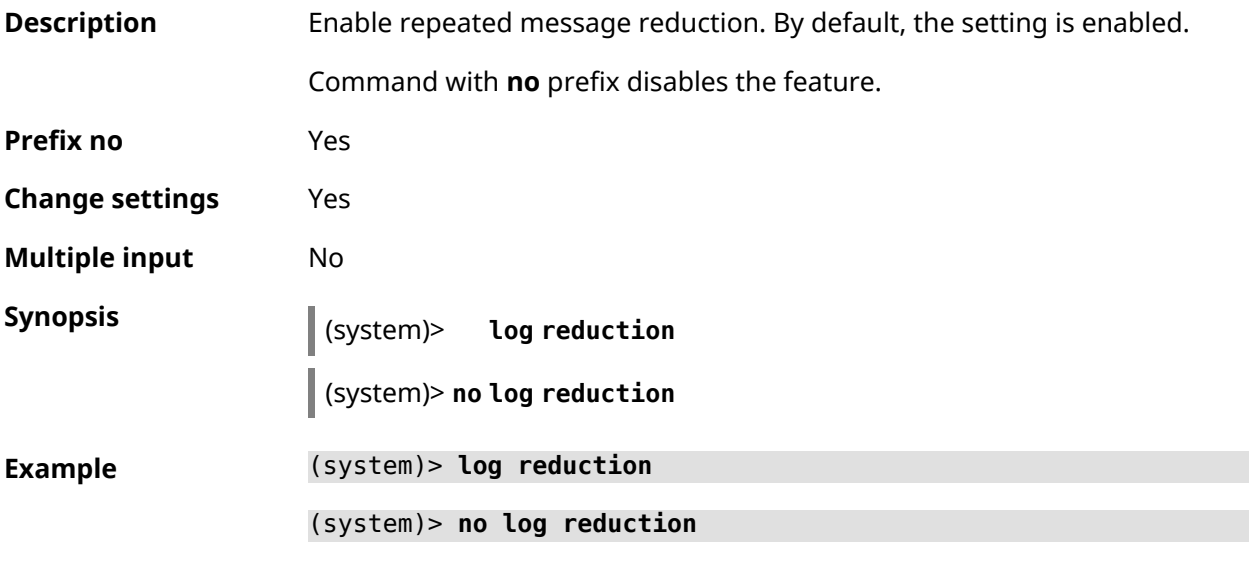

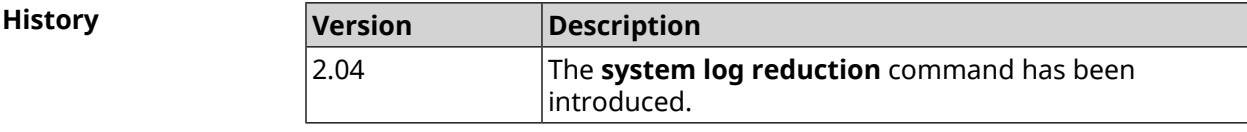

## **3.143.16 system log server**

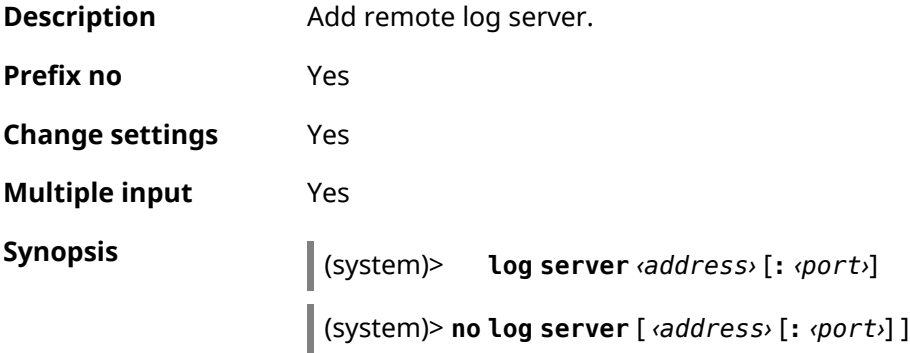

 $Arg$ **uments** 

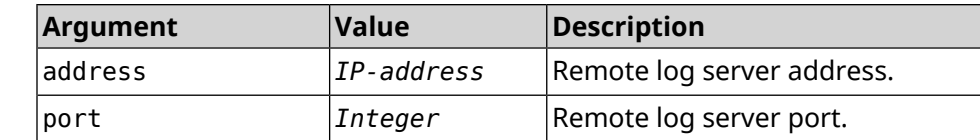

**Example** (system)> **log server 192.168.1.1:8080** Syslog: server 192.168.1.1:8080 added.

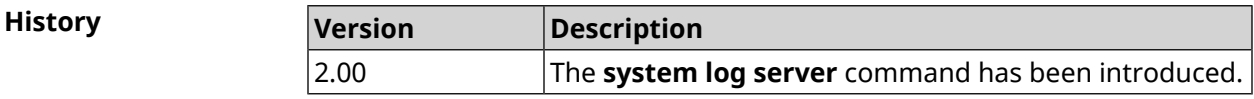

#### **3.143.17 system log suppress**

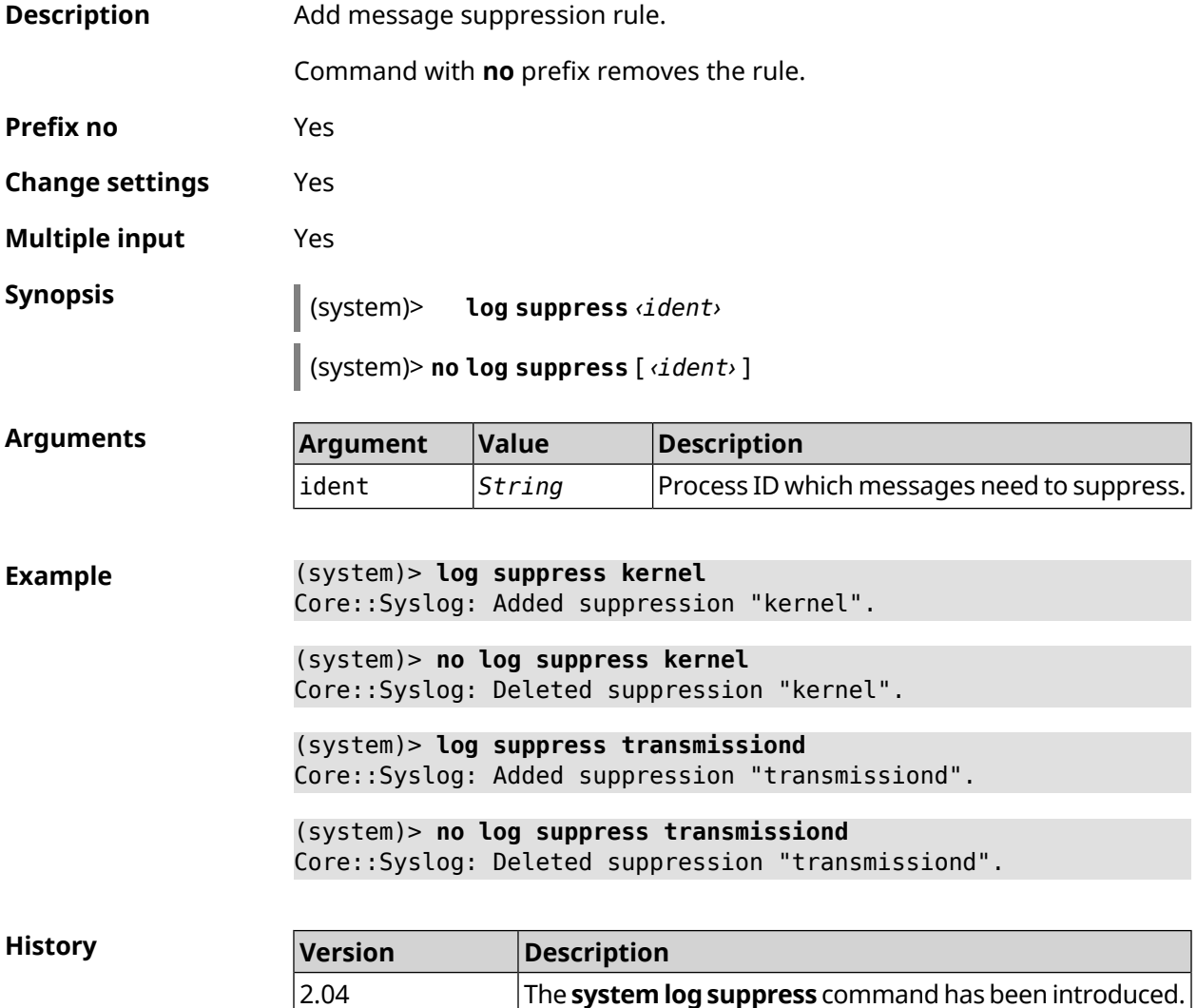

## **3.143.18 system mode**

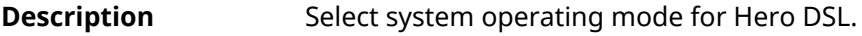

**Prefix no** No

**Change settings** Yes

**Multiple input** No

**Synopsis** (system)> mode *‹mode* 

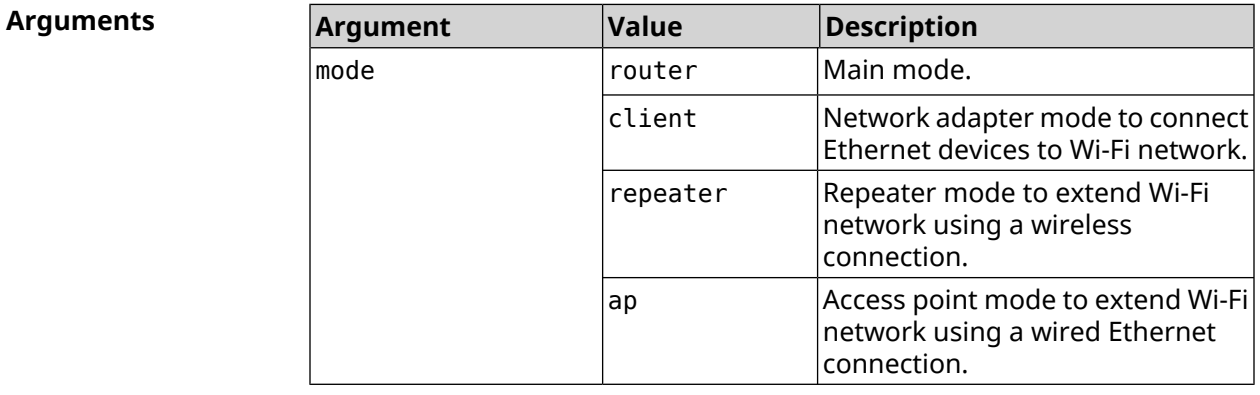

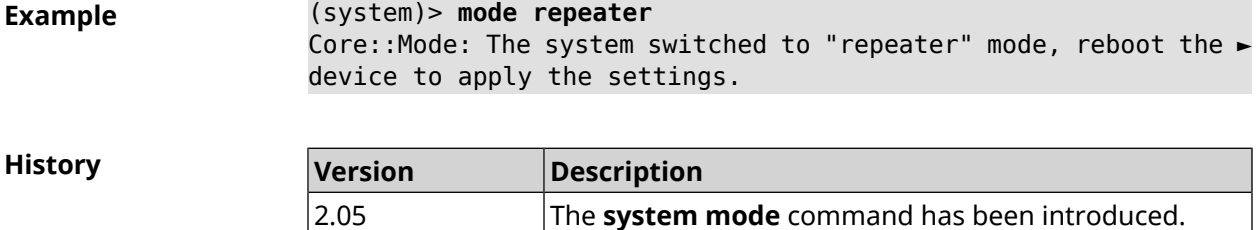

#### **3.143.19 system mount**

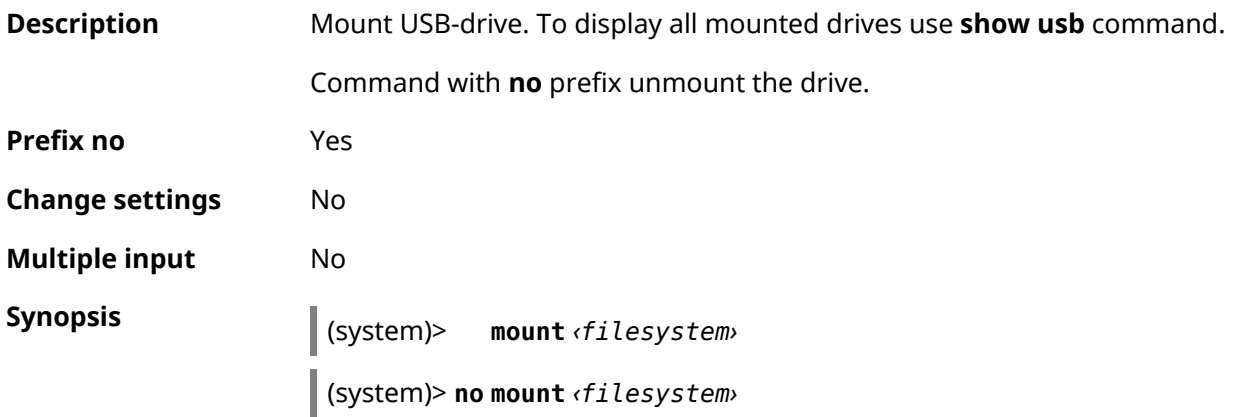

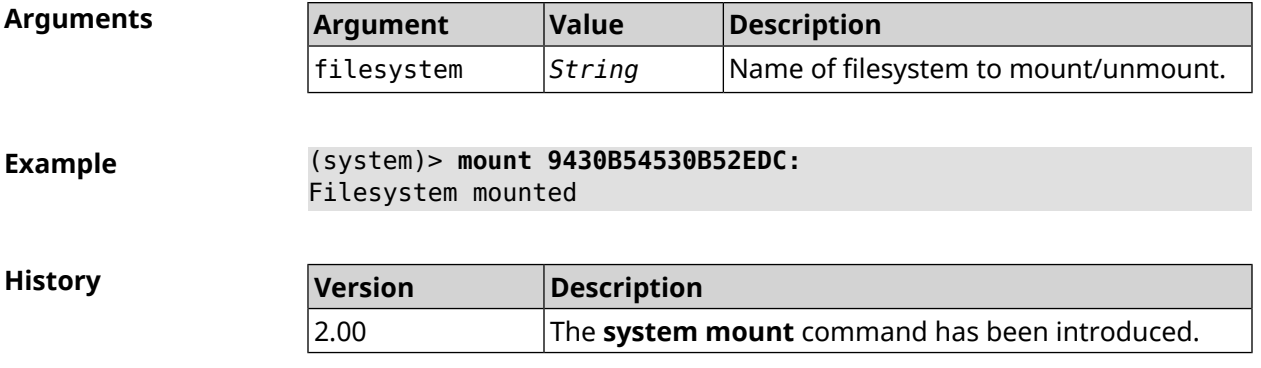

#### **3.143.20 system ndss dump-report disable**

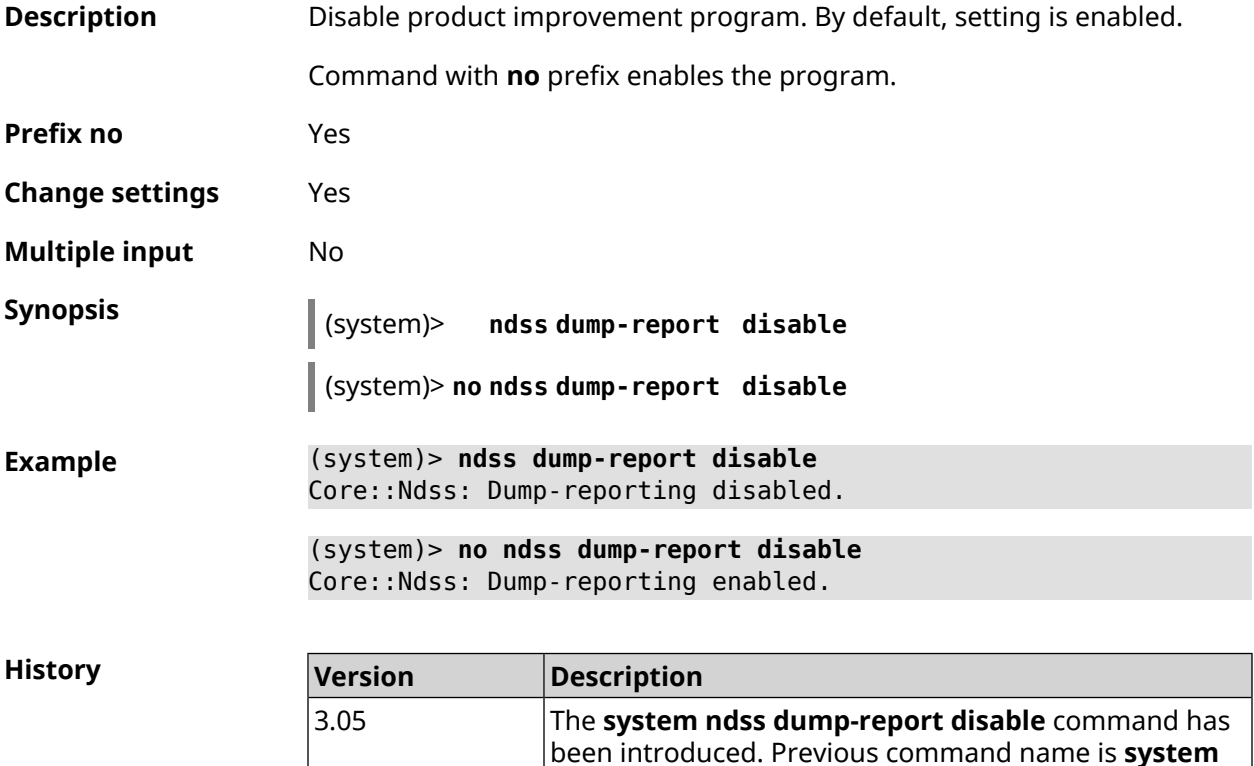

#### **3.143.21 system reboot**

**Description** Reboot the system. If the parameter is set, reboot is executed after a timeout, in seconds. If the timer is already set, using of the command replaces the old value of the timer to the new one.

**dump-report disable**.

Using a scheduled reboot is convenient in the case when the device is under remote control, and the user doesn't understand the effect of the commands he/she is trying. The user can turn on a scheduled reboot for fear of losing

control over the device. After reboot the system will return to its original state and become available.

Command with **no** prefix cancels reboot or removes the reboot on schedule.

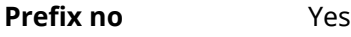

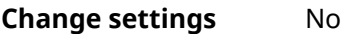

**Multiple input** No

**Synopsis** (system)> **reboot** [ *‹interval›* <sup>|</sup> **schedule** *‹schedule›* ]

(system)> **no reboot** [ **schedule** ]

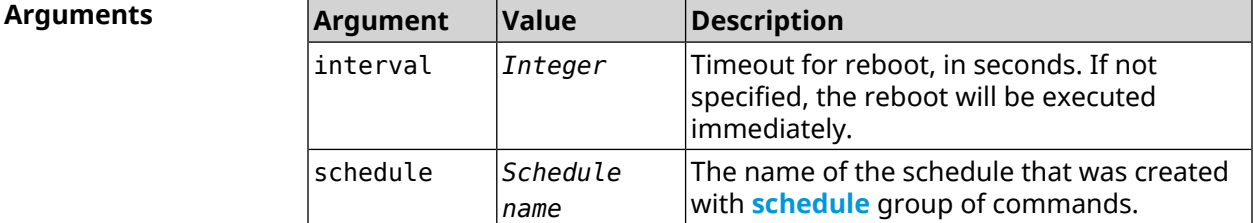

**Example** (system)> **reboot 20** Core::System::RebootManager: Rebooting in 20 seconds. (system)> **no reboot** Core::System::RebootManager: Reboot cancelled. (system)> **reboot schedule rebootroute** Core::System::RebootManager: Set reboot schedule "rebootroute".

> (system)> **no reboot schedule** Core::System::RebootManager: Schedule disabled.

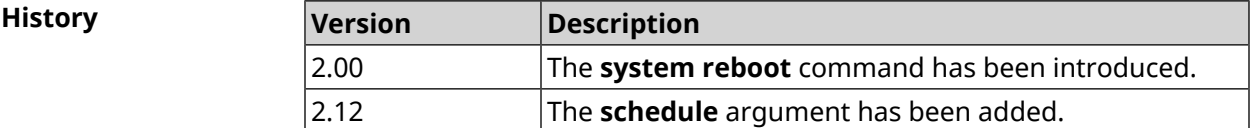

#### **3.143.22 system set**

**Description** Set the value of the specified system parameter and save it in the current settings. Command with **no** prefix returns the default value to the specified parameter (before the first change). **Prefix no** Yes **Change settings** Yes

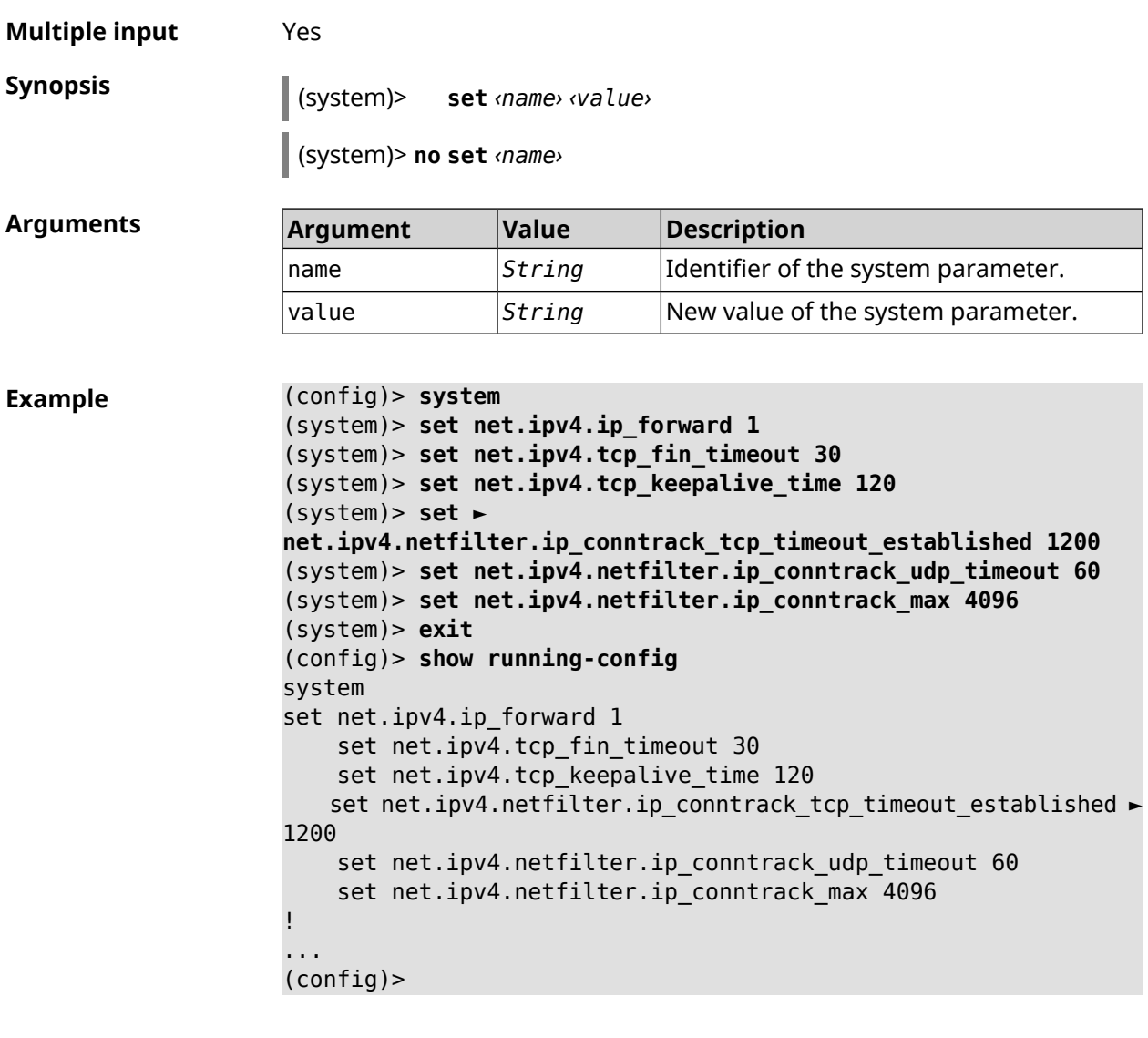

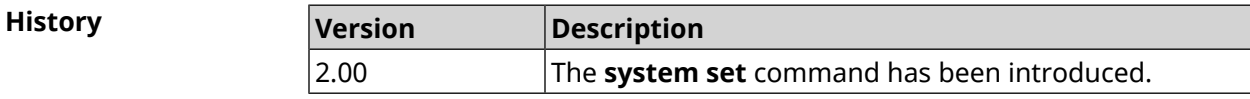

## **3.143.23 system swap**

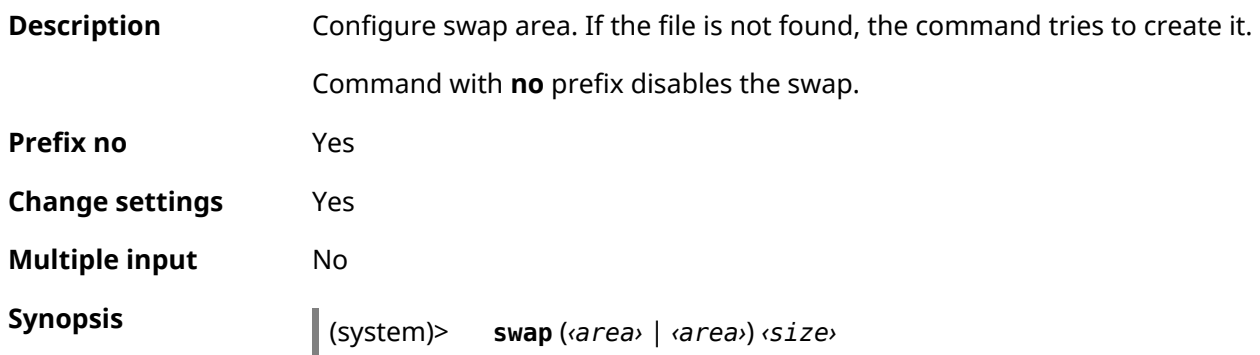

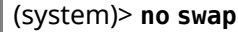

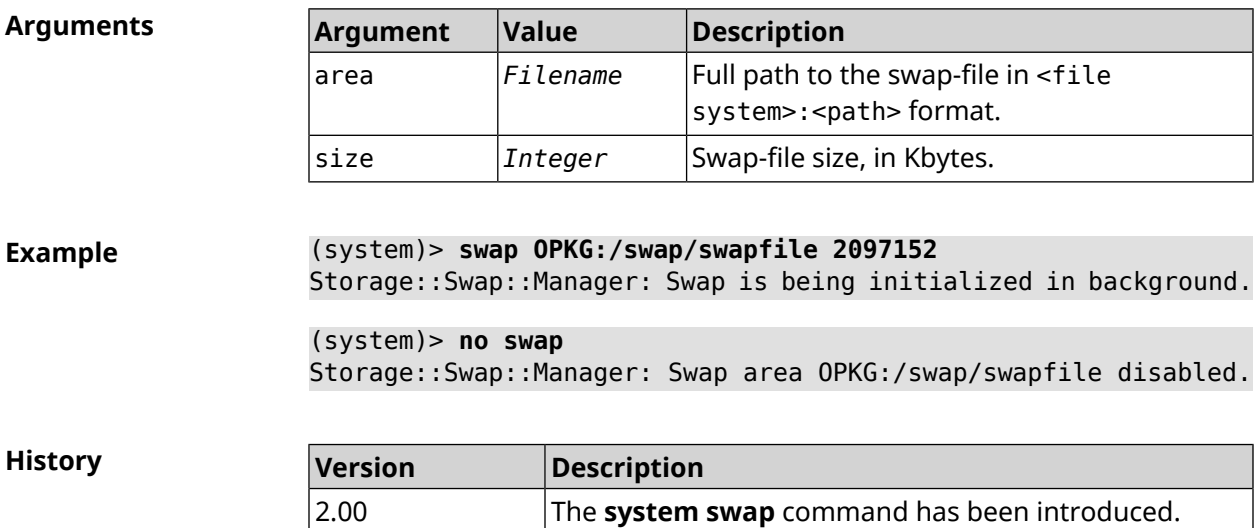

## **3.143.24 system trace lock threshold**

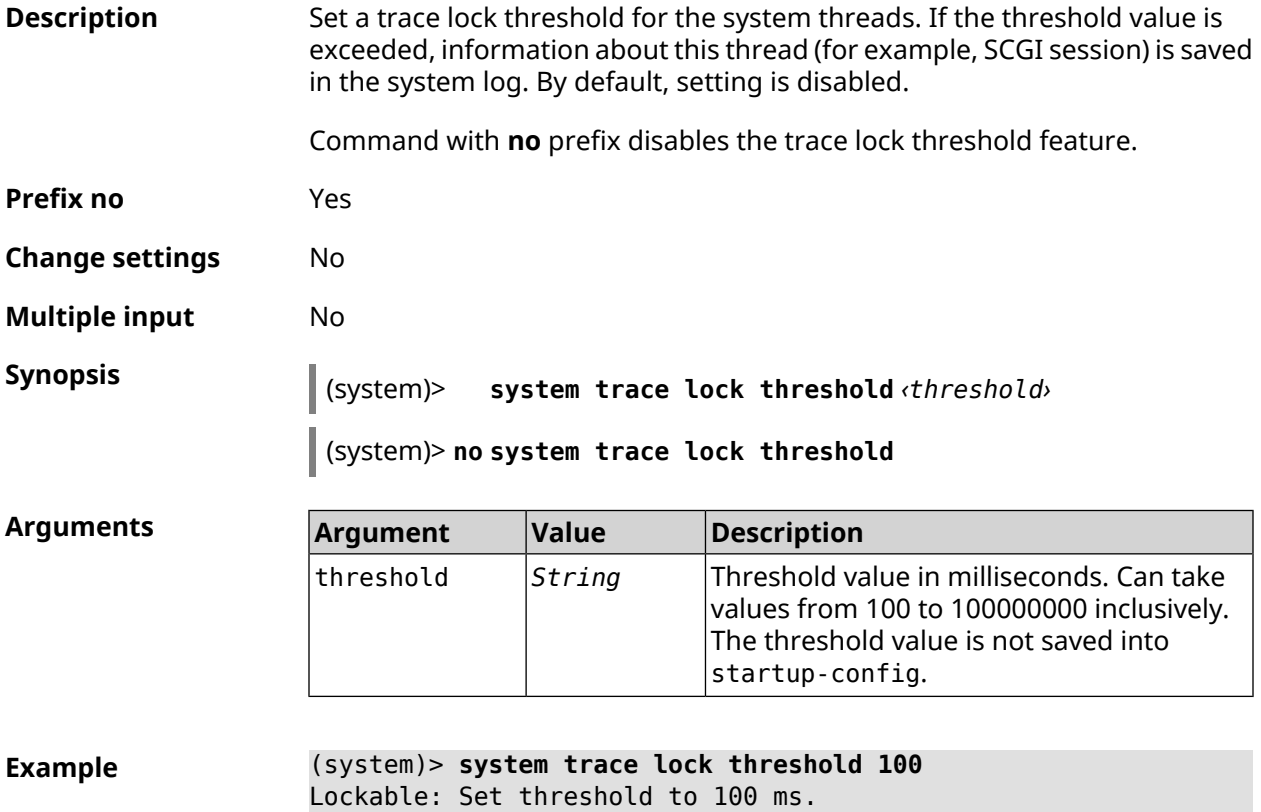

(system)> **no trace lock threshold** Lockable: Reset threshold.

**History** 

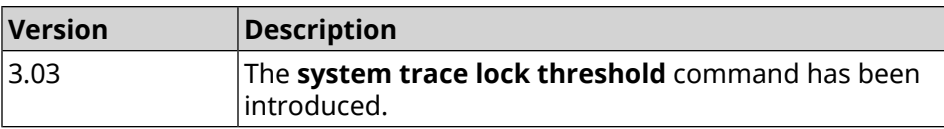

#### **3.143.25 system zram**

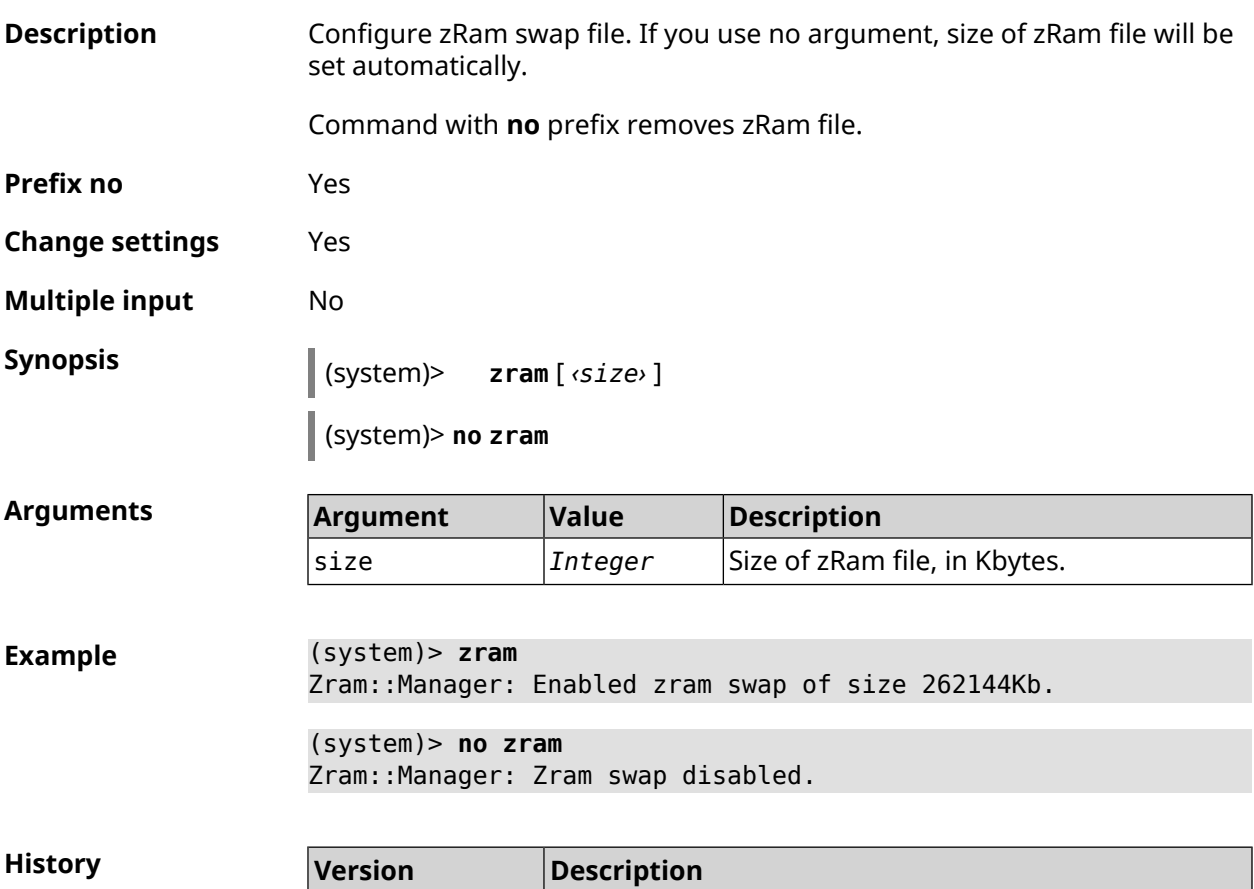

2.09 The **system zram** command has been introduced.

## **3.144 tools**

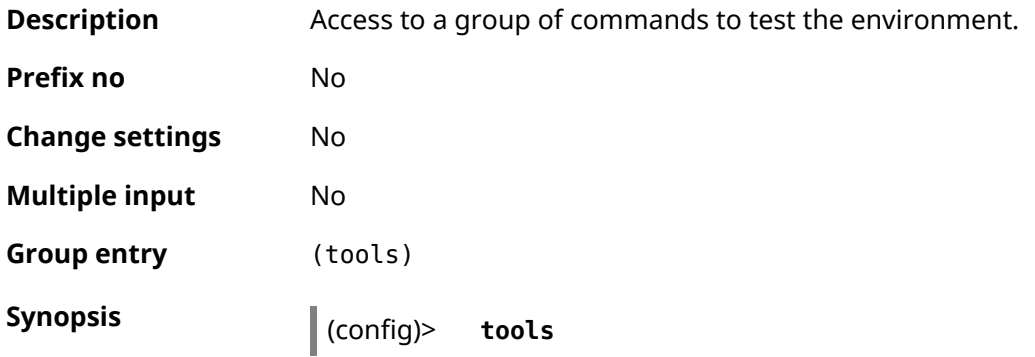

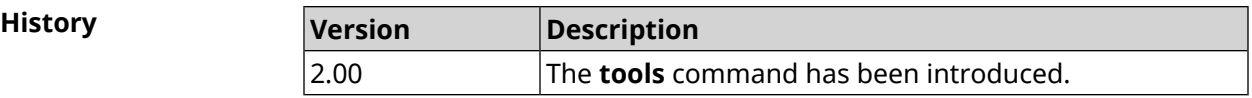

#### **3.144.1 tools arping**

**Description** Command action is analogous to **[tools](#page-592-0) ping** command, but operates at the link layer of the OSI model using the *[ARP](#page-622-0)* protocol.

**Prefix no** No **Change settings** No

**Multiple input** No

**Synopsis** (tools)> **arping** *‹address›* **source-interface** *‹source-interface›* [ **count** *‹count›* ] [ **wait-time** *‹wait-time›* ]

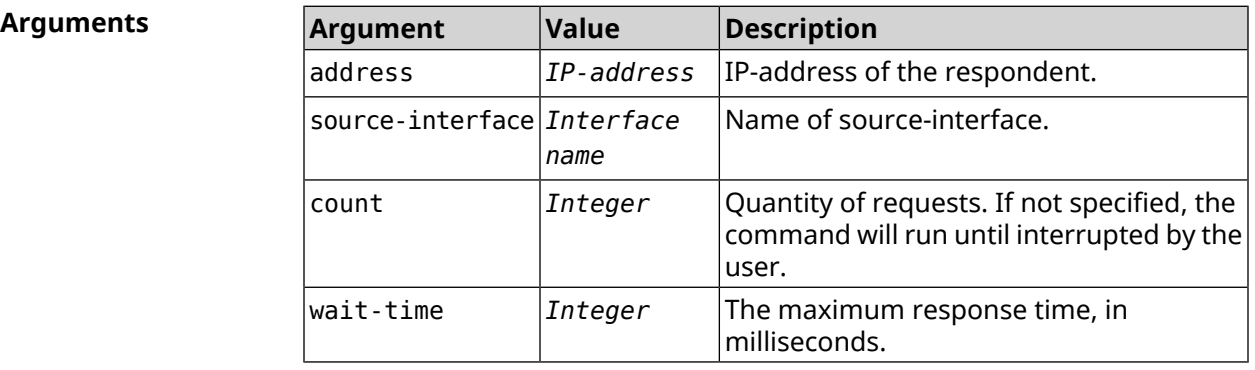

**Example** (tools)> **arping 192.168.15.51 source-interface Home count 4 ► wait-time 3000** Starting the ARP ping to "192.168.15.51"... ARPING 192.168.15.51 from 192.168.15.1 br0. Unicast reply from 192.168.15.51 [9c:b7:0d:ce:51:6a] 1.884 ms. Unicast reply from 192.168.15.51 [9c:b7:0d:ce:51:6a] 1.831 ms. Sent 4 probes, received 2 responses. Process terminated.

<span id="page-592-0"></span>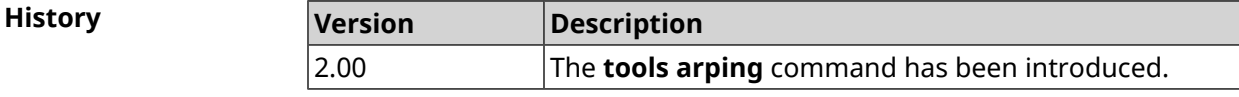

## **3.144.2 tools ping**

**Description** Send Echo-Request requests of ICMP protocol to specified network node and register received Echo-Reply responses. The time between sending request and receiving the response Round Trip Time (RTT) allows you to define double ended delays on the route and frequency of packet losses, that is, indirectly

determine loading on the channels of data transmission and intermediate devices.

Total absence of ICMP-replies can also mean that the remote node (or any of the intermediate routers) blocks ICMP Echo-Reply or ignores ICMP Echo-Request.

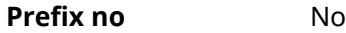

- **Change settings** No
- **Multiple input** No

**Synopsis** (tools)> **ping** *‹host›* [ **count** *‹count›* ] [ **size** *‹packetsize›* ]

**Arguments Argument Value Description** host **String** Domain name or host IP-address. Quantity of ICMP Echo requests. If not specified, the command will run until interrupted by the user. count *Integer* Size of the ICMP Echo-Request data field in bytes. By default — 56, which together packetsize *Integer* with the 8-byte header specifies the size of the ICMP-pack — 64 bytes.

**Example** (tools)> **ping 192.168.1.33 count 3 size 100** Sending ICMP ECHO request to 192.168.1.33 PING 192.168.1.33 (192.168.1.33) 72 (100) bytes of data. 100 bytes from 192.168.1.33: icmp\_req=1, ttl=128, time=2.35 ms. 100 bytes from 192.168.1.33: icmp\_req=2, ttl=128, time=1.07 ms. 100 bytes from 192.168.1.33: icmp\_req=3, ttl=128, time=1.06 ms. --- 192.168.1.33 ping statistics --- 3 packets transmitted, 3 packets received, 0% packet loss, 0 duplicate(s), time 2002.65 ms. Round-trip min/avg/max =  $1.06/1.49/2.35$  ms. Process terminated.

**History** 

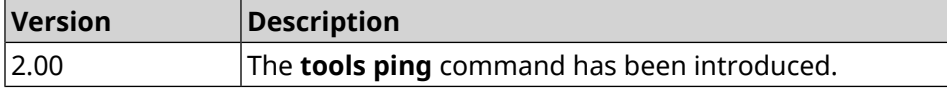

#### **3.144.3 tools ping6**

**Description** Send Echo-Request requests of ICMPv6 protocol to specified network node and register received Echo-Reply responses. The time between sending request and receiving the response Round Trip Time (RTT) allows you to define double ended delays on the route and frequency of packet losses, that is, indirectly determine loading on the channels of data transmission and intermediate devices.

Total absence of ICMP-replies can also mean that the remote node (or any of the intermediate routers) blocks ICMP Echo-Reply or ignores ICMP Echo-Request.

- **Prefix no** No
- **Change settings** No
- **Multiple input** No

**Synopsis** (tools)> **ping6** *‹host›* [ **count** *‹count›* ] [ **size** *‹packetsize›* ]

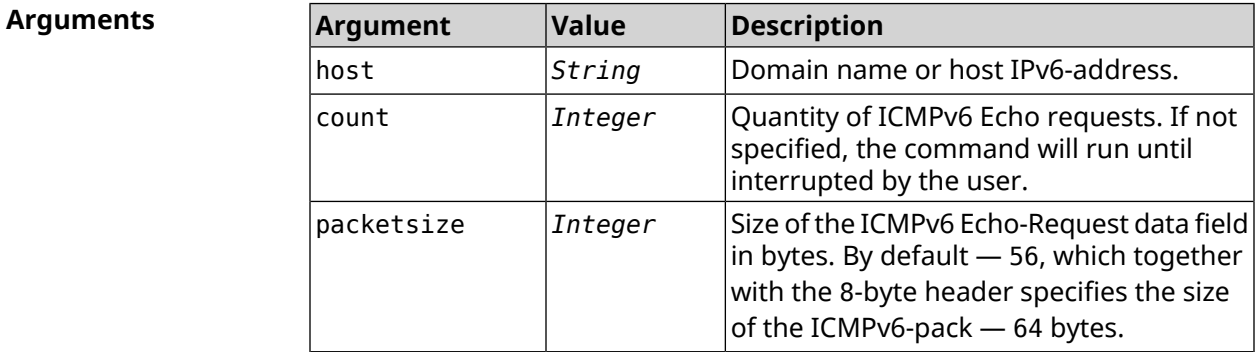

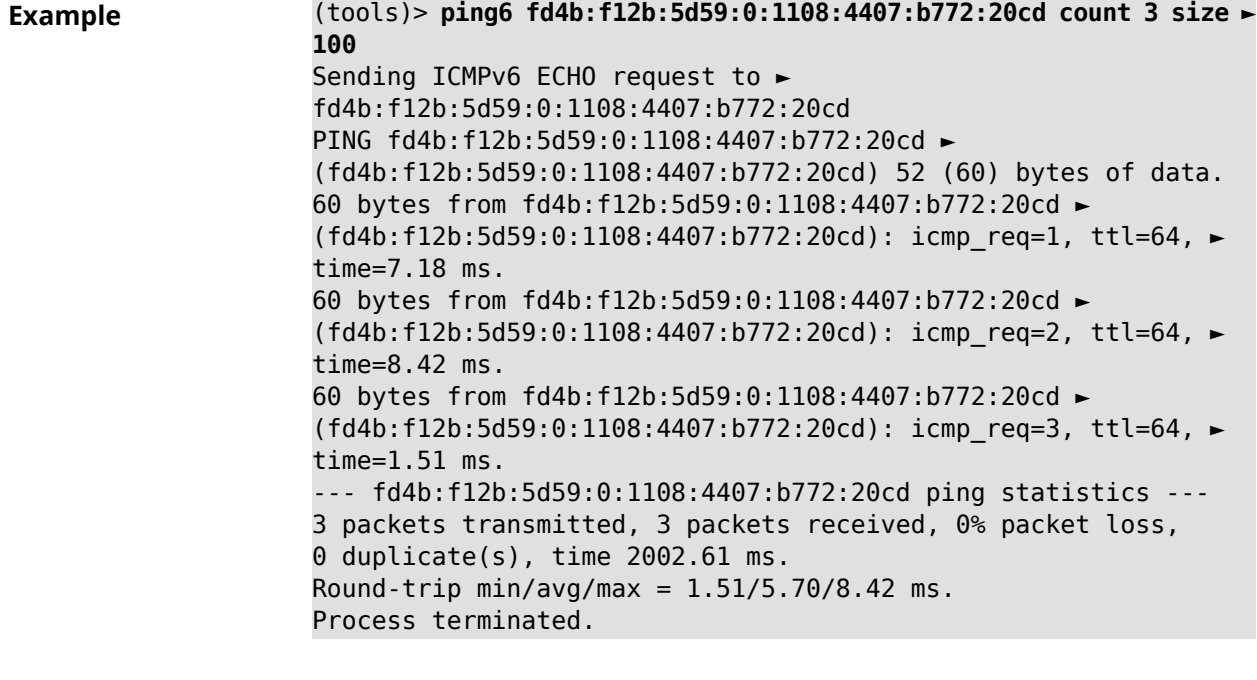

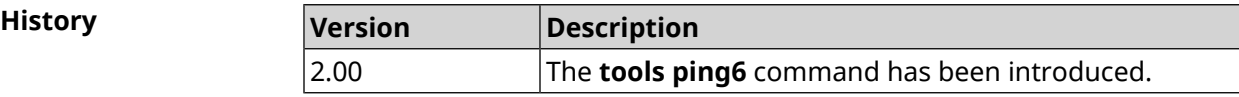

### **3.144.4 tools traceroute**

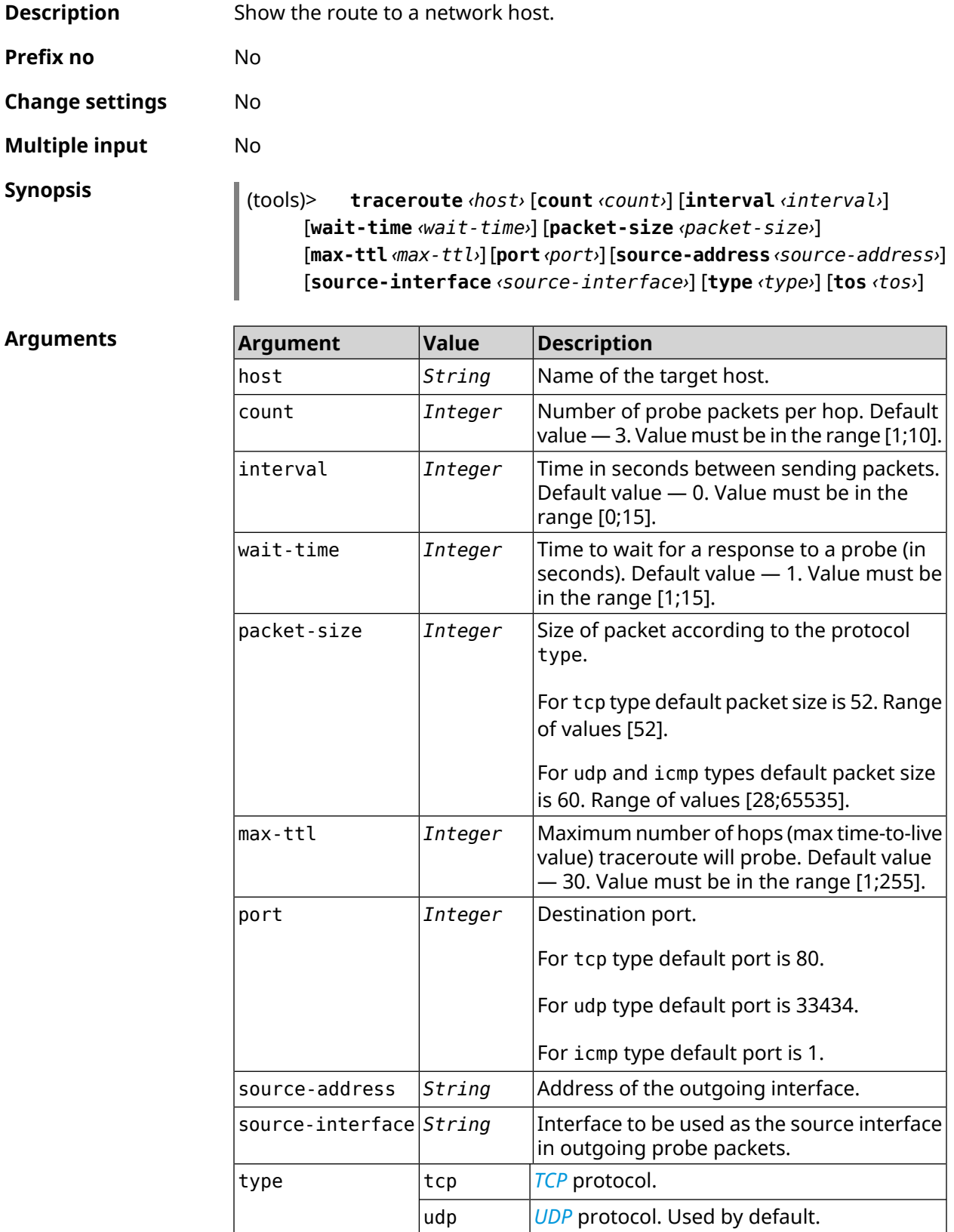

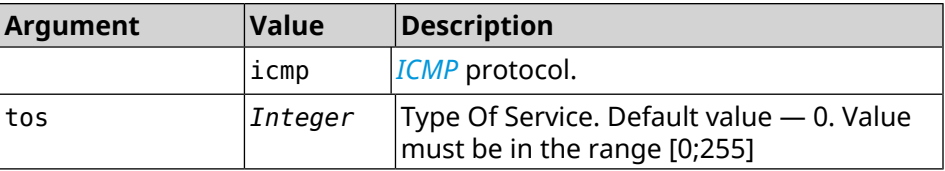

**Example** (tools)> **traceroute google.com count 5 interval 5** starting traceroute to google.com... traceroute to google.com (64.233.161.113), 30 hops maximum, 60 ► byte packets. 1 192.168.233.1 (192.168.233.1) 2.742 ms 2.406 ms 2.460 ms ► 2.191 ms 2.957 ms 2 10.77.140.1 (10.77.140.1) 3.301 ms 3.847 ms 3.839 ms process terminated

**History Version Description** 2.00 The **tools traceroute** command has been introduced.

## **3.145 torrent**

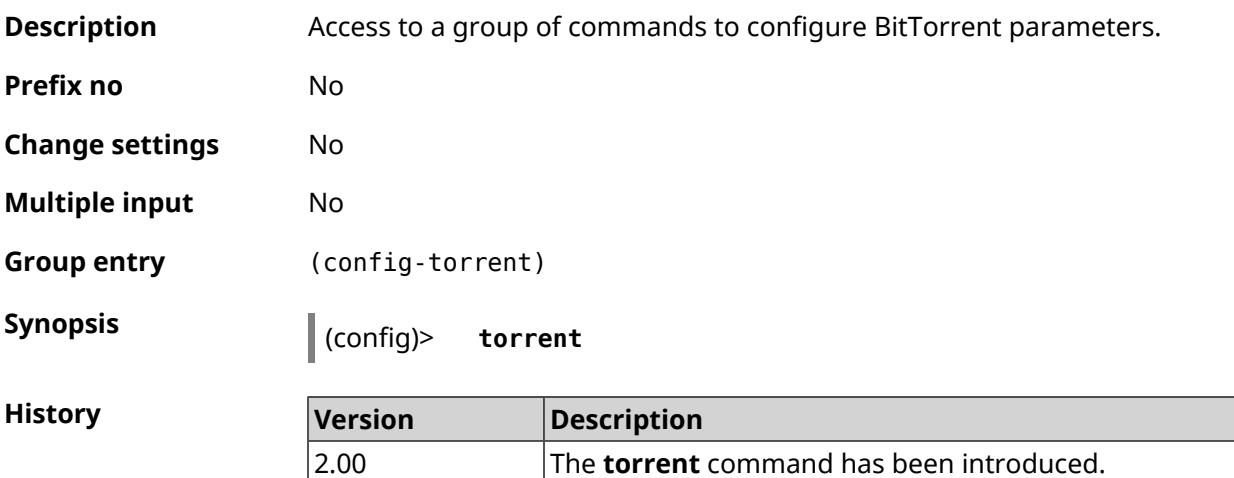

#### **3.145.1 torrent directory**

**Description** Specify a folder for downloads. If the folder is not found, the command tries to create it. Command with **no** prefix removes the setting. **Prefix no** Yes **Change settings** Yes **Multiple input** No

#### **Synopsis** (config-torrent)> **directory** *‹directory›*

(config-torrent)> **no directory**

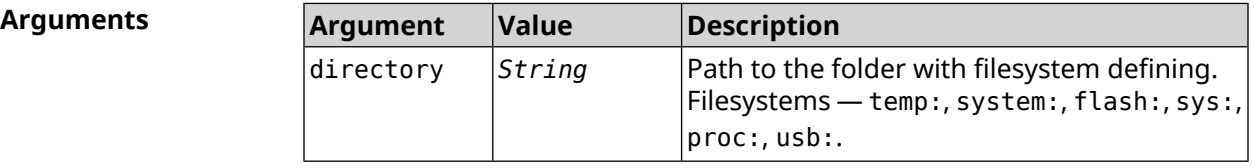

#### **Example** (config-torrent)> **directory ► 46E243F4E243E6B1:/components/transmission/**

(config-torrent)> **no directory**

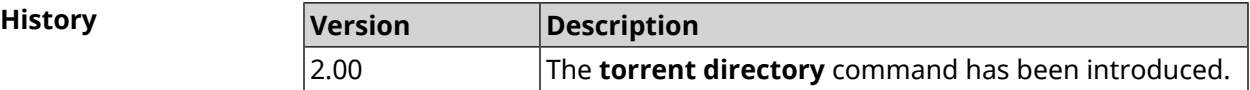

#### **3.145.2 torrent peer-port**

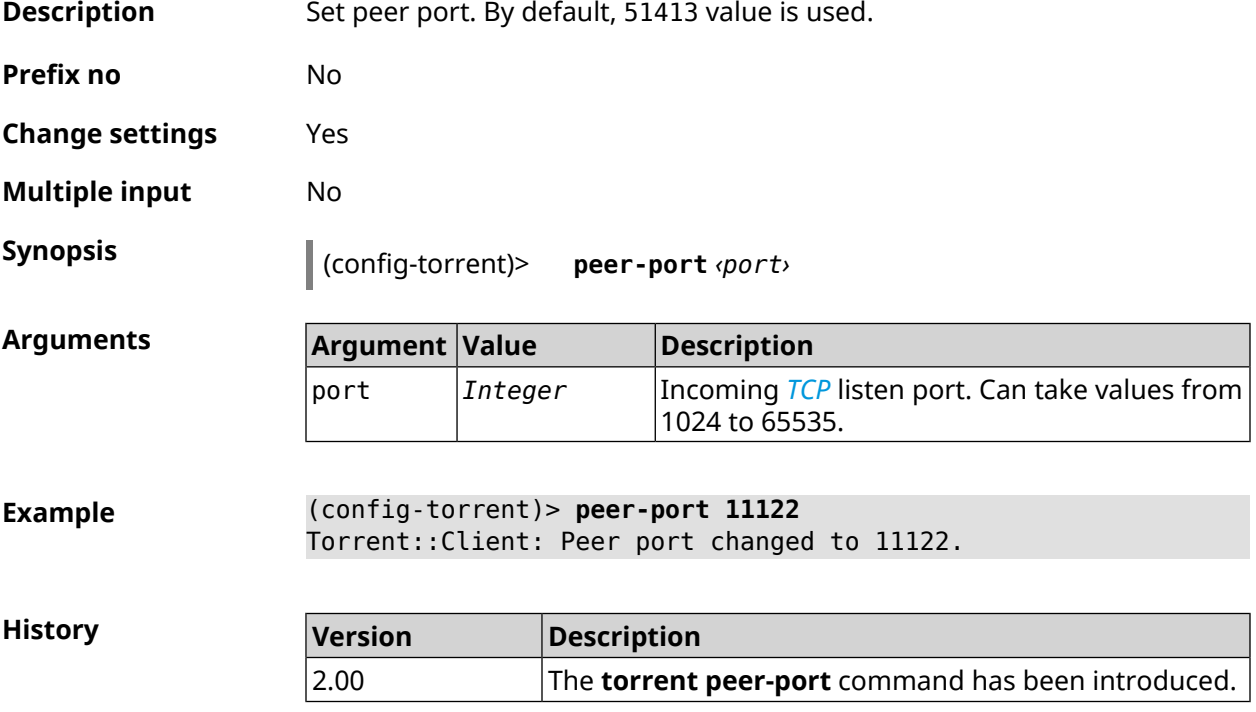

#### **3.145.3 torrent policy**

**Description** Define the IP Policy for BitTorrent client.

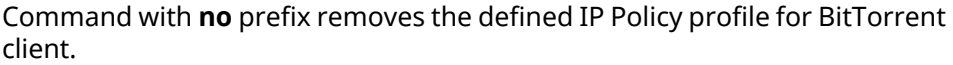

3.01 The **torrent policy** command has been introduced.

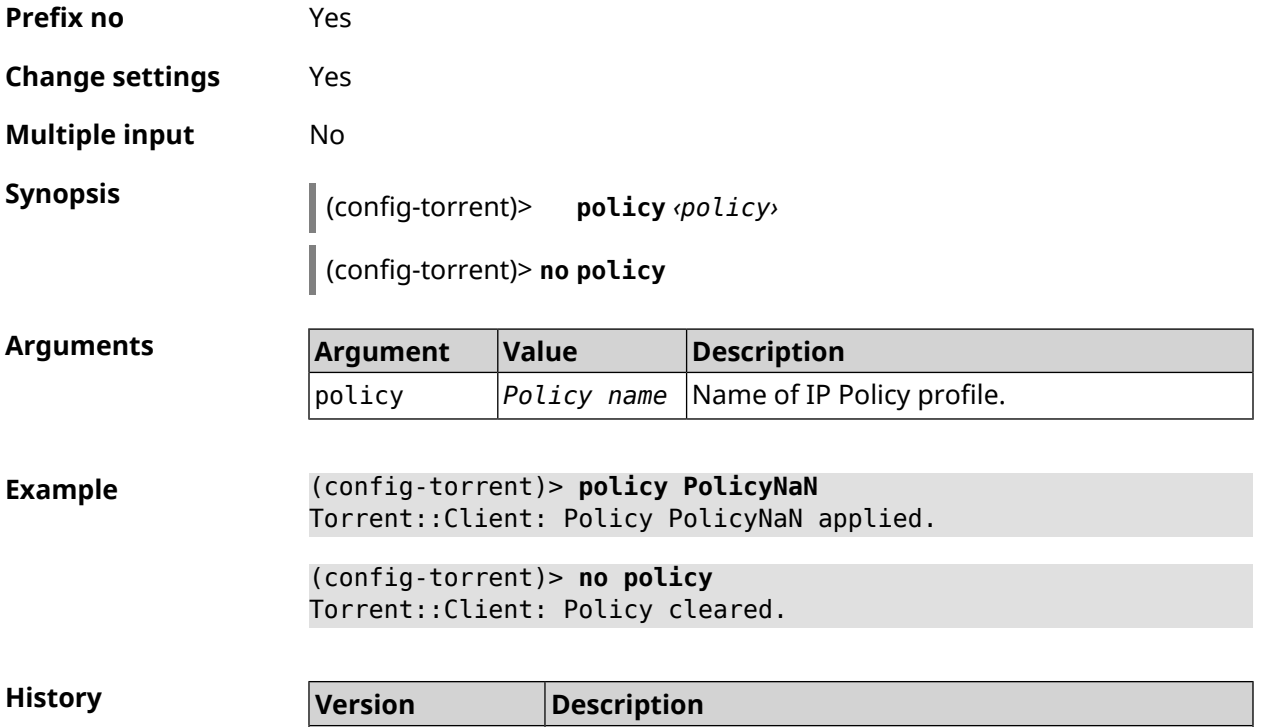

#### **3.145.4 torrent reset**

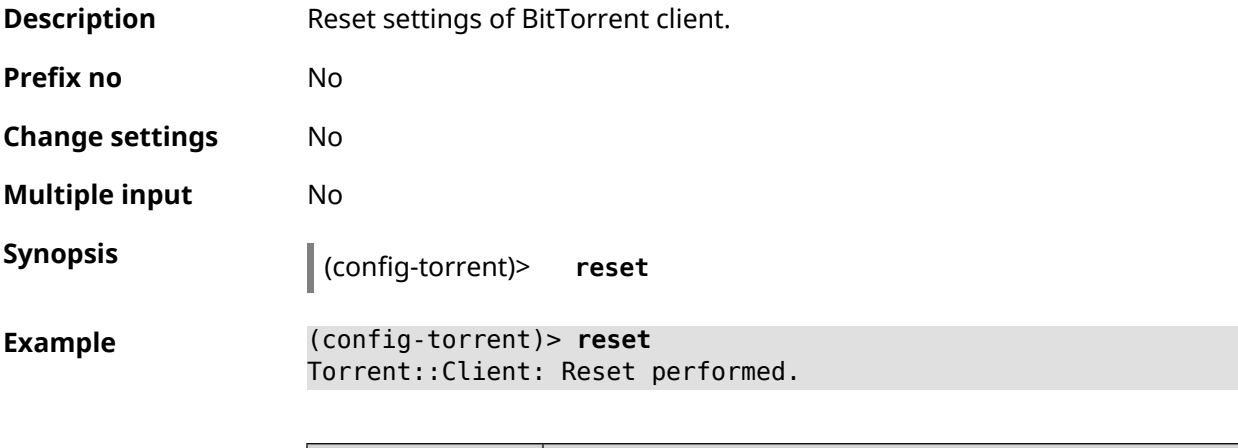

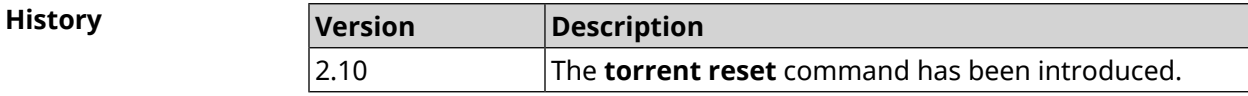

#### **3.145.5 torrent rpc-port**

**Description** Set *[RPC](#page-632-1)* port. By default, 8090 value is used.

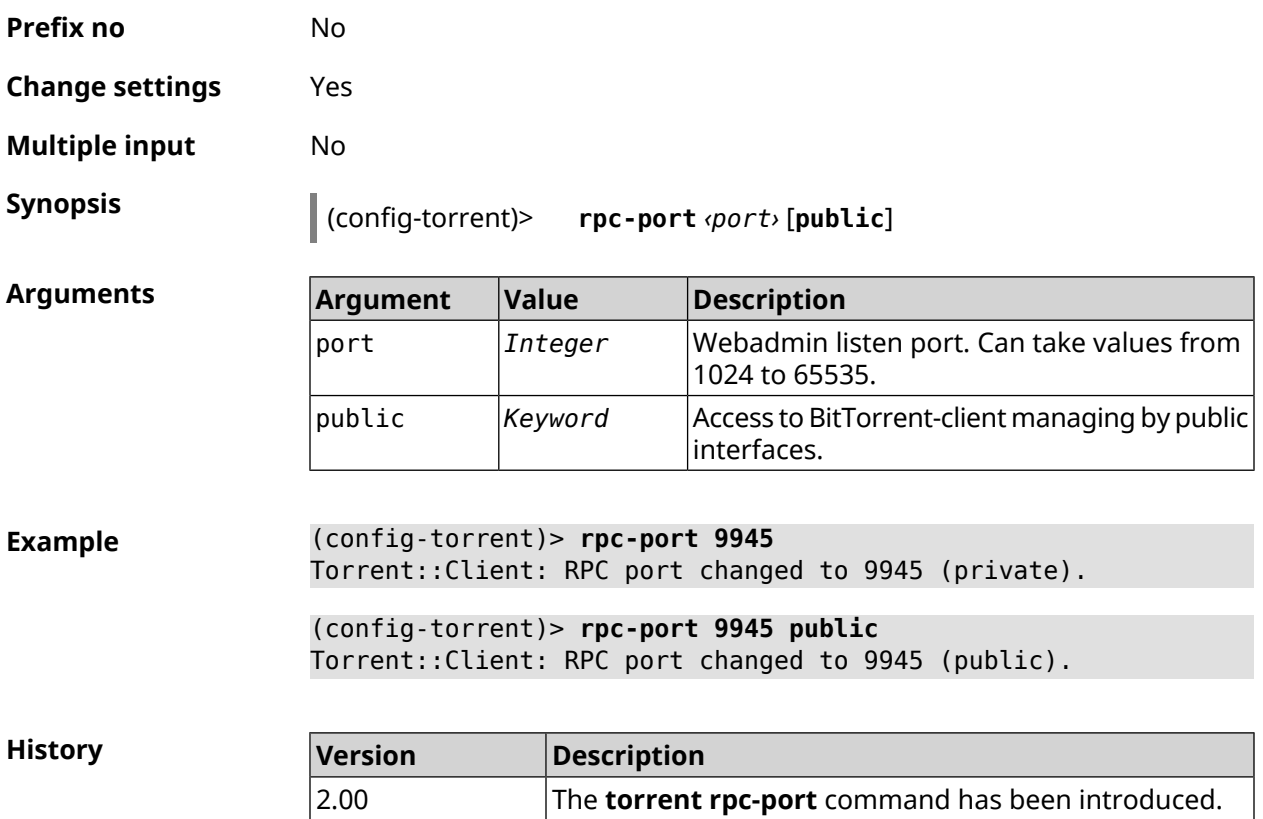

## **3.146 udpxy**

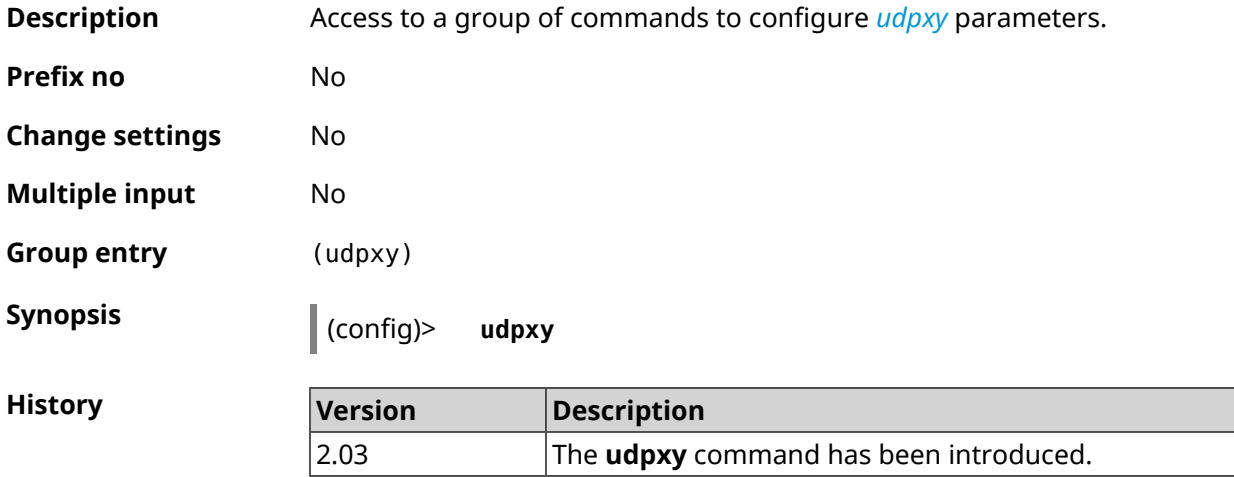

#### **3.146.1 udpxy buffer-size**

**Description** Set *[udpxy](#page-633-1)* buffer size. By default, 2048 value is used.

Command with **no** prefix resets buffer size to default.

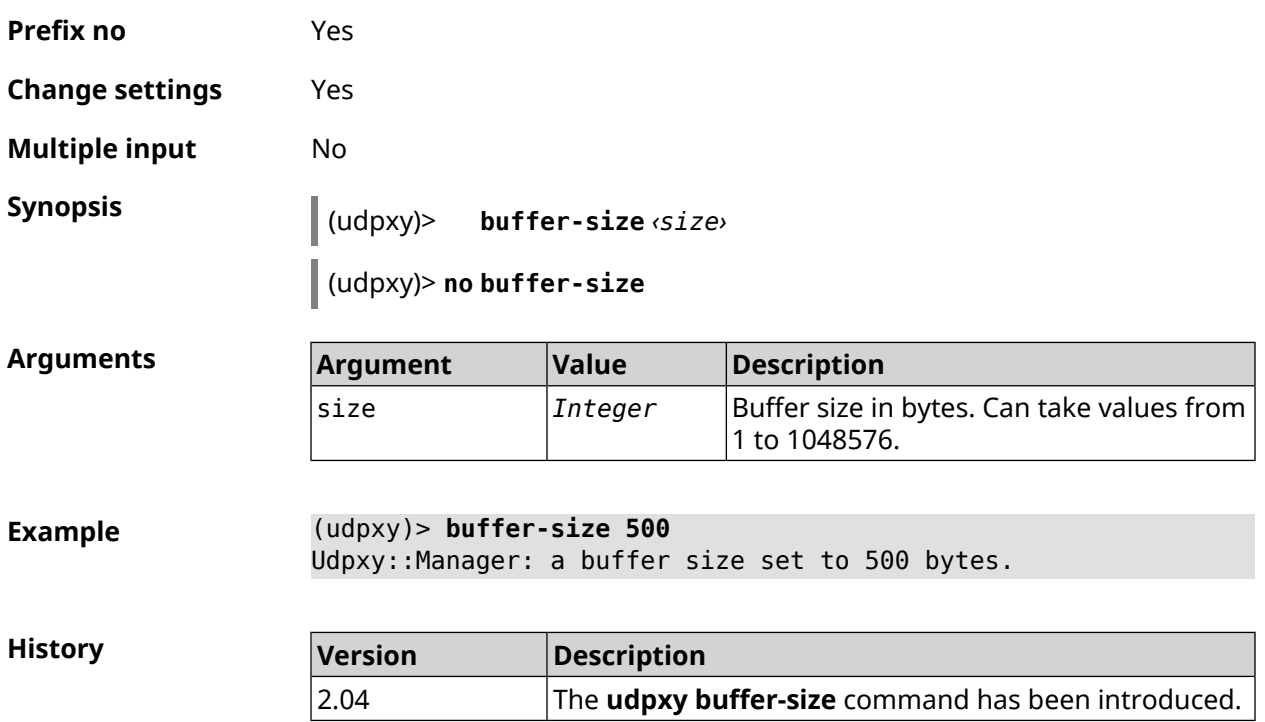

## **3.146.2 udpxy buffer-timeout**

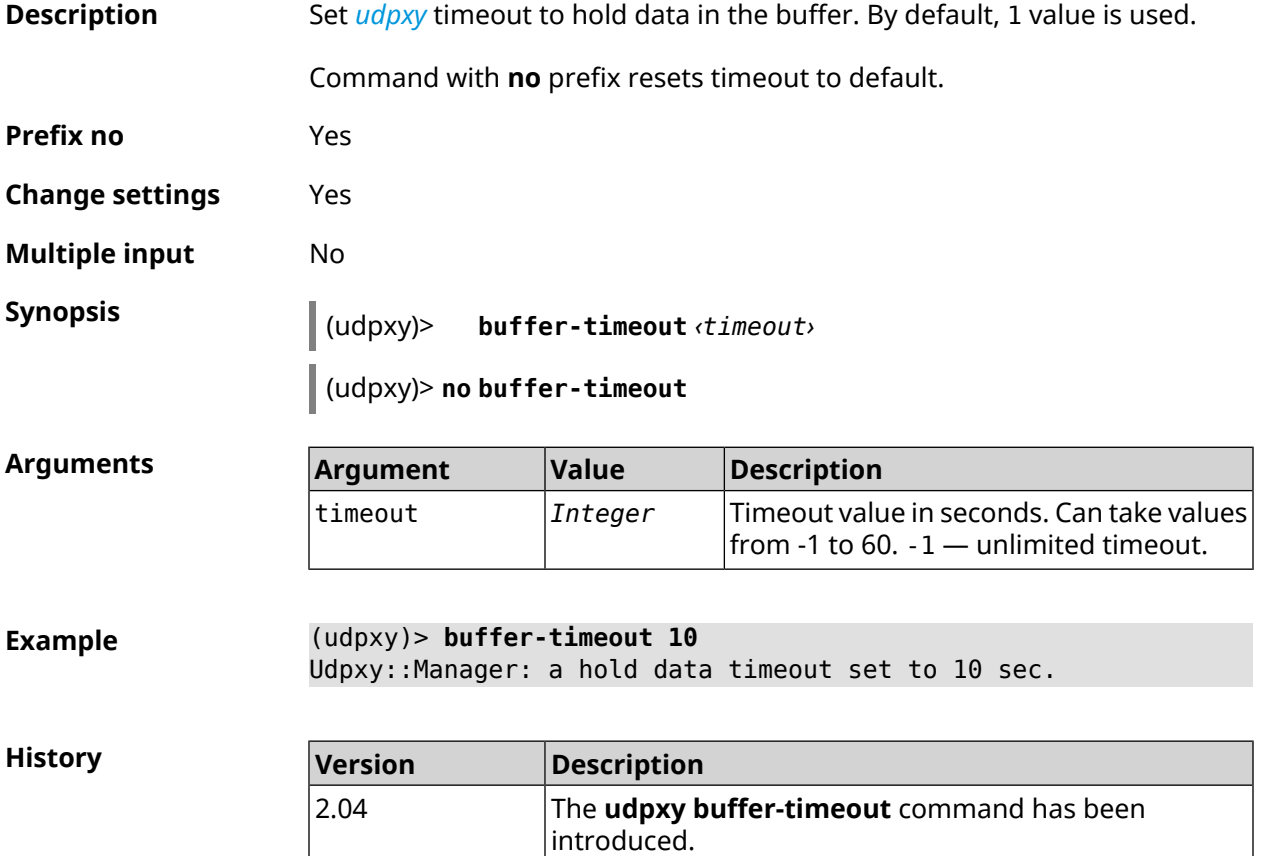

#### **3.146.3 udpxy interface**

**Description** Bind *[udpxy](#page-633-1)* to the specified interface. By default, current default gateway is used.

Command with **no** prefix resets setting to default.

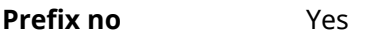

**Change settings** Yes

**Multiple input** No

**Synopsis** (udpxy)> **interface** *‹interface›*

(udpxy)> **no interface**

**Arguments A** 

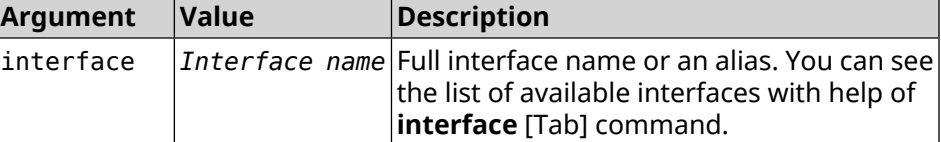

**Example** (udpxy)> **interface [Tab]**

Usage template: interface {interface} Choose: GigabitEthernet1 ISP WifiMaster0/AccessPoint2 WifiMaster1/AccessPoint1 WifiMaster0/AccessPoint3 WifiMaster0/AccessPoint0 AccessPoint

```
(udpxy)> interface ISP
Udpxy::Manager: bound to Dsl0.
```
**History** 

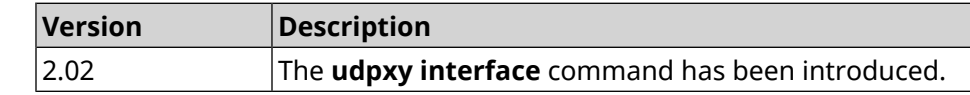

#### **3.146.4 udpxy port**

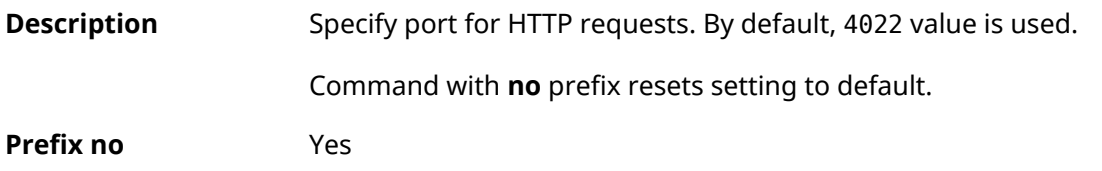

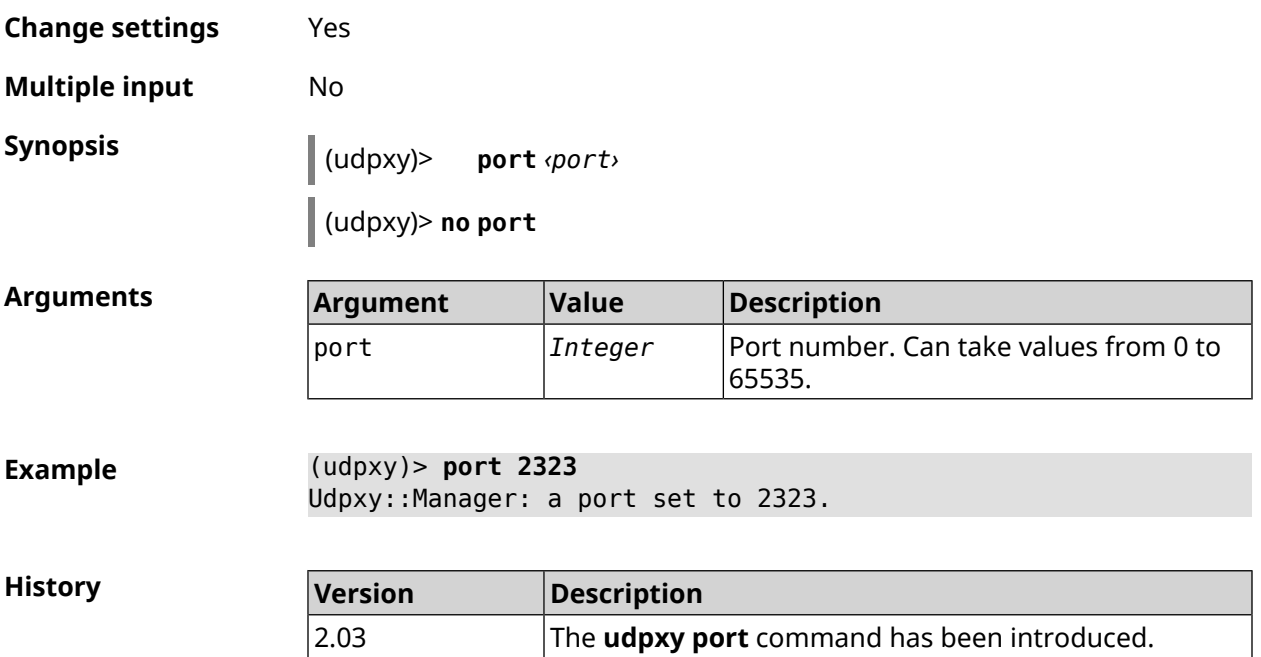

## **3.146.5 udpxy renew-interval**

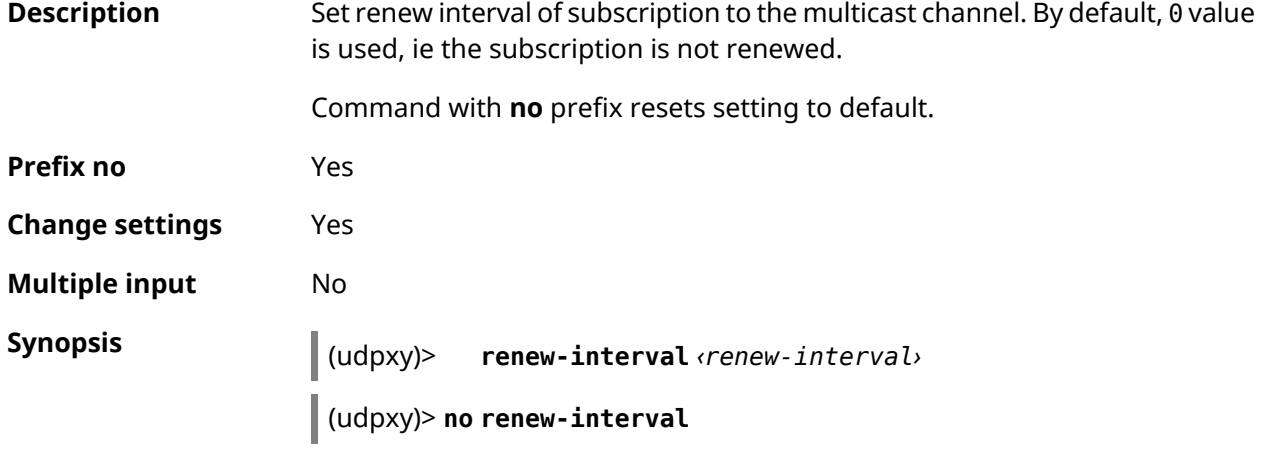

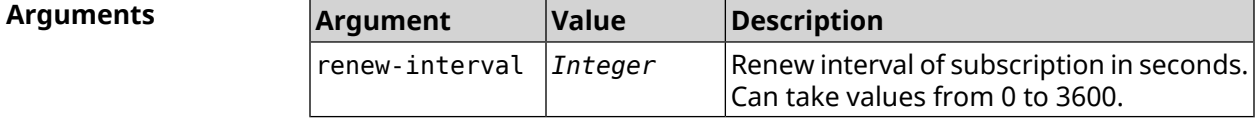

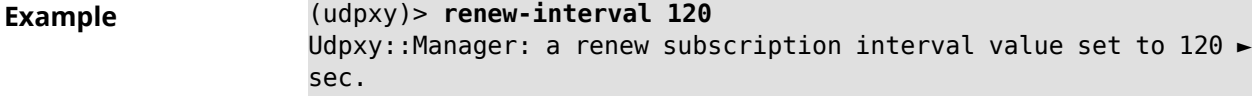

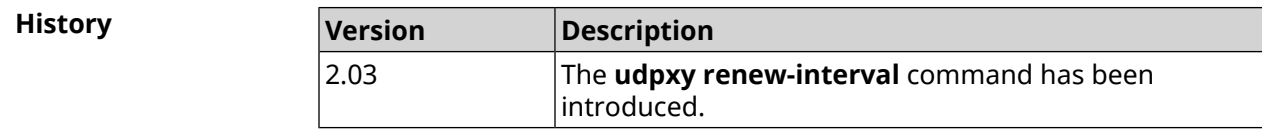

I

## **3.146.6 udpxy timeout**

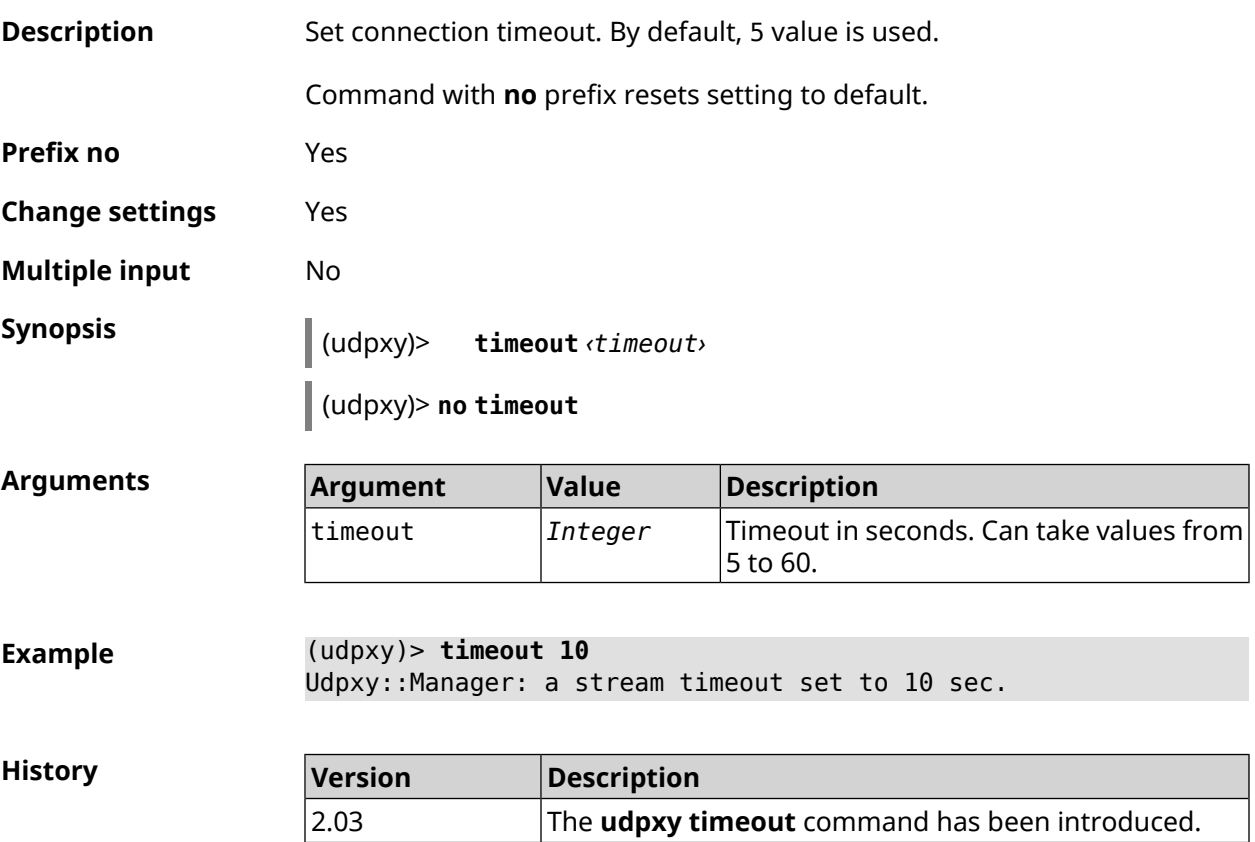

## **3.147 upnp forward**

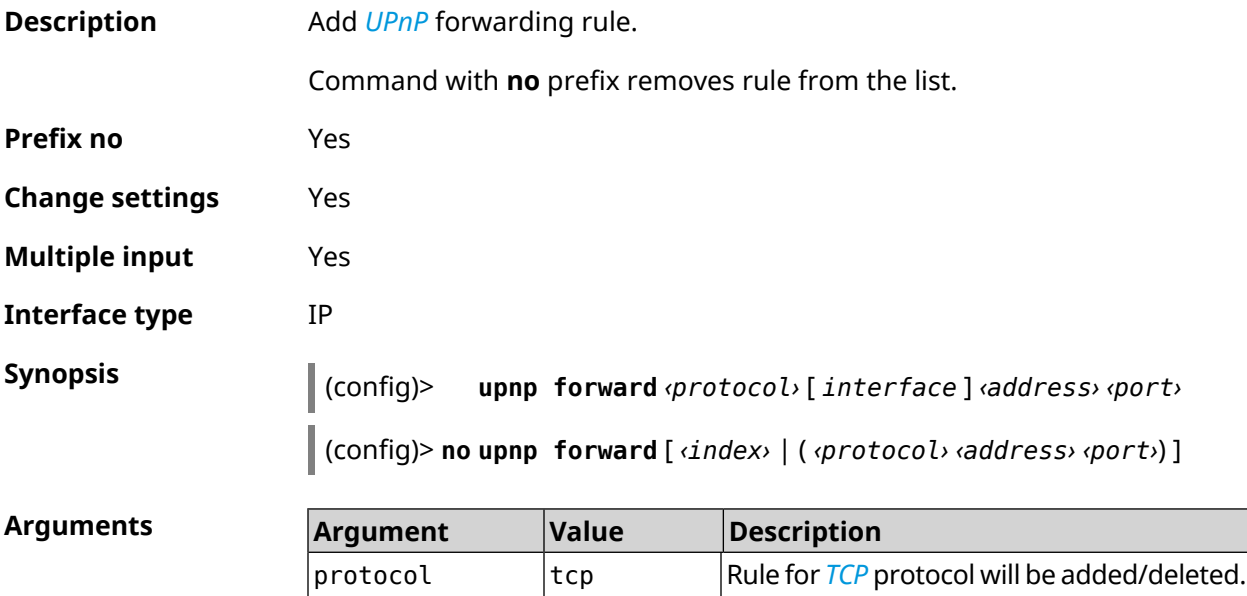

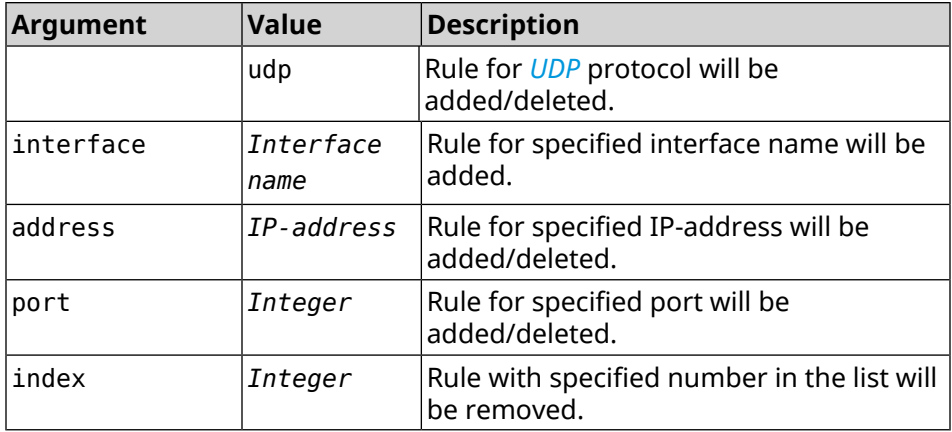

**History Version Description** 2.00 The **upnp forward** command has been introduced.

## **3.148 upnp lan**

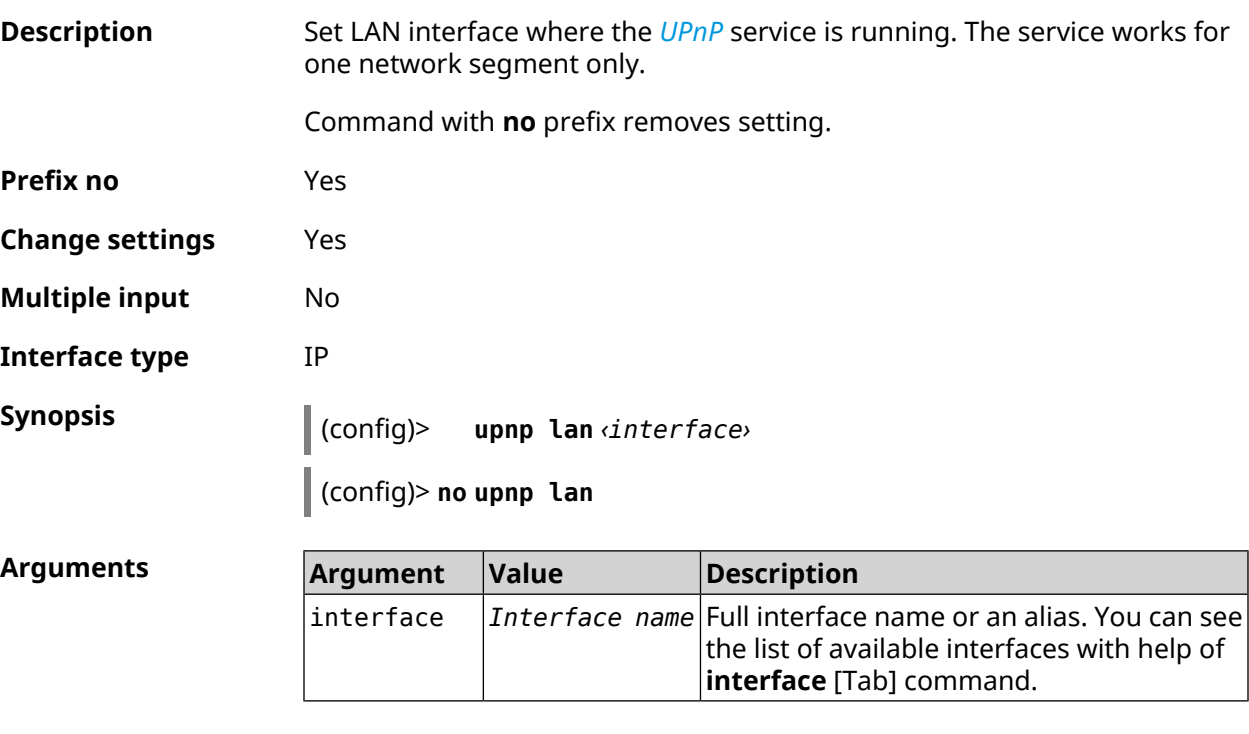

#### **Example**

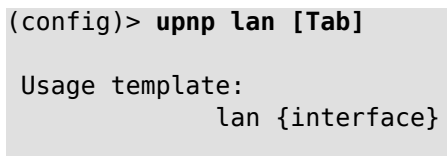

Choose:

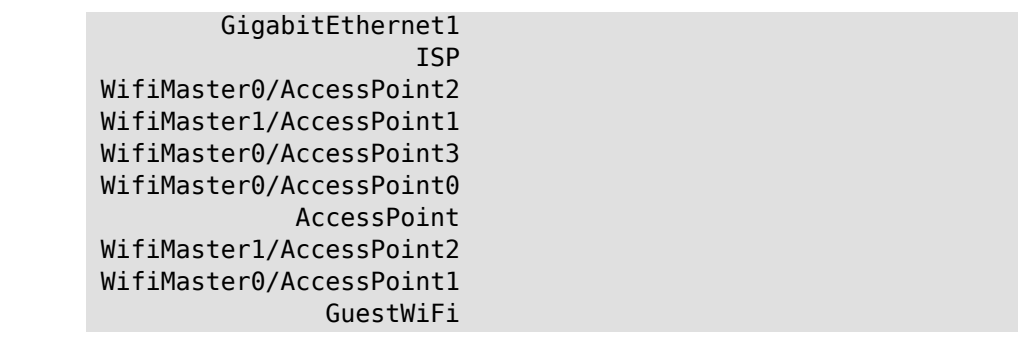

(config)> **upnp lan PPTP0** using LAN interface: PPTP0.

**History** 

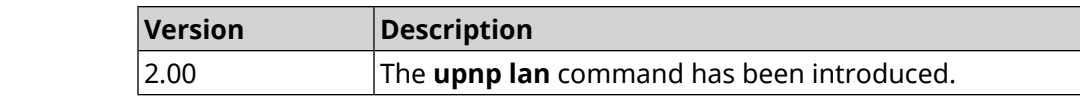

## **3.149 upnp redirect**

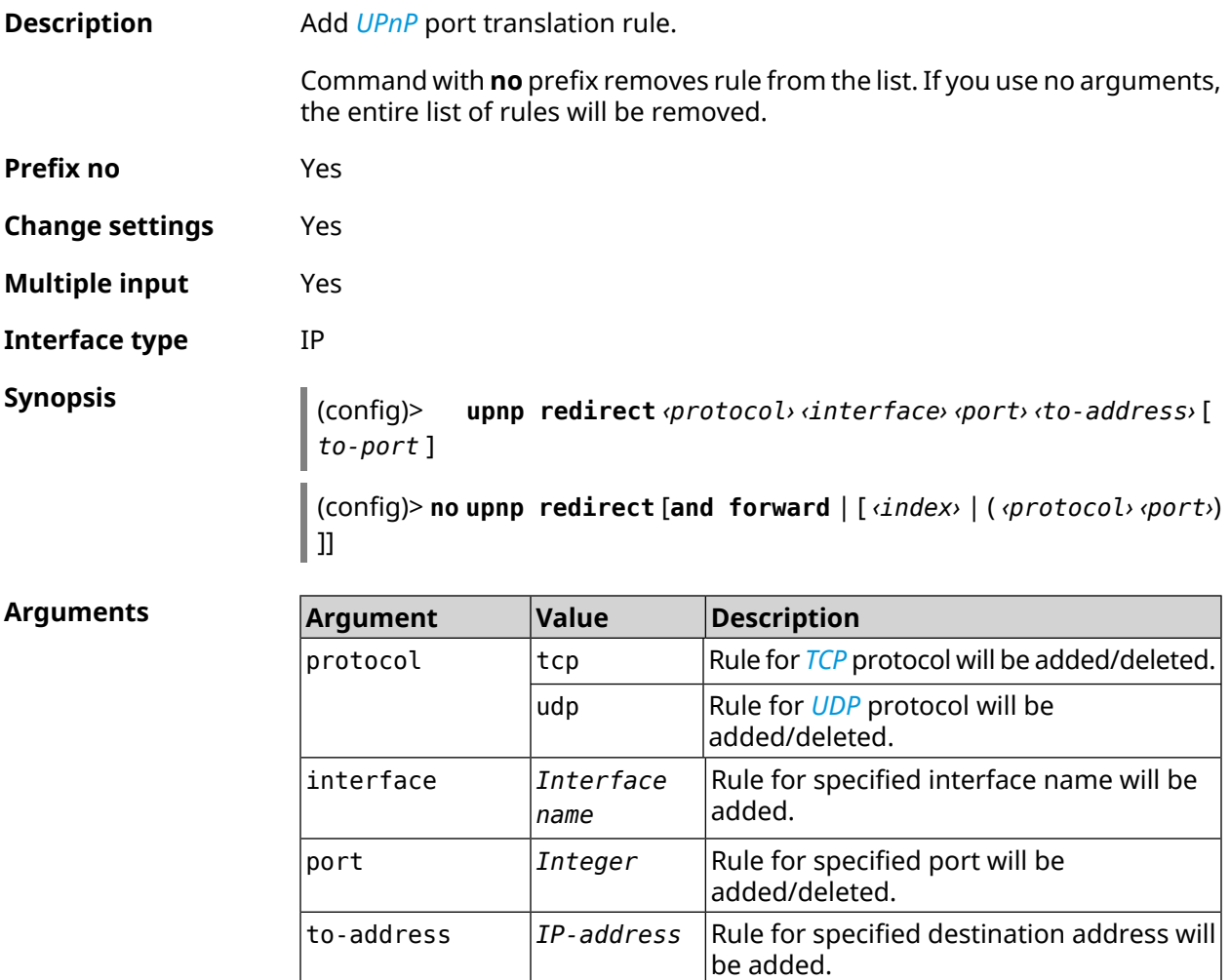

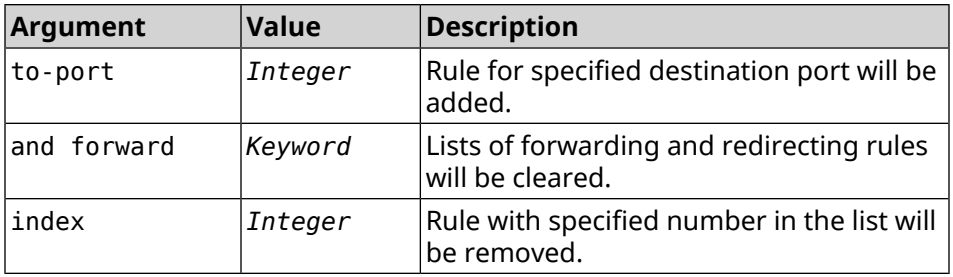

**History** 

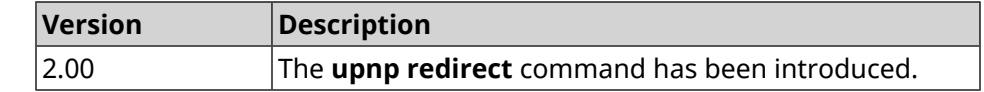

## **3.150 user**

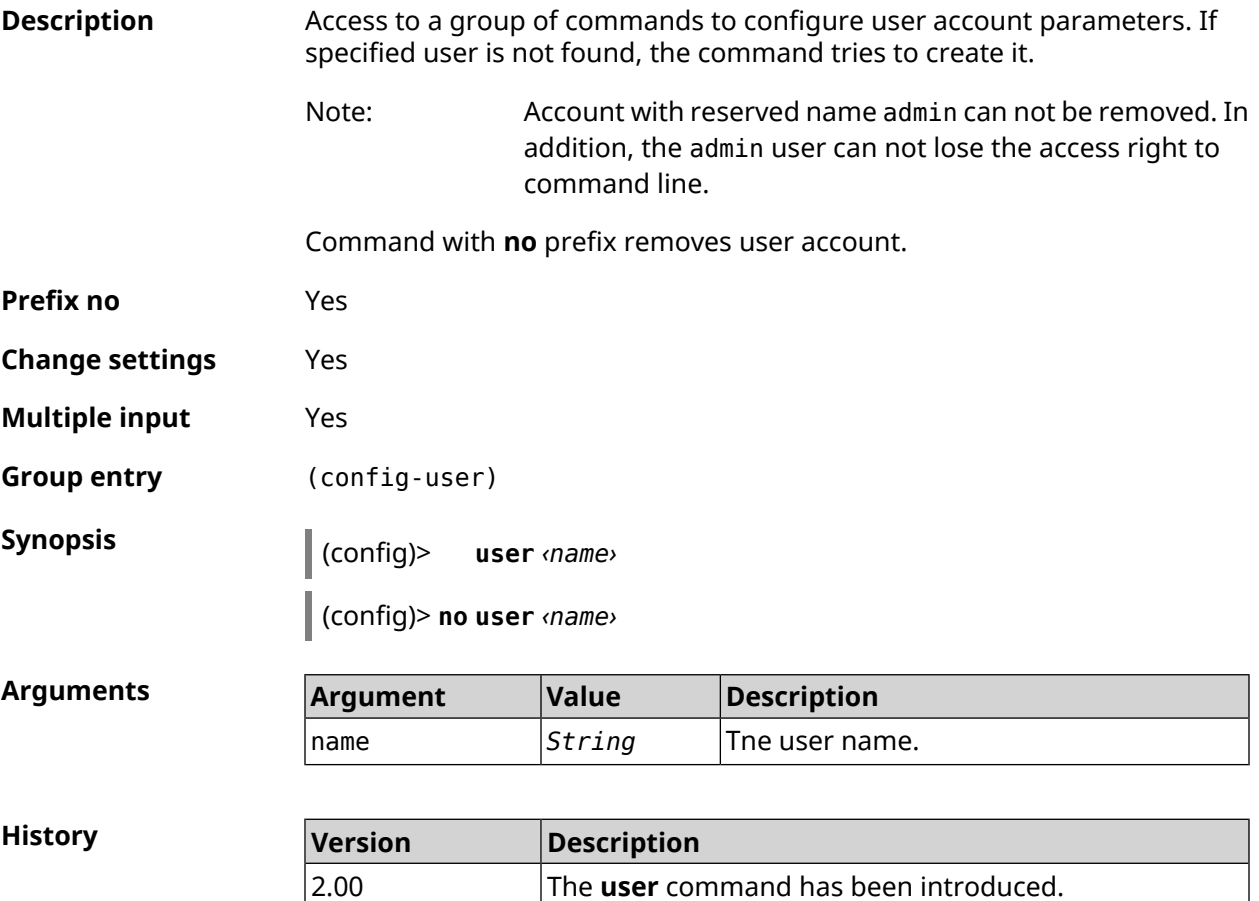

## **3.150.1 user home**

**Description** Set home directory for user.

Command with **no** prefix resets the setting.

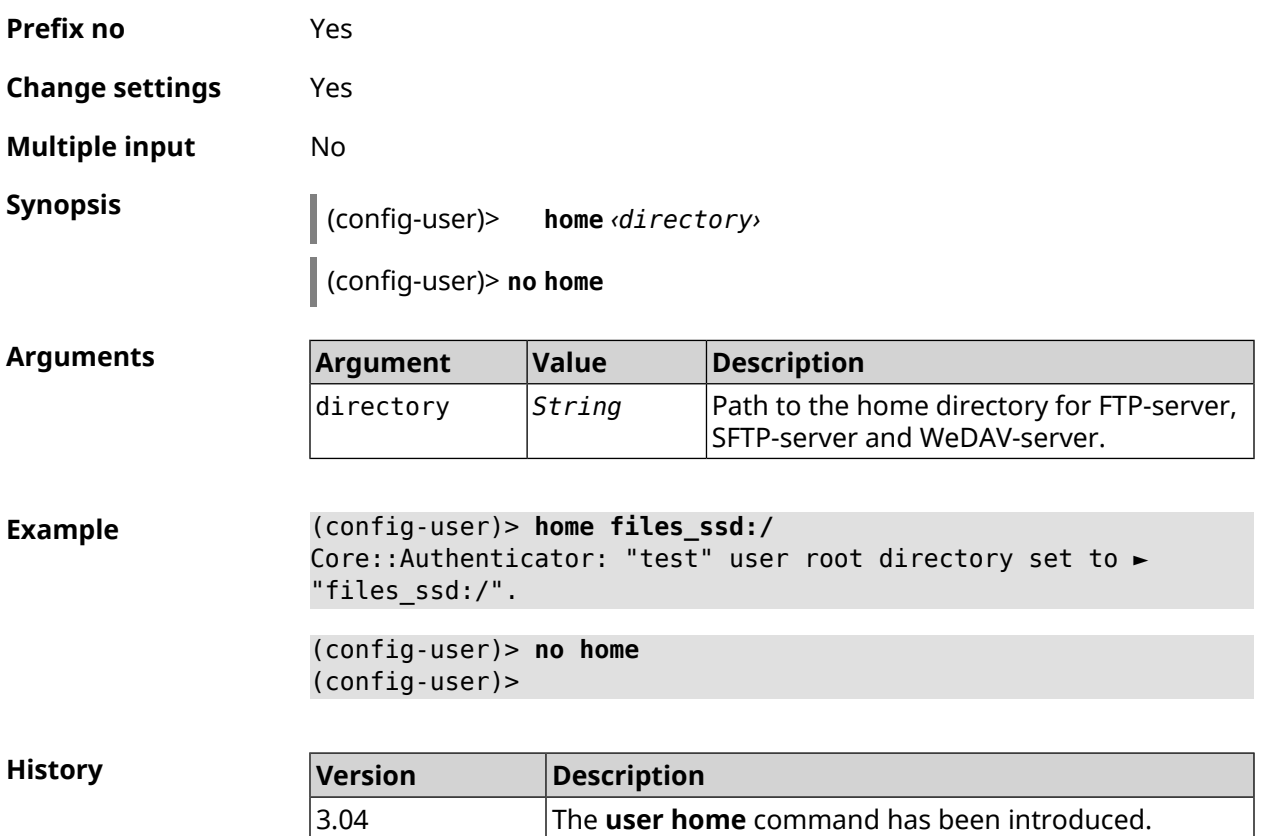

## **3.150.2 user password**

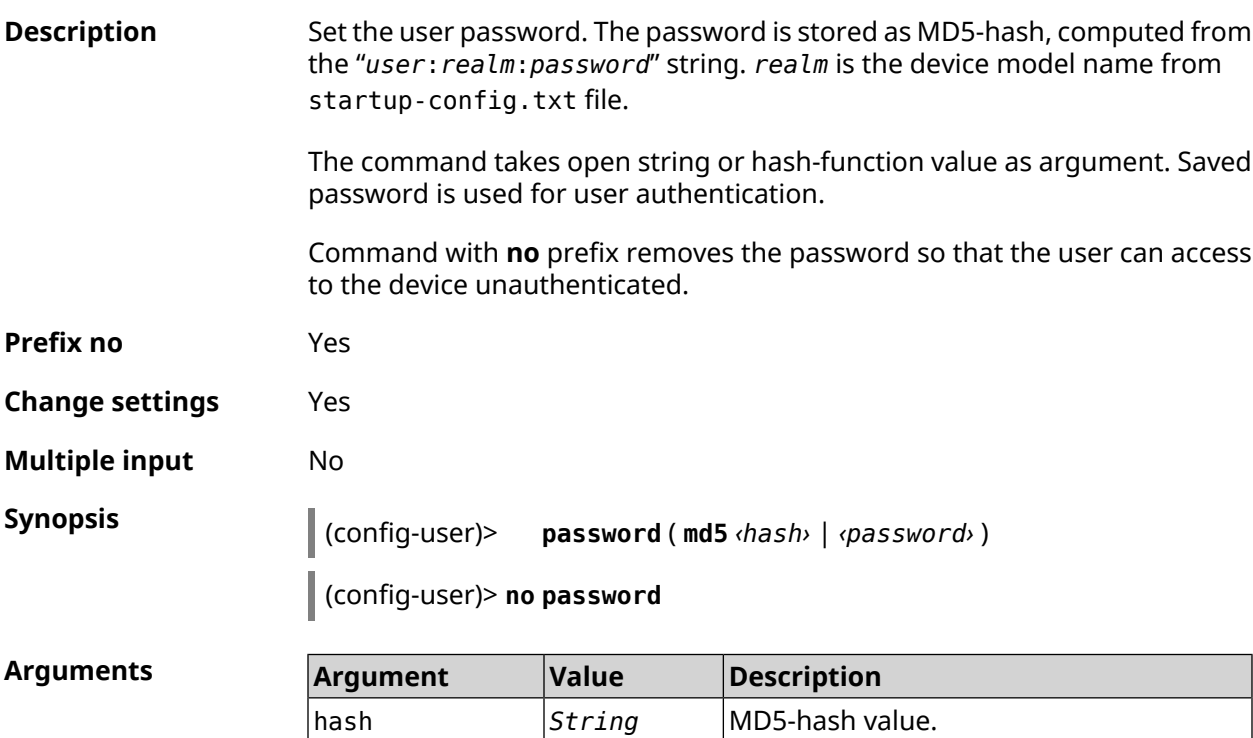

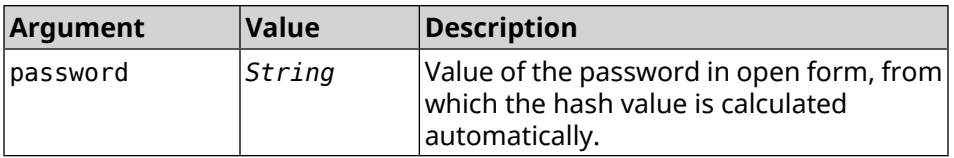

**Example** (config-user)> **password 1111** Core::Authenticator: Password set has been changed for user ► "test".

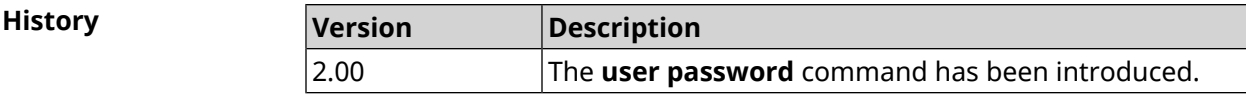

#### **3.150.3 user tag**

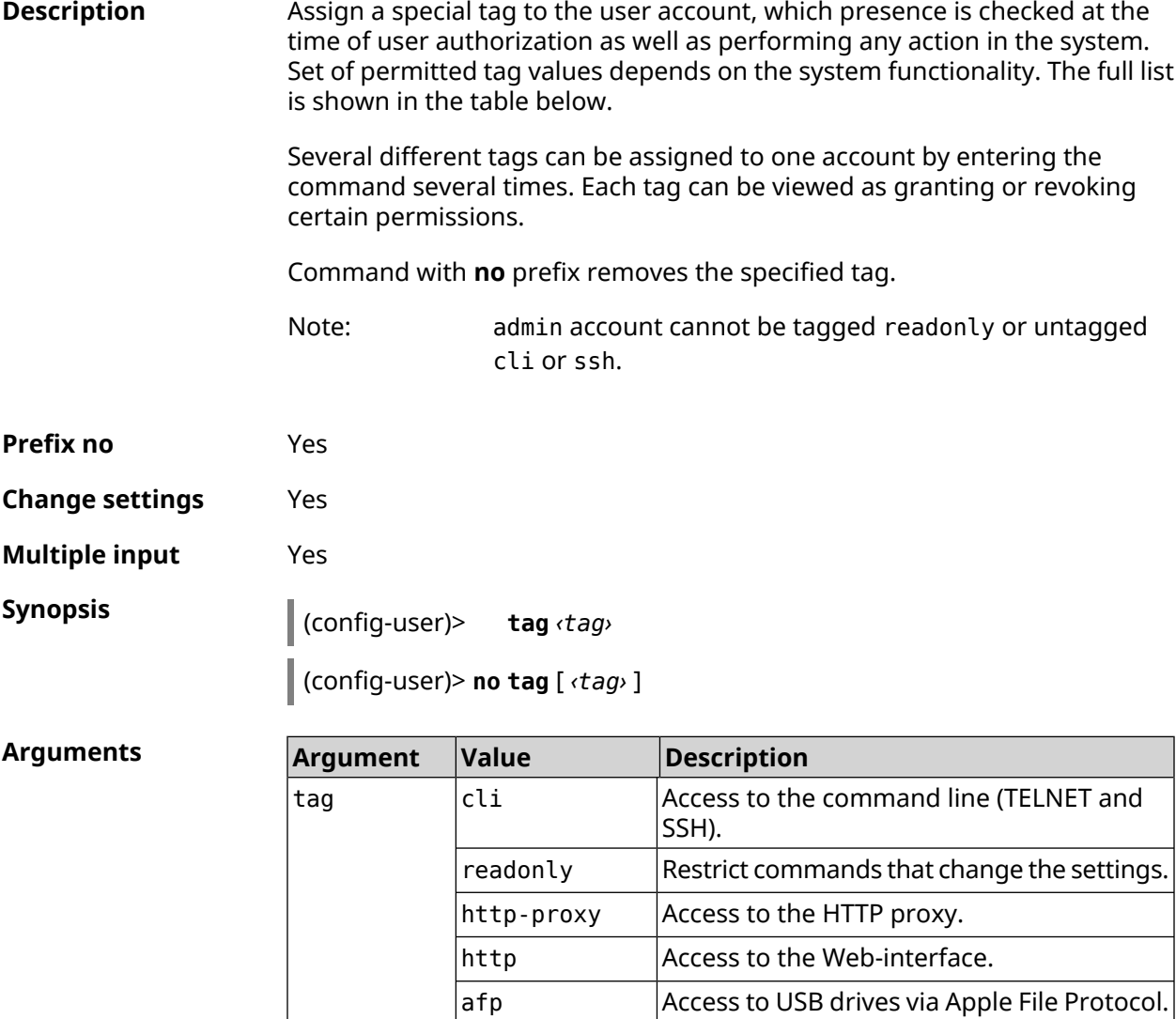

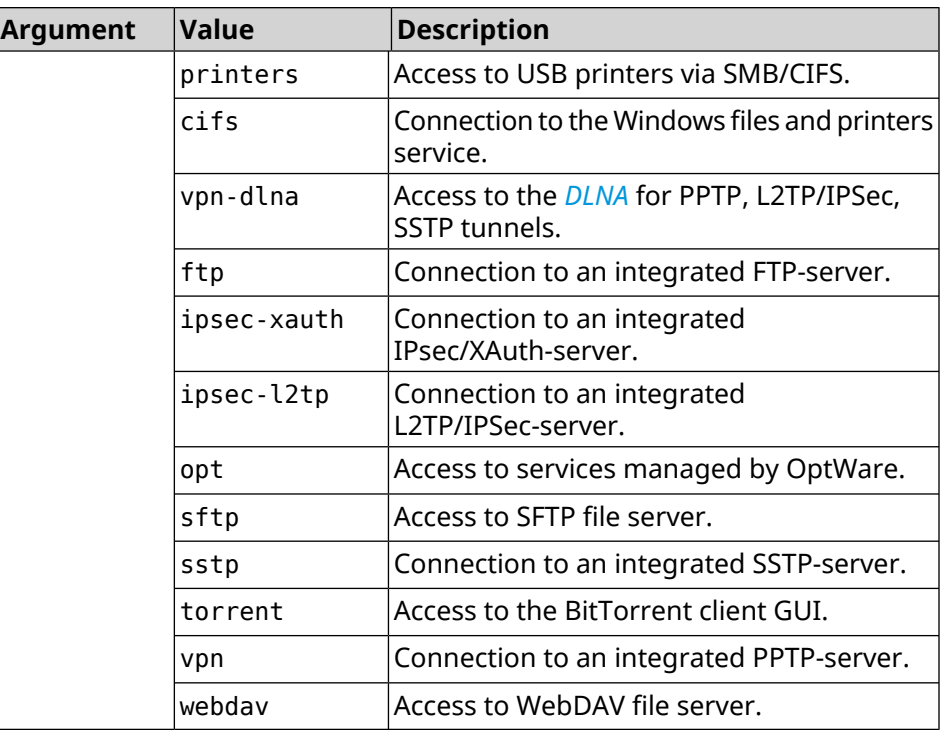

**Example** (config-user)> **tag cli** Core::Authenticator: User "admin" tagged with "cli".

> (config-user)> **tag readonly** Core::Authenticator: User "my" tagged with "readonly".

(config-user)> **tag http-proxy** Core::Authenticator: User "admin" tagged with "http-proxy".

(config-user)> **tag http** Core::Authenticator: User "admin" tagged with "http".

(config-user)> **tag afp** Core::Authenticator: User "test" tagged with "afp".

(config-user)> **tag printers** Core::Authenticator: User "admin" tagged with "printers".

(config-user)> **tag cifs** Core::Authenticator: User "admin" tagged with "cifs".

(config-user)> **tag vpn-dlna** Core::Authenticator: User "enpa" tagged with "vpn-dlna".

(config-user)> **tag ftp** Core::Authenticator: User "admin" tagged with "ftp".

(config-user)> **tag ipsec-xauth** Core::Authenticator: User "admin" tagged with "ipsec-xauth".

(config-user)> **tag ipsec-l2tp** Core::Authenticator: User "admin" tagged with "ipsec-l2tp".

(config-user)> **tag opt** Core::Authenticator: User "admin" tagged with "opt".

(config-user)> **tag sftp** Core::Authenticator: User "test" tagged with "sftp".

(config-user)> **tag sstp** Core::Authenticator: User "admin" tagged with "sstp".

(config-user)> **tag torrent** Core::Authenticator: User "admin" tagged with "torrent".

(config-user)> **tag vpn** Core::Authenticator: User "admin" tagged with "vpn".

(config-user)> **tag webdav** Core::Authenticator: User "test" tagged with "webdav".

(config-user)> **no tag readonly** Core::Authenticator: User "admin": "readonly" tag deleted.

**History** 

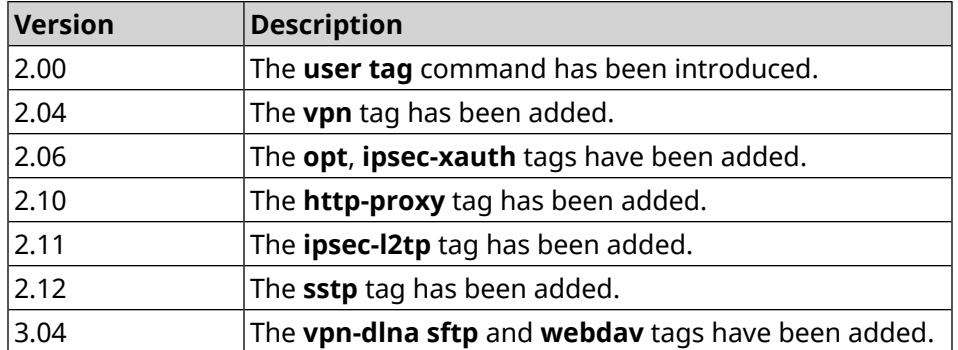

## **3.151 ussd send**

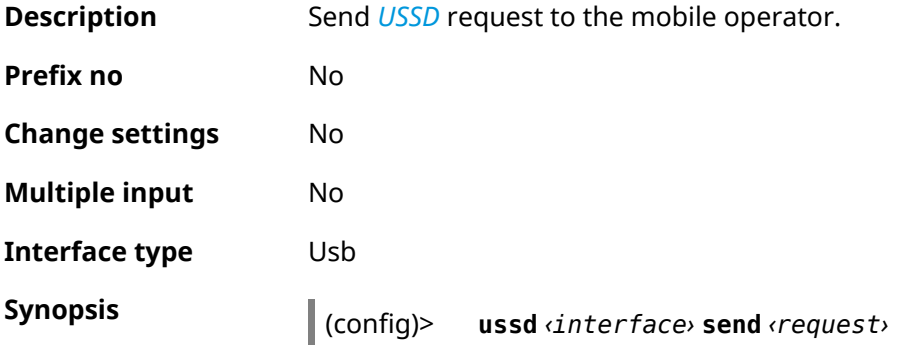

#### $Arg$ **uments**

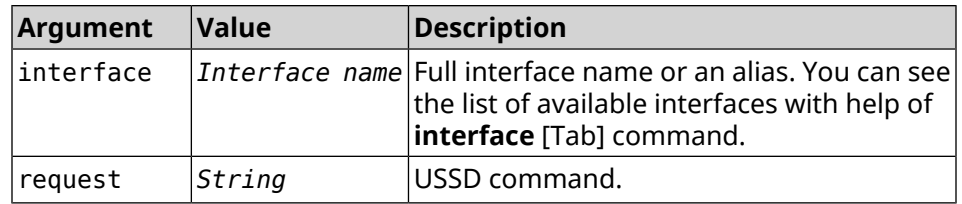

**Example** (config)> **ussd UsbQmi0 send \*100#** request: \*100# response: Your number: +79953332211 Available: 10 dol 4.01 / 5 GB

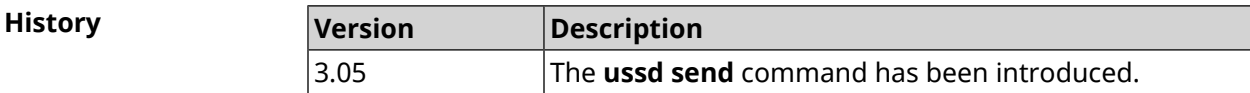

## **3.152 vpn-server**

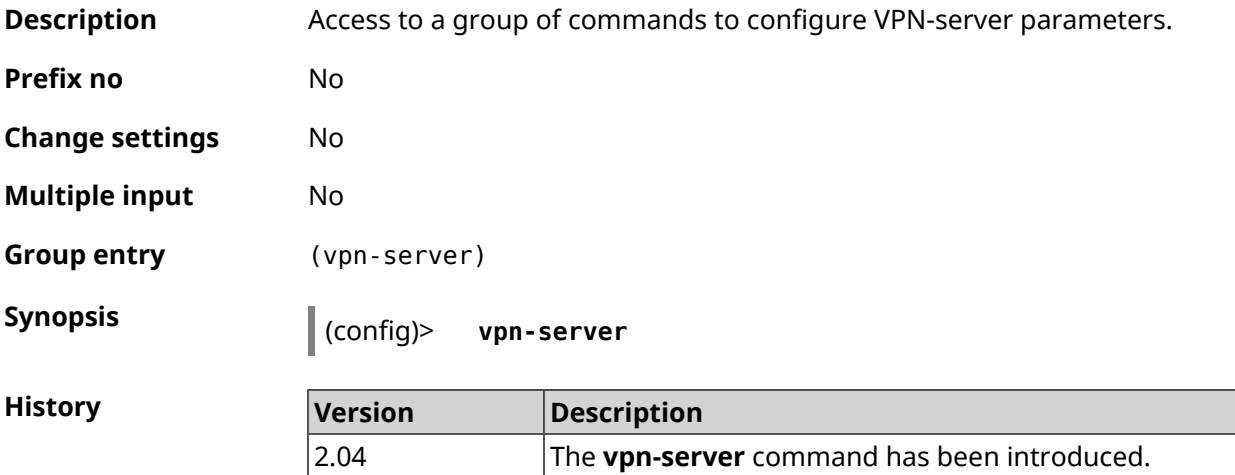

#### **3.152.1 vpn-server dhcp route**

**Description** Assign a route which is transmitted in DHCP INFORM messages to the VPN-server clients. Command with **no** prefix cancels the specified route. If you use no arguments, the entire list of routes will be cleared. **Prefix no** Yes

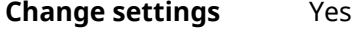

**Multiple input** Yes
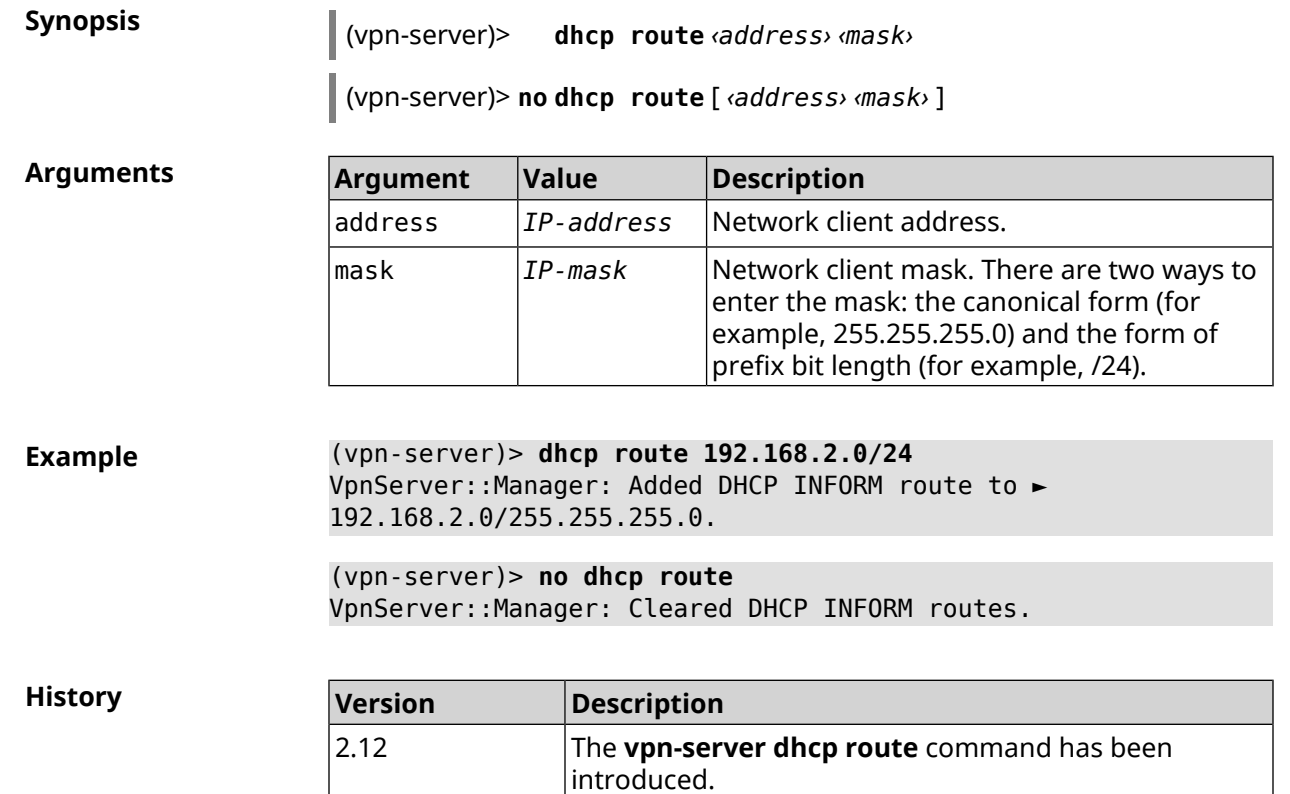

# **3.152.2 vpn-server interface**

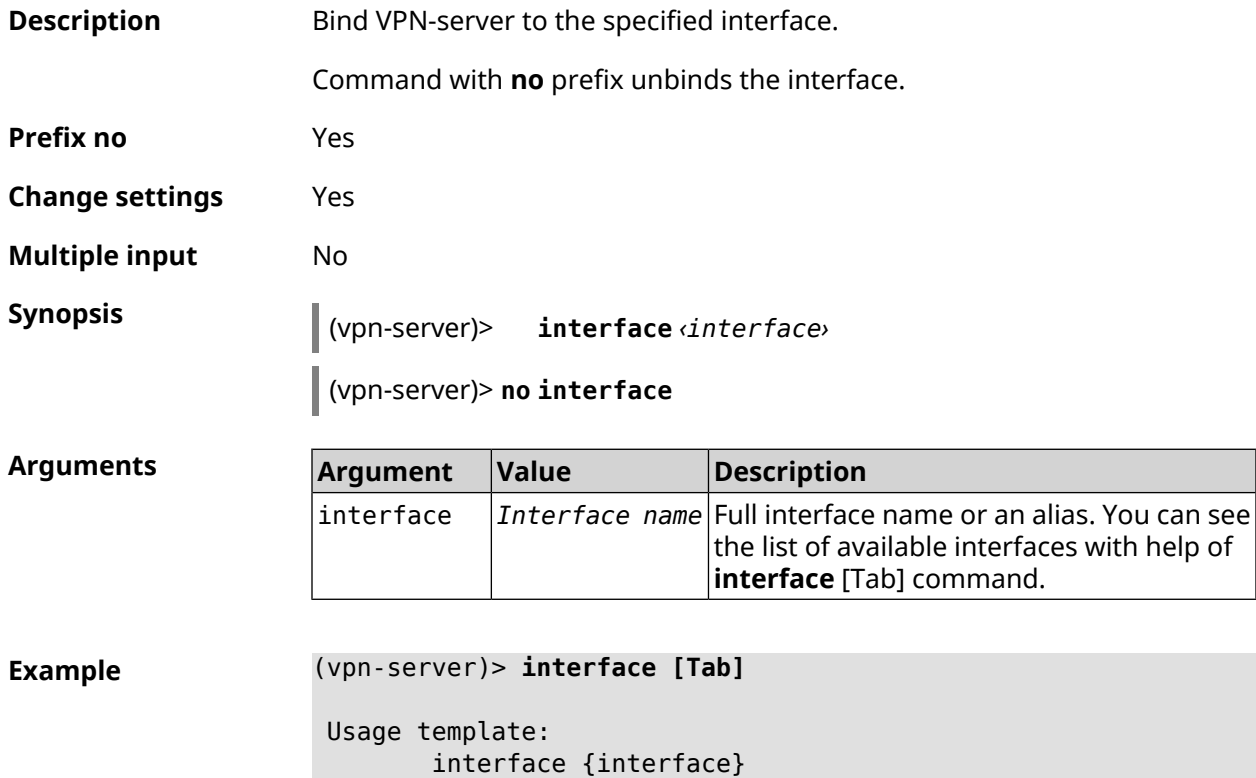

Choose: GigabitEthernet1 ISP WifiMaster0/AccessPoint2 WifiMaster1/AccessPoint1 WifiMaster0/AccessPoint3 WifiMaster0/AccessPoint0 AccessPoint

(vpn-server)> **interface GigabitEthernet0/Vlan1** VpnServer::Manager: Bound to GigabitEthernet0/Vlan1

(vpn-server)> **no interface** VpnServer::Manager: Reset interface binding.

**History Version Description** 2.04 The **vpn-server interface** command has been introduced.

# **3.152.3 vpn-server ipv6cp**

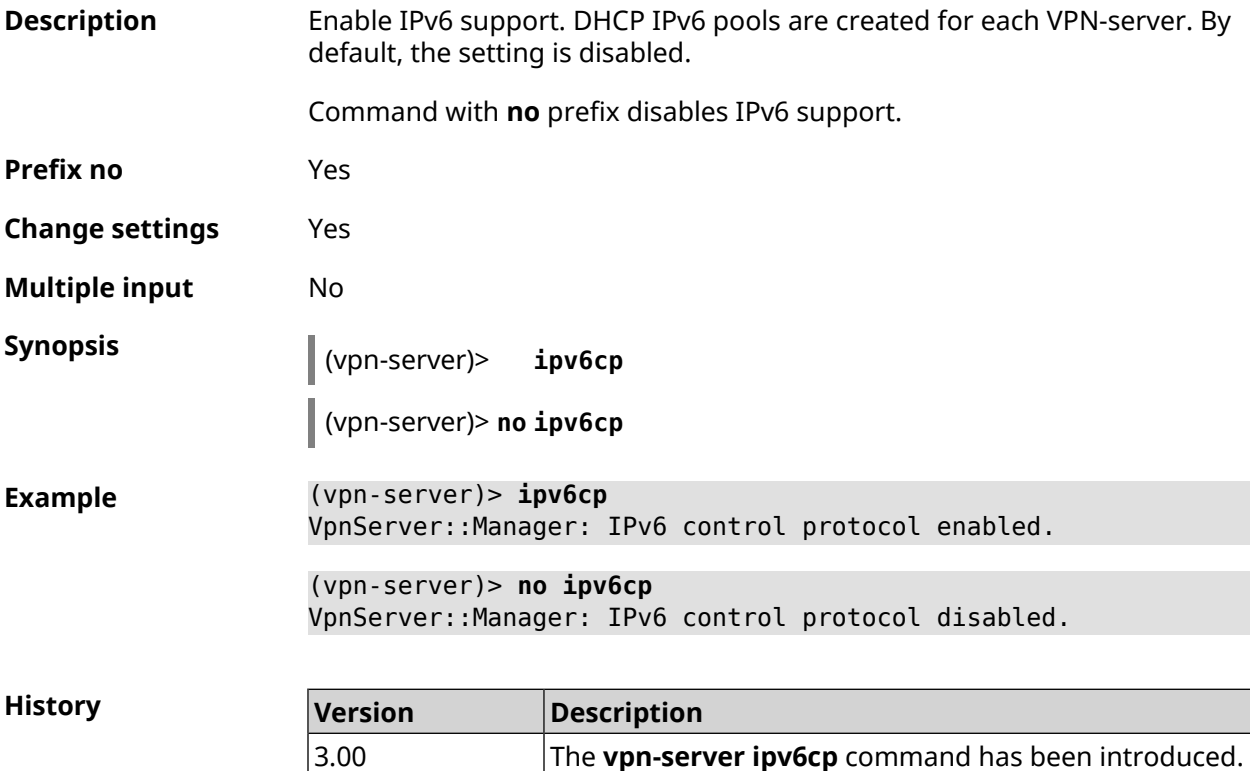

# **3.152.4 vpn-server lcp echo**

**Description** Specify the testing rules of the PPTP connections with *[LCP](#page-628-0)* echo tools.

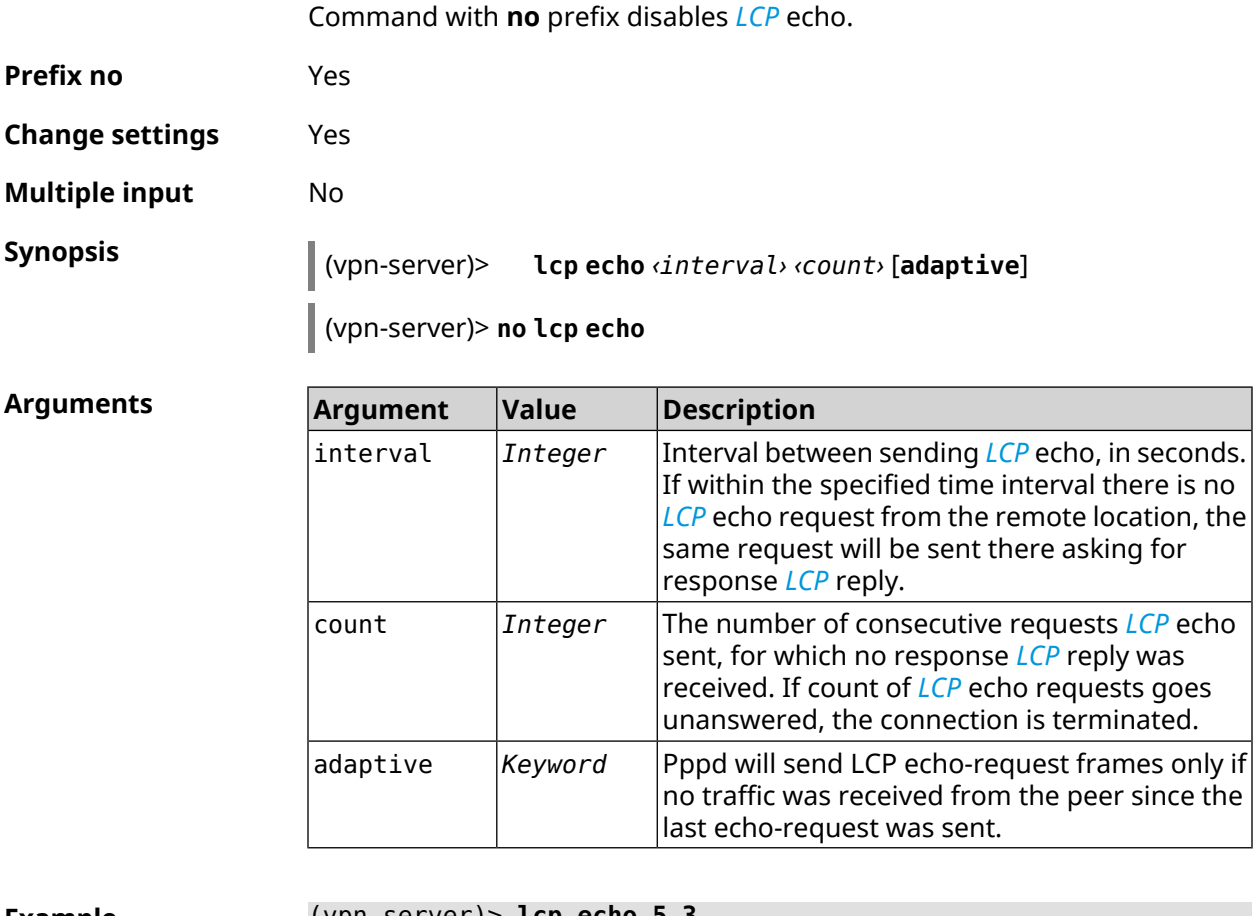

**Example** (vpn-server)> **lcp echo 5 3** LCP echo parameters updated.

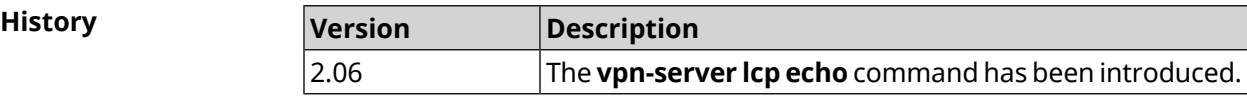

# **3.152.5 vpn-server lockout-policy**

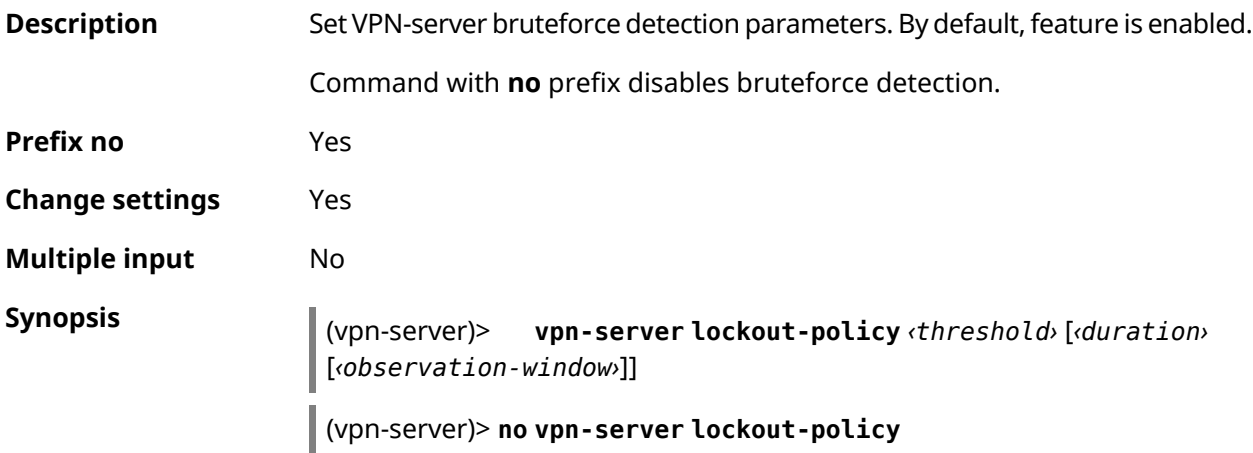

#### **Arguments Argument Value Description** The number of failed attempts to log in. By default, 5 value is used. threshold *Integer* An authorization ban duration for the specified IP in minutes. By default, 15 value is used. duration *Integer* Duration of suspicious activity observation in minutes. By default, 3 value is used. observation-window *Integer*

## **Example** (vpn-server)> **lockout-policy 10 30 2** VpnServer::Manager: Bruteforce detection is reconfigured. (vpn-server)> **no lockout-policy** VpnServer::Manager: Bruteforce detection is disabled. **History**

**Description** Set mode for *[MPPE](#page-629-0)* encryption. 40-bit key is used by default.

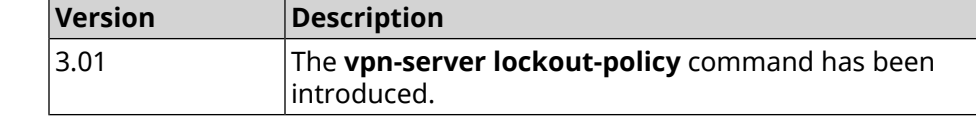

# **3.152.6 vpn-server mppe**

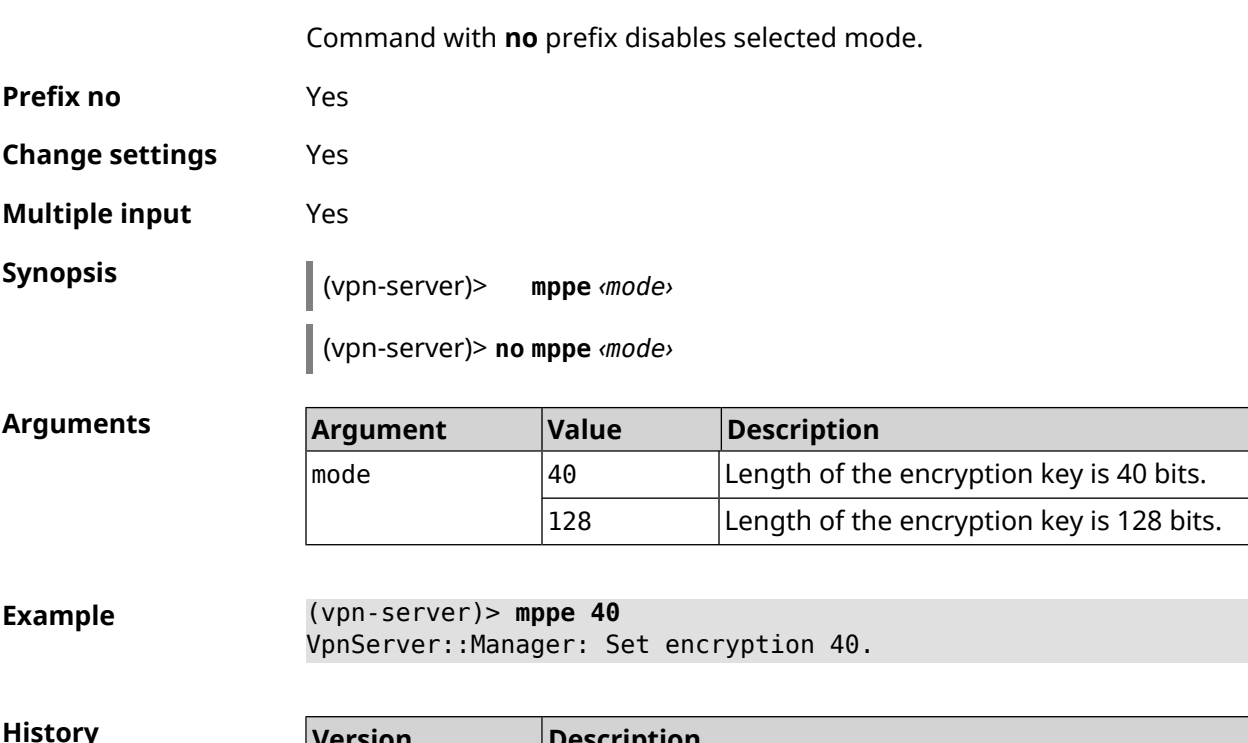

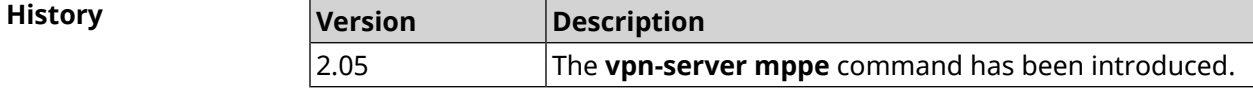

# **3.152.7 vpn-server mppe-optional**

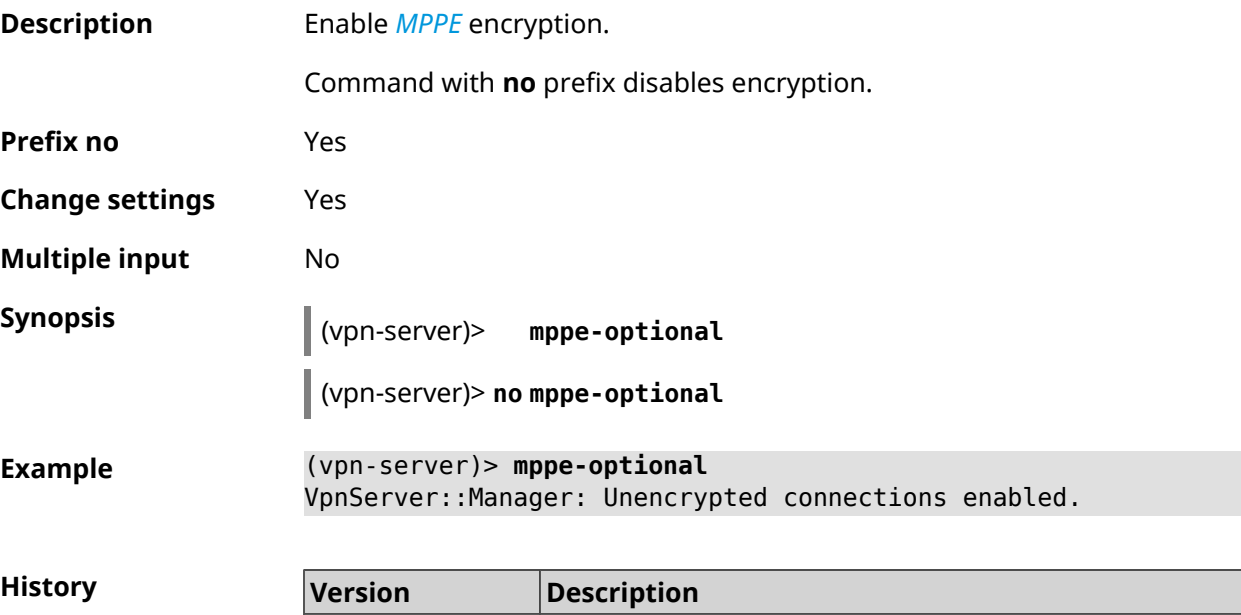

introduced.

The **vpn-server mppe-optional** command has been

# **3.152.8 vpn-server mru**

2.04

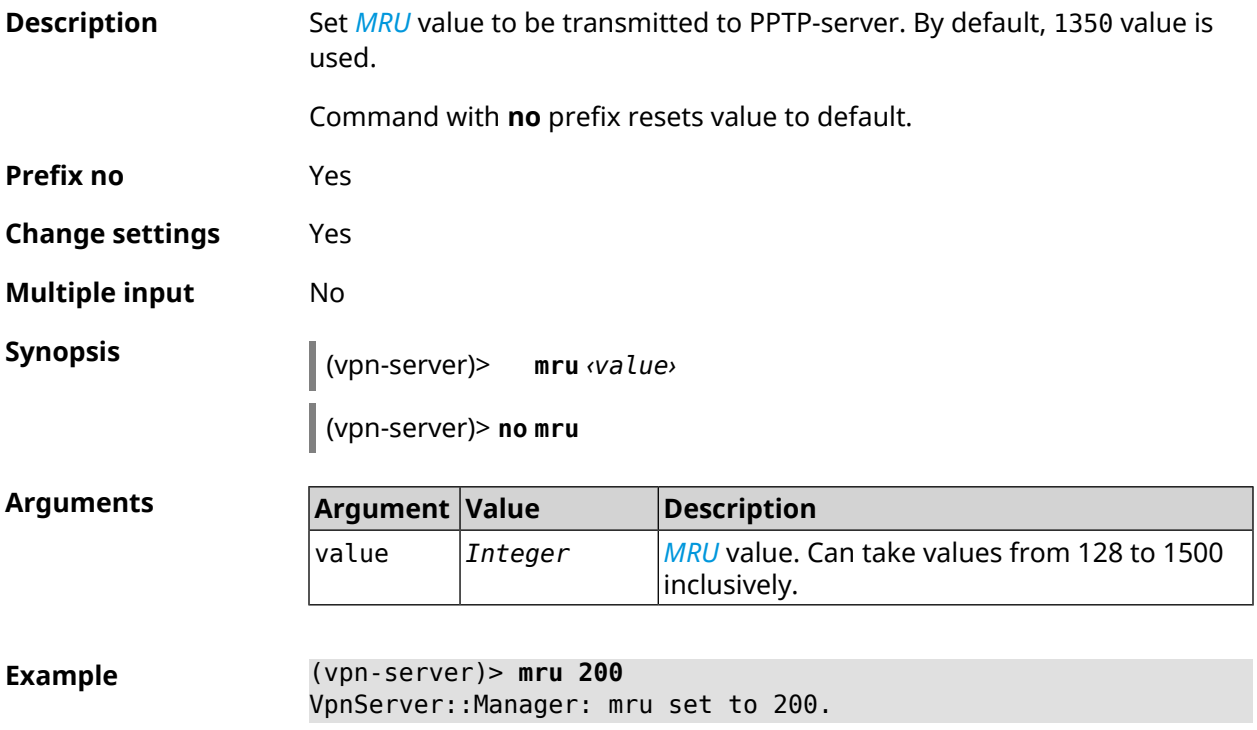

**History** 

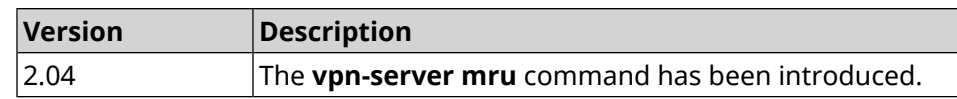

# **3.152.9 vpn-server mtu**

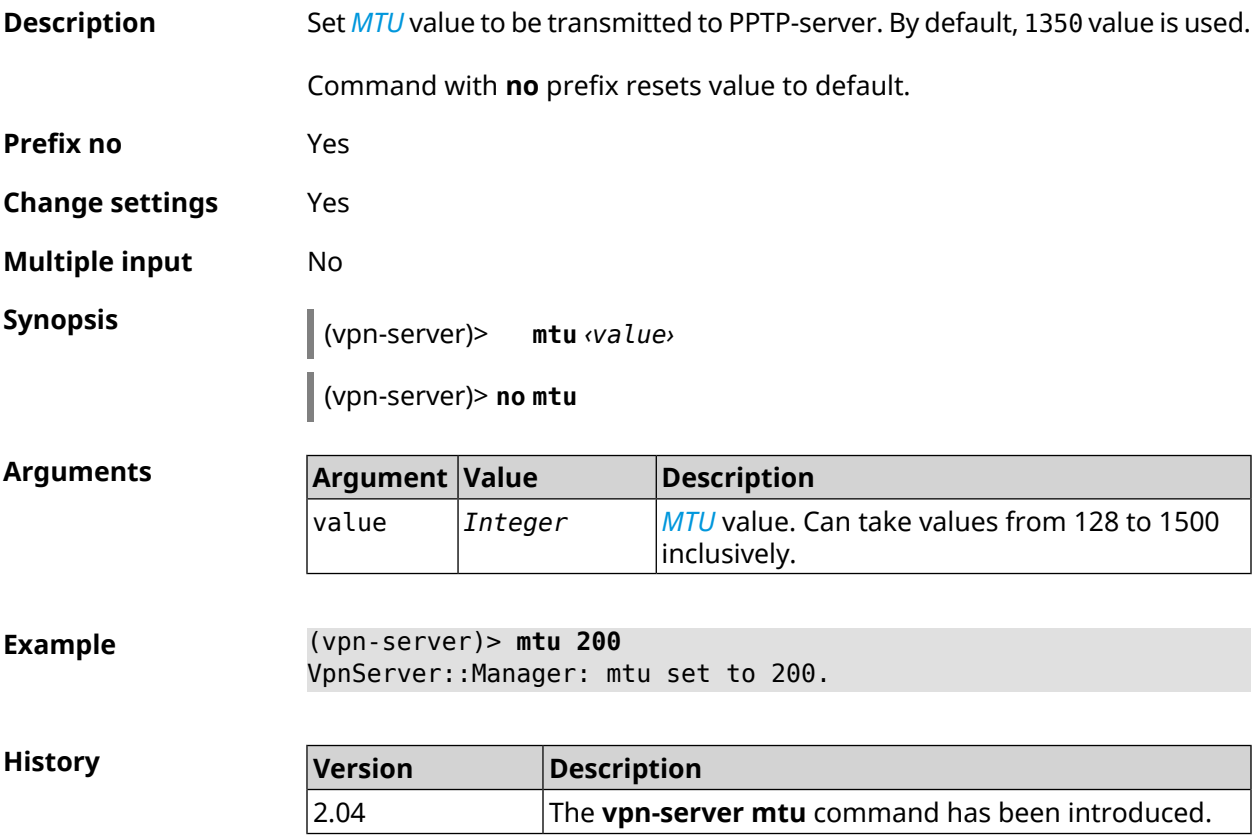

# **3.152.10 vpn-server multi-login**

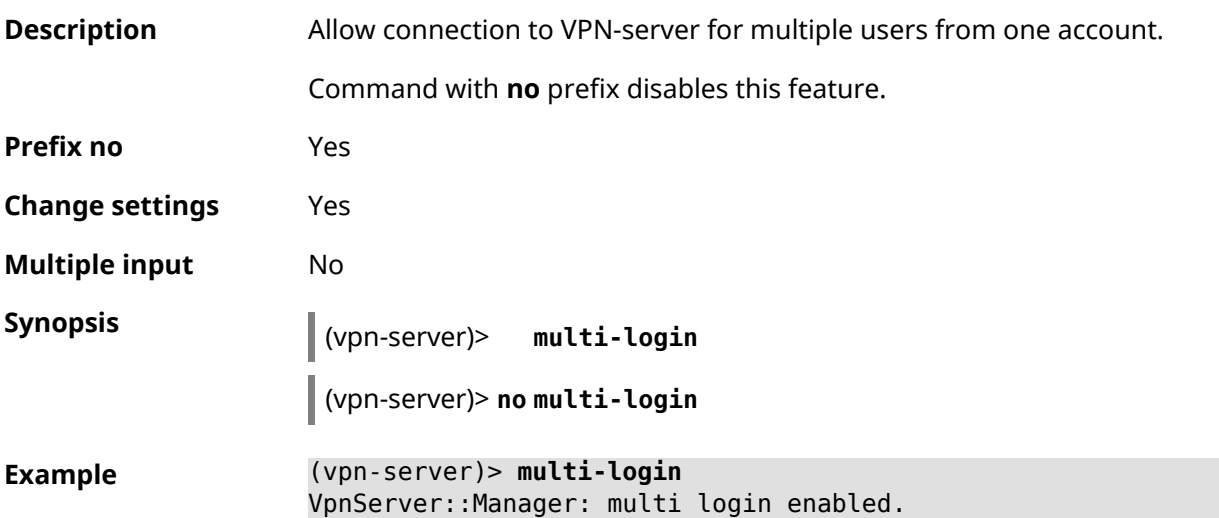

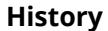

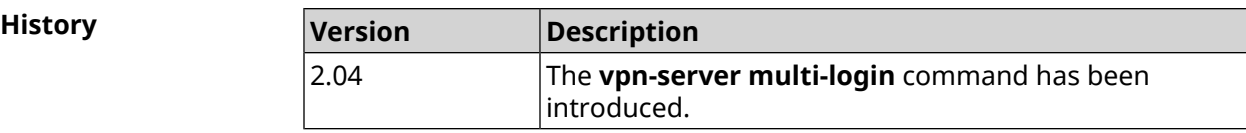

# **3.152.11 vpn-server pool-range**

**Description** Assign a pool of addresses for the clients that connect to the VPN-server. Command with **no** prefix removes a pool. **Prefix no** Yes **Change settings** Yes **Multiple input** No **Synopsis** (vpn-server)> **pool-range** *‹begin›* [ *‹size›* ] (vpn-server)> **no pool-range Arguments Argument Value Description** begin *IP-address* Start address of pool. Pool size. Can take values in the range from 1 to 64 inclusively. If the size is not specified, it is size *Integer* determined automatically depending on the device. **Example** (vpn-server)> **pool-range 172.168.1.22 20** VpnServer::Manager: Configured pool range 172.168.1.22 to ► 172.168.1.41. (vpn-server)> **no pool-range** VpnServer::Manager: Reset pool range. **History Version Description** The **vpn-server pool-range** command has been 2.04

introduced.

# **3.152.12 vpn-server static-ip**

**Description** Bind IP-address to the user. User account must have vpn tag.

Command with **no** prefix removes binding.

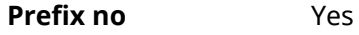

**Change settings** Yes

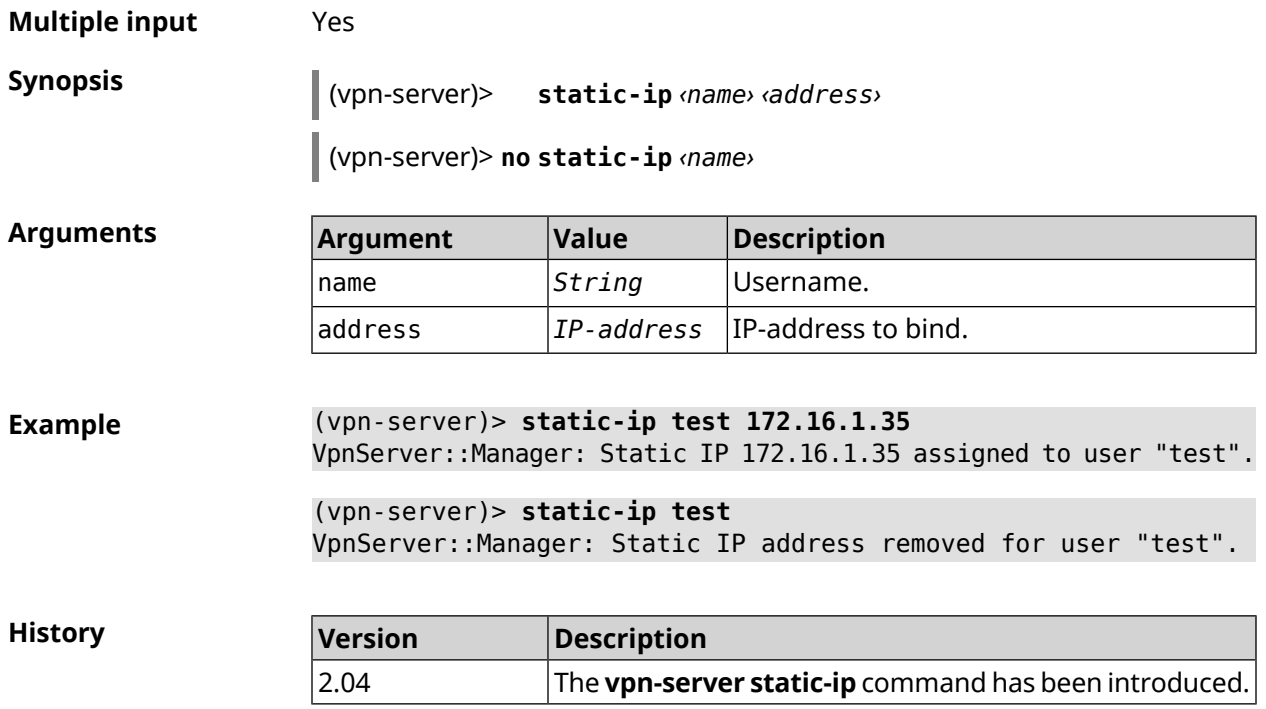

# **3.153 yandexdns**

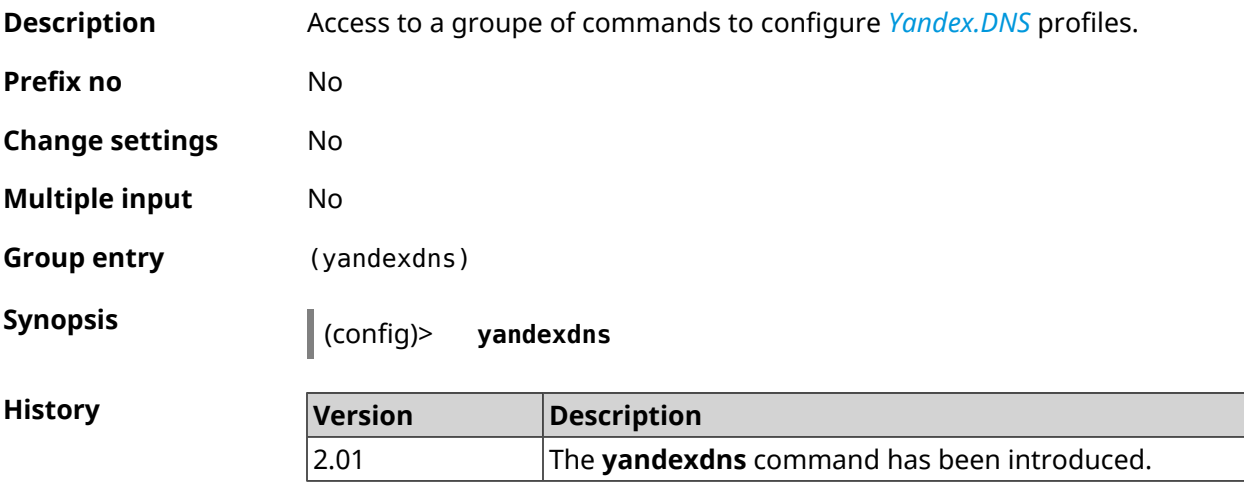

# **3.153.1 yandexdns assign**

**Description** Assign types to the hosts. By default safe type is used for all hosts. default type can be assigned to a single host. Command with **no** prefix resets setting to default. **Prefix no** Yes **Change settings** Yes

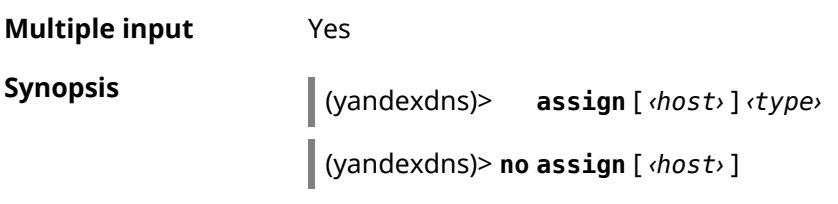

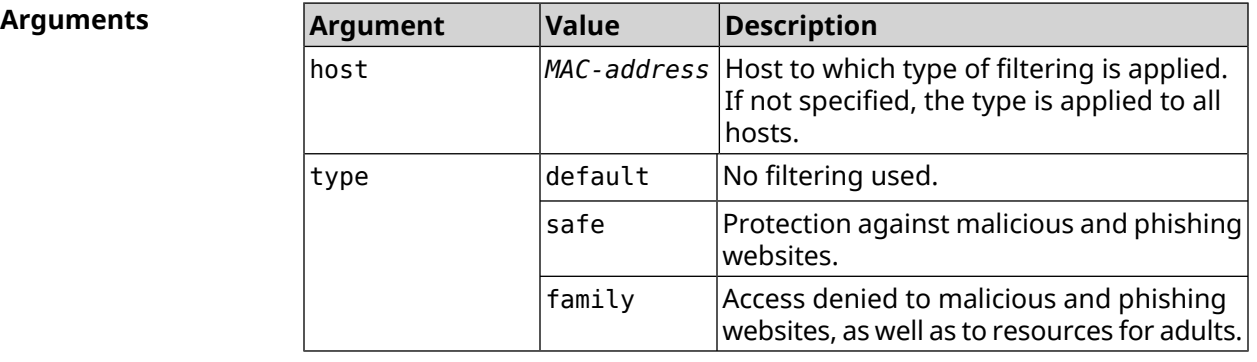

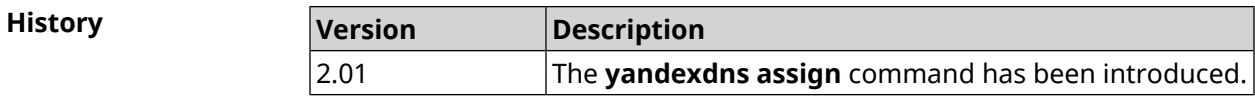

# **3.153.2 yandexdns check-availability**

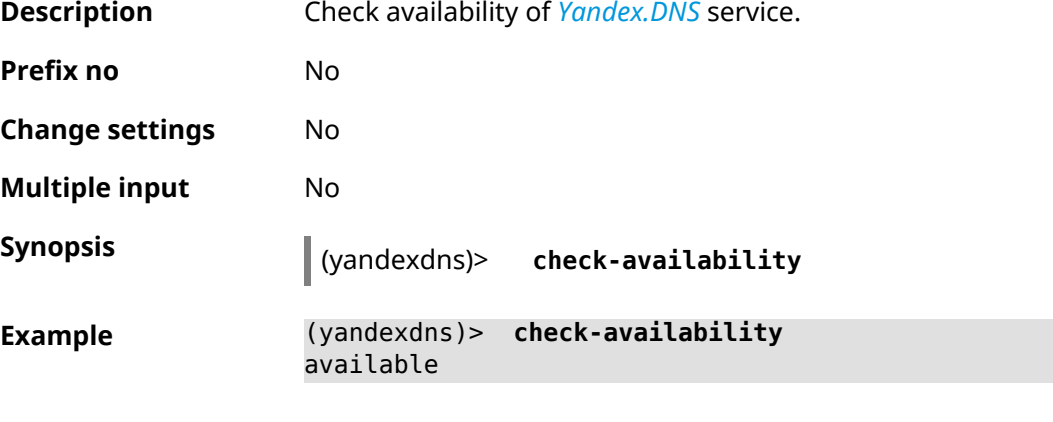

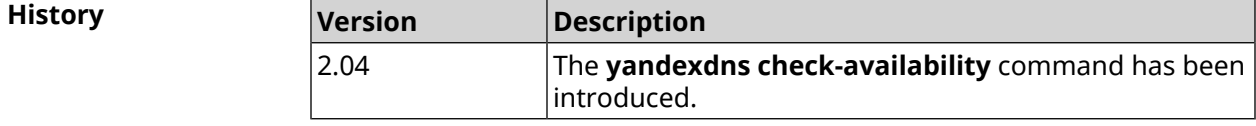

# **3.153.3 yandexdns enable**

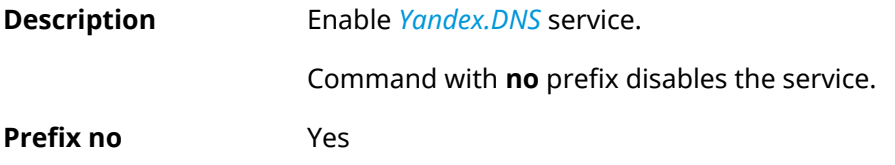

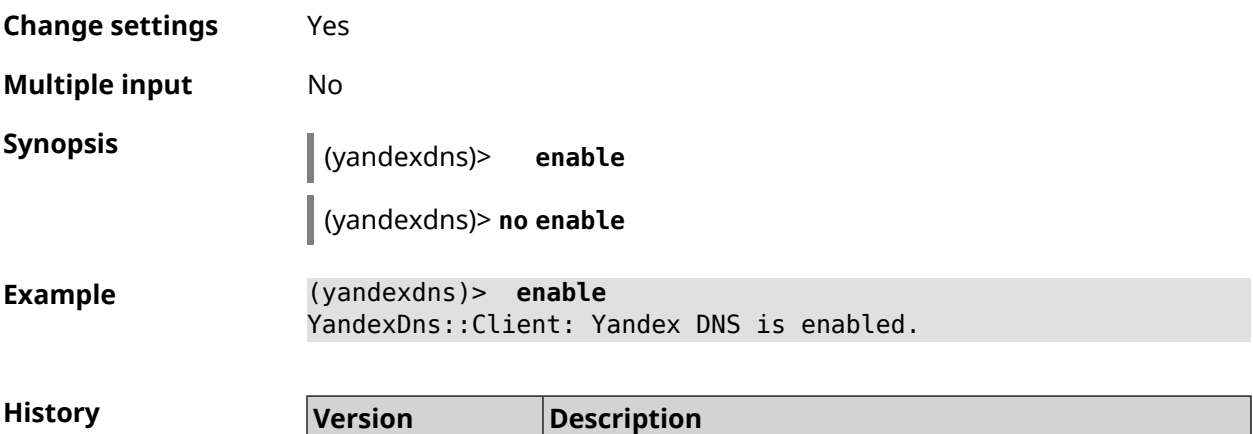

2.01 The **yandexdns enable** command has been introduced.

# Glossary

<span id="page-622-0"></span>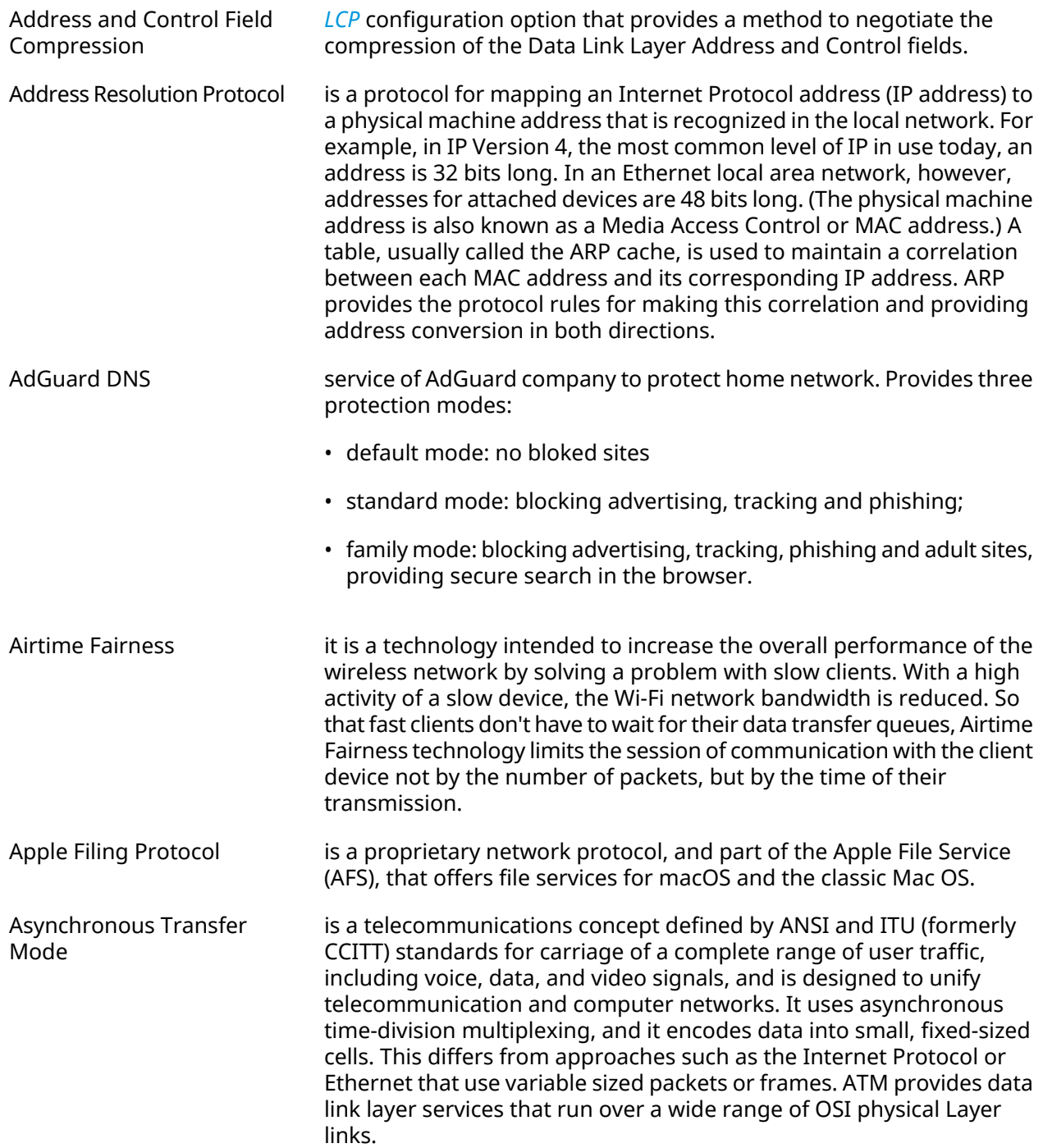

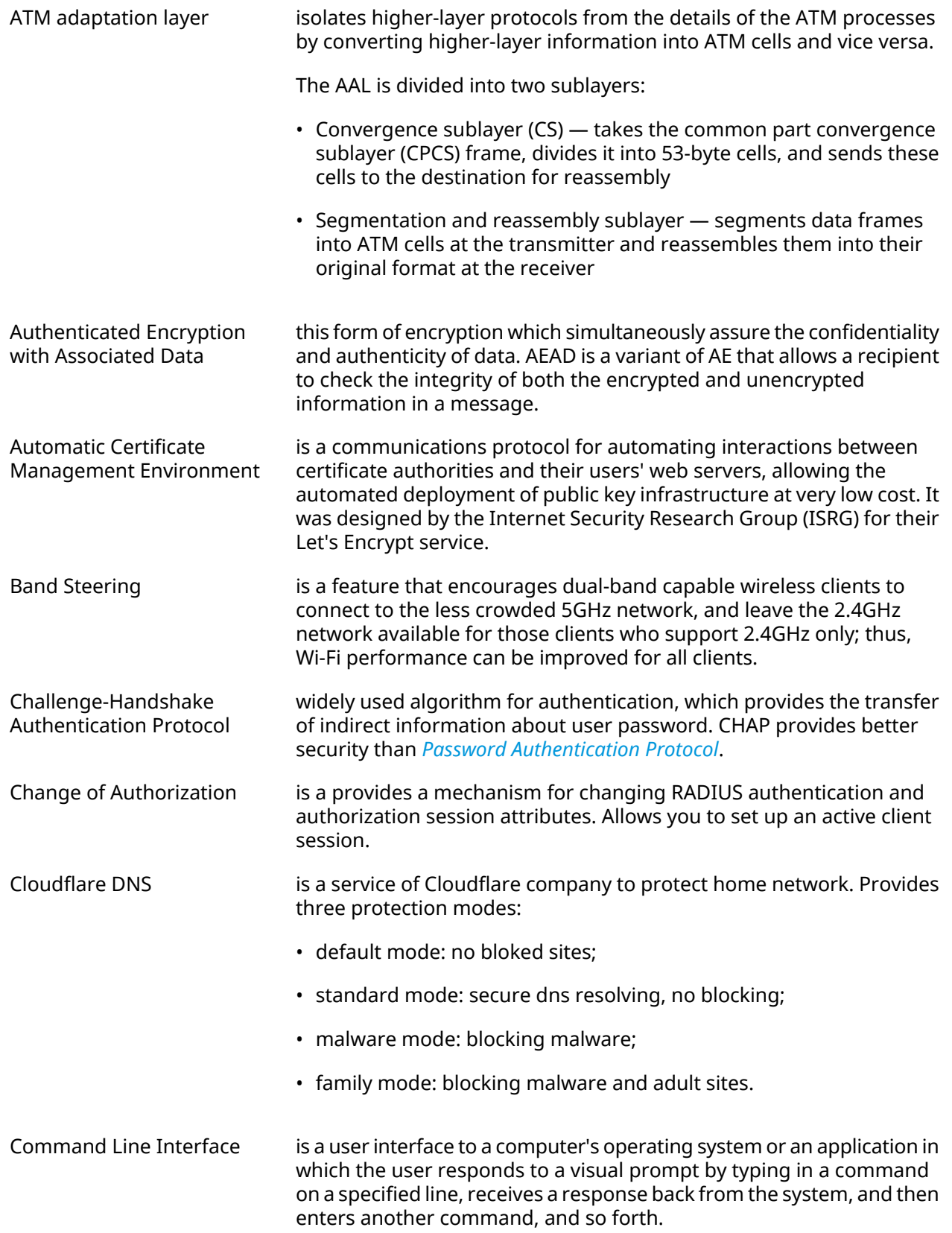

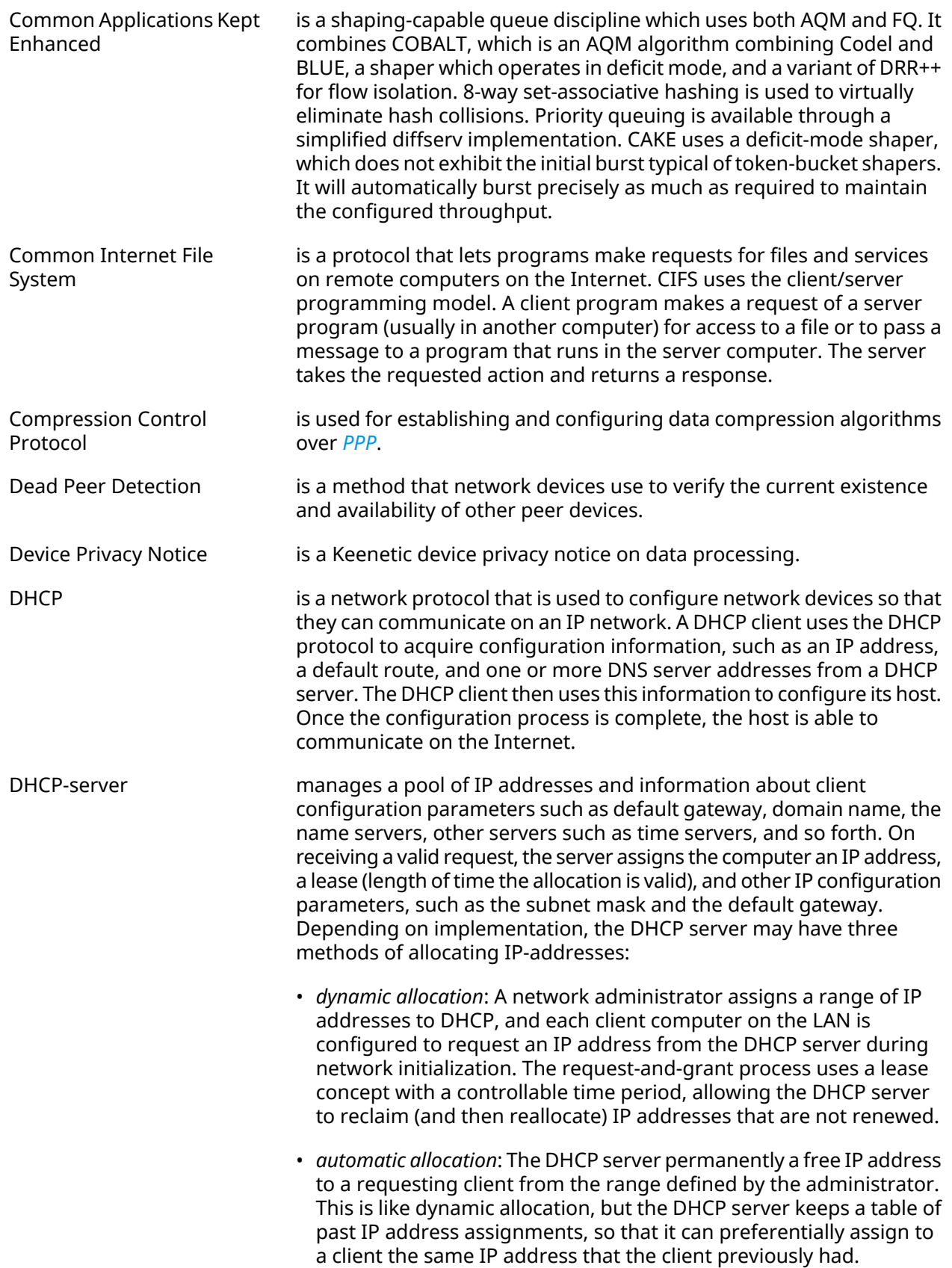

<span id="page-625-1"></span><span id="page-625-0"></span>

|                       | • static allocation: The DHCP server allocates an IP address based on<br>a table with MAC address/IP address pairs, which are manually filled<br>in (perhaps by a network administrator). Only requesting clients with<br>a MAC address listed in this table will be allocated an IP address. This<br>feature (which is not supported by all DHCP servers) is variously<br>called Static DHCP Assignment (by DD-WRT), fixed-address (by the<br>dhcpd documentation), Address Reservation (by Netgear), DHCP<br>reservation or Static DHCP (by Cisco/Linksys), and IP reservation or<br>MAC/IP binding (by various other router manufacturers). |
|-----------------------|----------------------------------------------------------------------------------------------------|
| Diffie-Hellman        | is that part of the <i>IKE</i> protocol used for exchanging the material from<br>which the symmetrical keys are built. The Diffie-Hellman algorithm<br>builds an encryption key known as a "shared secret" from the private<br>key of one party and the public key of the other. Since the <i>IPsec</i><br>symmetrical keys are derived from this DH key shared between the<br>peers, at no point are symmetric keys actually exchanged.                                                                                                    |
| <b>DLNA</b>           | standard that allows compatible devices to transfer media content<br>(images, music, videos) over the home network and display it in real<br>time. This technology is to connect home computers, mobile phones,<br>notebooks and home electronics in a single digital network.<br>DLNA-certified devices can be configured and combined in a home<br>network automatically.                                                                                                    |
| Domain Name System    | is a hierarchical distributed naming system for computers, services, or<br>any resource connected to the Internet or a private network. It<br>associates various information with domain names assigned to each<br>of the participating entities. A Domain Name Service resolves queries<br>for these names into IP addresses for the purpose of locating computer<br>services and devices worldwide. By providing a worldwide, distributed<br>keyword-based redirection service, the Domain Name System is an<br>essential component of the functionality of the Internet.                                                                    |
| <b>DNS over HTTPS</b> | is a domain name system, computer distributed system for obtaining<br>information about domains using secure data transfer between internet<br>nodes resolution via the HTTPS protocol. The method is to increase<br>user privacy and security by preventing eavesdropping and<br>manipulation of DNS data by man-in-the-middle attacks. The standard<br>is described in RFC 8484 <sup>1</sup> .                                                                                                    |
| DNS over TLS          | is a domain name system, computer distributed system for obtaining<br>information about domains using secure data transfer between internet<br>nodes. The standard is described in RFC 7858 <sup>2</sup> and RFC 8310 <sup>3</sup> .                                                                                                    |
| DNS rebinding         | is a method of manipulating resolution of domain names. In this attack,<br>a malicious web page causes visitors to run a client-side script that<br>attacks machines elsewhere on the network. This attack can be used<br>to breach a private network by causing the victim's web browser to<br>access computers at private IP addresses and return the results to the<br>attacker.                                                                                                    |

<sup>&</sup>lt;sup>1</sup> <https://tools.ietf.org/html/rfc8484><br><sup>2</sup> <https://tools.ietf.org/html/rfc7858><br><sup>3</sup> <https://tools.ietf.org/html/rfc8310>

<span id="page-626-0"></span>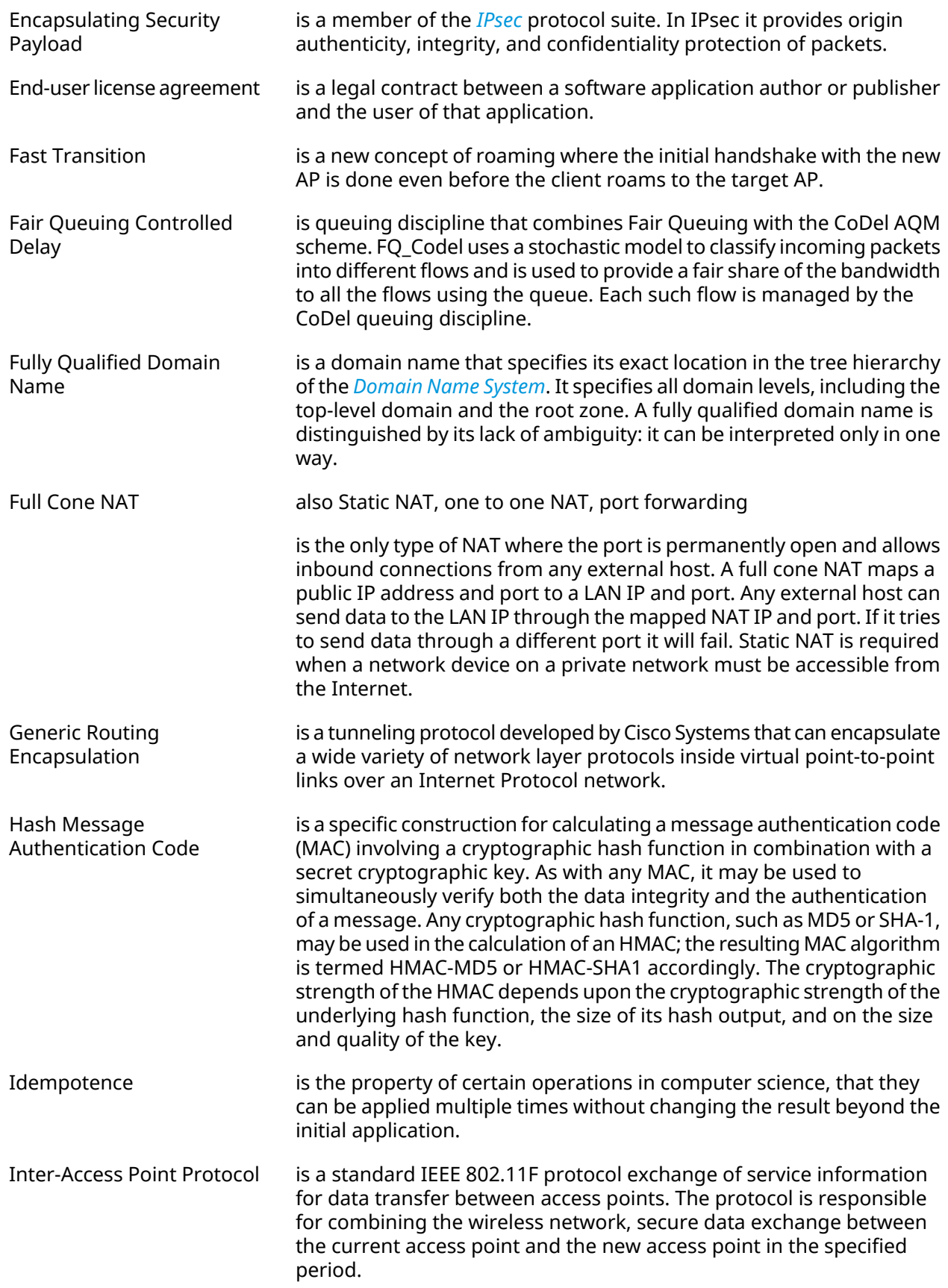

<span id="page-627-3"></span><span id="page-627-2"></span><span id="page-627-1"></span><span id="page-627-0"></span>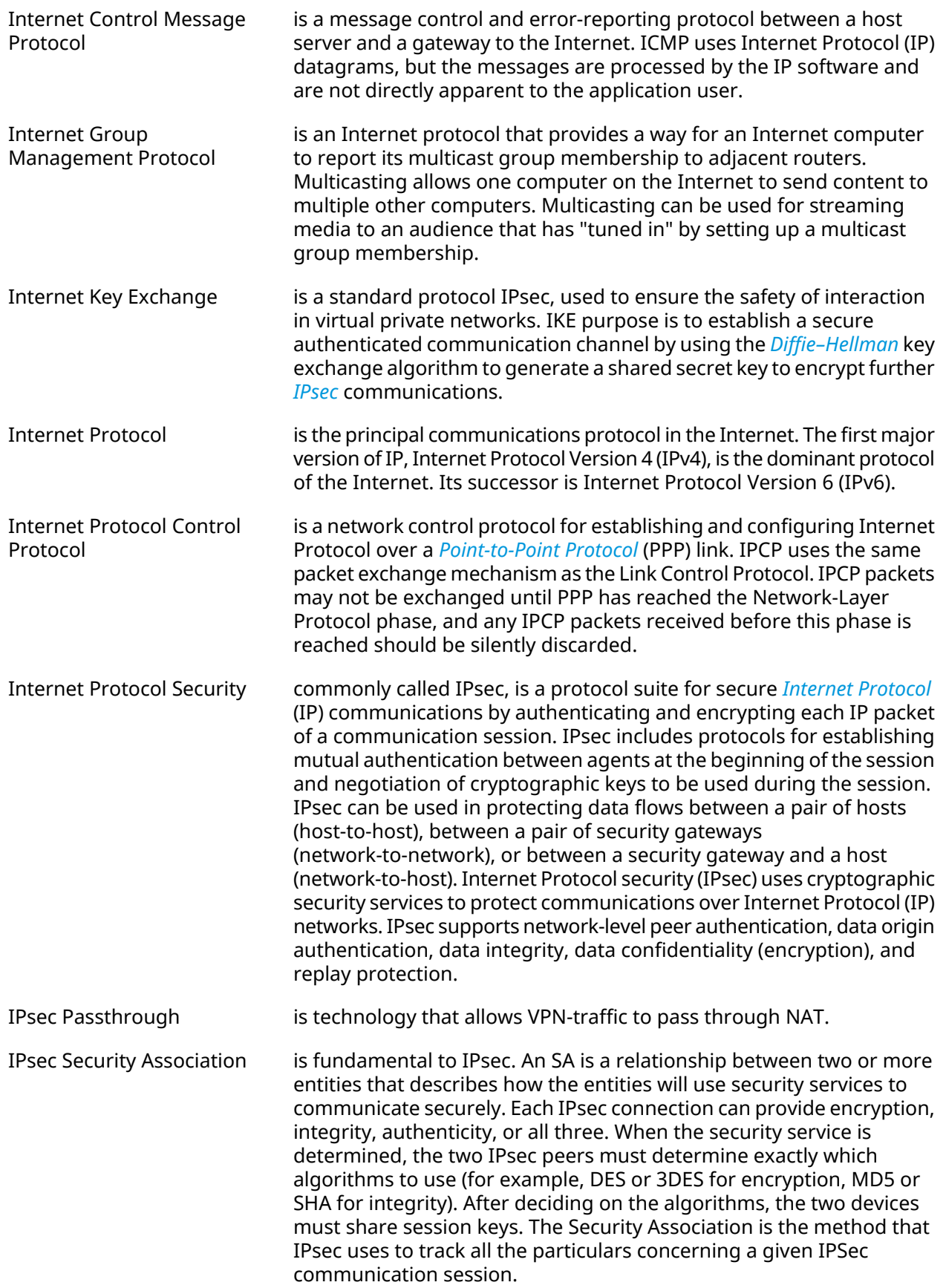

<span id="page-628-1"></span><span id="page-628-0"></span>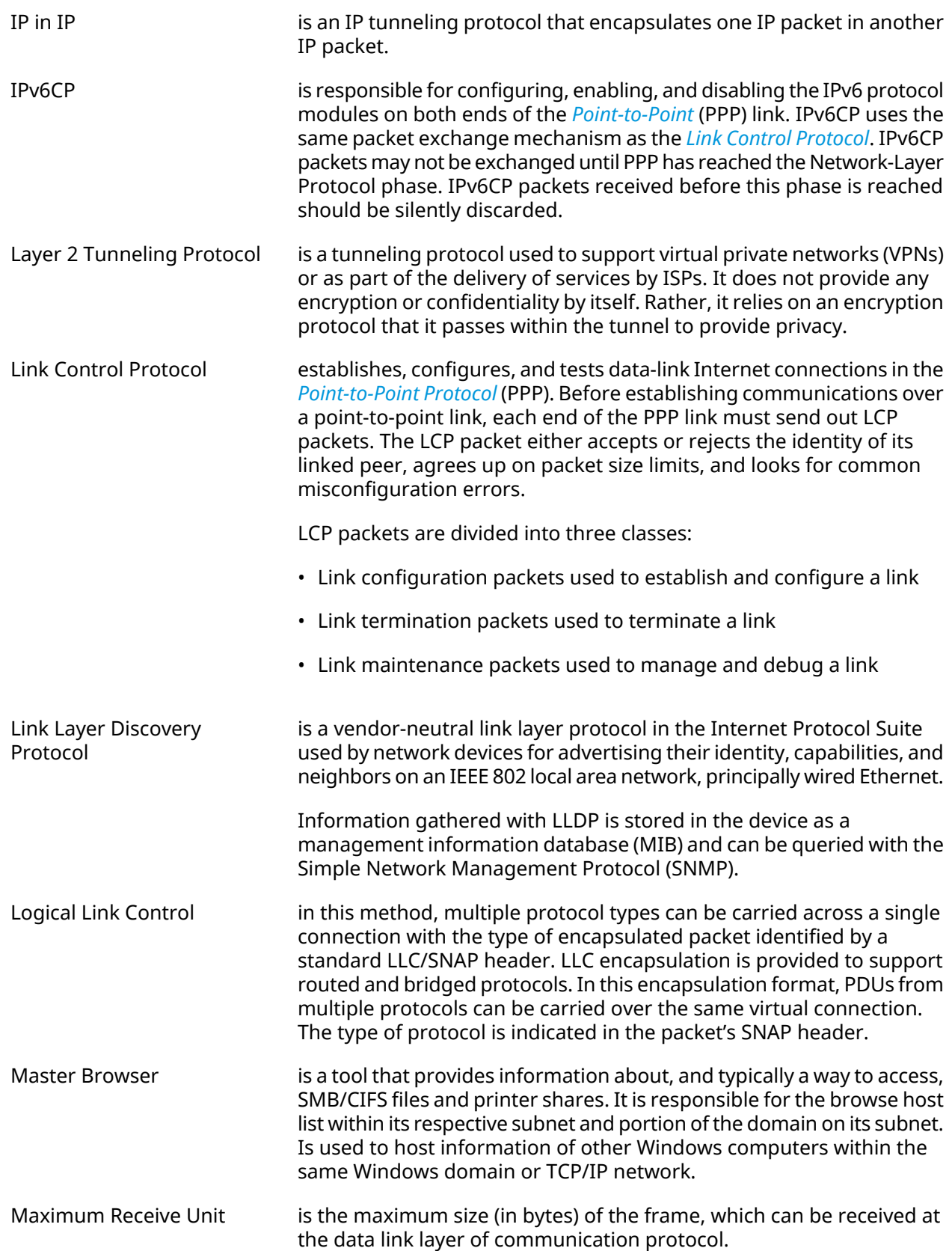

<span id="page-629-1"></span><span id="page-629-0"></span>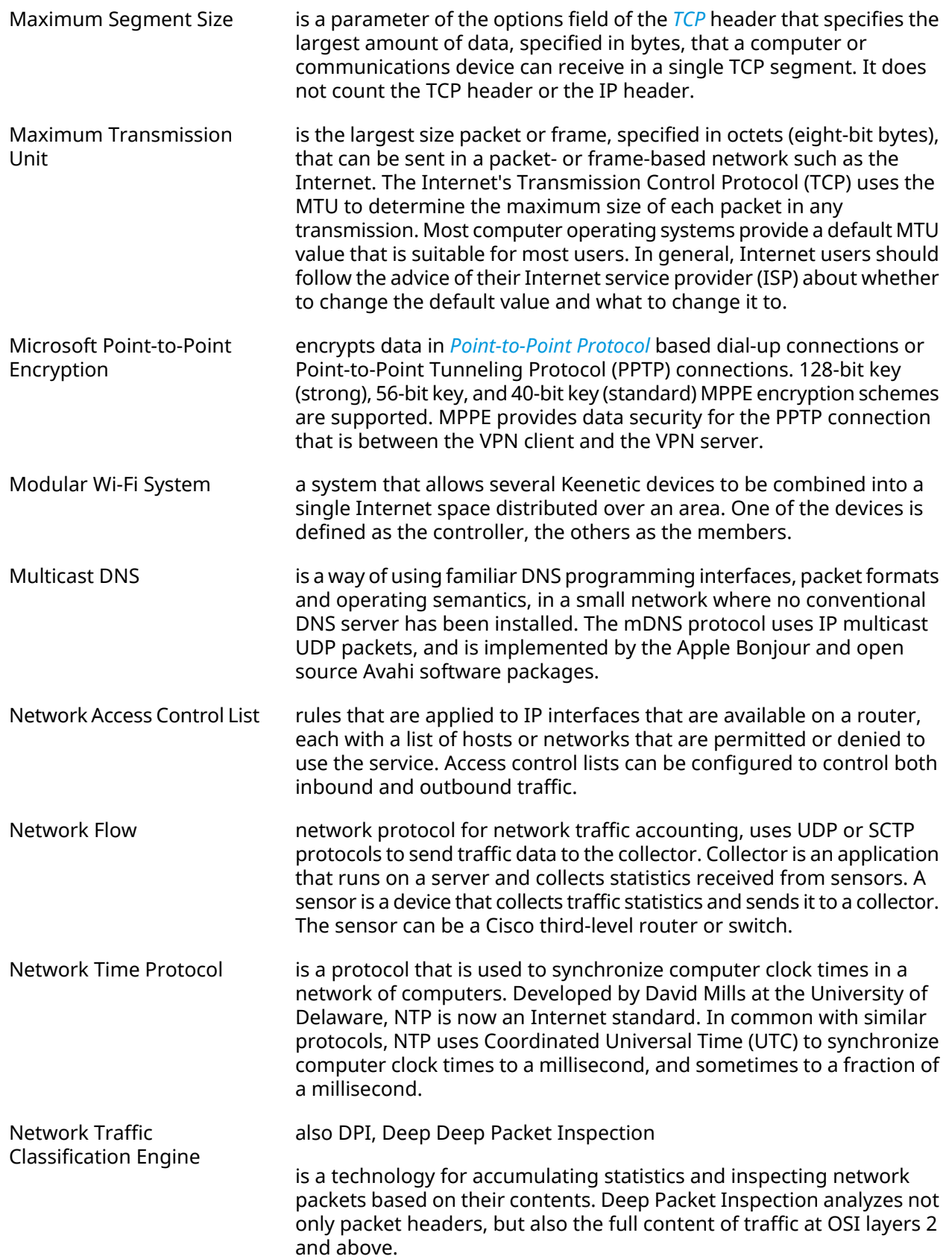

<span id="page-630-0"></span>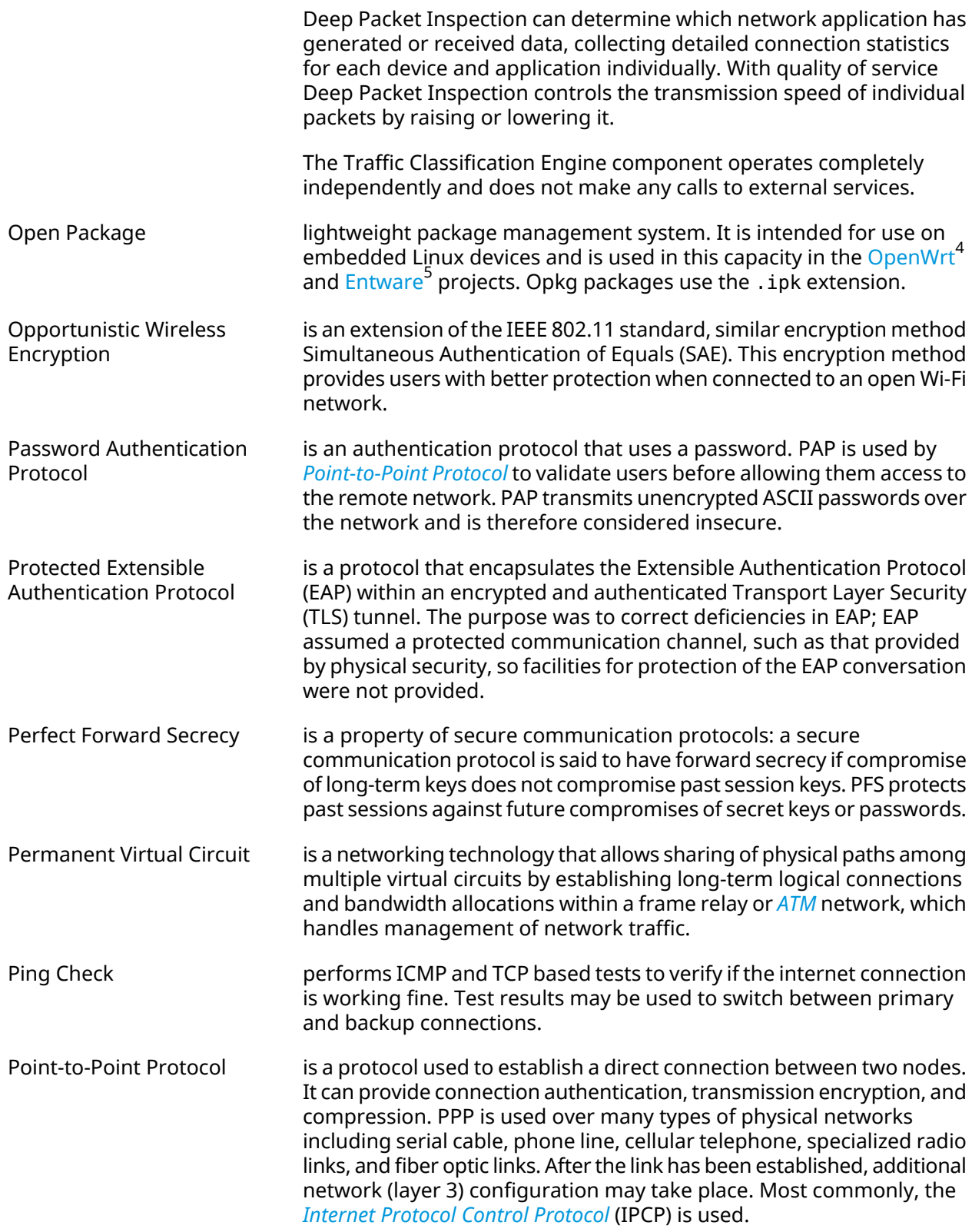

<span id="page-630-1"></span><sup>4</sup> <https://www.openwrt.org/><br><sup>5</sup> <https://github.com/Entware/Entware>

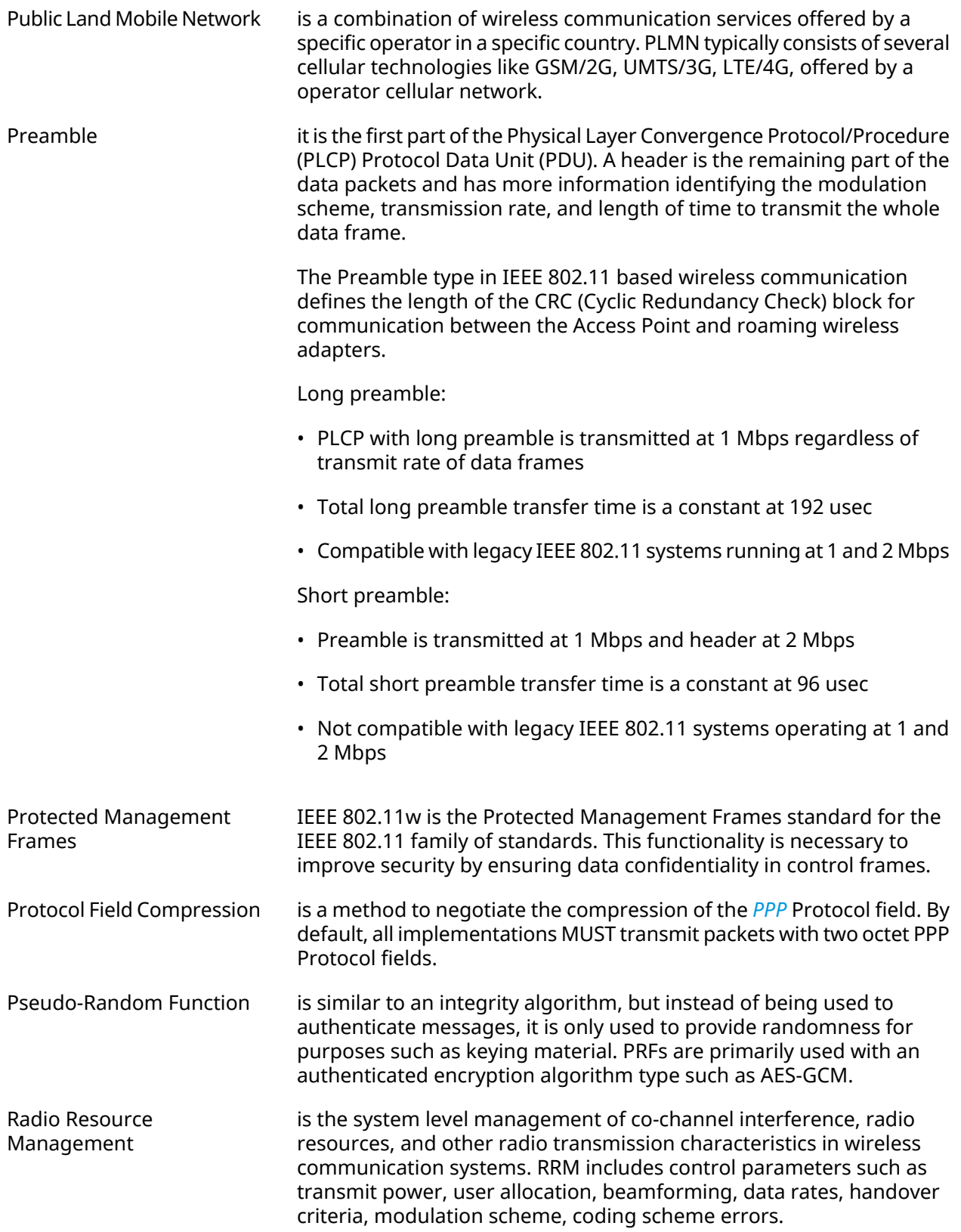

<span id="page-632-0"></span>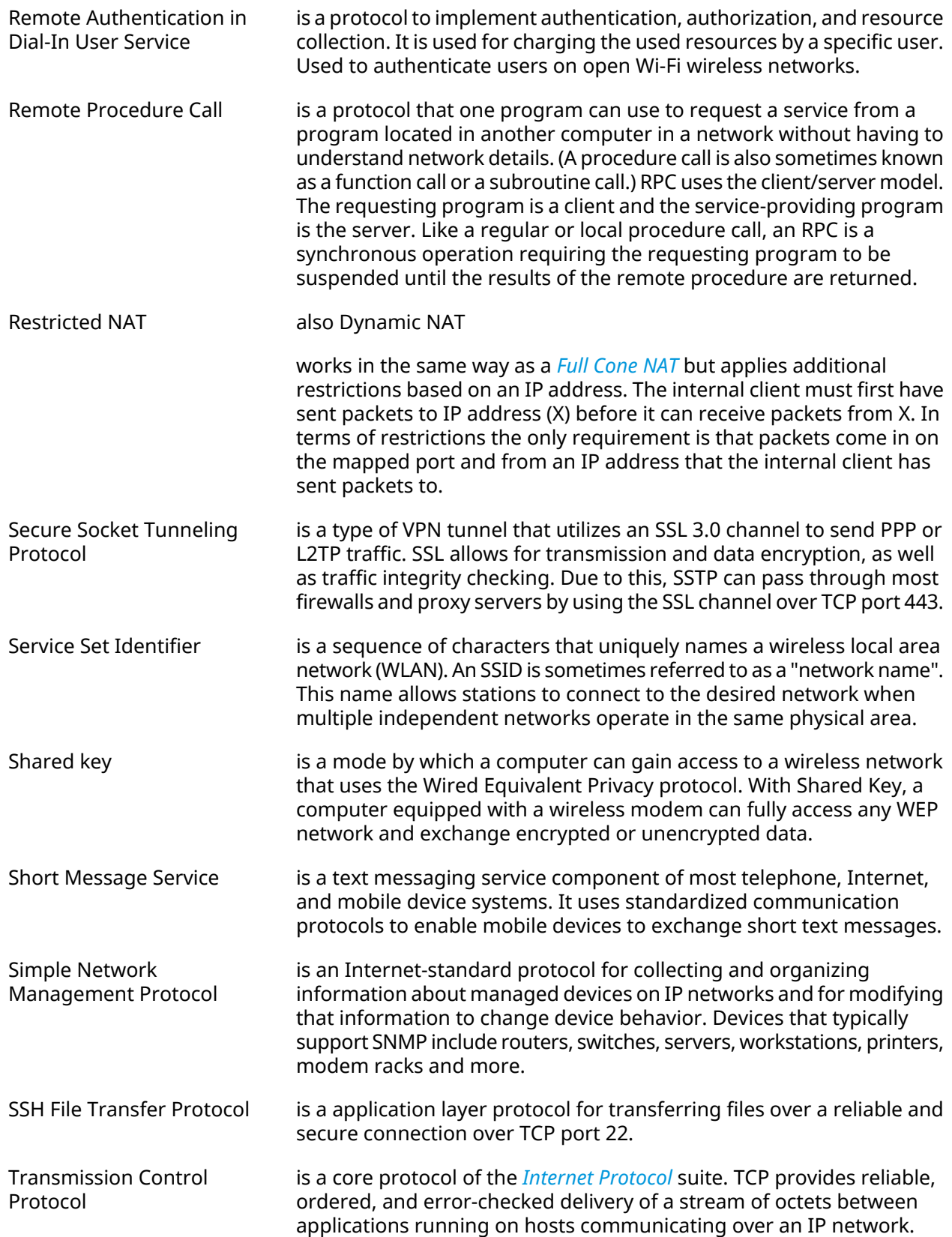

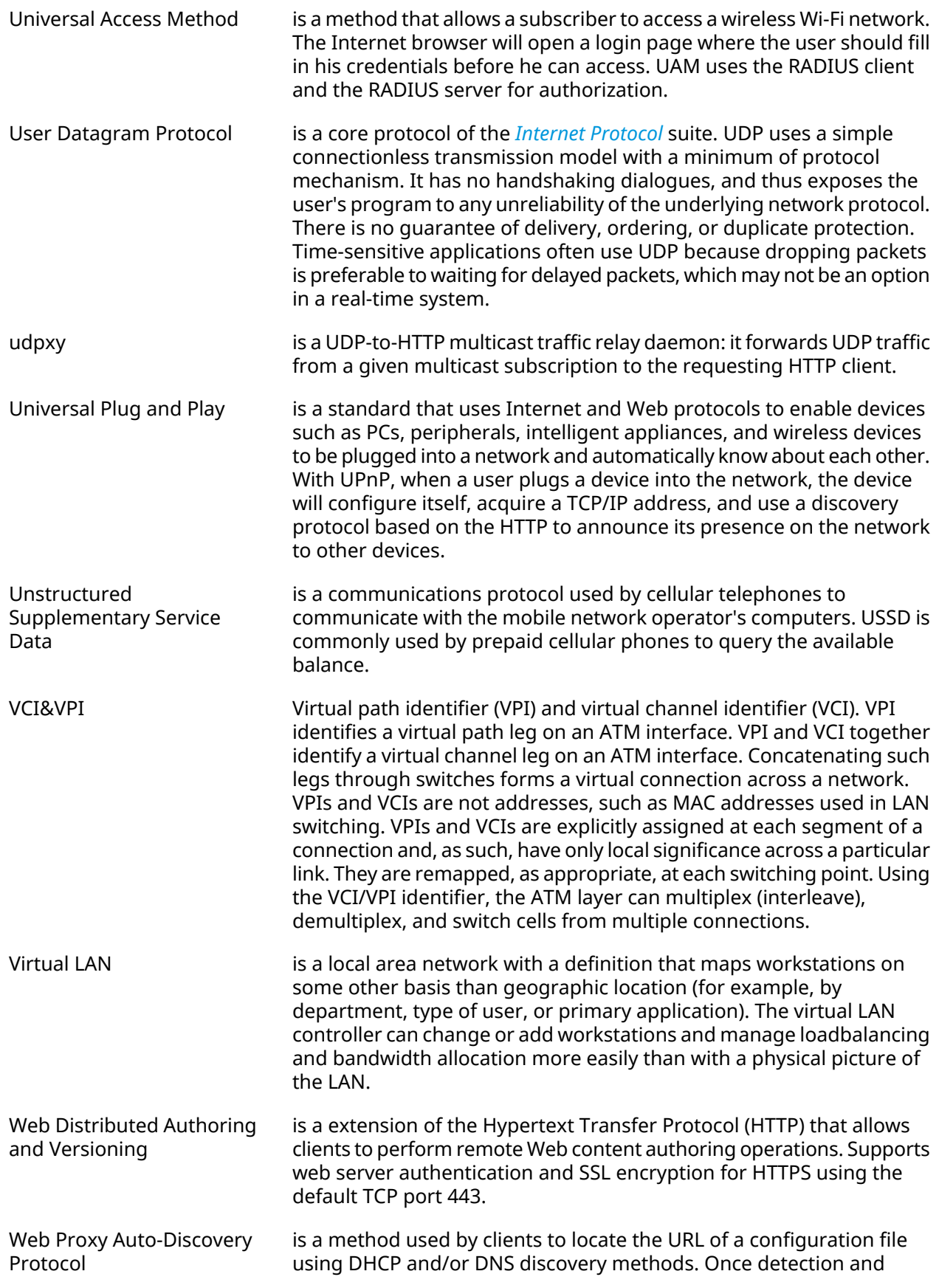

<span id="page-634-0"></span>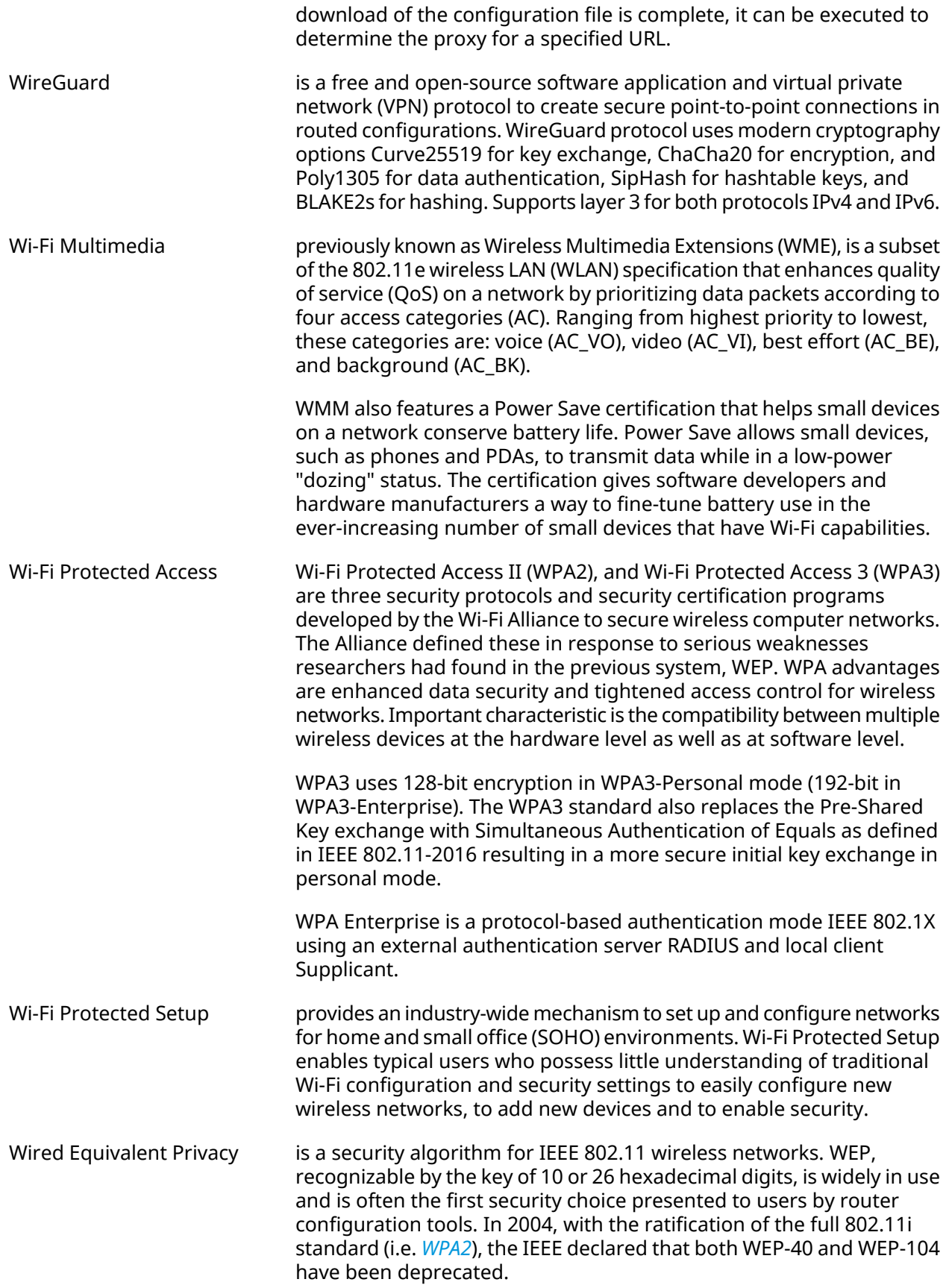

<span id="page-635-0"></span>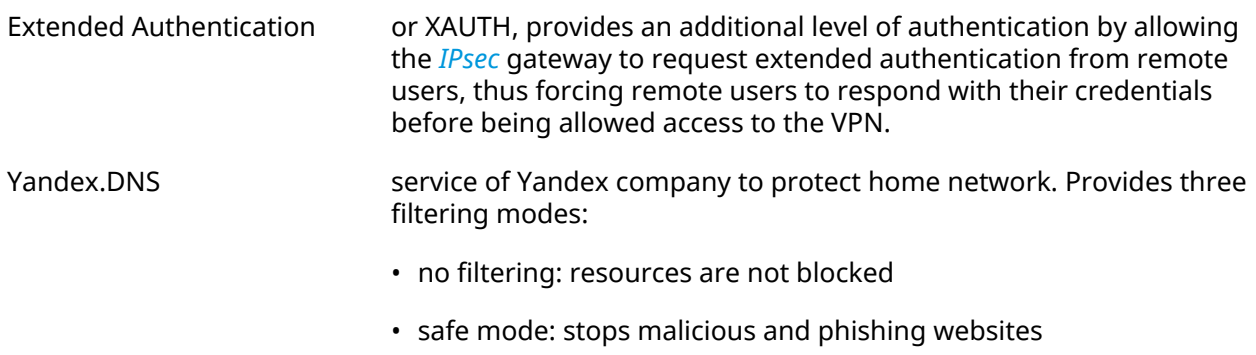

• family mode: stops malicious and phishing websites, as well as resources for adults

A

# Interface Hierarchy

#### **Figure A.1. Core interfaces**

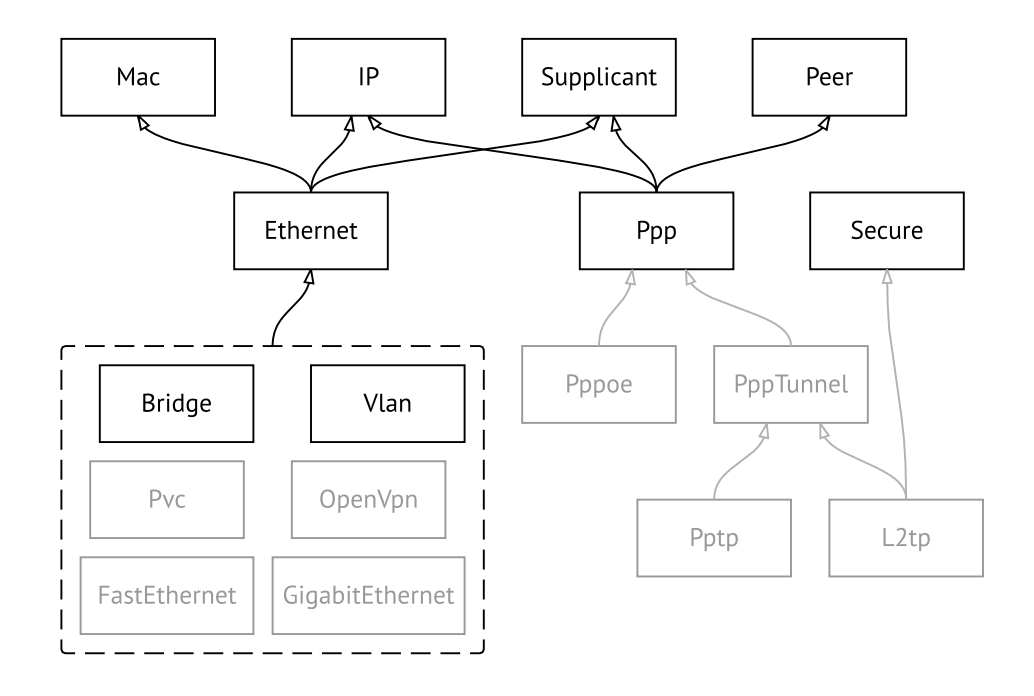

**Figure A.2. Tunnel interfaces**

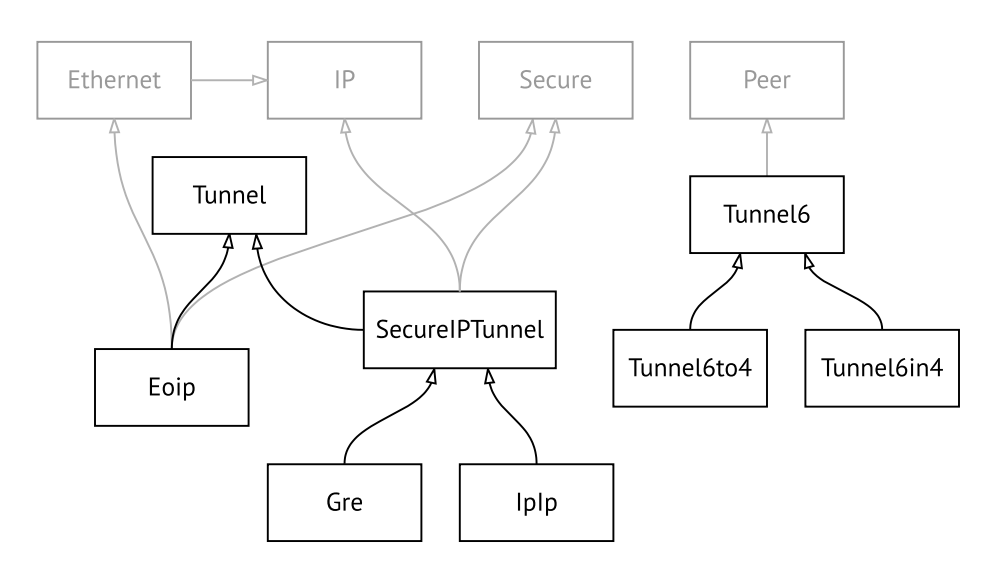

#### **Figure A.3. USB interfaces**

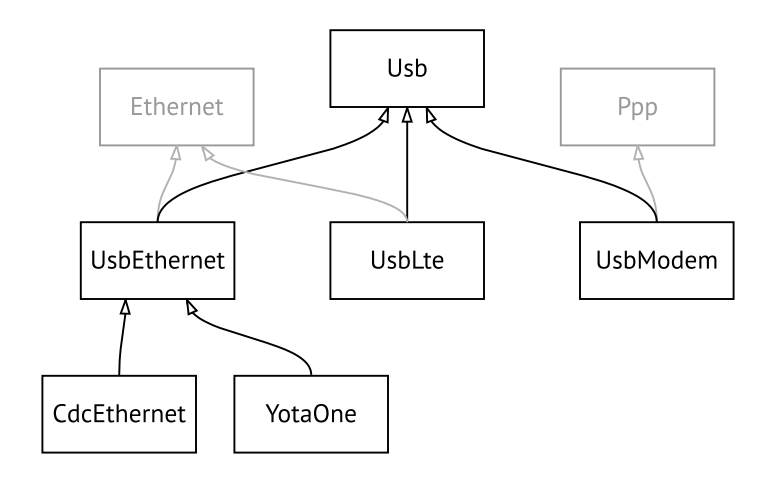

#### **Figure A.4. Wi-Fi interfaces**

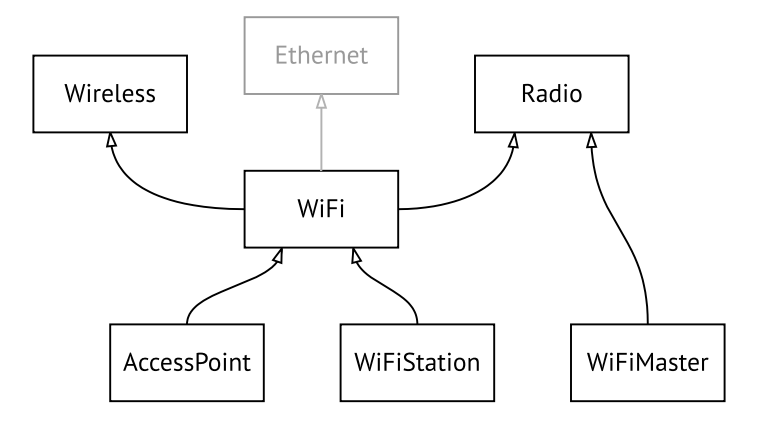

# B

# HTTP API

# **B.1 REST Core Interface**

Hero DSL HTTP API lets you develop a custom application, that will access Hero DSL settings using simple HTTP methods, such as GET and POST.

The base URL for all operations is /rci, that simply stands for REST Core Interface. It replaces the XML Core [Interface,](#page-642-0) which is now deprecated but continues to be functional.

## **B.1.1 Resource Location**

RCI is based on the Hero DSL command tree. Device settings are mapped to RCI resources in such a way that every "a b c" command corresponds to the /rci/a/b/c URL.

As a result, hereby [Command](#page-34-0) Reference gives you a complete picture of all RCI resources and their parameters. The words "command" and "resource" are used interchangeably in this manual.

Parameters are listed in the Arguments table of each command. They can be passed as part of the request using HTTP query: /rci/a/b/c?*parameter*=*value*. Unless otherwise specified for a certain command, query parameters are optional. Multiple parameters should be separated by ampersand (&) characters.

Parameters can also be passed in the POST request body, as described in [Section](#page-639-0) B.1.3 on [page](#page-639-0) 640.

### **B.1.2 Methods**

Method semantics depend on the type of resource. There are three types of resources in RCI:

- Settings
- Actions
- Background processes

#### **B.1.2.1 Settings**

Settings are device configuration elements. You can view, modify, or delete settings using standard HTTP methods.

GET Retrieve settings.

- POST Create or modify settings.
- DELETE Delete settings (reset to default).

#### **B.1.2.2 Actions**

Actions are commands that do not modify settings. Actions run instantly as opposed to background processes, see also [Section](#page-639-1) B.1.2.3 on [page](#page-639-1) 640

- GET Mapped to POST for /rci/show. Not applicable to other actions.
- POST Execute a command and return its output.
- <span id="page-639-1"></span>DELETE Not applicable.

#### **B.1.2.3 Background processes**

Background processes are instances that can be created and polled for updates. Such processes are bound to a particular session, and cannot be accessed from anywhere else.

- GET Retrieve updates from existing process. Returns 404 if there is no such process.
- <span id="page-639-0"></span>POST Create a background process.
- DELETE Terminate a background process.

## **B.1.3 Data Format**

HTTP POST requests must be submitted in a free-form JSON, $^1$  that is interpreted as a batch of parameters and nested settings, depending on the data type. Conversely, HTTP GET returns JSON data that was previously POSTed to the specified resource.

The primary data type is Object. This is unordered collection of key-value pairs, enclosed in curly brackets {}. Each key must be unique within an object.

Objects can be put one into another, or be combined in arrays as detailed in [Section](#page-640-0) B.1.3.2 on [page](#page-640-0) 641 and [Section](#page-640-1) B.1.3.3 on [page](#page-640-1) 641

#### **B.1.3.1 Parameters**

String, boolean and number values of an object are interpreted as parameters of the resource being addressed.

{ "*parameter*": *value* }

#### **Example B.1. Set hotspot policy**

Set policy "permit" for the Home network. Refer to [Section](#page-312-0) 3.46.8 on [page](#page-312-0) 313 to see how "interface" and "access" parameters are mentioned in the Arguments table.

 $1$ In compliance with RFC 7159.

```
POST /rci/ip/hotspot/policy HTTP/1.1
Host: 192.168.1.1
Content-length: 48
Content-type: application/json
{
 "interface":"Home",
 "access":"permit"
}
```
#### <span id="page-640-0"></span>**B.1.3.2 Nested resources**

Object and array values of a parent object are interpreted as nested resources.

```
{
 "command": {
  "parameter": value
}
}
```
In particular, empty object denotes a command with no parameters.

{ "*command*": {} }

Using this rule, you can address multiple resources at a time. RCI engine will process your request from top to bottom, recursing over the JSON structure. Parameters of a parent resource apply to all nested resources within the nearest surrounding scope.

#### **Example B.2. Create and enable a PPP interface**

Call "interface" to create a new PPPoE connection, as described in [Section](#page-135-0) 3.31 on [page](#page-135-0) 136, and enable it with "interface up". The "name" parameter applies to both "interface" and "up".

<span id="page-640-1"></span>POST /rci HTTP/1.1 Host: 192.168.1.1 Content-length: 39 Content-type: application/json

{"interface":{"name":"PPPoE1","up":{}}}

#### **B.1.3.3 Arrays**

Arrays can be used to operate on a specific resource multiple times. The important thing is that arrays preserve the order of their elements, in contrast to object members.

```
{
"command": [
 {"parameter1": value1},
 {"parameter2": value2} ]
}
```
#### **B.1.3.4 Response structure**

The structure of POST output strictly corresponds to input. RCI reproduces input arrays and nested objects, and replaces input parameters with output data. This approach lets you locate any part of the response using a resource name.

#### **Example B.3. Show version and interface Home**

Run two different "show" commands in a certain order.

POST /rci/show HTTP/1.1 Host: 192.168.1.1 Content-length: 46 Content-type: application/json

```
[{"version":{}},{"interface":{"name":"Home"}}]
```
Response is an array of two elements, in accordance with the request.

```
[
{
  "version": {
   "release": "2.12.A.1.0-1",
   "arch": "mips",
   "ndm": {
    "exact": "0-cbf8590",
    "cdate": "15 Jan 2018"
   },
   "bsp": {
    "exact": "0-06ee10b",
    "cdate": "15 Jan 2018"
   },
   "ndw": {
    "version": "0.2.1",
    "features": "wifi_button,single_usb_port,dual_image",
    "components": "base,cloudcontrol,..."
   },
   "manufacturer": "Keenetic Ltd.",
   "vendor": "Keenetic",
   "series": "KN",
   "model": "4G (KN-1210)",
   "hw_version": "10128000",
   "hw_id": "KN-1210",
   "device": "4G",
   "class": "Internet Center"
 }
},
 {
  "interface": {
   "id": "Bridge0",
   "index": 0,
   "type": "Bridge",
   "description": "Home network",
   "interface-name": "Home",
```
"link": "up", "connected": "yes", "state": "up", "mtu": 1500, "tx-queue": 1000, "address": "192.168.1.1", "mask": "255.255.255.0", "uptime": 2621, "global": false, "security-level": "private", "mac": "50:ff:20:00:00:08", "auth-type": "none" } }

# **B.2 XML Core Interface**

<span id="page-642-0"></span>]

Warning: XML Core Interface is deprecated and is maintained for backward compatibility.

Hero DSL provides an HTTP XML API. The API is implemented as /ci resource that accepts POST XML requests and returns XML after the user agent has been authenticated.

If Hero DSL is reset to factory defaults, authentication is not required.

#### **Example B.4. XML API call**

Execute the "**show interface**" command for the WAN interface named ISP. This interface exists by default in Hero DSL.

```
POST /ci HTTP/1.1
Host: 192.168.1.1
Connection: keep-alive
Content-Length: 177
Origin: http://192.168.1.1
User-Agent: Mozilla/5.0 (Windows NT 6.1; WOW64)
Content-Type: application/xml
Referer: http://192.168.1.1/
<packet ref="/">
   <request id="1" ref="former.ifaces[load]">
        <command name="show interface">
            <name>ISP</name>
       </command>
   </request>
</packet>
```
The device responds with the current status of ISP:

```
HTTP/1.0 200 OK
Server: Ag [47]
Set-Cookie: authorized=*; path=/
```

```
Content-type: text/xml
Content-Length: 760
<packet>
   <response id="1">
        <interface name="ISP">
            <mac>ec:43:f6:d3:22:d9</mac>
            <id>Dsl0</id>
            <index>2</index>
            <type>VLAN</type>
            <description>Broadband connection</description>
            <link>down</link>
            <connected>no</connected>
            <state>up</state>
            <mtu>1500</mtu>
            <tx-queue>1000</tx-queue>
            <global>yes</global>
            <defaultgw>no</defaultgw>
            <priority>700</priority>
            <security-level>public</security-level>
            <auth-type>none</auth-type>
       </interface>
        <message code="268370345" ident="Network::Interface::Base"
source="">done</message>
    </response>
</packet>
```
The <request> element is always sent from the user agent to the device.The device always responds with a <response>. The id attribute can be used to establish one-to-one correspondence between them.

#### **Figure B.1. Request Element**

```
<request id="identifier">
   <!-- request content -->
</request>
```
#### **Figure B.2. Response Element**

```
<response id="identifier">
   <!-- response content -->
</response>
```
There are two basic types of XML requests:

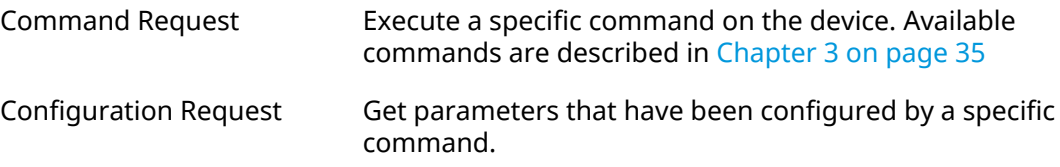

# **B.2.1 Command Request**

Command request can be used to execute a specific command on the device.

#### **Figure B.3. Command Request**

```
<request id="identifier">
    <command name="command">
        <no/><argument>value</argument>
        ...
    </command>
</request>
```
- *command* Space separated name of the command. Available commands are listed in [Chapter](#page-34-0) 3 on [page](#page-34-0) 35.
- *argument* Name of the argument. Available arguments for each command are listed in [Chapter](#page-34-0) 3 on [page](#page-34-0) 35. Some commands do not require any arguments.
- *value* Value of the argument.
- no Optional element that is used to negate the action of the command. It has the same effect as the prefix no, see [Section](#page-30-0) 2.3 on [page](#page-30-0) 31.

# **B.2.2 Configuration Request**

Configuration request can be used to get configured parameters. Web interface uses this kind of request to fill out the HTML forms.

#### **Figure B.4. Configuration Request**

```
<request id="identifier">
    <config name="command"/>
</request>
```
# **B.2.3 Request Packet**

Multiple requests can be arranged in packets to optimize the performance.

#### **Figure B.5. Request Packet**

```
<packet>
    <request id="1">
        <!-- request content -->
   </request>
   <request id="2">
        <!-- request content -->
   </request>
    ...
</packet>
```
Response elements are returned as a packet. Response identifiers are used to bind response elements to requests. If there is no response, an empty <response/> element is returned.

#### **Figure B.6. Response Packet**

```
<packet>
   <response id="1">
       <!-- response content -->
   </response>
   <response id="2"/>
       <!-- no response for id=2 -->
    ...
</packet>
```
SNMP MIB C

Management Information Bases (MIBs) are read-only.

The following MIBs are supported:

# **C.1 SNMPv2-MIB**

OID: 1.3.6.1.2.1.1

The following data elements are supported:

- SNMPv2-MIB::sysDescr
- SNMPv2-MIB::sysUpTime
- SNMPv2-MIB::sysContact
- SNMPv2-MIB::sysName
- SNMPv2-MIB::sysLocation
- SNMPv2-MIB::sysServices

# **C.2 IF-MIB**

OID: 1.3.6.1.2.1.2 and 1.3.6.1.2.1.31

The following data elements are supported:

**Basical** OID: 1.3.6.1.2.1.2

- IF-MIB::ifNumber
- IF-MIB::ifIndex
- IF-MIB::ifDescr
- IF-MIB::ifType
- IF-MIB::ifMtu
- IF-MIB::ifSpeed
- IF-MIB::ifPhysAddress
- IF-MIB::ifAdminStatus
- IF-MIB::ifOperStatus
- IF-MIB::ifLastChange
- IF-MIB::ifInOctets
- IF-MIB::ifInUcastPkts
- IF-MIB::ifInDiscards
- IF-MIB::ifInErrors
- IF-MIB::ifOutOctets
- IF-MIB::ifOutUcastPkts
- IF-MIB::ifOutDiscards
- IF-MIB::ifOutErrors

#### **Advanced** OID 1.3.6.1.2.1.31

- IF-MIB::ifName
- IF-MIB::ifInMulticastPkts
- IF-MIB::ifInBroadcastPkts
- IF-MIB::ifOutMulticastPkts
- IF-MIB::ifOutBroadcastPkts
- IF-MIB::ifHCInOctets
- IF-MIB::ifHCInUcastPkts
- IF-MIB::ifHCInMulticastPkts
- IF-MIB::ifHCInBroadcastPkts
- IF-MIB::ifHCOutOctets
- IF-MIB::ifHCOutUcastPkts
- IF-MIB::ifHCOutMulticastPkts
- IF-MIB::ifHCOutBroadcastPkts
- IF-MIB::ifLinkUpDownTrapEnable
- IF-MIB::ifHighSpeed
- IF-MIB::ifPromiscuousMode
- IF-MIB::ifConnectorPresent
- IF-MIB::ifAlias
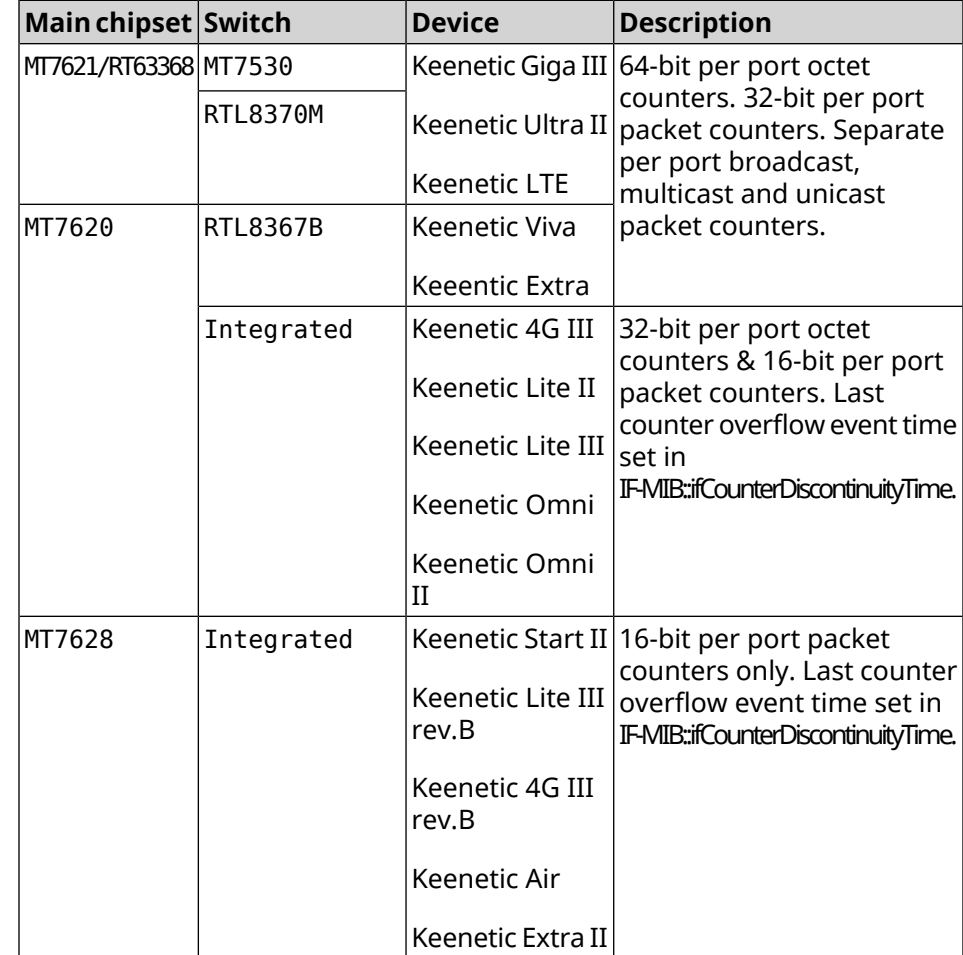

• IF-MIB::ifCounterDiscontinuityTime

#### **C.3 IP-MIB**

OID: 1.3.6.1.2.1.49

The following data elements are supported:

- TCP-MIB::tcpRtoAlgorithm
- TCP-MIB::tcpRtoMin
- TCP-MIB::tcpRtoMax
- TCP-MIB::tcpMaxConn
- TCP-MIB::tcpActiveOpens
- TCP-MIB::tcpPassiveOpens
- TCP-MIB::tcpAttemptFails
- TCP-MIB::tcpEstabResets
- TCP-MIB::tcpCurrEstab
- TCP-MIB::tcpInSegs
- TCP-MIB::tcpOutSegs
- TCP-MIB::tcpRetransSegs
- TCP-MIB::tcpInErrs
- TCP-MIB::tcpOutRsts

#### **C.4 UDP-MIB**

OID: 1.3.6.1.2.1.50

The following data elements are supported:

- UDP-MIB::udpInDatagrams
- UDP-MIB::udpNoPorts
- UDP-MIB::udpInErrors
- UDP-MIB::udpOutDatagrams
- UDP-MIB::udpHCInDatagrams
- UDP-MIB::udpHCOutDatagrams

#### **C.5 HOST-RESOURCES-MIB**

OID: 1.3.6.1.2.1.25

The following data elements are supported:

• HOST-RESOURCES-MIB::hrSystemUptime

#### **C.6 UCD-SNMP-MIB**

OID 1.3.6.1.4.1.2021

The following data elements are supported:

- **RAM info** UCD-SNMP-MIB::memTotalReal
	- UCD-SNMP-MIB::memAvailReal
	- UCD-SNMP-MIB::memShared
	- UCD-SNMP-MIB::memBuffer

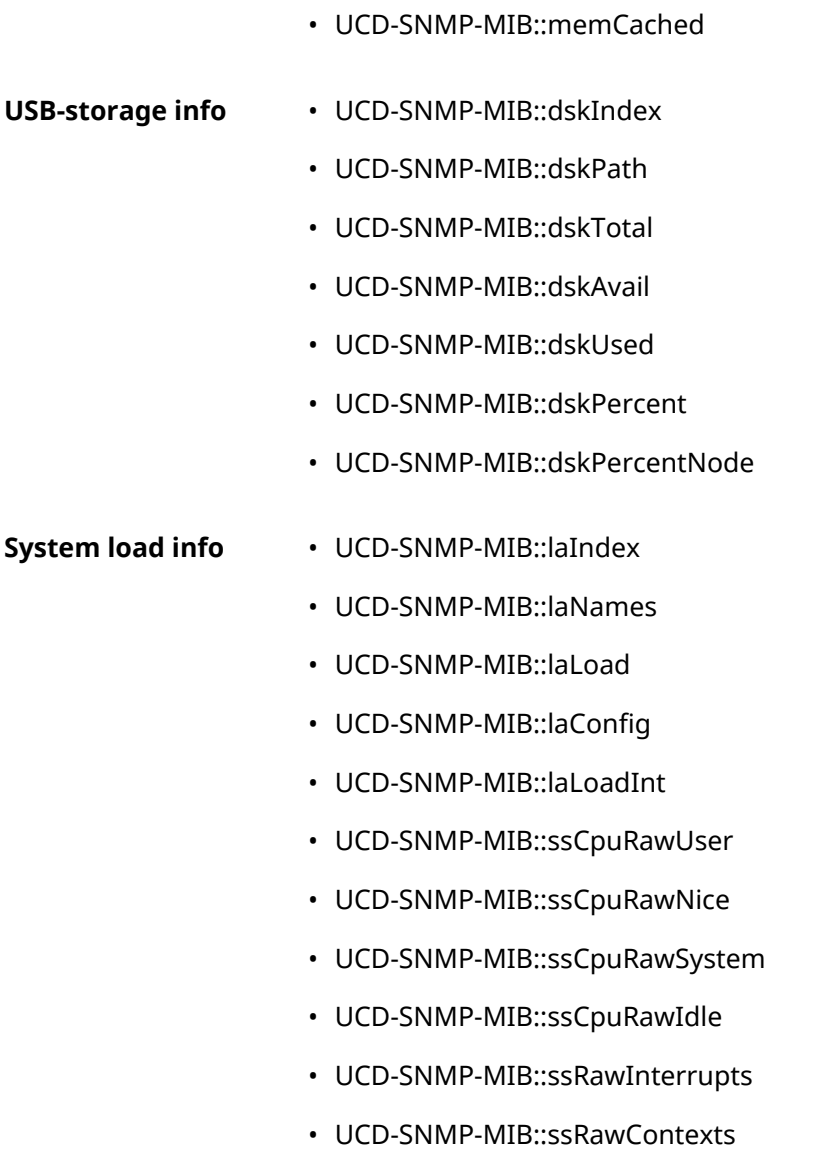

D

# IPsec Encryption Levels

The encryption level defines a set of *[IKE](#page-627-0)* and *[IPsec](#page-627-1) SA* algorithms.

Below a complete list of algorithms is displayed for each level in order of decreasing priority, as well as a set of commands **crypto ike proposal** to setup this profile manually.

In the list of algorithms is indicated:

- encryption with key length
- hash function for *[HMAC](#page-626-0)* forming
- *[PFS](#page-630-0)* mode (NO if disabled)

#### **D.1 weak**

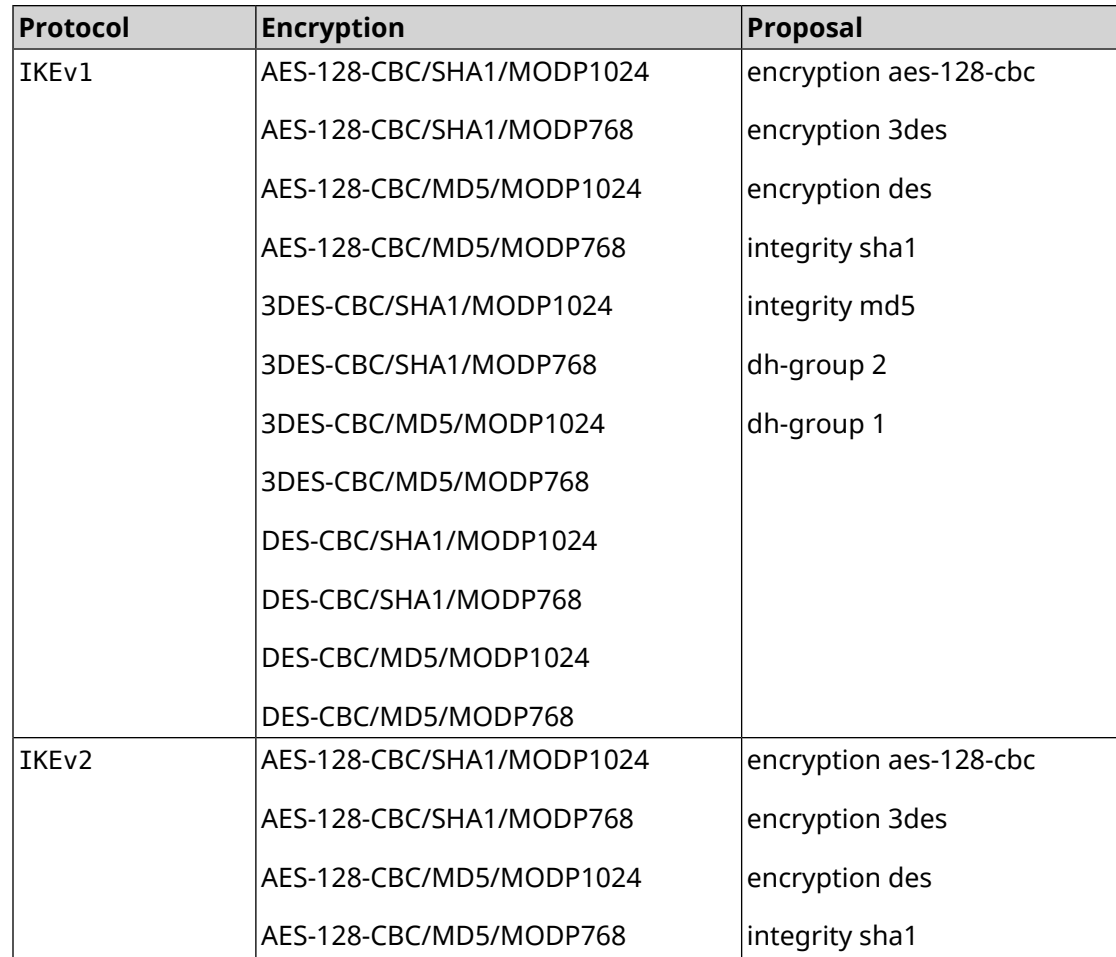

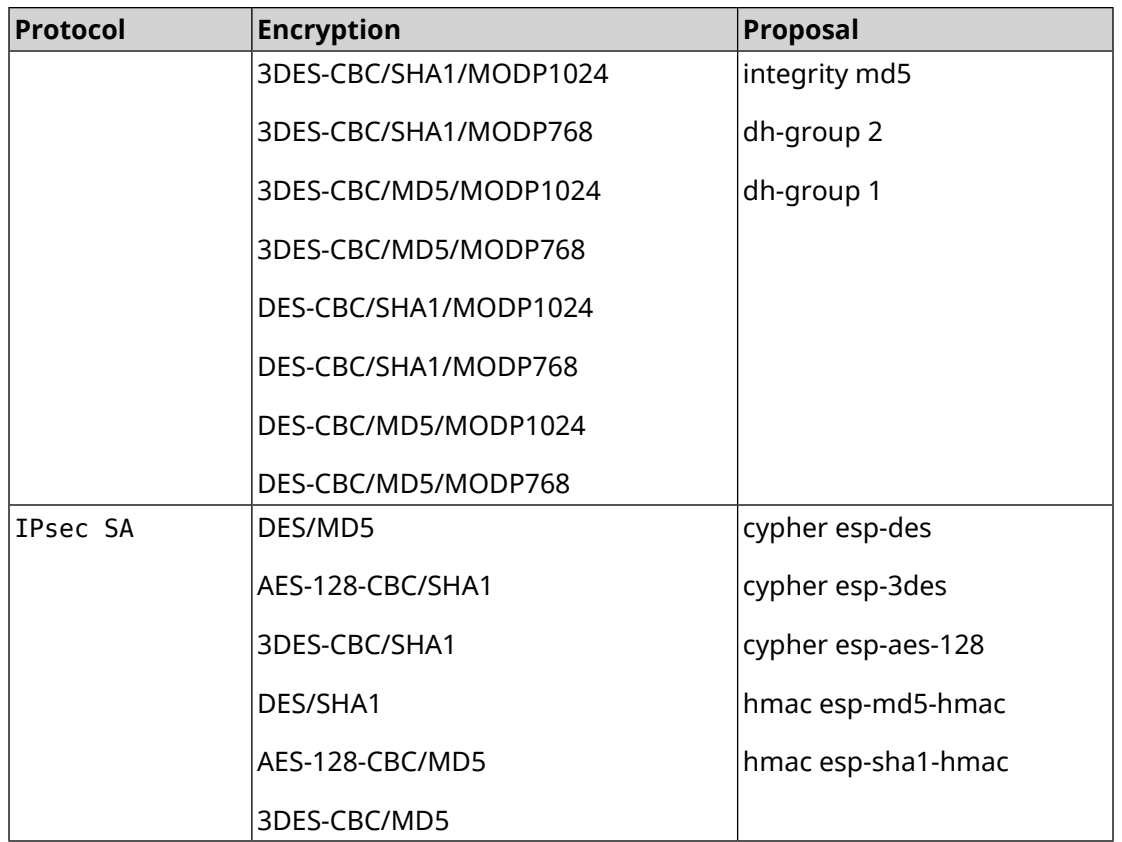

## **D.2 weak-pfs**

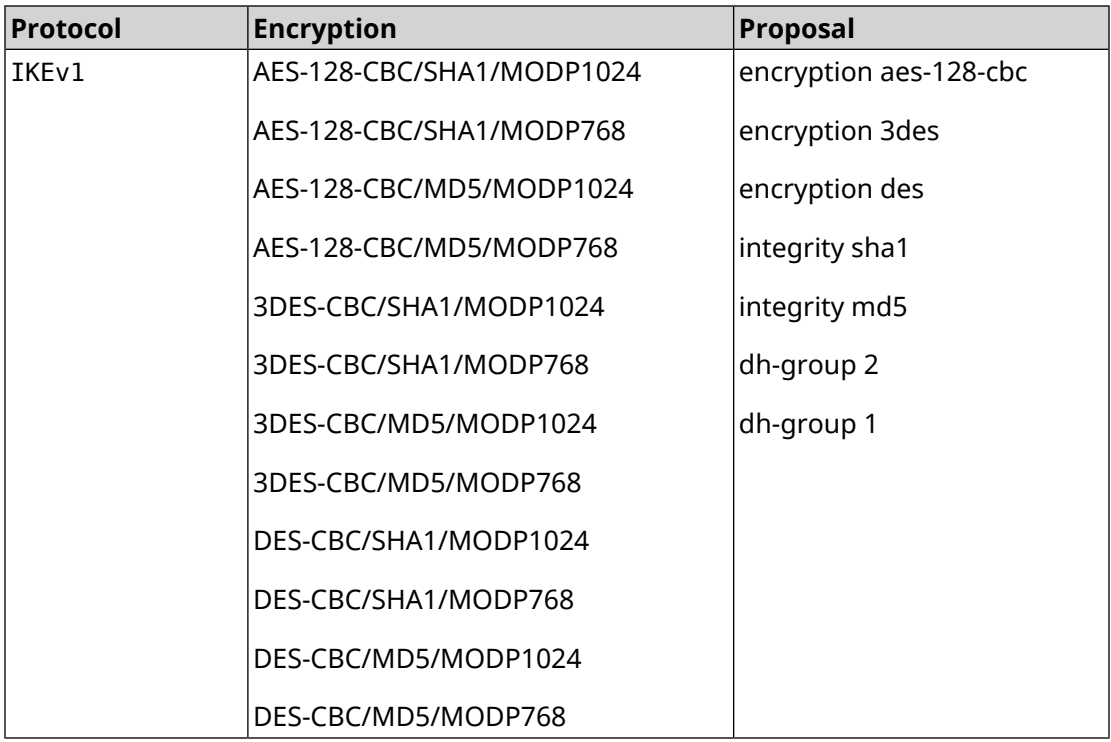

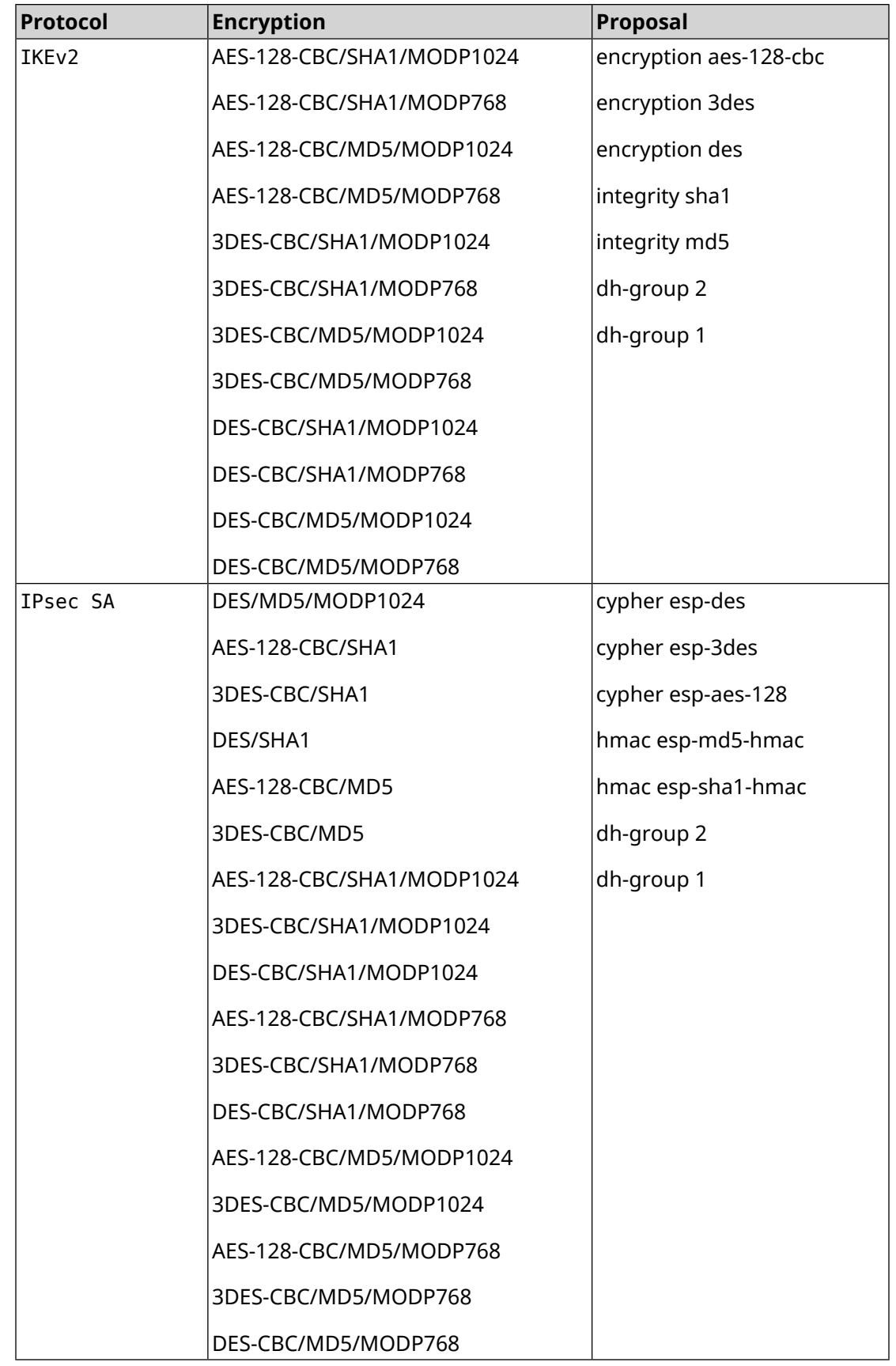

# **D.3 normal**

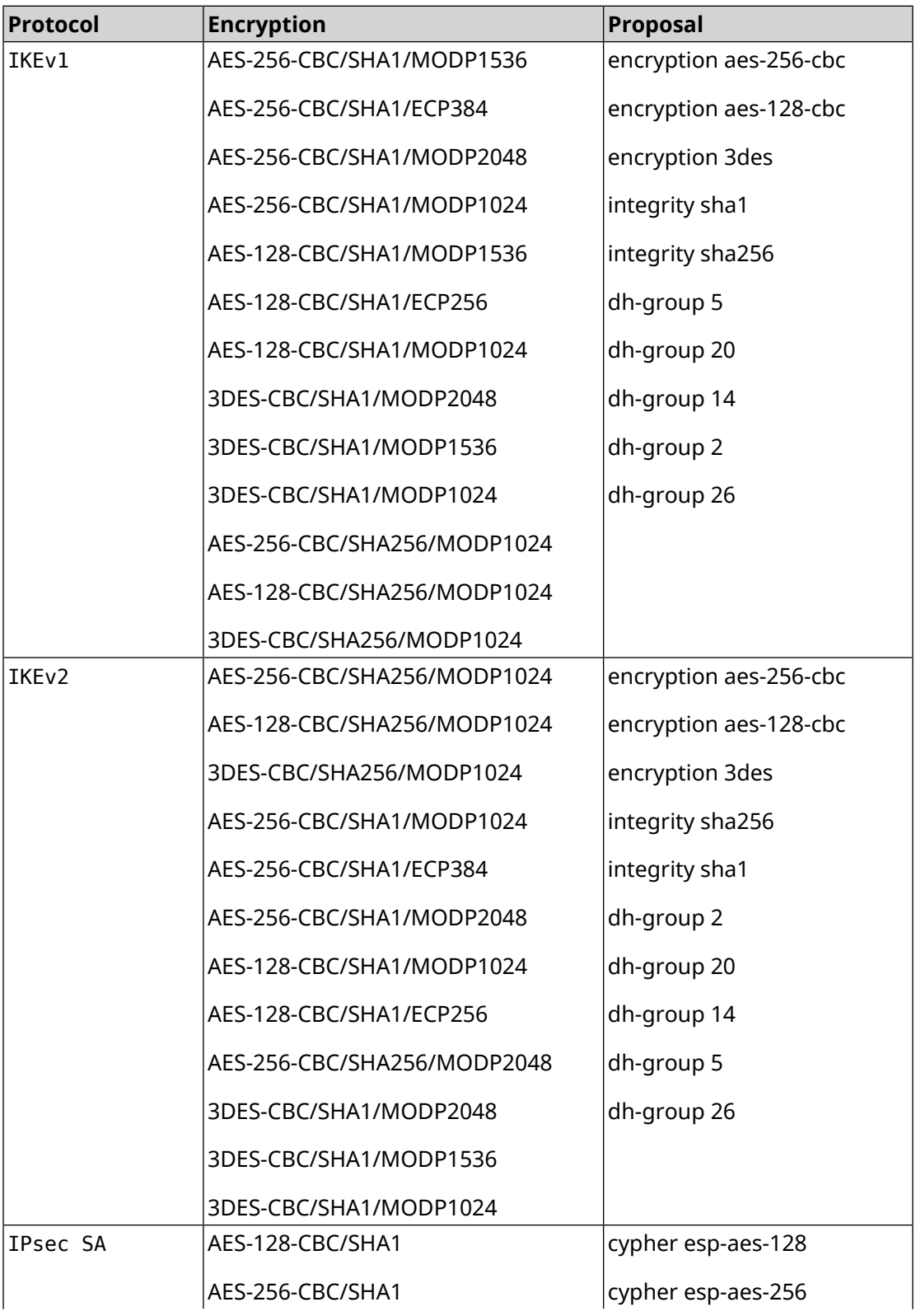

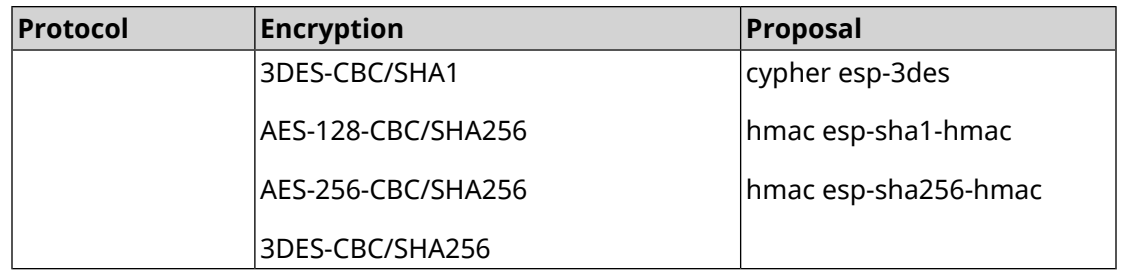

## **D.4 normal-pfs**

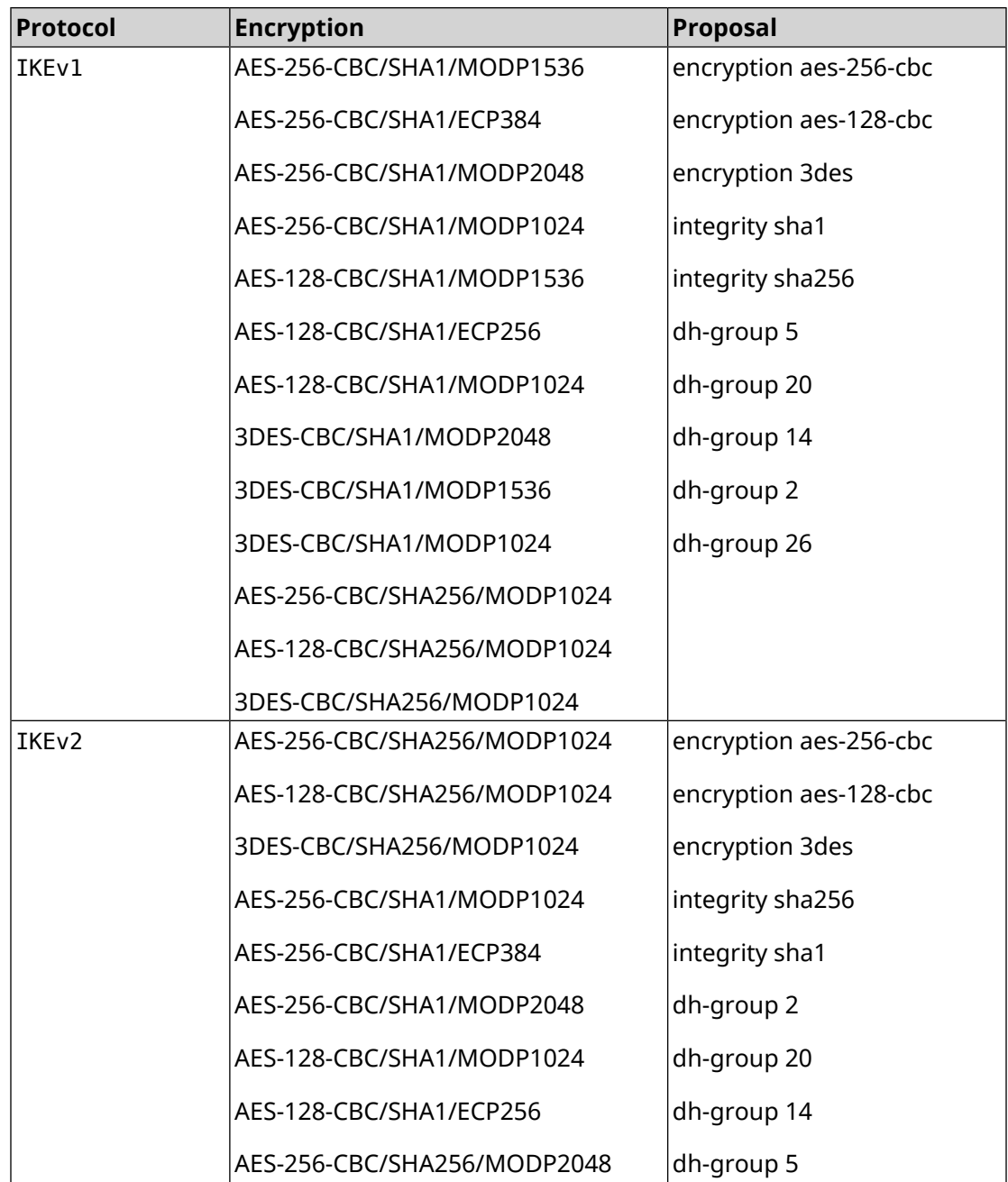

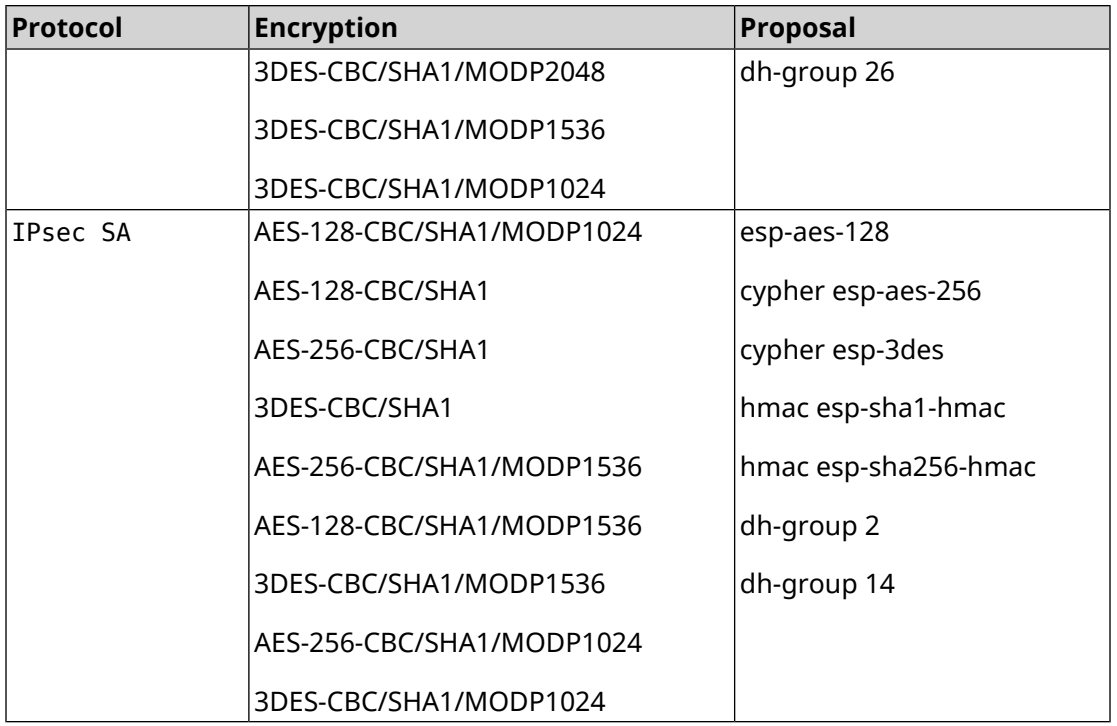

## **D.5 normal-3des**

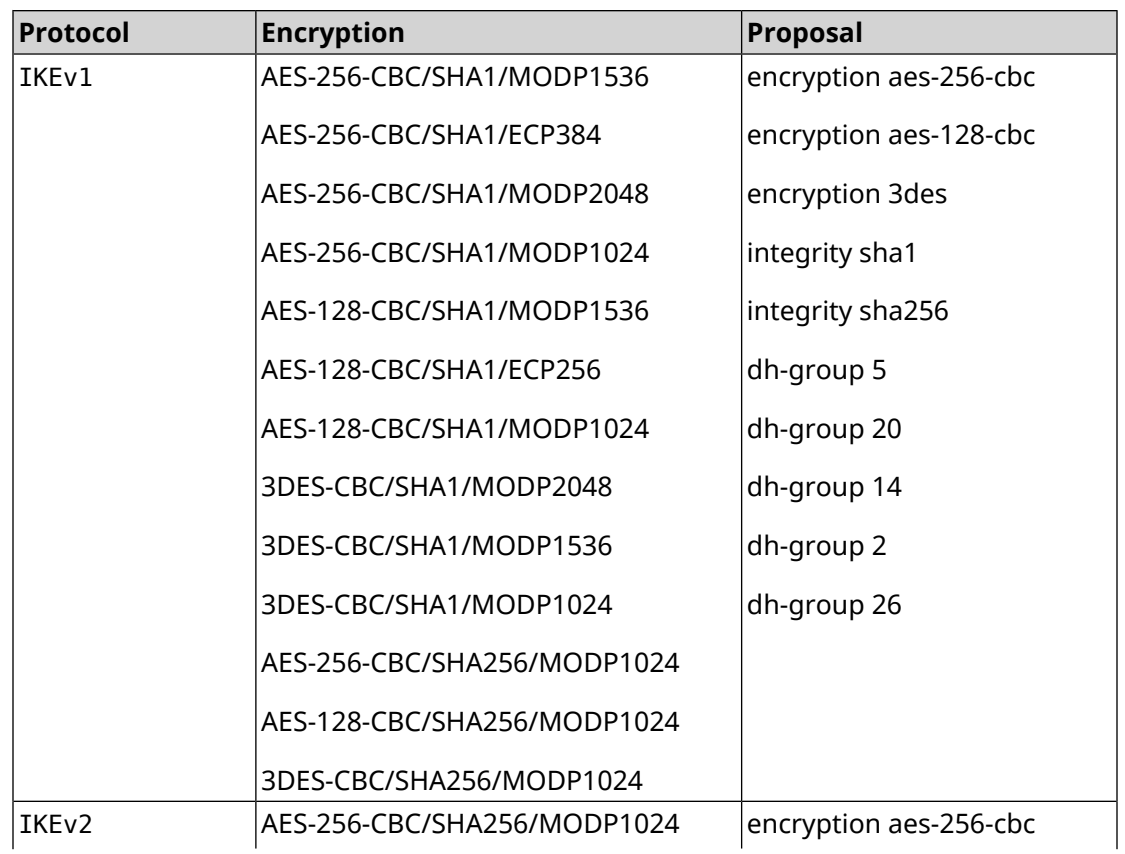

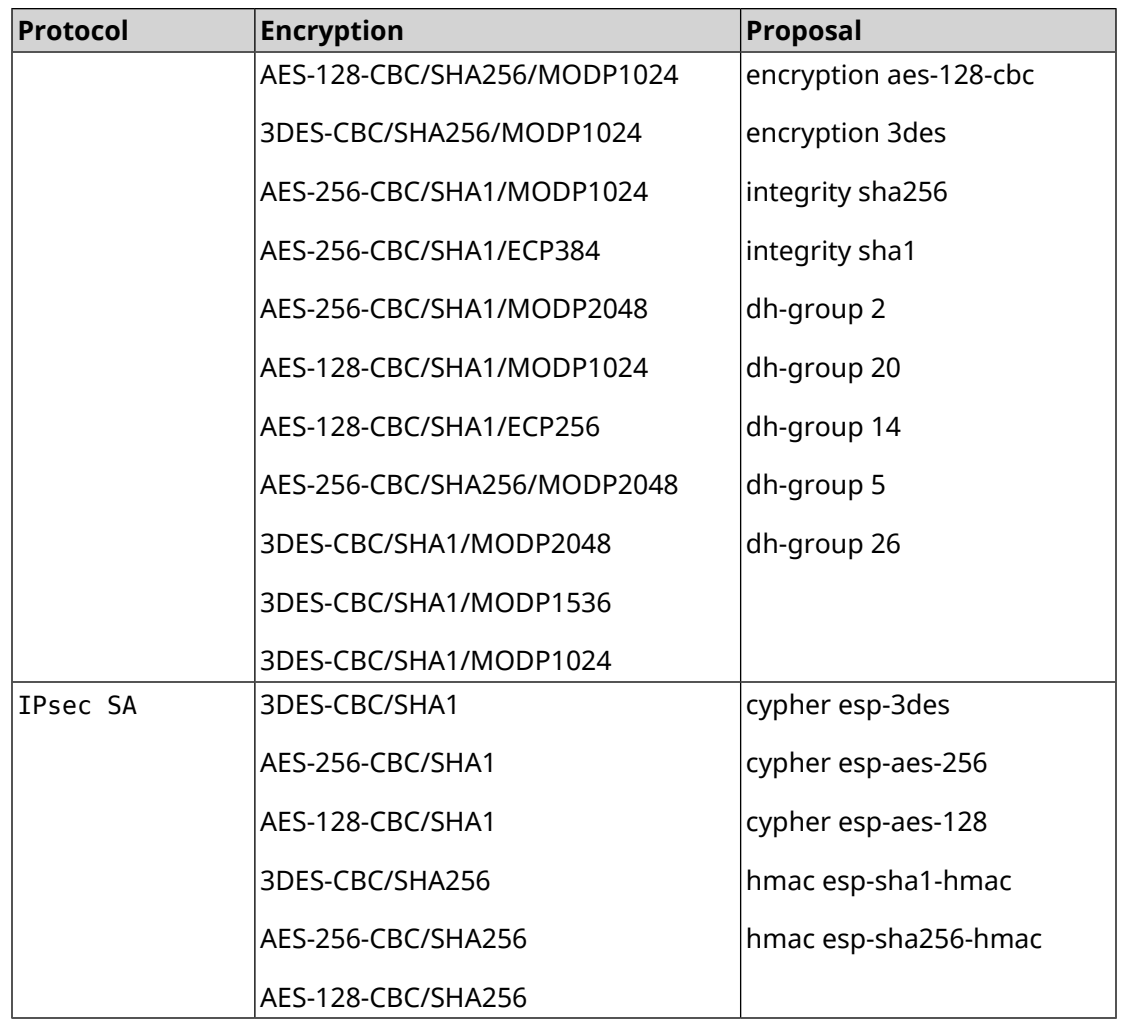

# **D.6 normal-3des-pfs**

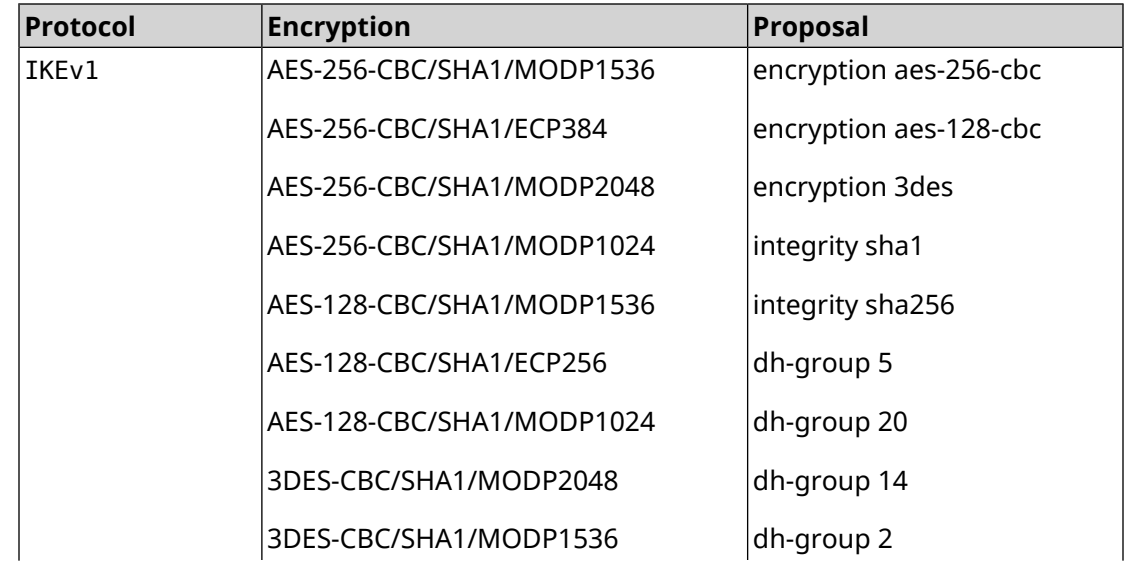

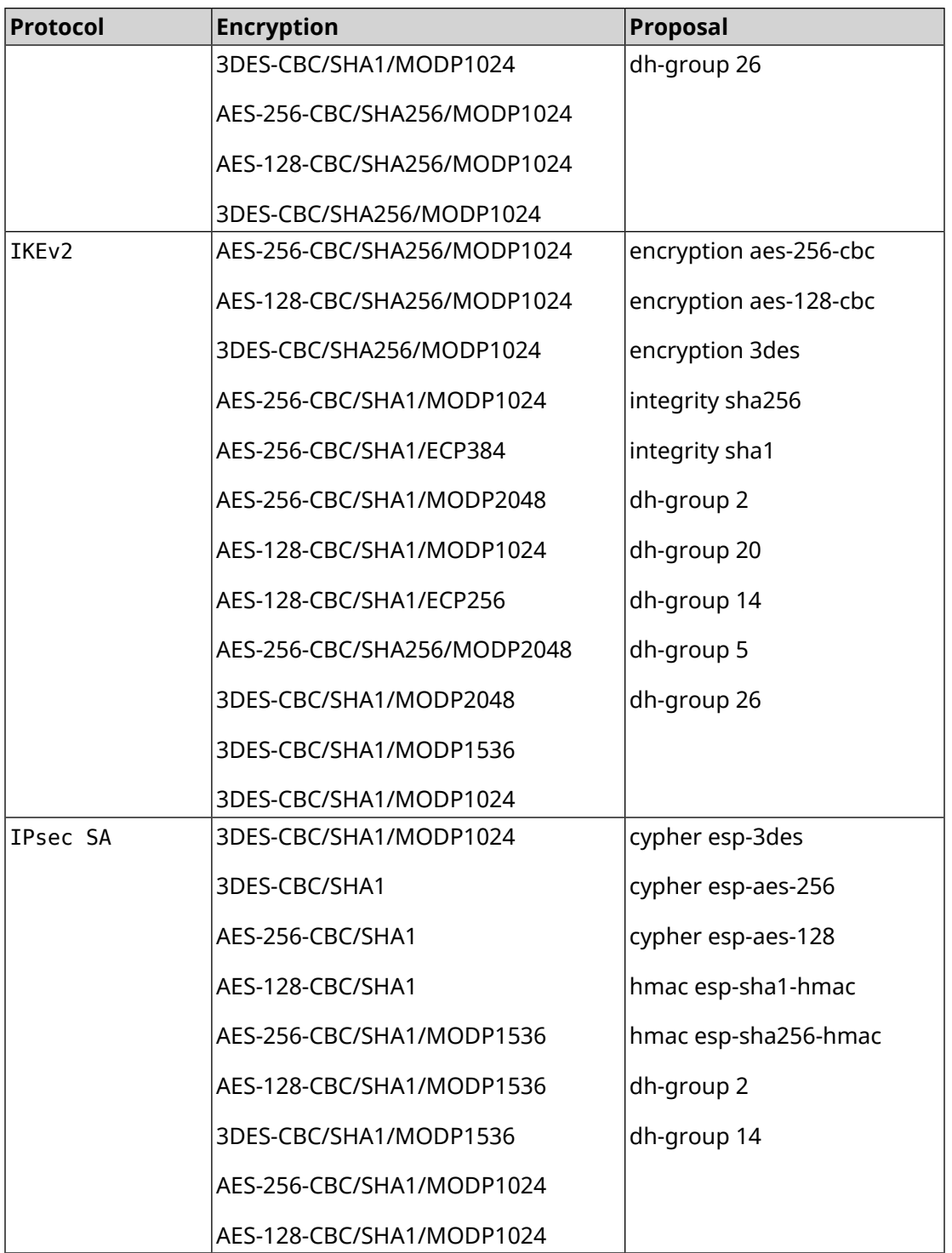

# **D.7 high**

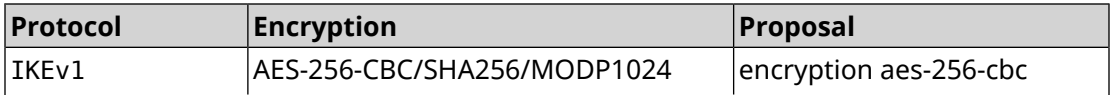

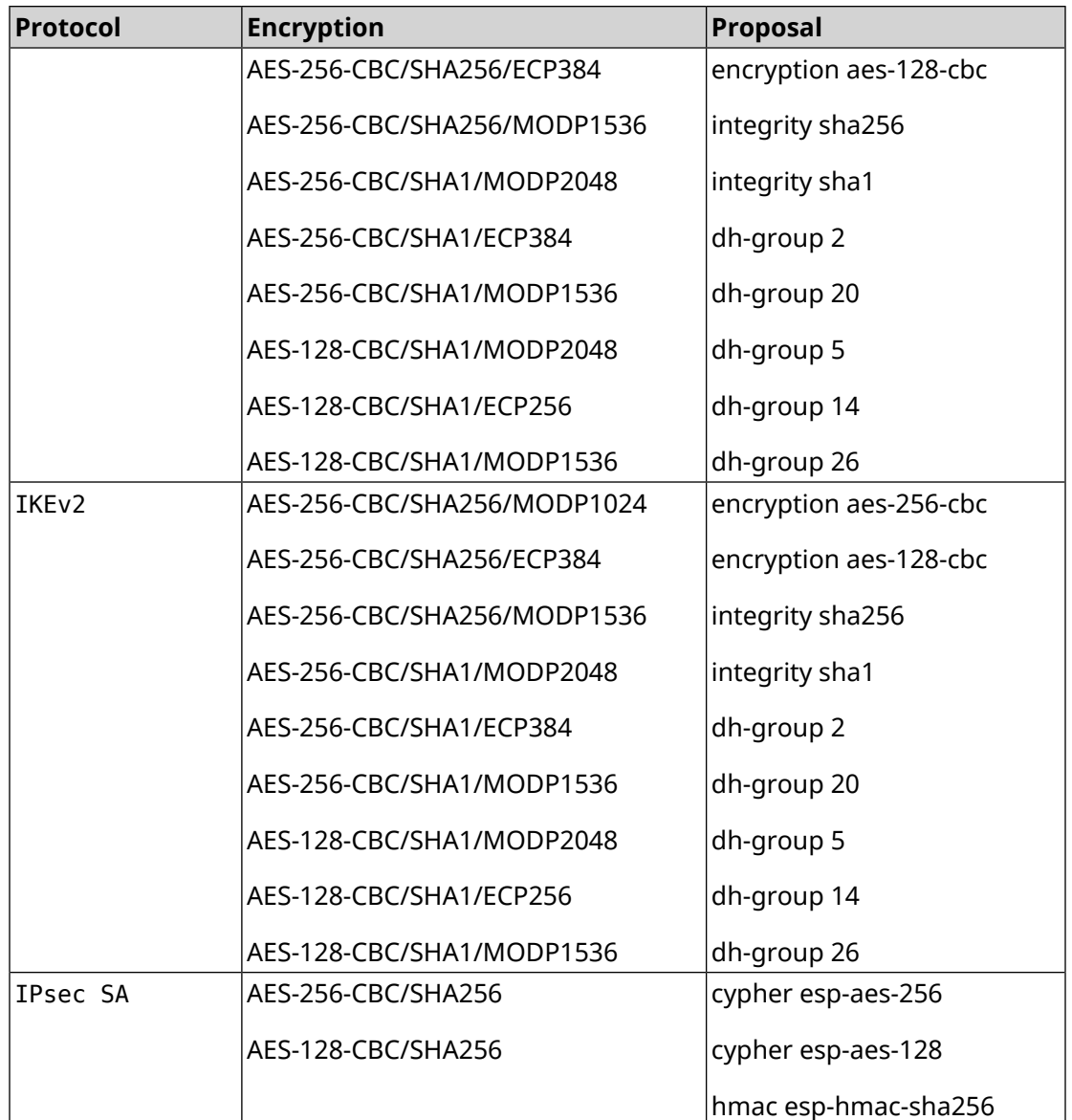

## **D.8 strong**

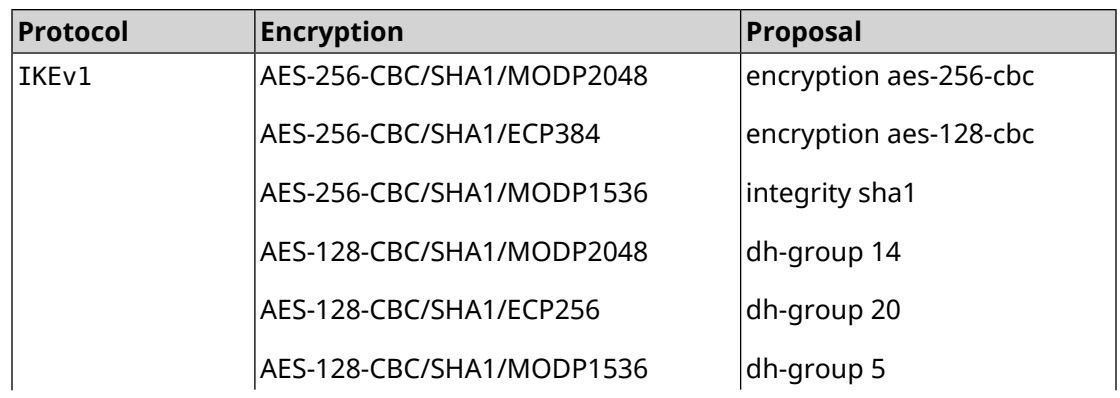

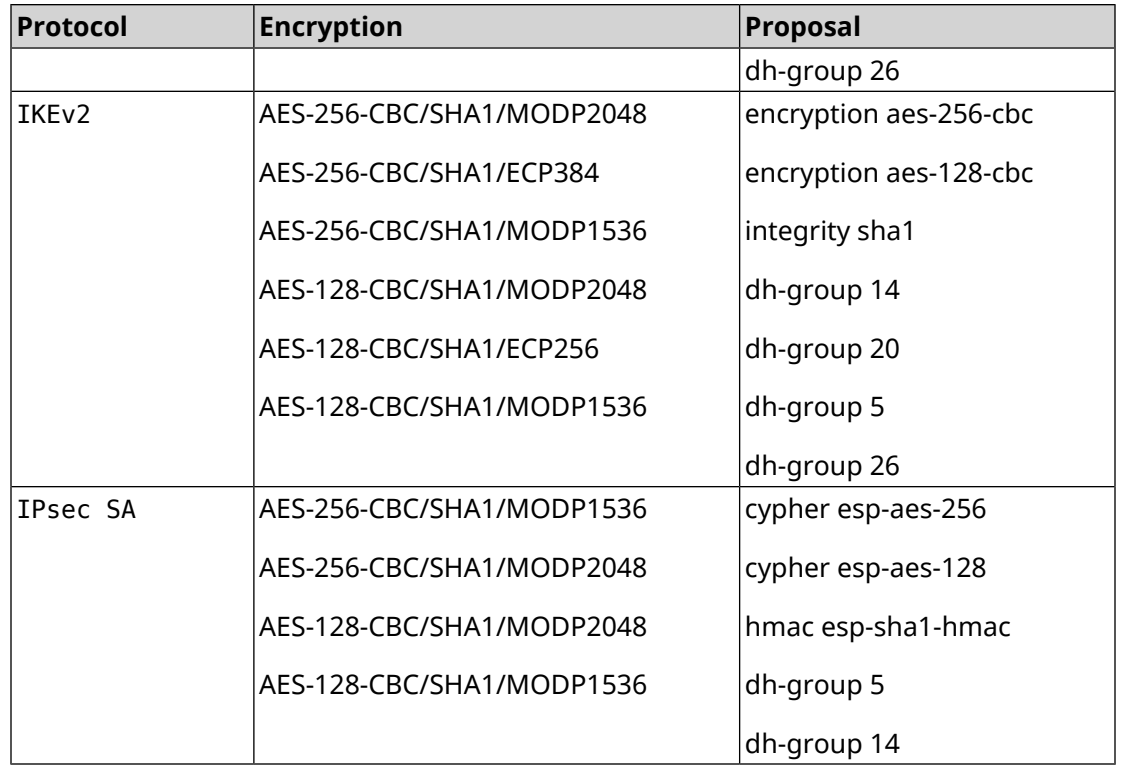

#### **D.9 strong-aead**

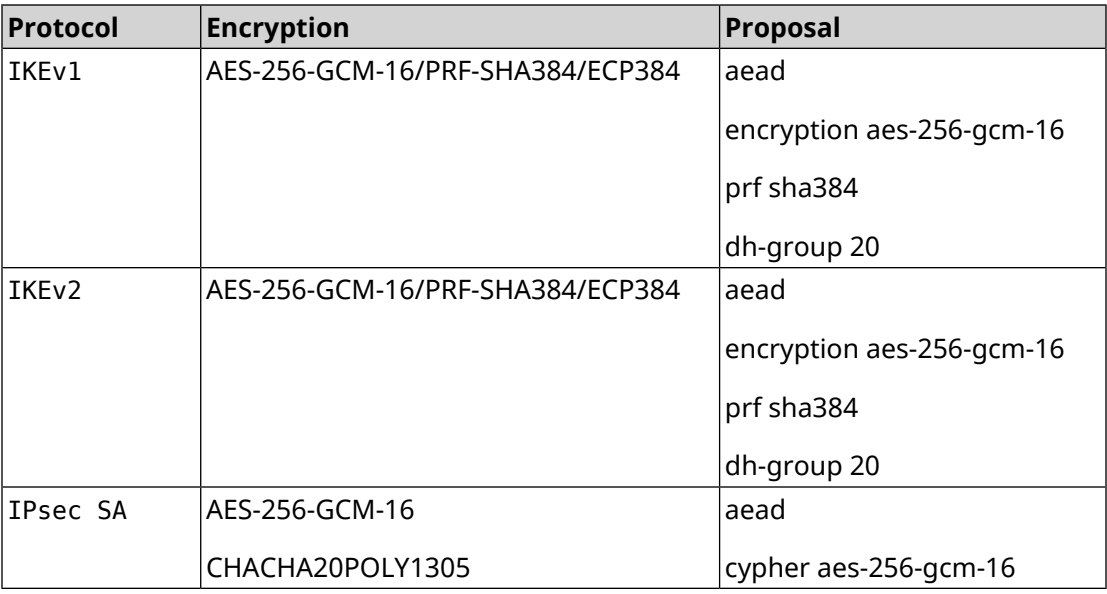

# **D.10 strong-aead-pfs**

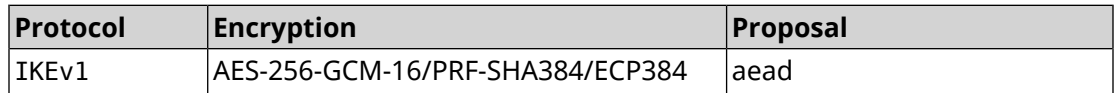

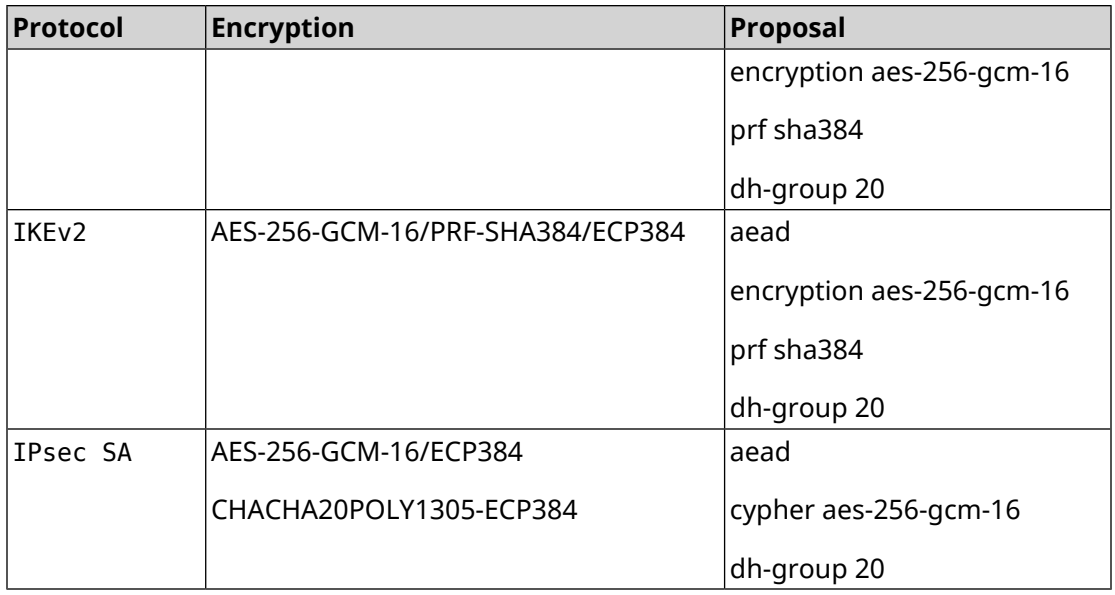